# **SIEMENS**

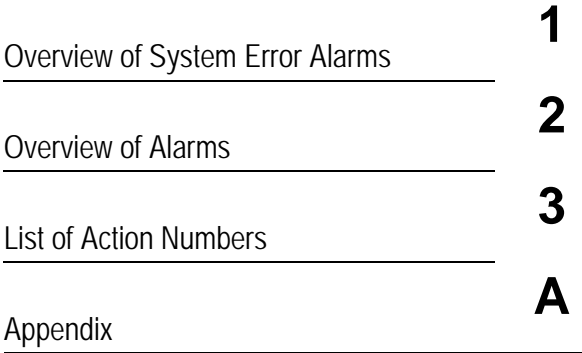

# **SINUMERIK 840D sl/840Di sl SINAMICS**

**Diagnostics Manual**

## **Valid for**

#### *Control*

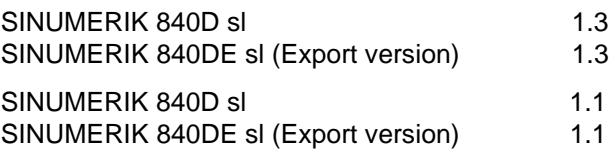

*Drive SINAMICS*

**11/2006 Edition**

## **SINUMERIK® Documentation**

#### **Printing history**

Brief details of this edition and previous editions are listed below. The status of each edition is shown by the code in the "Remarks" column.

*Status code in the "Remarks" column:*

- **A ....** New documentation
- **B** .... Unrevised reprint with new order number
- **C ....** Revised edition with new status

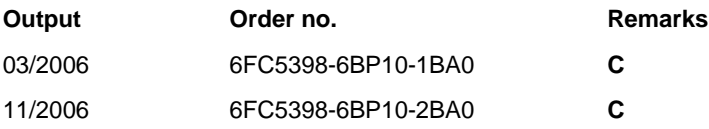

#### **Trademarks**

All designations with the trademark symbol ® are registered trademarks of Siemens AG. Other designations in this documentation may be trademarks whose use by third parties for their own purposes may infringe the rights of the owner.

**Disclaimer of Liability** We have checked that the contents of this publication agree with the hardware and software described herein. However, as deviations cannot be totally excluded, we are unable to guarantee complete consistency. The information contained in this document is, however, reviewed regularly and any necessary changes will be included in the next edition.

Copyright © Siemens AG 1995 - 2006 Order no. 6FC5398-6BP10-2BA0 Siemens-Aktiengesellschaft 2006 Subject to change without prior notice

## **Preface**

#### **Structure of the documentation**

The SINUMERIK documentation is organized in 3 parts:

- General Documentation
- User Documentation
- Manufacturer/Service Documentation

An overview of publications, which is updated monthly and also provides information about the language versions available, can be found on the Internet at:

<http://www.siemens.com/motioncontrol> Select "Support" -> "Technical Documentation" -> "Overview of Publications"

The Internet version of the DOConCD (DOConWEB) is available at: <http://www.automation.siemens.com/doconweb>

Information about training courses and FAQs (Frequently Asked Questions) can be found in internet under:

[http://www.siemens.com/motioncontrol u](http://www.siemens.com/motioncontrol)nder menu option "Support".

#### **Target group**

This publication is intended for project engineers, commissioners, machine operators and service and maintenance personnel.

#### **Benefits**

The diagnostics manual enables the intended target group to evaluate error and fault indications and to respond accordingly.

With the help of the diagnostics manual, the target group has an overview of the various diagnostic options and diagnostic tools.

#### **Standard scope**

This Diagnostics Manual describes only the functionality of the standard version. Additions or revisions made by the machine manufacturer are documented by the machine manufacturer.

Other functions not described in this documentation might be executable in the control. However, no claim can be made regarding the availability of these functions when the equipment is first supplied or in the event of servicing.

Further, for the sake of simplicity, this documentation does not contain all detailed information about all types of the product and cannot cover every conceivable case of installation, operation or maintenance.

#### **Technical Support**

In case of questions, please contact us through the following hotline:

#### **Europe and Africa time zone:**

A&D Technical Support Phone: +49 (0) 180 / 5050 - 222 Fax: +49 (0) 180 / 5050 - 223 Internet:<http://www.siemens.com/automation/support-request> Email: [mailto:adsupport@siemens.com]( mailto:adsupport@siemens.com)

#### **Asia and Australia time zone:**

A&D Technical Support Phone: +86 1064 719 990 Fax: +86 1064 747 474 Internet:<http://www.siemens.com/automation/support-request> Email: [mailto:adsupport@siemens.com]( mailto:adsupport@siemens.com) 

#### **America time zone:**

A&D Technical Support Phone: +1 423 262 2522 Fax: +1 423 262 2289 Internet:<http://www.siemens.com/automation/support-request> Email: [mailto:adsupport@siemens.com]( mailto:adsupport@siemens.com)

#### **Note**

Country telephone numbers for technical support are provided at the following Internet address:

[http://www.siemens.com/automation/service&support.](http://www.siemens.com/automation/service&support)

#### **Questions about the manual**

If you have any queries (suggestions, corrections) in relation to this documentation, please send a fax or e-mail to the following address:

Fax: +49 (0) 9131 / 98 - 63315

Email: <mailto:docu.motioncontrol@siemens.com>

Fax form: See the reply form at the end of the document.

#### **SINUMERIK Internet address**

<http://www.siemens.com/motioncontrol>

#### **EU Declaration of Conformity**

The EC Declaration of Conformity for the EMC Directive can be found/obtained: on the Internet: <http://www.ad.siemens.com/csinfo>

under the Product/Order No. 15257461

at the relevant branch office of the A&D MC group of Siemens AG

#### **Subject matter of this manual**

This manual is intended as a work of reference. It allows the operator at the machine tool:

- − To correctly assess special situations when operating the machine.
- − To ascertain the reaction of the system to the special situation.
- − To utilize the possibilities for continued operation following the special situation.
- − To follow references to other documentation containing further details.

#### **Scope**

This manual describes the alarms/messages from the NC kernel (NCK) area, the PLC and the drives.

Other alarms can occur from the HMI/MMC (Human-Machine/Man-Machine Communication) areas. These alarms are displayed on the operator panel in the form of self-explanatory text. They are documented in the section on MMC messages.

For special situations in conjunction with the integrated PLC, please refer to the SIMATIC S7-300 documentation.

The alarms are sorted by ascending alarm number in each section. There are gaps in the sequence.

#### **Structure of alarm description**

Each alarm consists of an alarm number and alarm text. There are four description categories:

- Explanation
- Response
- Remedy
- Program continuation

For a more detailed explanation of the "Reaction" category, please refer to section: "System reactions on alarms"

For a more detailed explanation of the "Program continuation" category, please refer to the section: "Clear criteria for alarms"

#### **Structure of the alarms for the number range 200 000 - 299 999**

Each alarm (fault or warning), consisting of a number, location (optional) and alarm text, is indicated with further information for the following categories:

- Response
- Acknowledgement
- Cause
- **Remedy**

#### **Remark**

Instead of <location>, the following is indicated in the alarm display:

- Axis name and drive number or
- Bus and slave number of the PROFIBUS DP component affected

For a more detailed explanation of the "Reaction" / "Acknowledgement" category, please refer to section: "System reactions on SINAMICS alarms".

#### "Cause":

For the cause of the alarm/warning, the fault / warning value is prepared as far as possible in text form.

#### **NCK alarms**

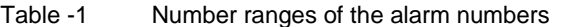

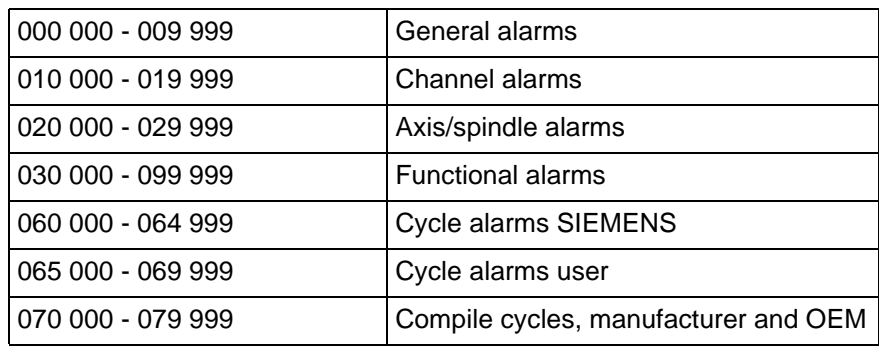

#### **HMI alarms/messages**

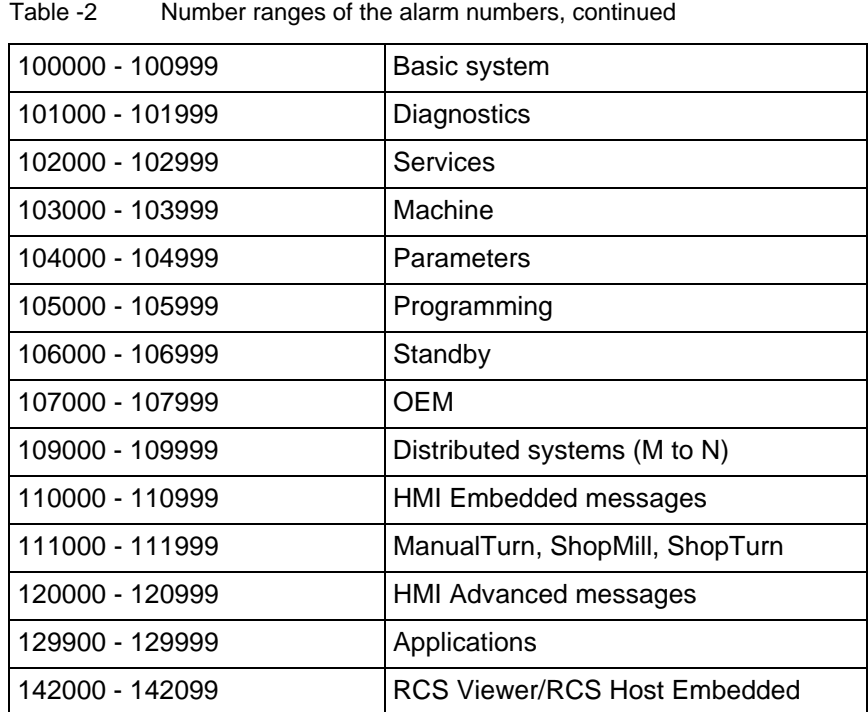

### **SINAMICS alarms (faults/warnings)**

Table -3 Number ranges of the message numbers, continued

| 200000 - 299999 | <b>Basic system</b> |
|-----------------|---------------------|
|-----------------|---------------------|

#### **Drive alarms**

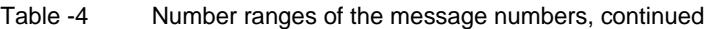

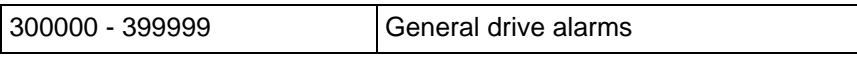

#### **PLC alarms/messages**

Table -5 Number ranges of the alarm numbers, continued

| 400000 - 499999  | General alarms                       |
|------------------|--------------------------------------|
|                  |                                      |
| 500000 - 599999  | Channel alarms <sup>2)</sup>         |
|                  |                                      |
| 600000 - 699999  | Axis/spindle alarms <sup>2)</sup>    |
|                  |                                      |
| 700000 - 799999  | User area $^{2)}$                    |
|                  |                                      |
| 800000 - 899999  | Sequencers/graphs <sup>2)</sup>      |
|                  |                                      |
|                  | System error messages from PLC $1$ ) |
| (810001 - 810009 |                                      |

1) More detailed information is available via the diagnostic function (diagnostic buffer) in SIMATIC STEP 7.

2) The PLC alarms in the range 500000 - 899999 are configured and described by the machine manufacturer.

#### **Action list**

The actions described in the alarm texts ("Action %---") are explained in detail in the table in the "Action list" section.

#### **Notes on safety**

This manual contains information that must be observed to ensure your personal safety and to prevent property damage. Notices referring to your personal safety are highlighted in the manual by a safety alert symbol; notices referring to property damage only have no safety alert symbol. Depending on the hazard level, warnings are indicated in a descending order as follows:

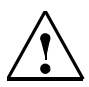

#### **Danger**

indicates that death or severe personal injury will result if proper precautions are not taken.

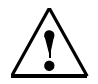

#### **Warning**

means that there can be severe physical injury or even death if the corresponding safety measures are not followed.

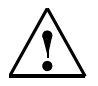

#### **Caution**

means that there can be slight physical injury if the corresponding safety measures are not followed.

#### **Caution**

means that there can be damage to property if the corresponding safety measures are not followed.

#### **Notice**

means an undesirable result or state can occur if the corresponding instruction is not followed.

If multiple levels of hazards can occur, the warning is always displayed with the highest possible level. If a warning with a warning triangle is to indicate physical injury, the same warning may also contain information about damage to property.

#### **Qualified personnel**

Start-up and operation of the device/equipment/system in question must only be performed using this documentation. The device/system must only be commissioned and operated by qualified personnel. Qualified personnel as referred to in the safety guidelines in this documentation are those who are authorized to start up, earth and label units, systems and circuits in accordance with the relevant safety standards.

# **Table of Contents**

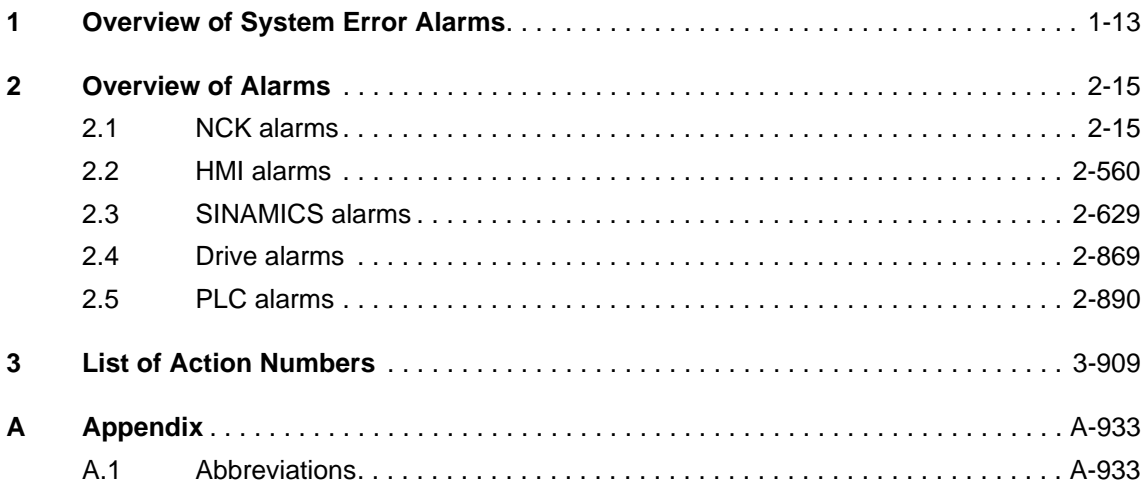

## <span id="page-12-1"></span><span id="page-12-0"></span>**Overview of System Error Alarms**

#### **System fault**

The following alarms are system errors:

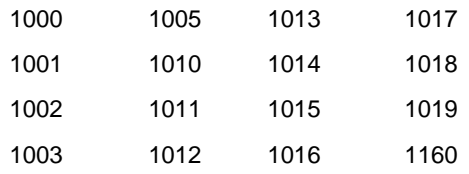

These system error alarms are not described in detail. If such a system error occurs, please contact the hotline and indicate the following details:

- − Alarm number
- − Alarm text and
- − The internal system error number

#### **SIEMENS AG, A&D MC, System Support**

#### **Hotline**

Phone: 0180 / 5050 - 222 (Germany) Fax: 0180 / 5050 - 223

Phone: +49 -180 / 5050 - 222 (International) Fax: +49 -180 / 5050 - 223

# <span id="page-14-1"></span><span id="page-14-0"></span>**Overview of Alarms 2**

#### **2.1 NCK ALARMS**

#### **0 No (more) alarm(s) present**

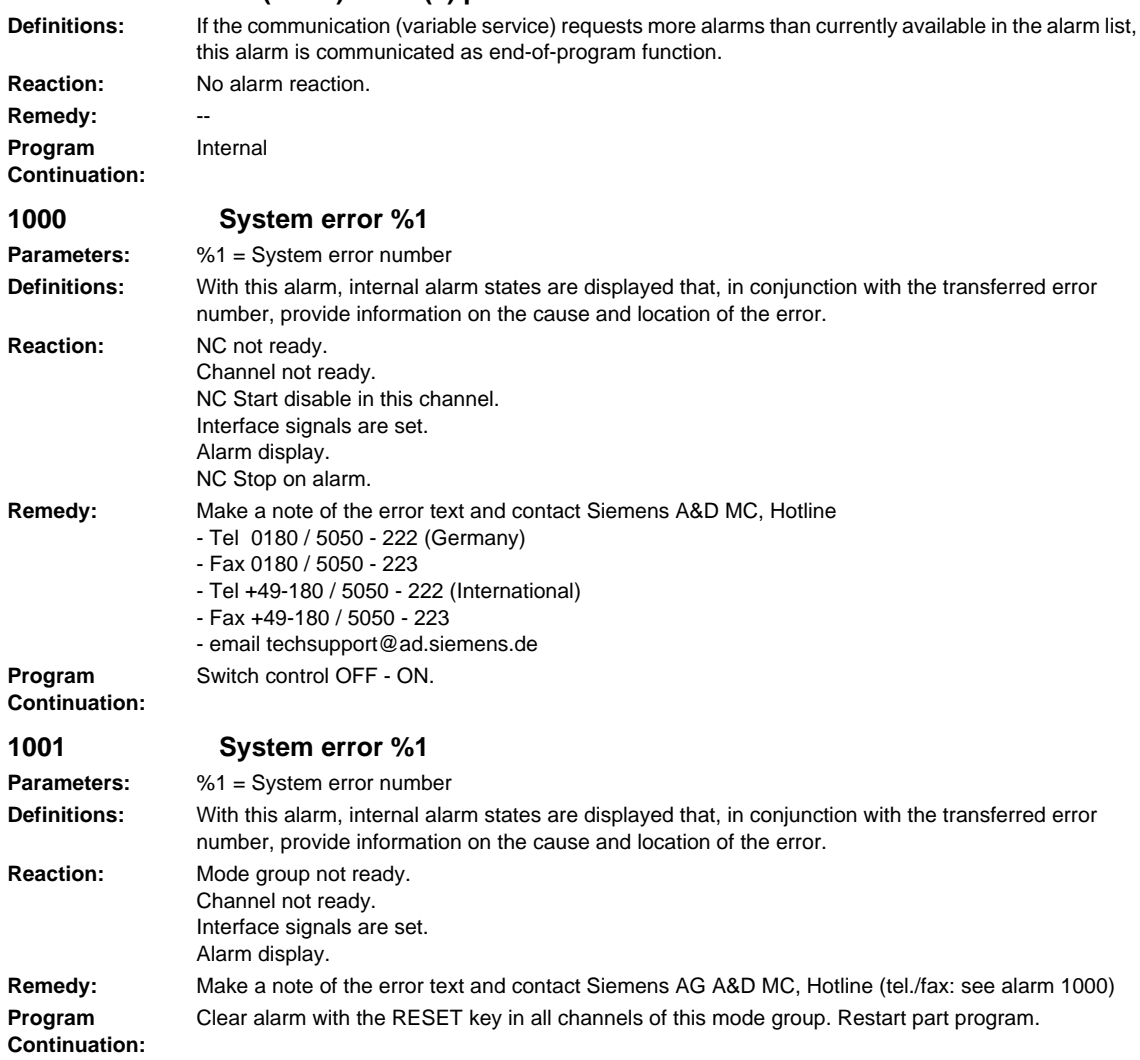

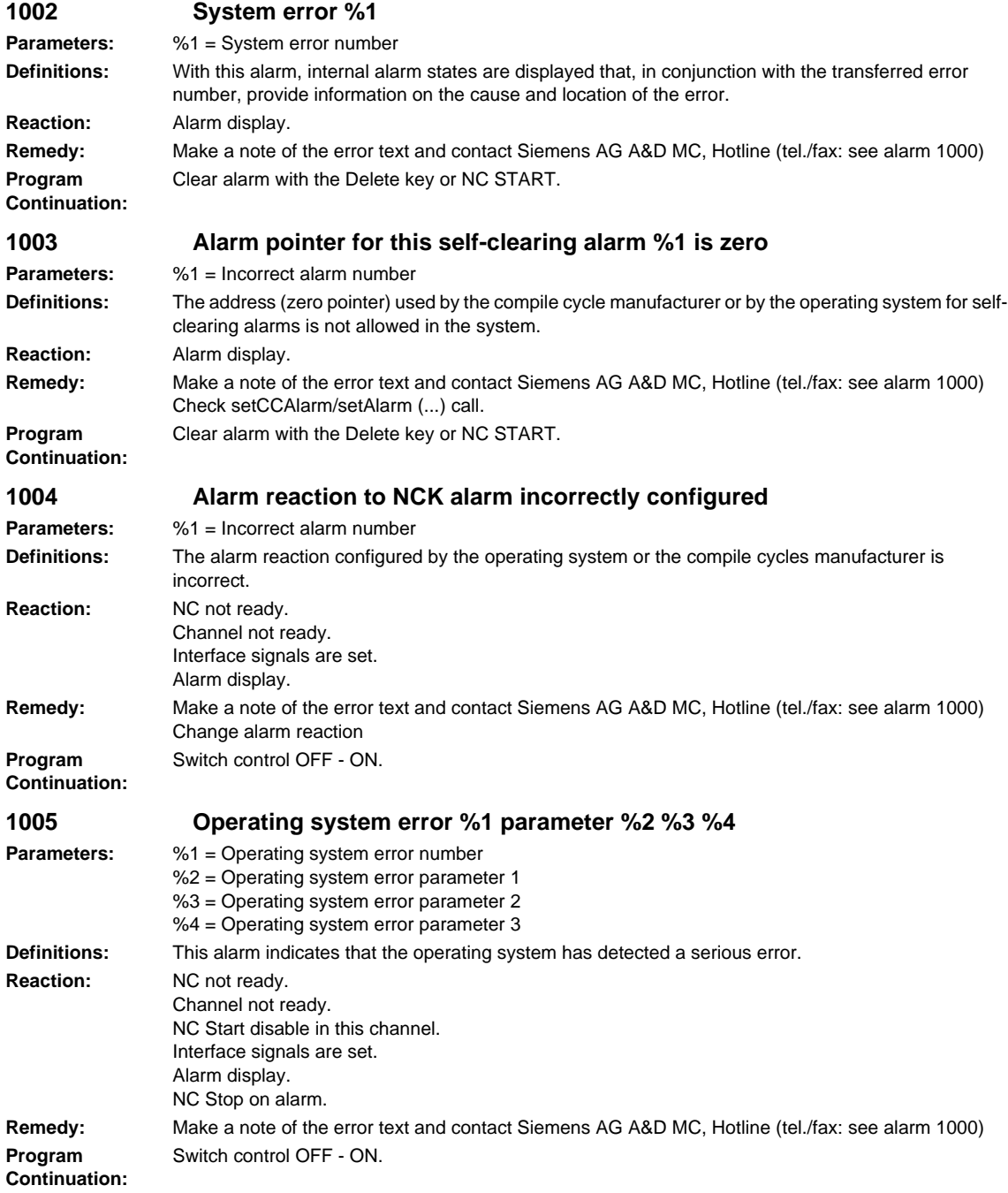

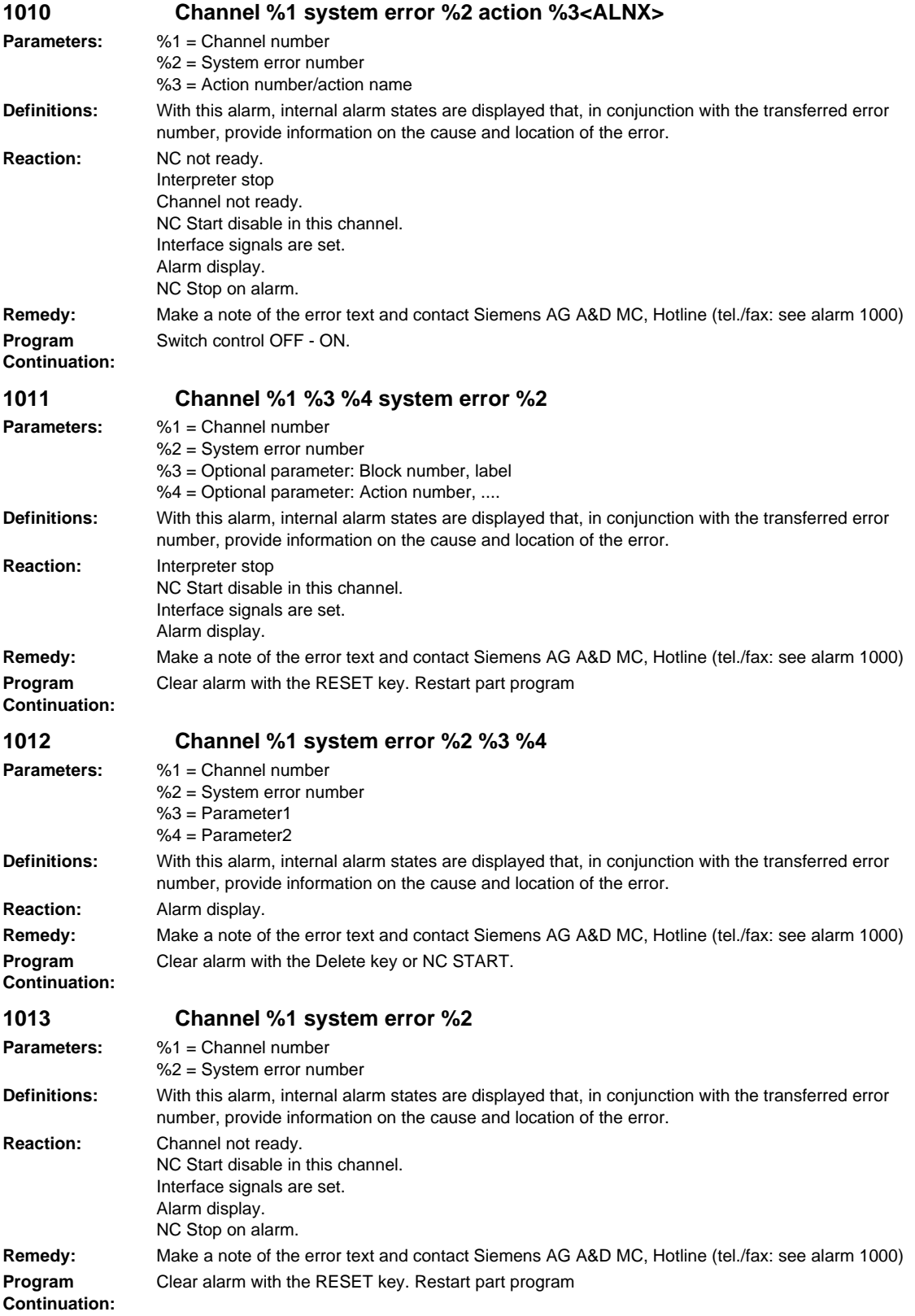

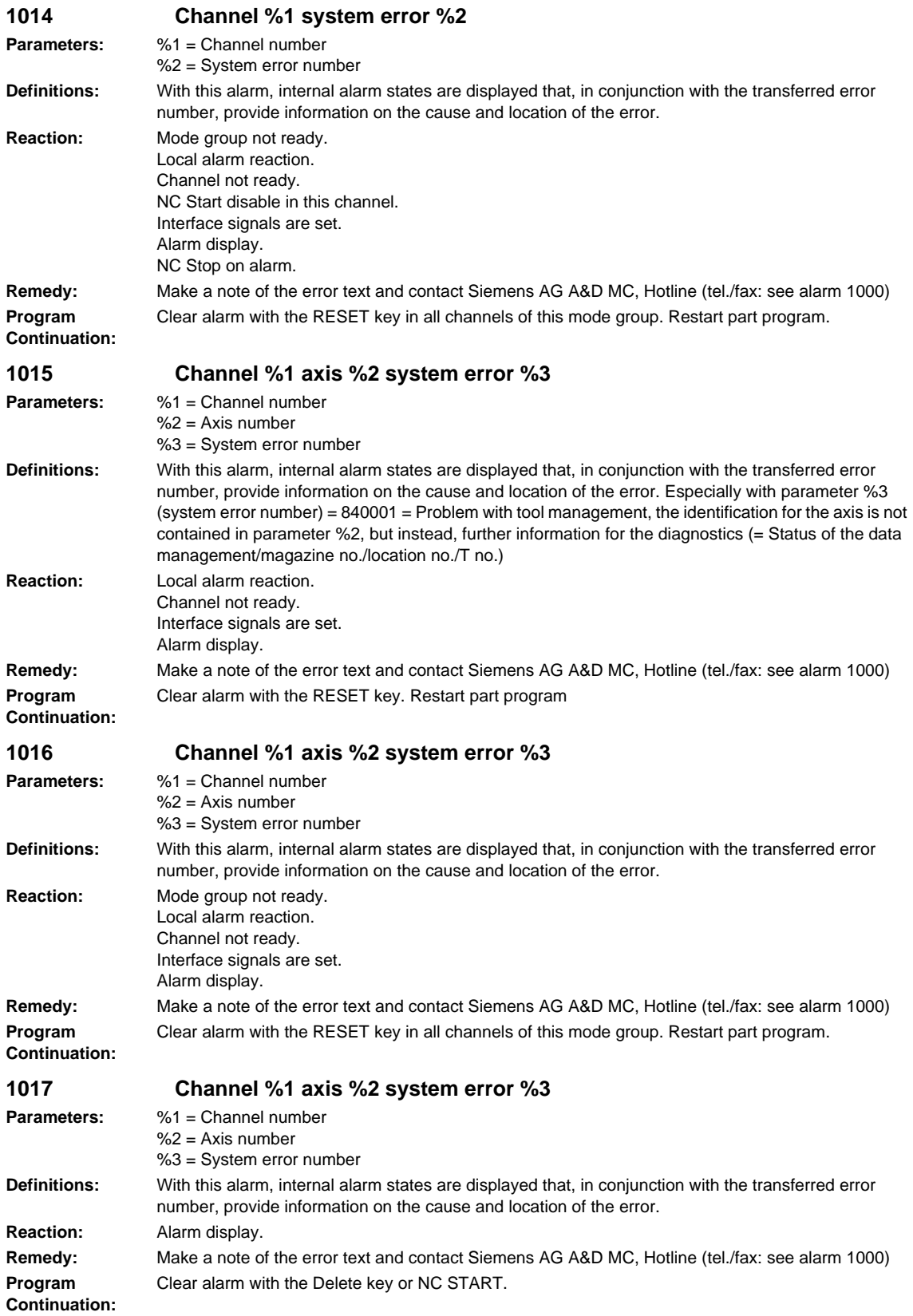

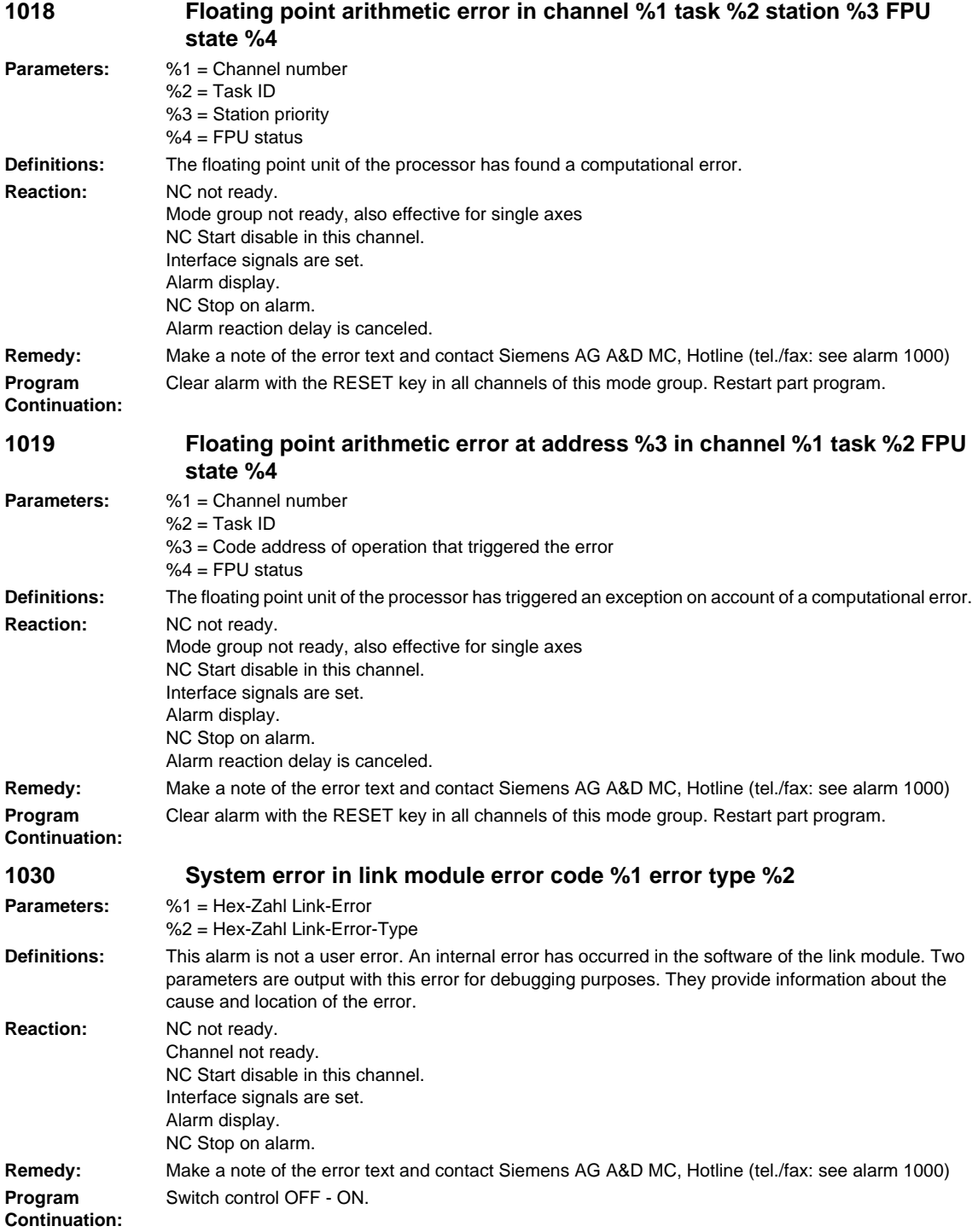

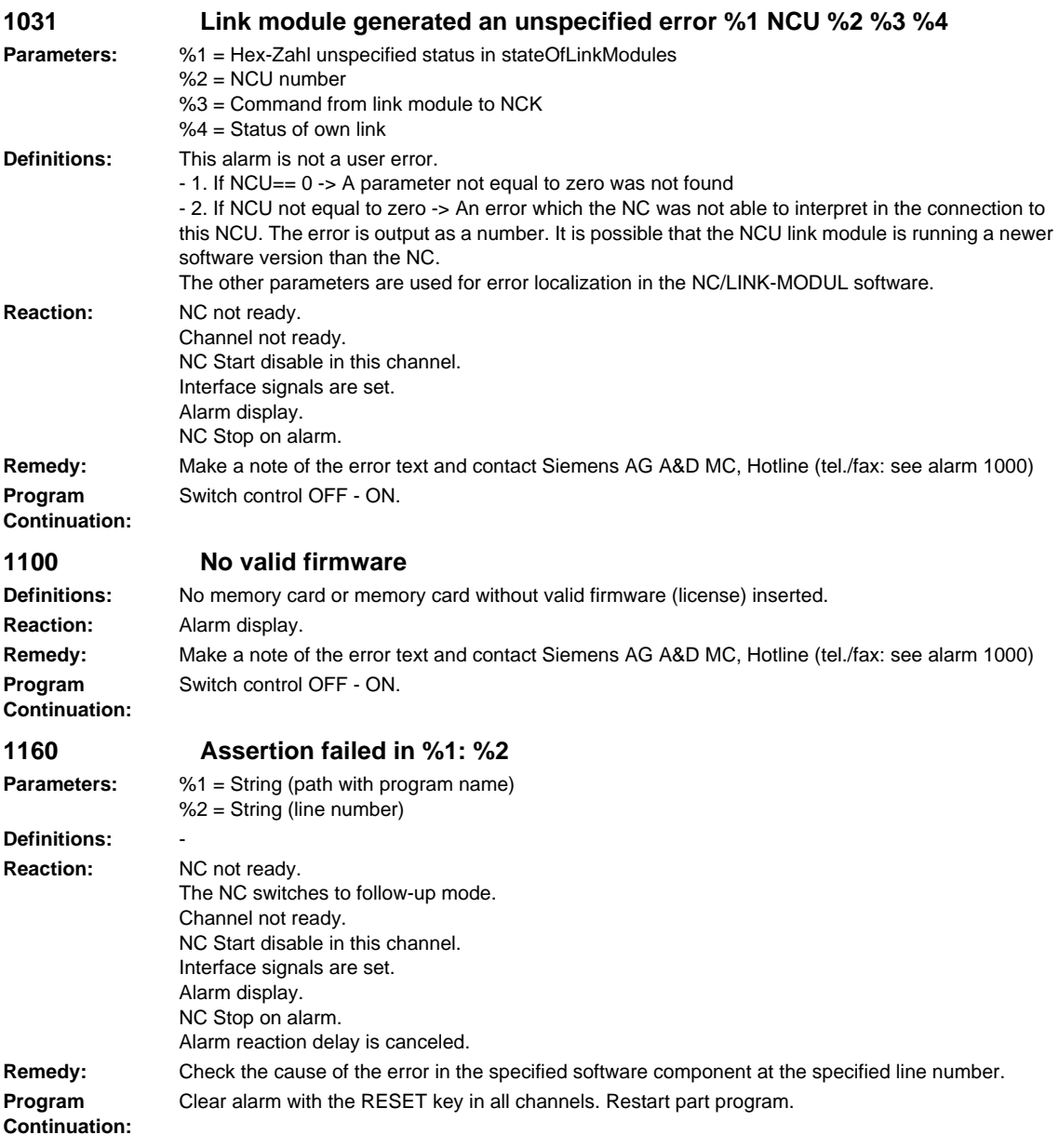

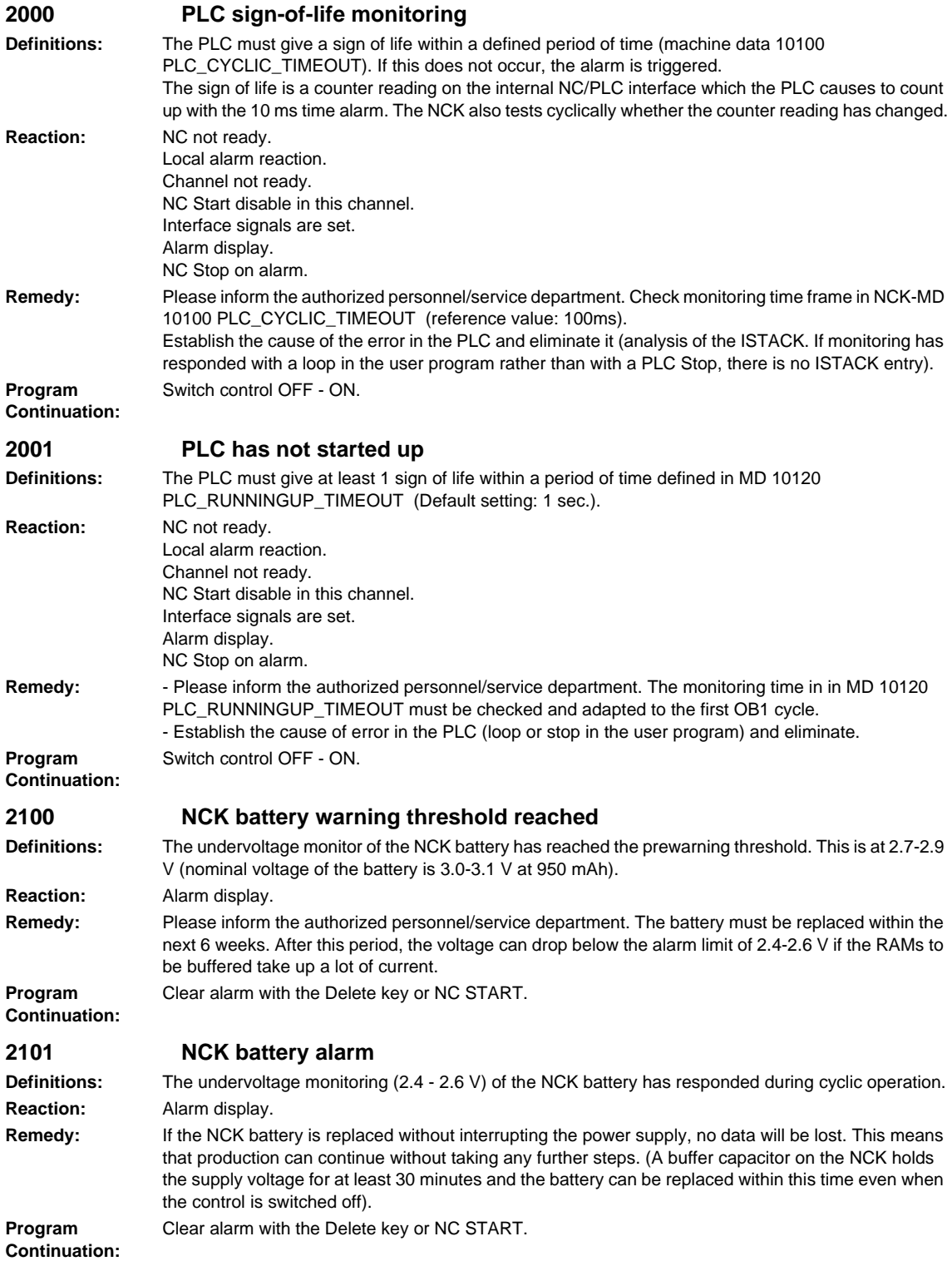

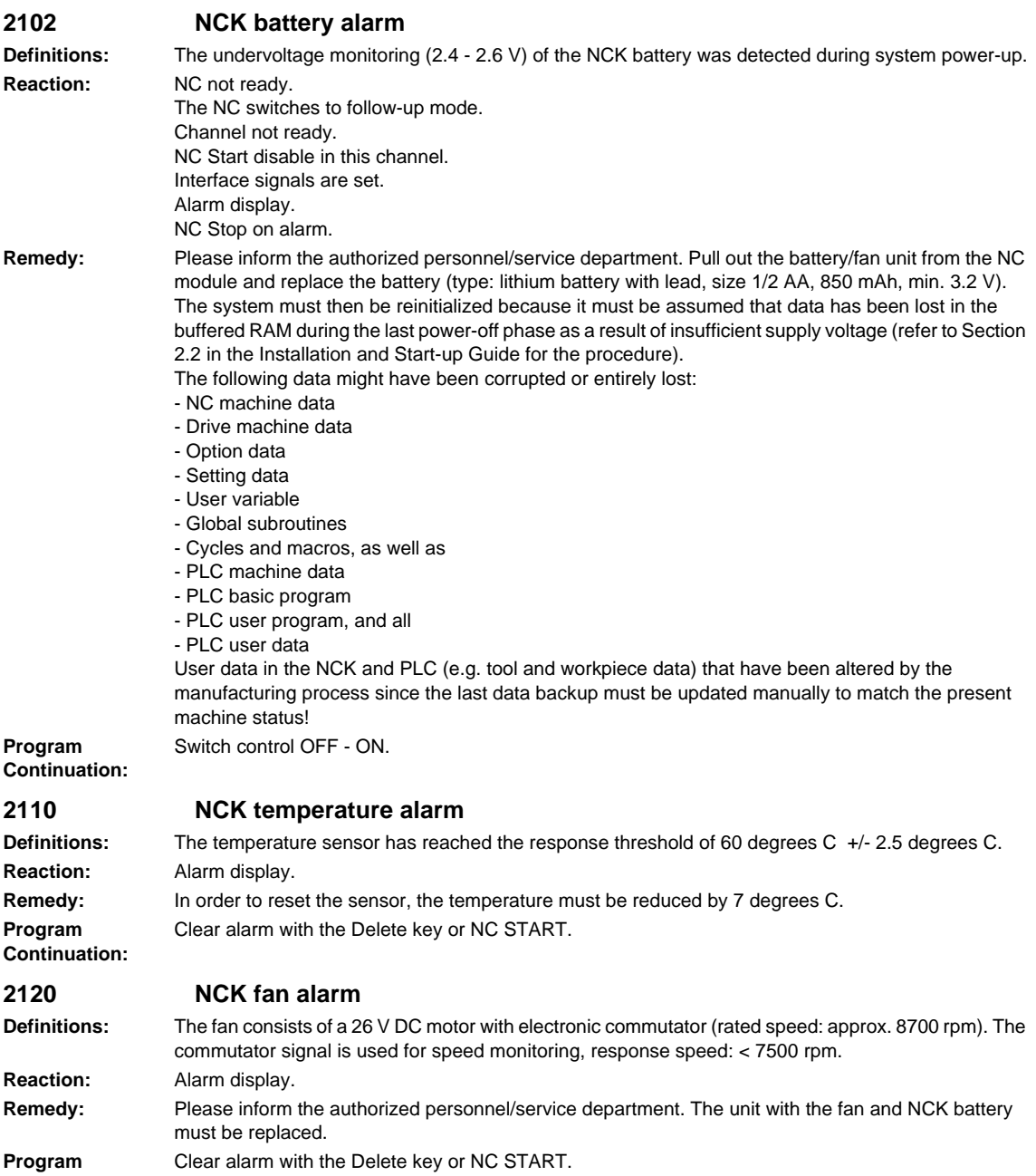

**Continuation:**

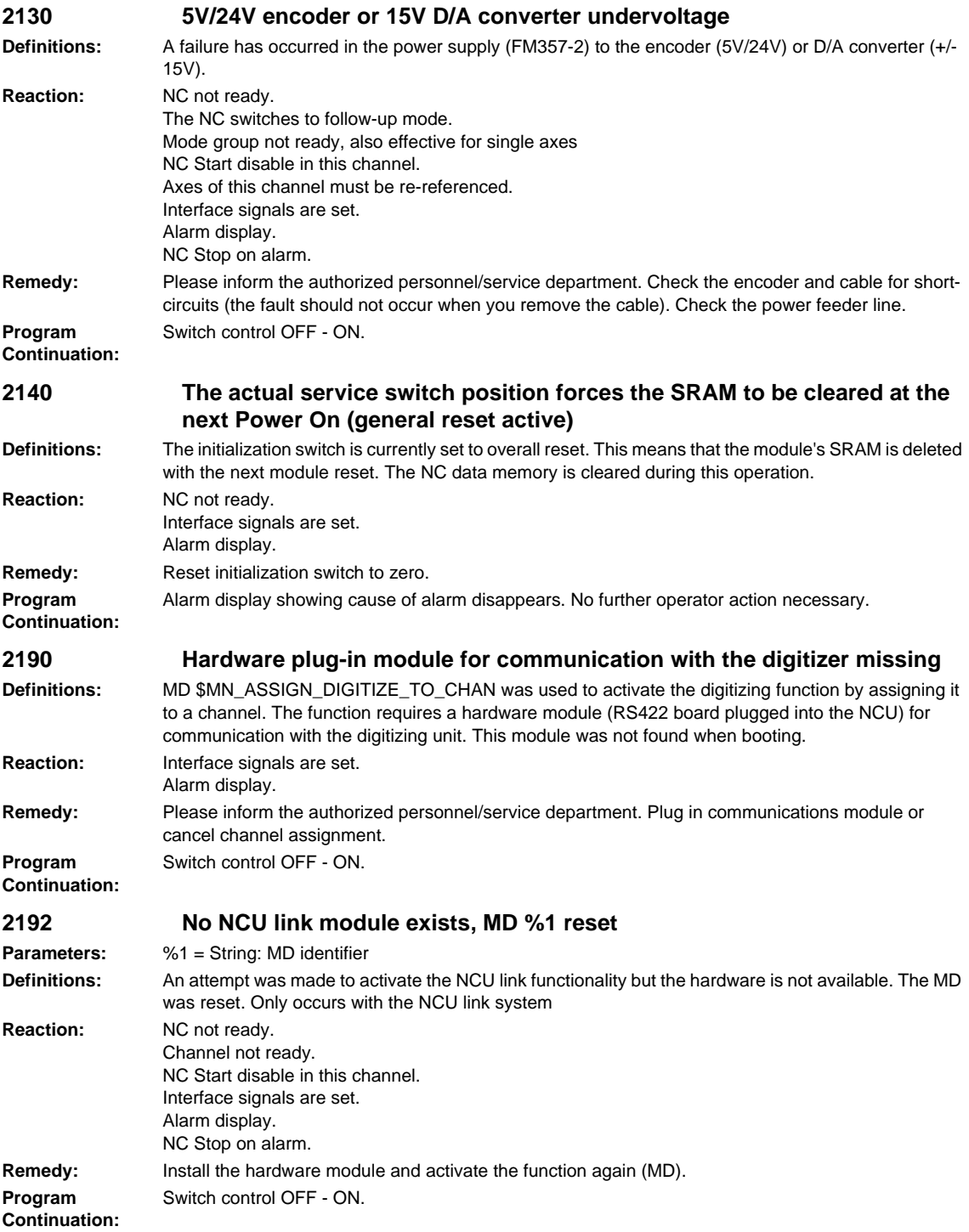

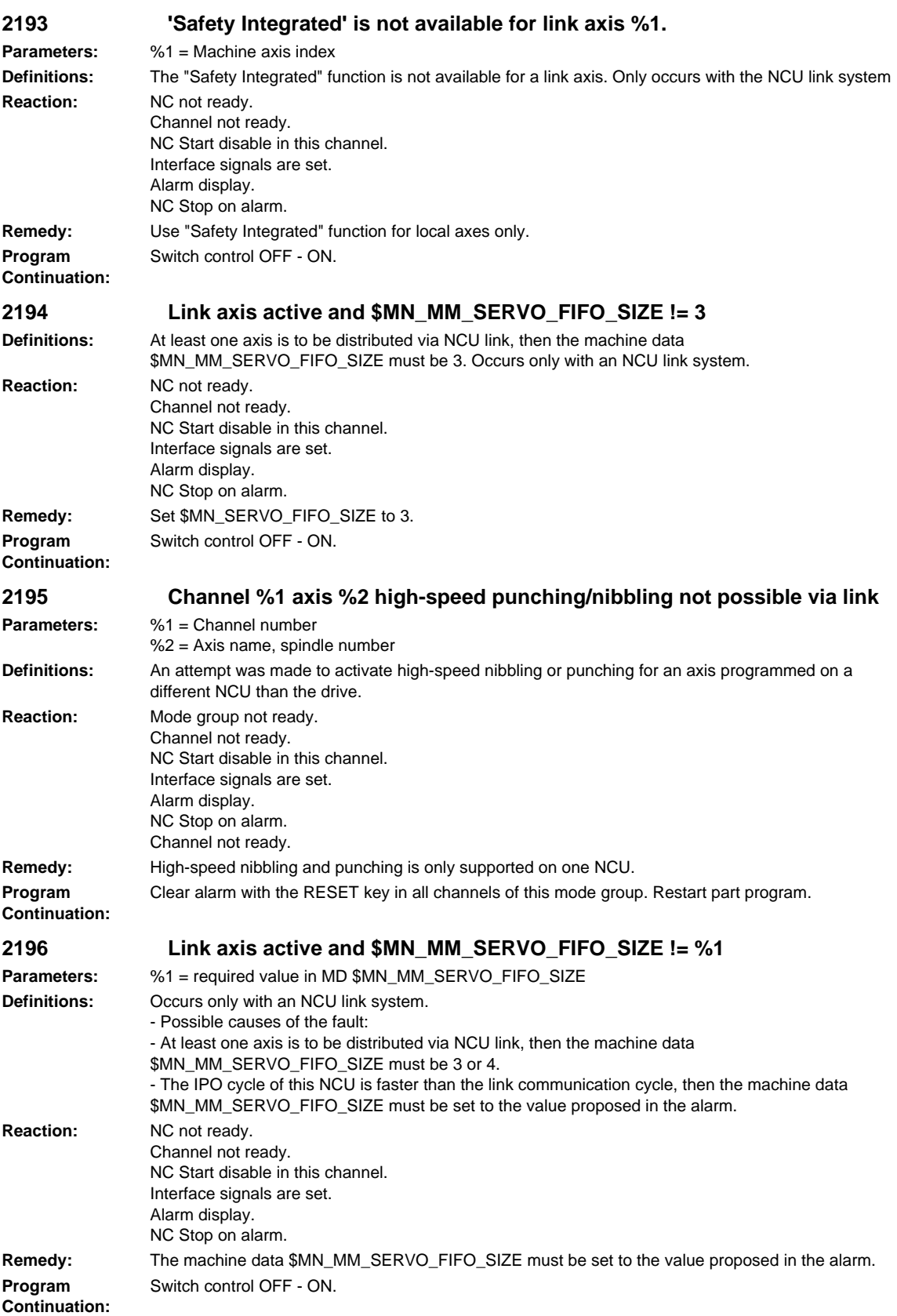

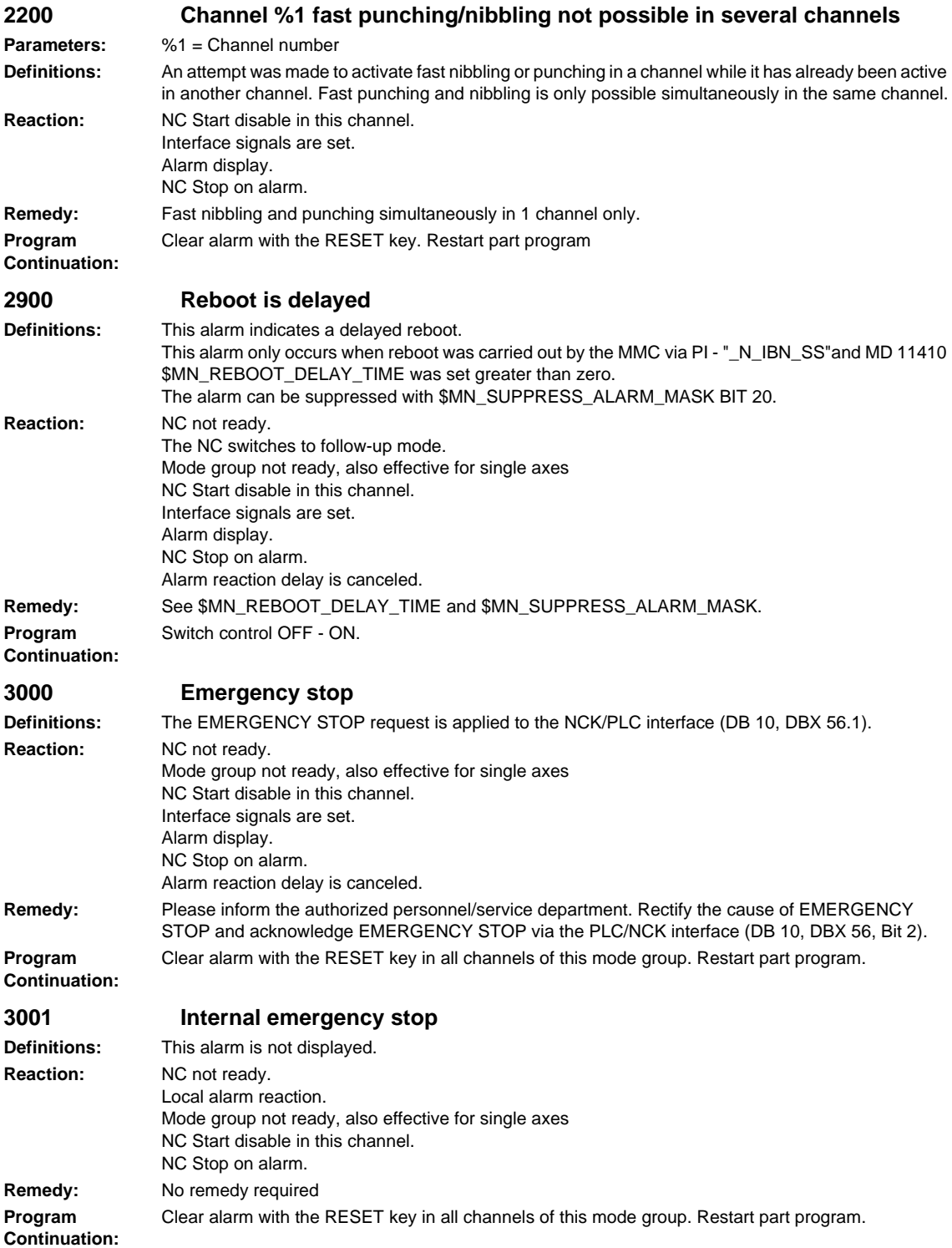

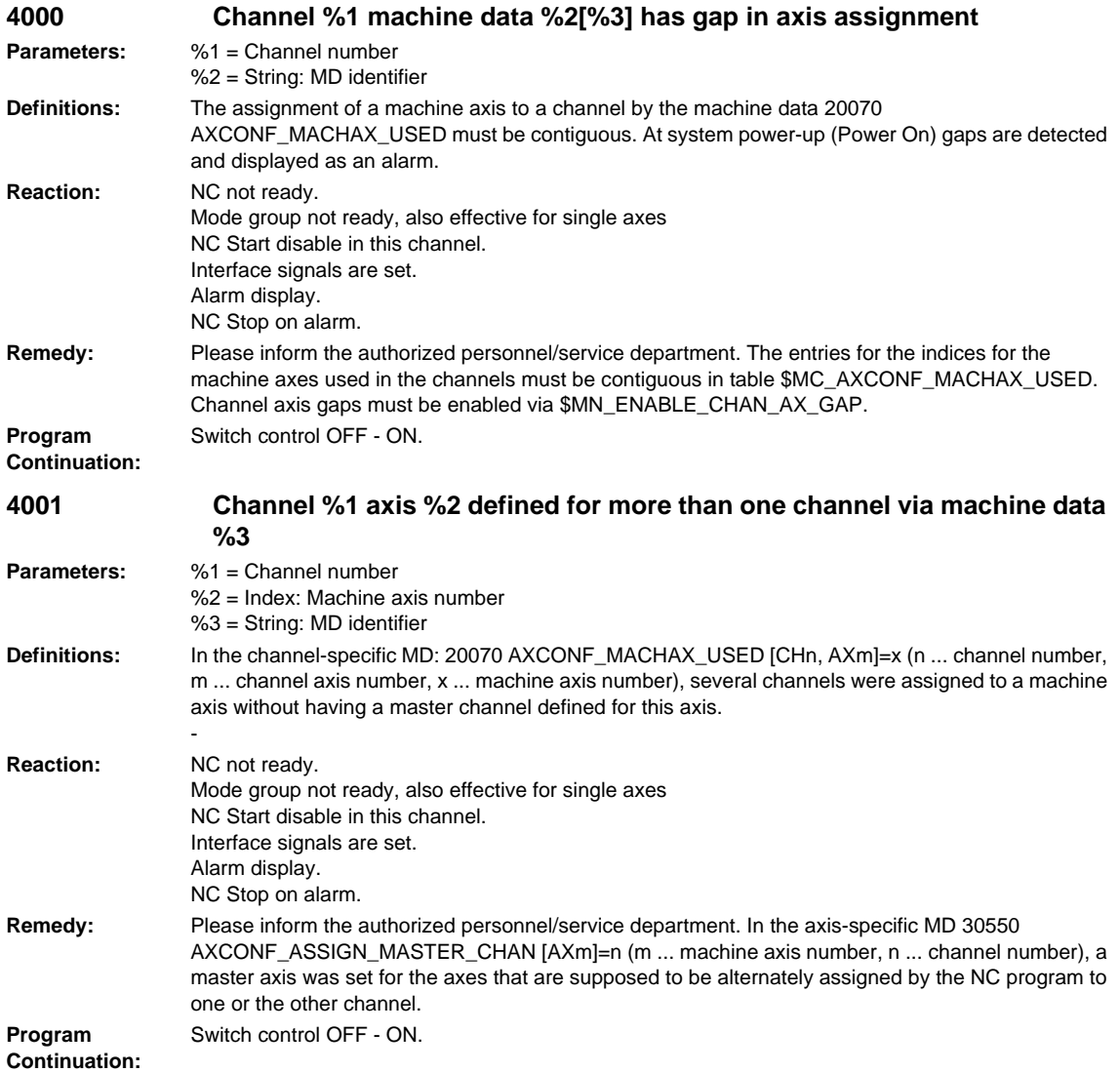

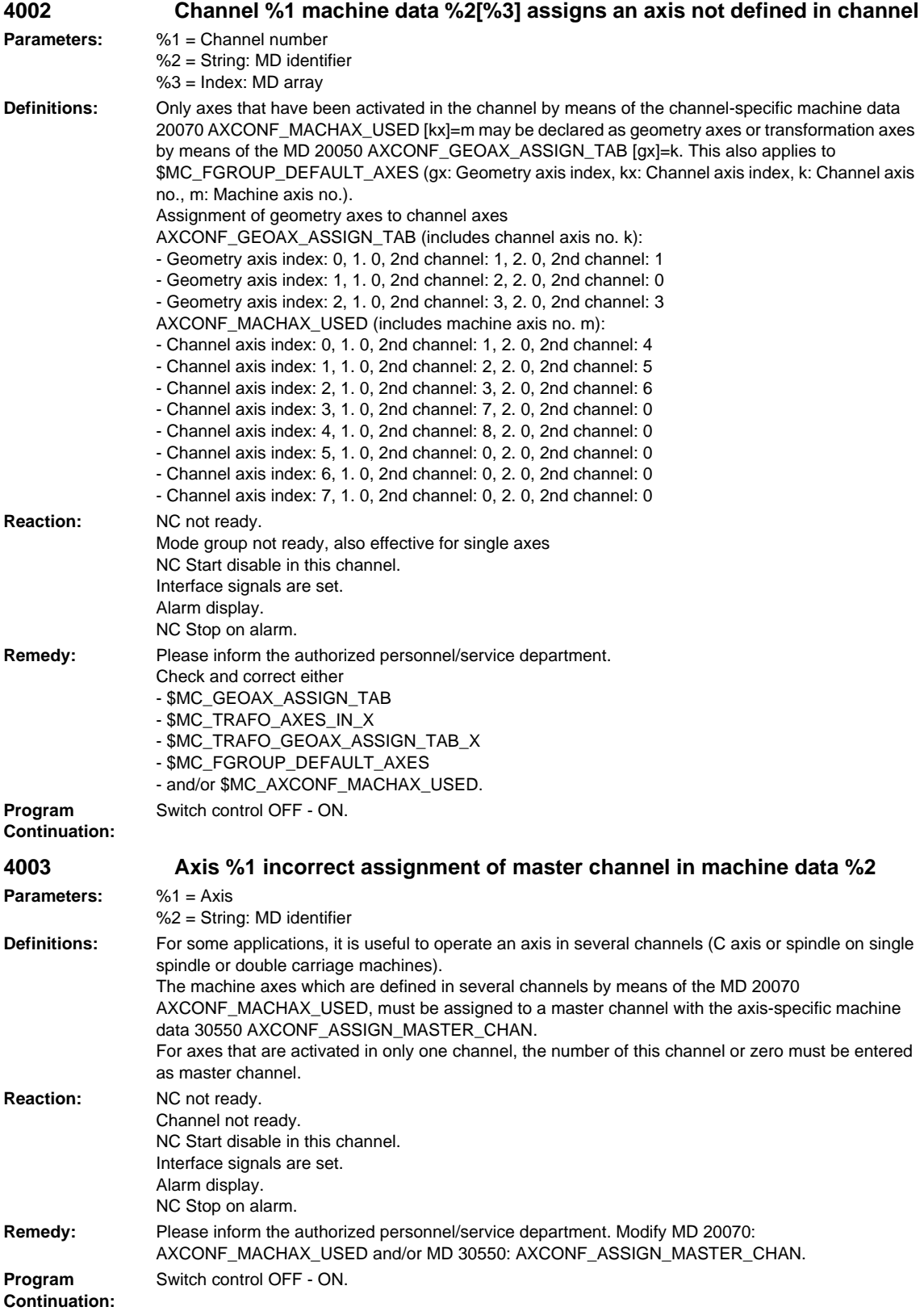

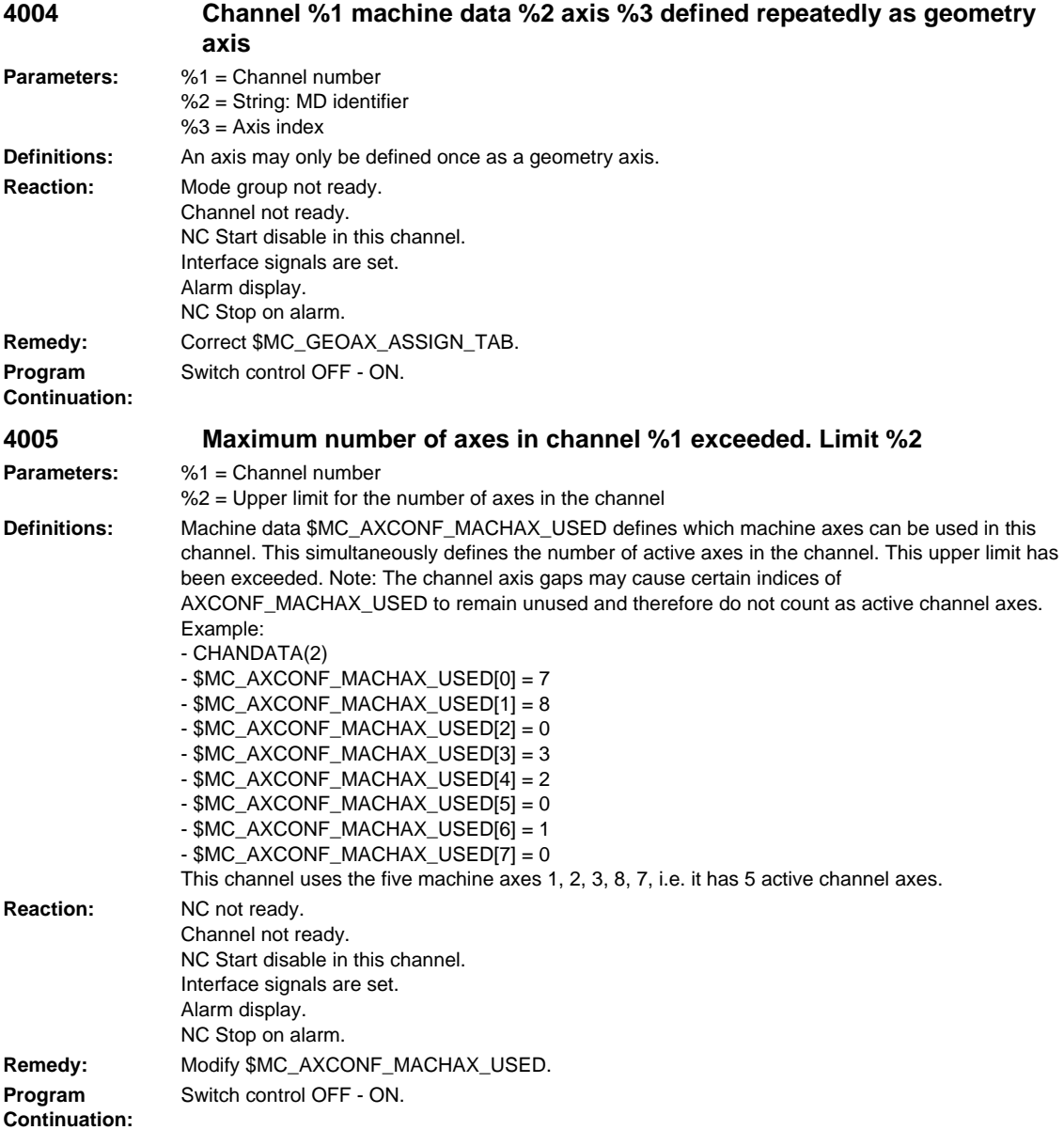

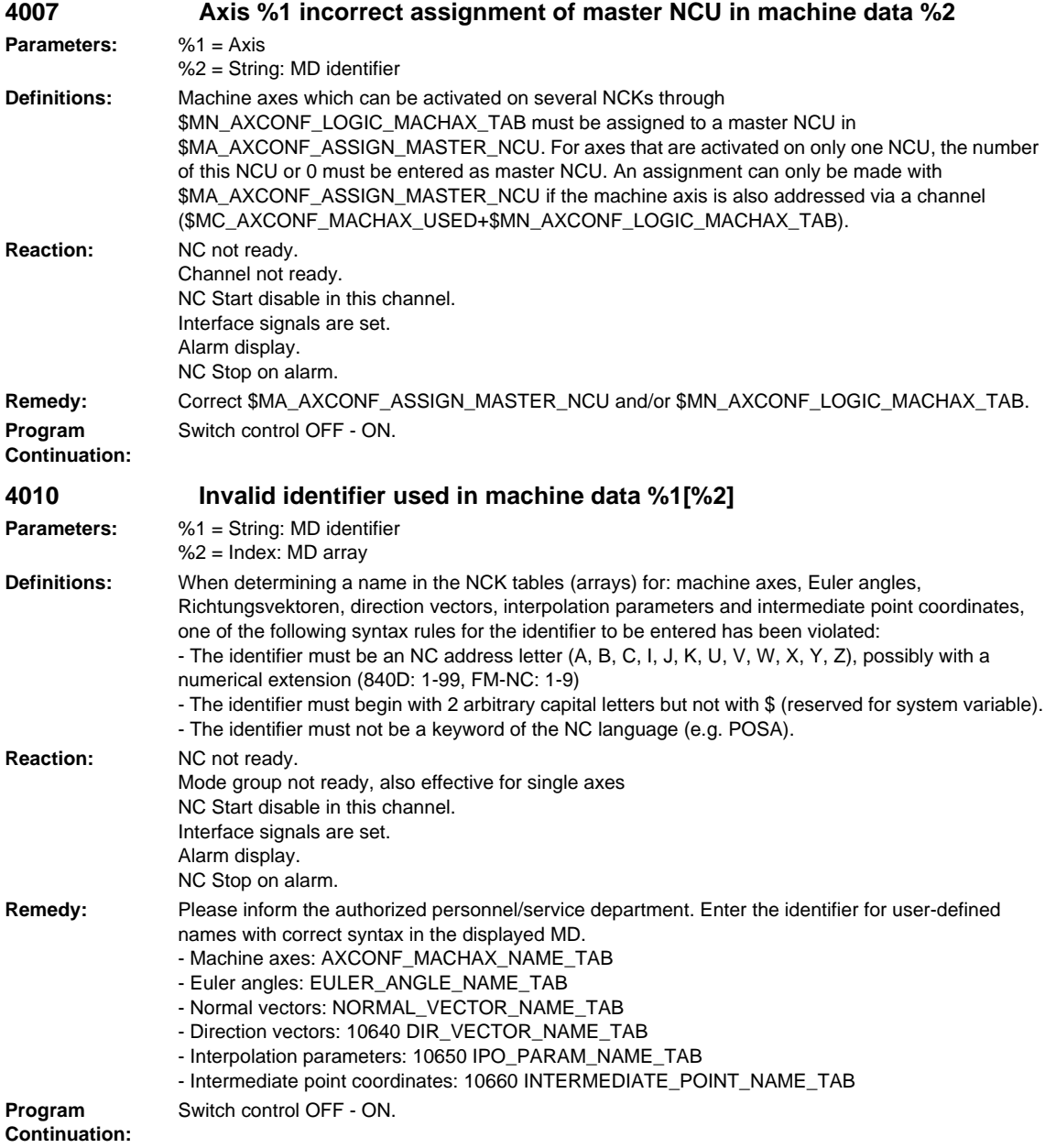

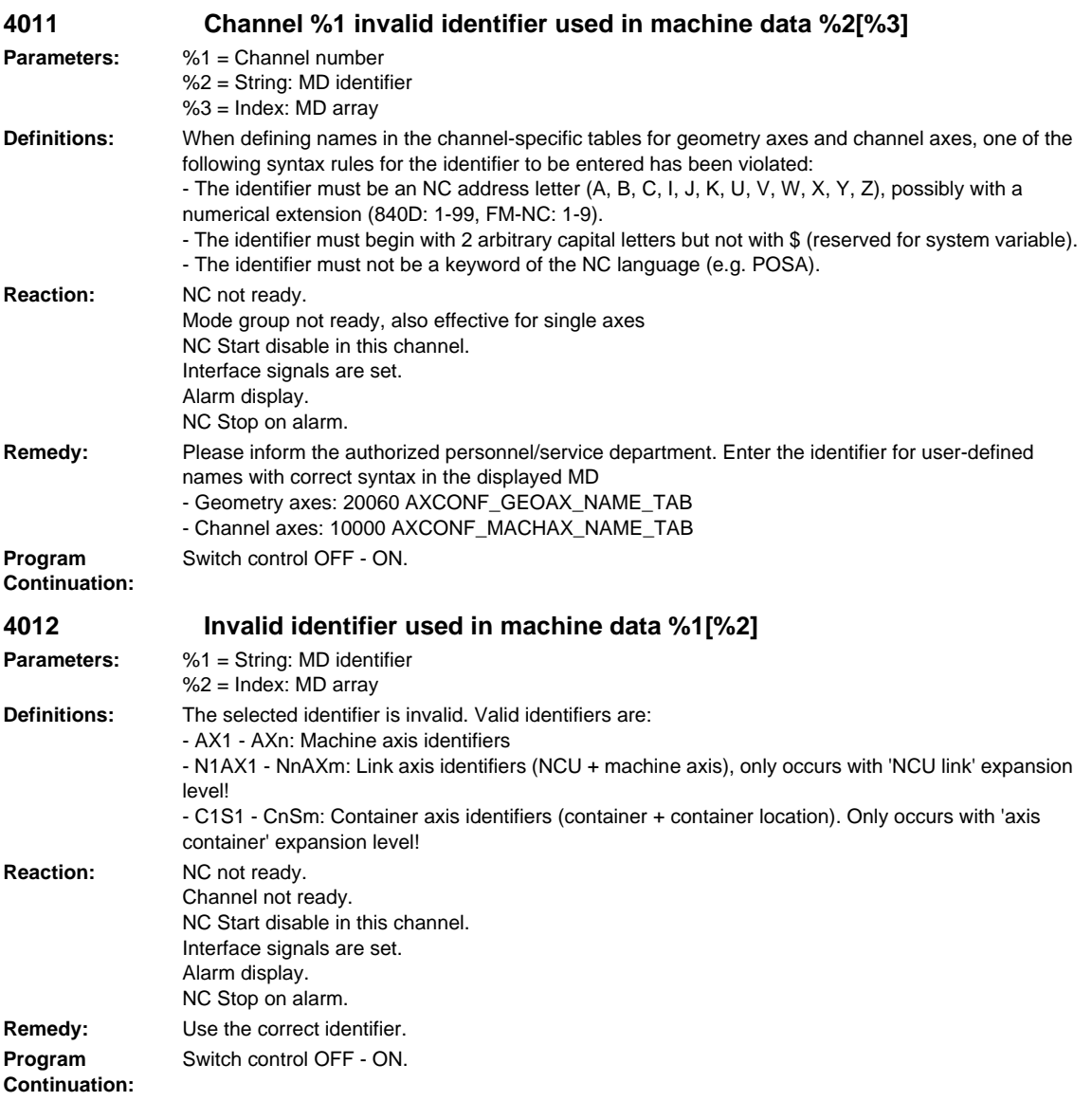

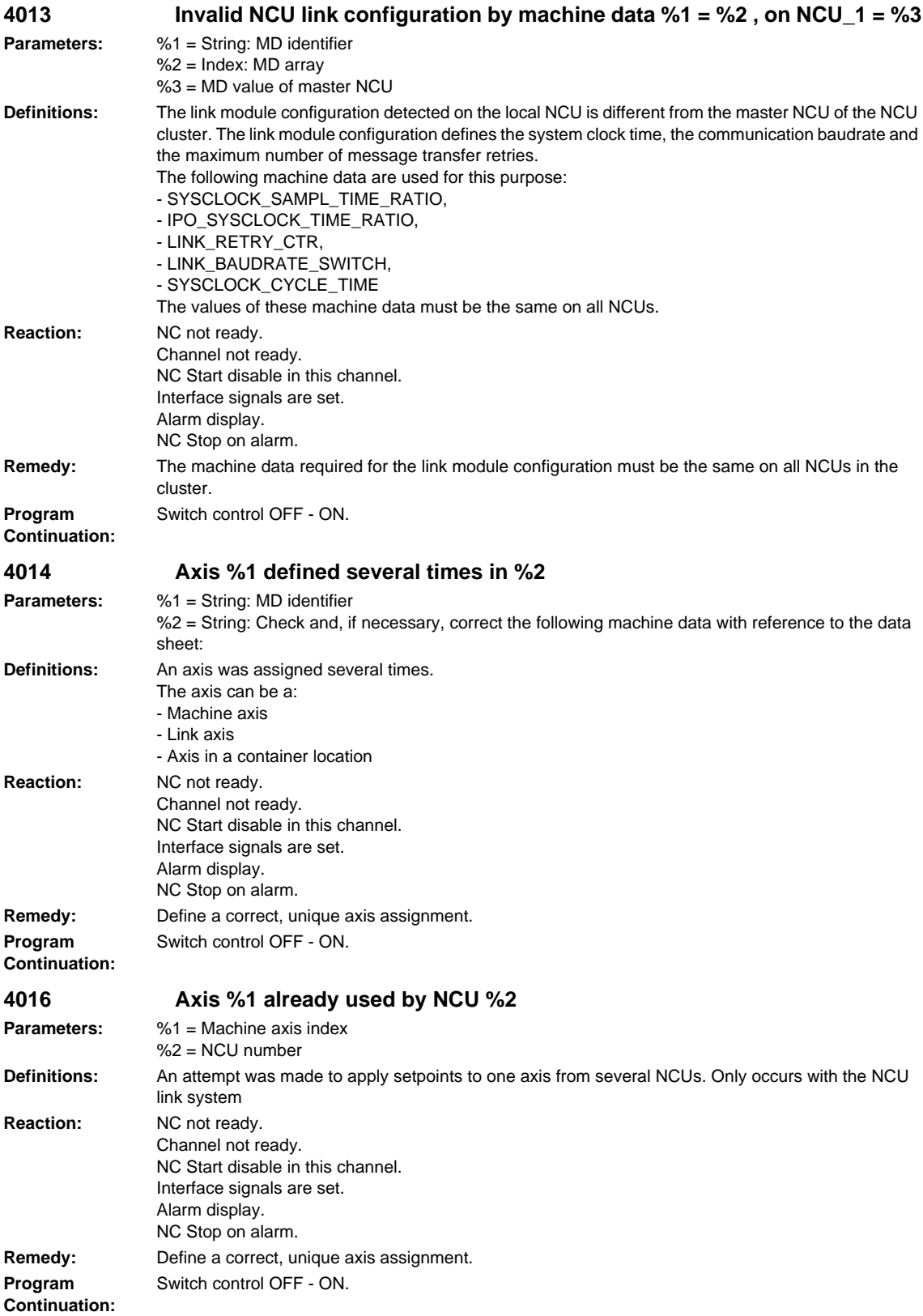

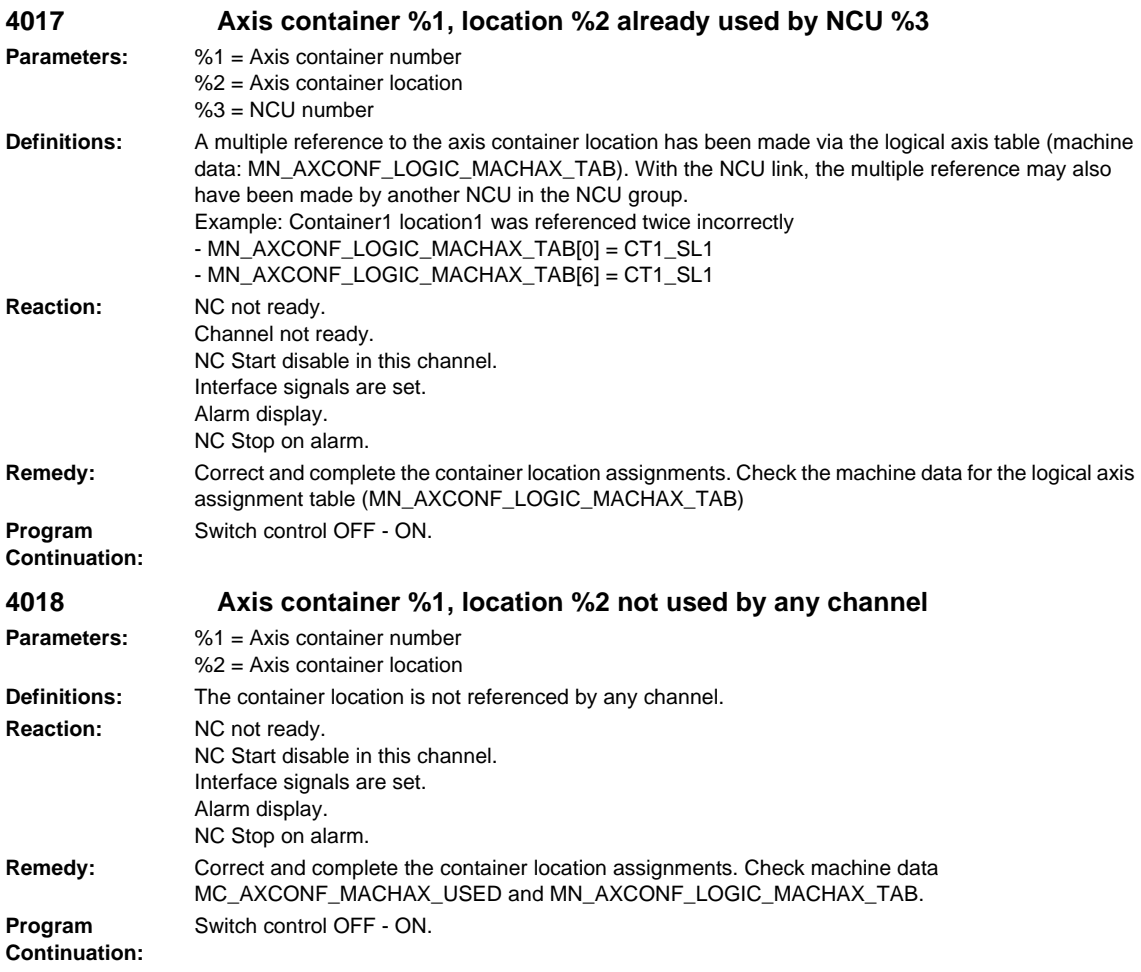

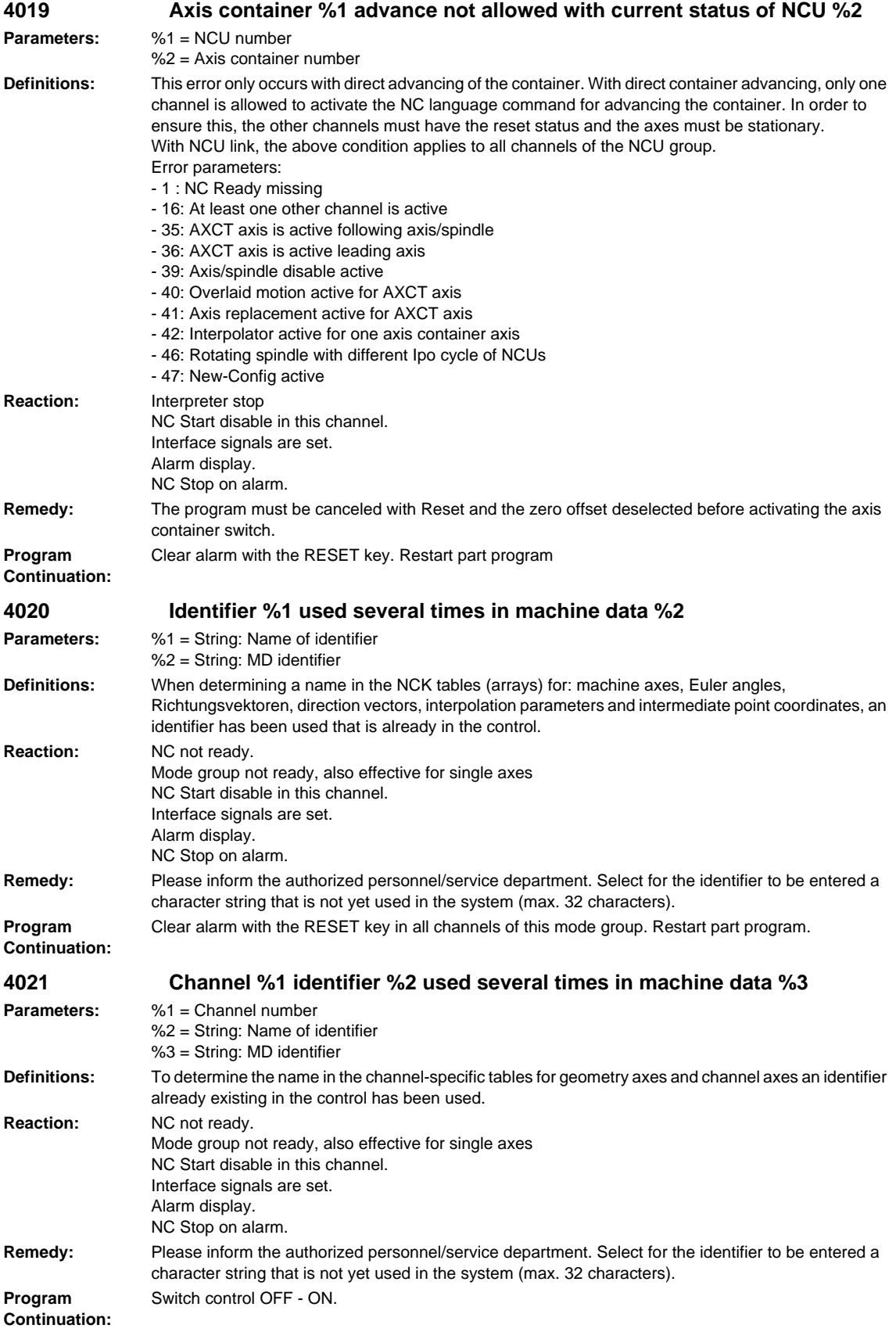

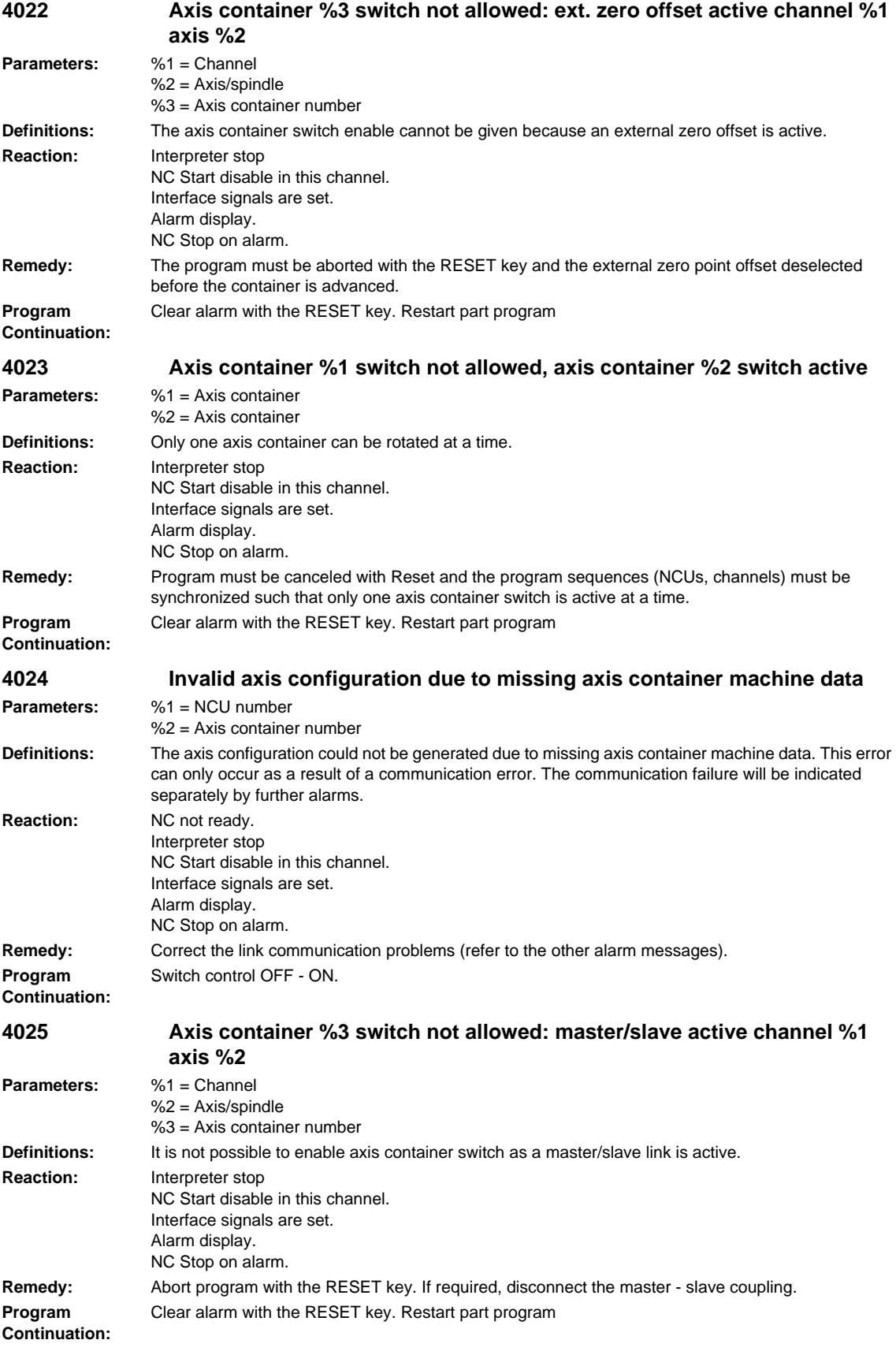

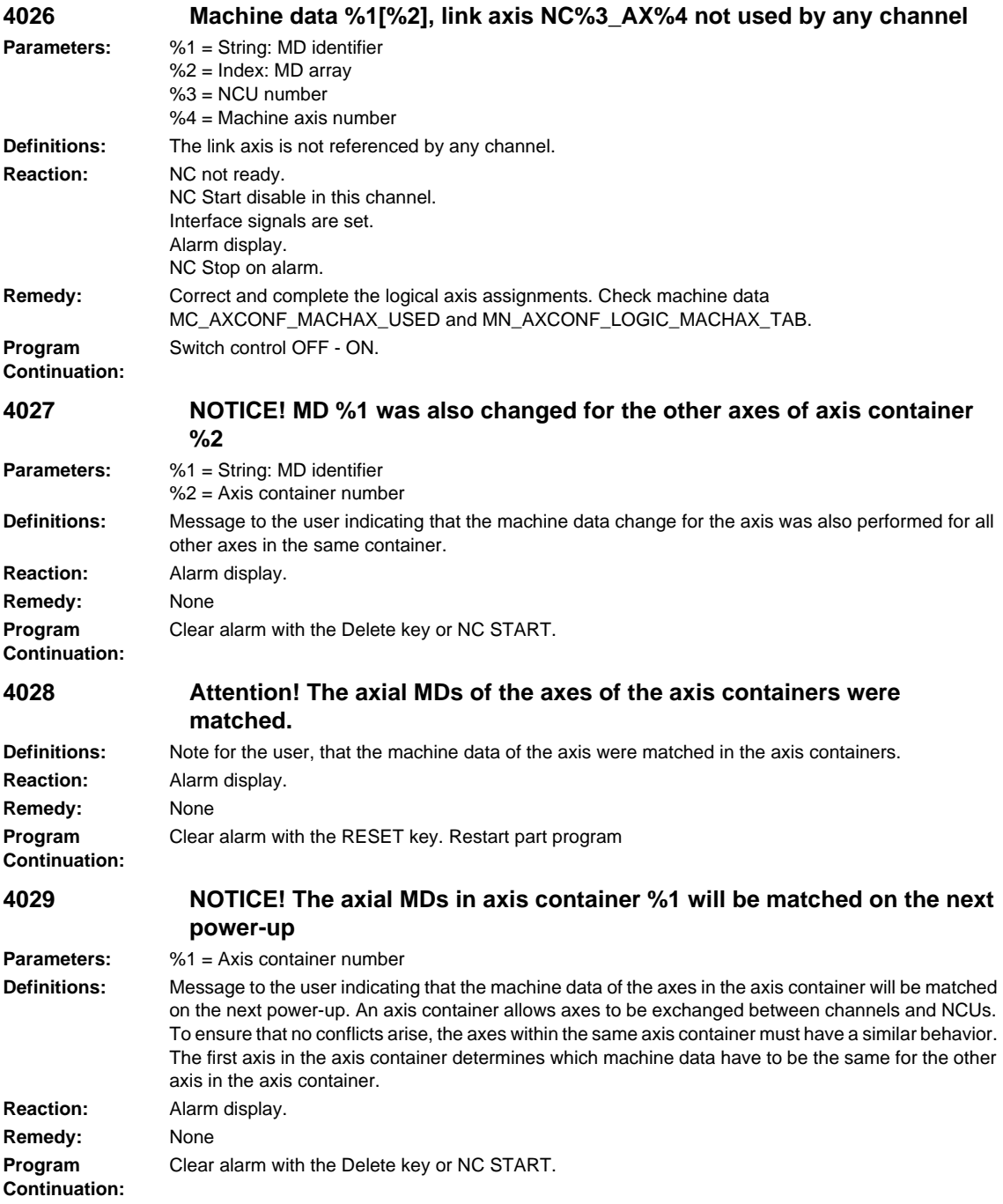

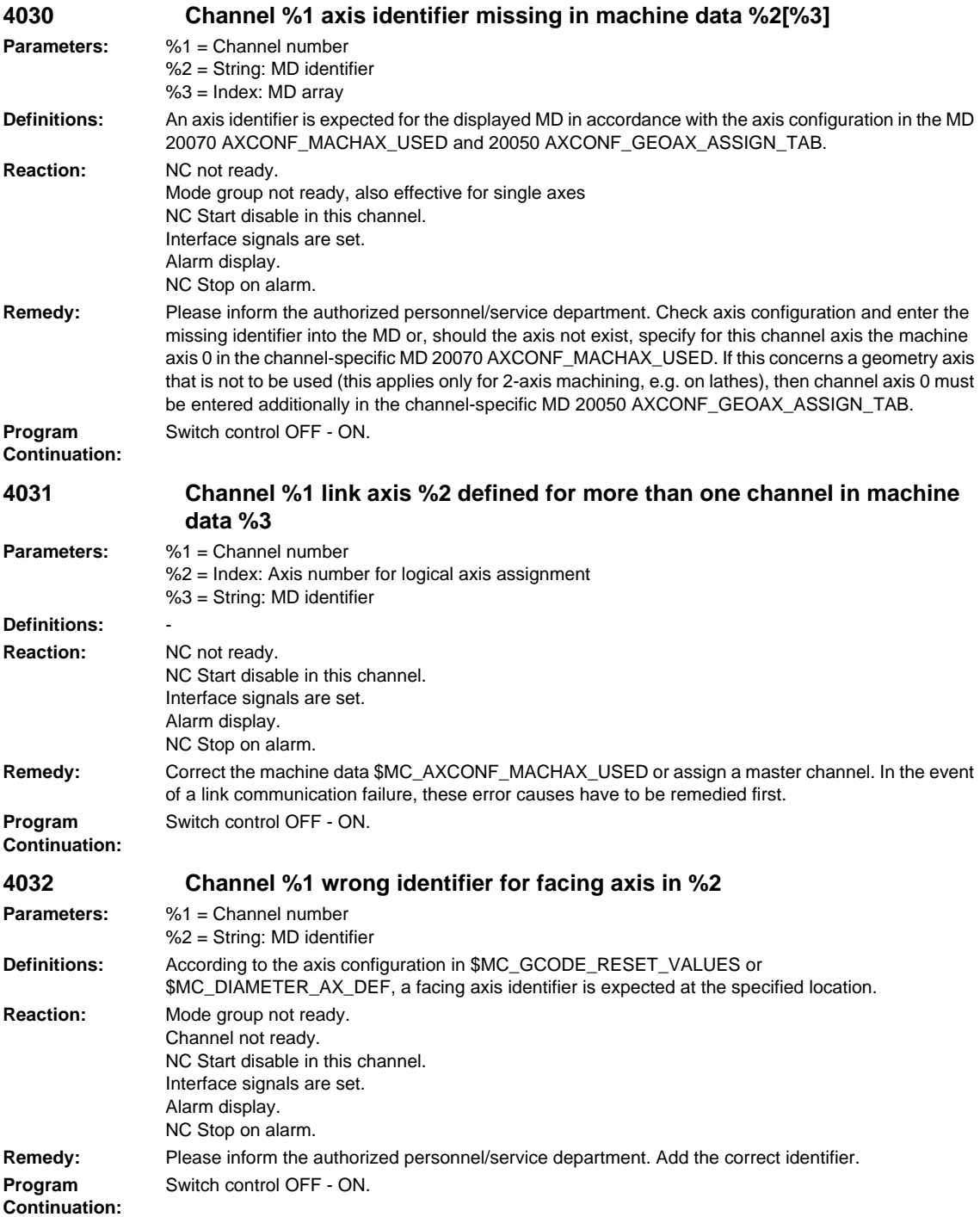
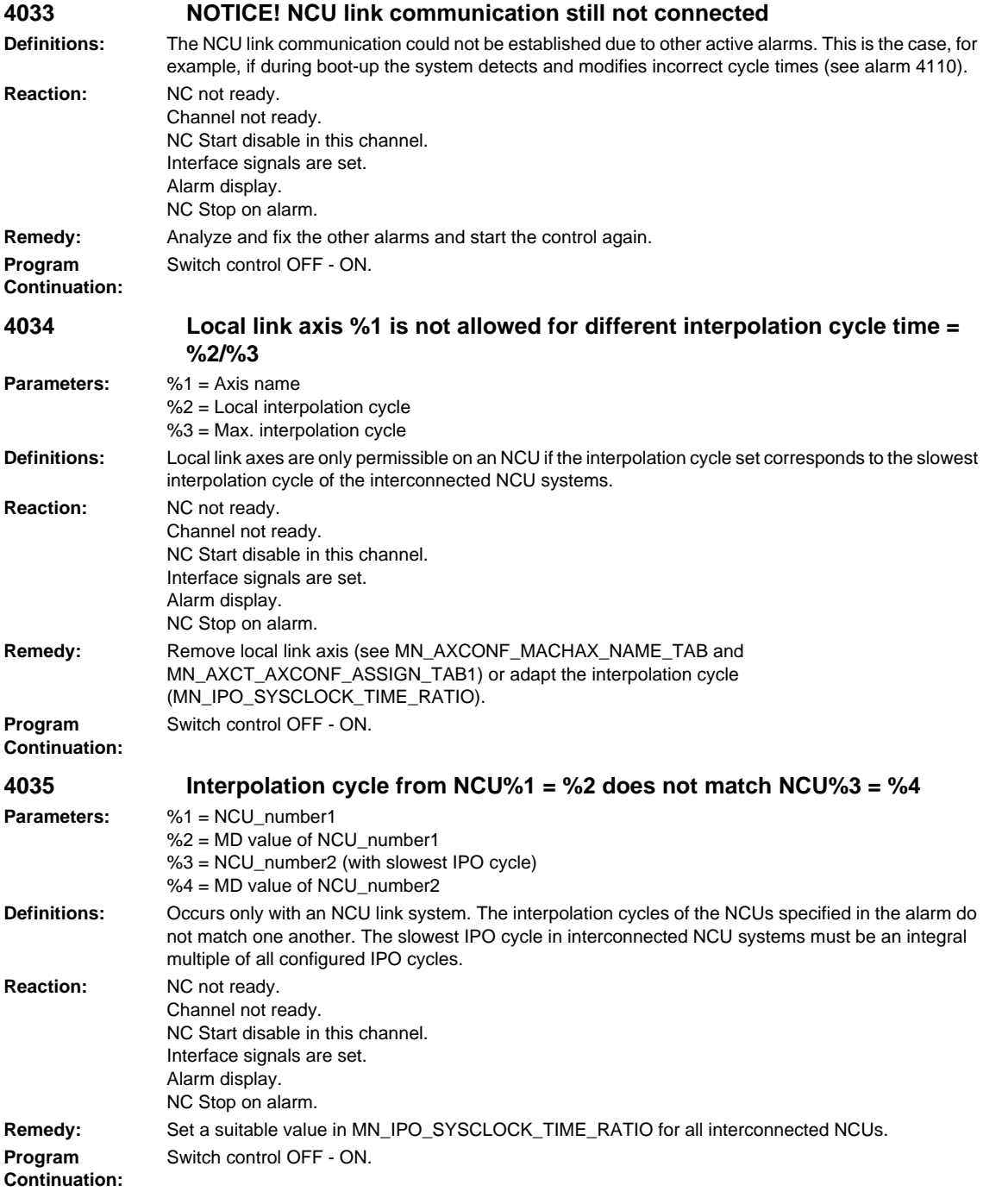

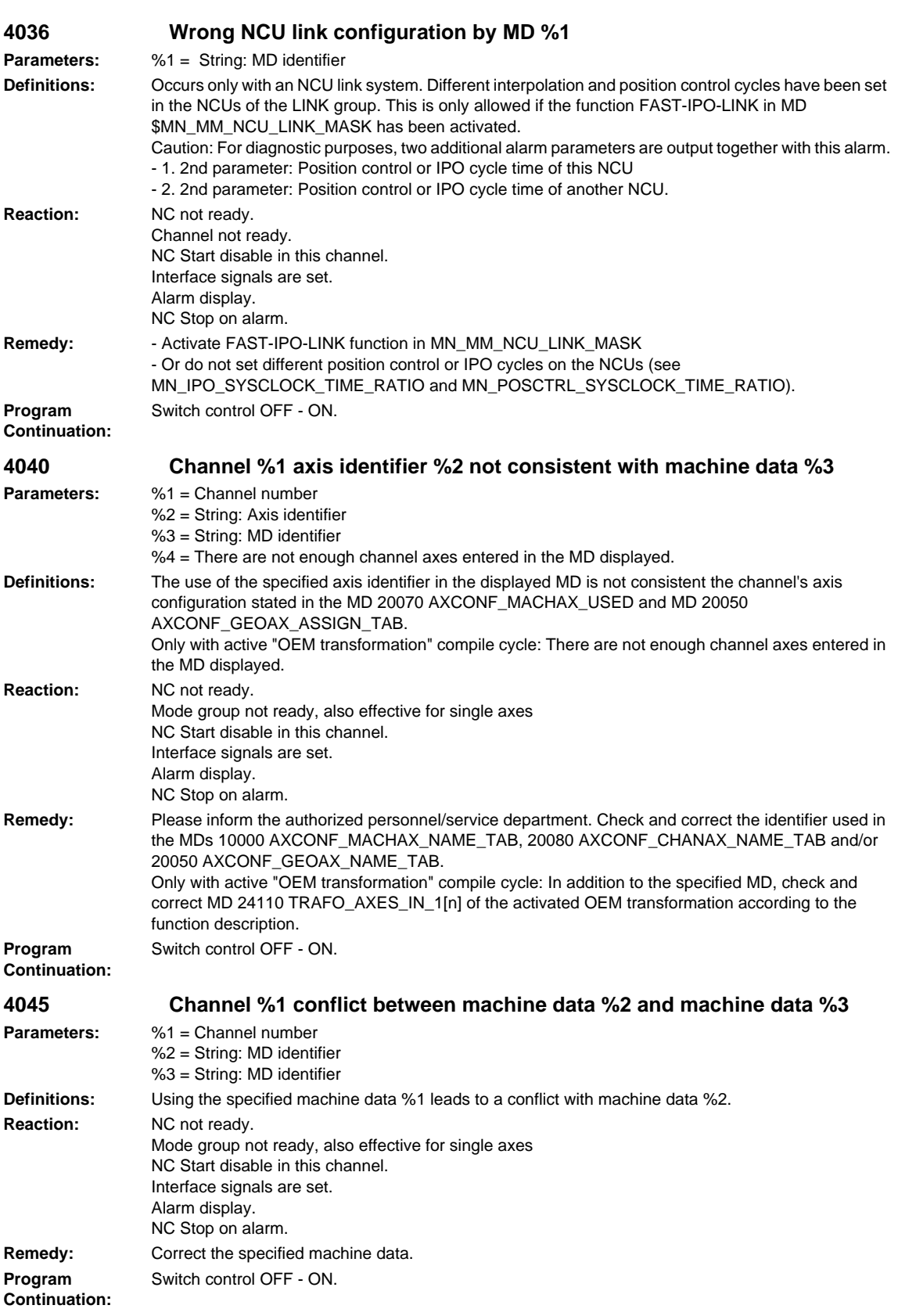

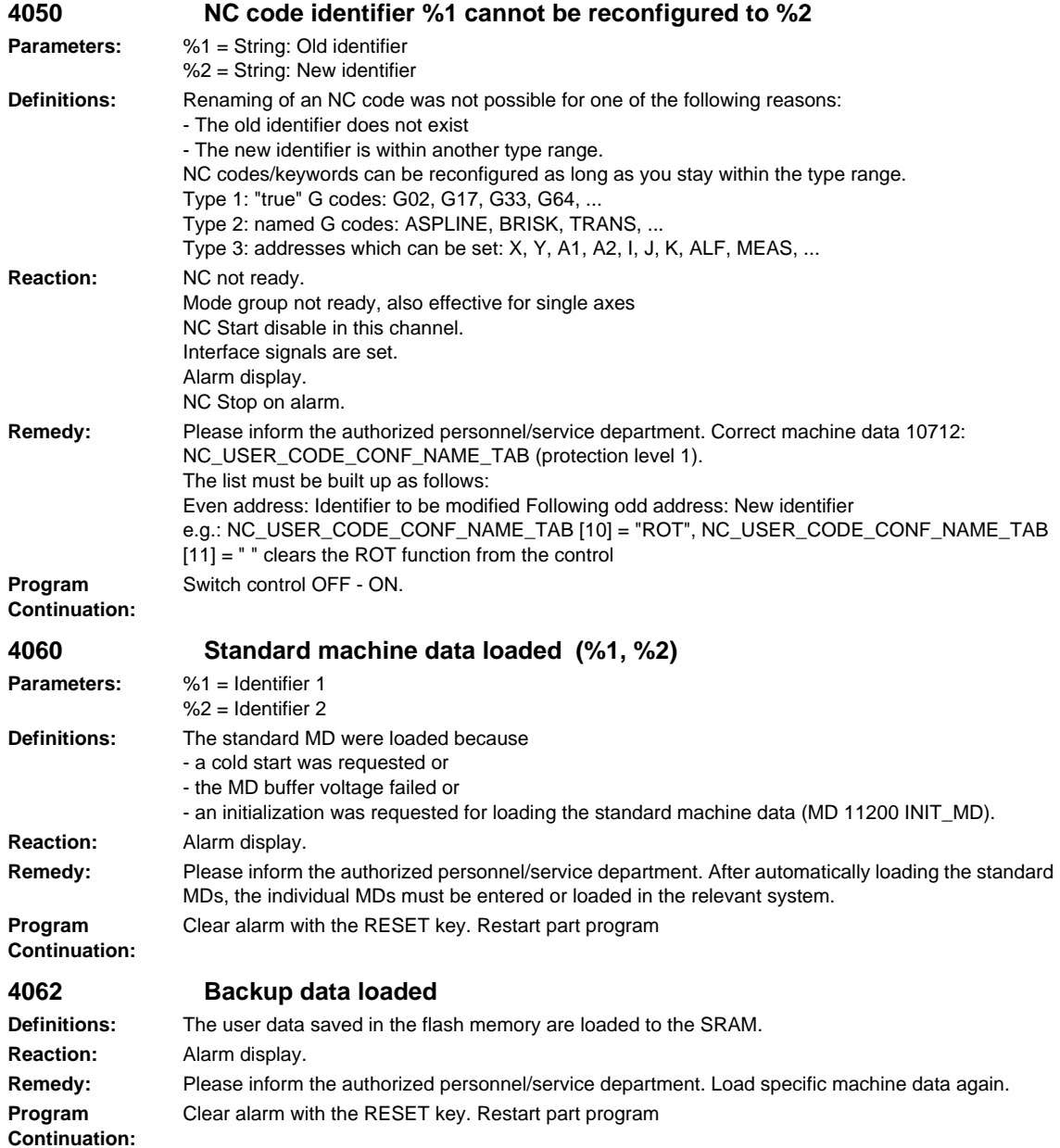

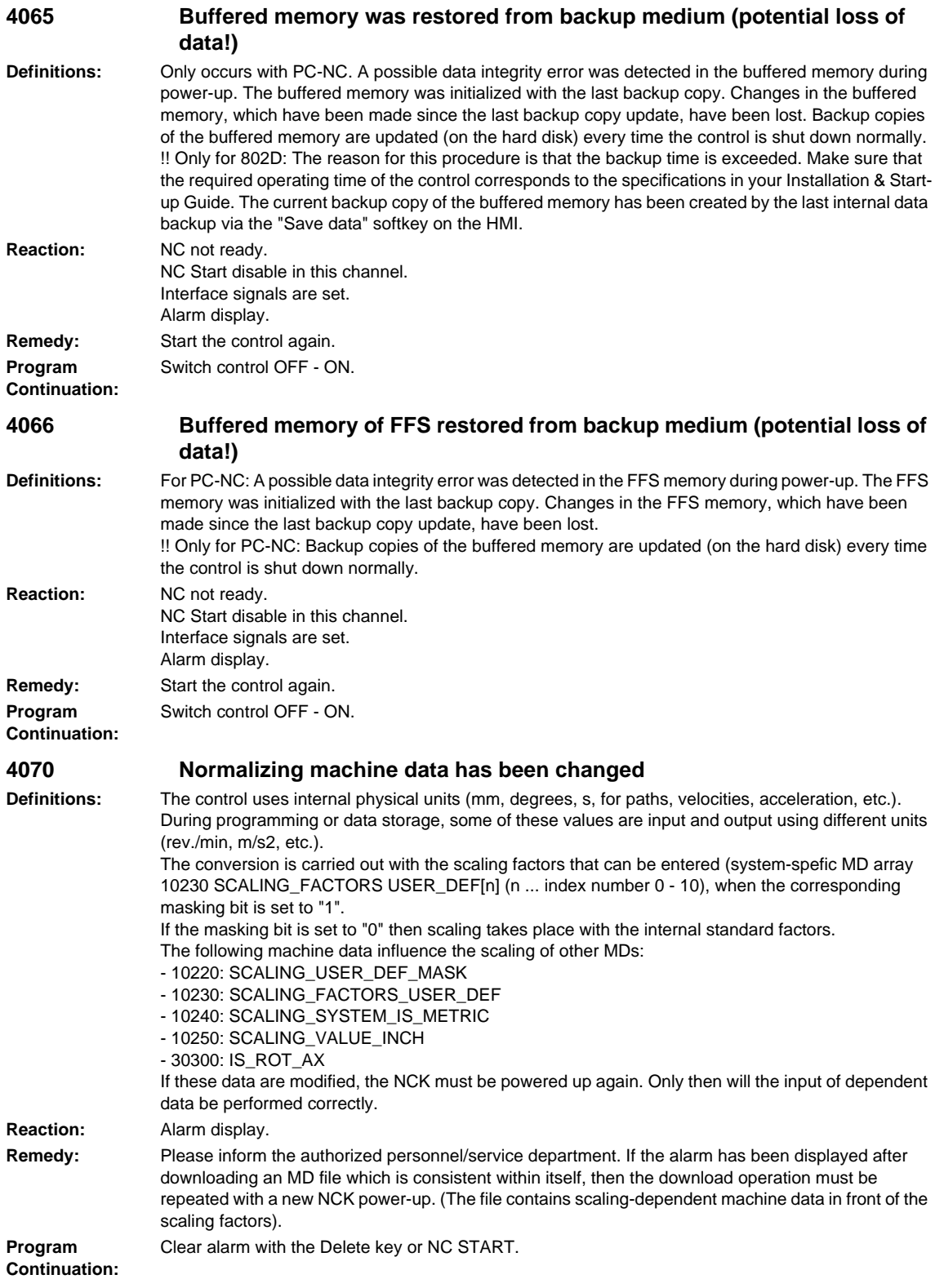

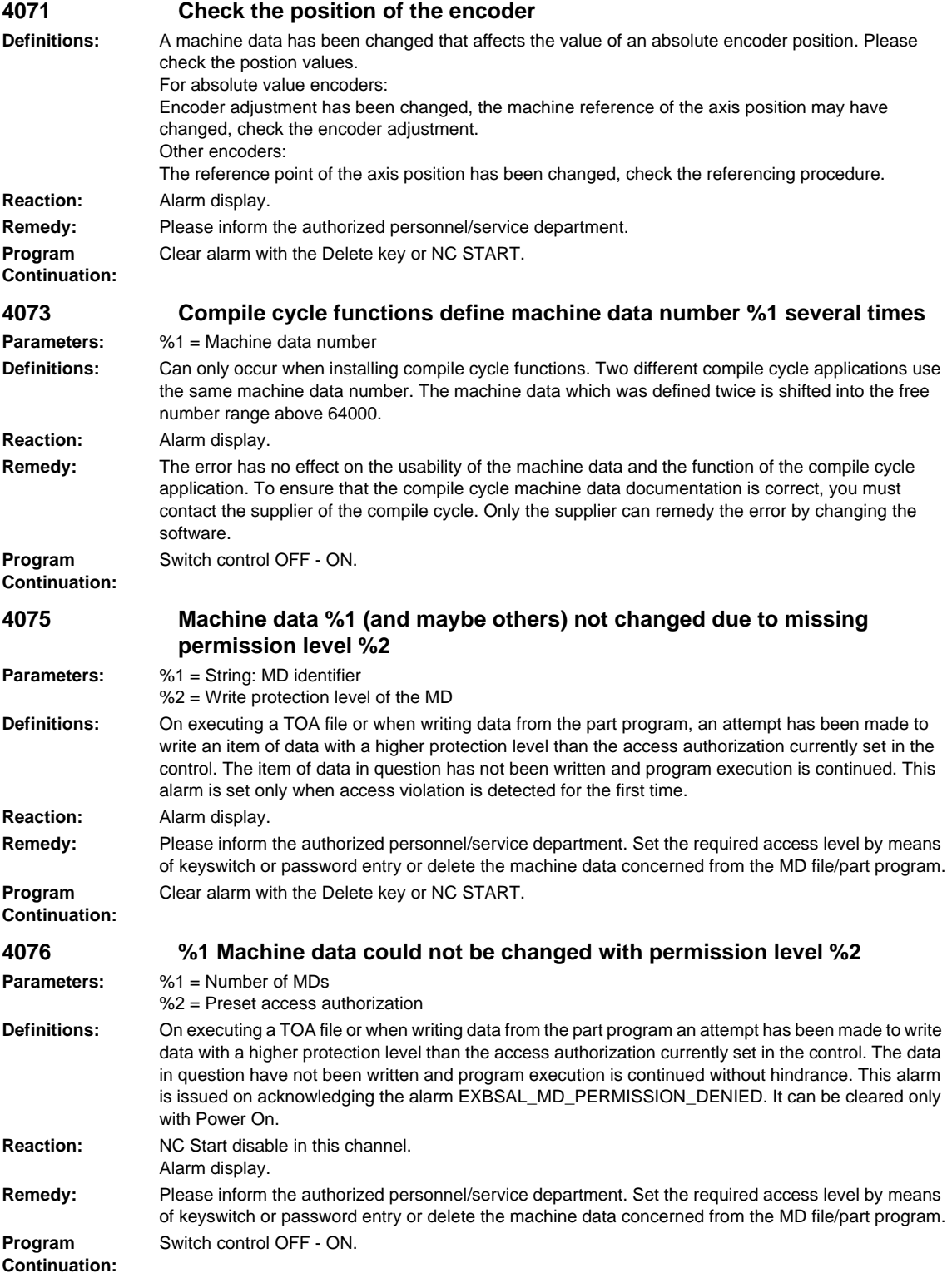

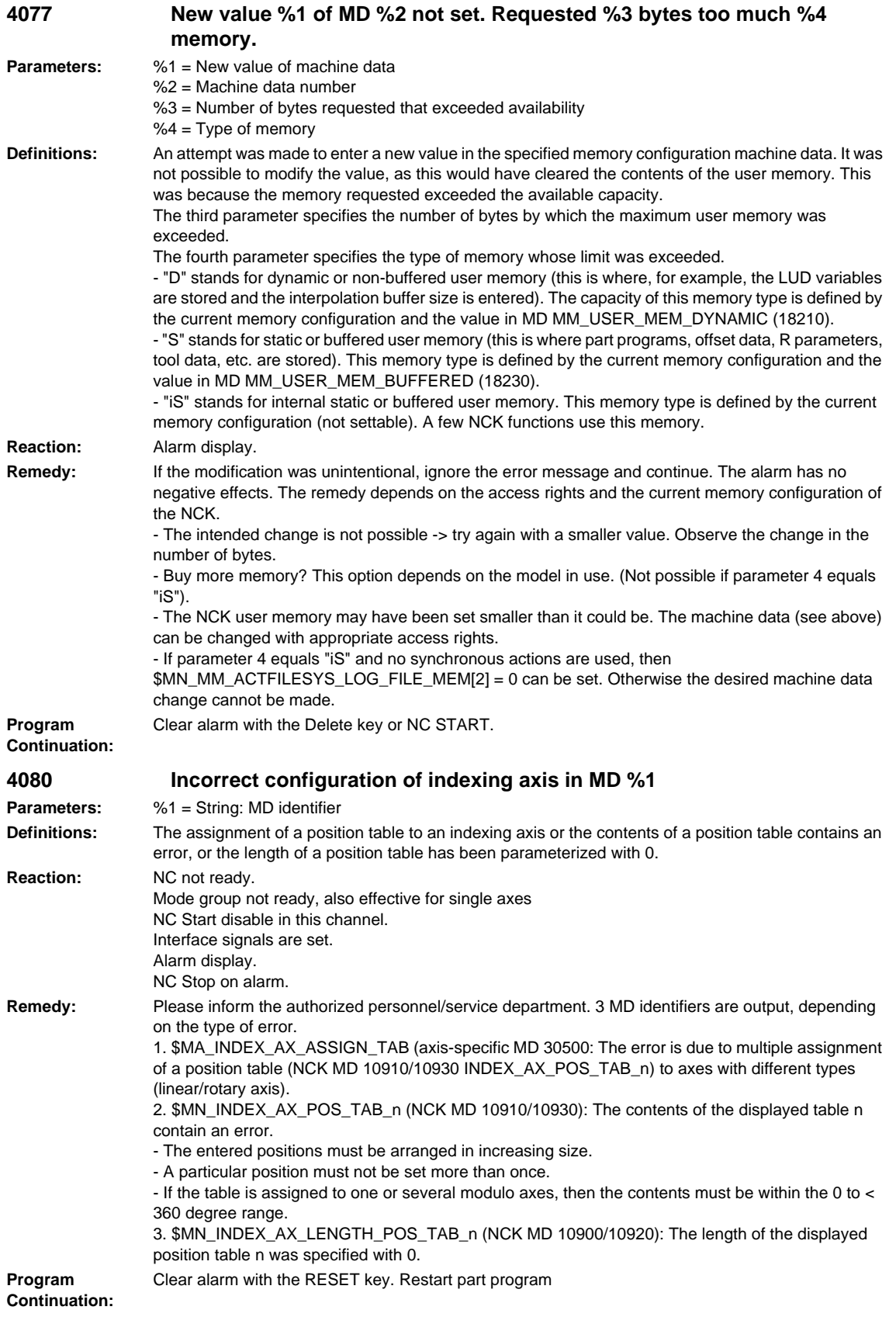

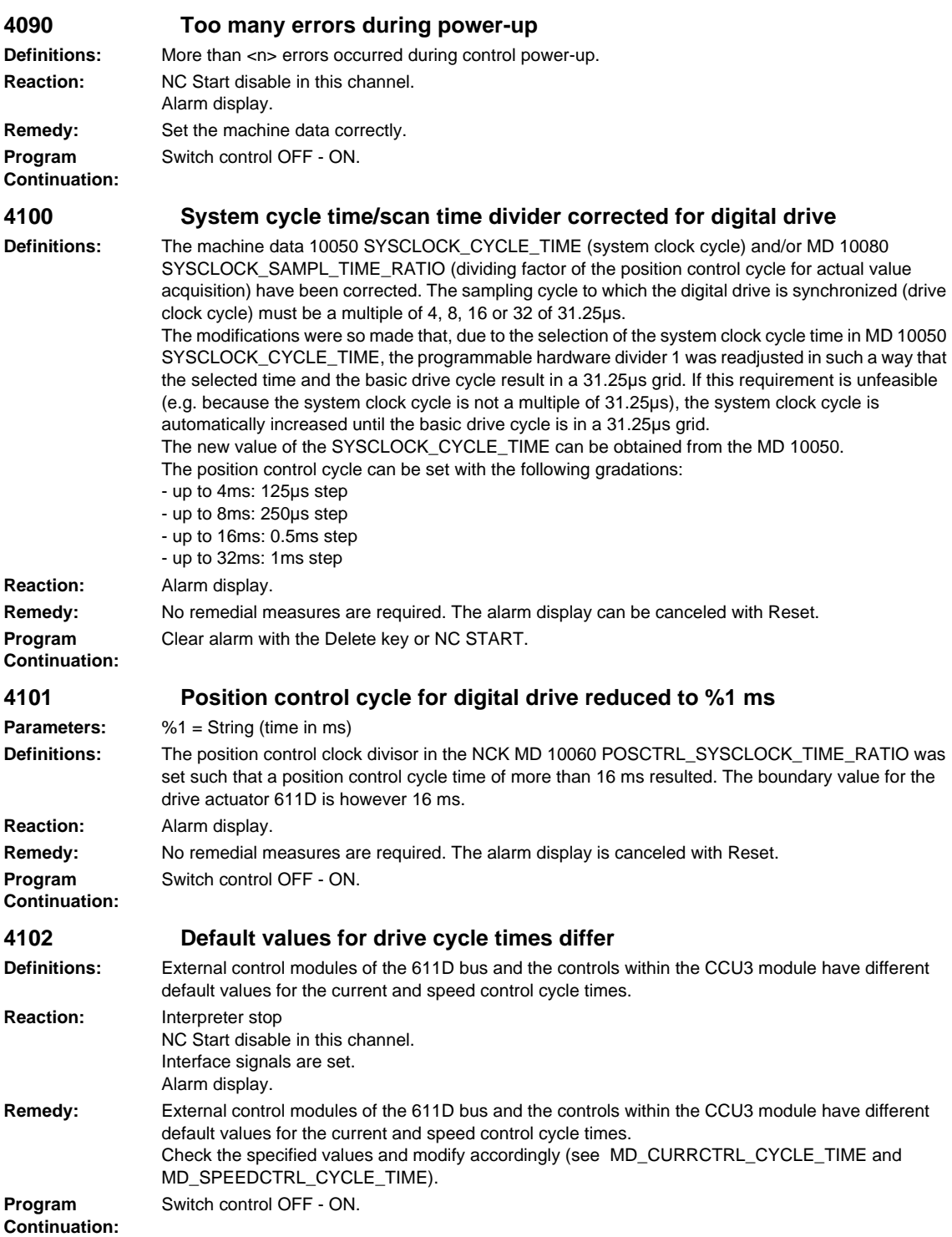

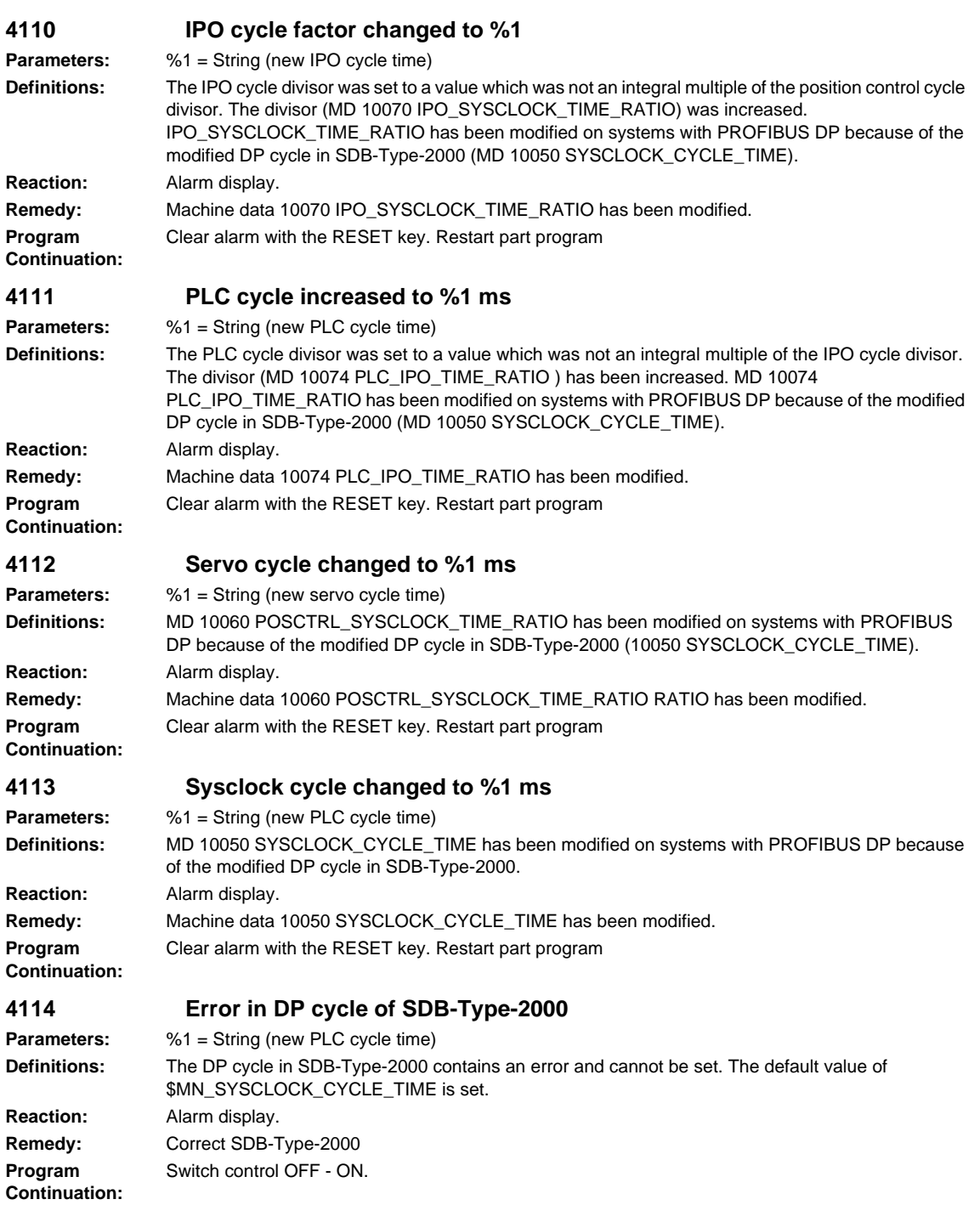

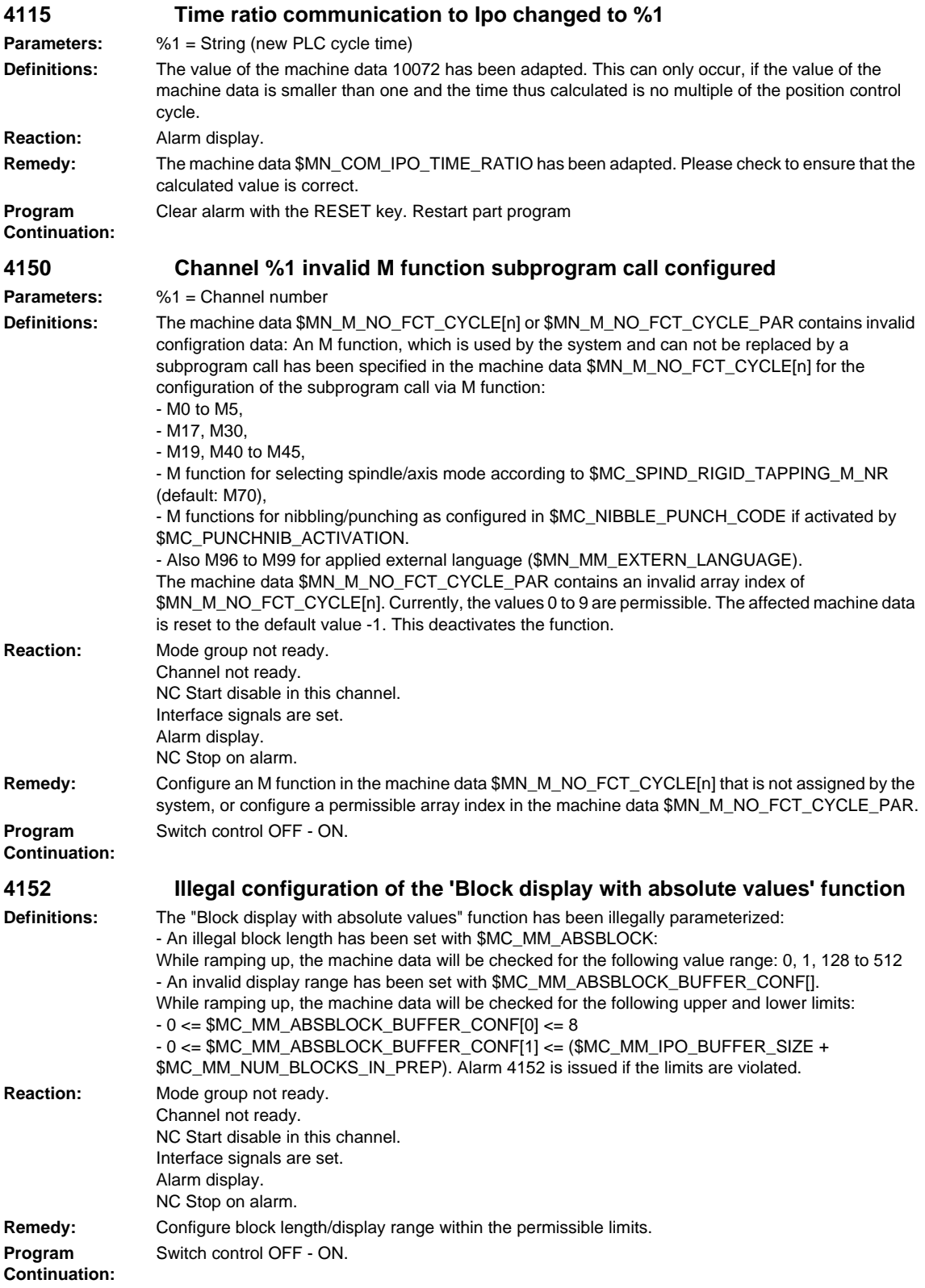

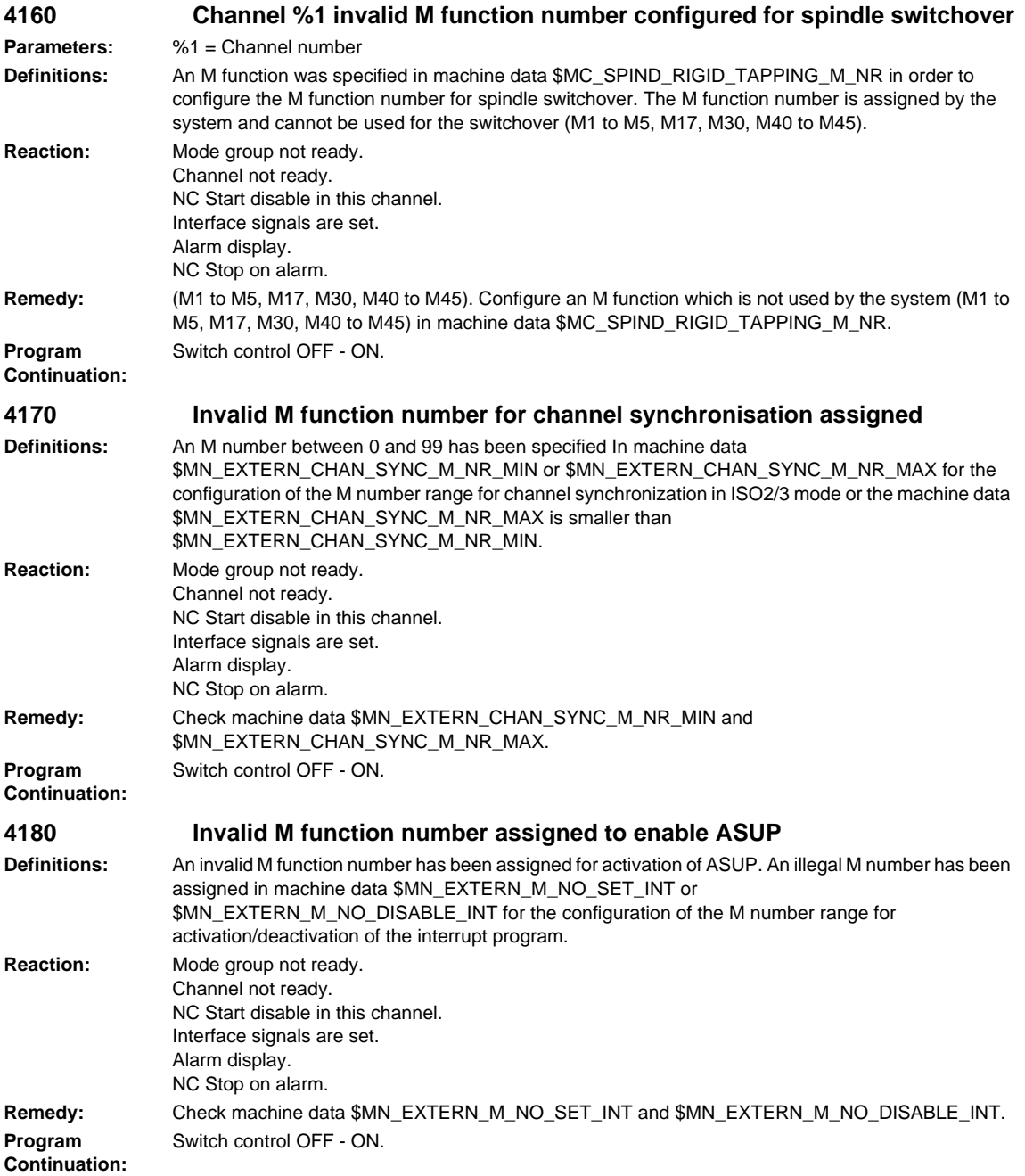

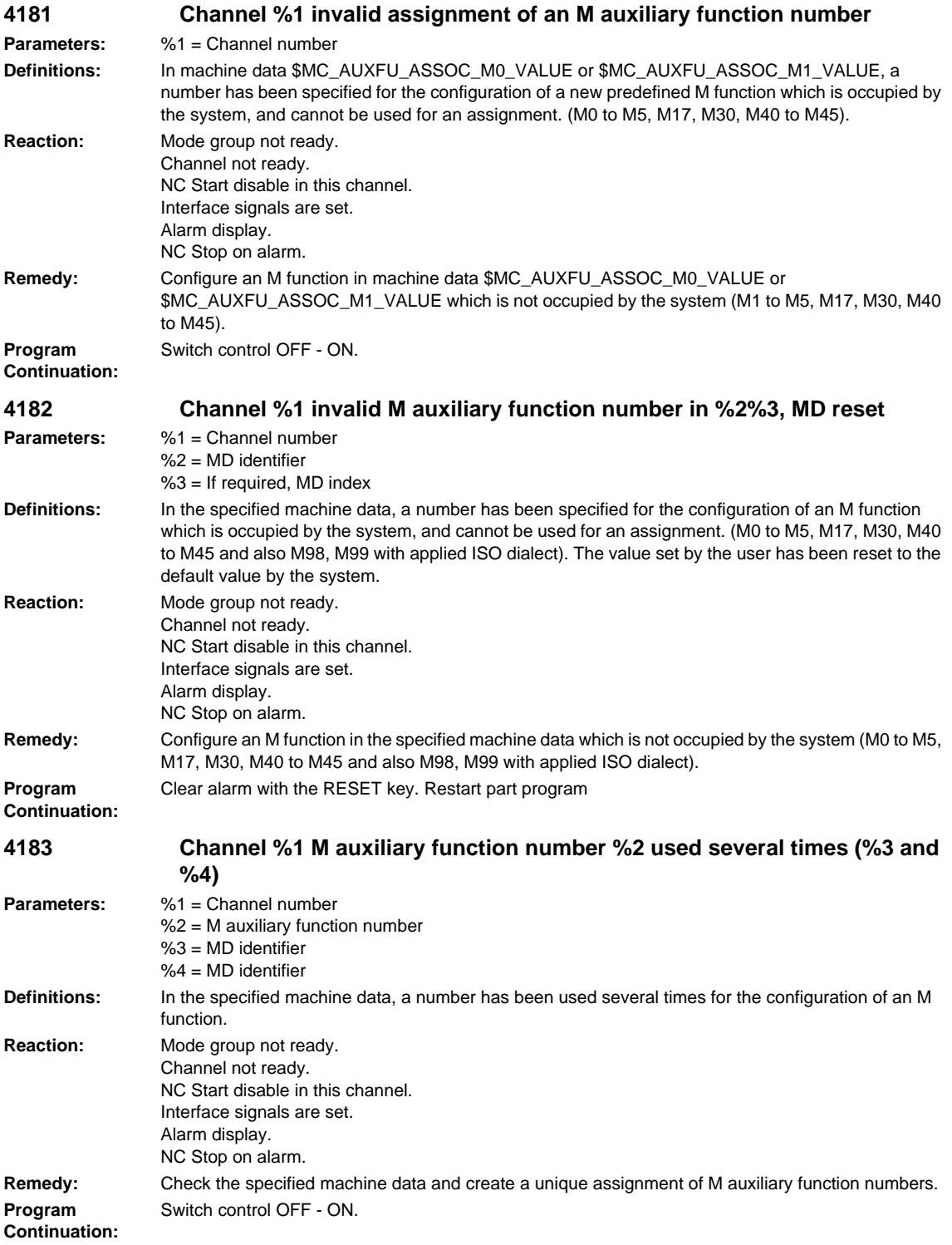

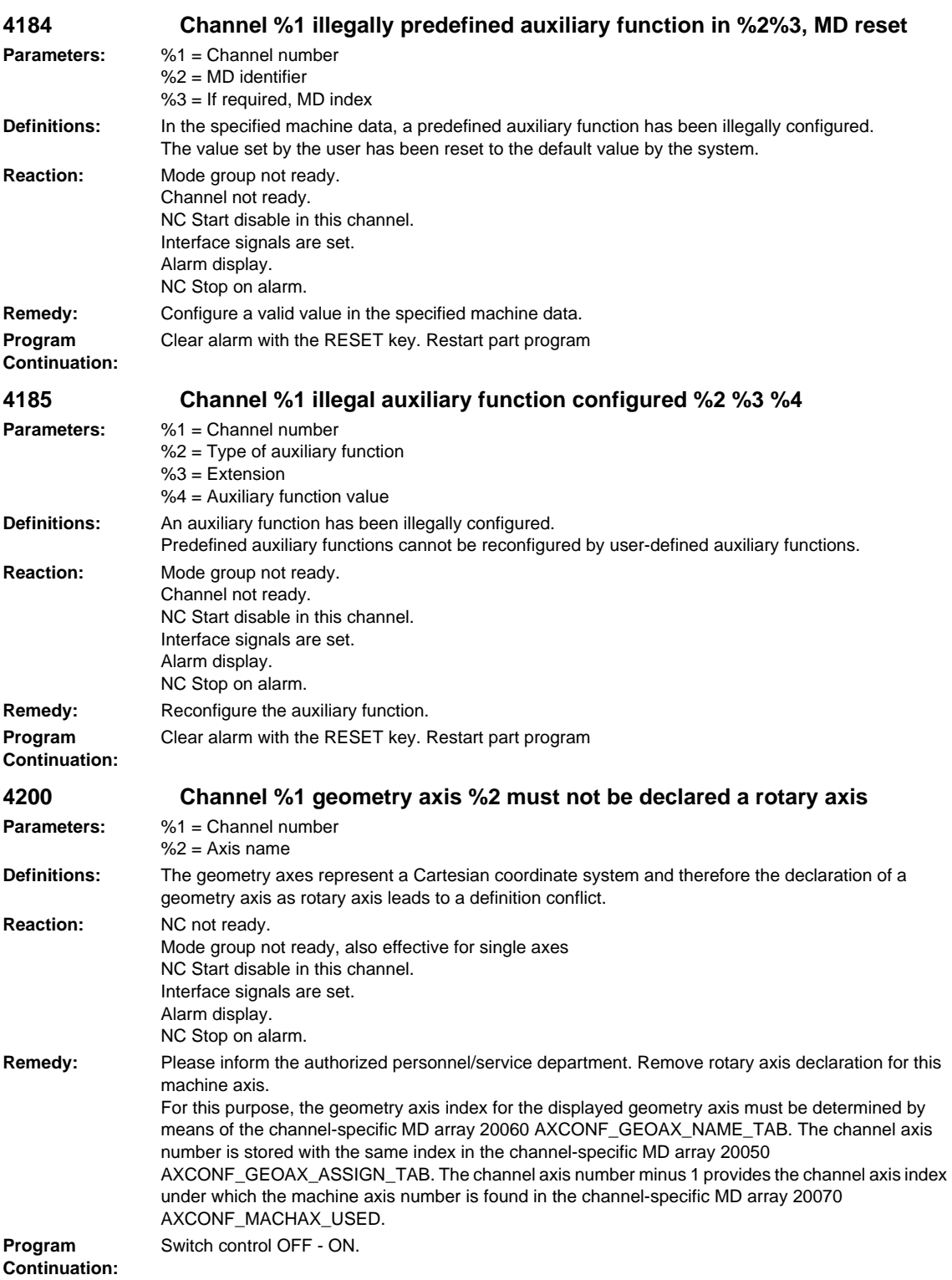

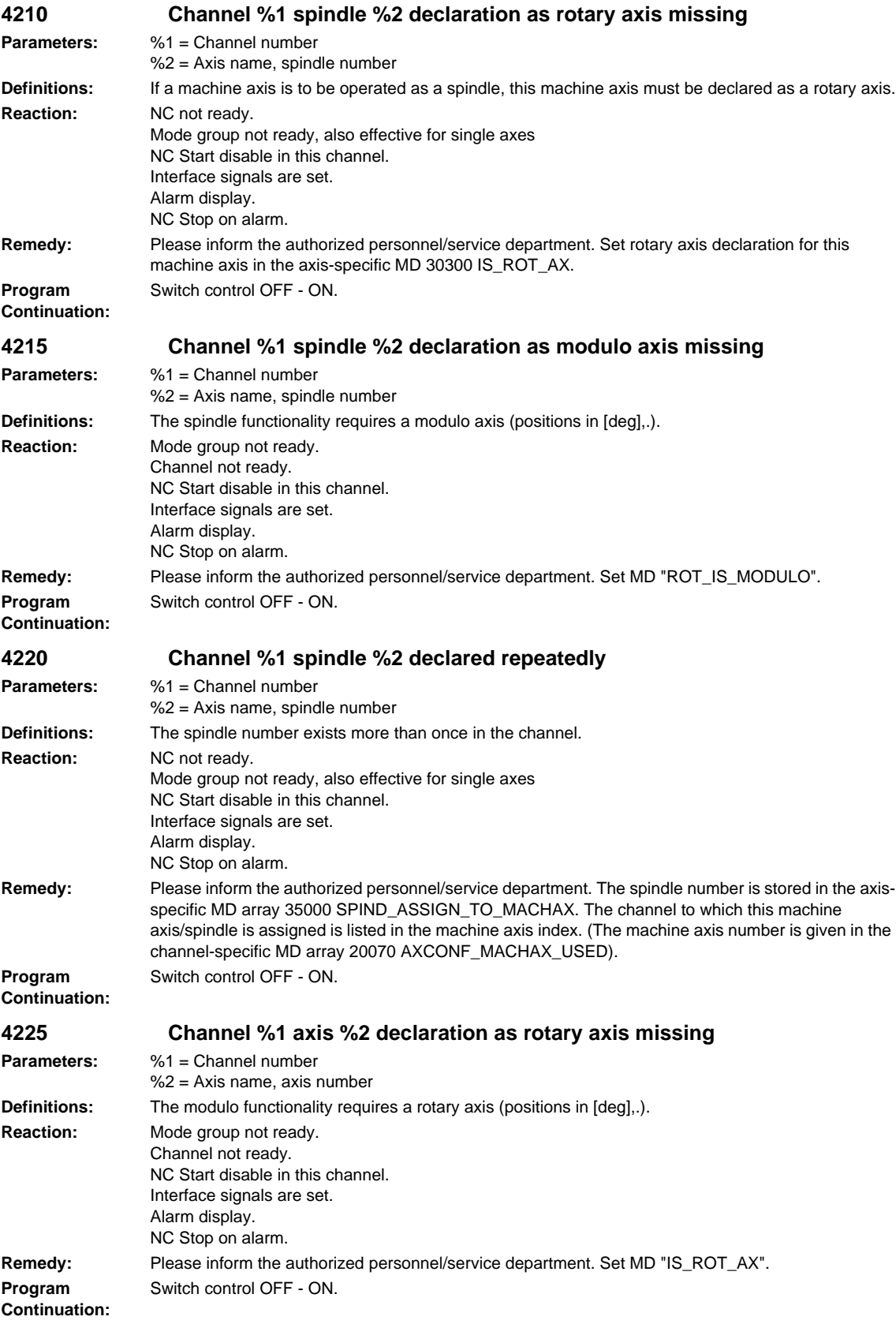

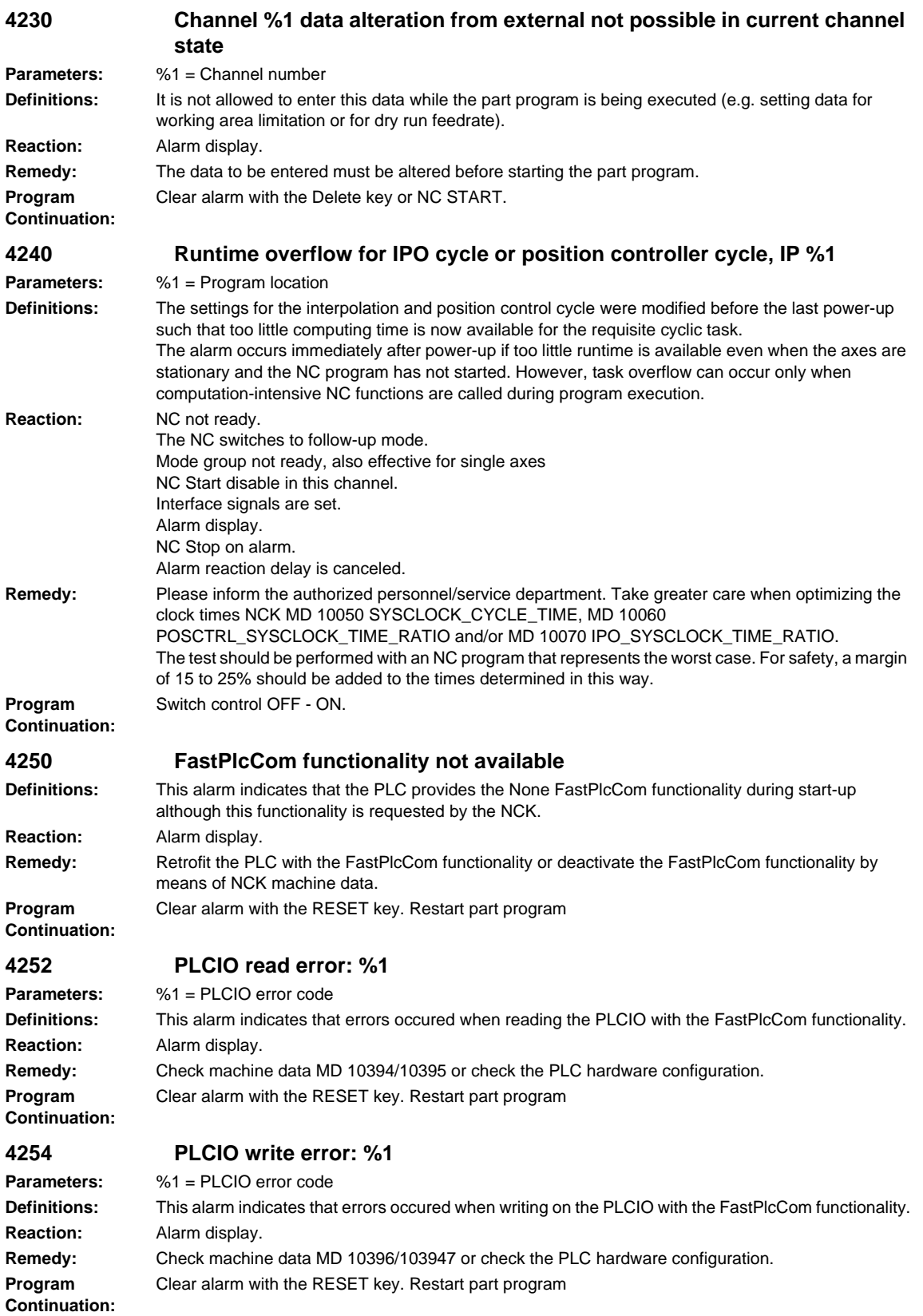

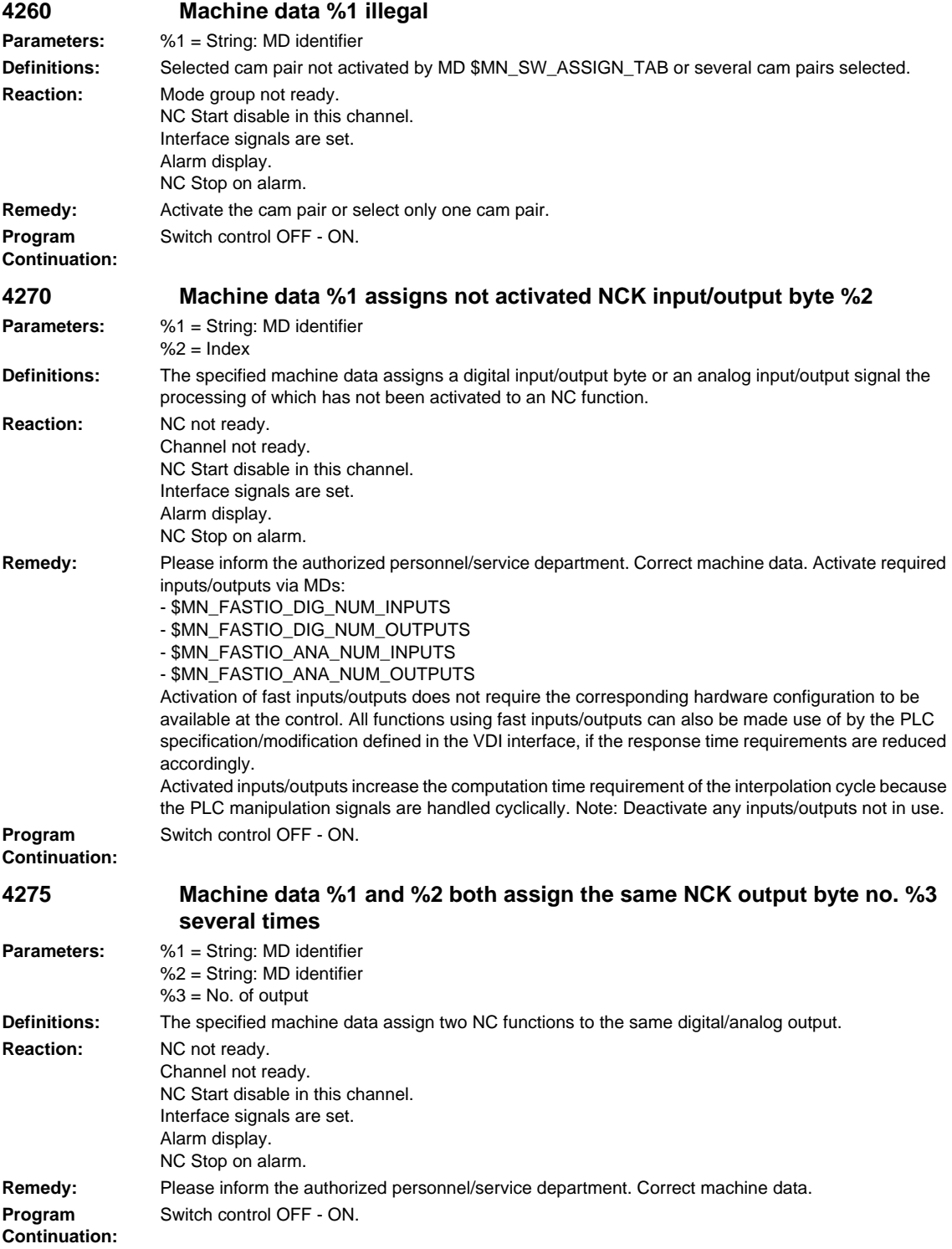

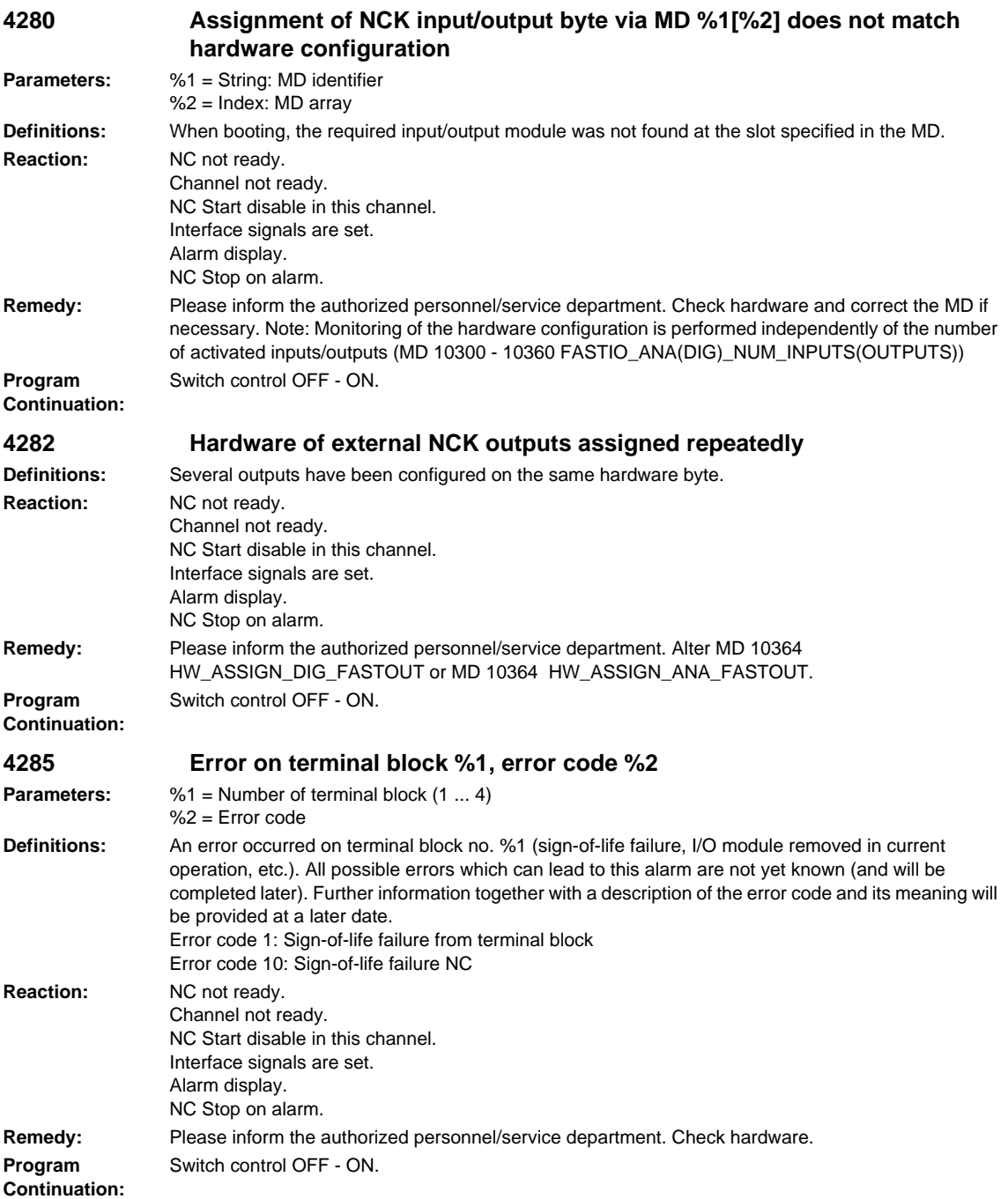

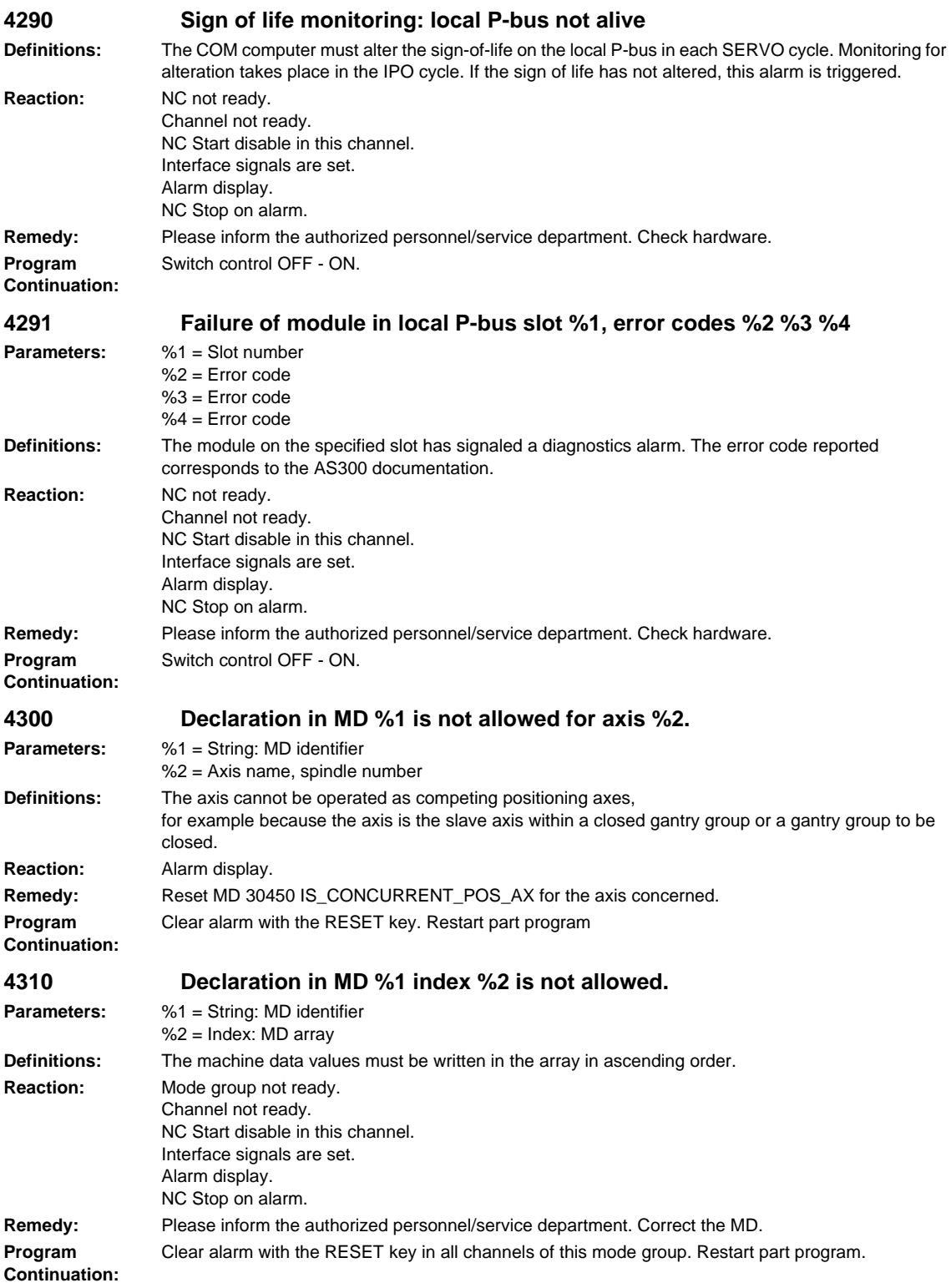

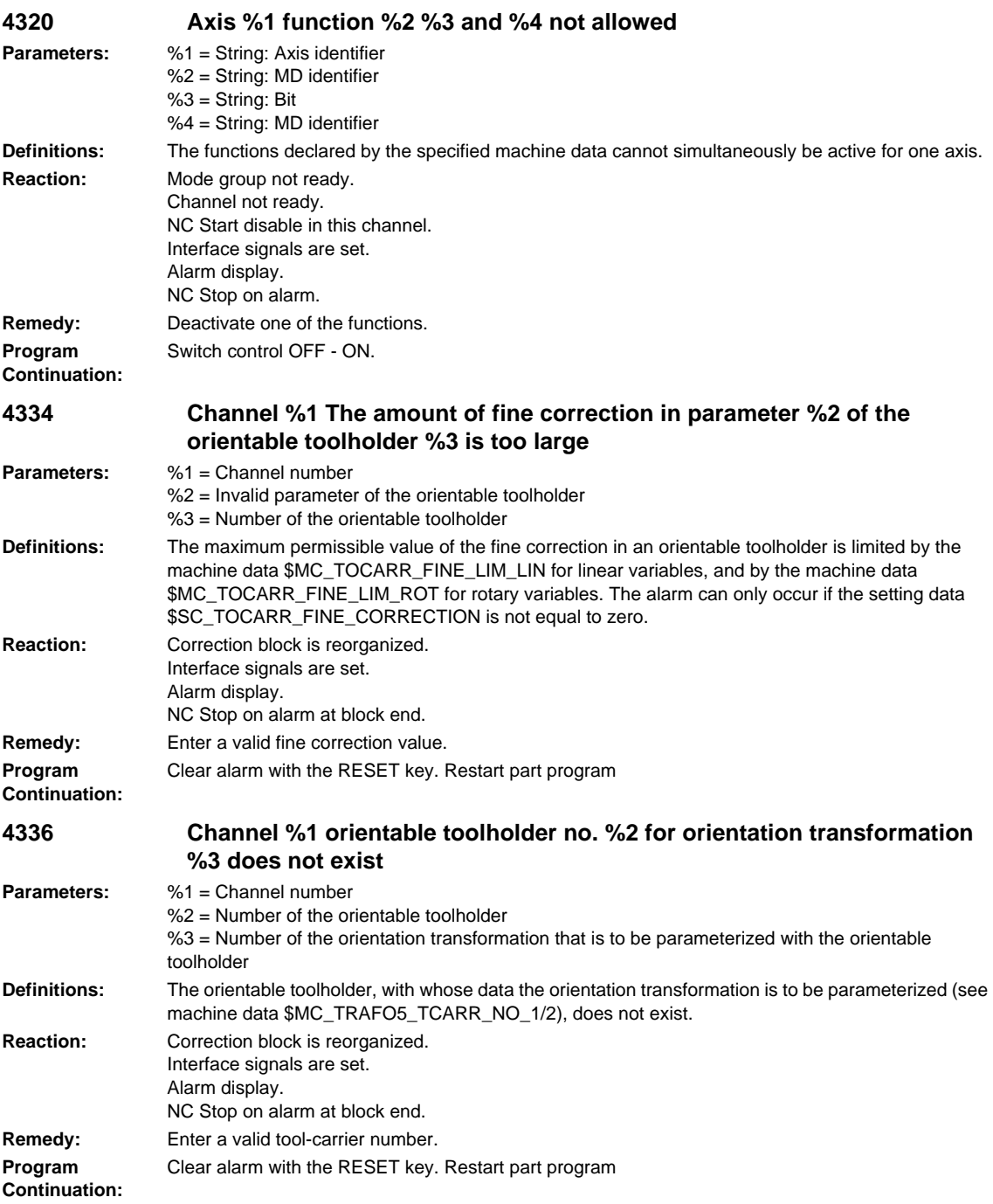

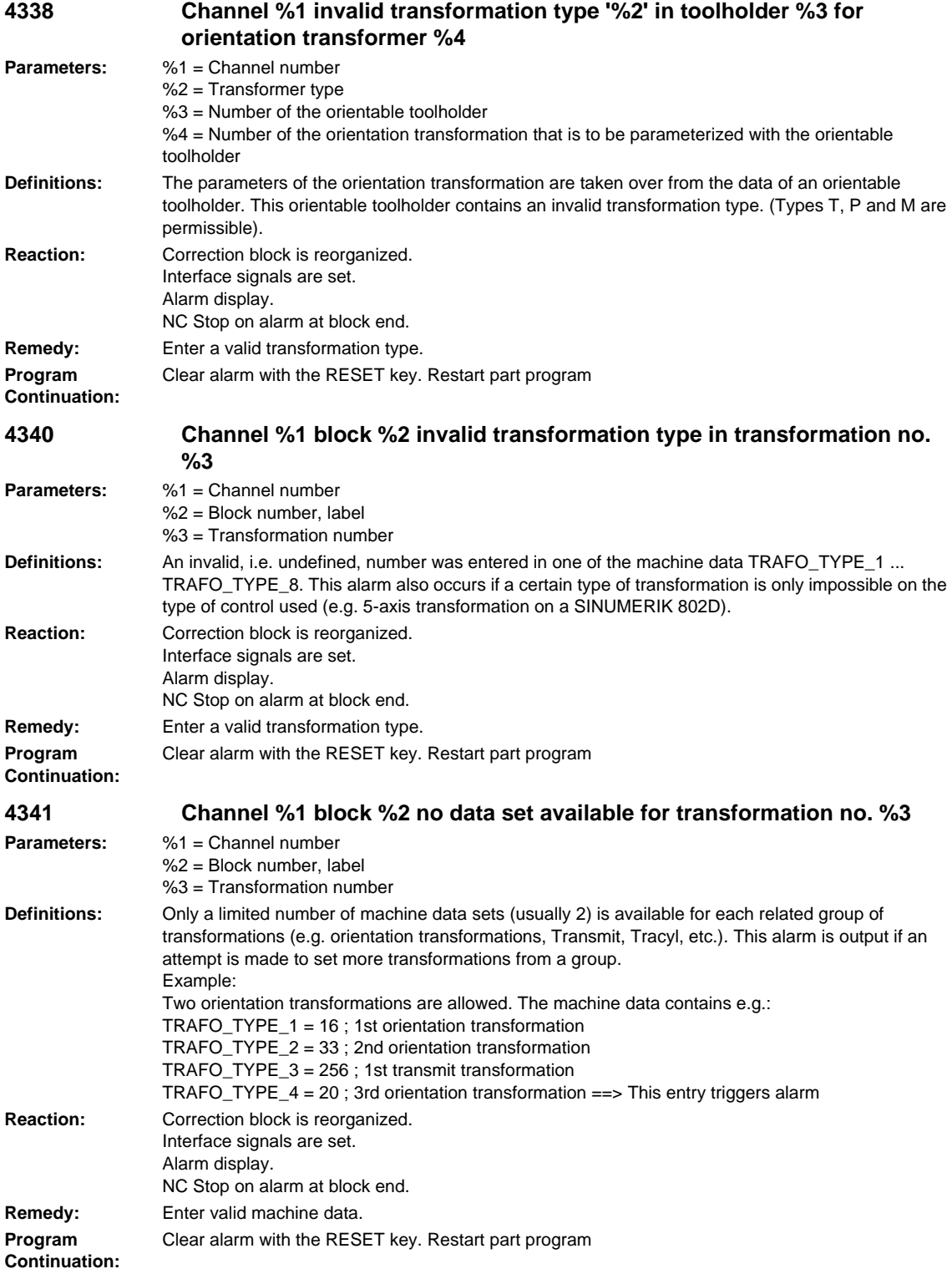

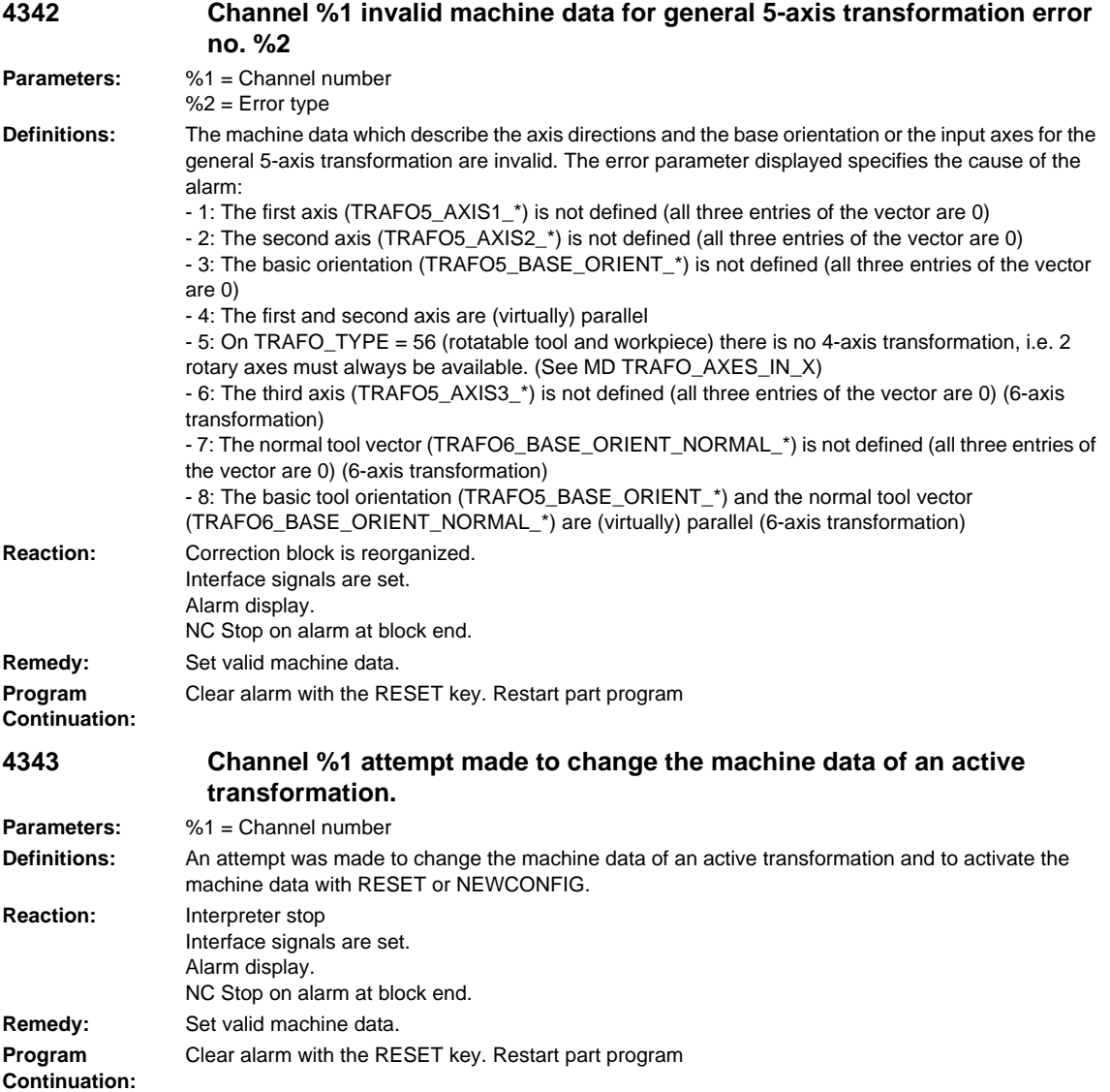

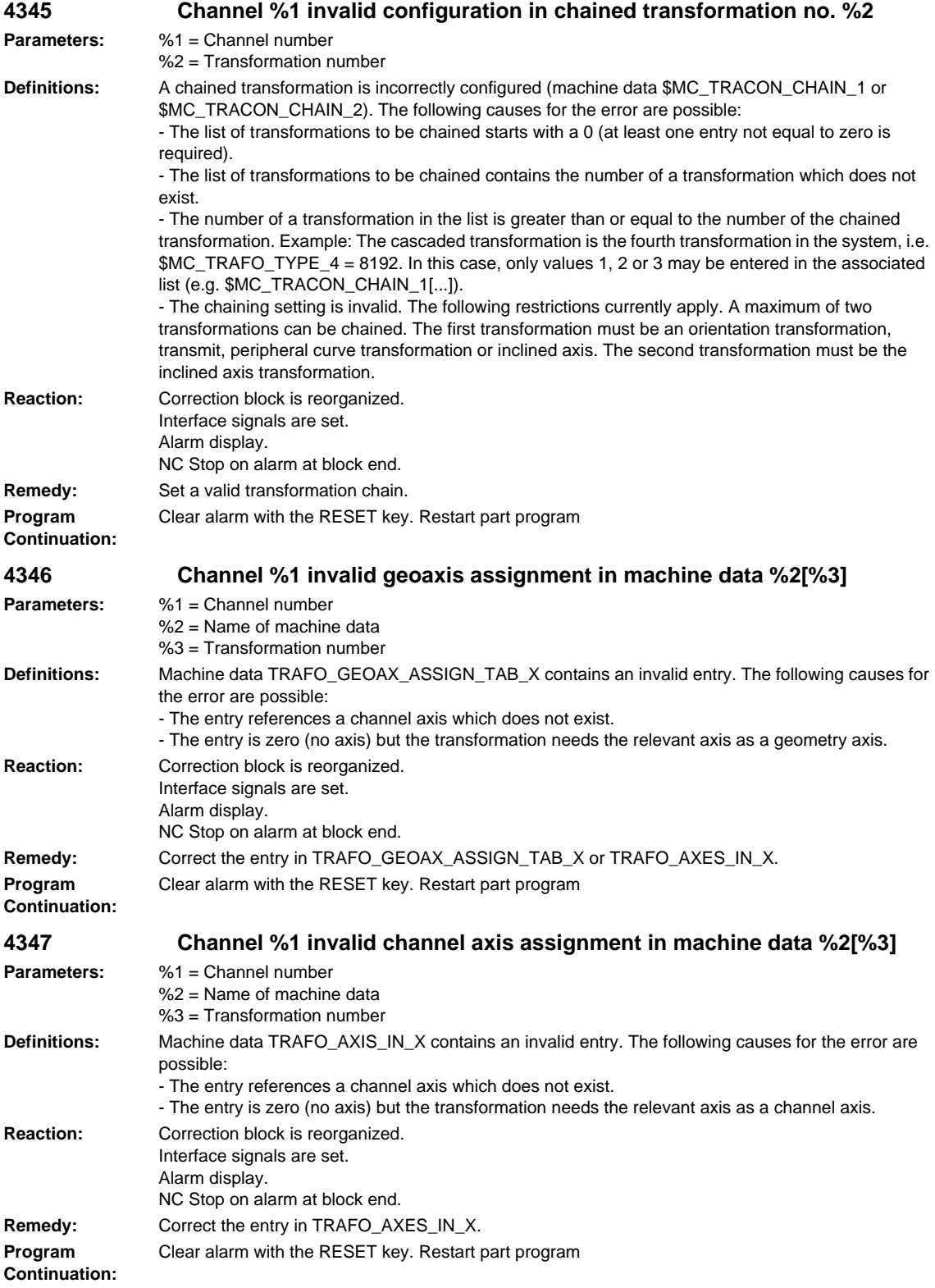

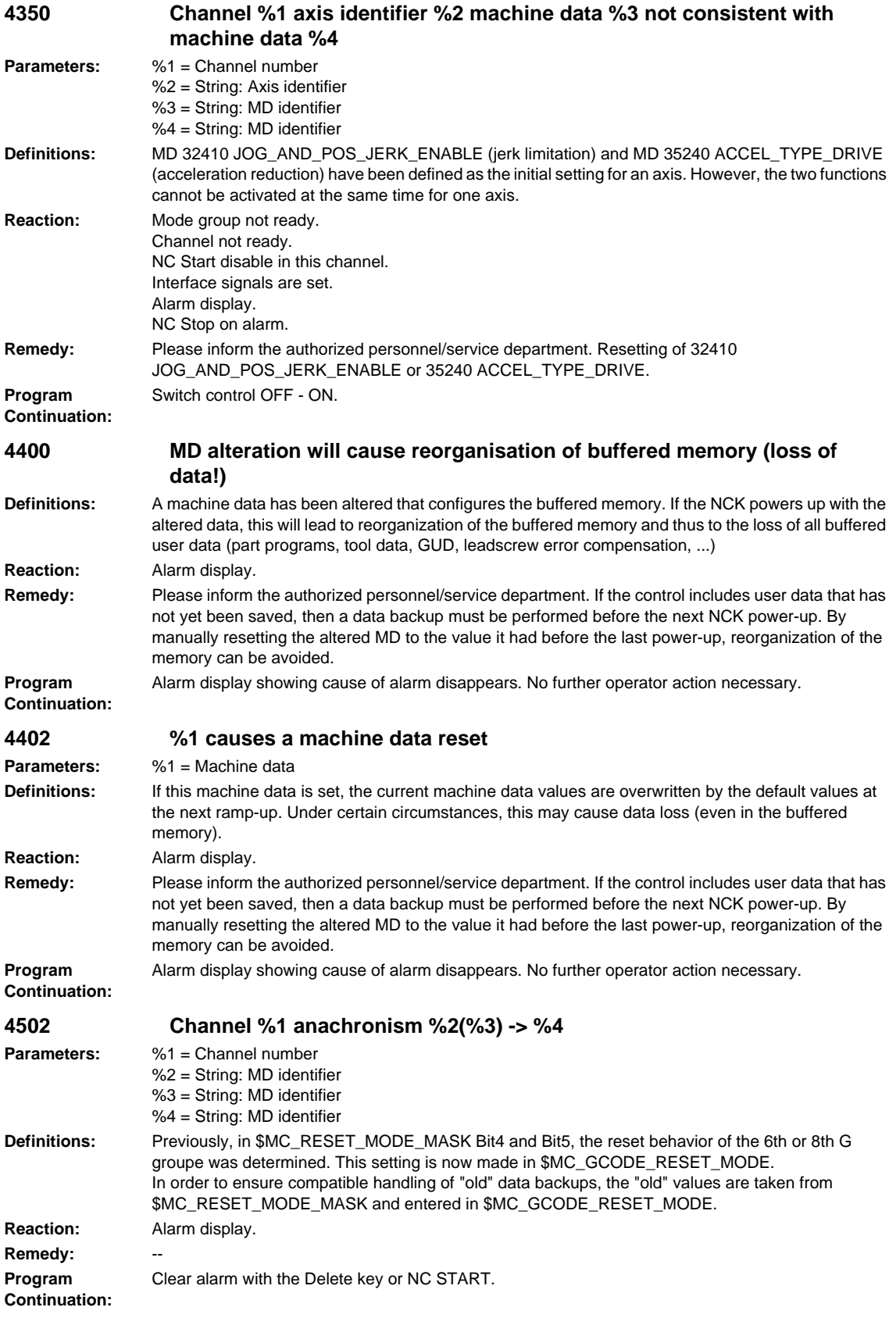

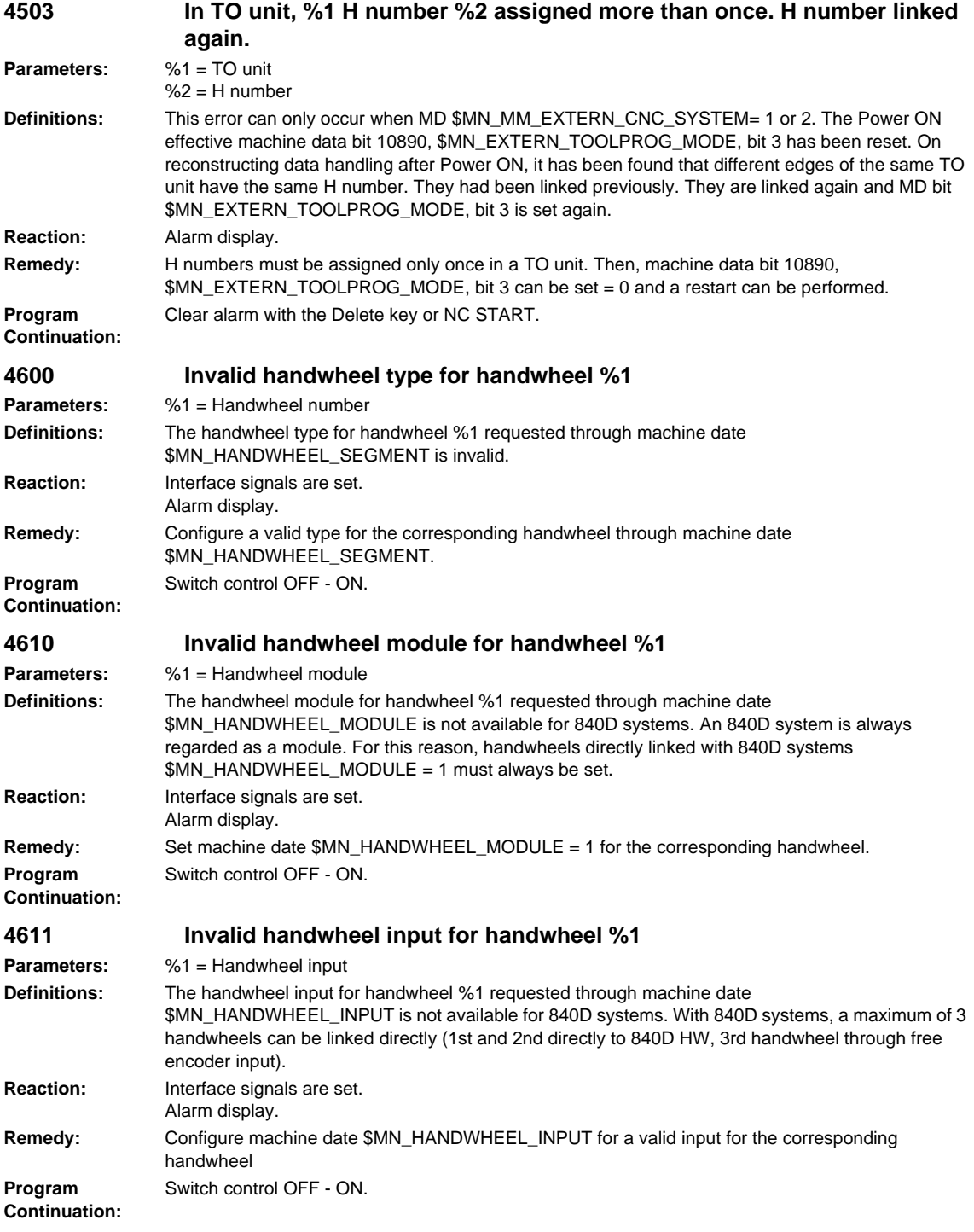

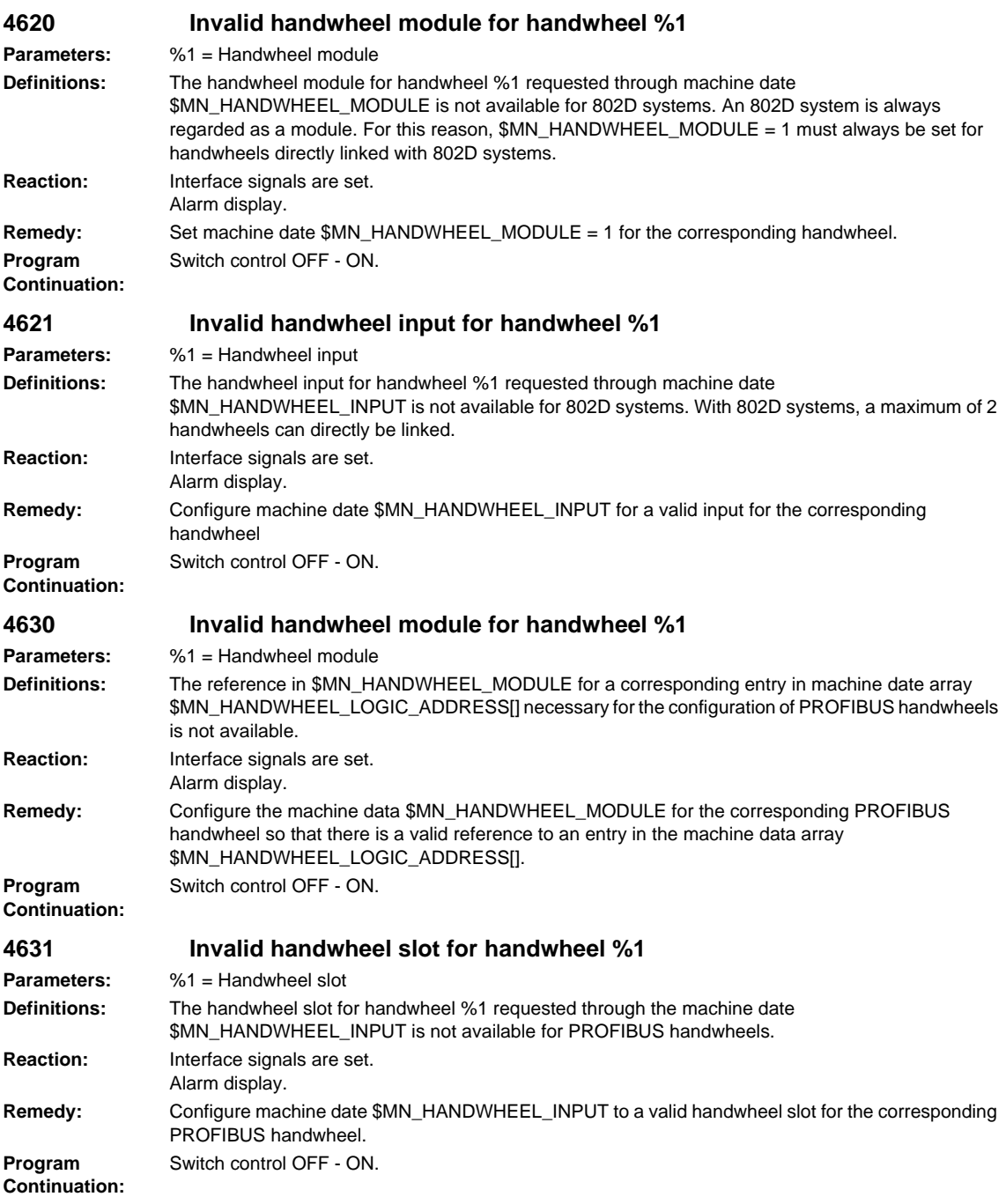

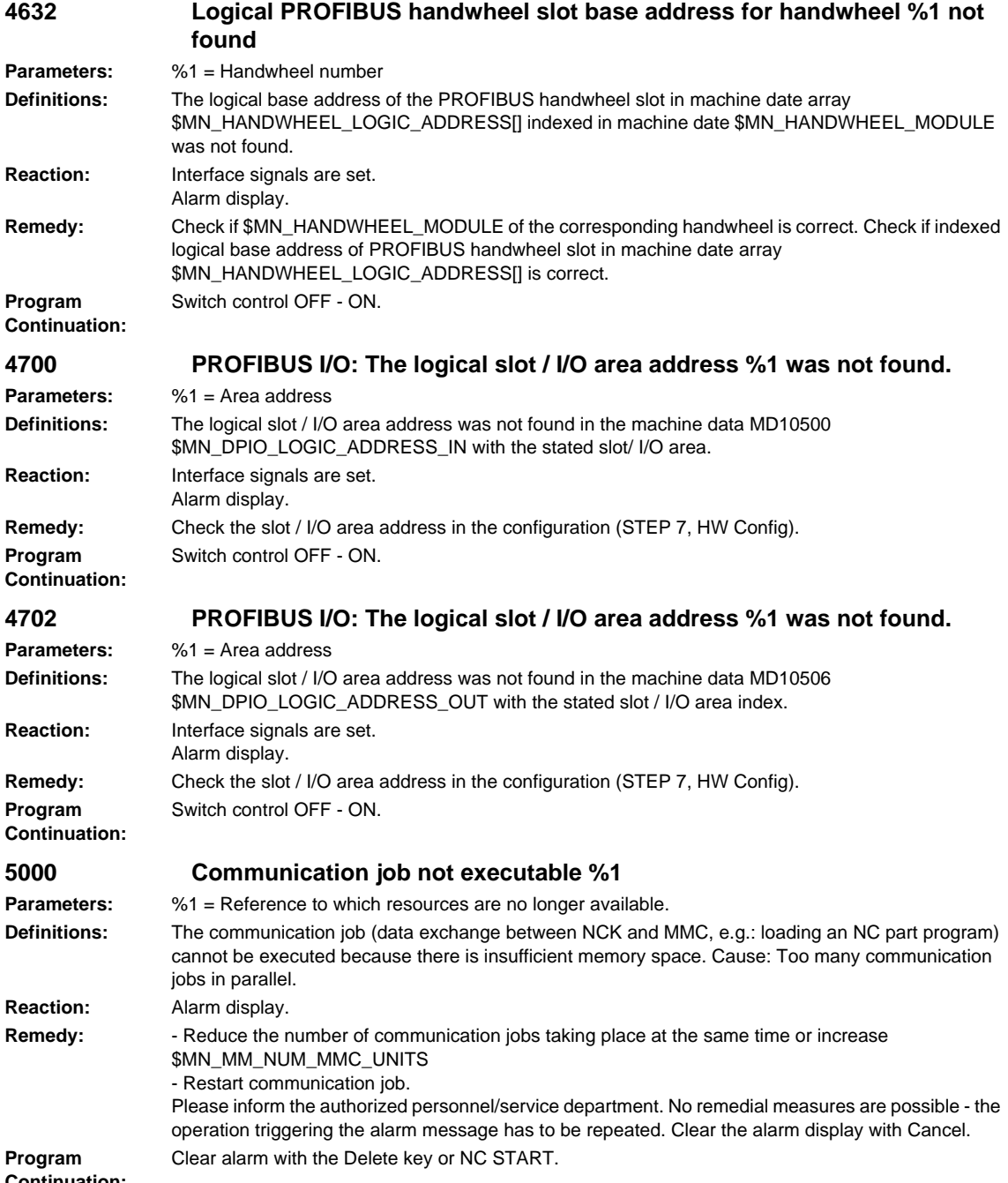

**Continuation:**

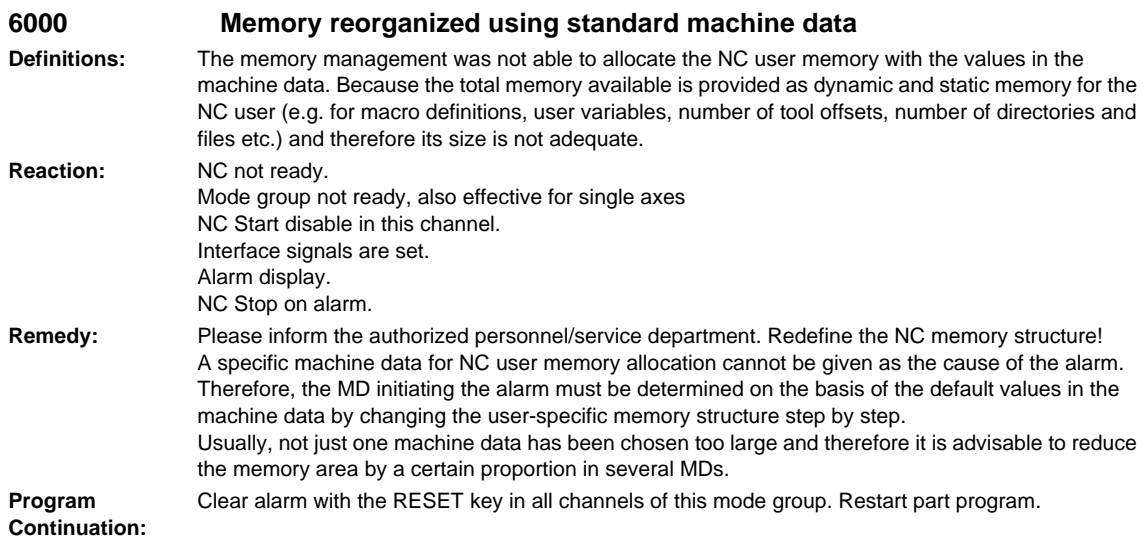

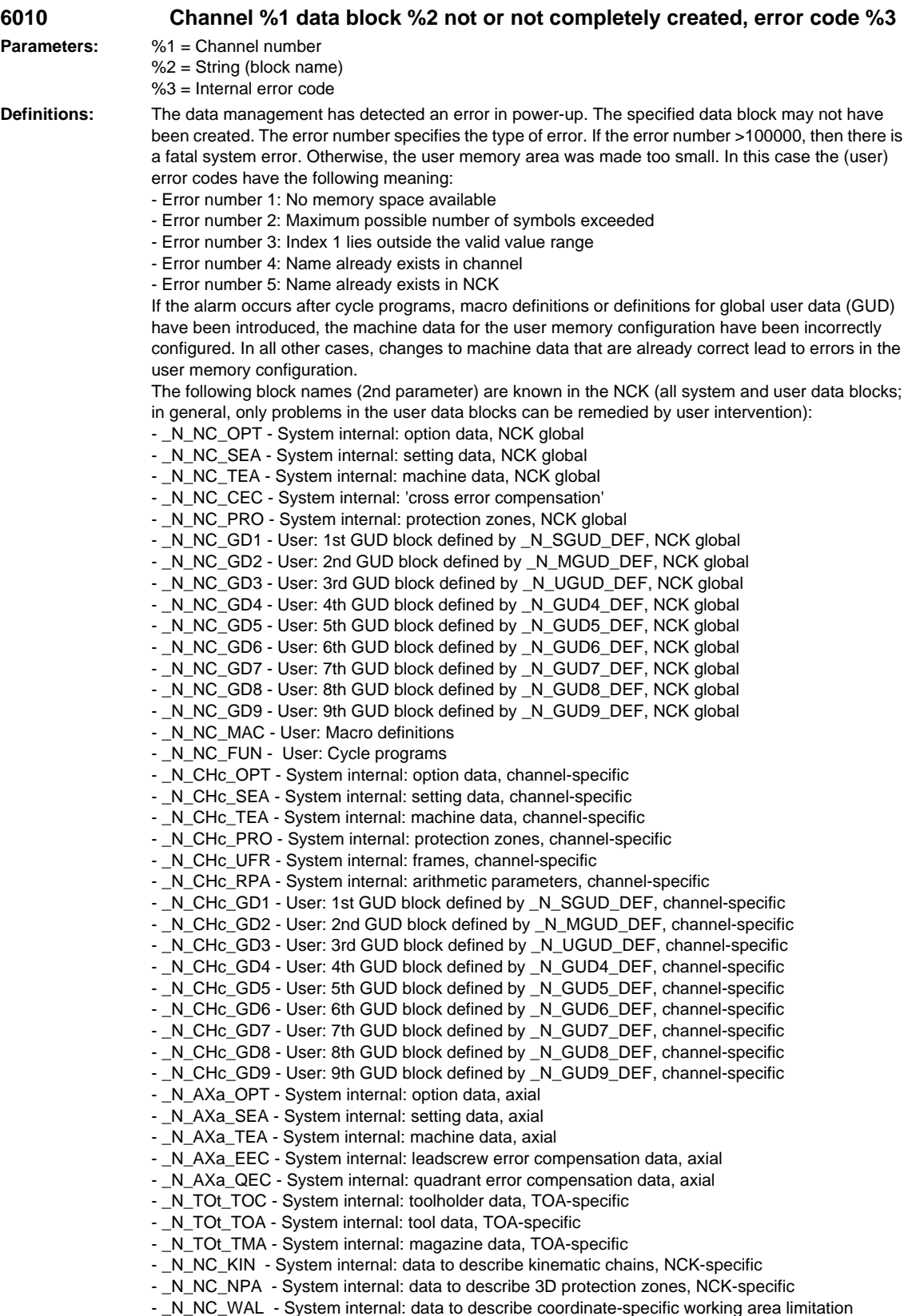

- $c =$ Channel number
- a = Machine axis number

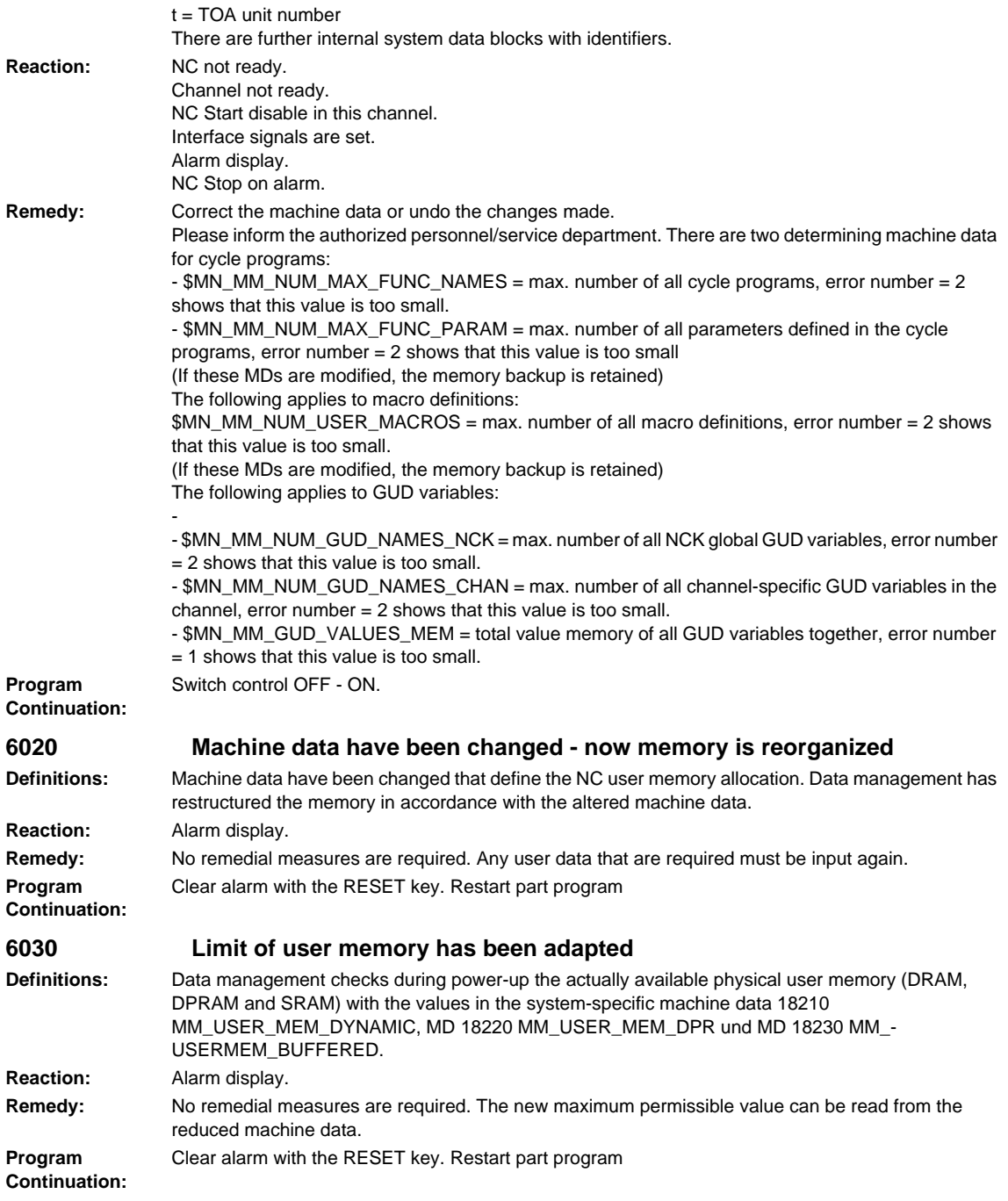

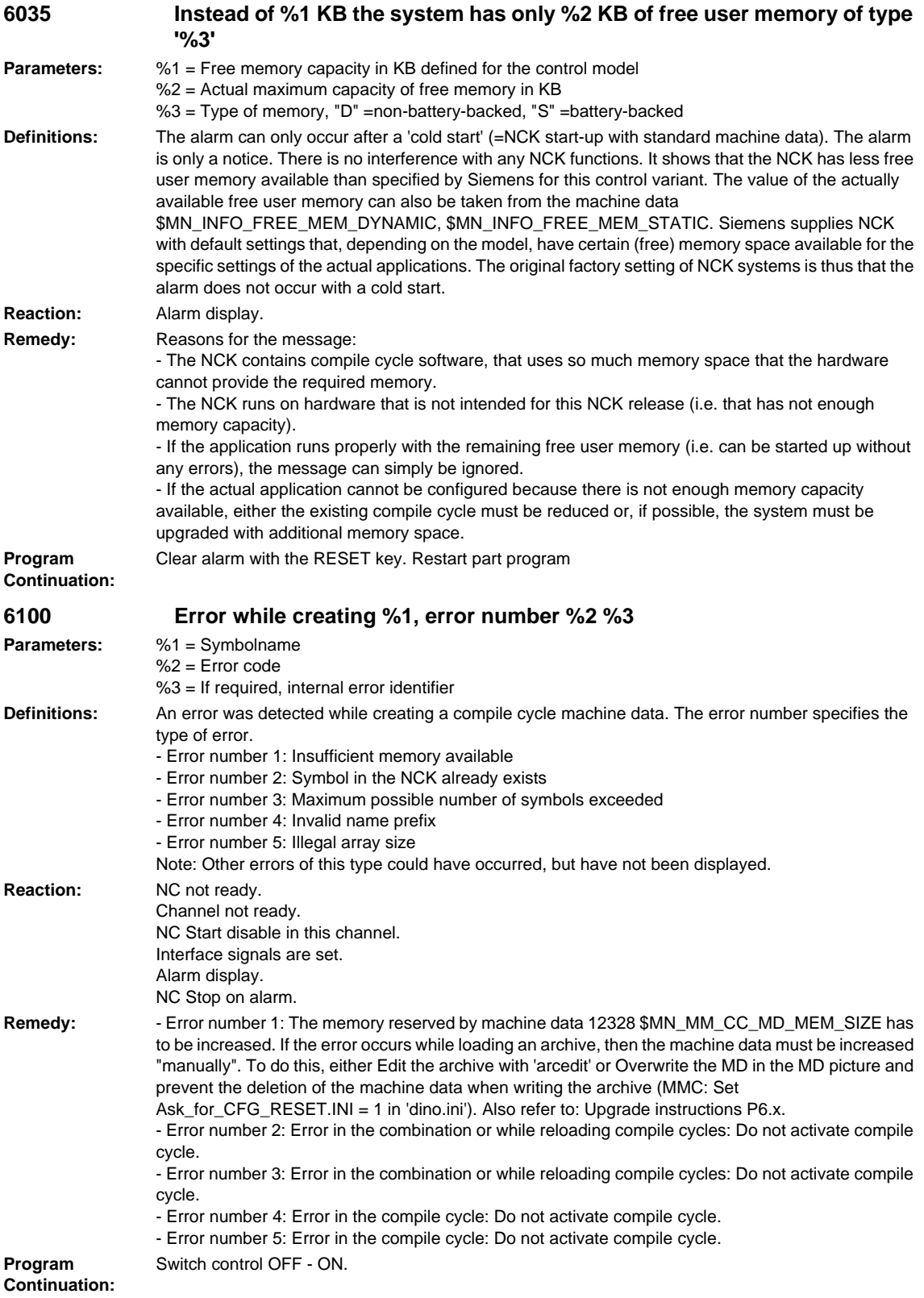

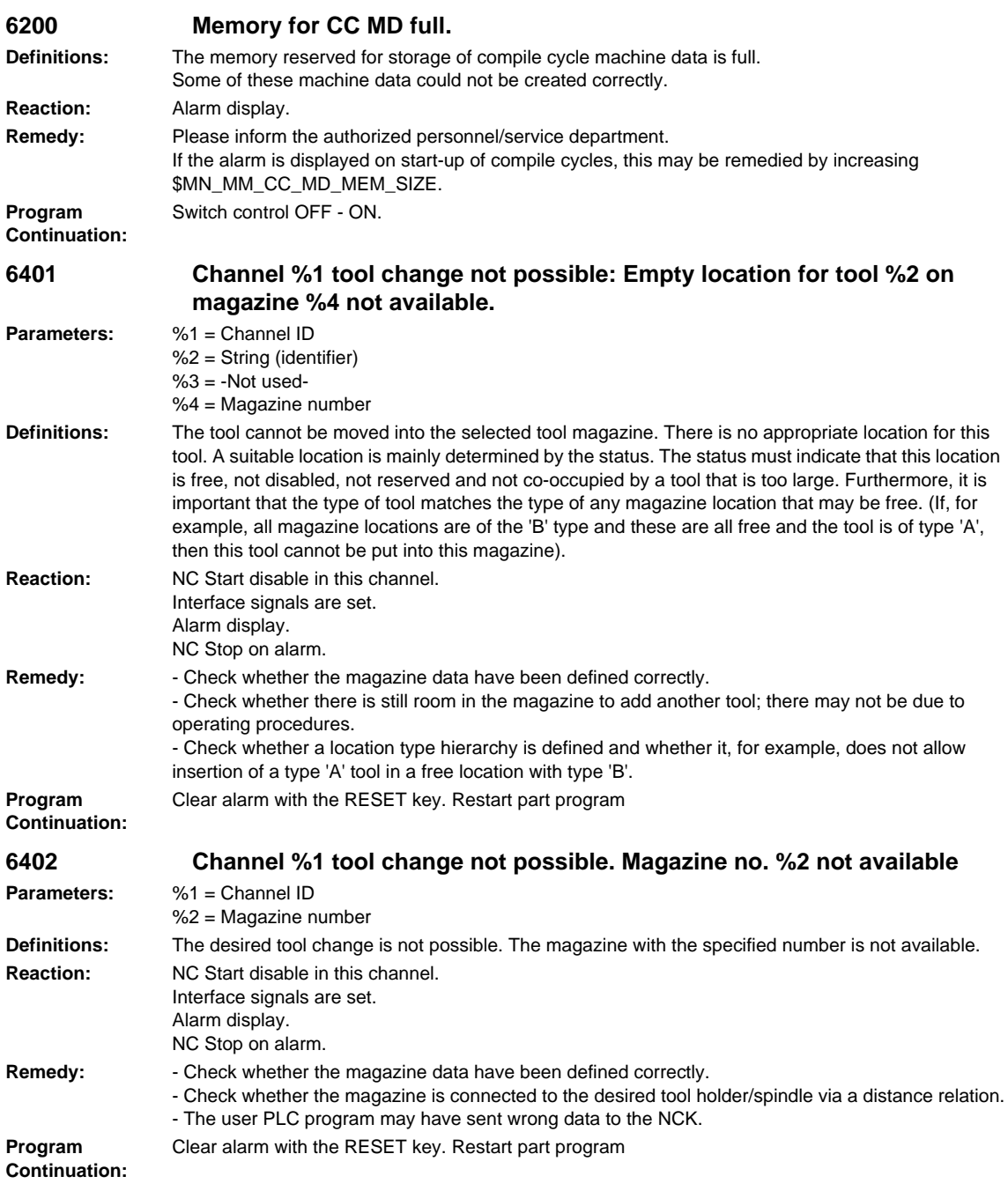

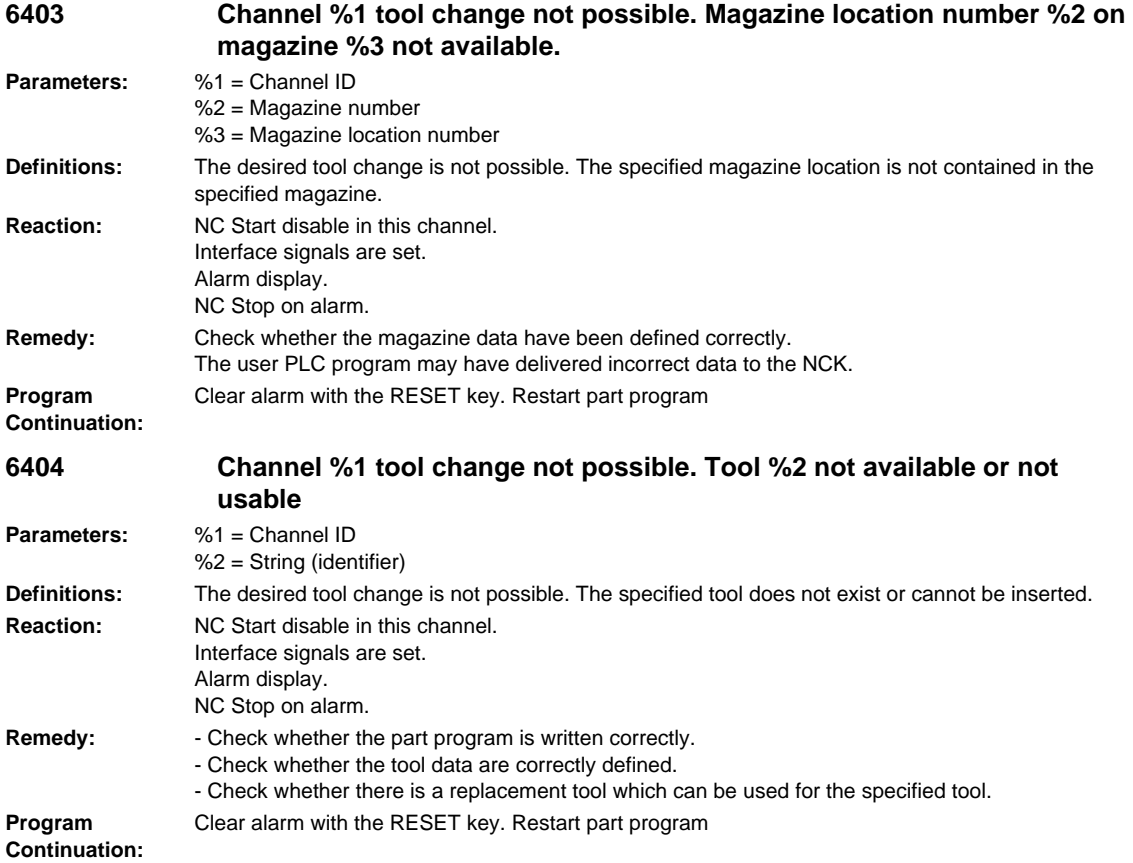

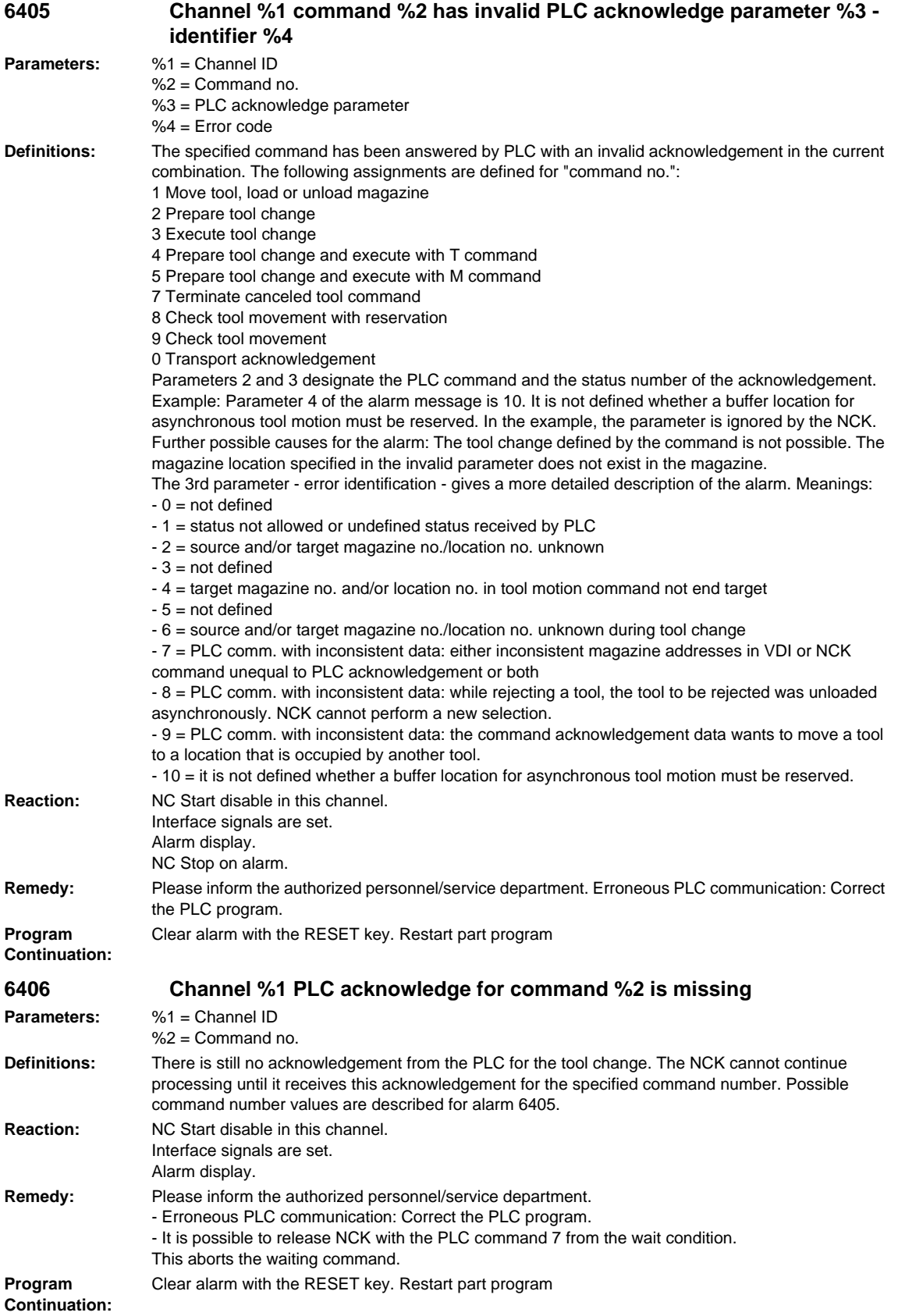

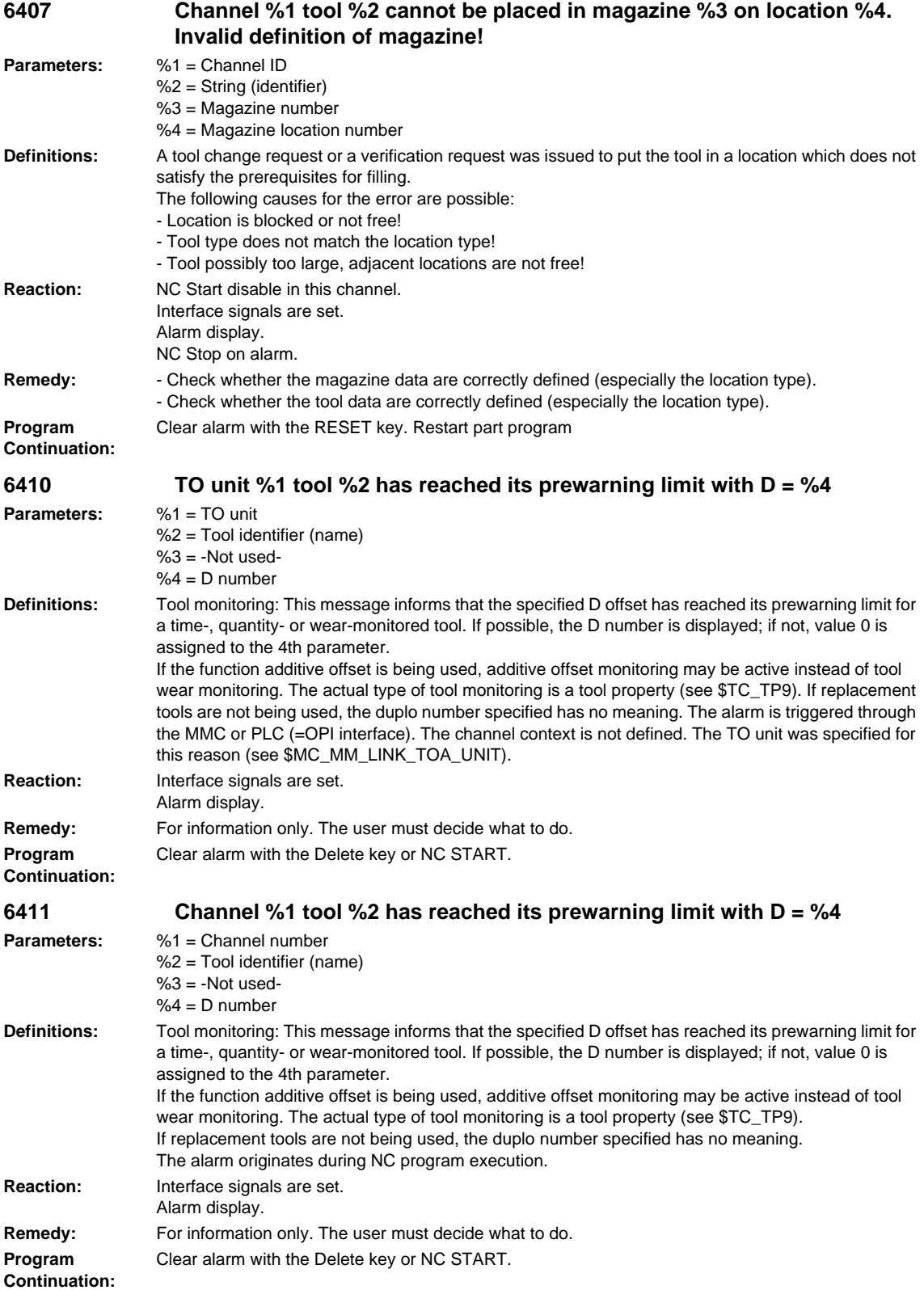

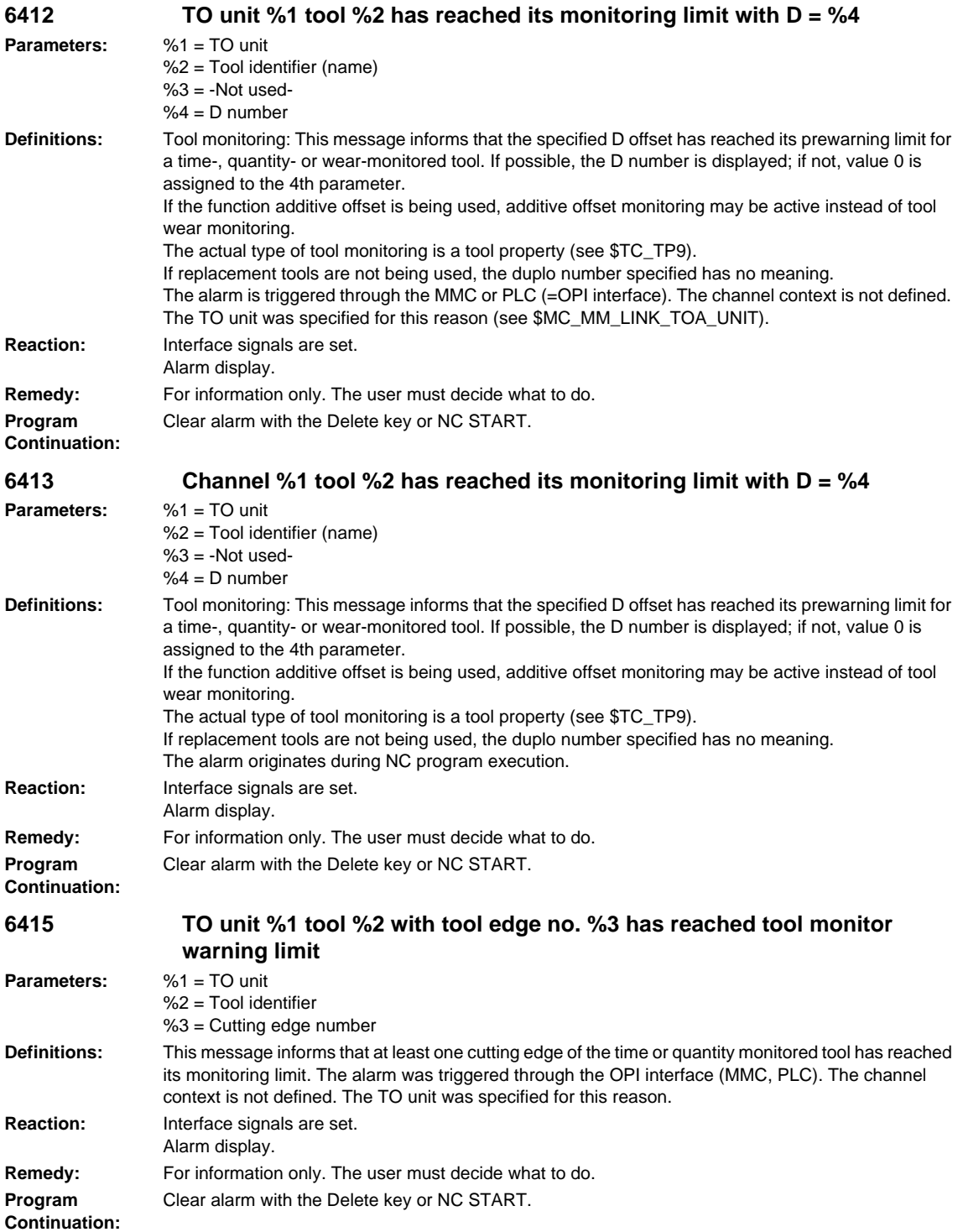

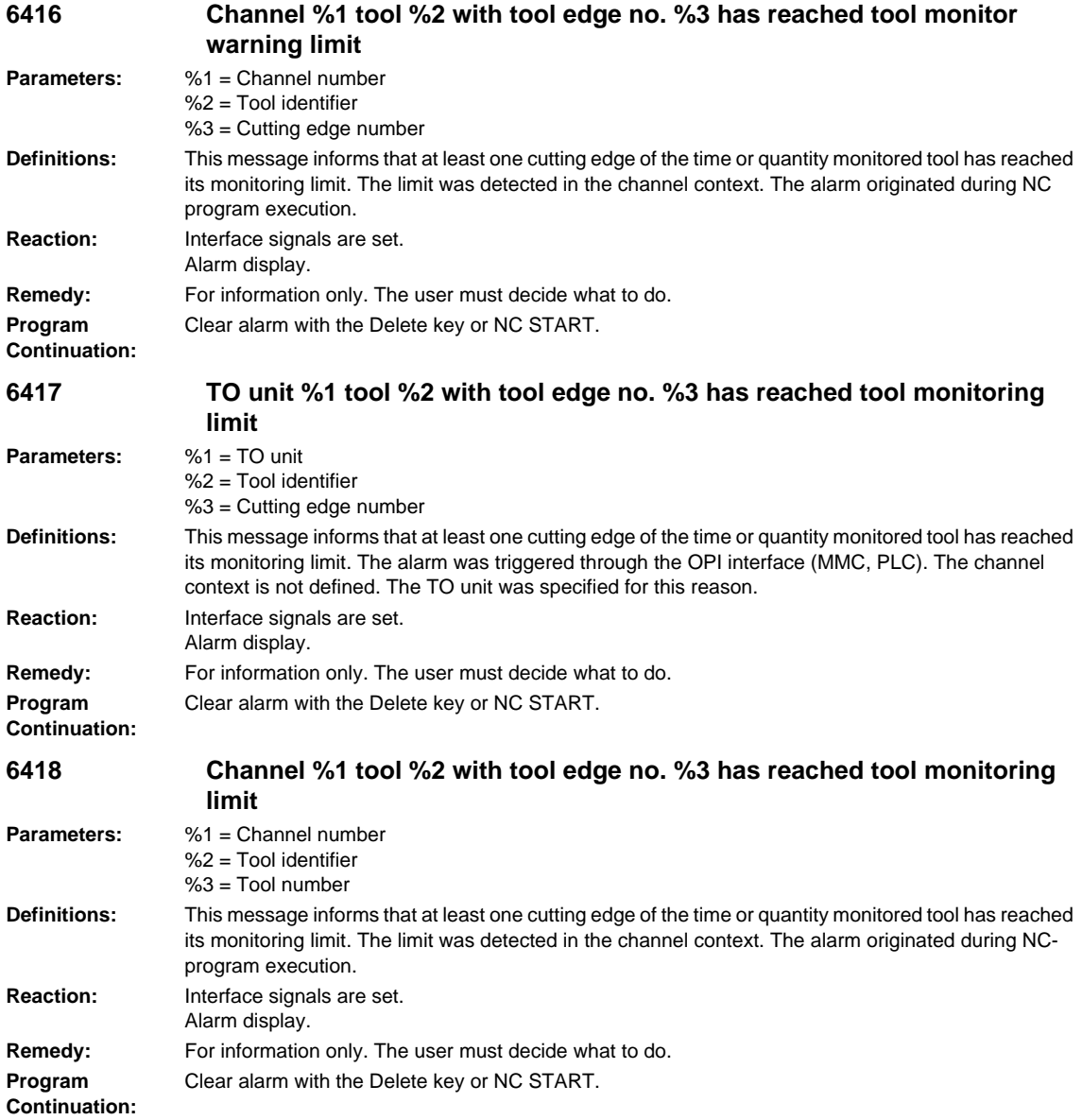

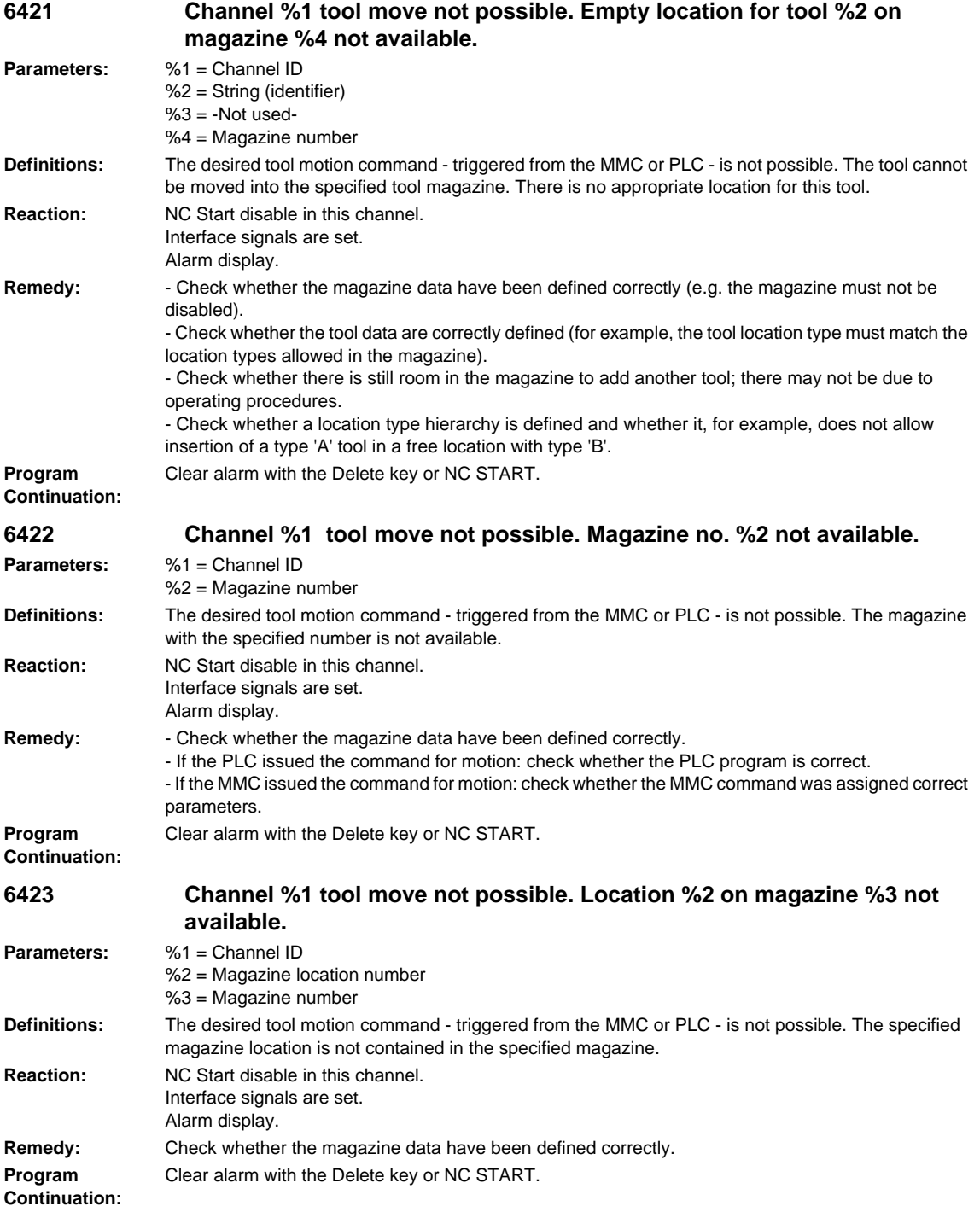
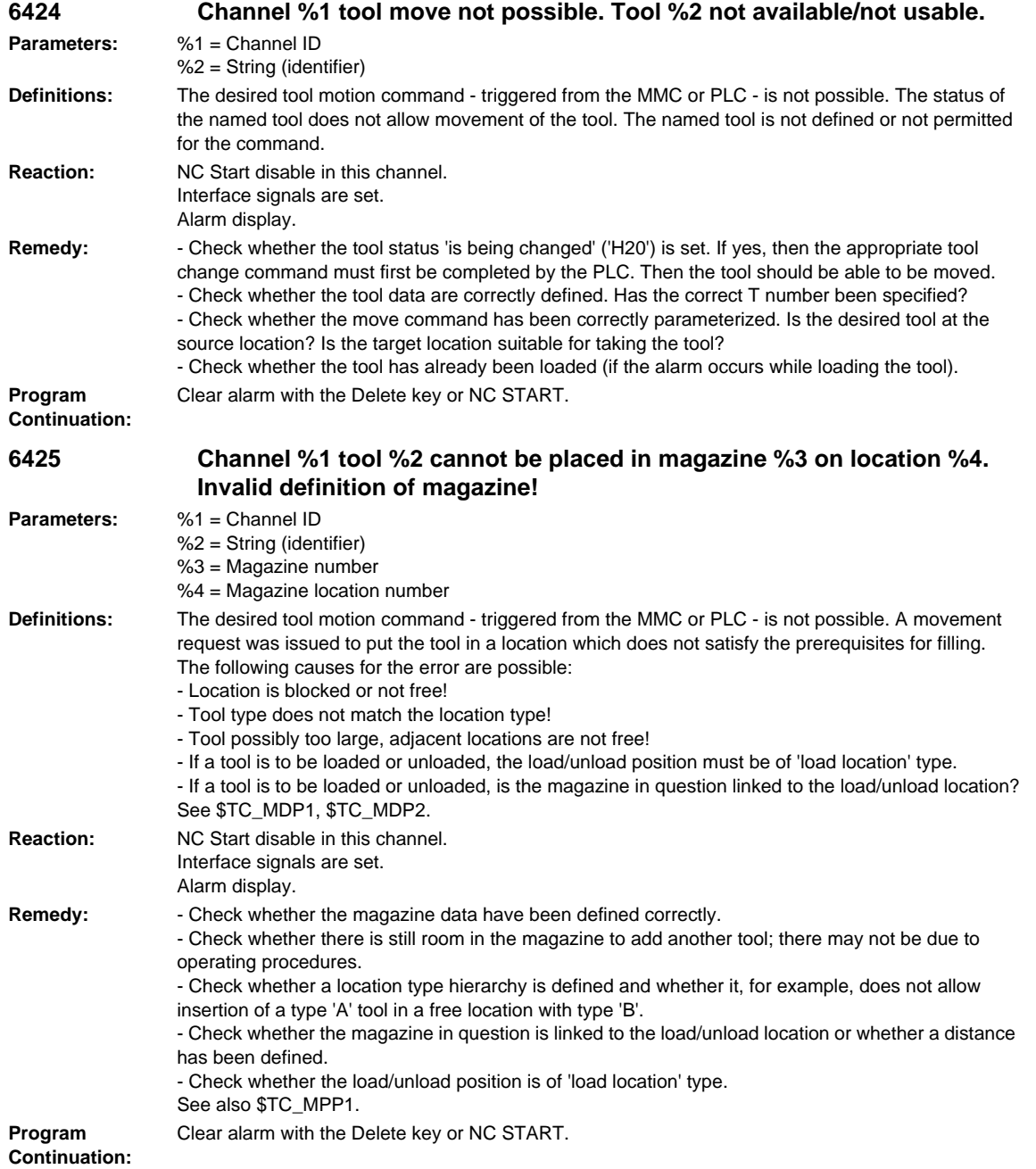

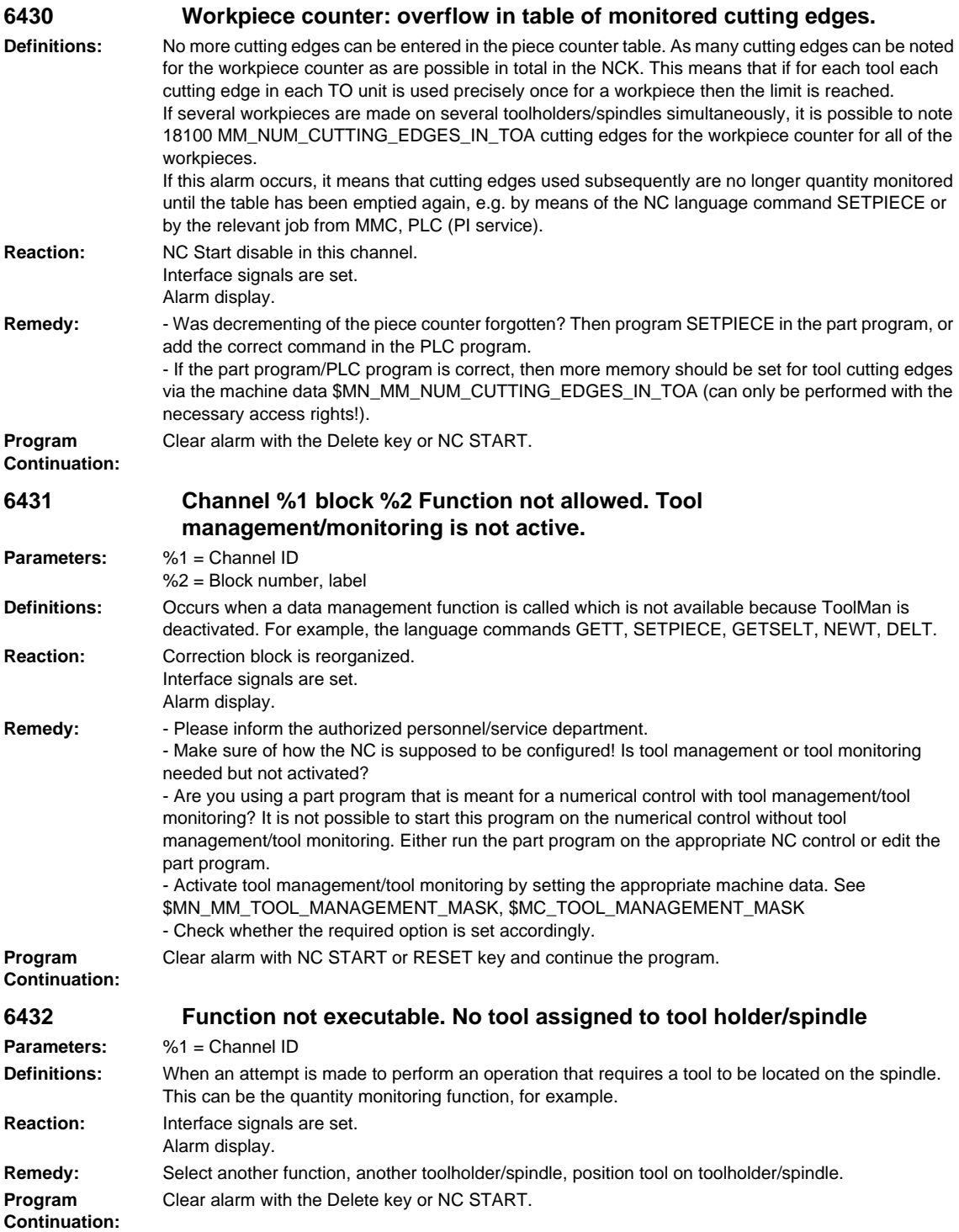

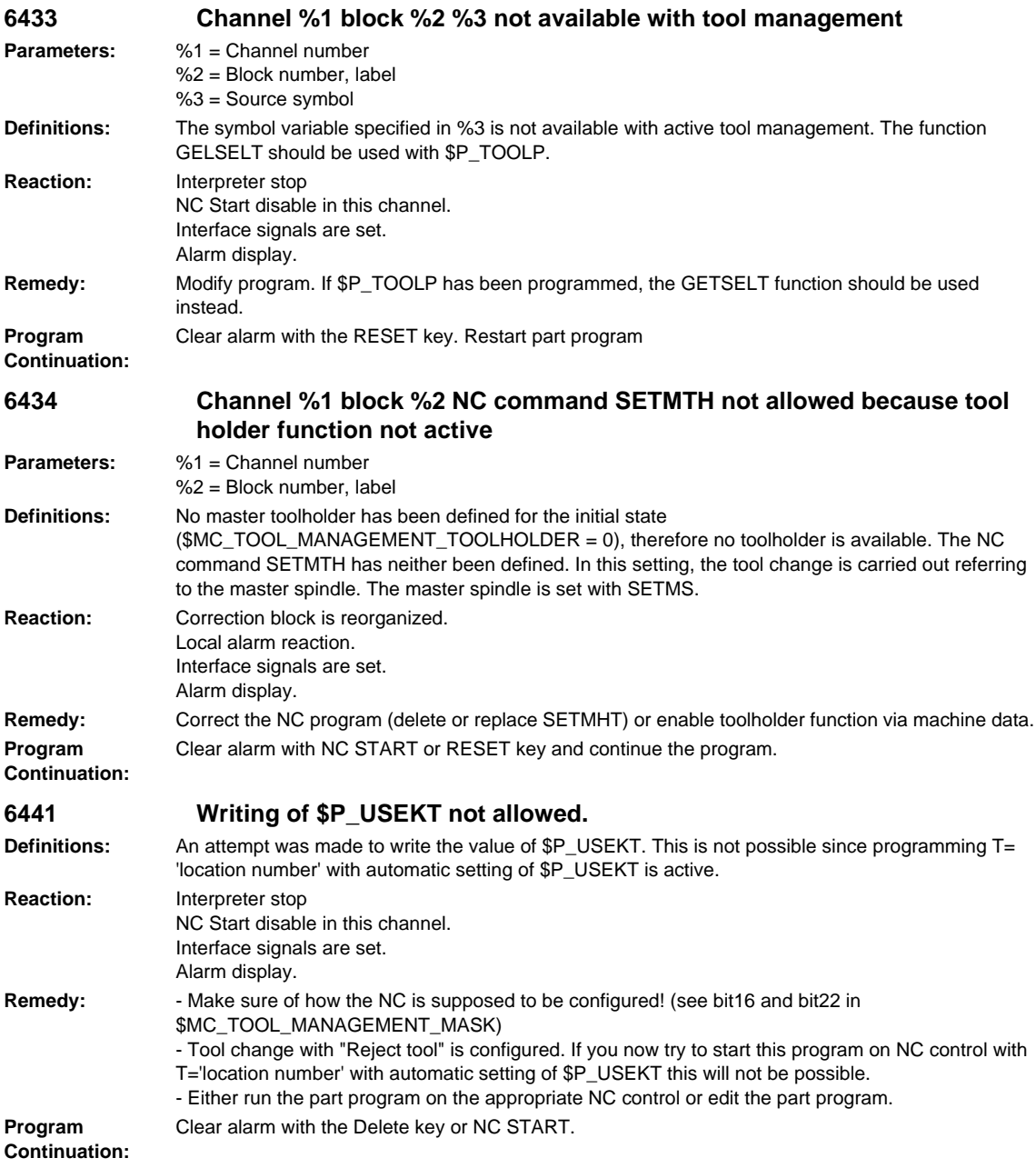

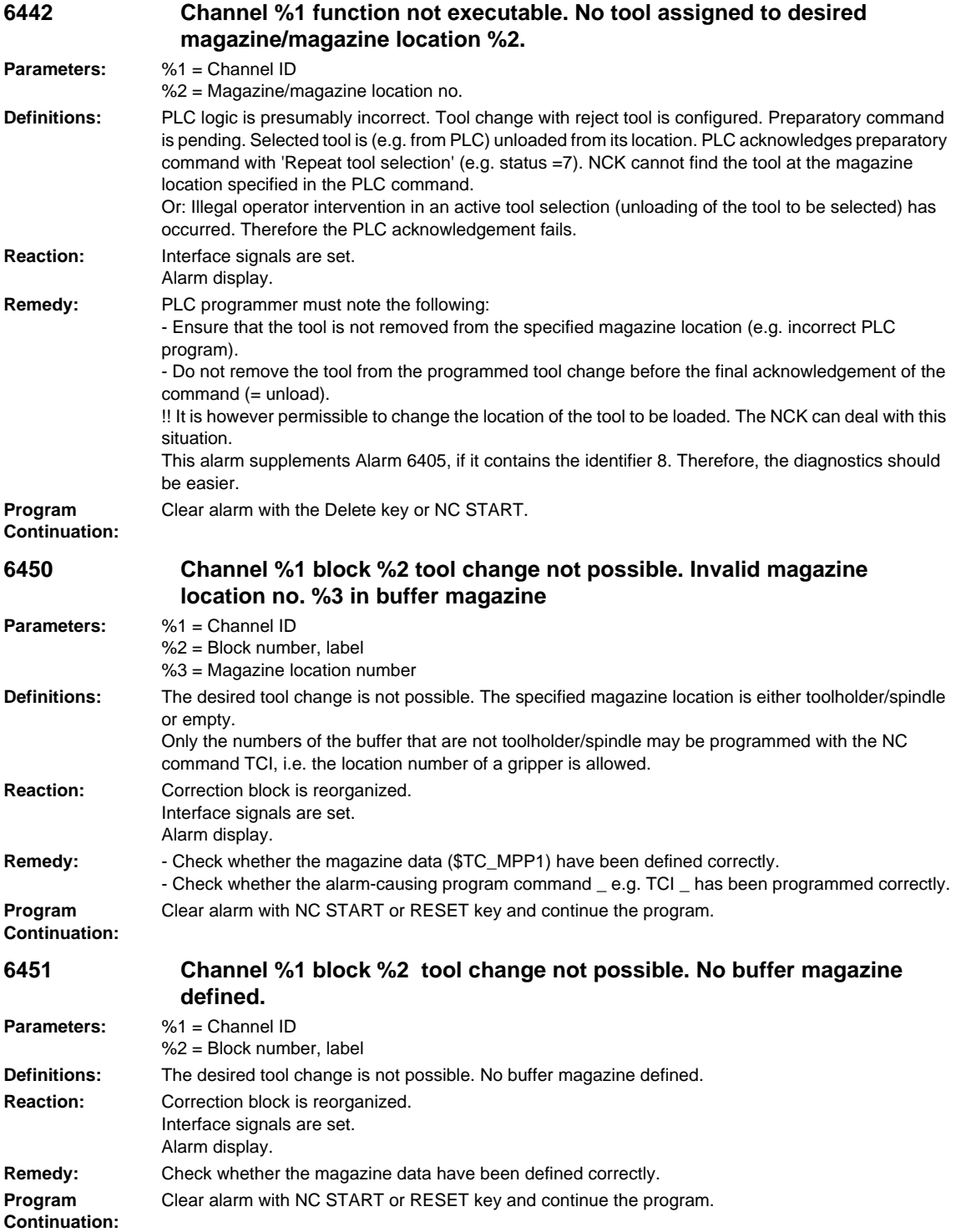

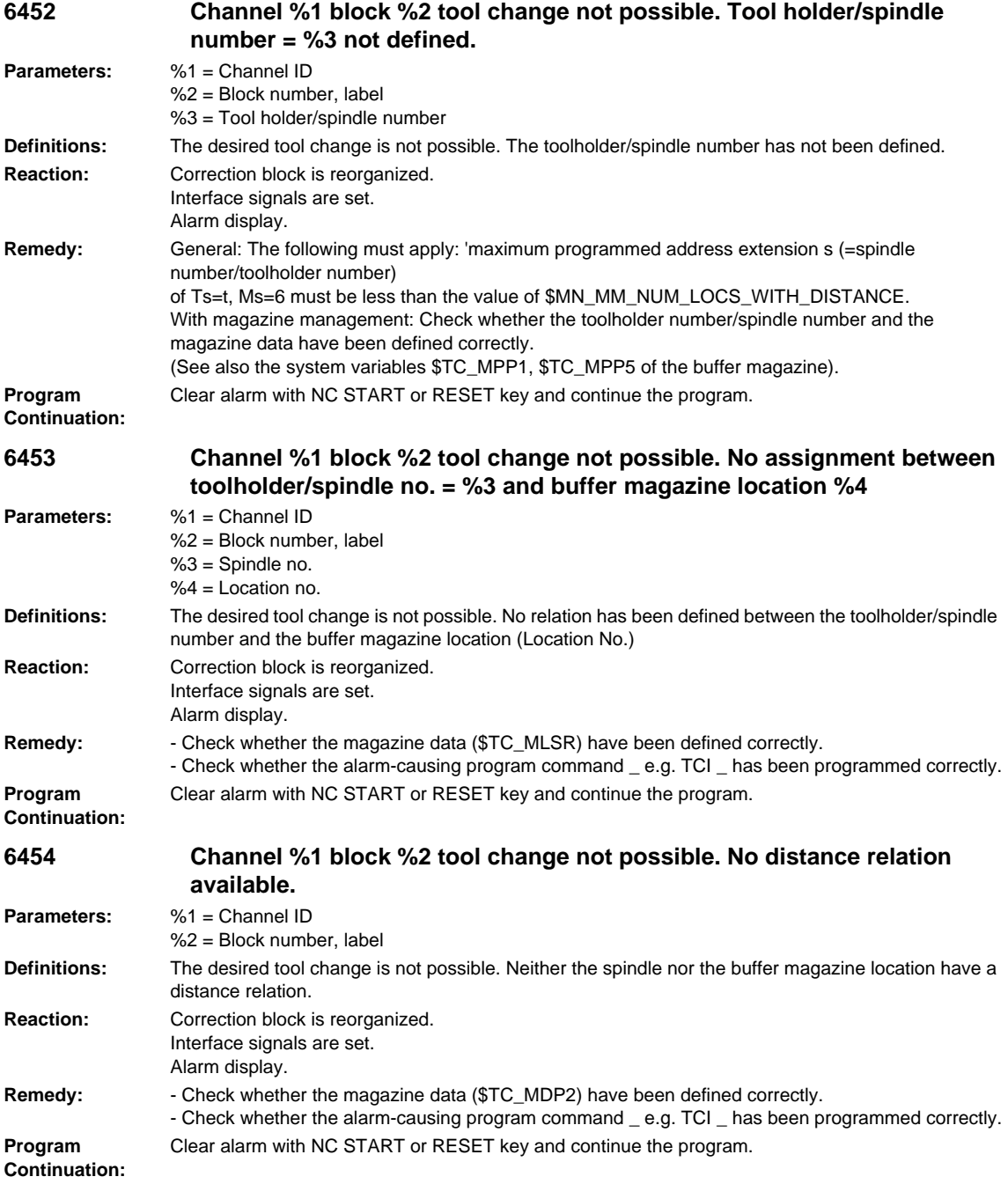

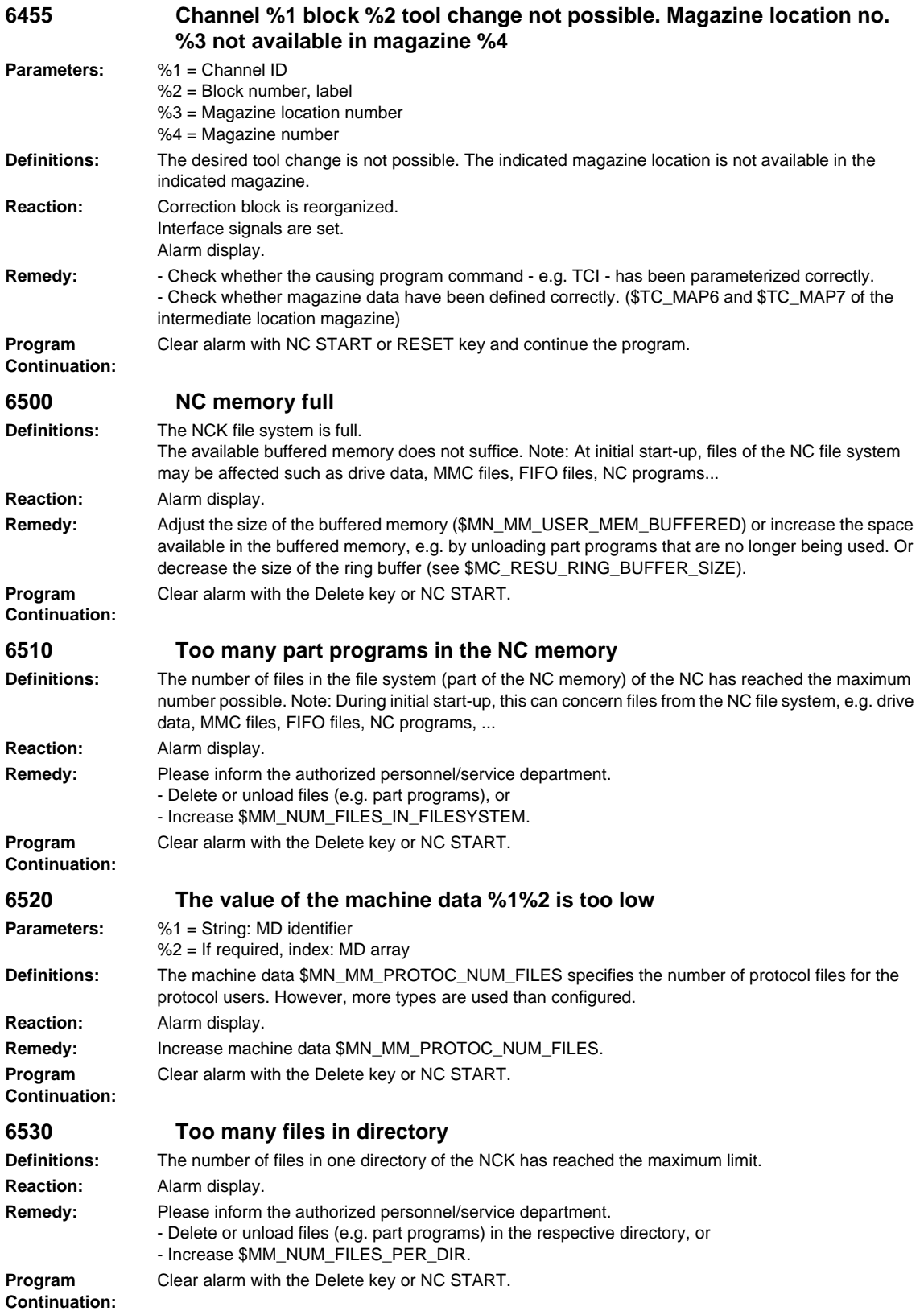

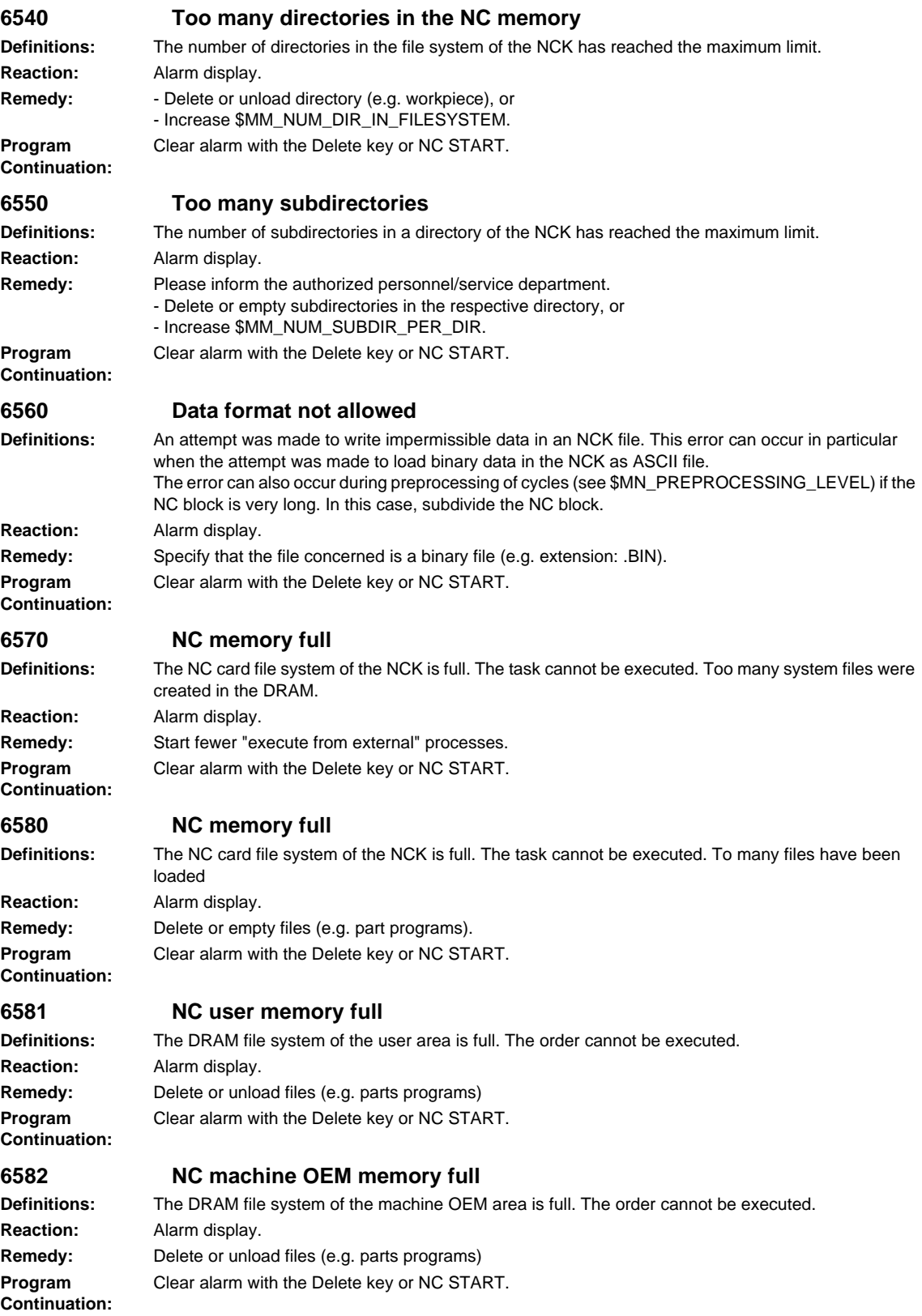

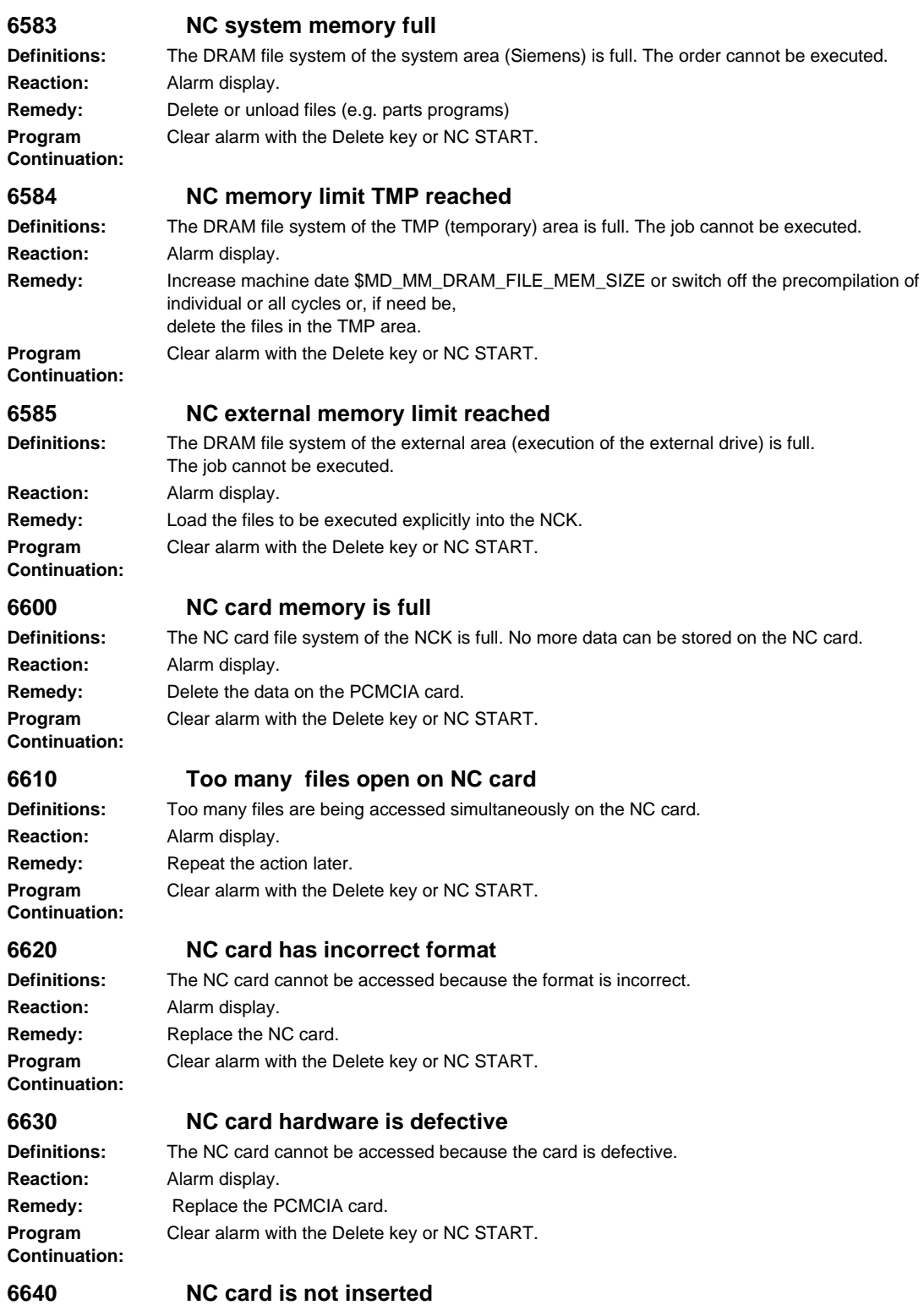

**Program Continuation:**

## **Definitions:** The NC card cannot be accessed because the card is not plugged in. **Reaction:** Alarm display. **Remedy:** Plug in the NC card. Clear alarm with the Delete key or NC START.

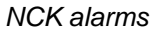

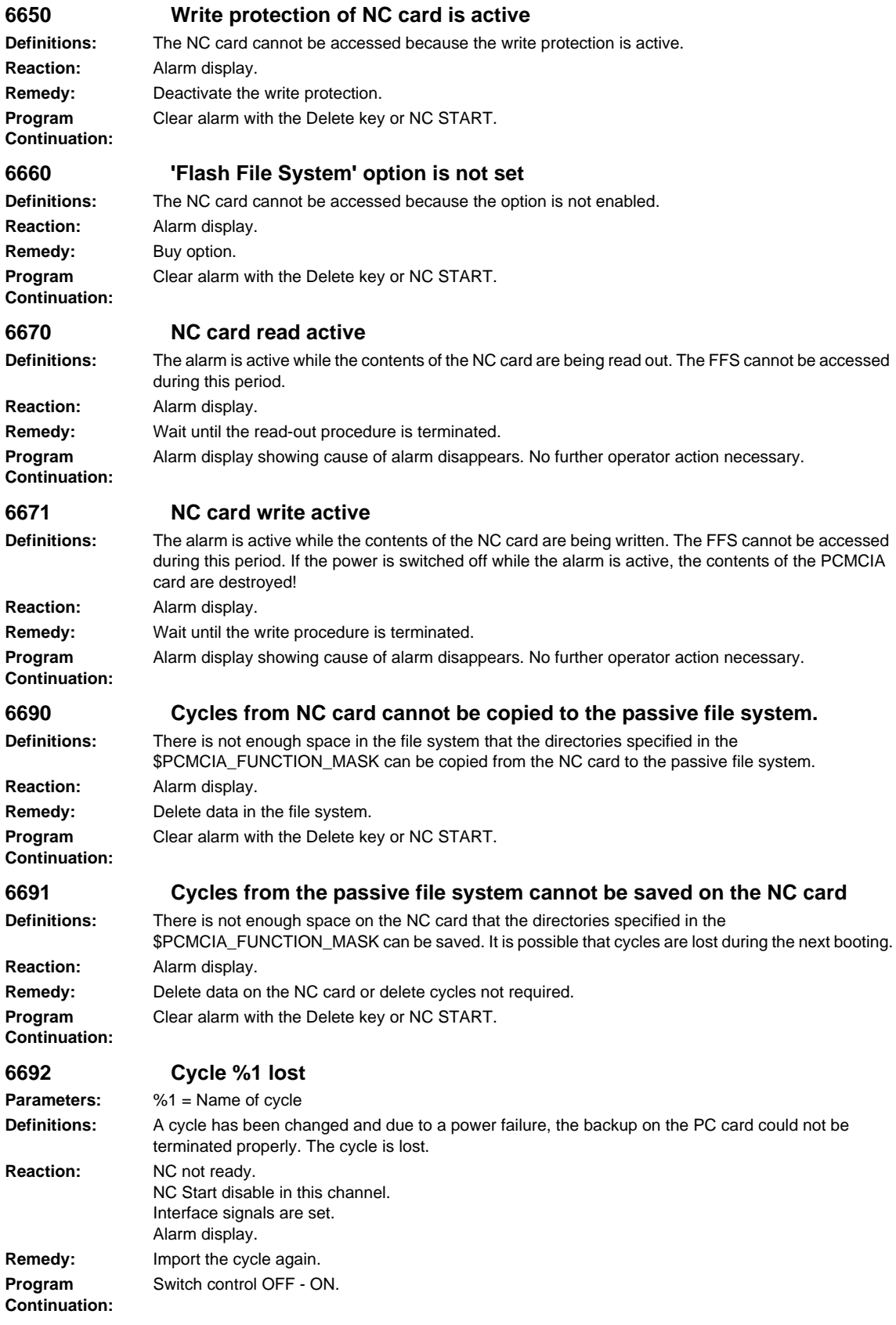

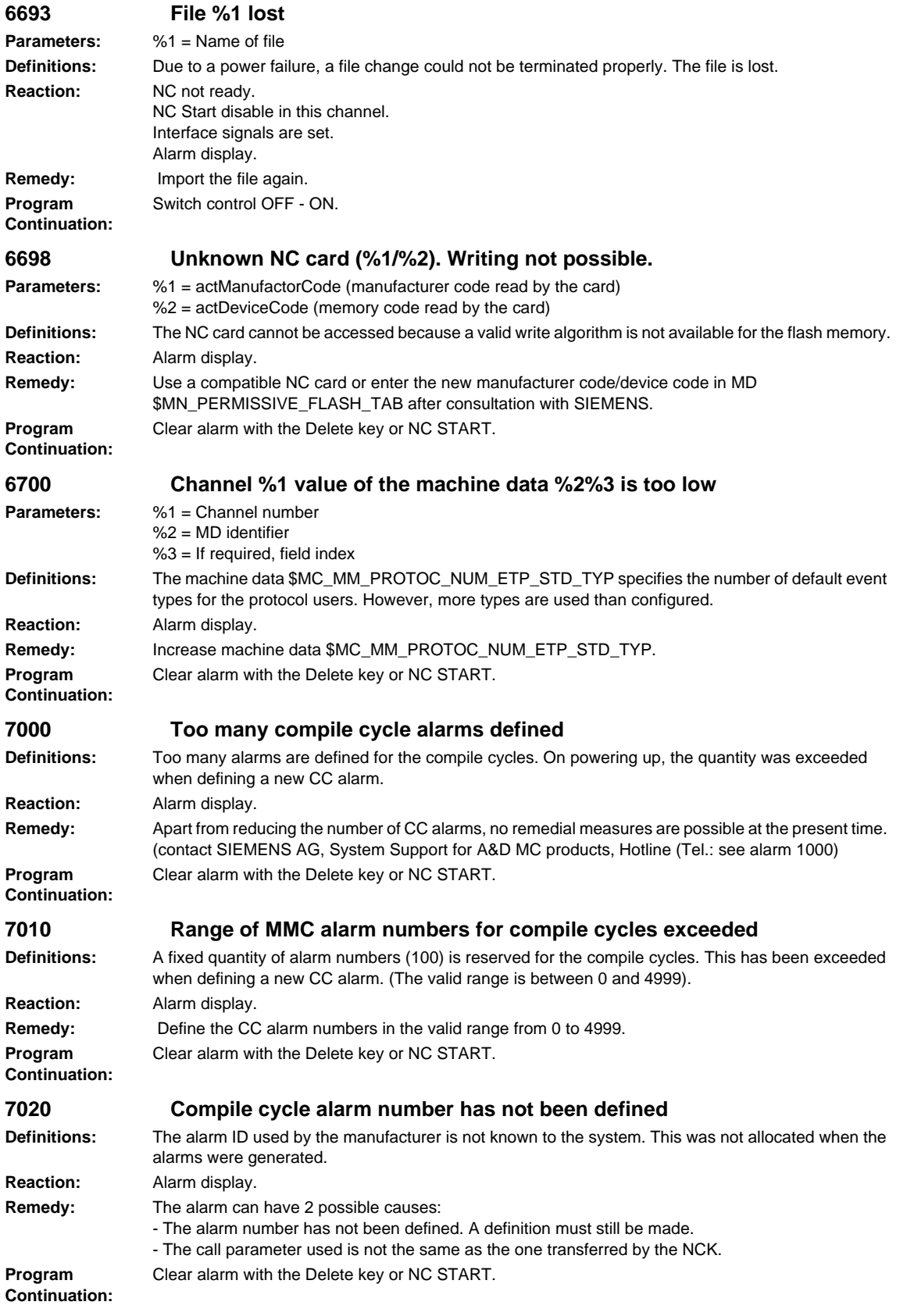

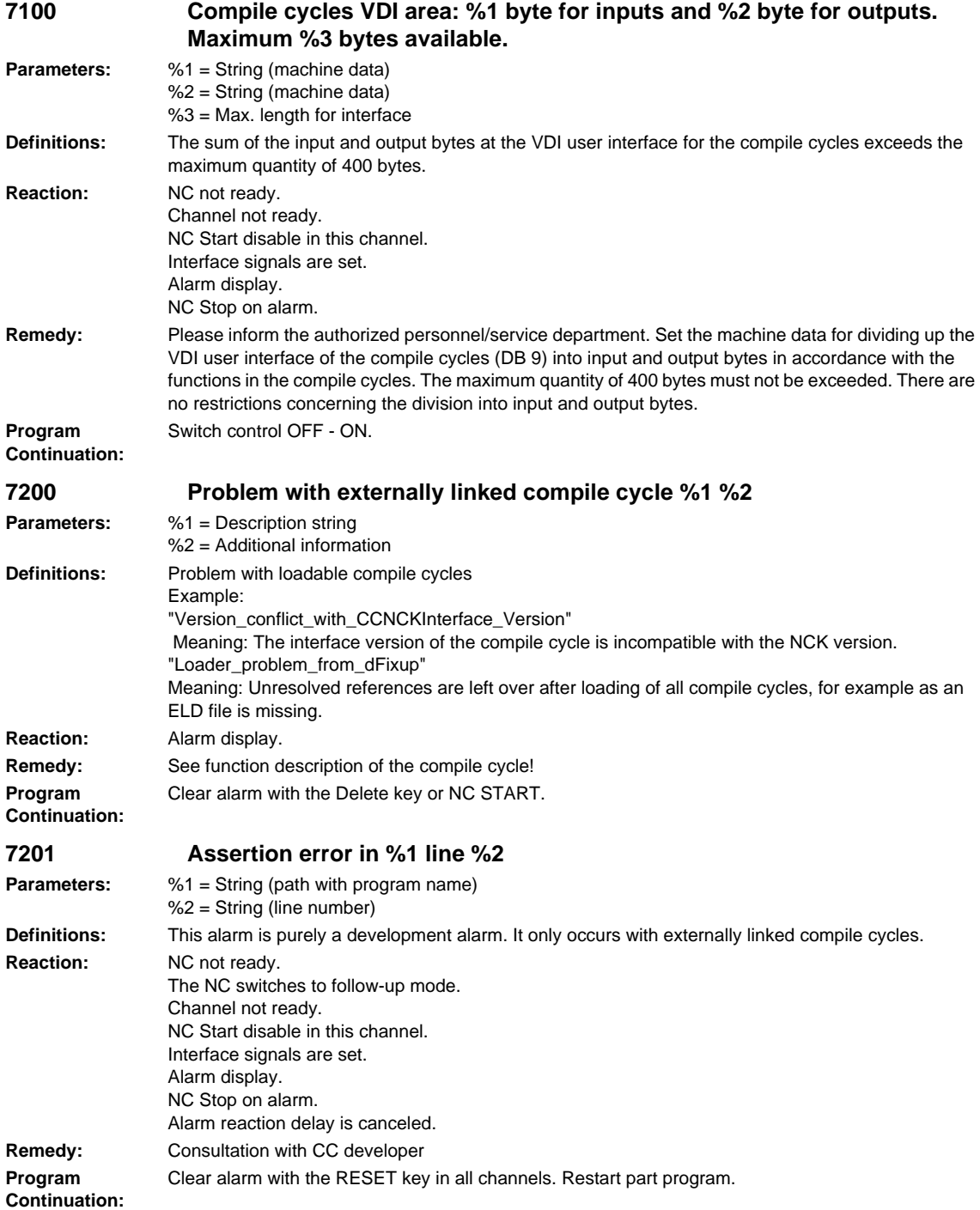

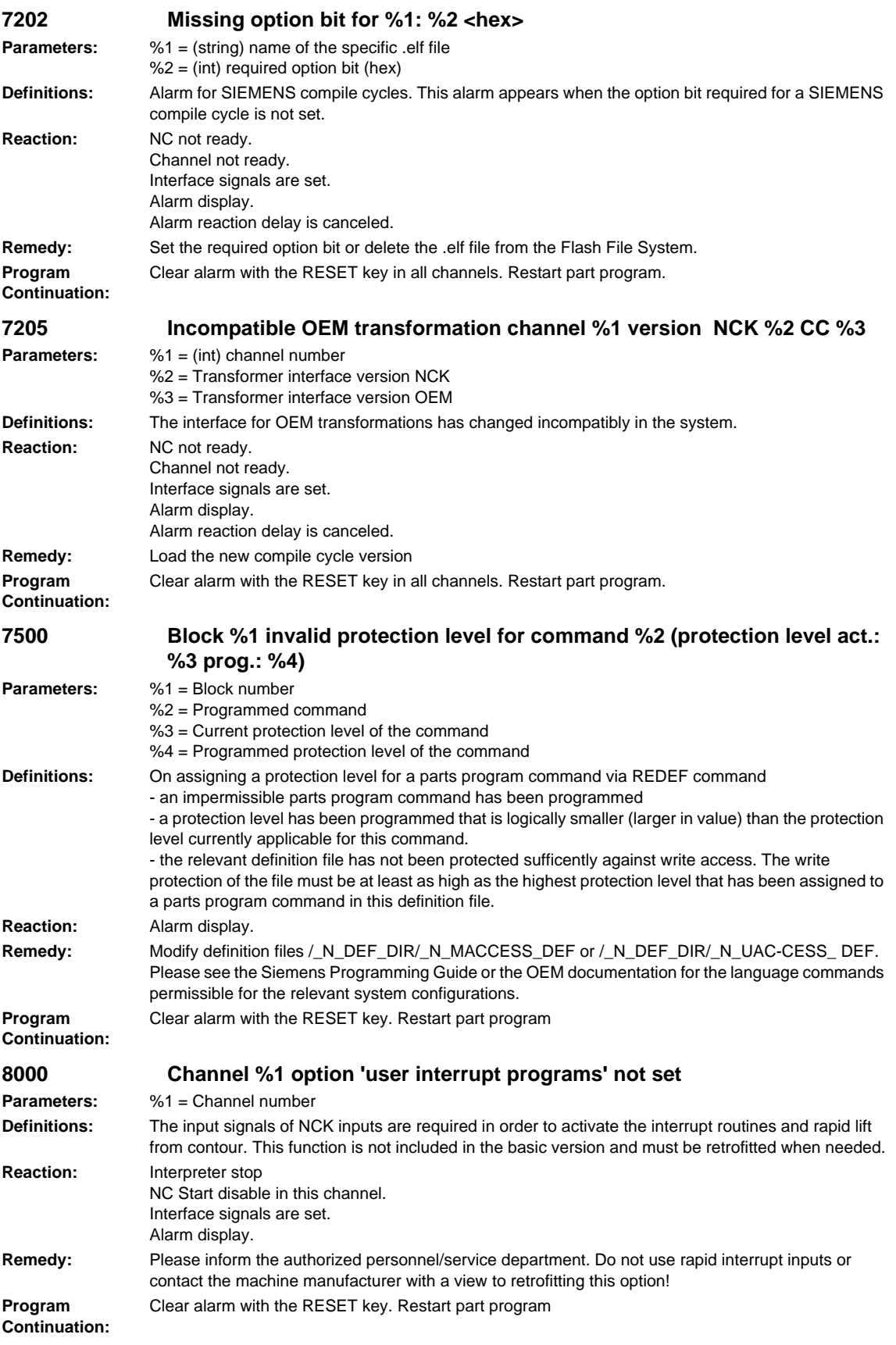

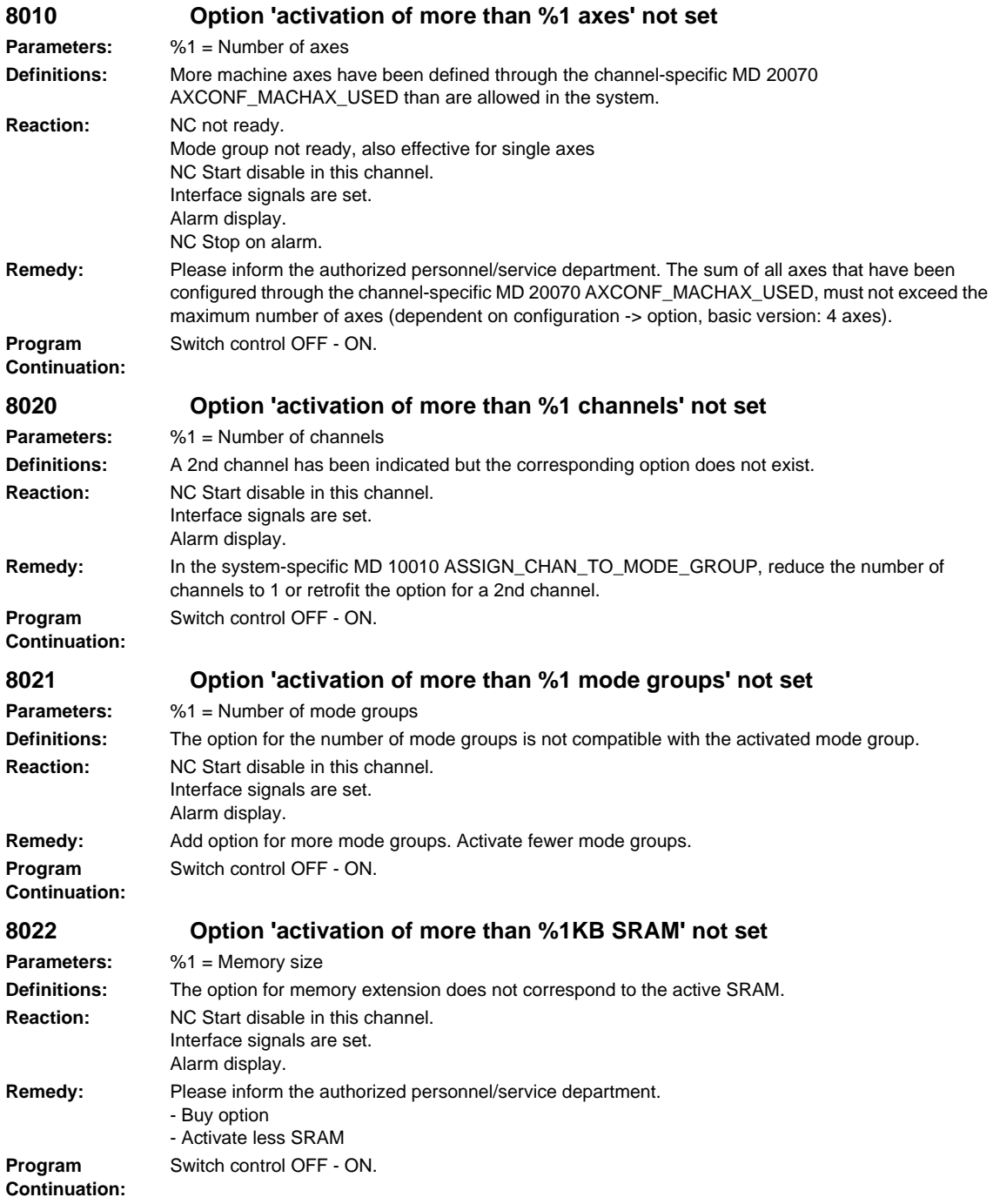

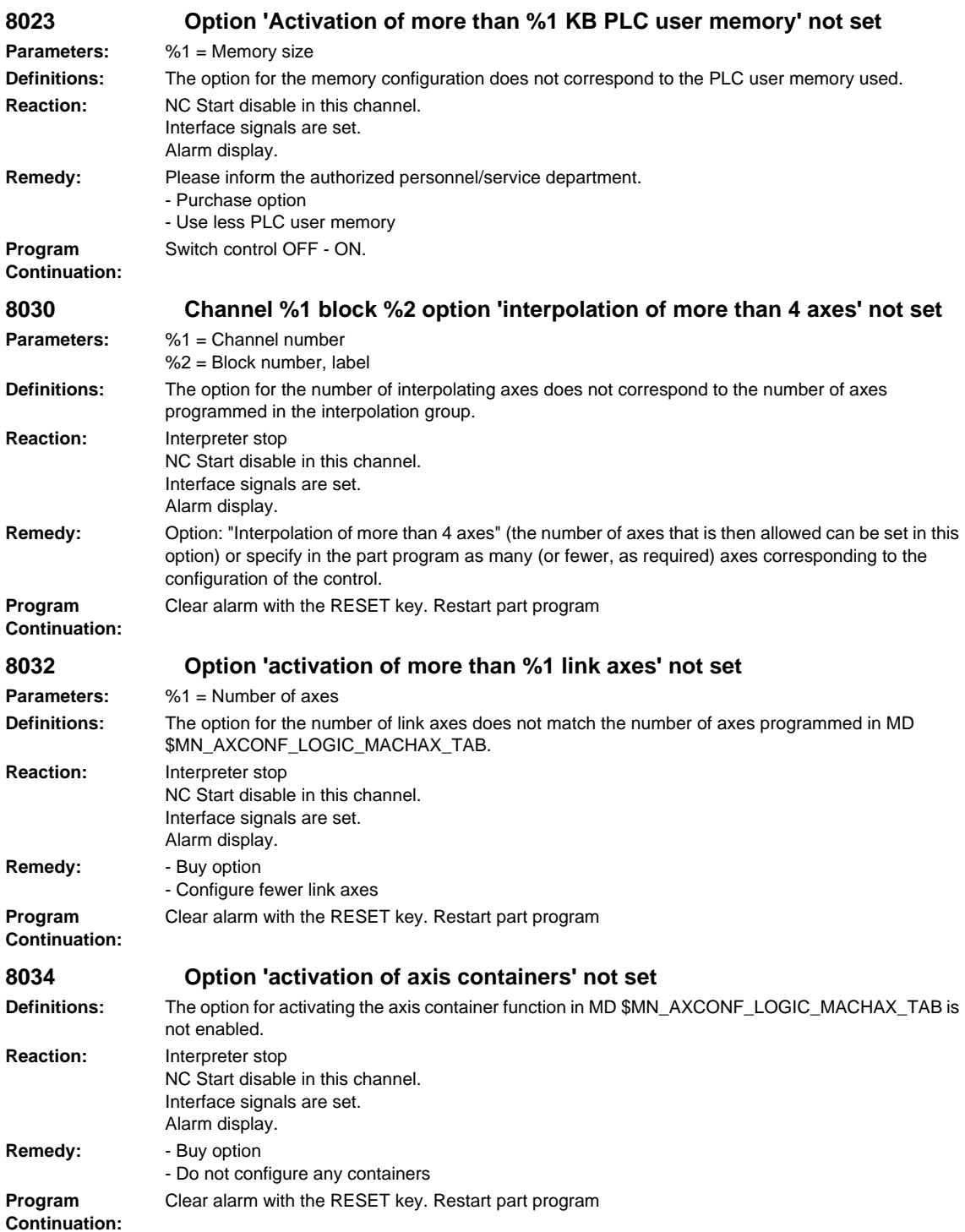

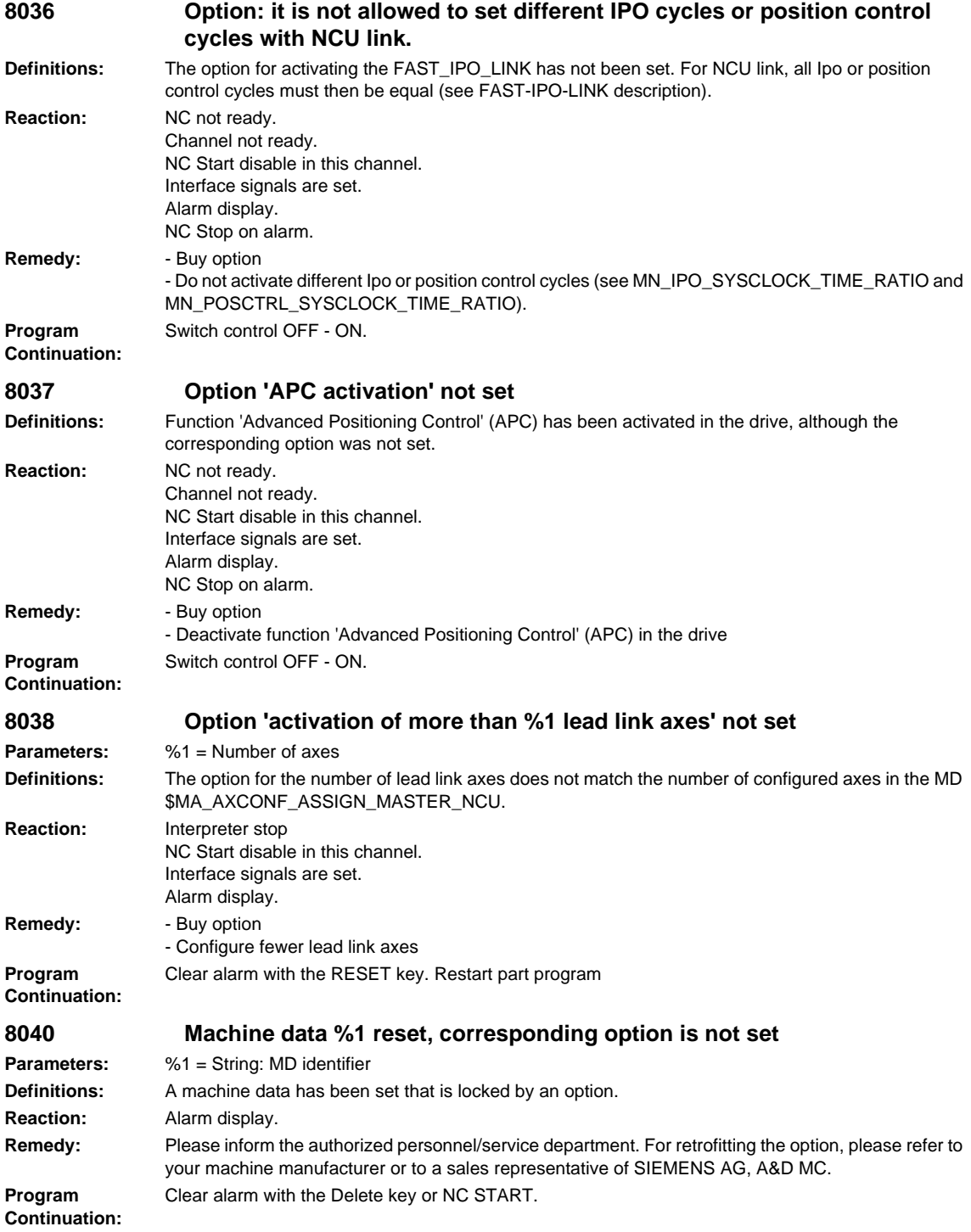

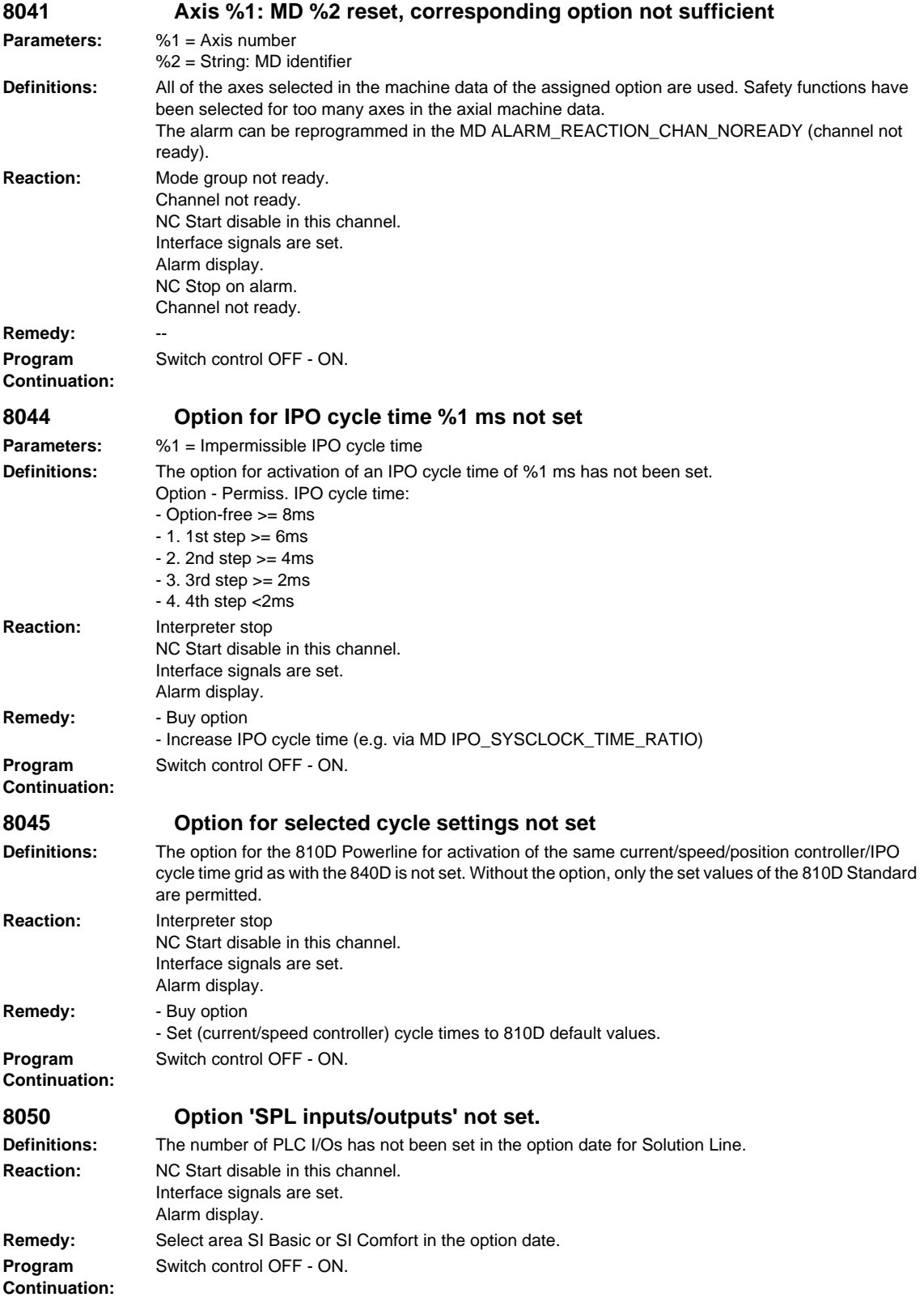

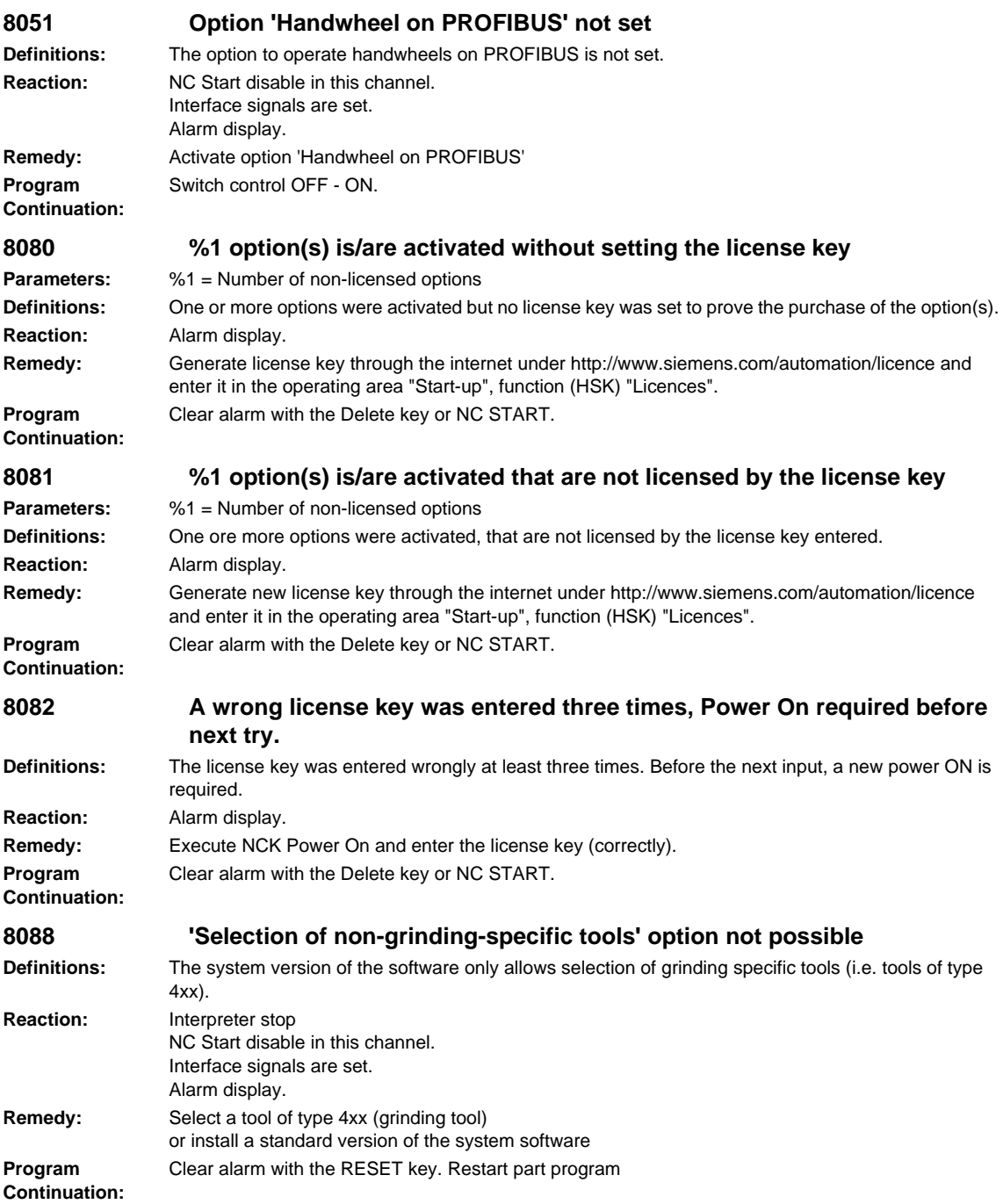

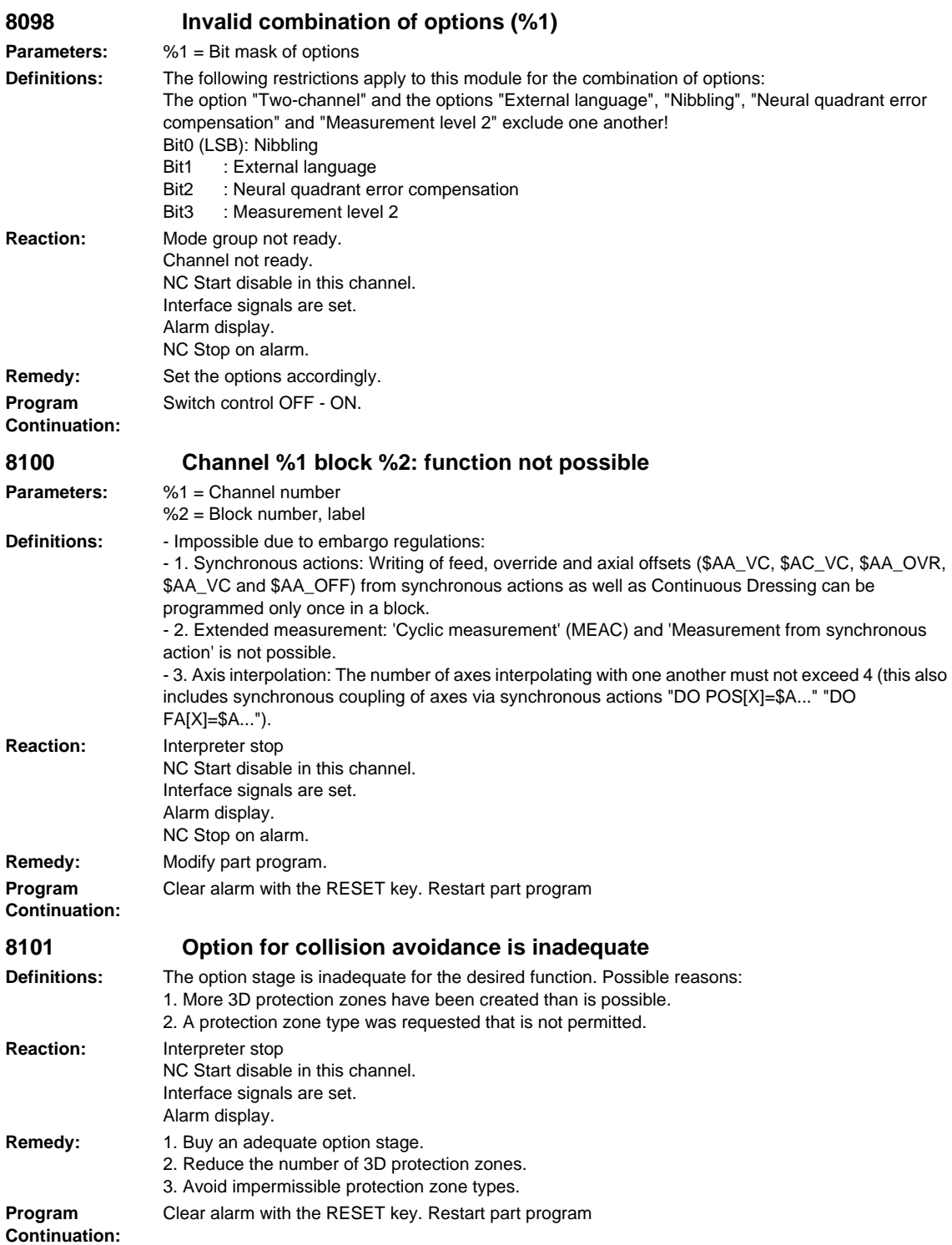

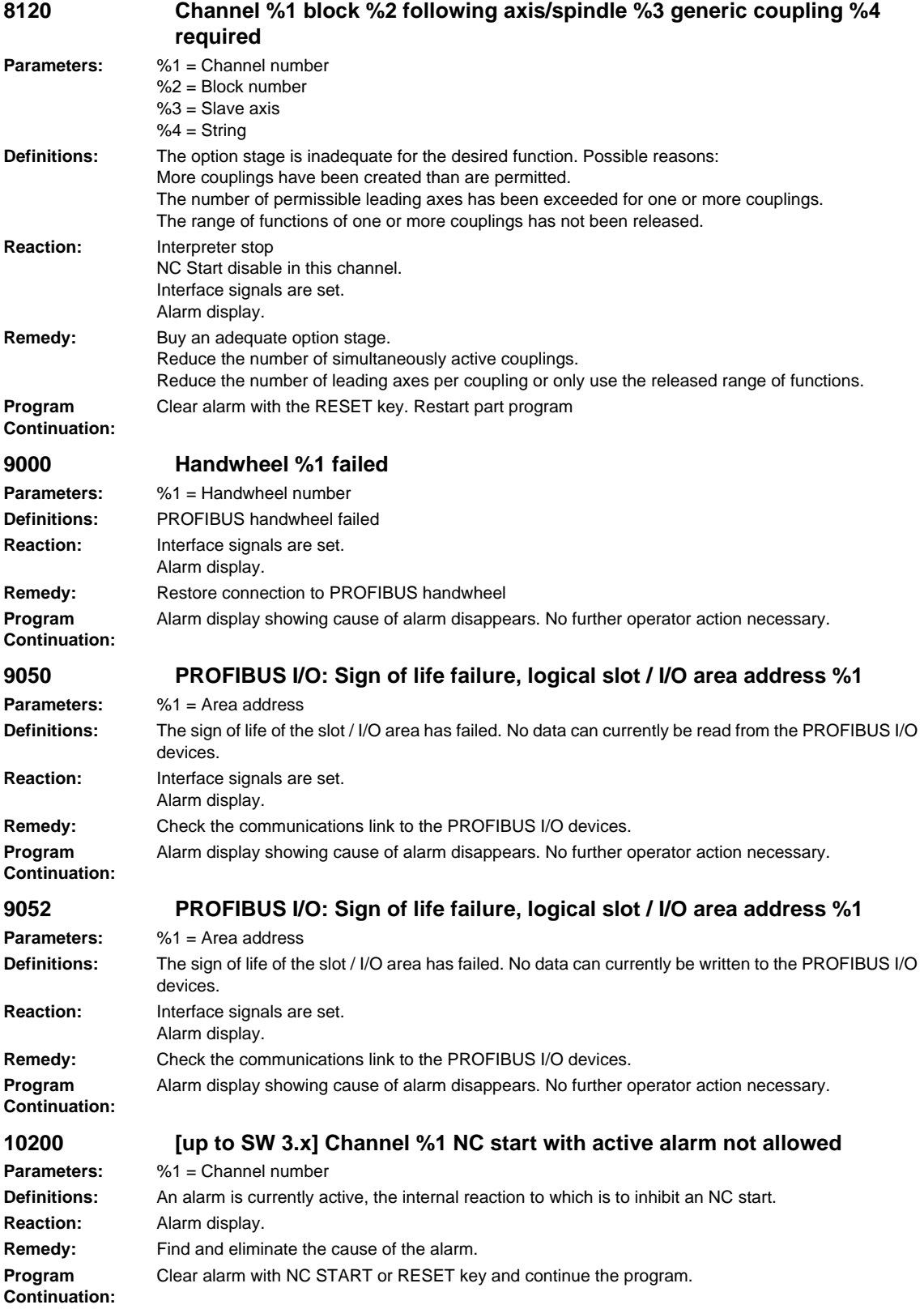

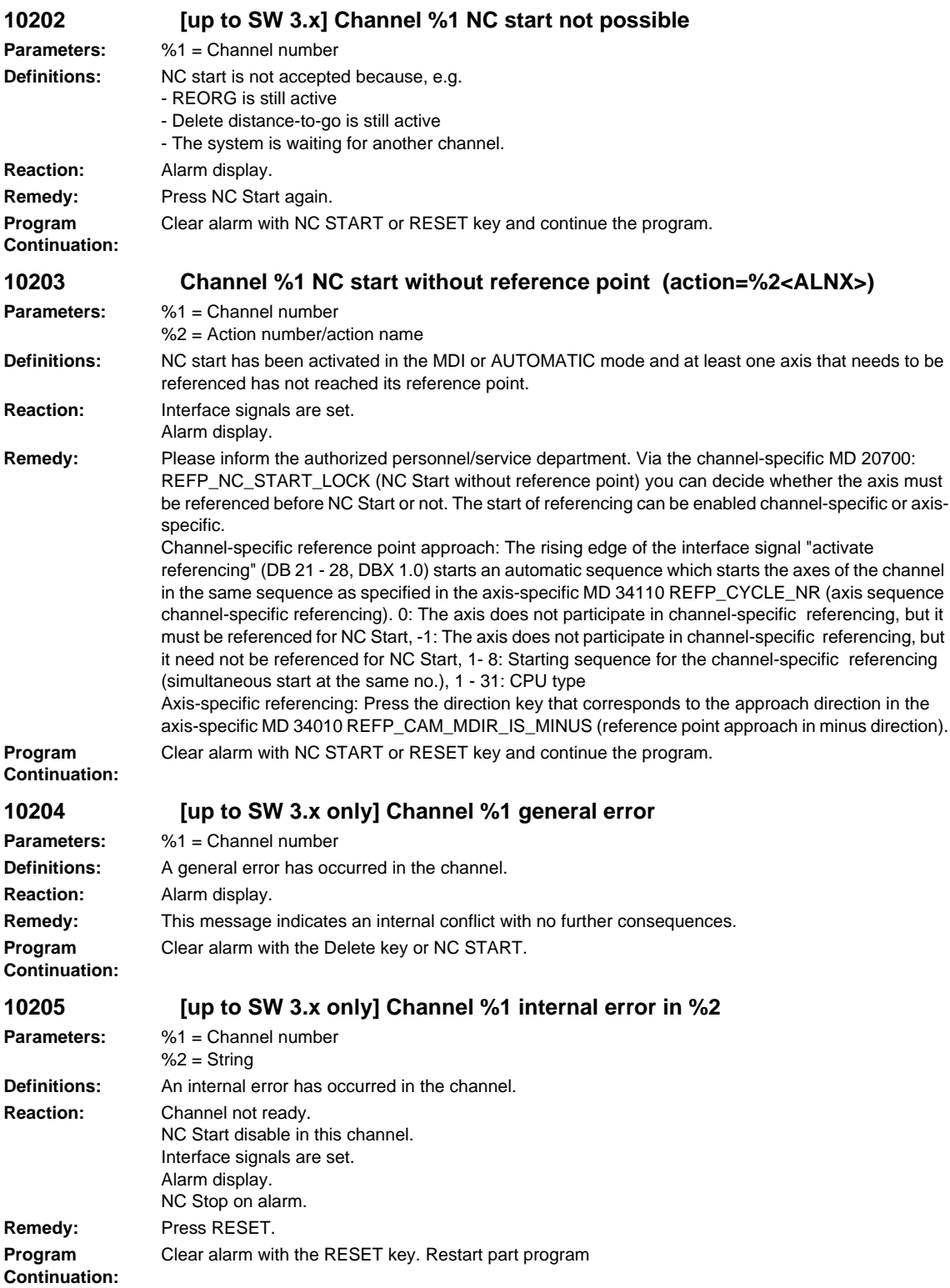

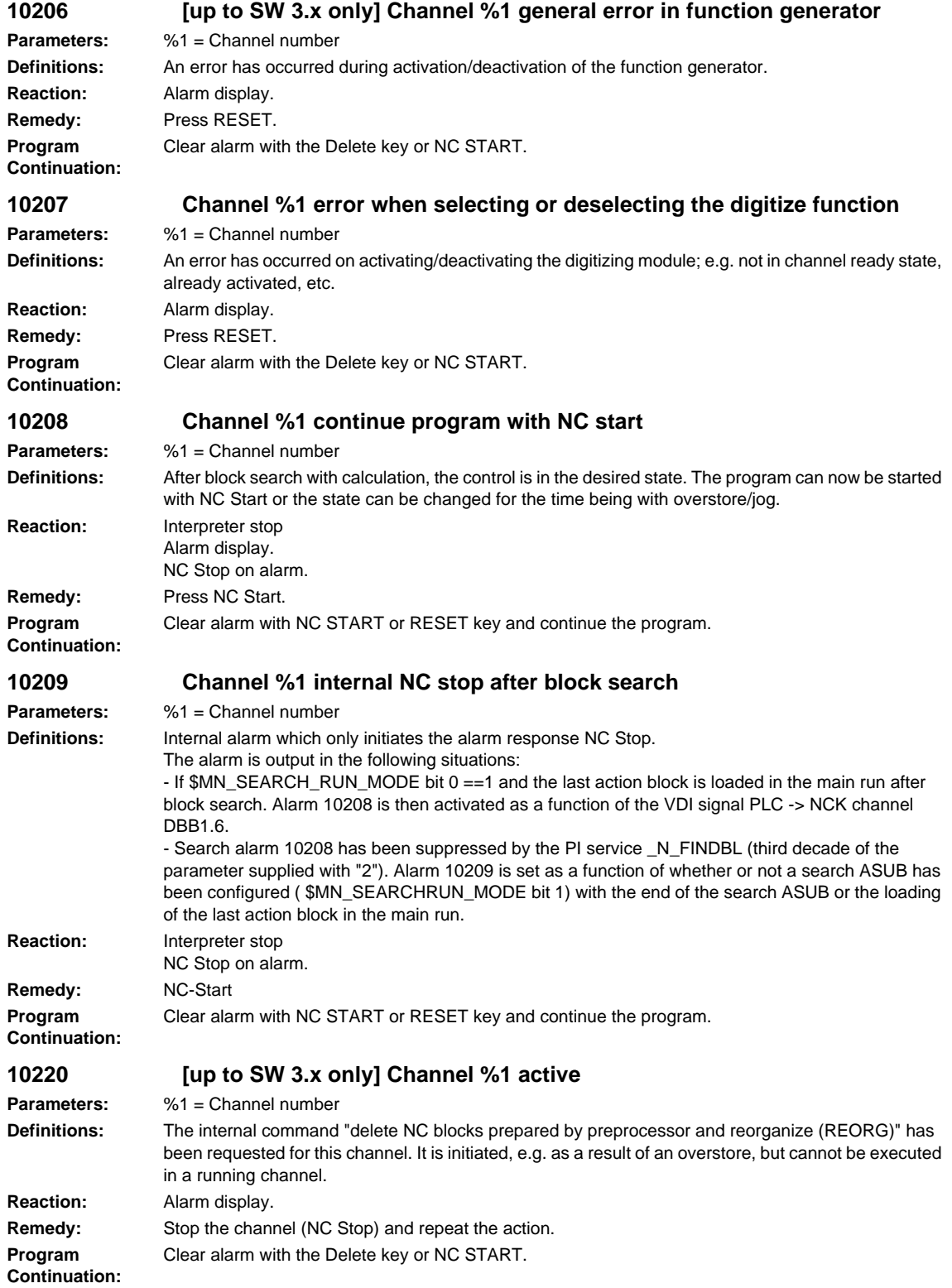

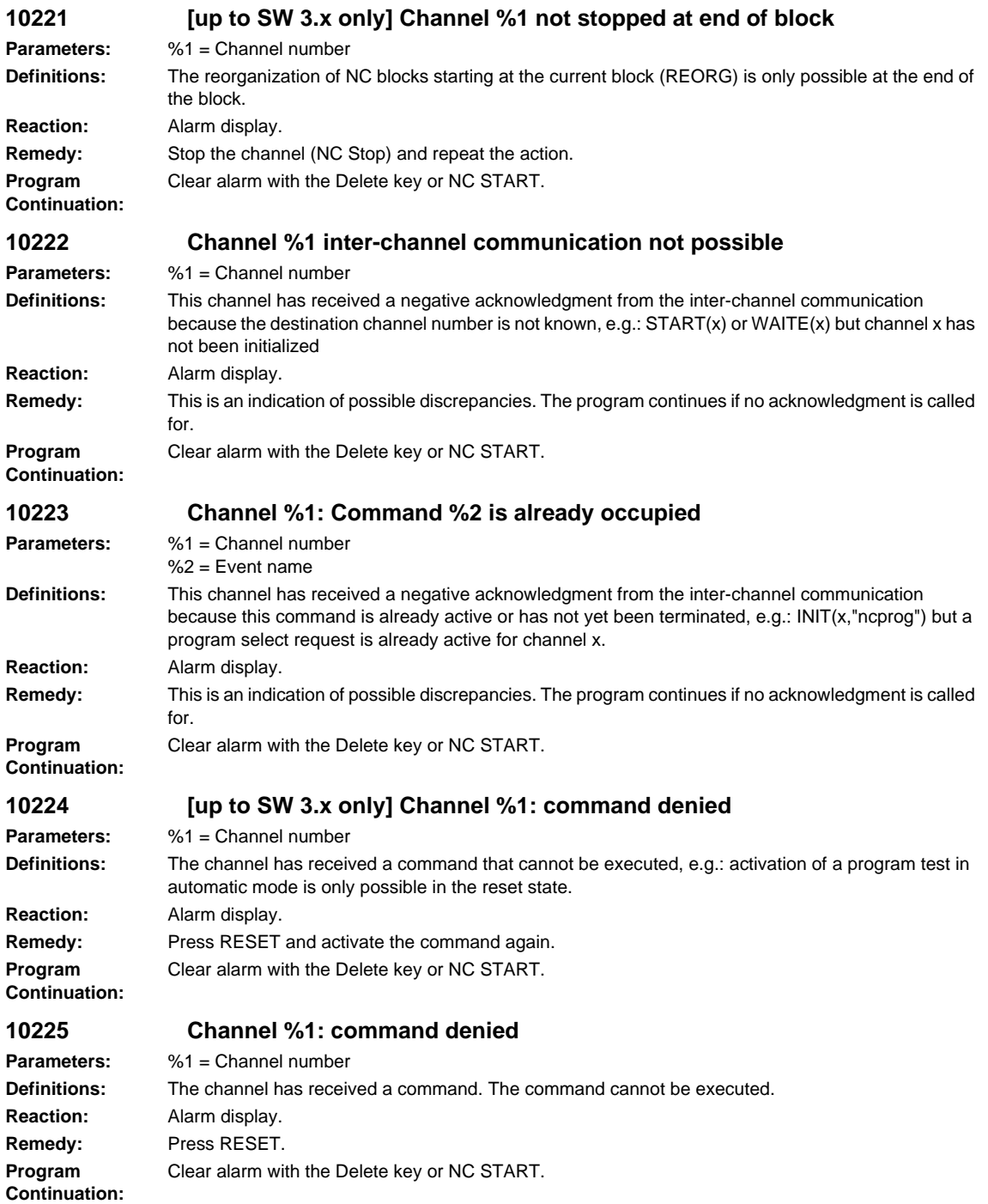

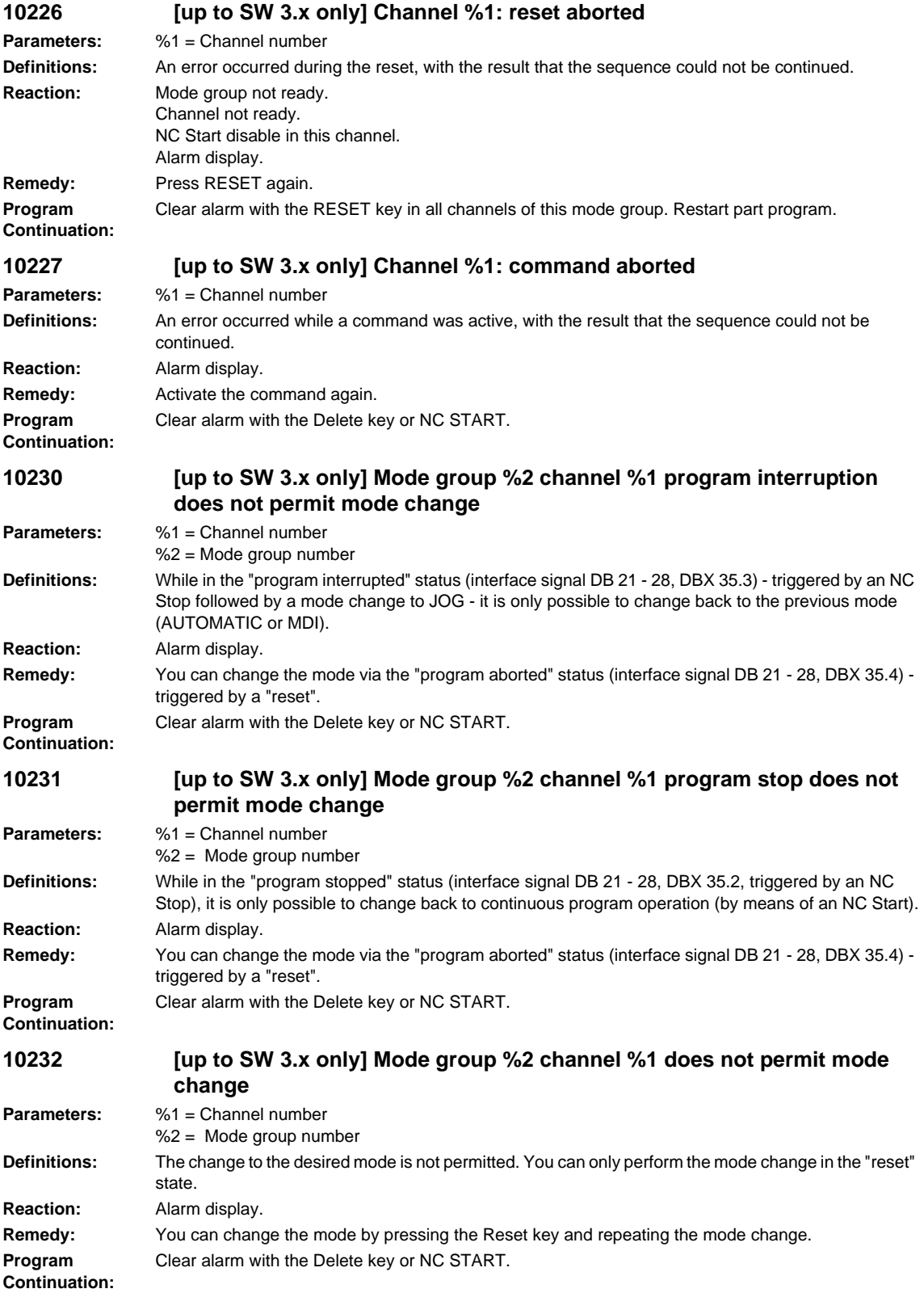

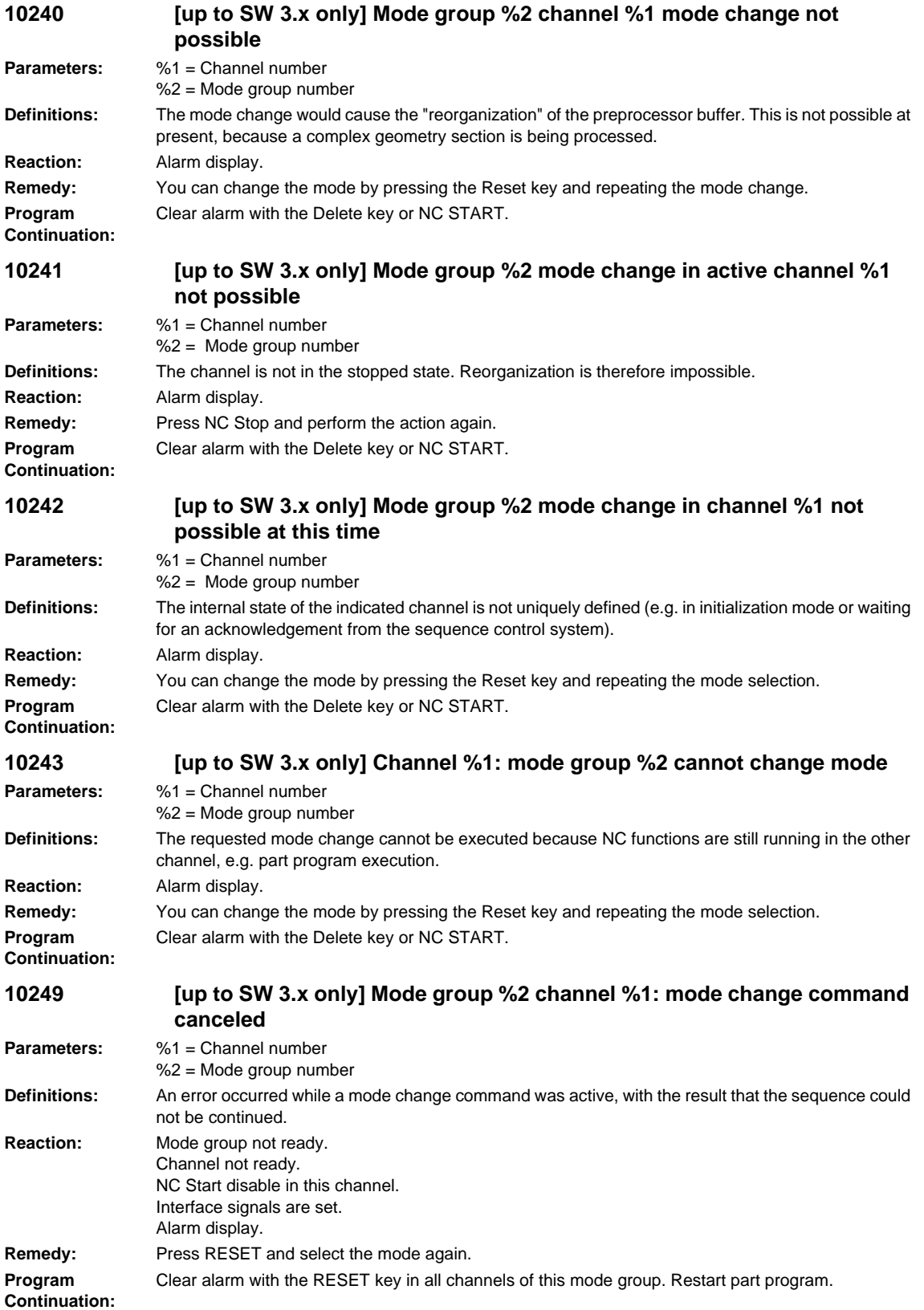

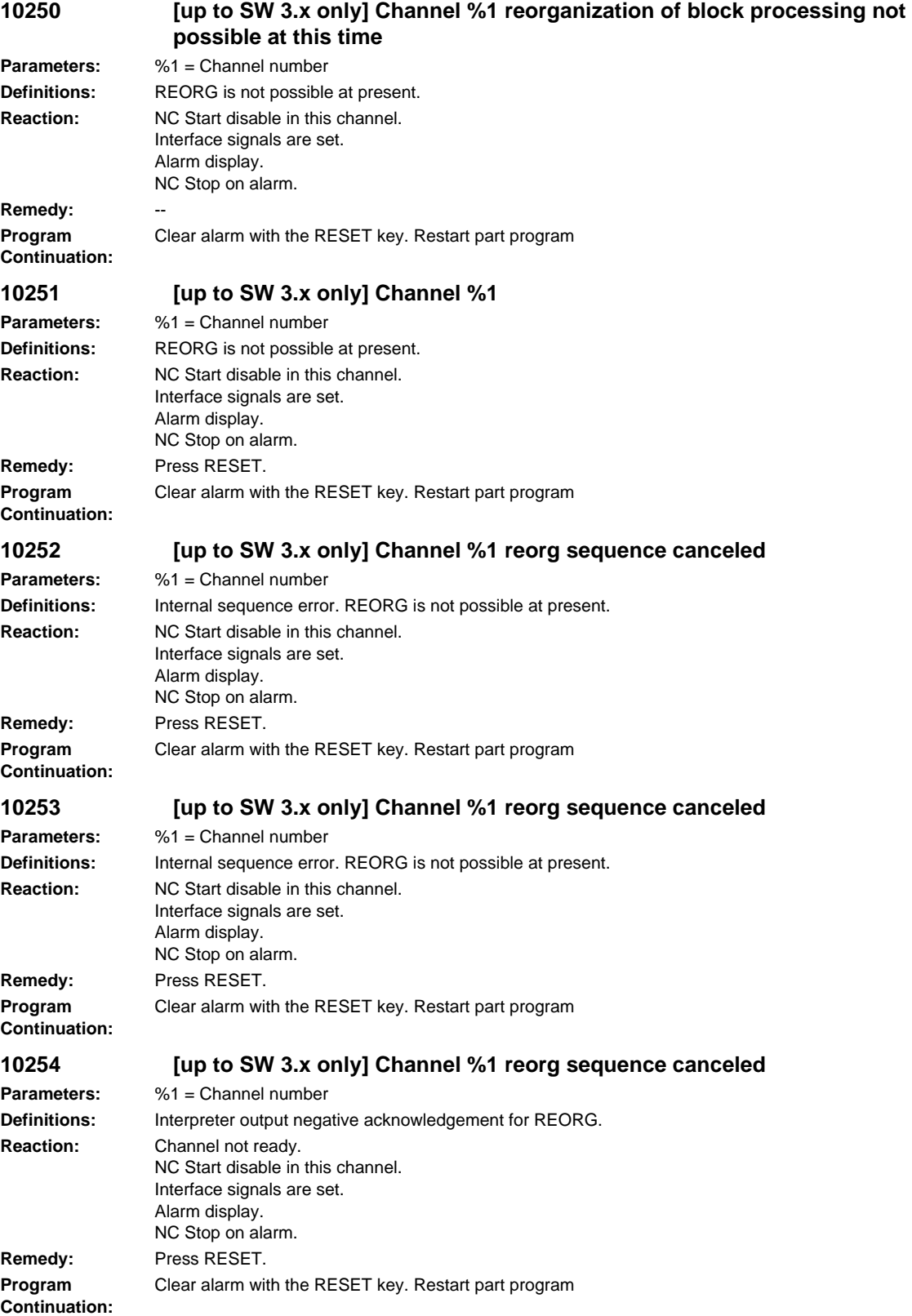

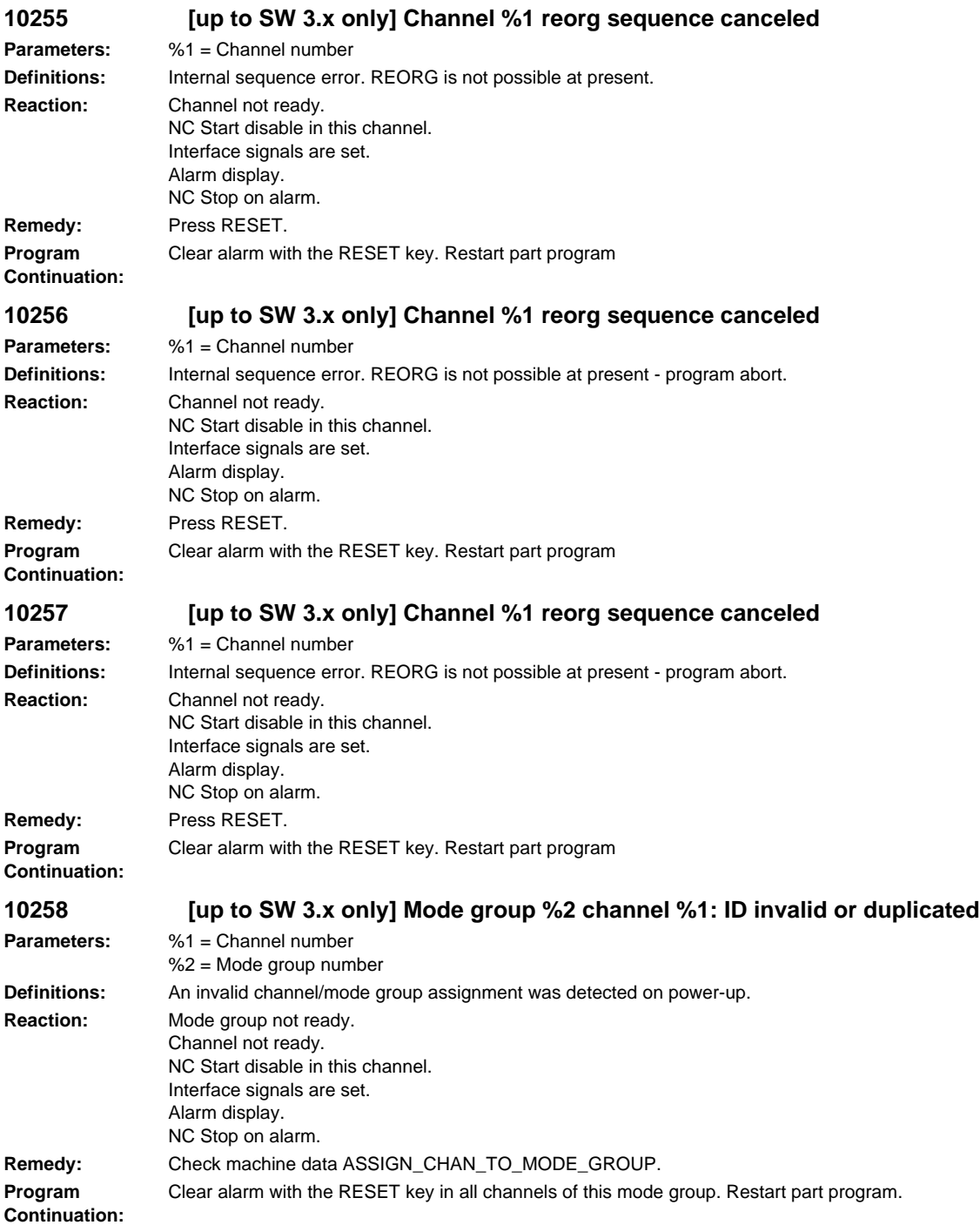

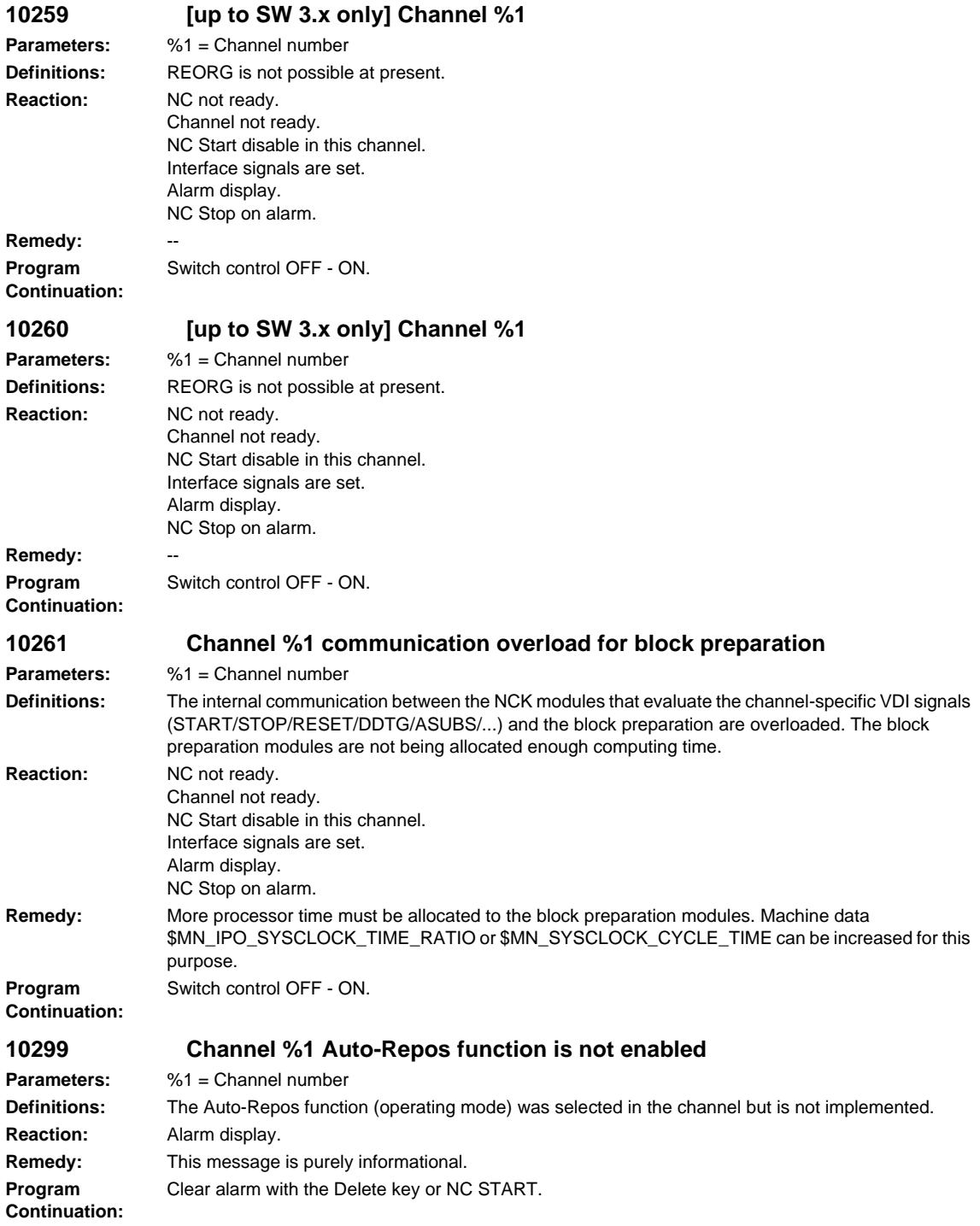

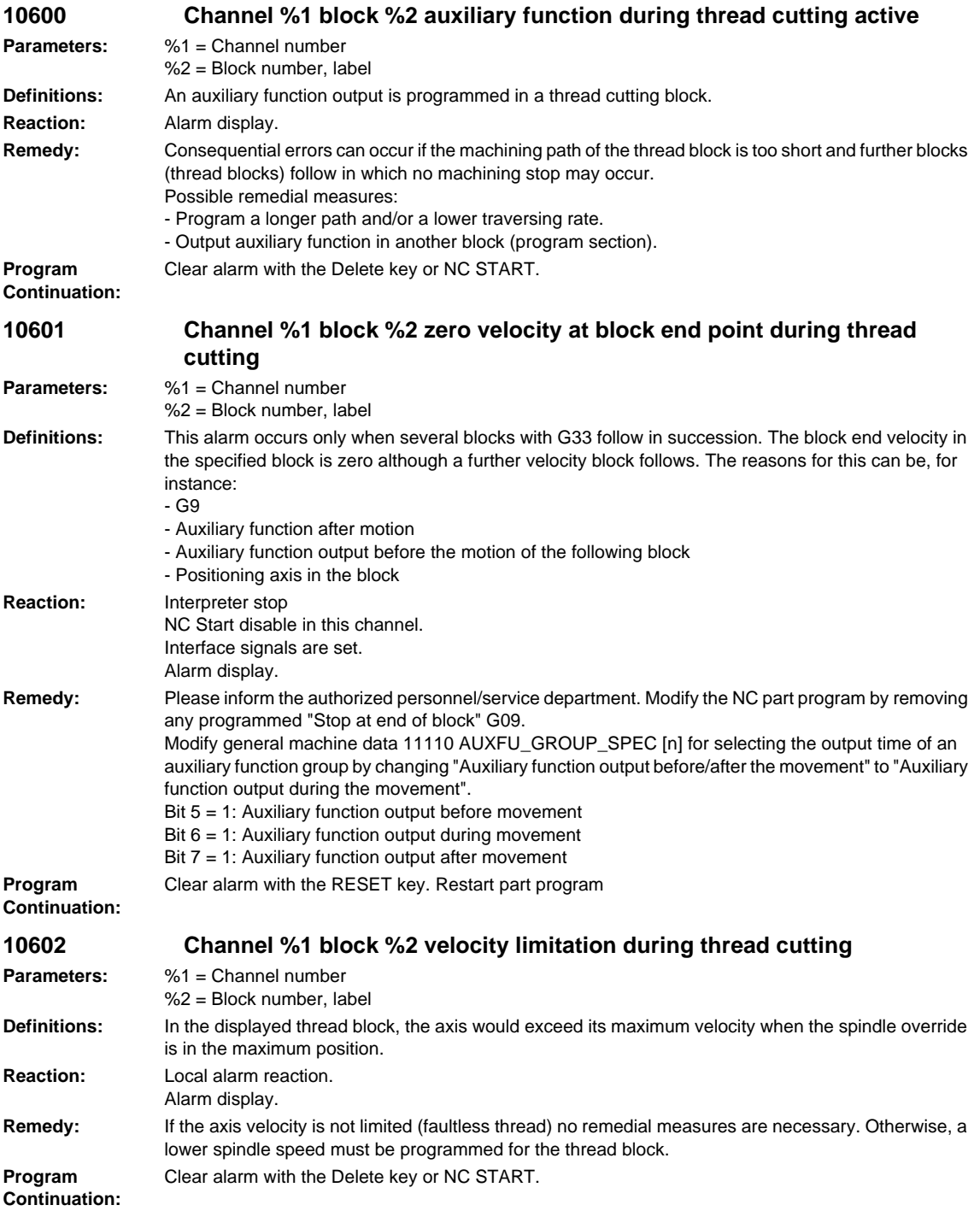

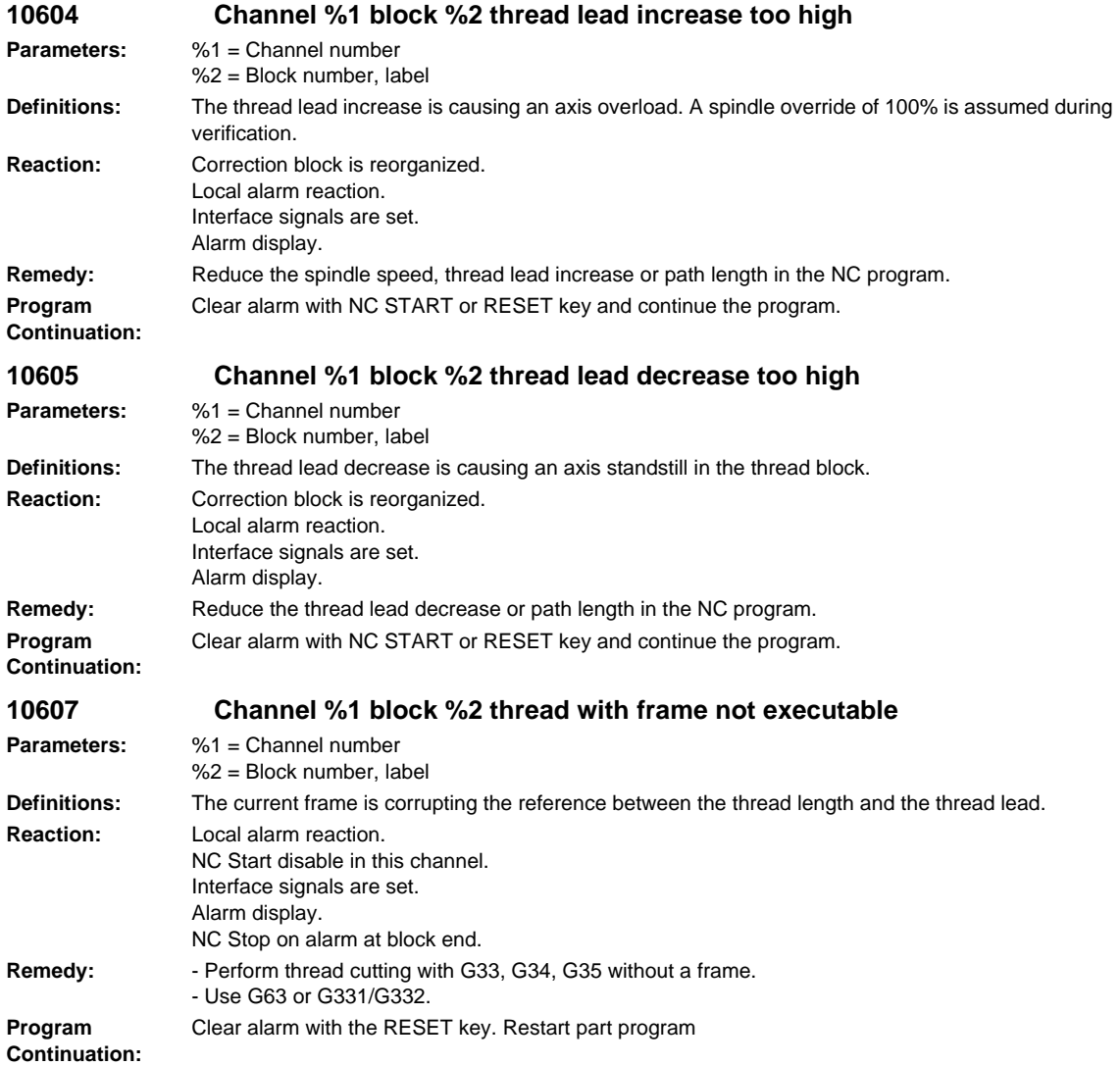

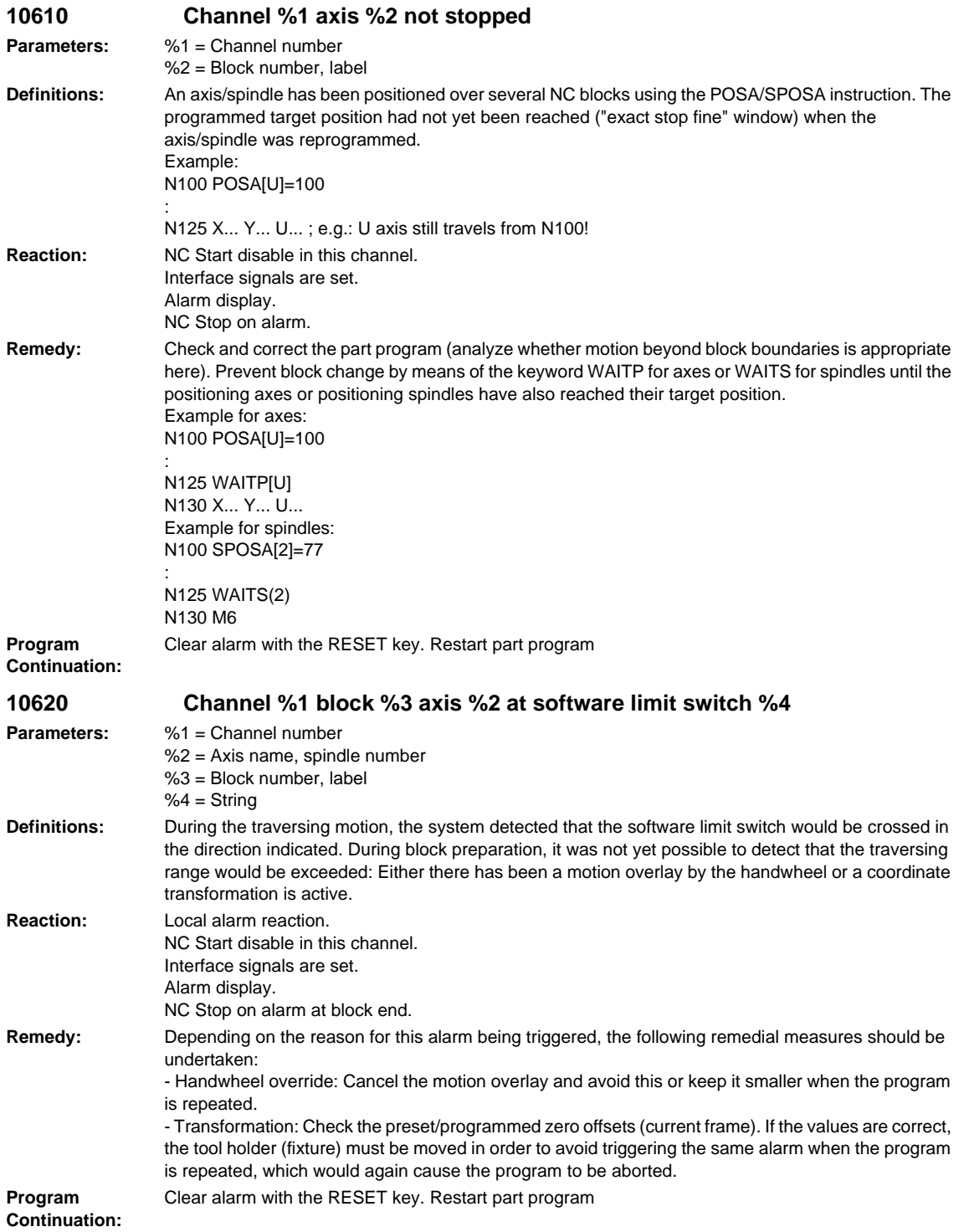

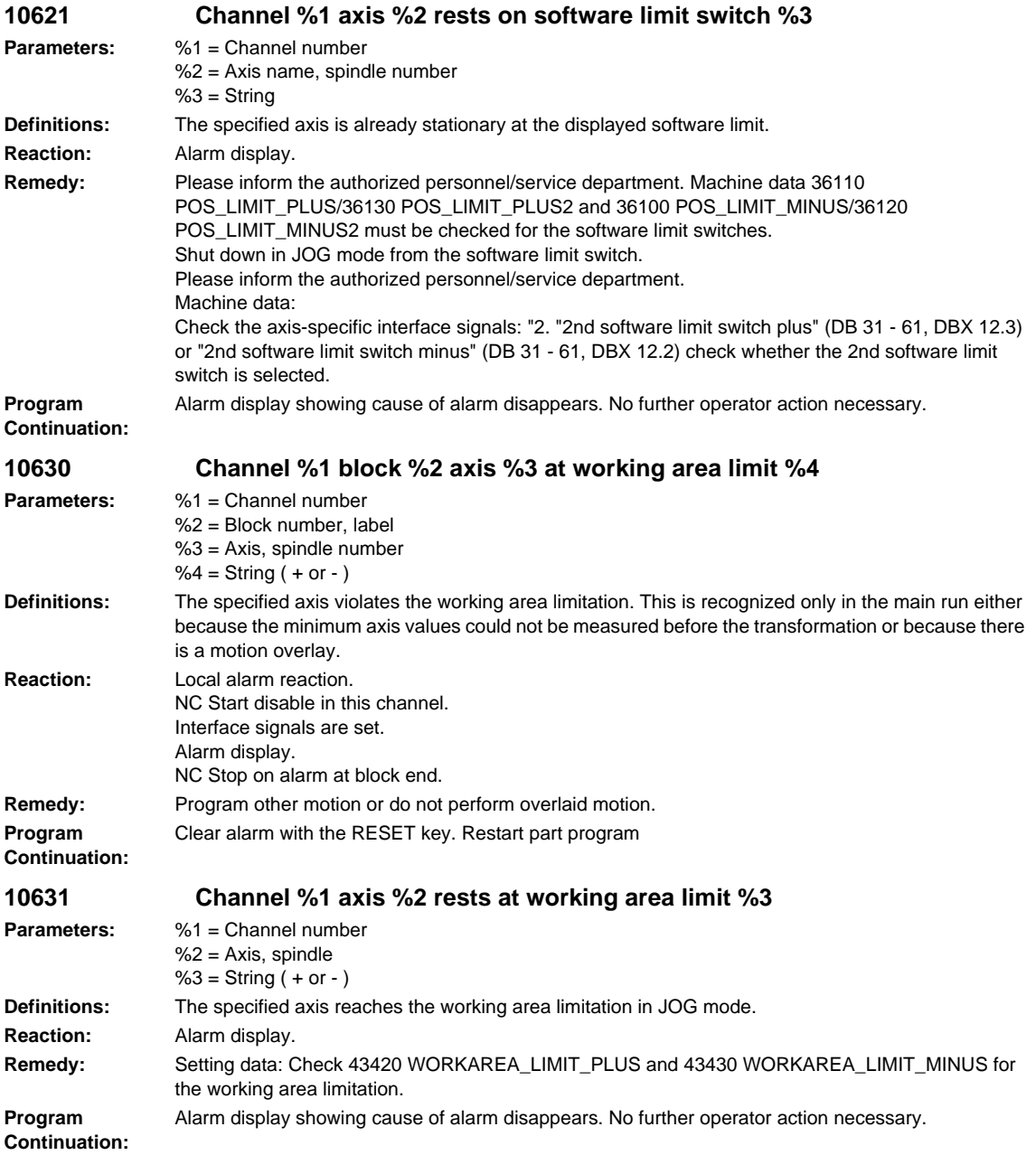

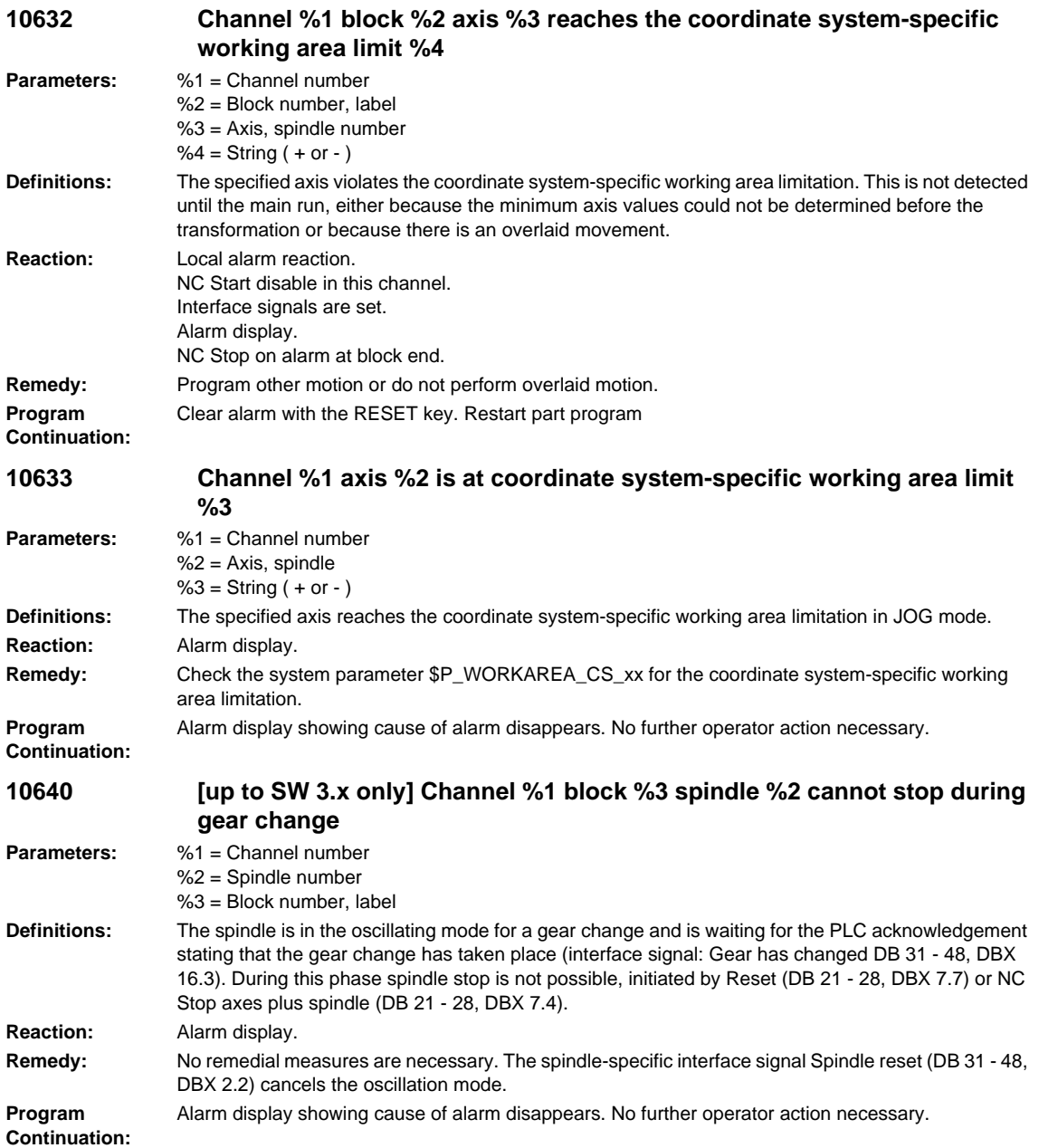

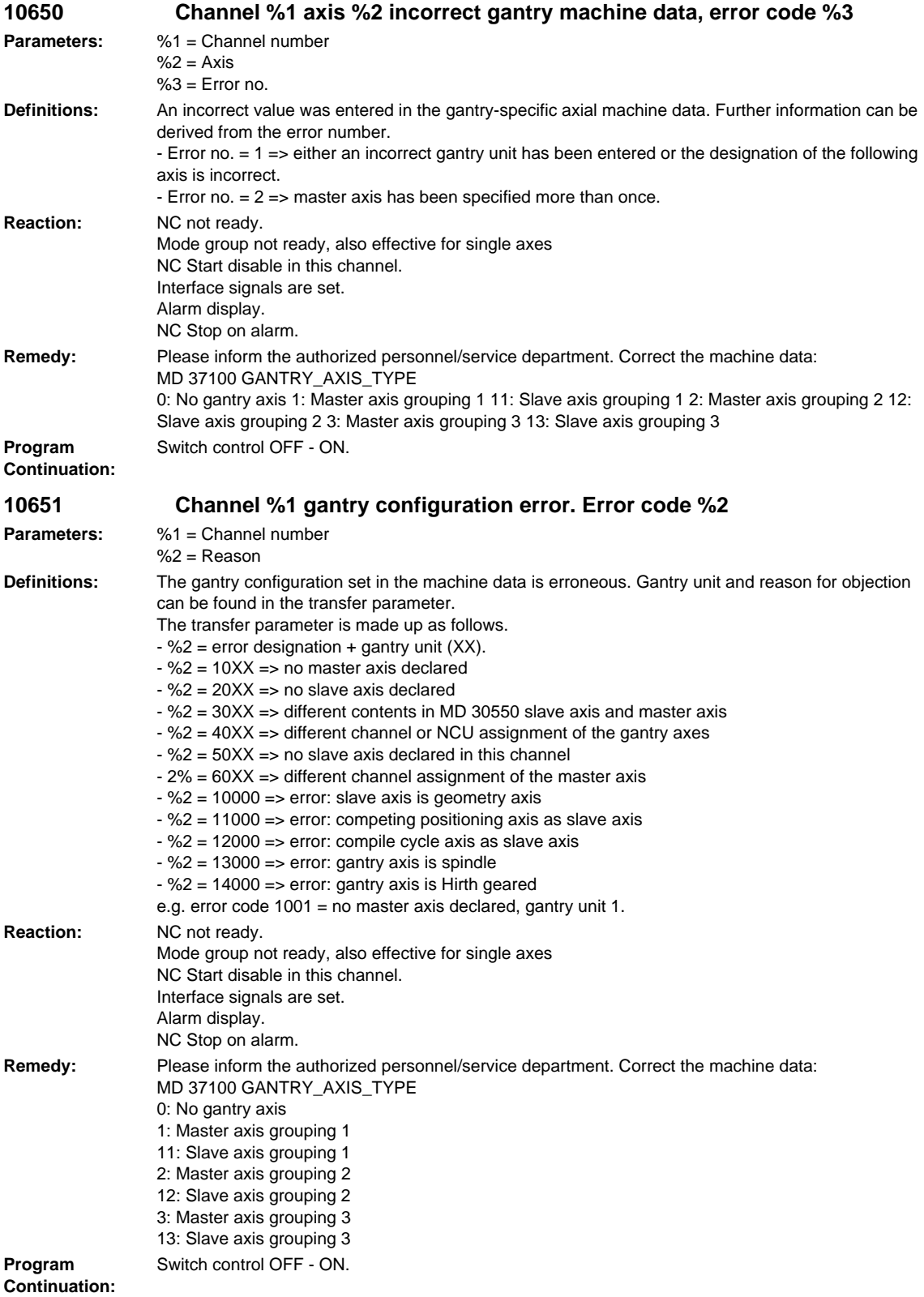

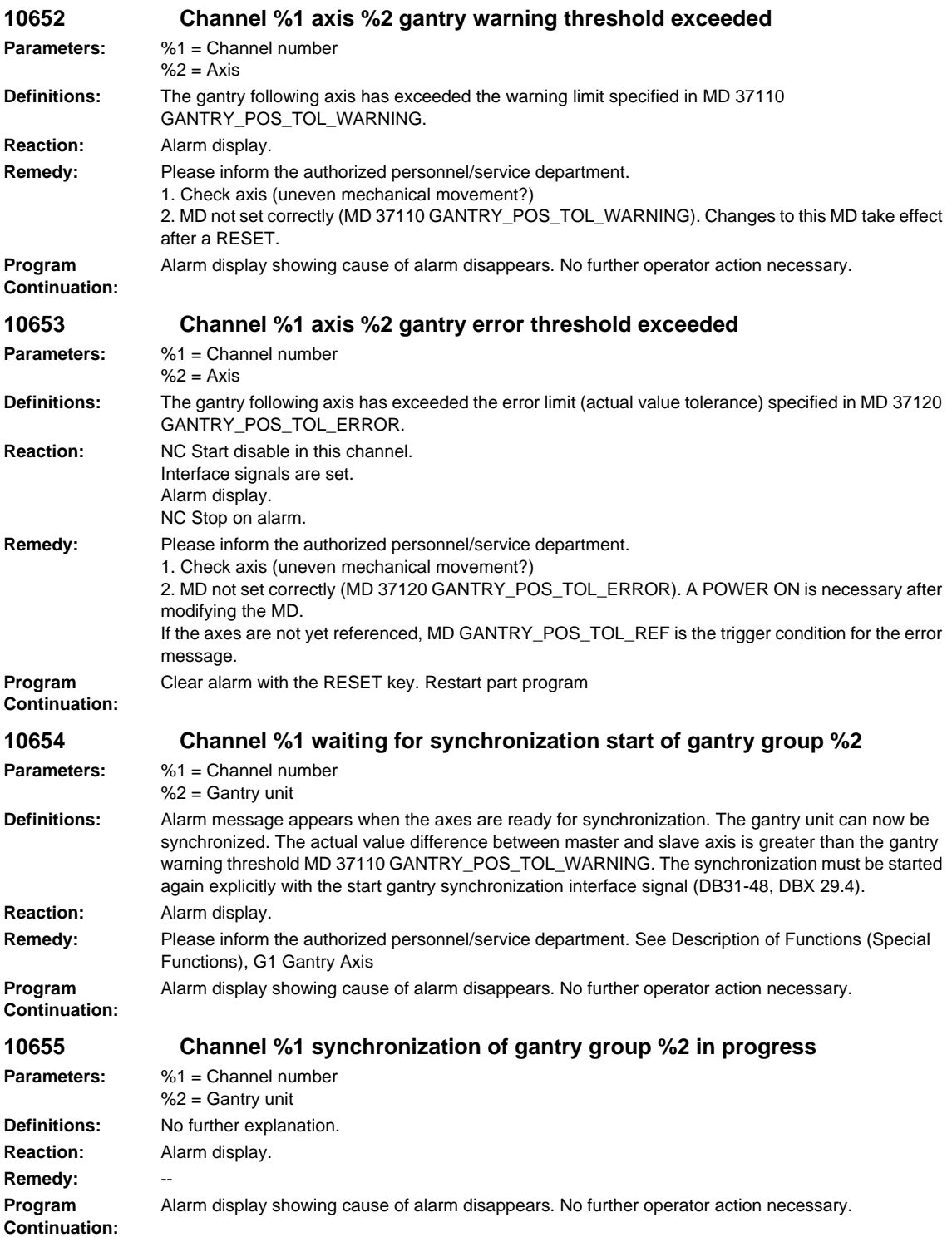

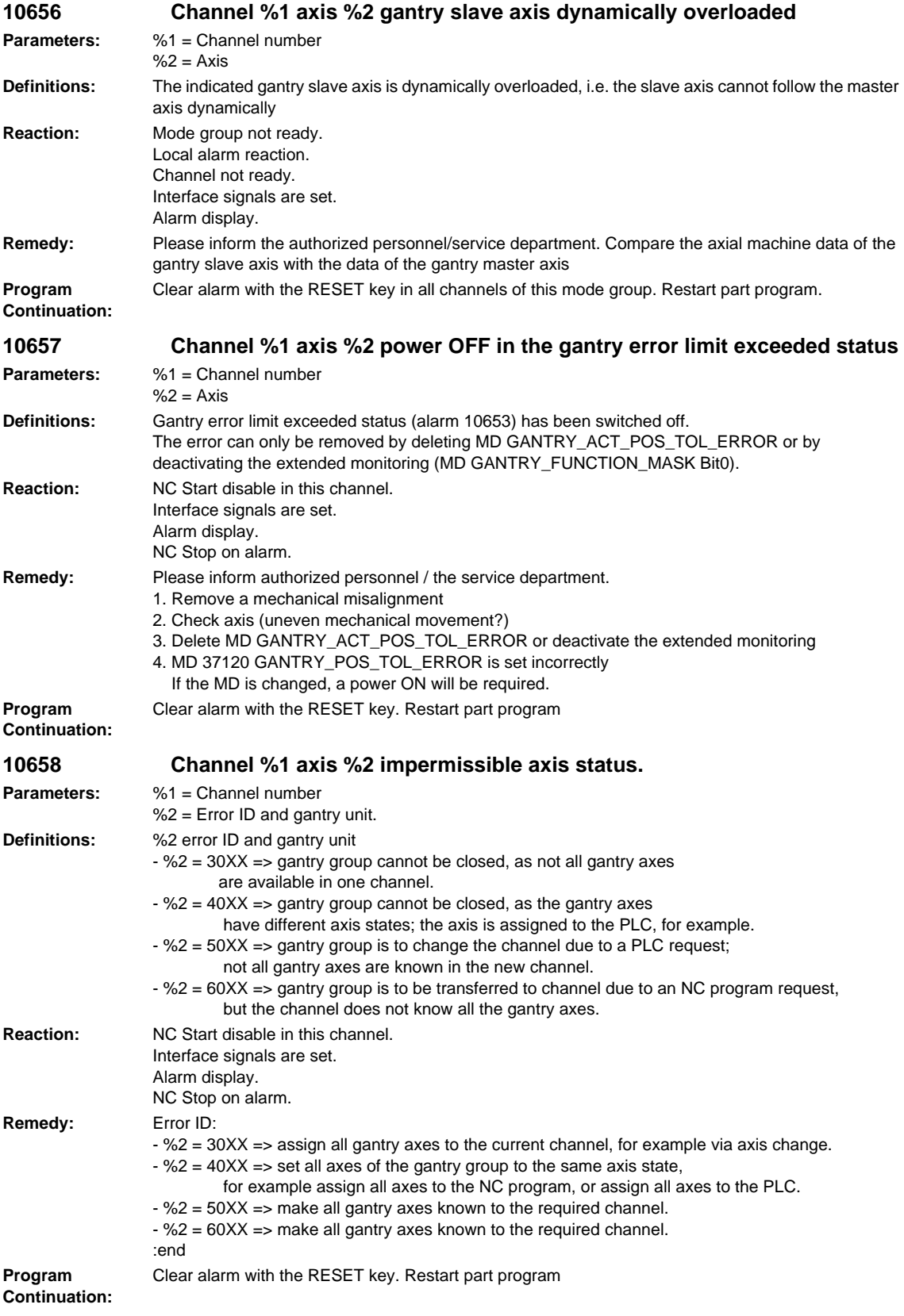

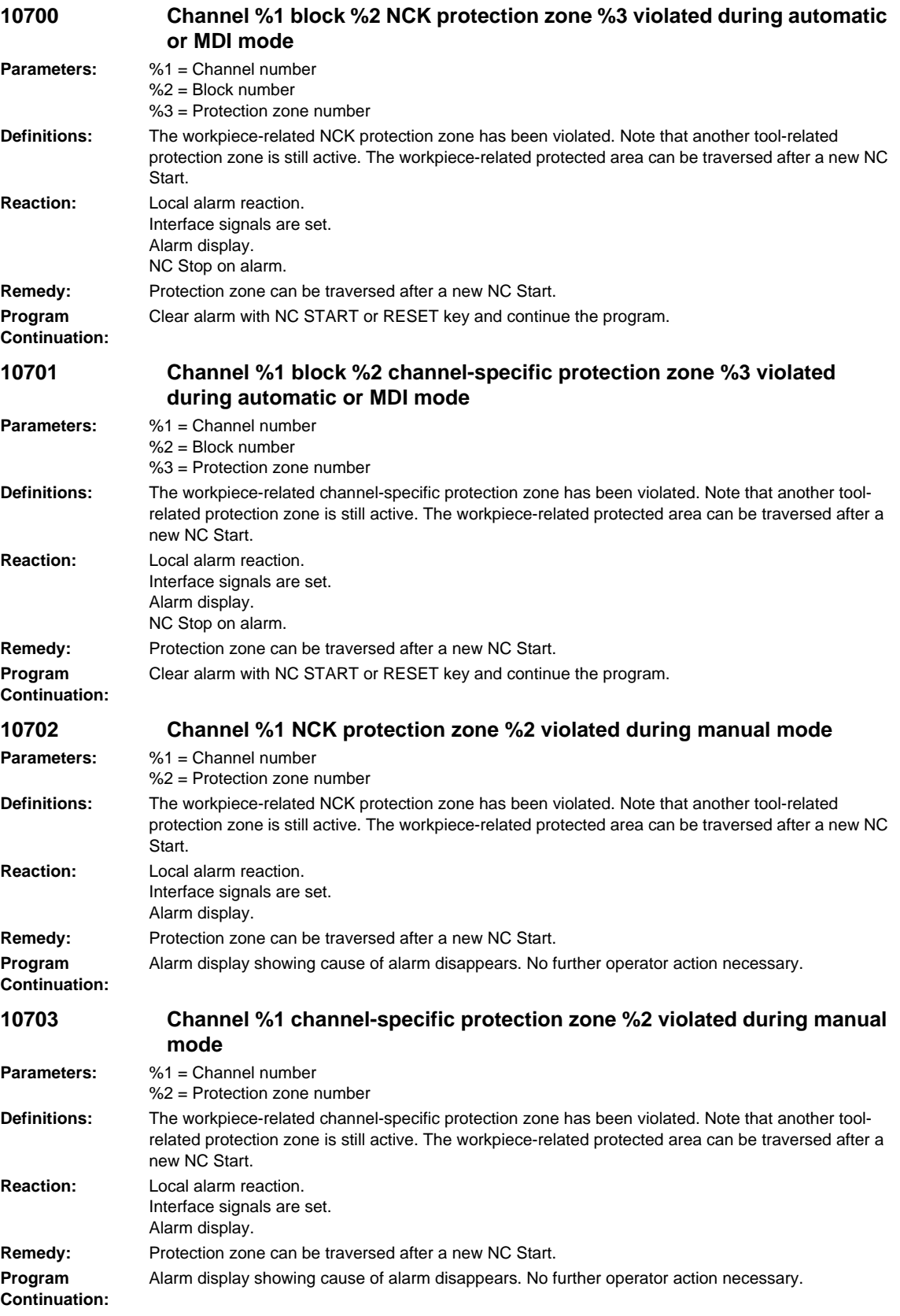
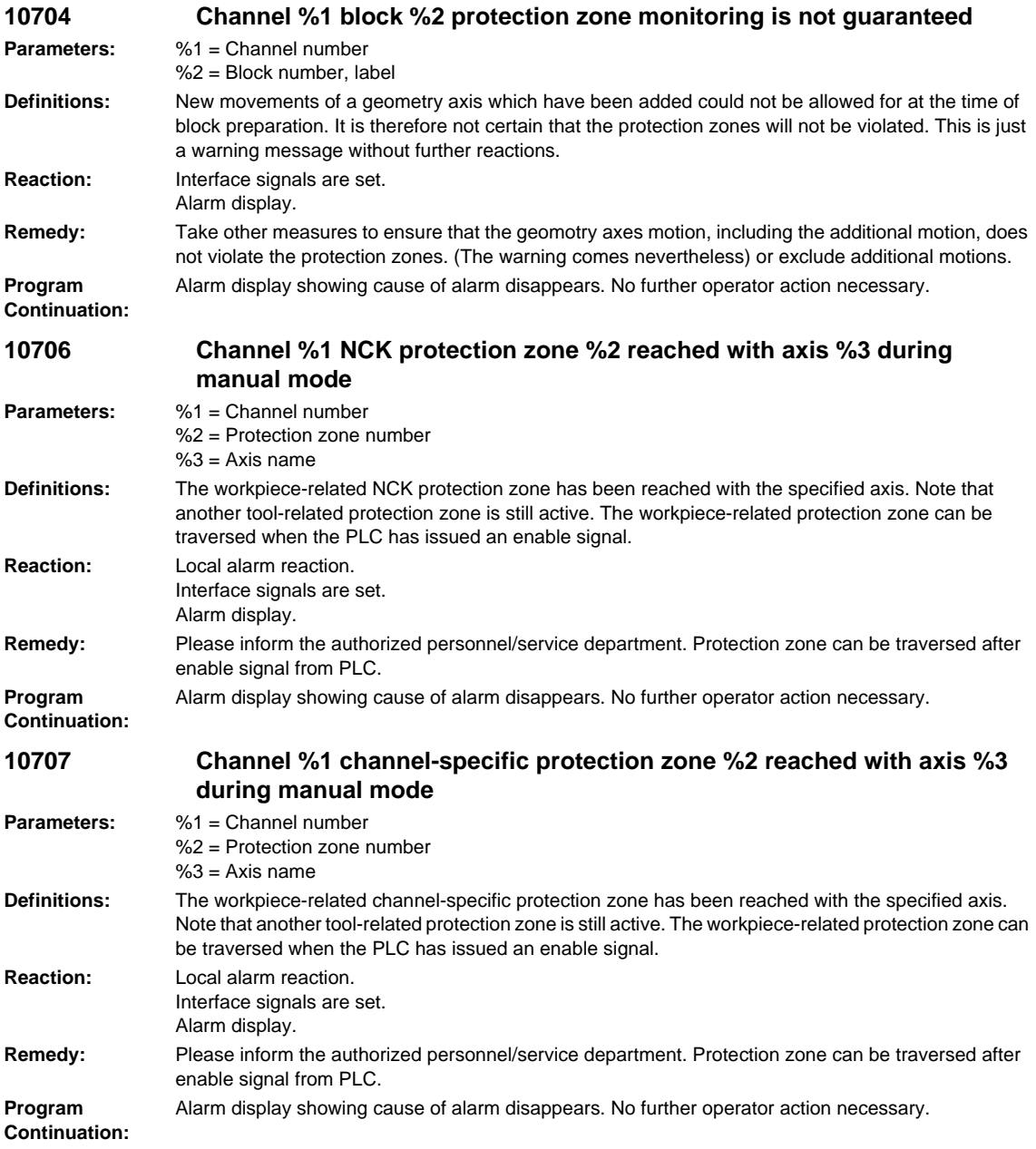

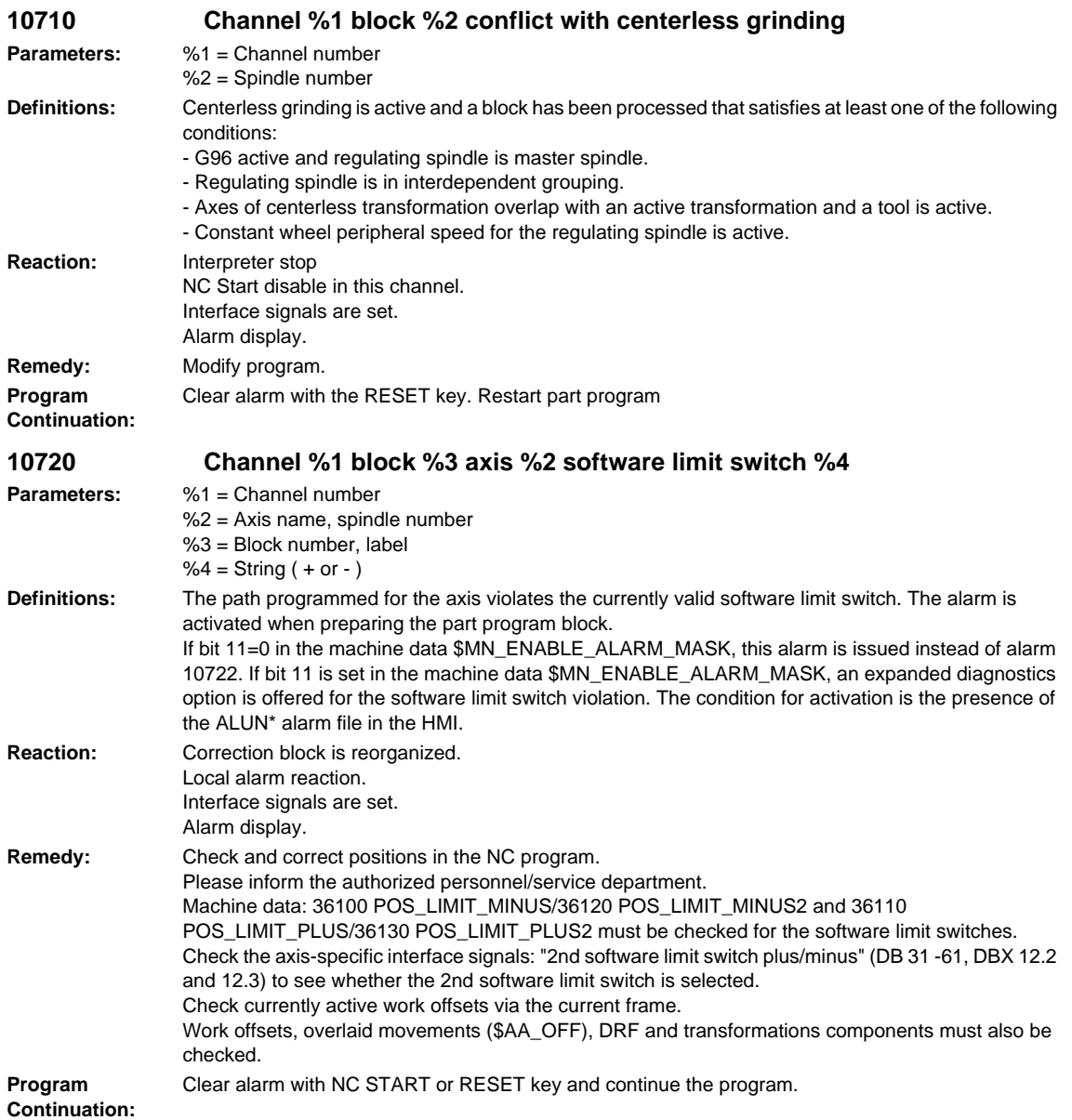

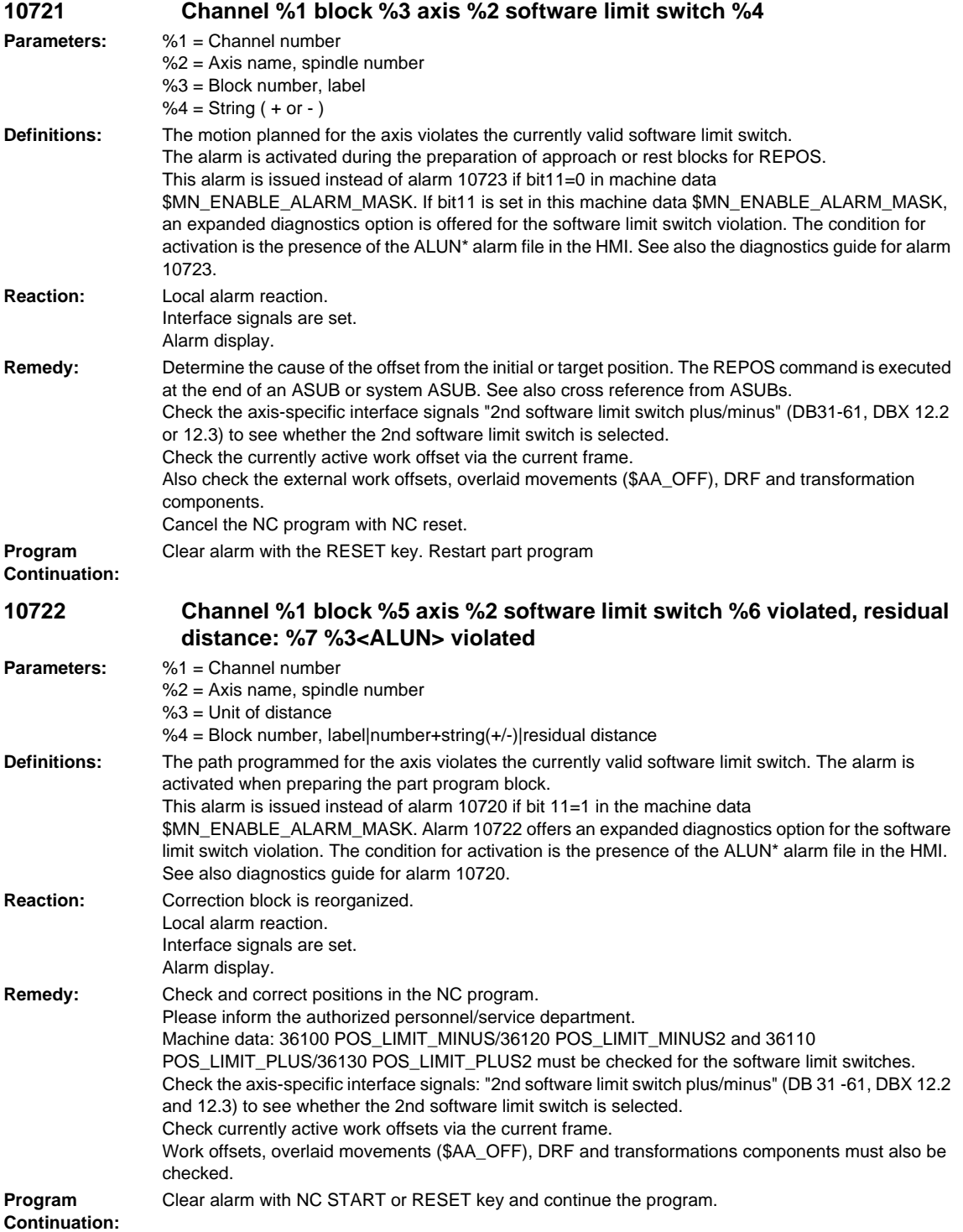

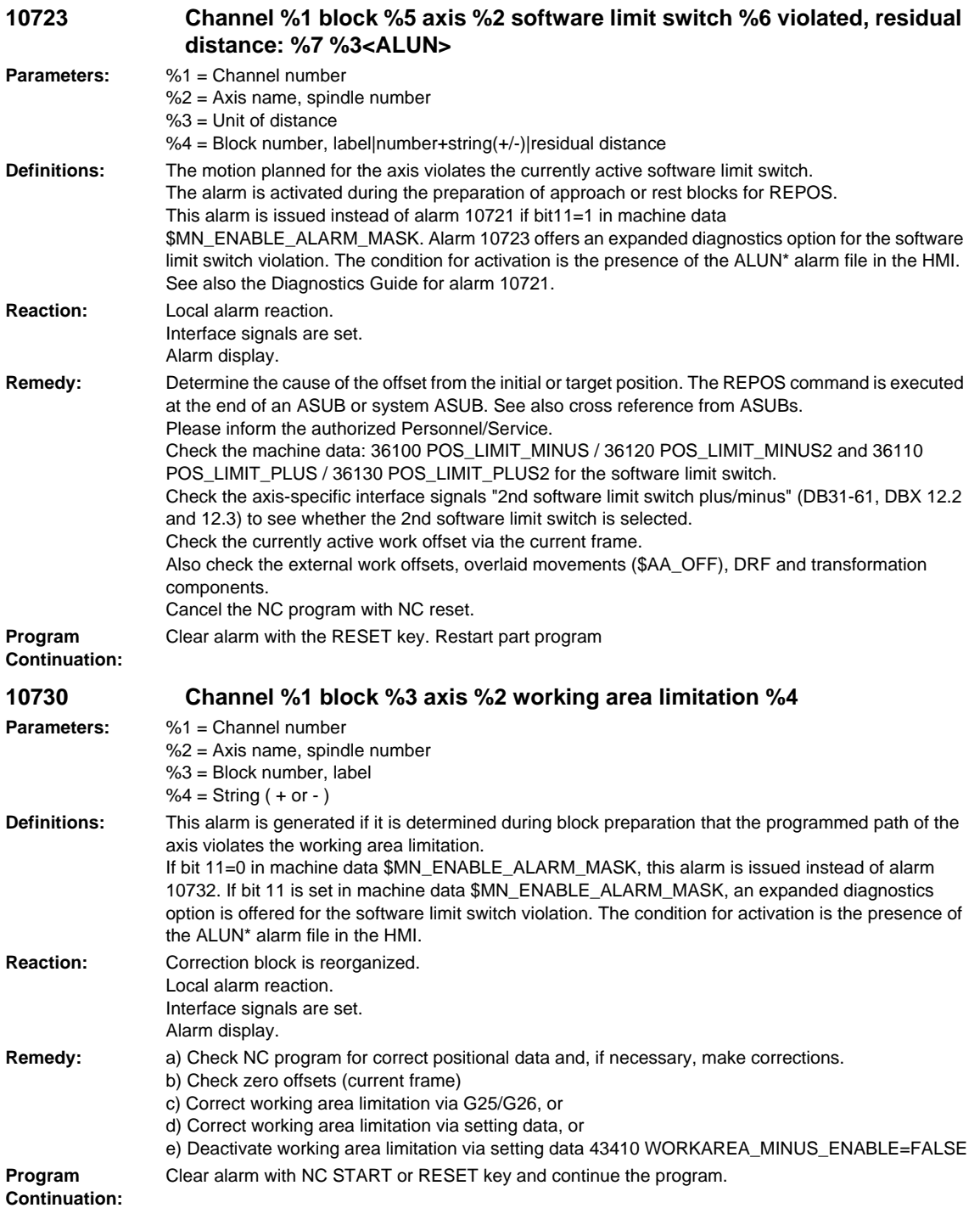

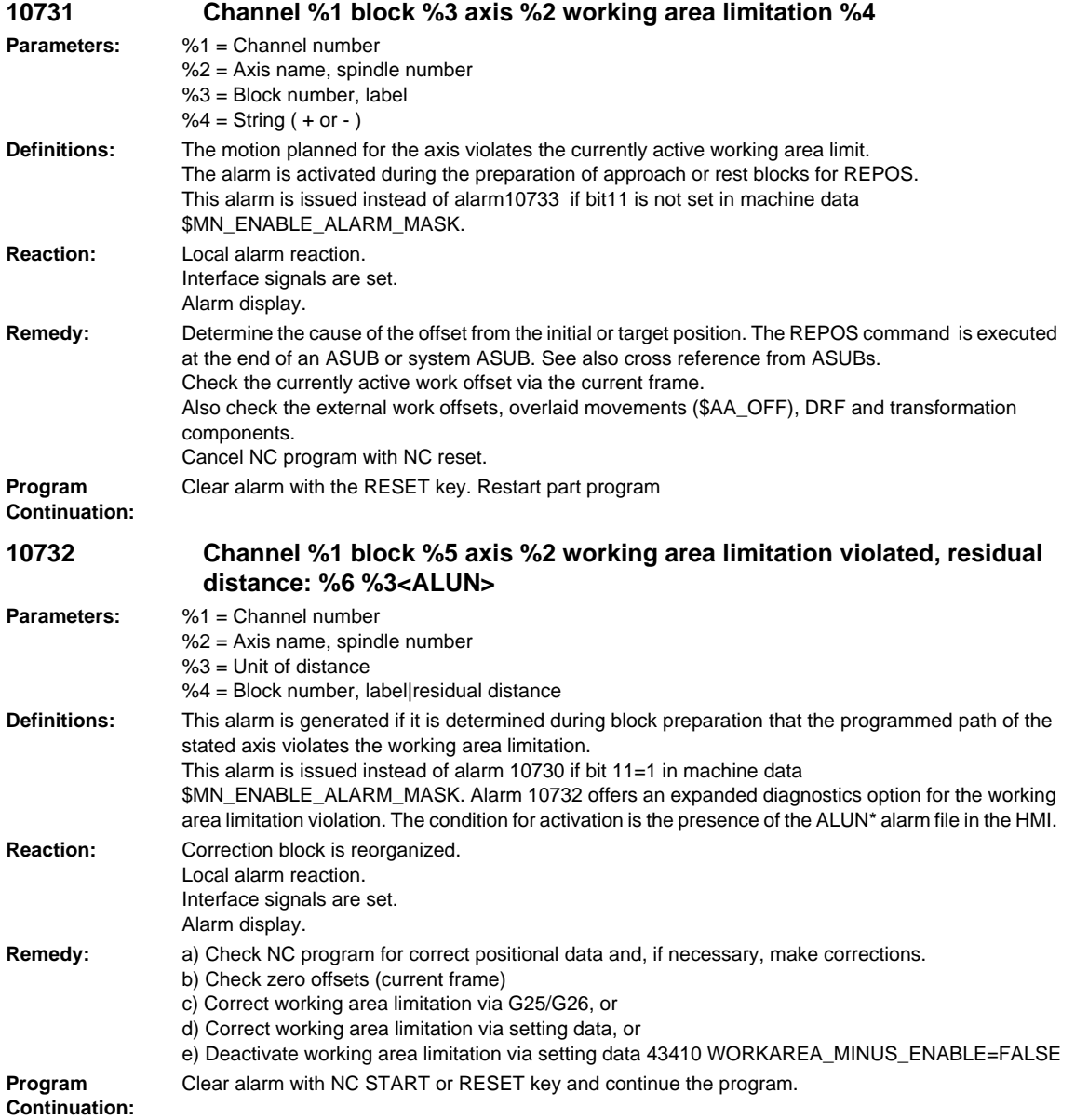

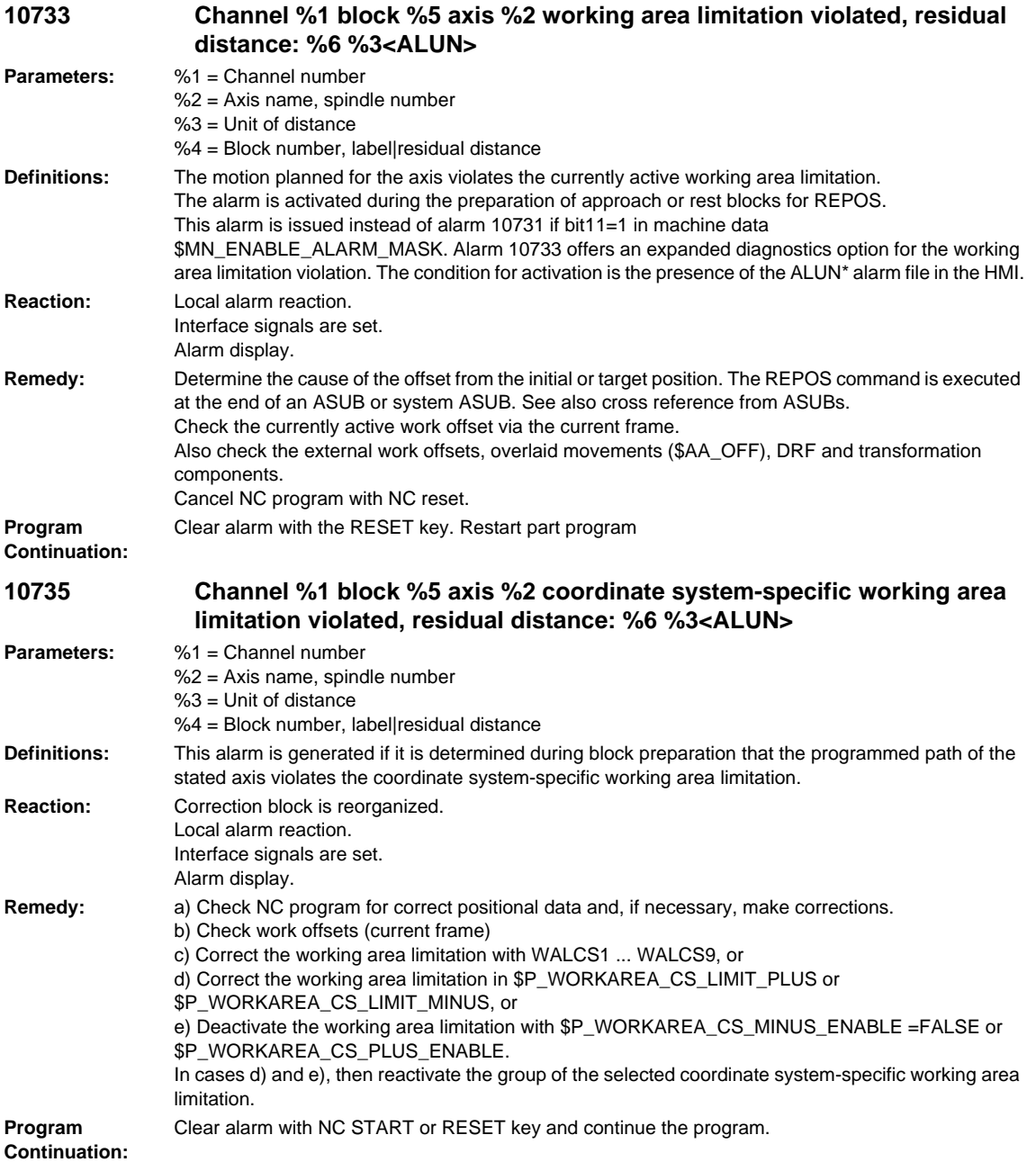

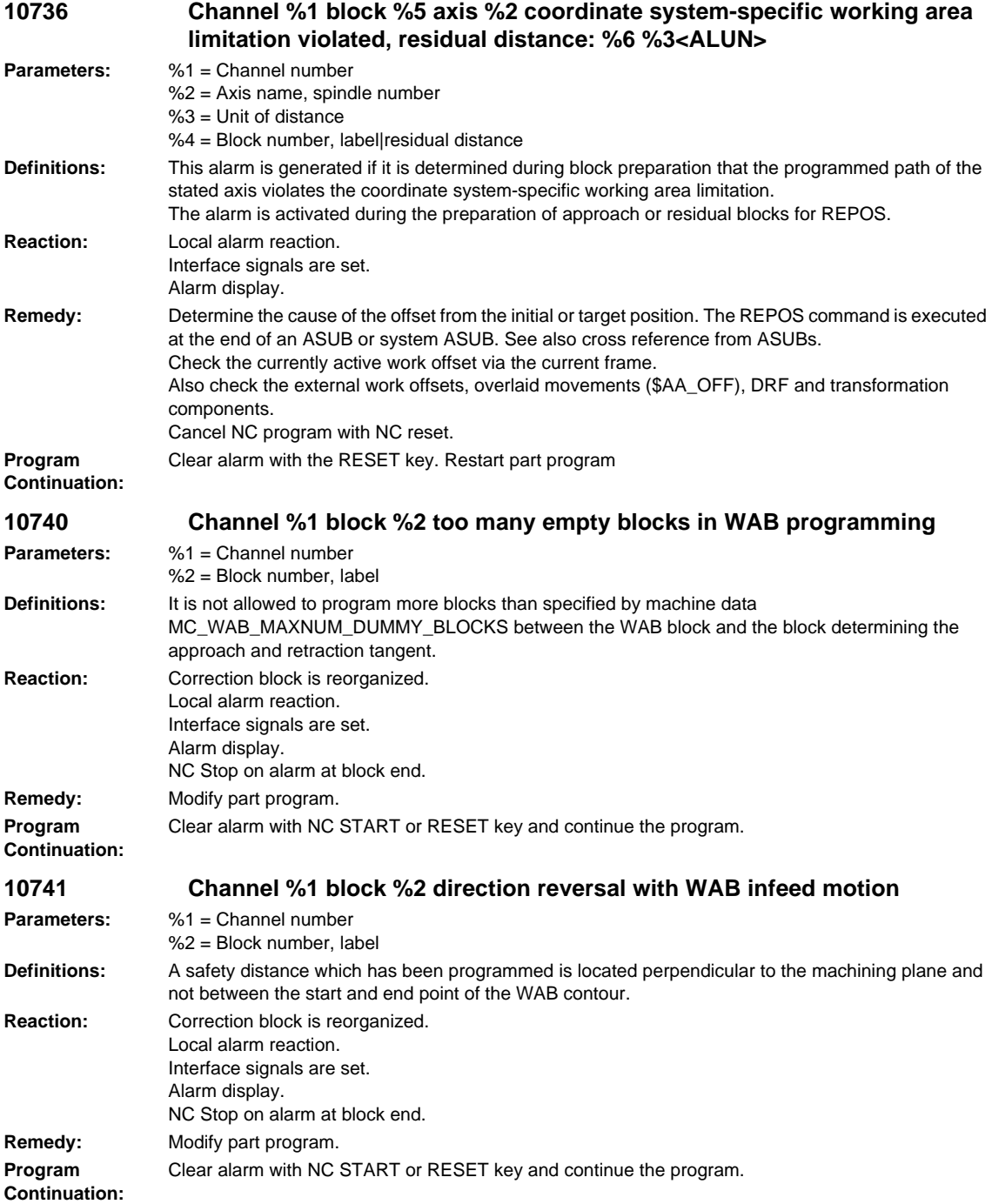

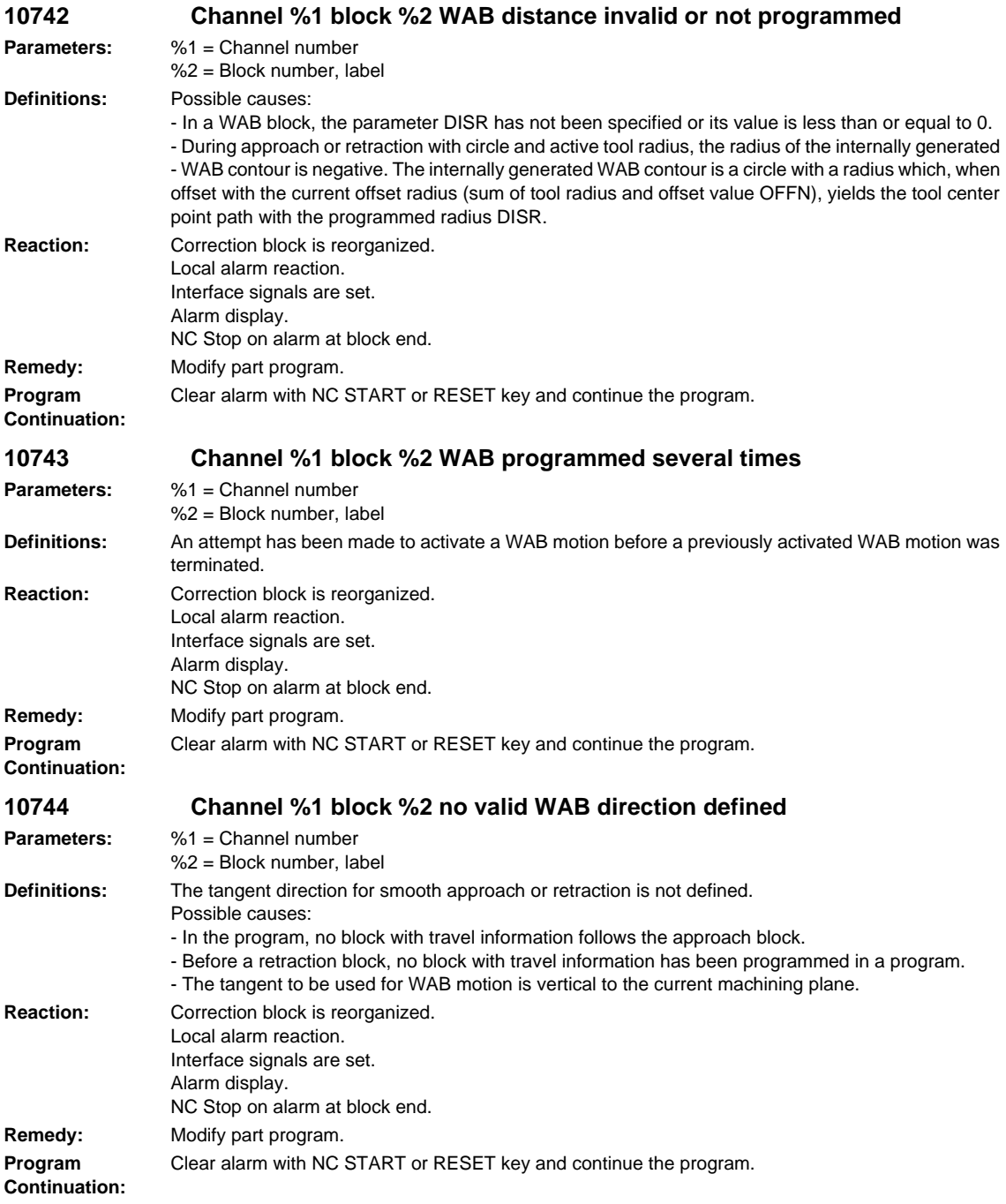

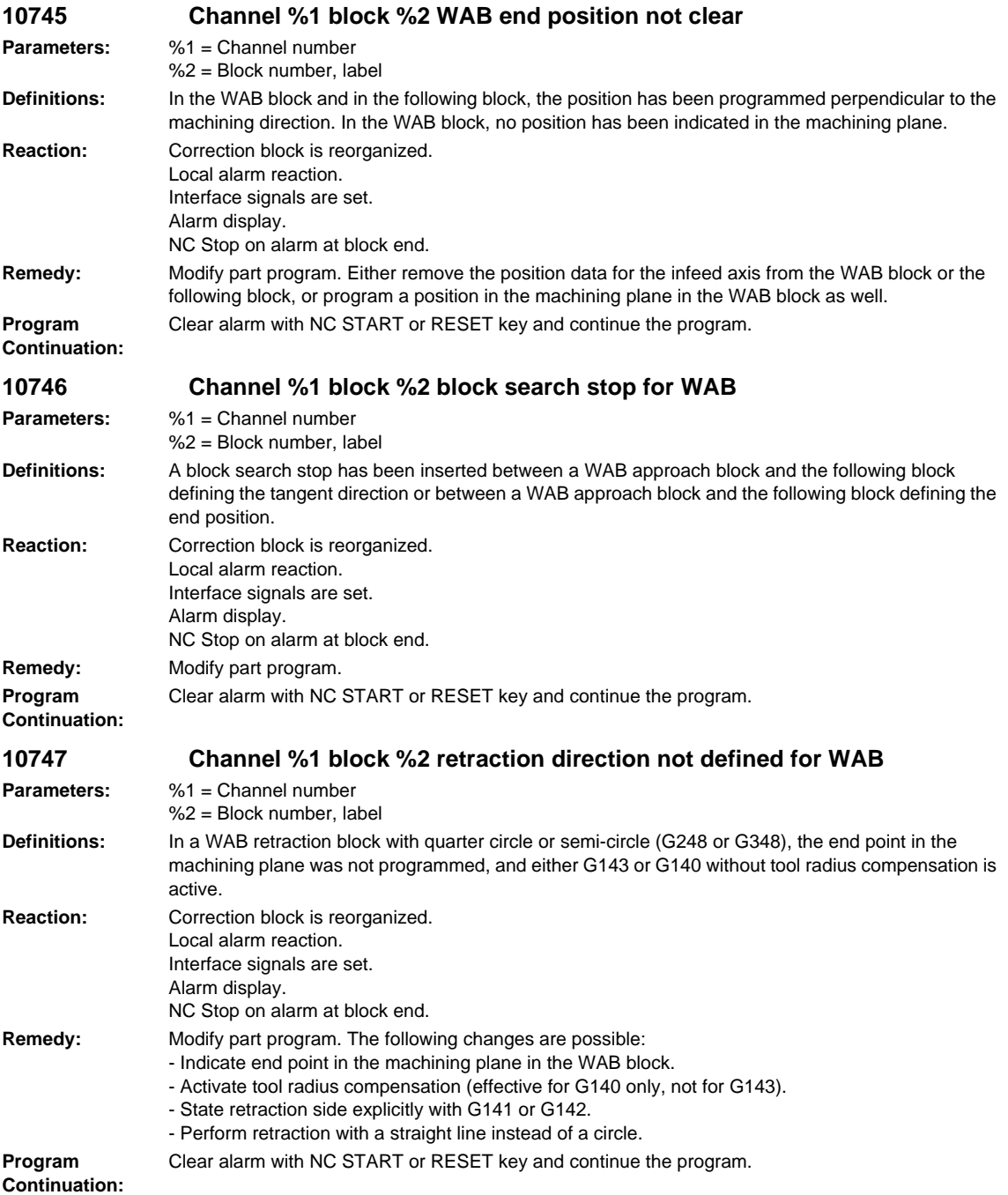

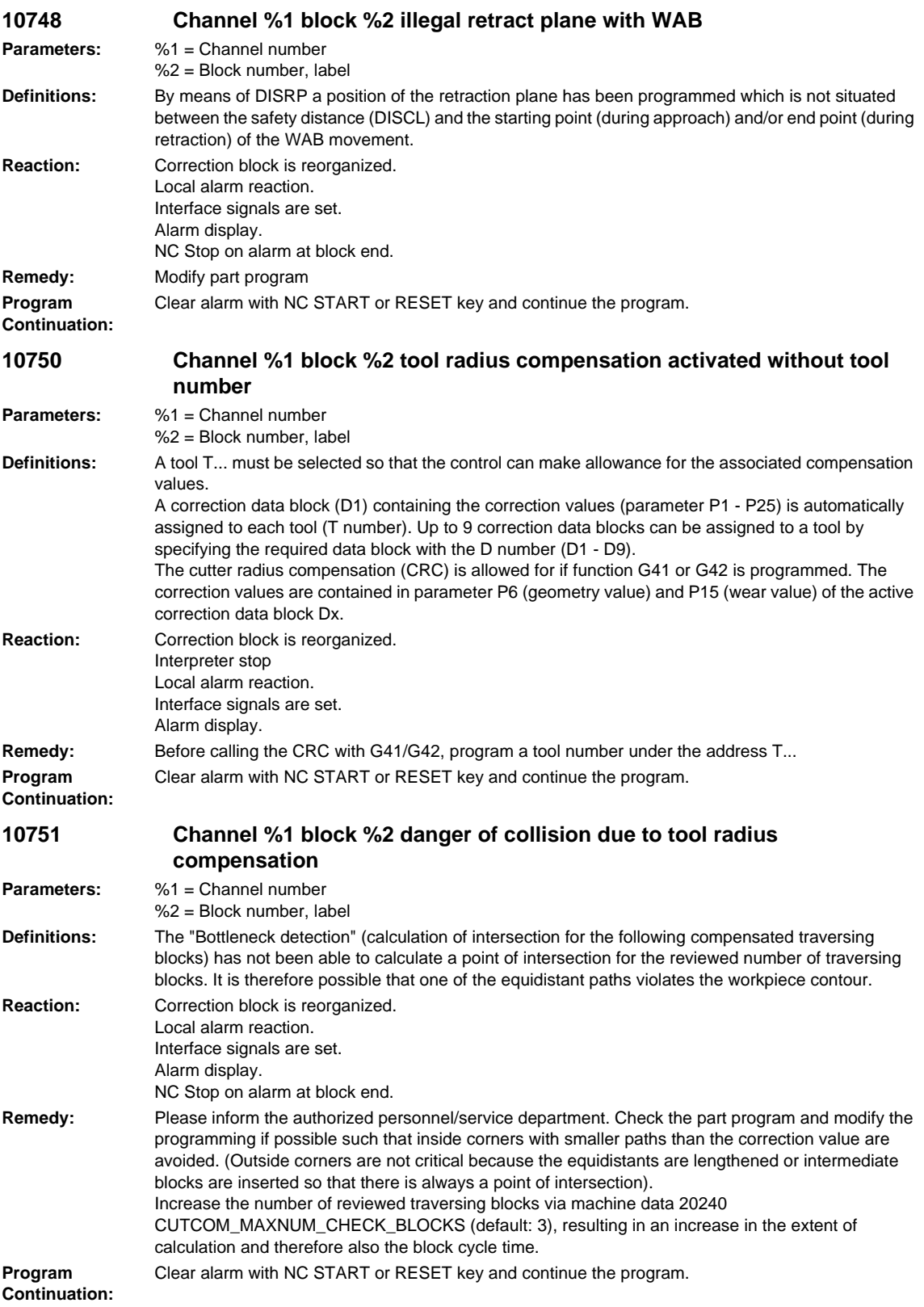

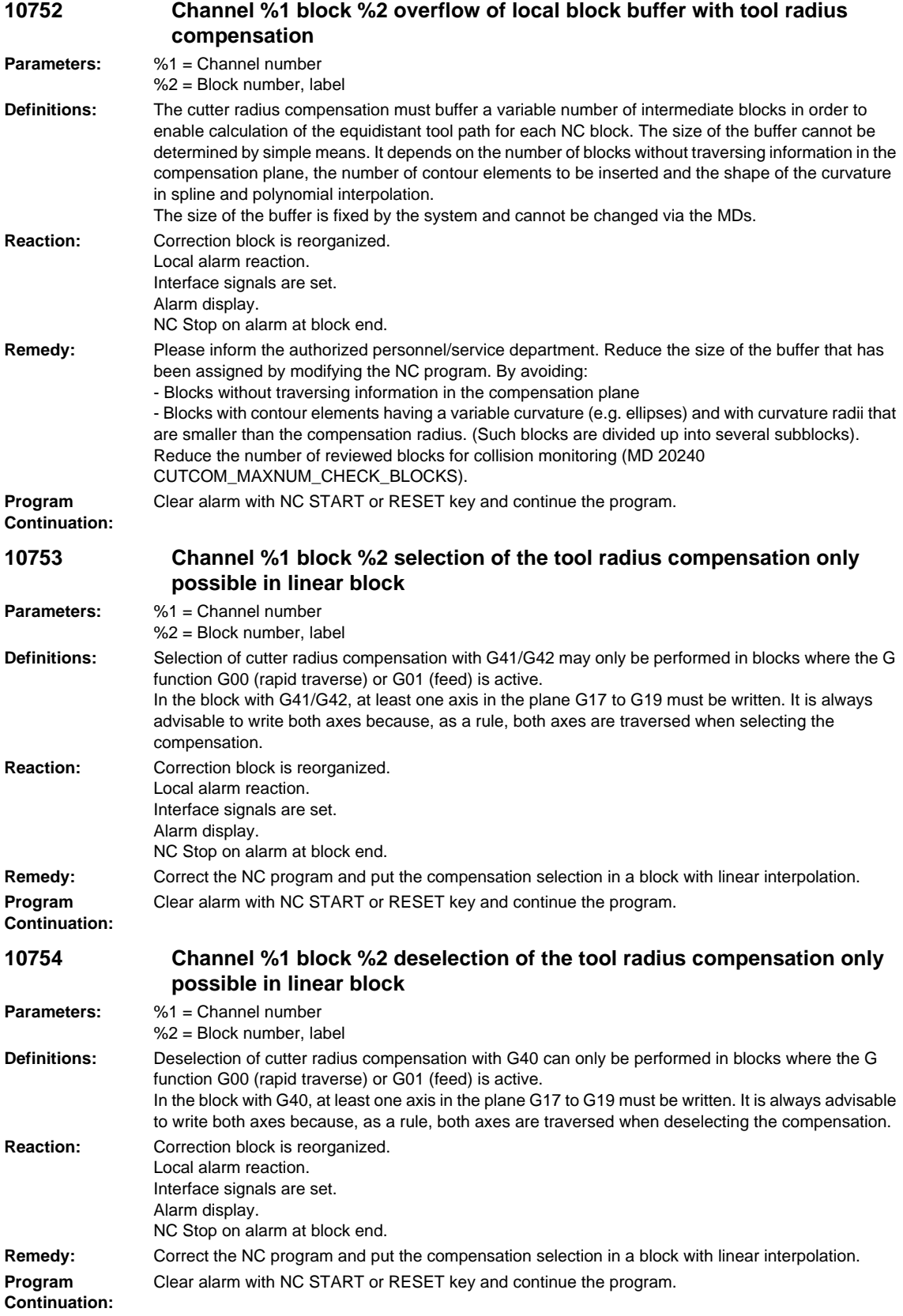

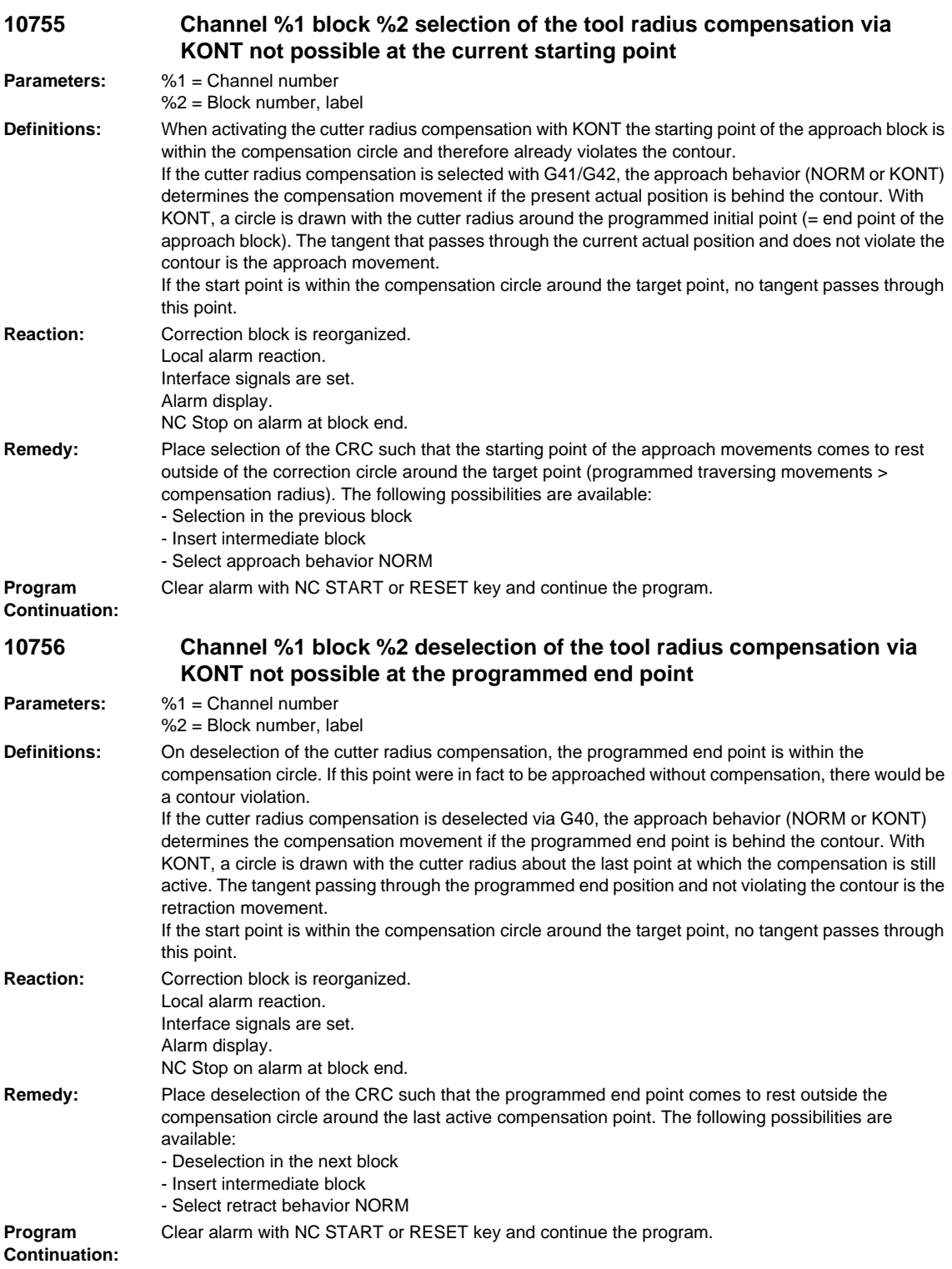

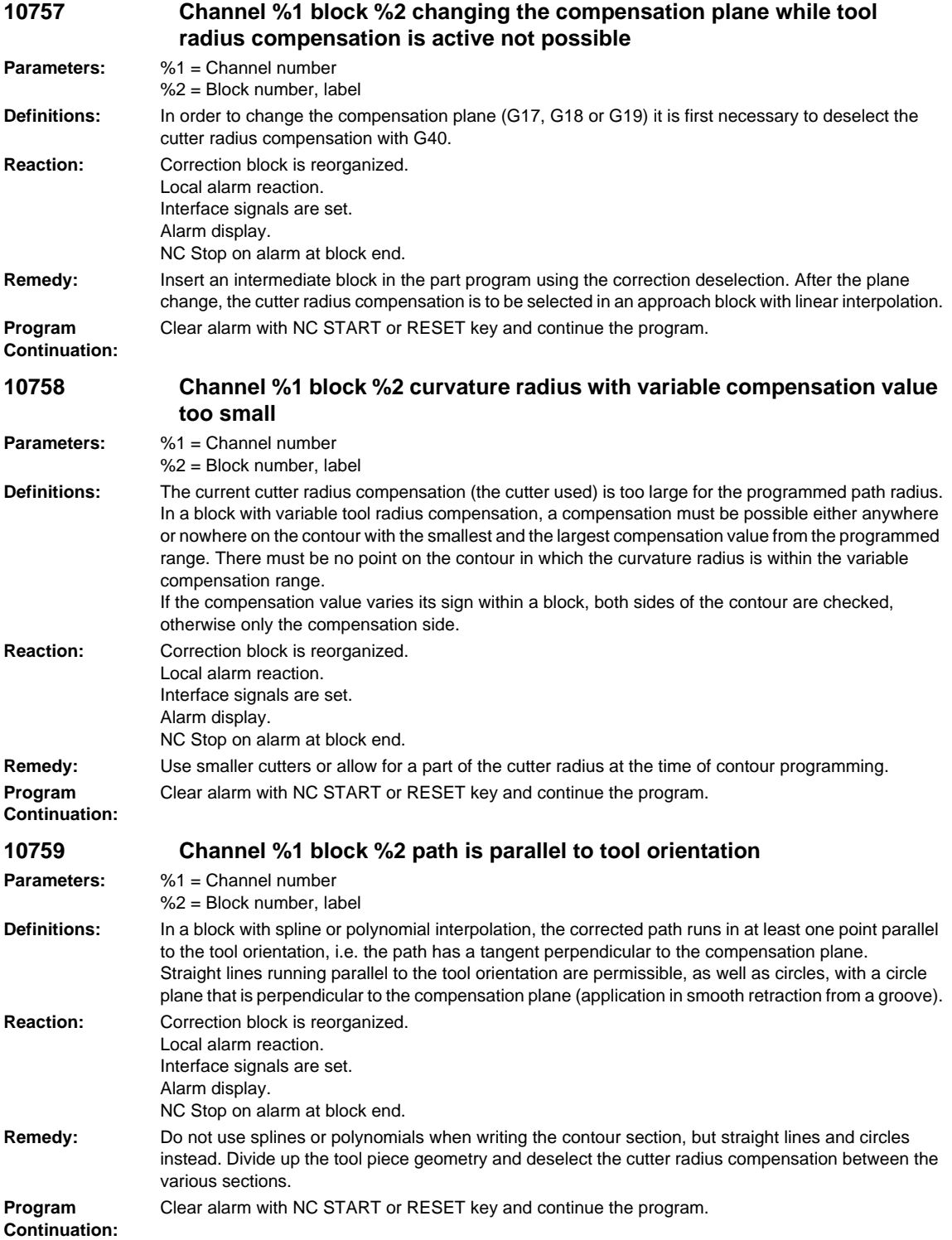

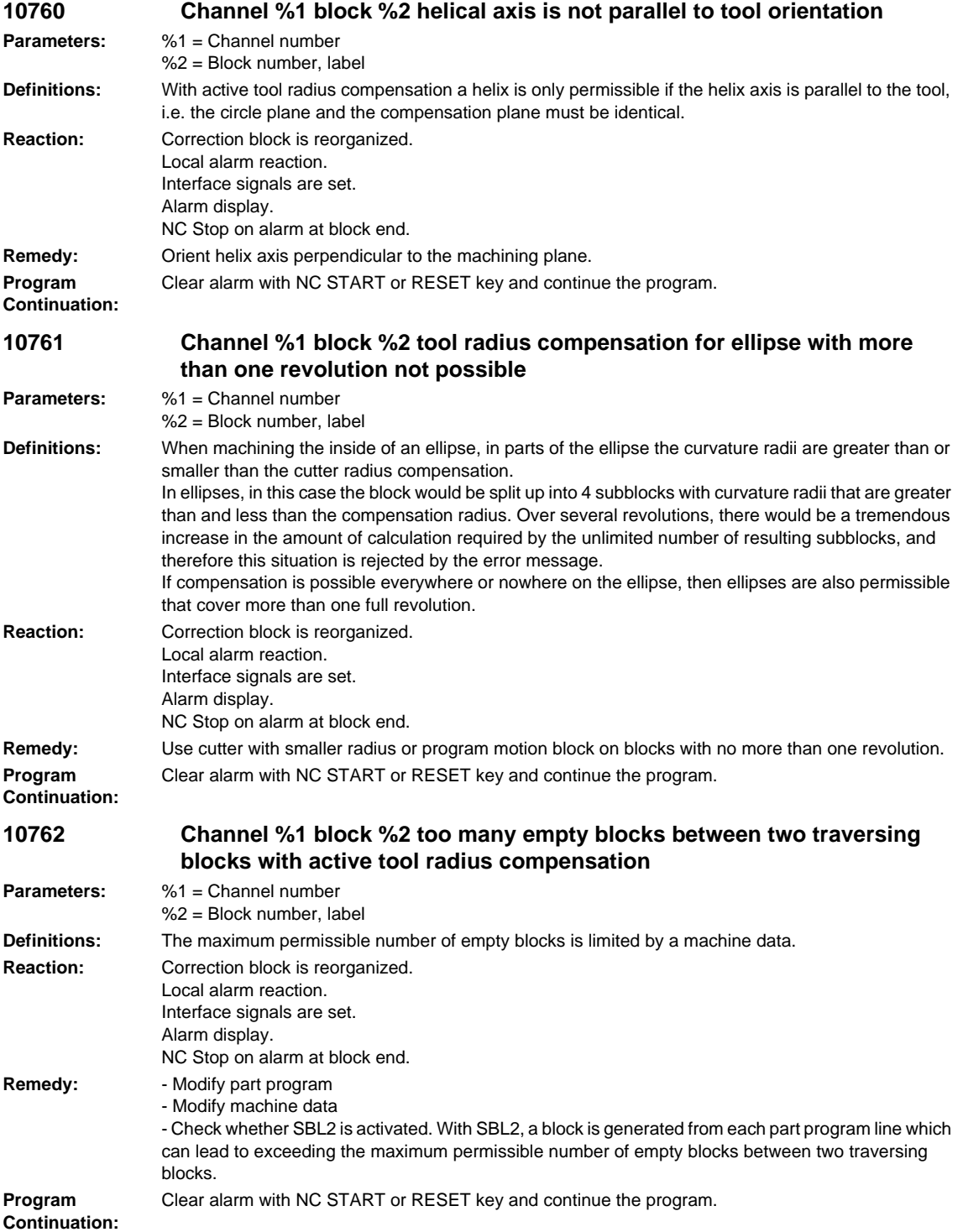

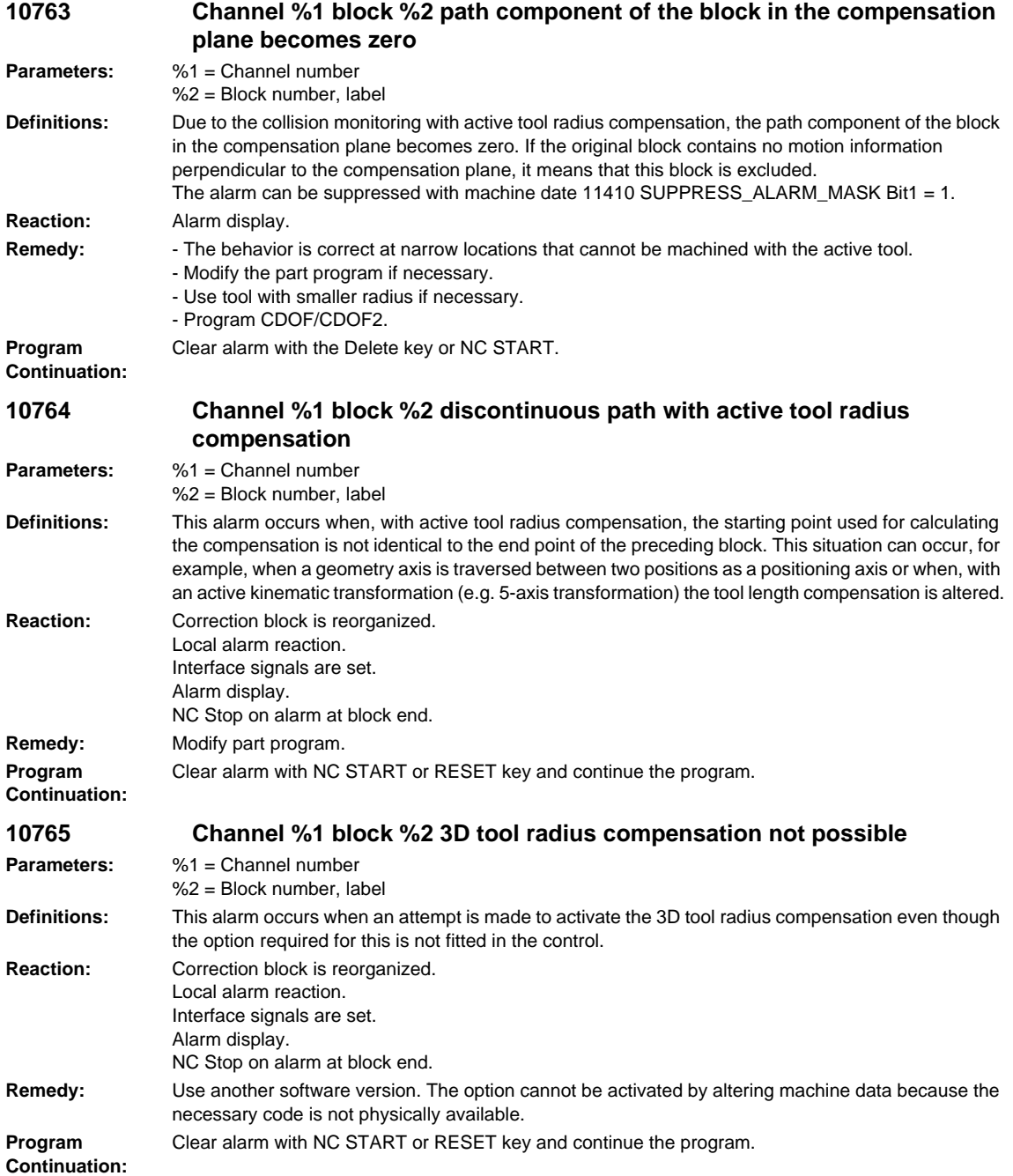

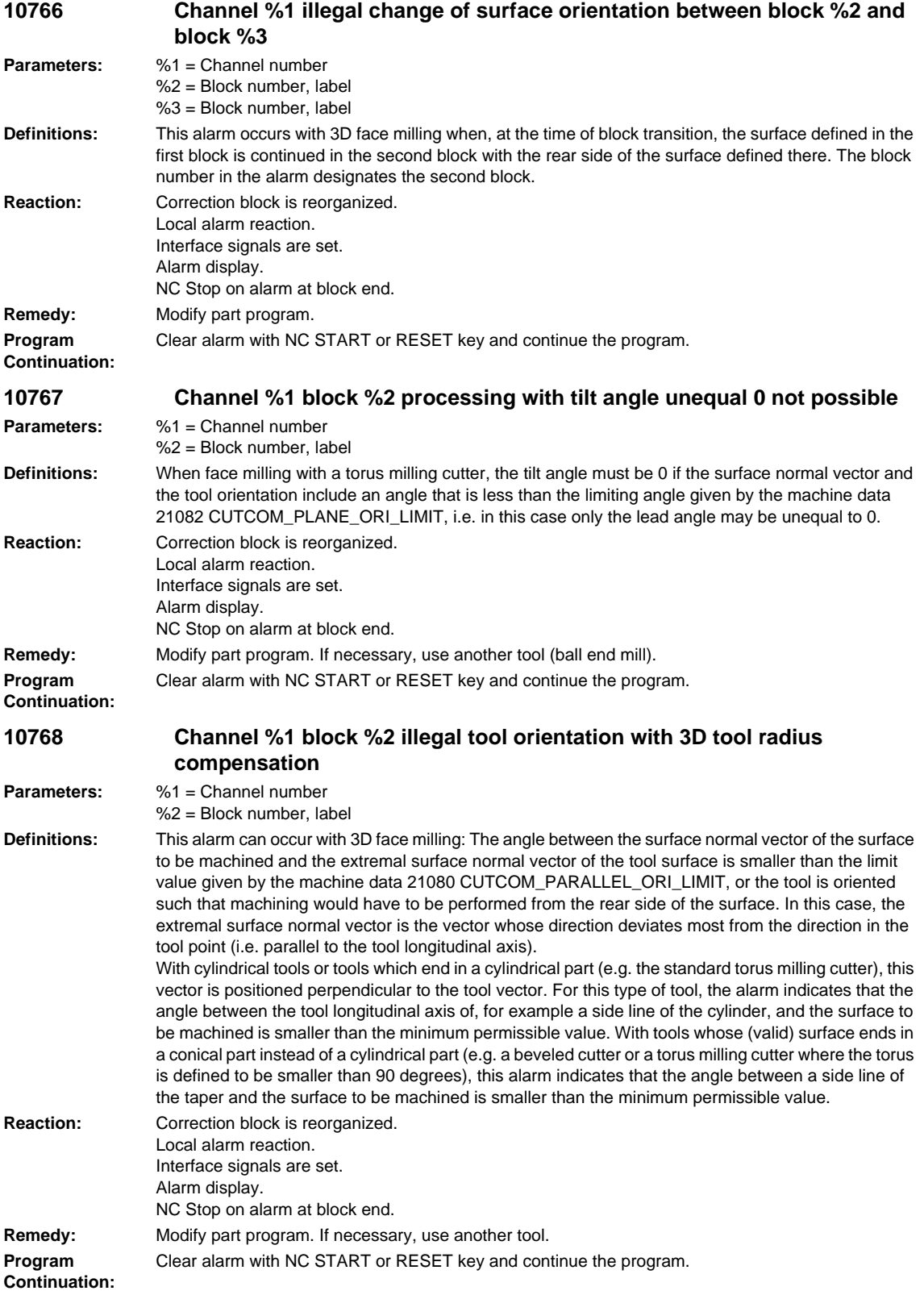

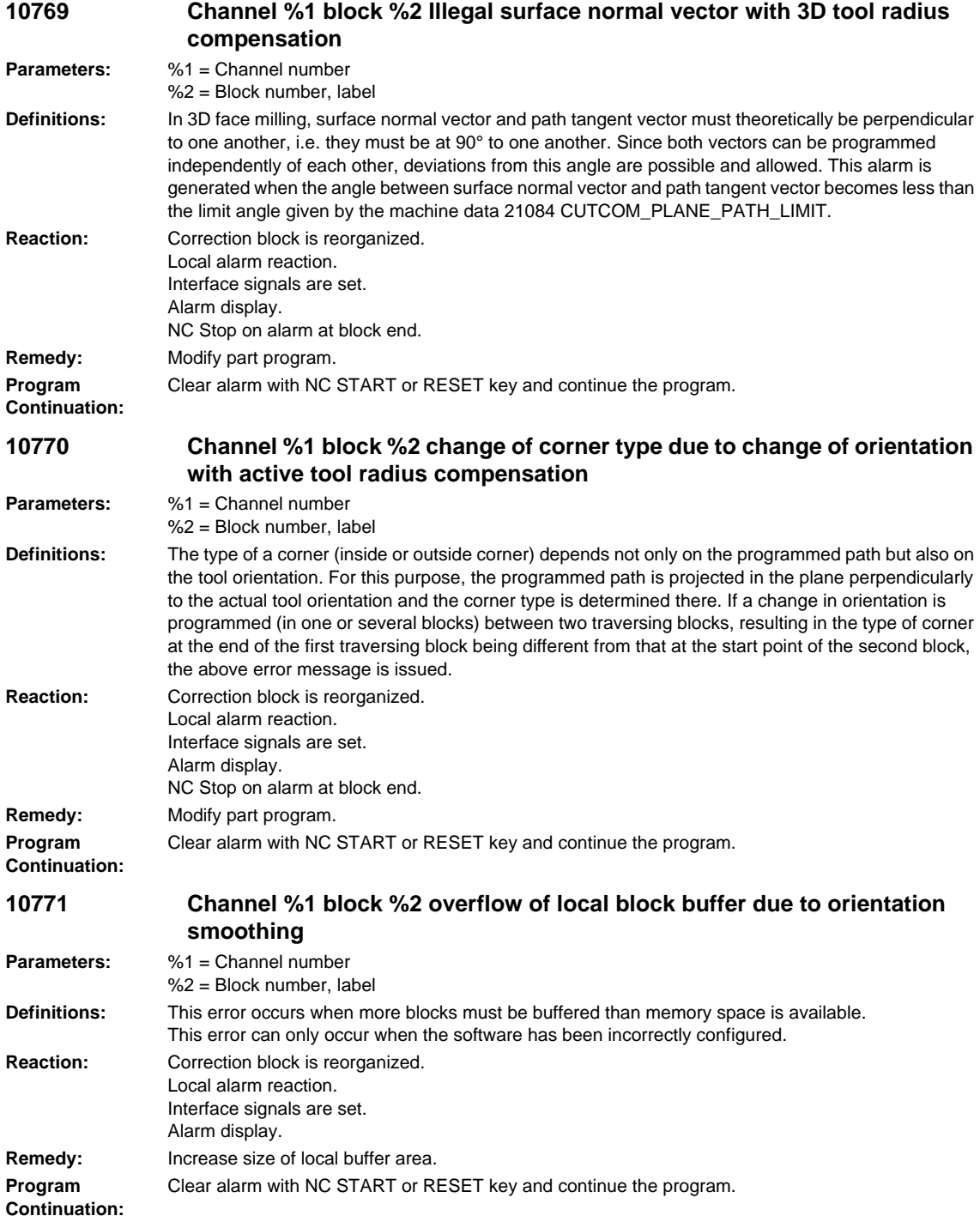

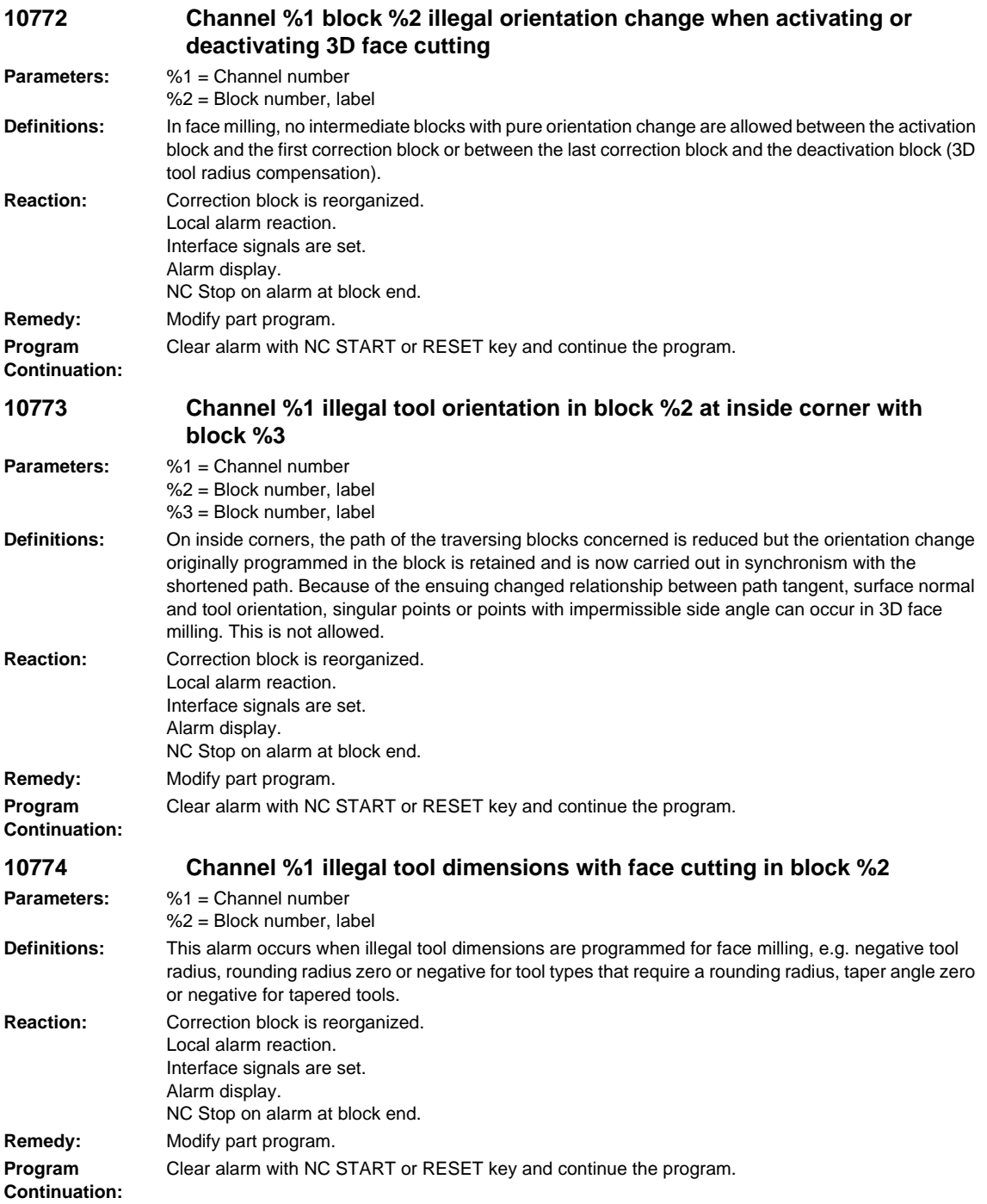

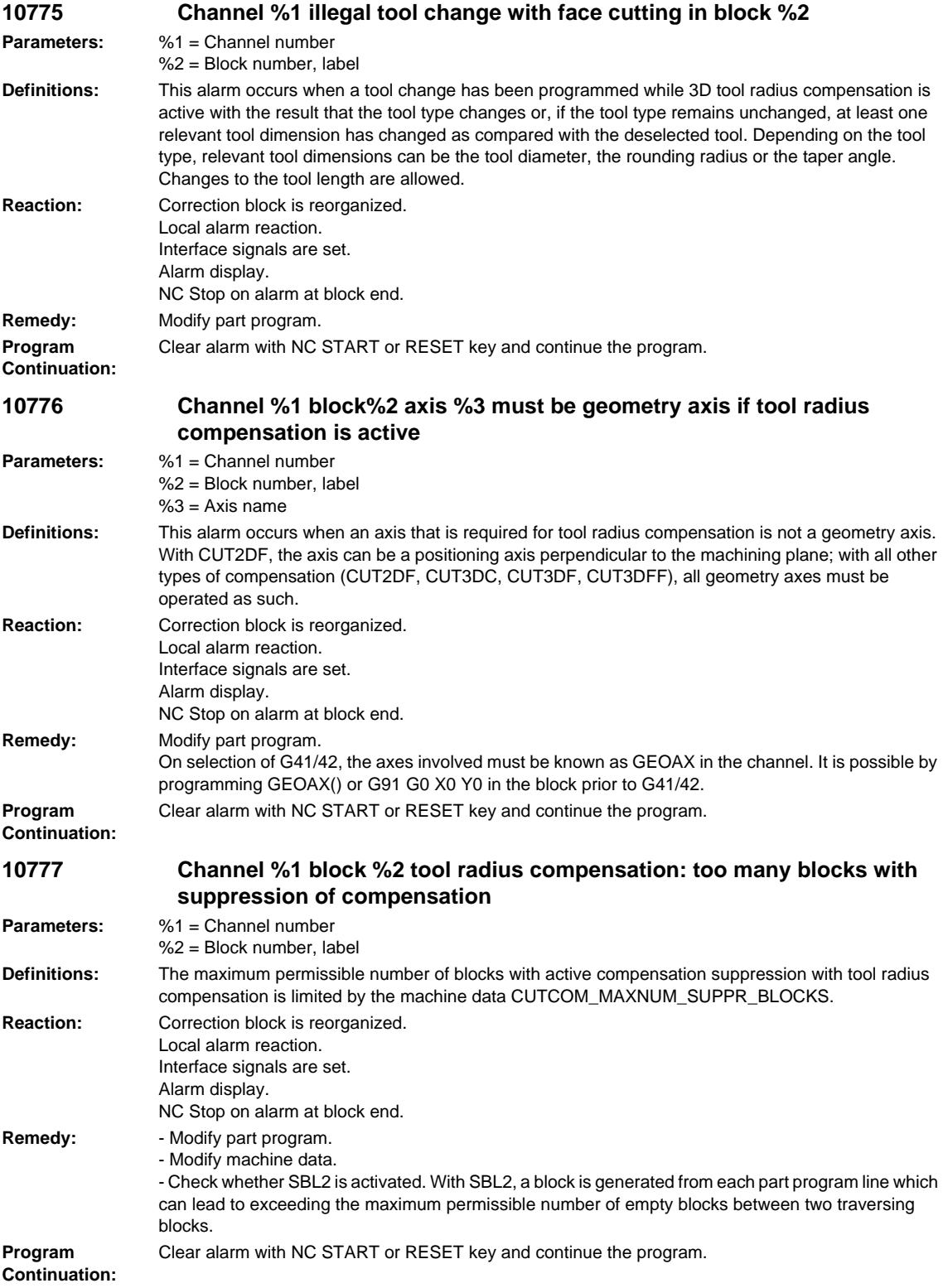

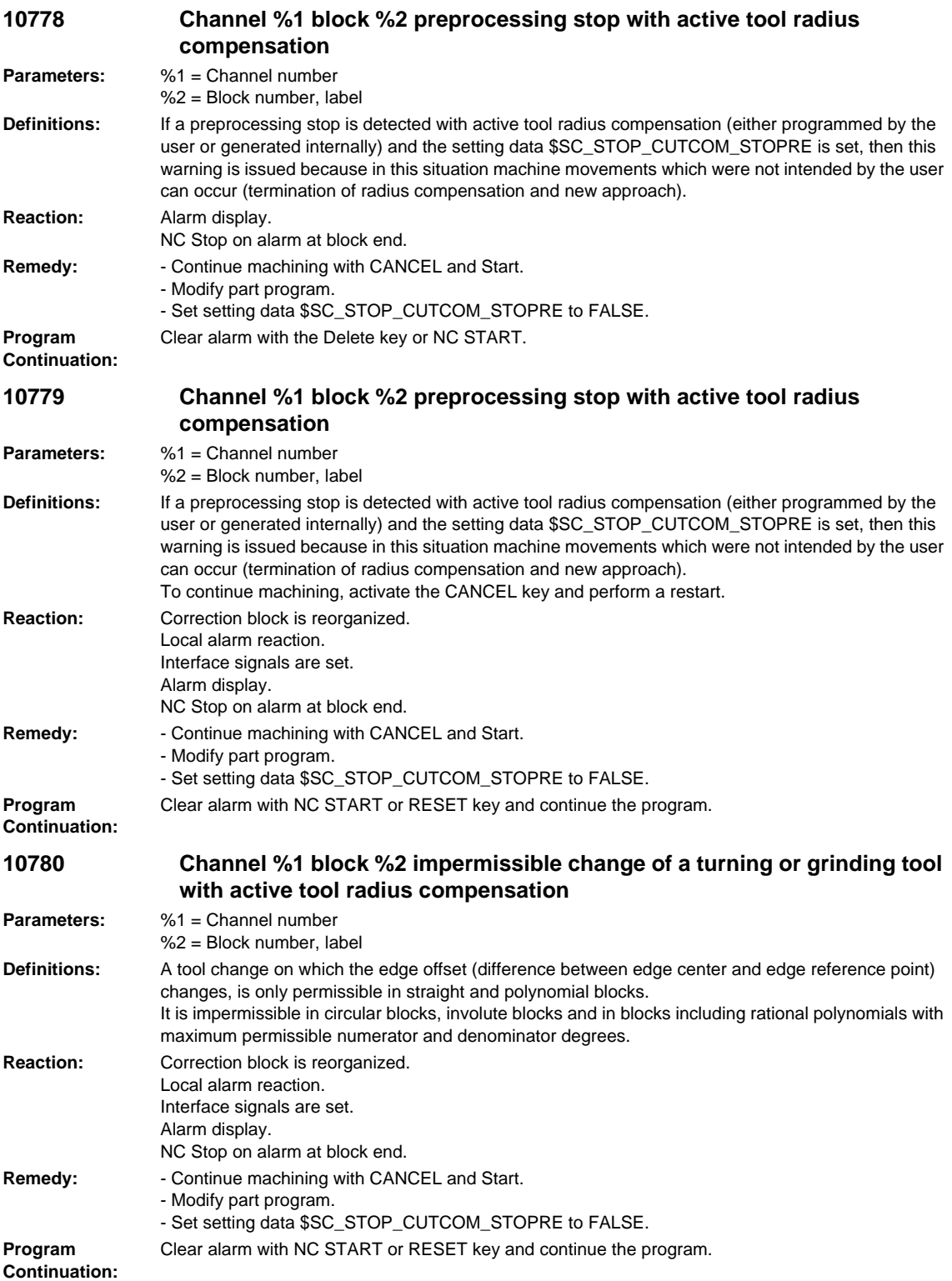

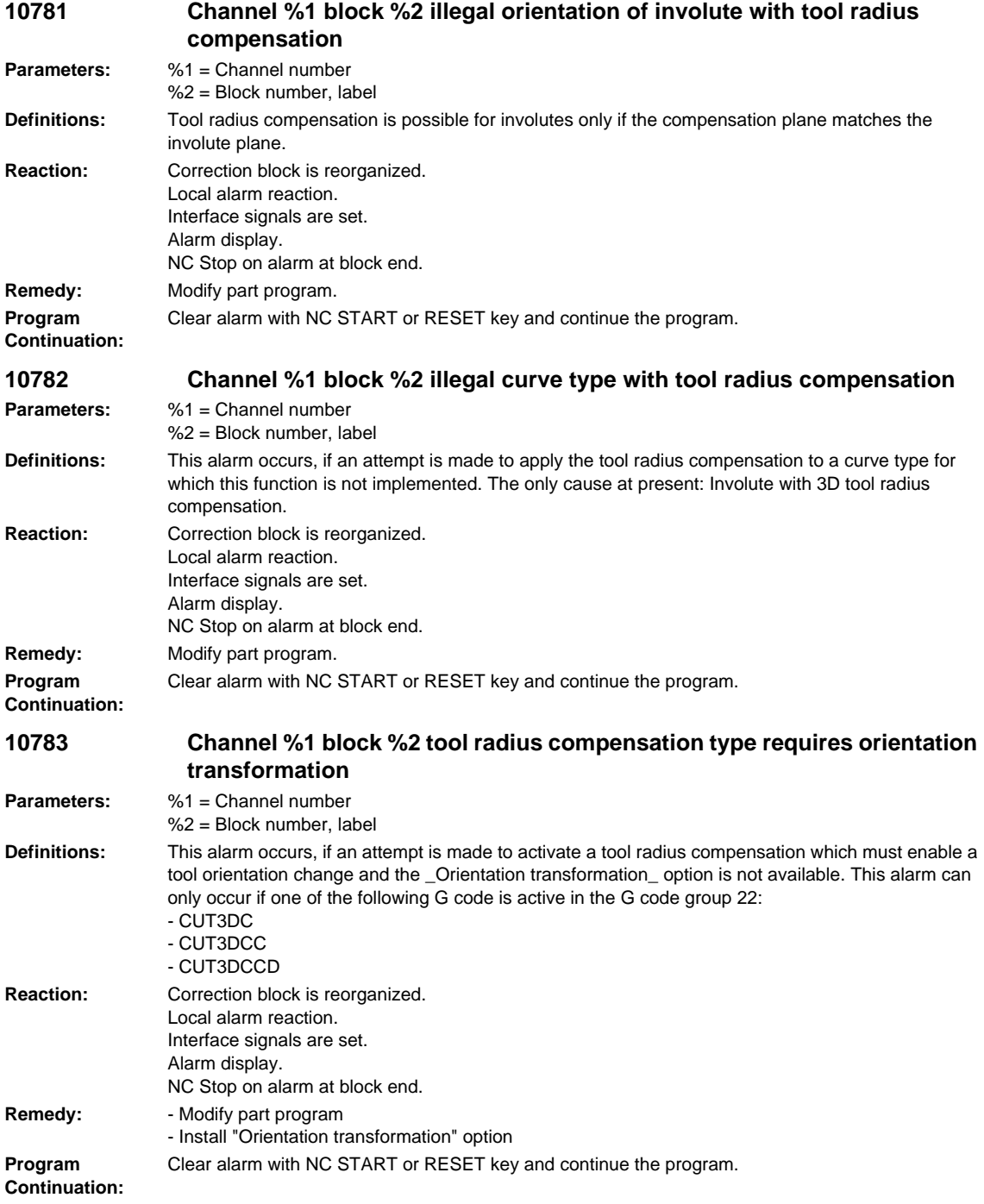

**Reaction:** 

**Remedy: Program** 

**Reaction:** 

**Remedy: Program** 

**Program Continuation:**

**Parameters:** %1 = Channel number

**Remedy:** Modify part program.

%2 = Block number, label

NC Stop on alarm at block end.

angle specification. **Reaction:** Correction block is reorganized. Local alarm reaction. Interface signals are set.

Alarm display.

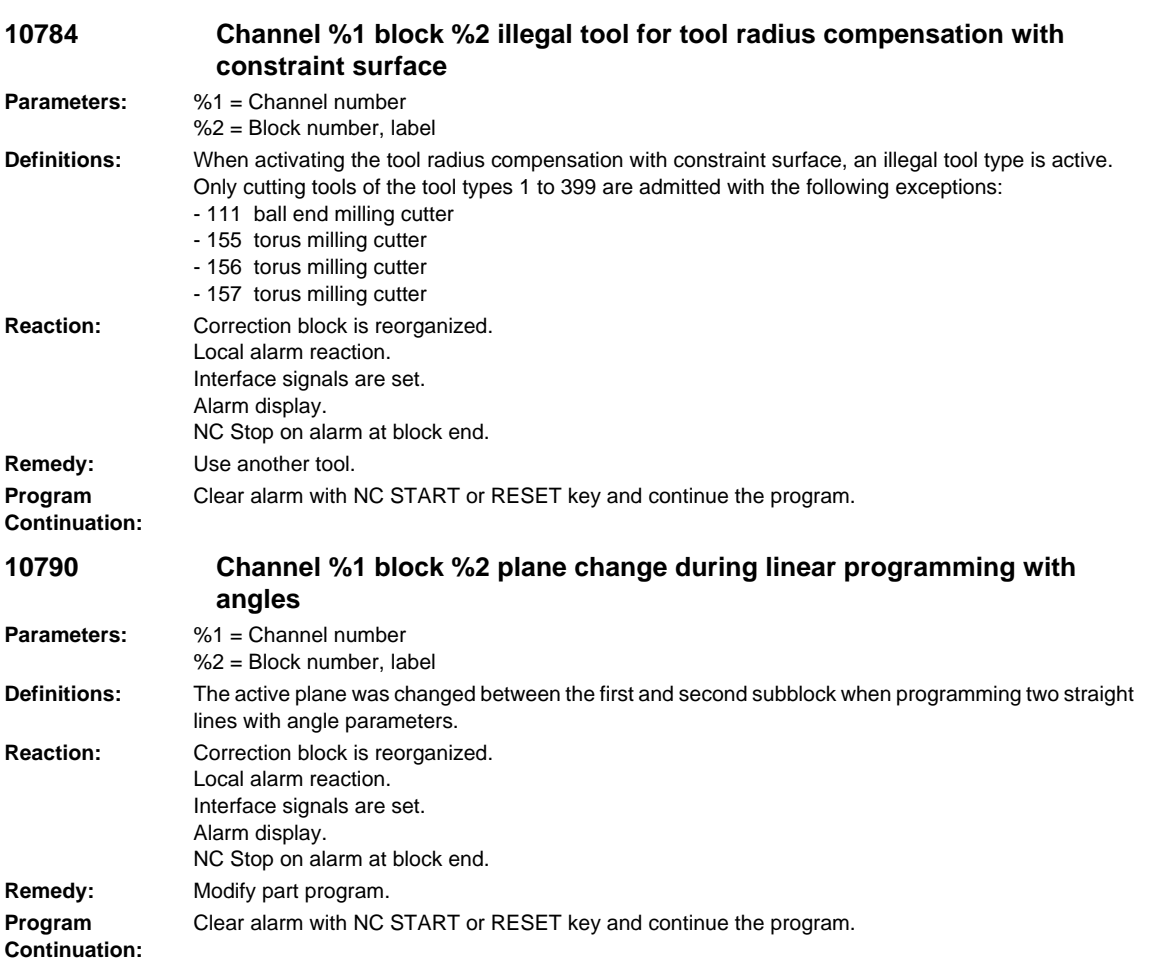

**10791 Channel %1 block %2 invalid angle during linear programming**

Clear alarm with NC START or RESET key and continue the program.

**Definitions:** No intermediate point was found when programming a contour consisting of two straight lines and an

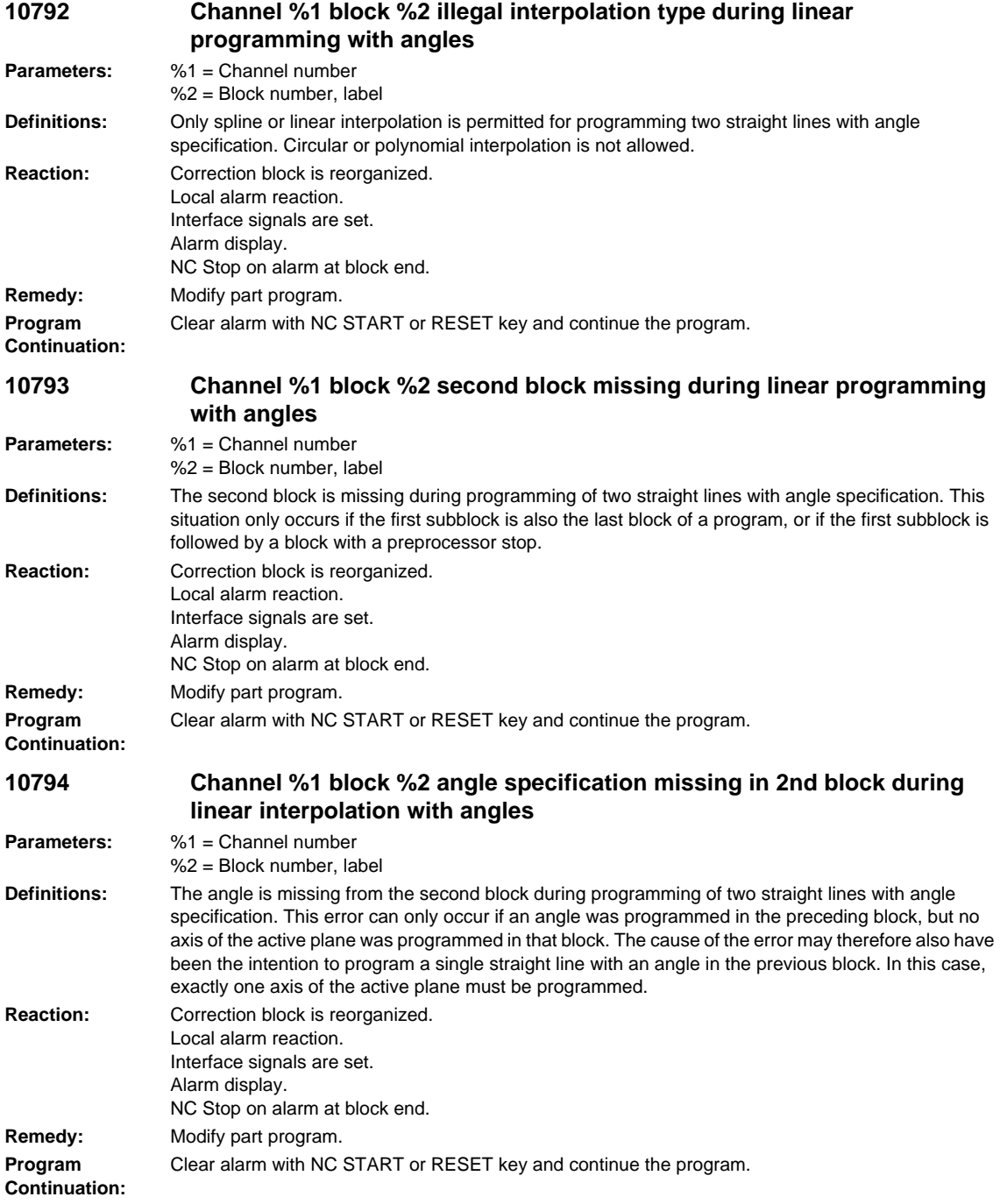

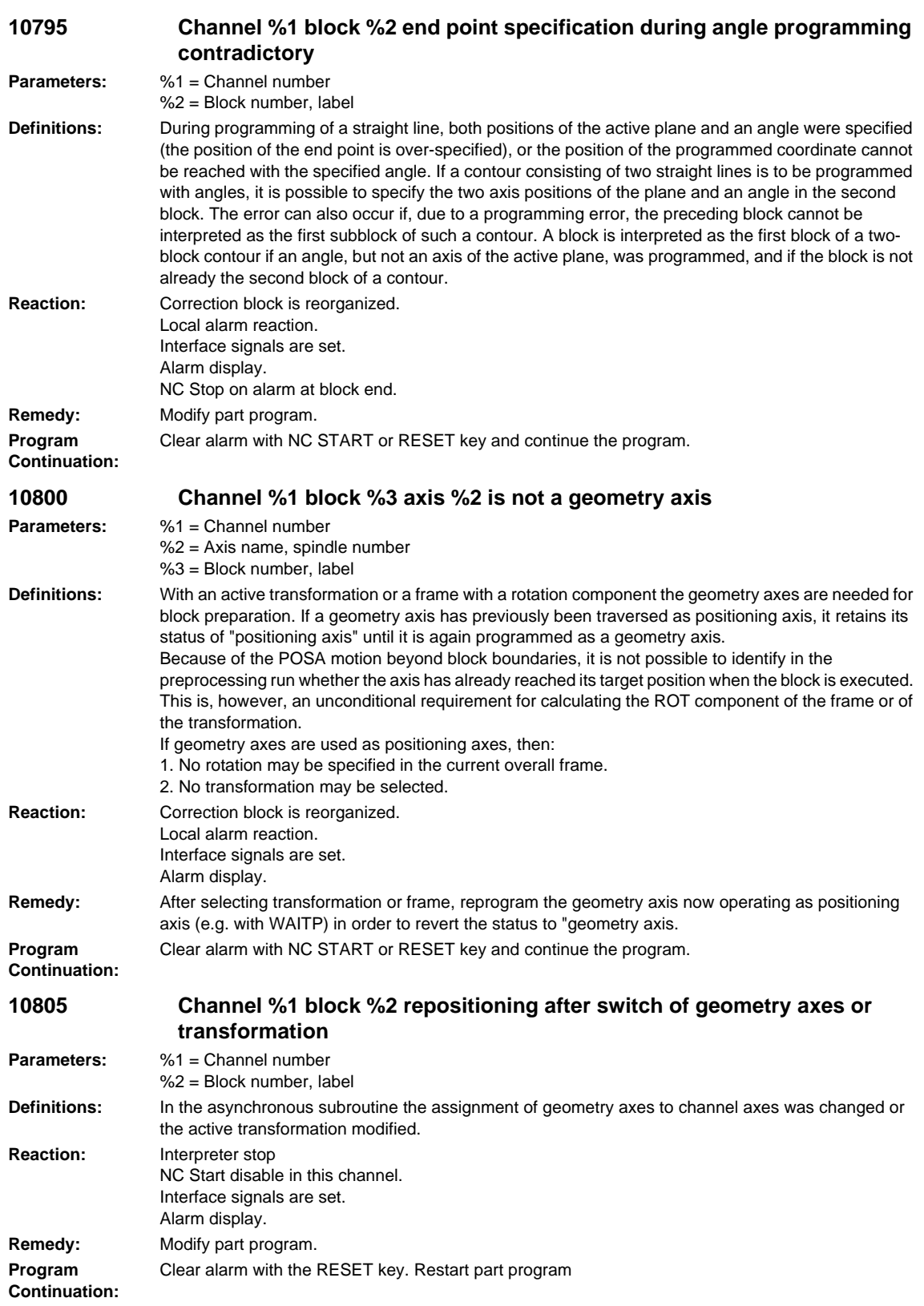

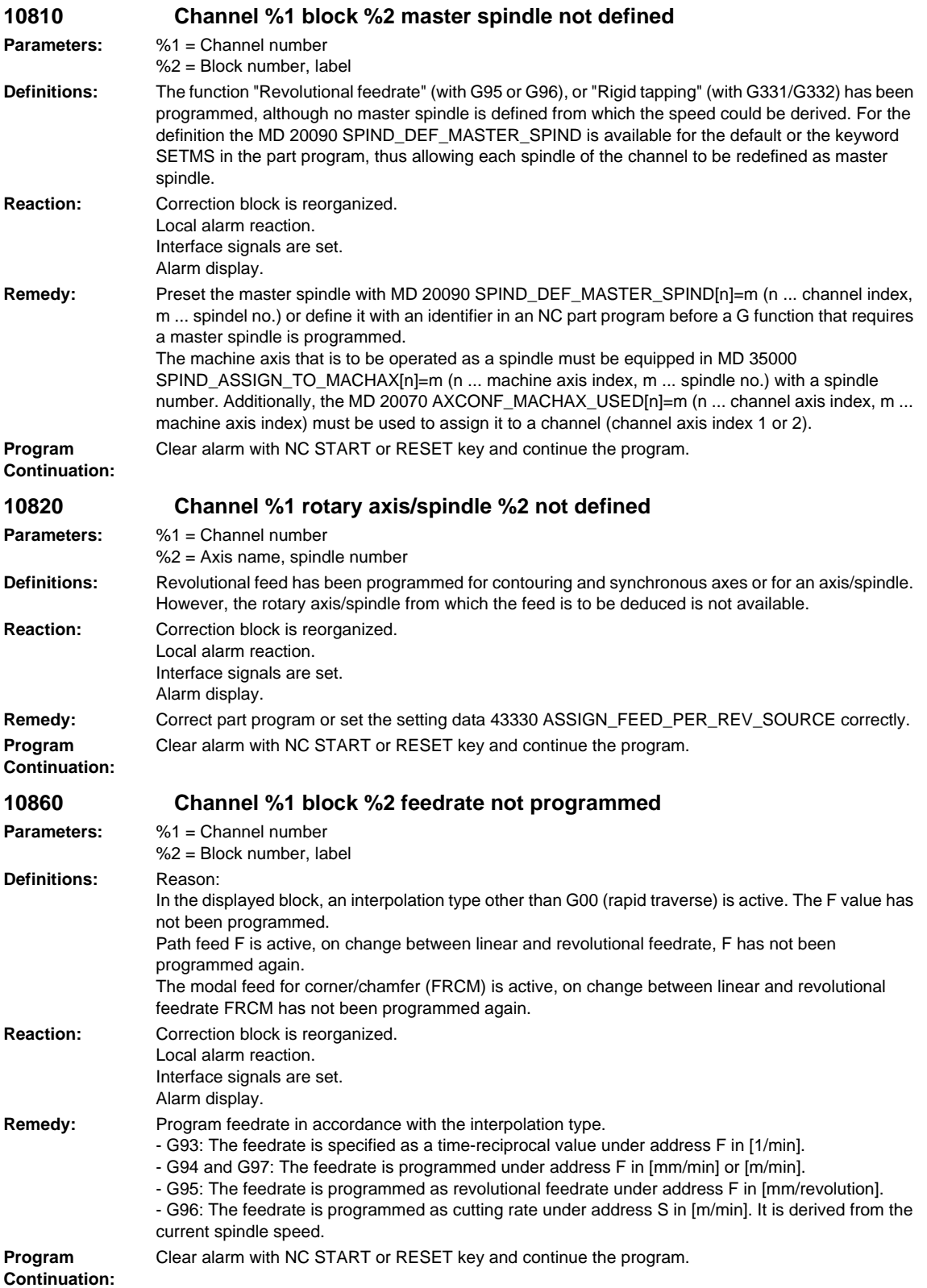

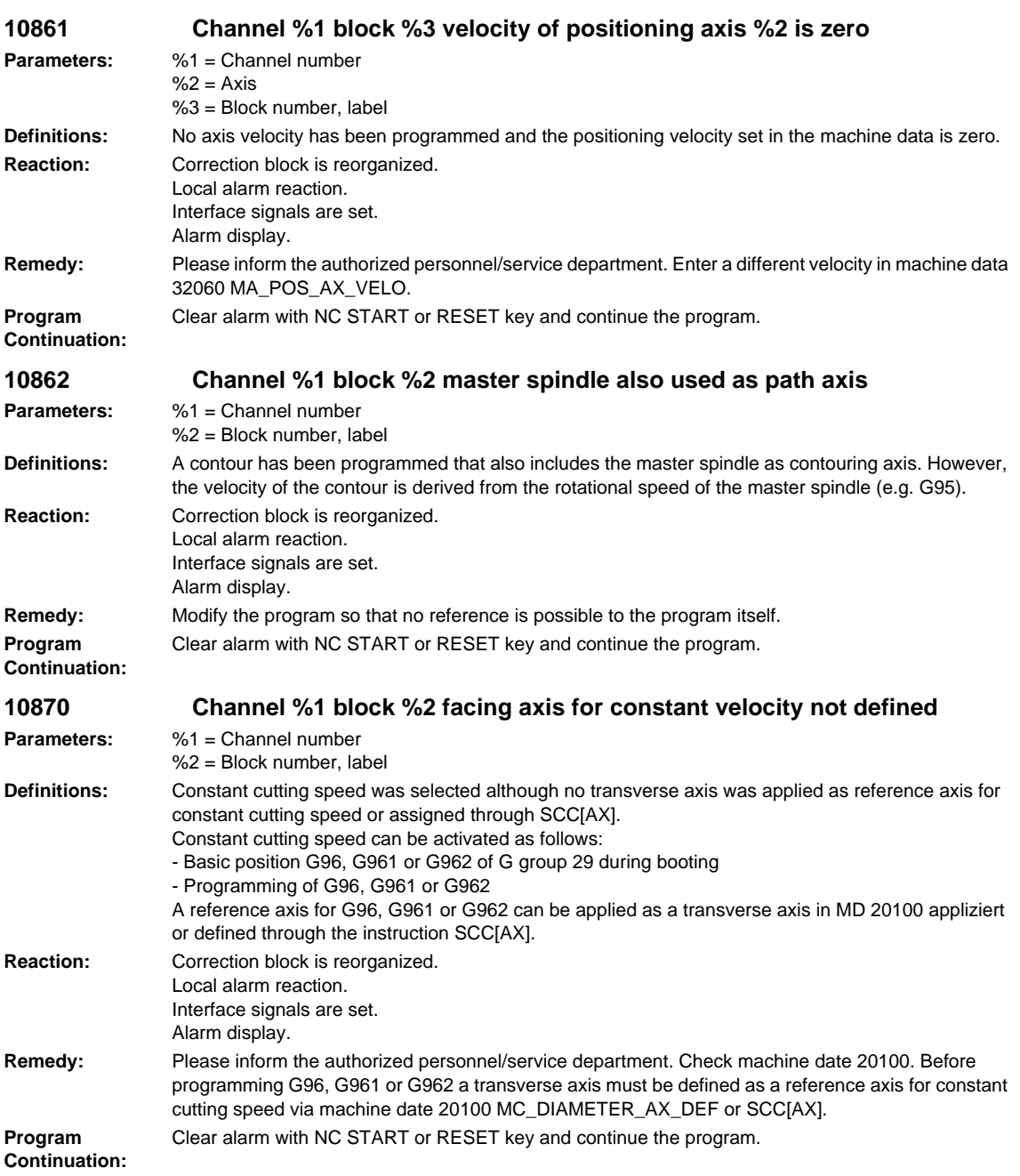

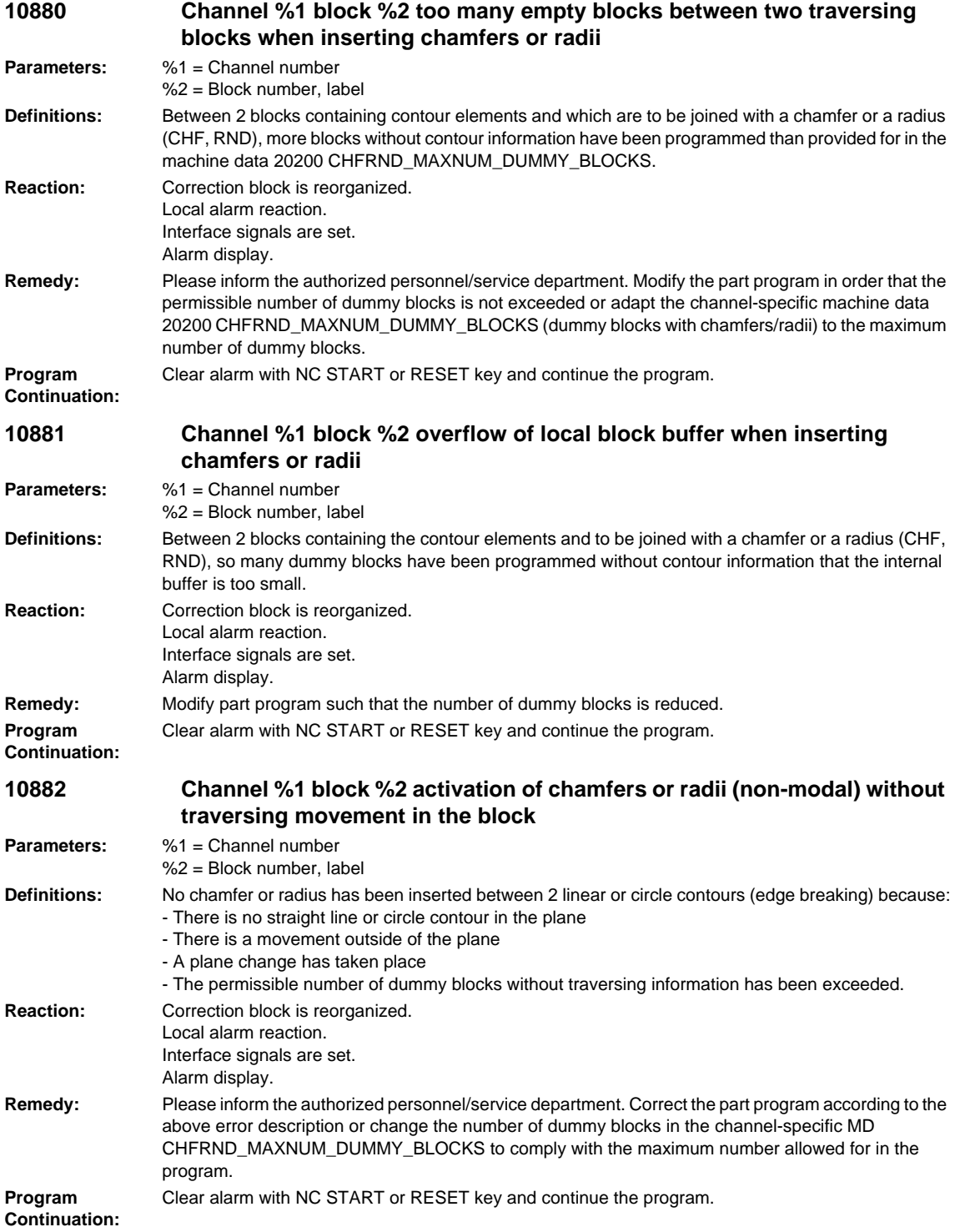

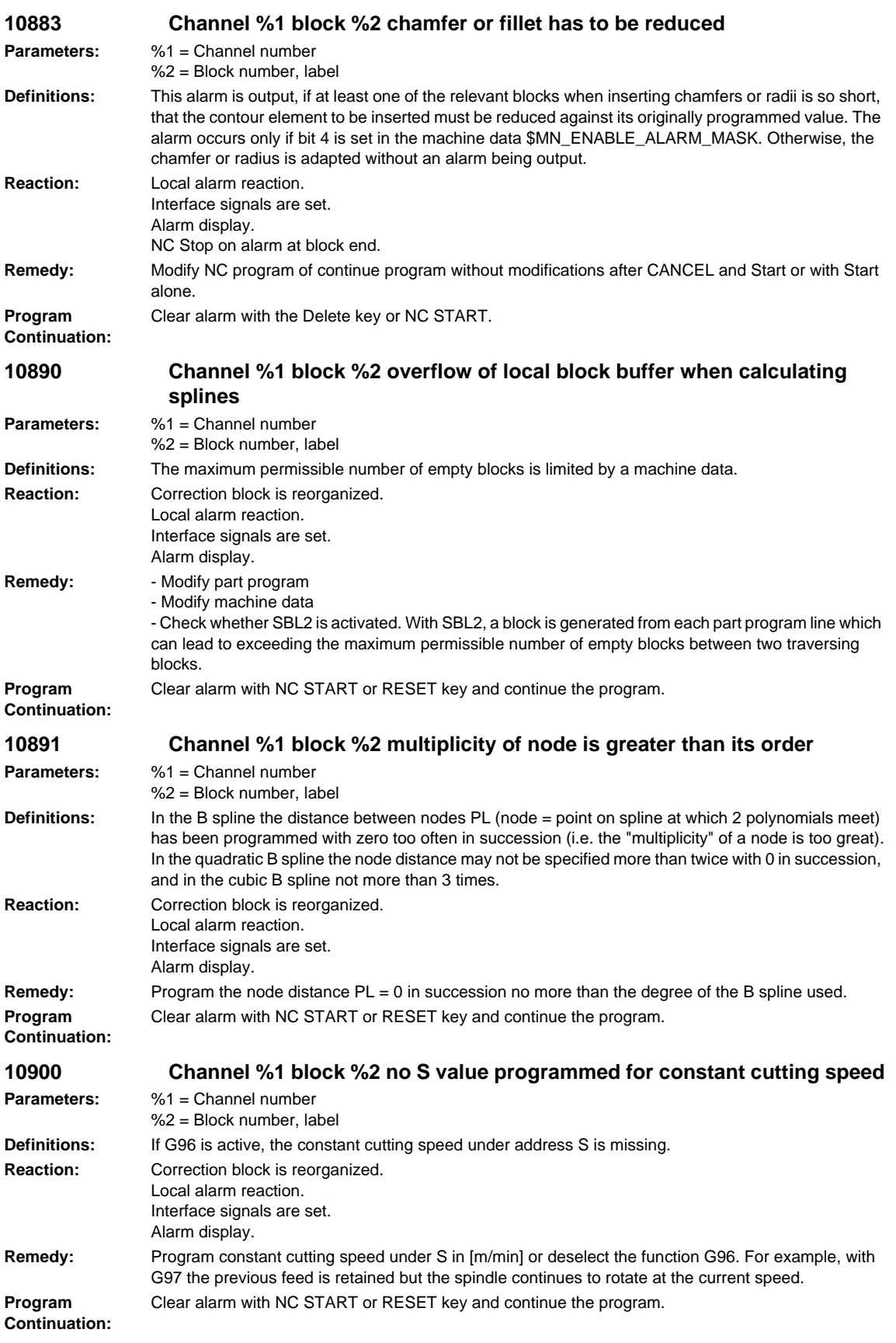

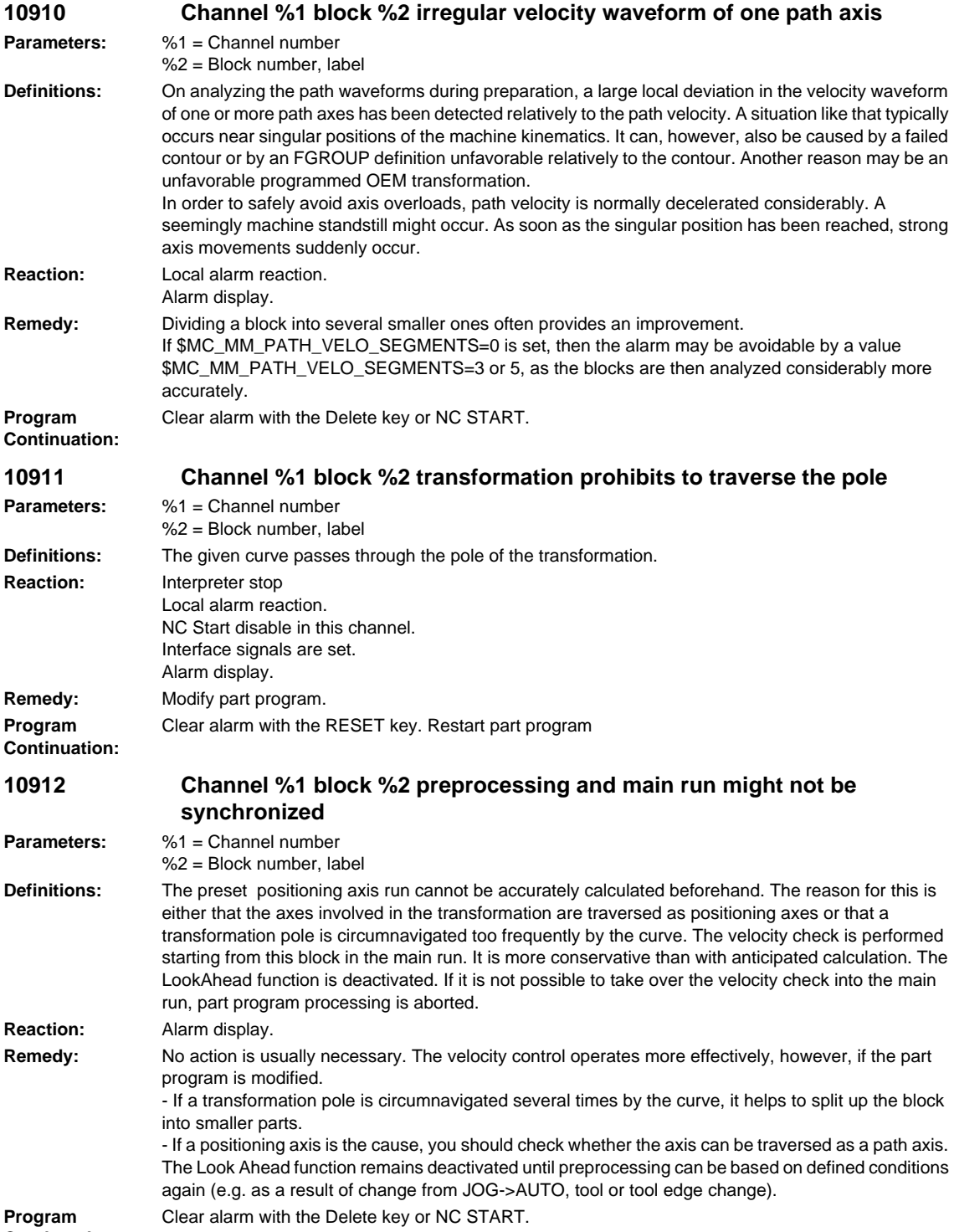

**Continuation:**

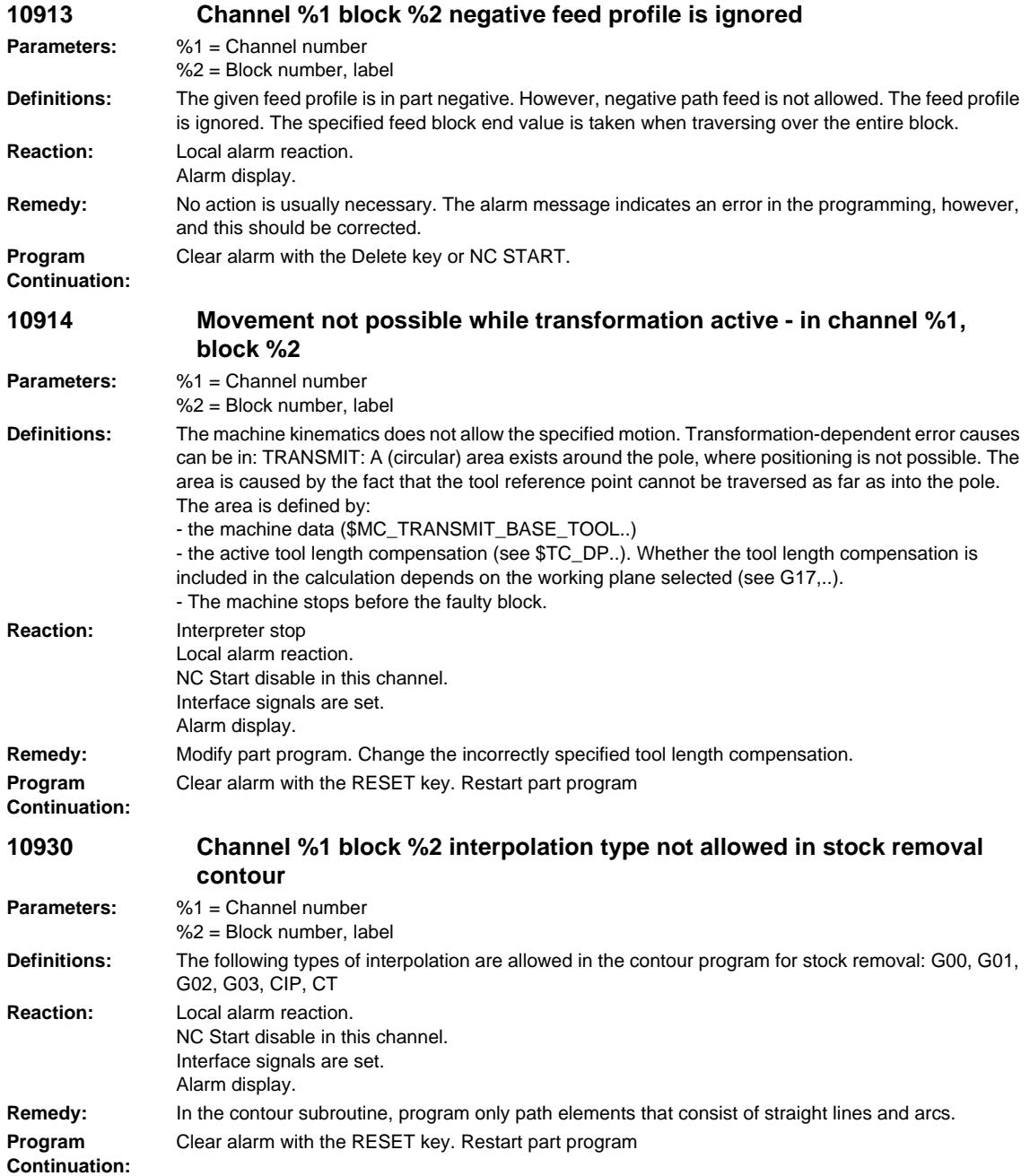

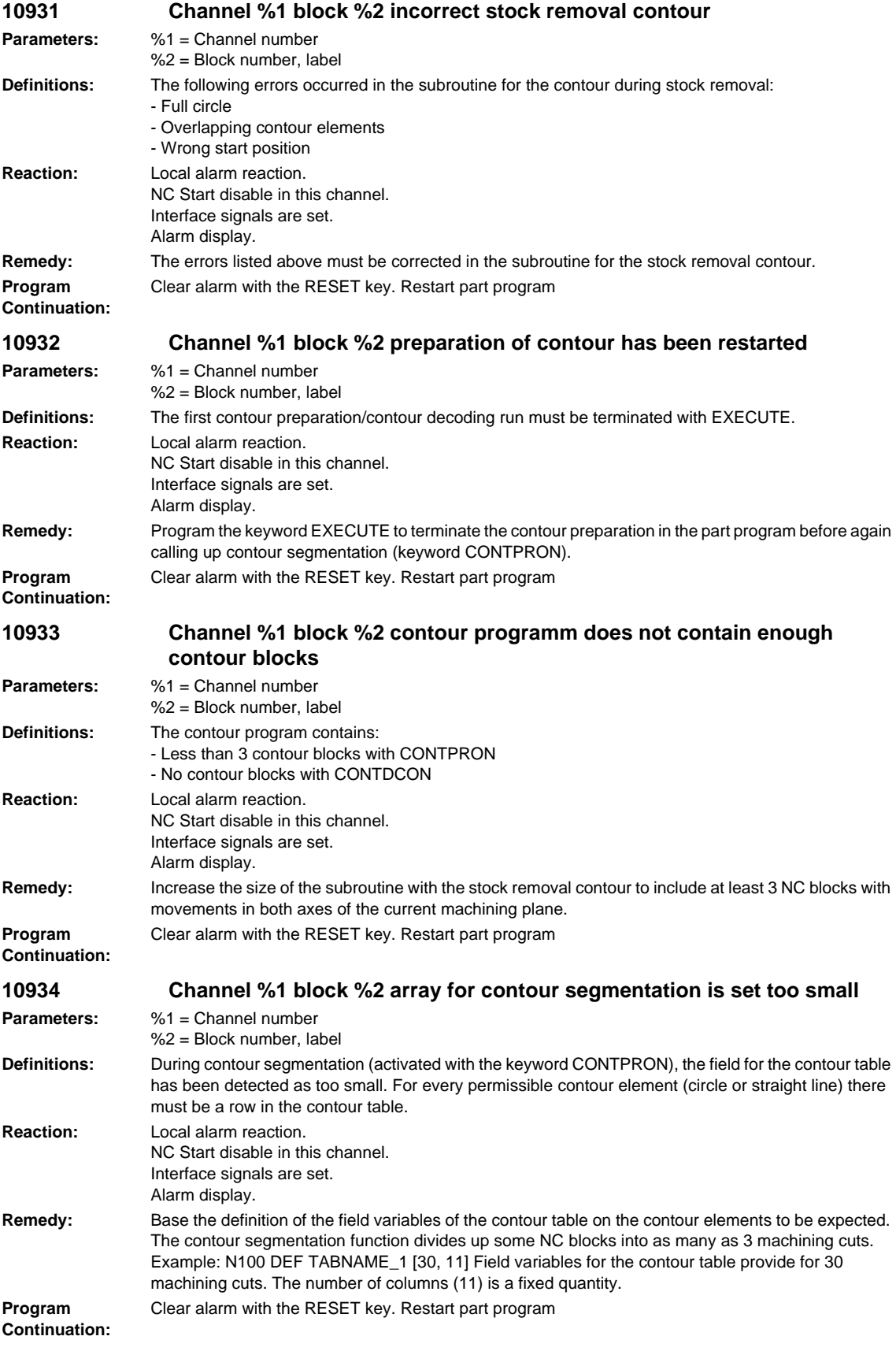

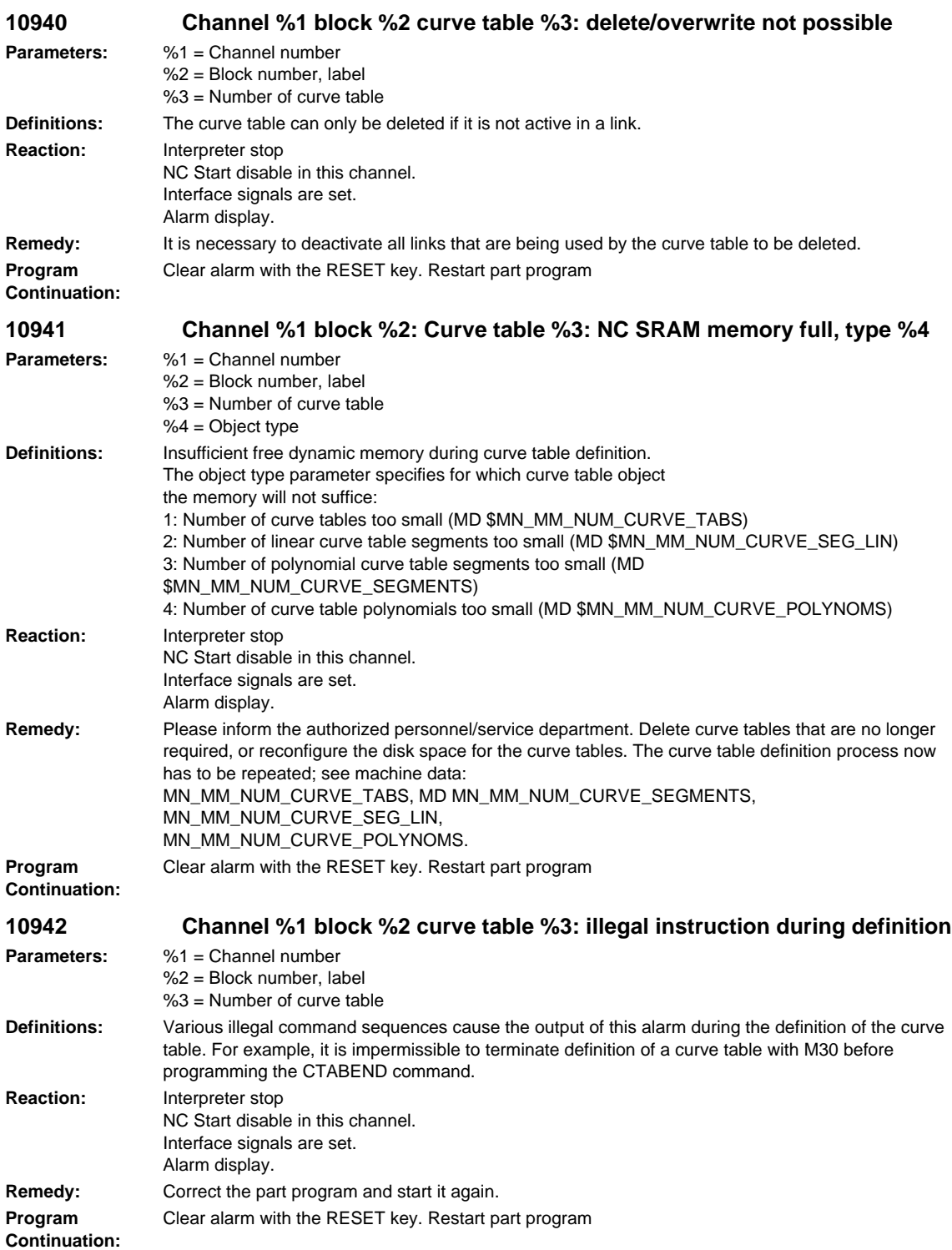

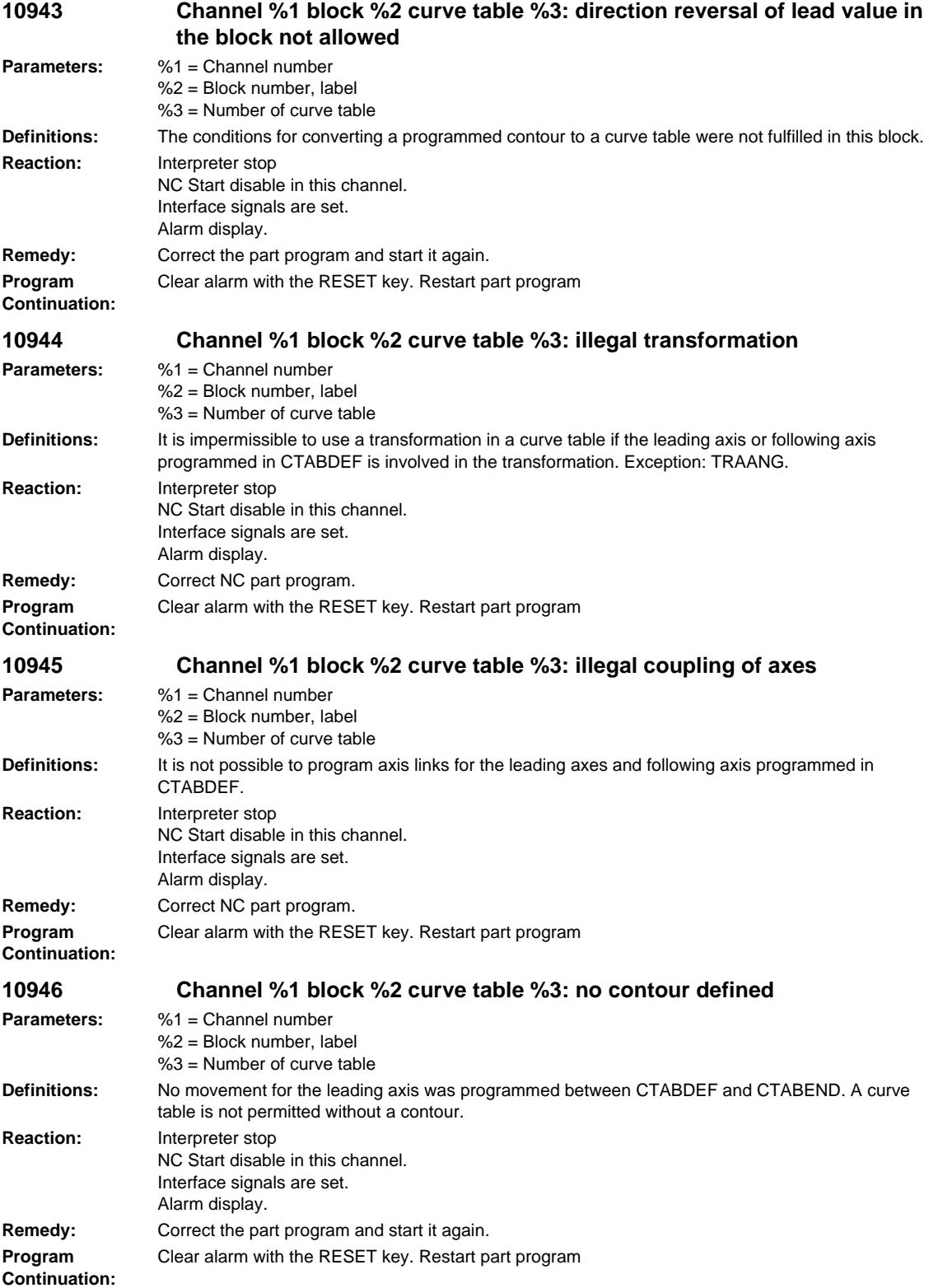

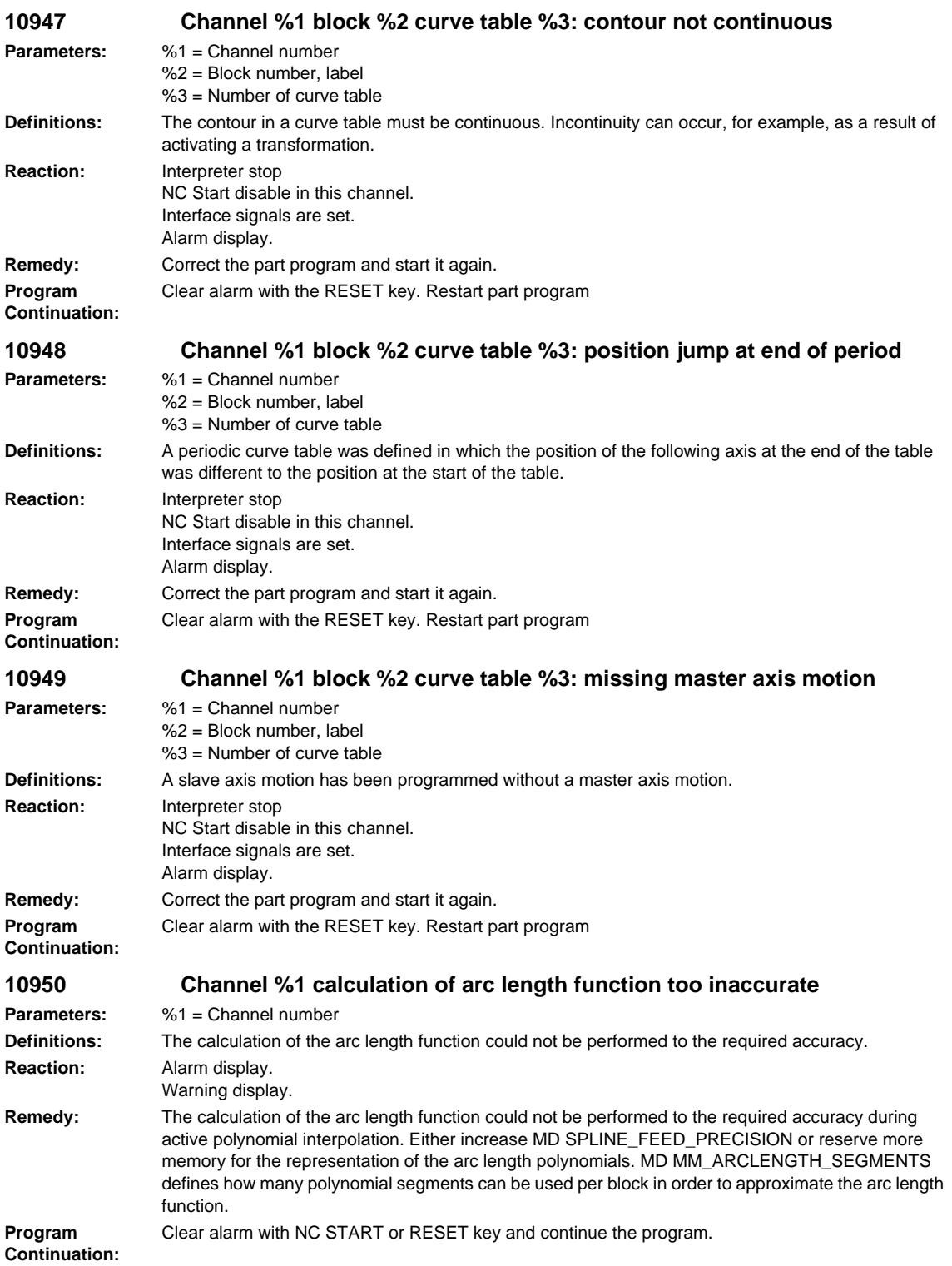

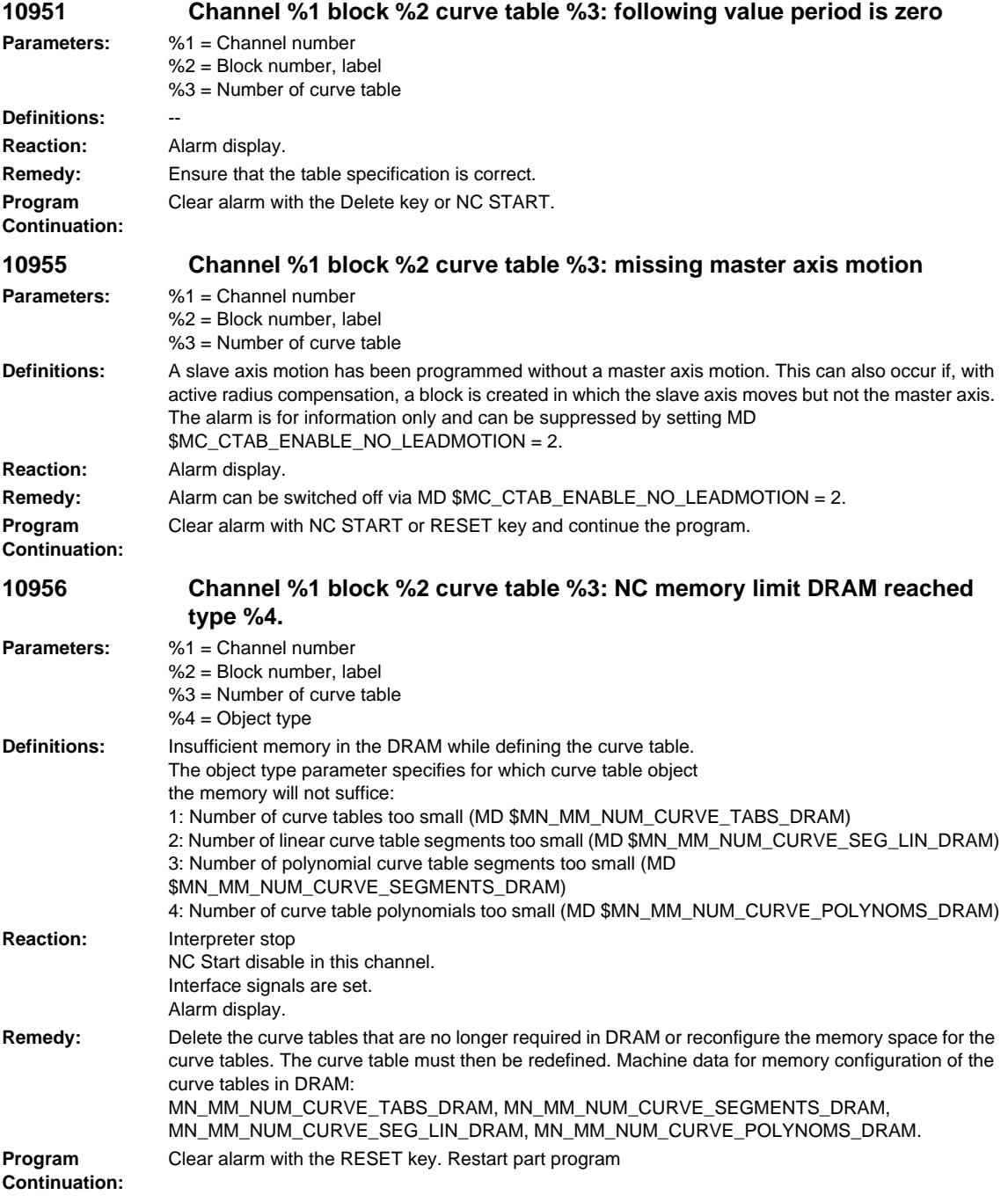

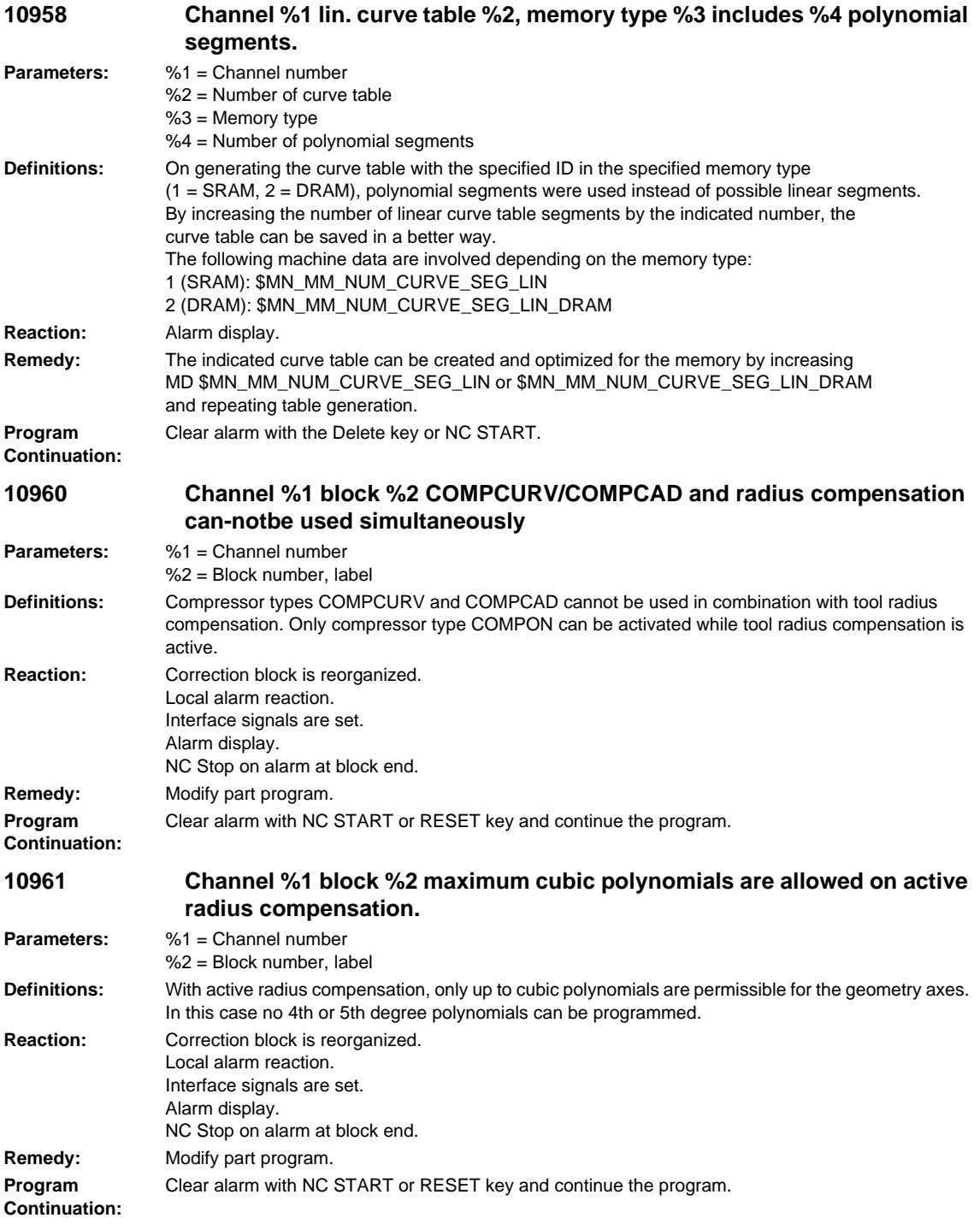
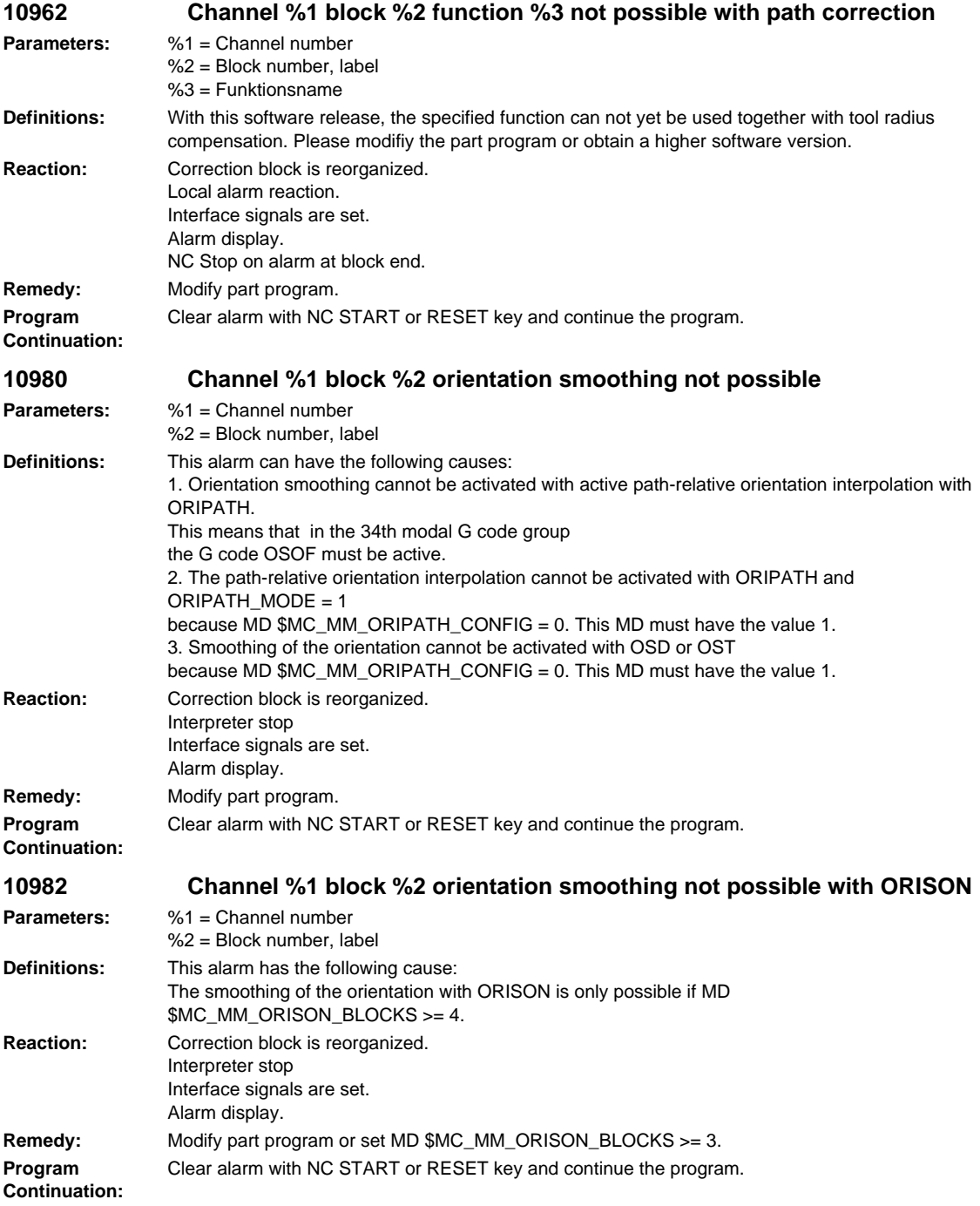

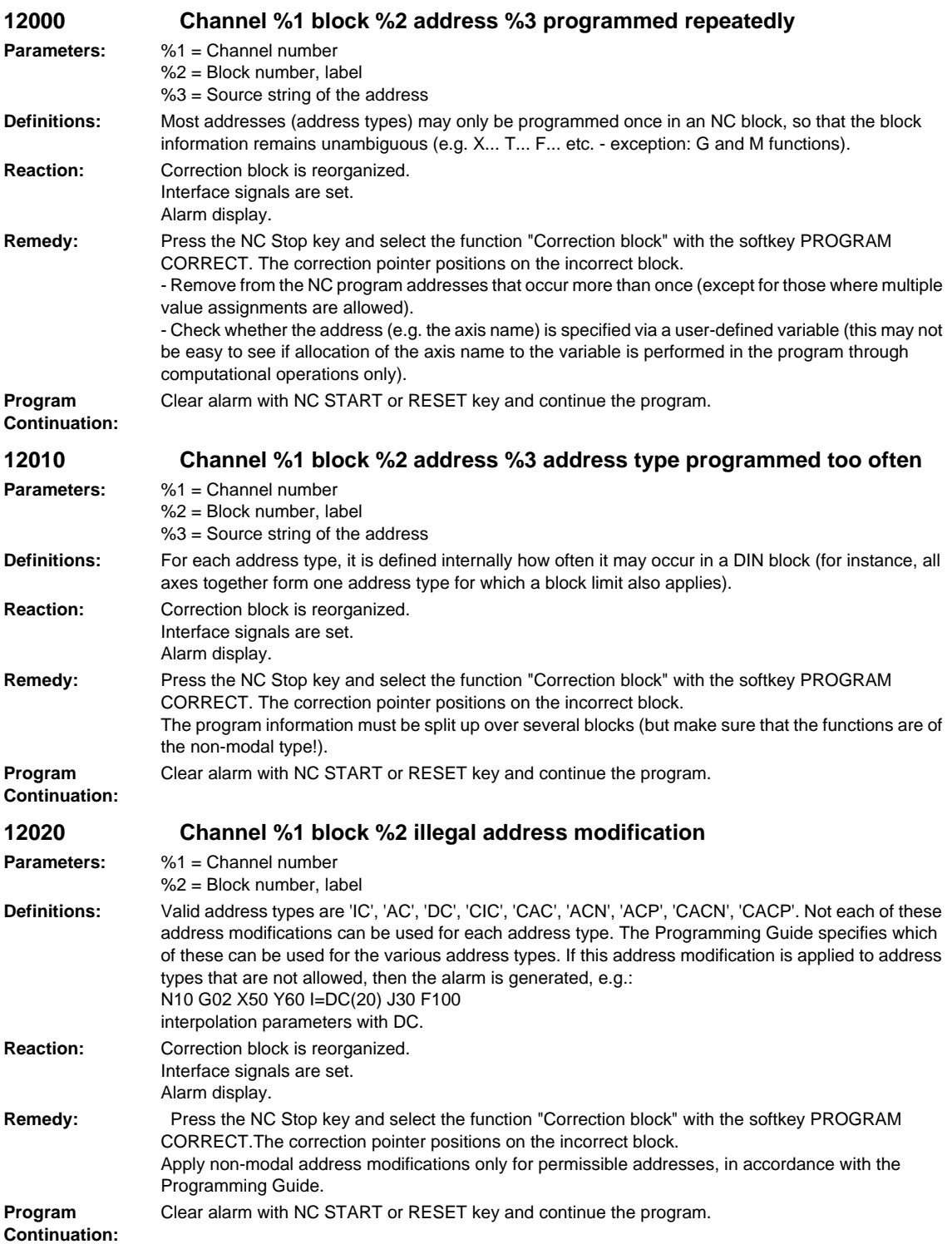

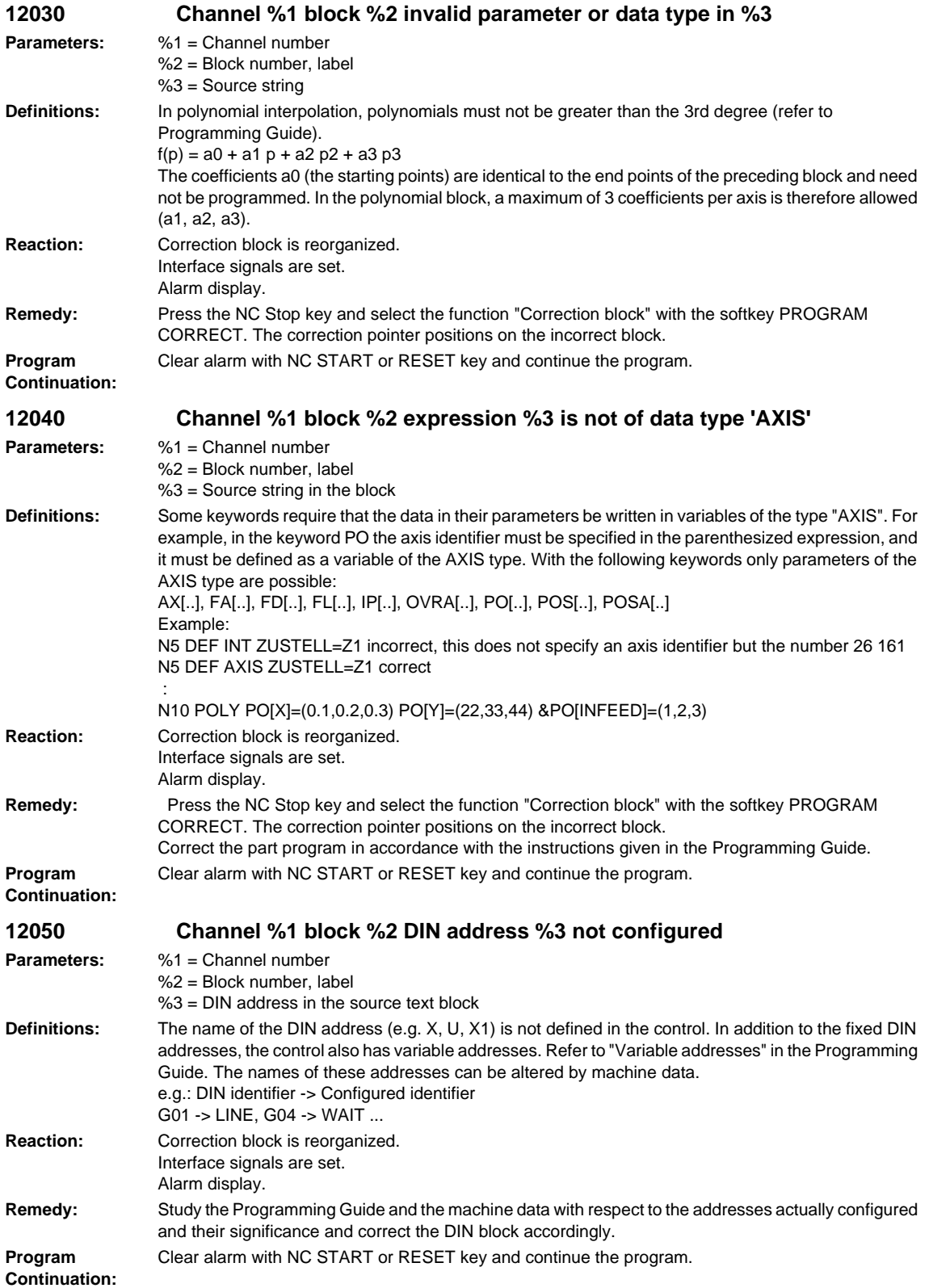

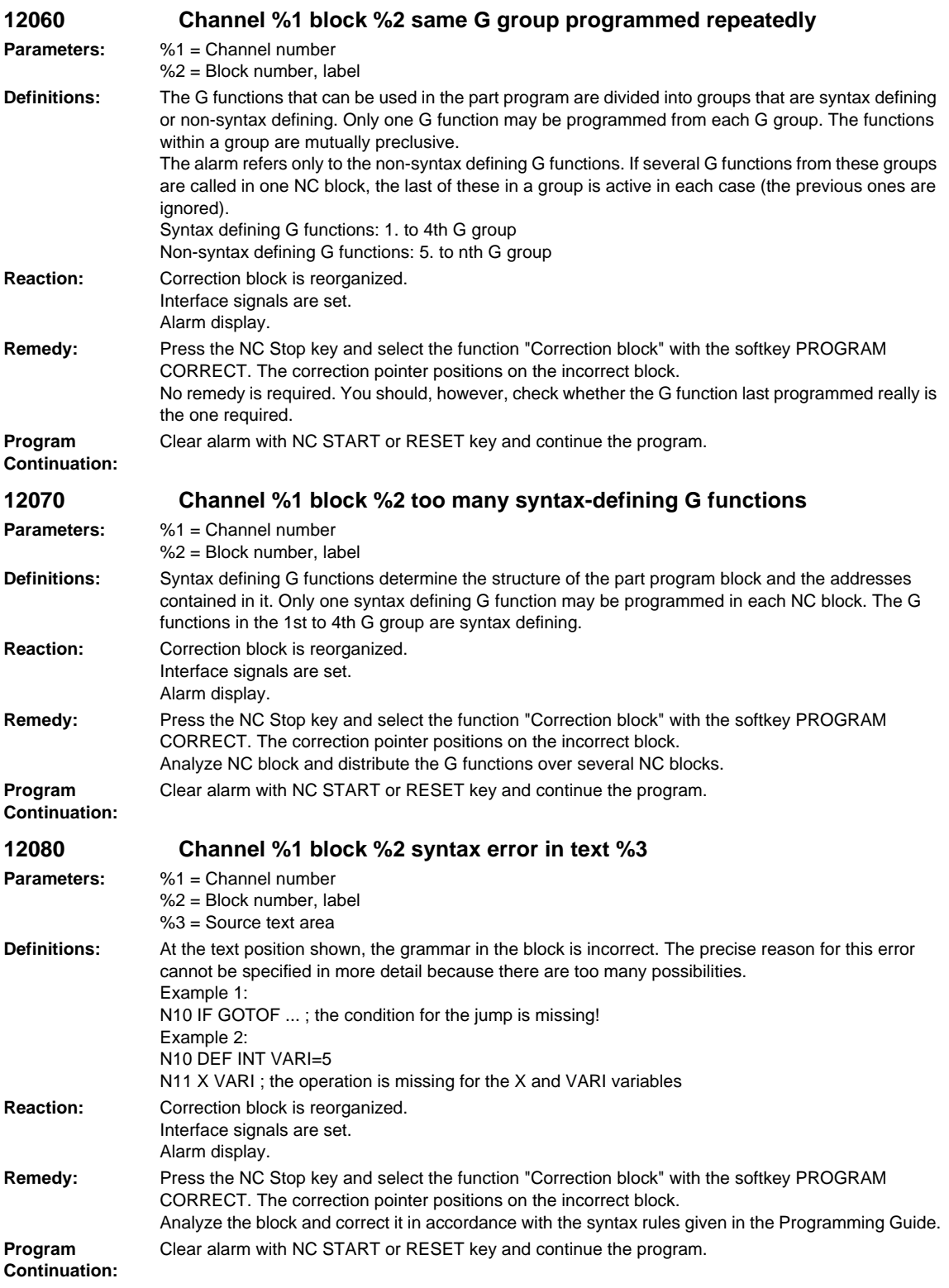

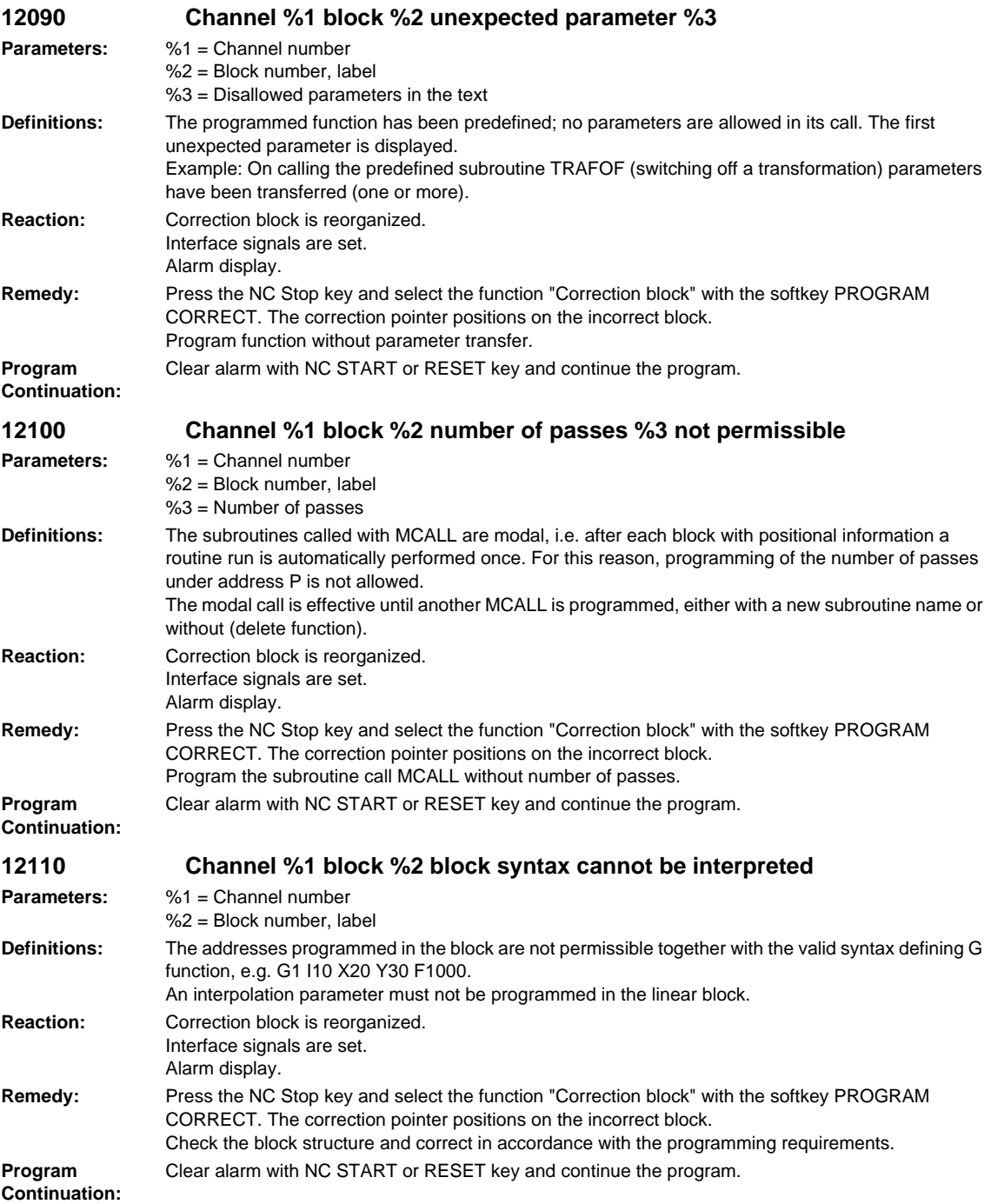

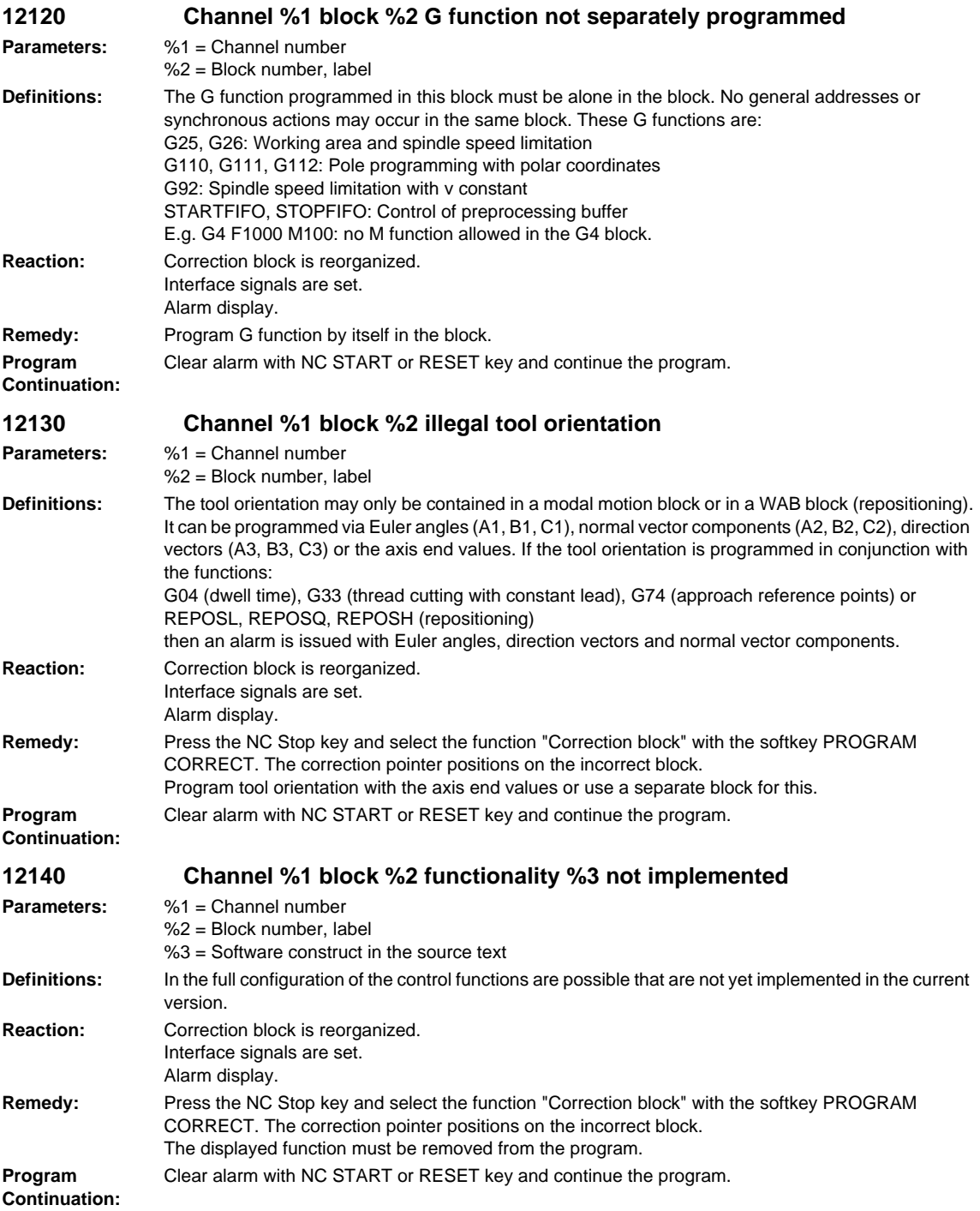

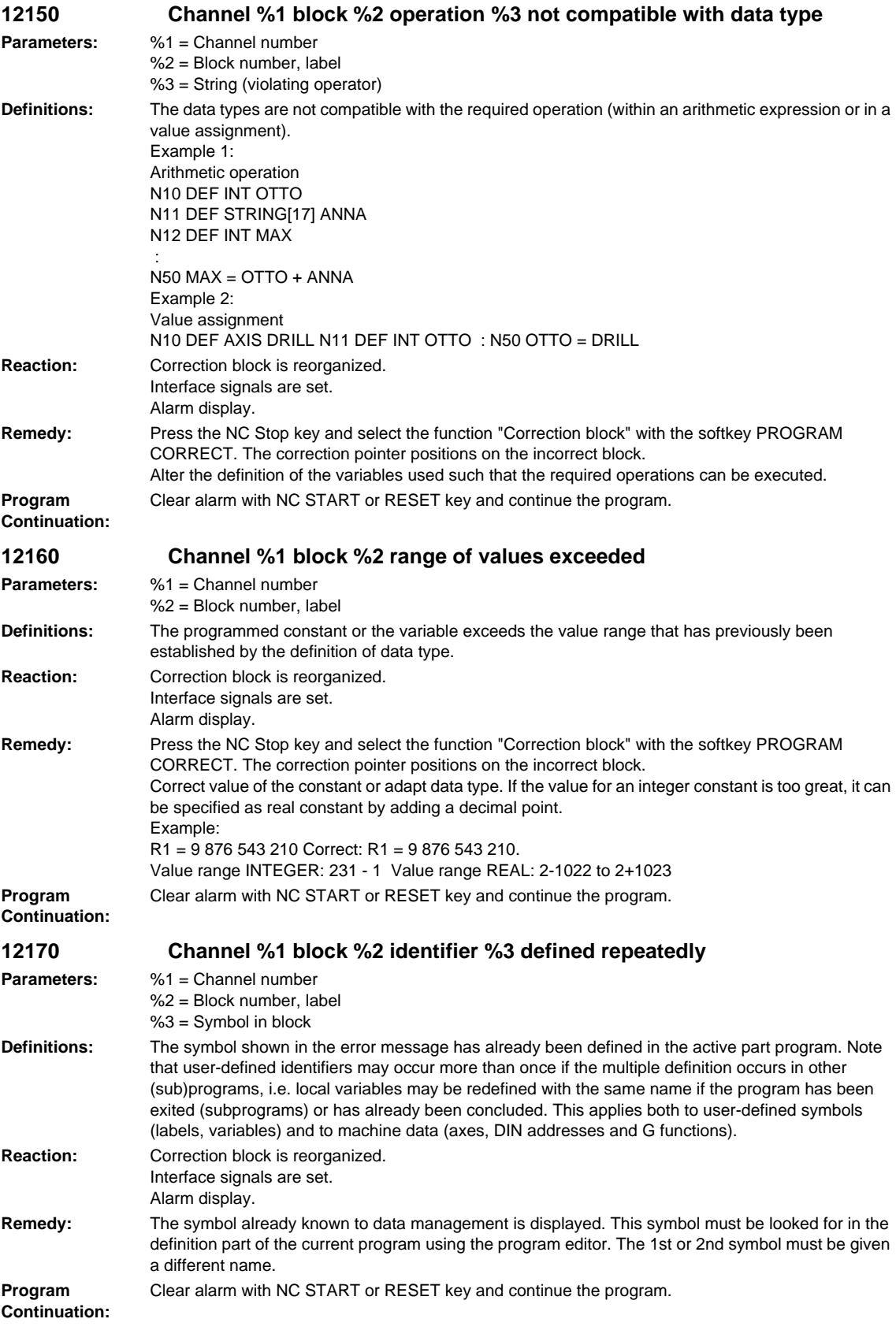

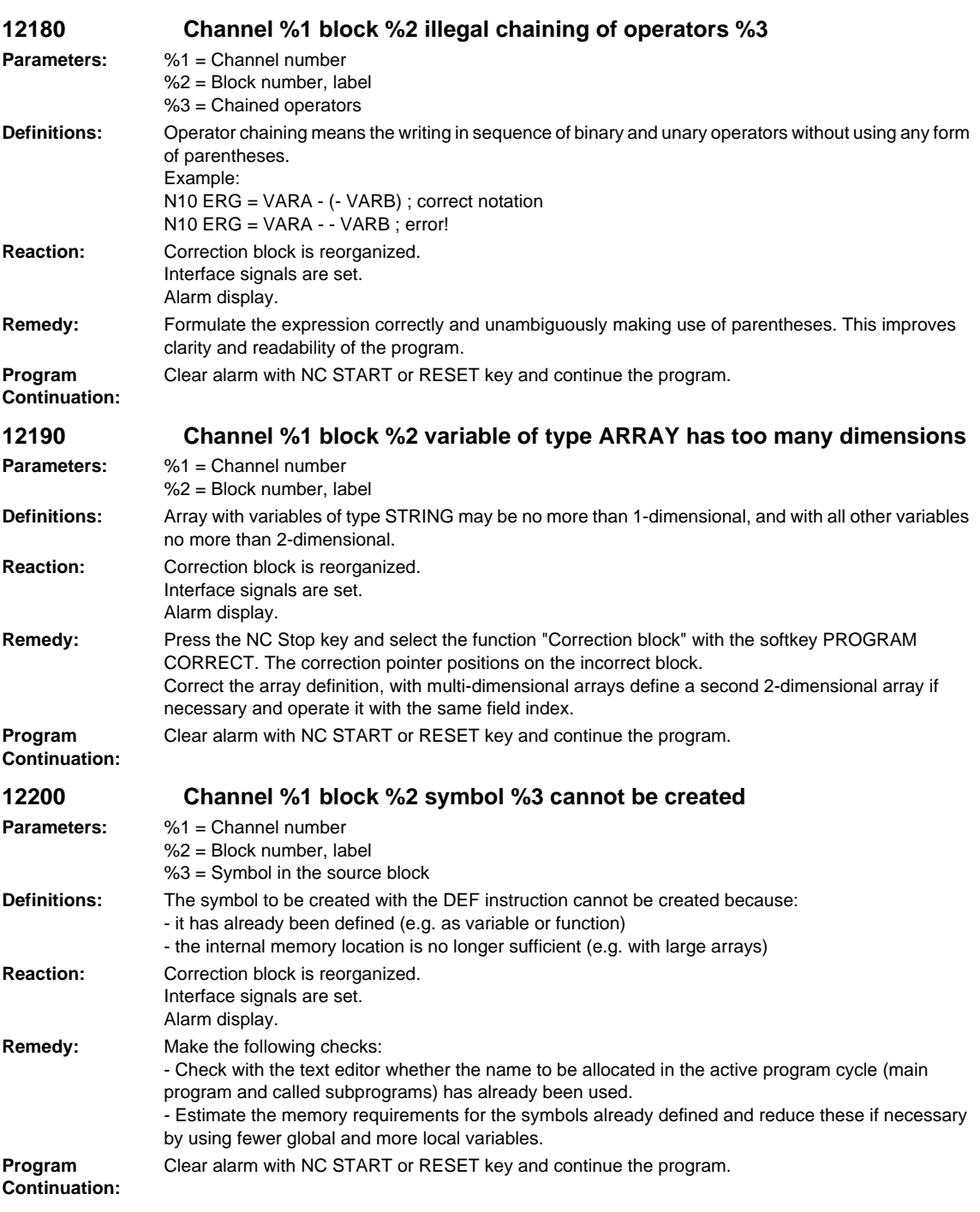

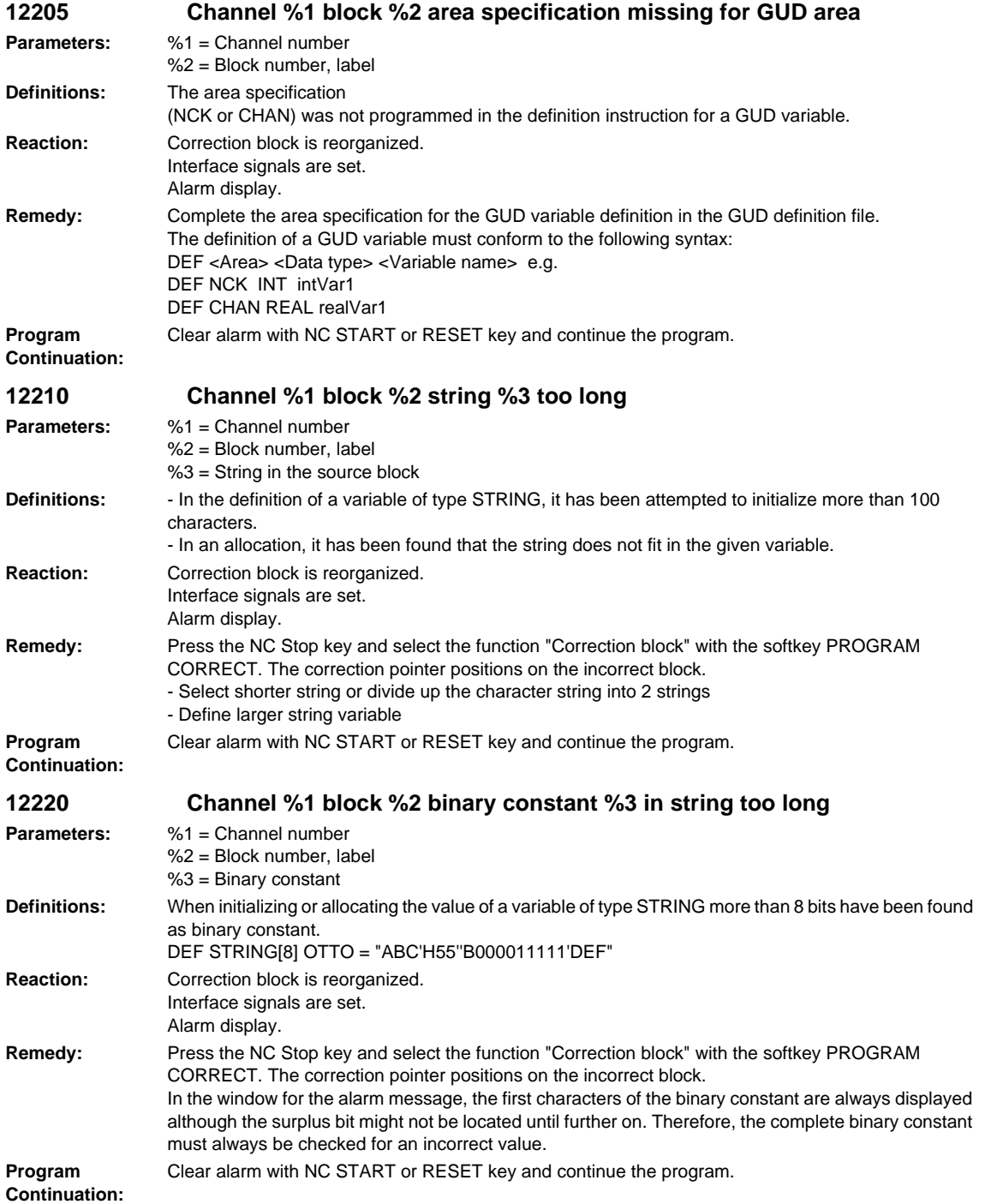

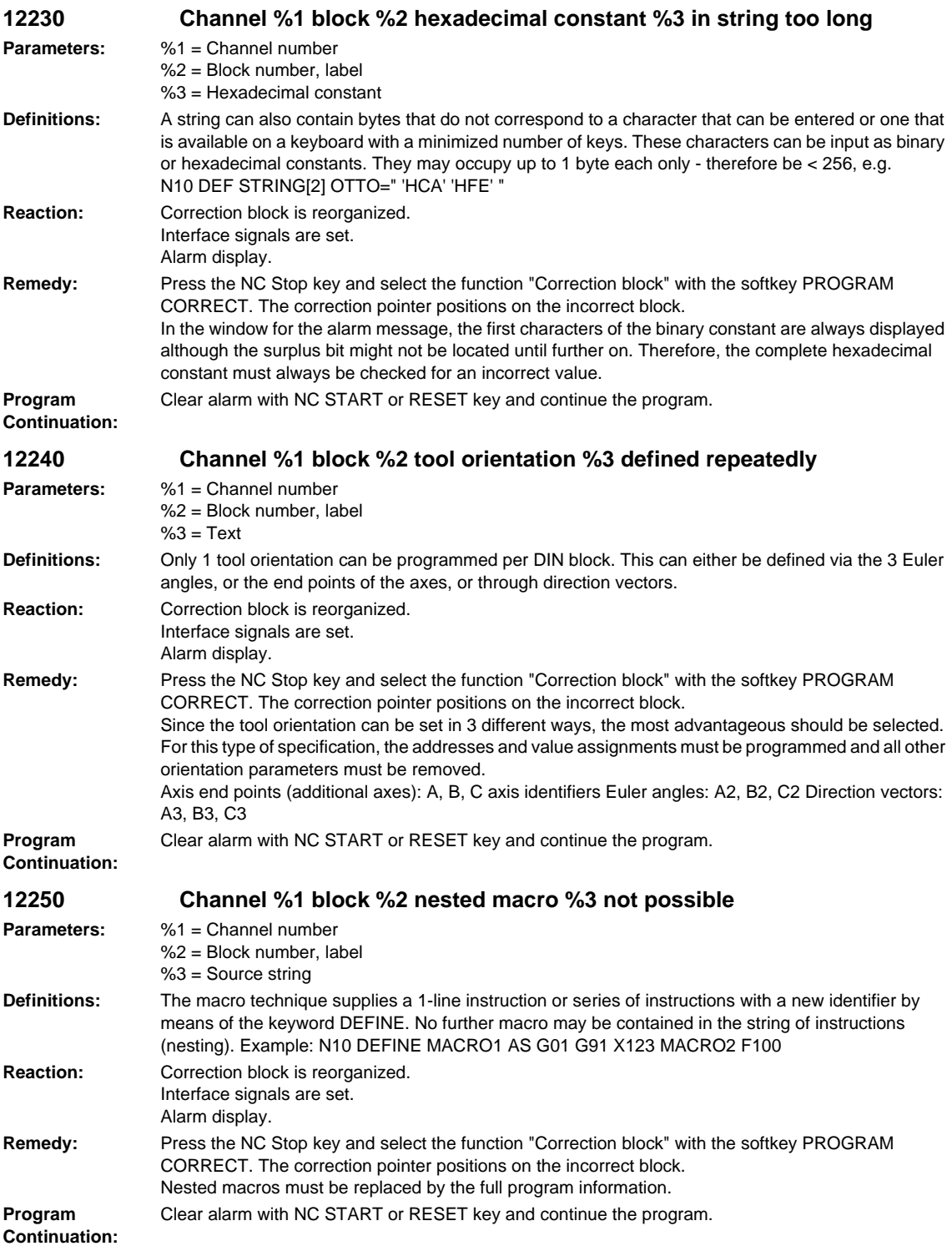

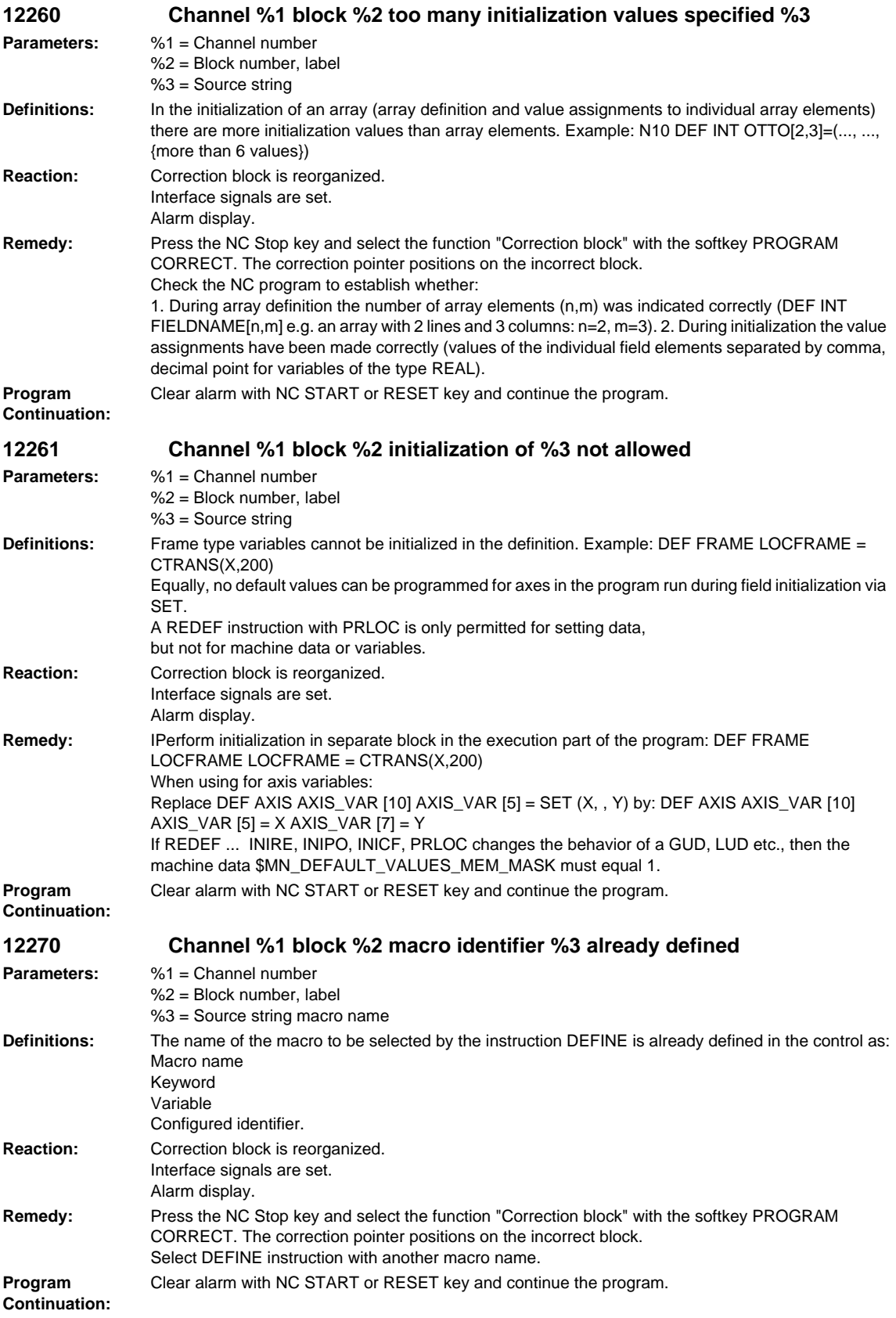

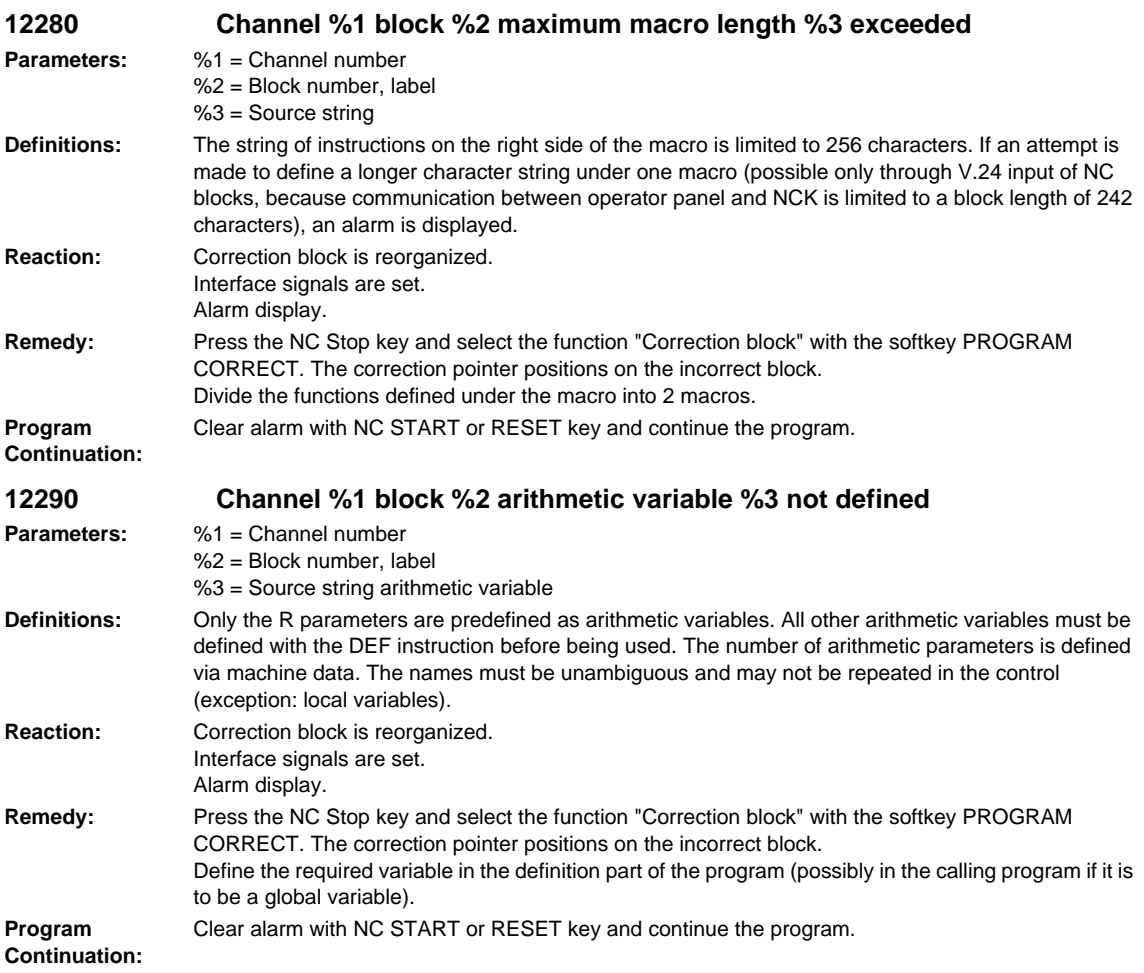

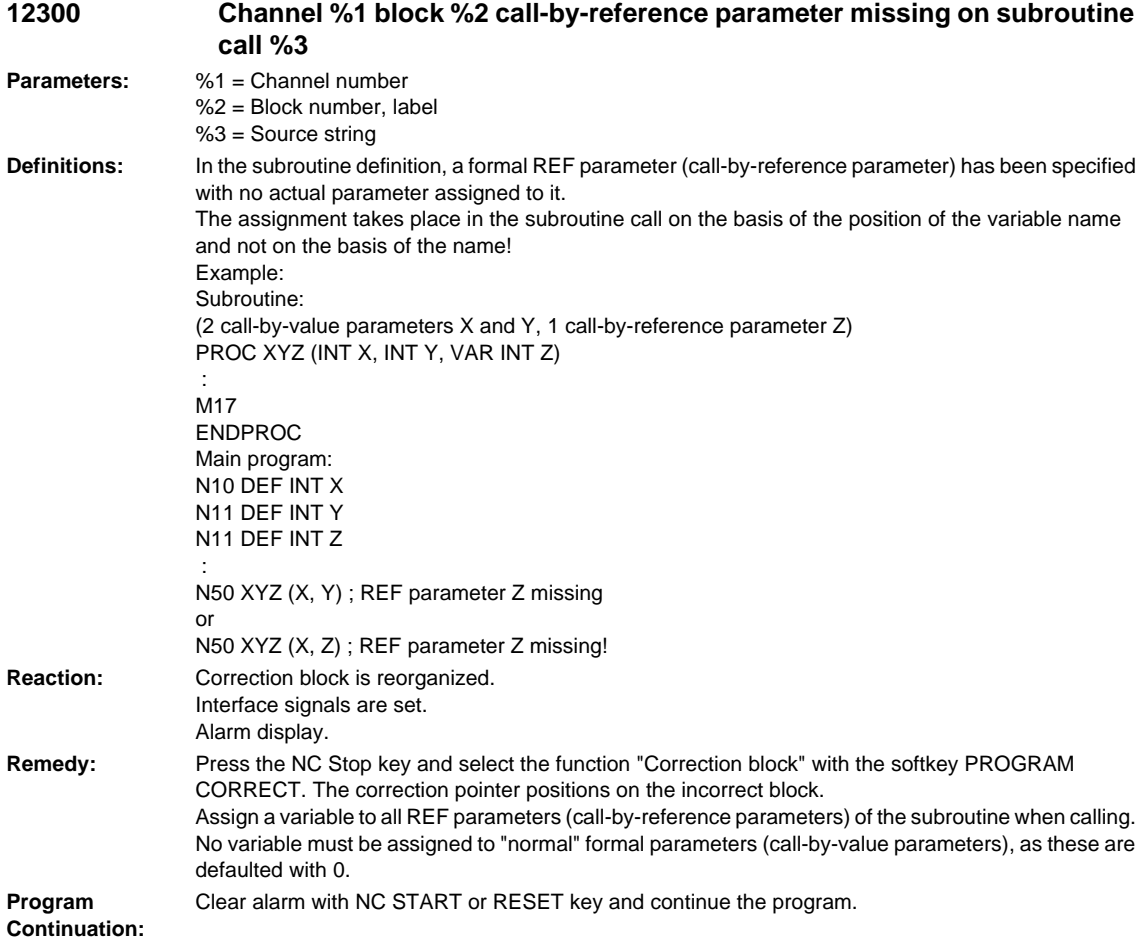

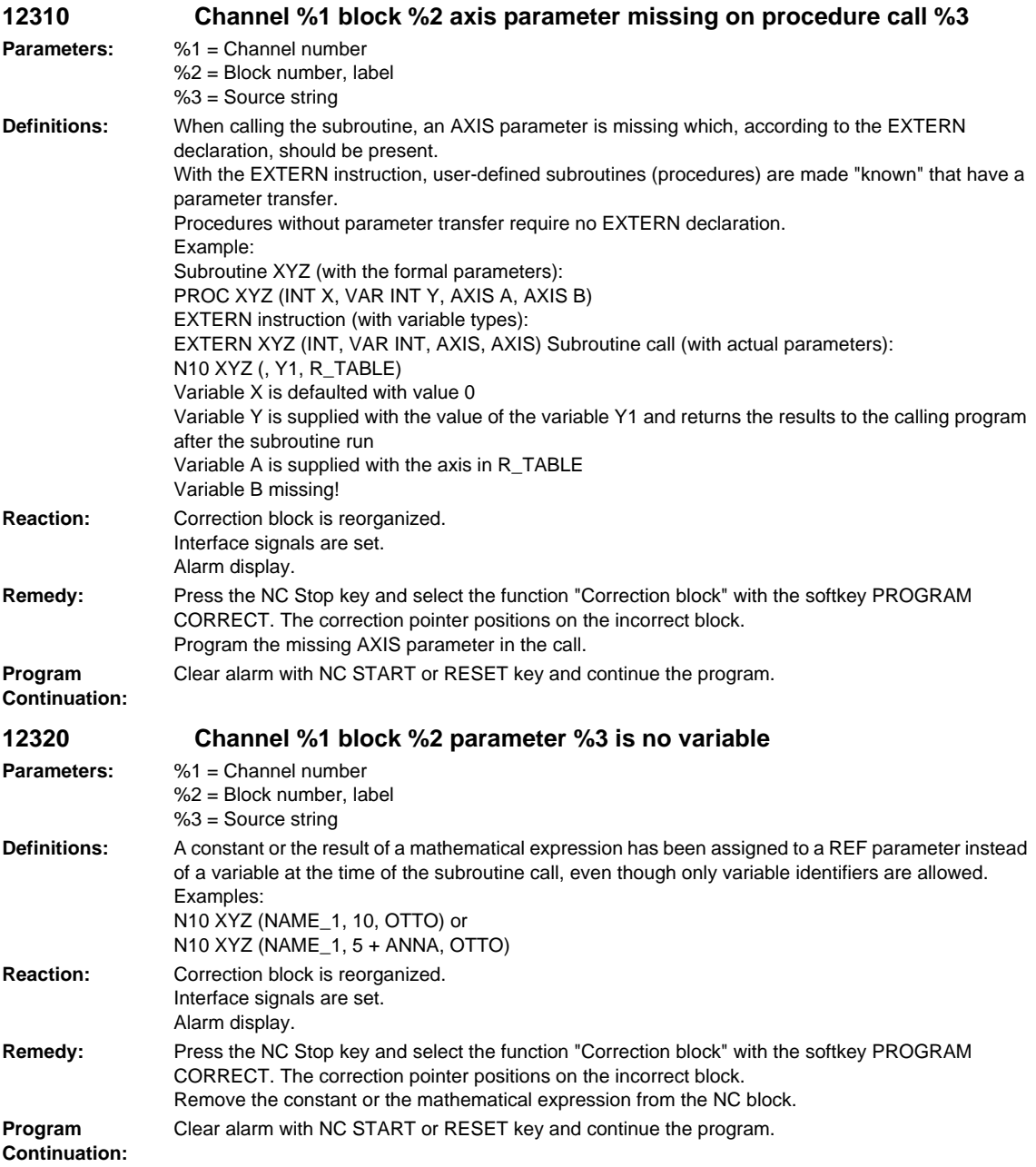

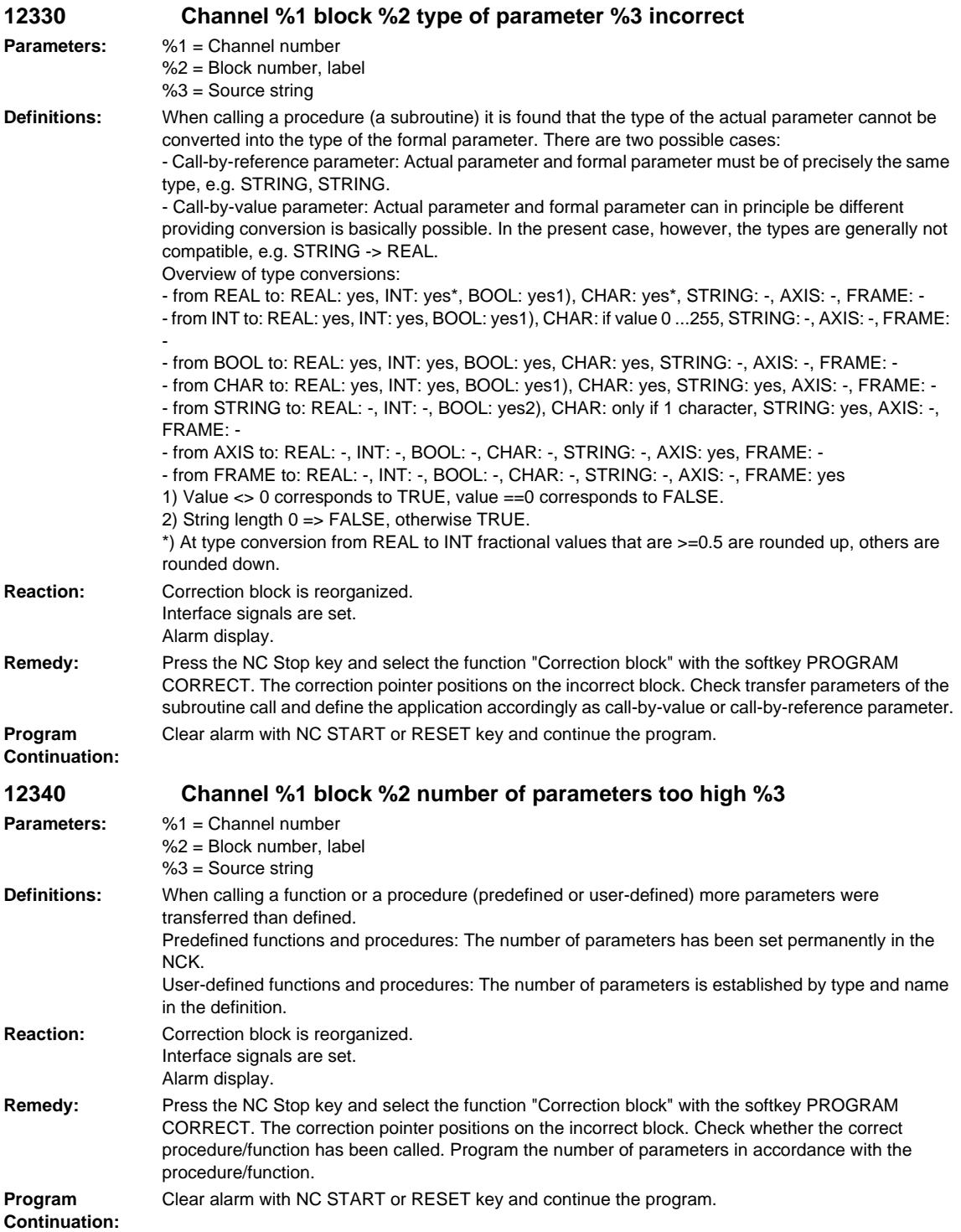

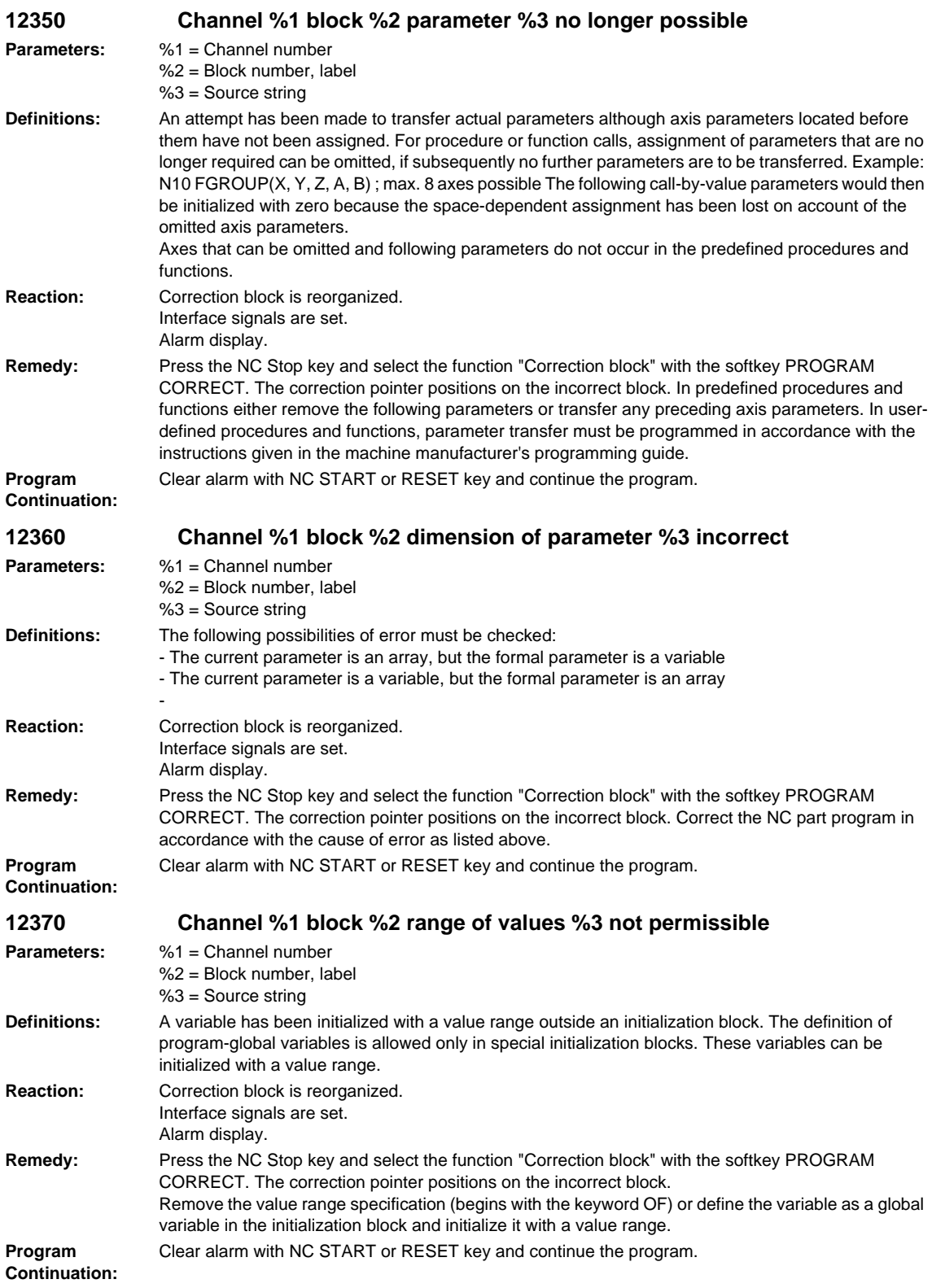

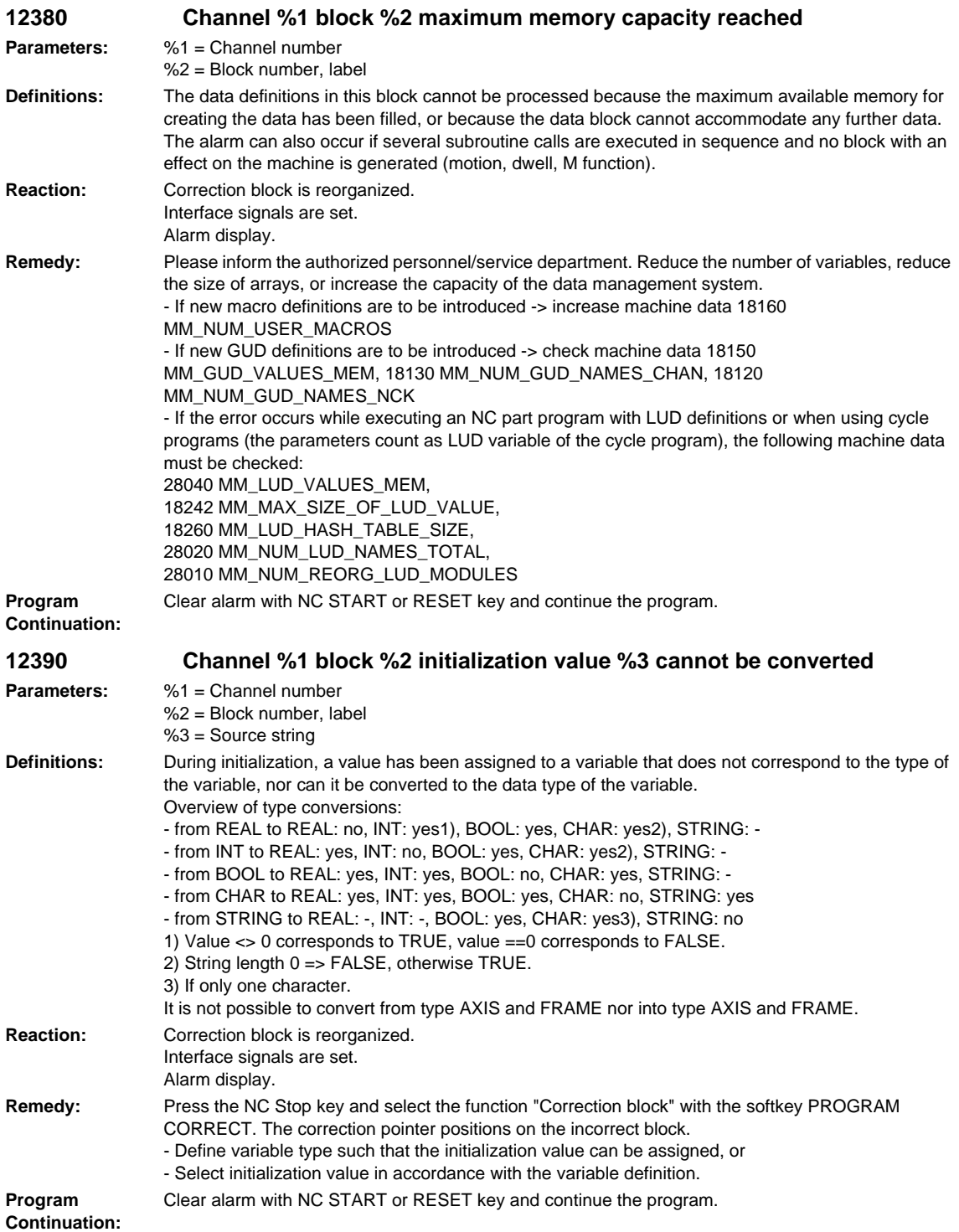

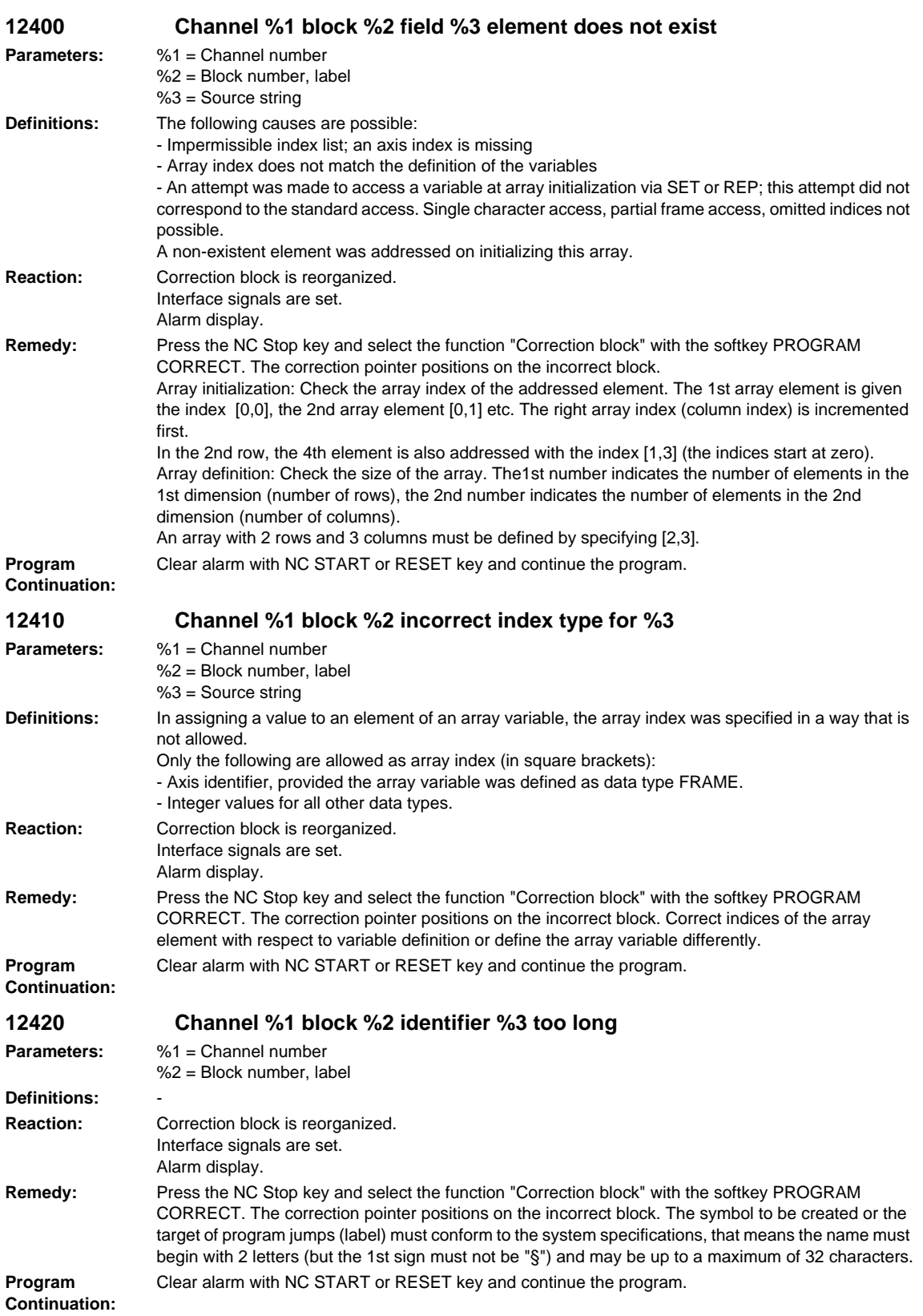

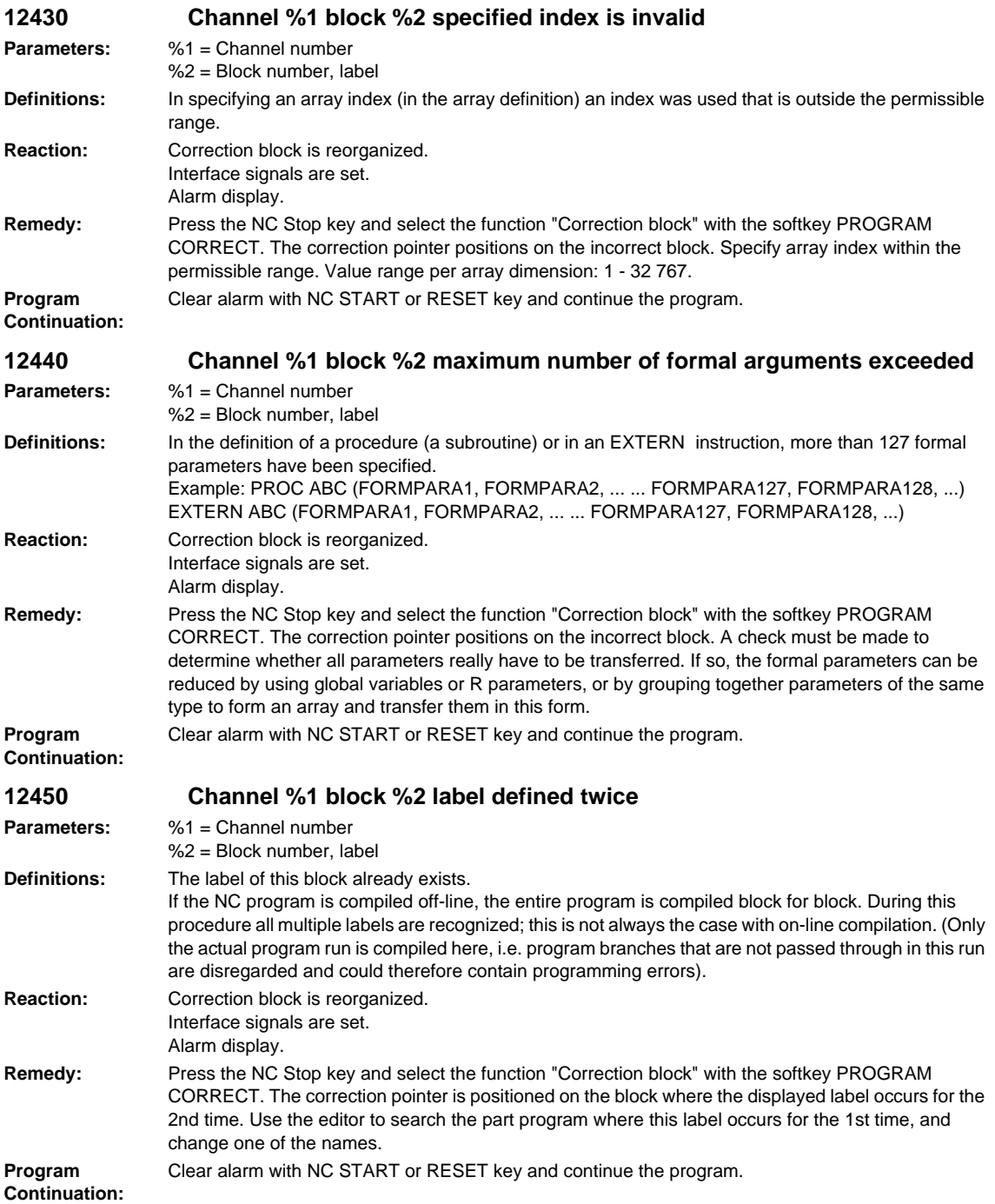

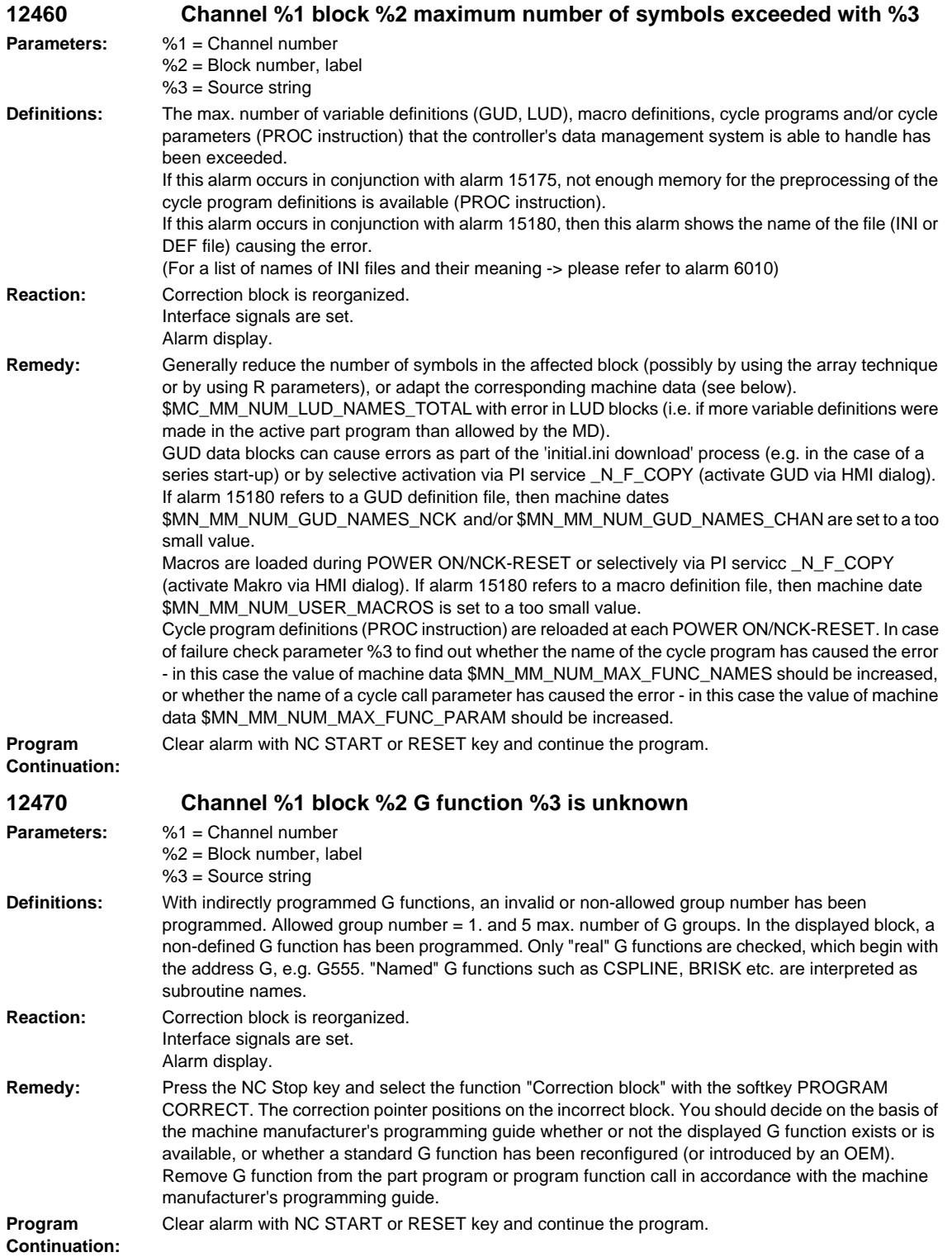

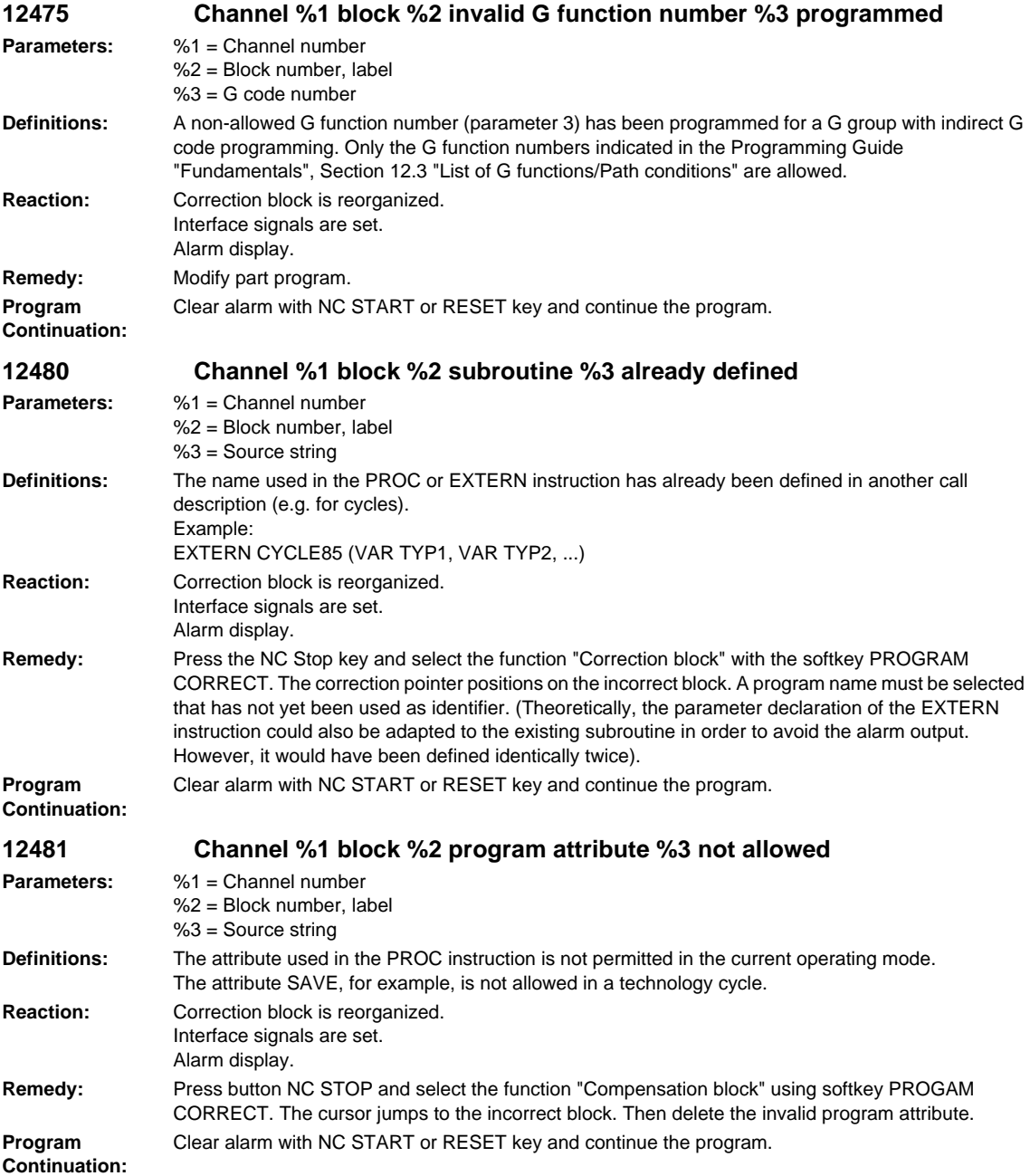

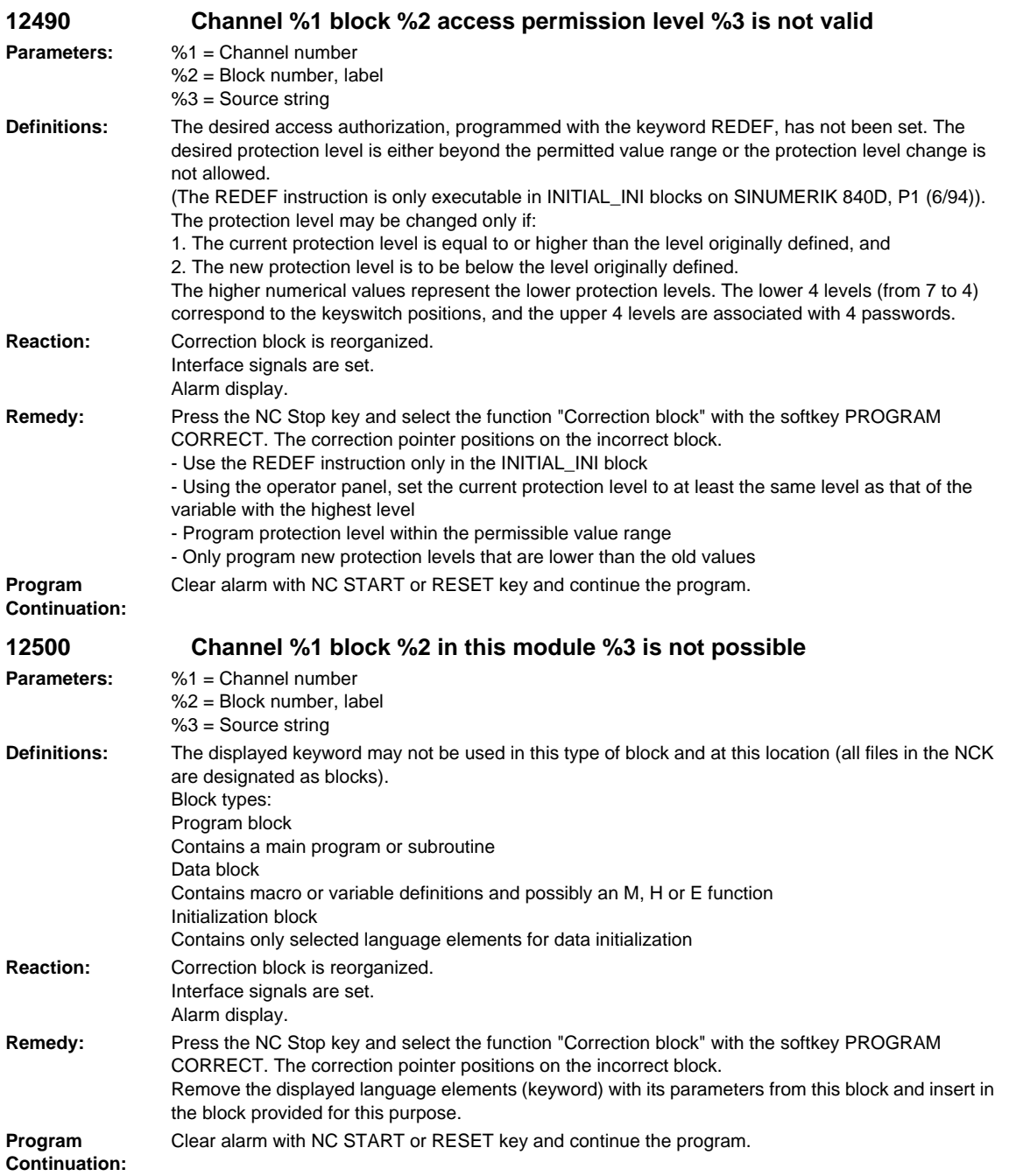

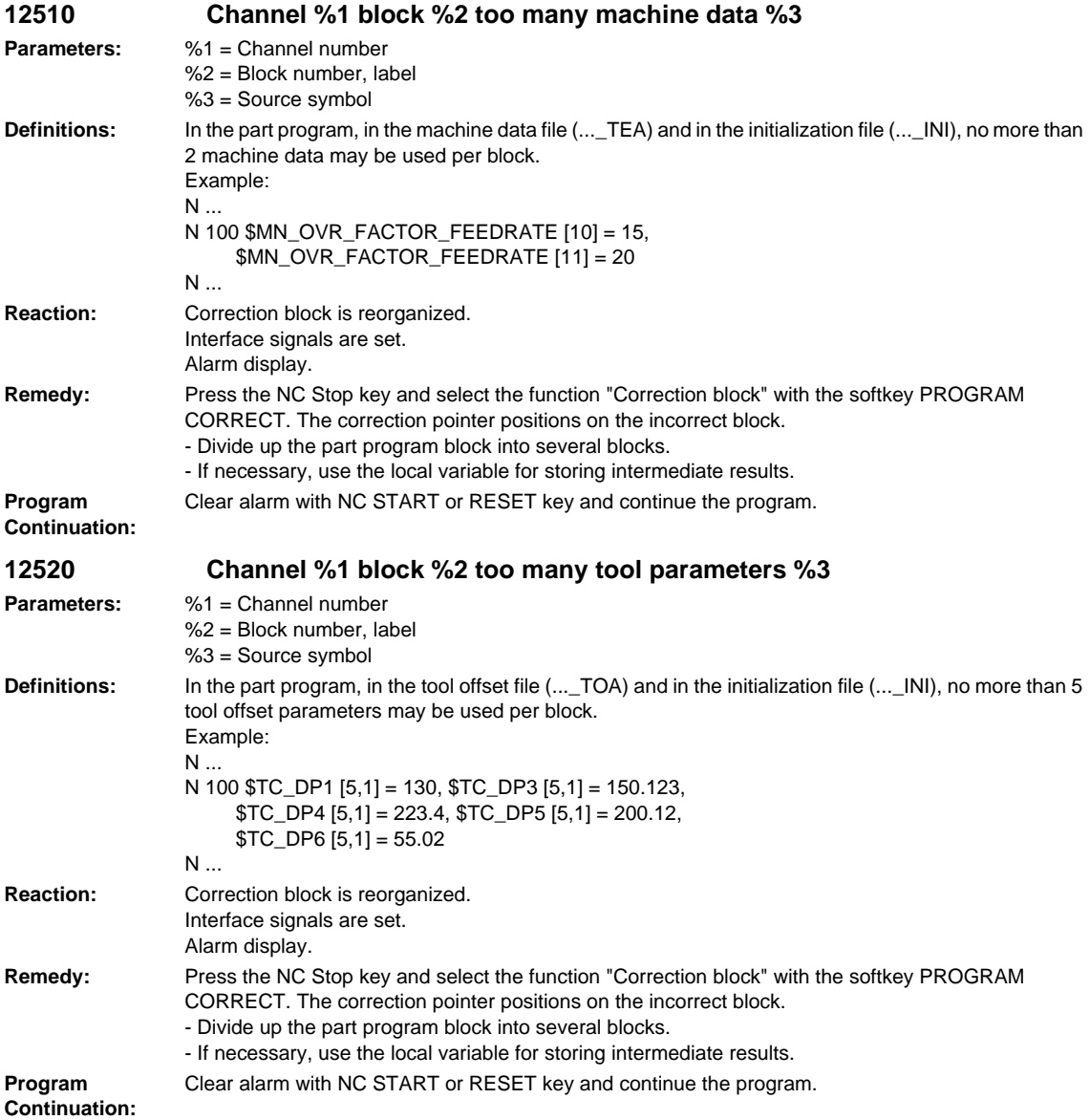

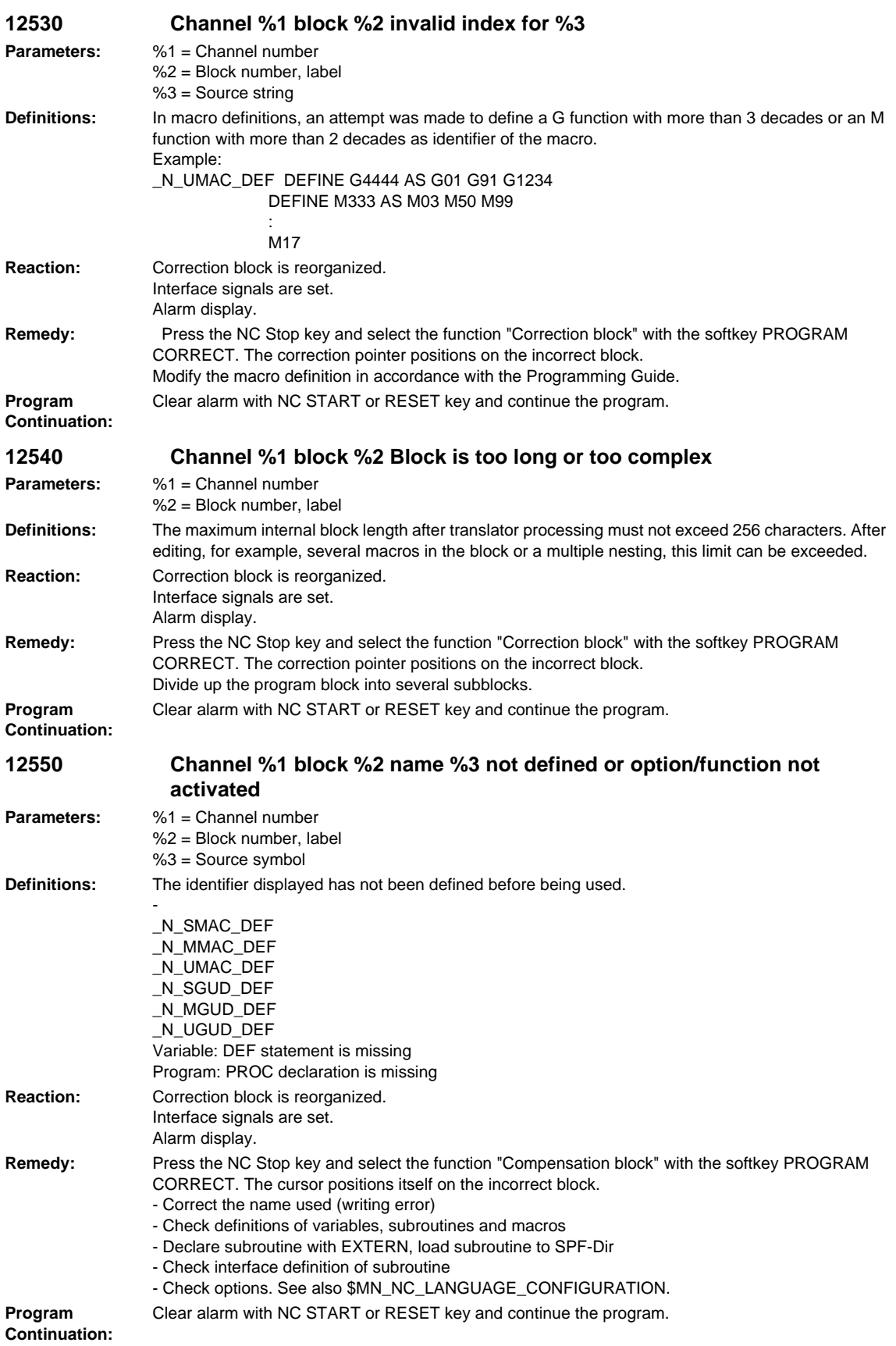

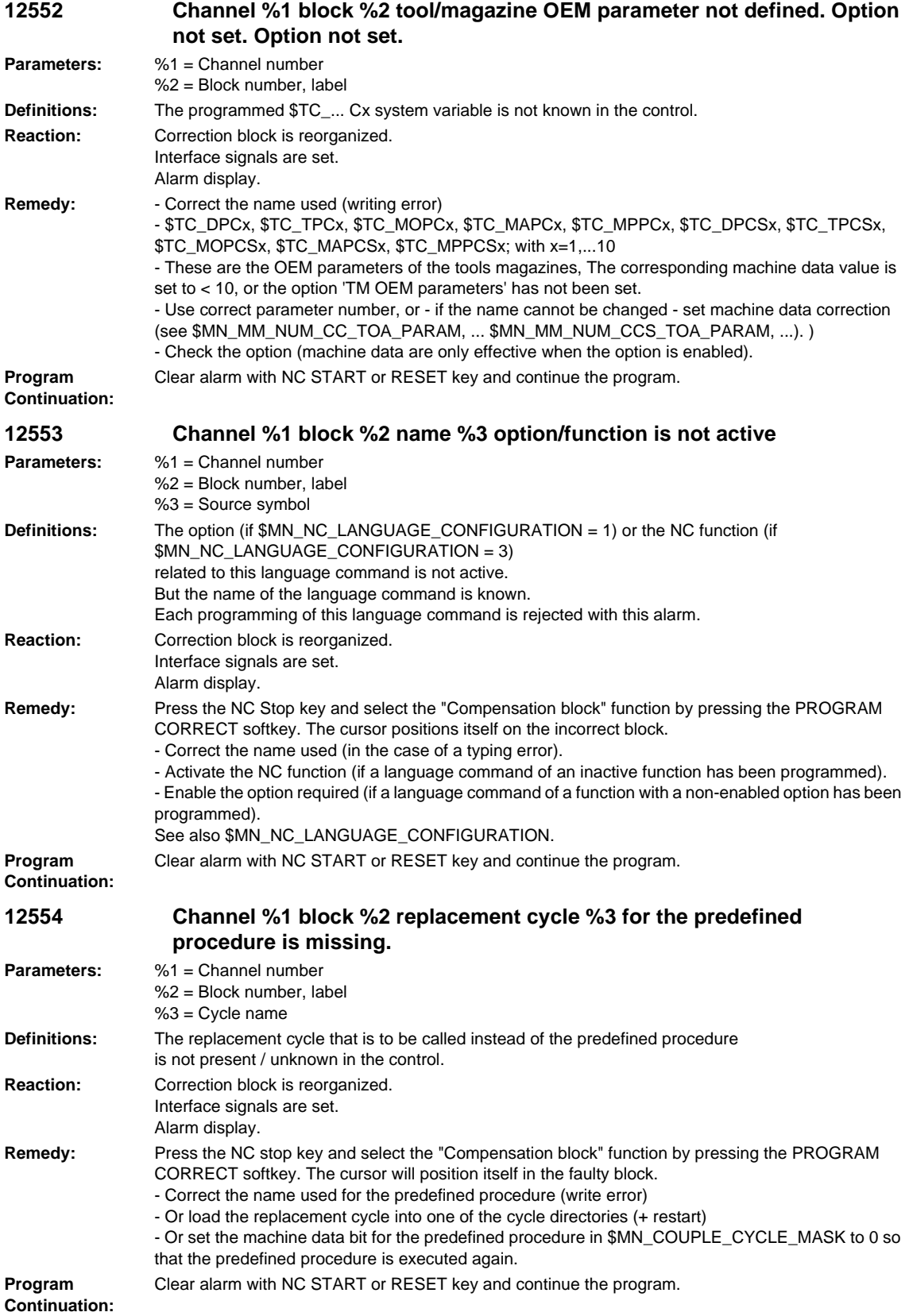

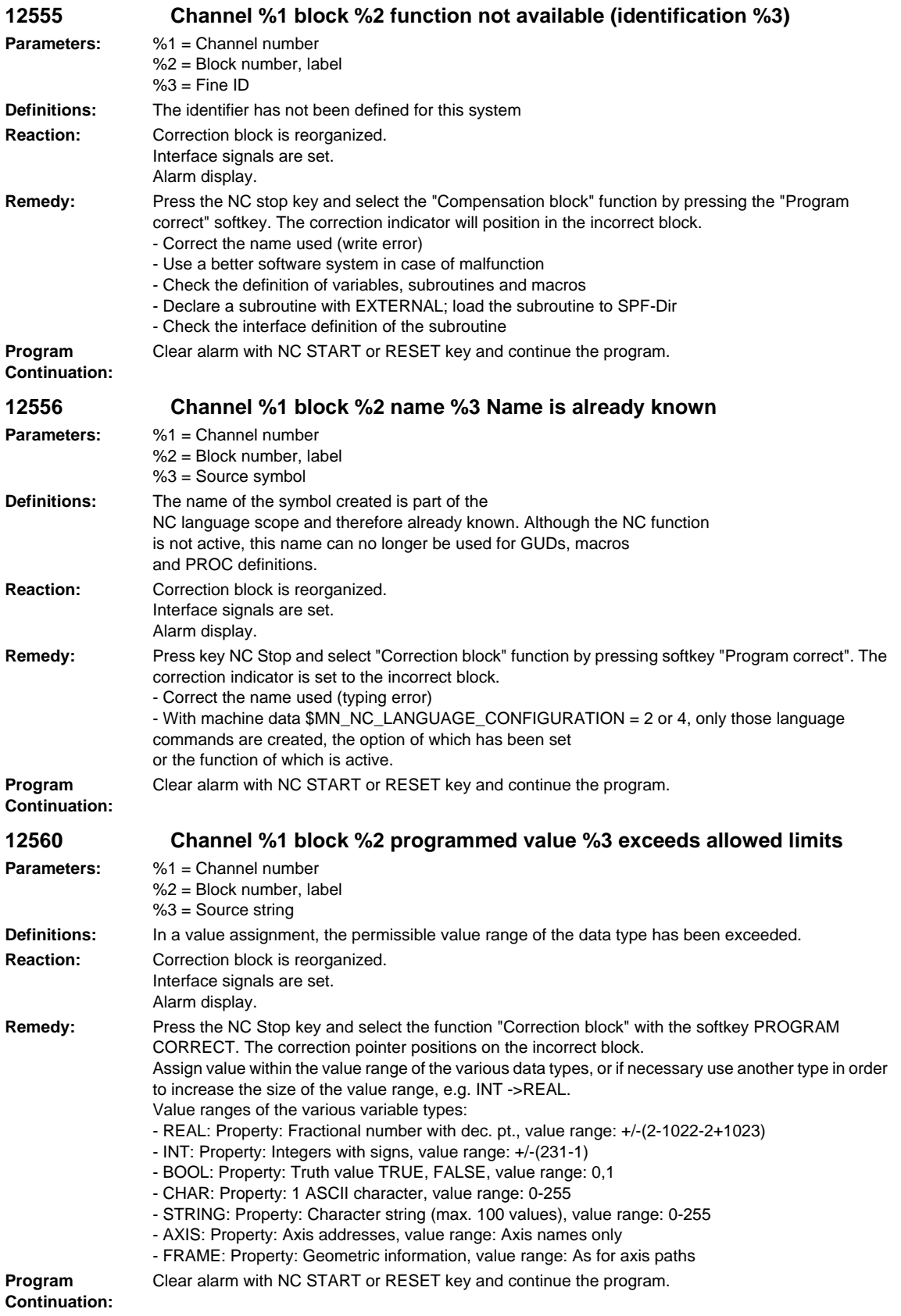

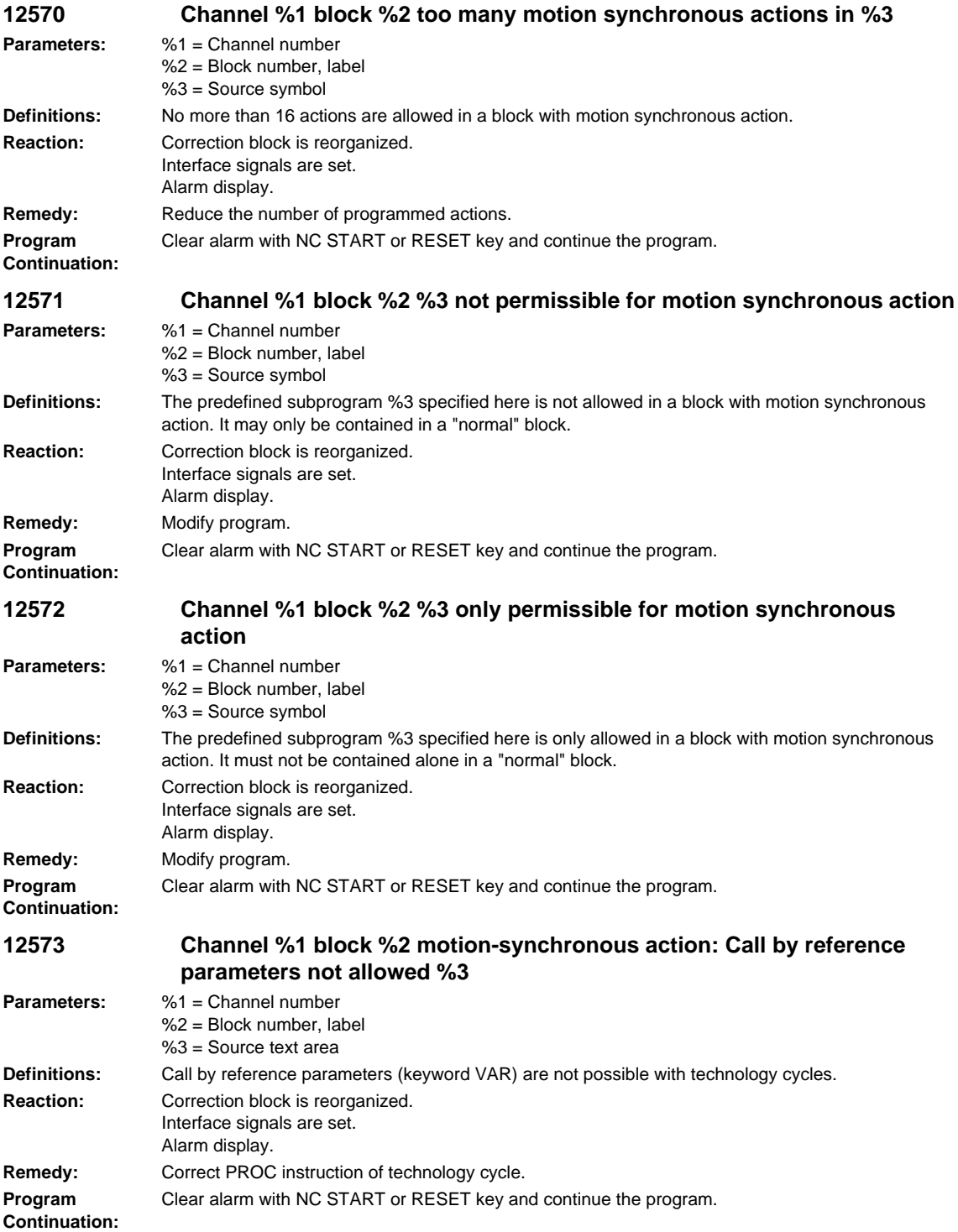

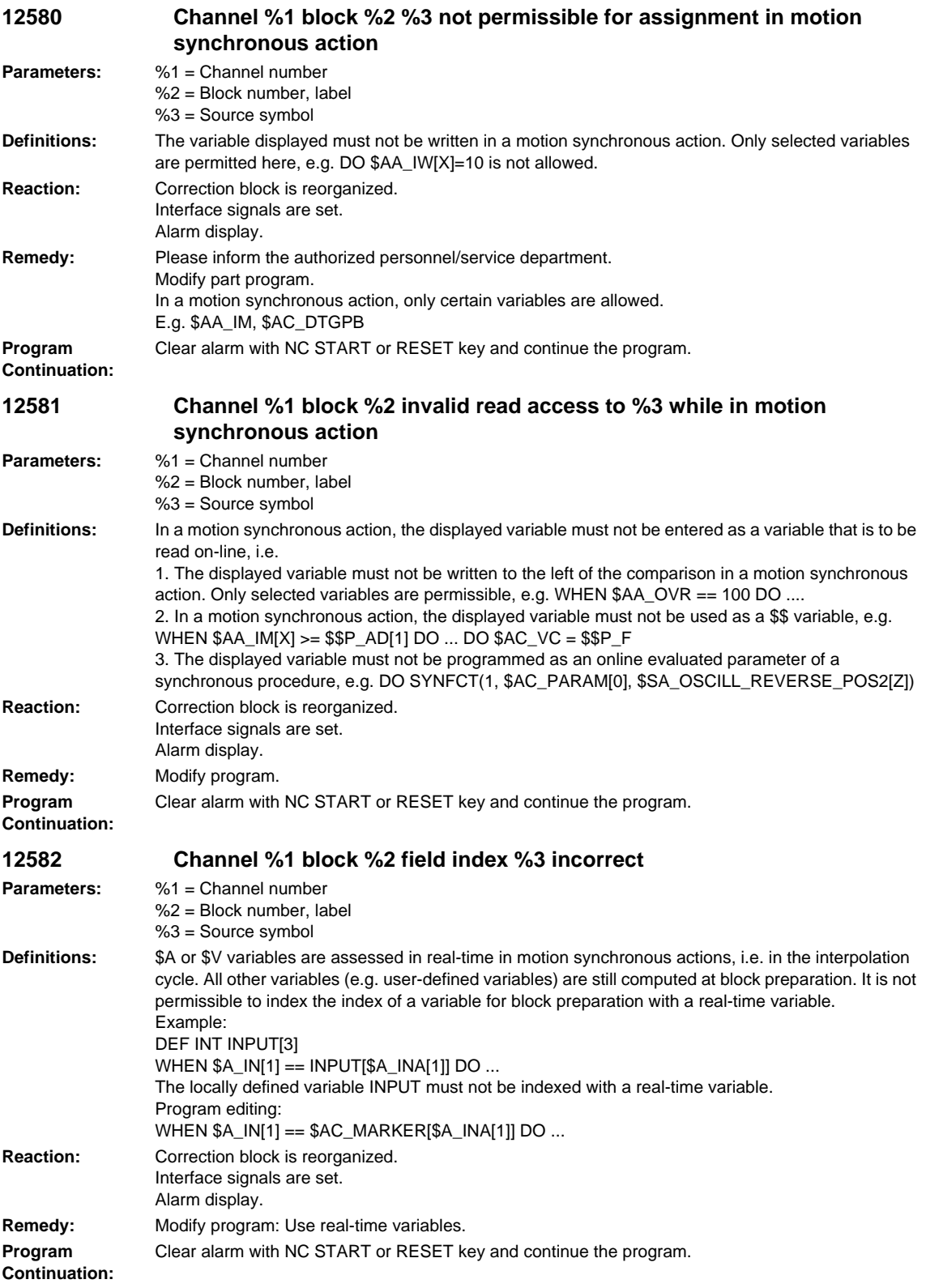

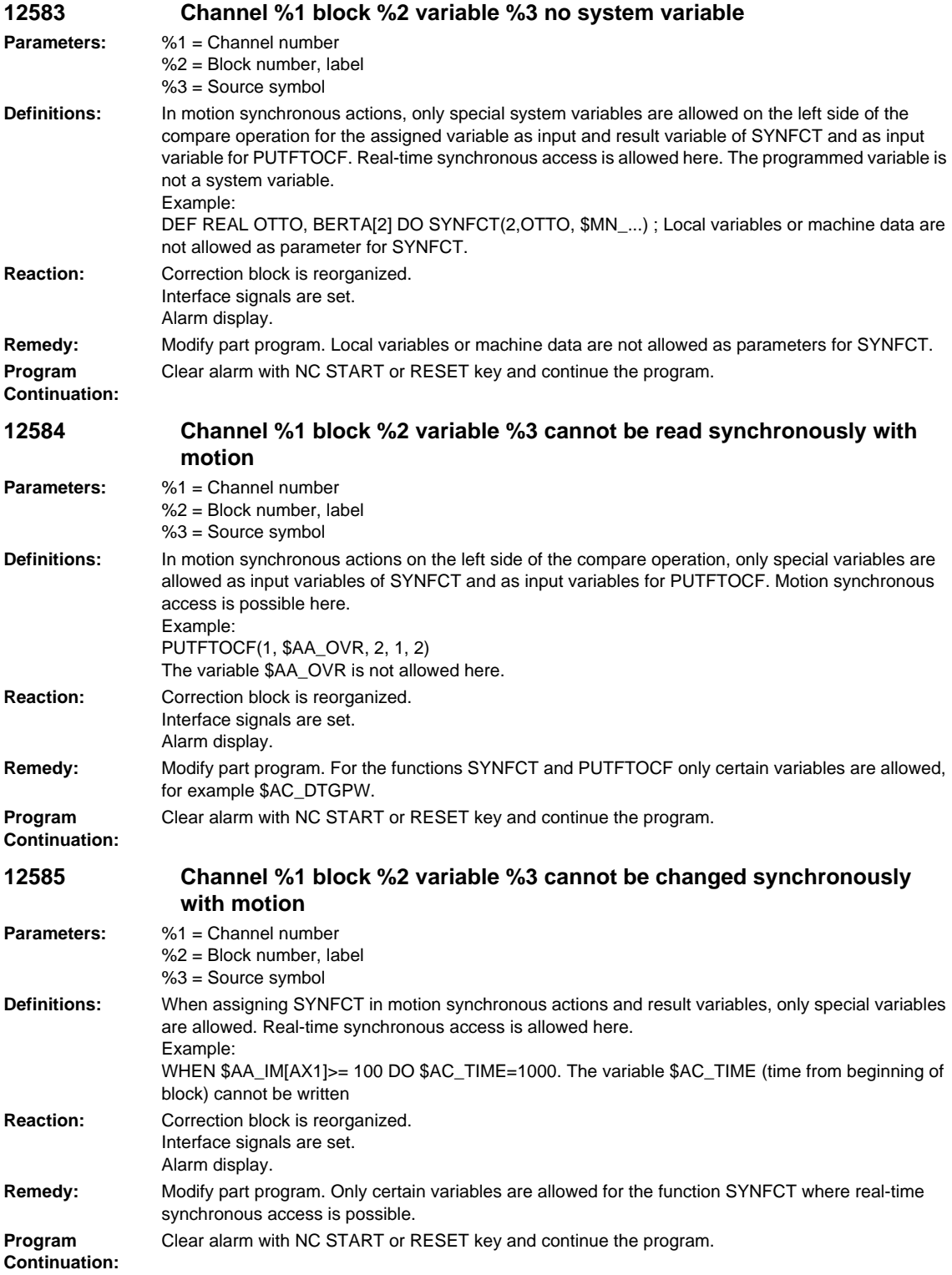

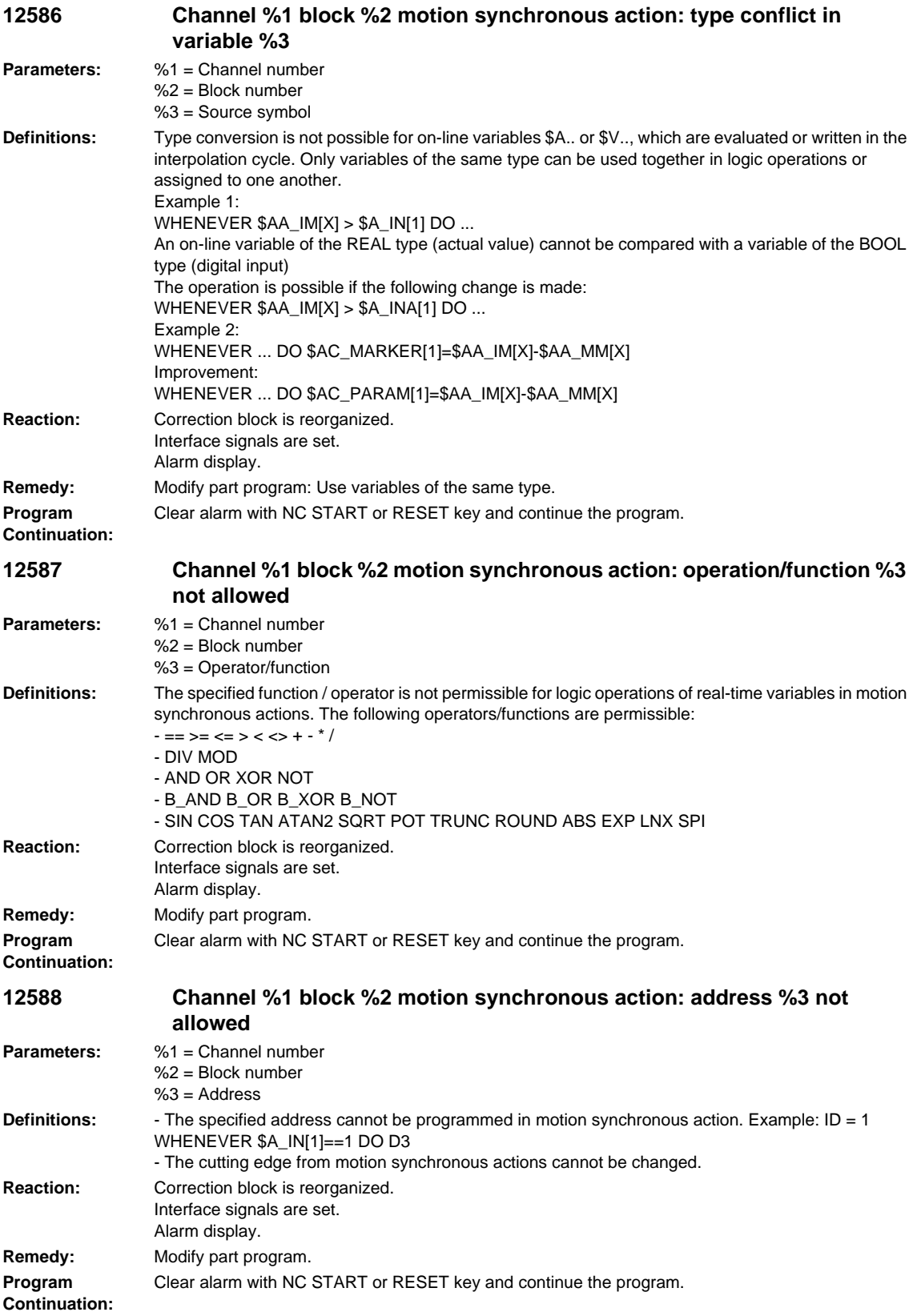

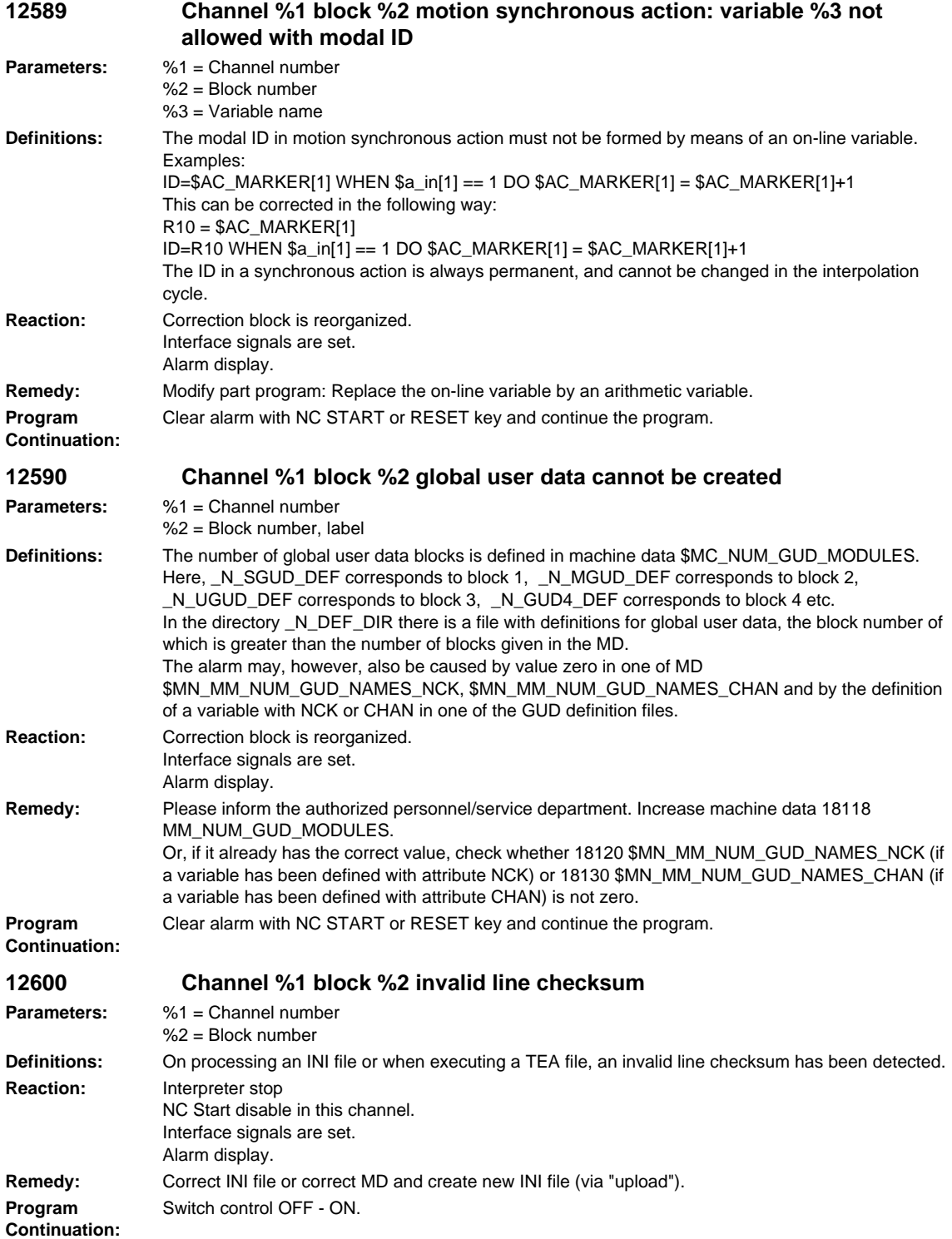

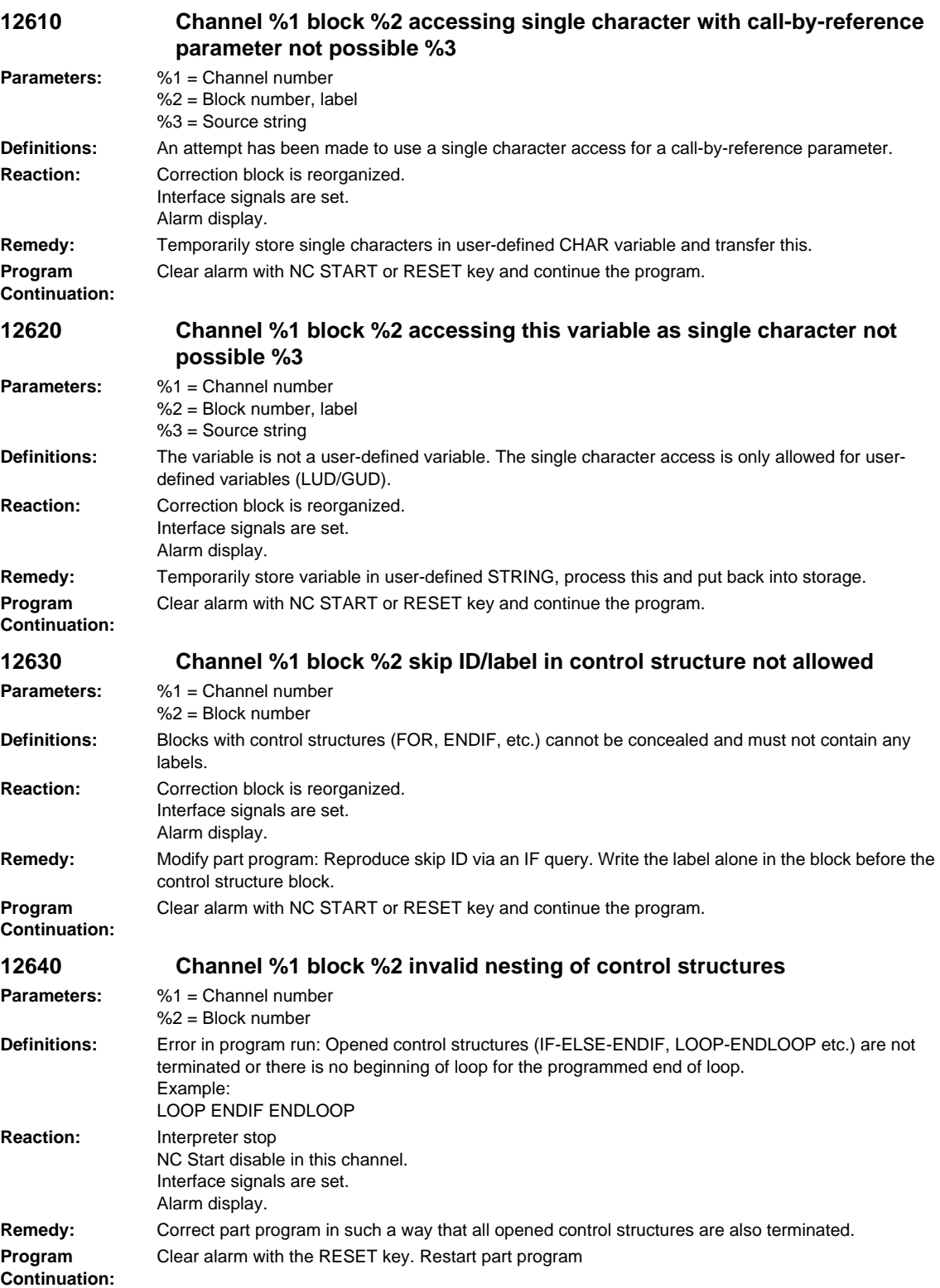

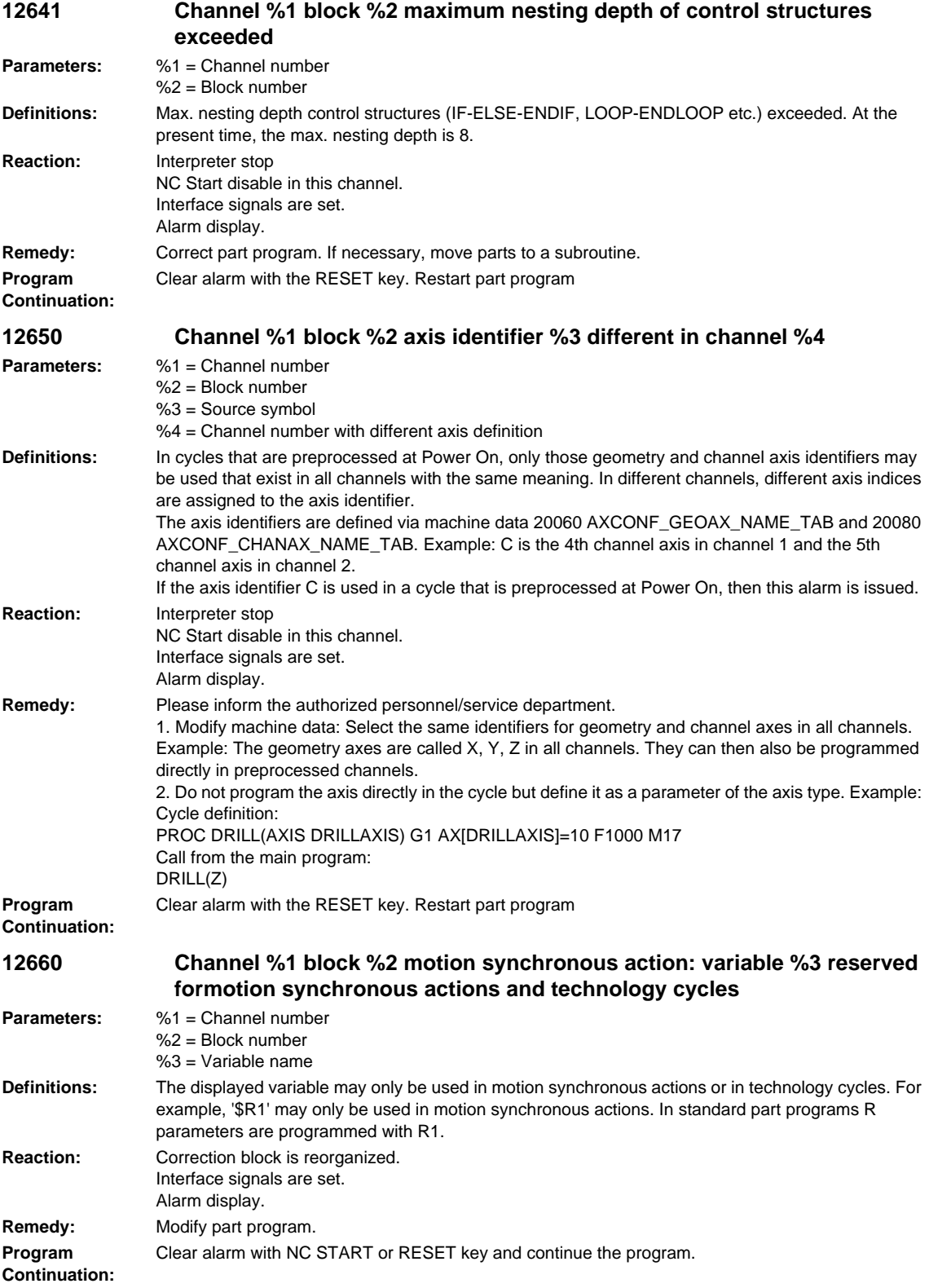

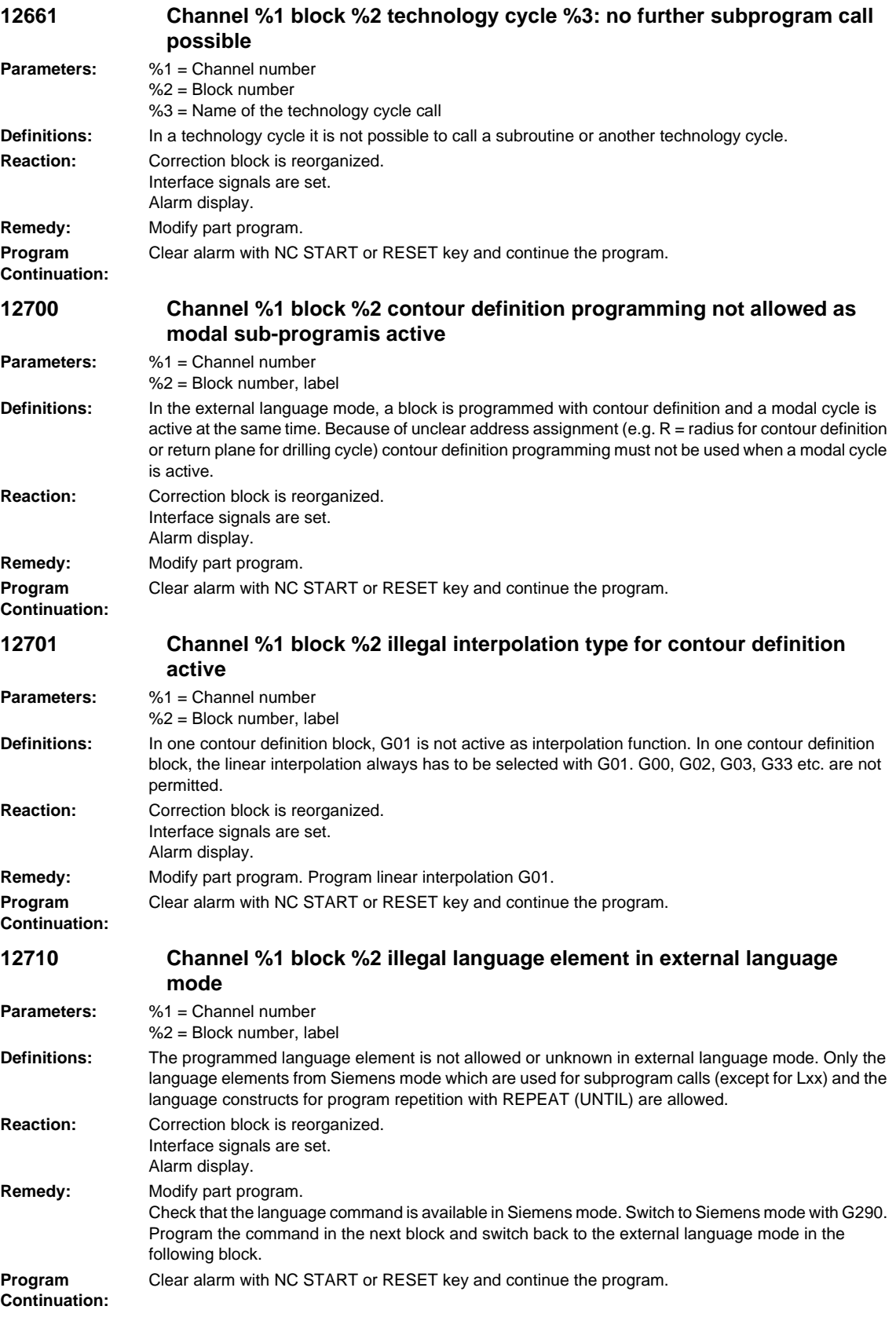

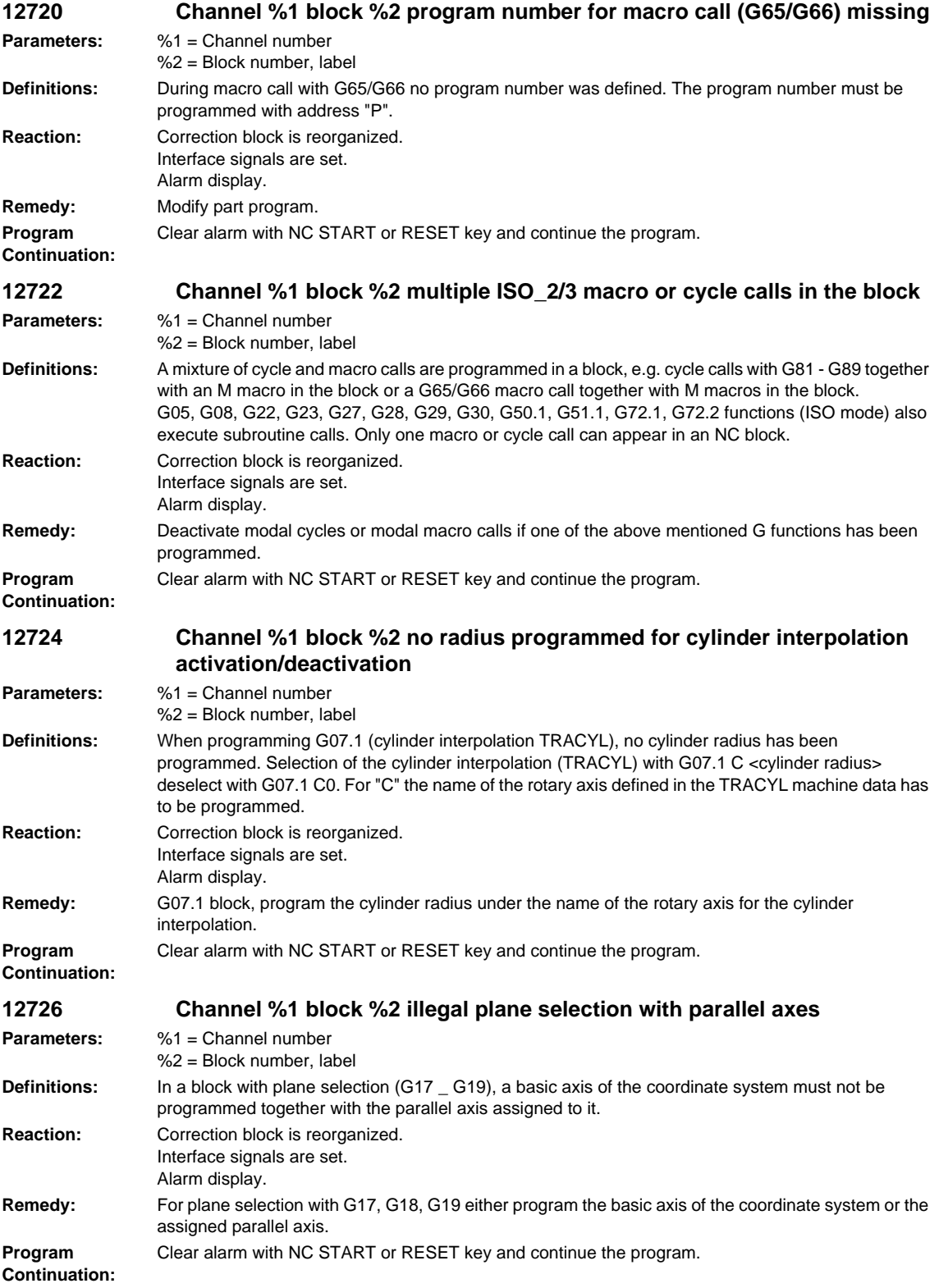

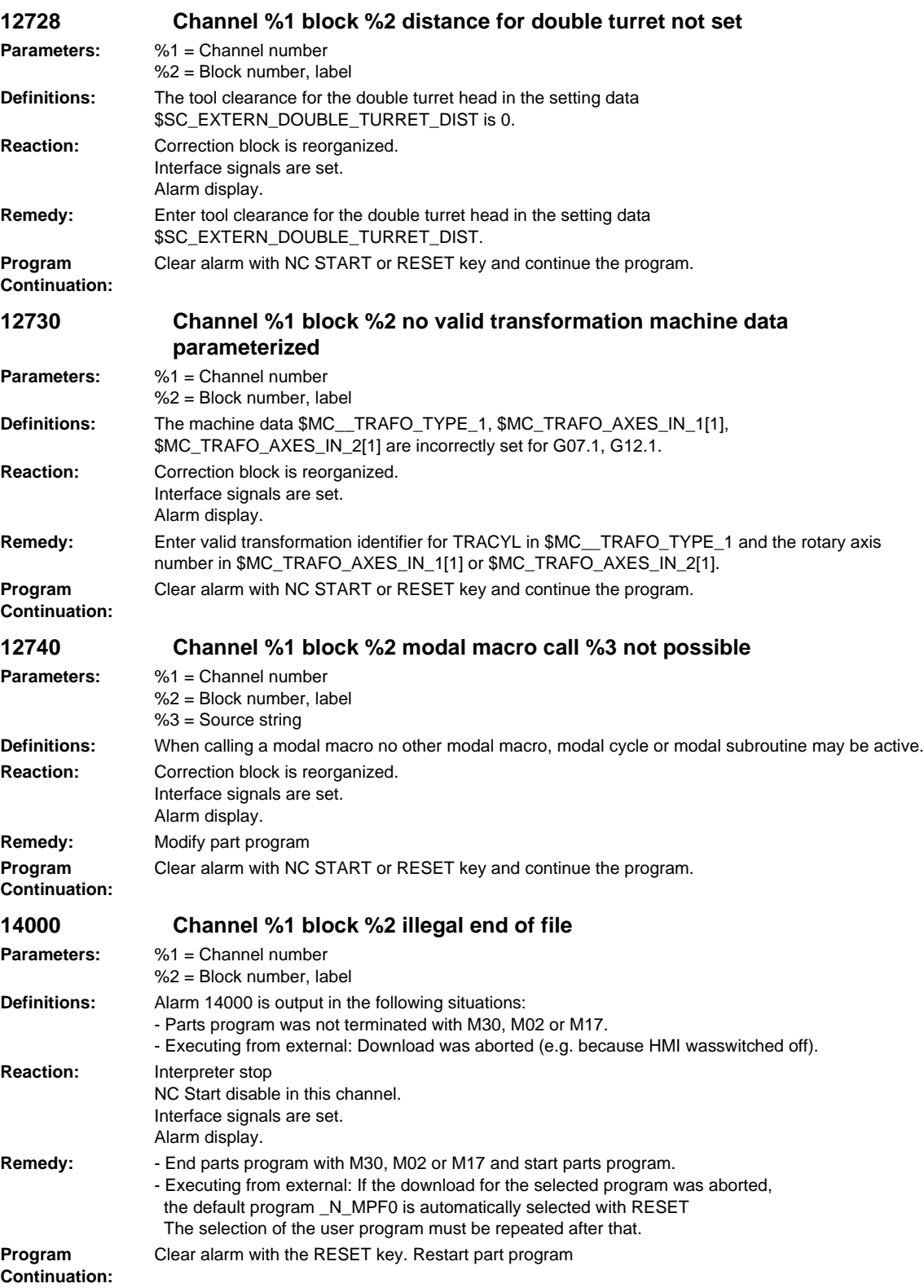
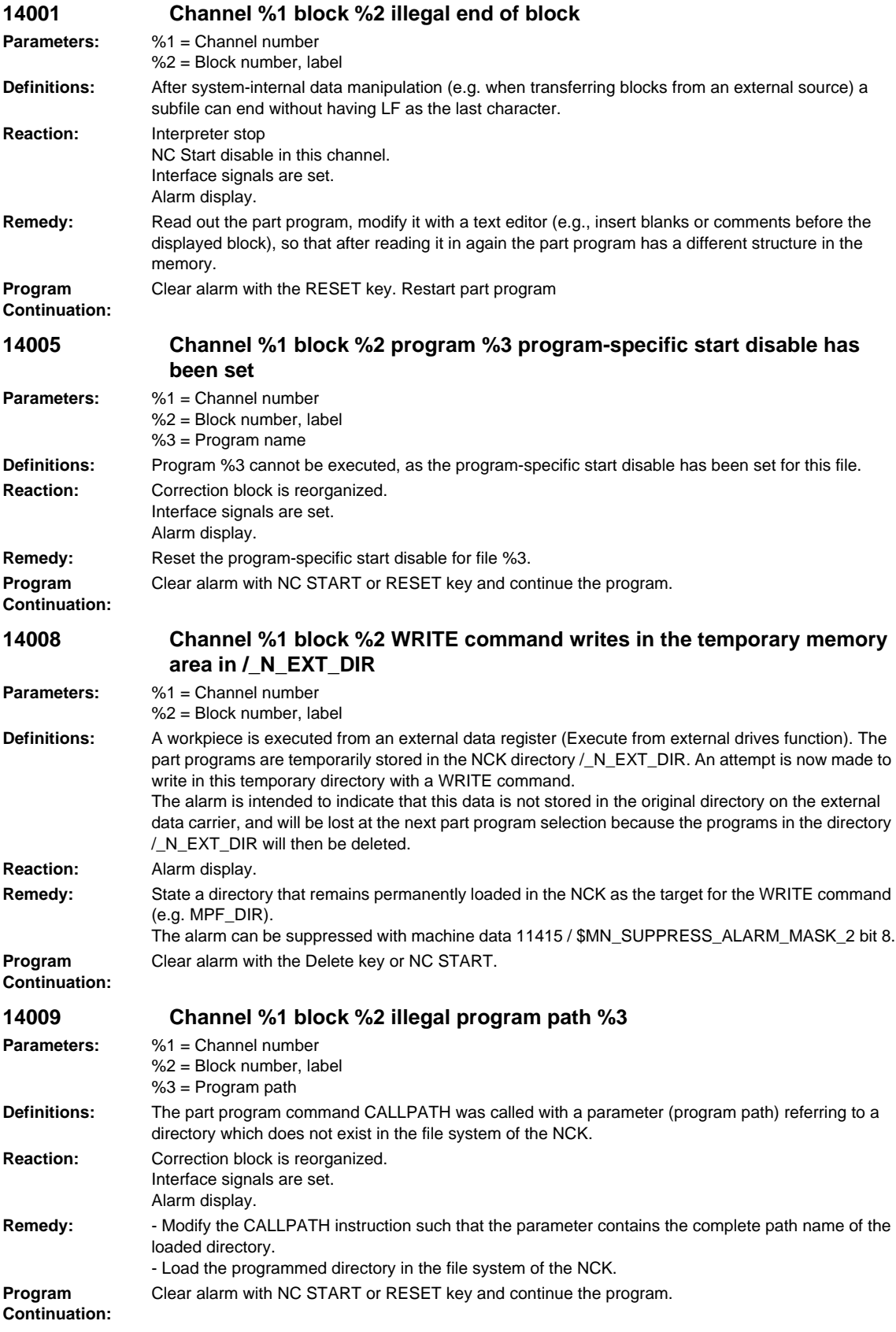

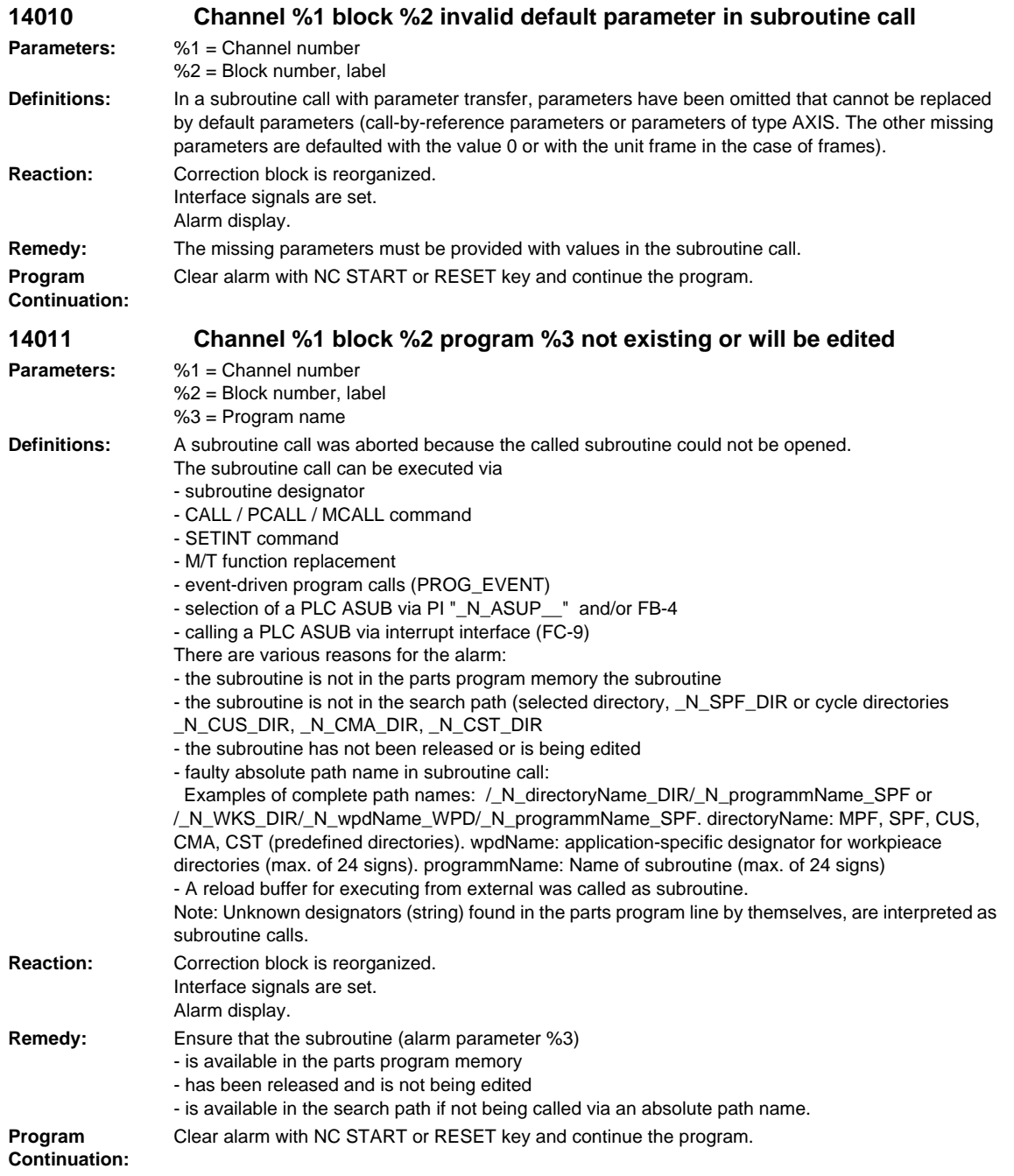

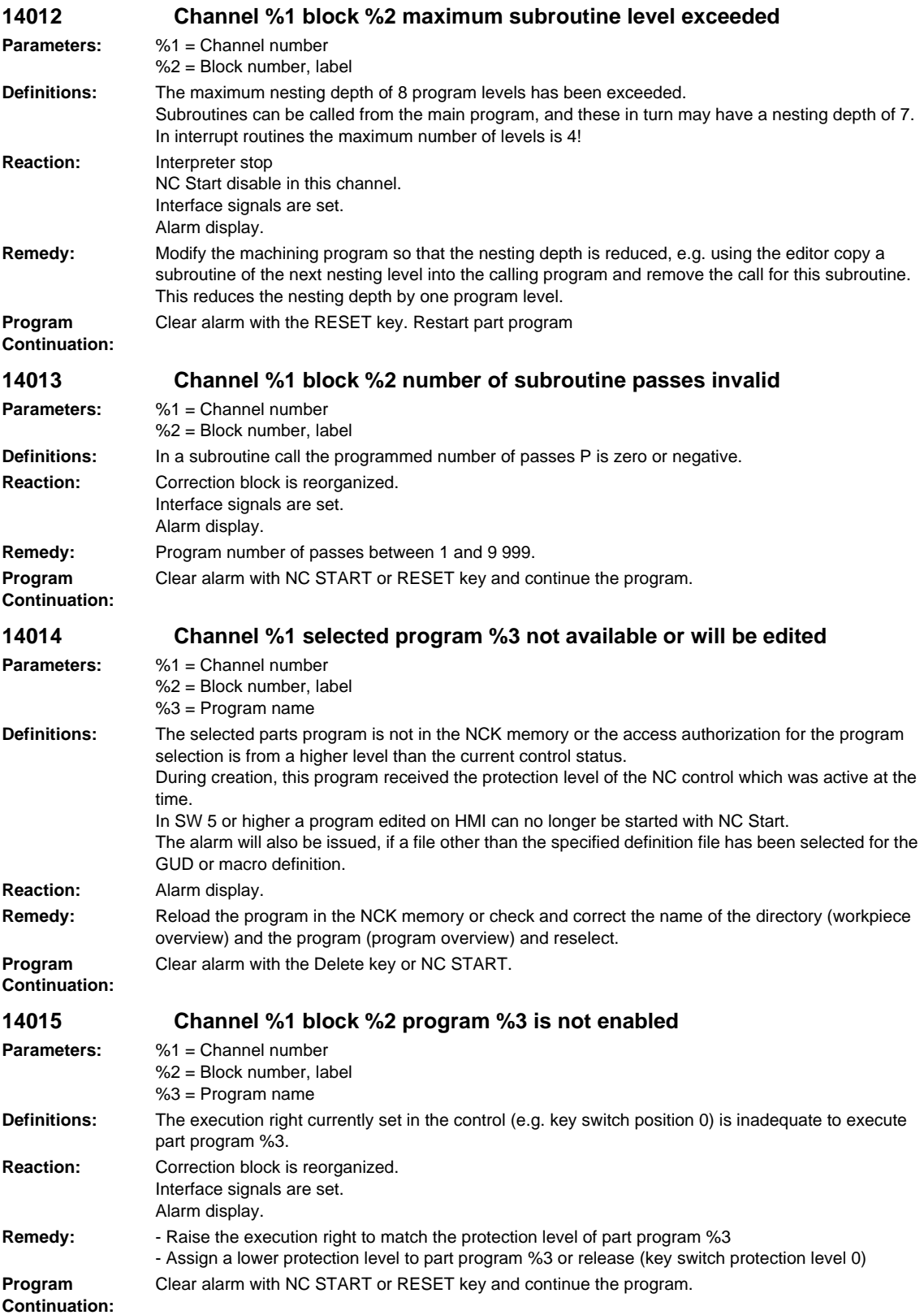

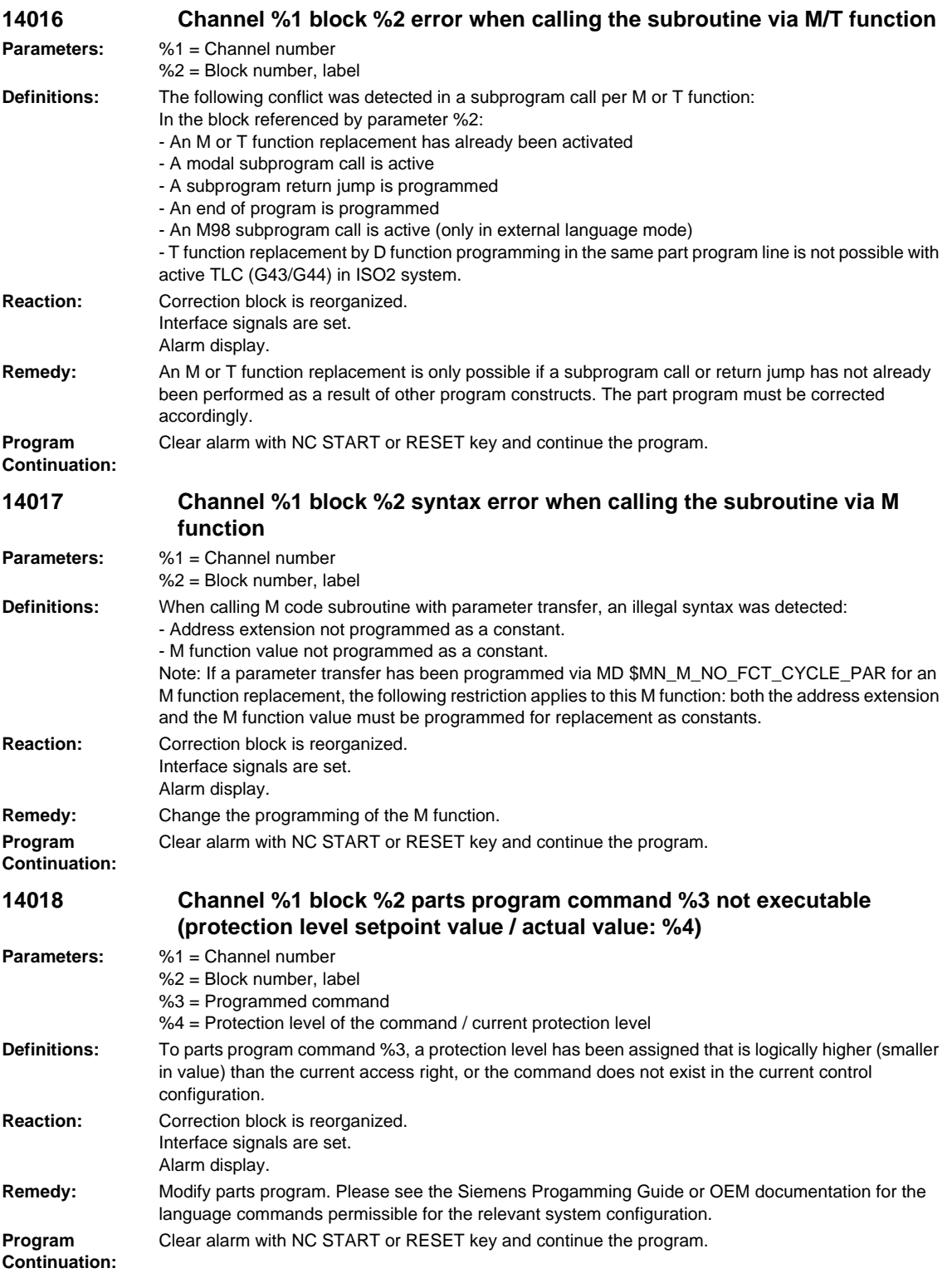

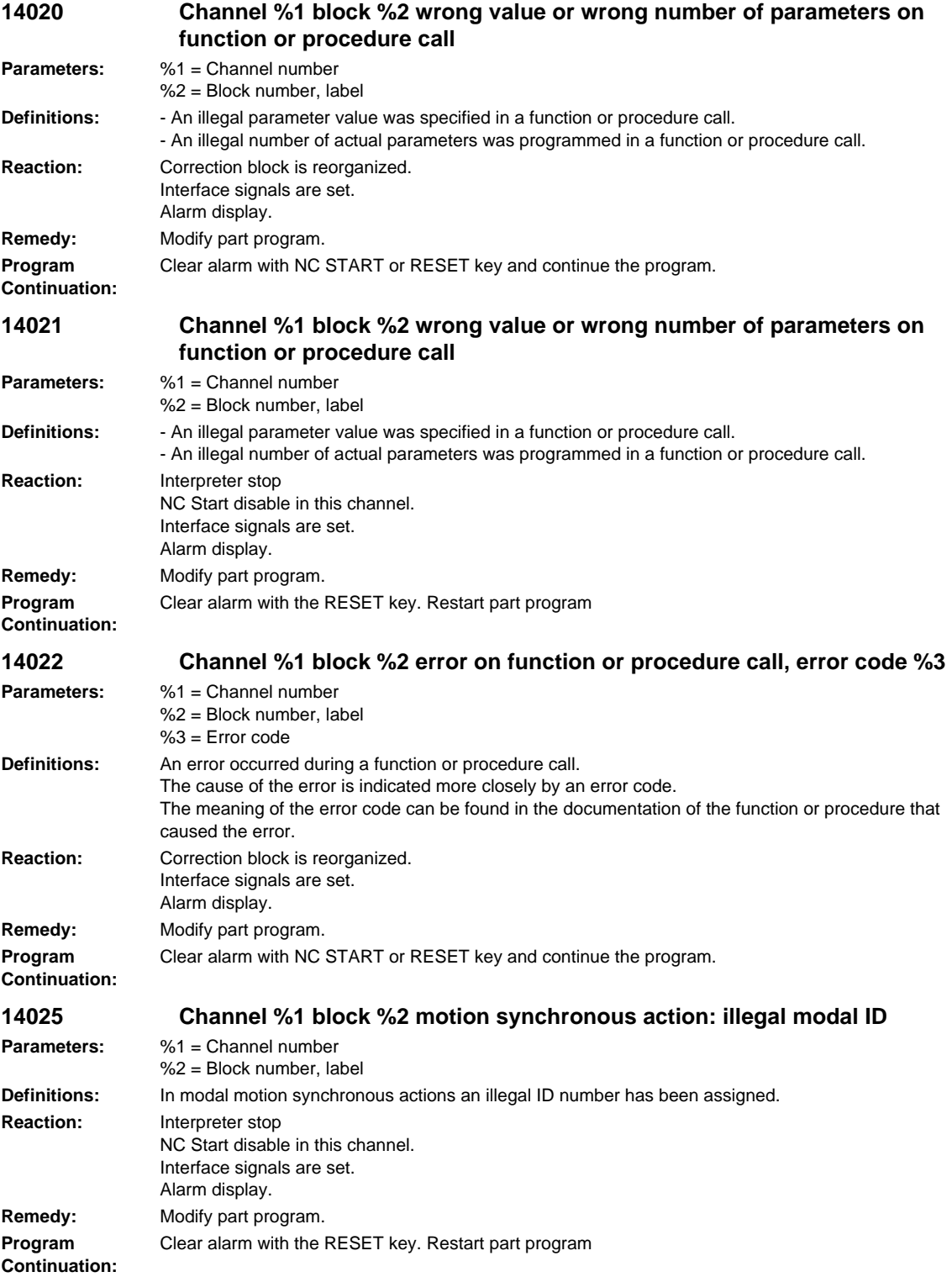

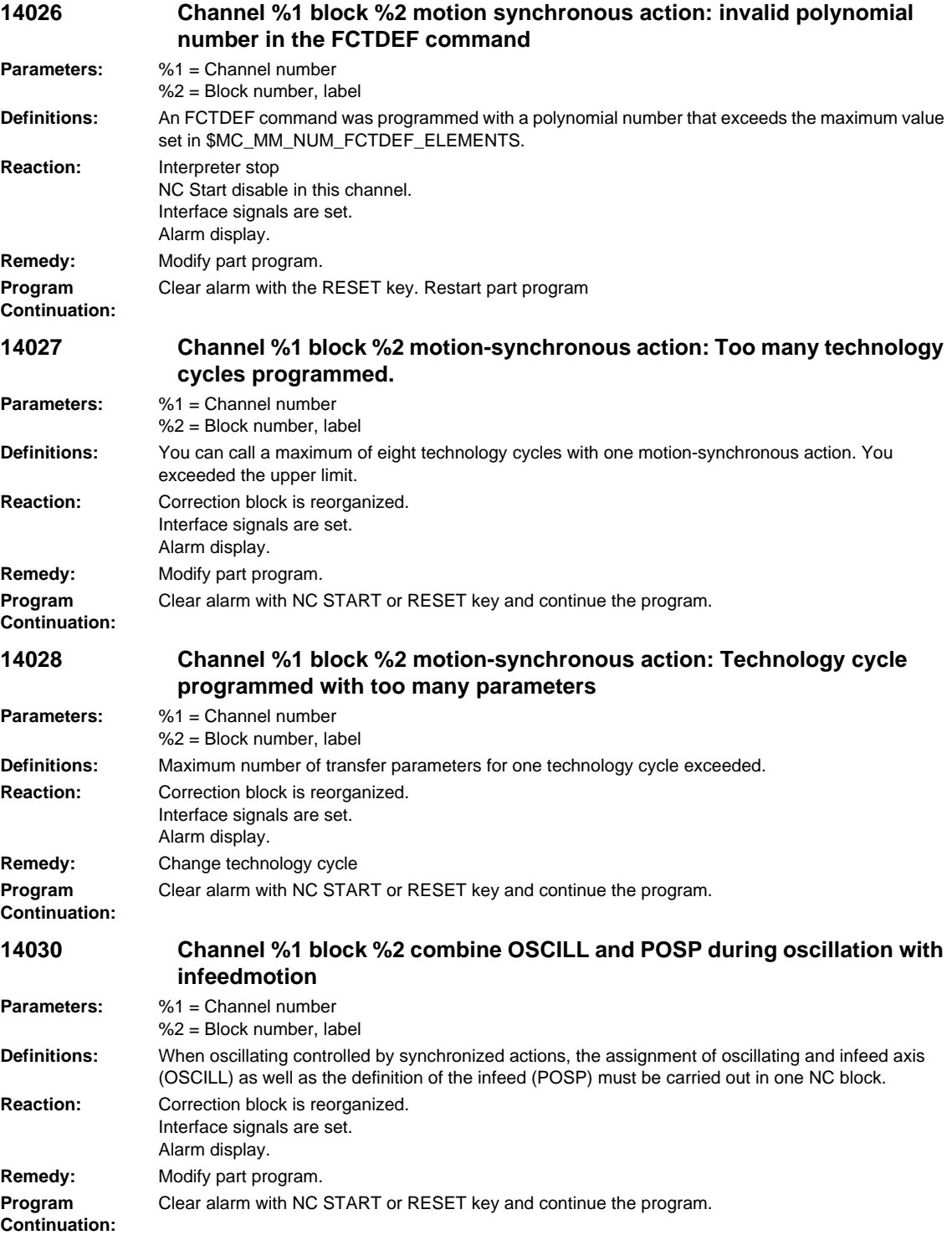

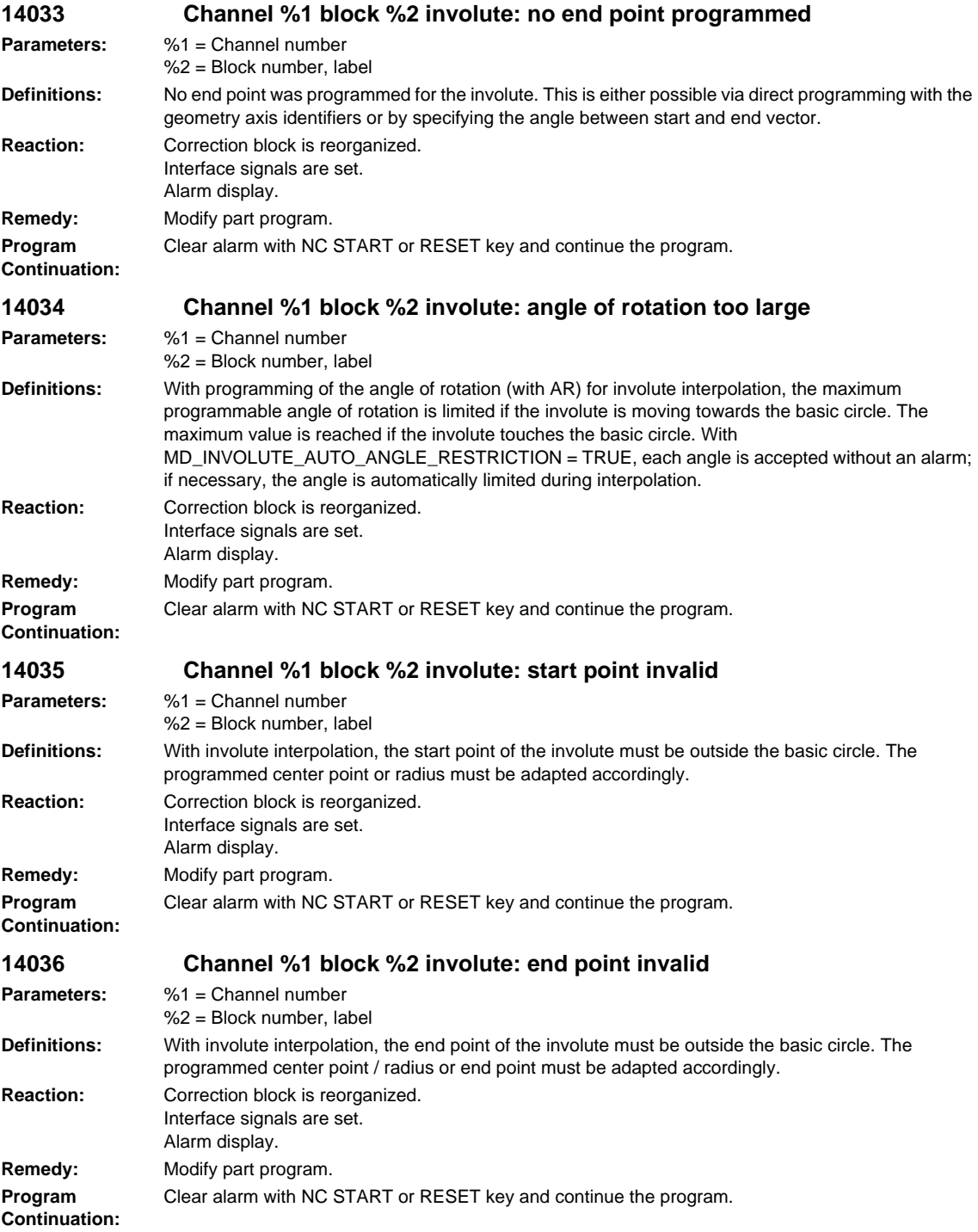

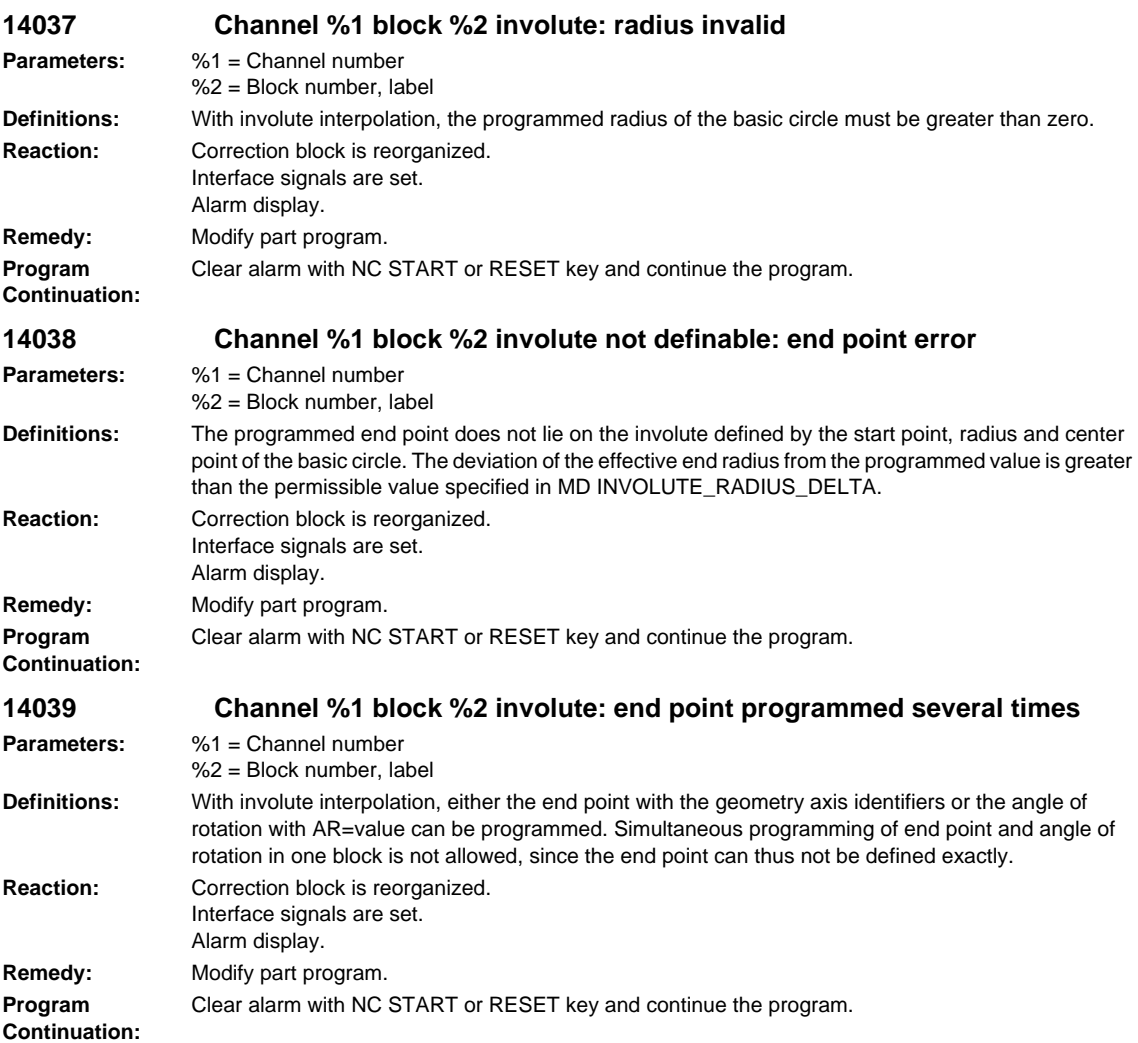

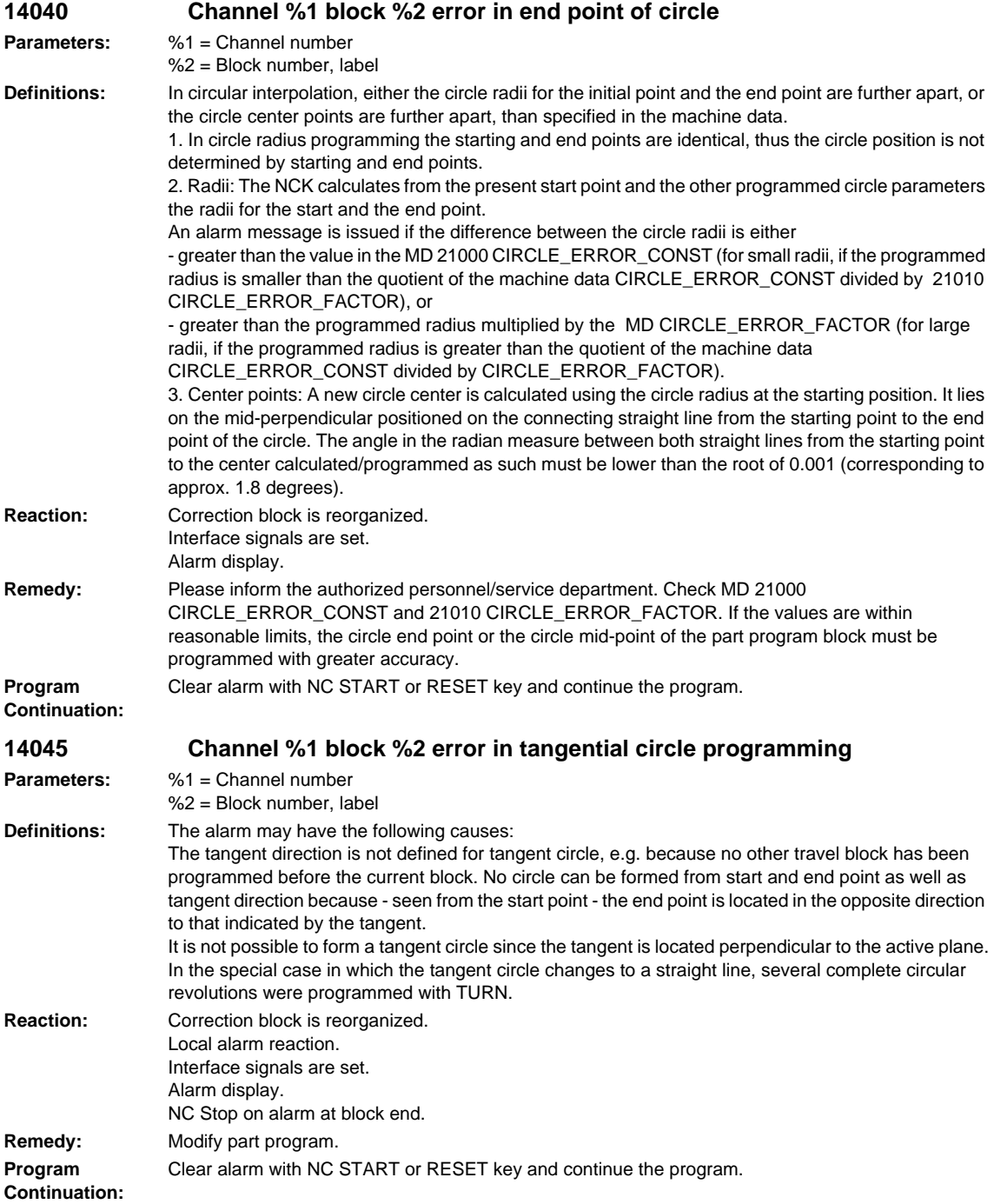

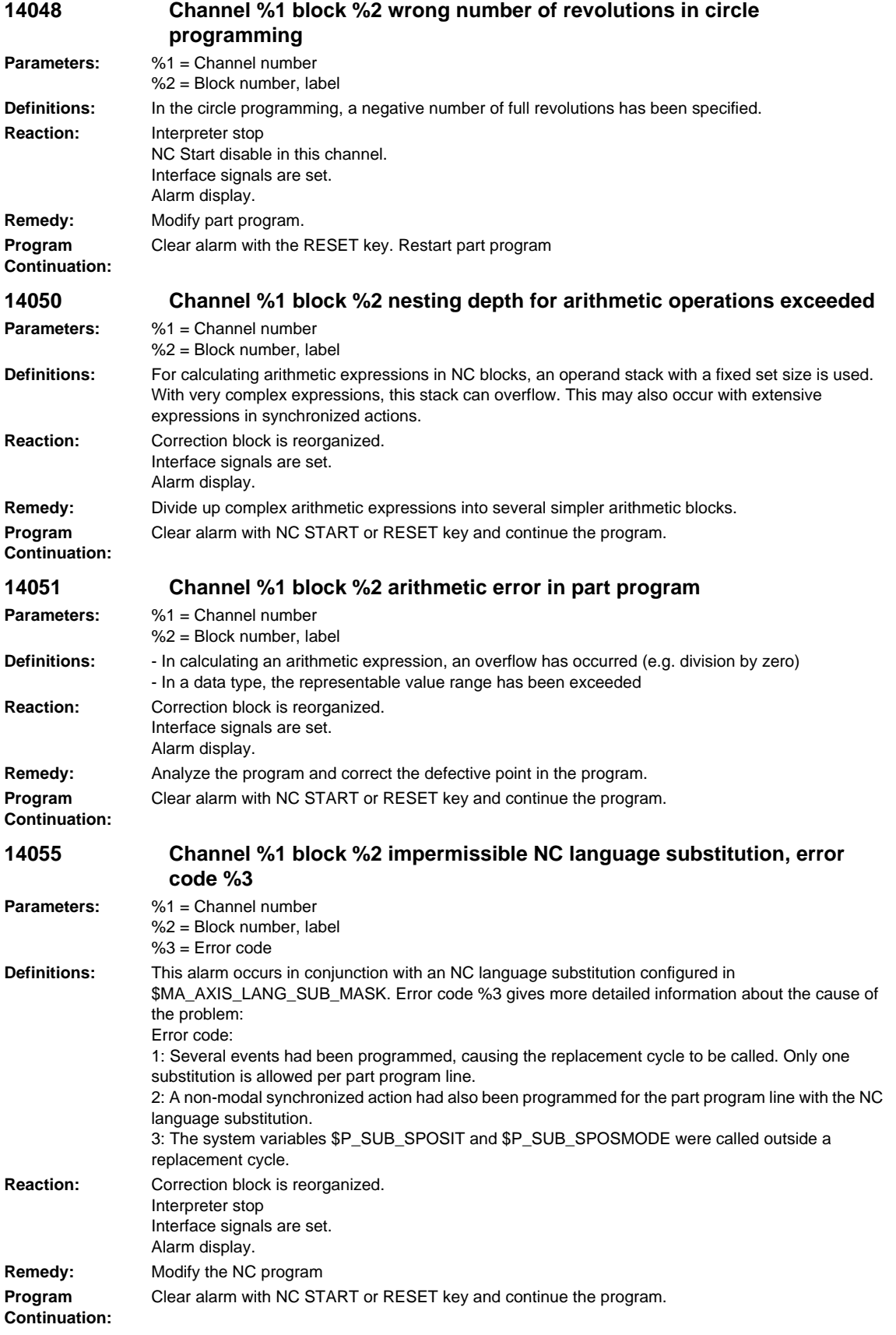

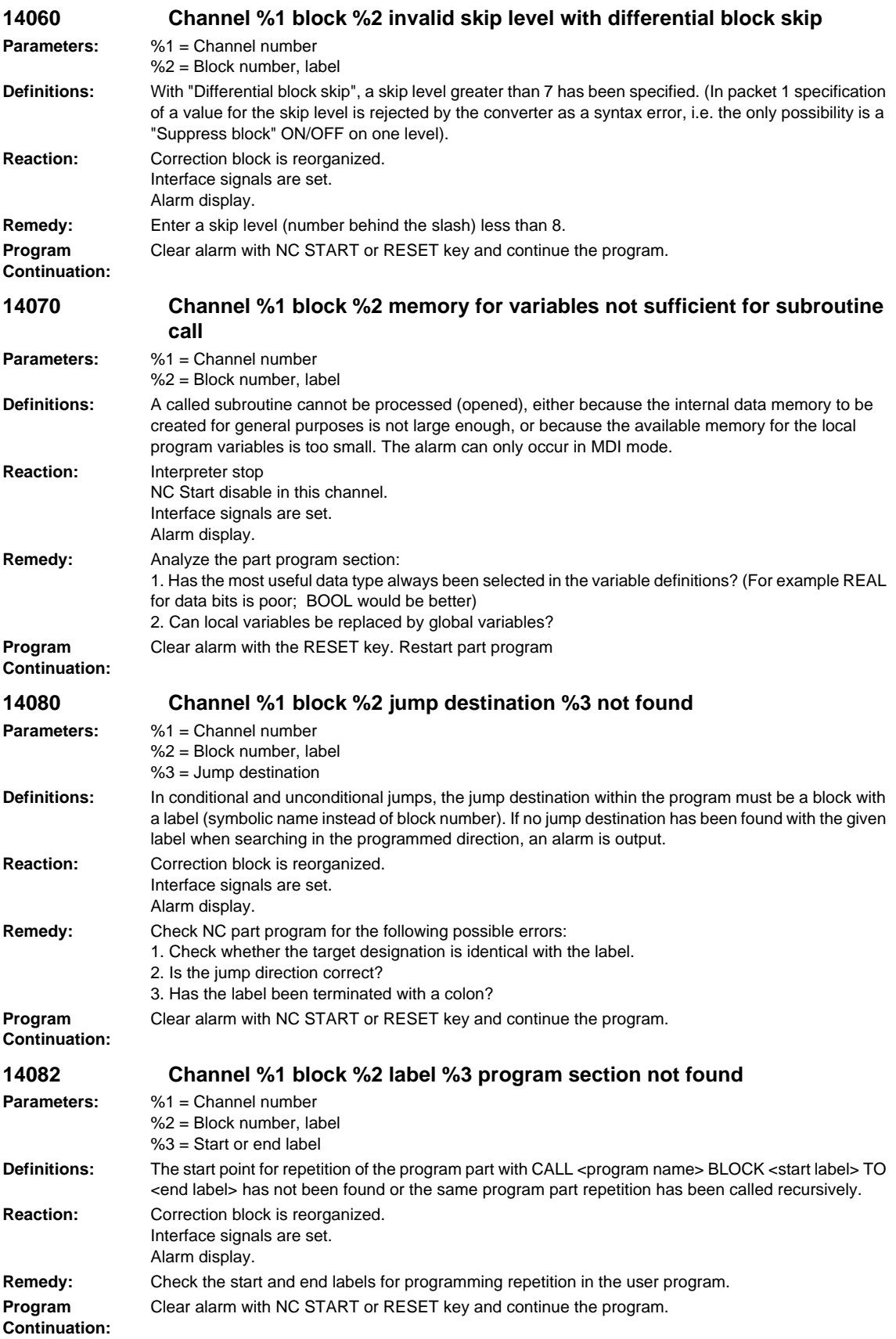

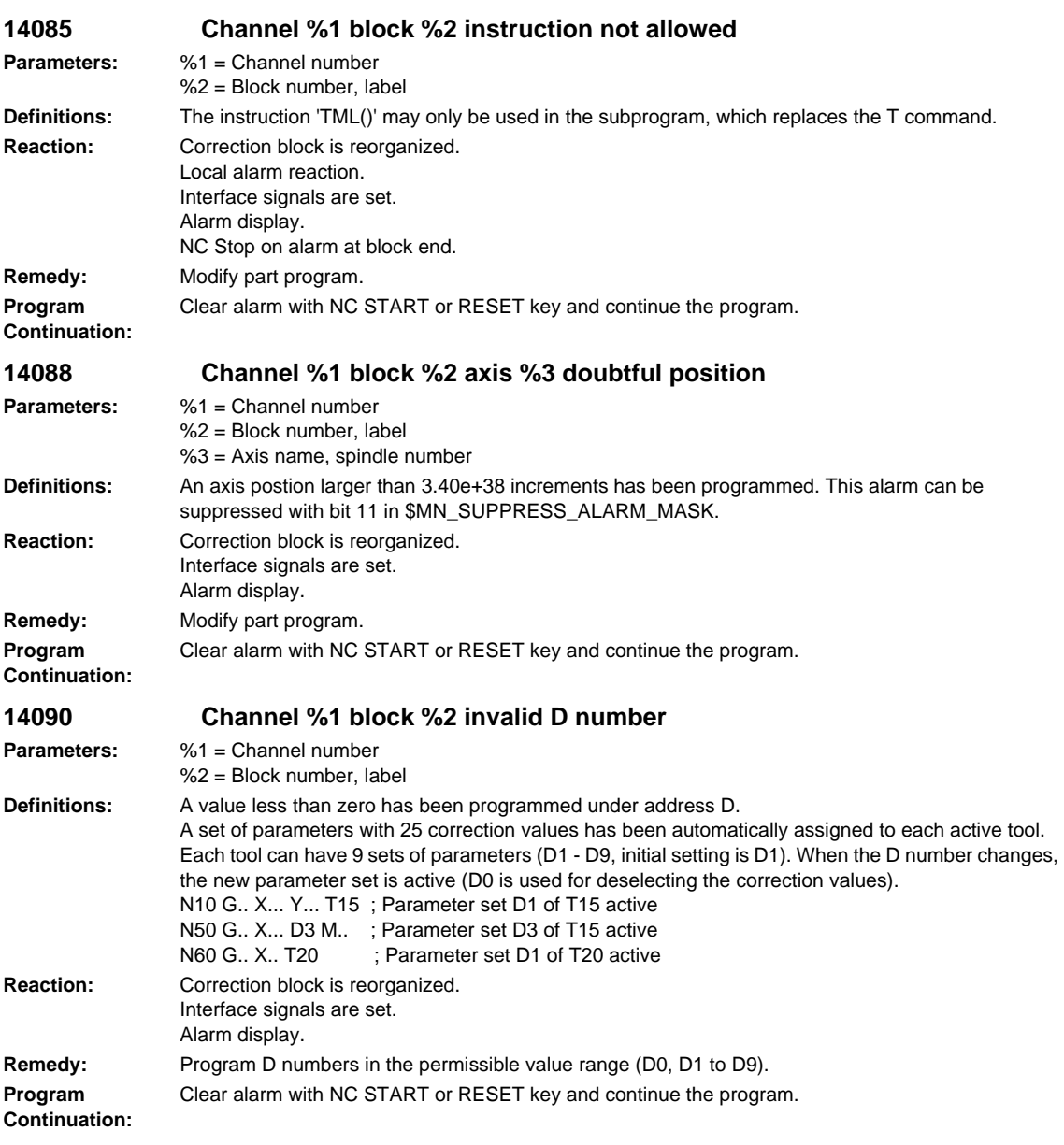

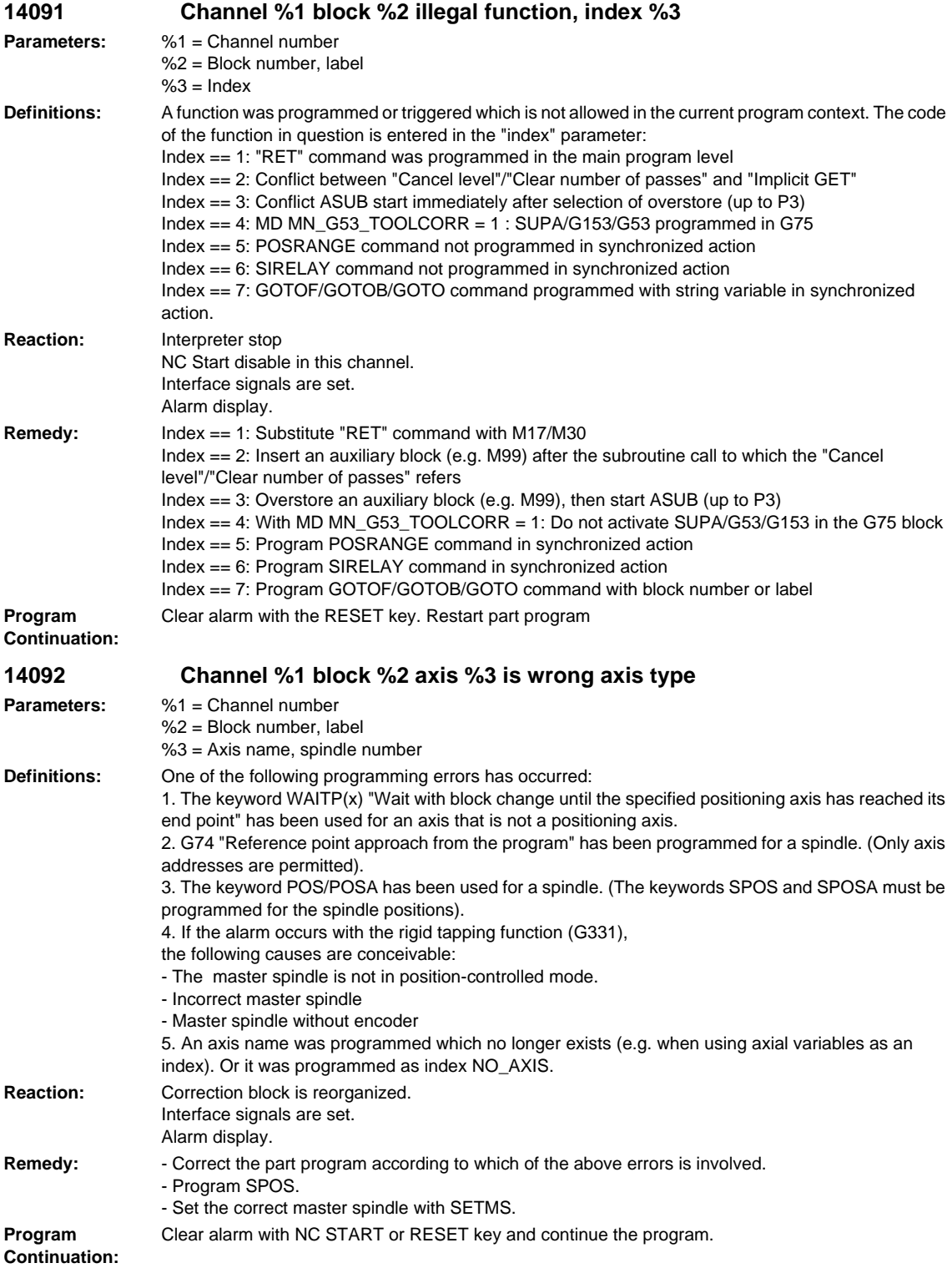

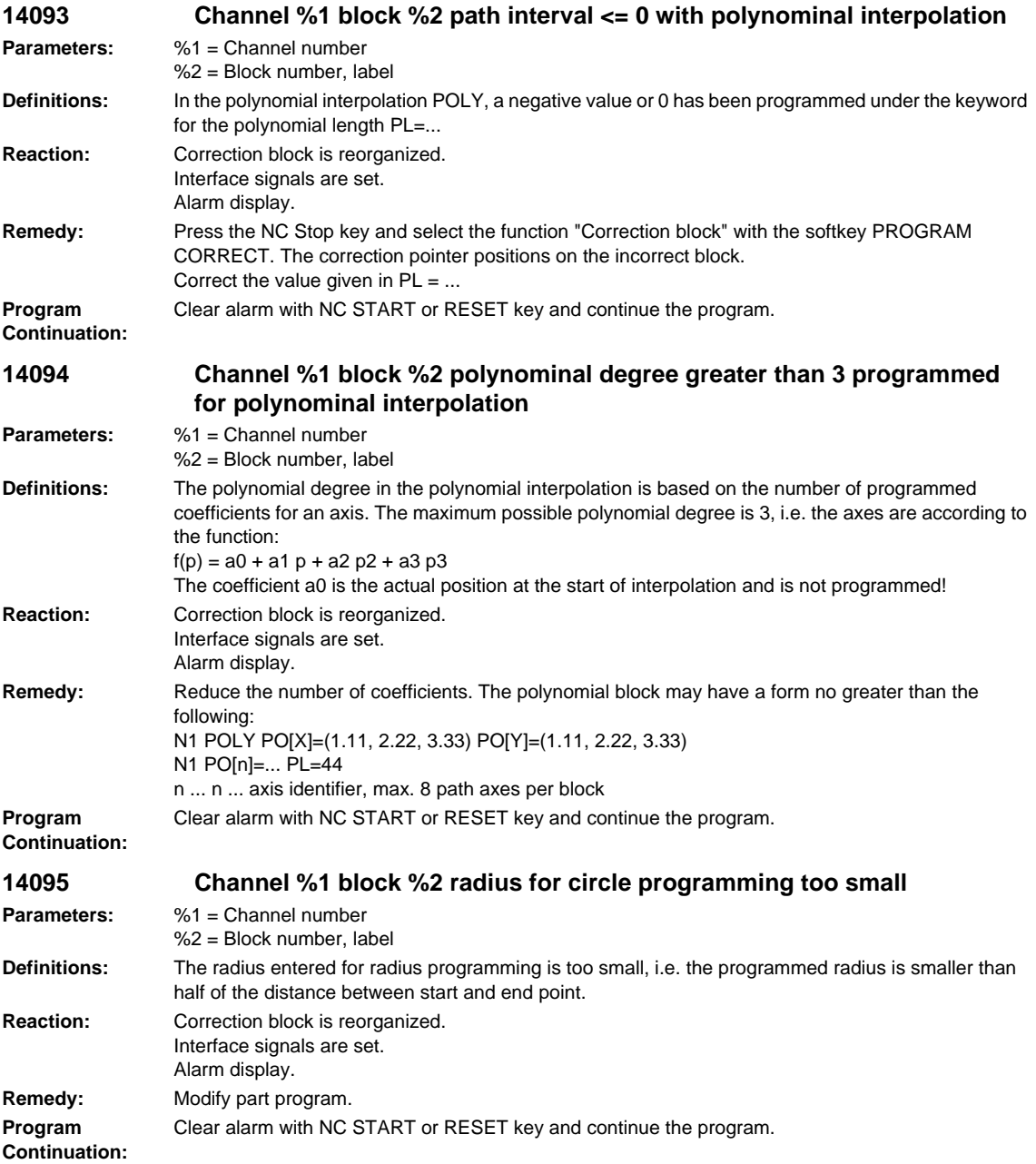

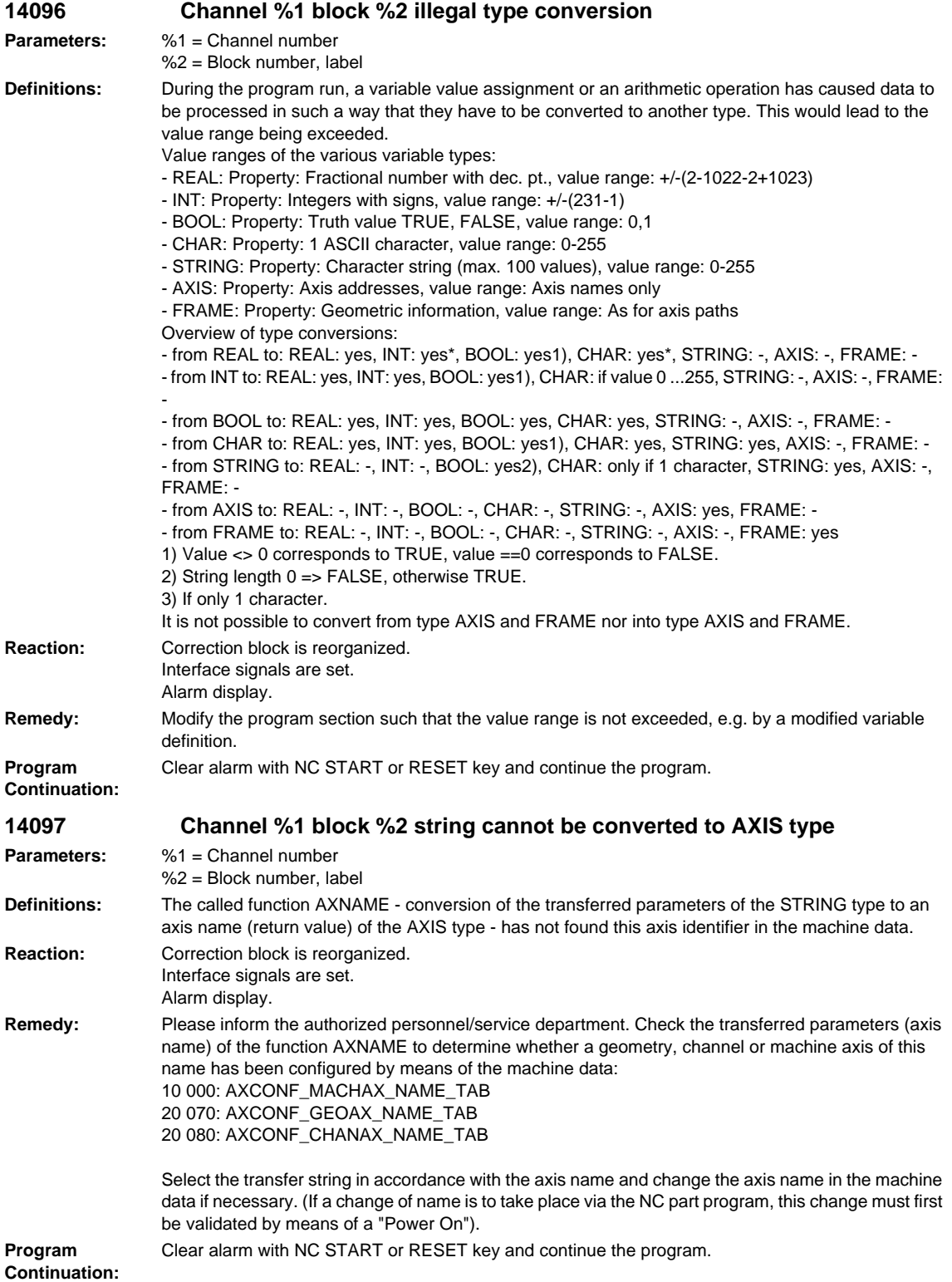

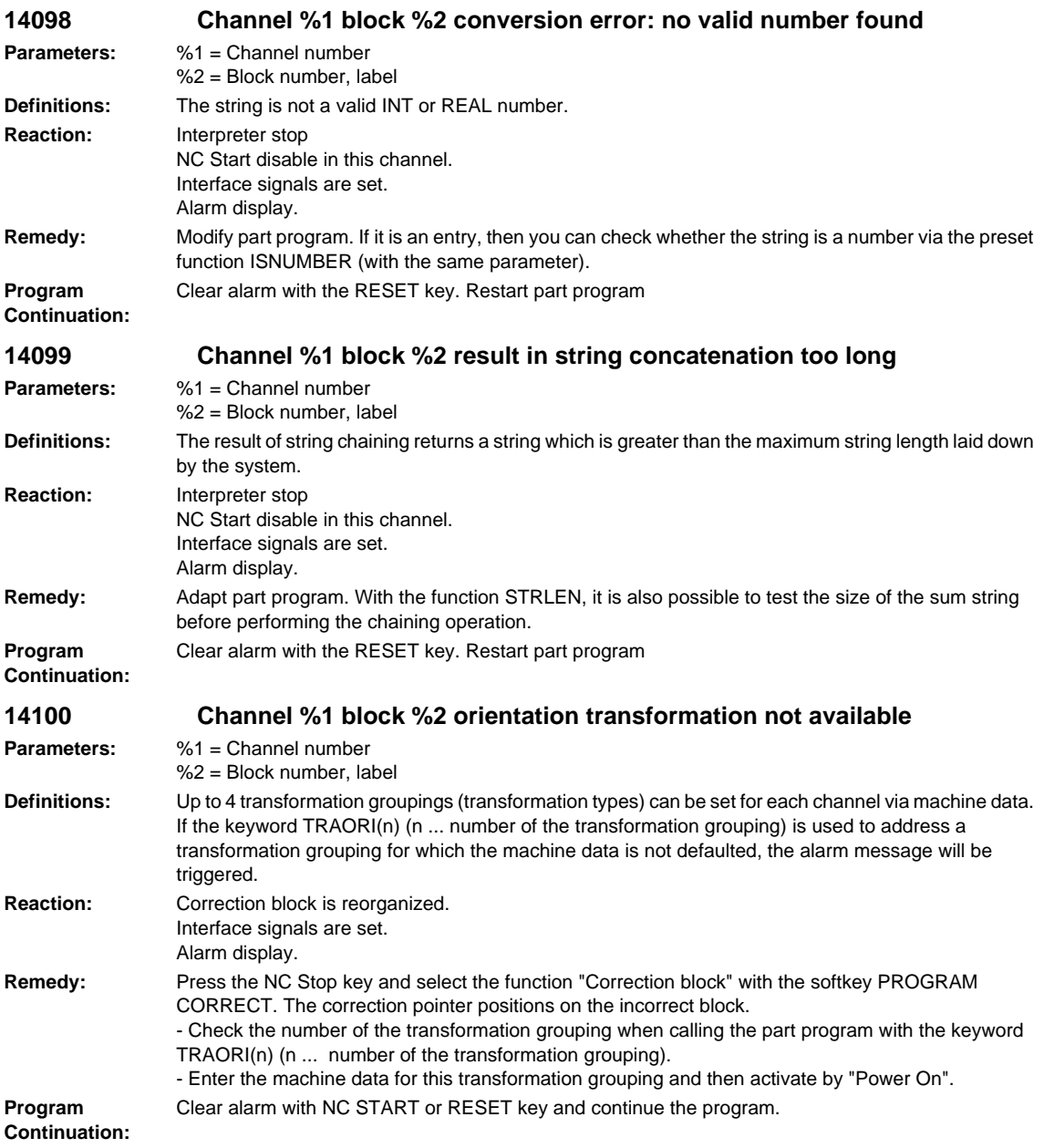

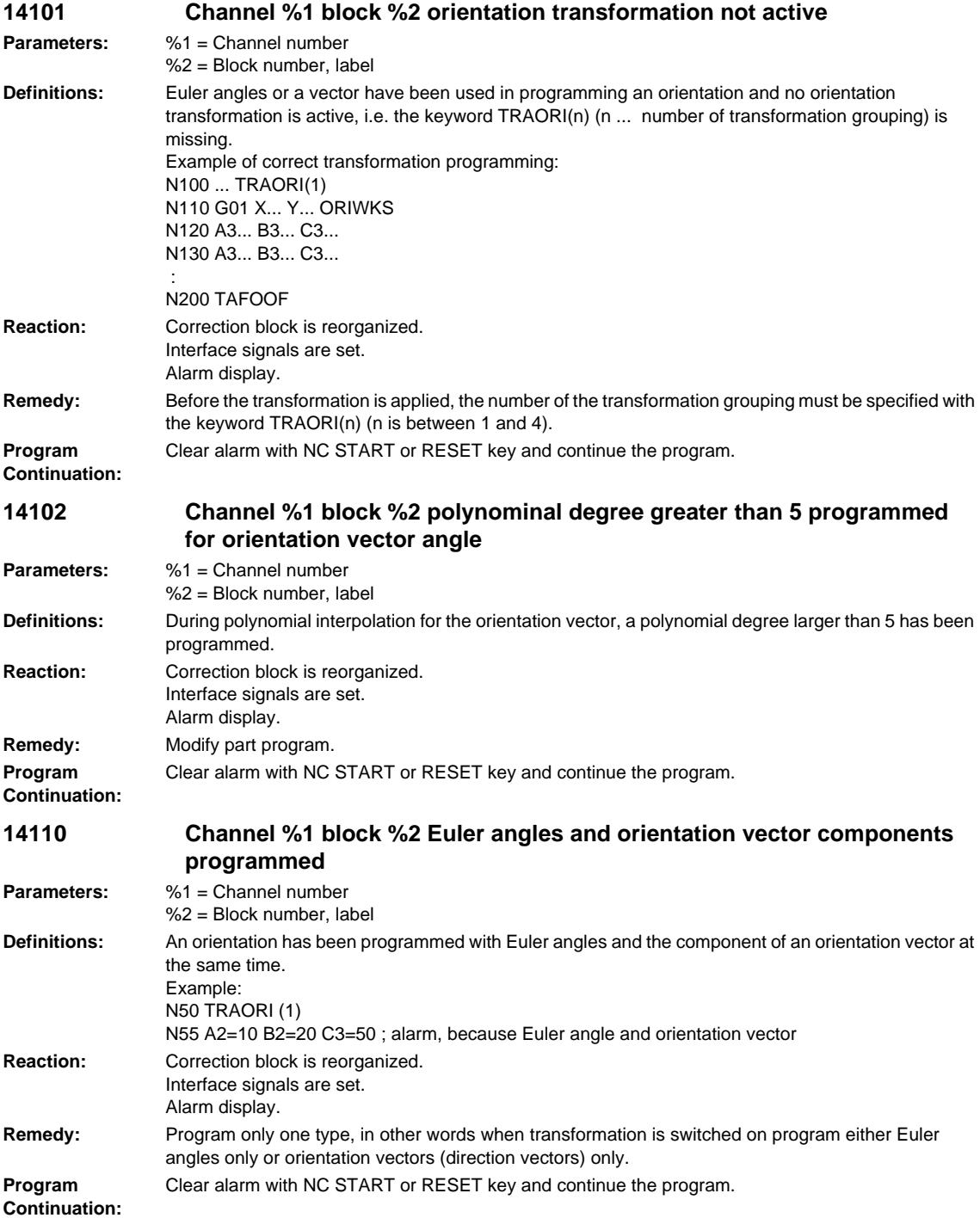

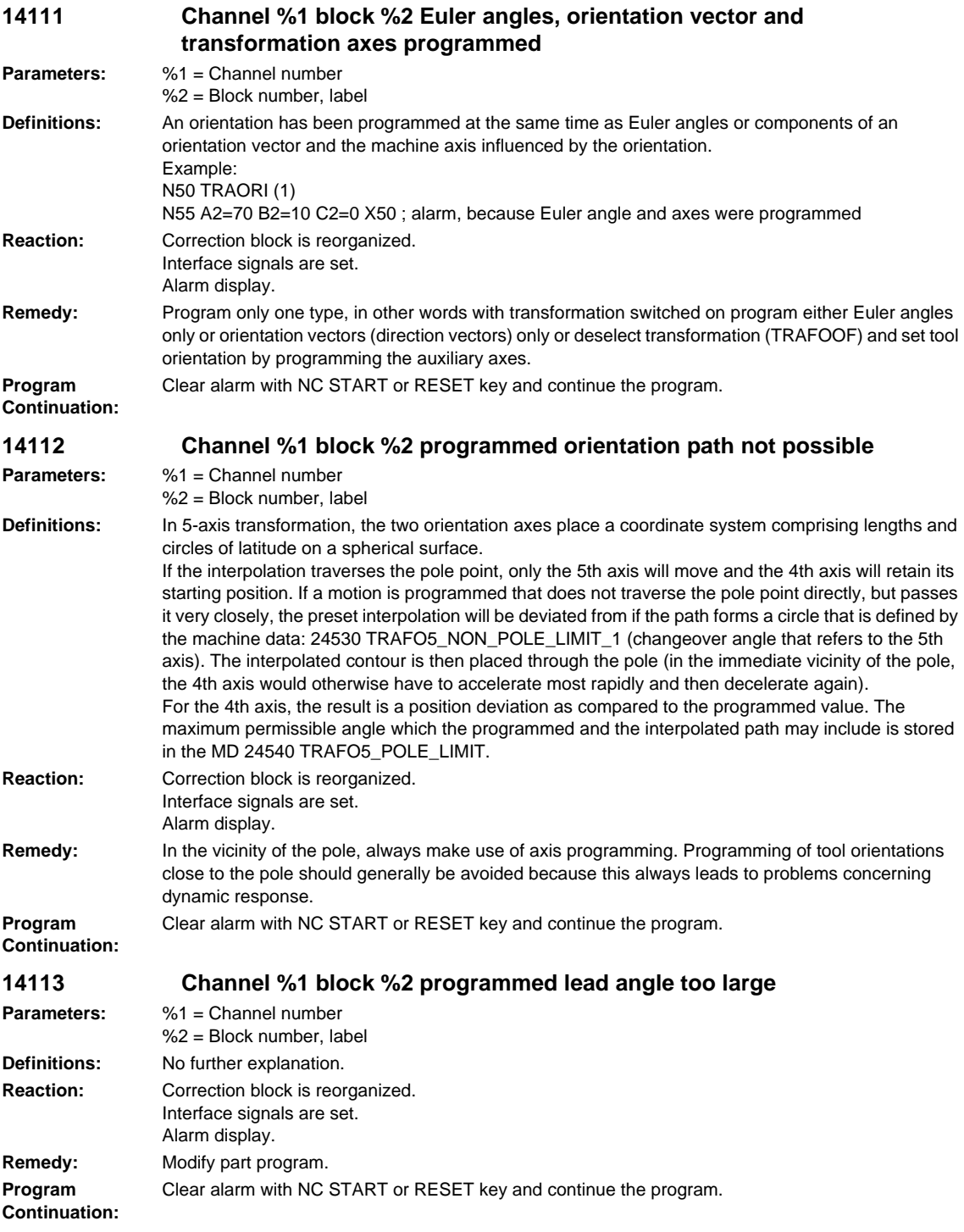

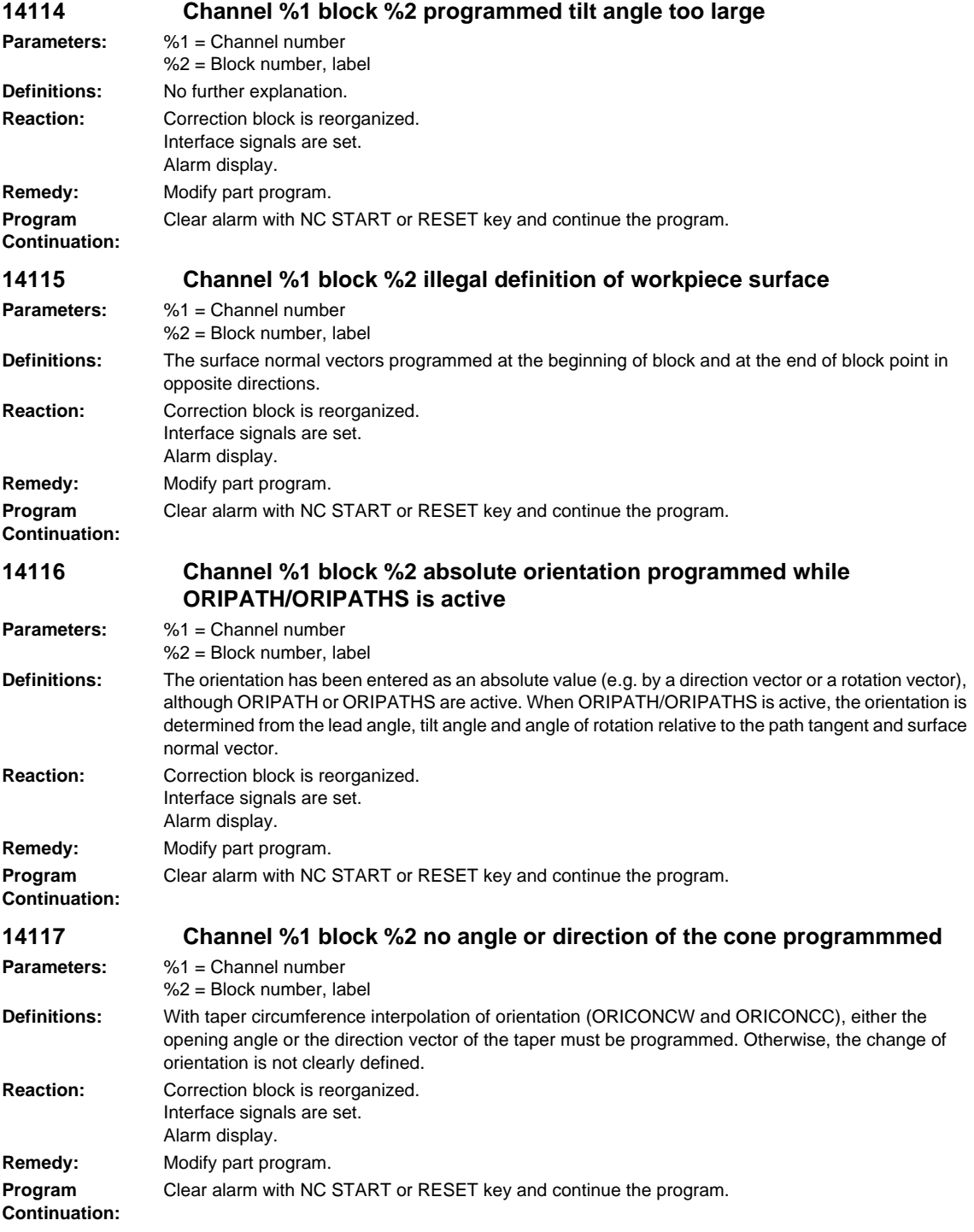

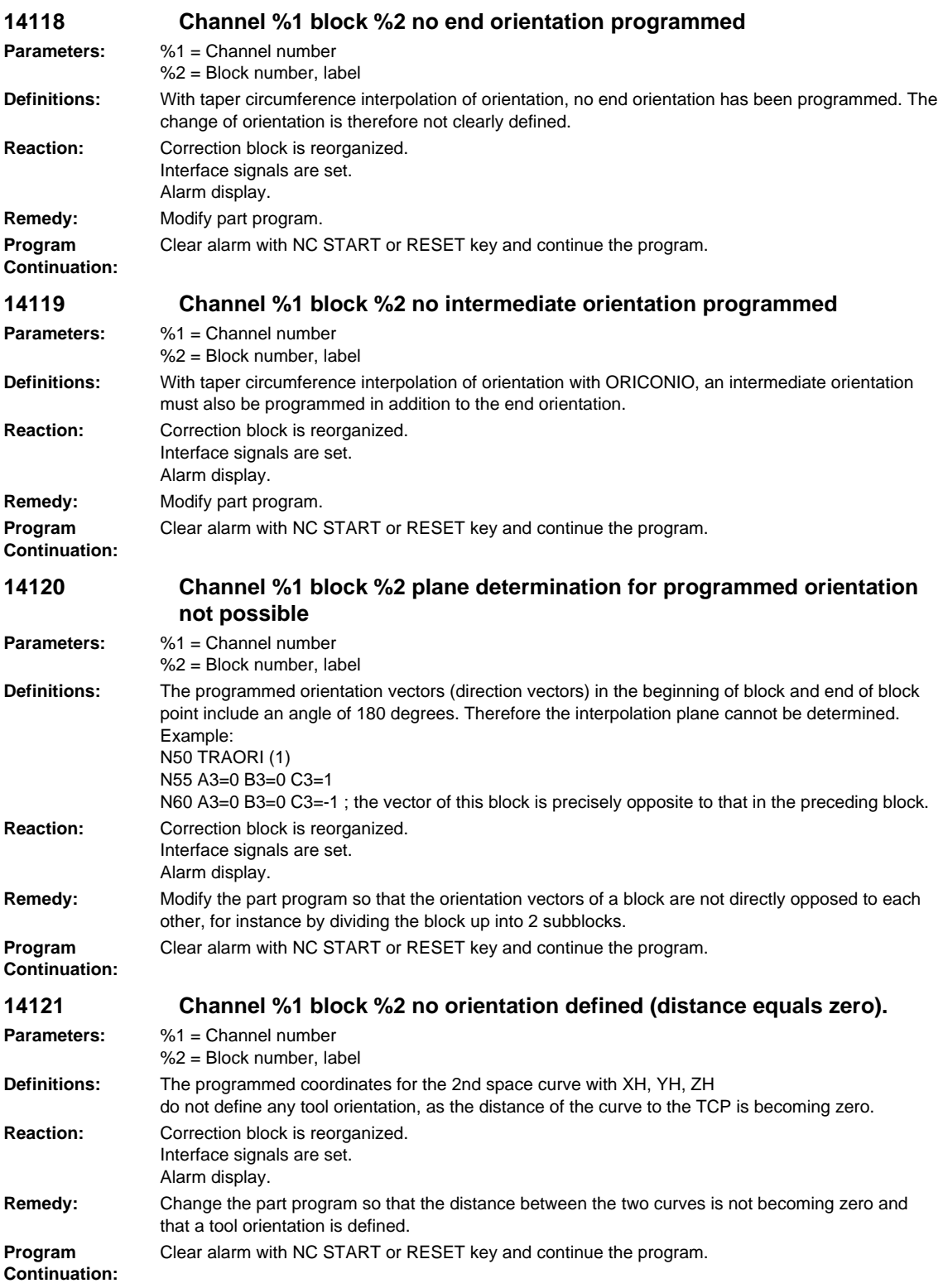

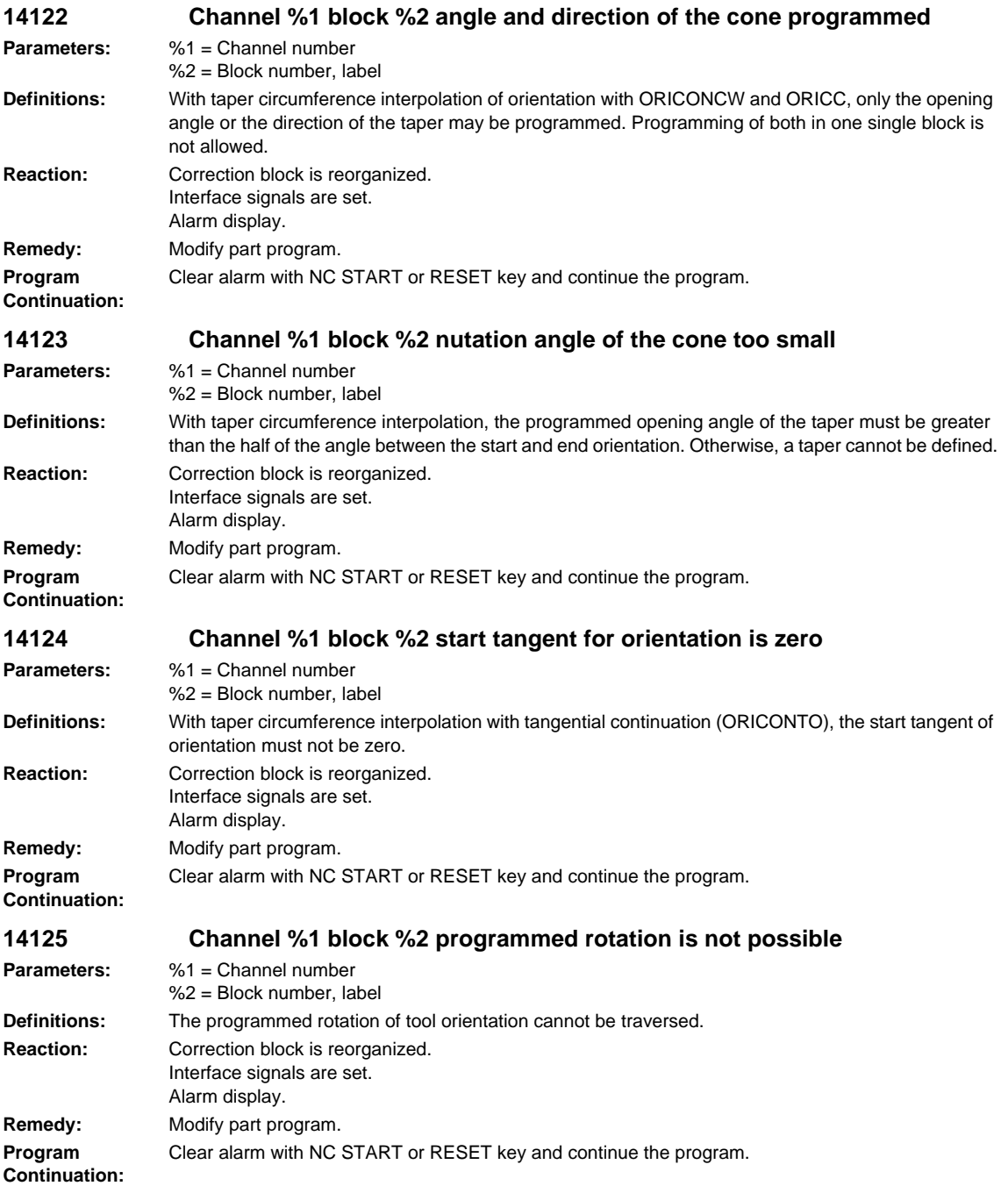

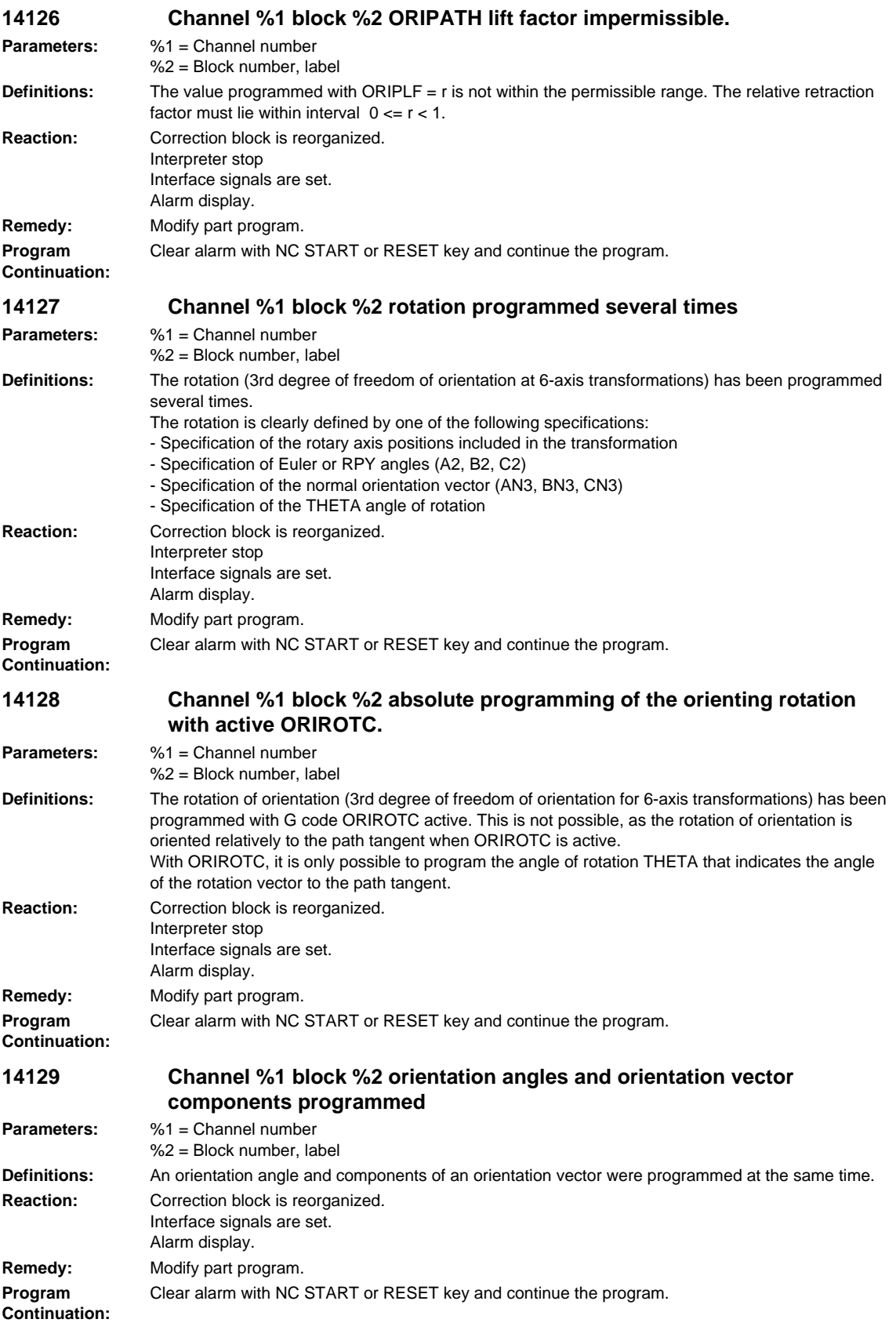

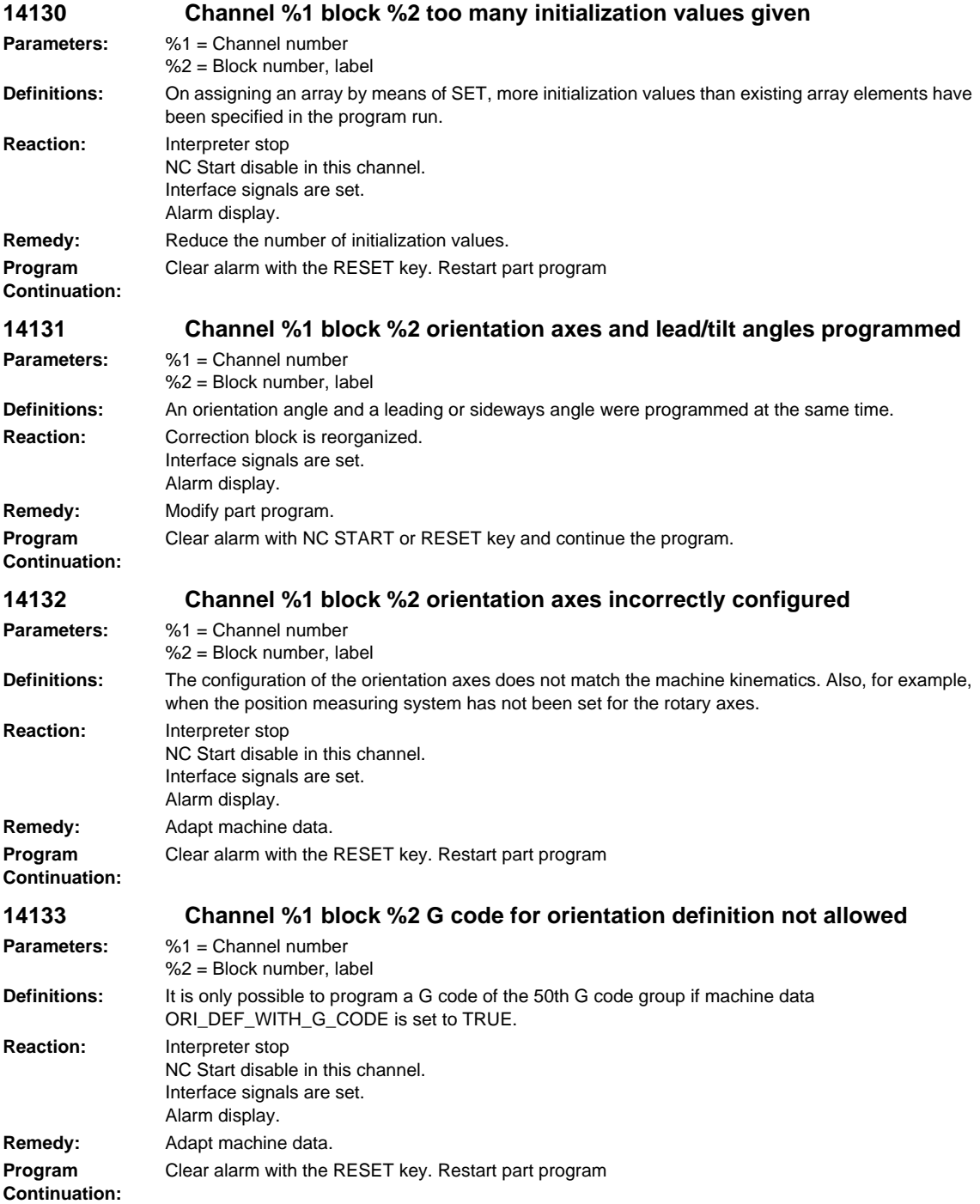

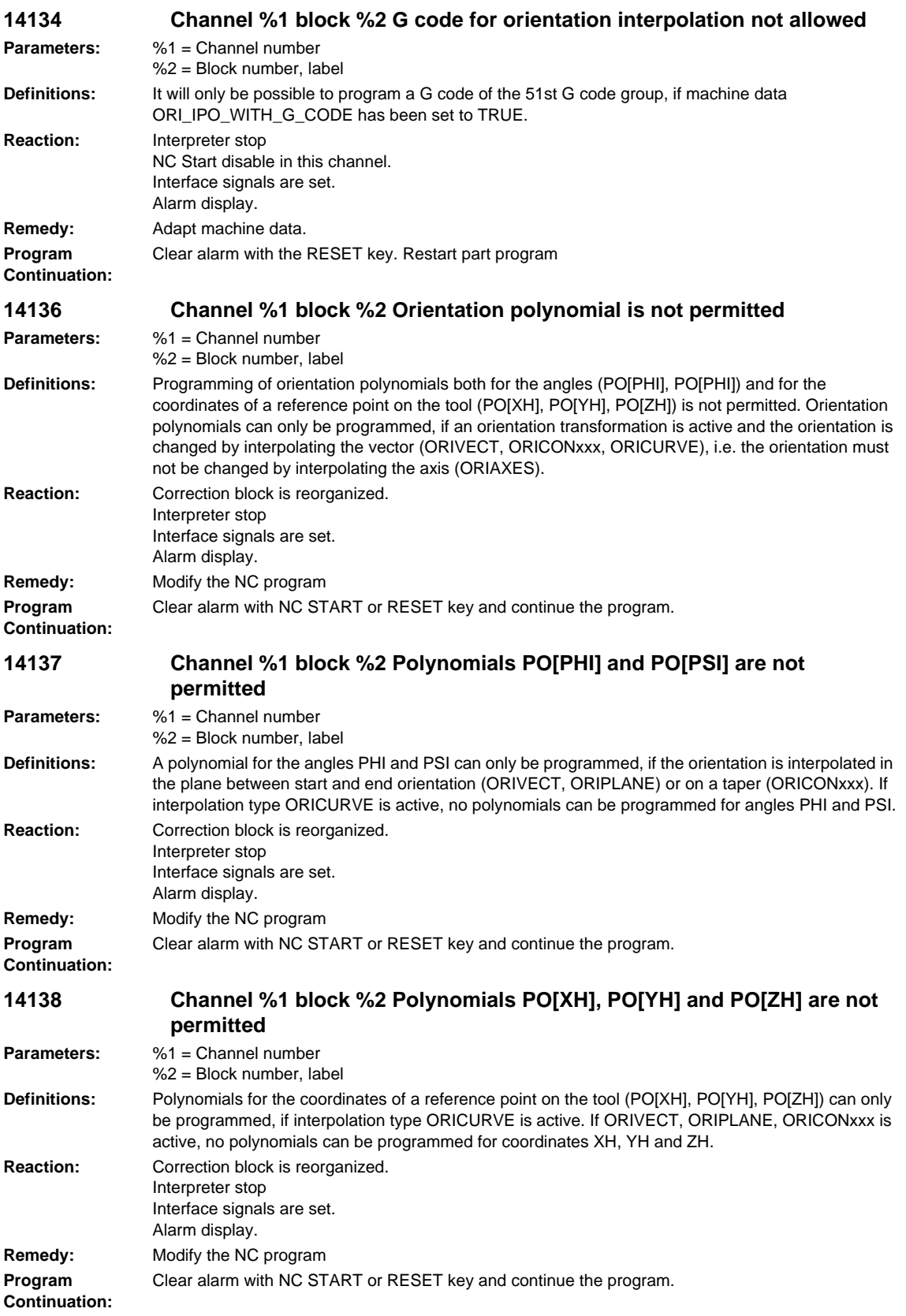

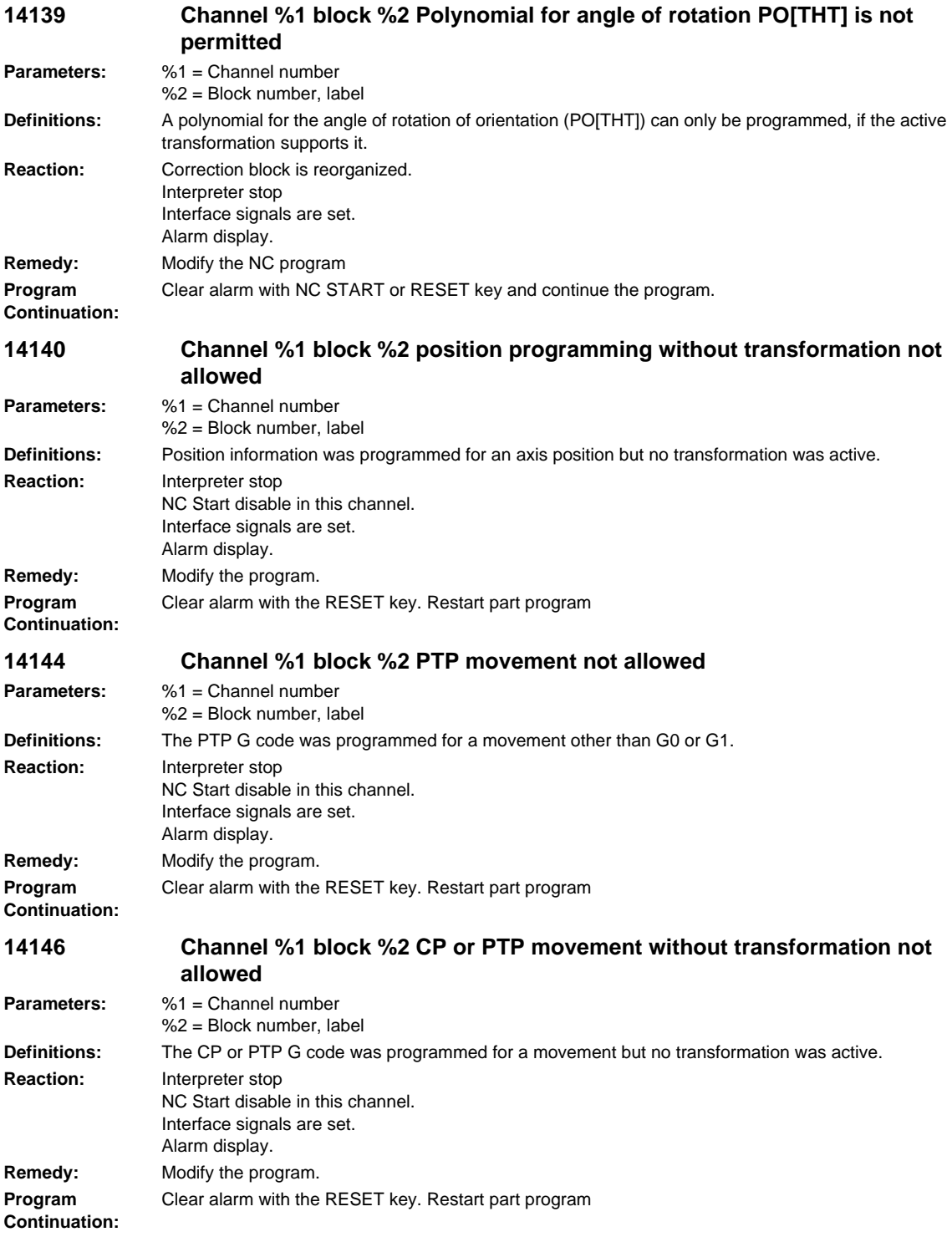

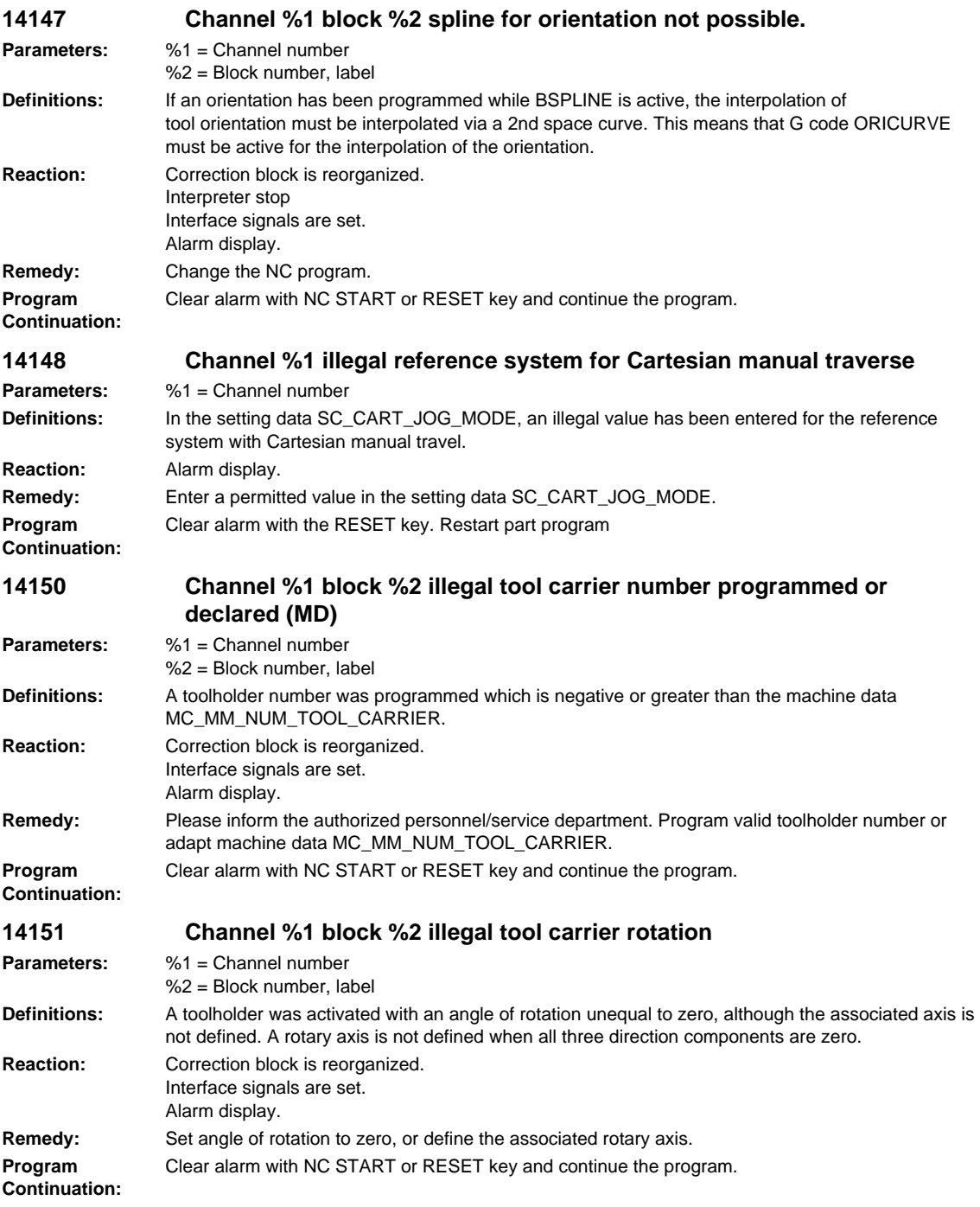

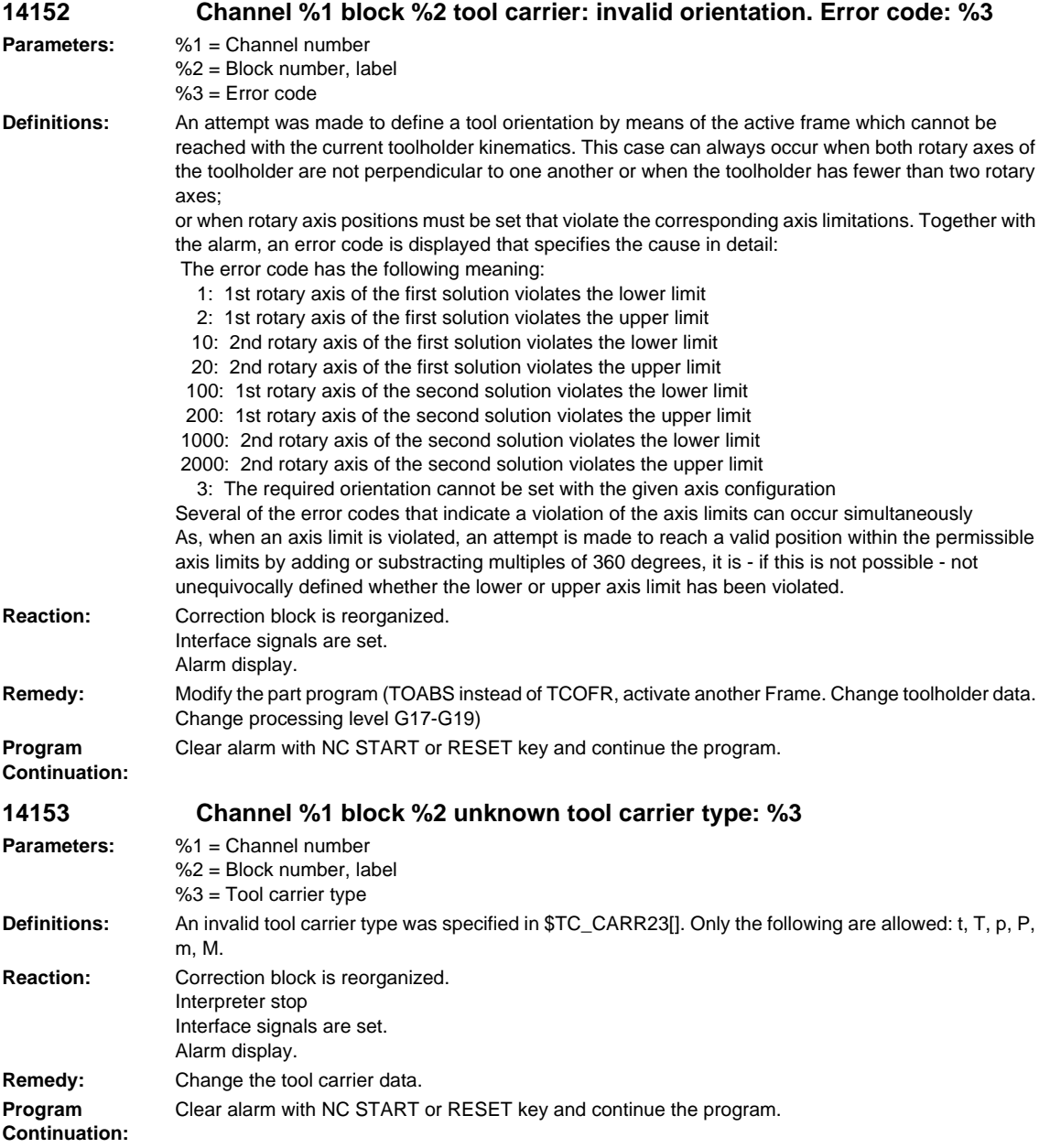

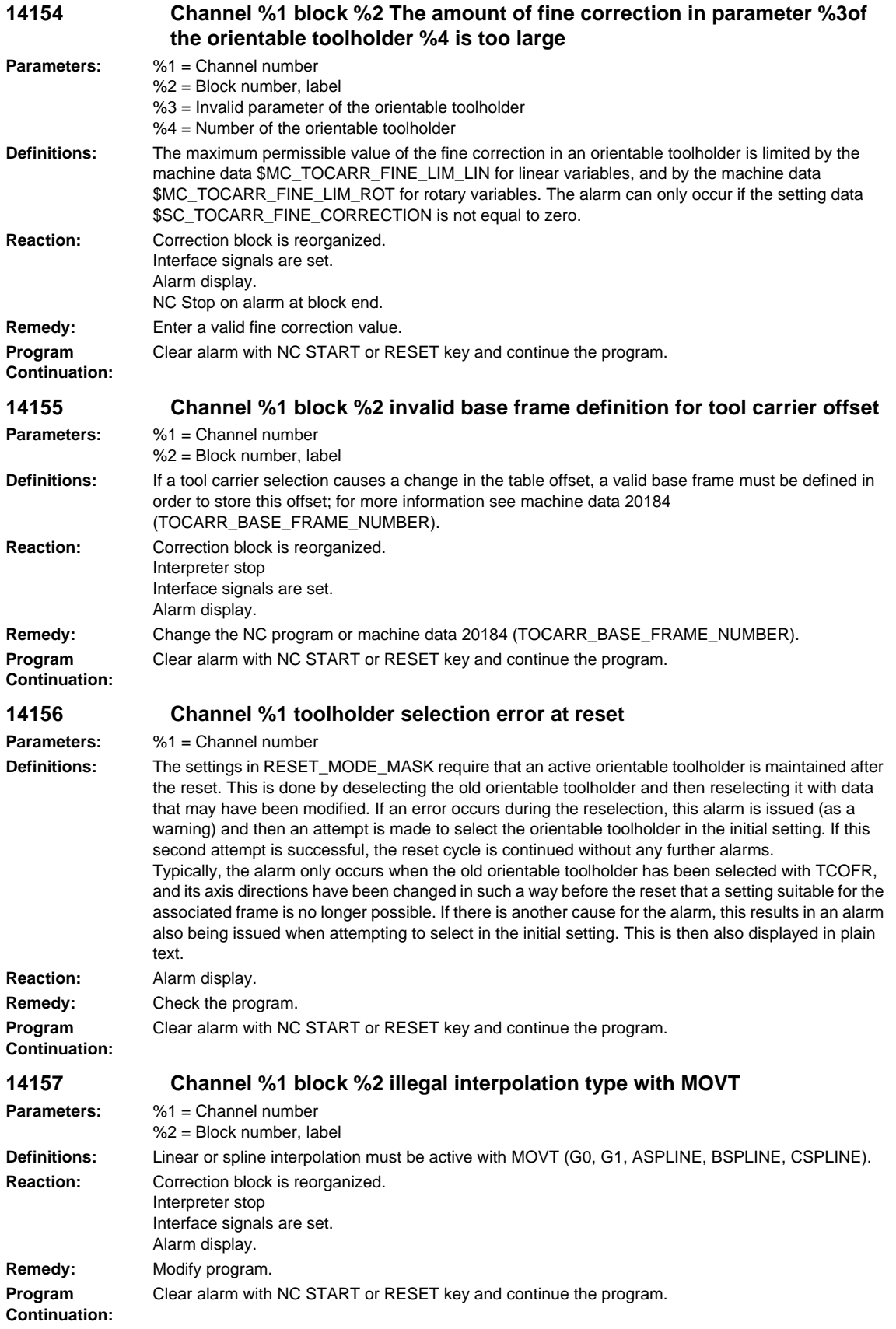

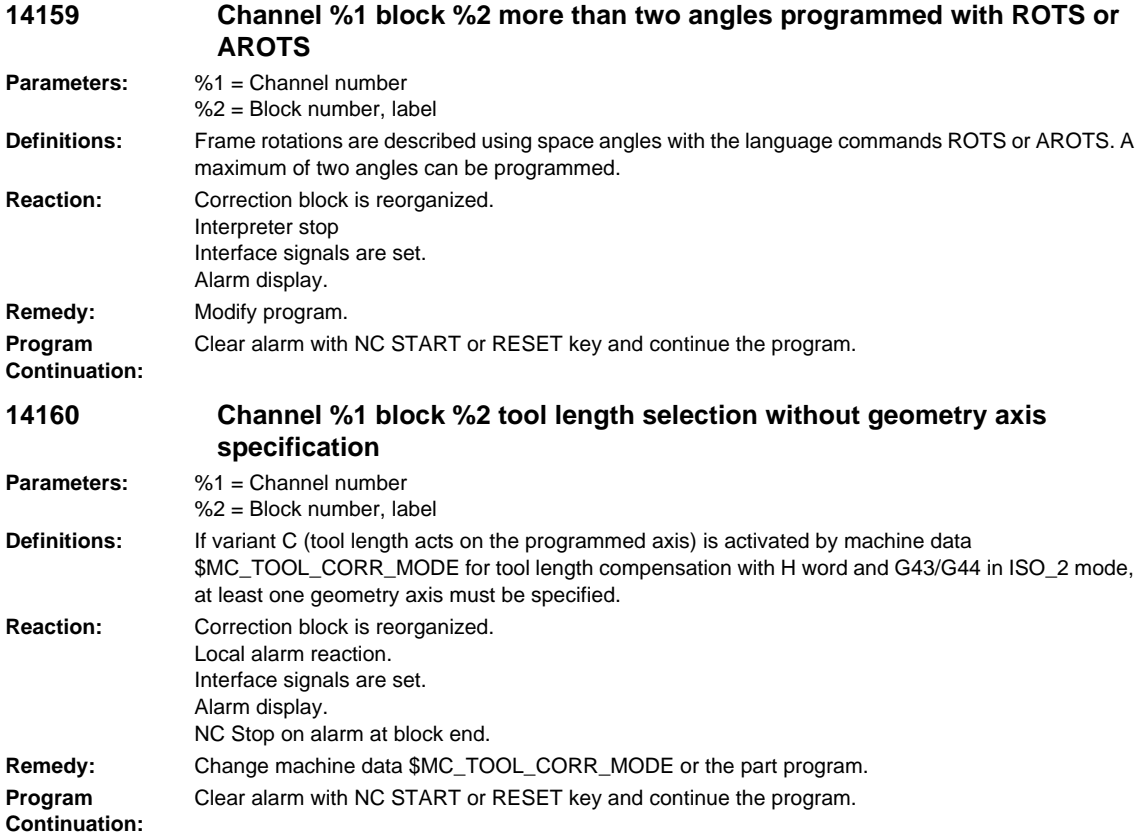

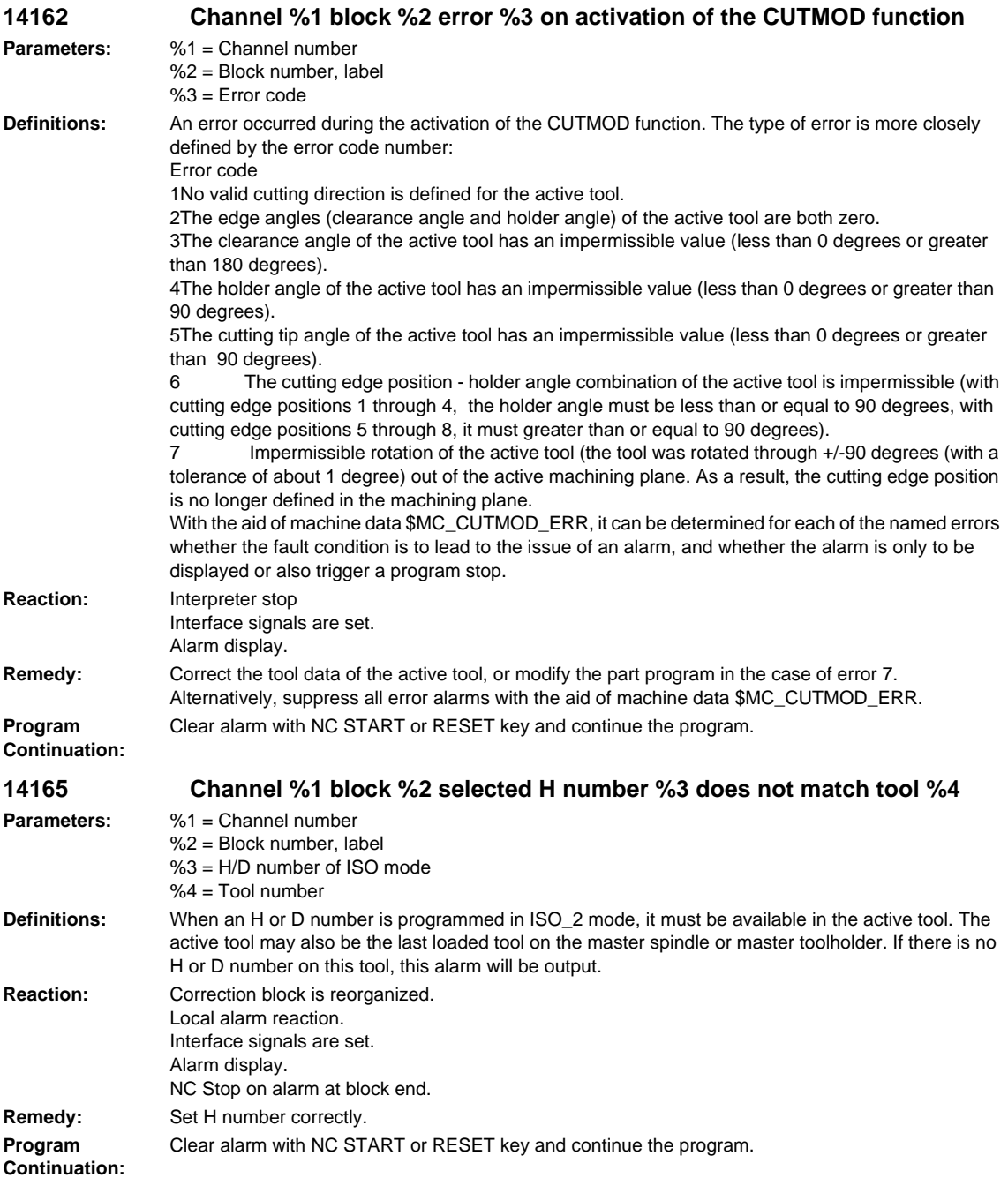

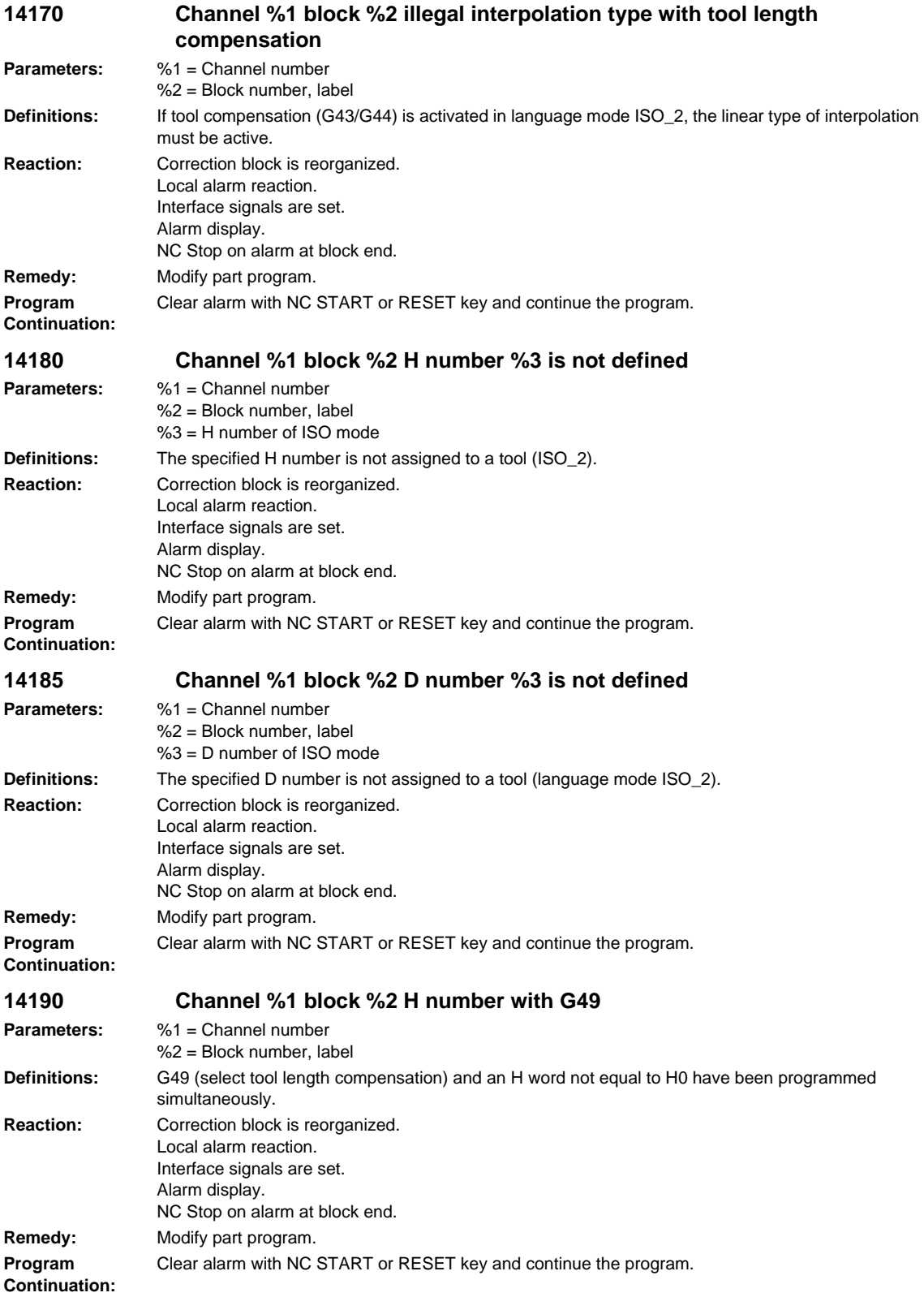

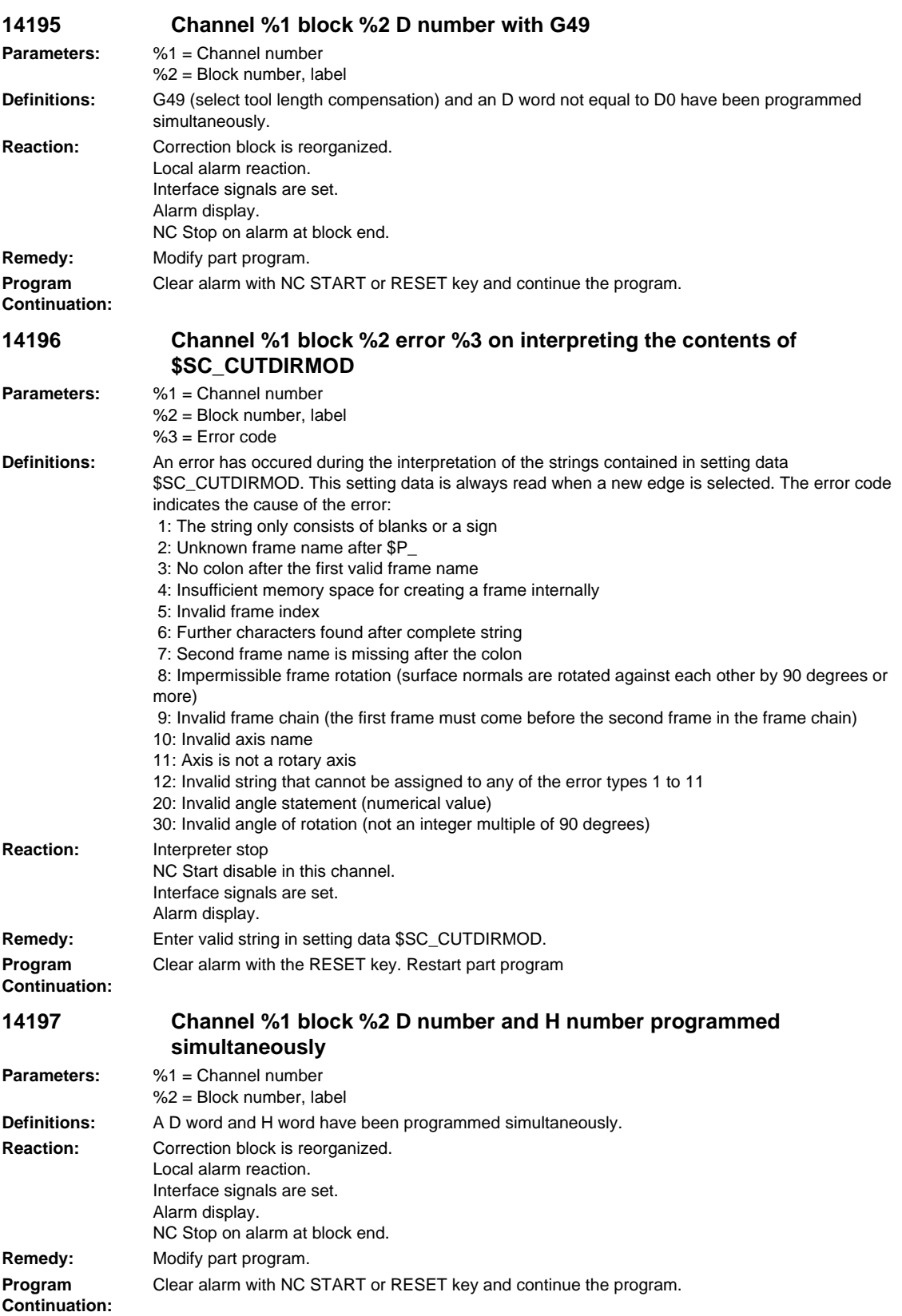

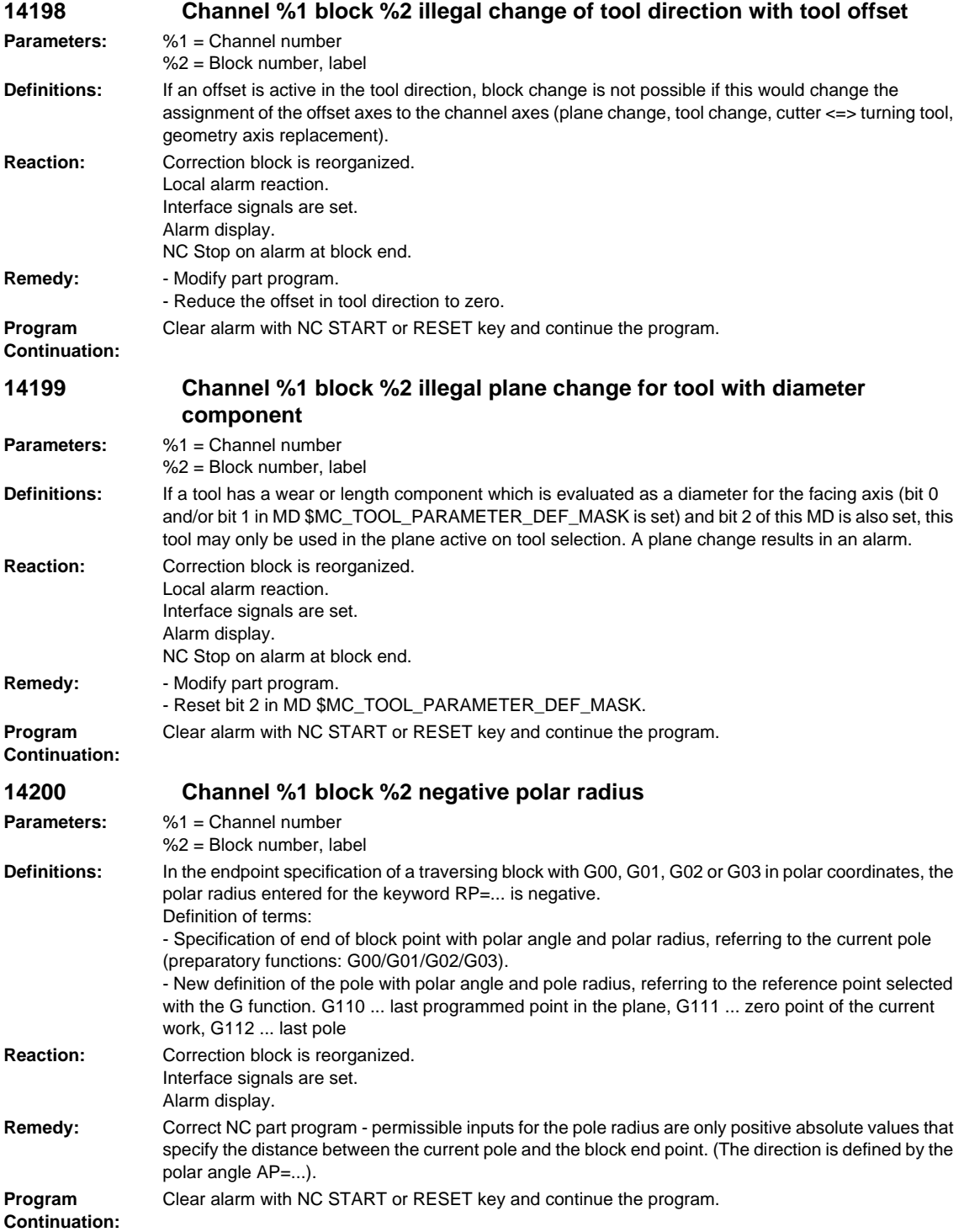

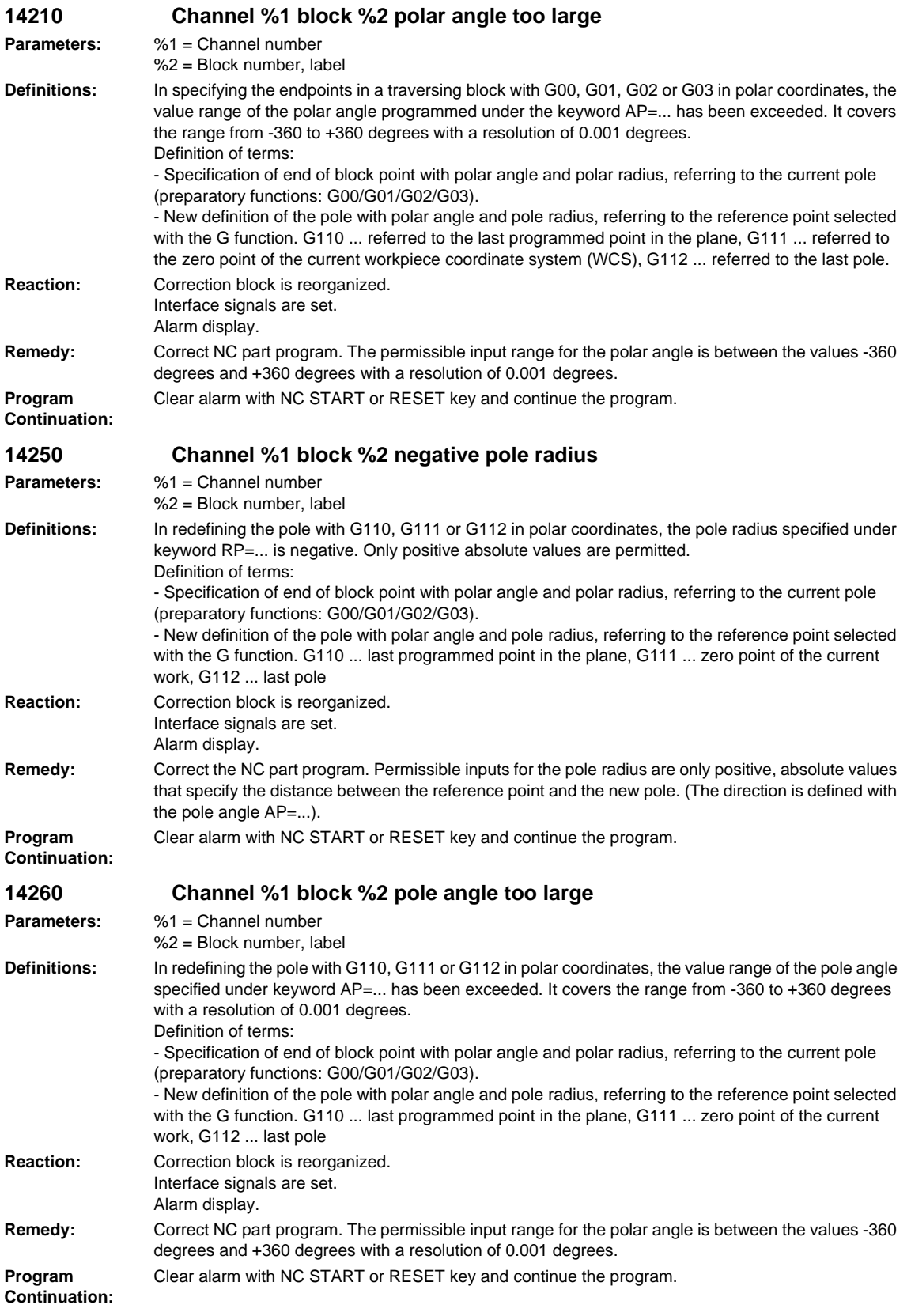

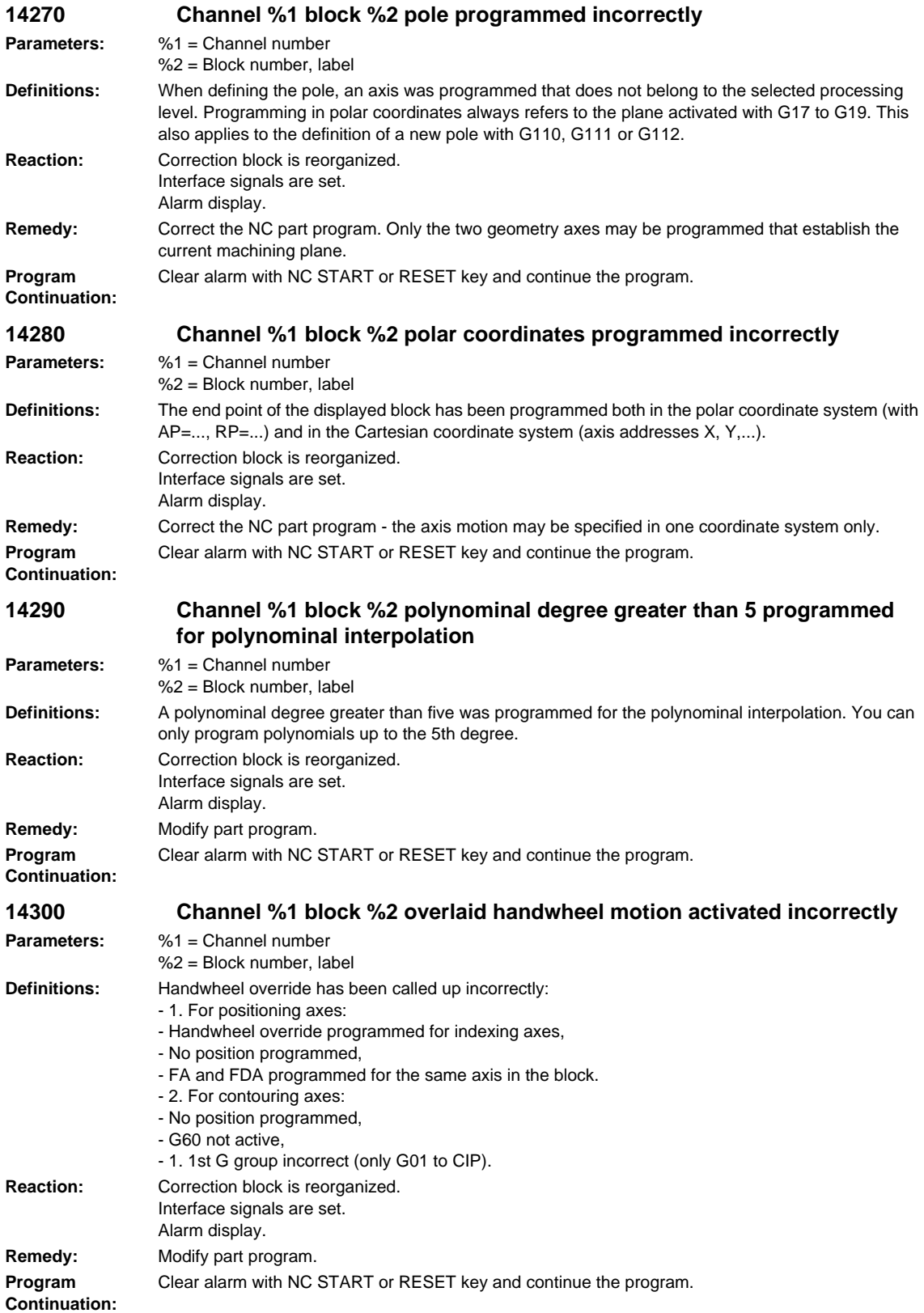

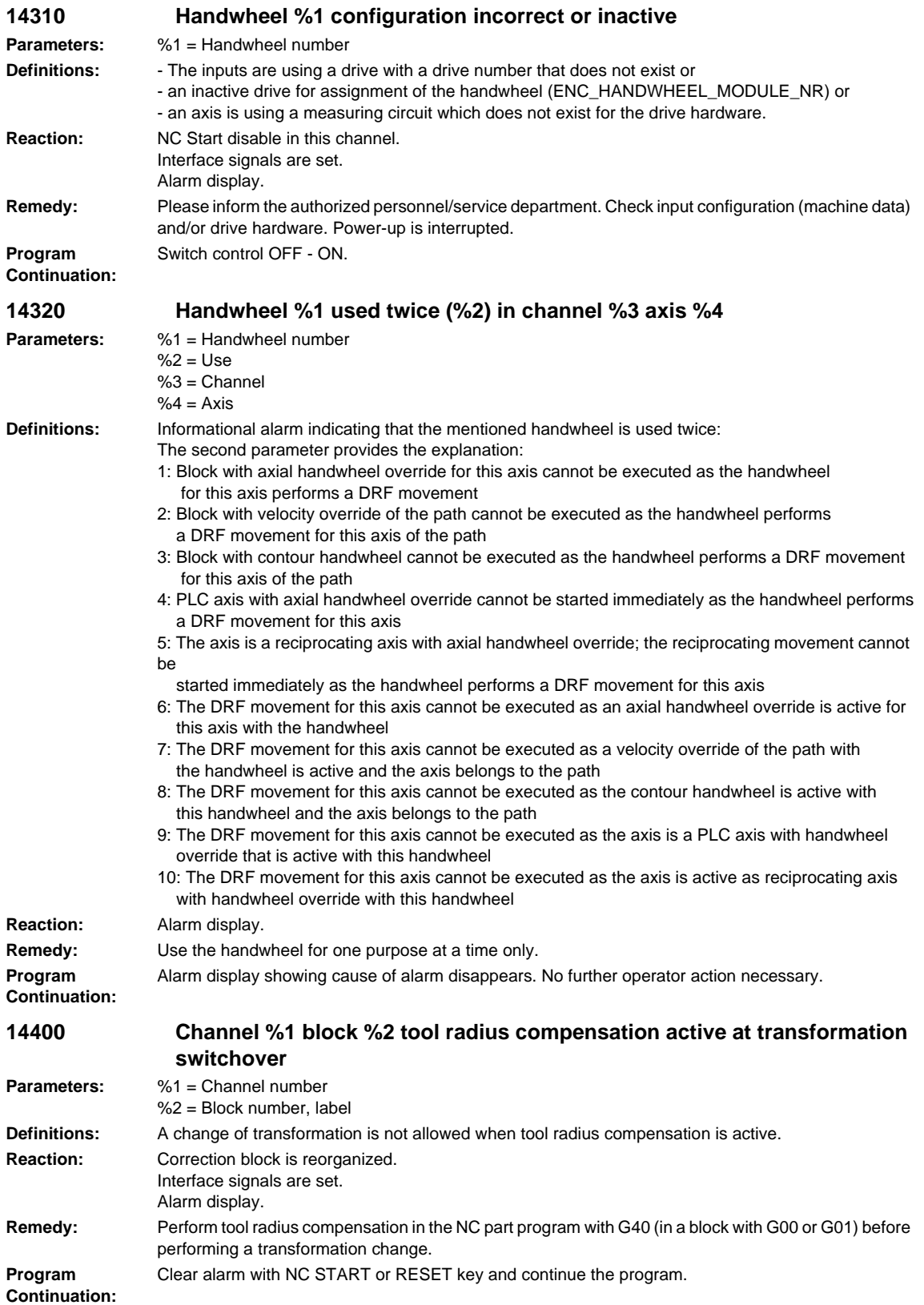
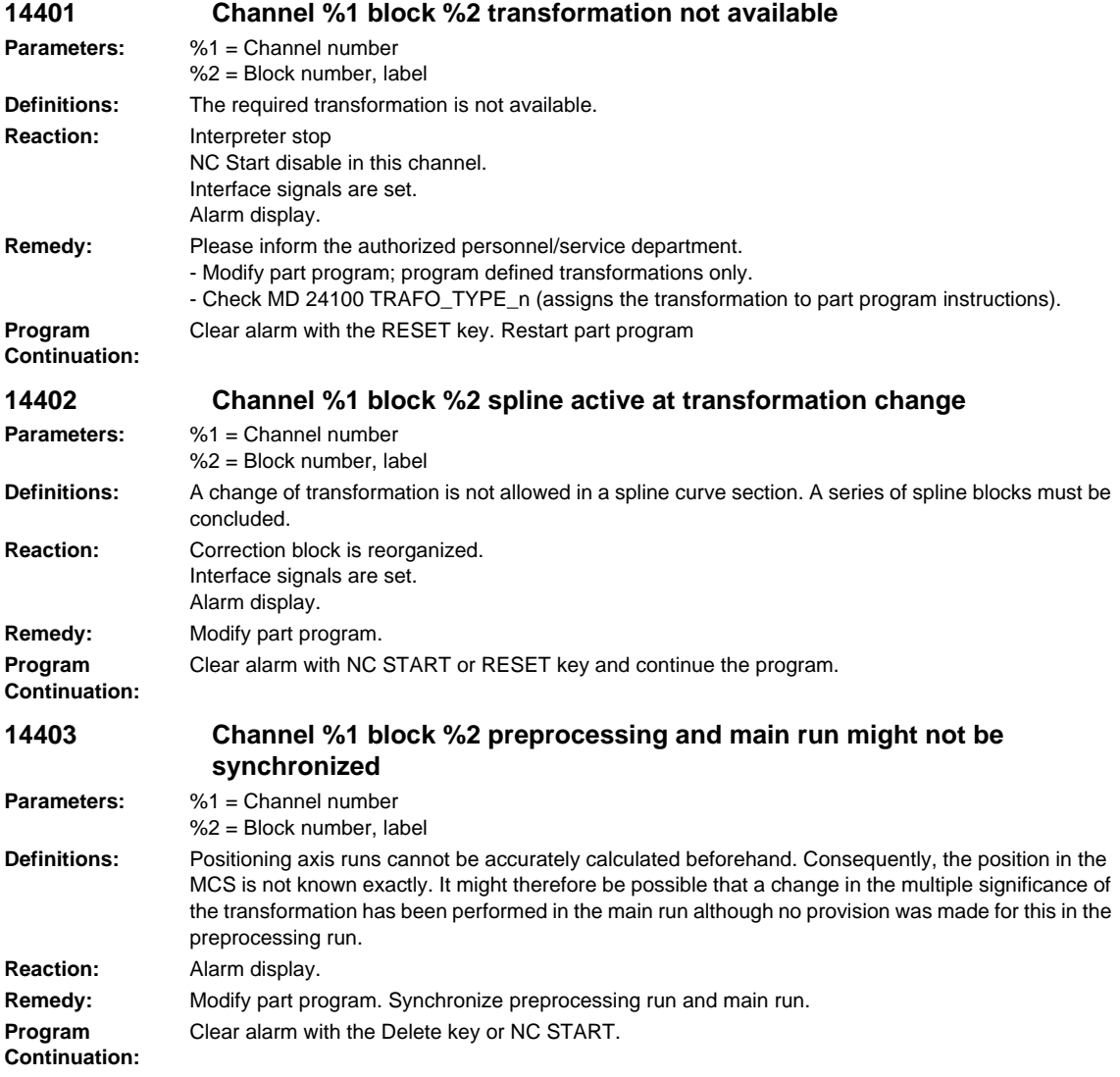

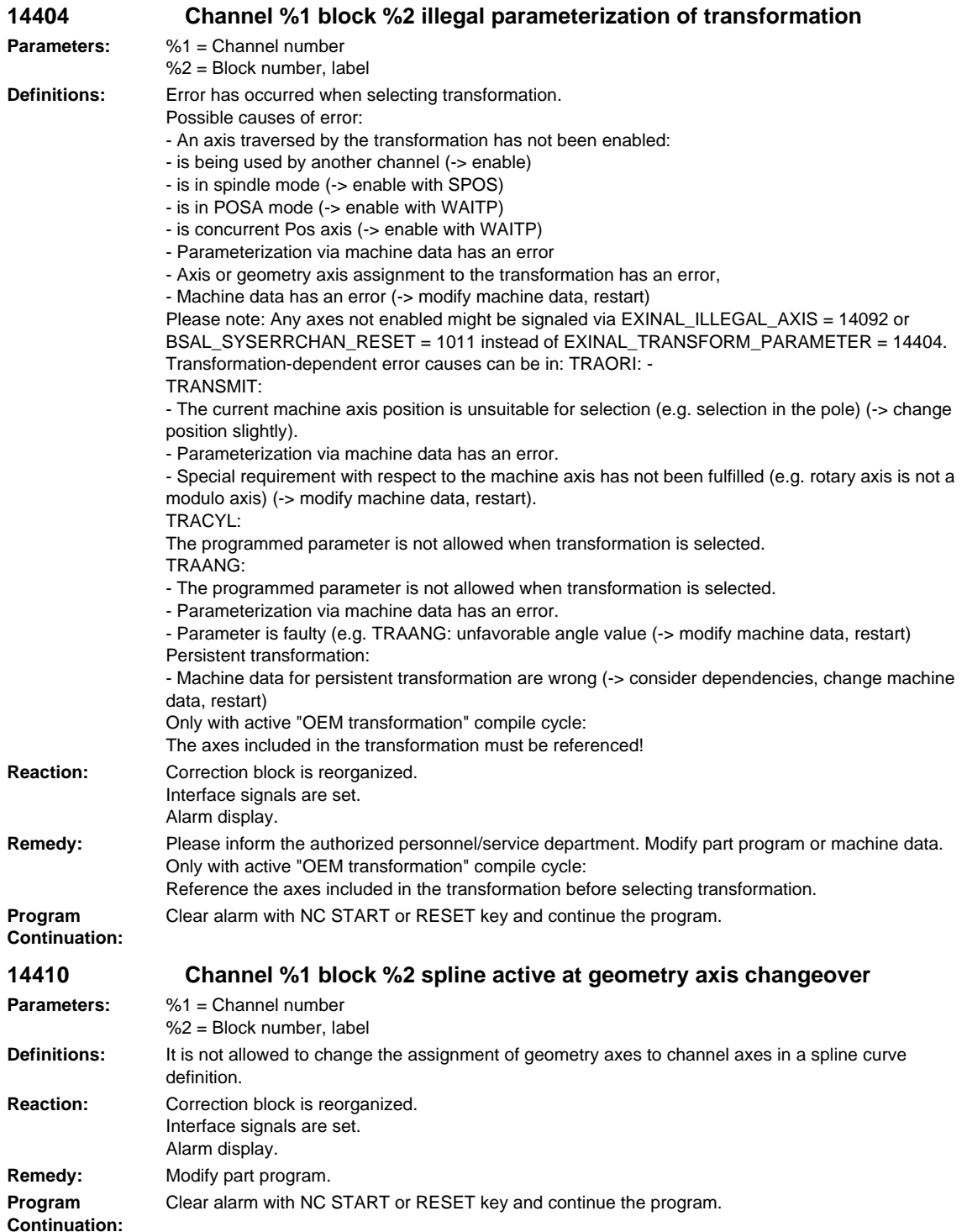

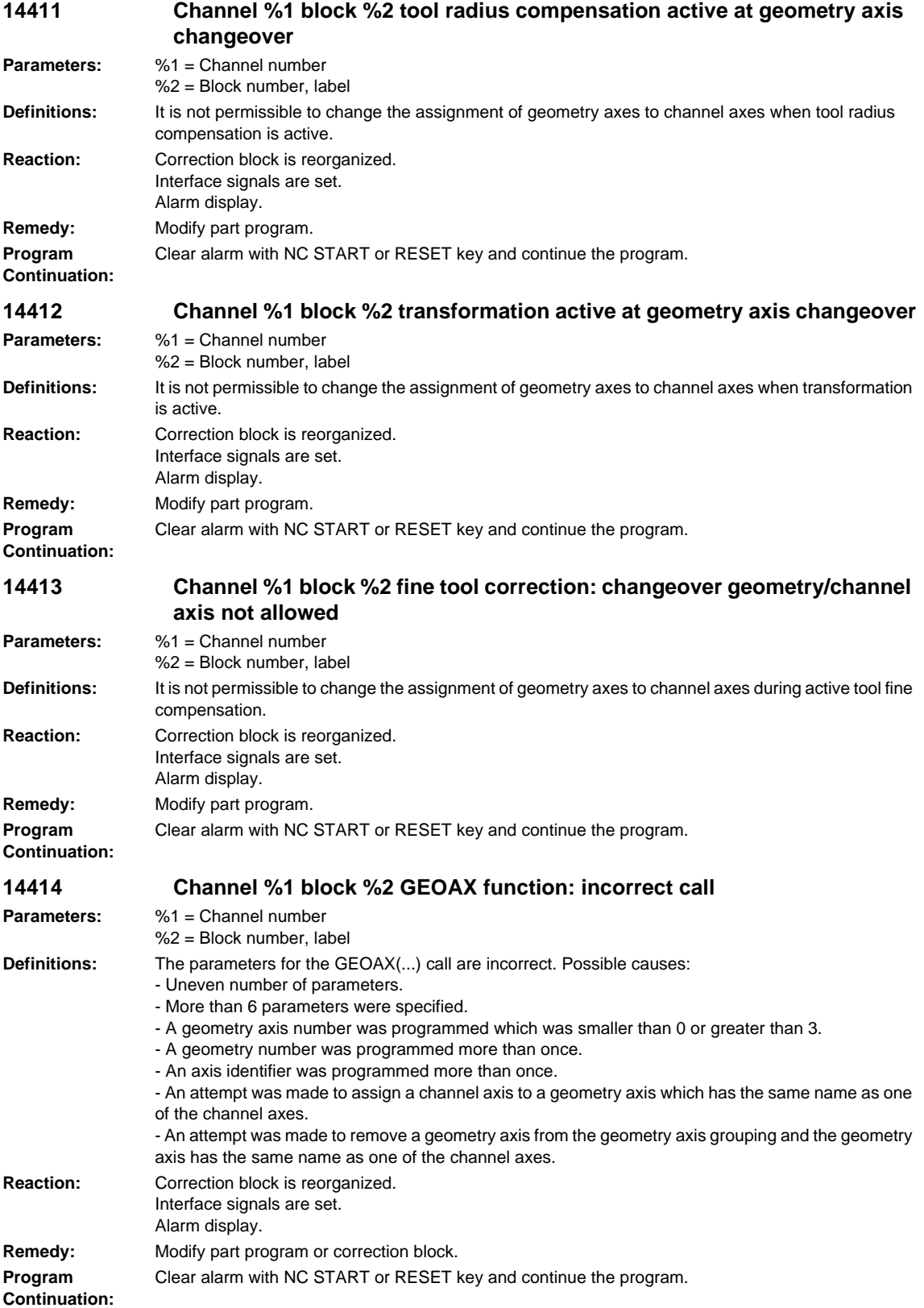

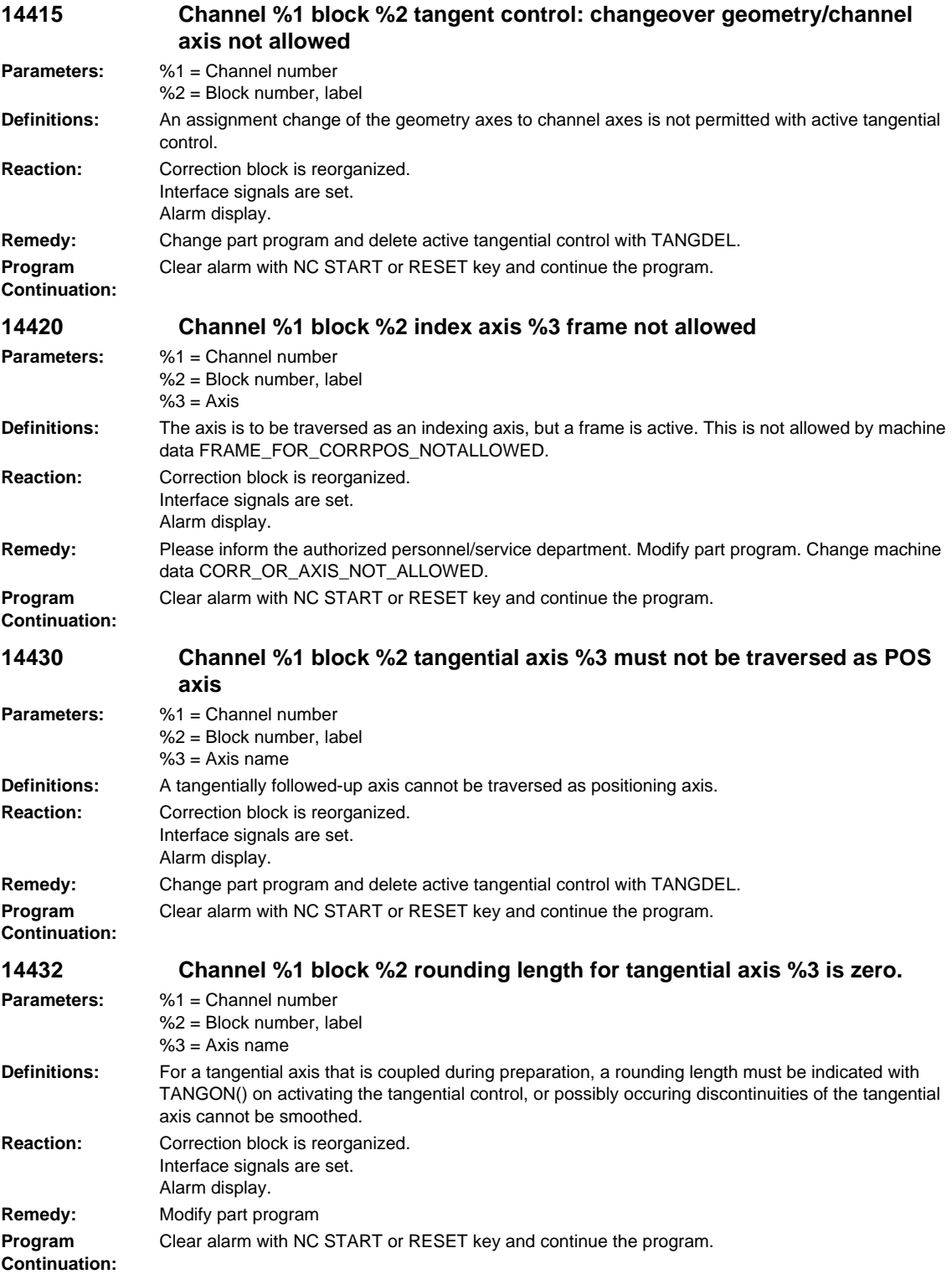

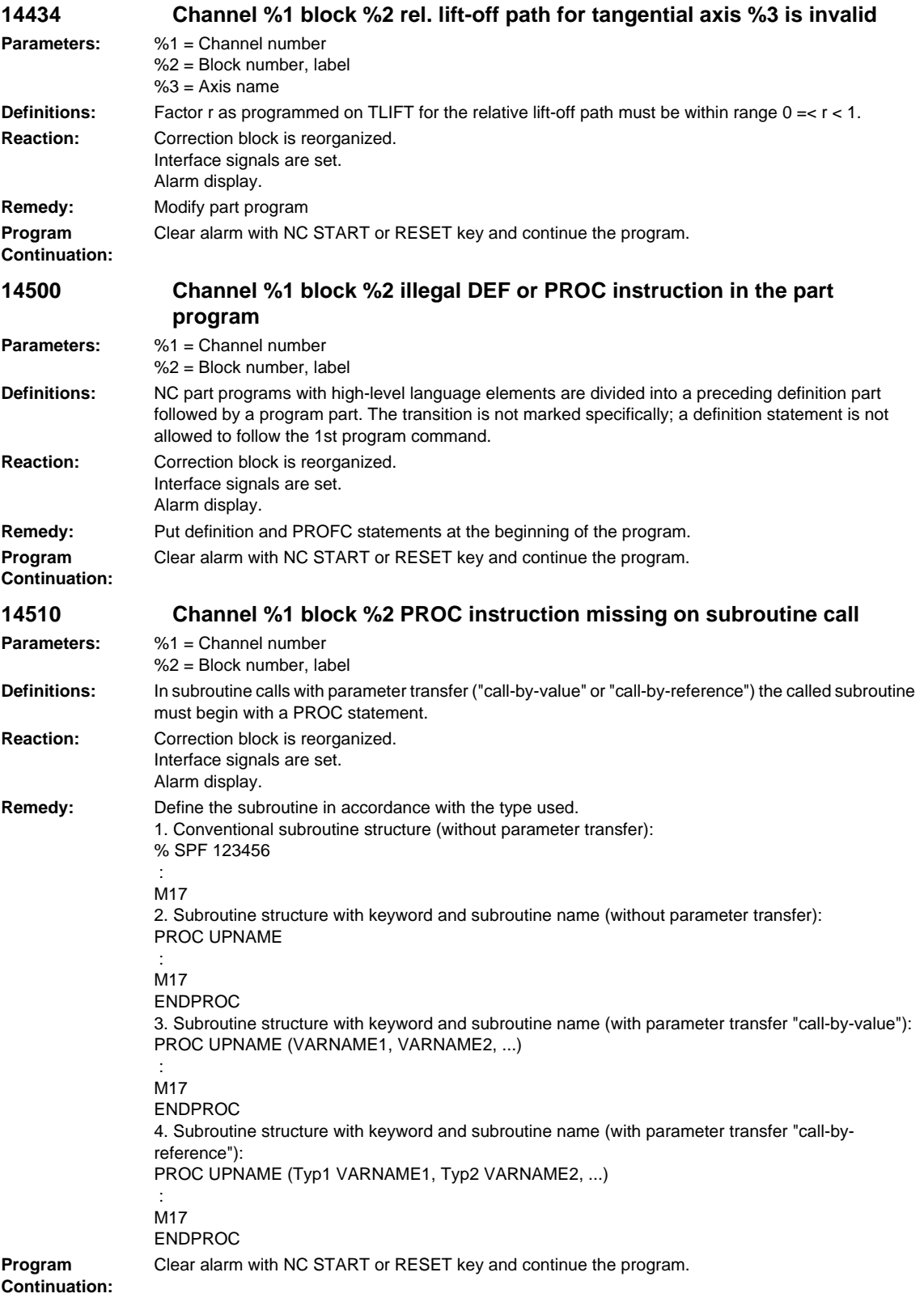

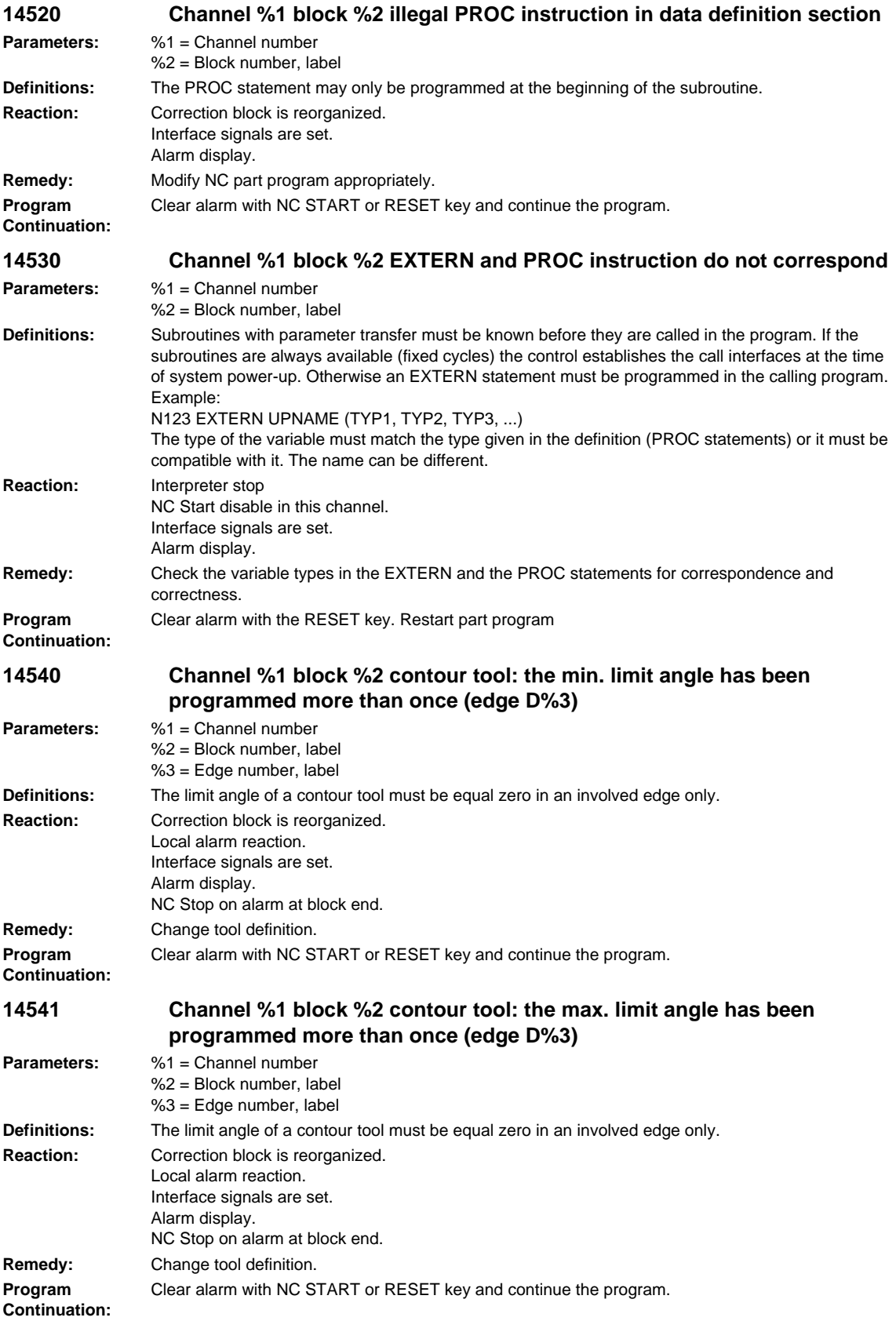

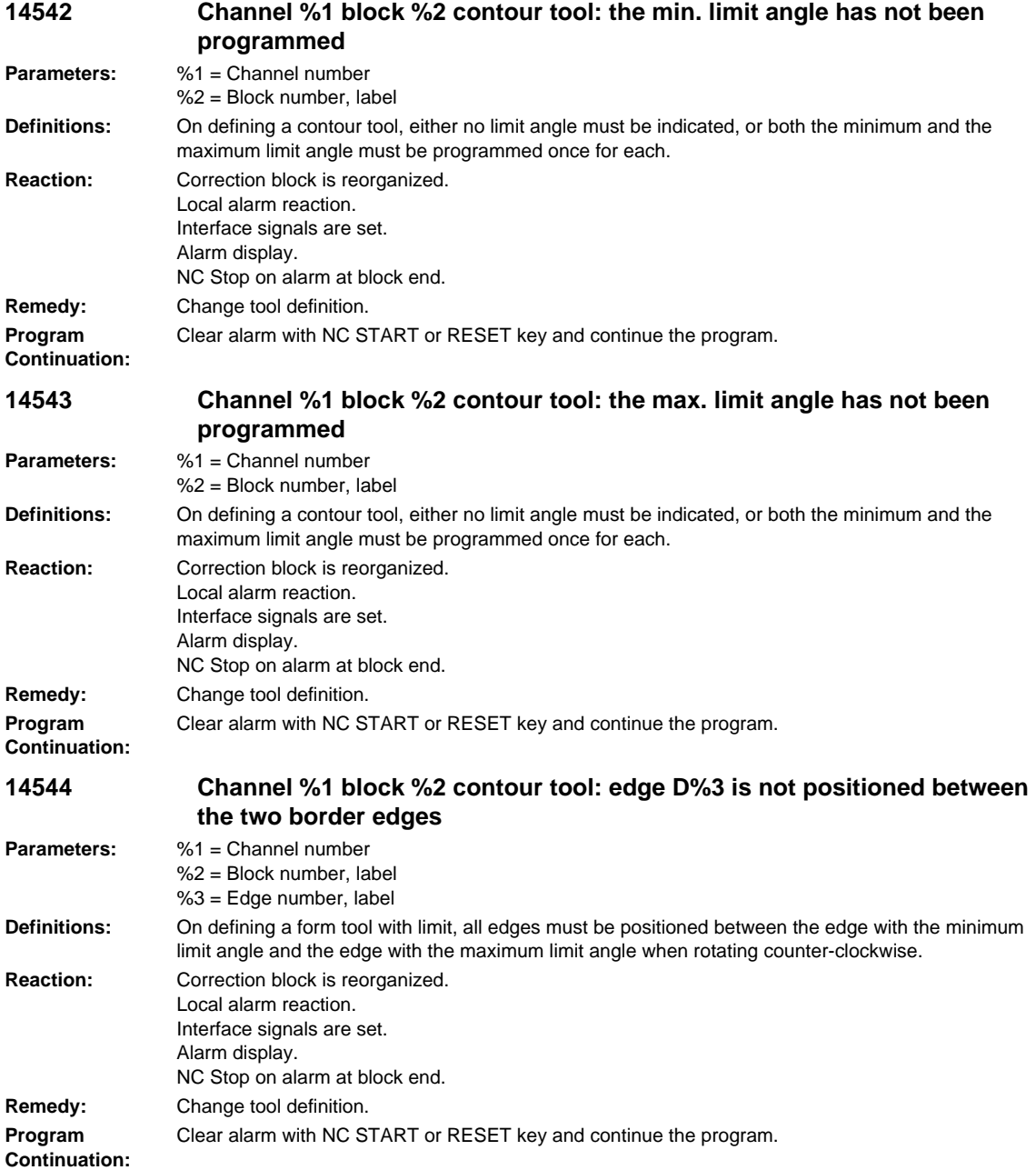

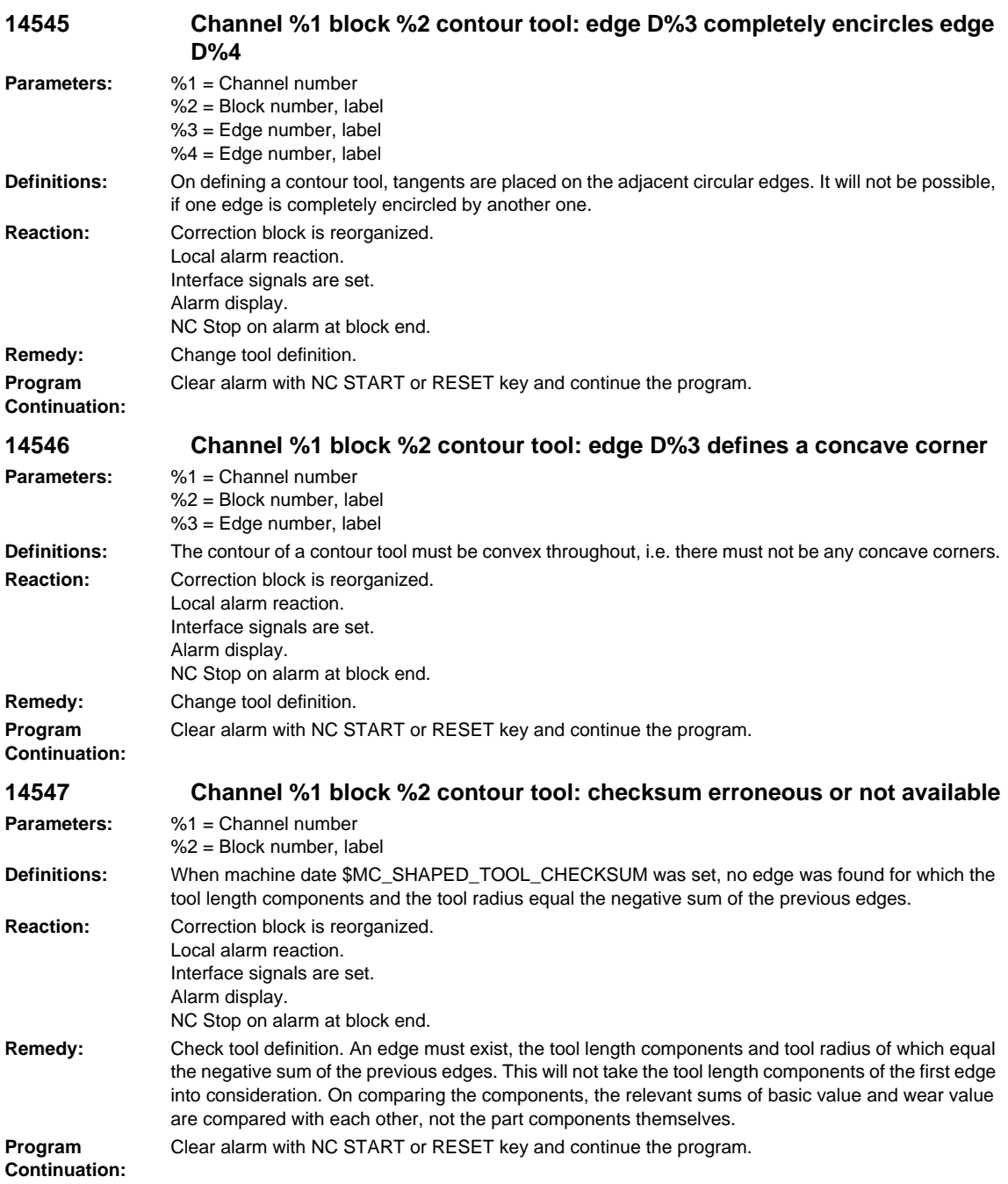

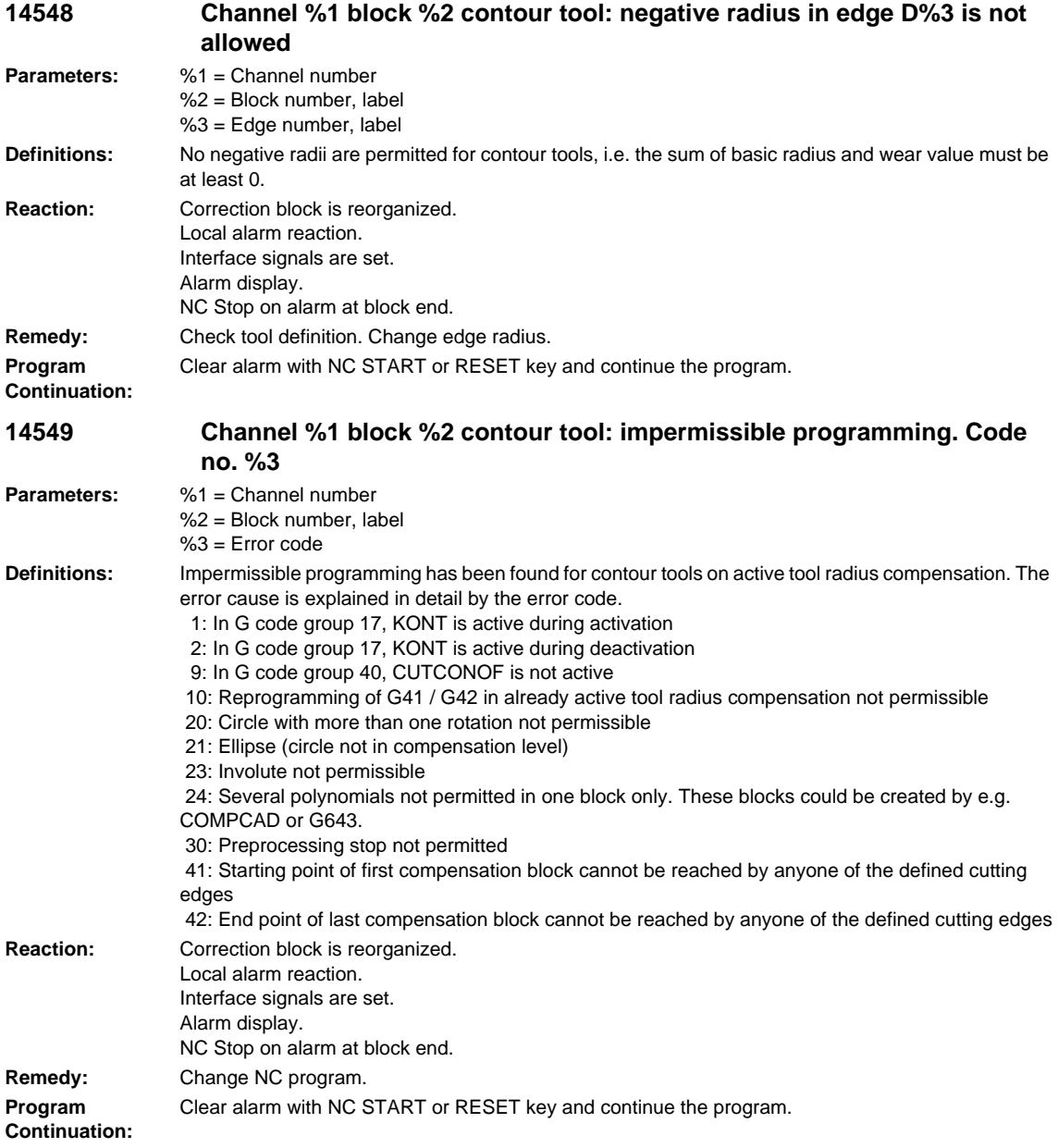

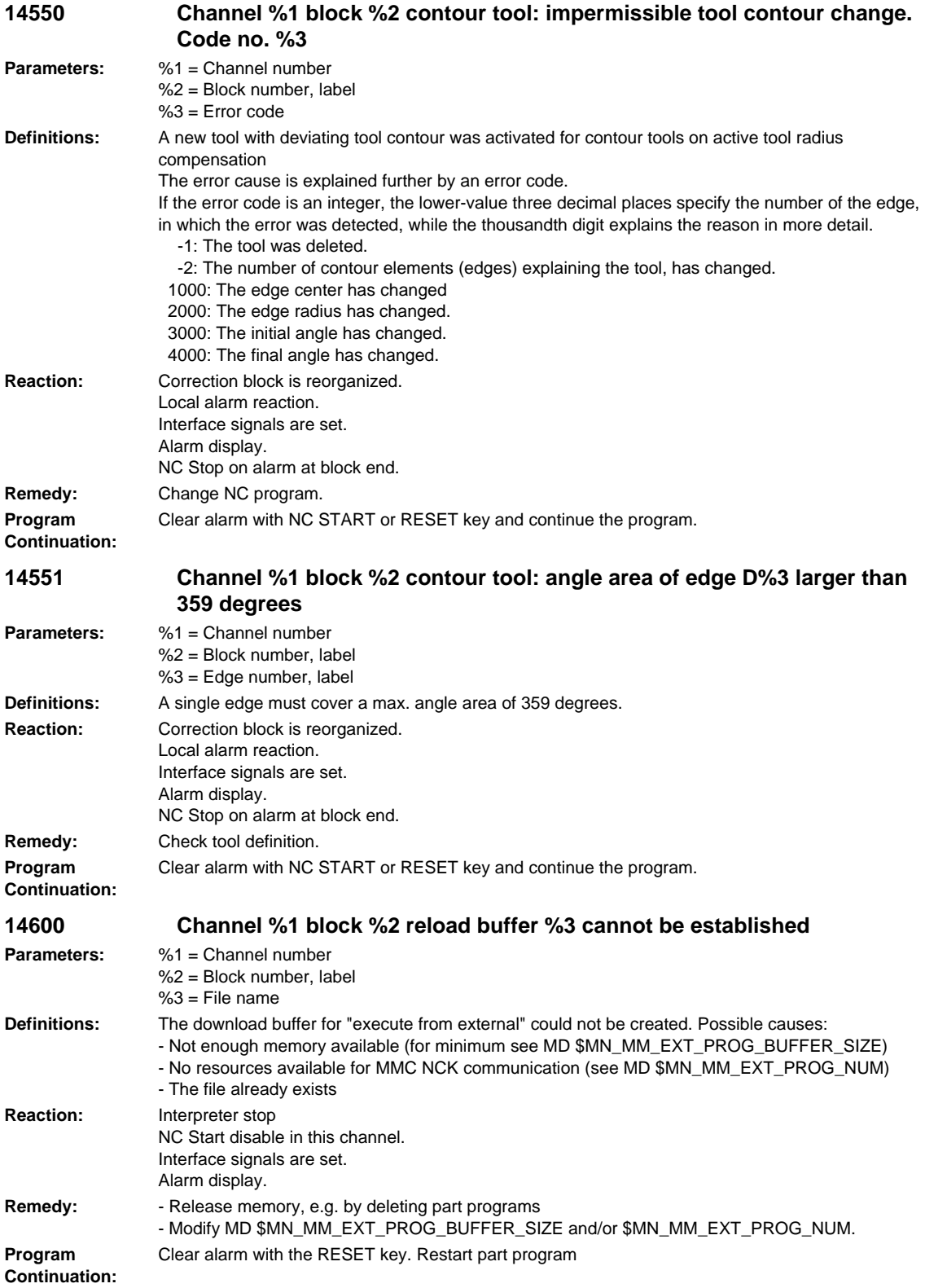

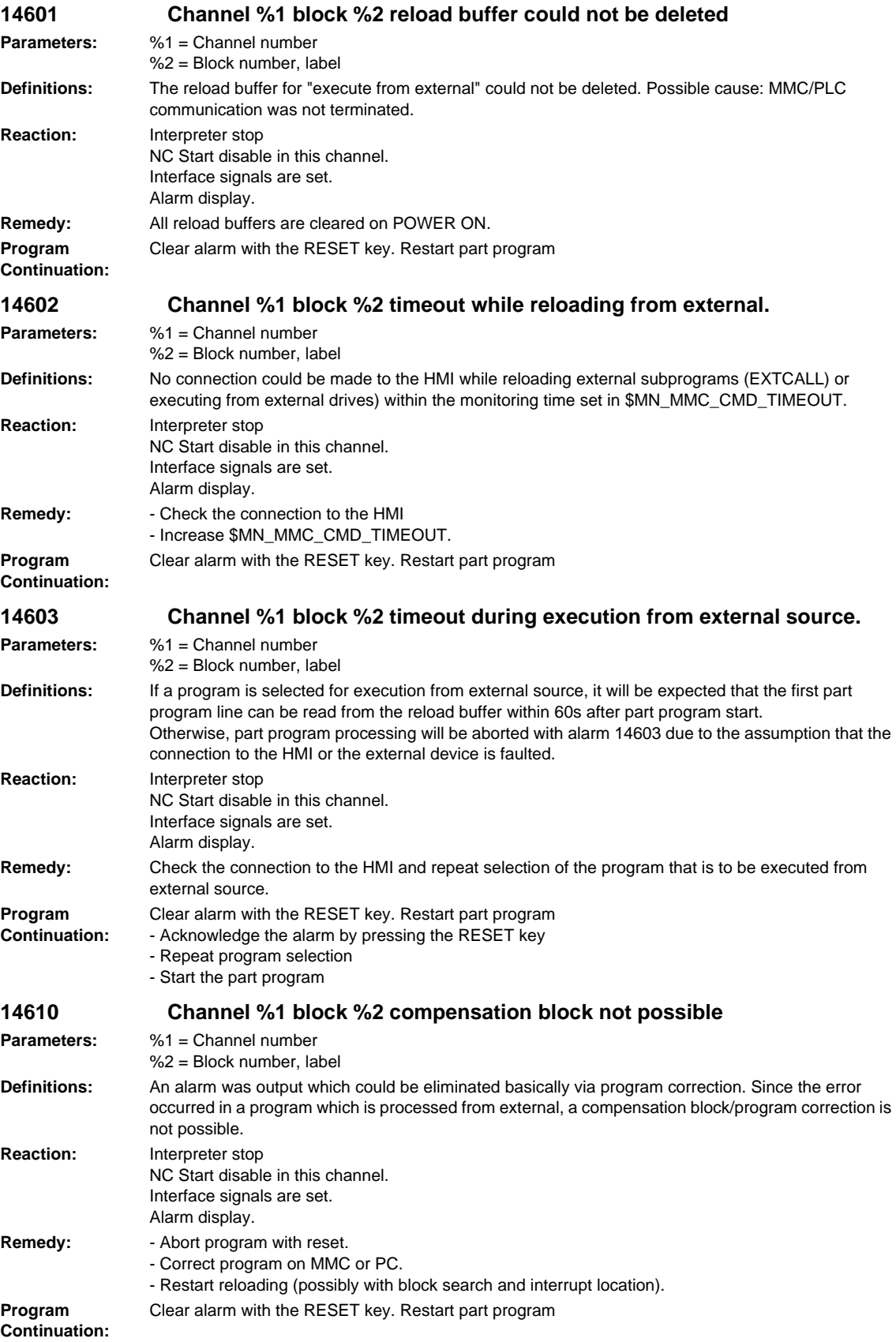

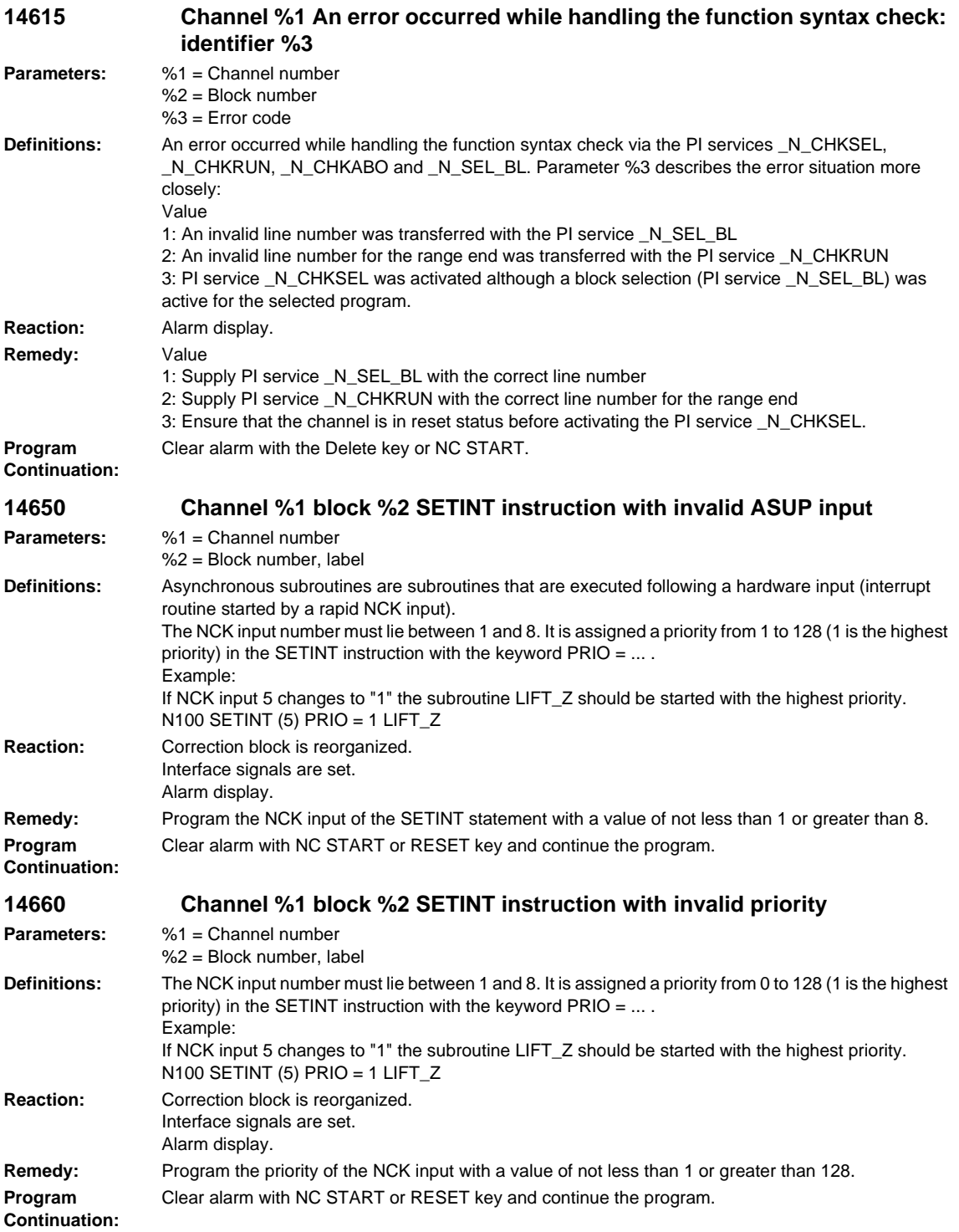

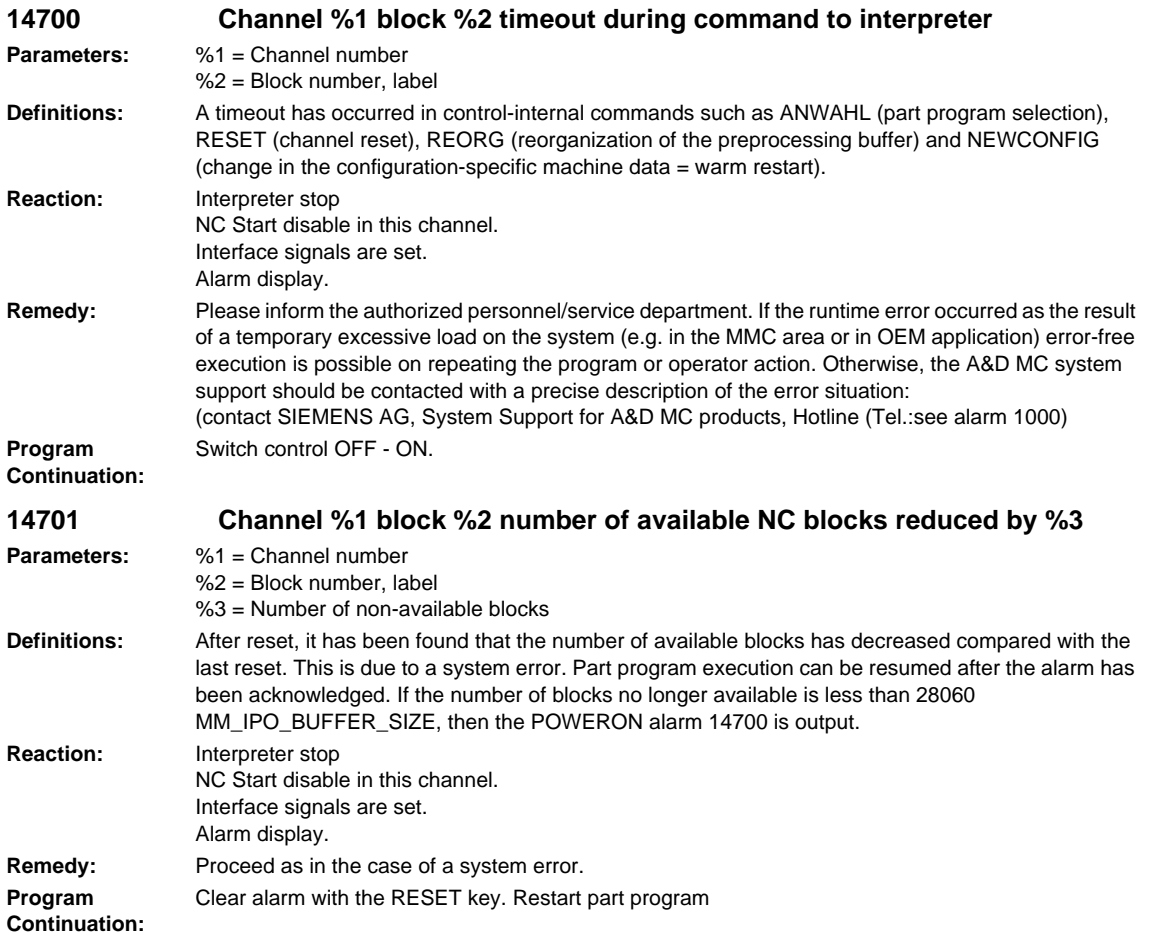

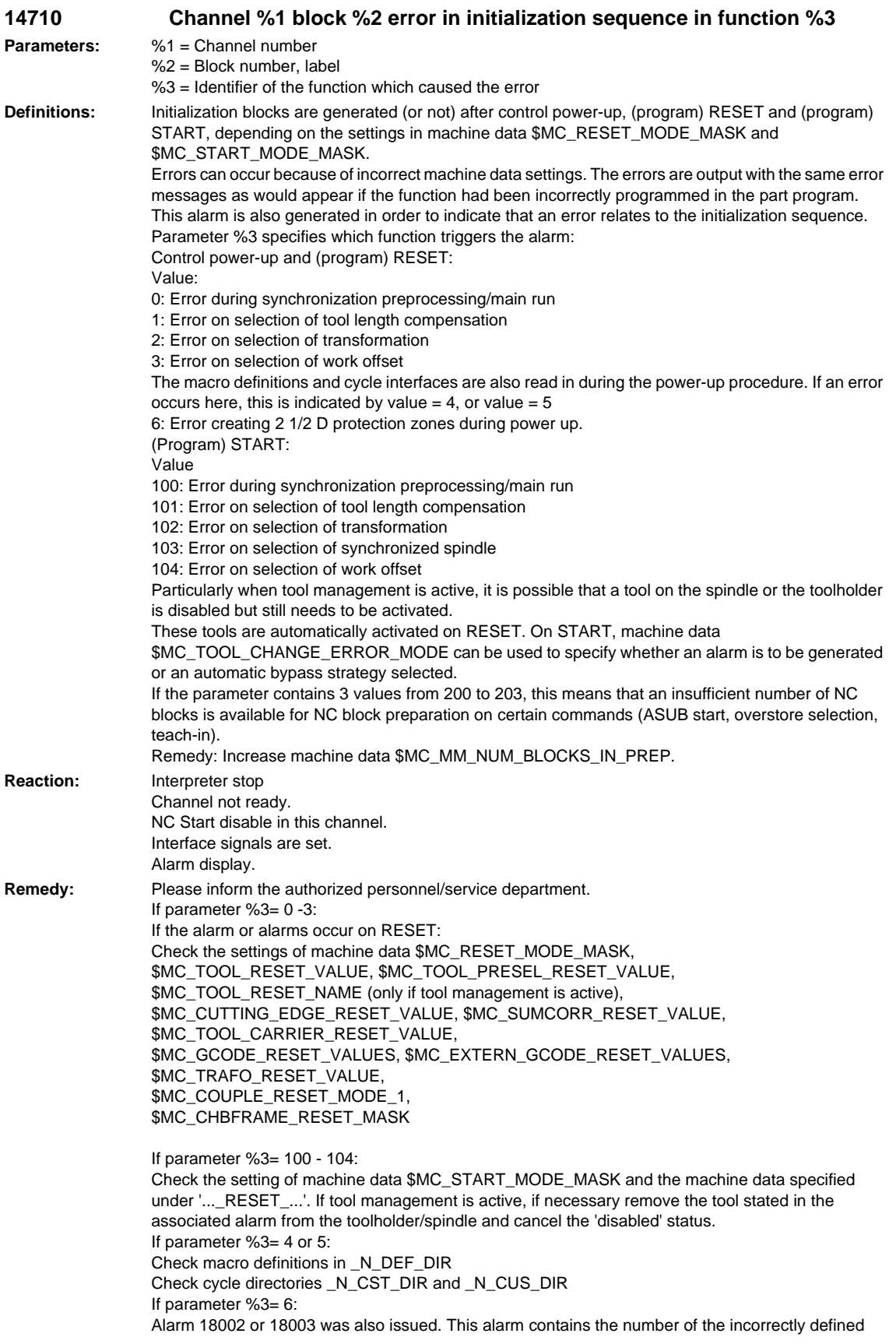

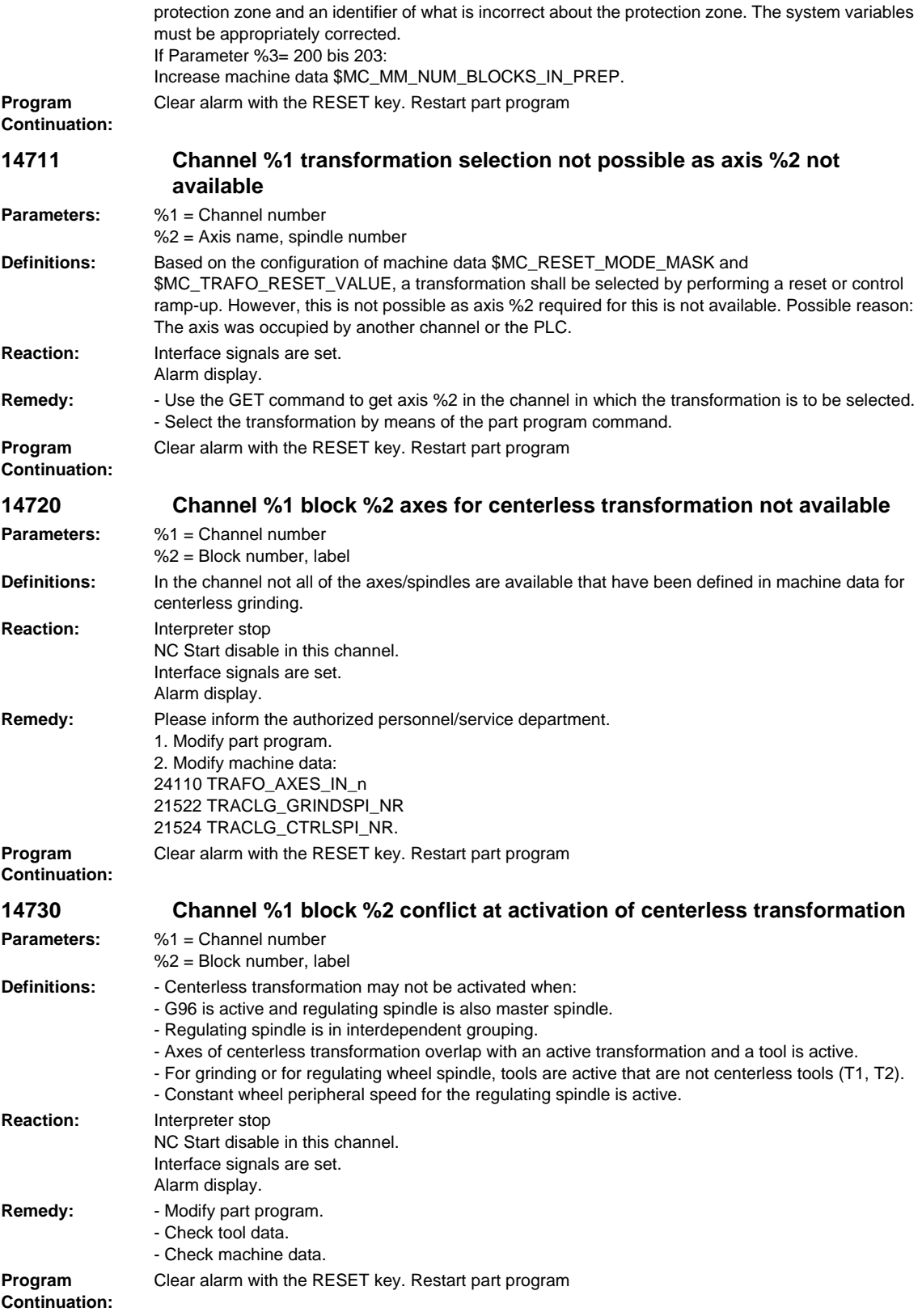

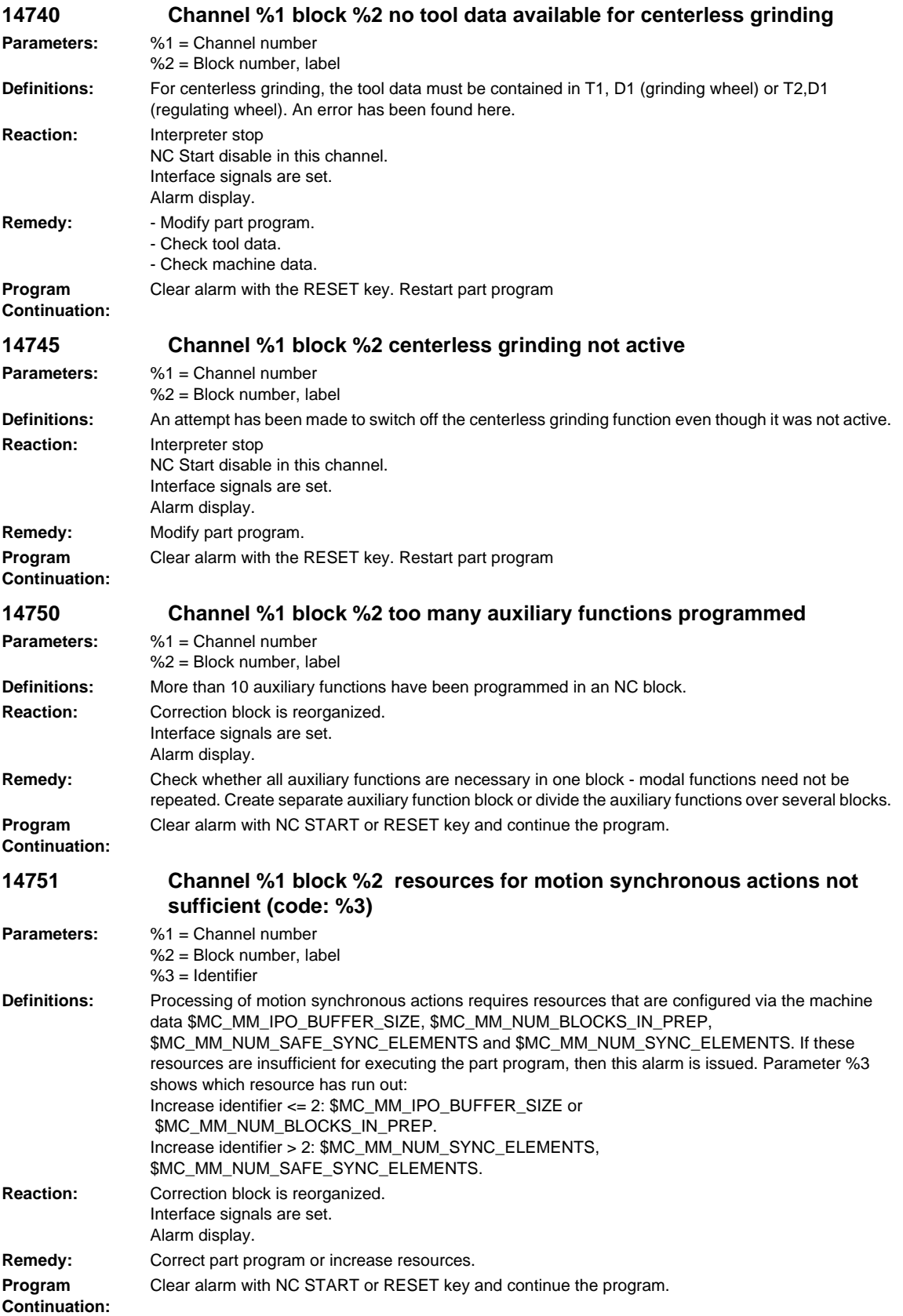

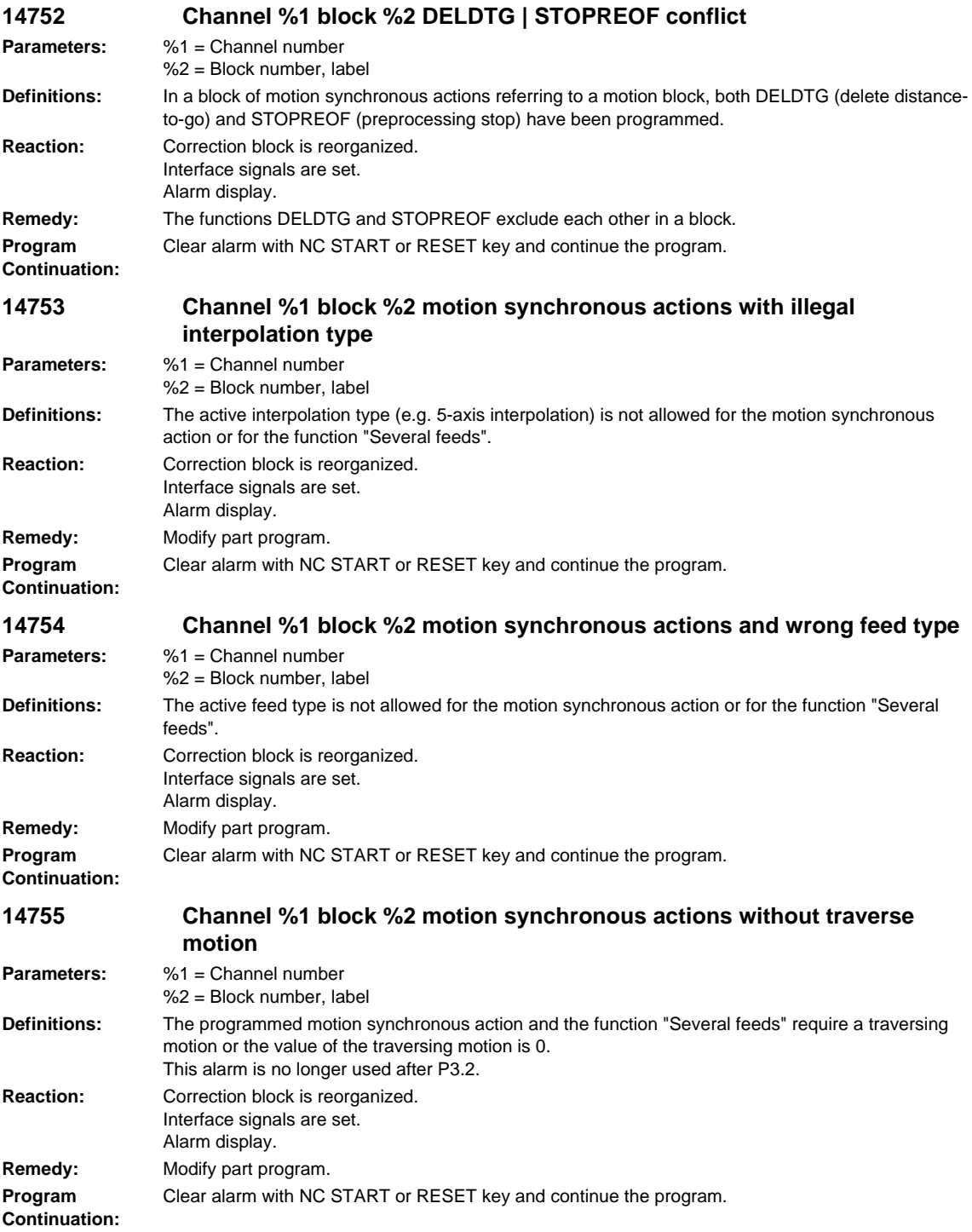

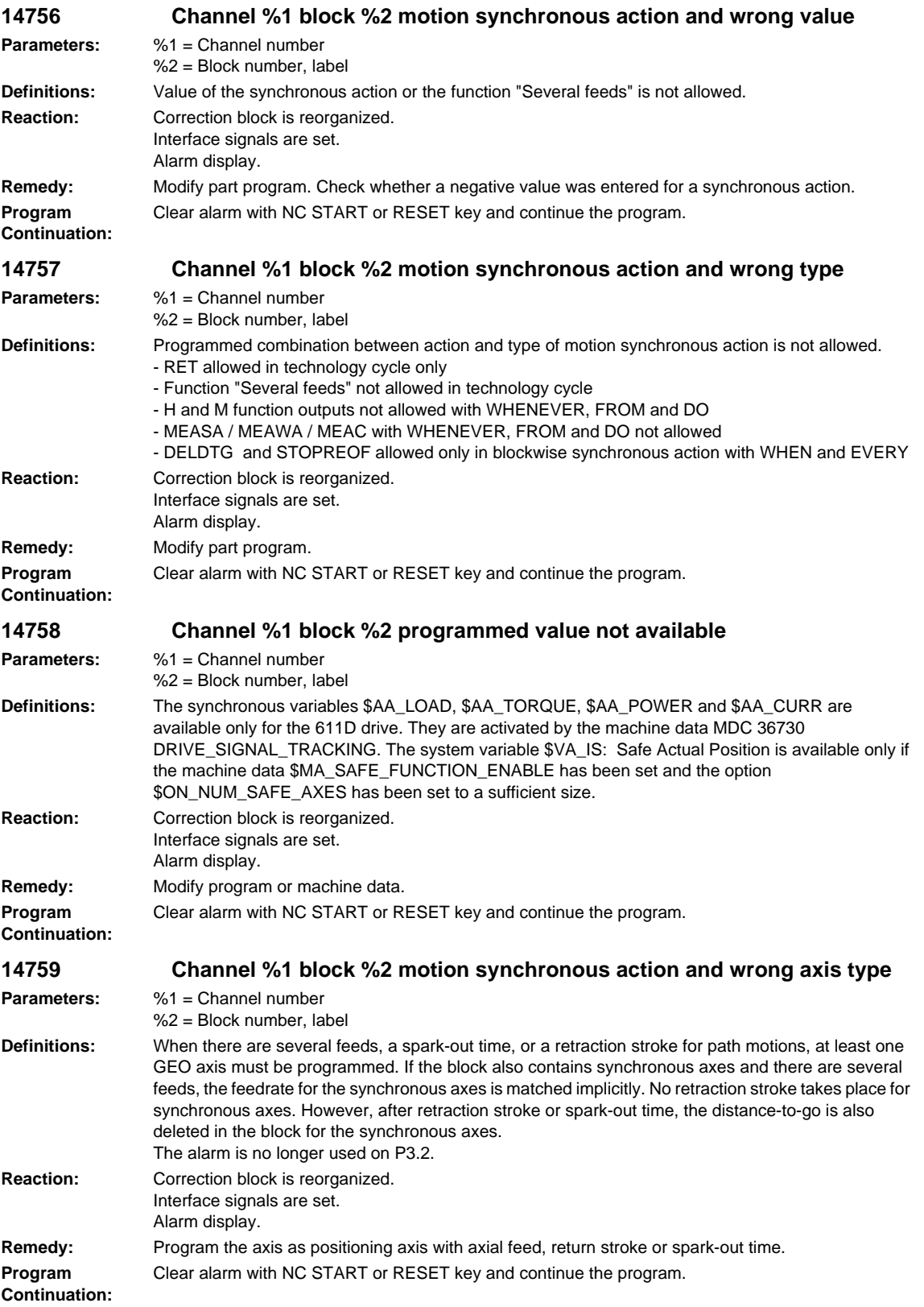

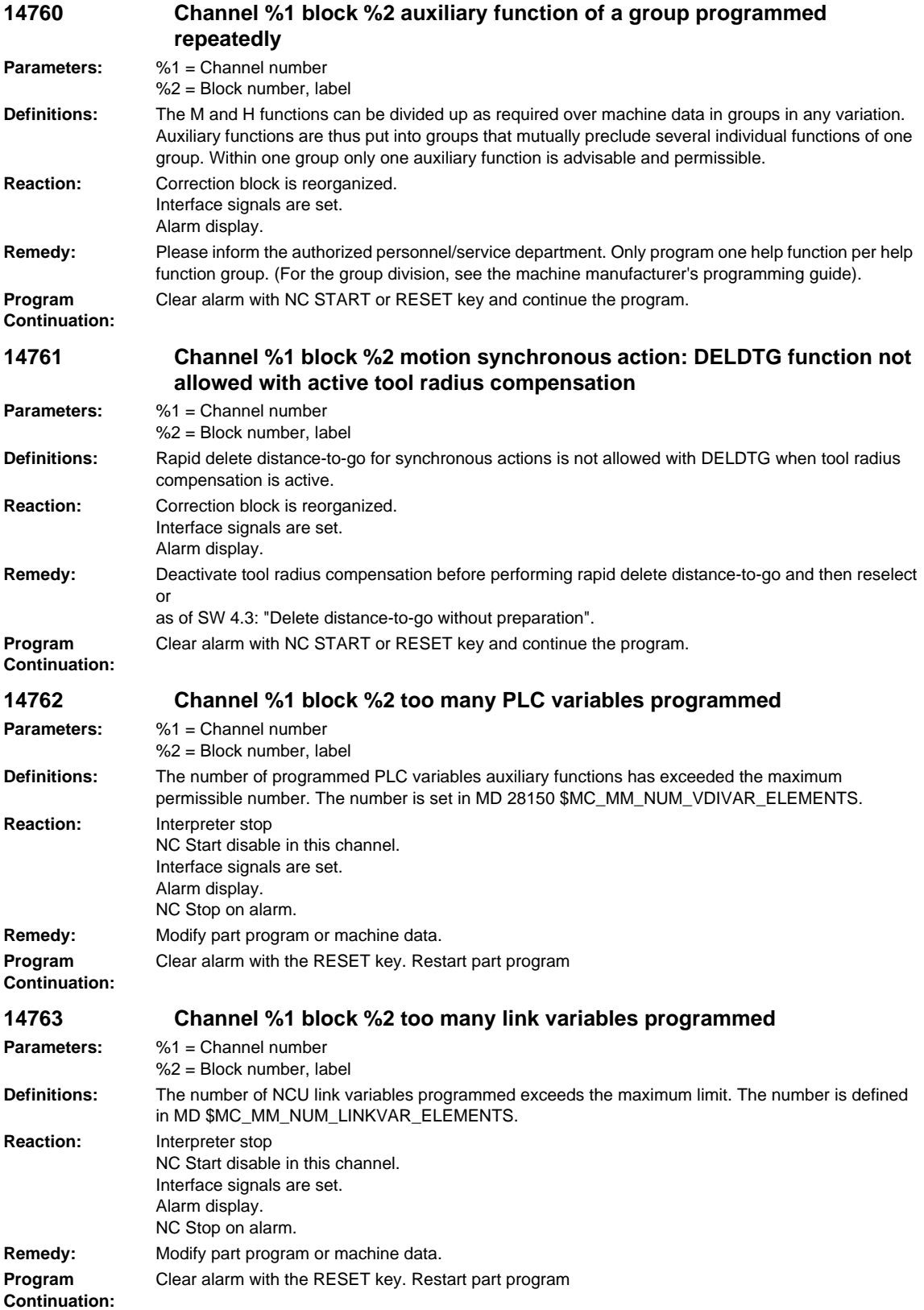

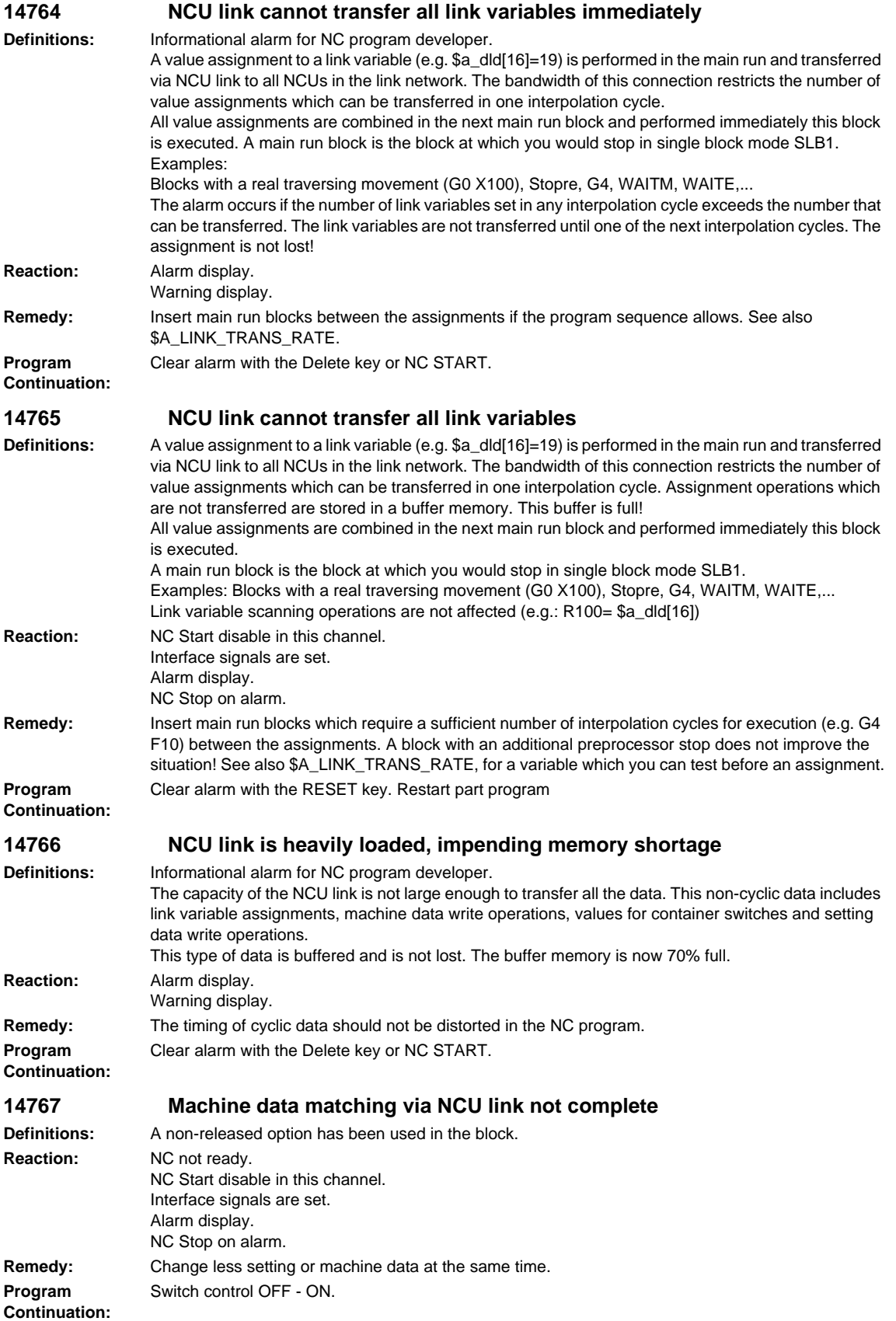

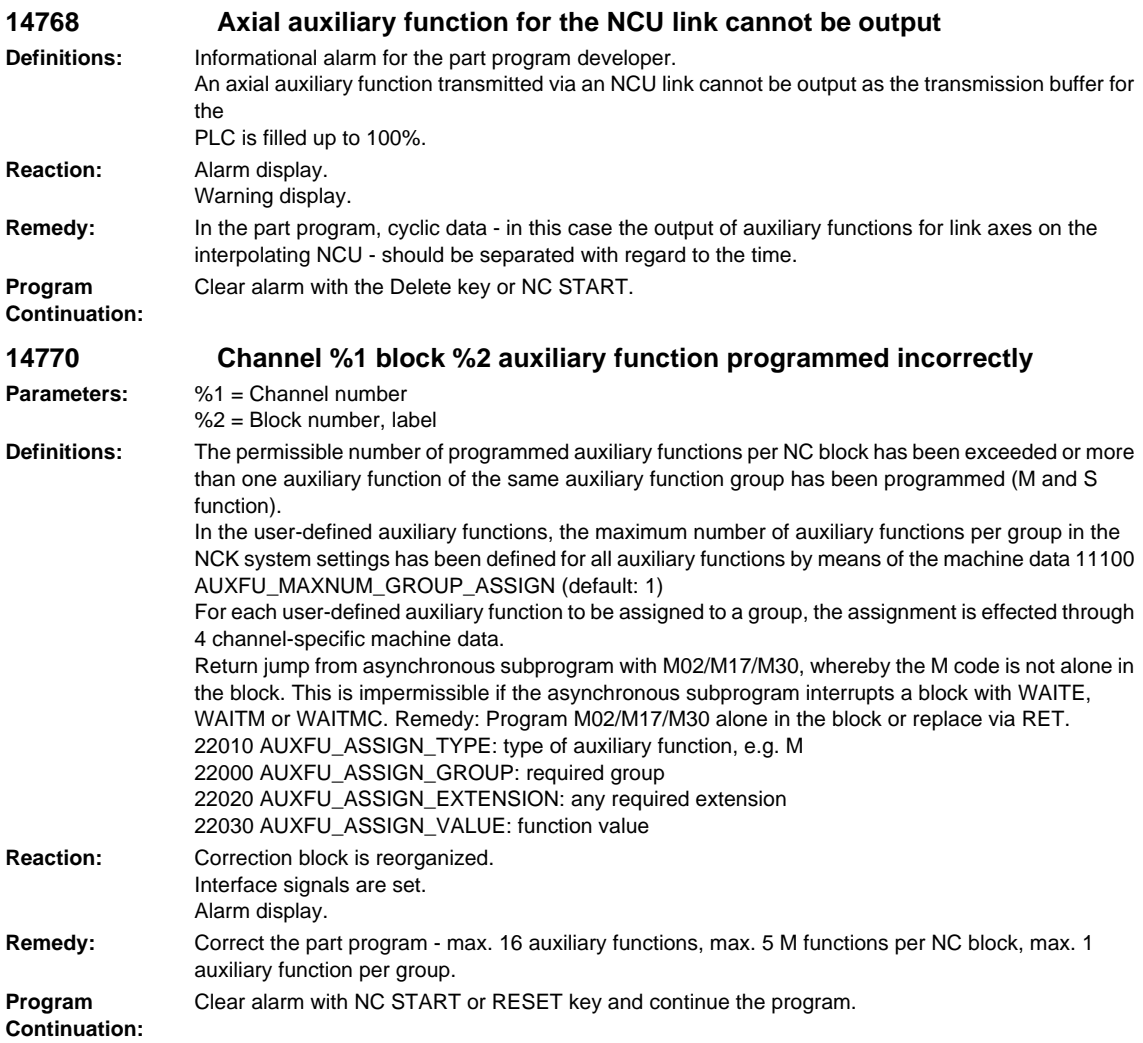

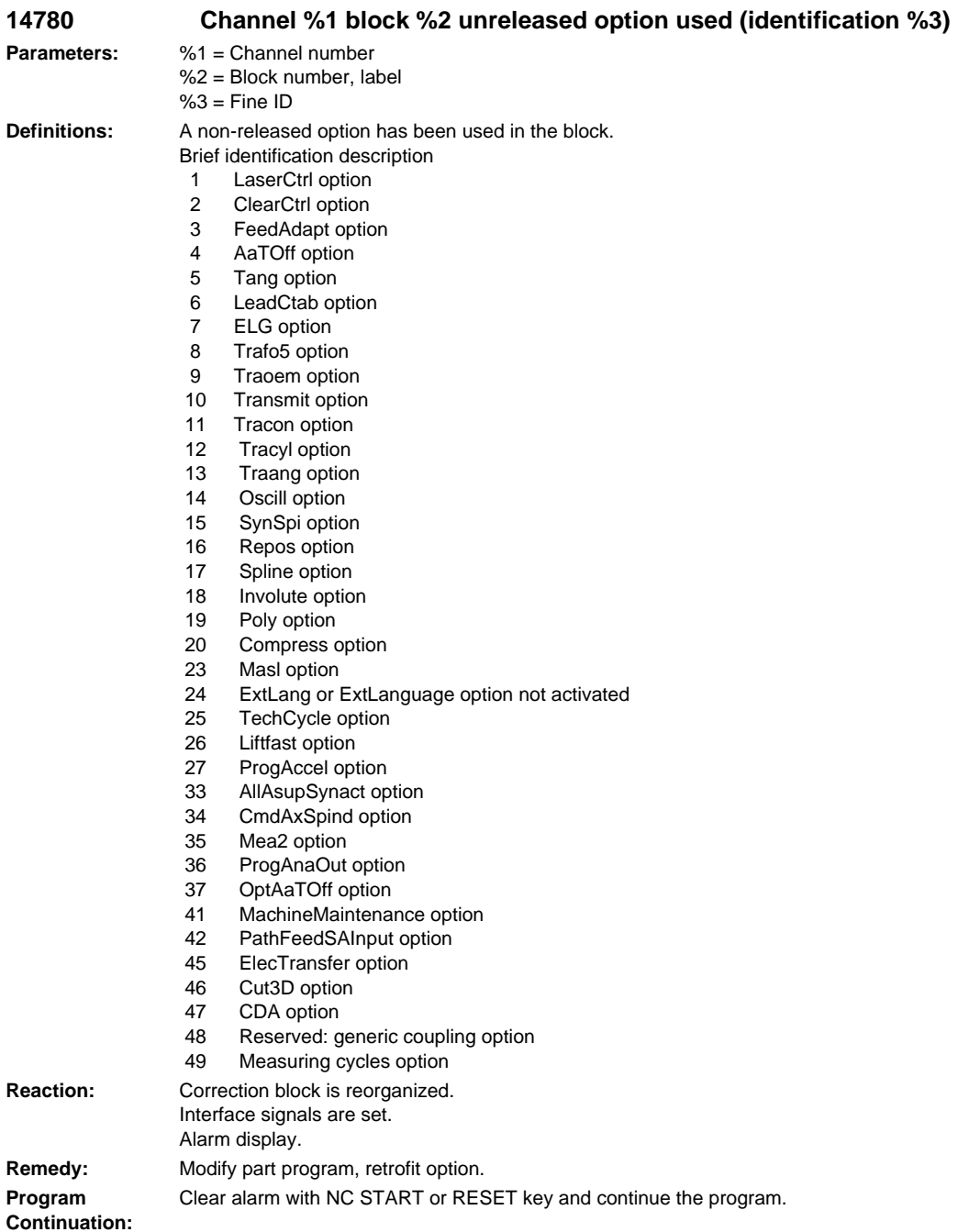

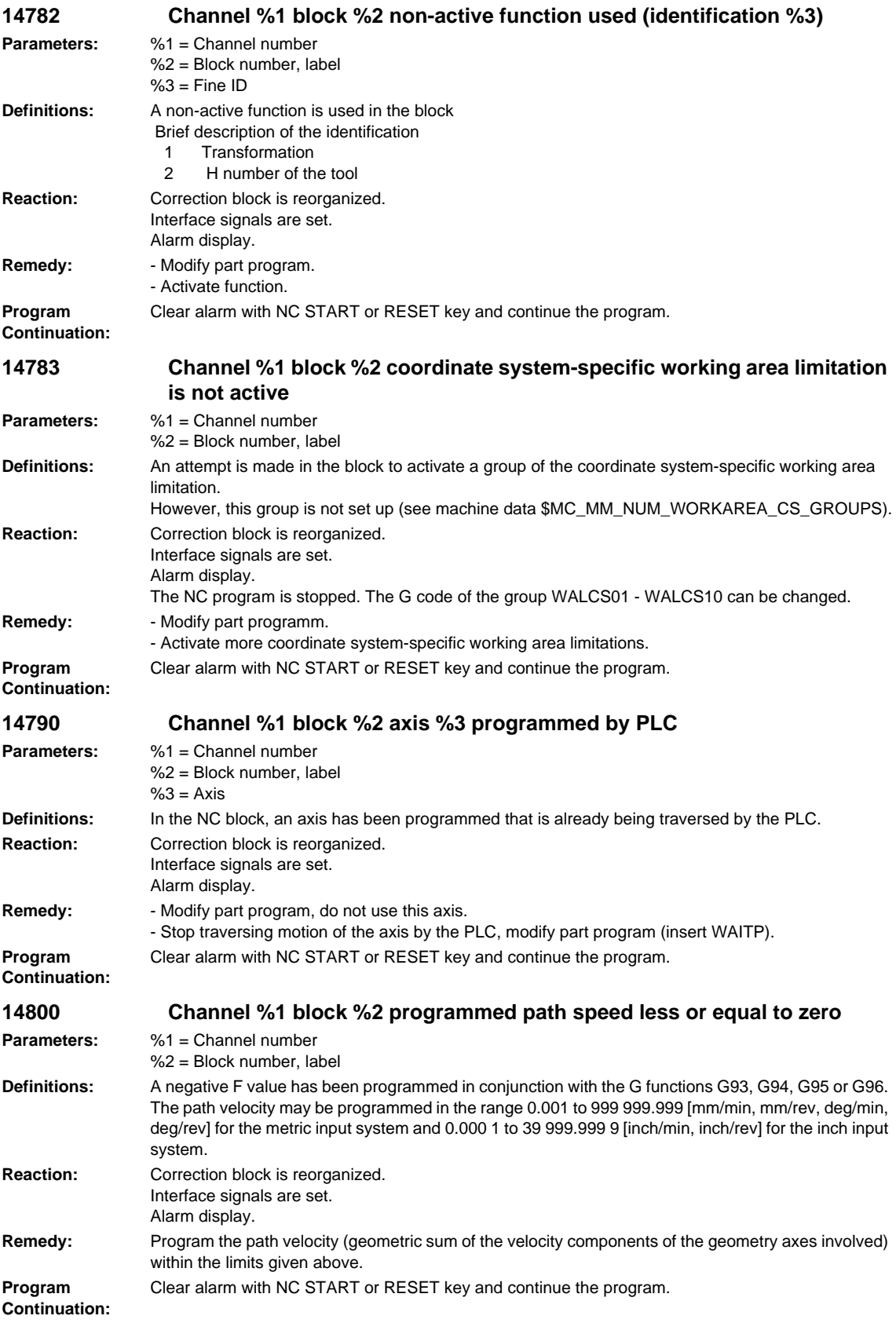

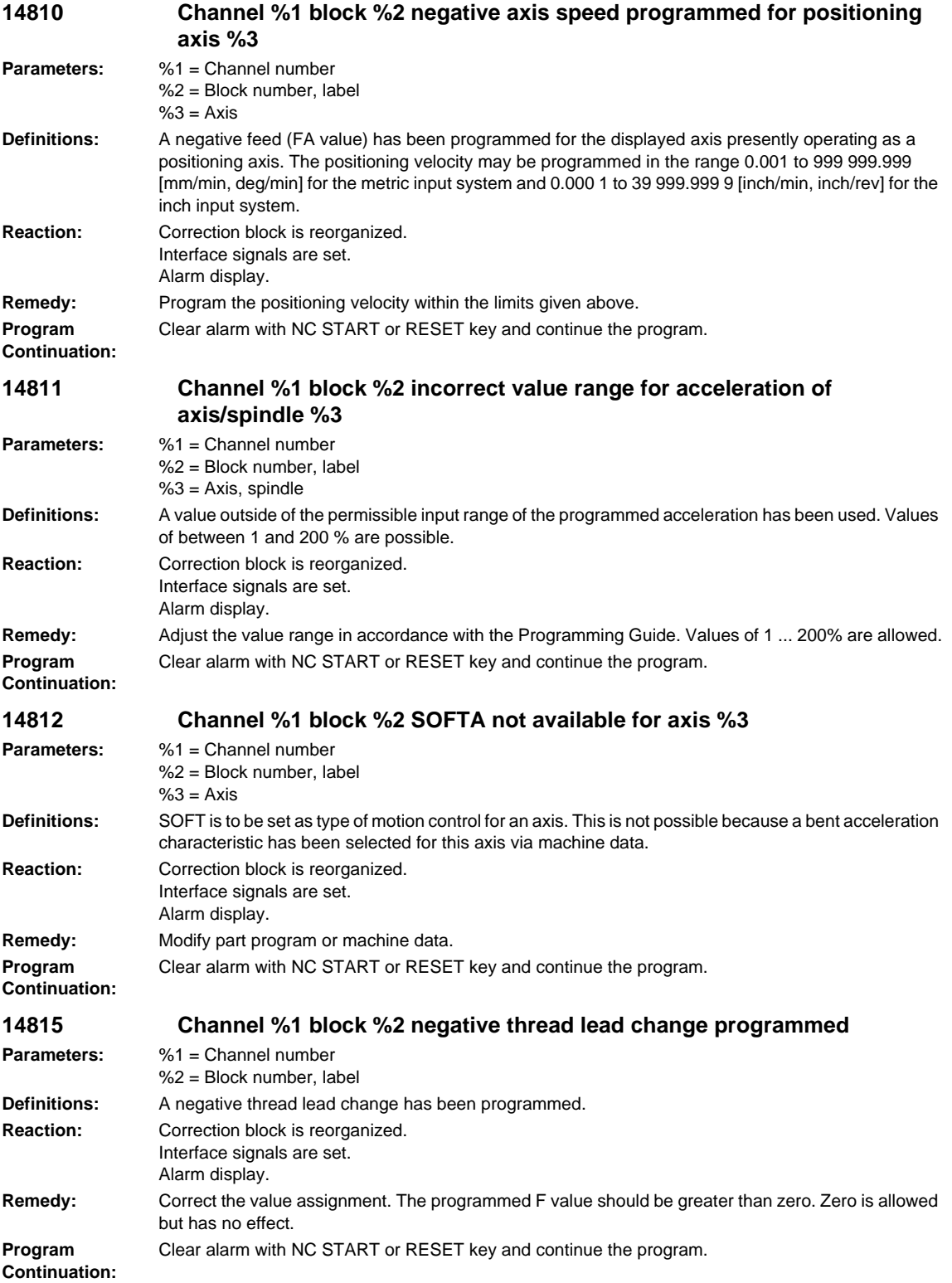

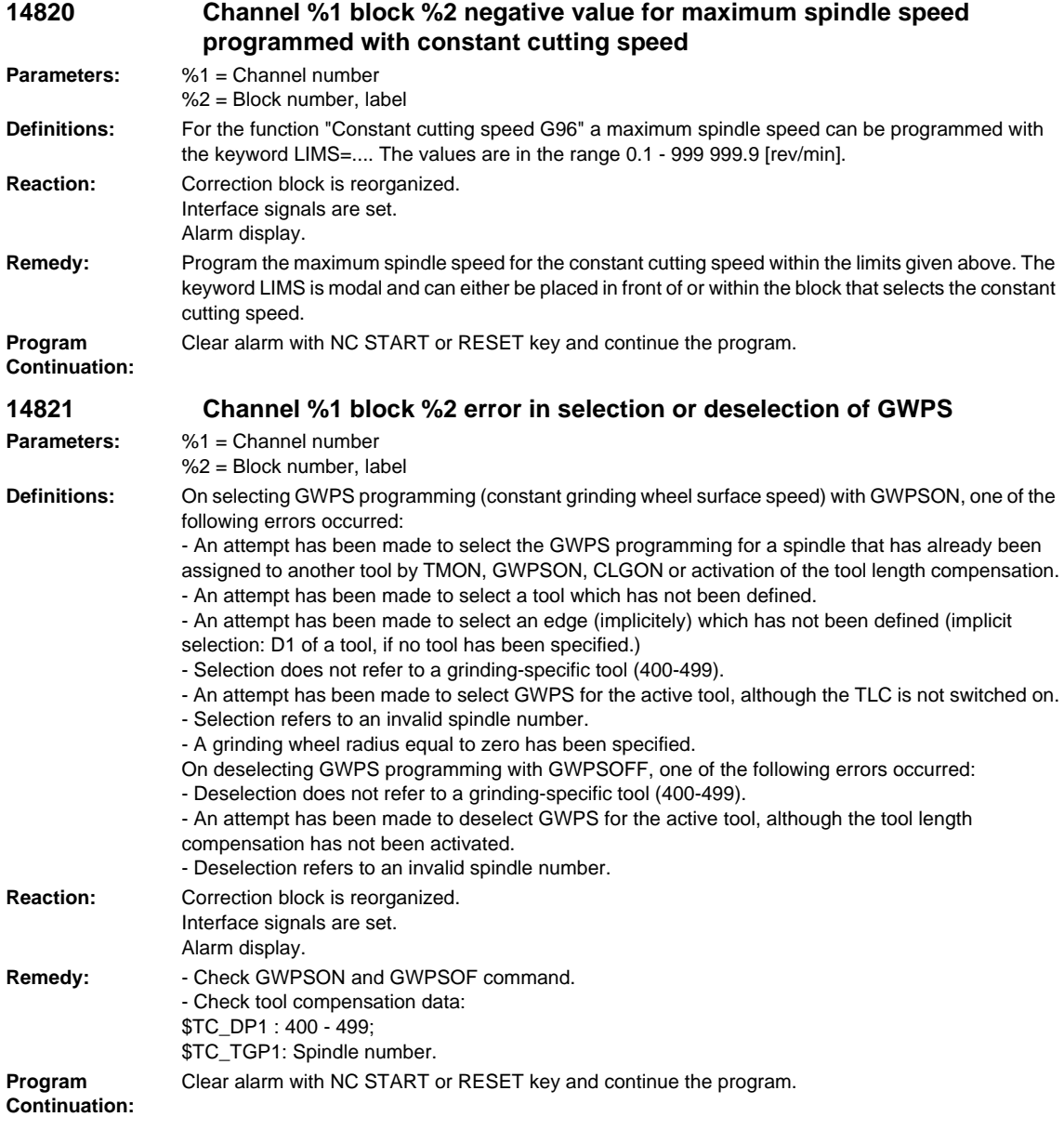

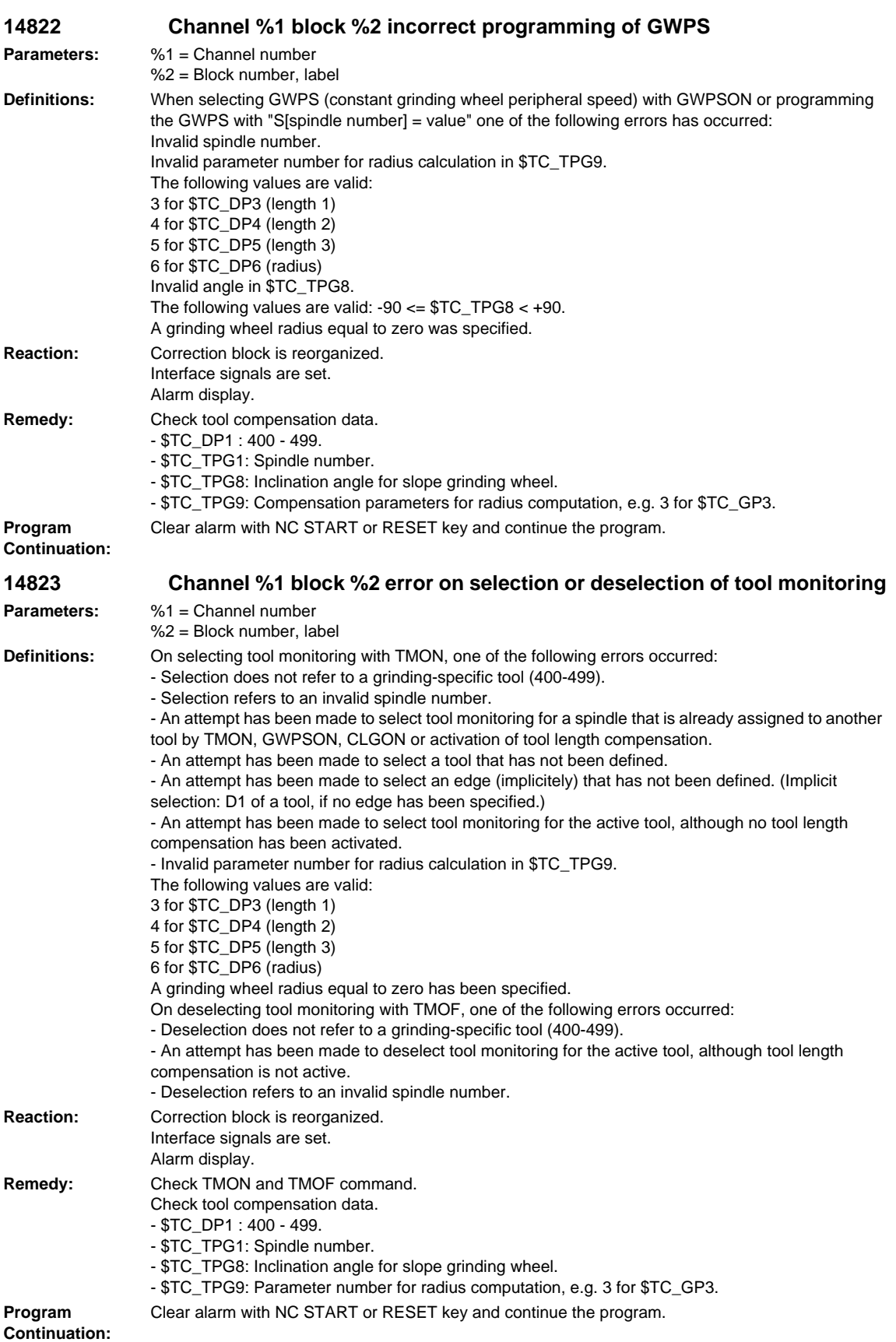

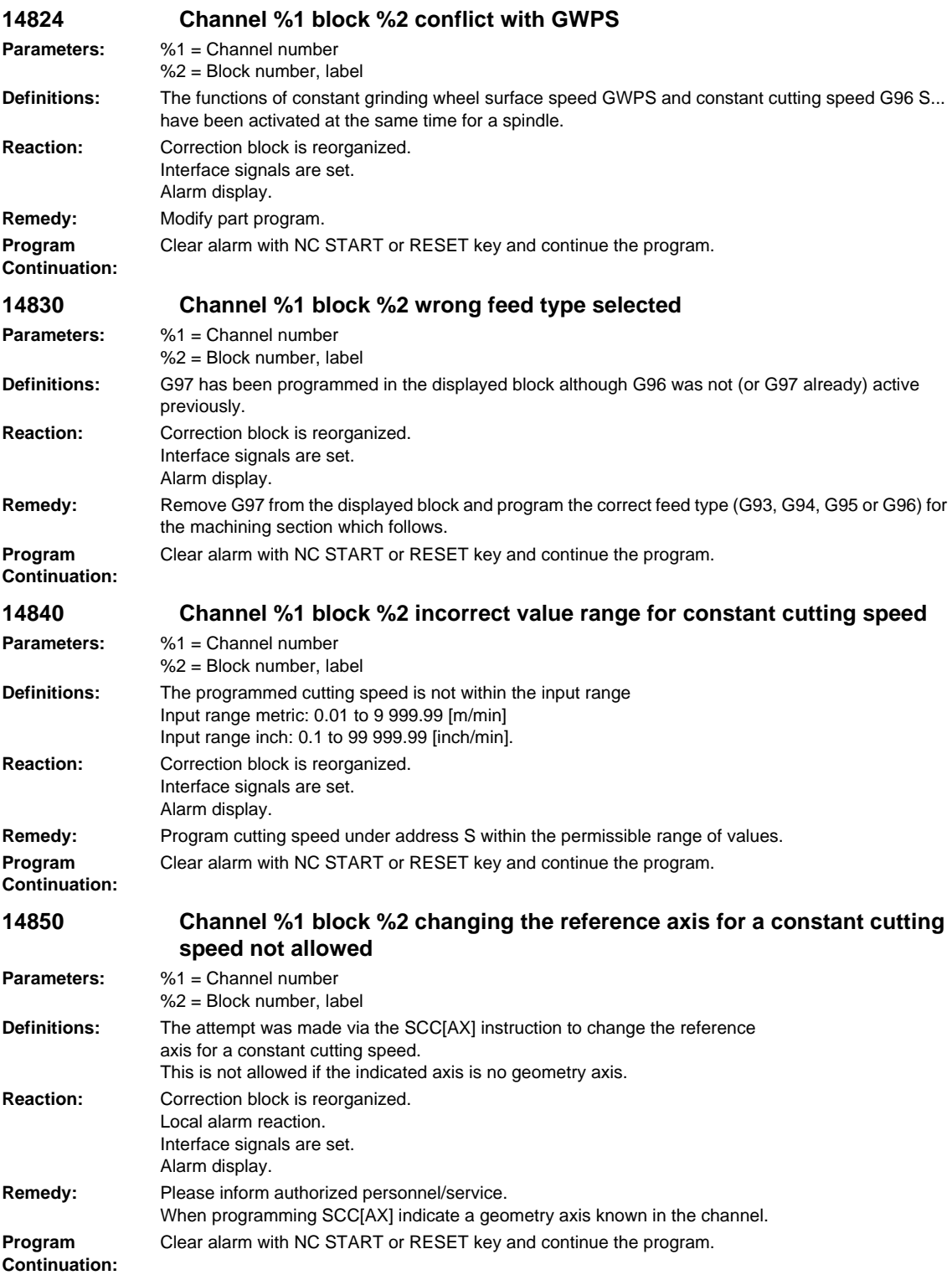

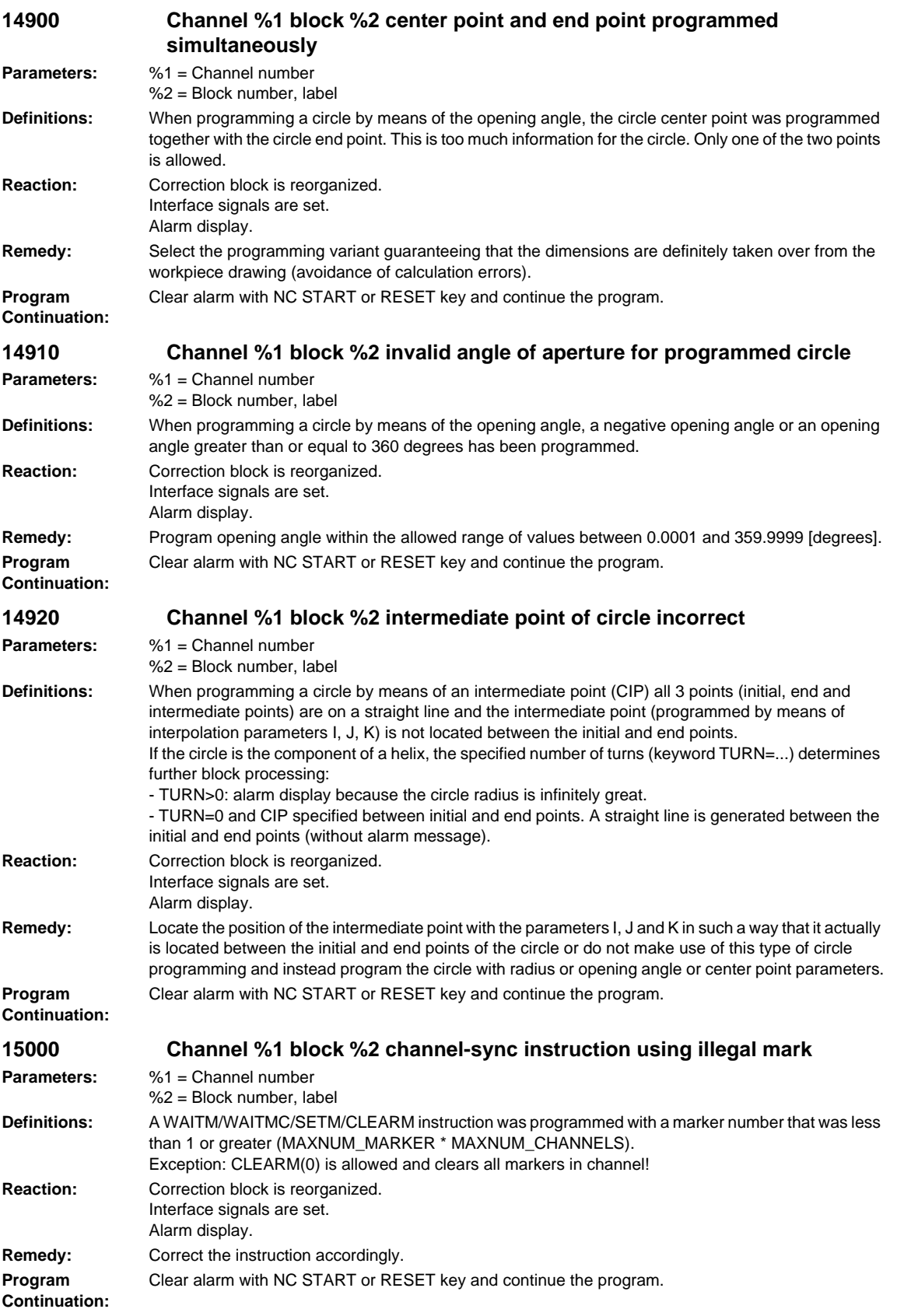

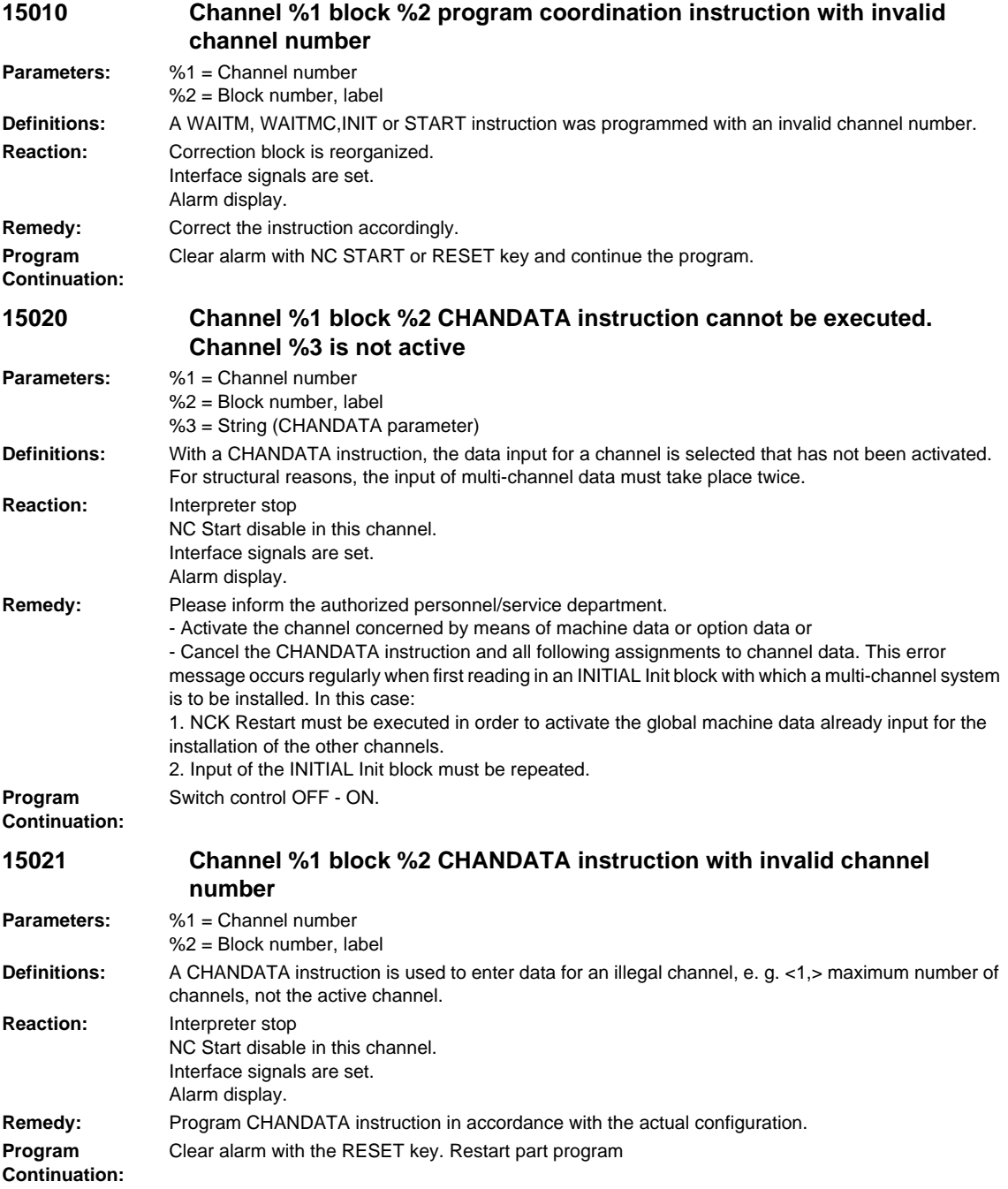

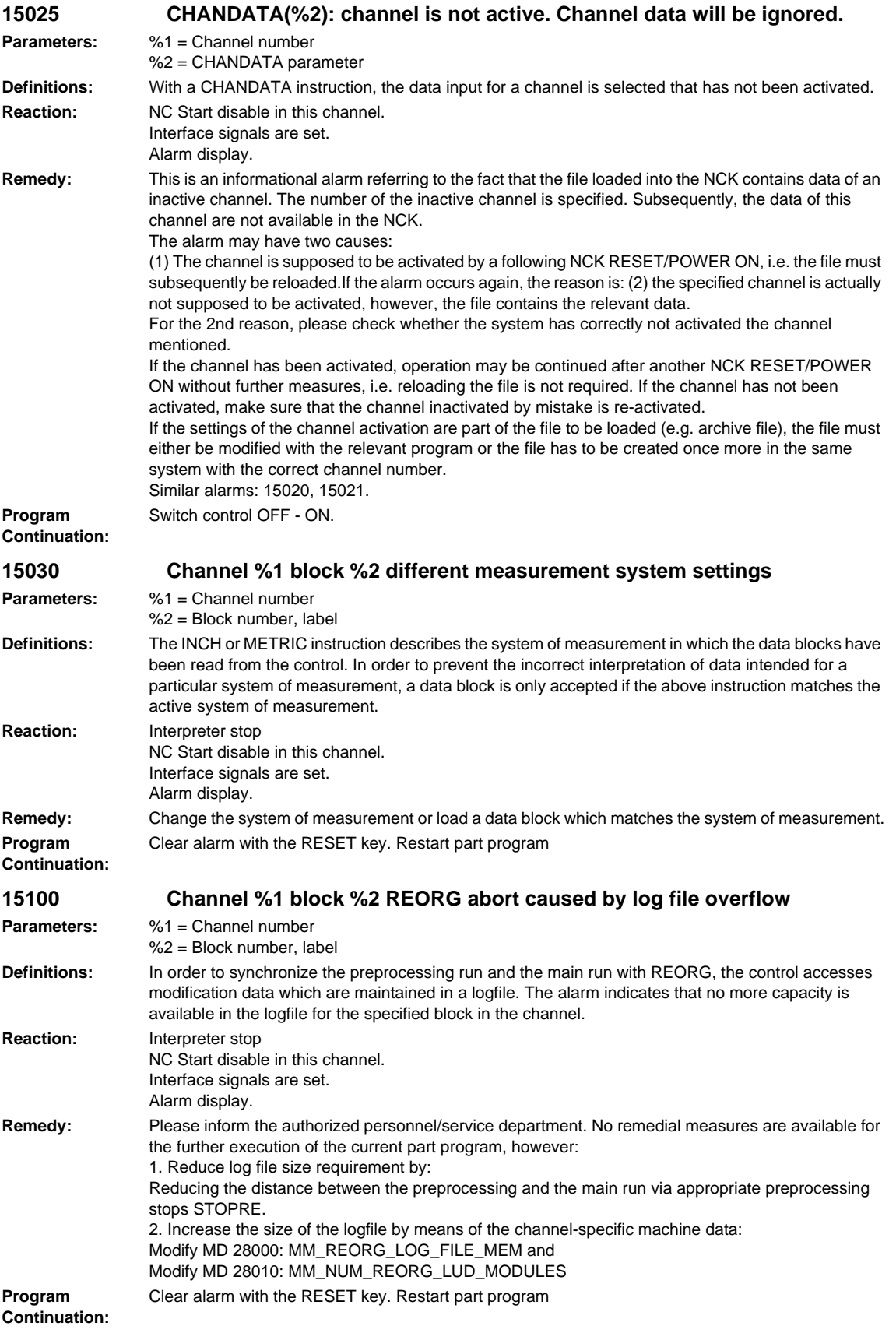

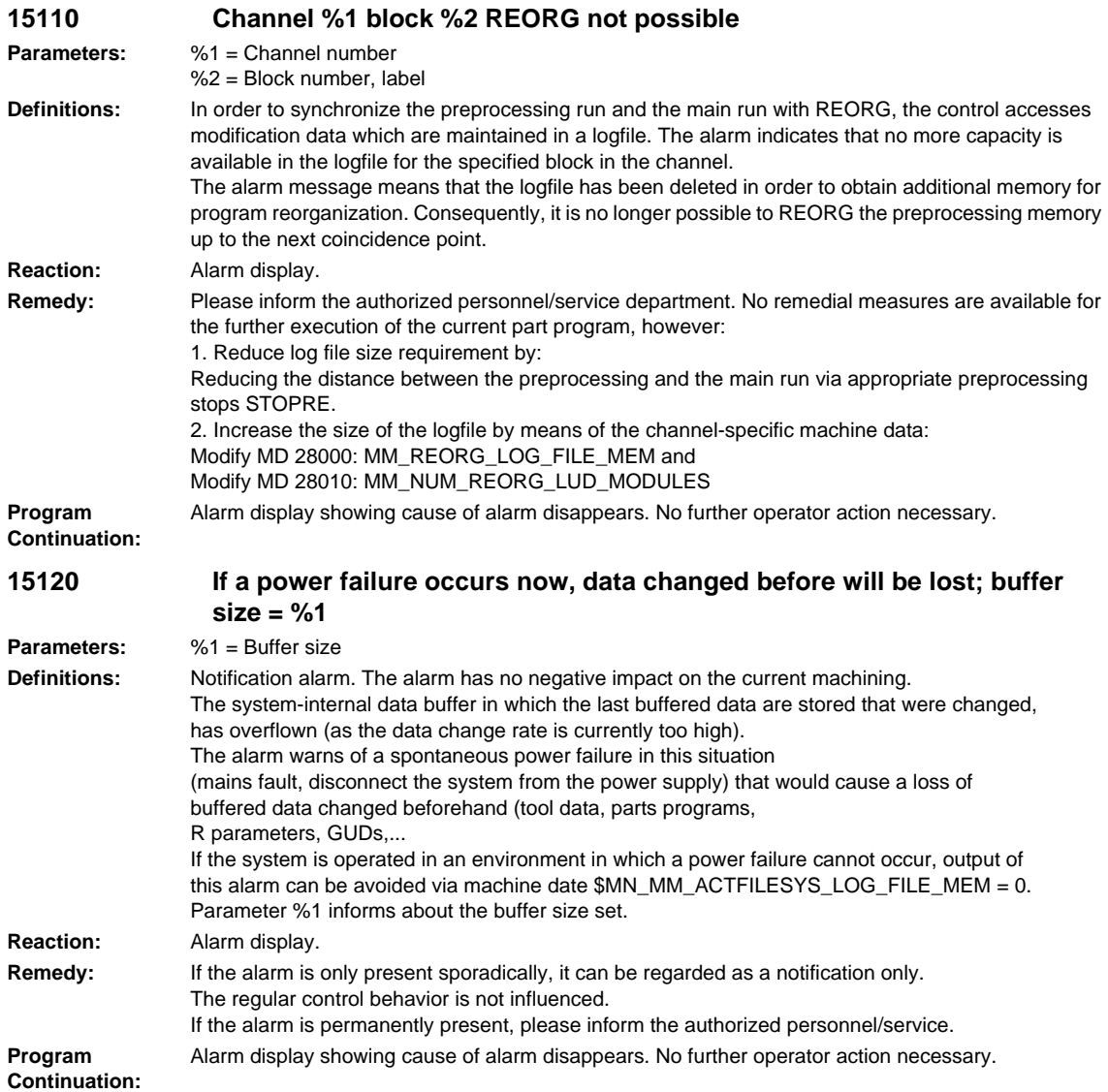

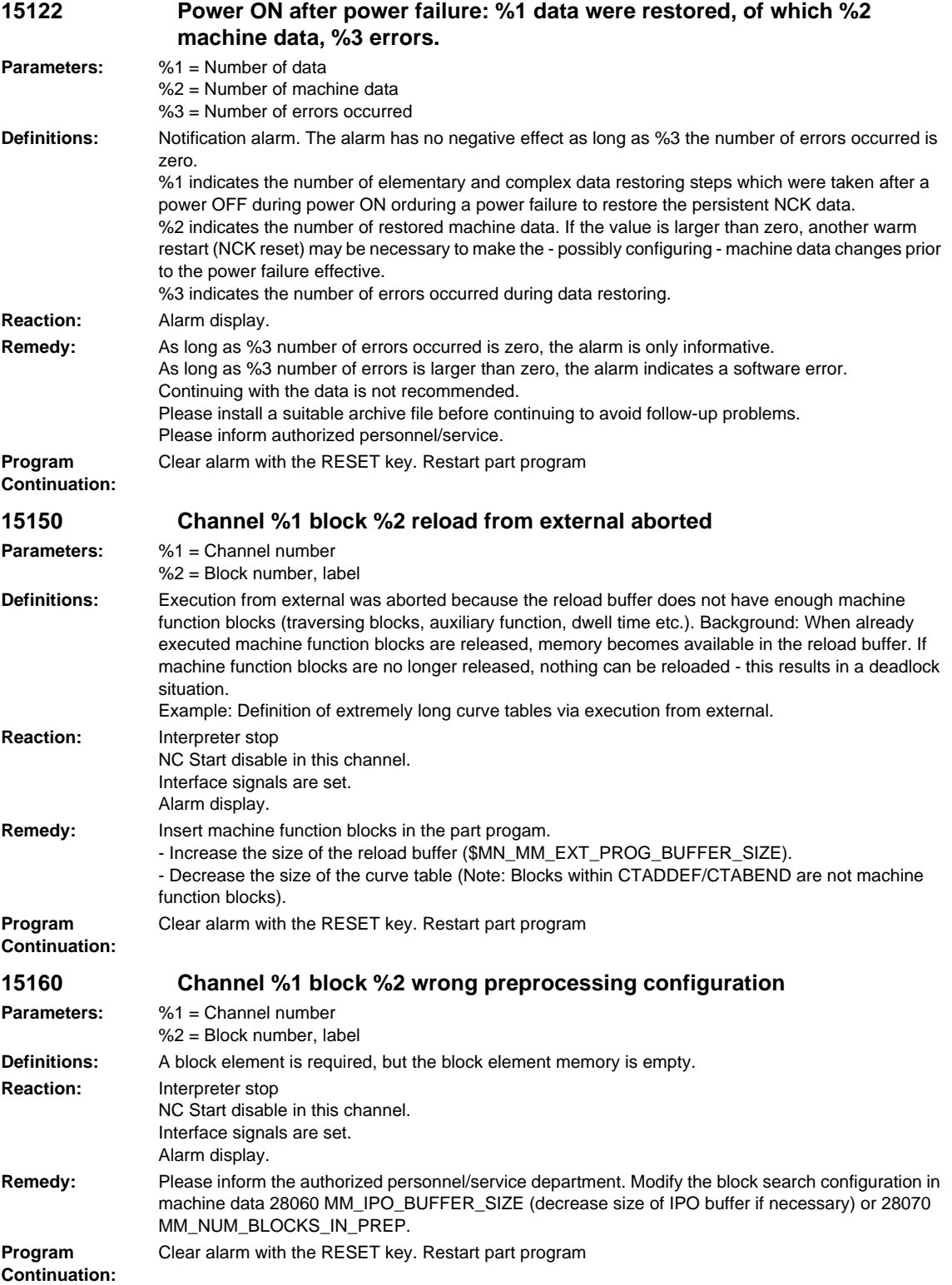

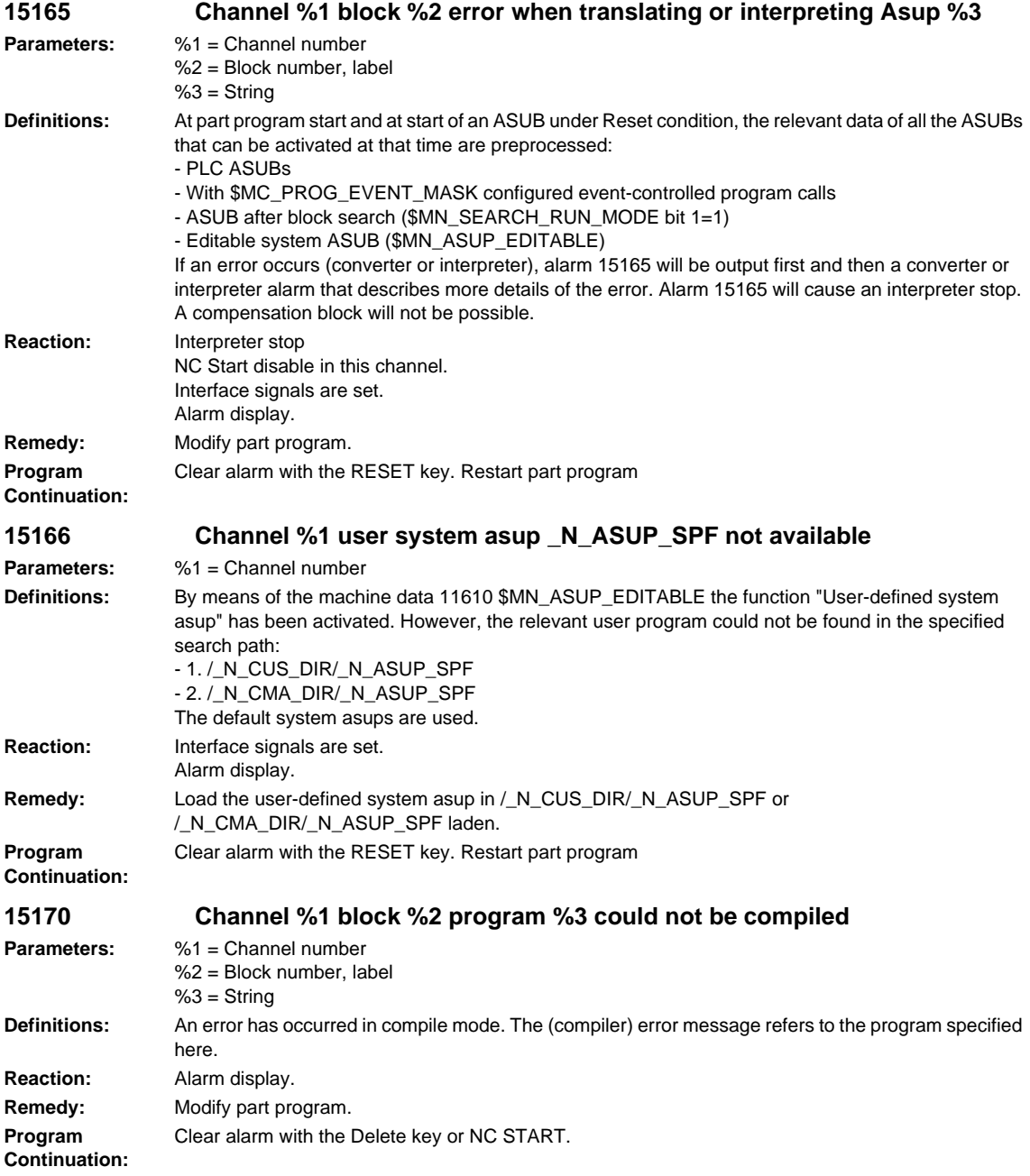

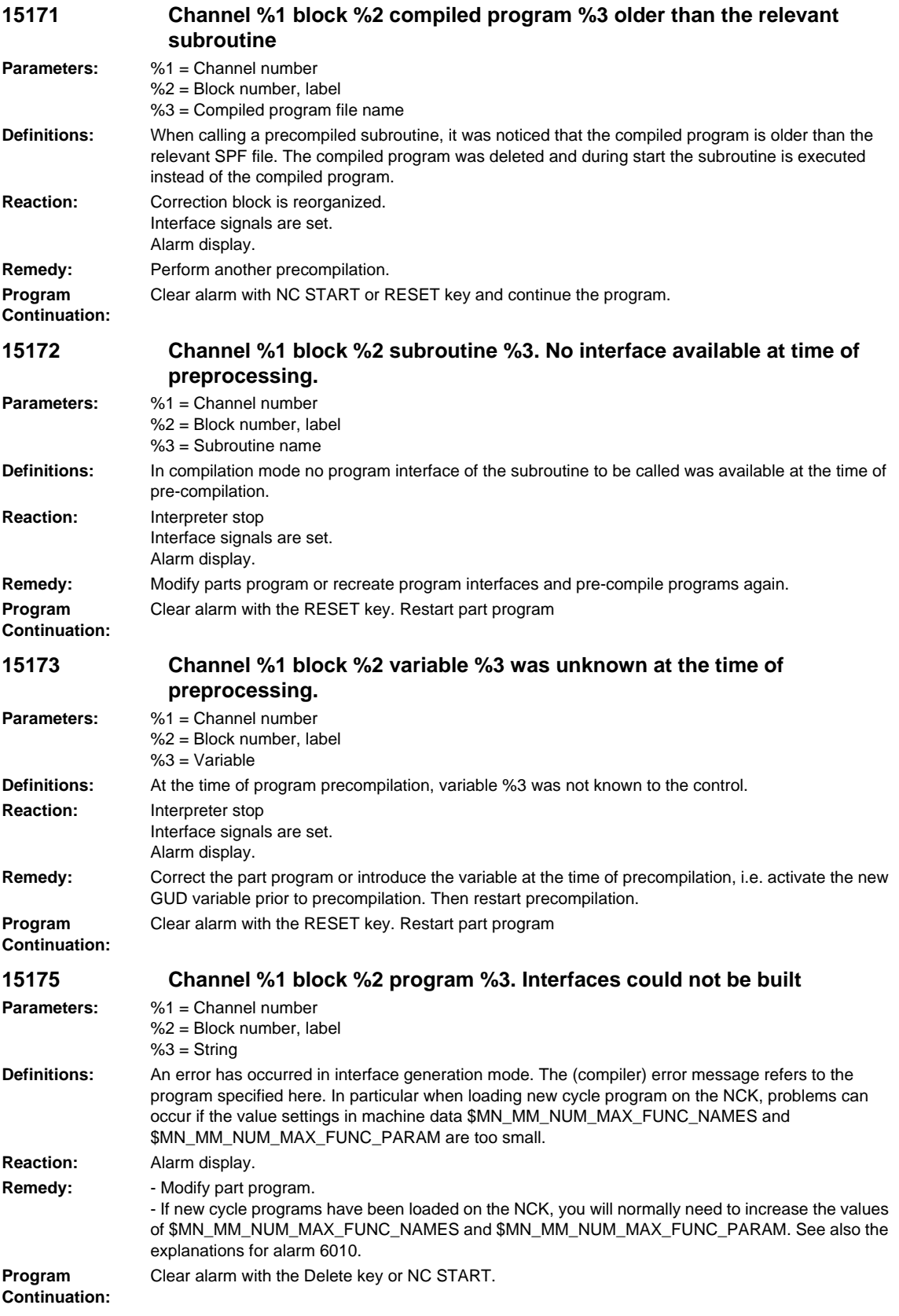

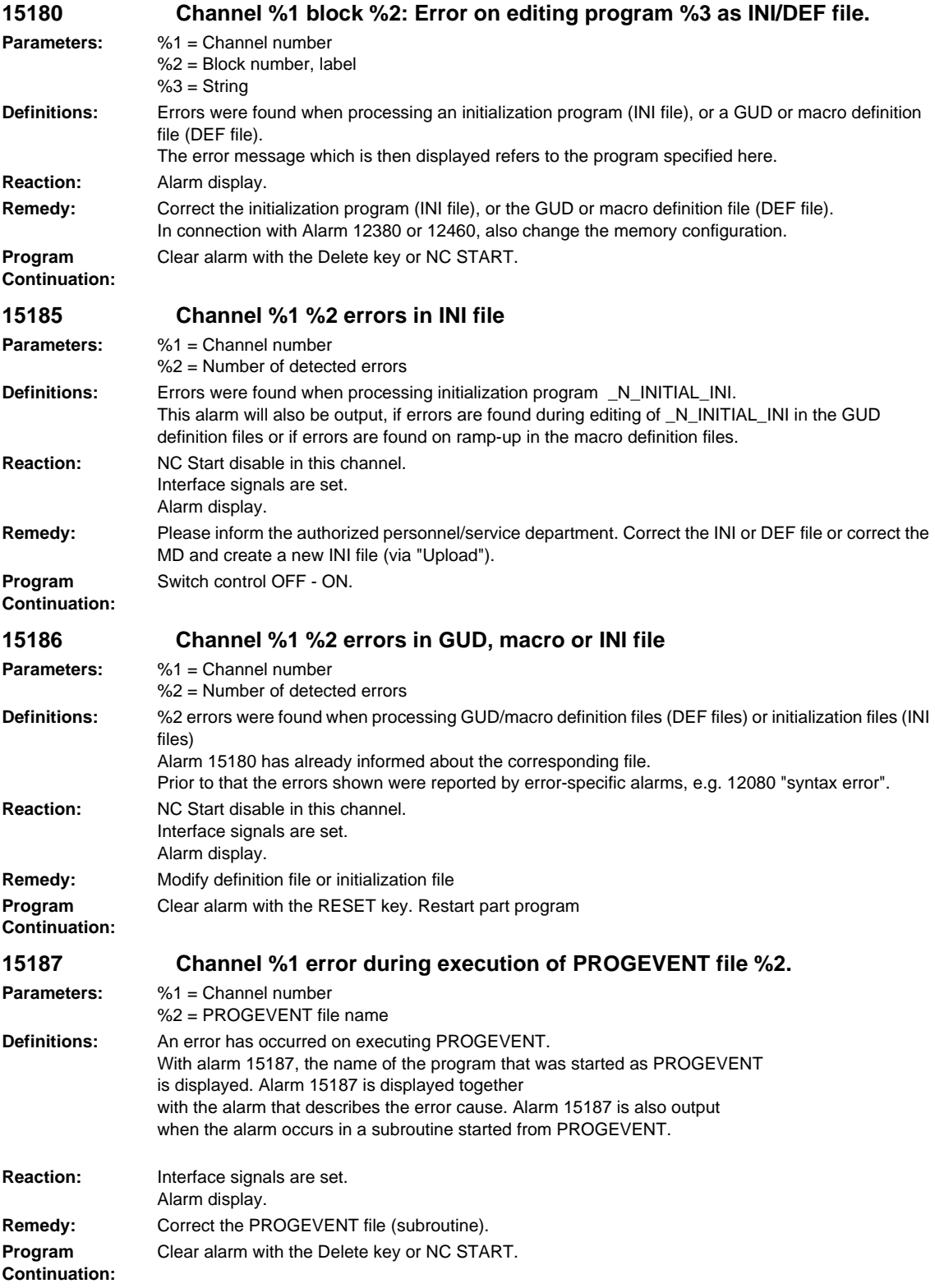

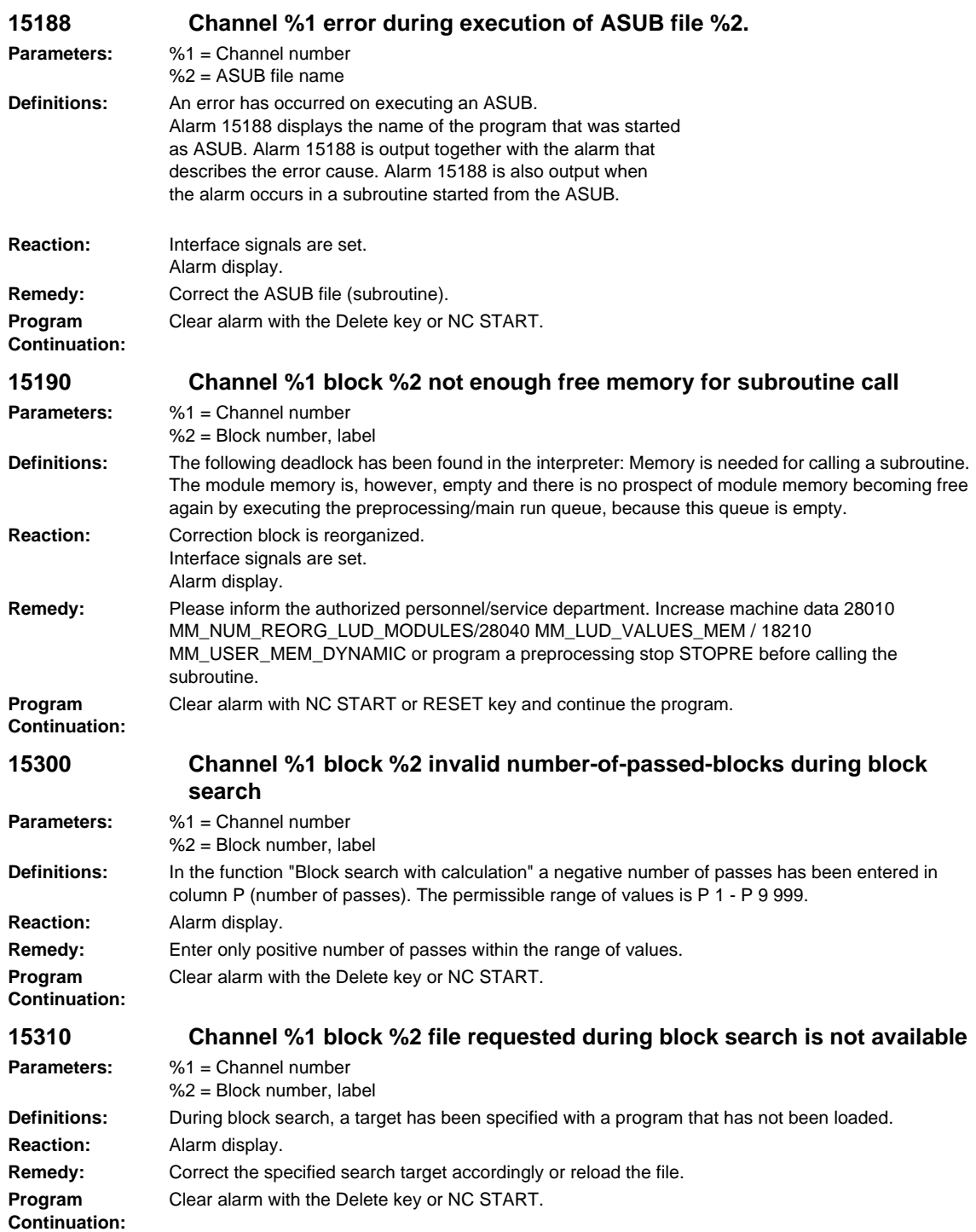
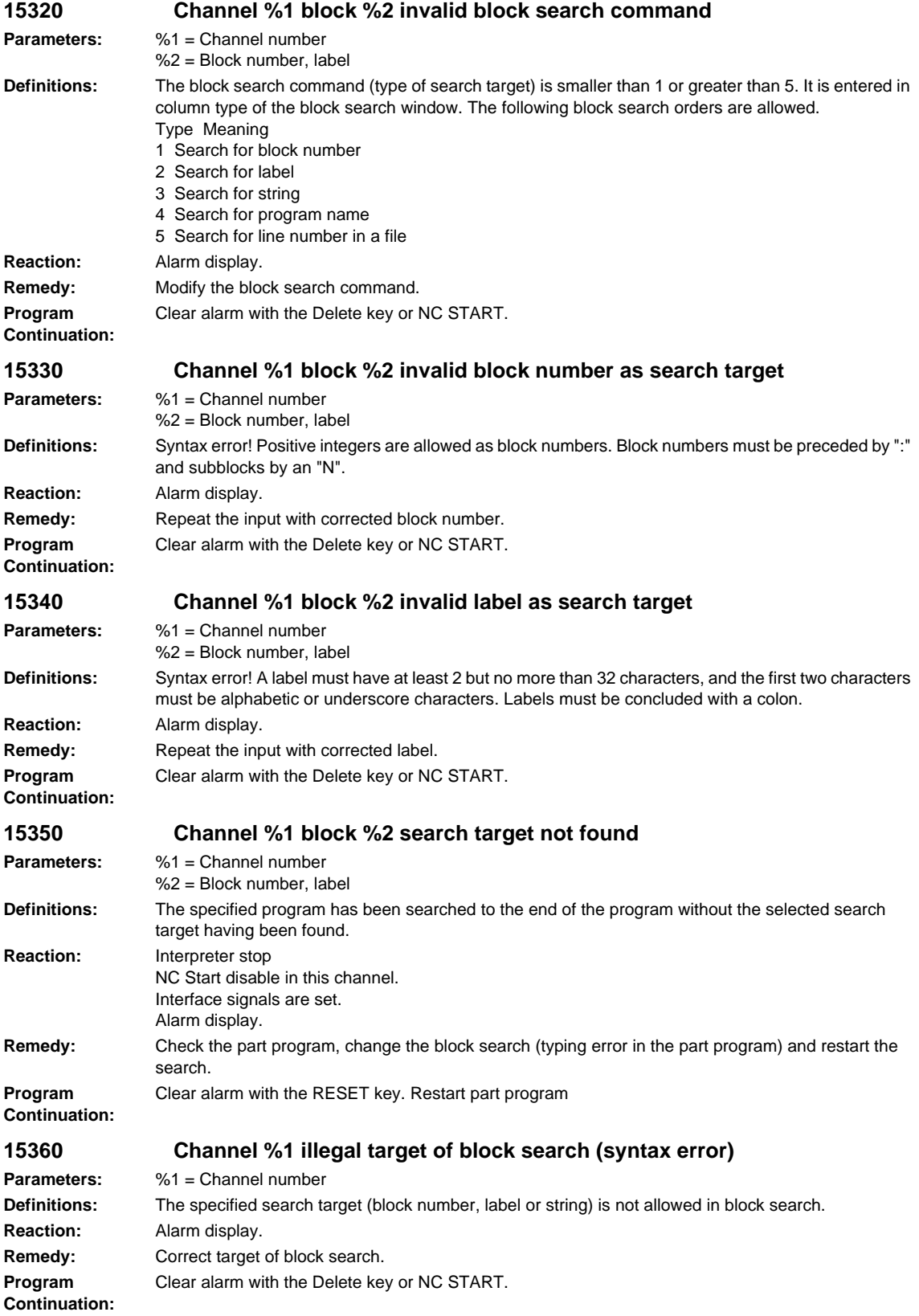

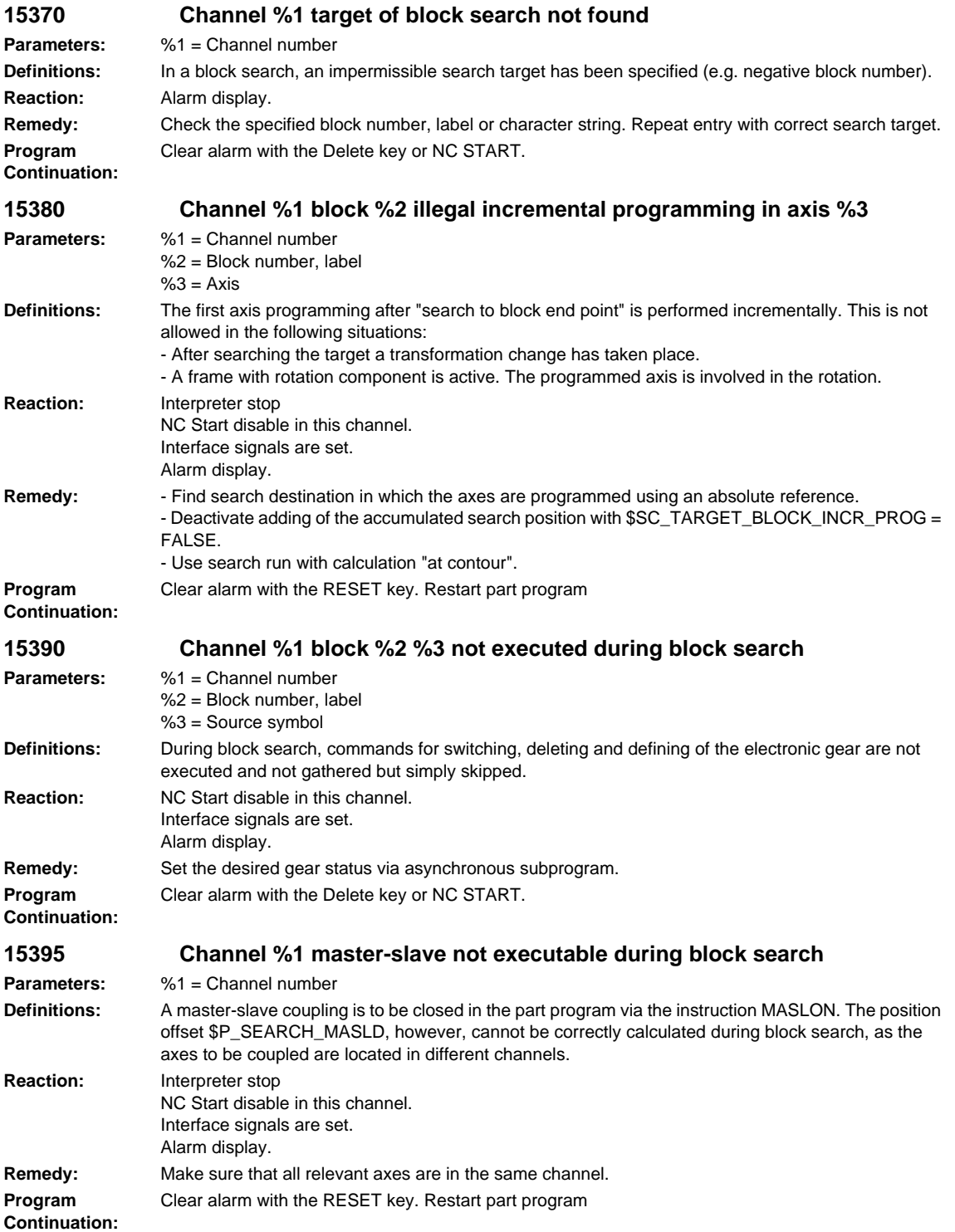

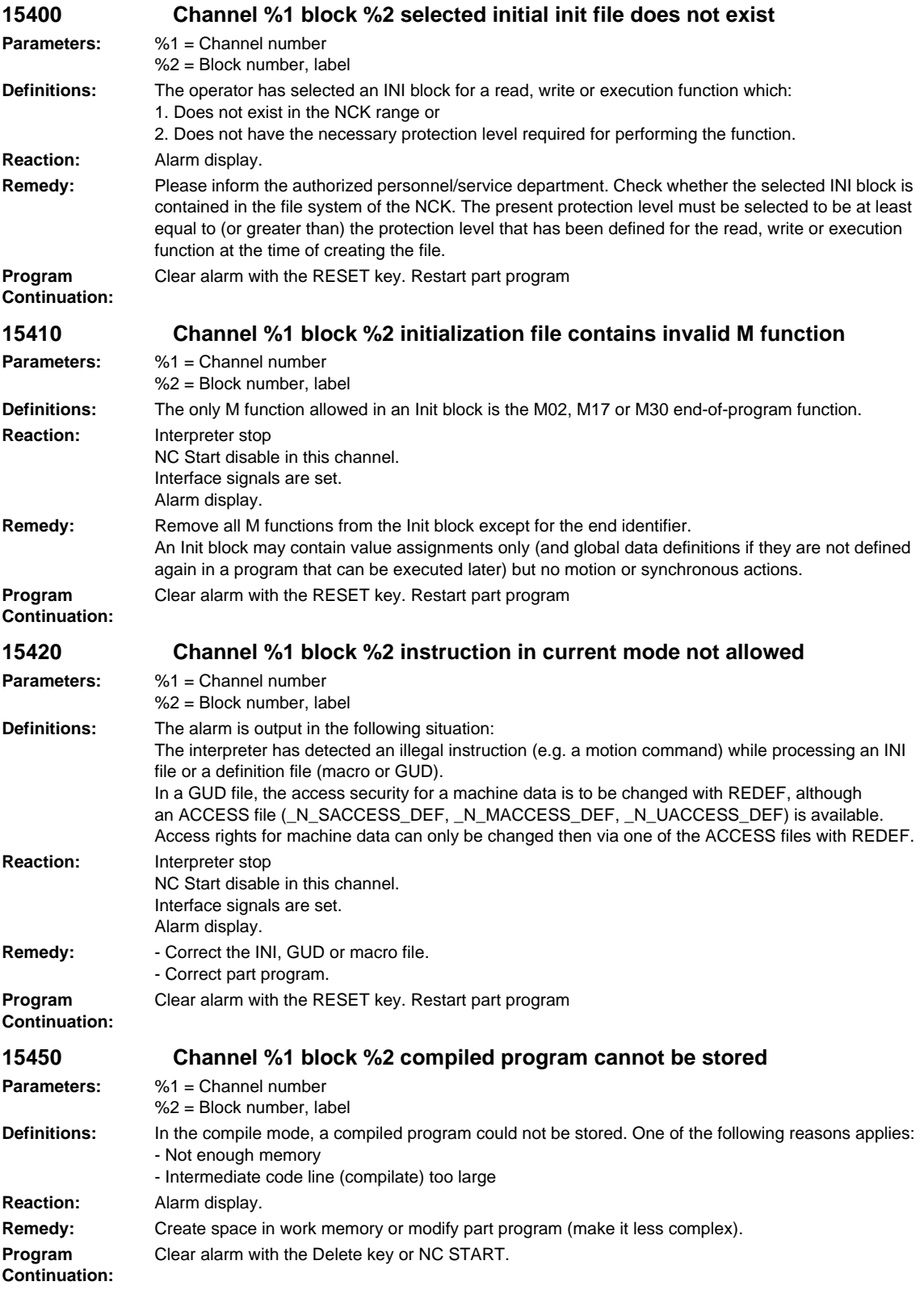

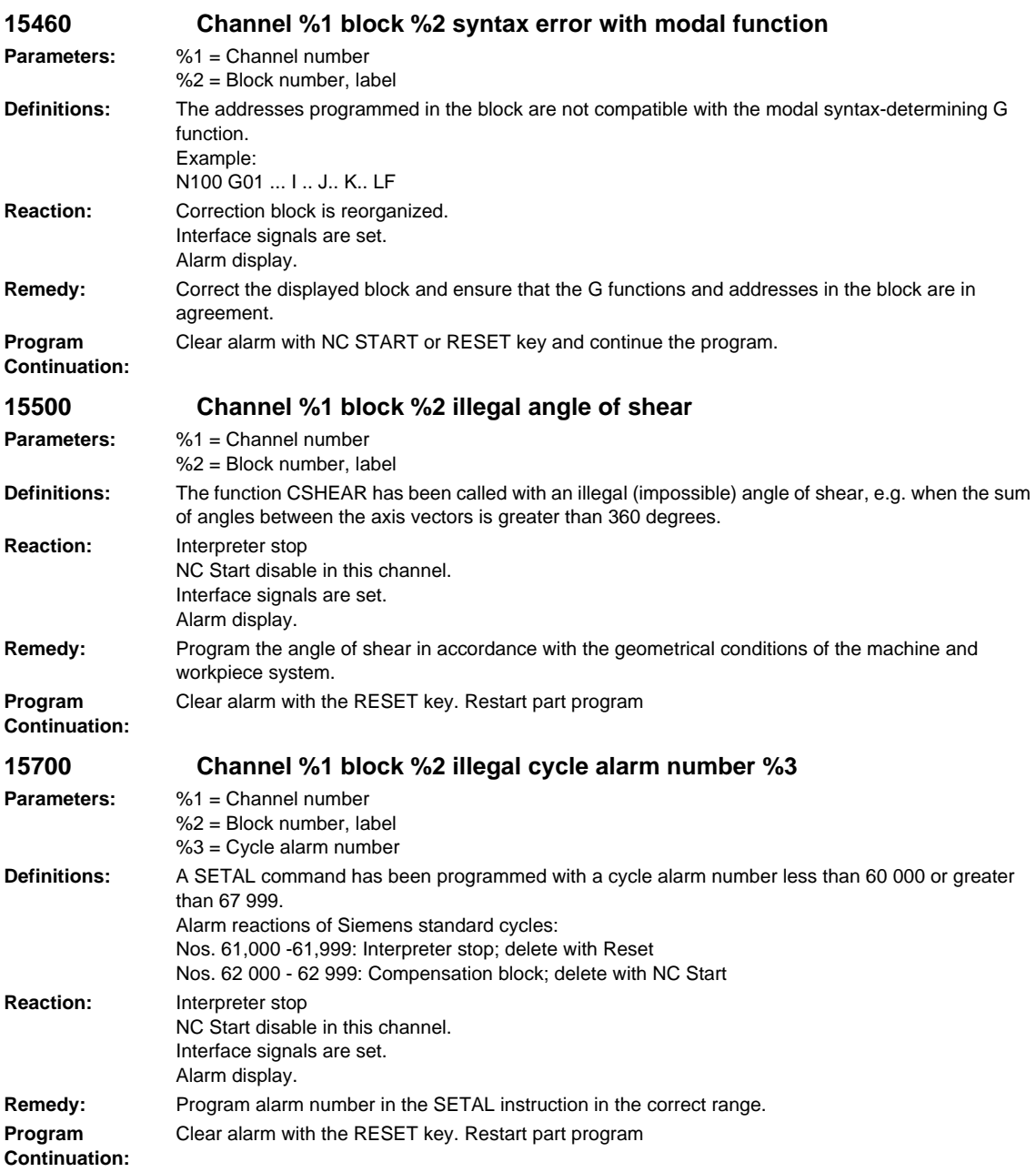

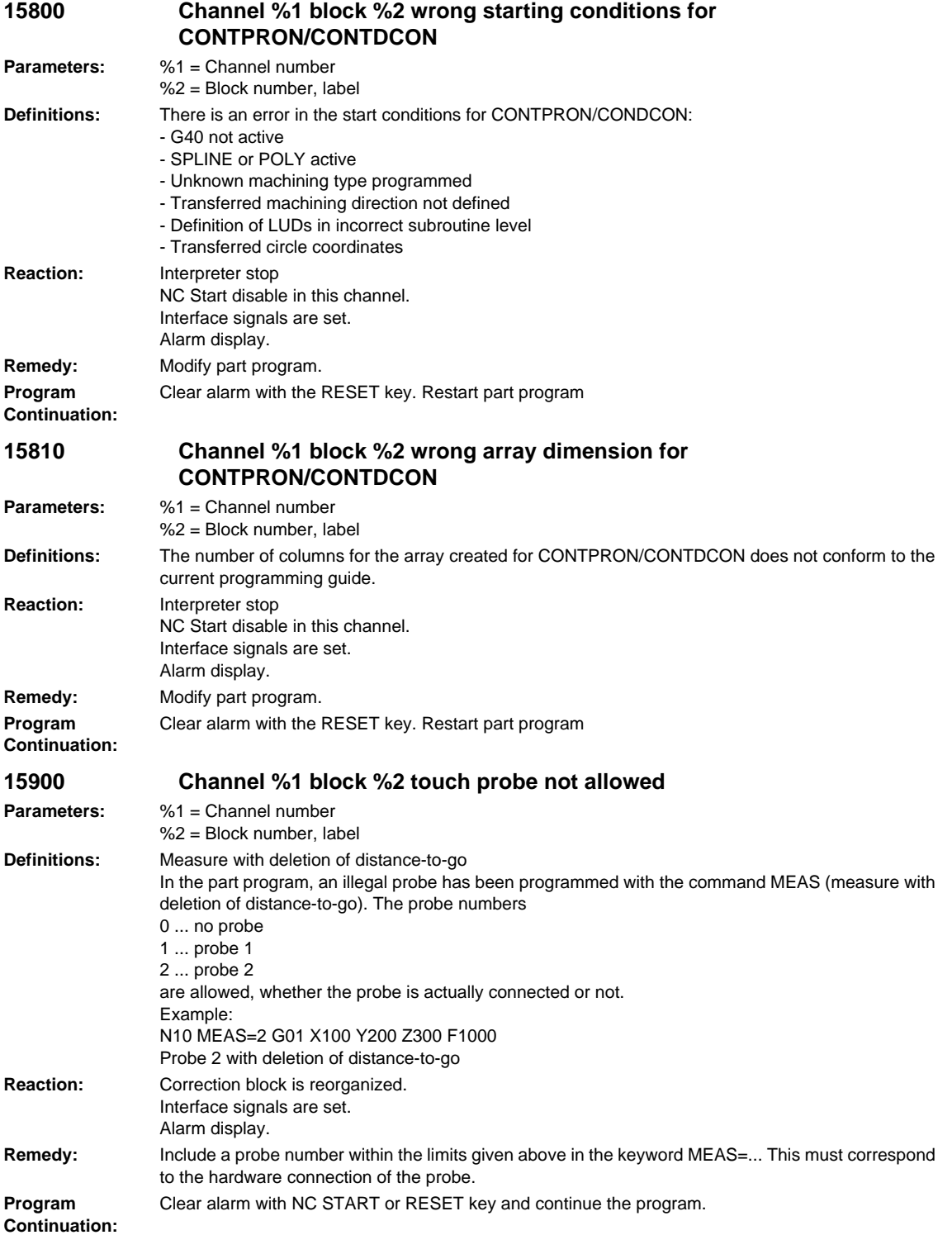

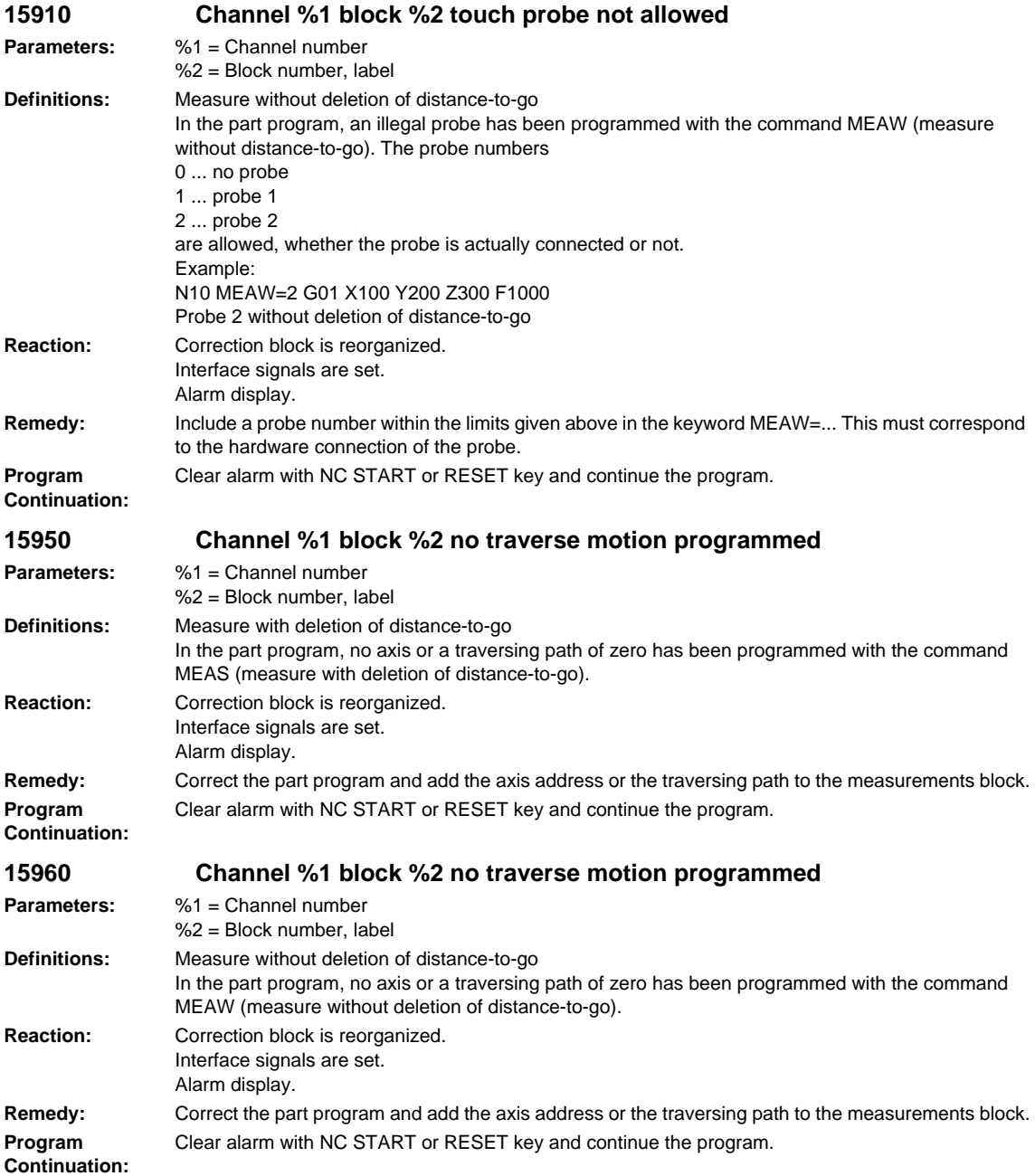

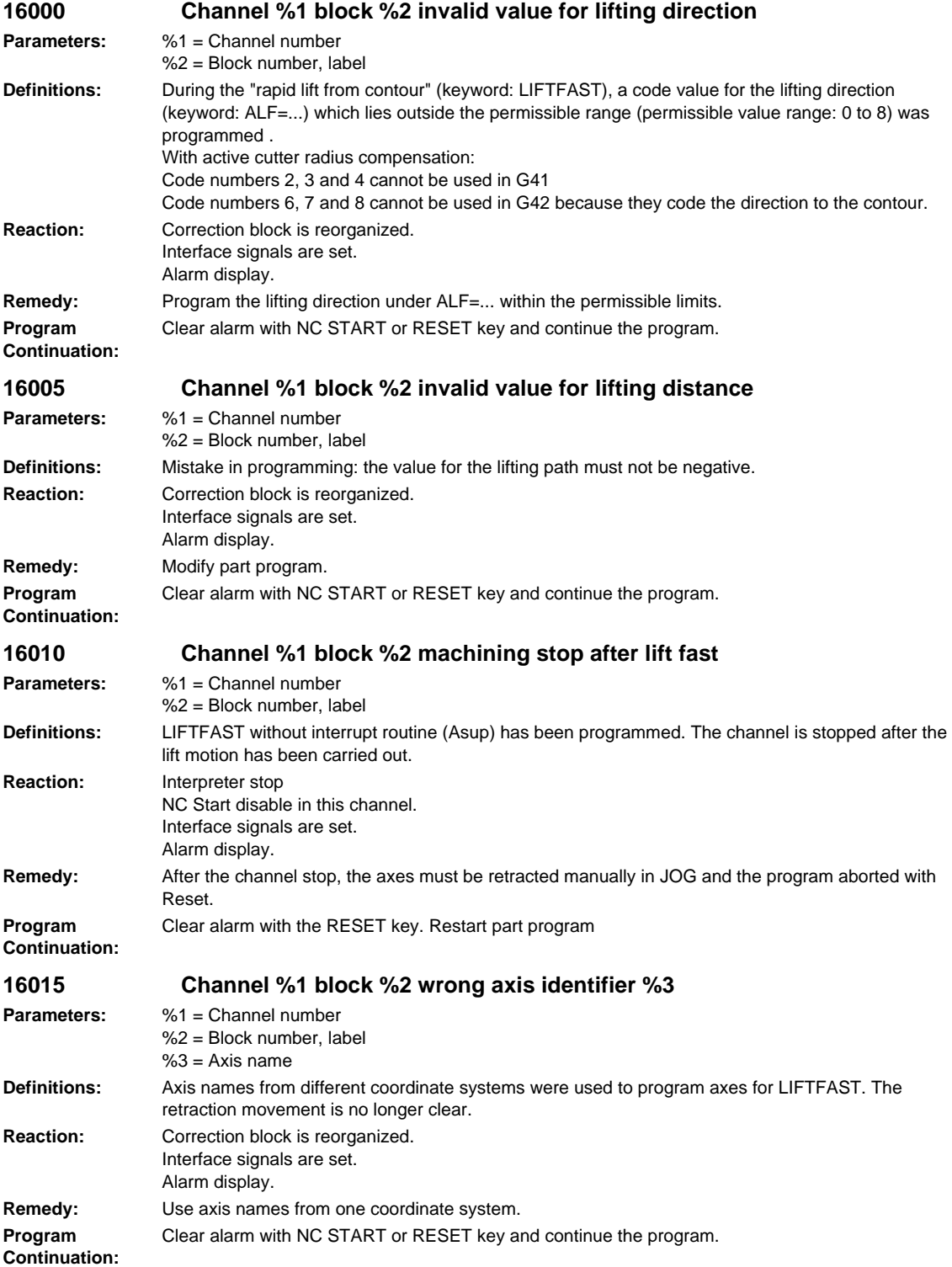

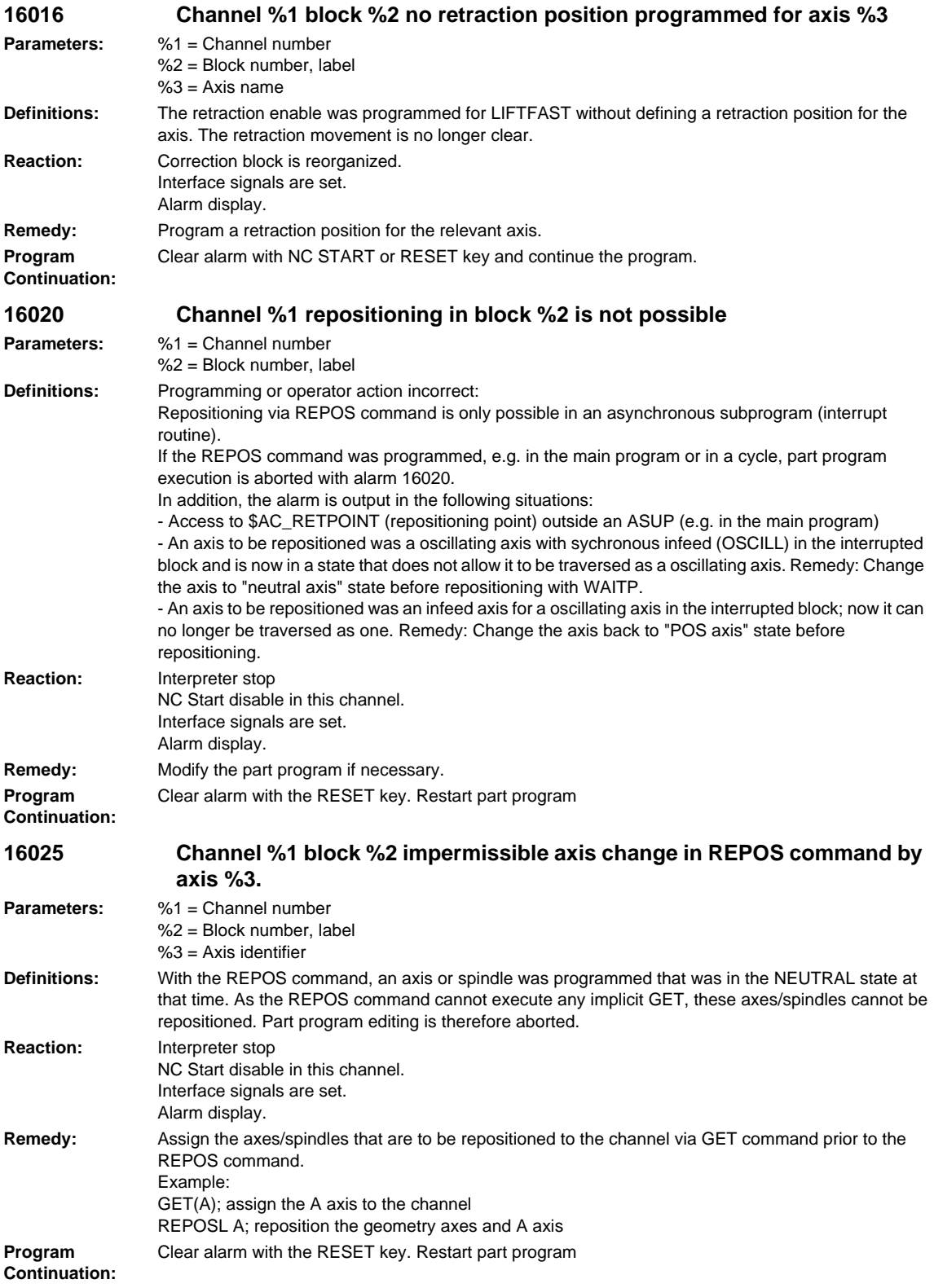

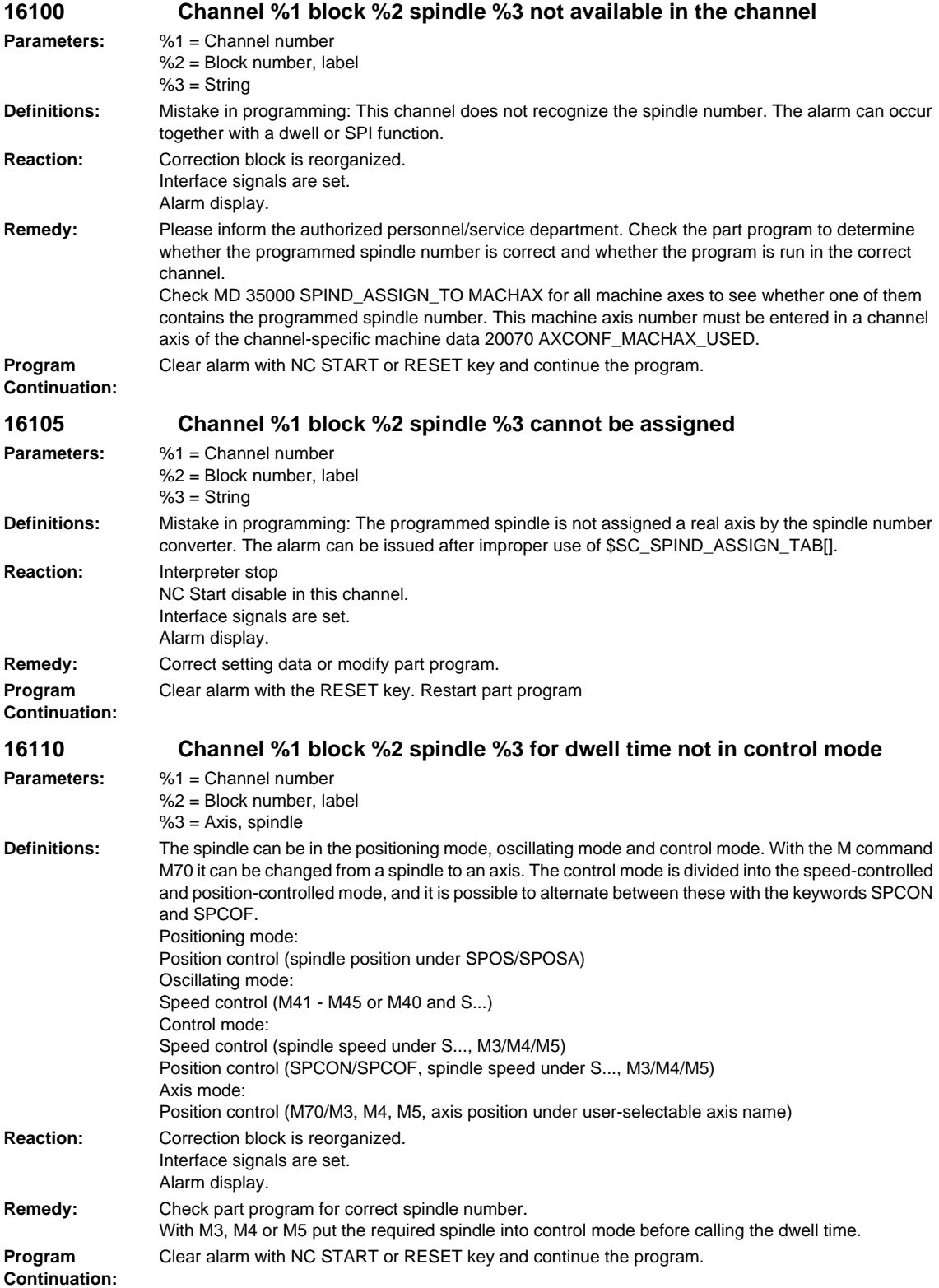

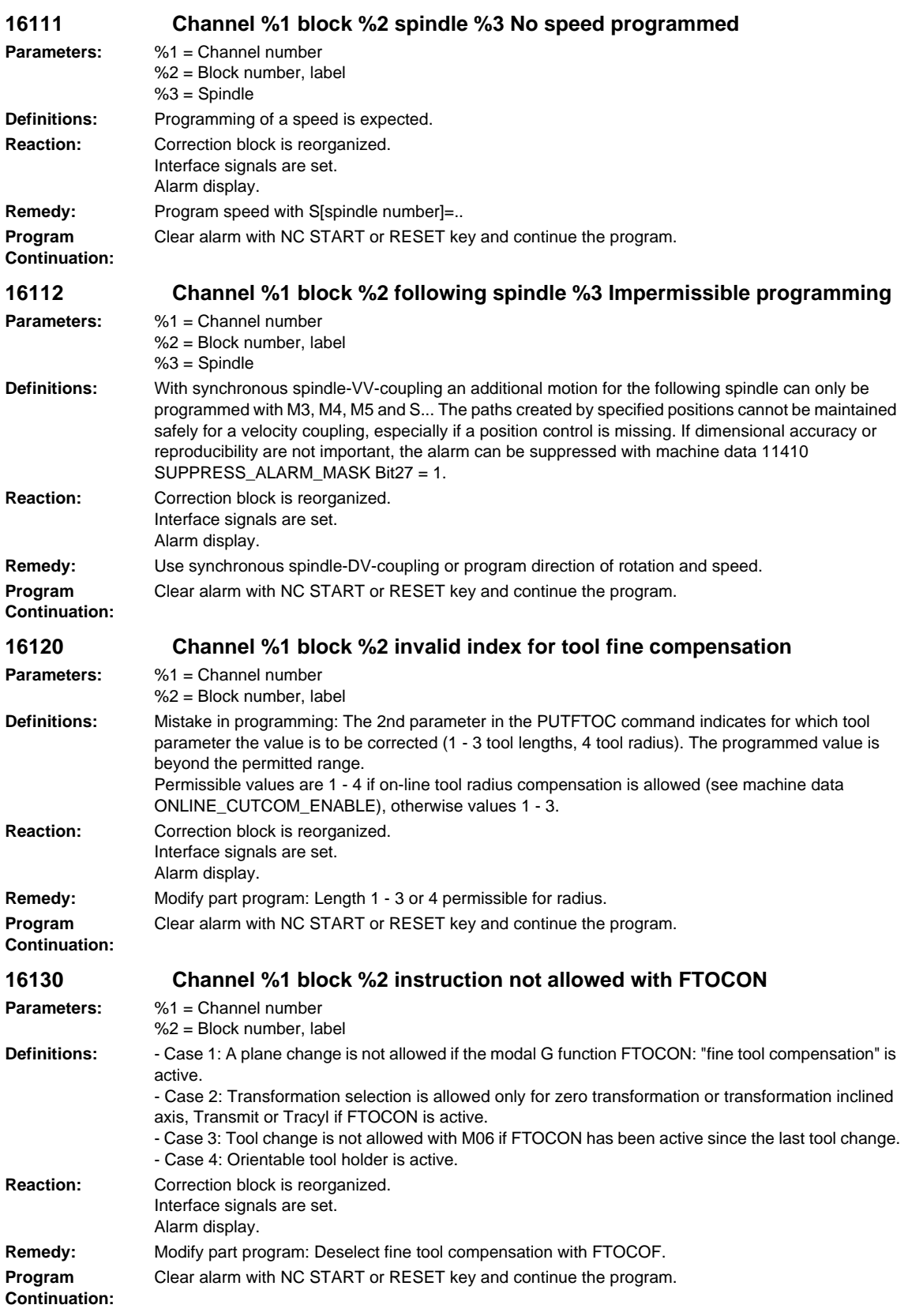

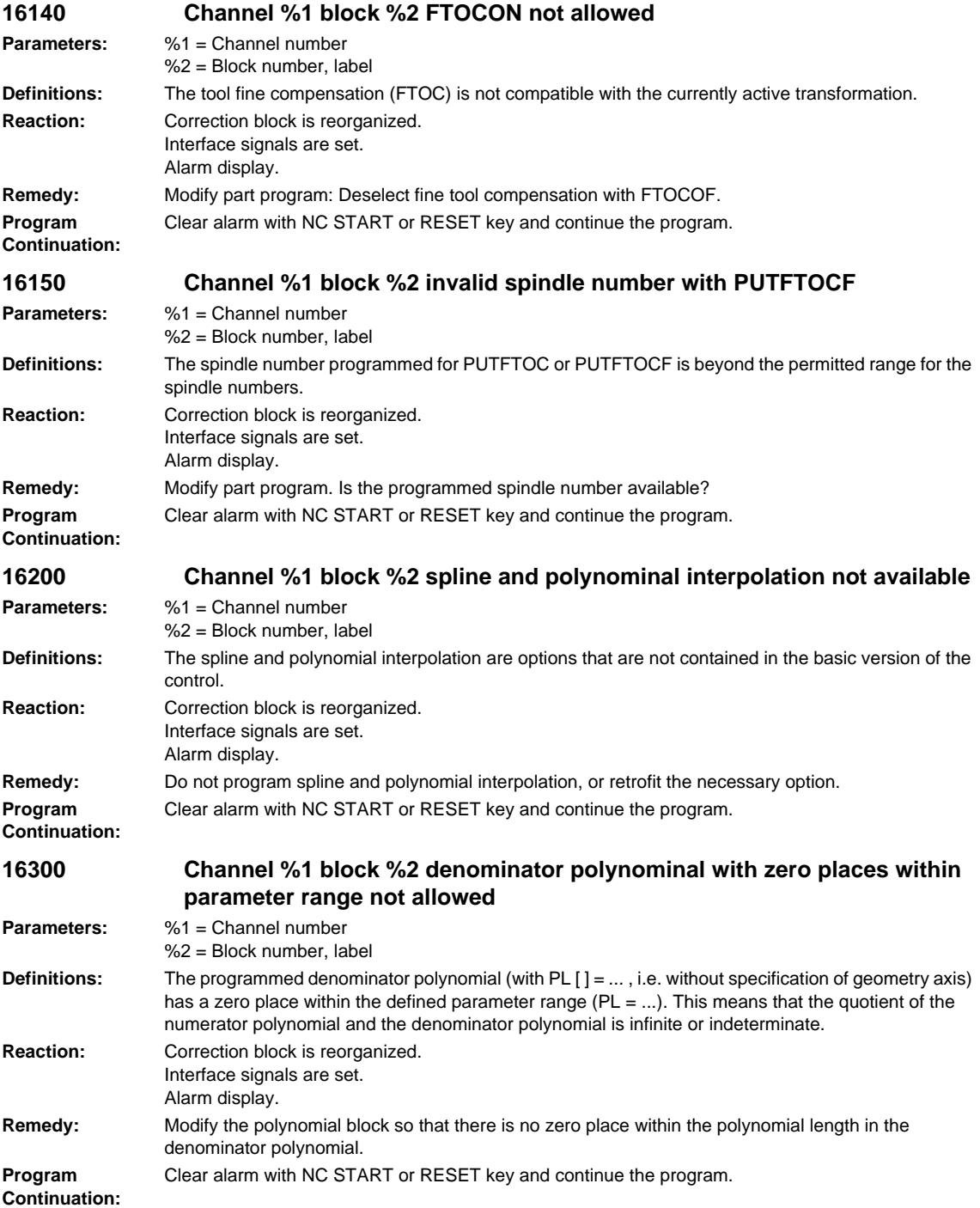

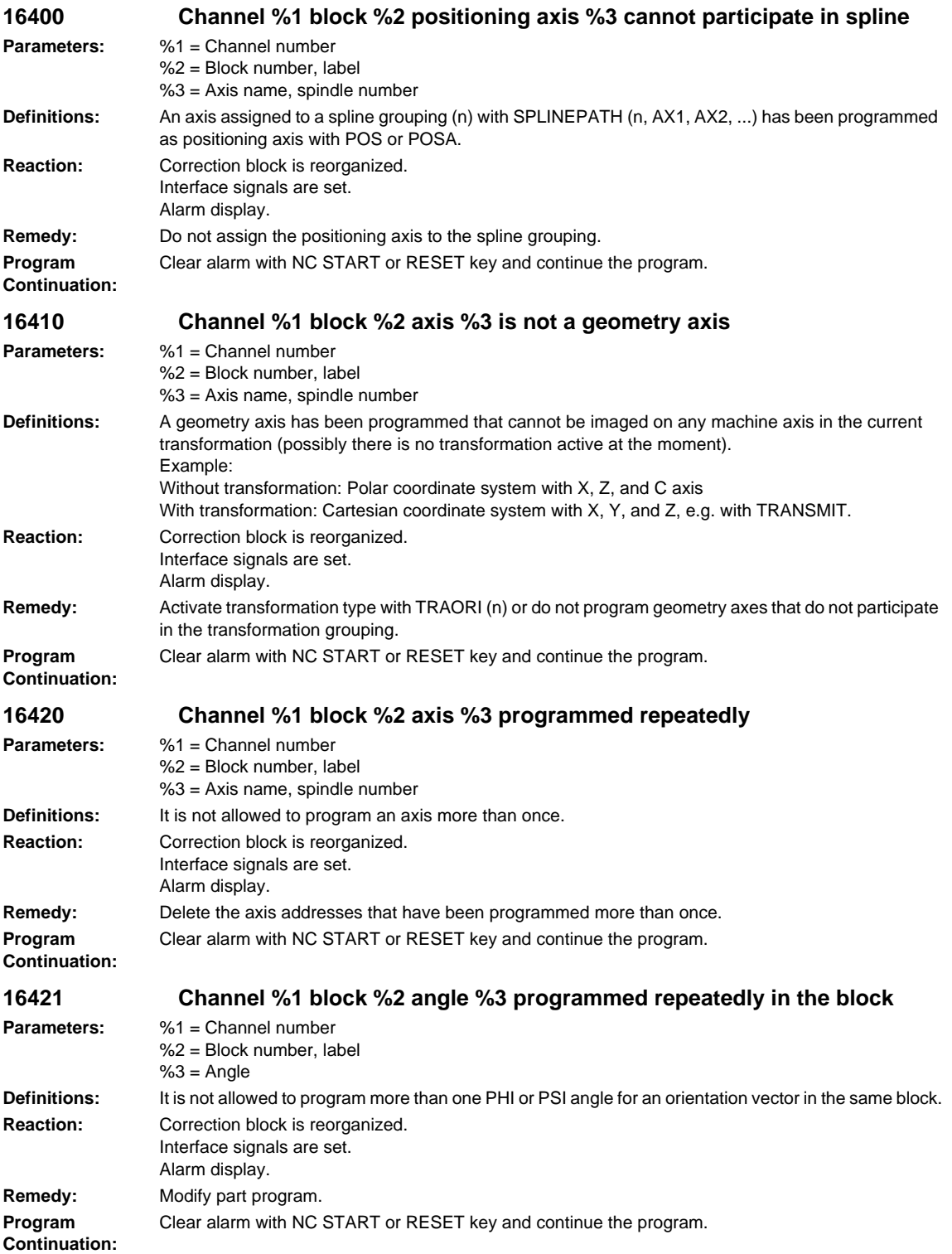

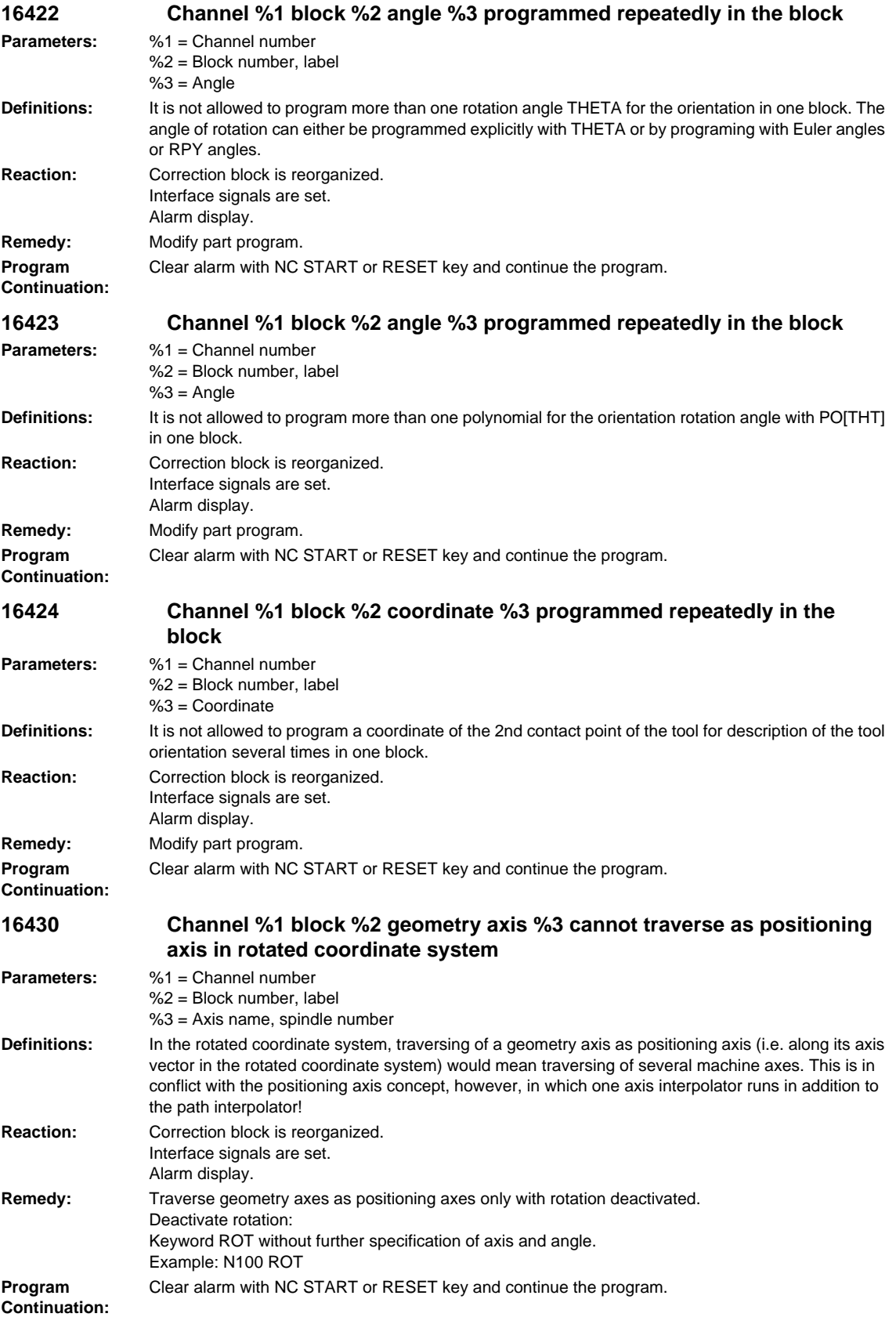

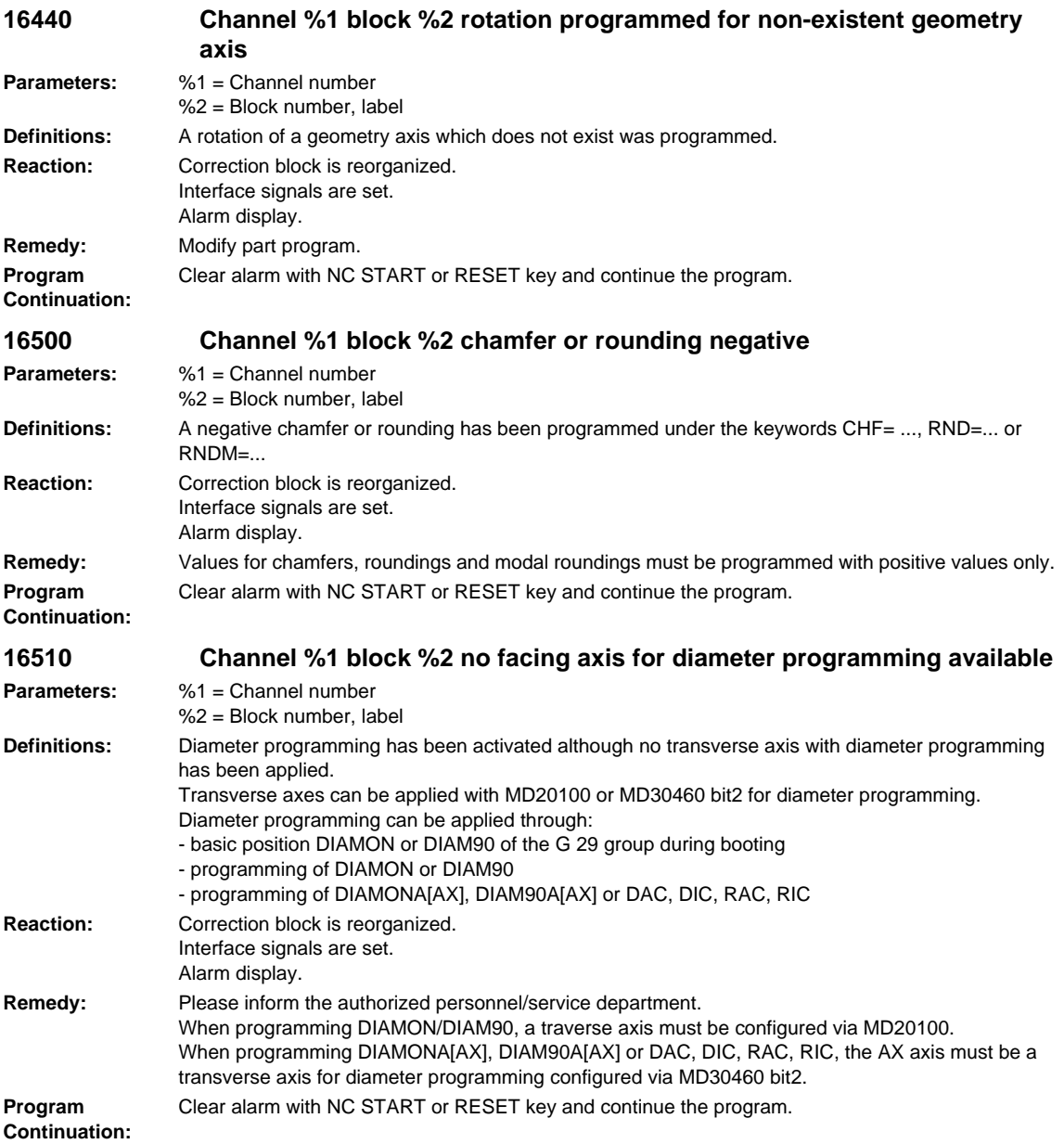

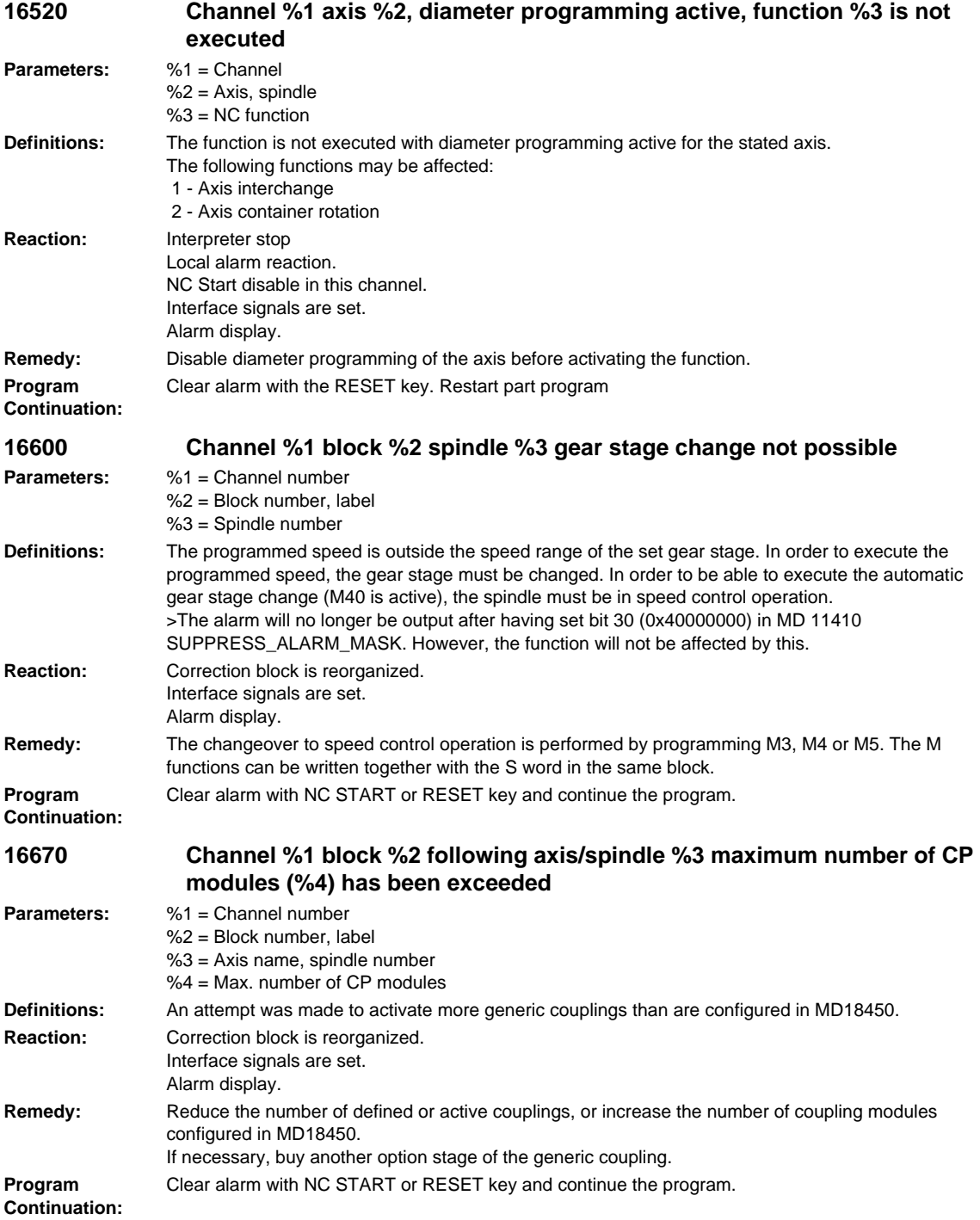

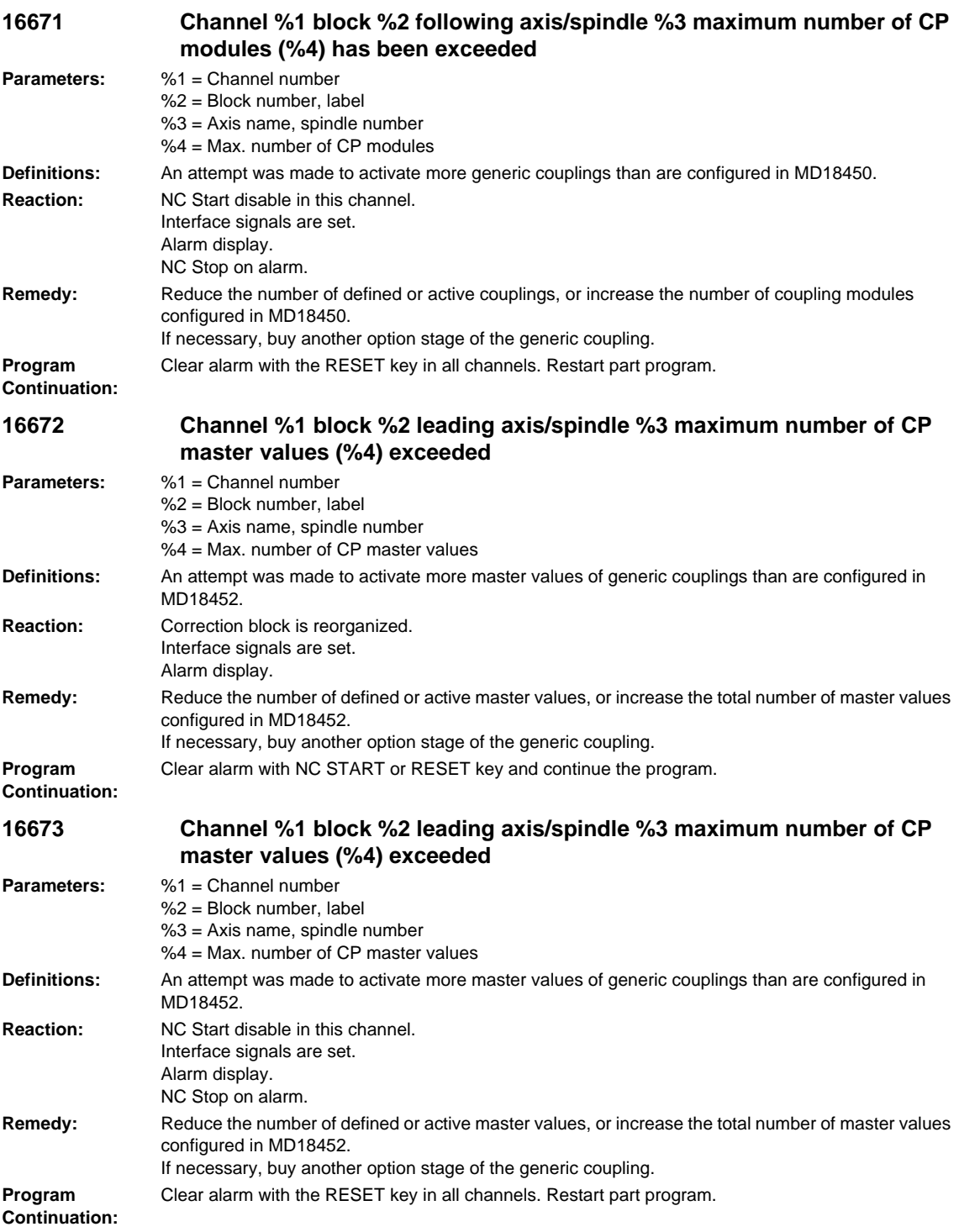

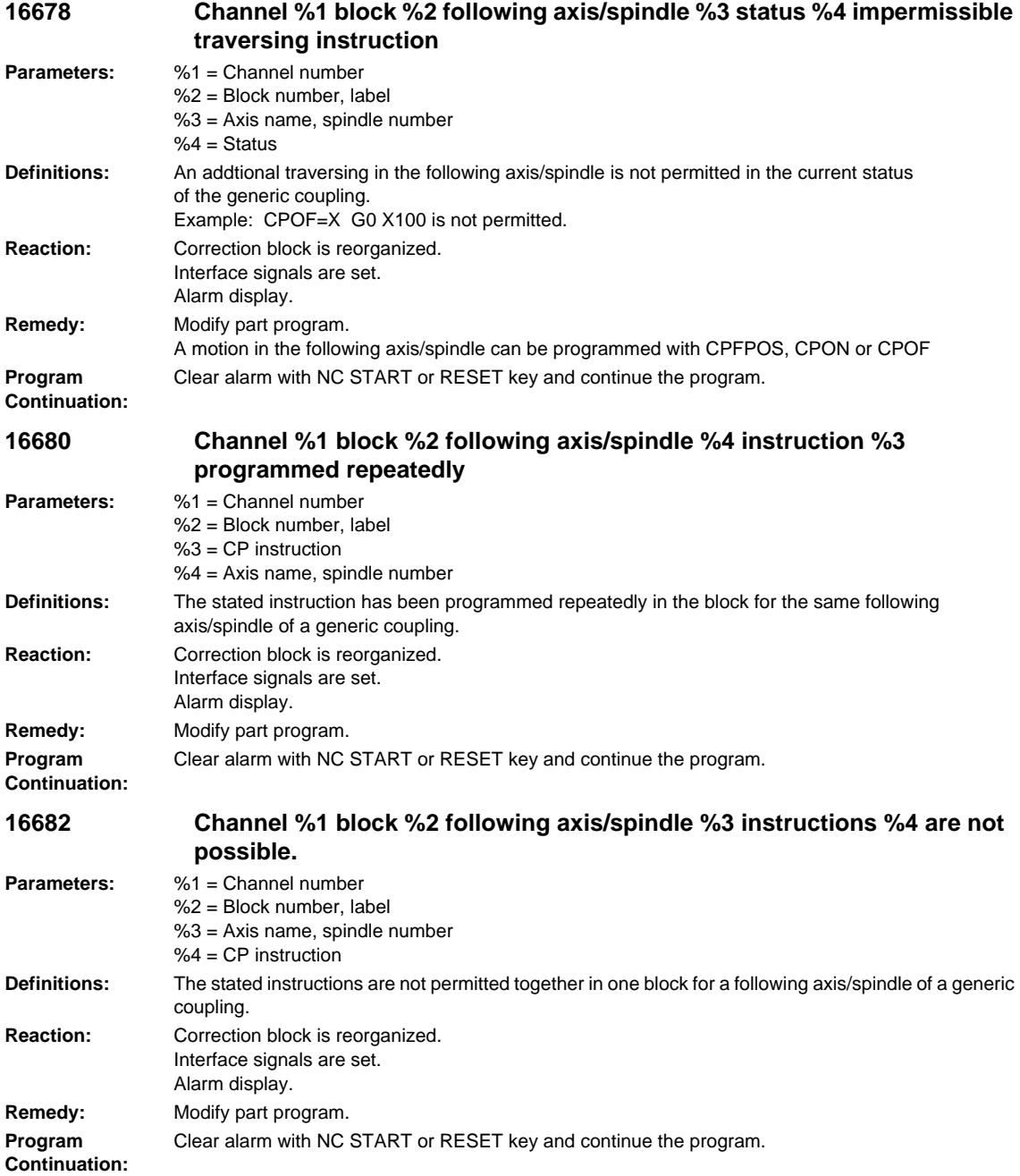

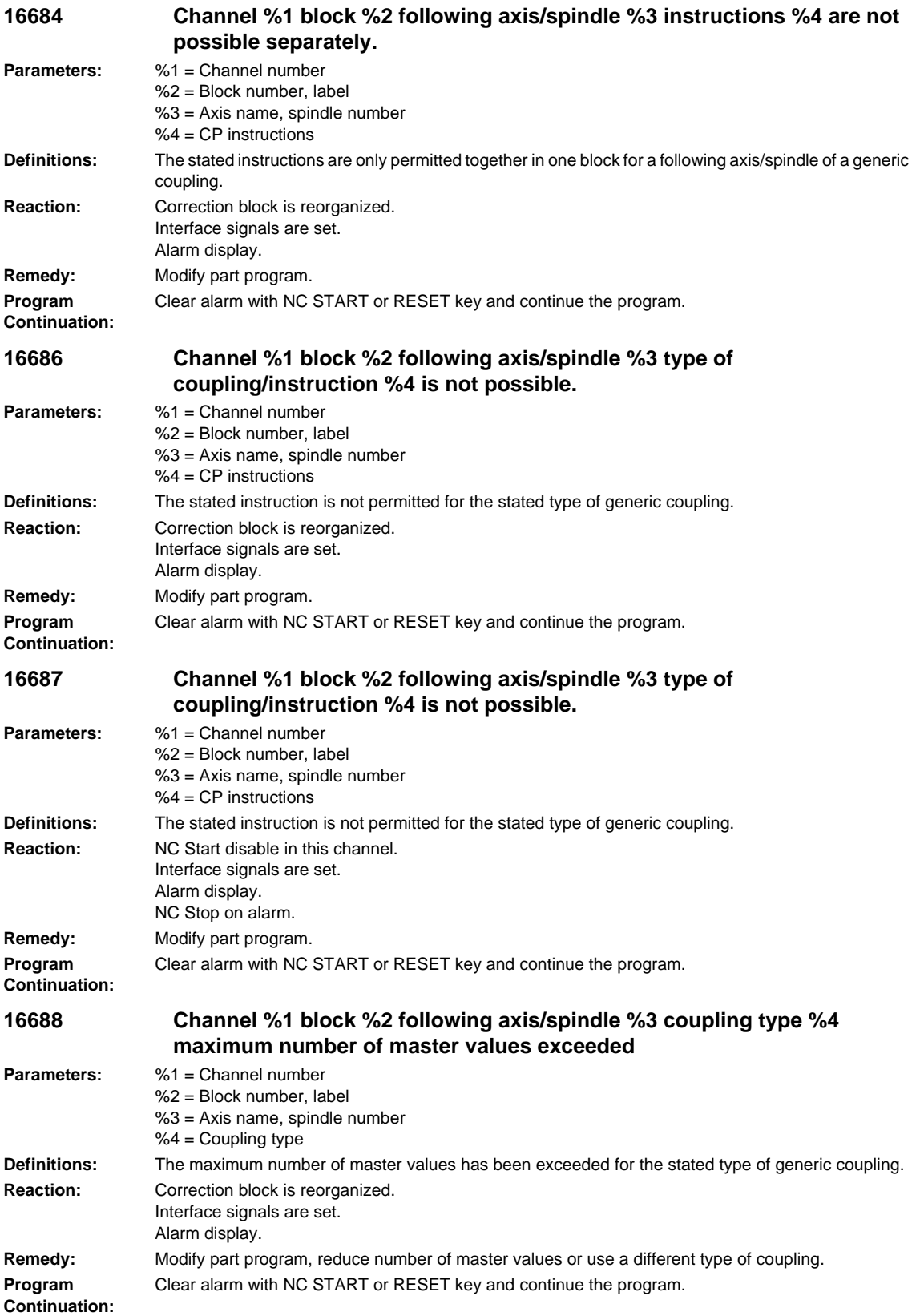

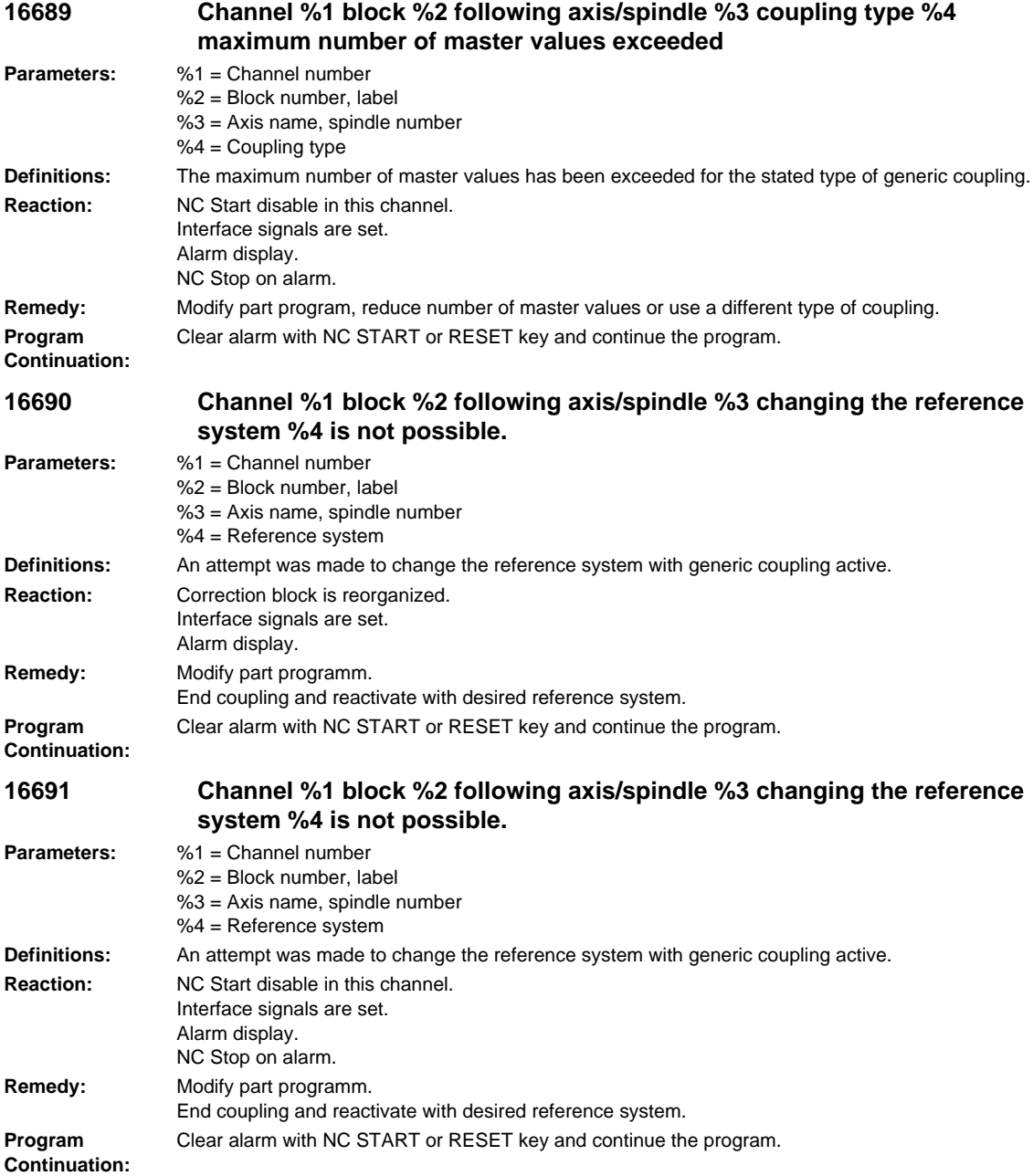

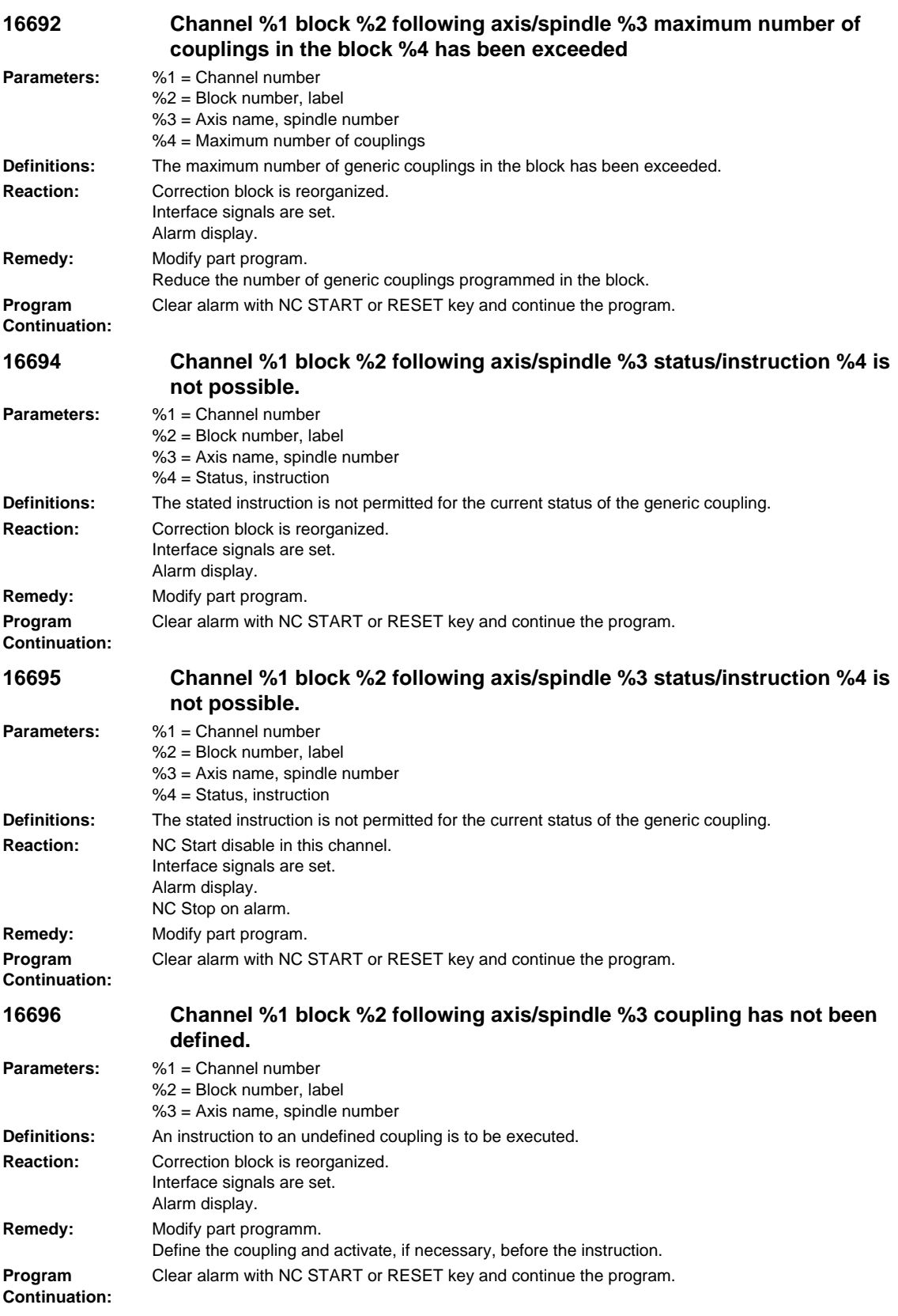

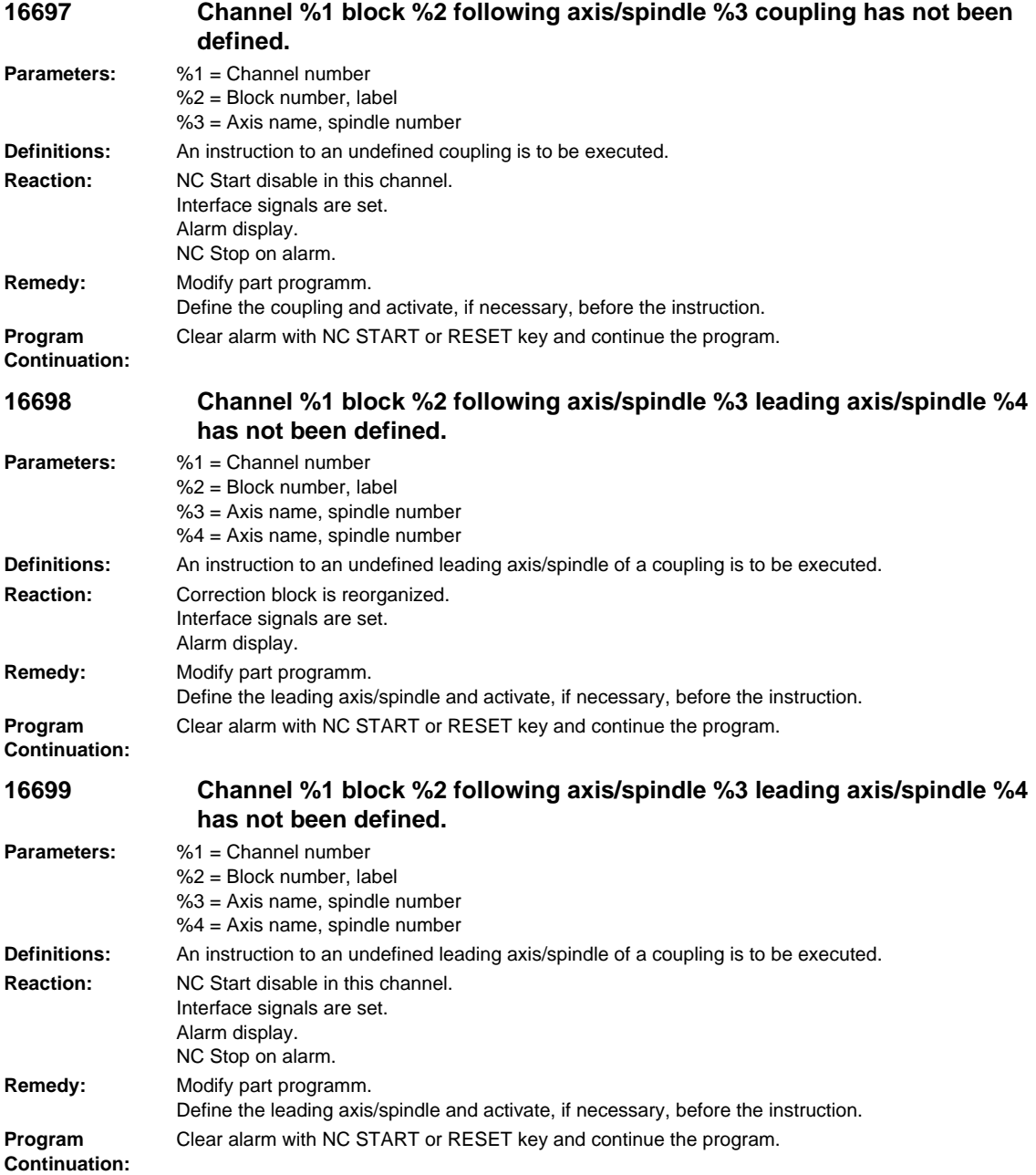

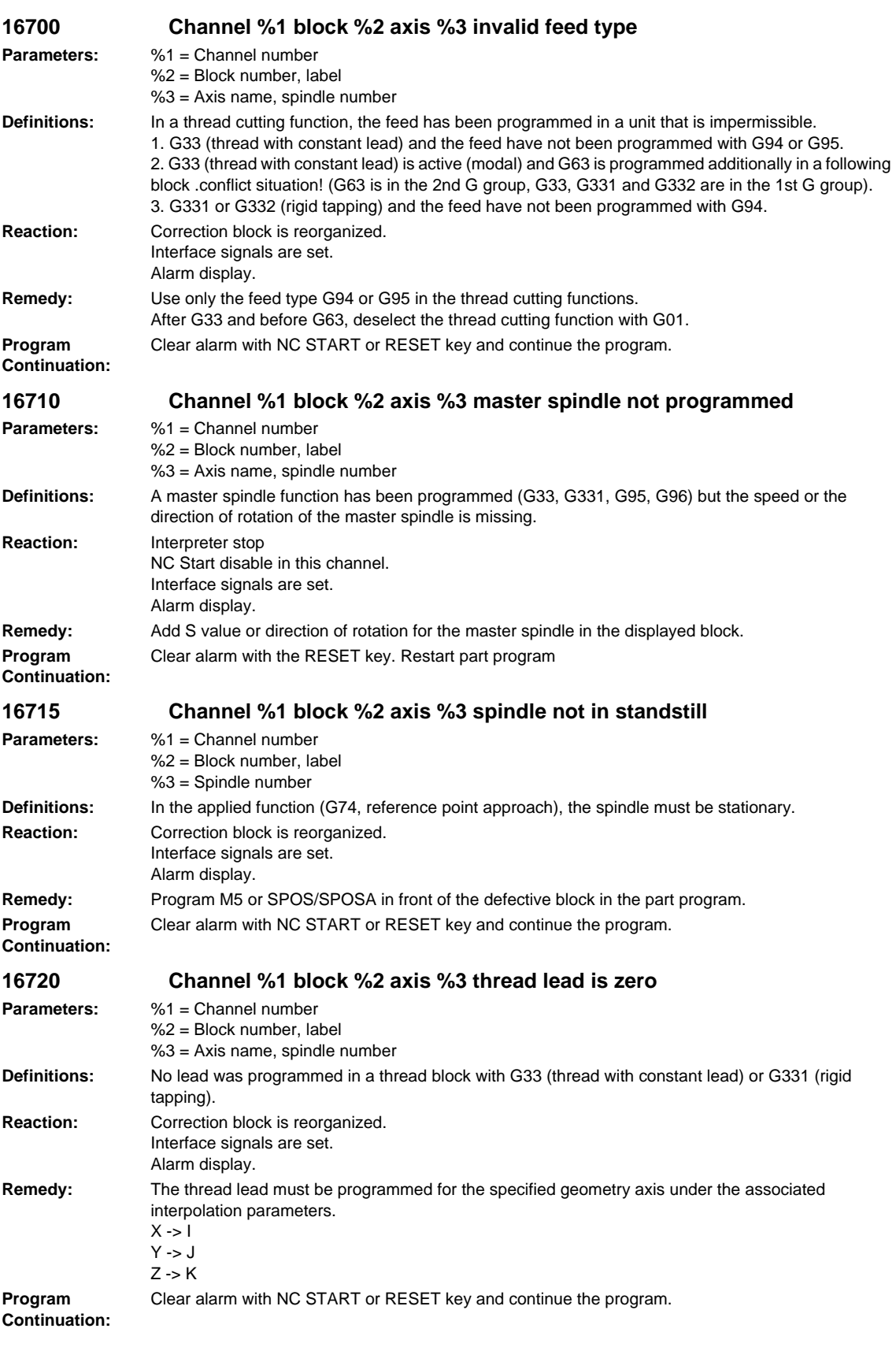

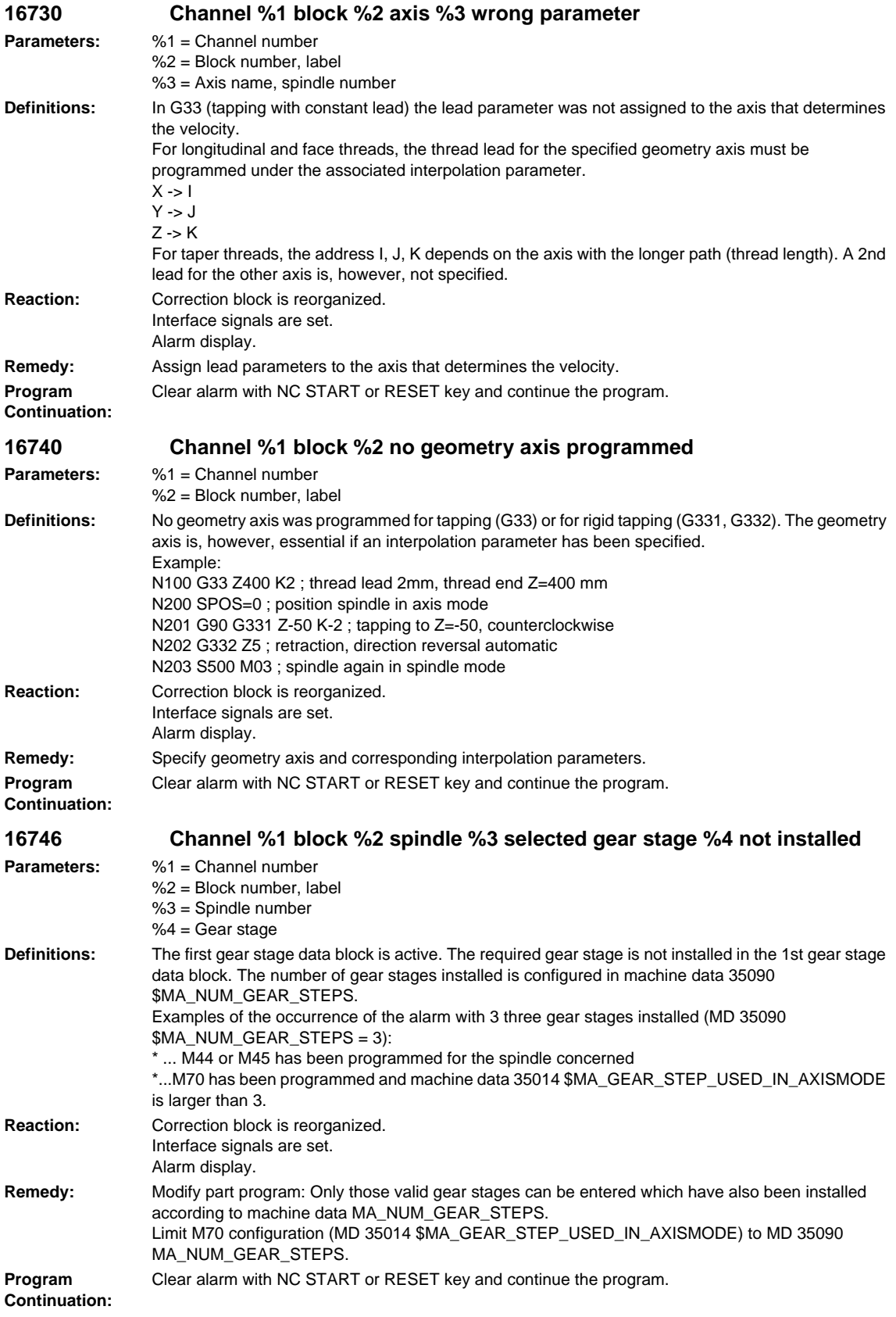

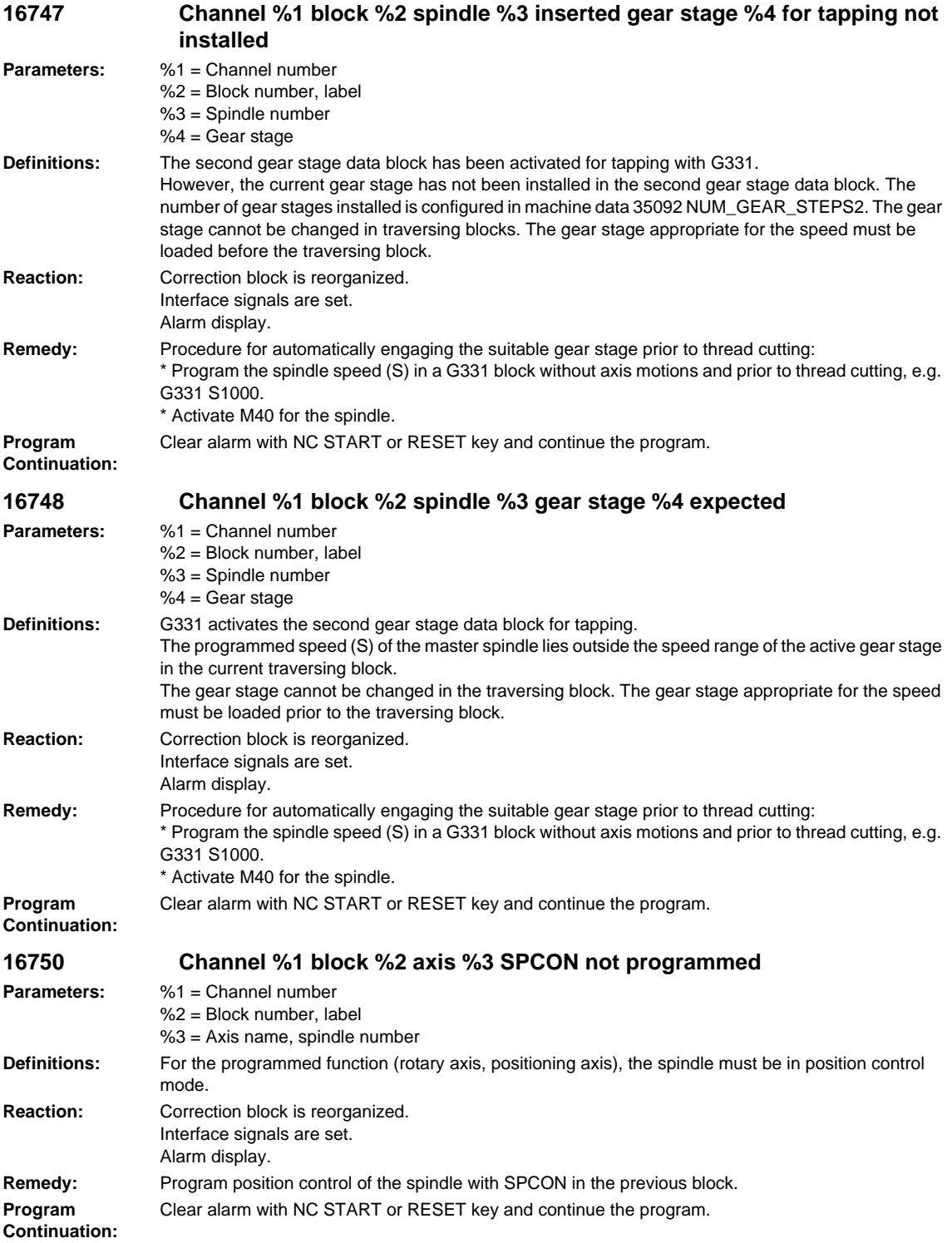

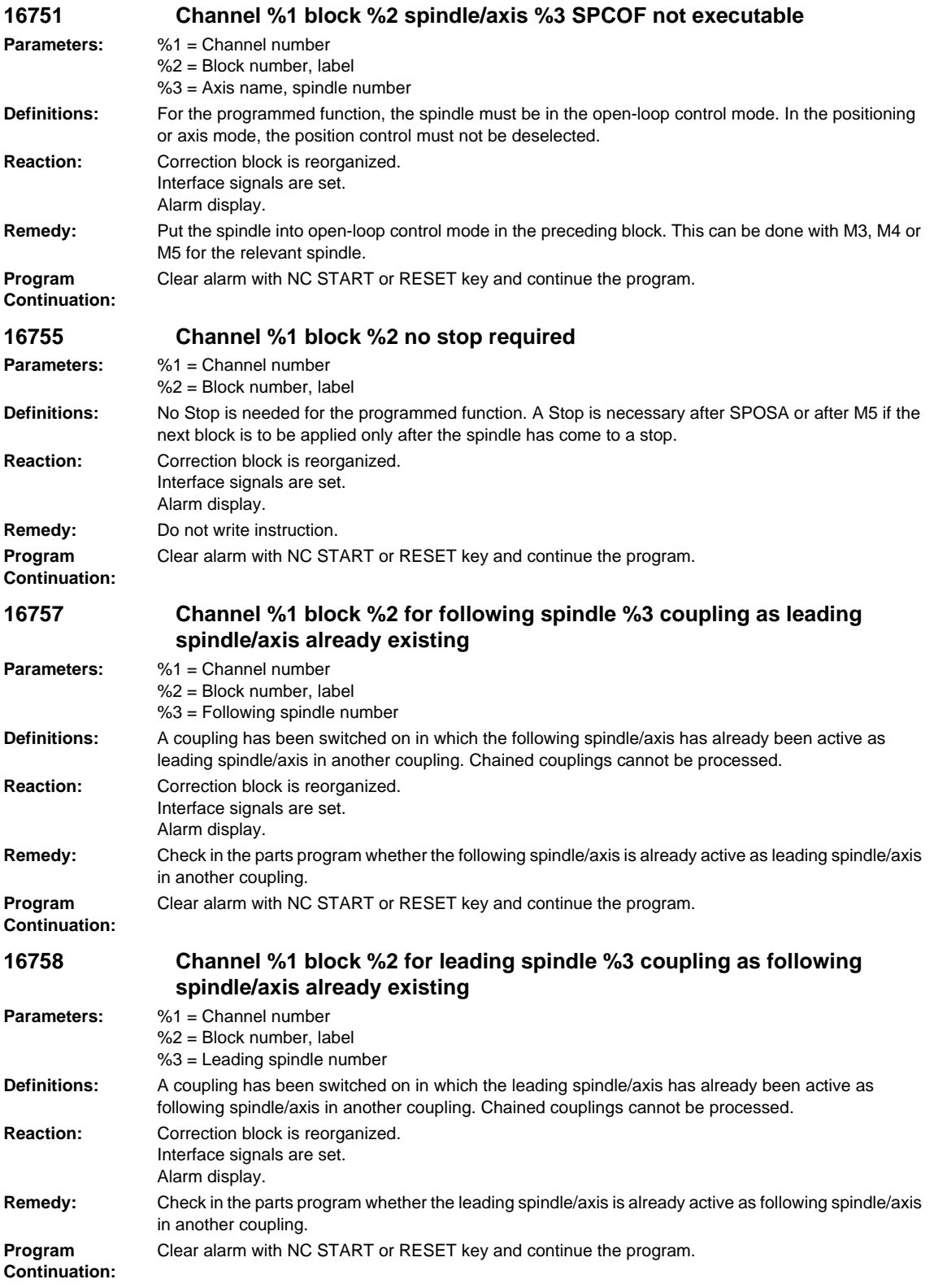

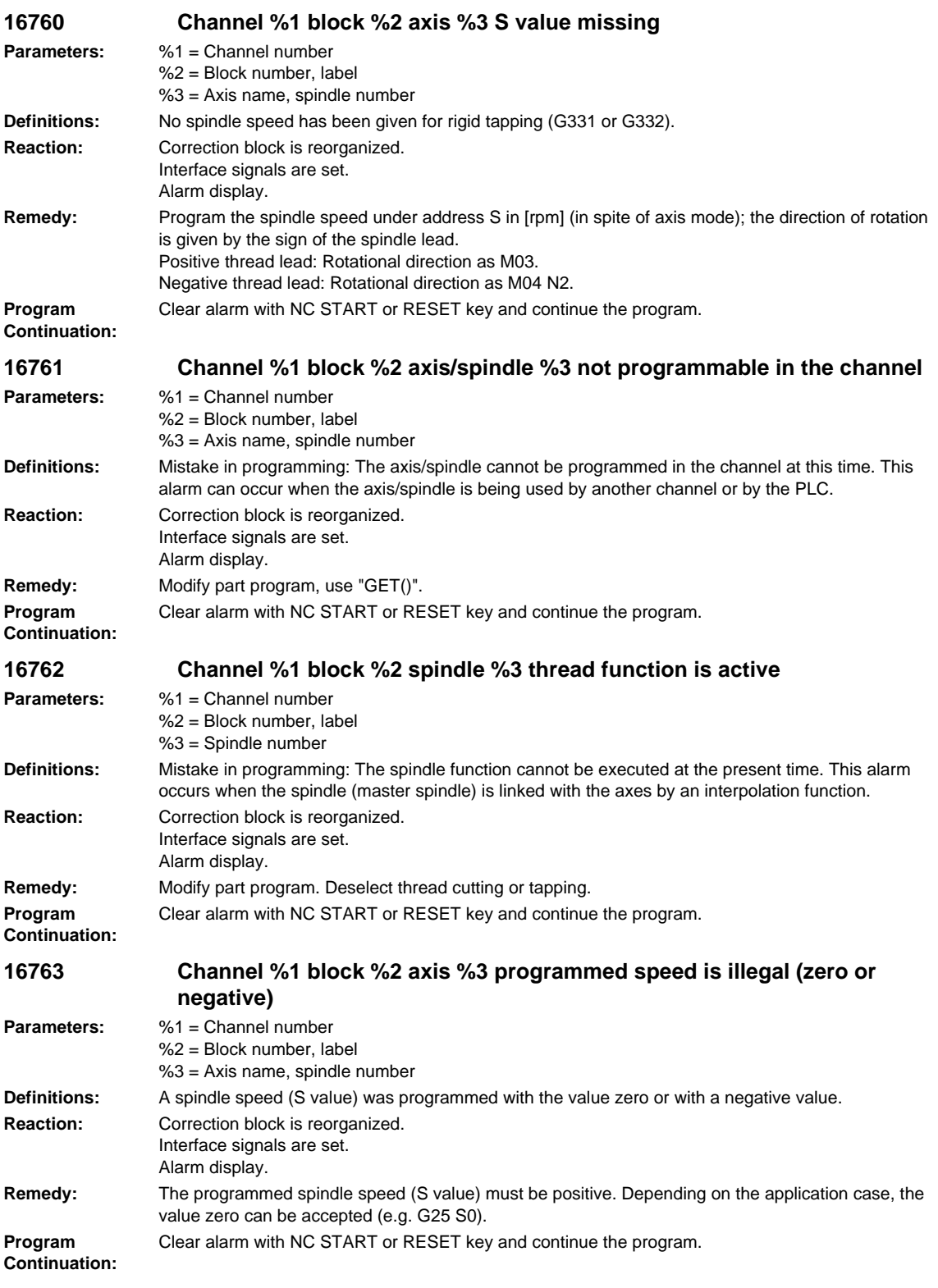

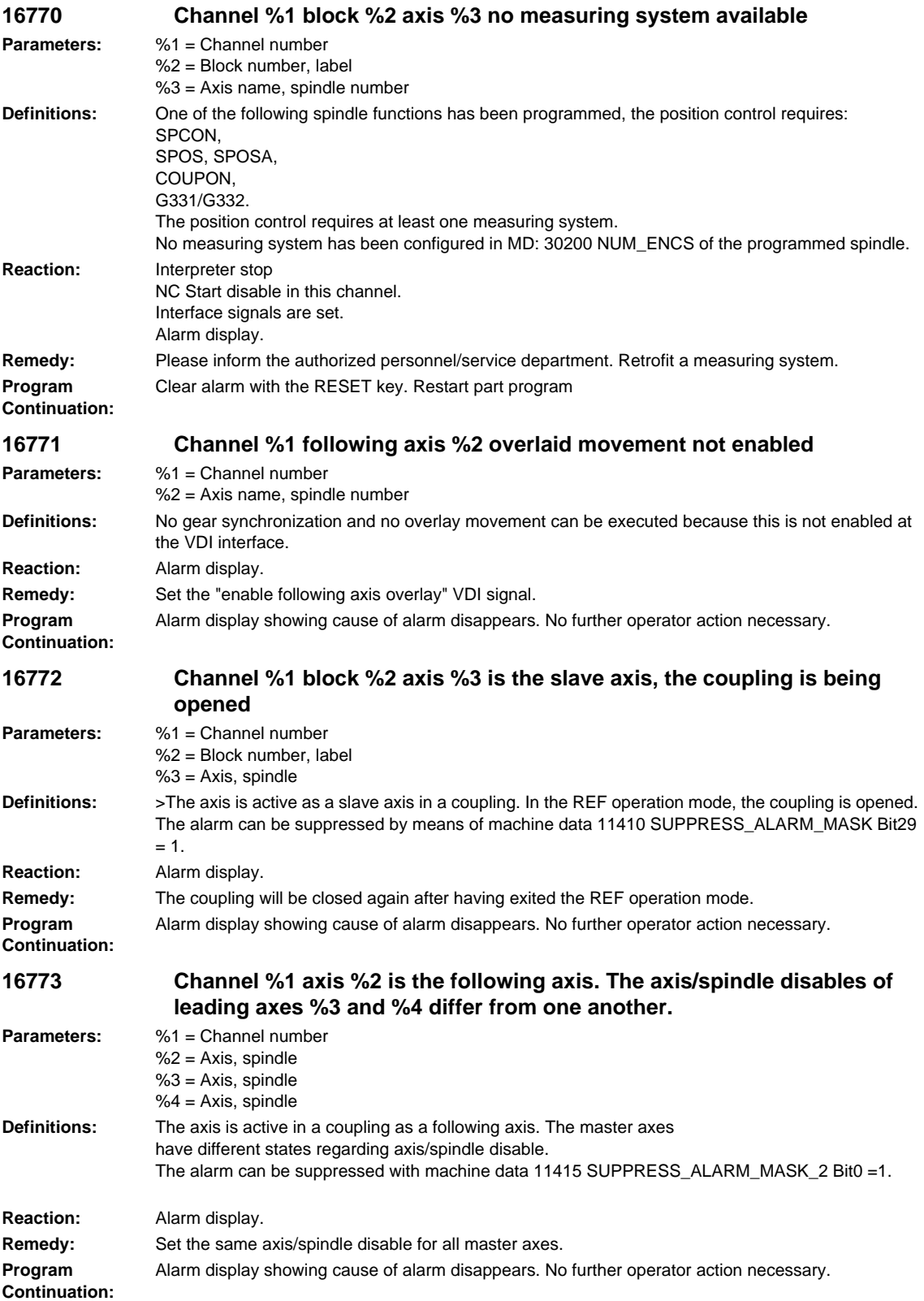

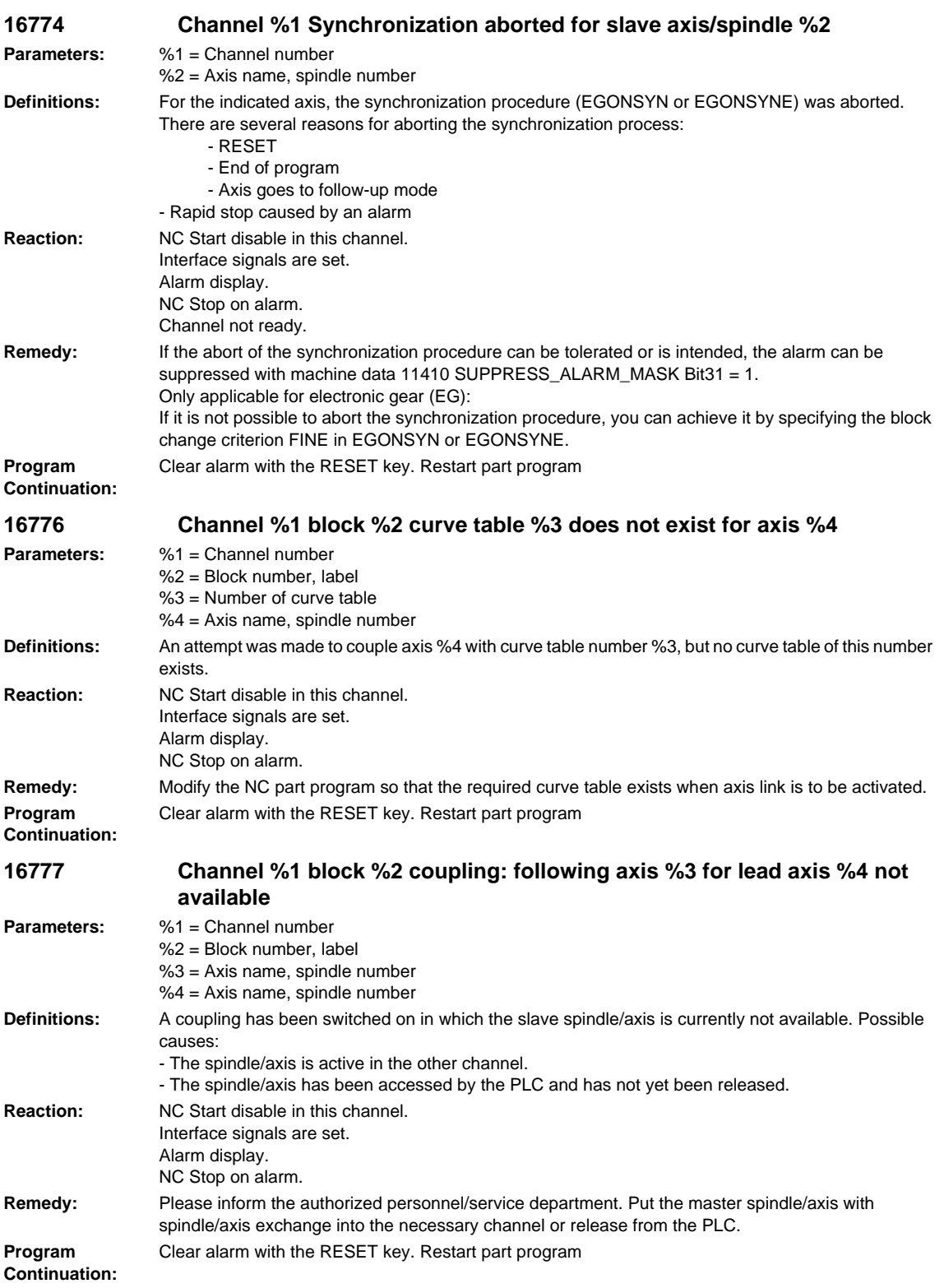

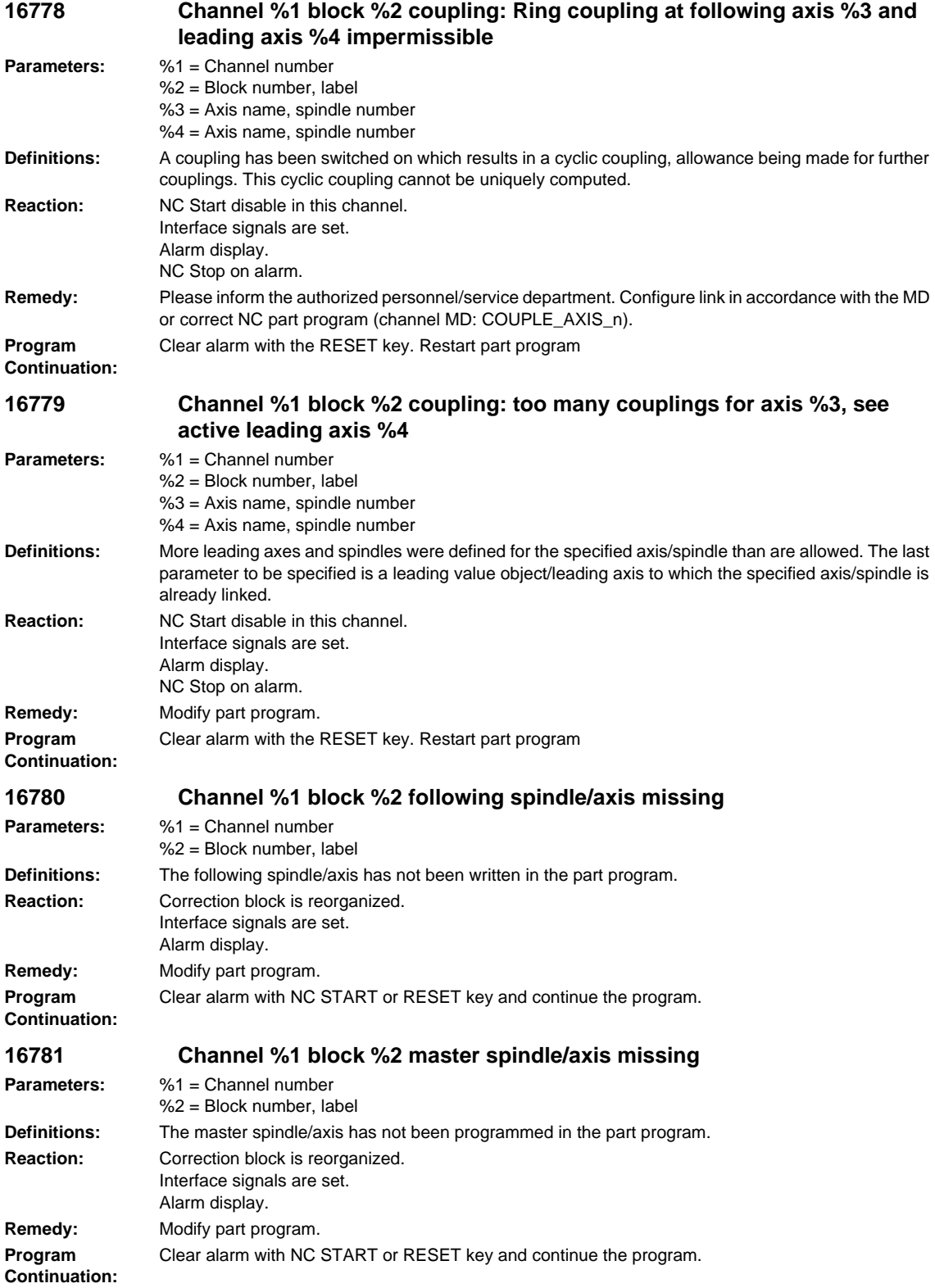

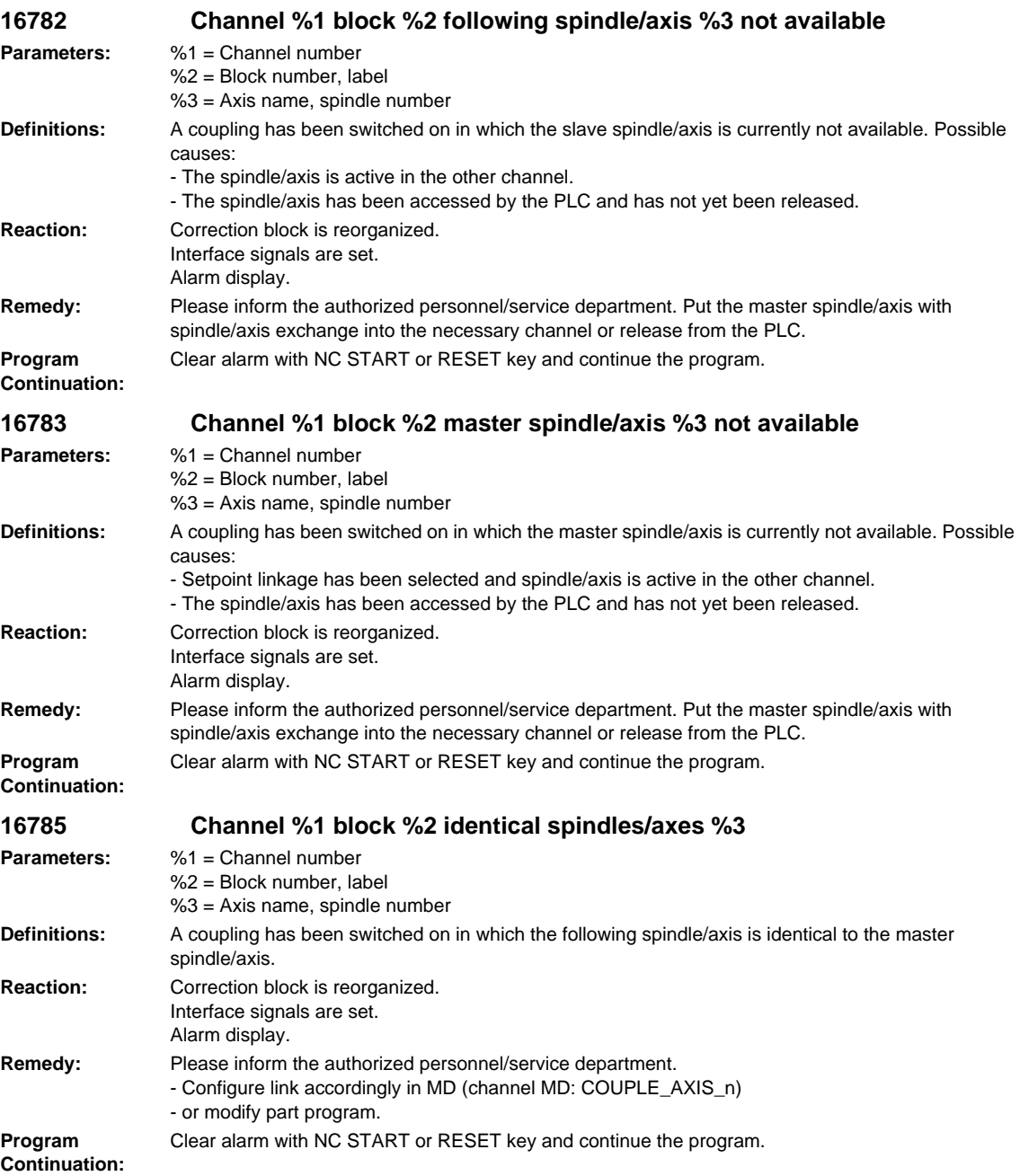

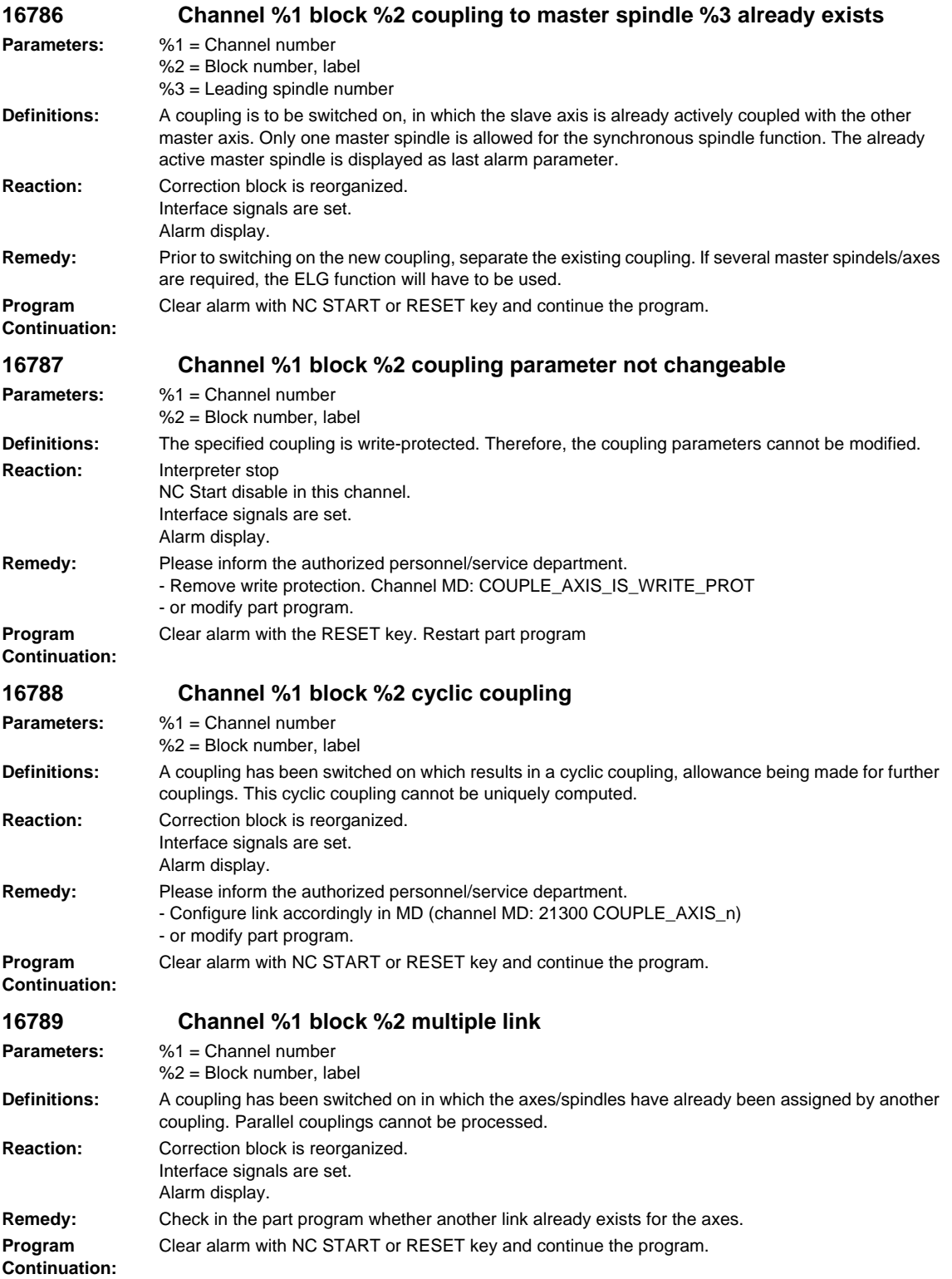

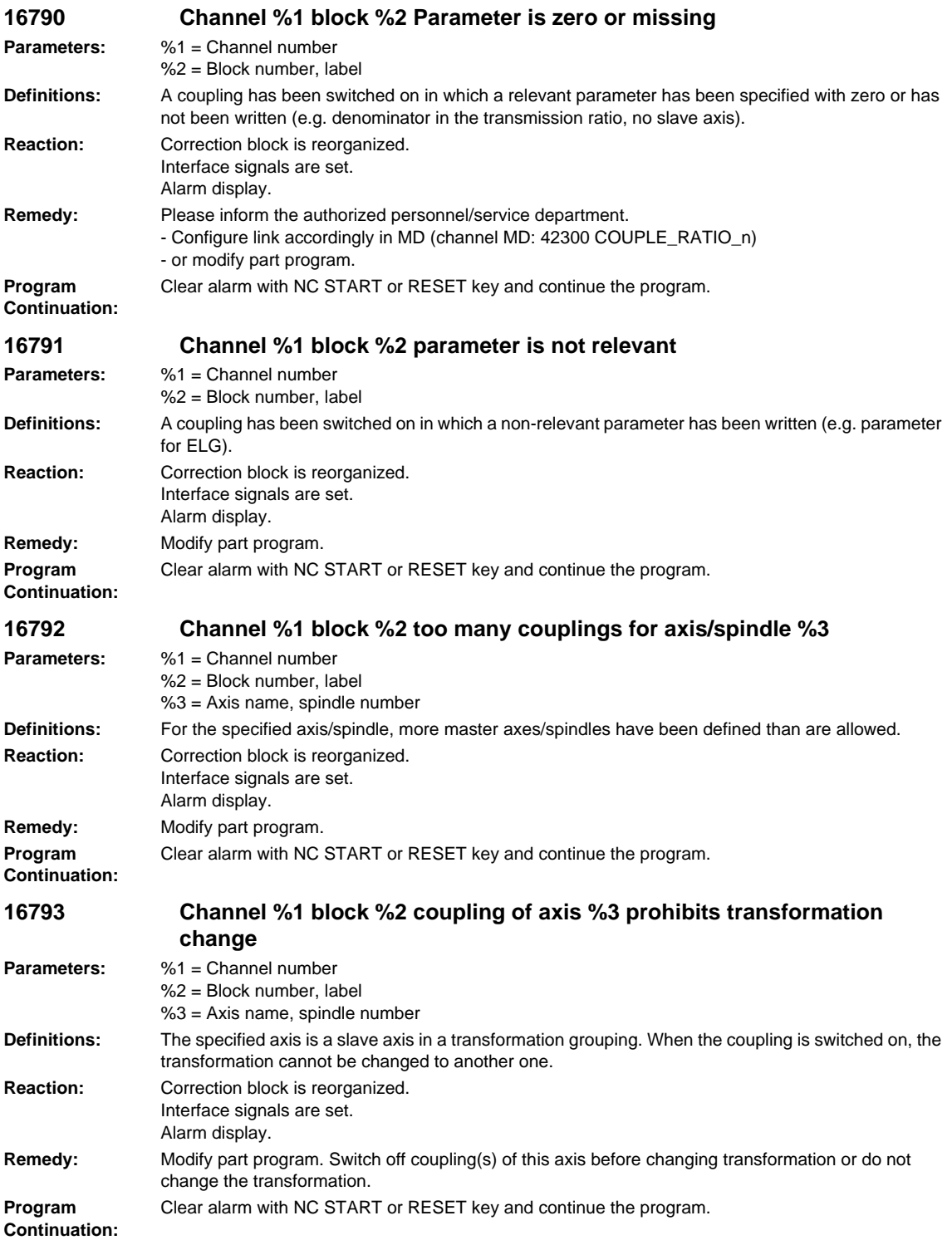

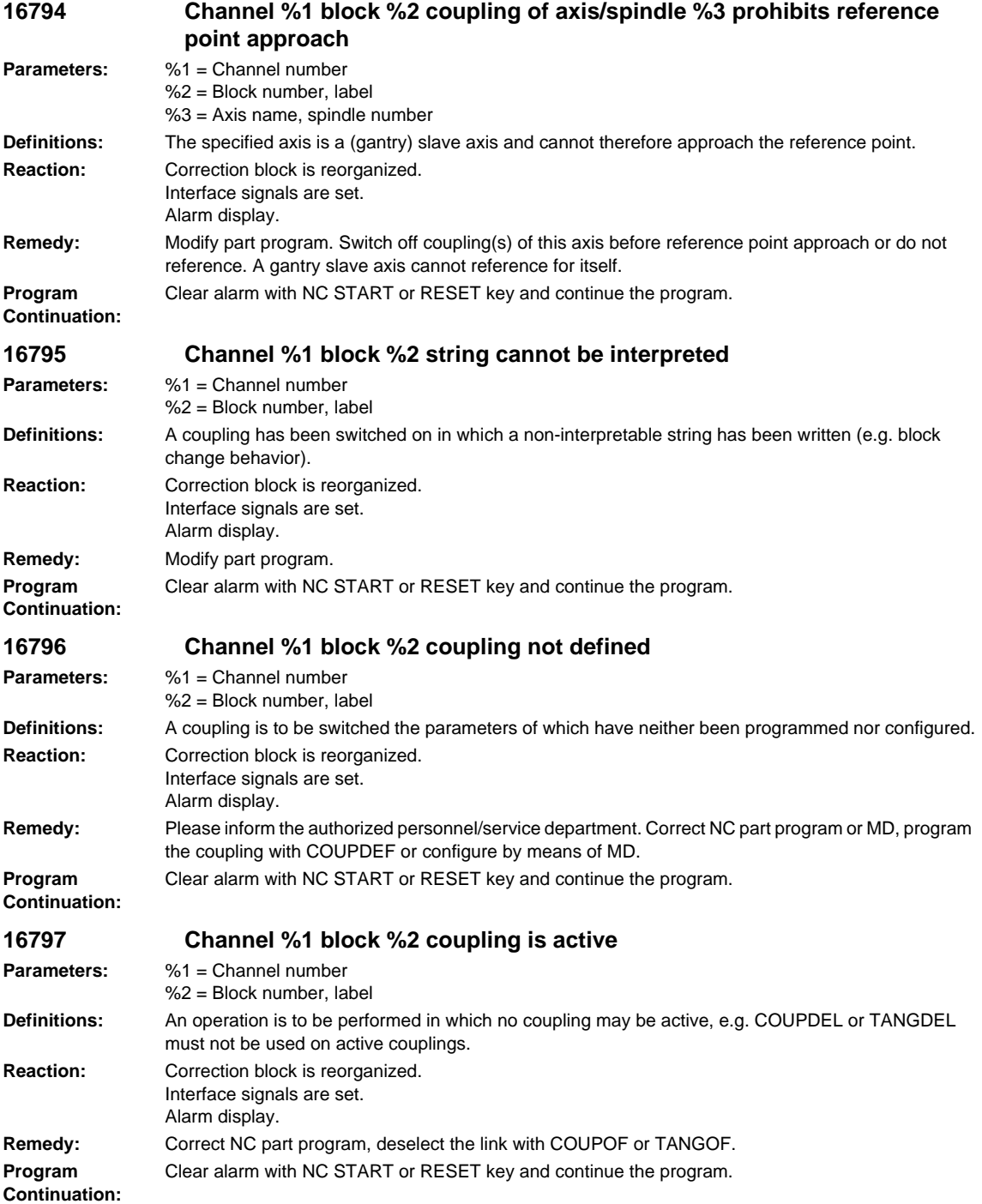

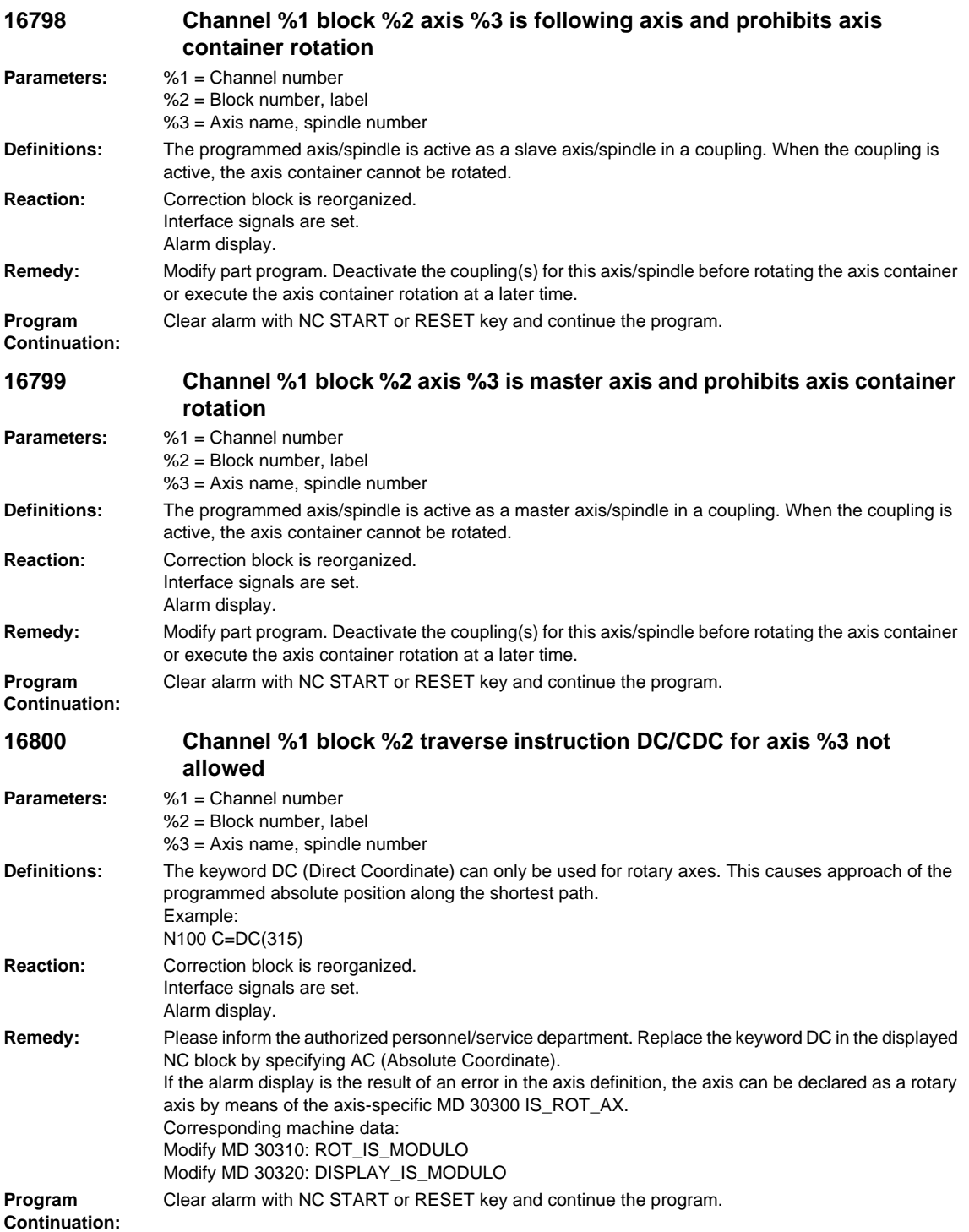

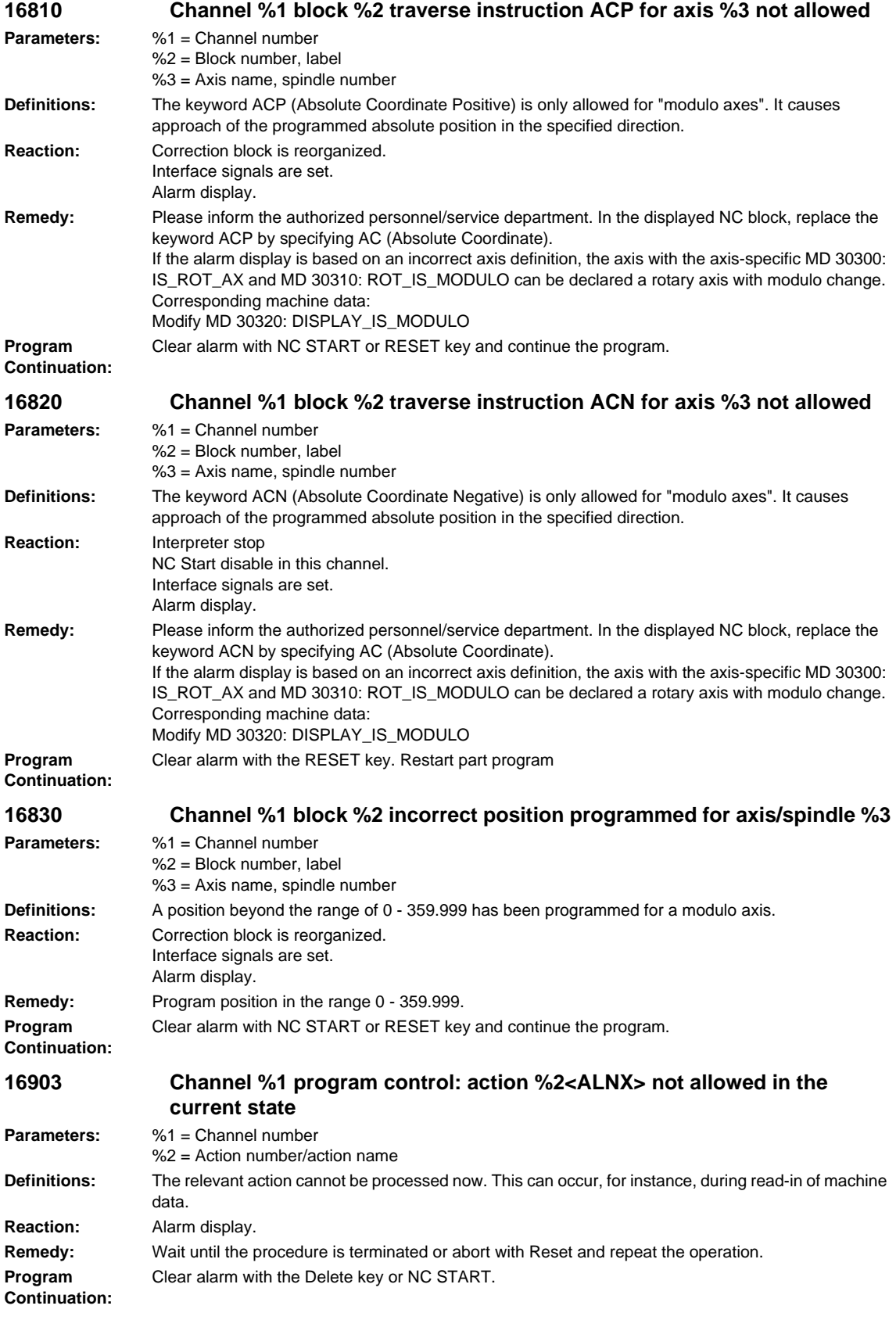

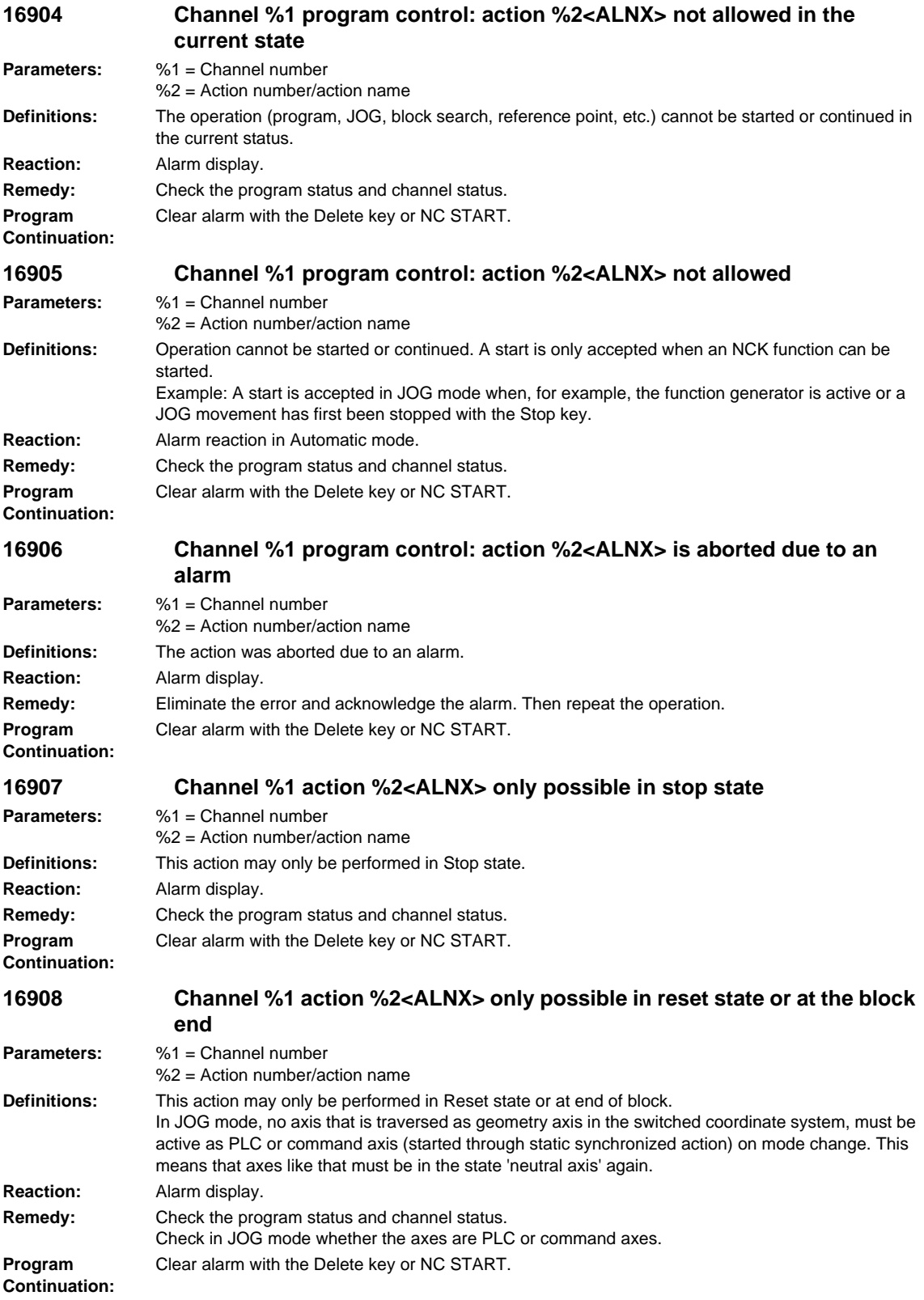
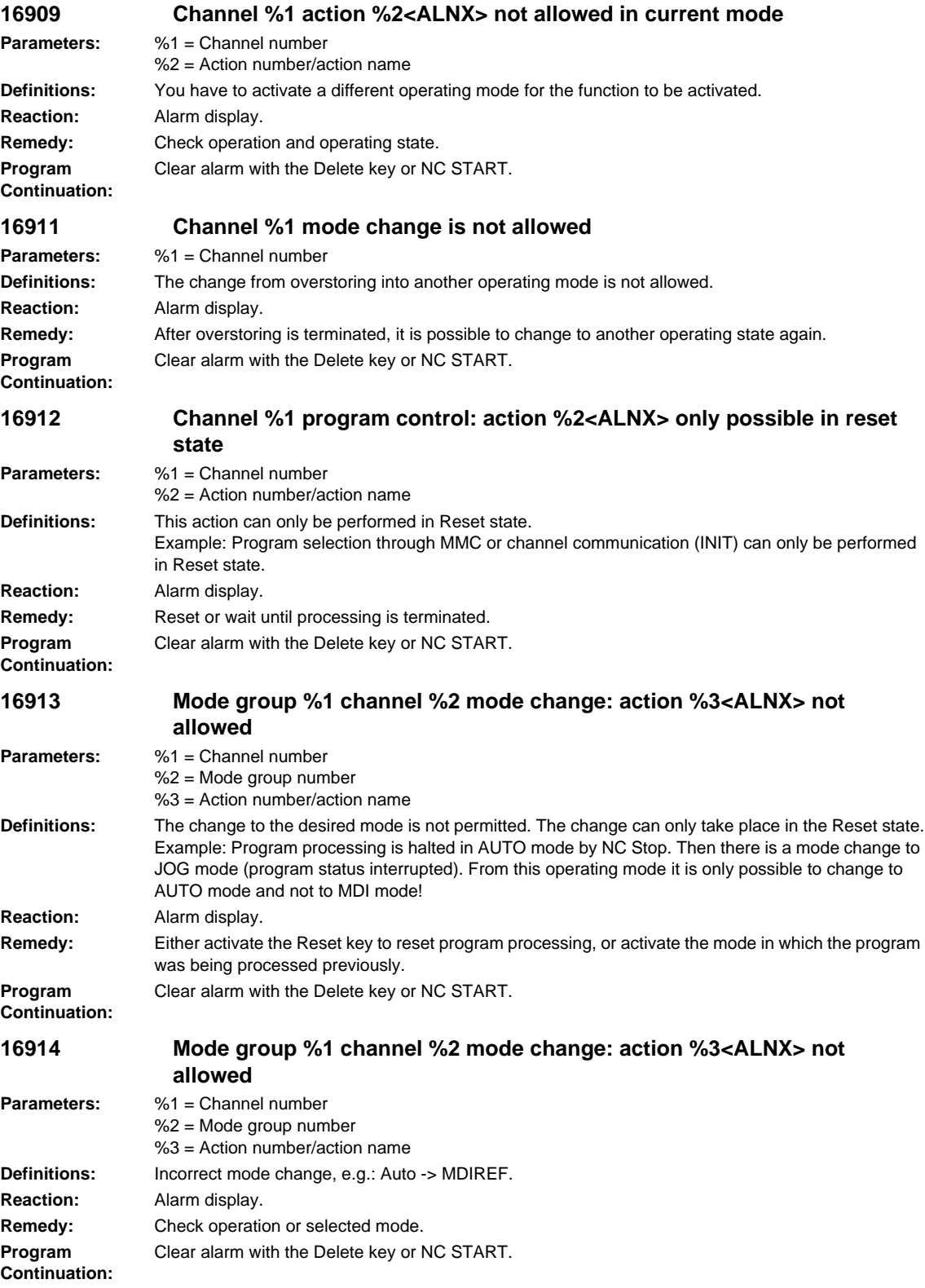

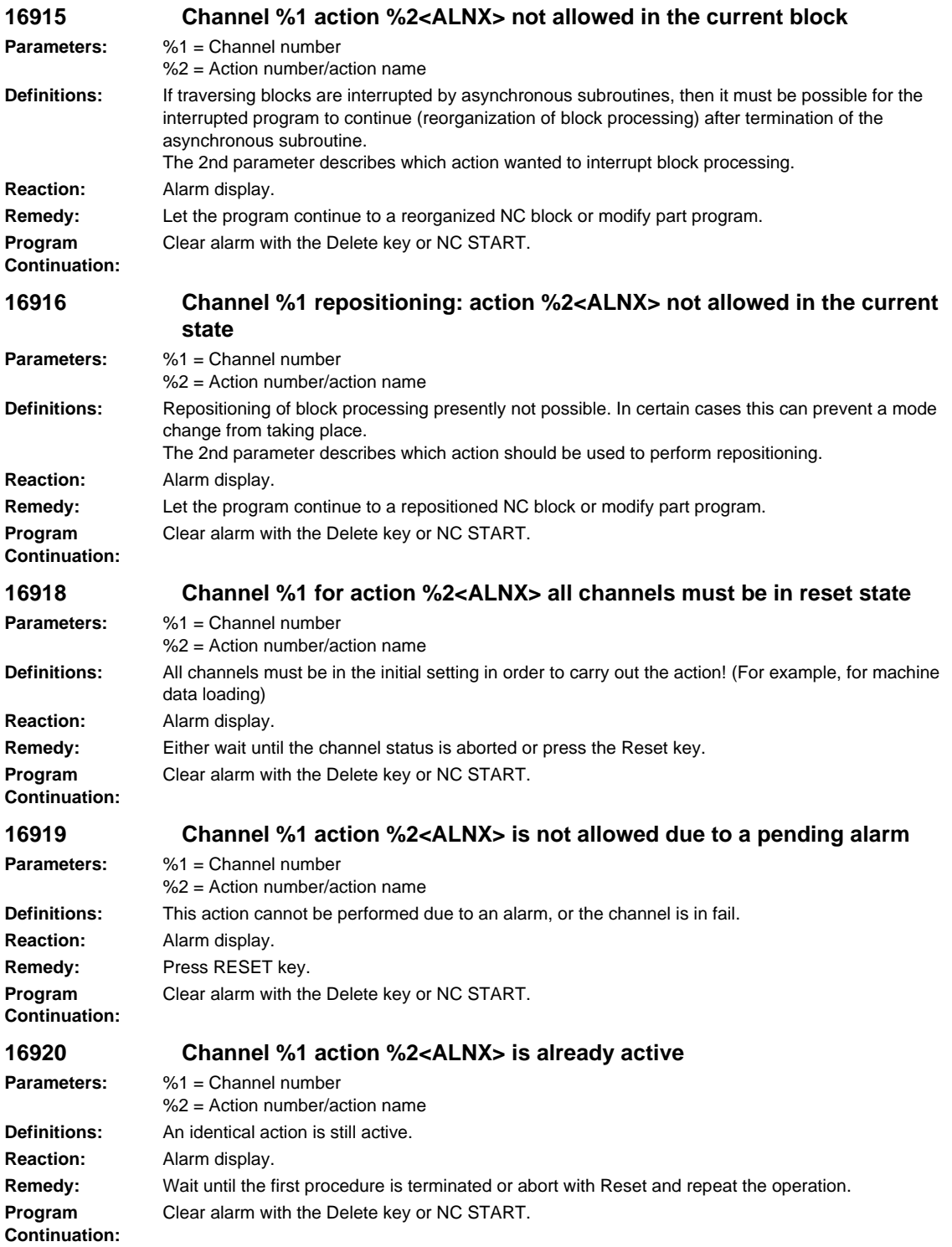

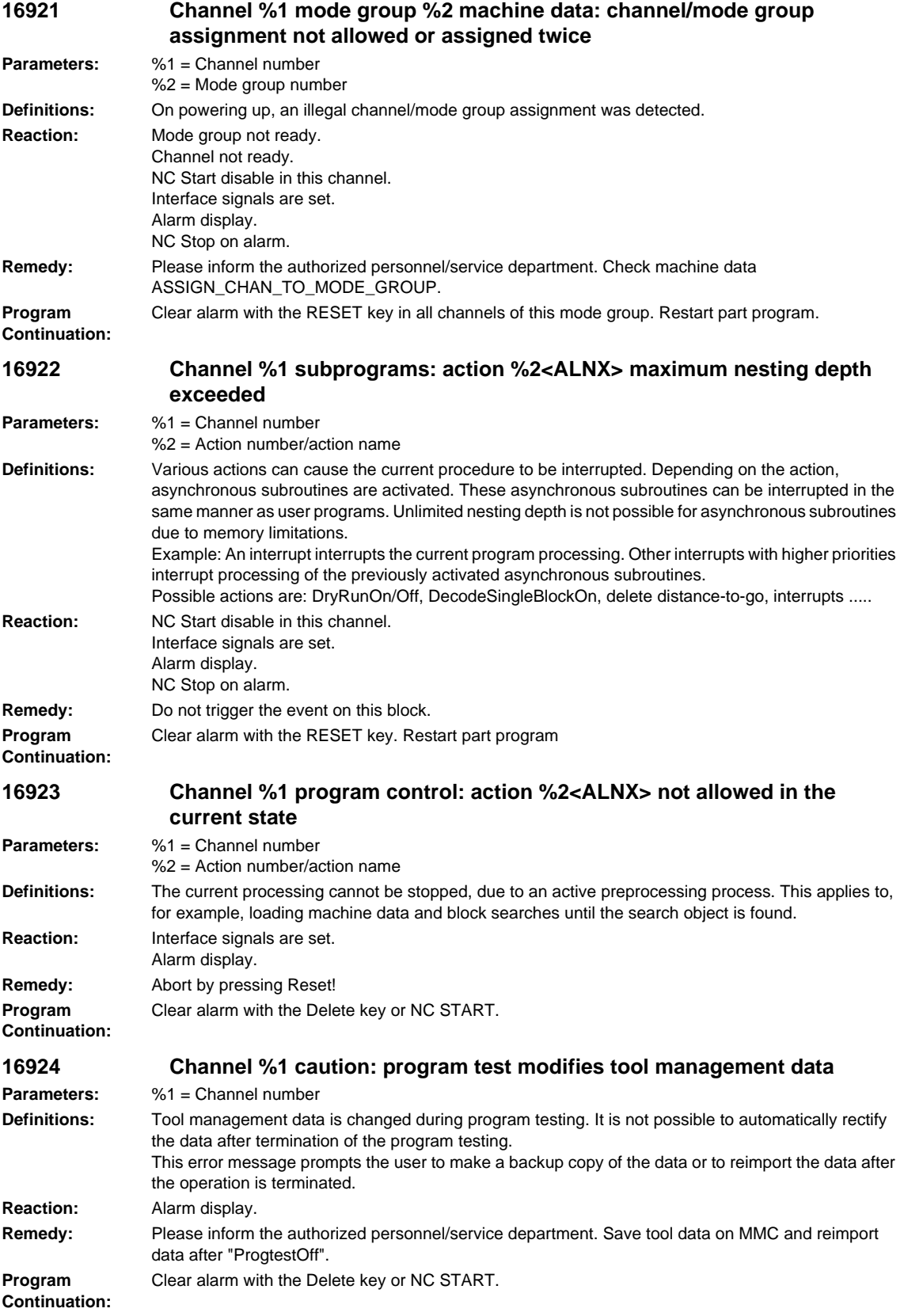

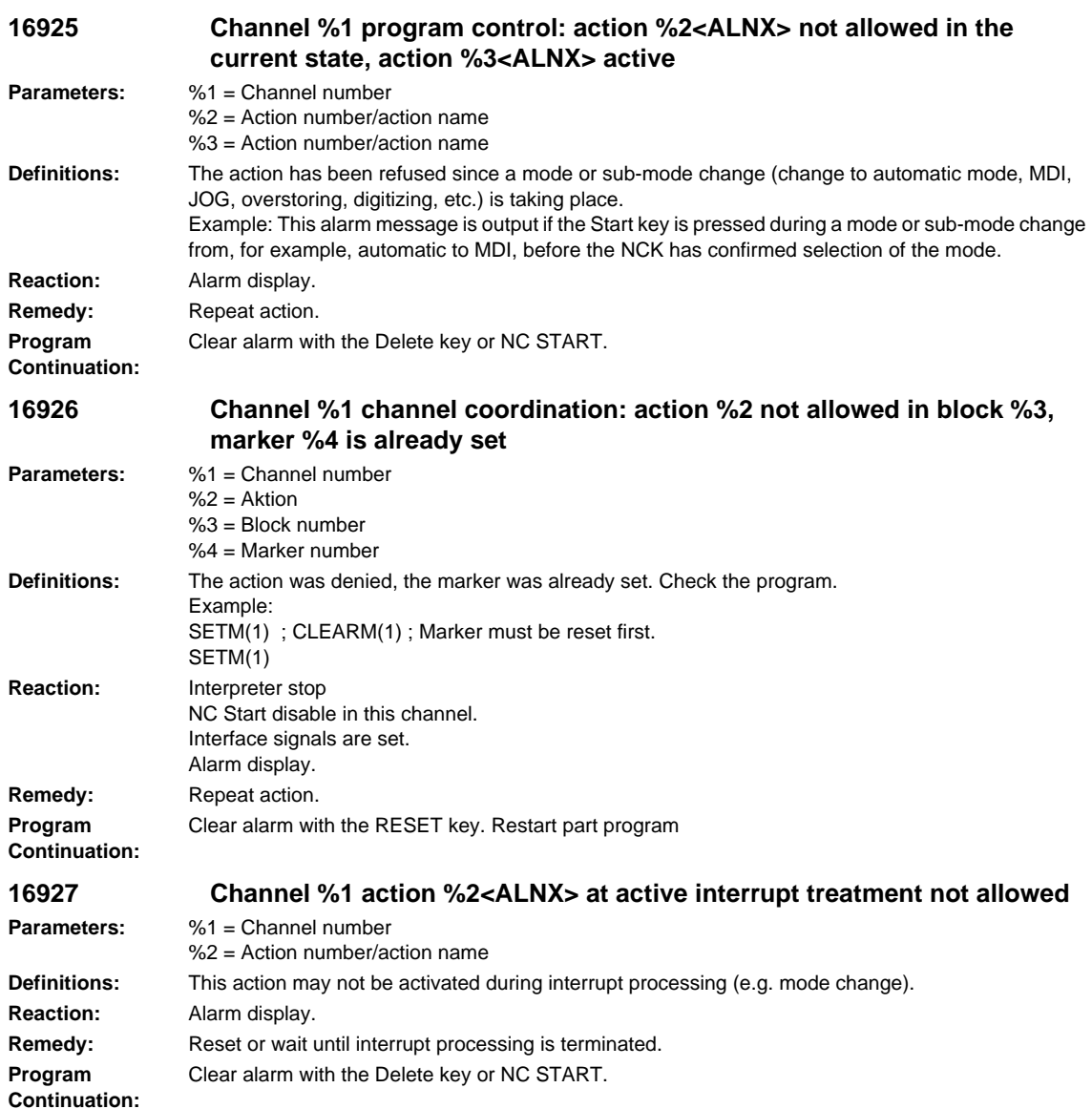

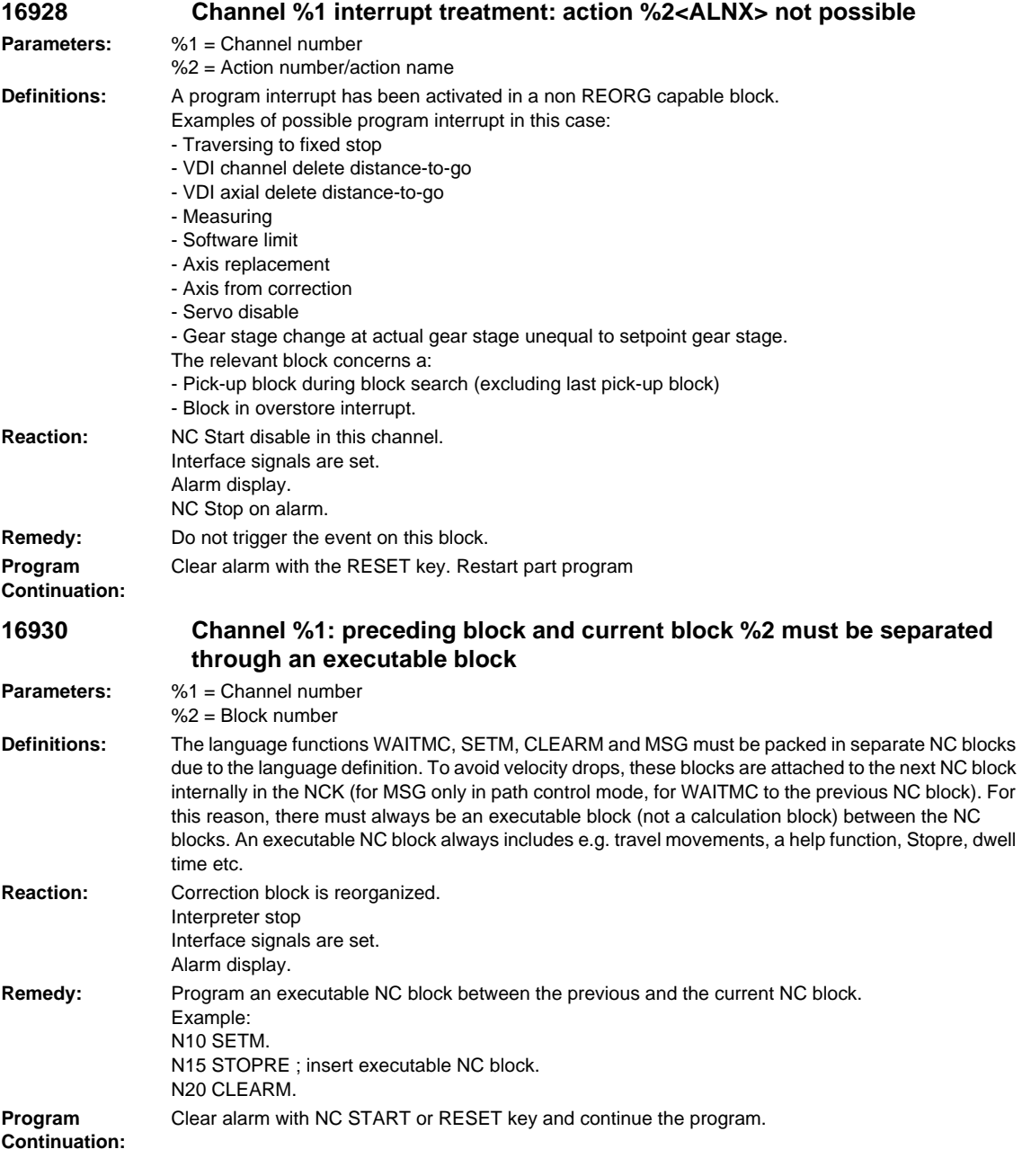

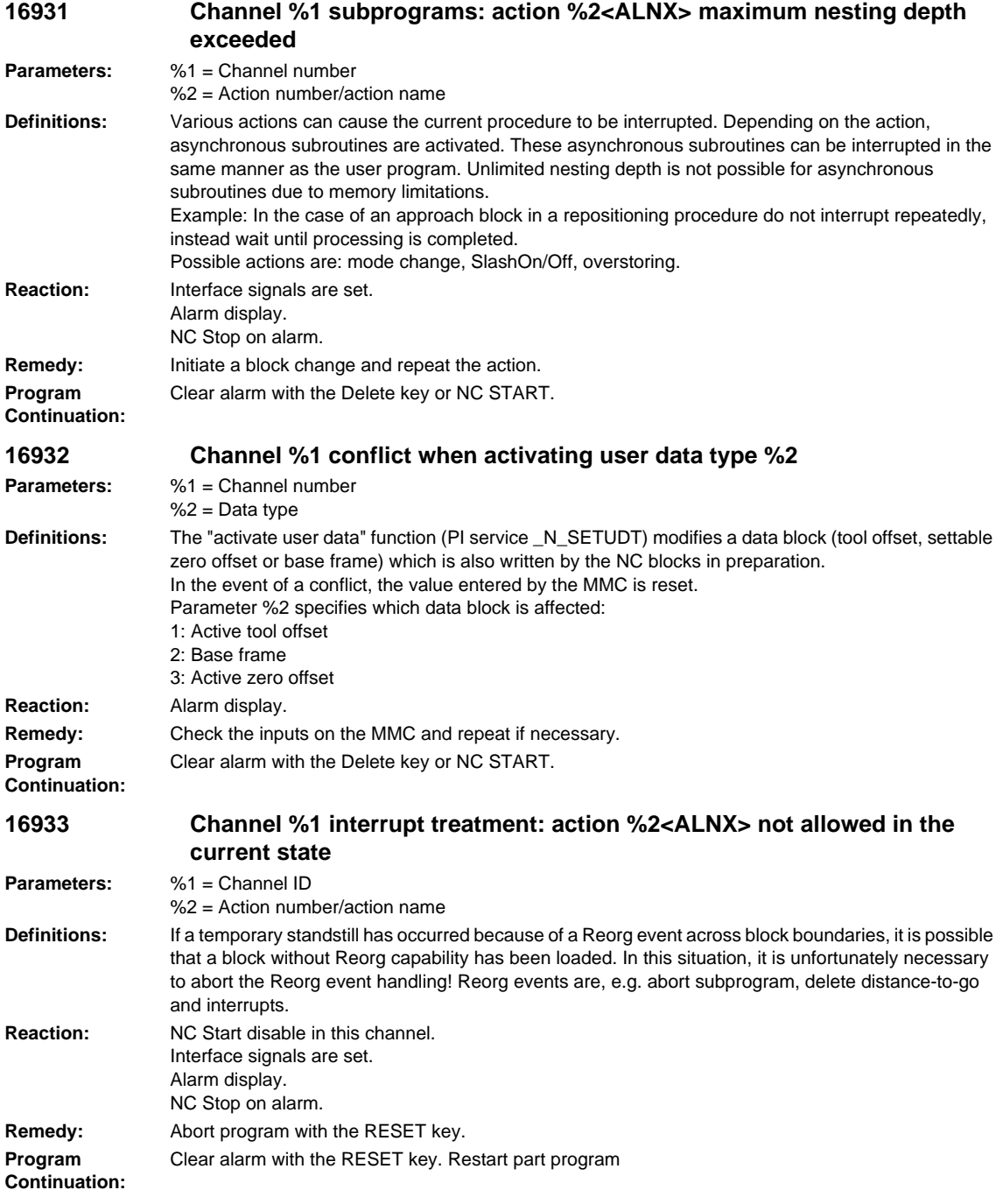

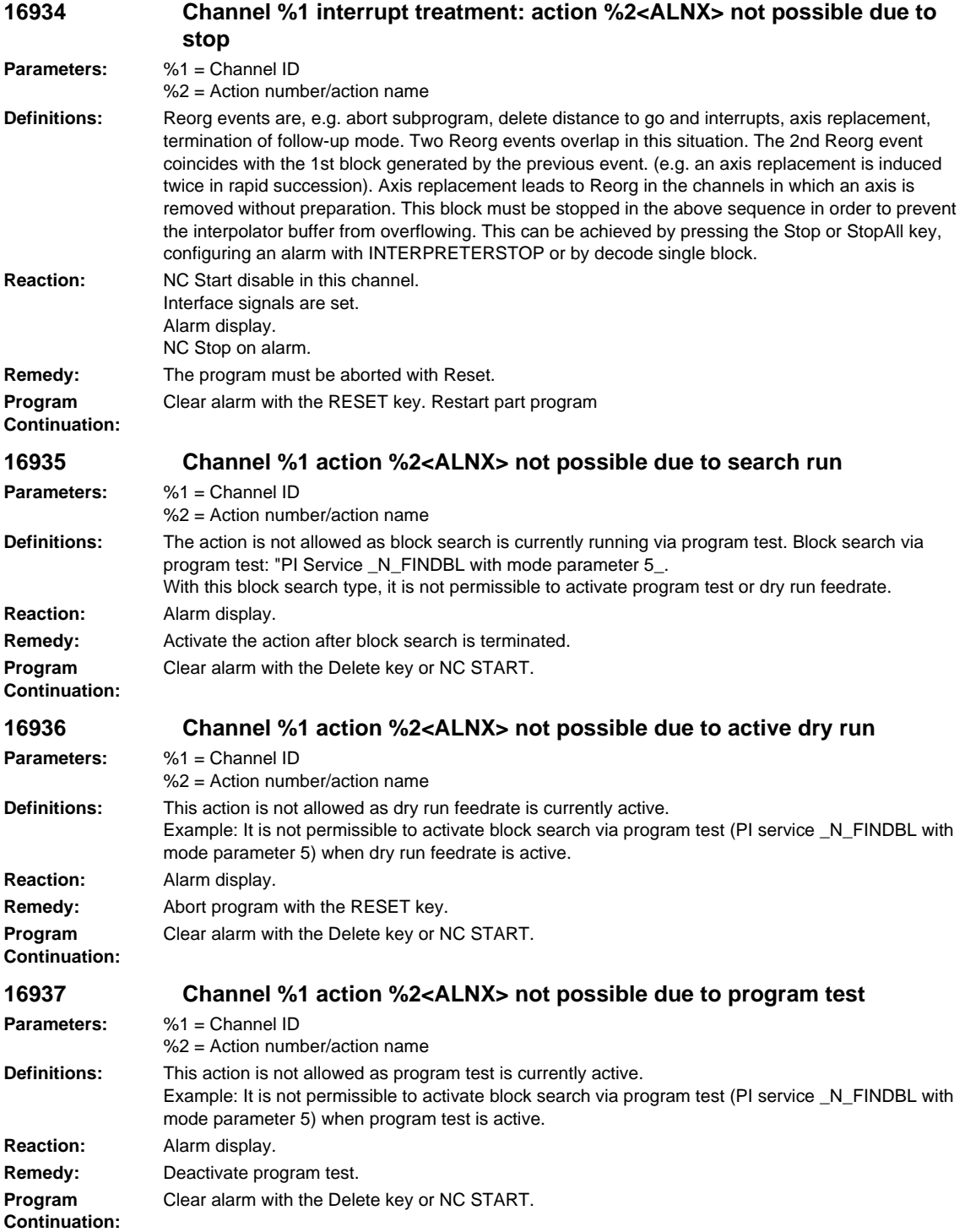

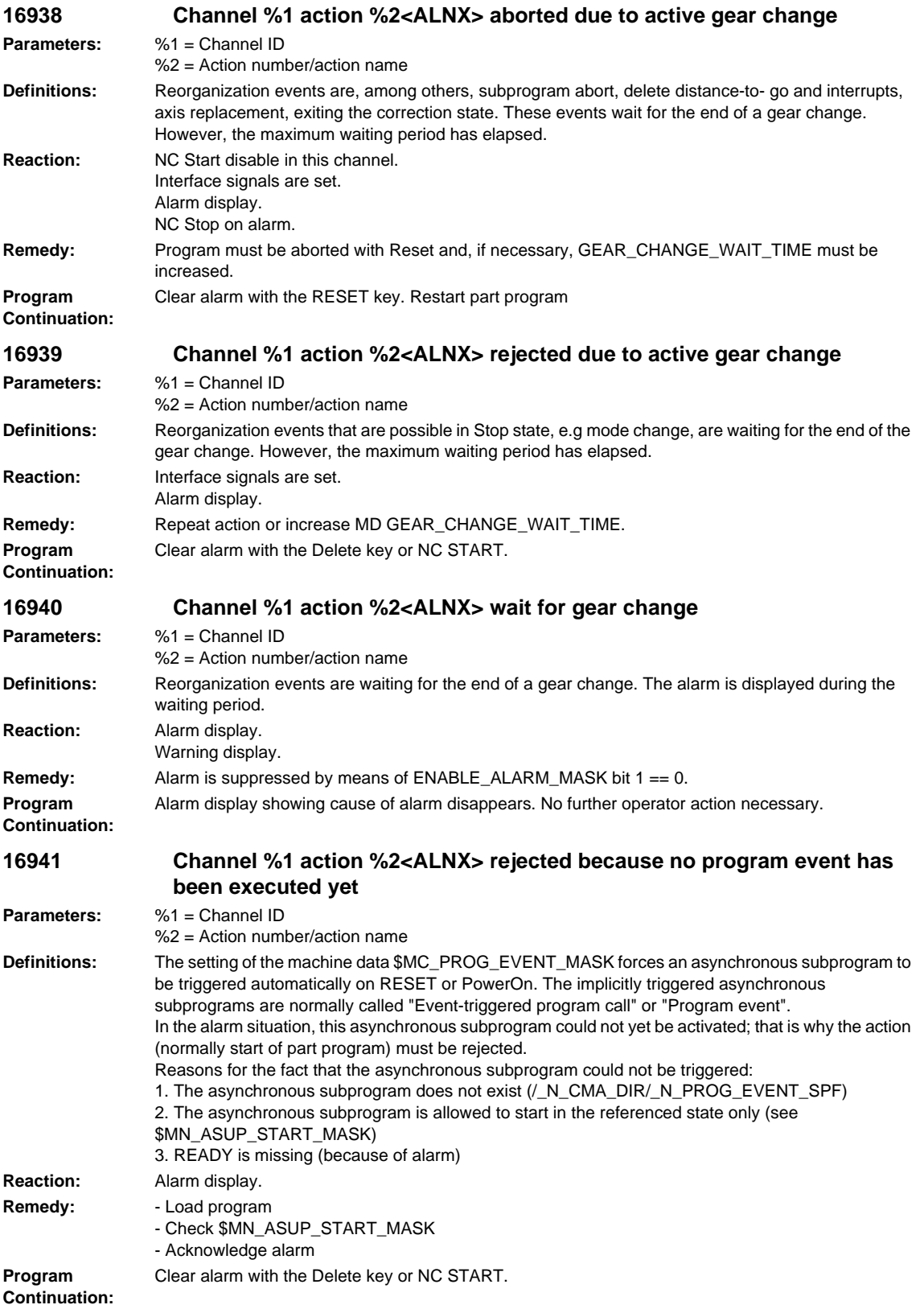

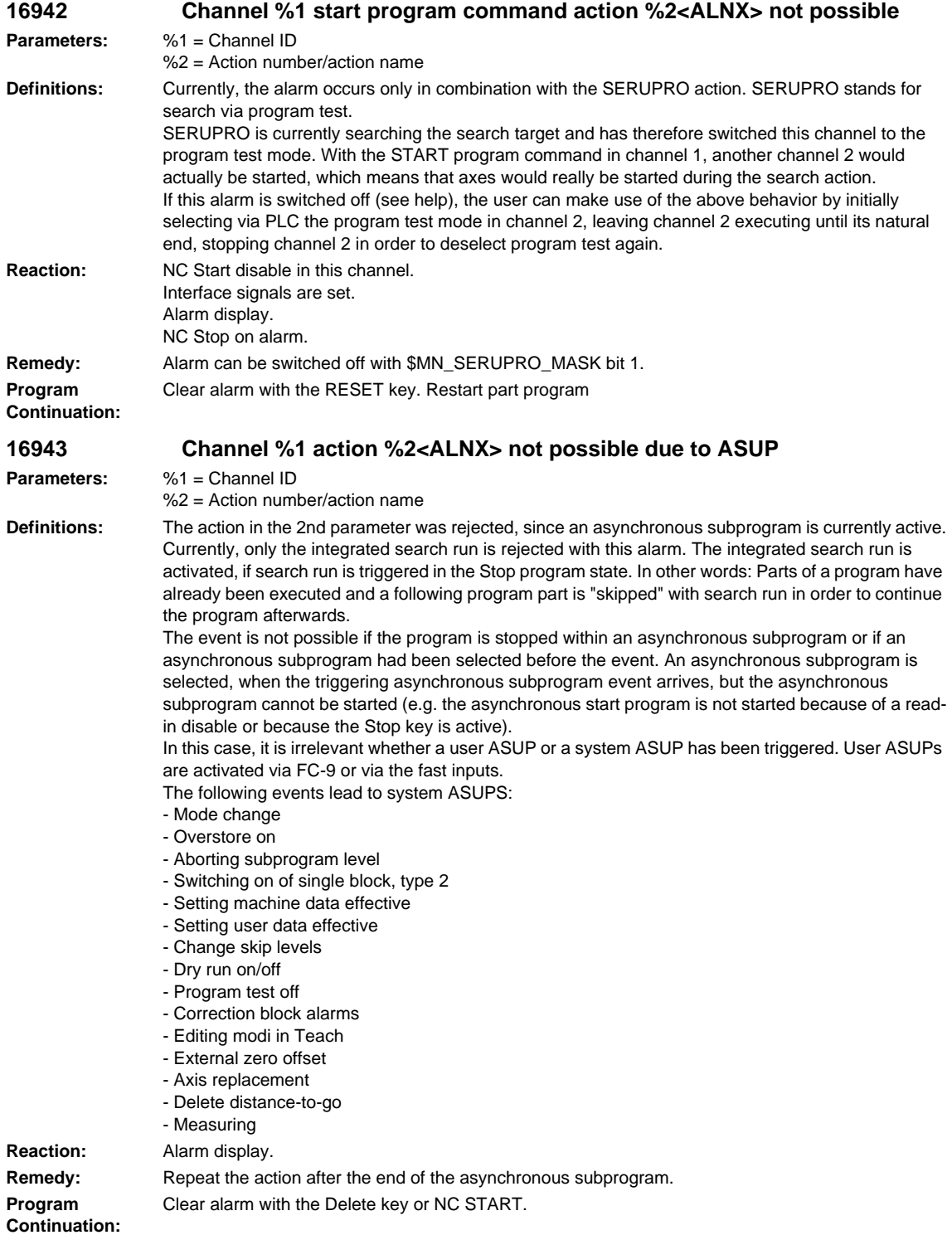

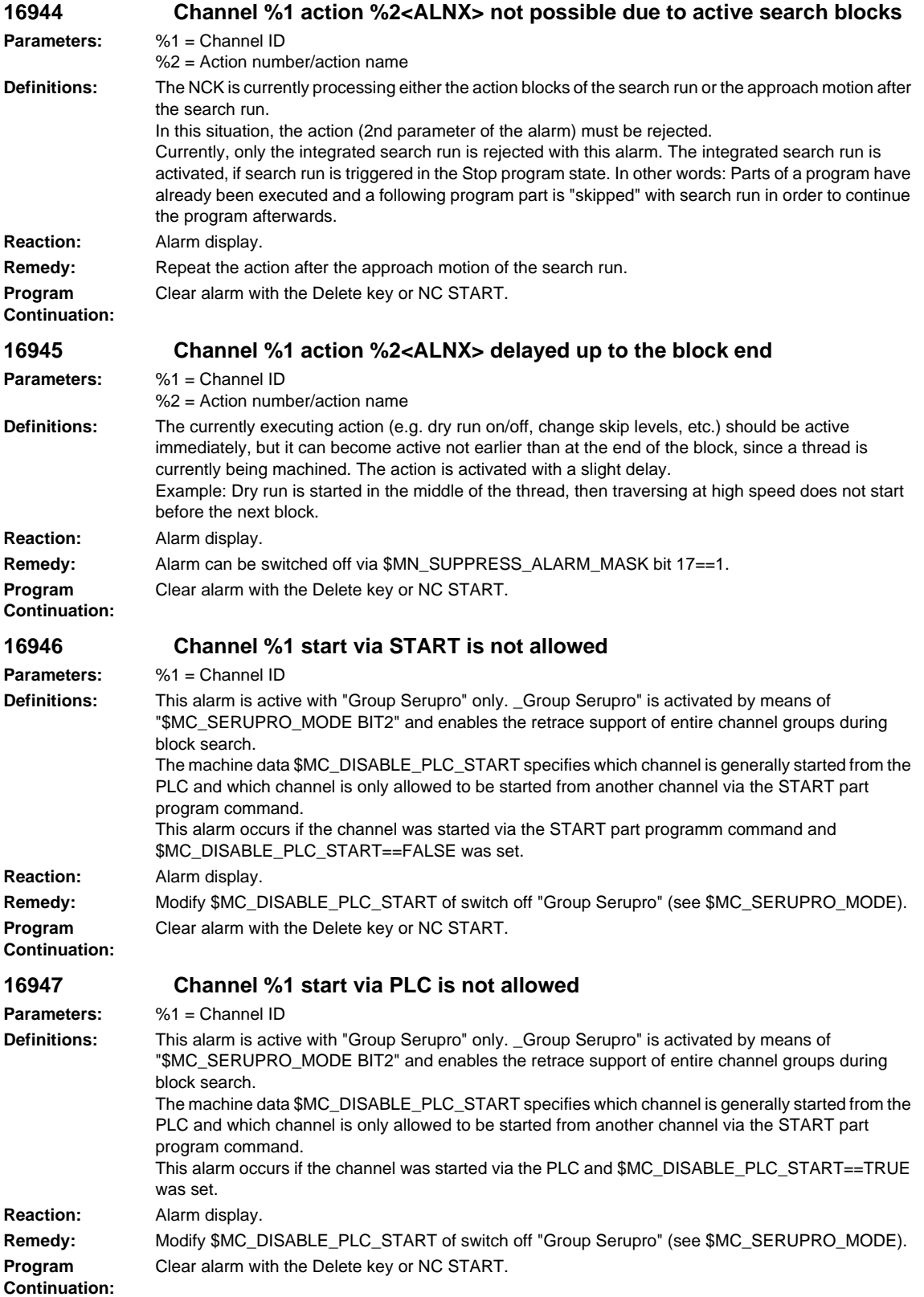

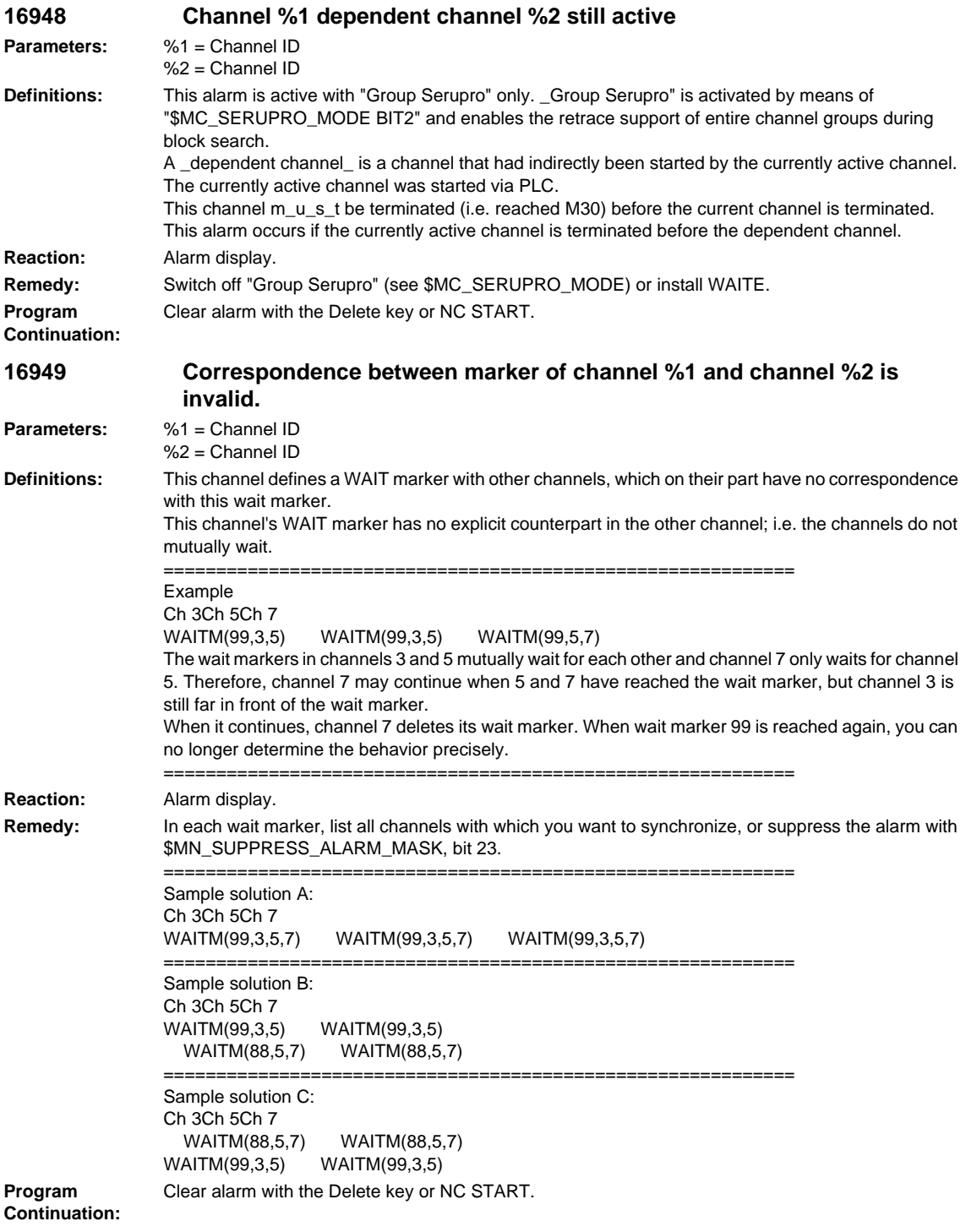

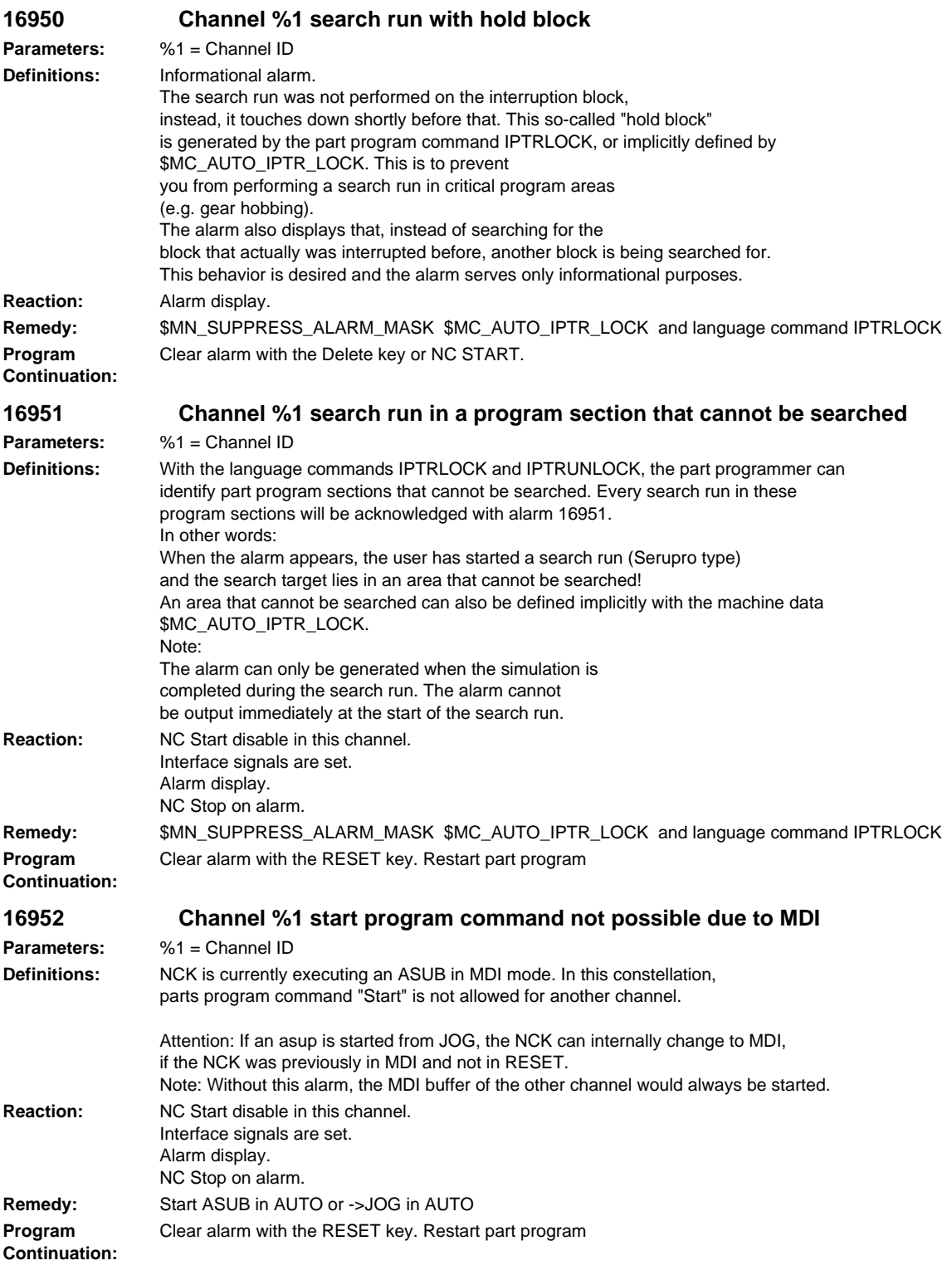

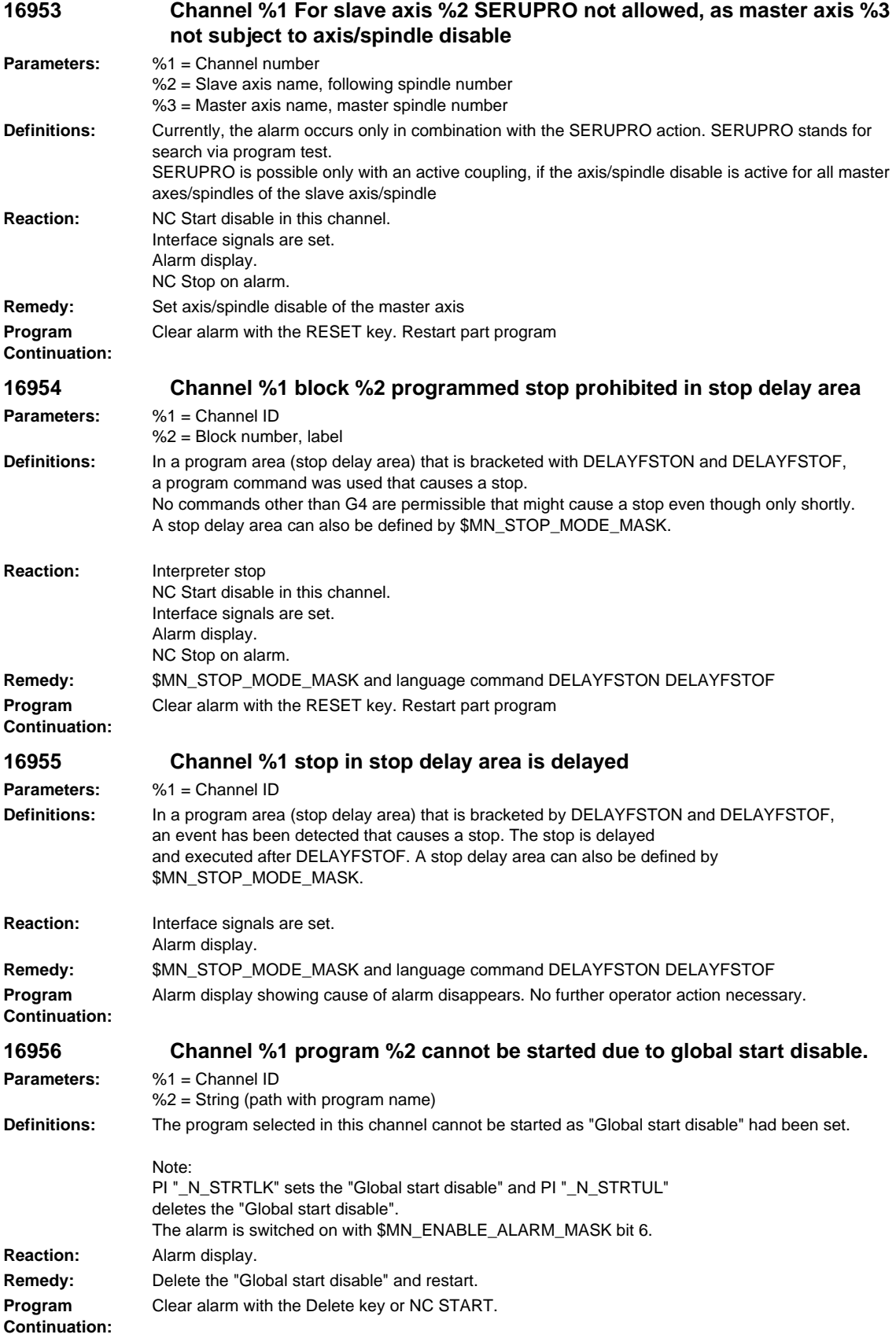

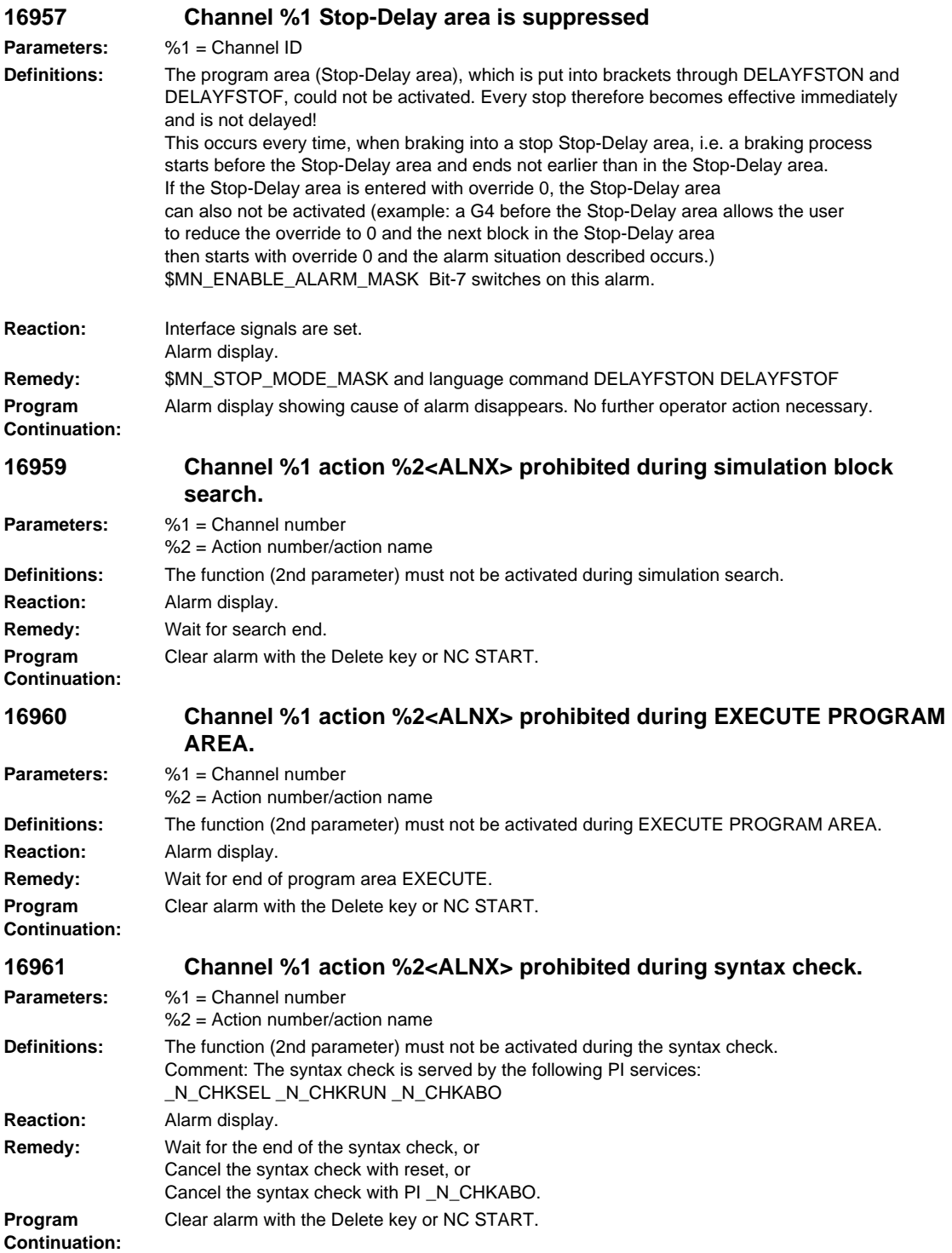

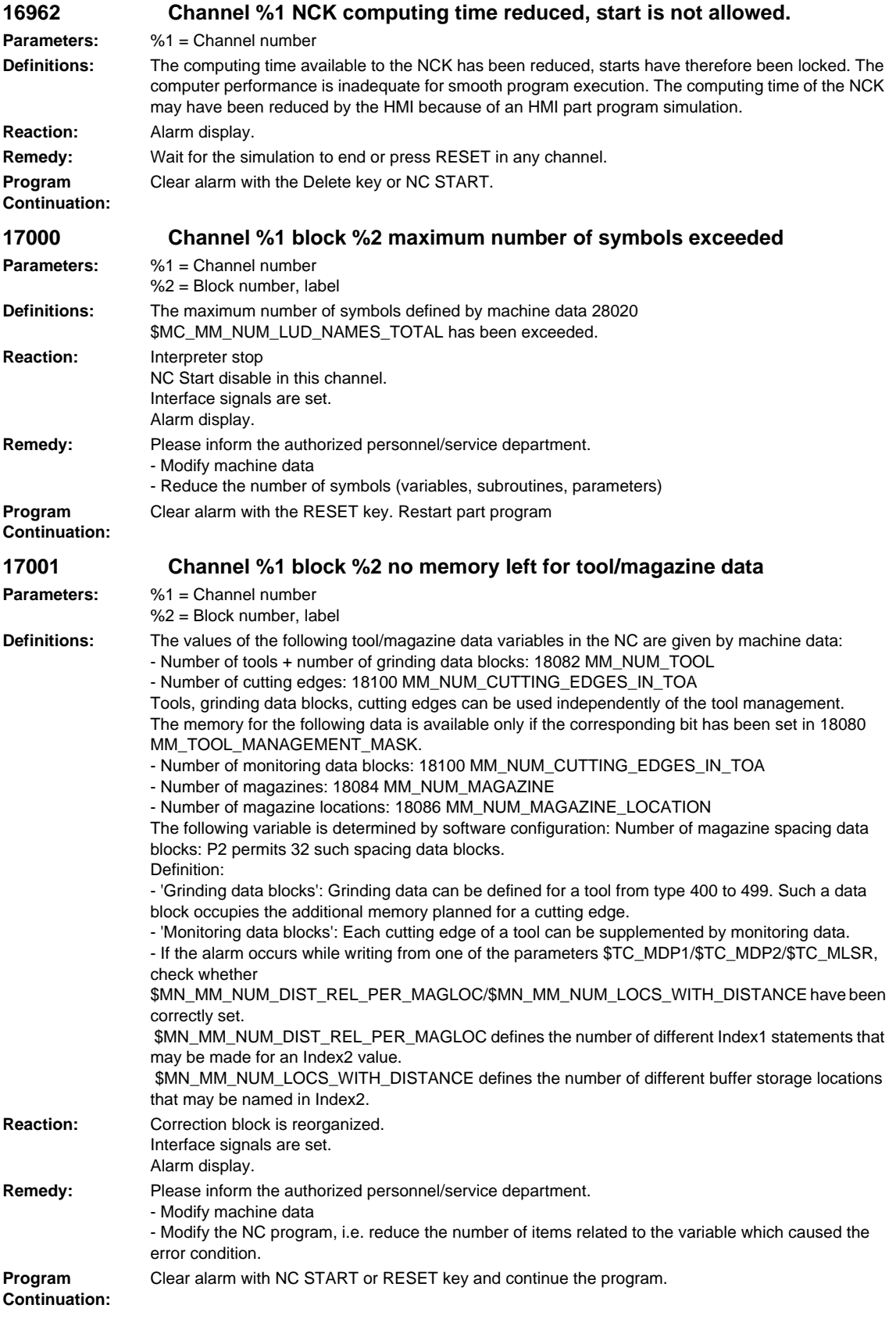

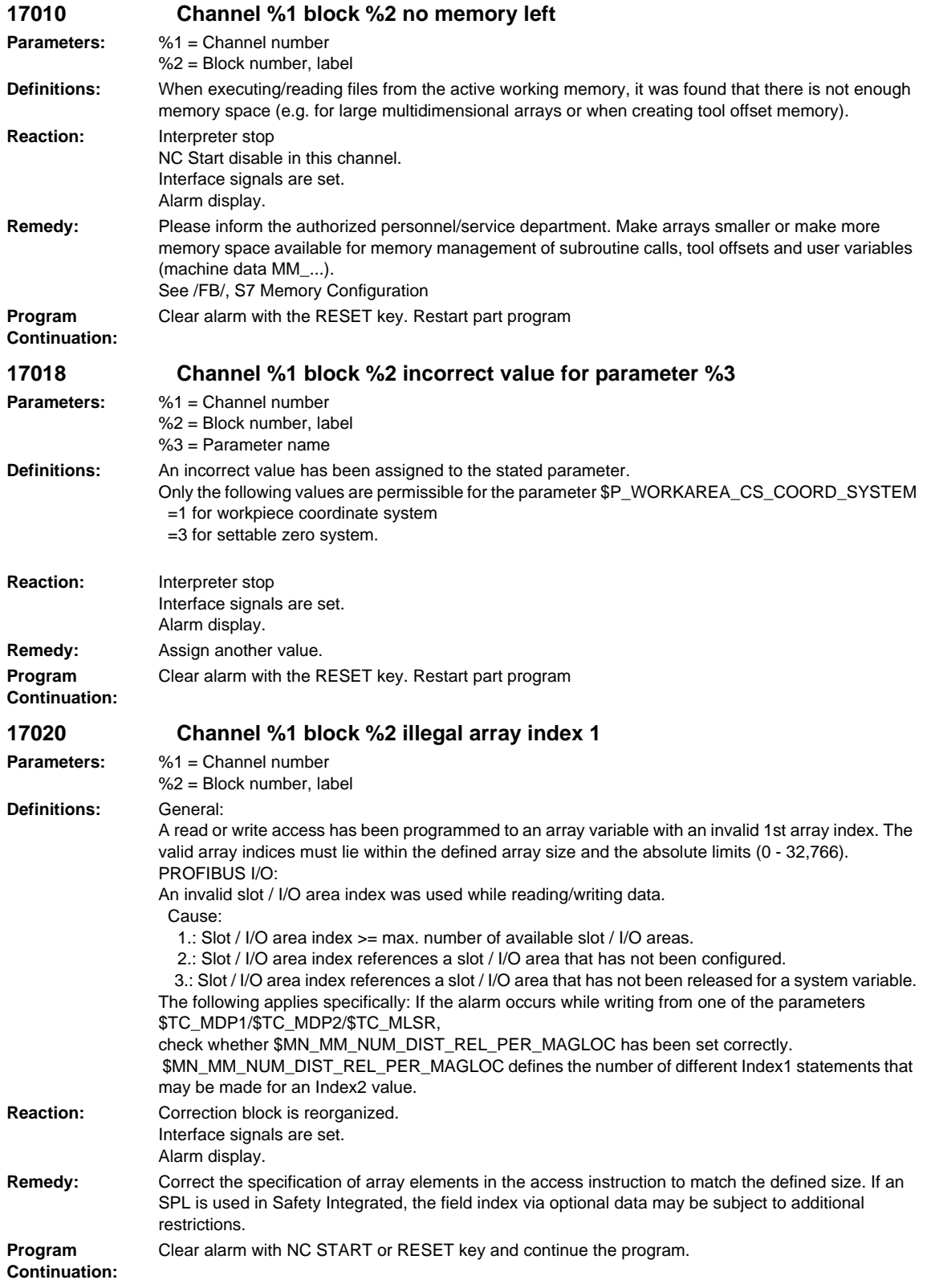

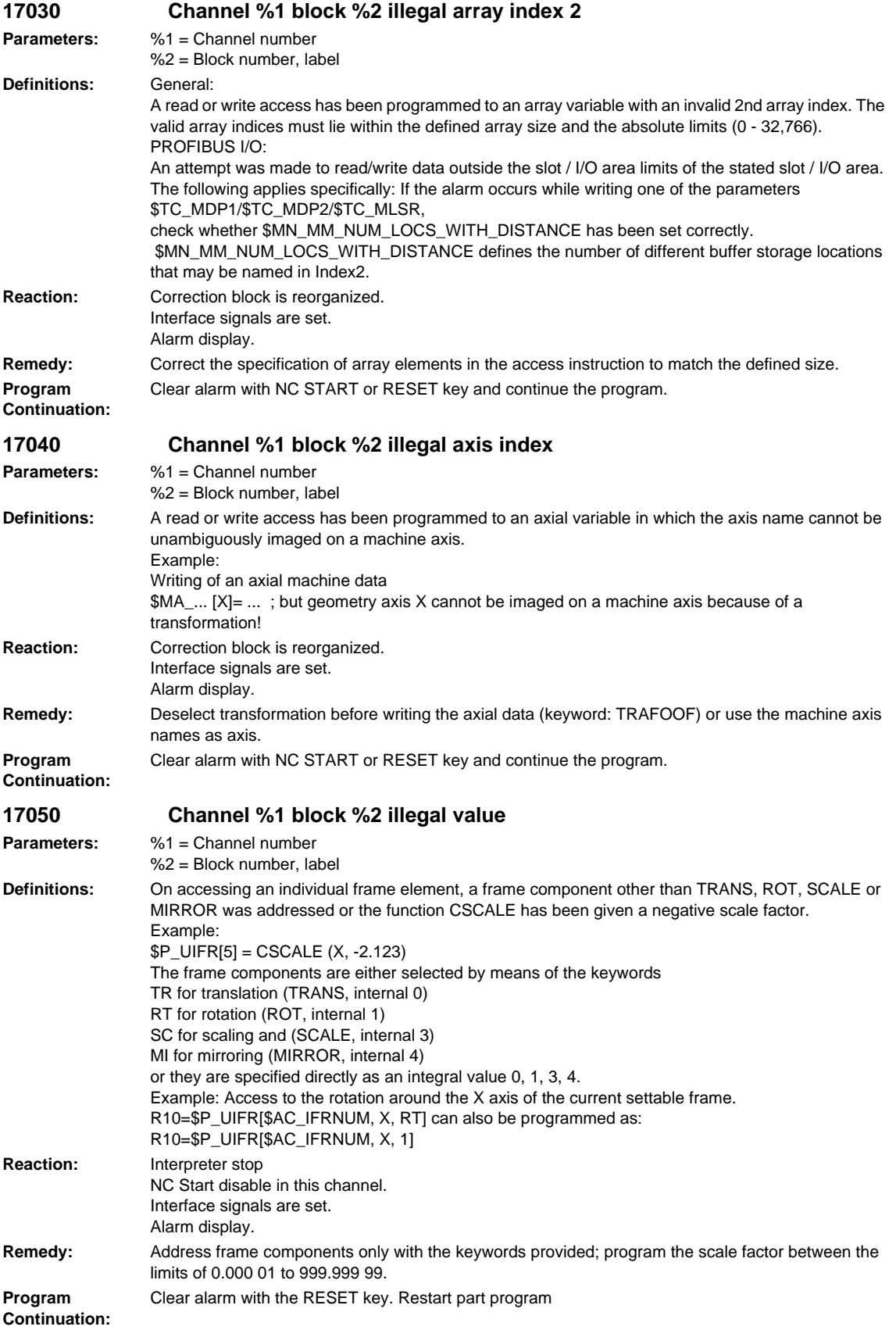

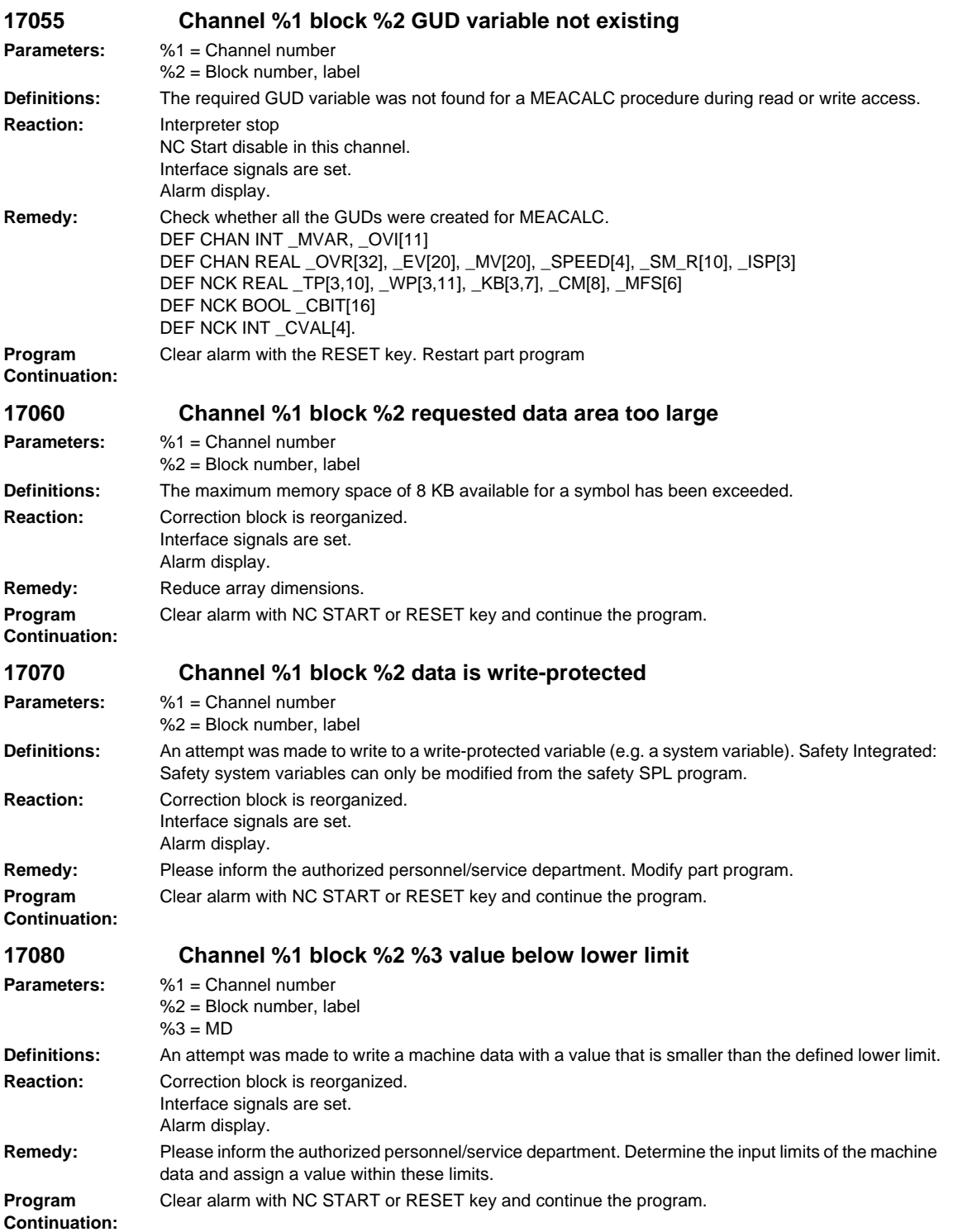

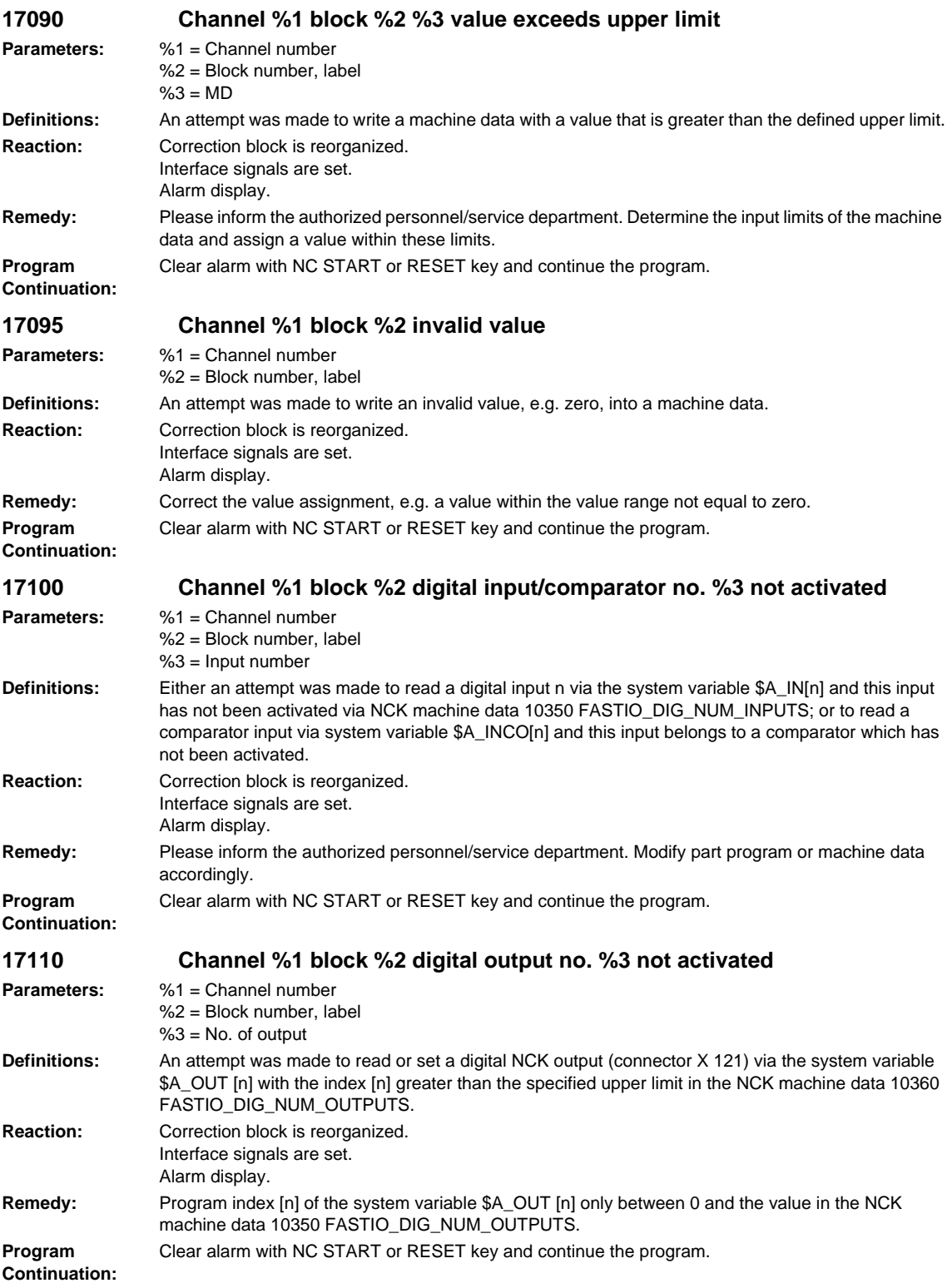

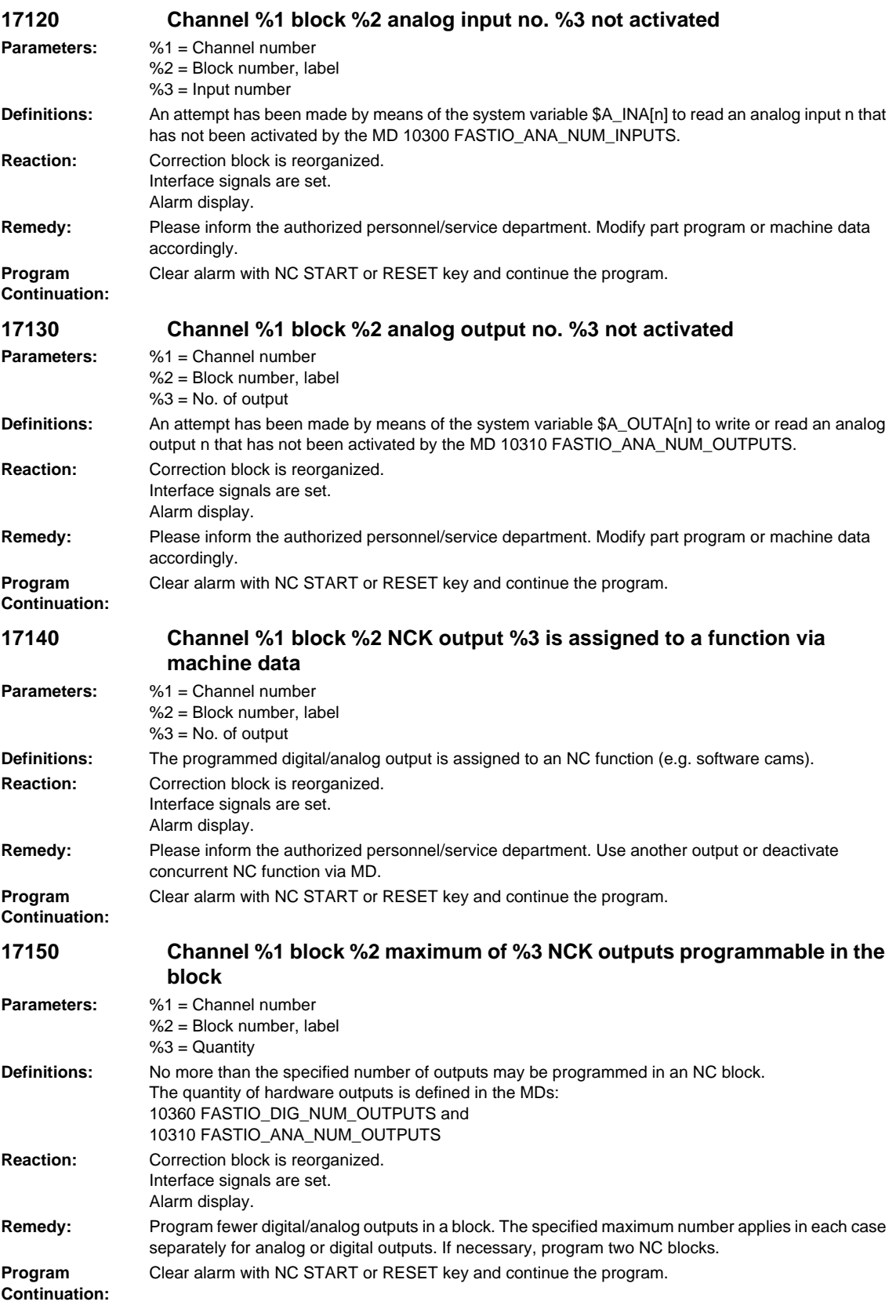

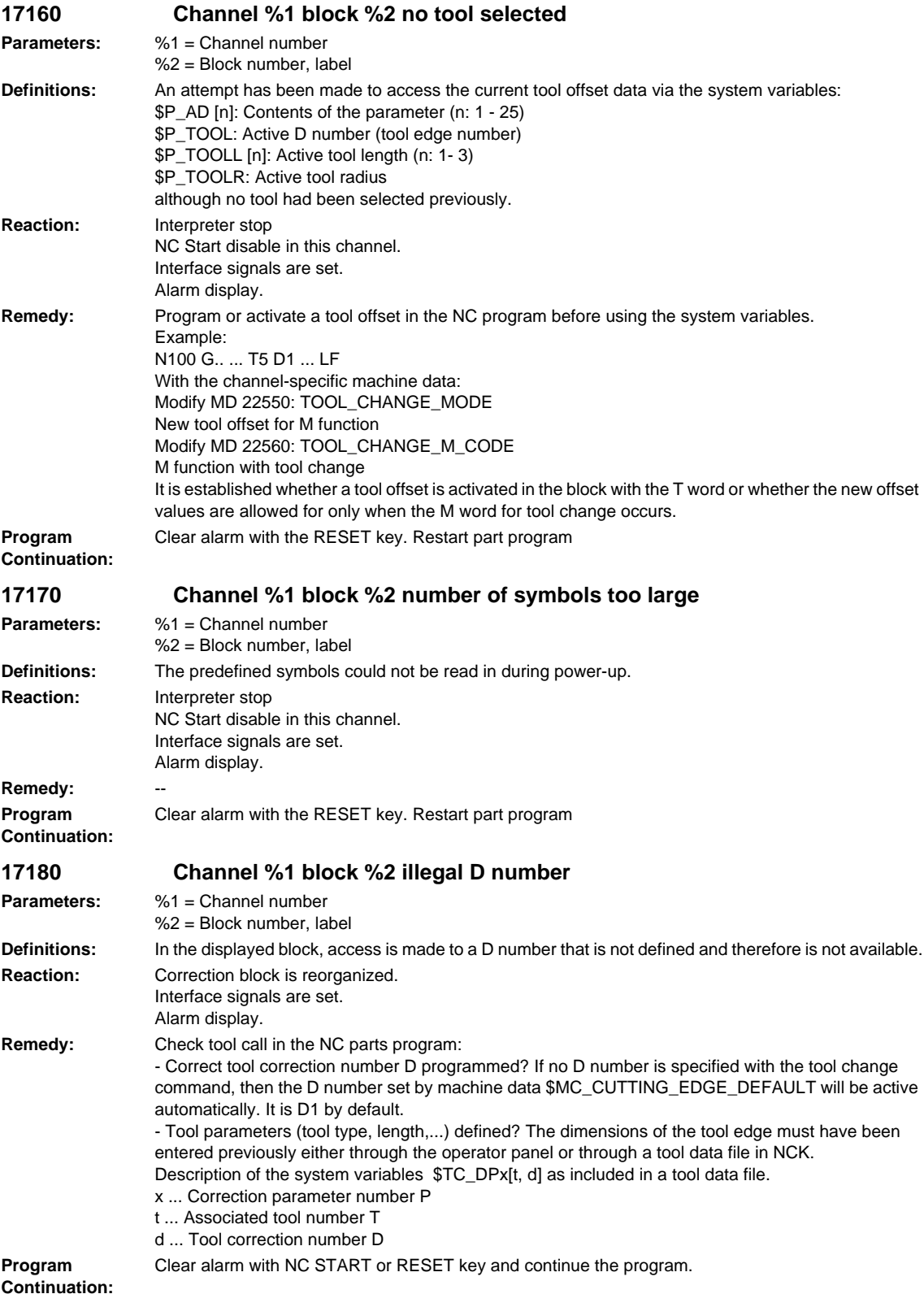

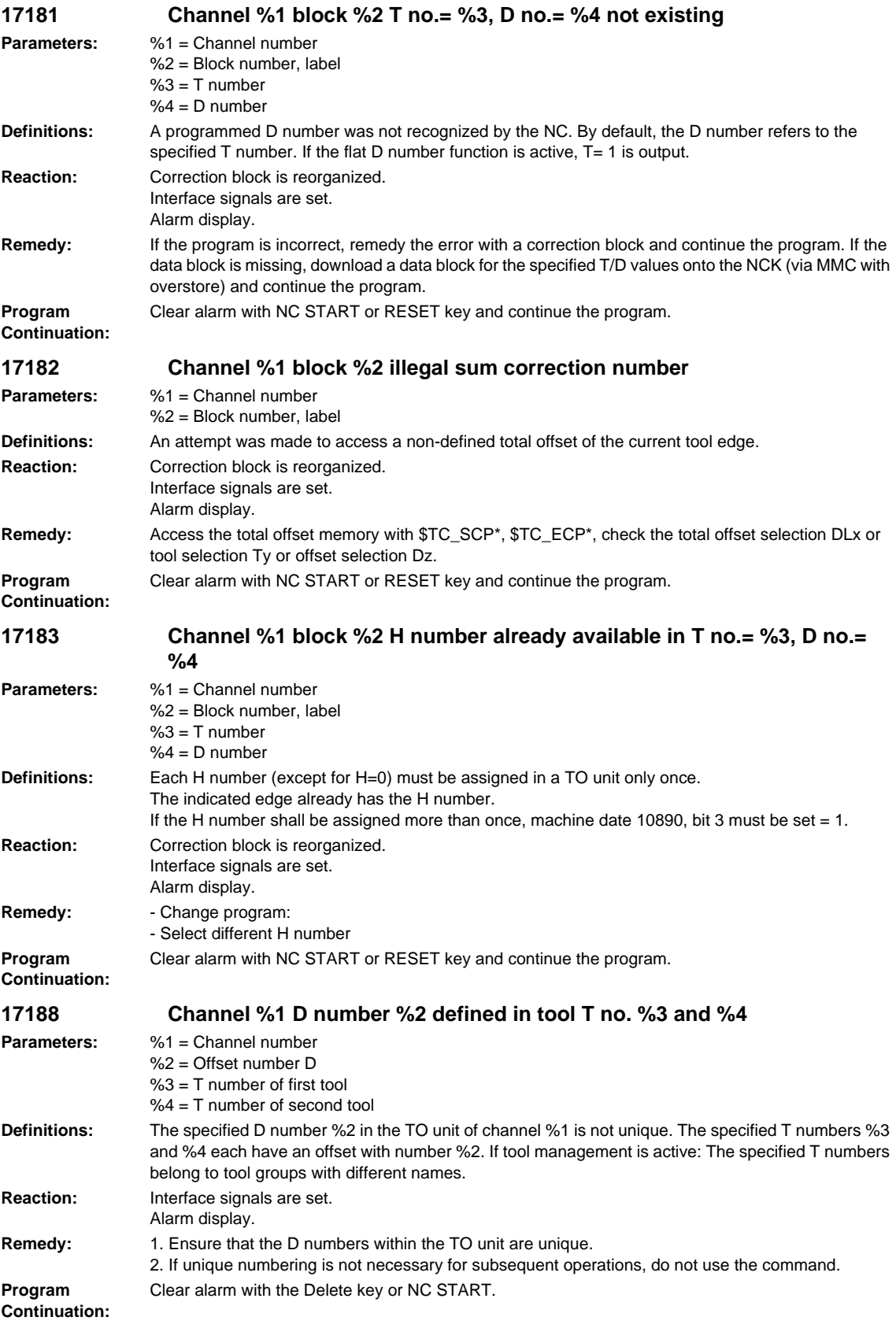

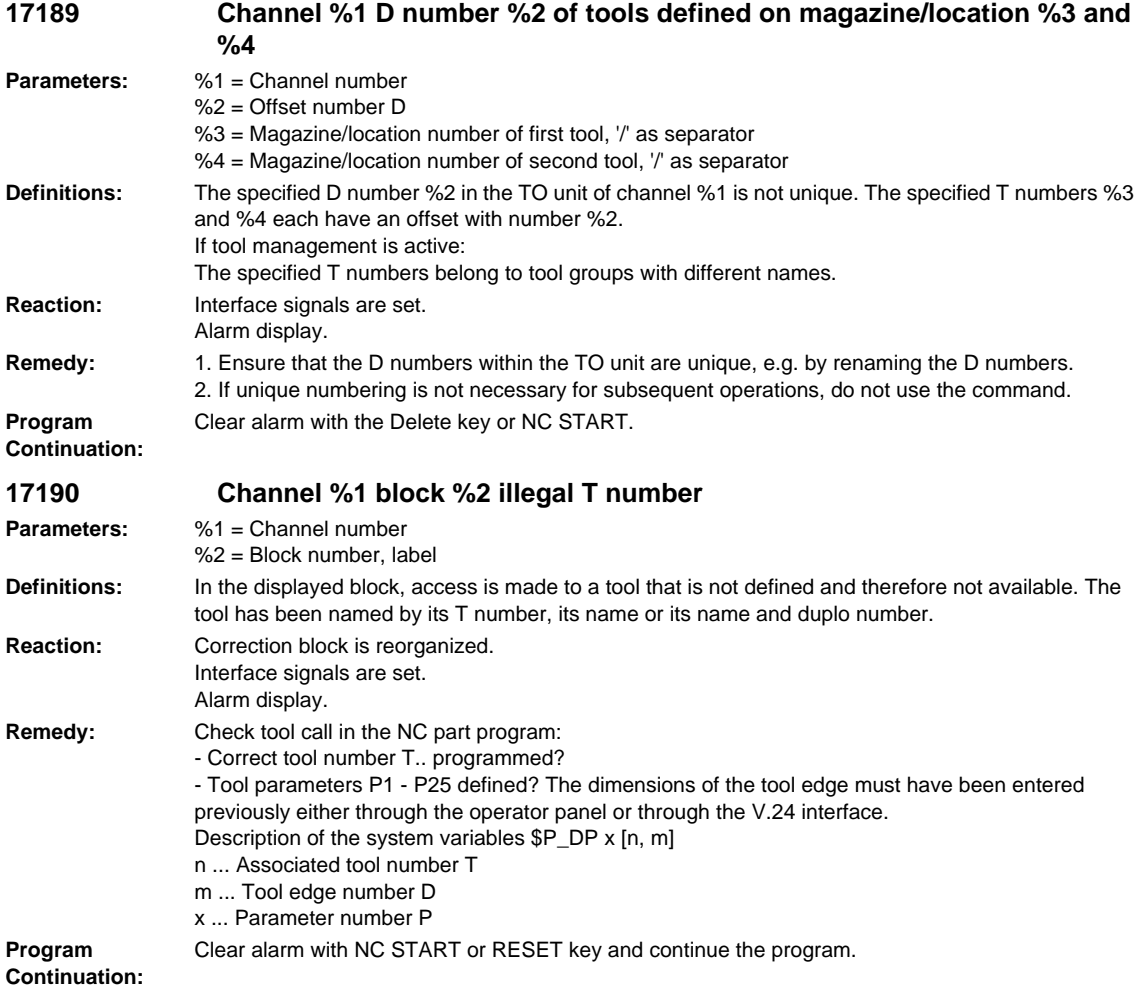

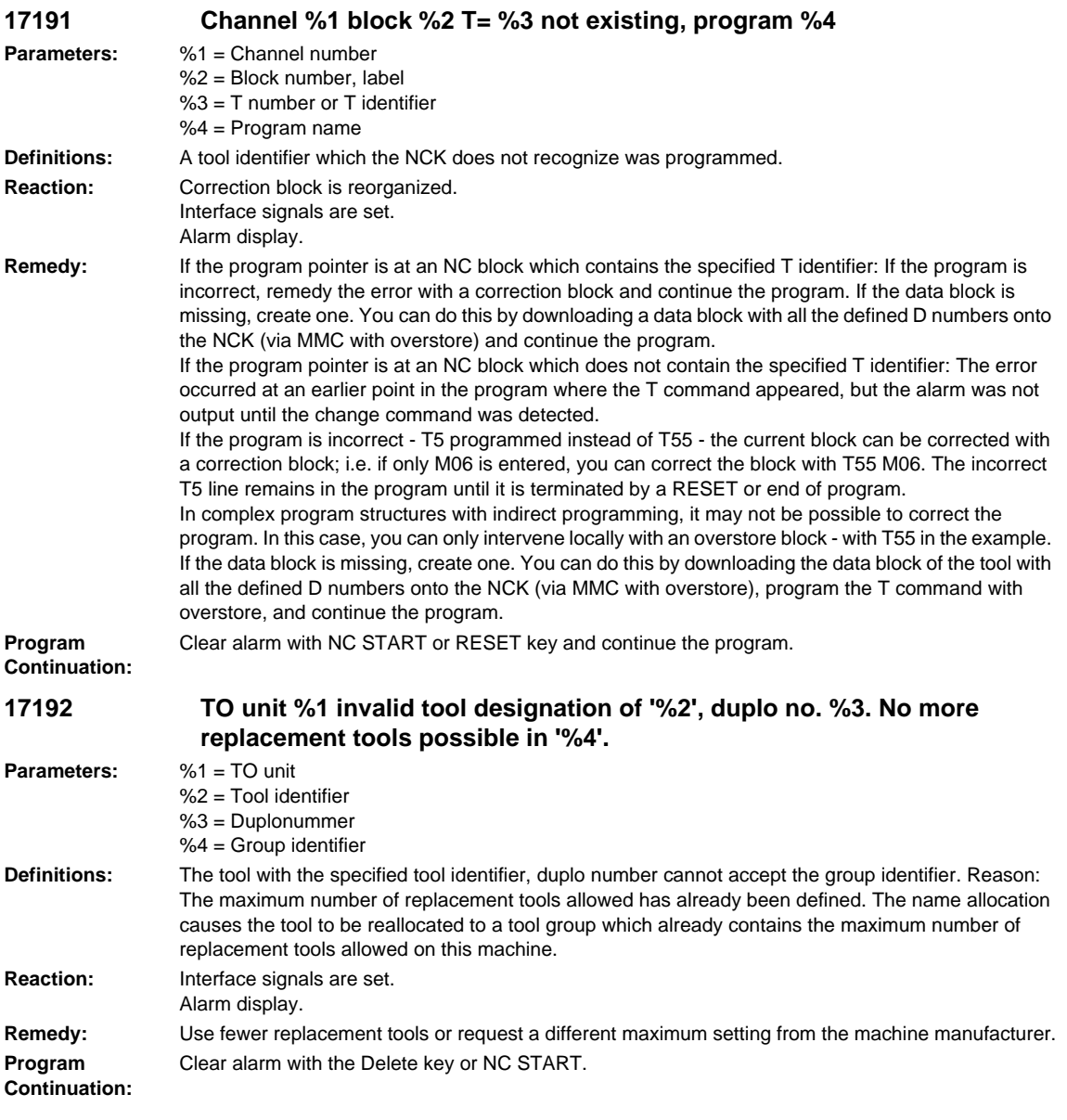

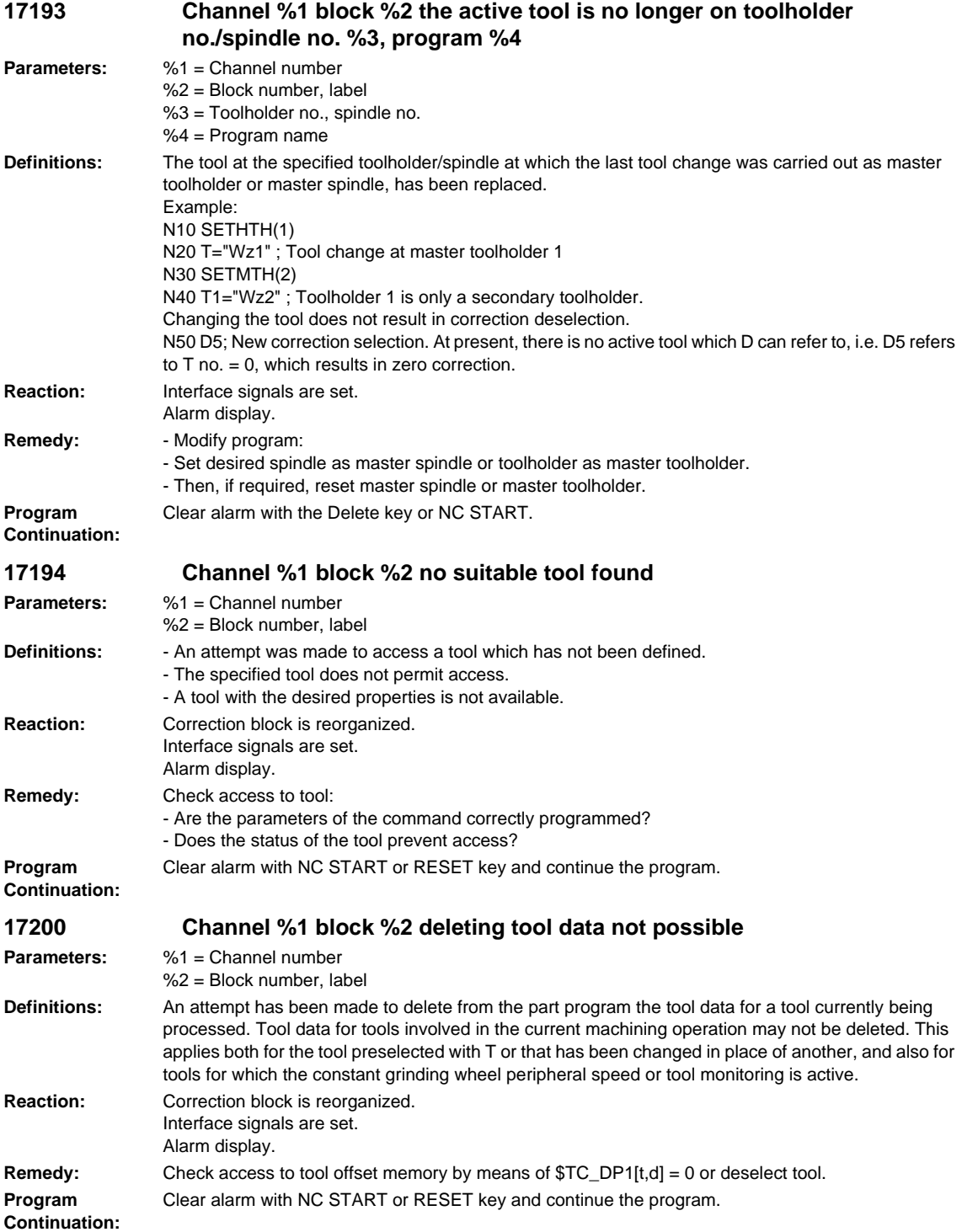

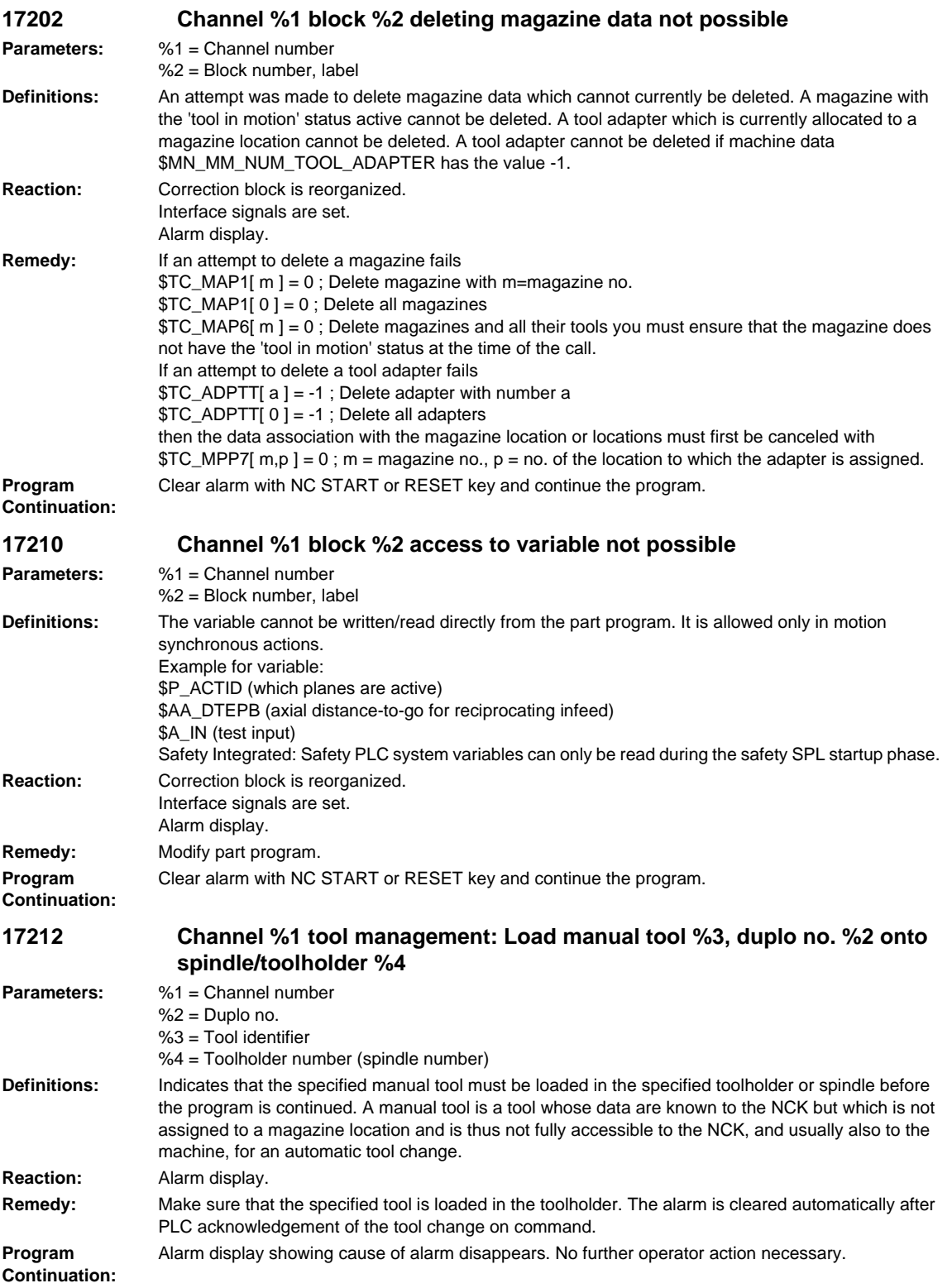

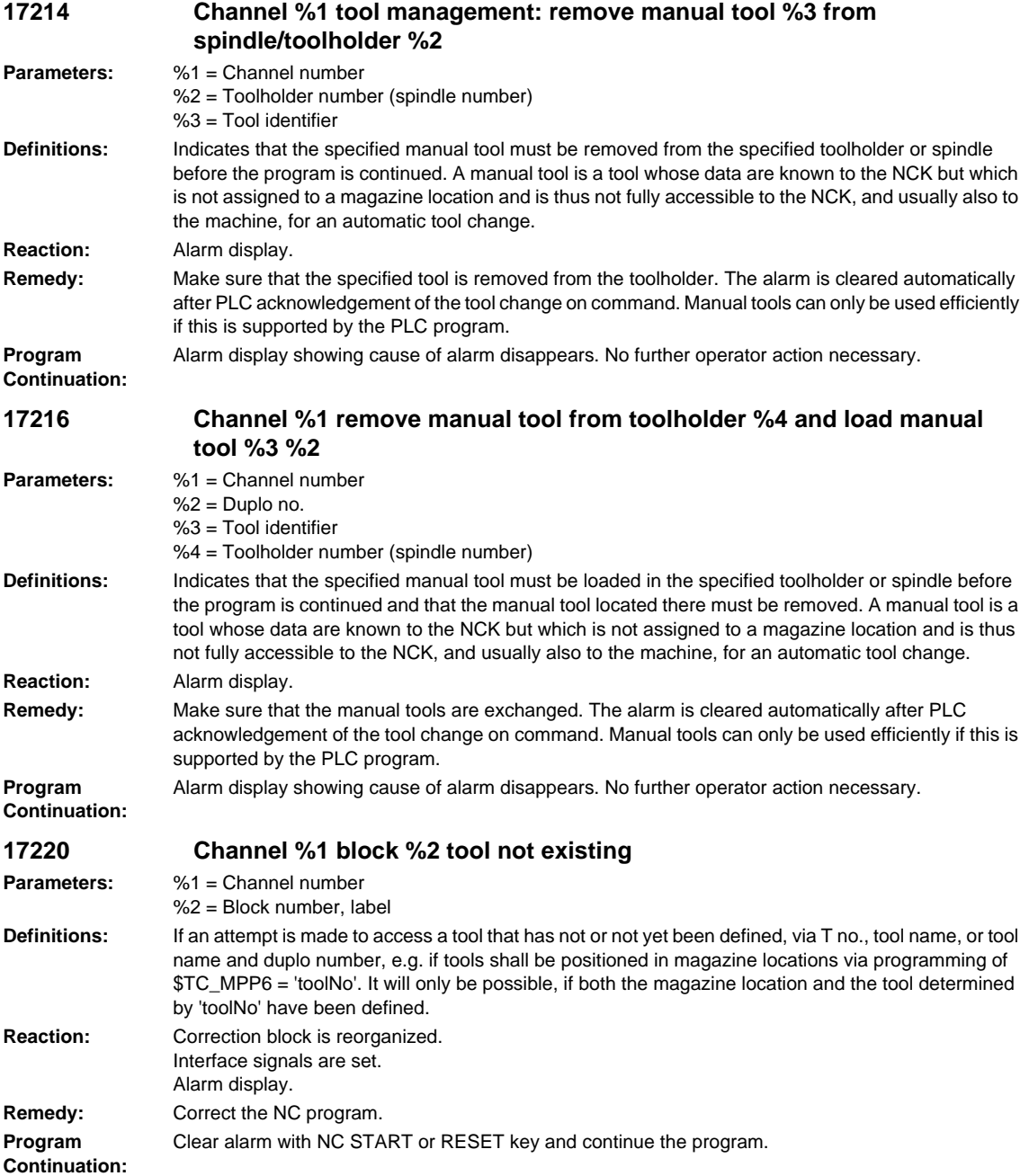

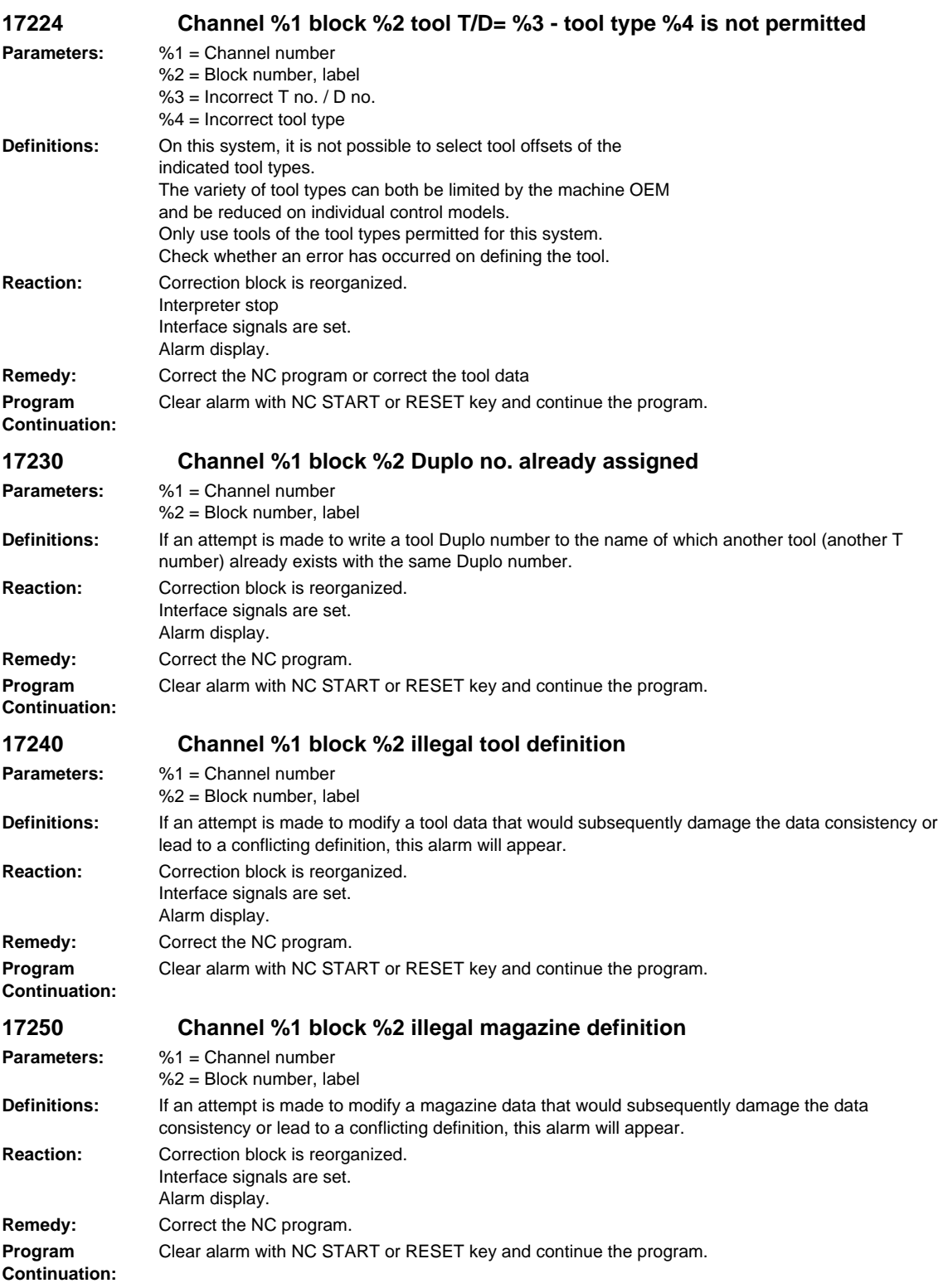

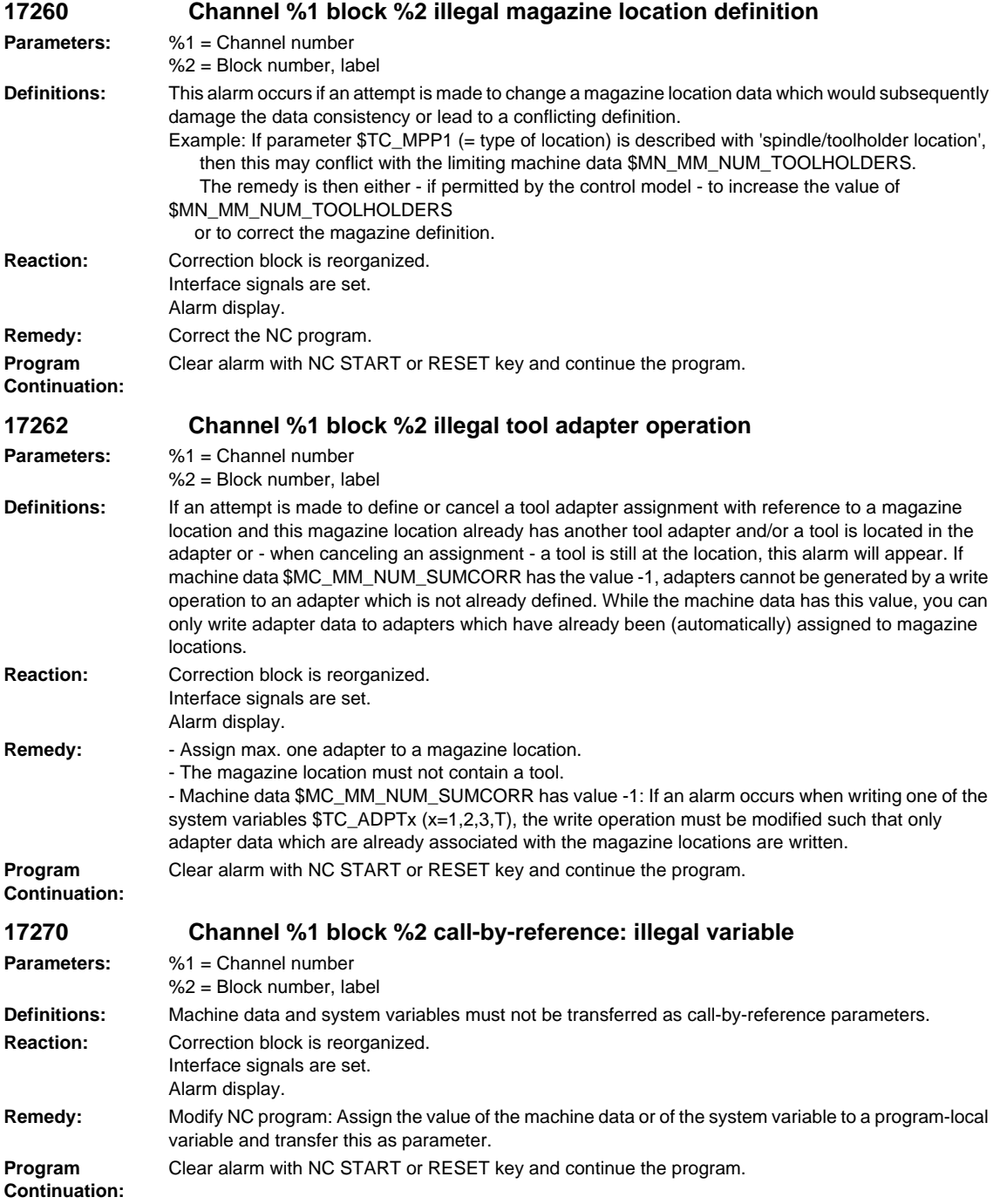

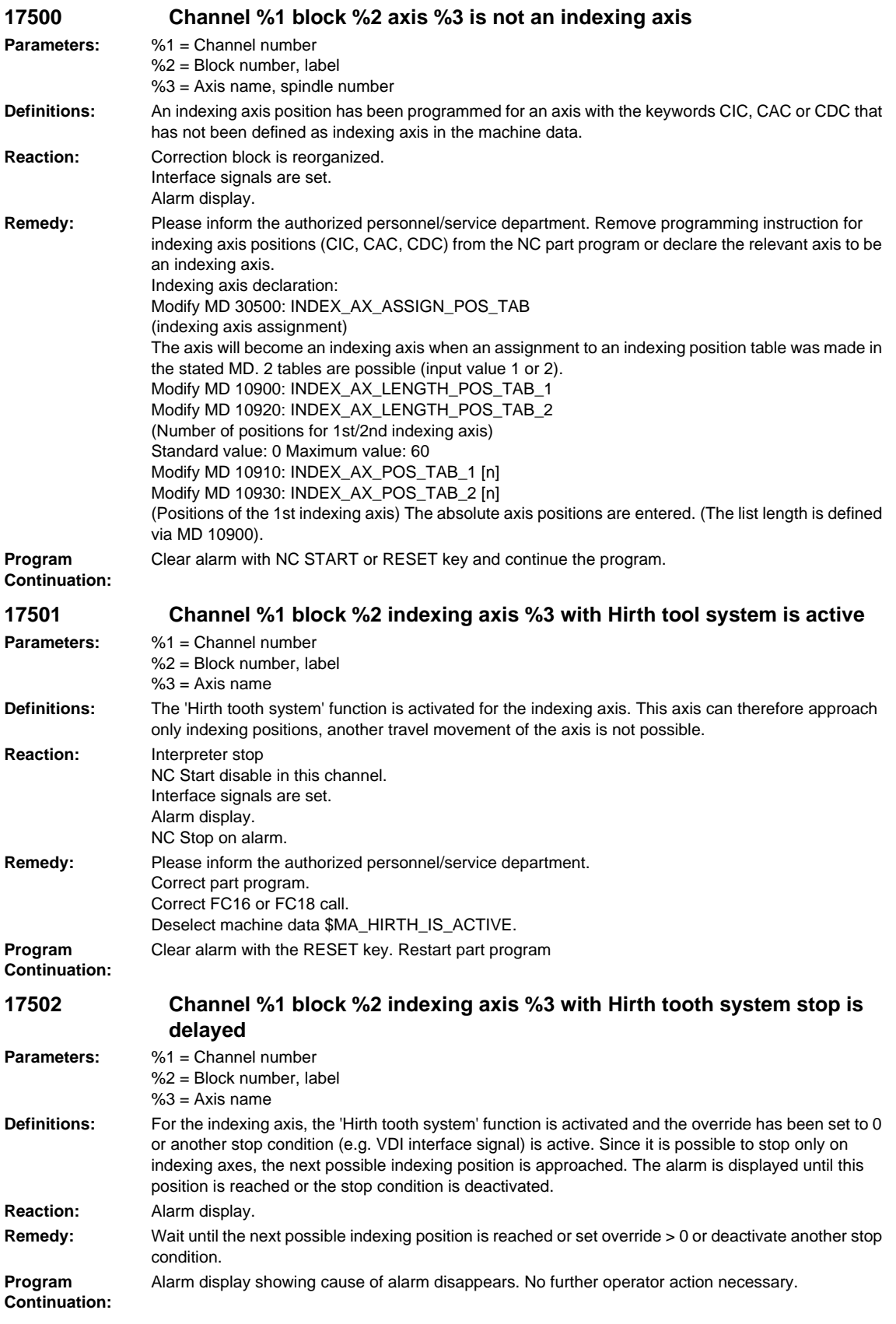

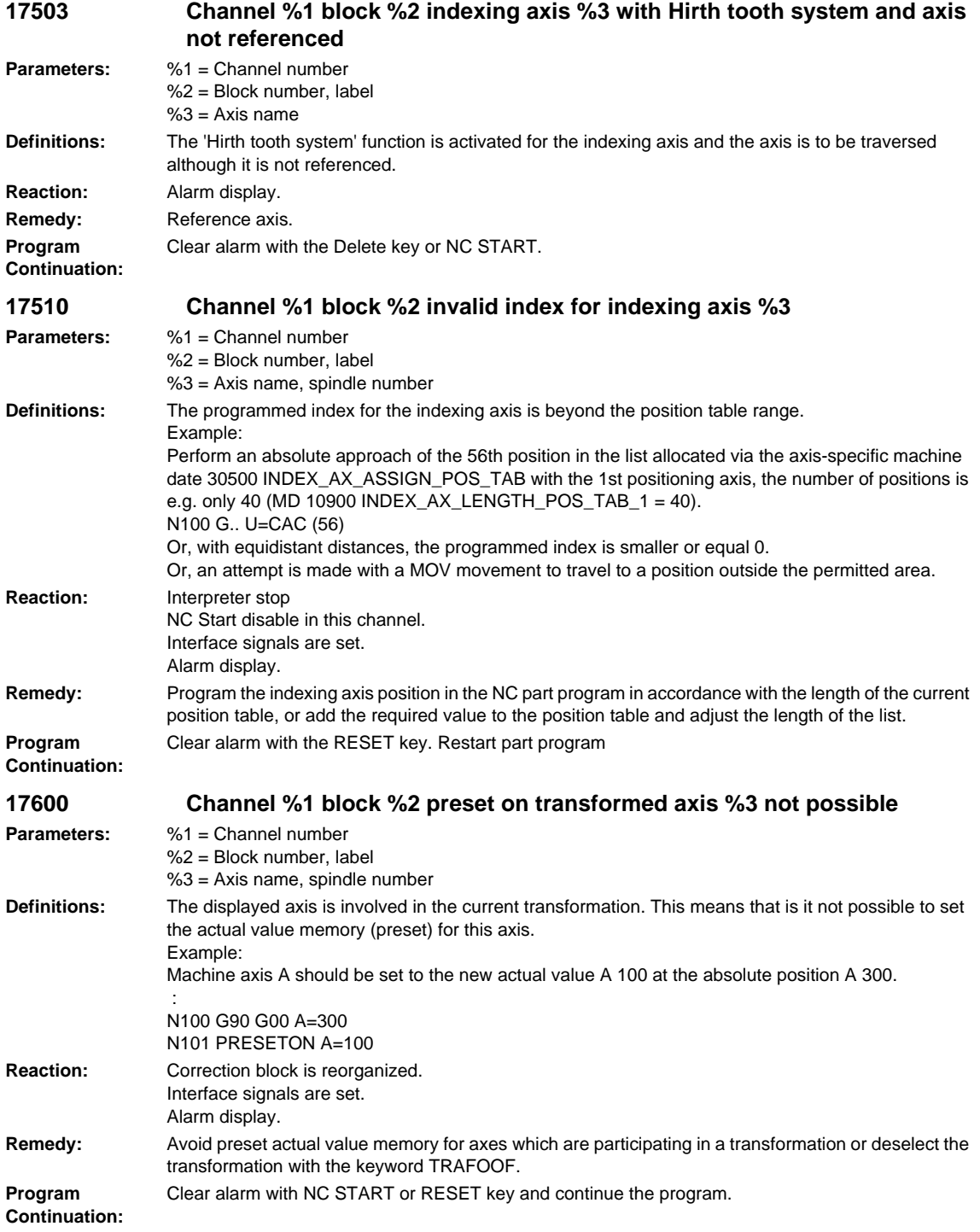

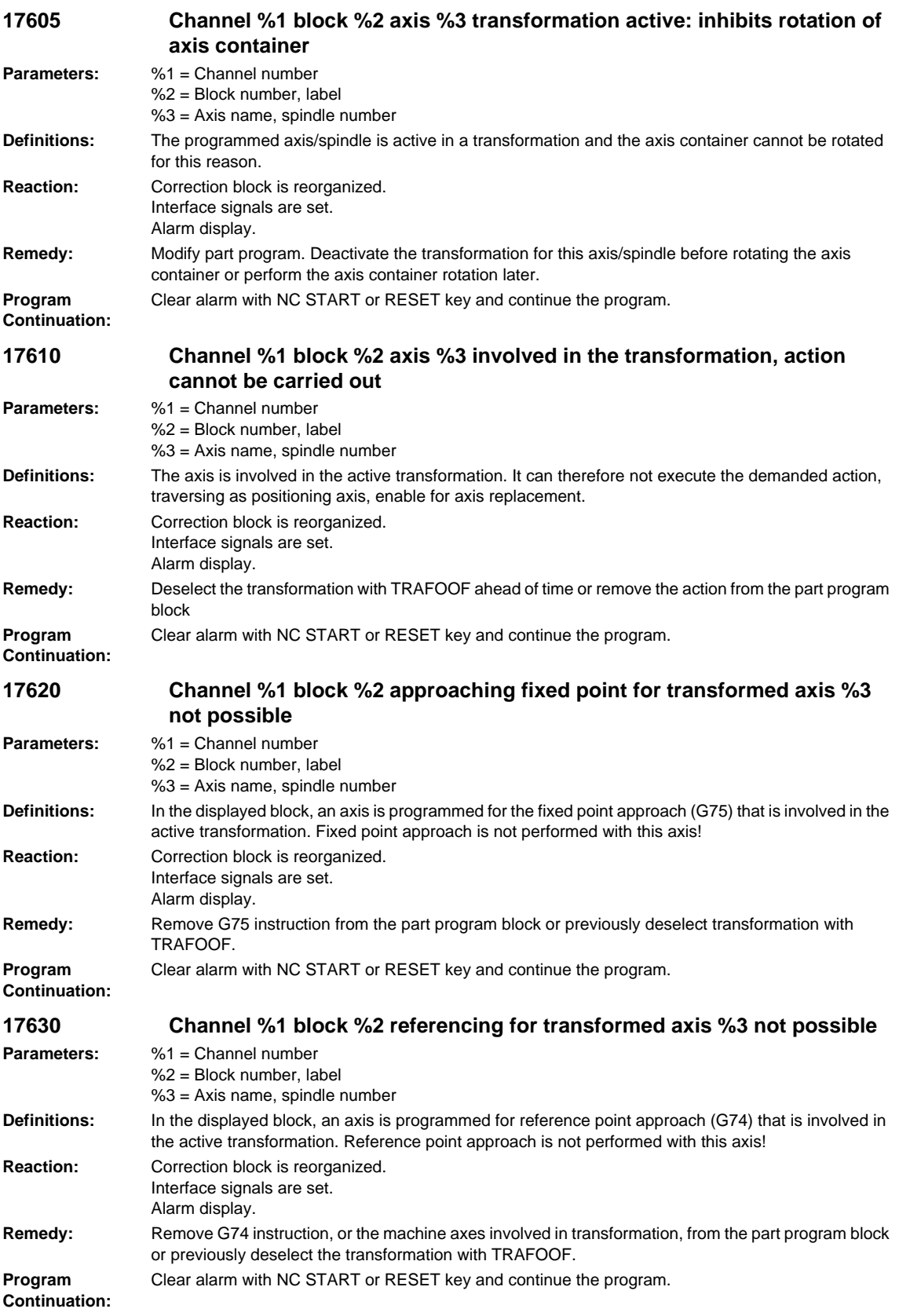

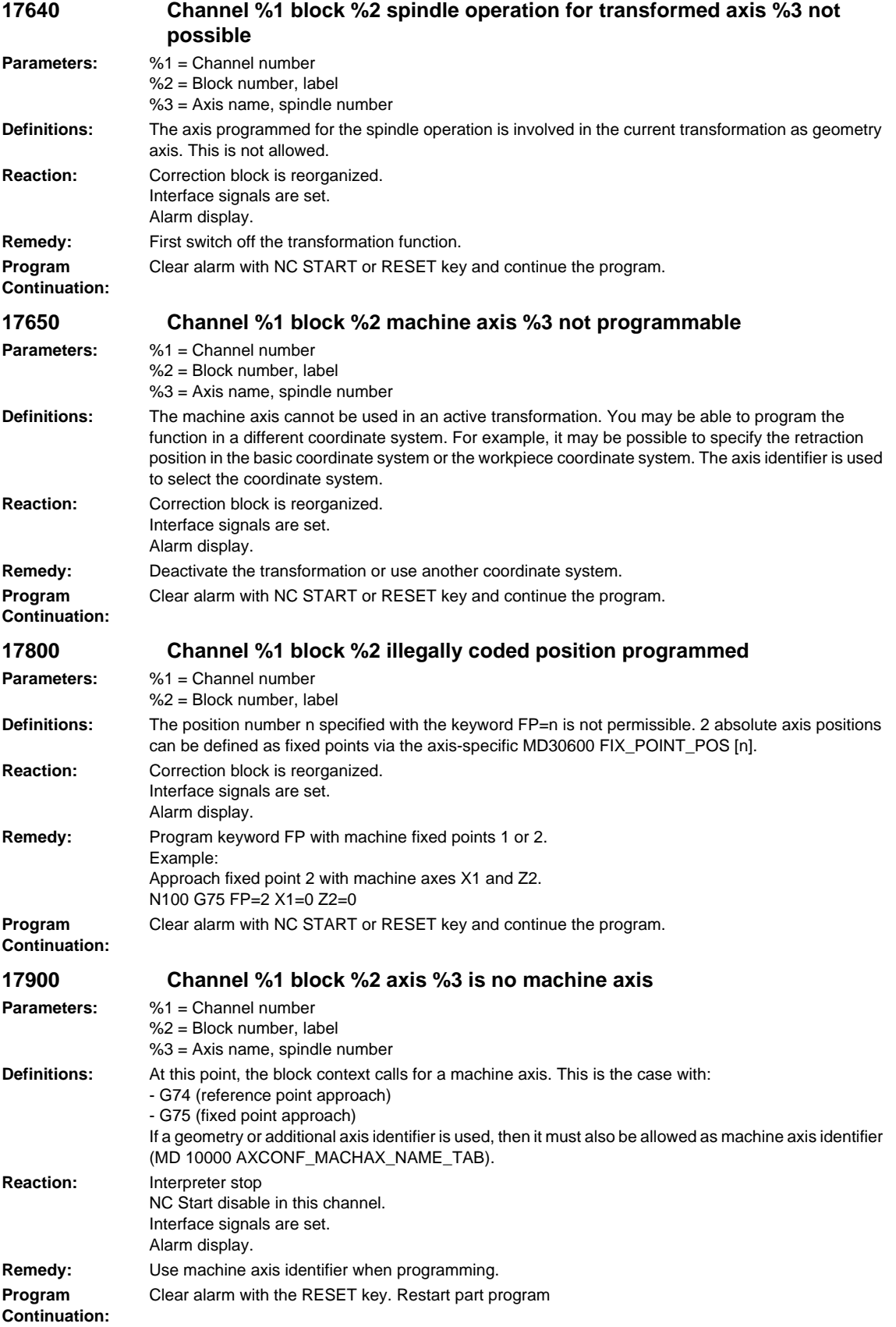

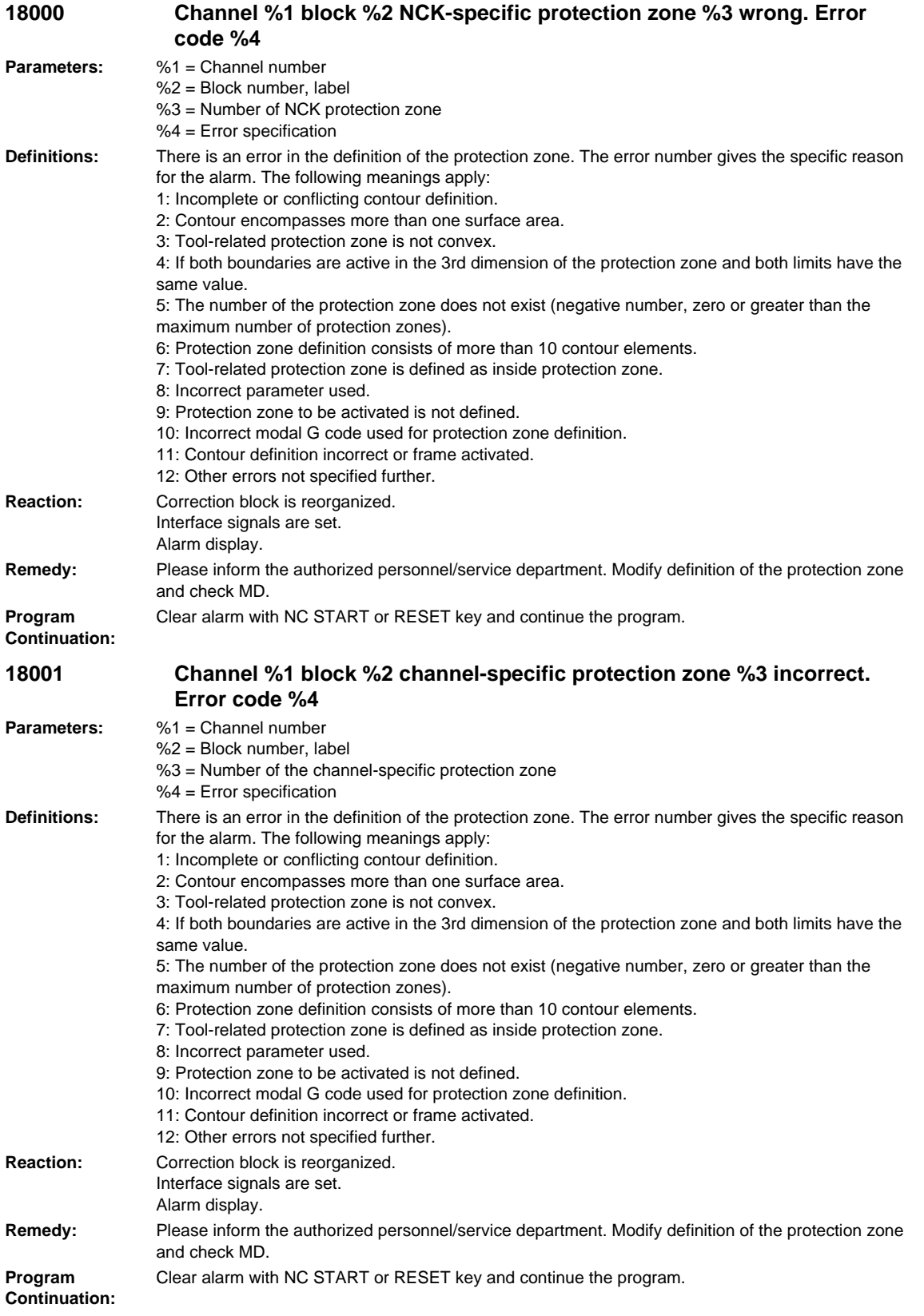

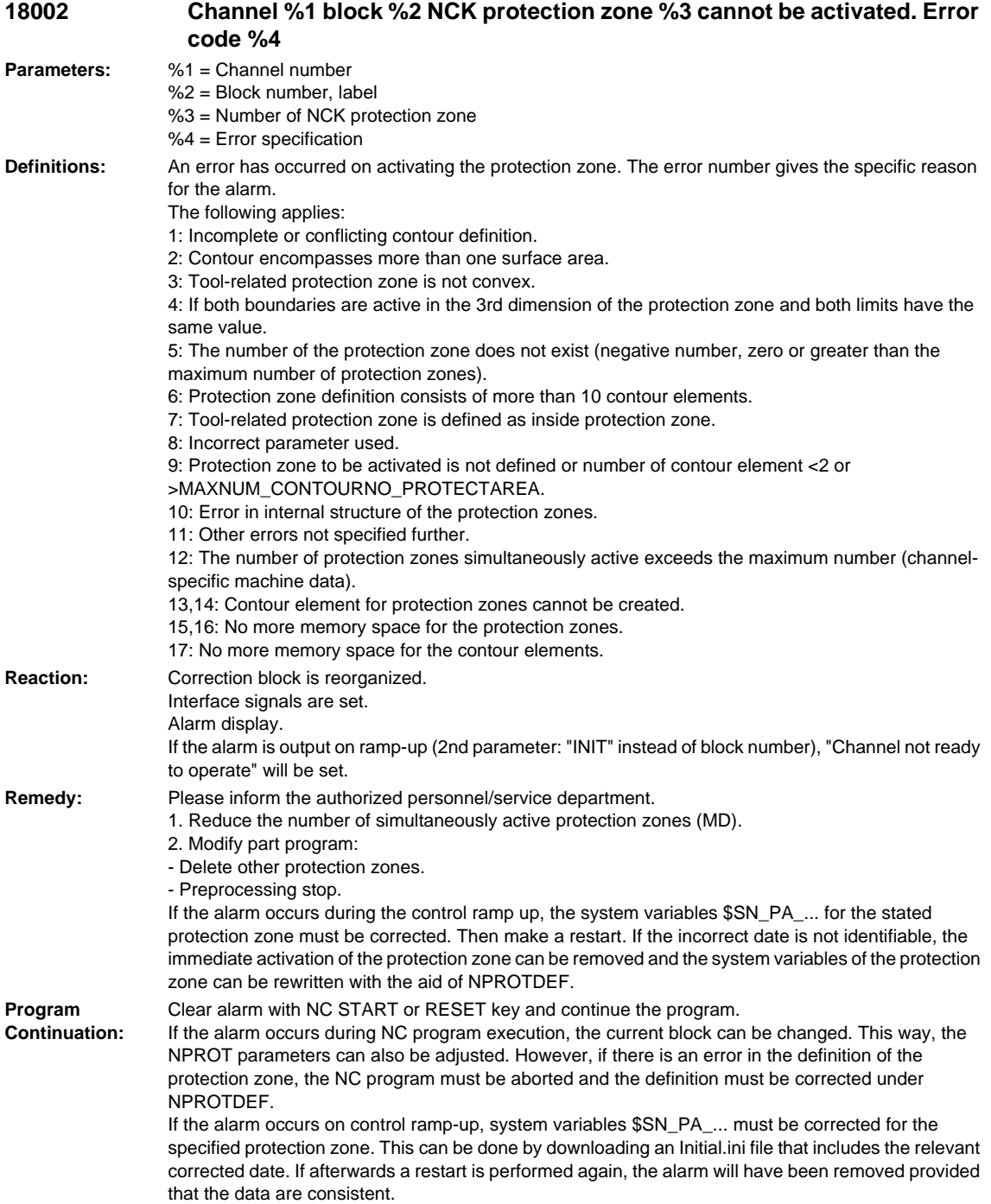

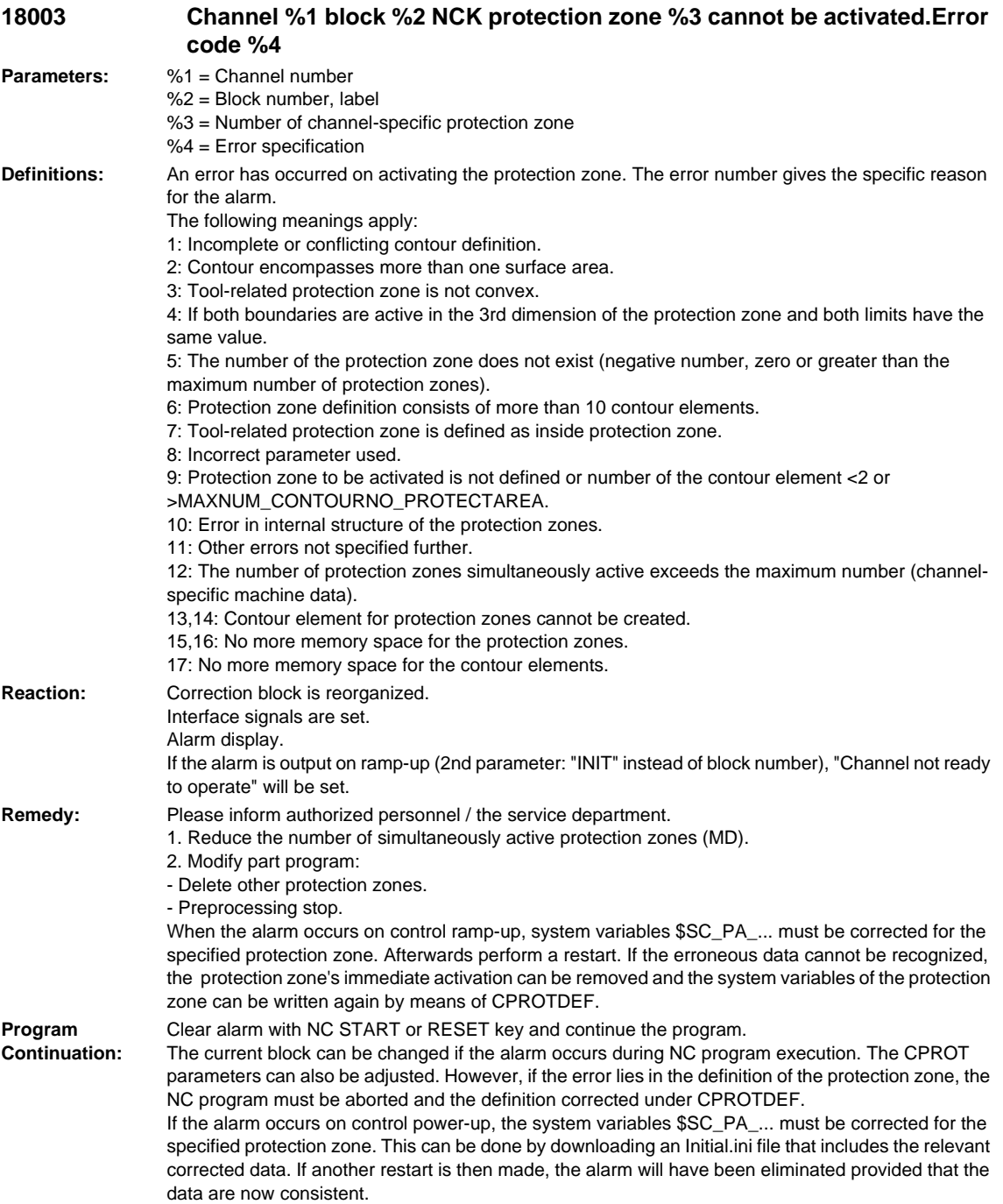
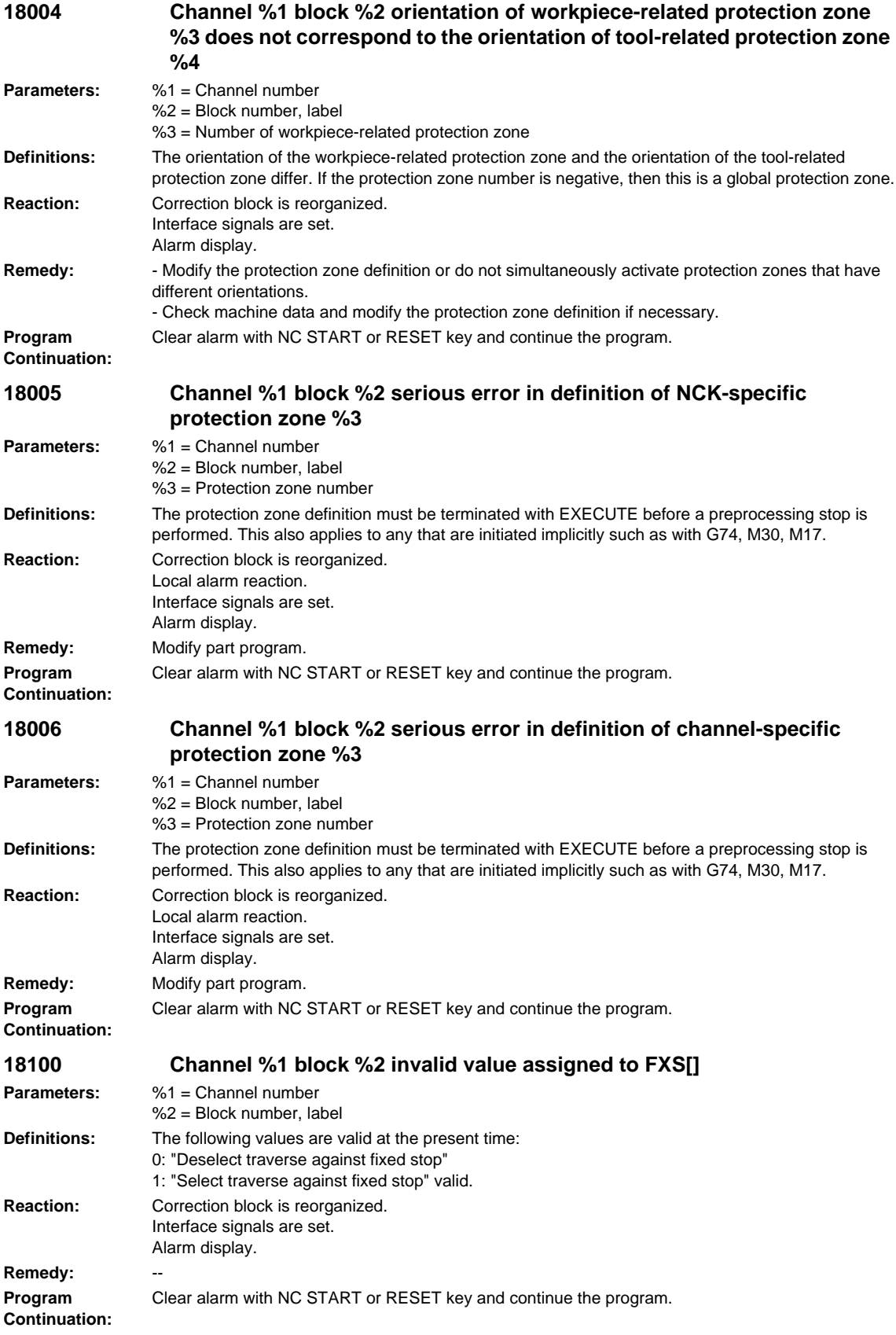

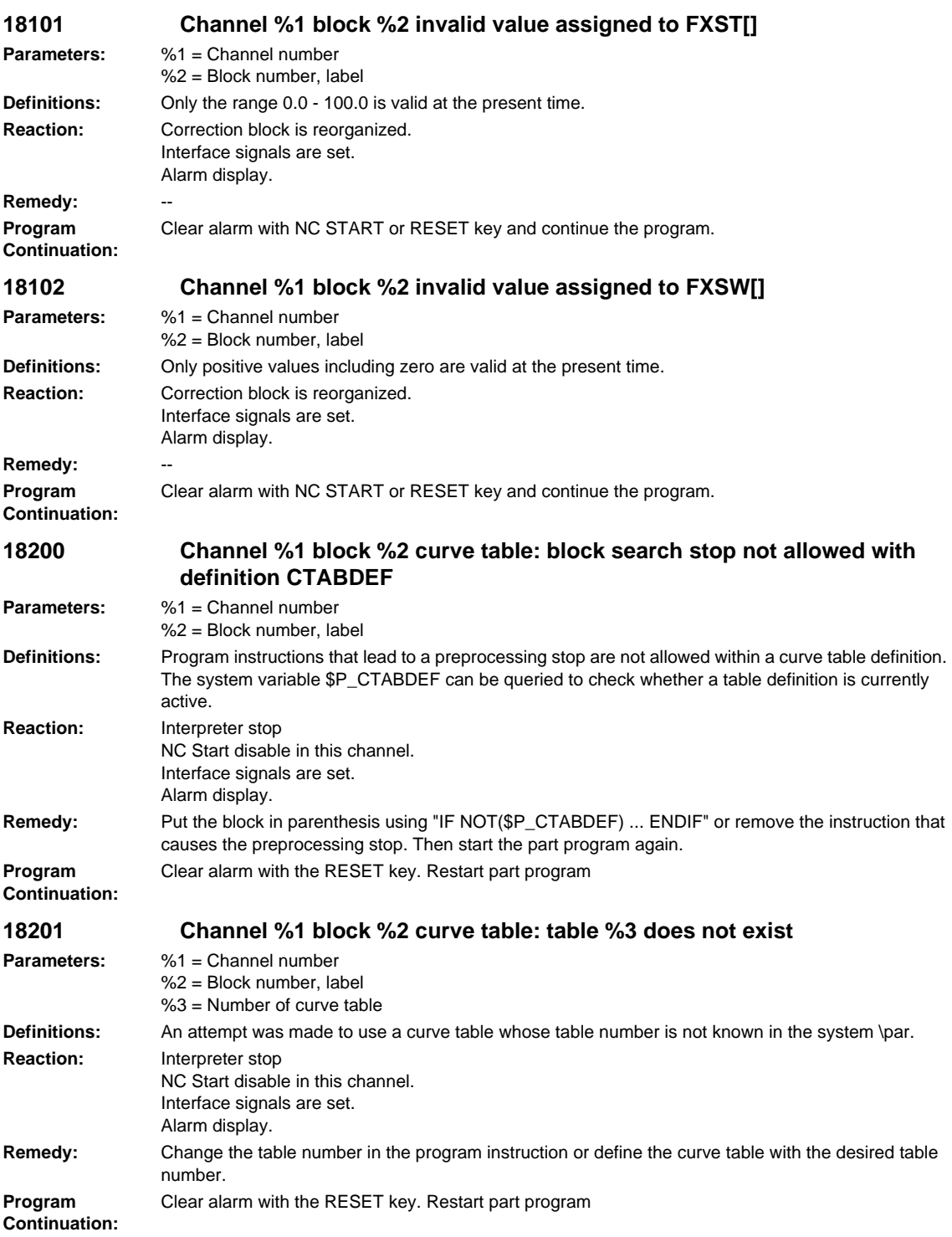

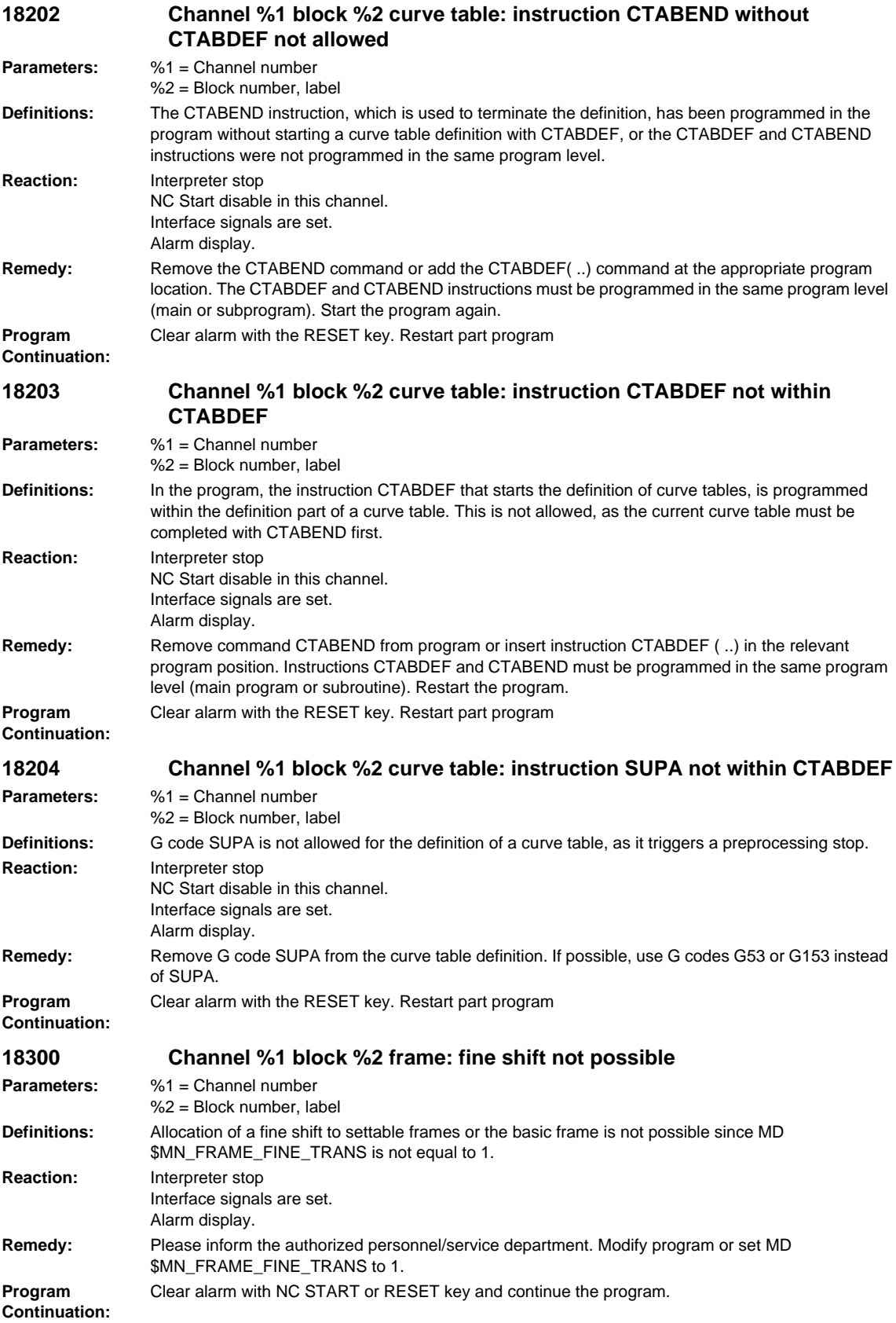

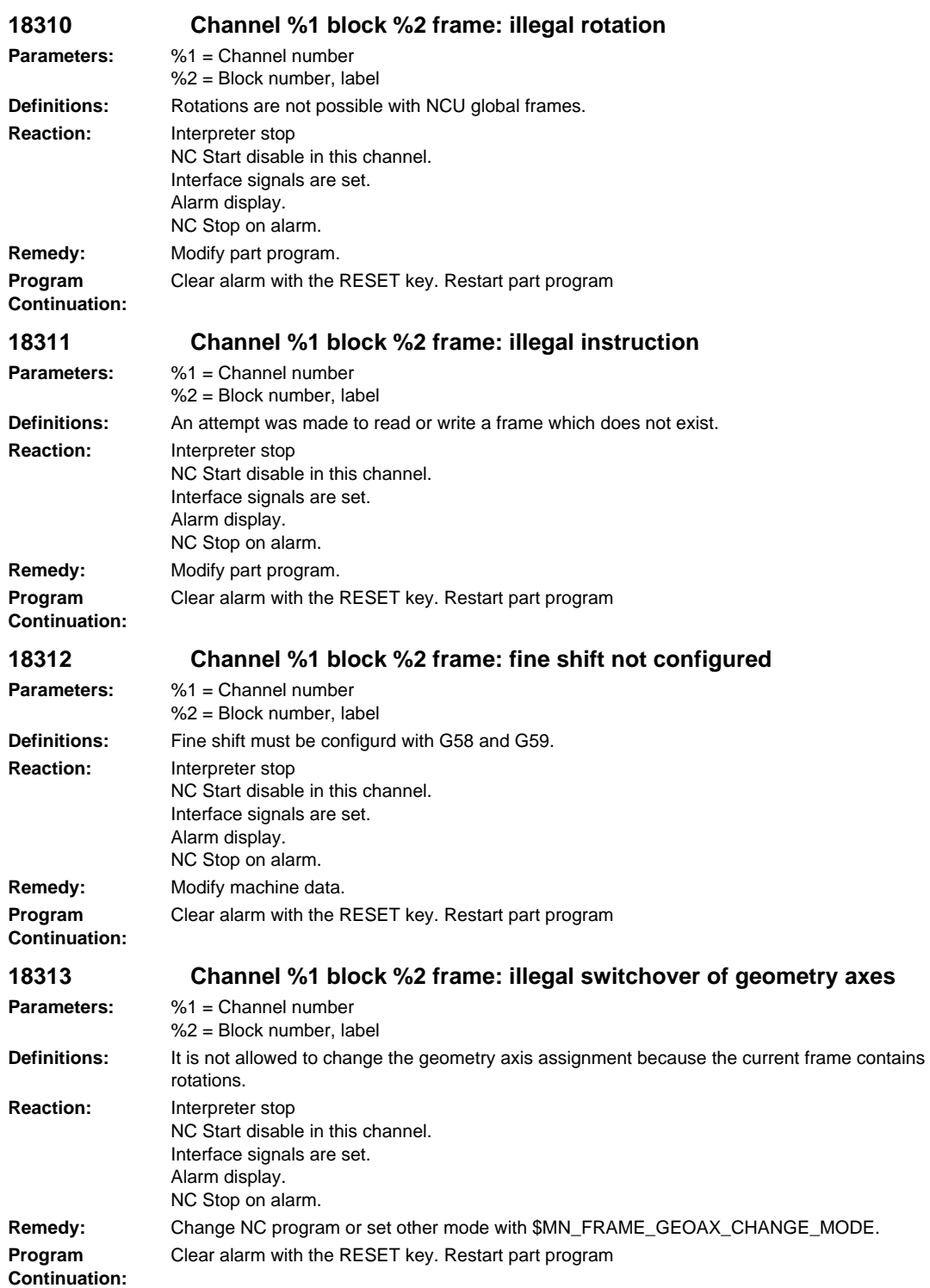

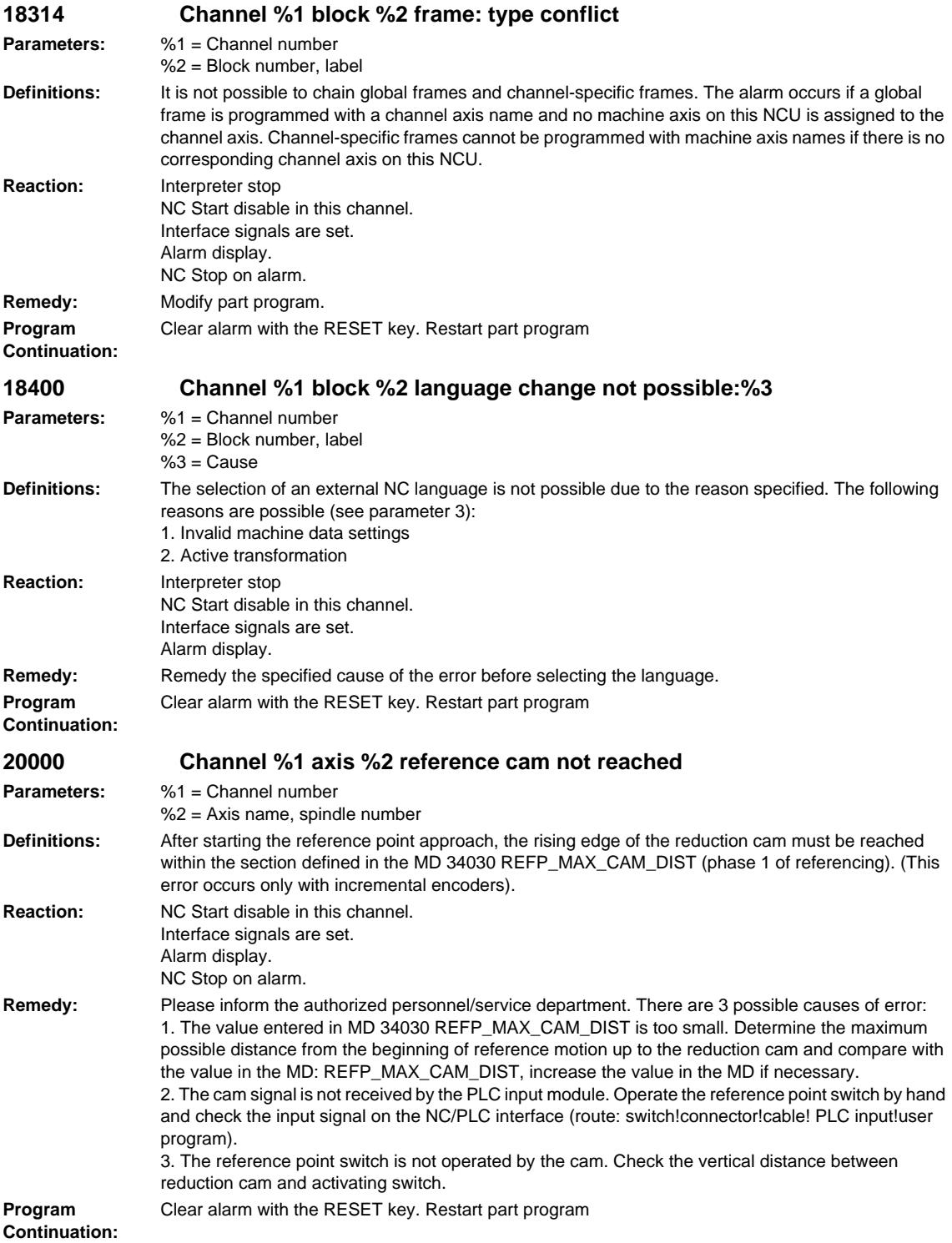

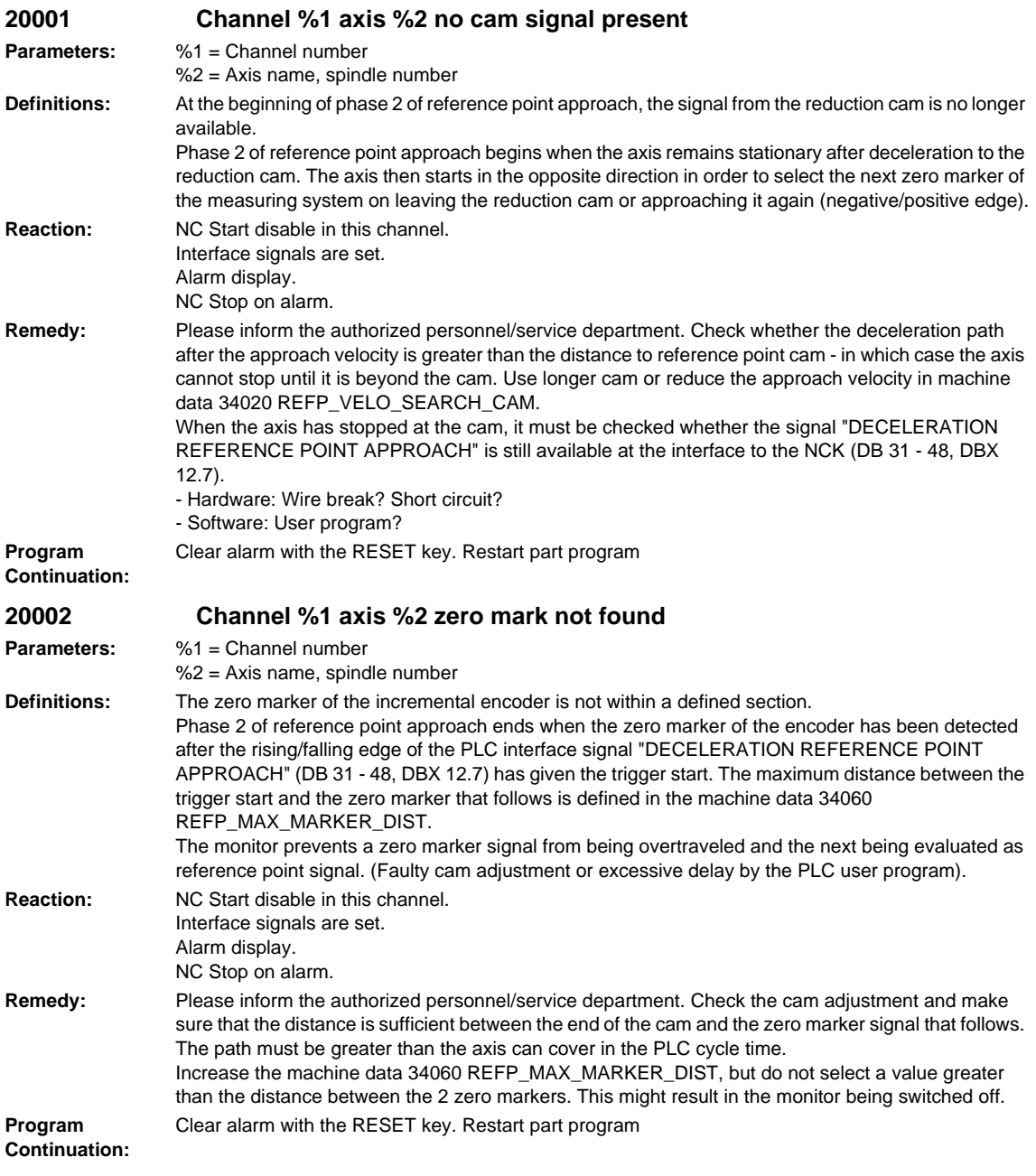

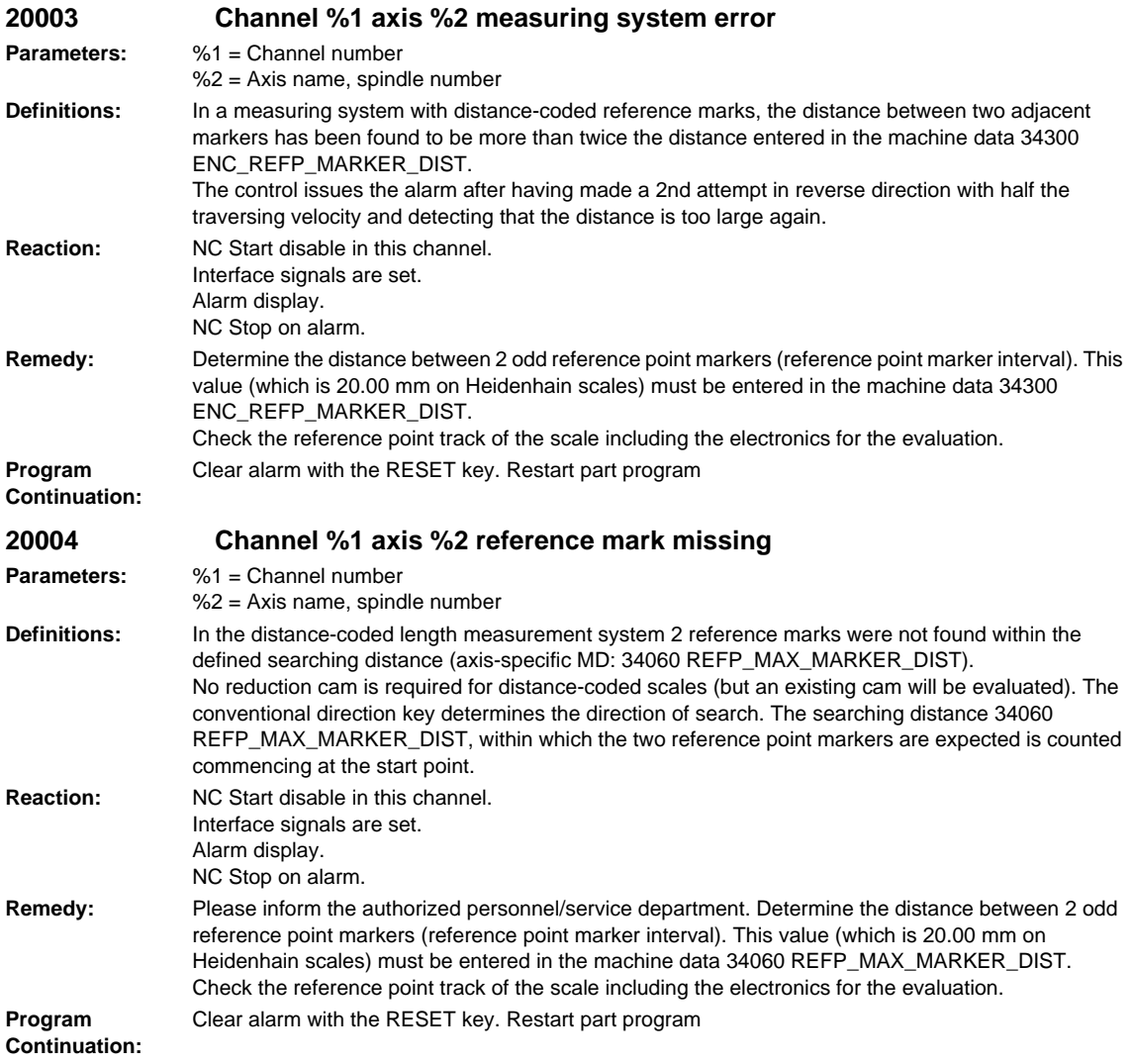

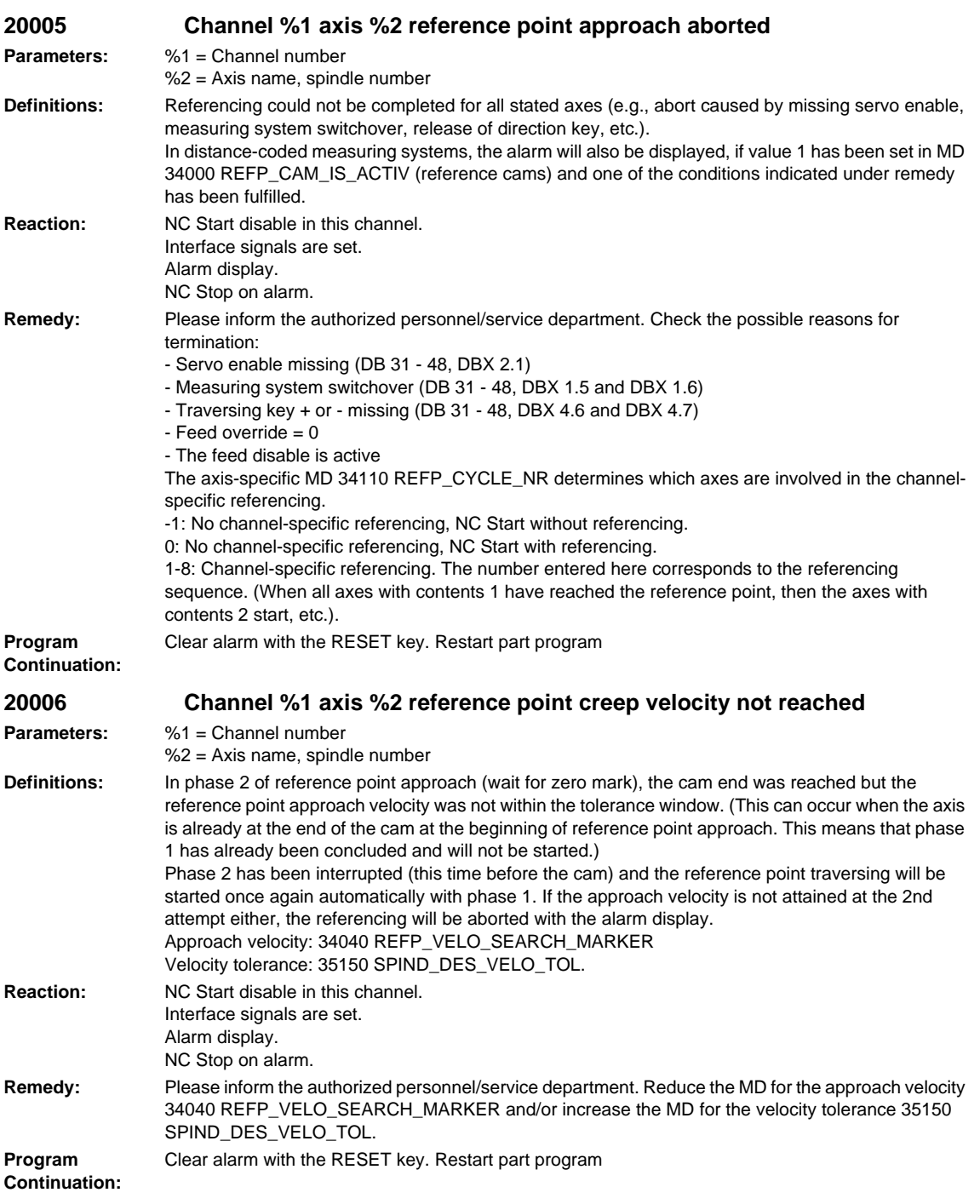

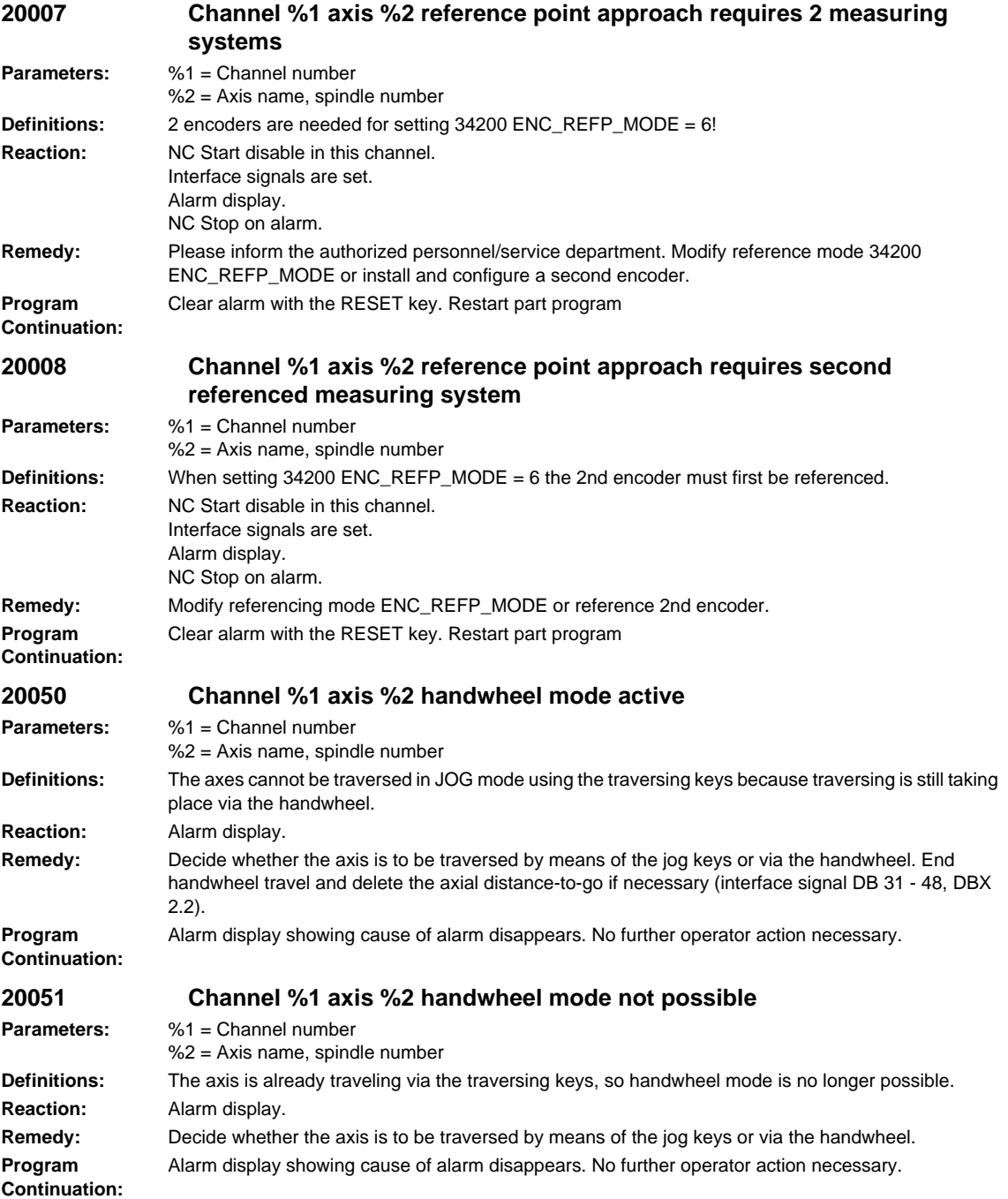

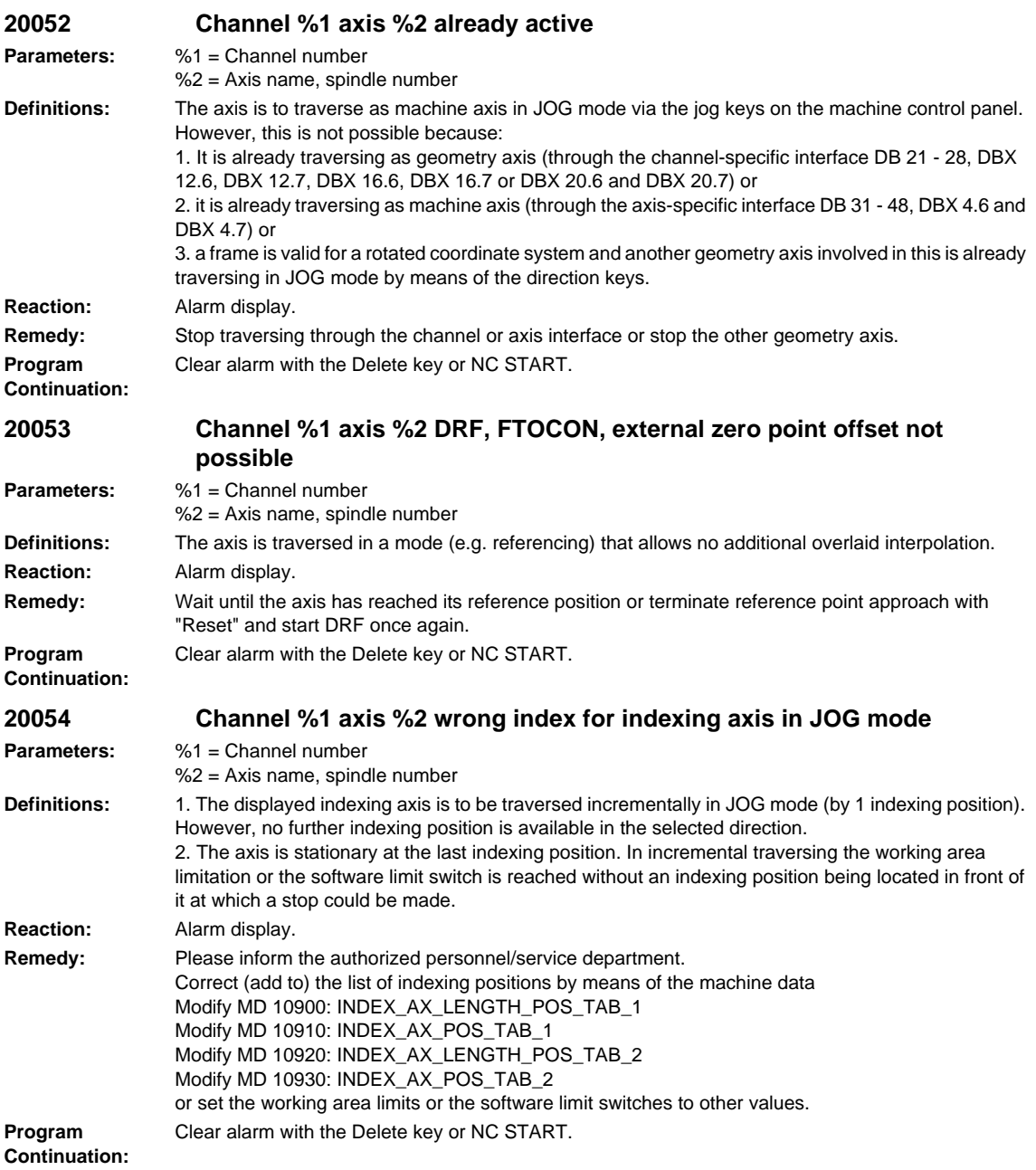

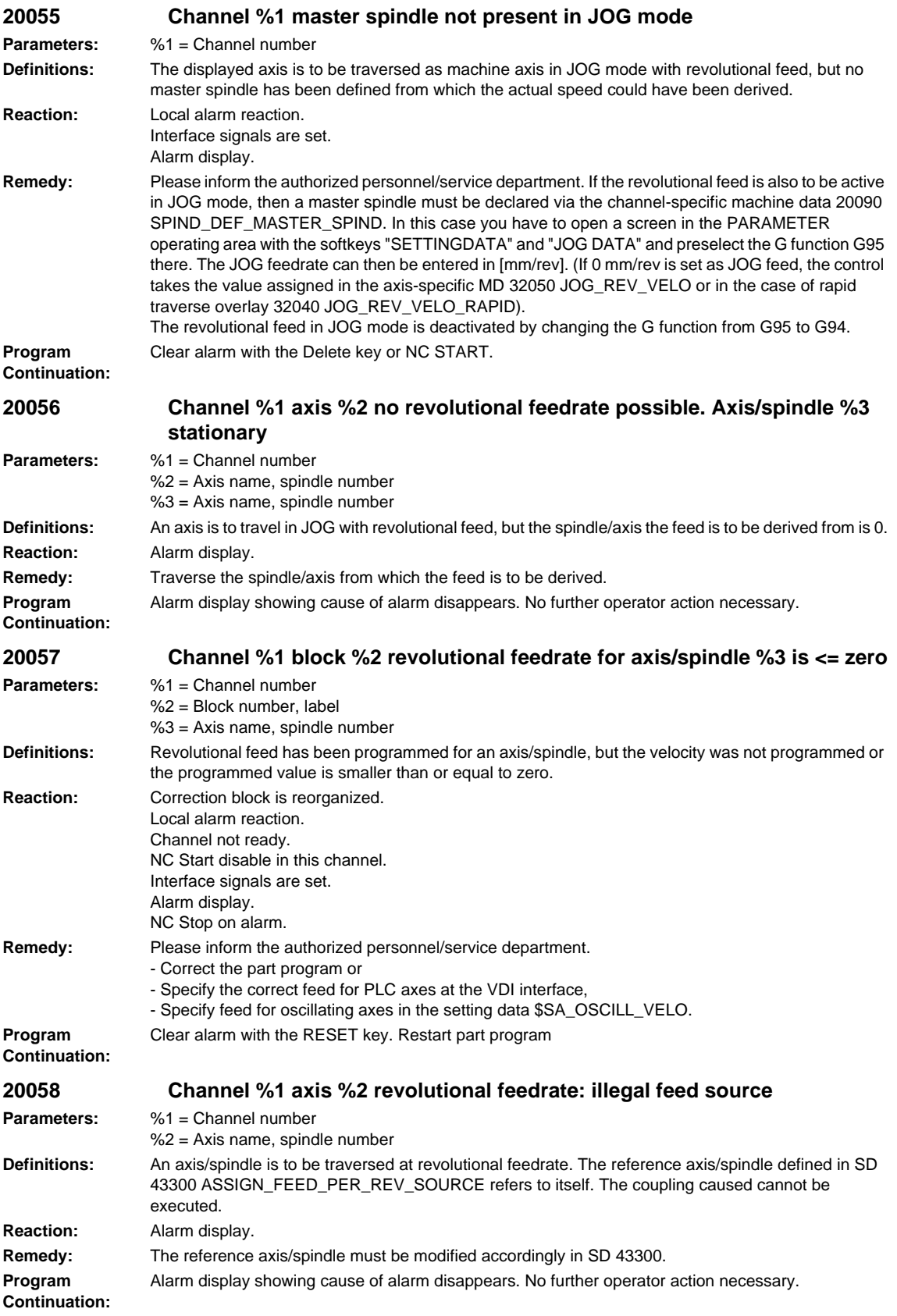

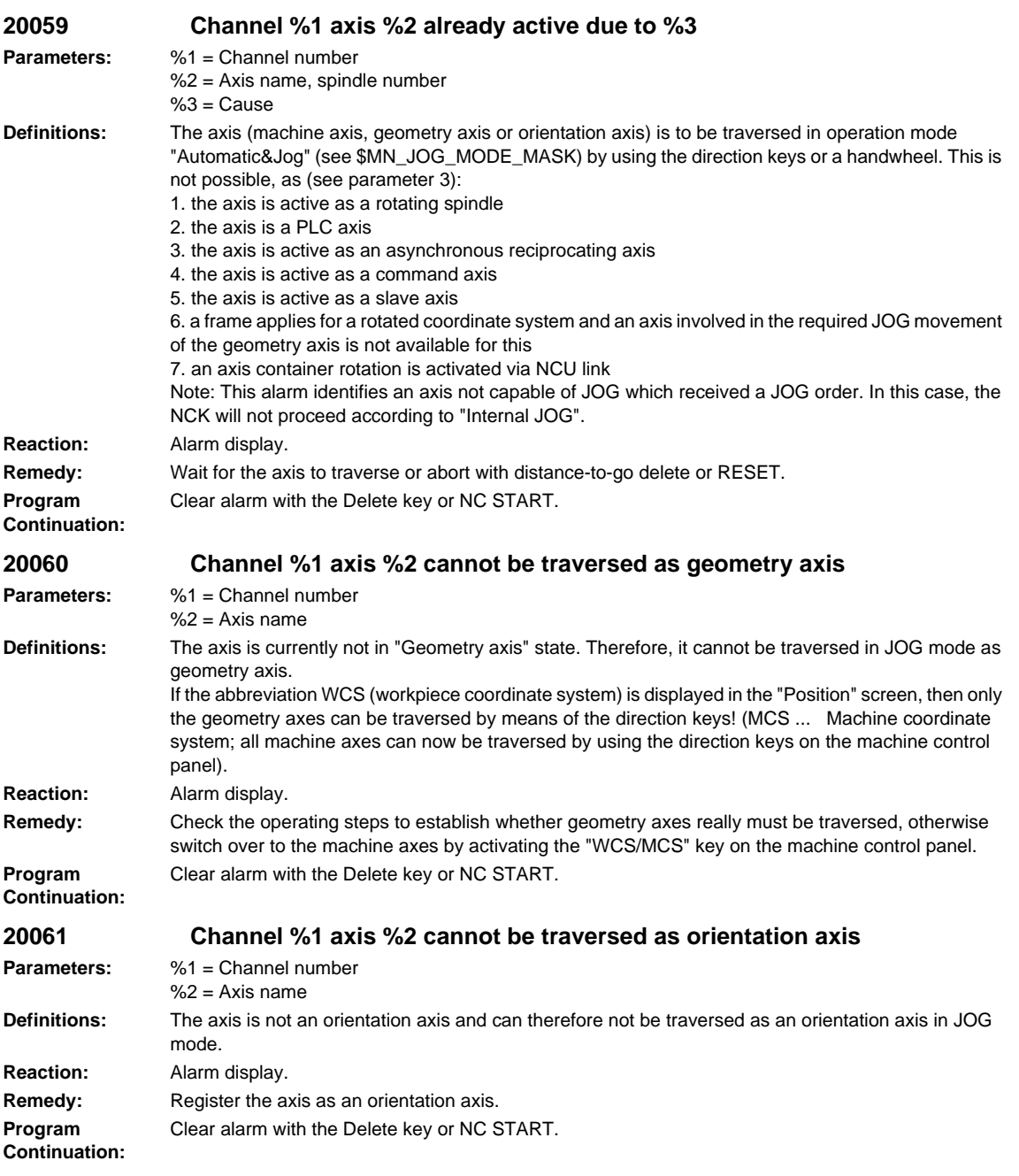

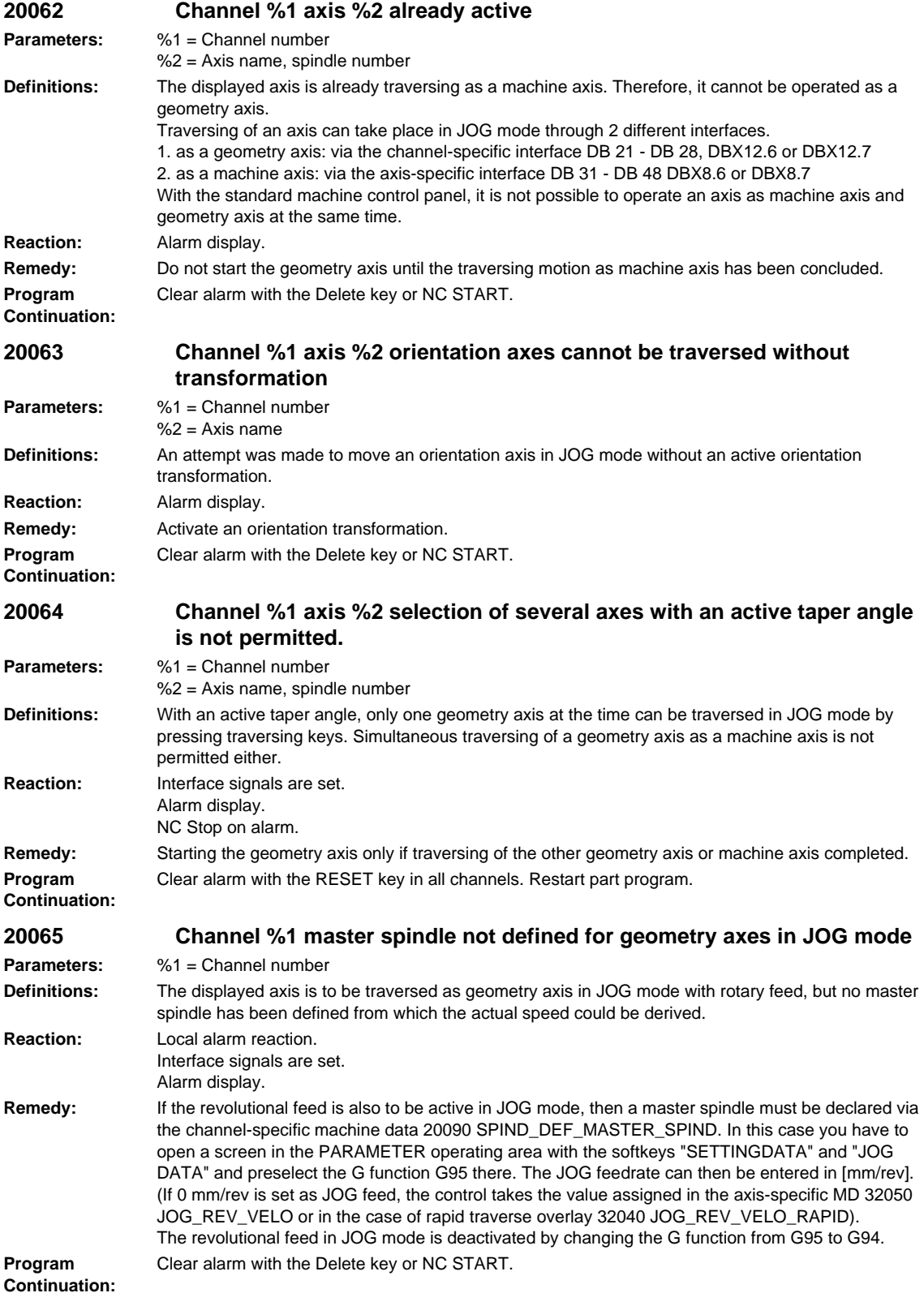

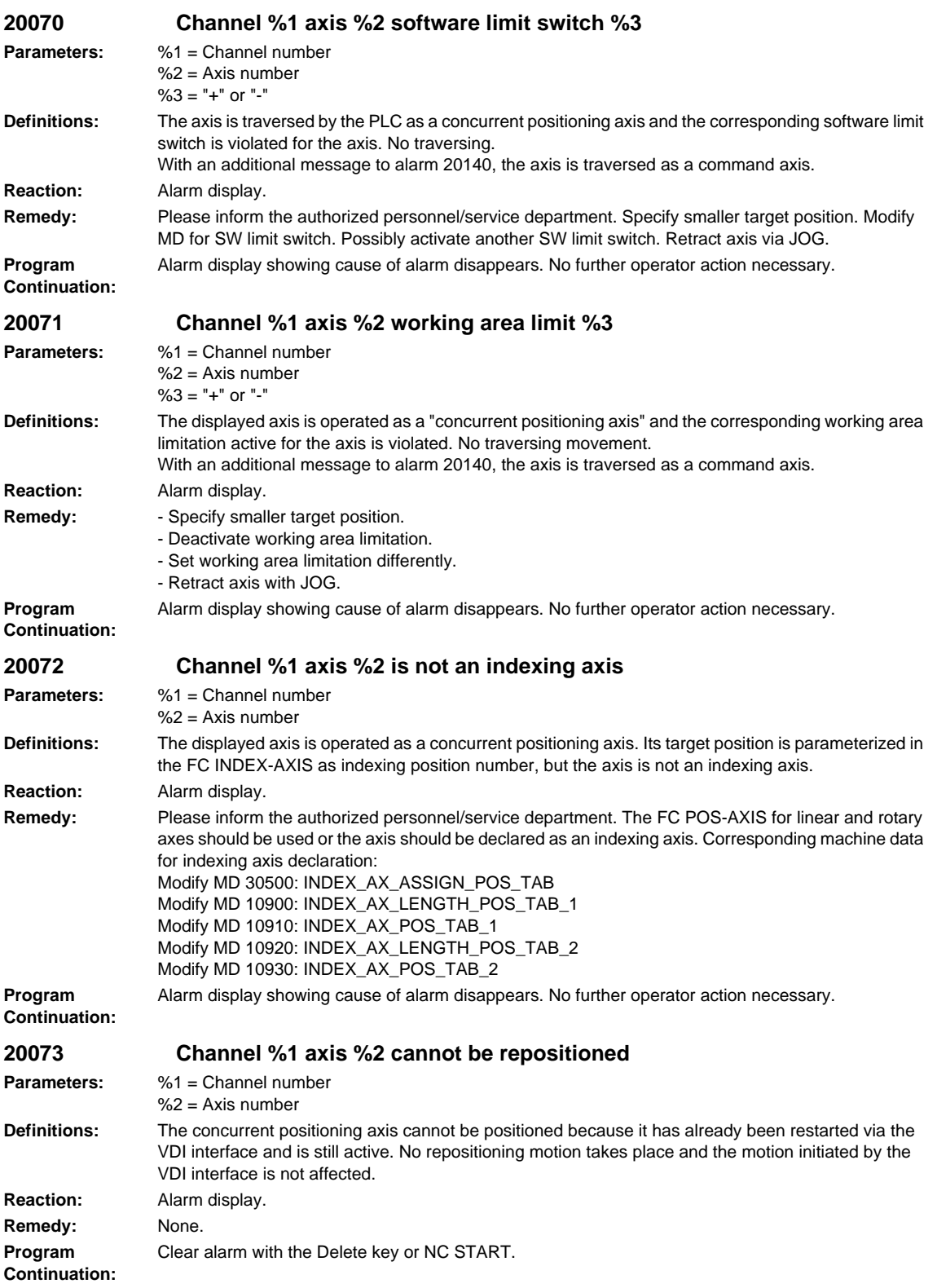

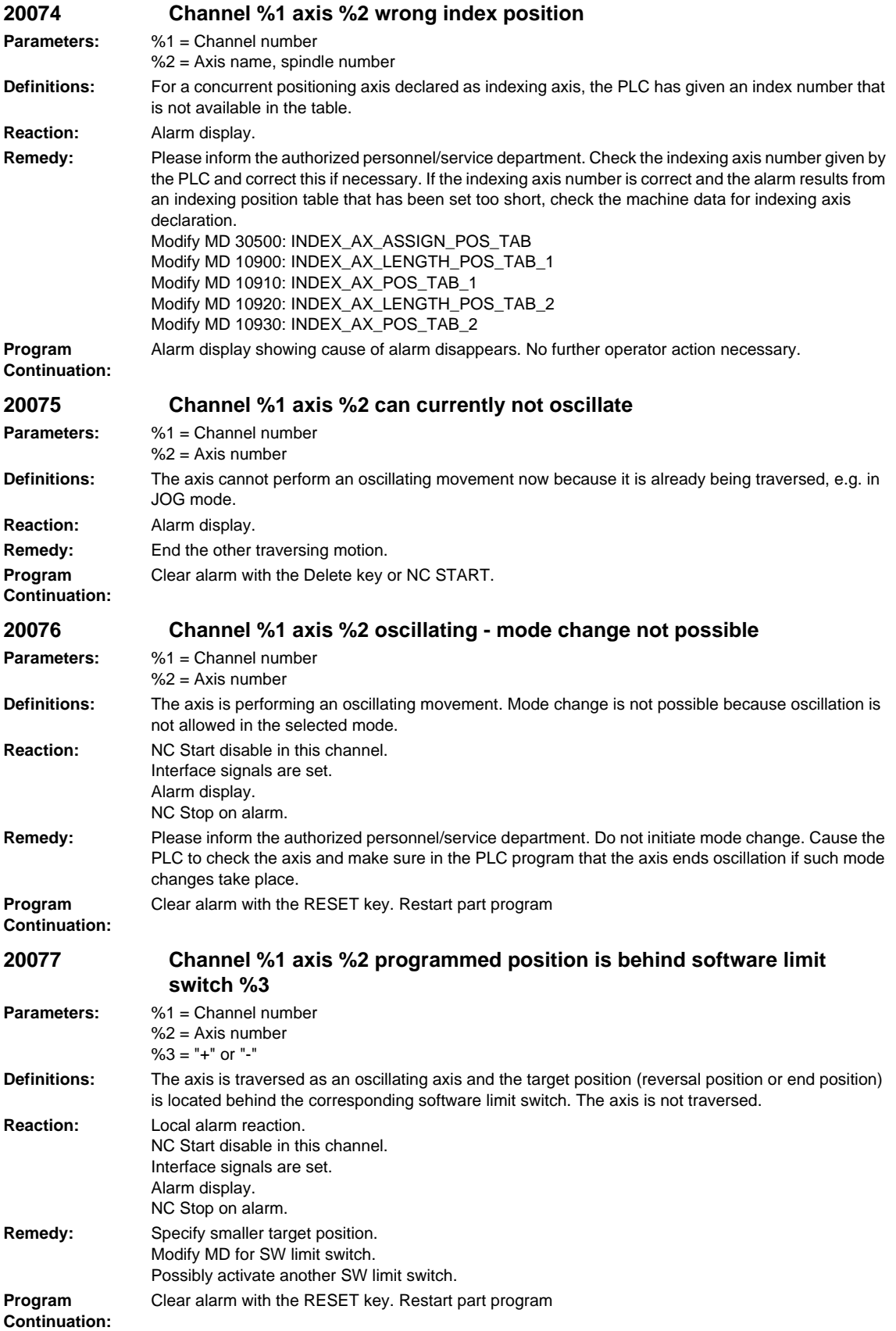

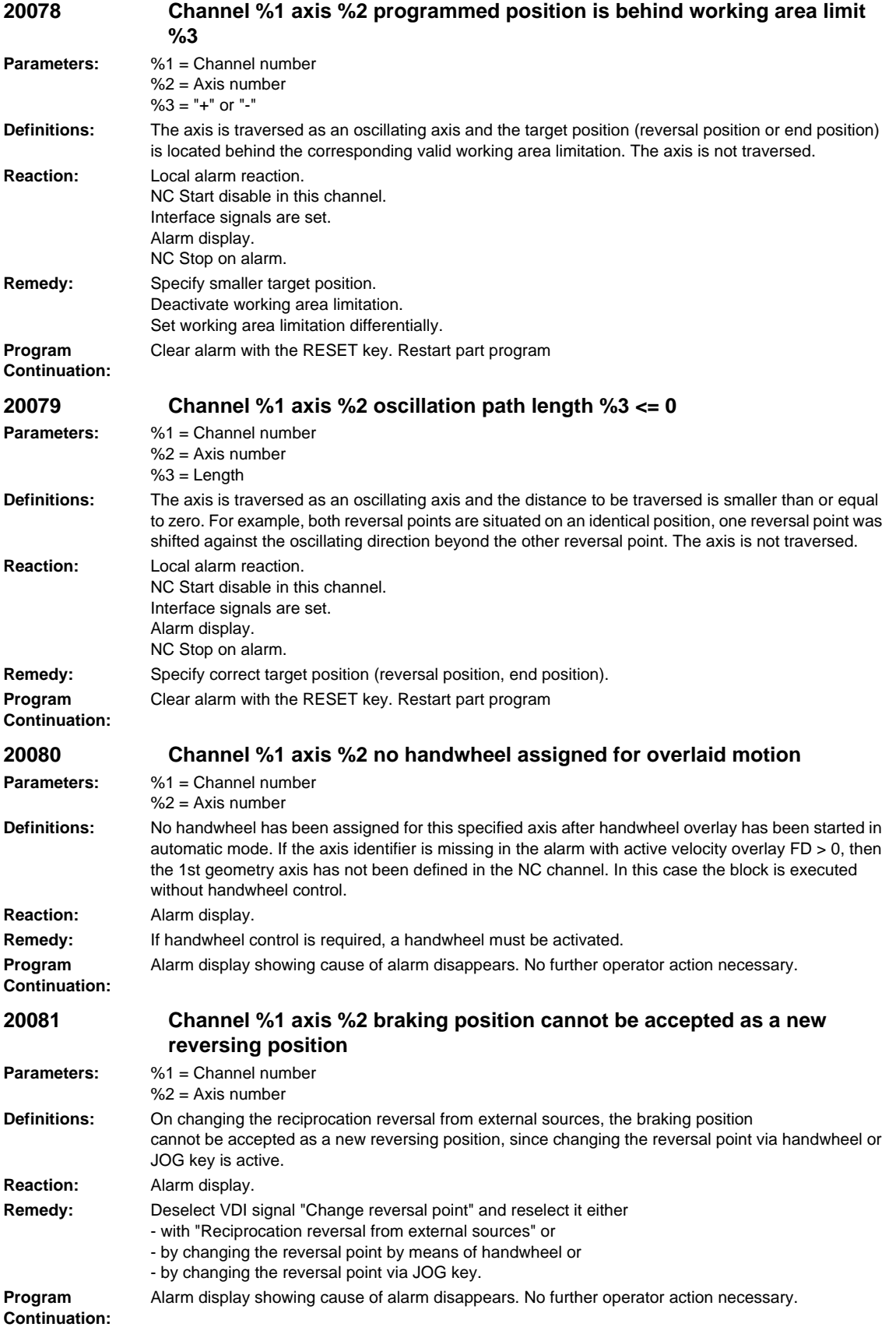

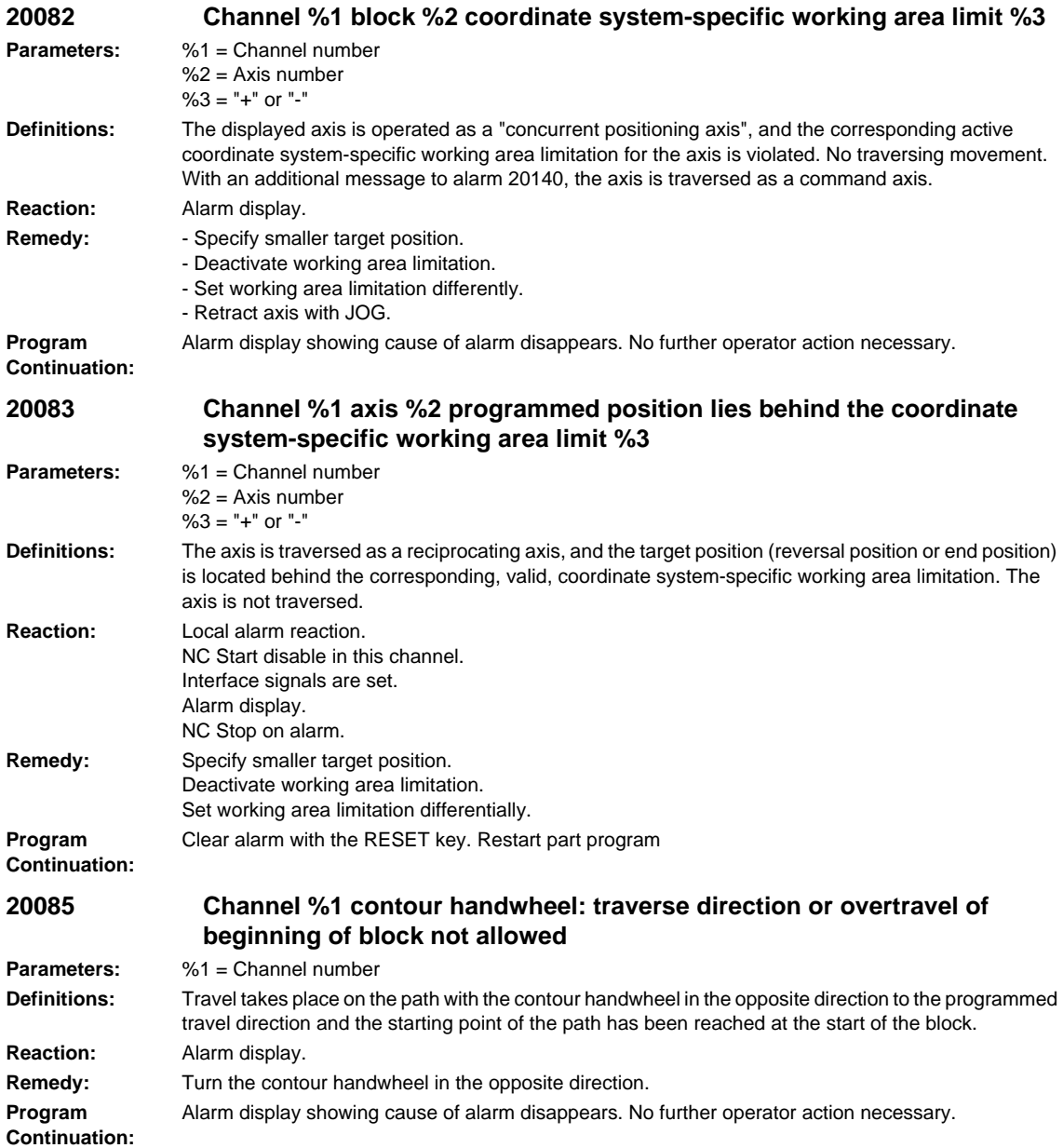

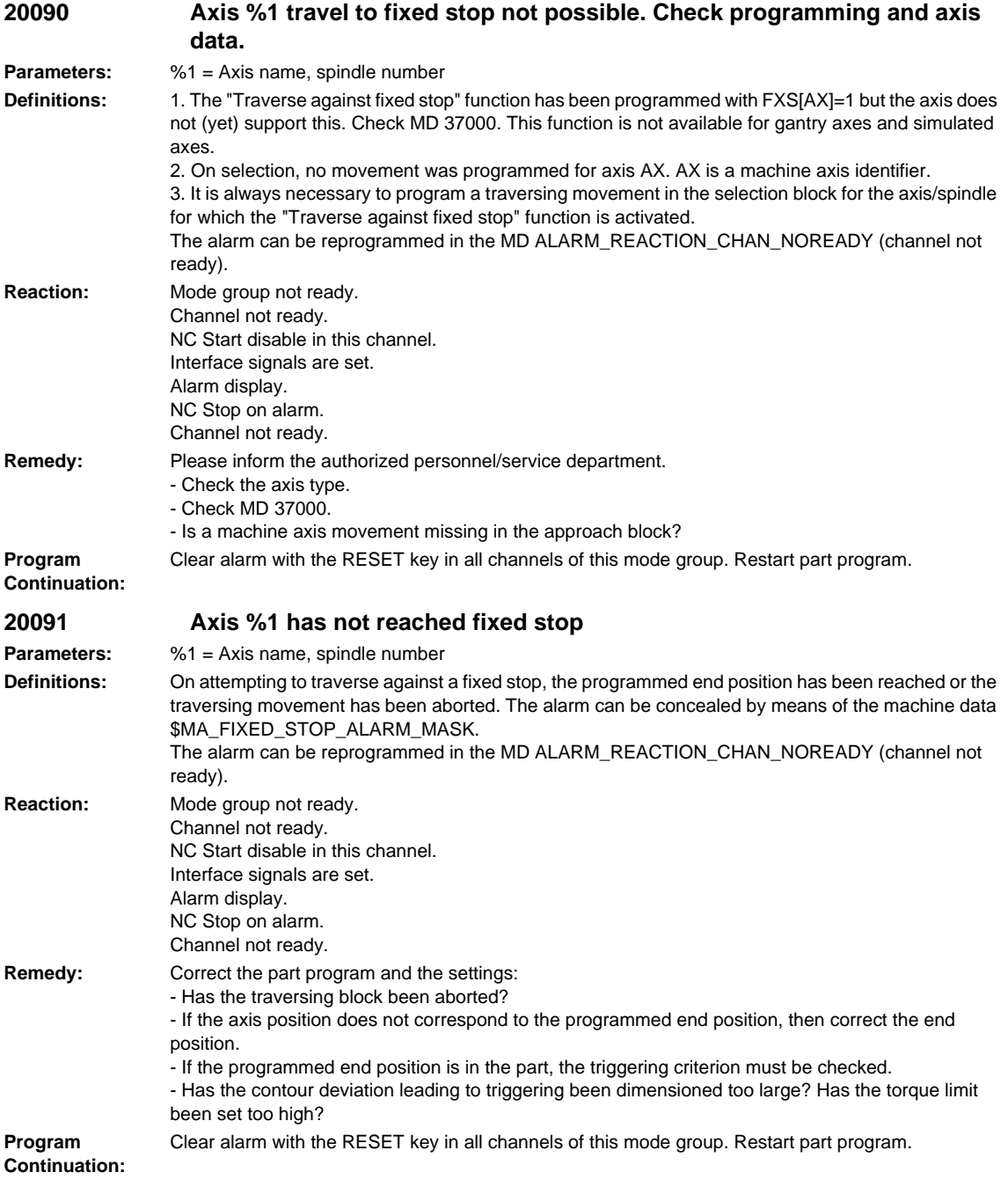

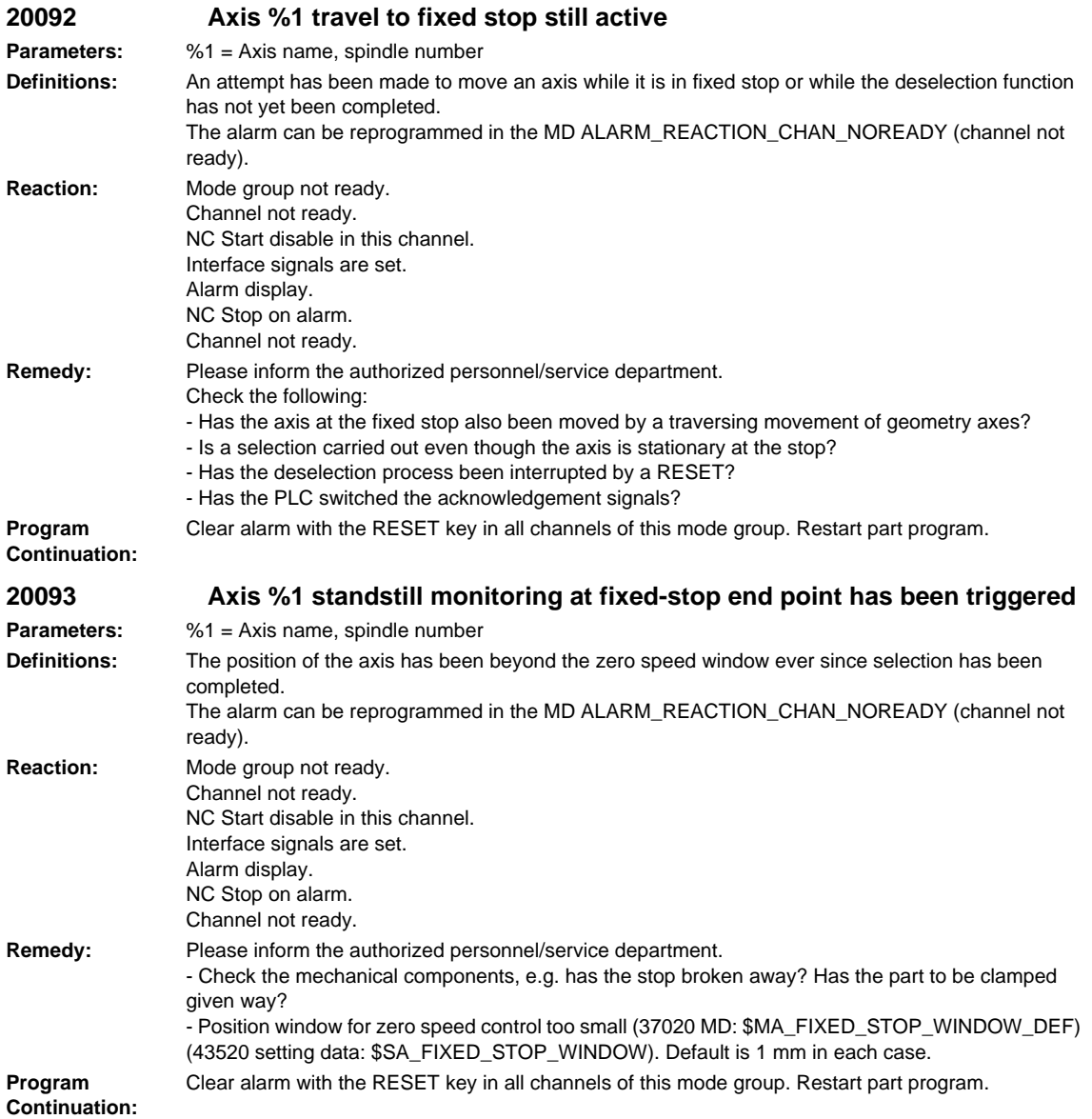

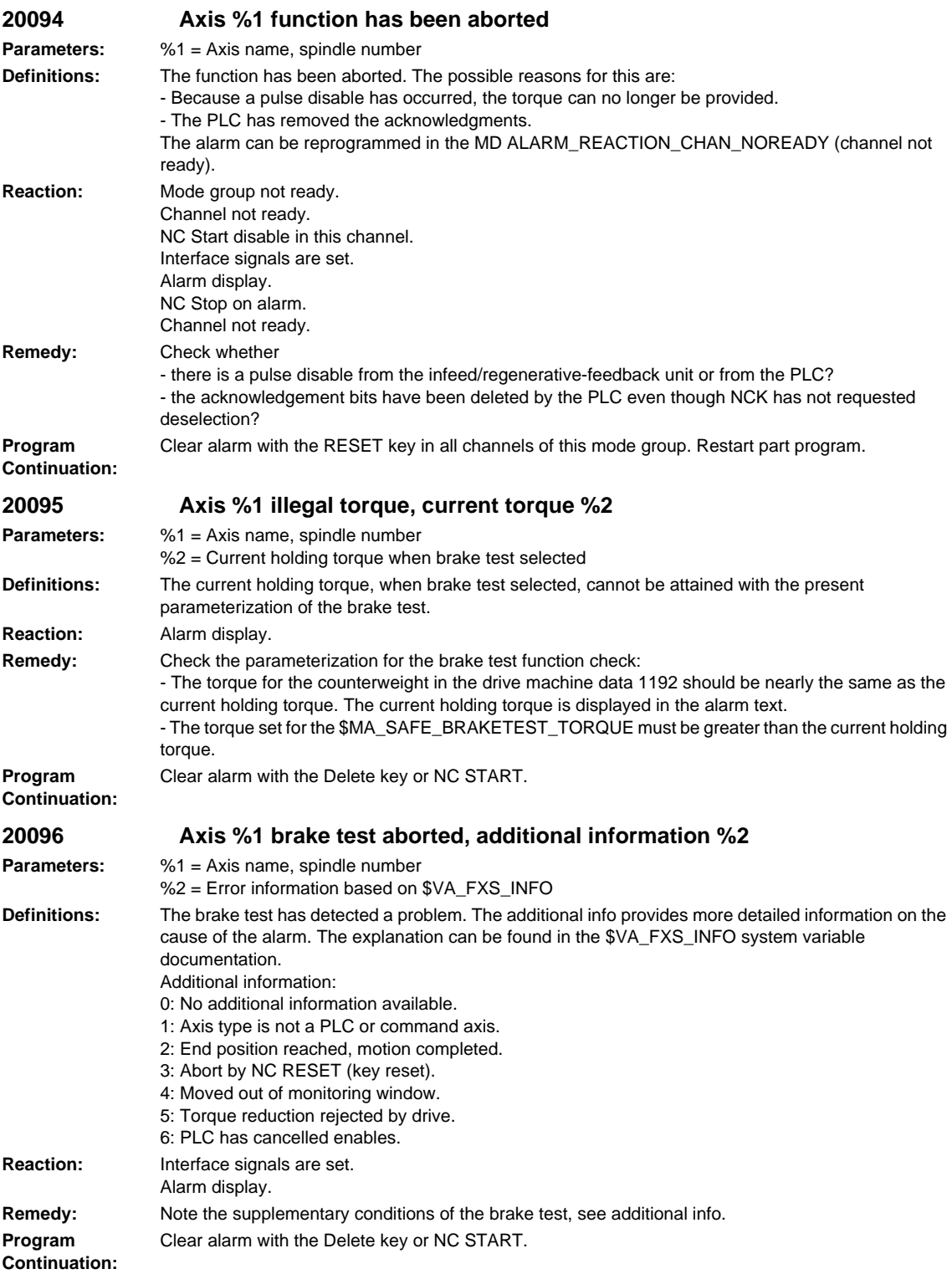

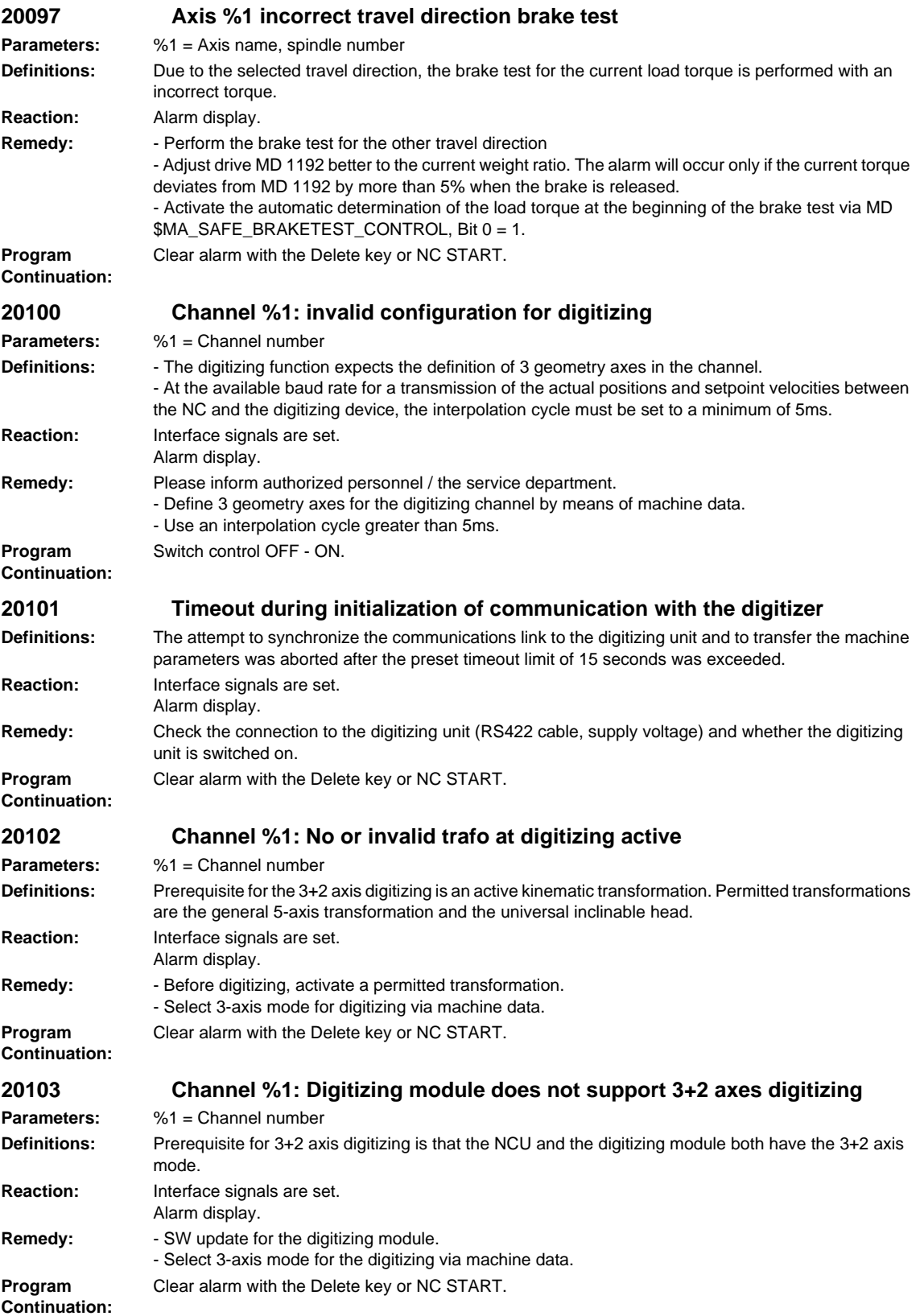

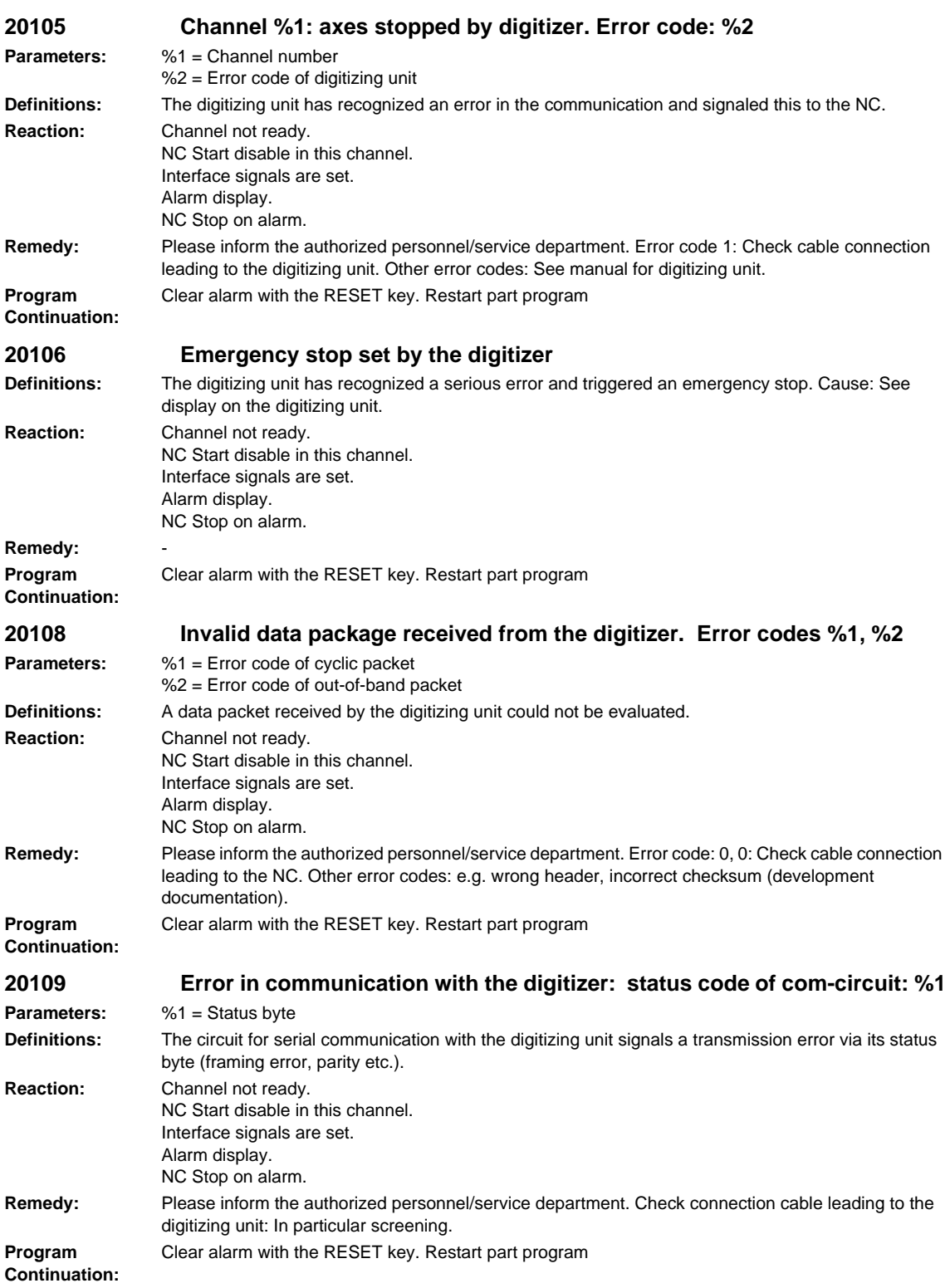

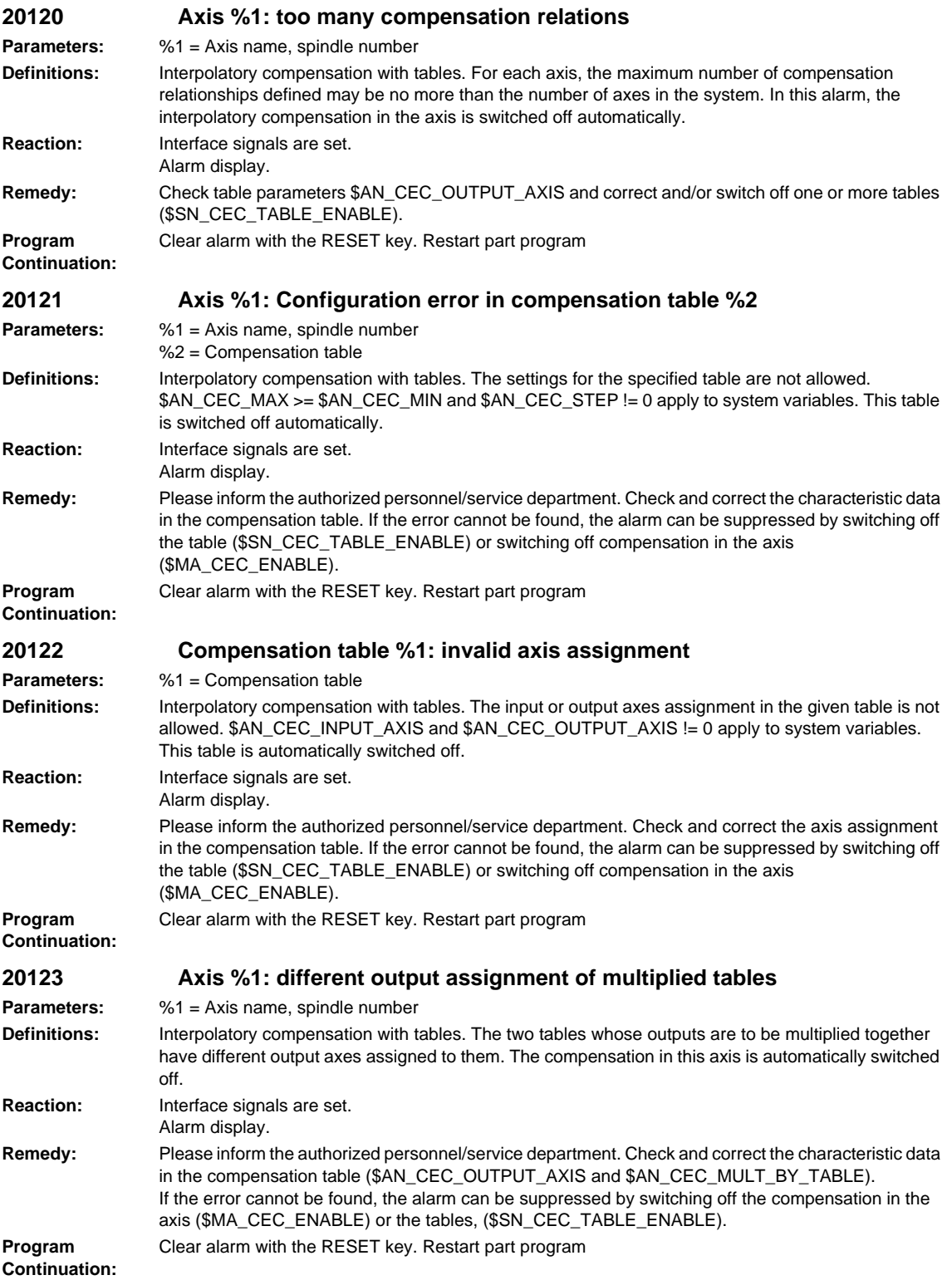

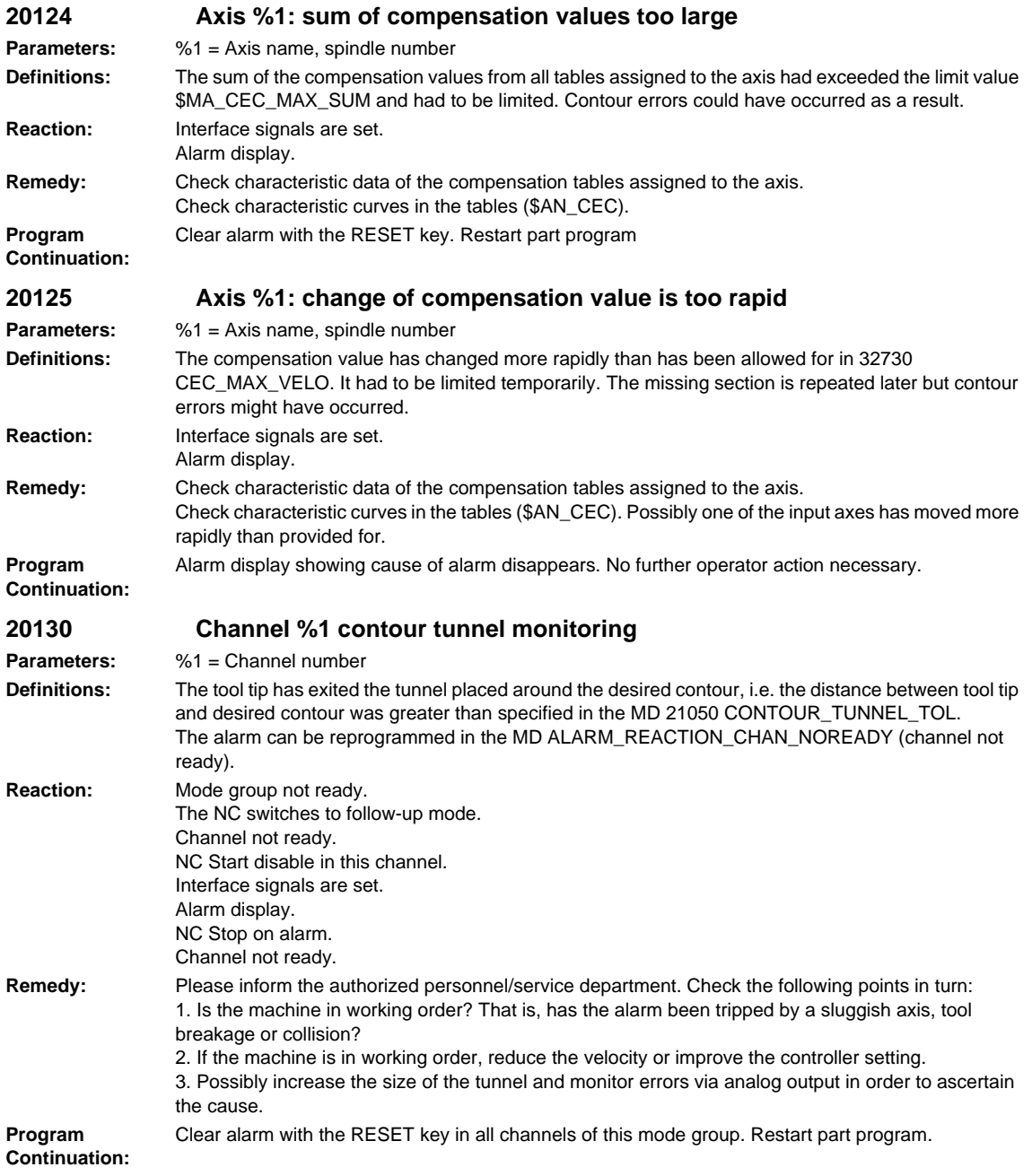

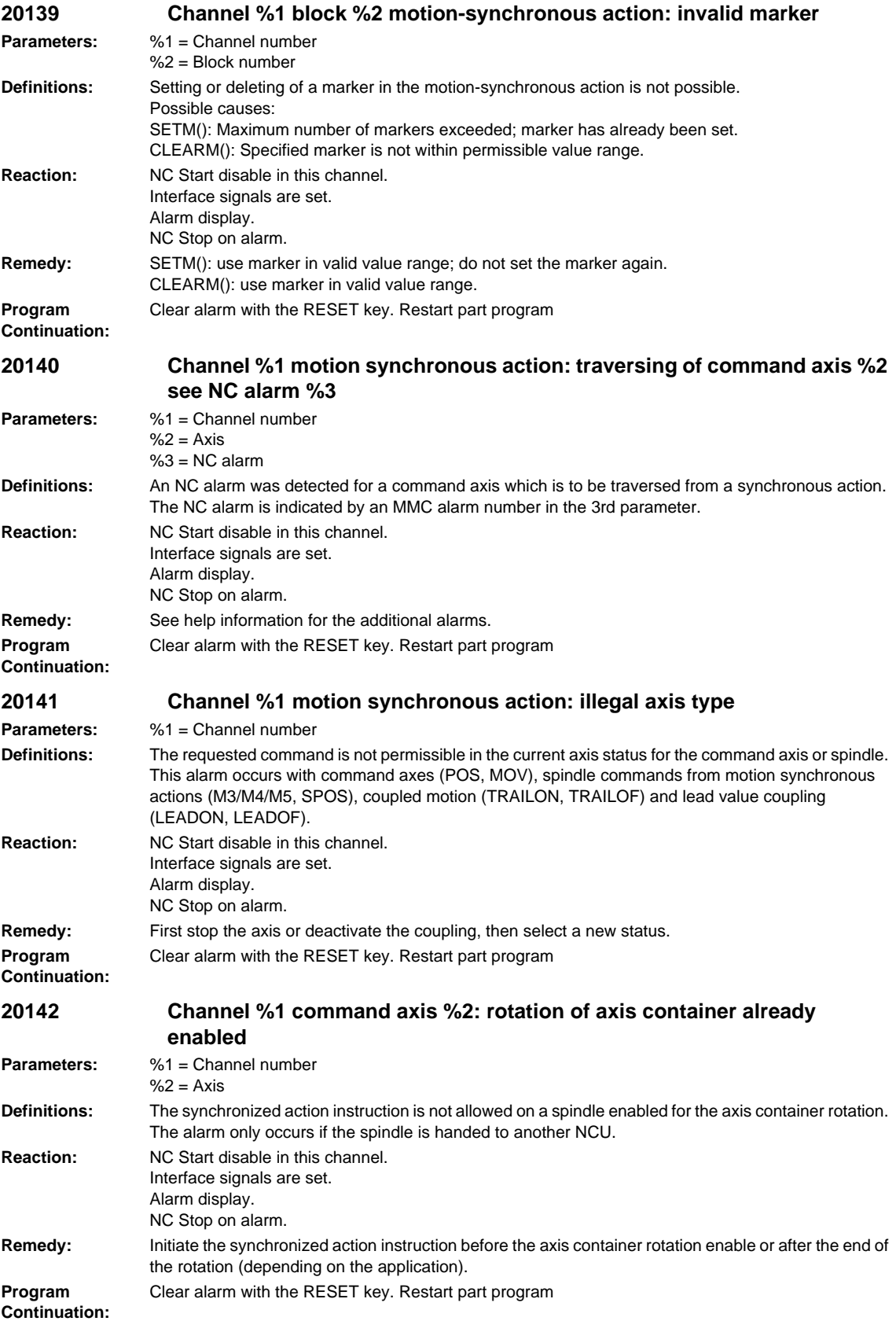

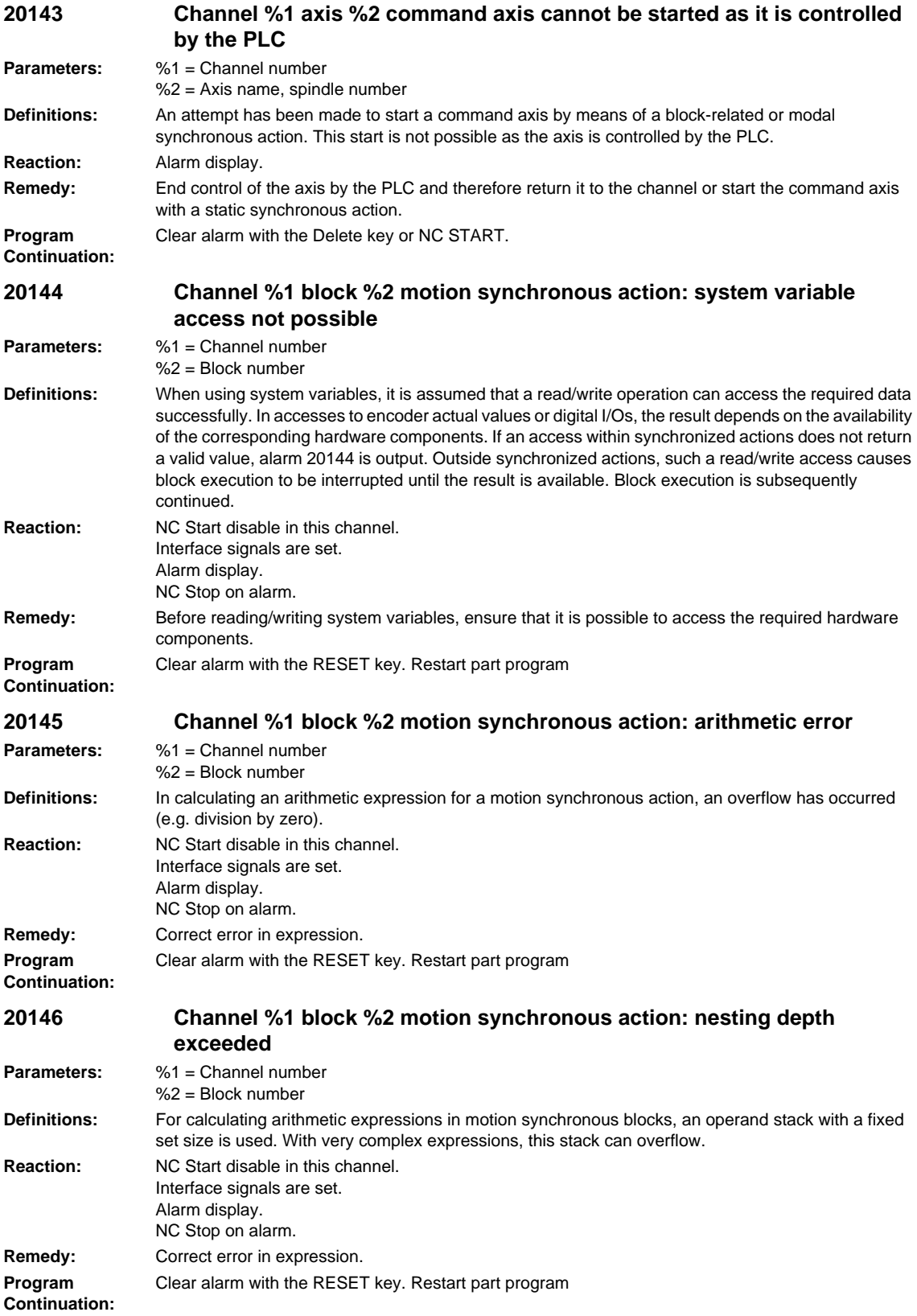

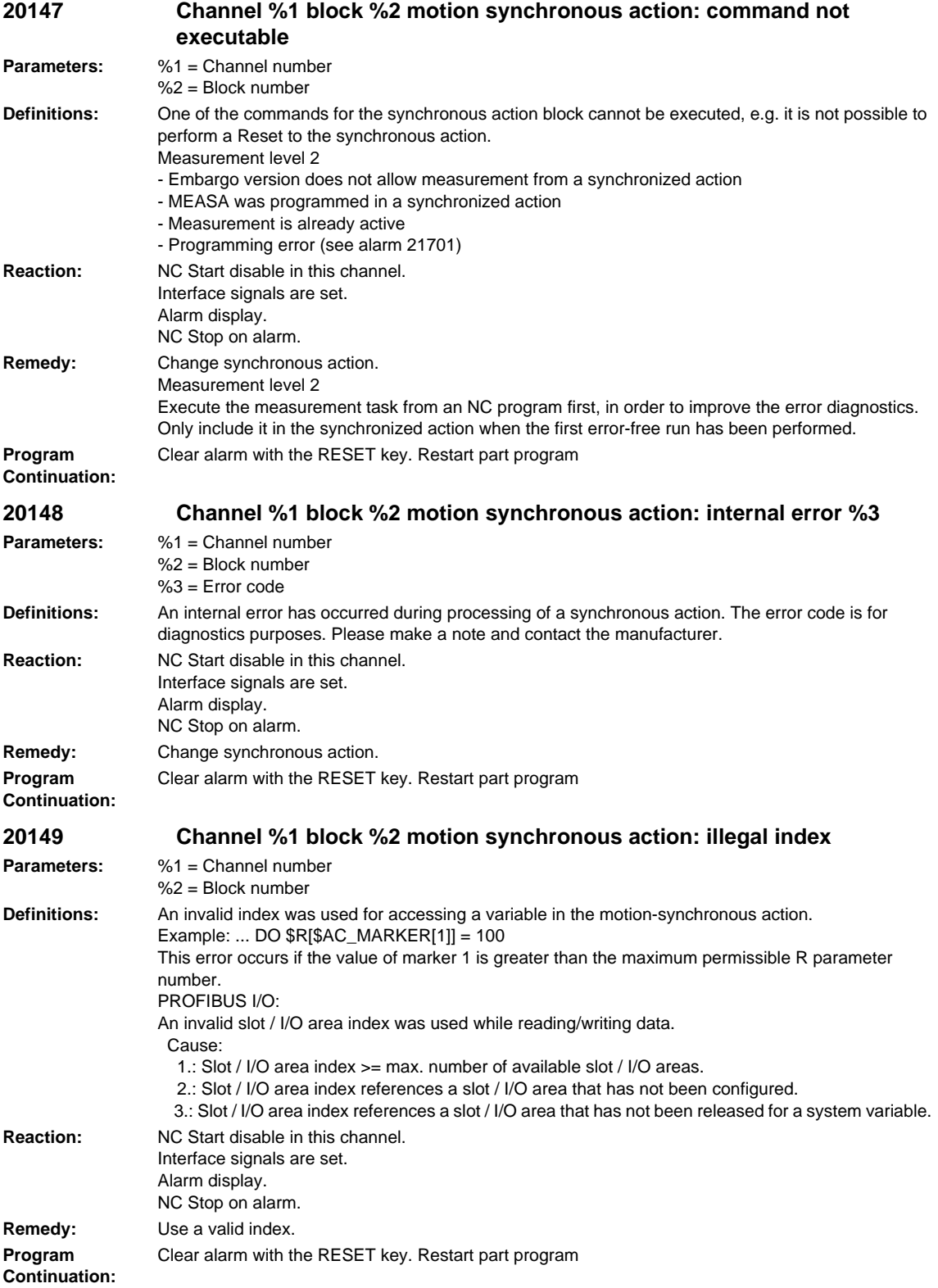

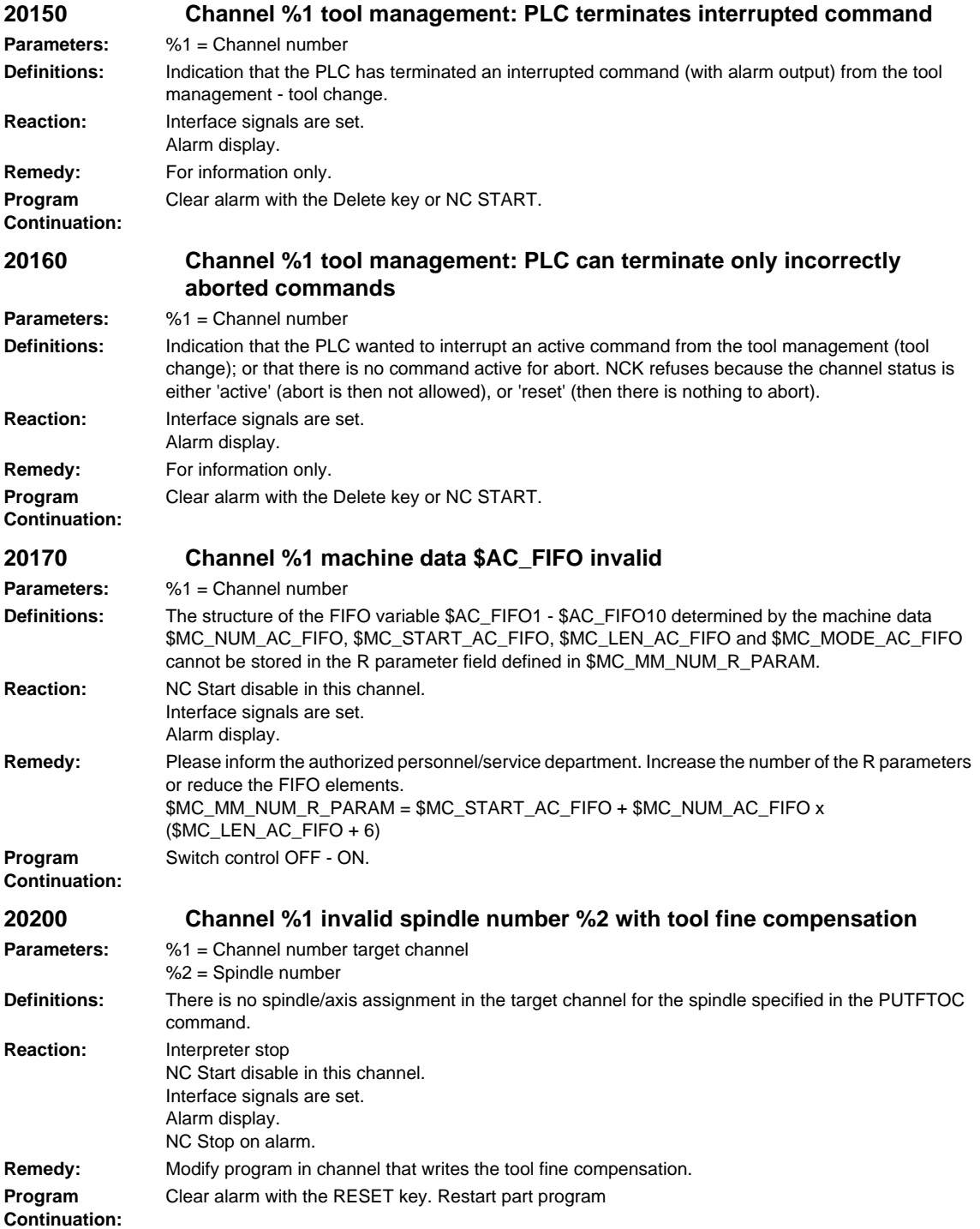

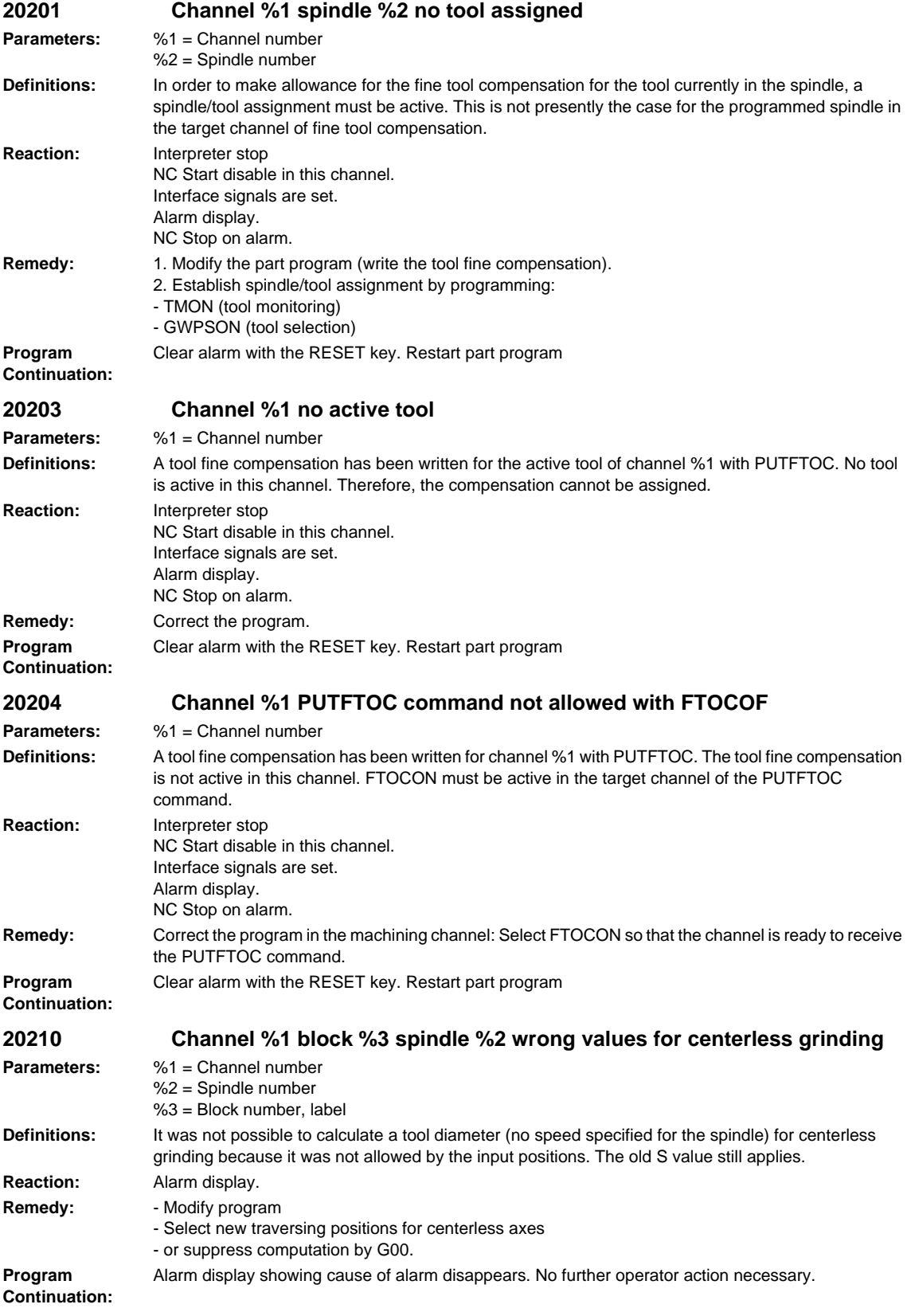

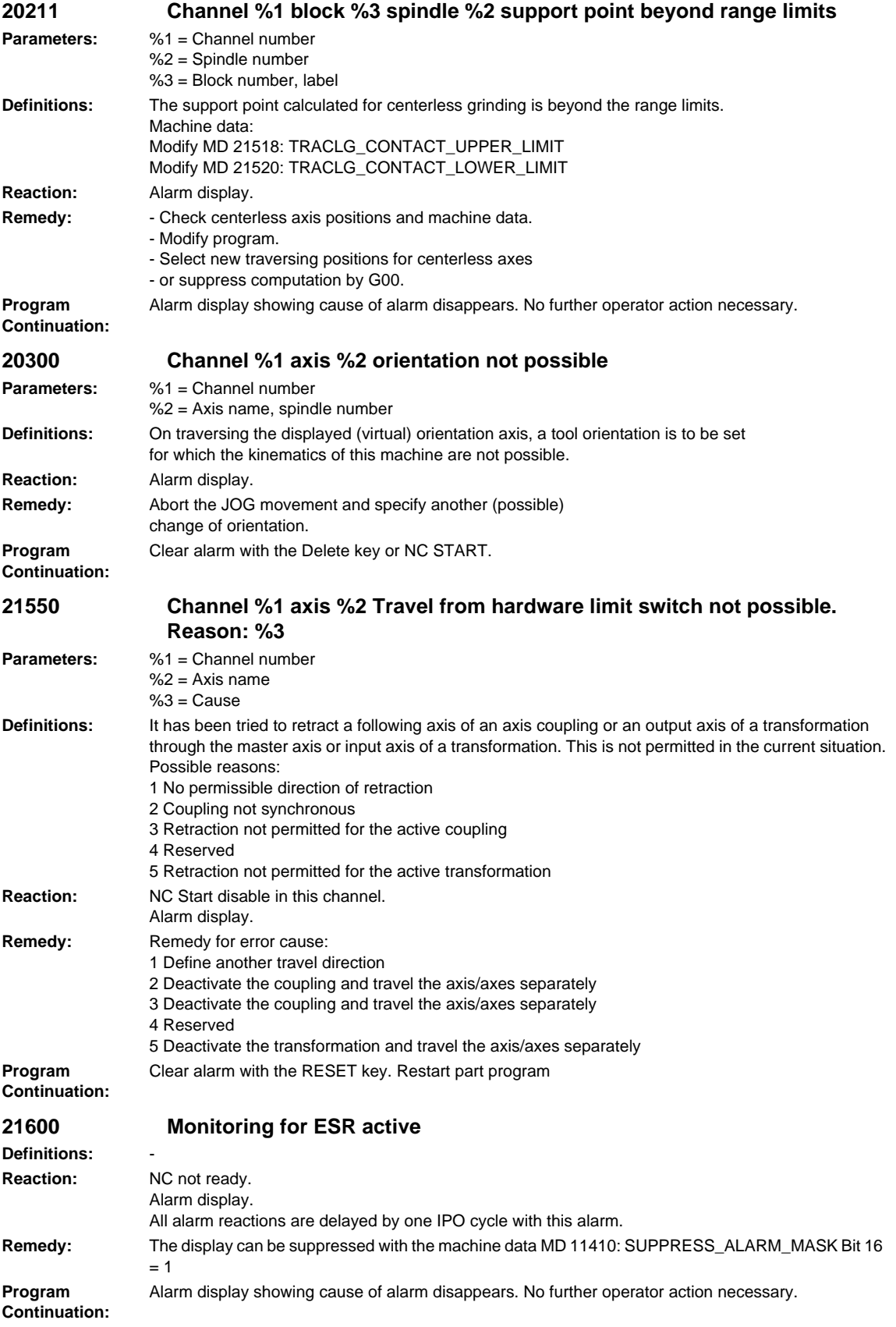

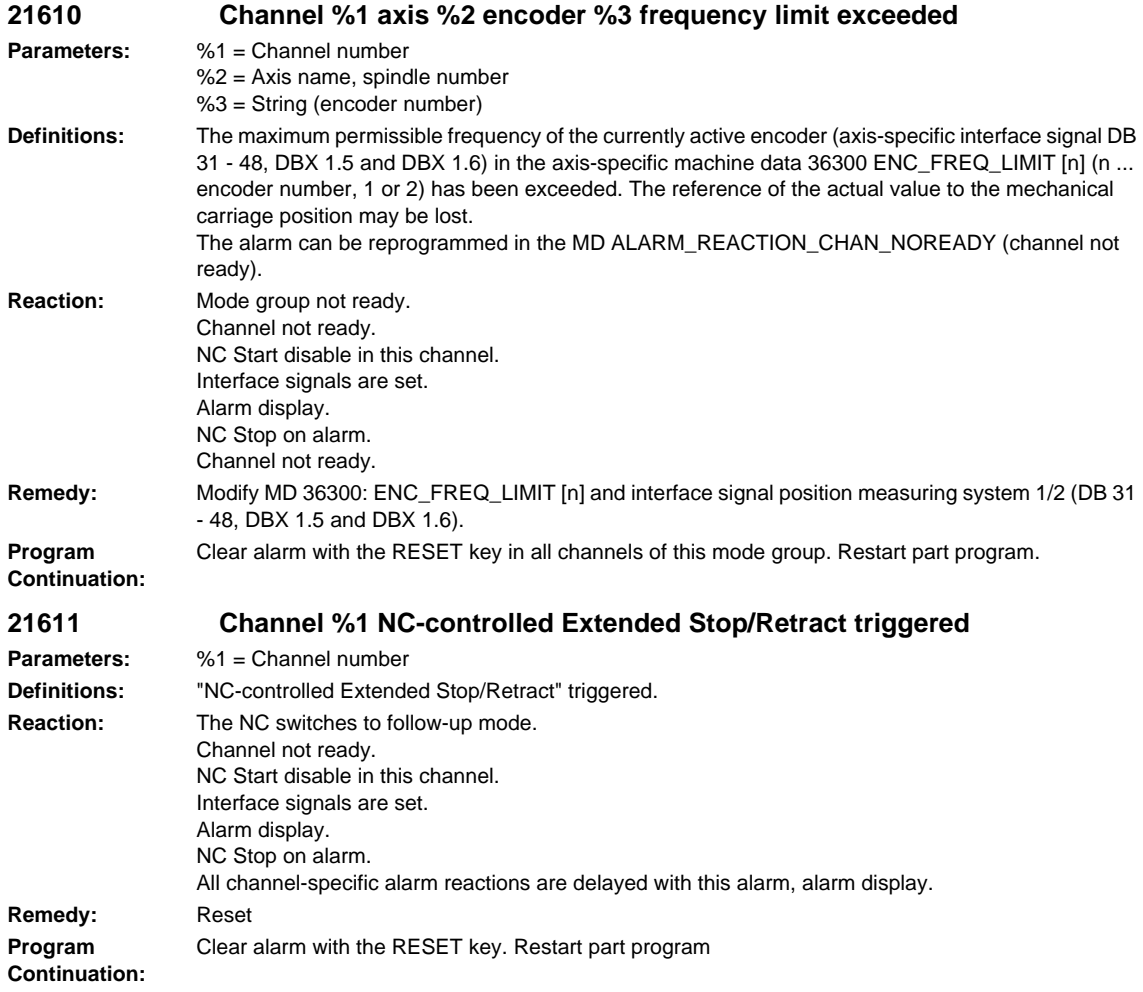

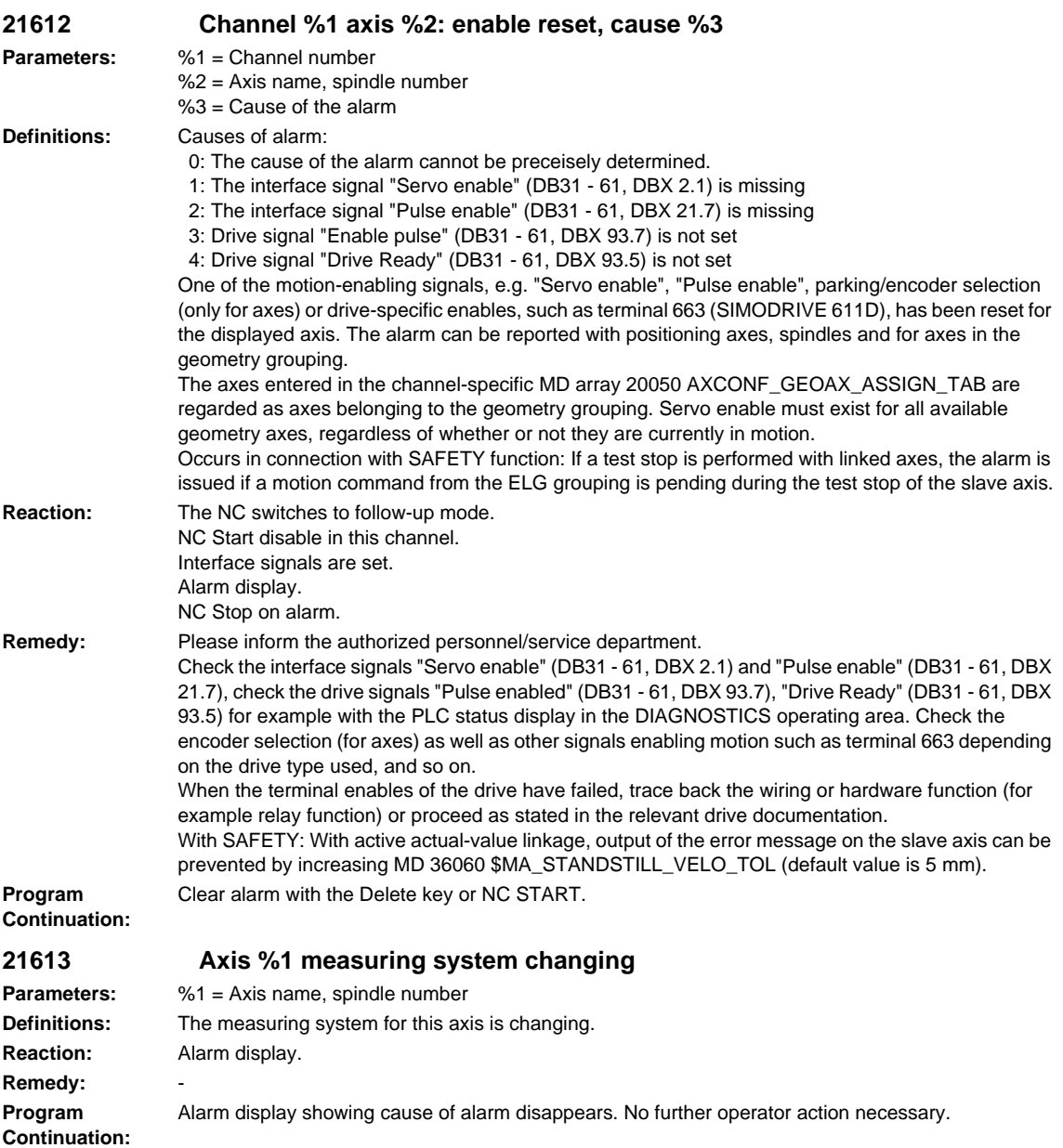

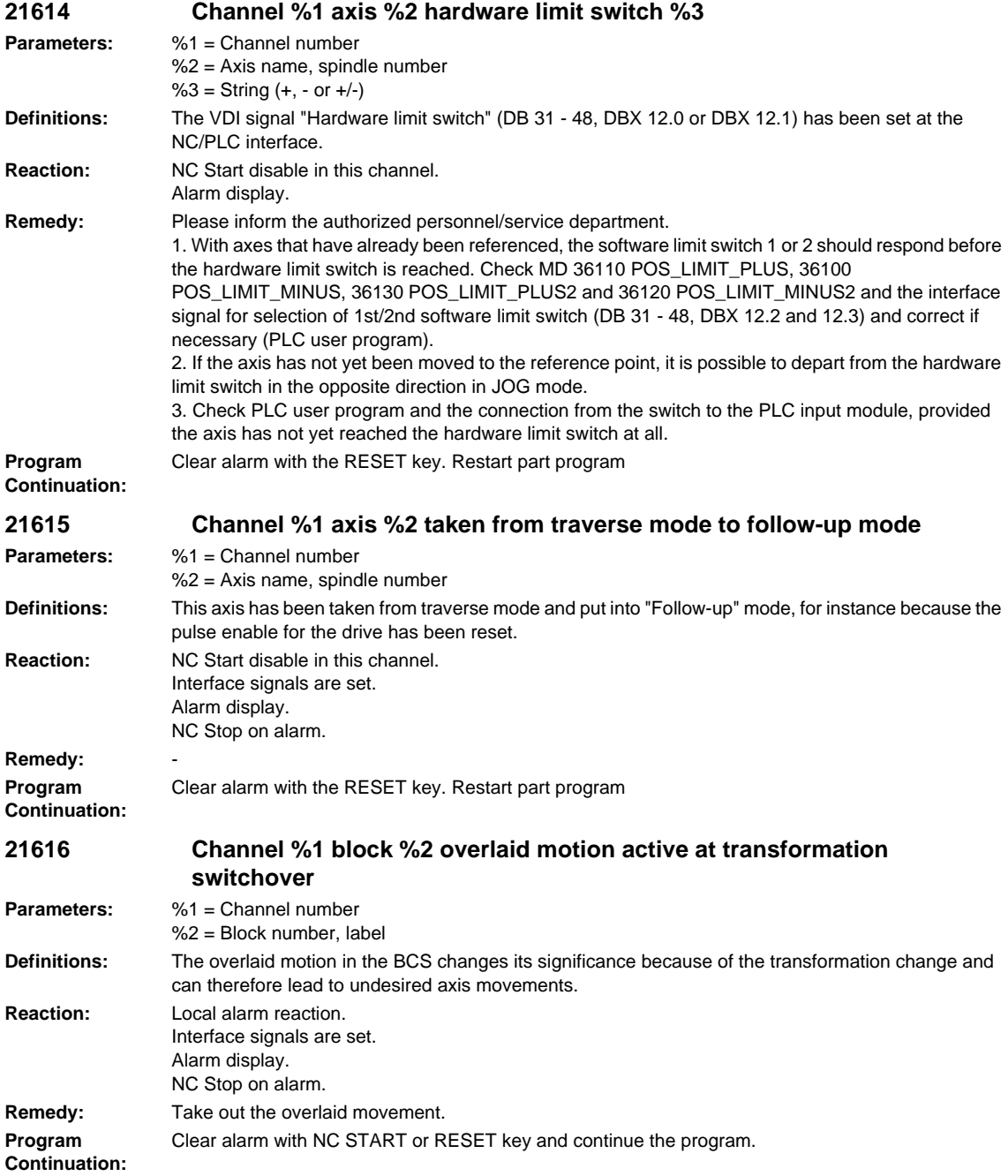

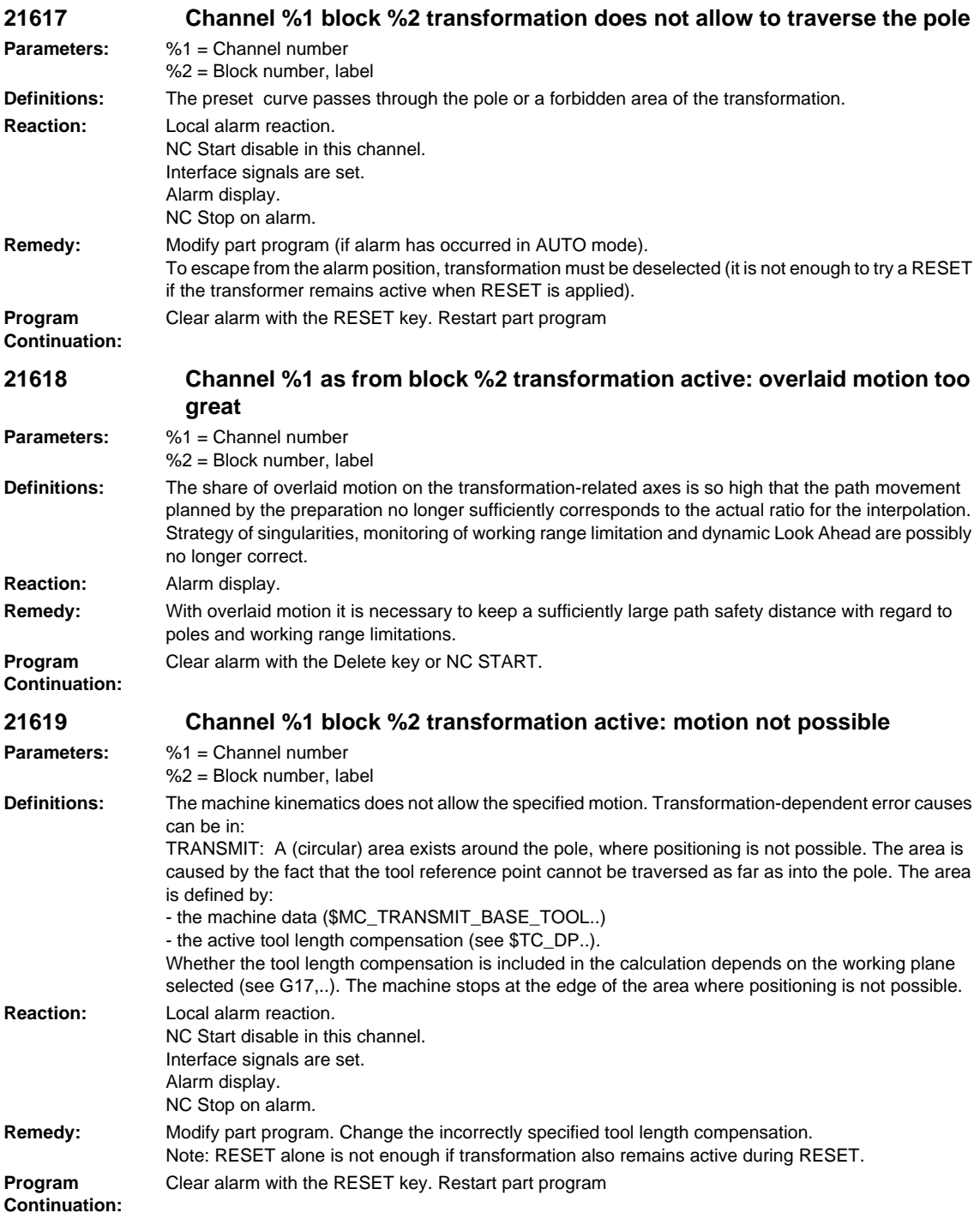

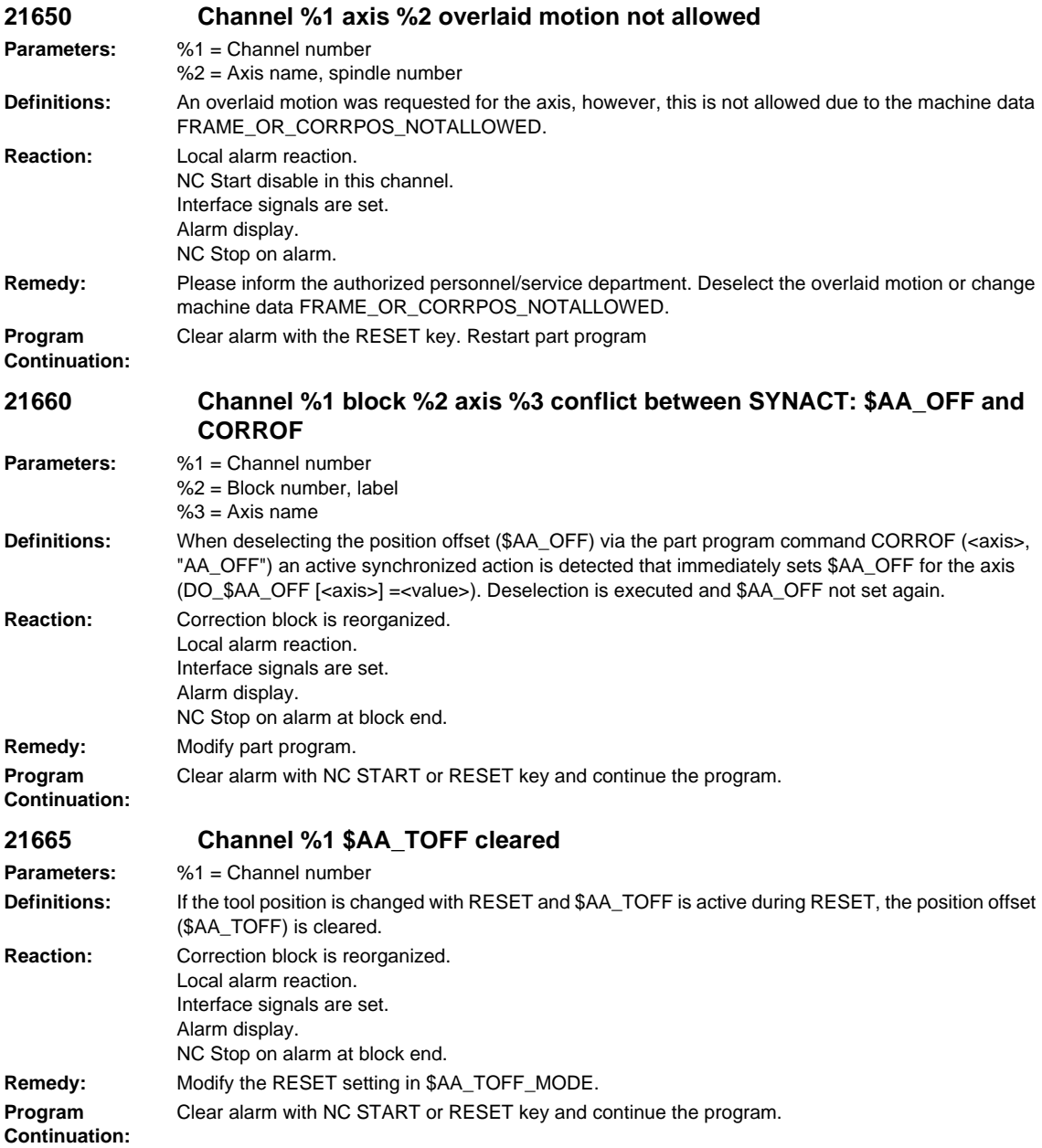

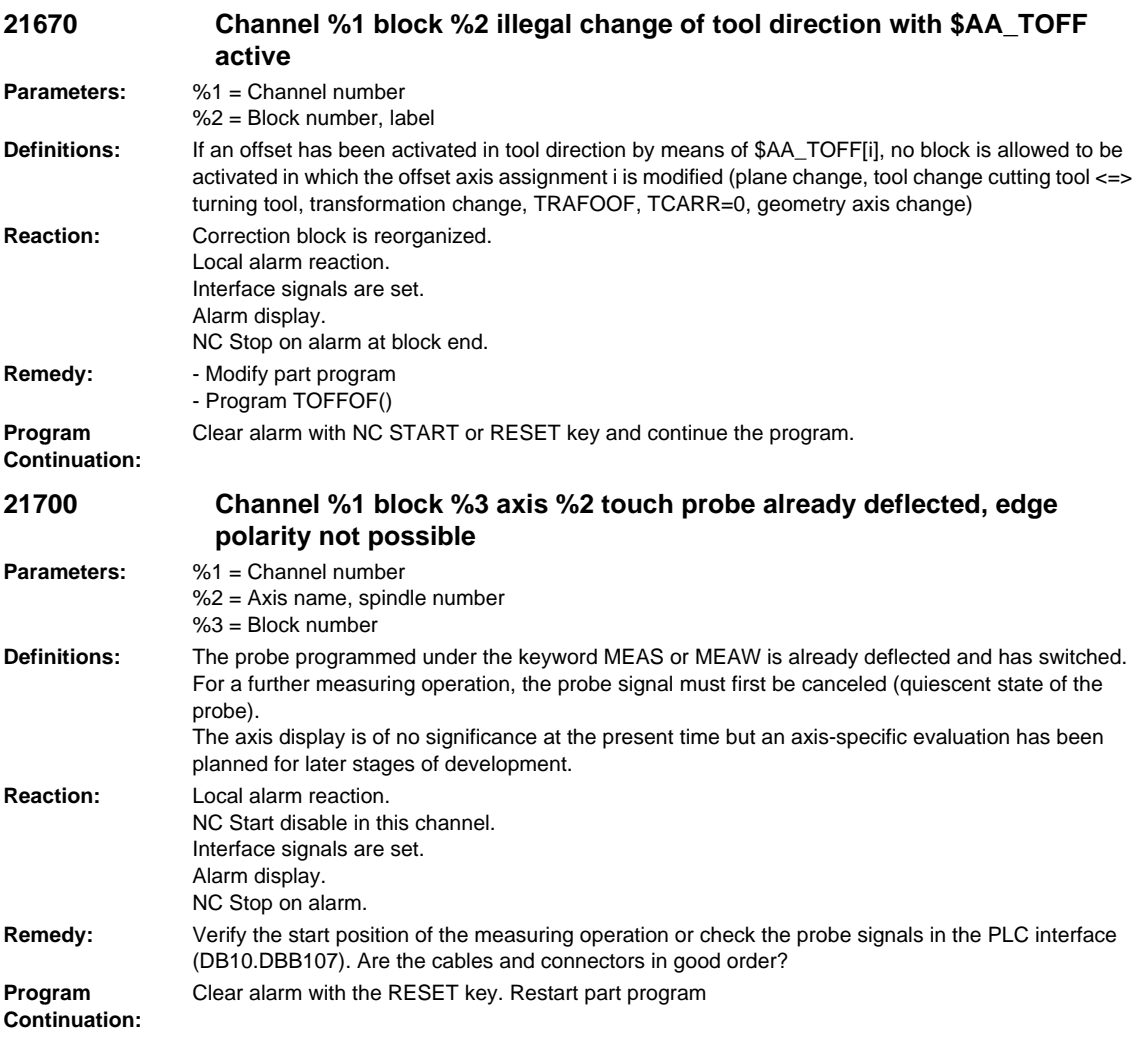
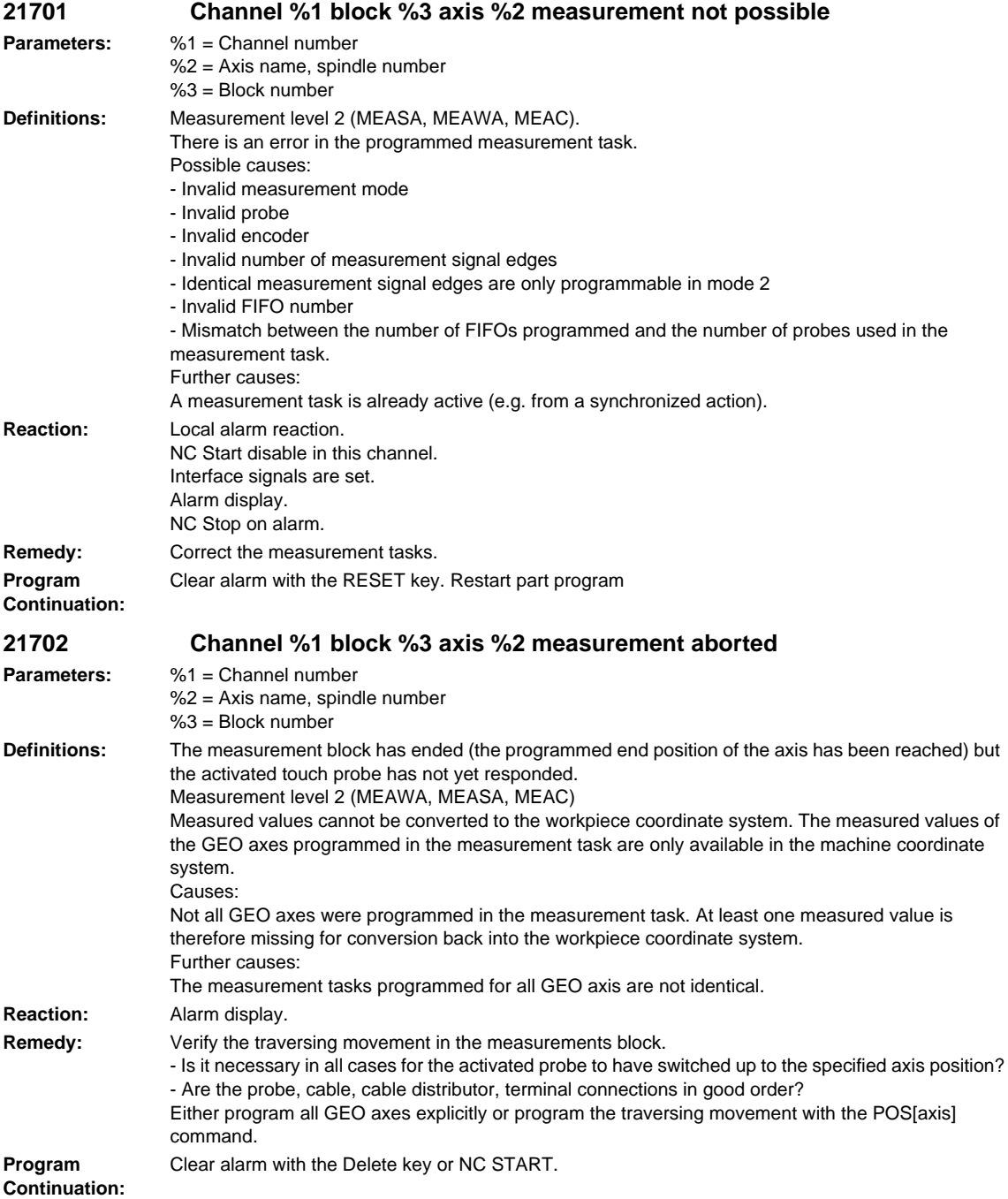

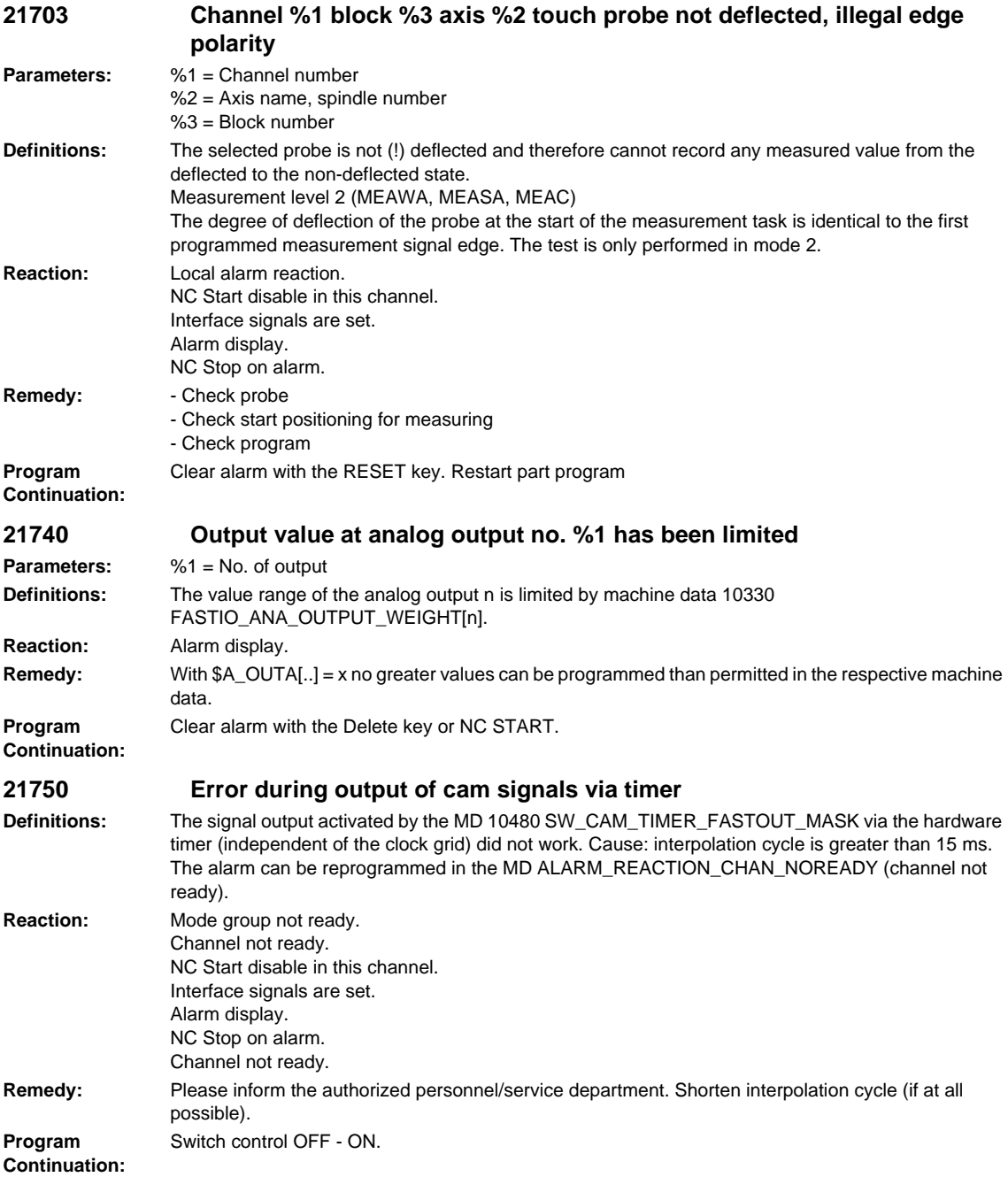

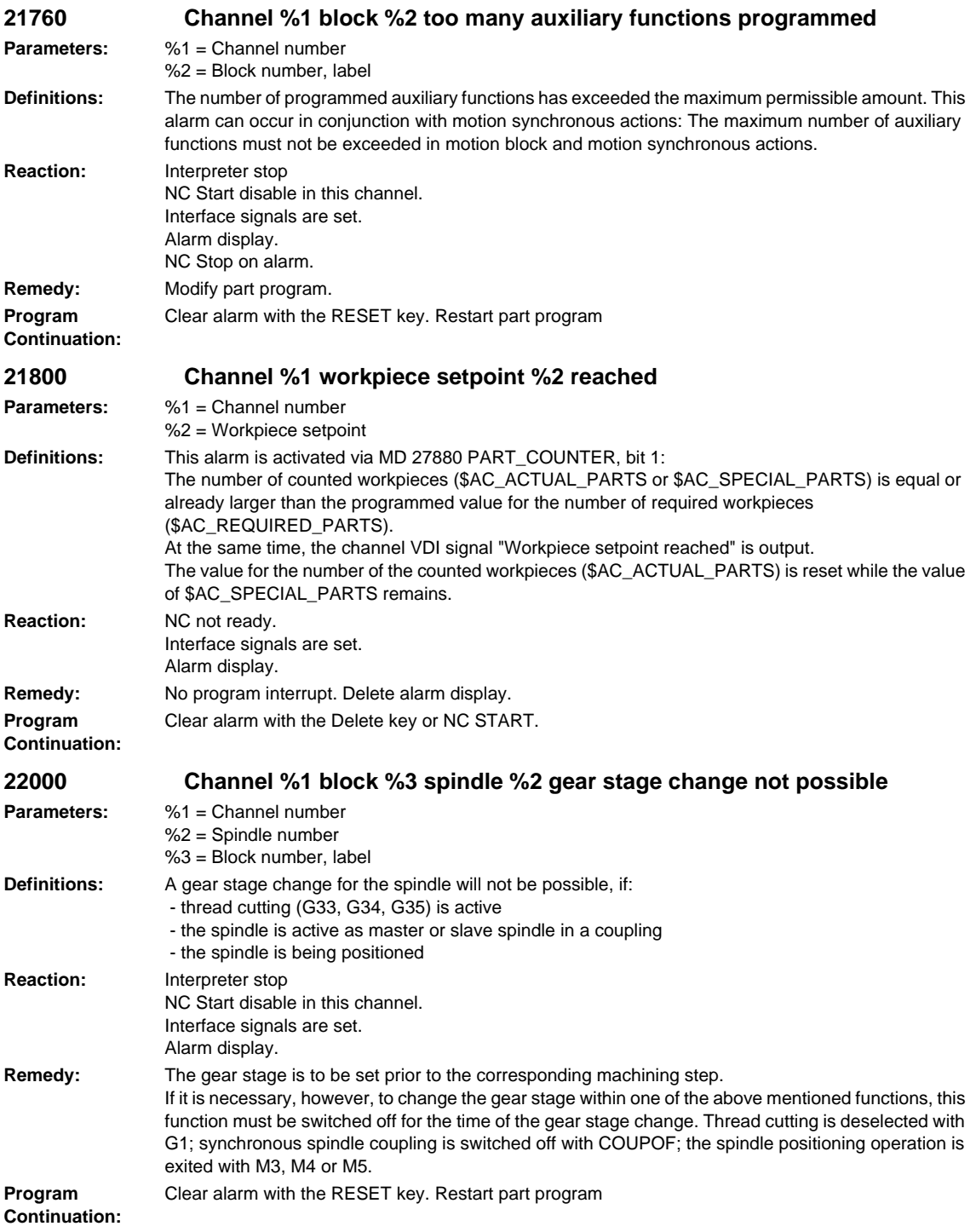

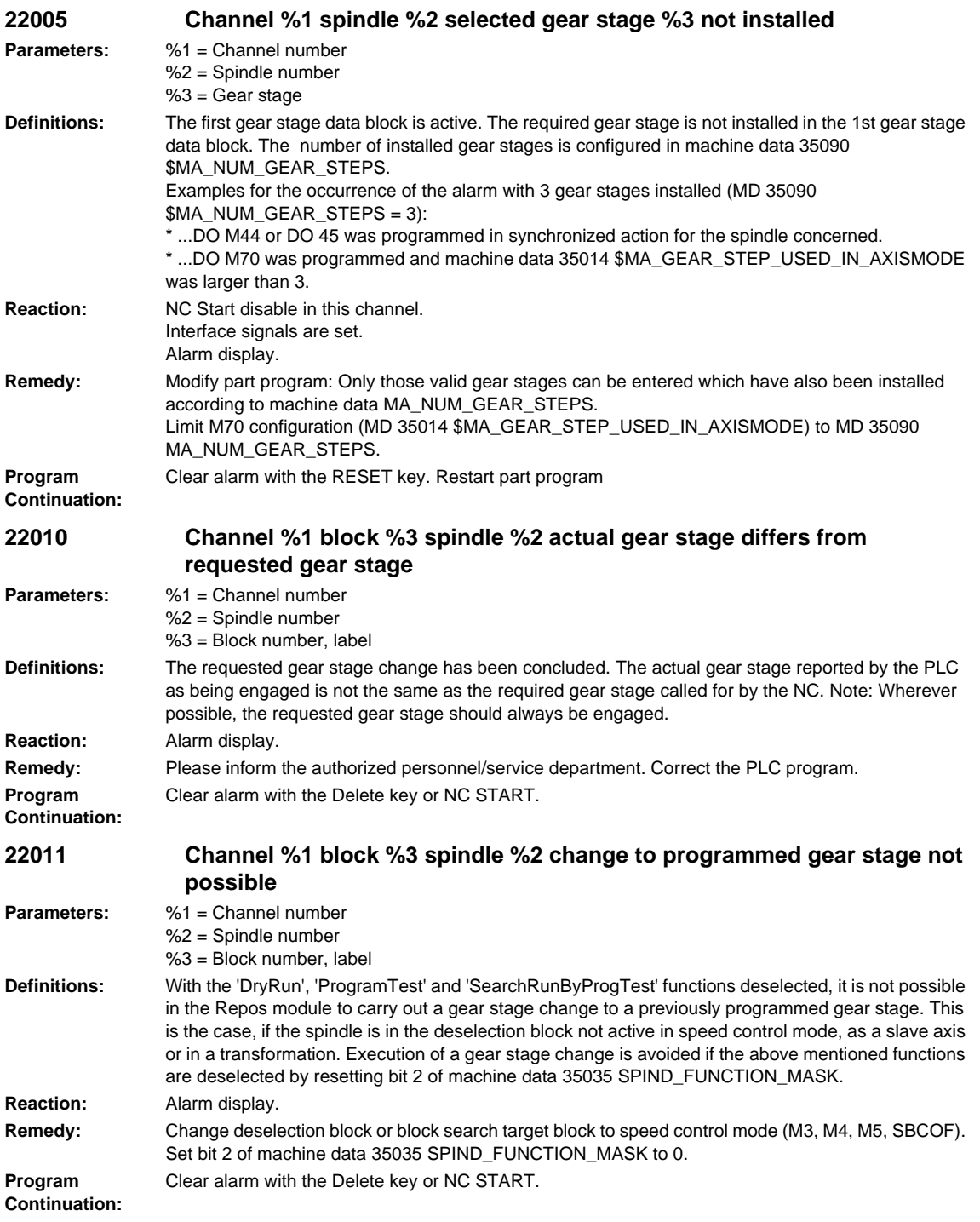

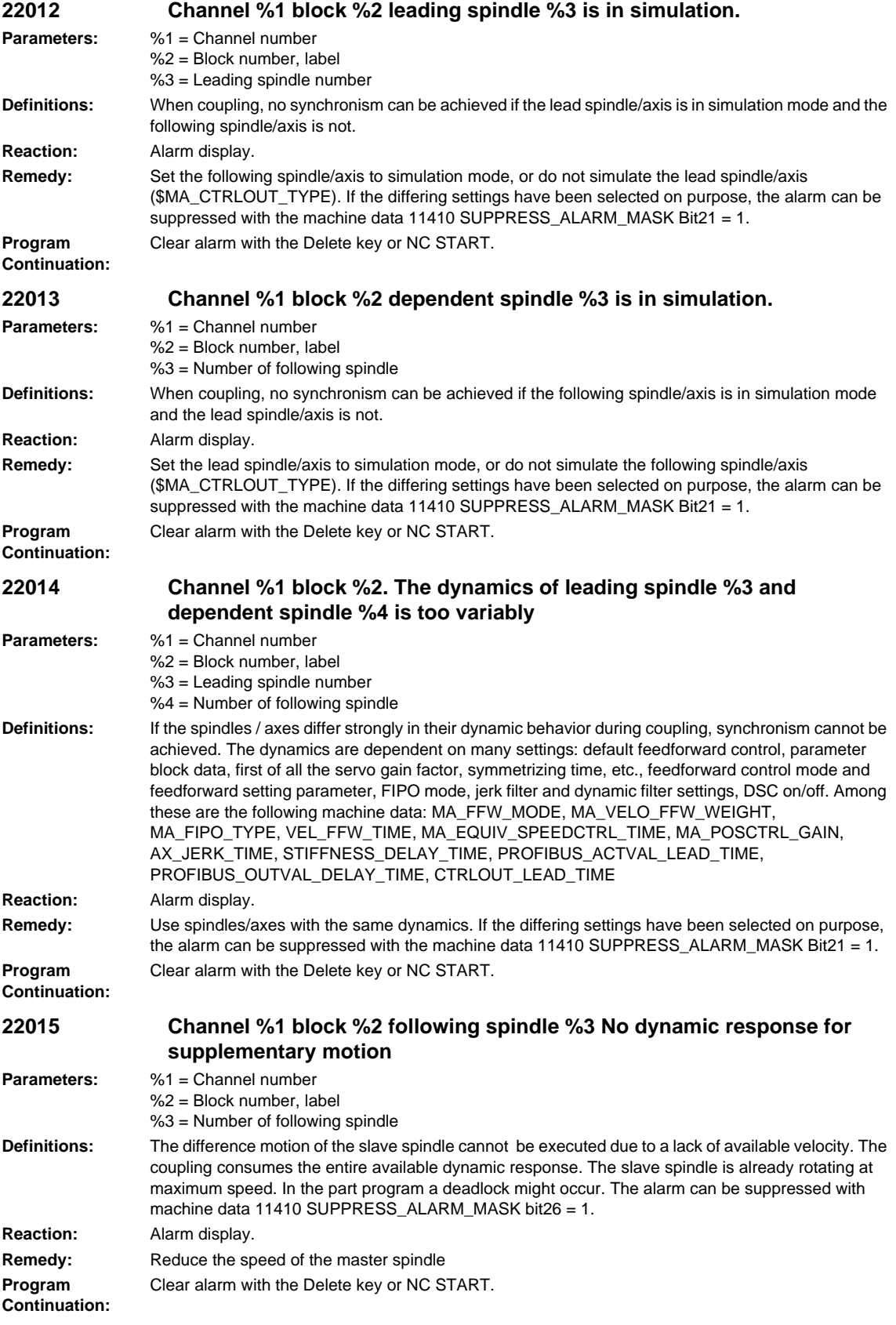

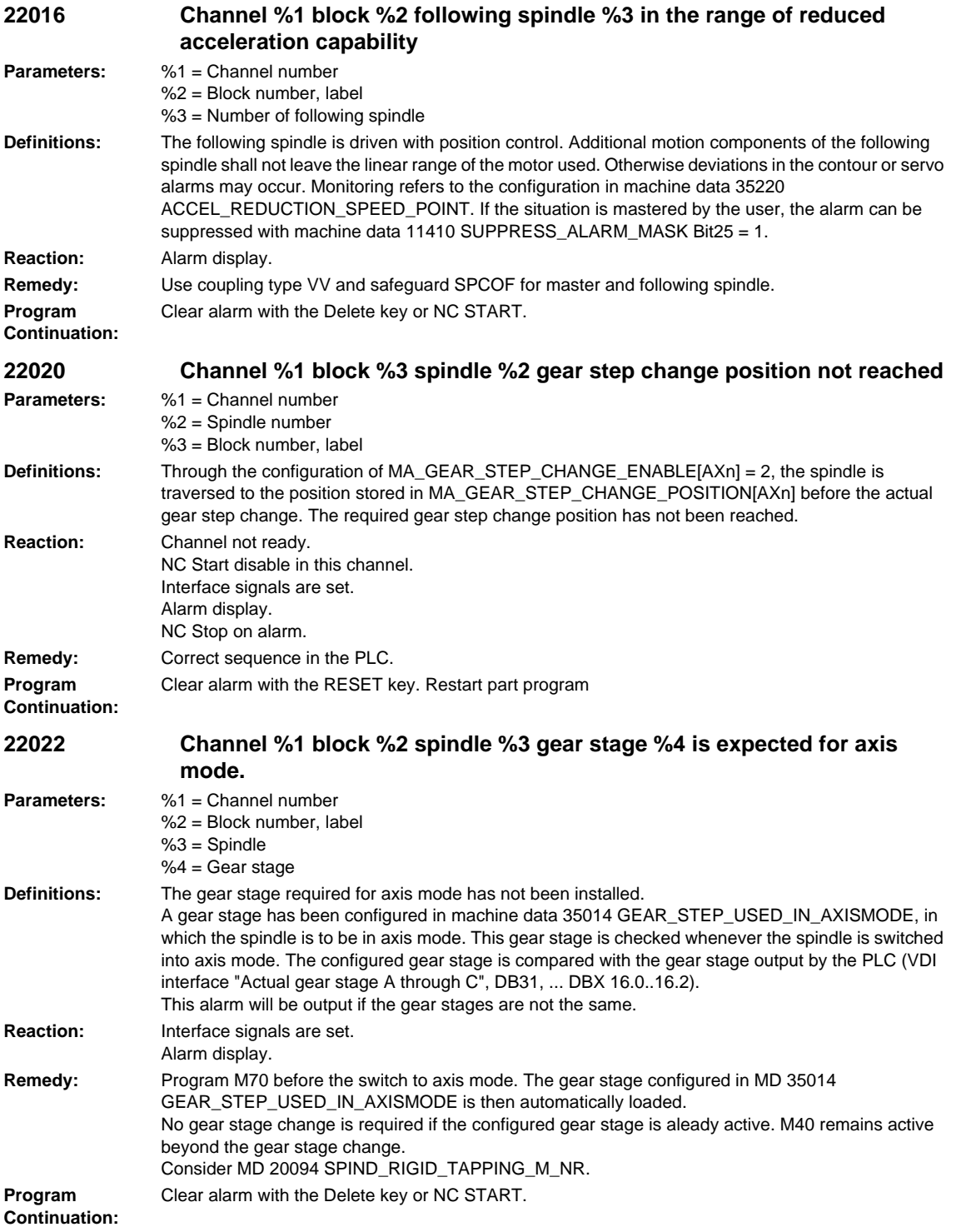

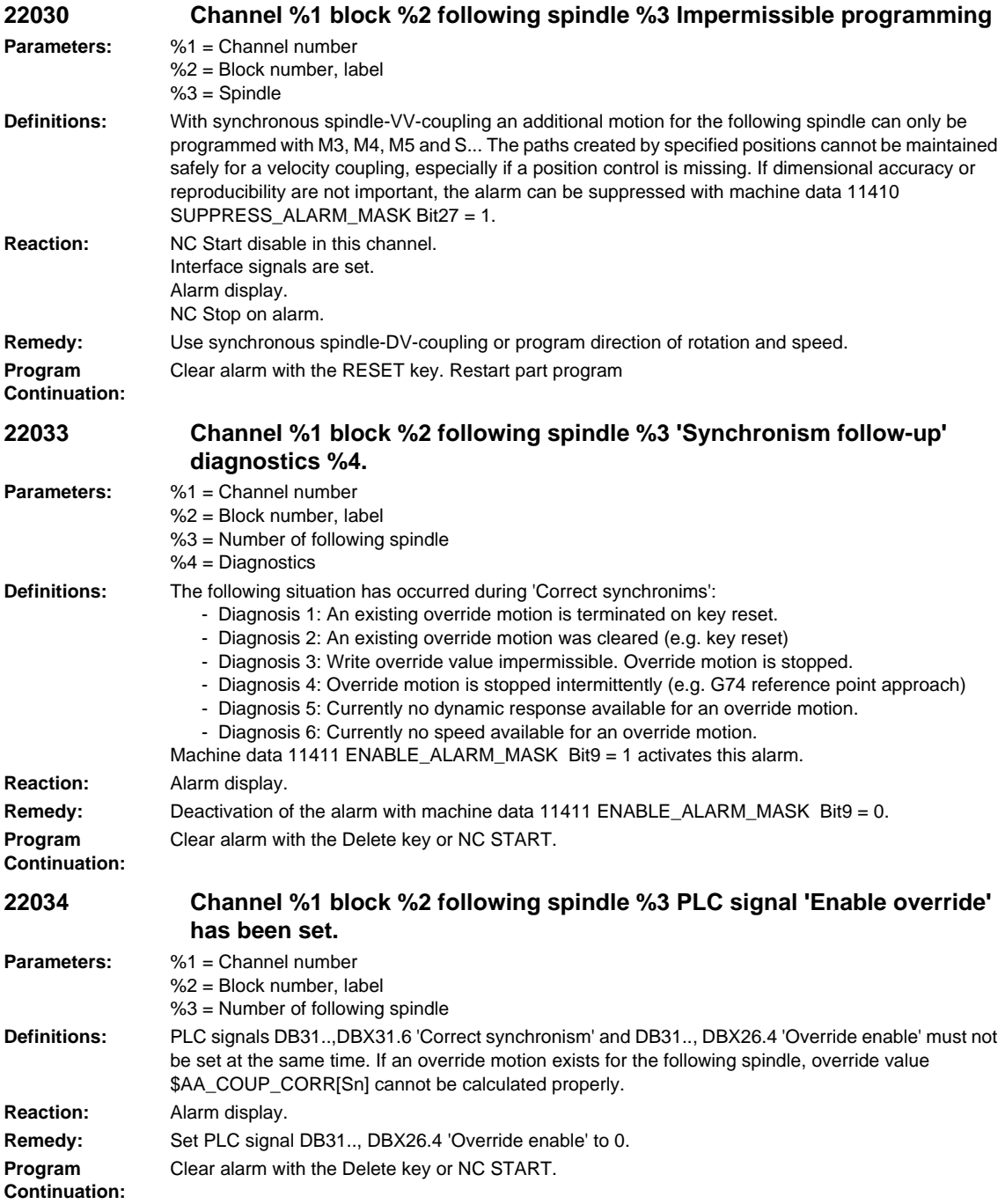

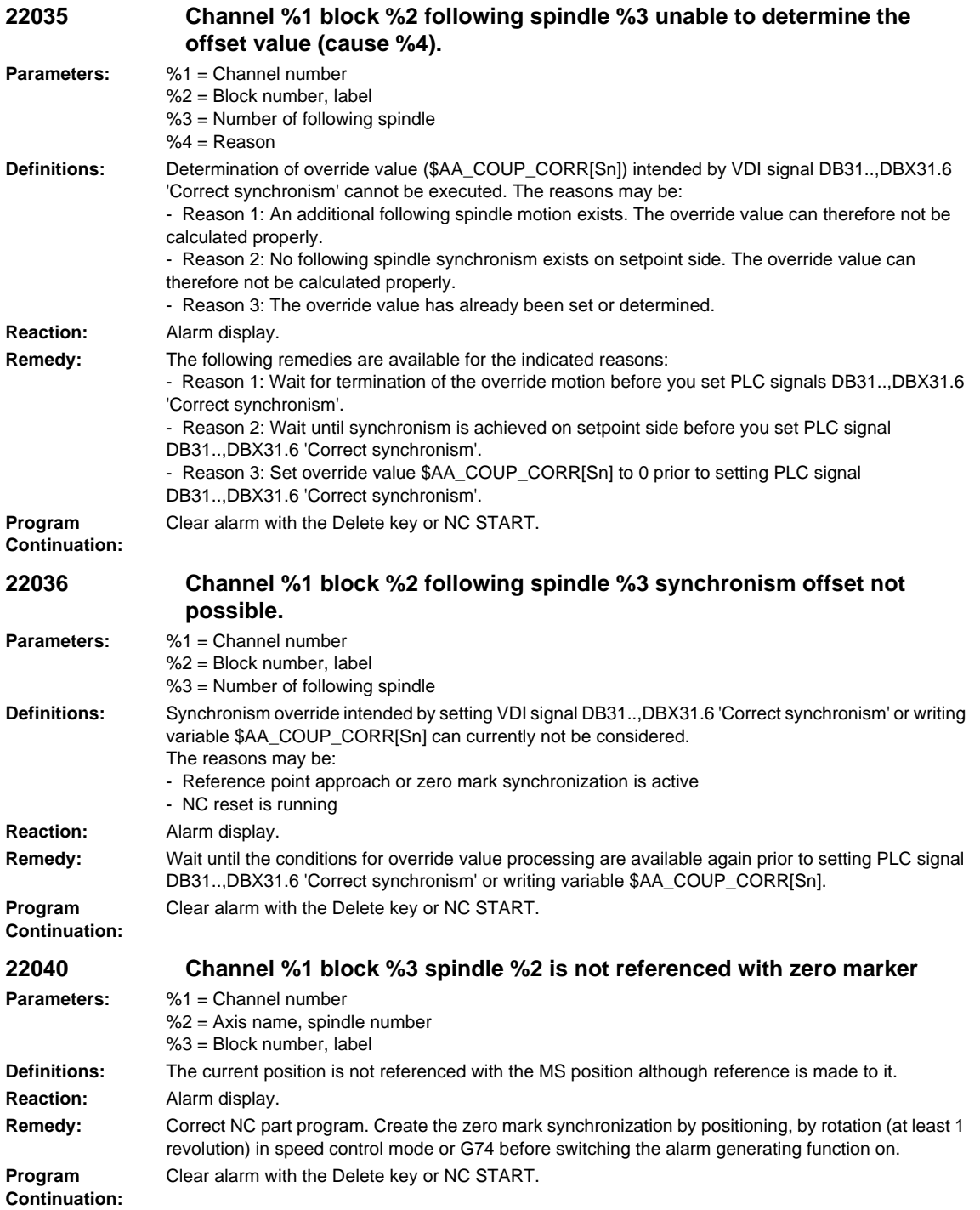

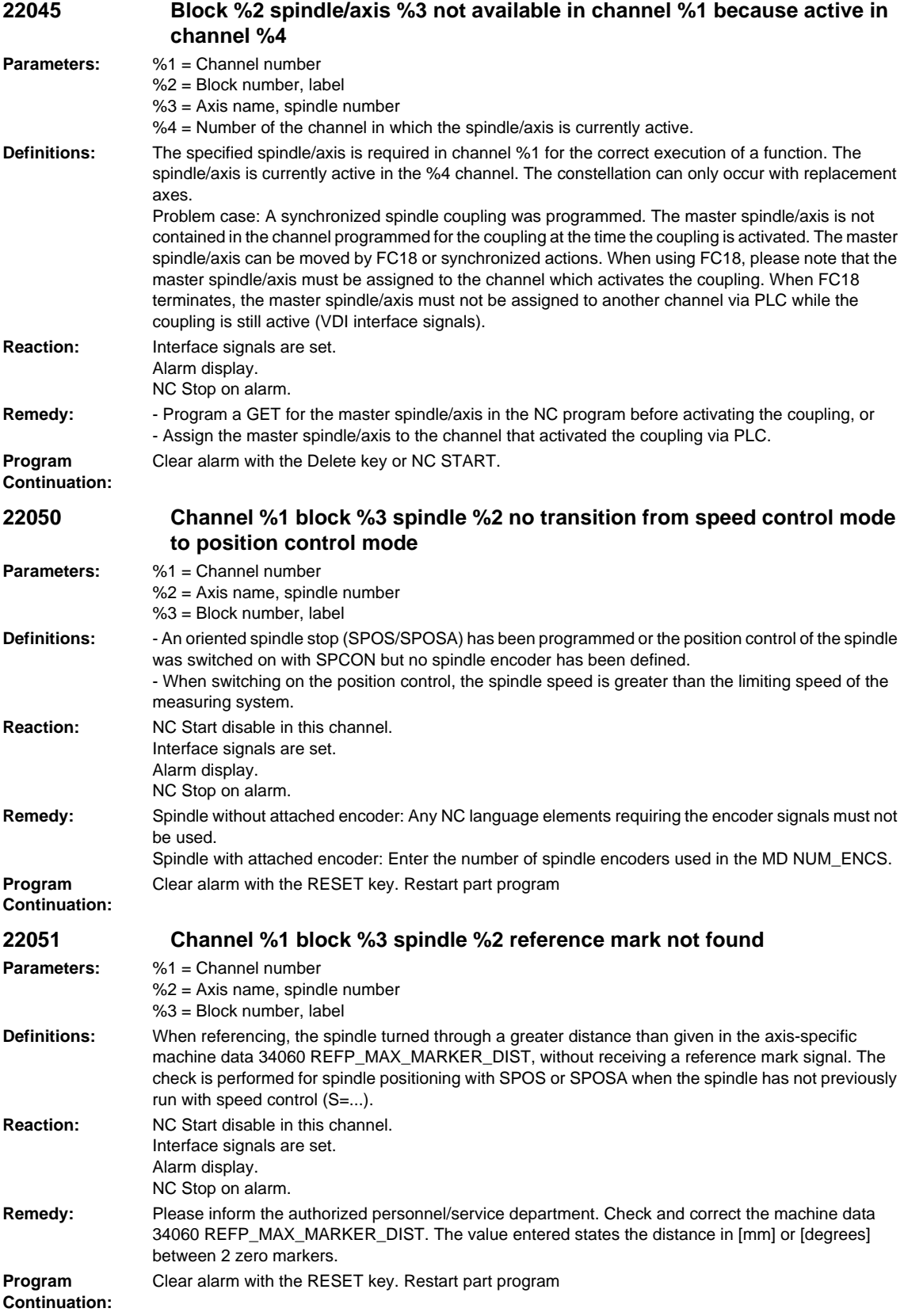

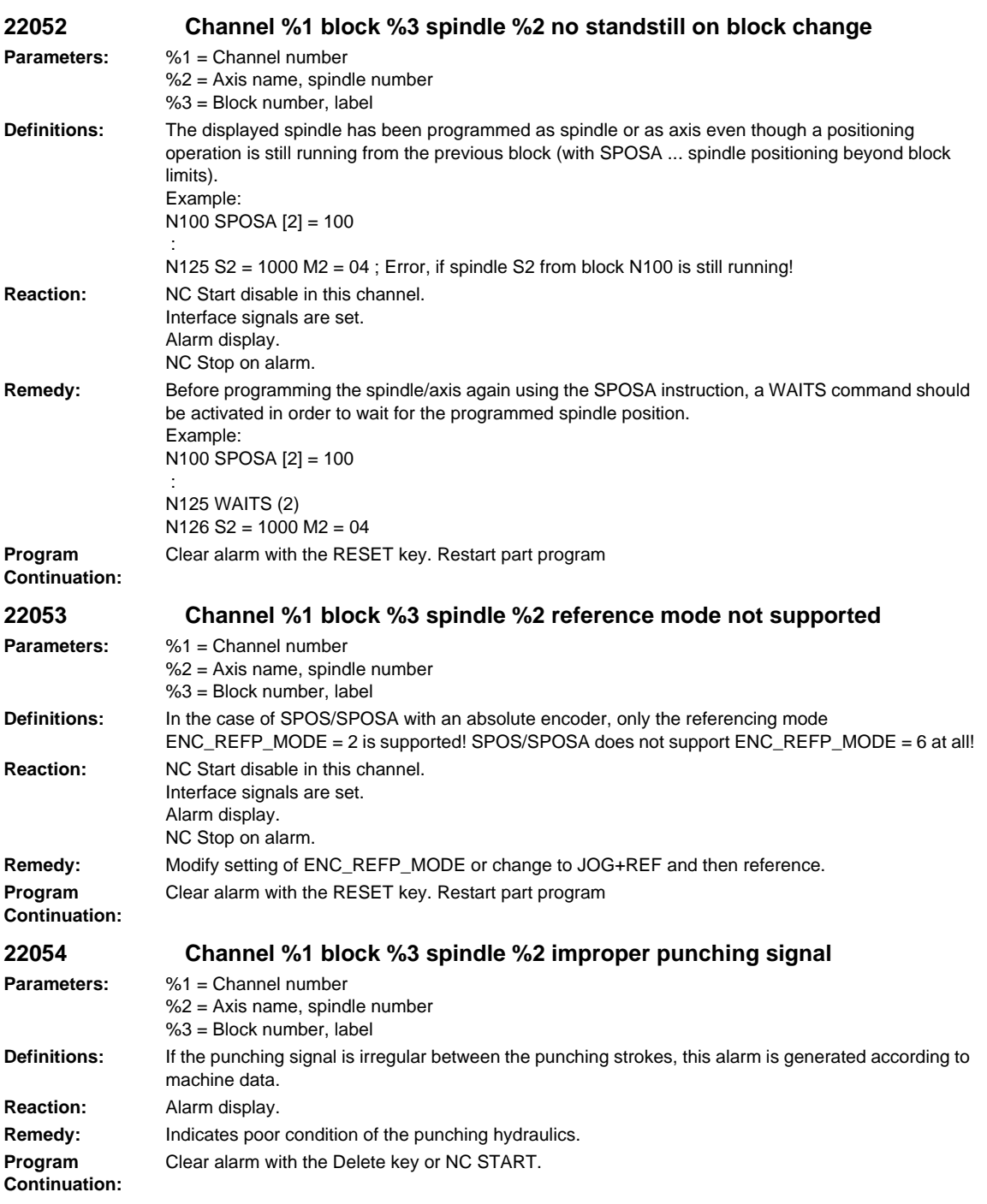

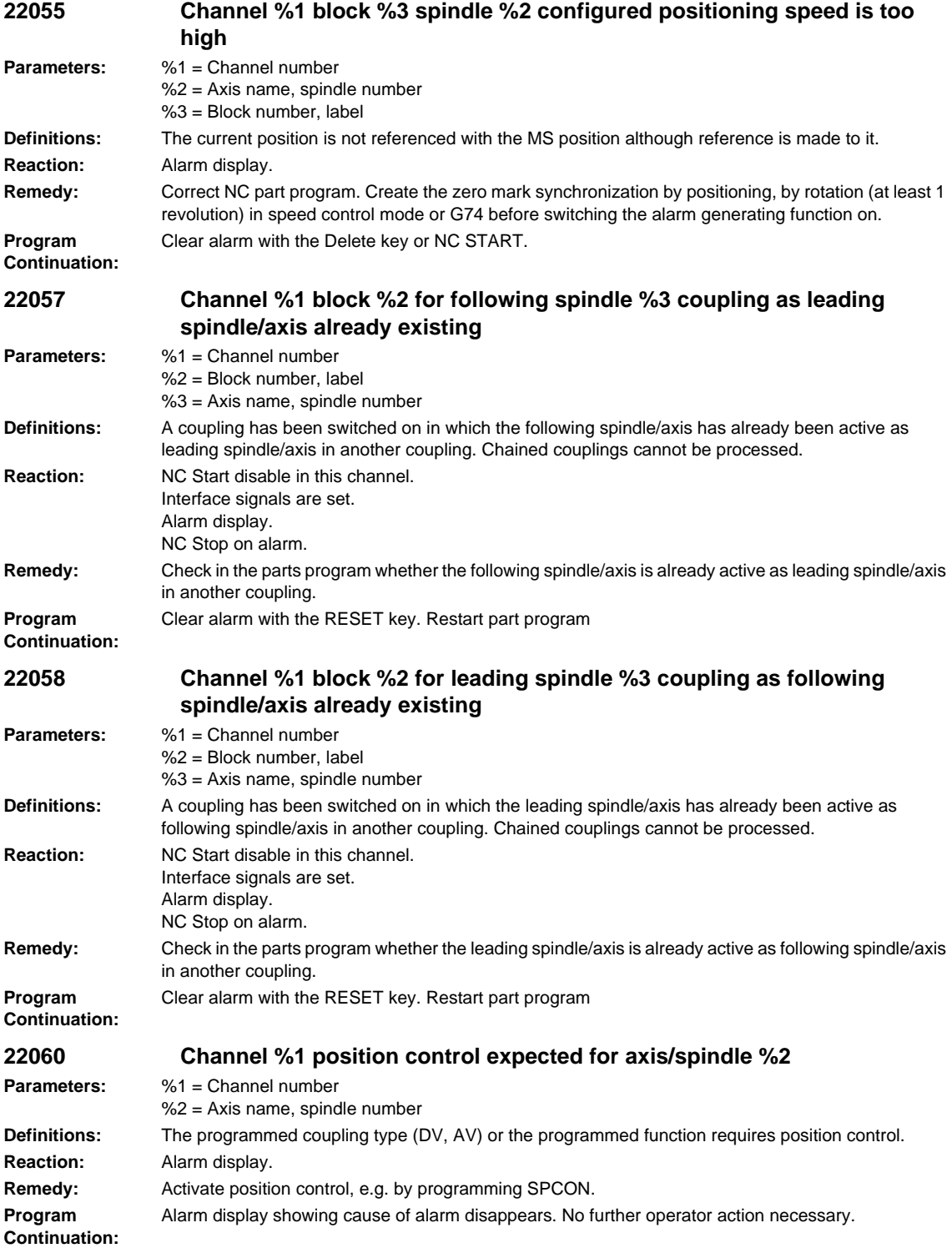

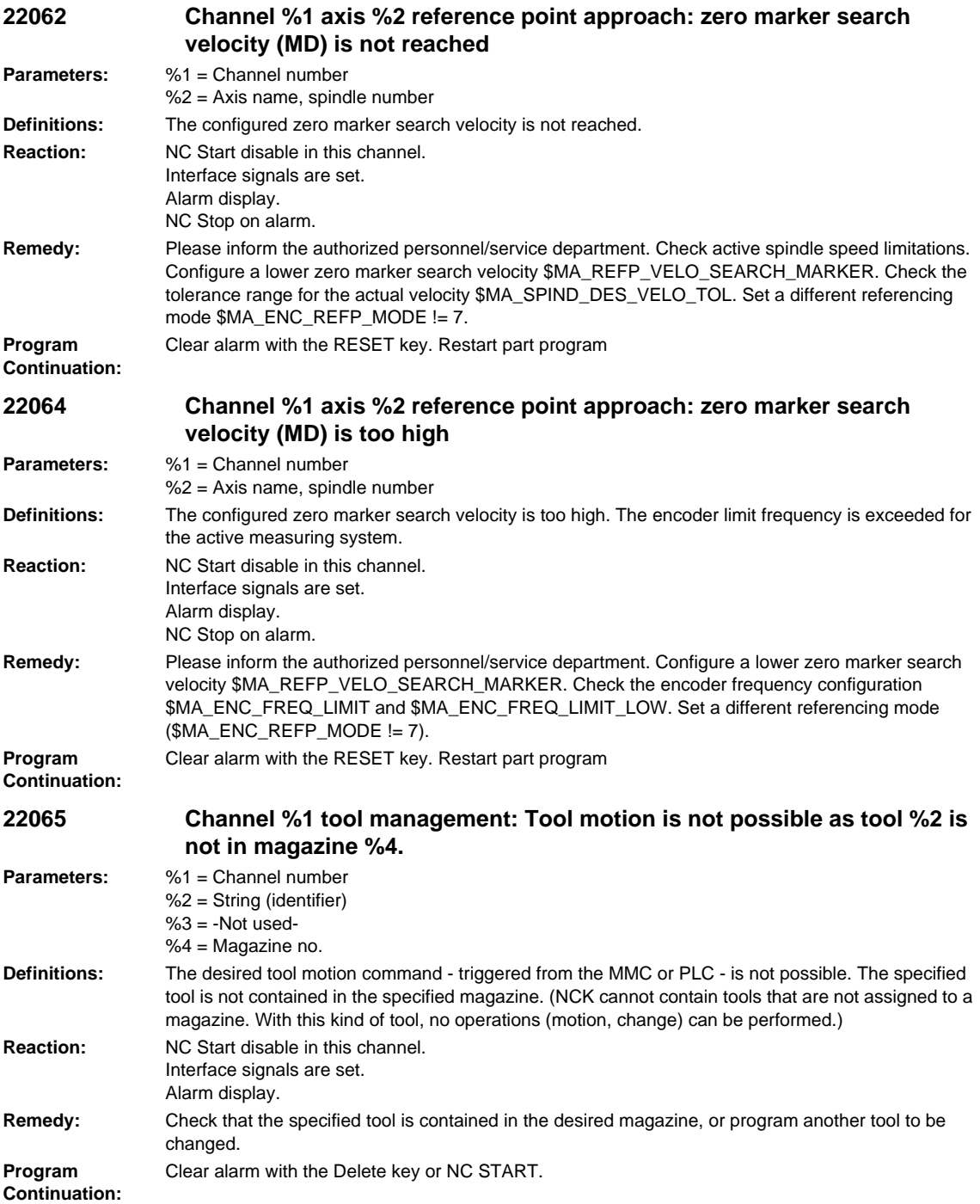

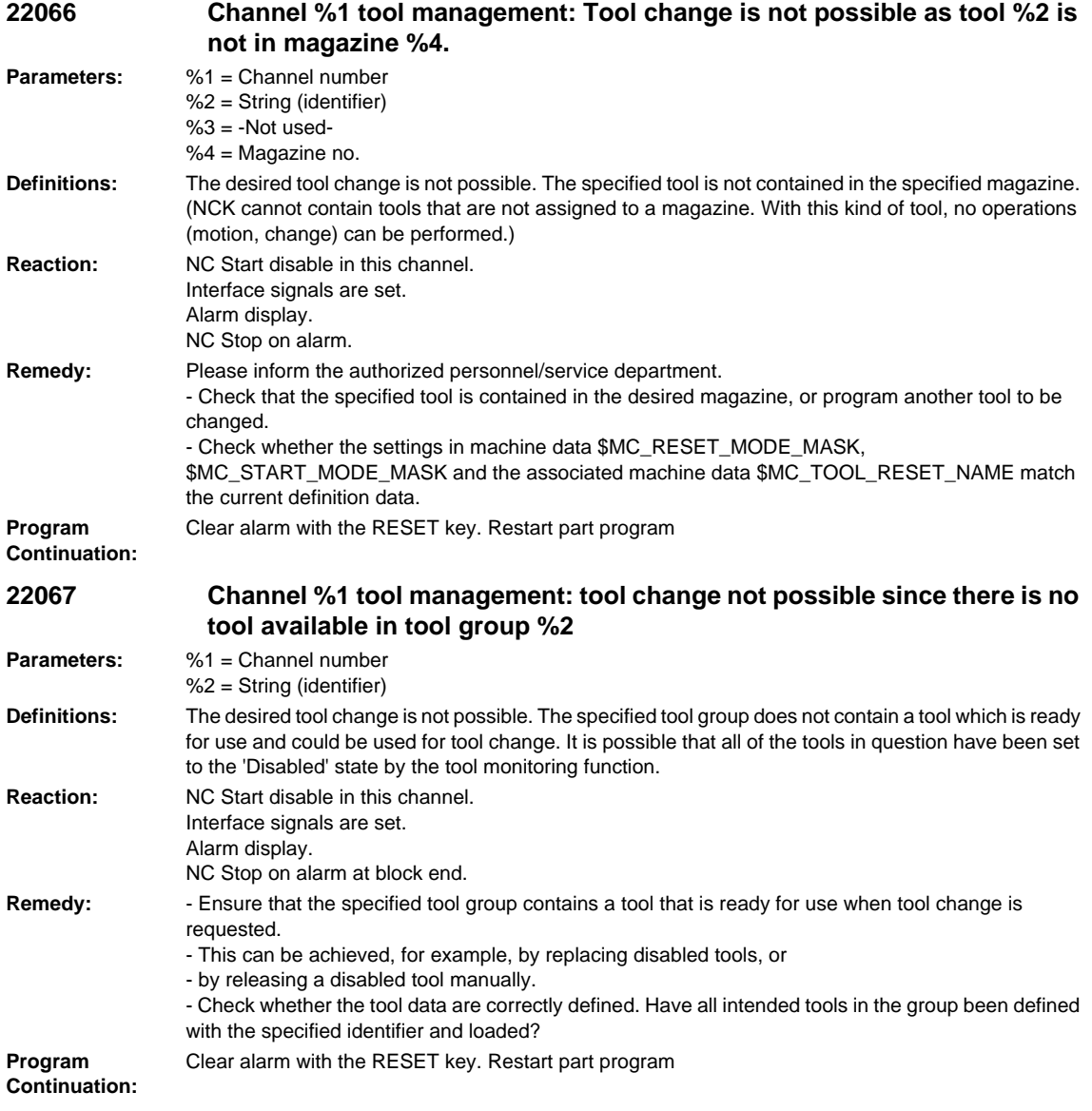

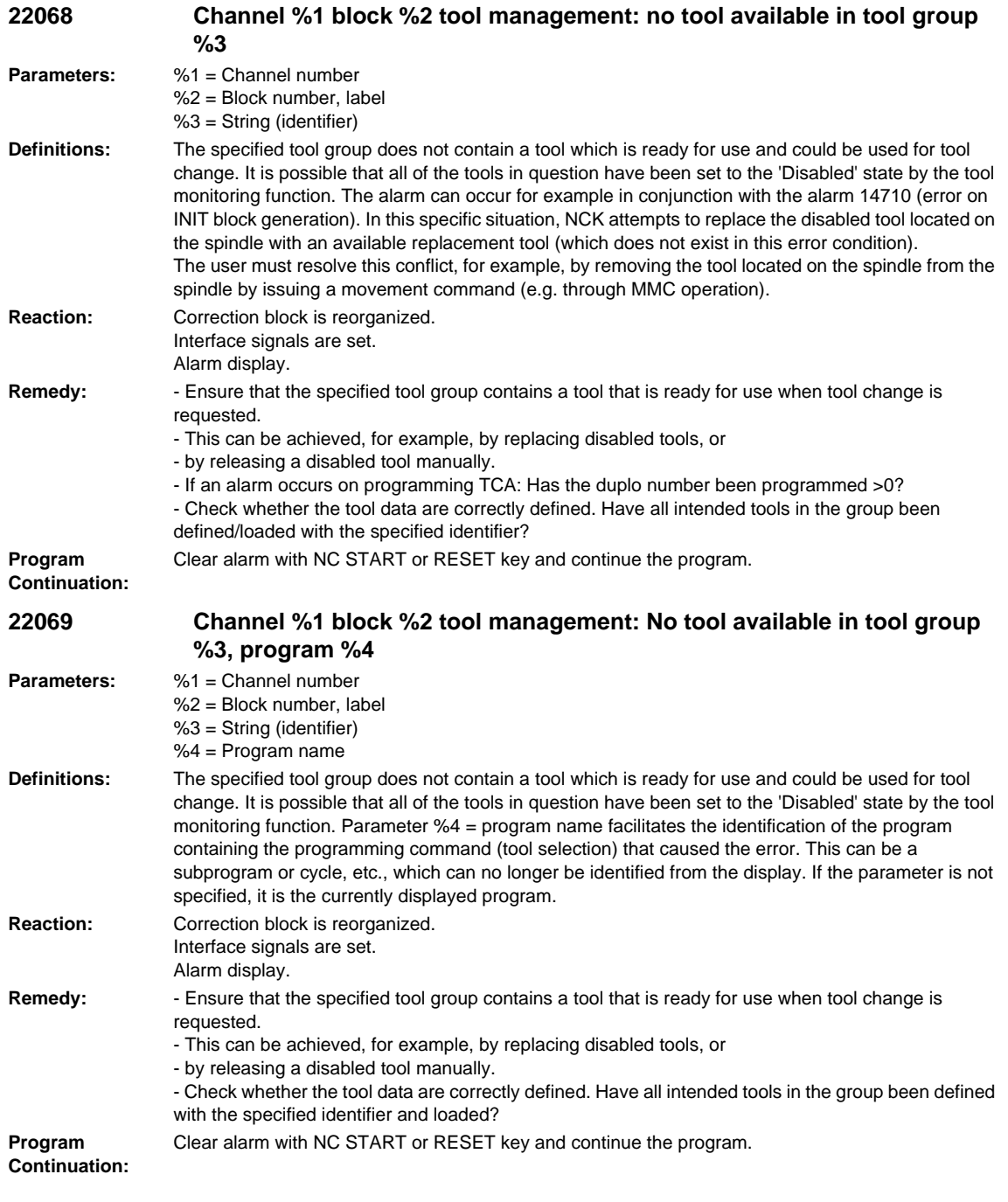

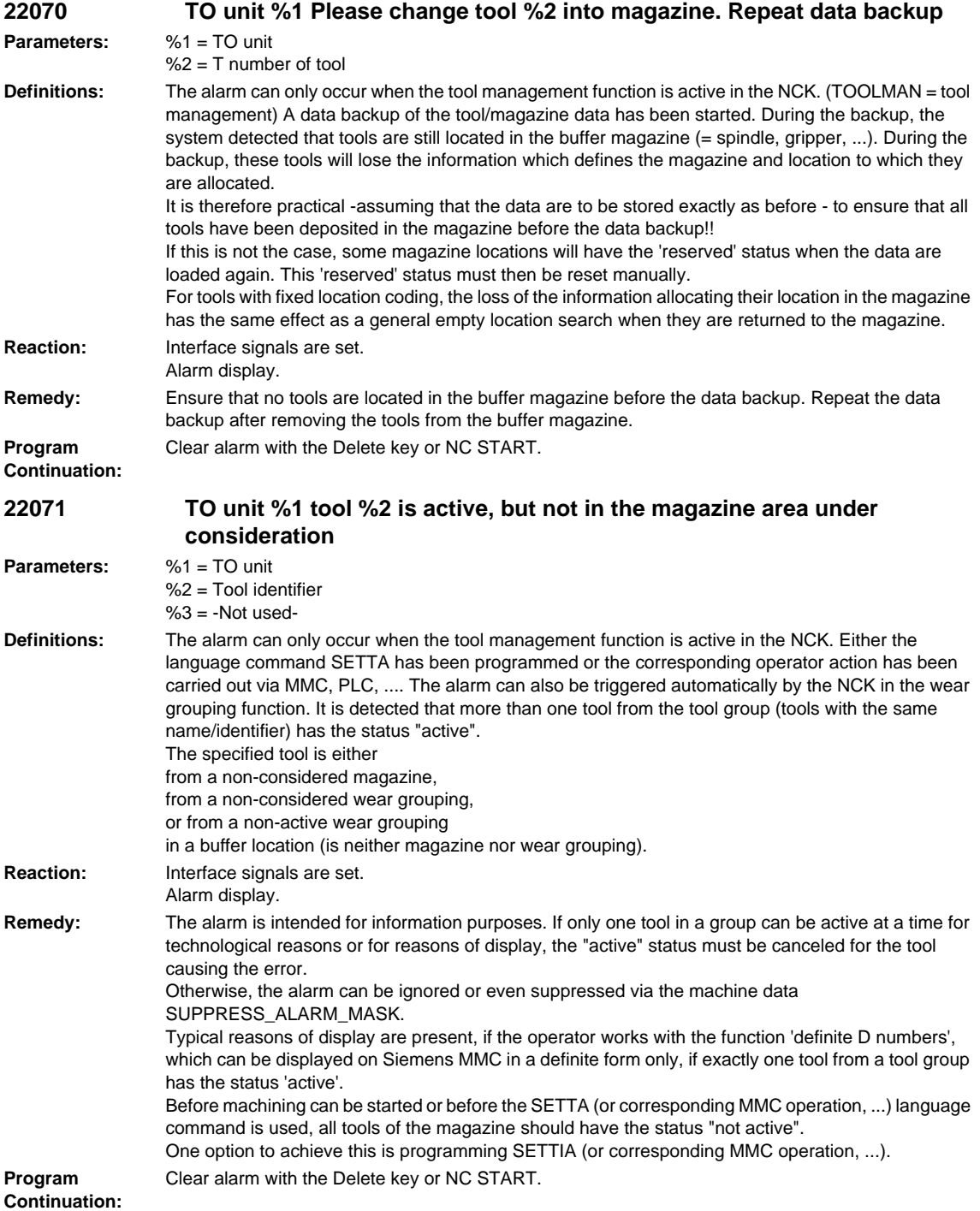

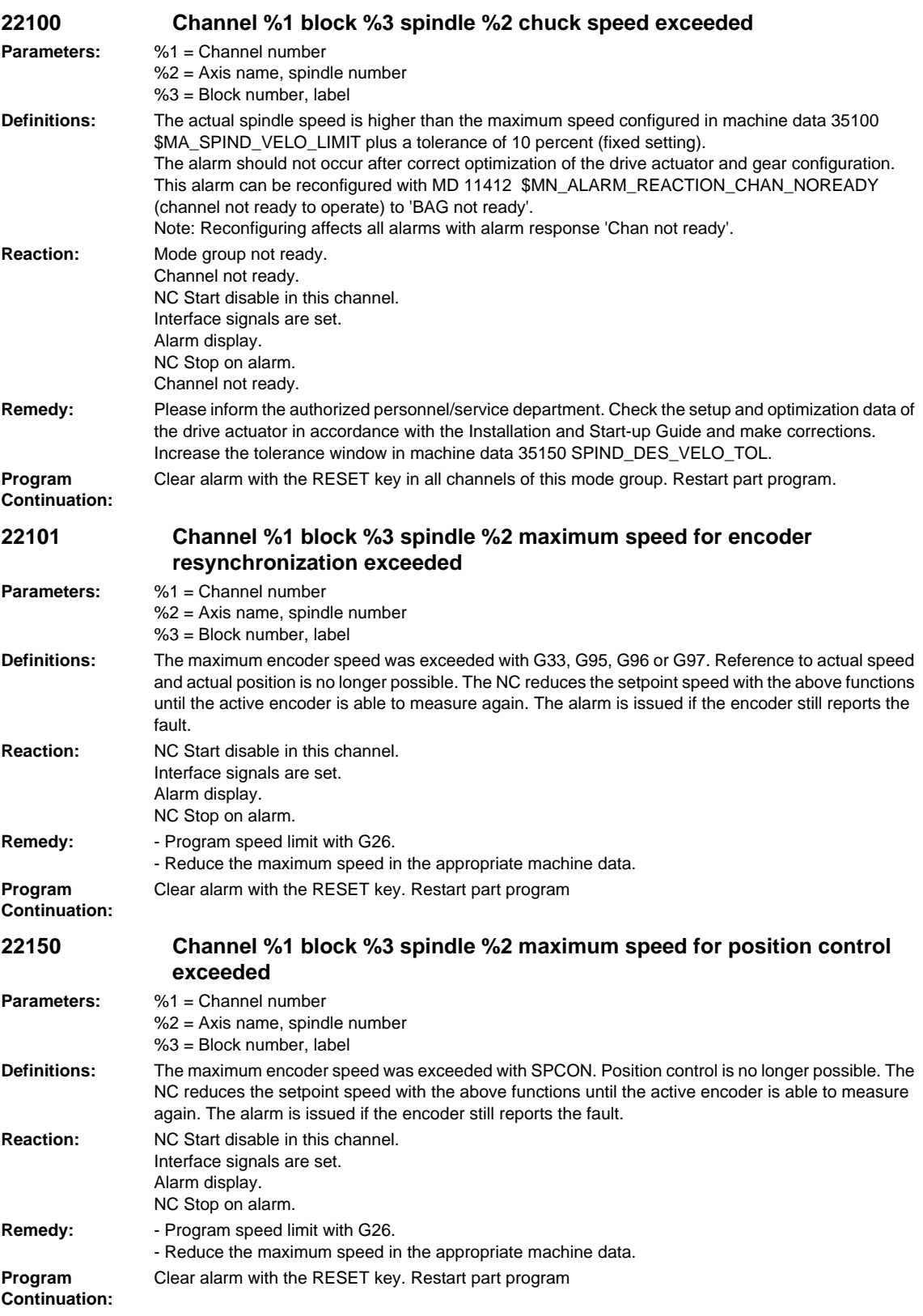

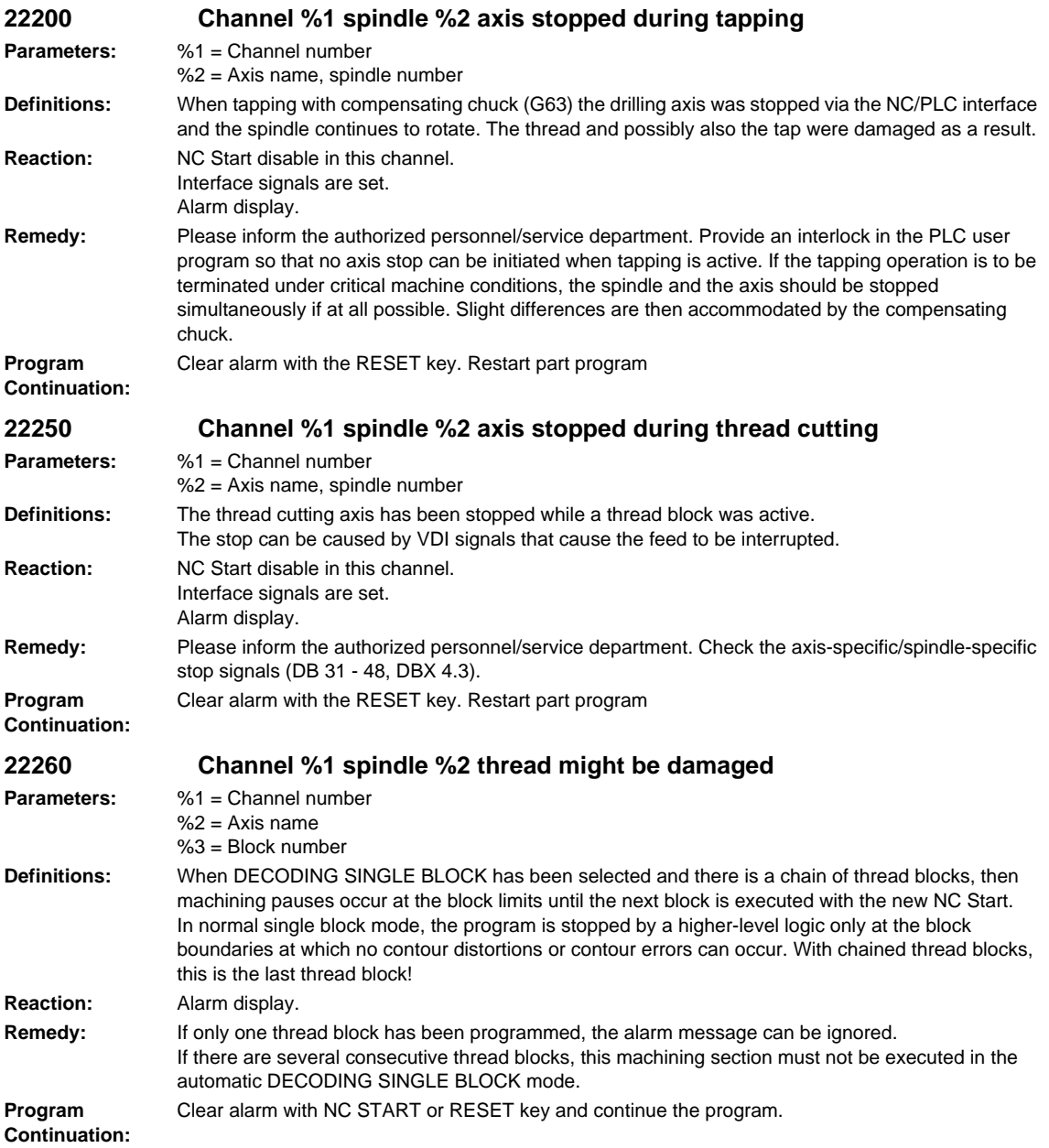

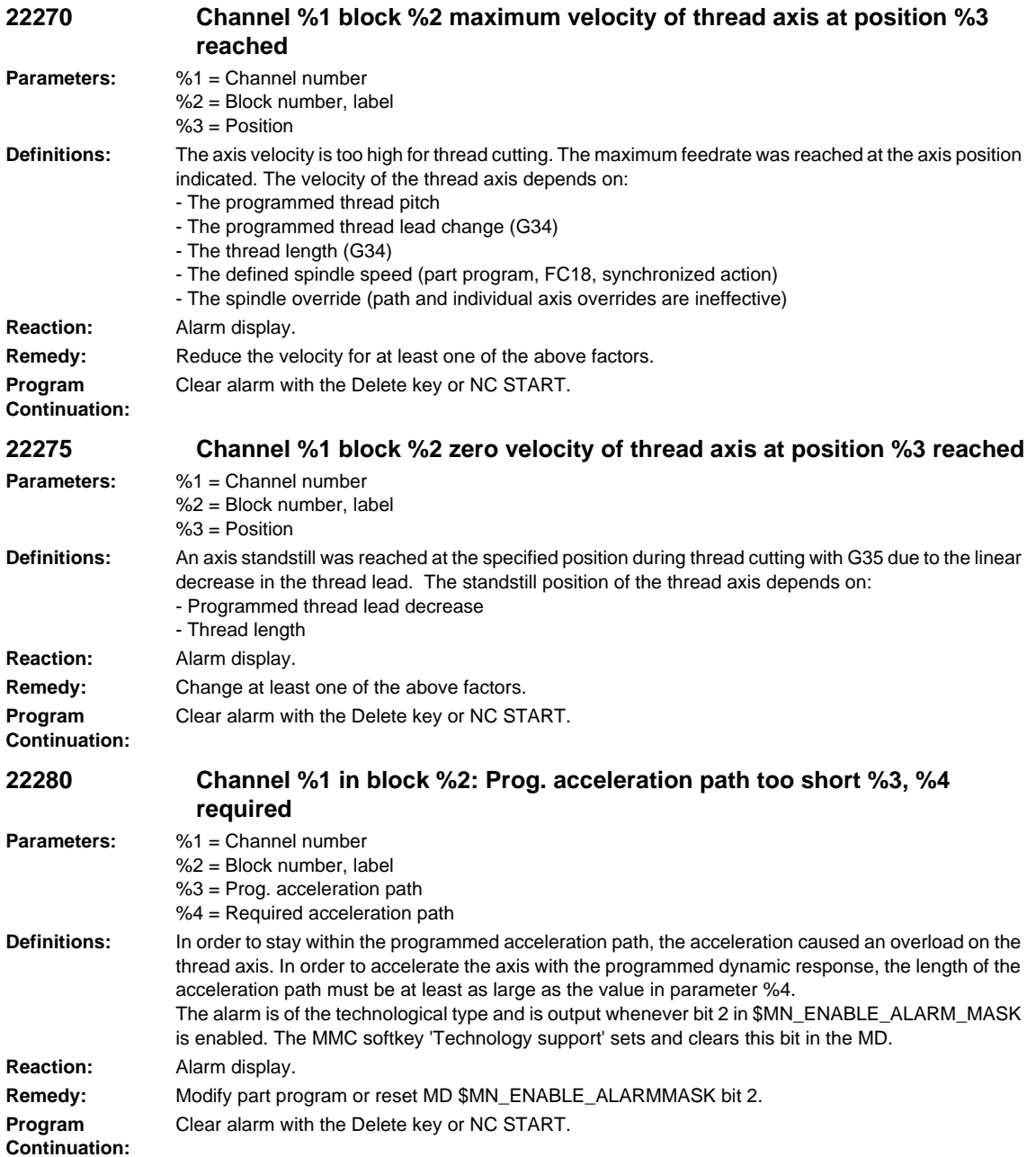

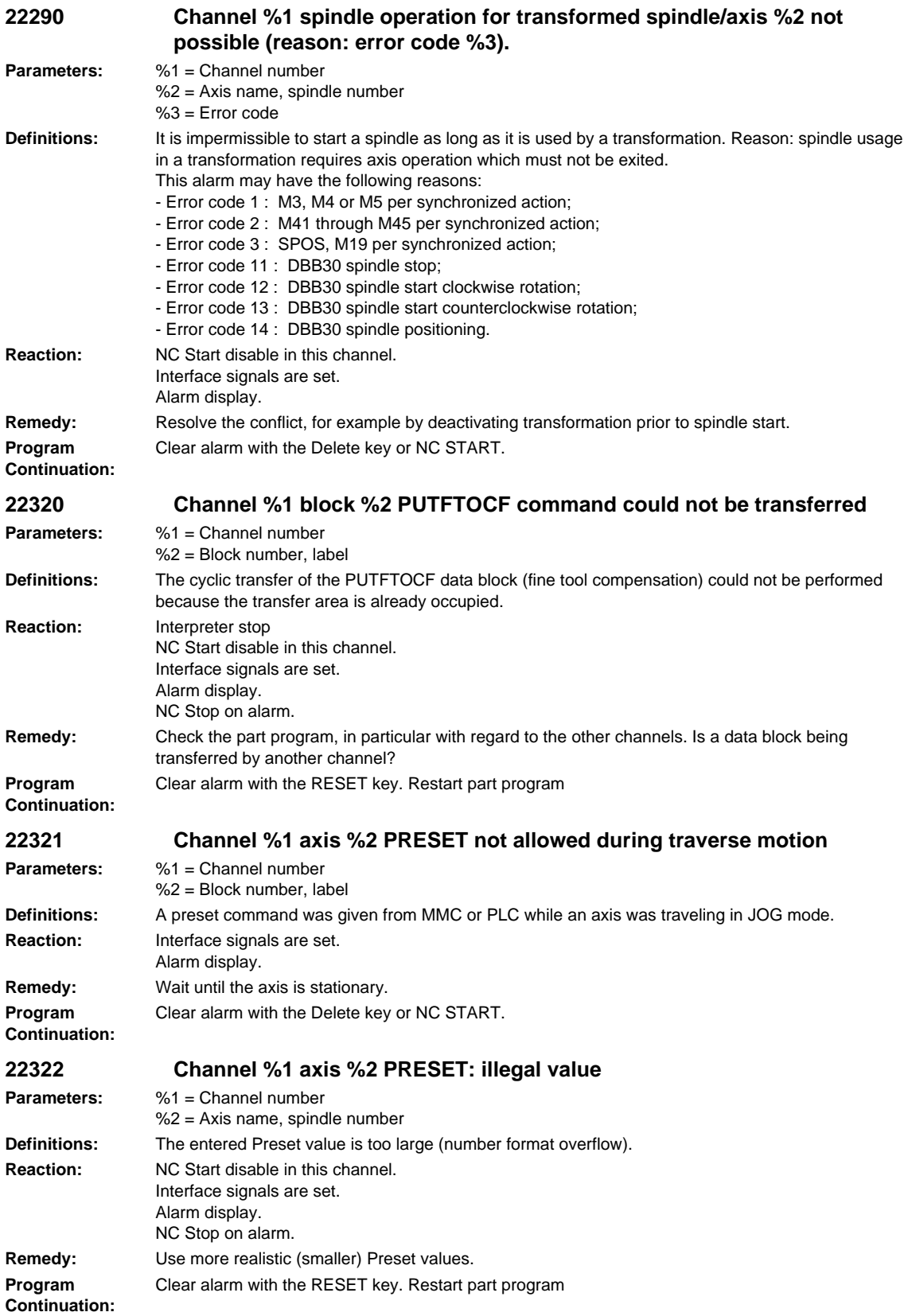

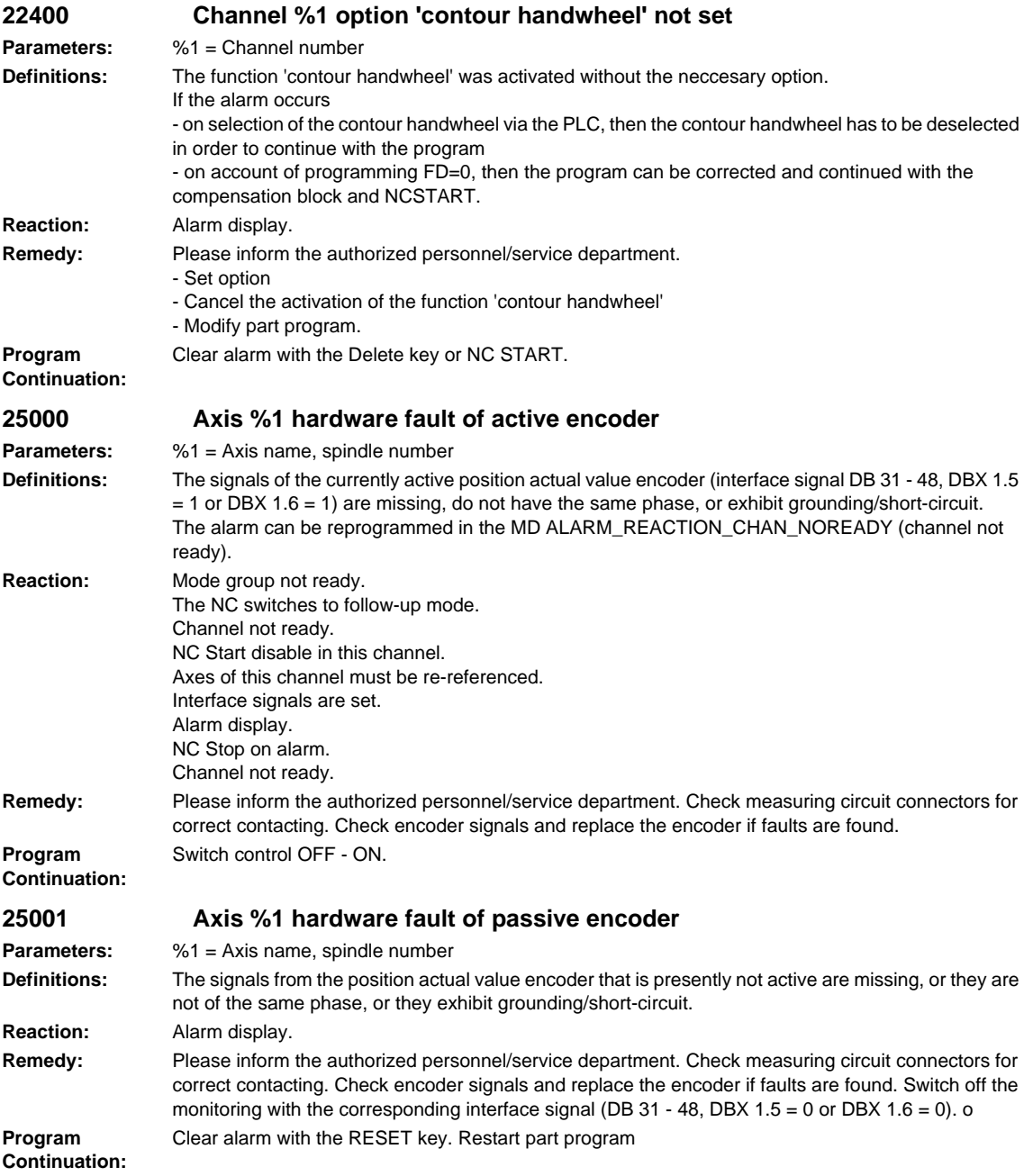

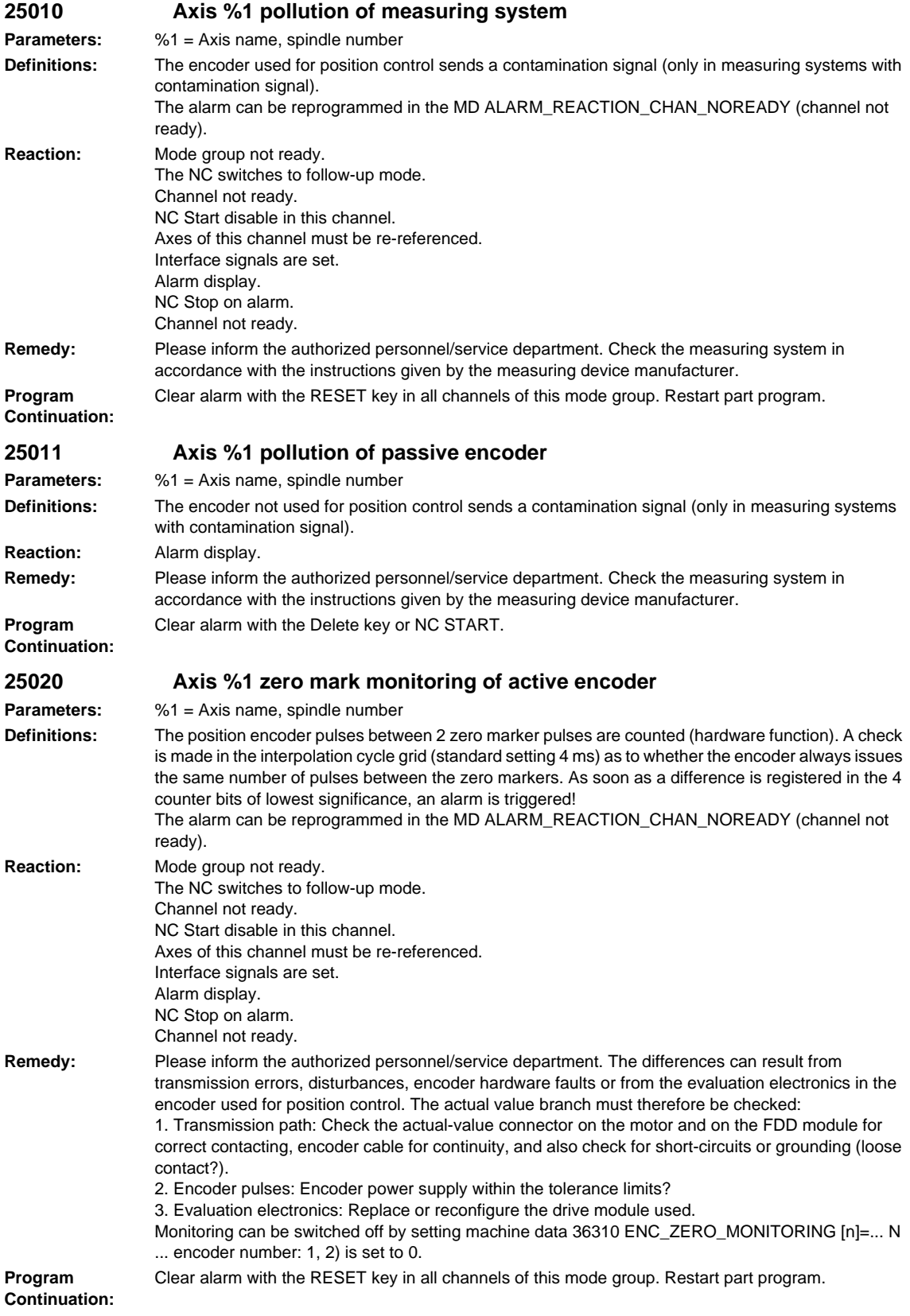

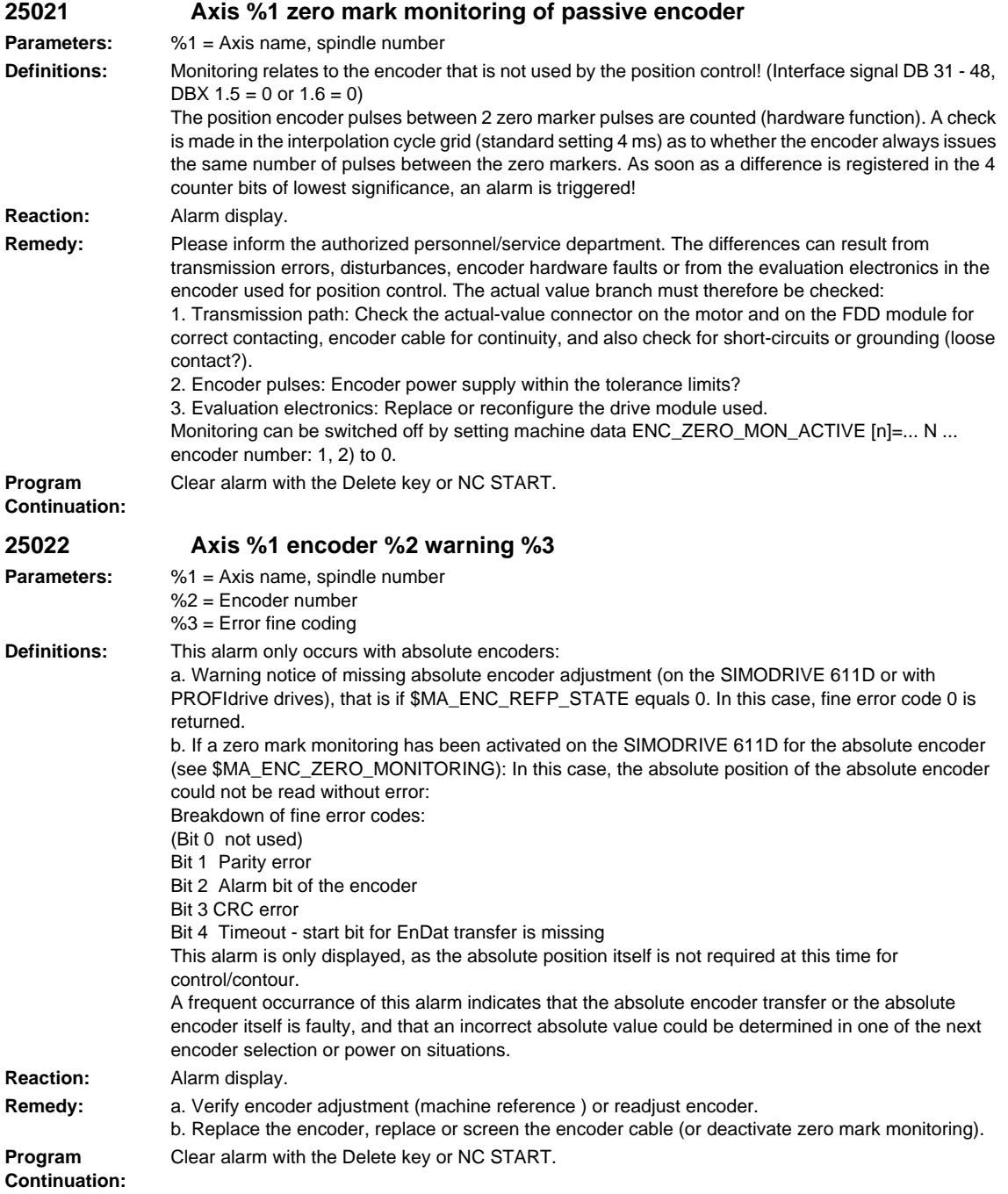

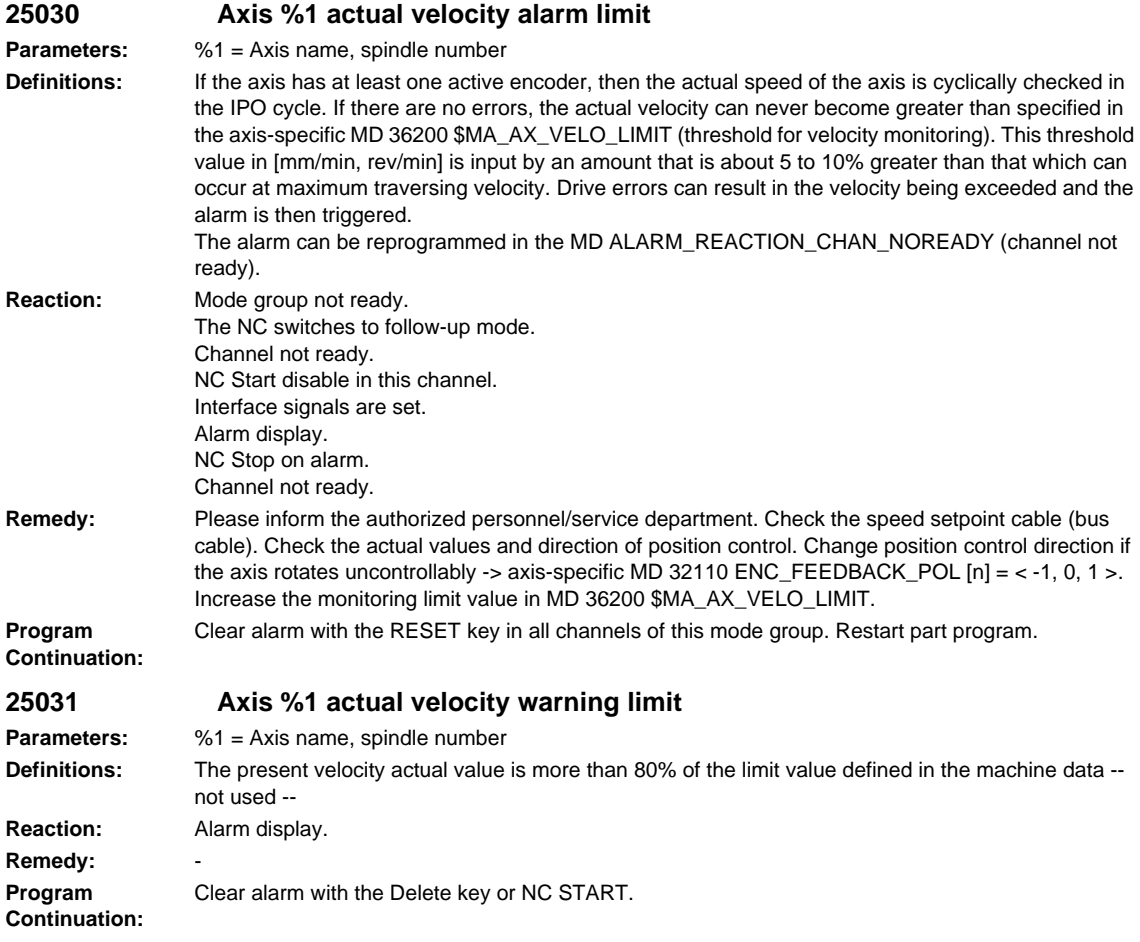

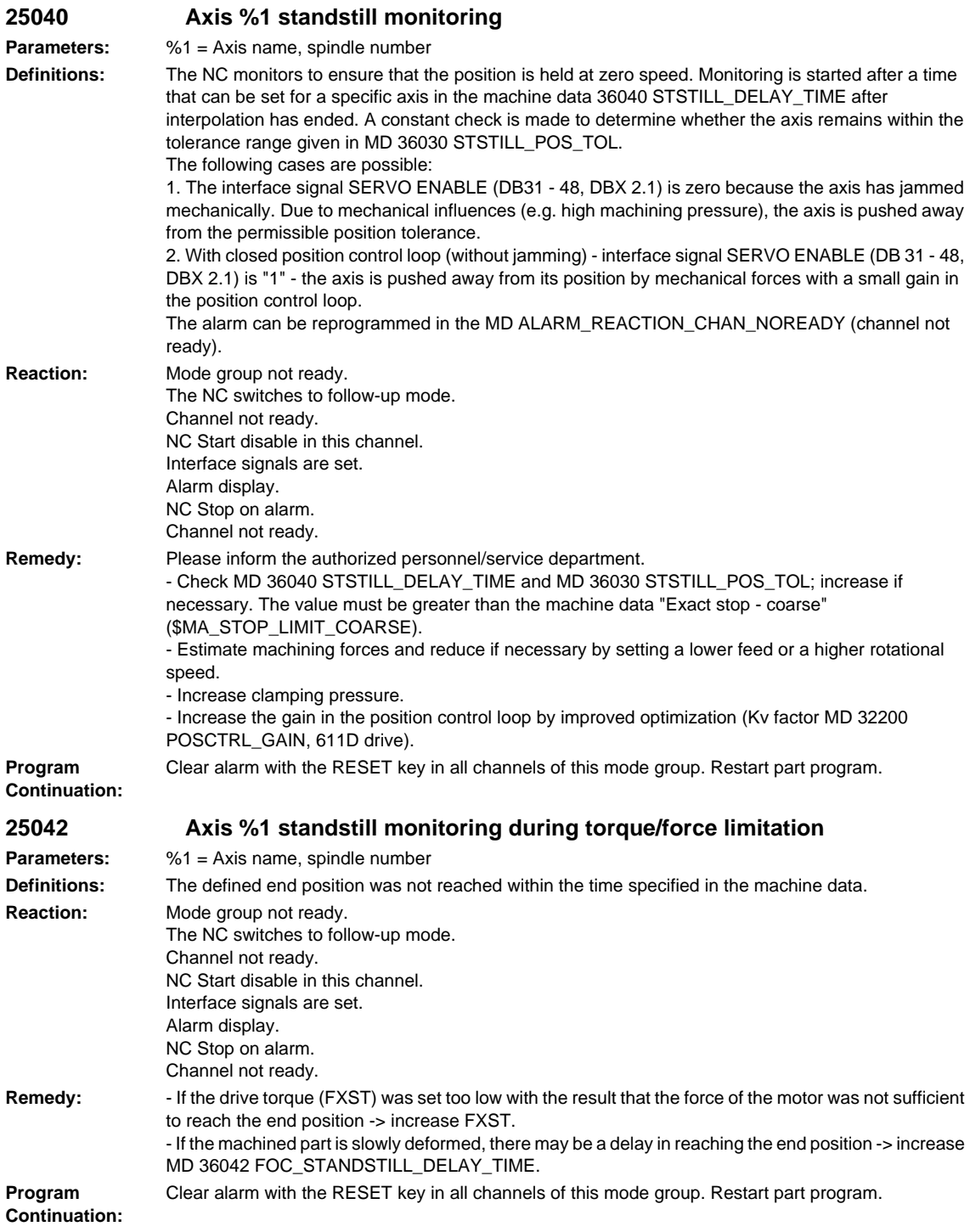

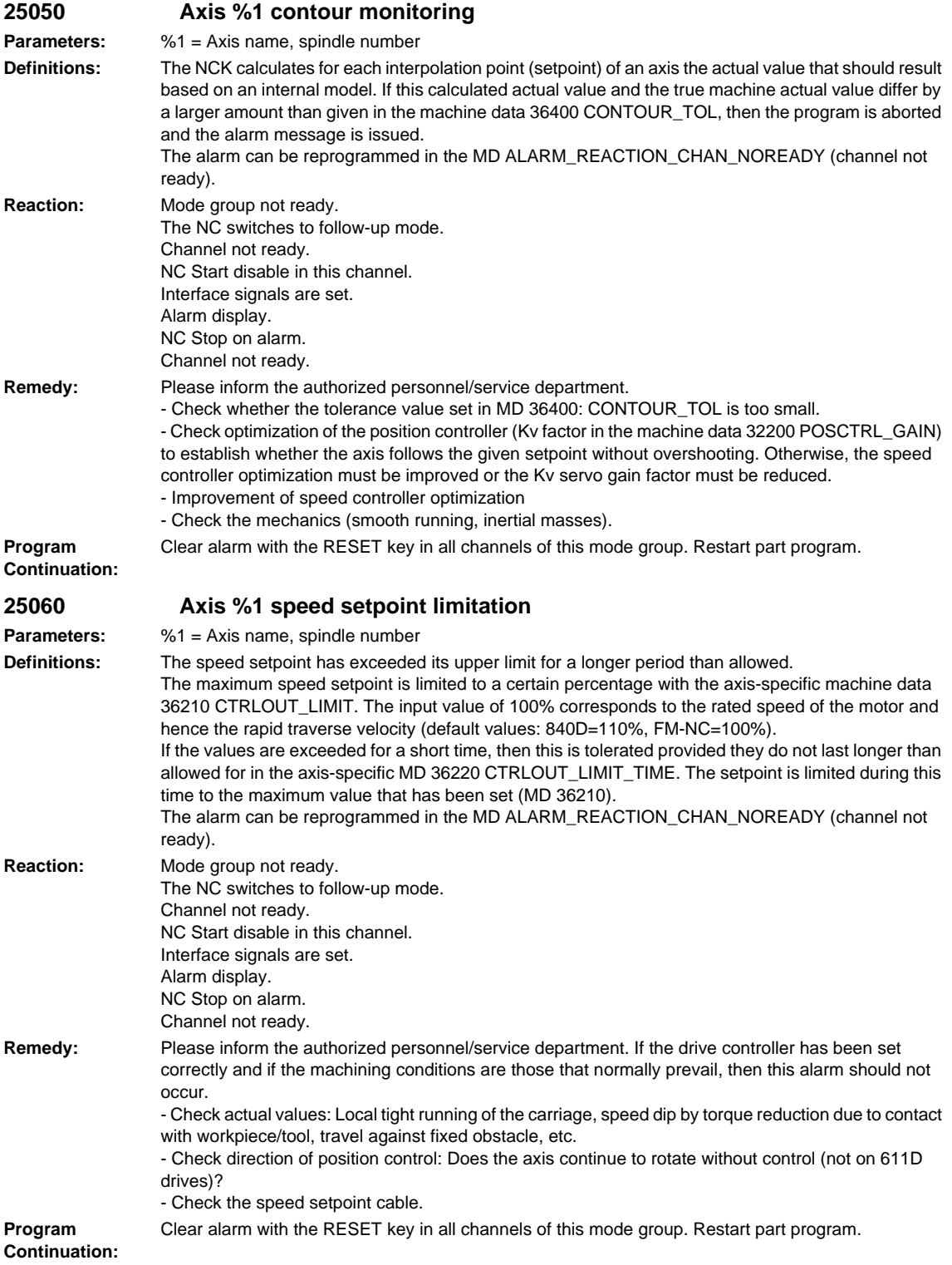

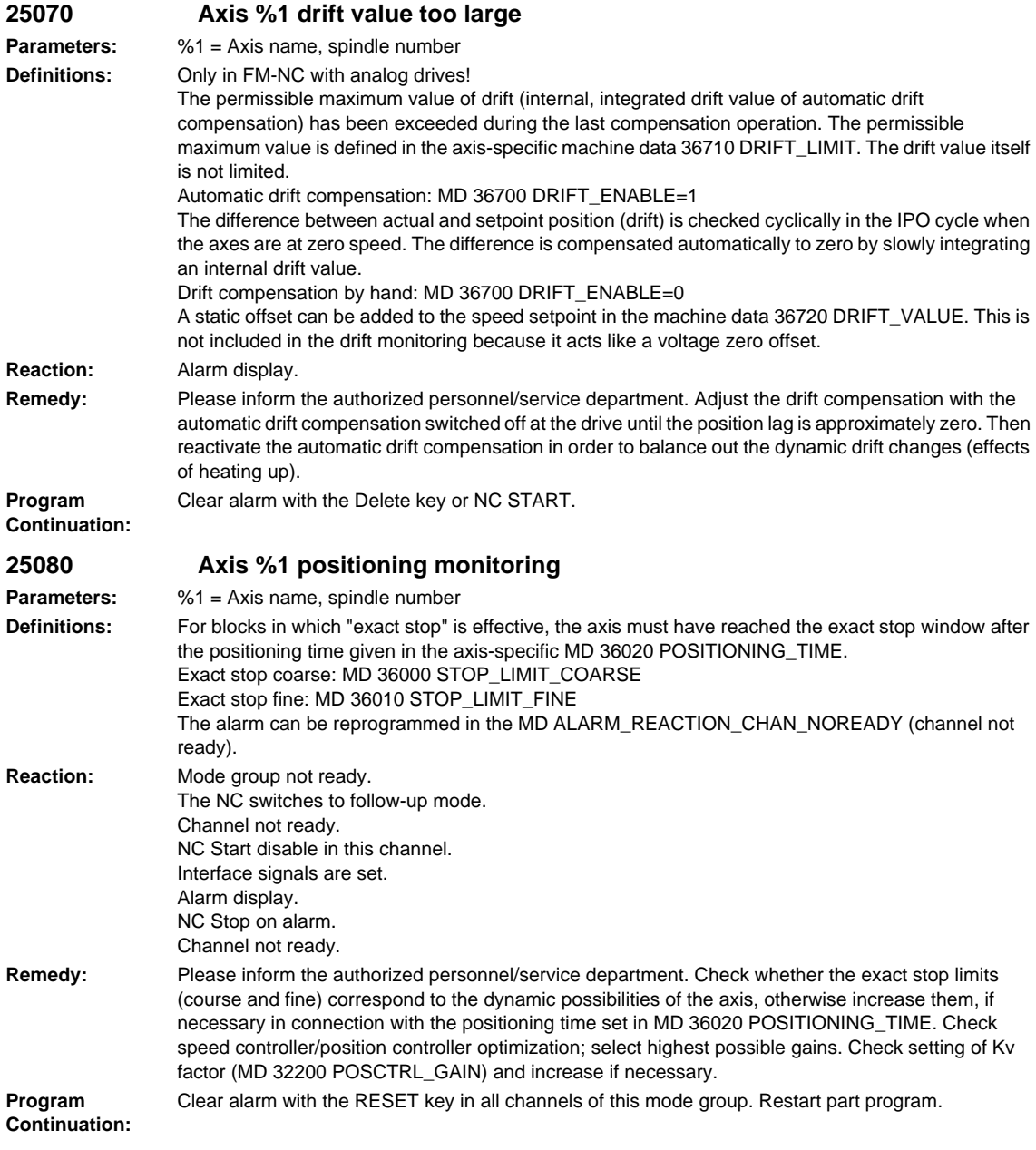

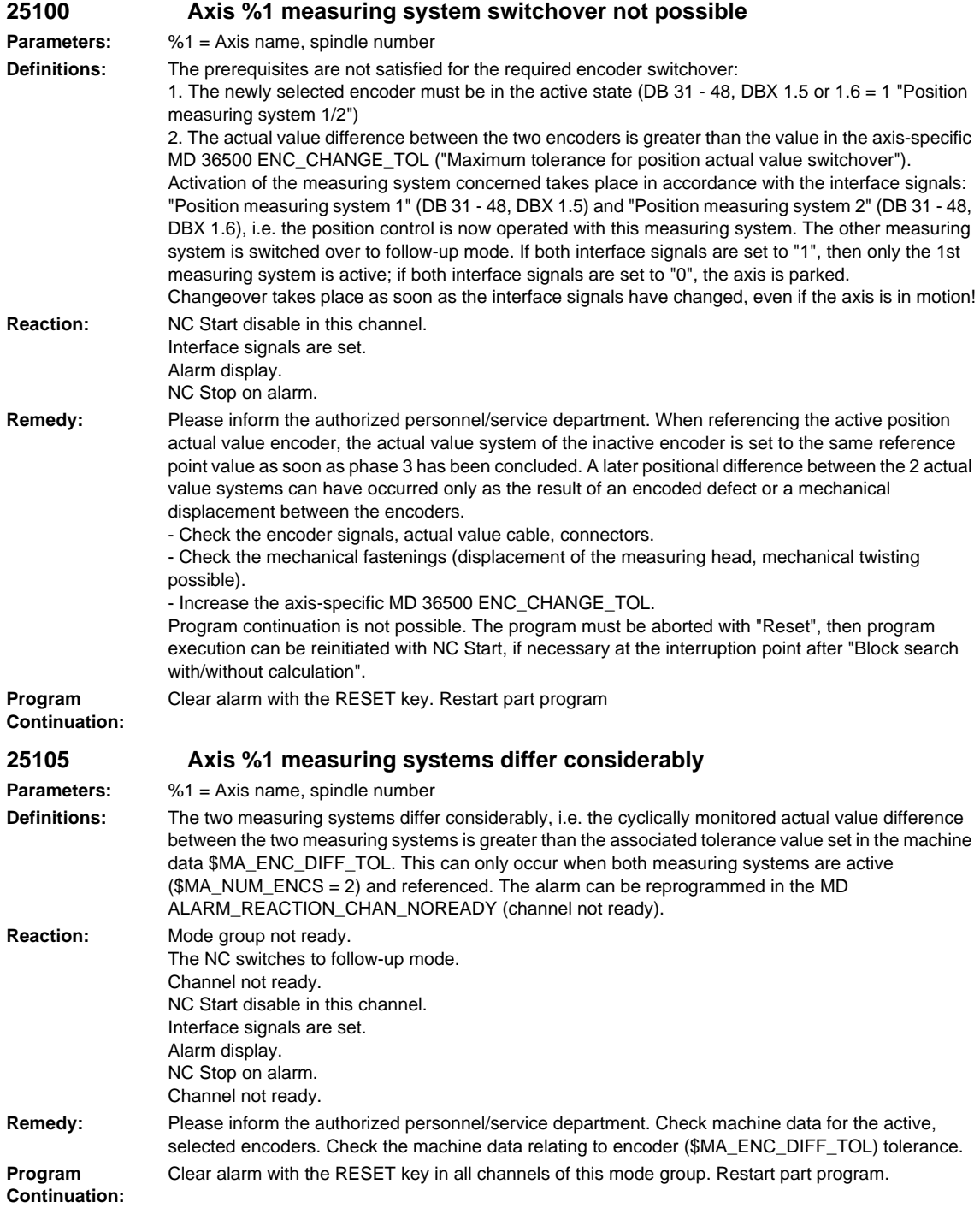

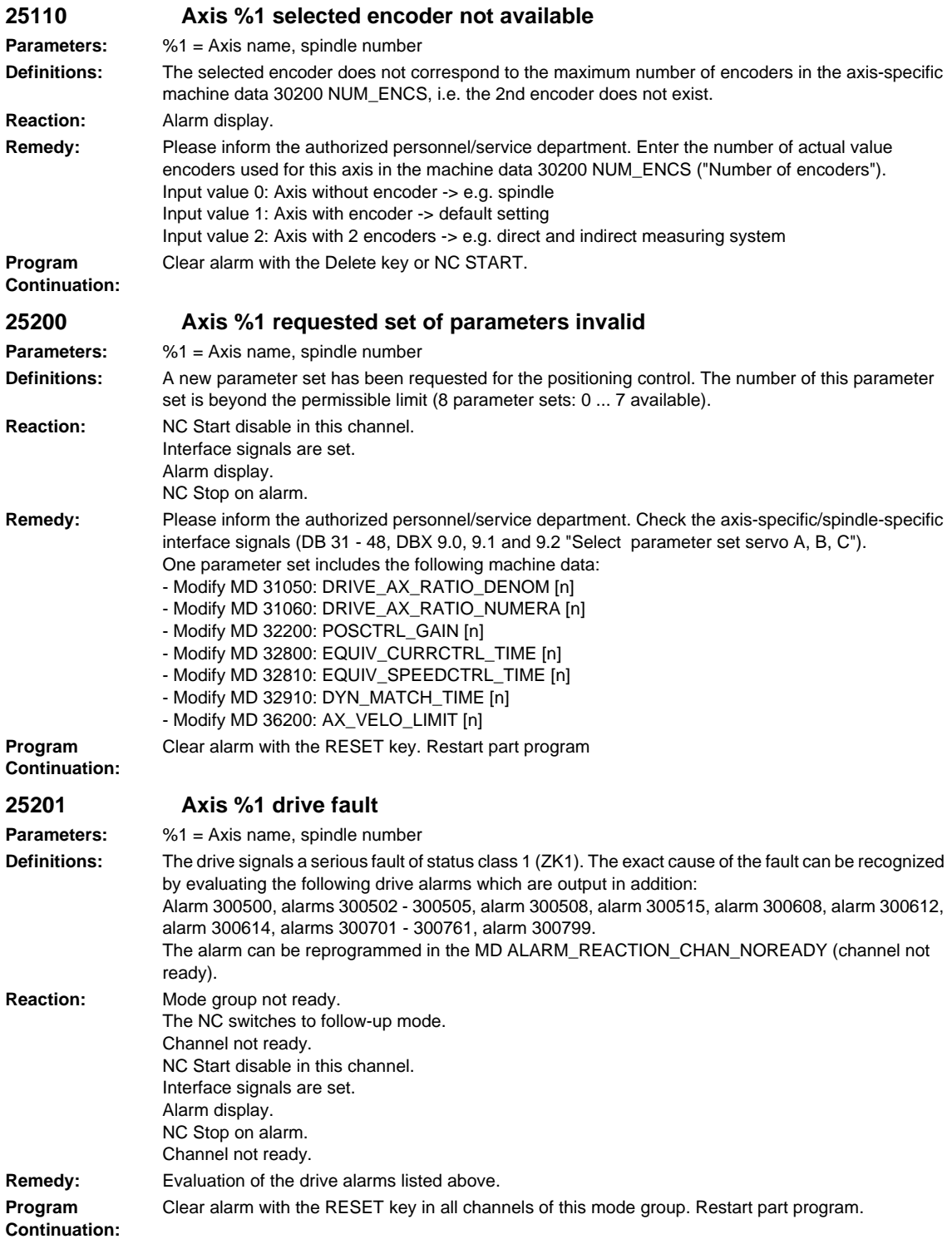

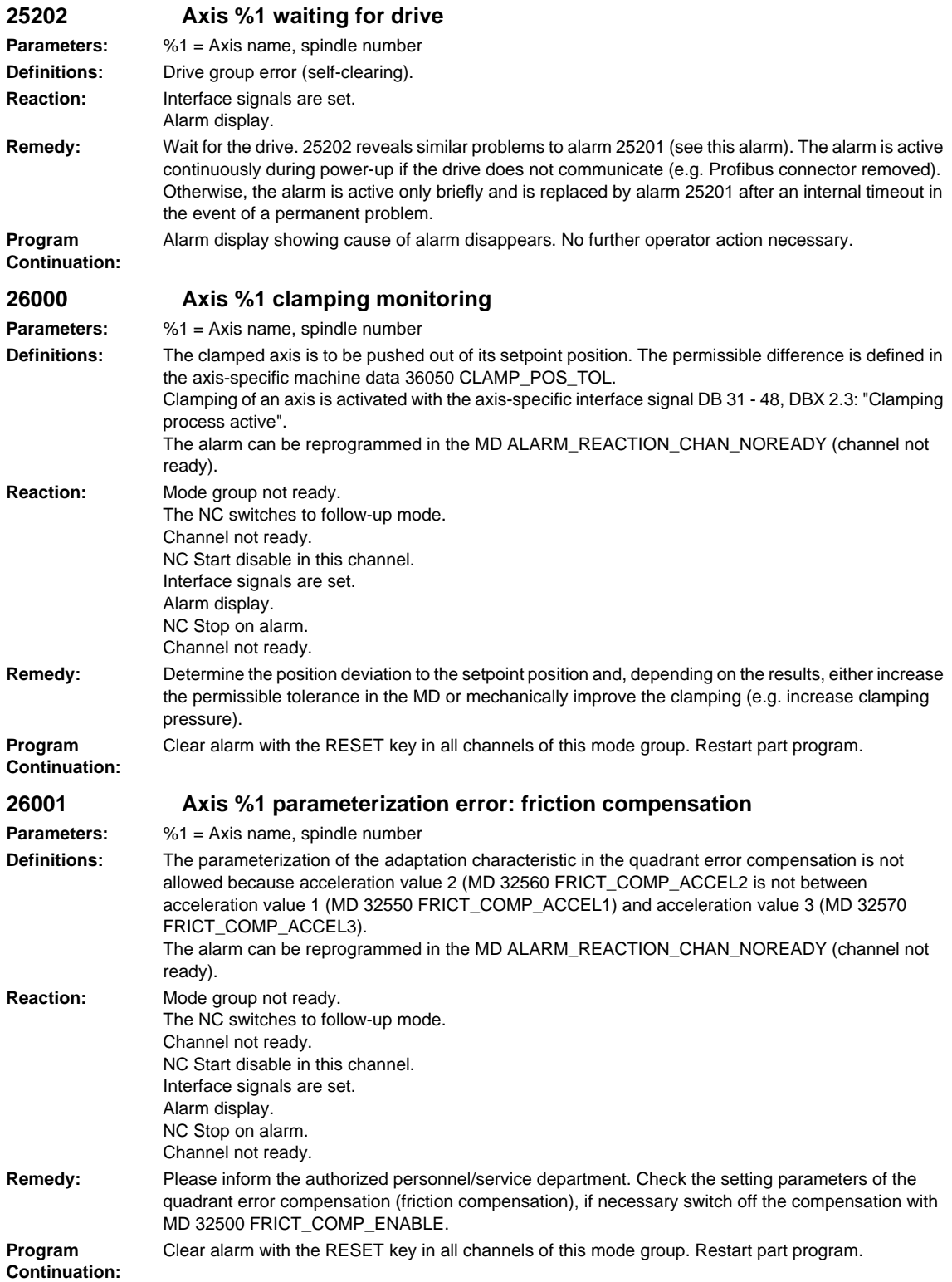

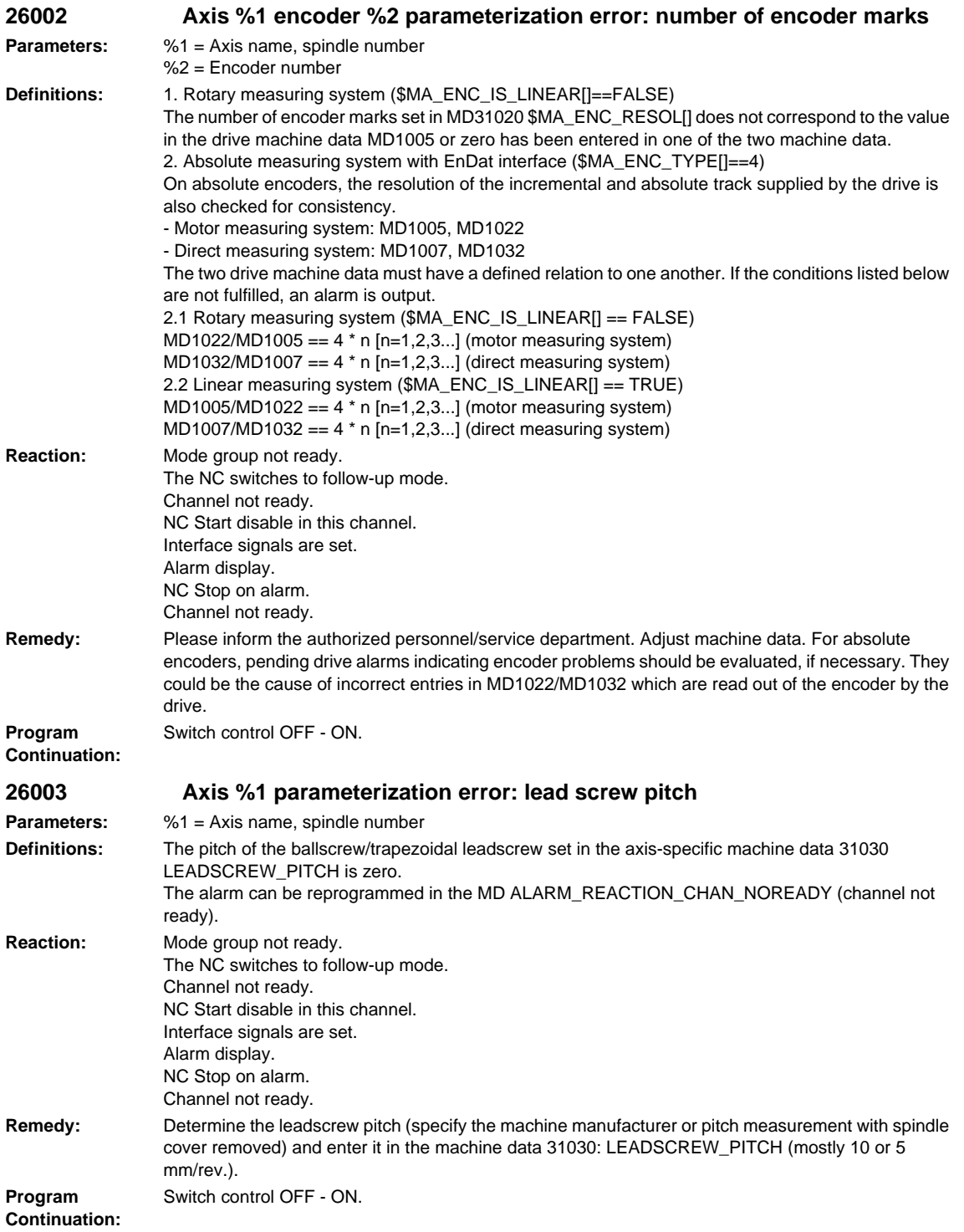

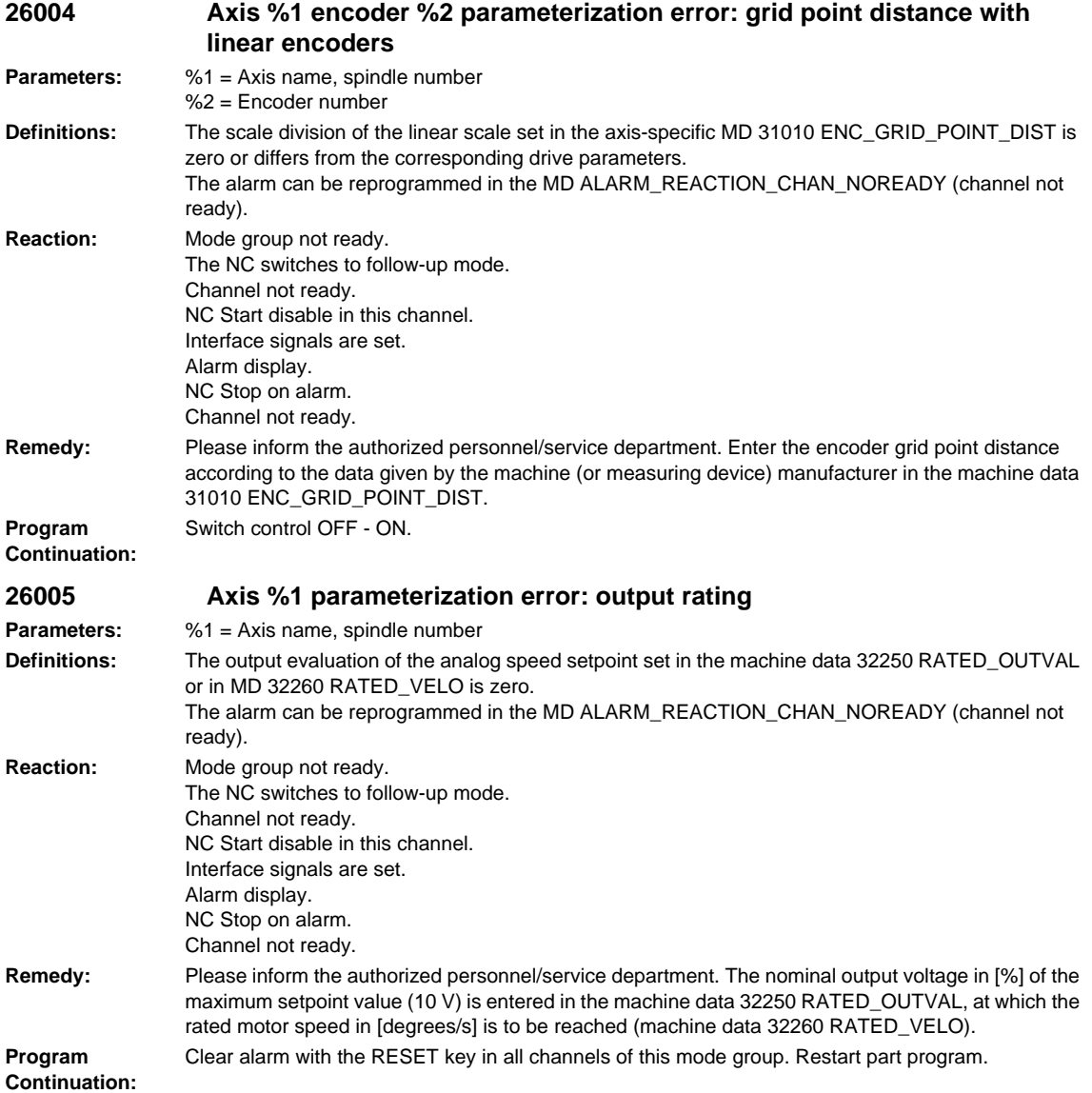

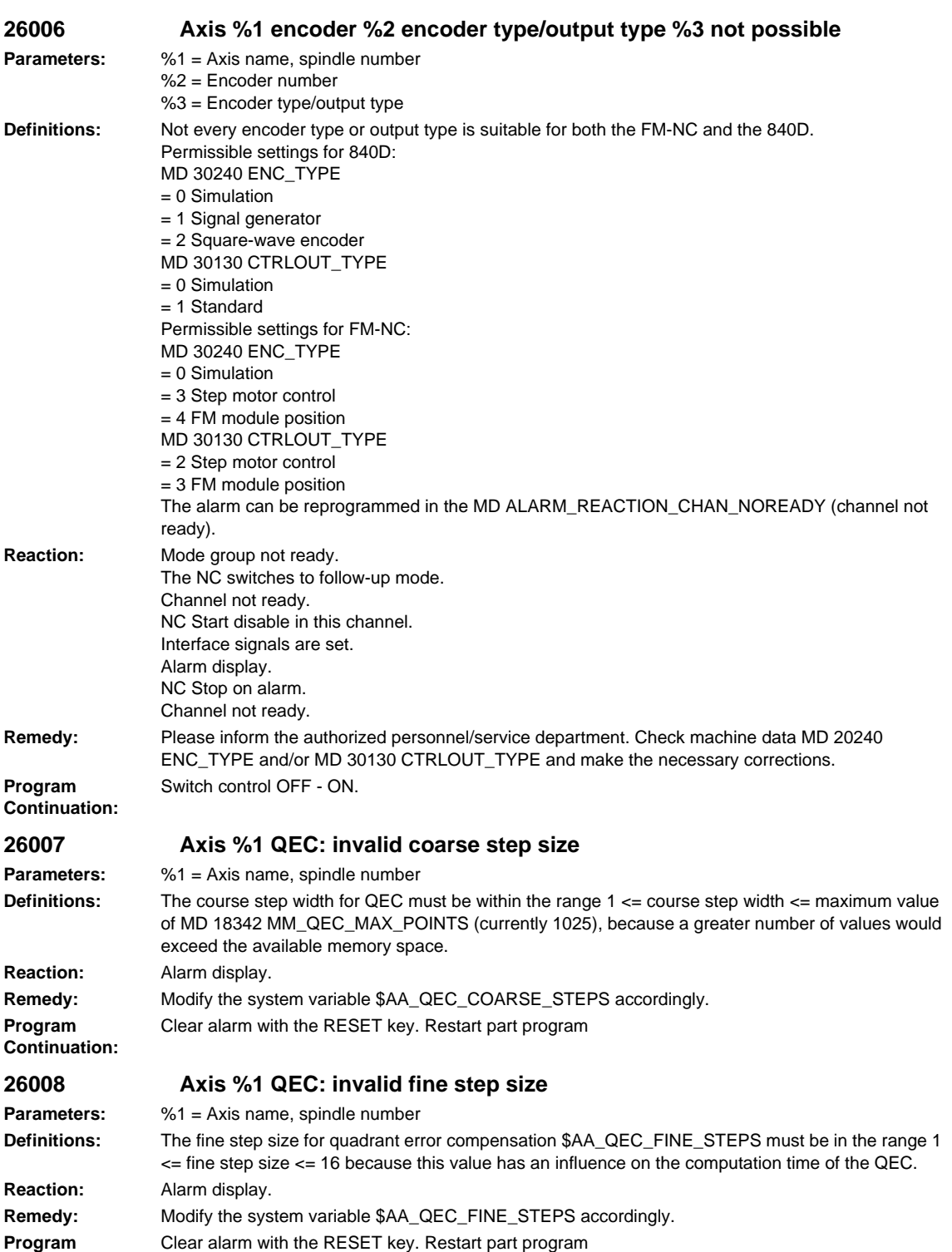

**Continuation:**

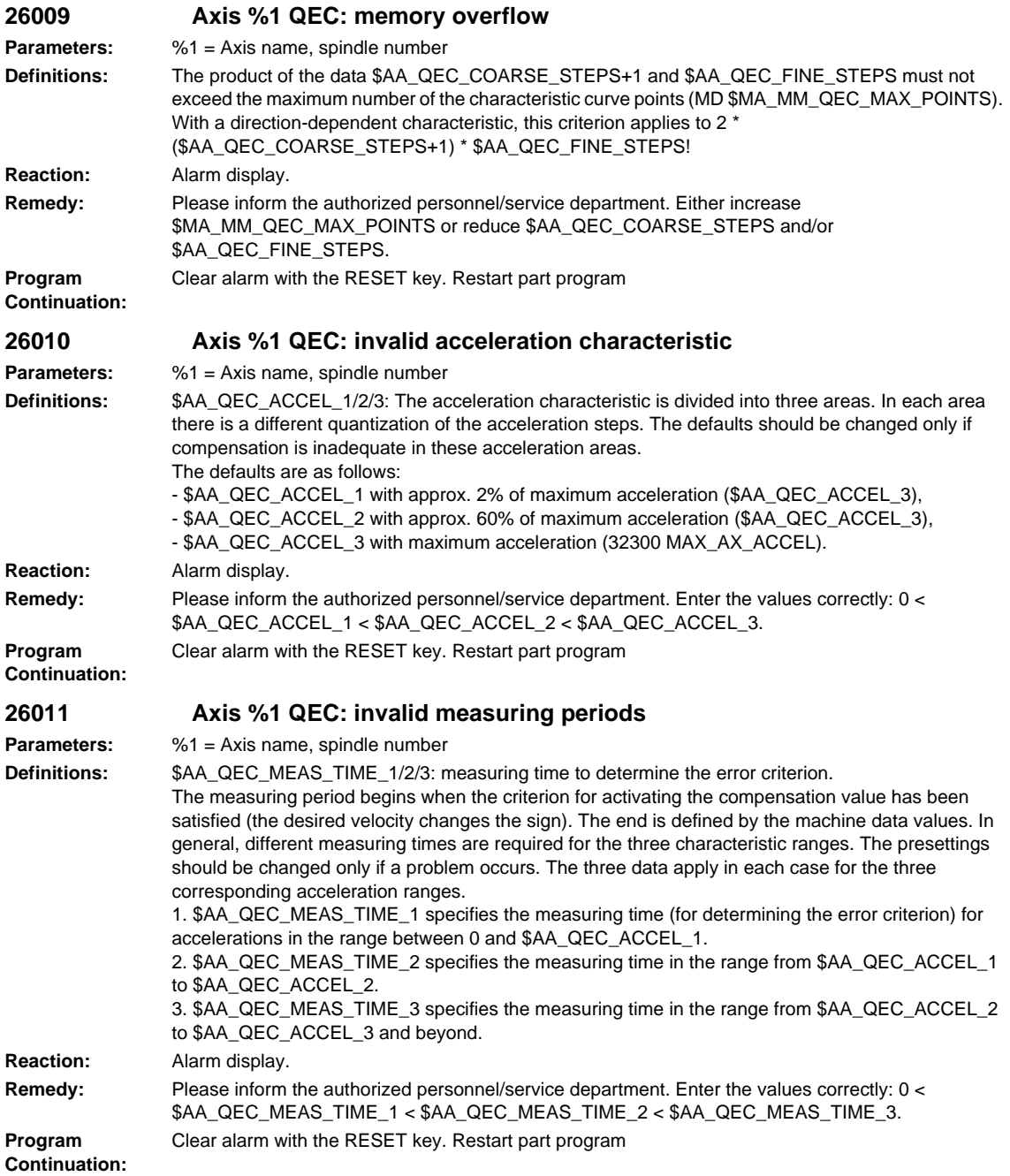

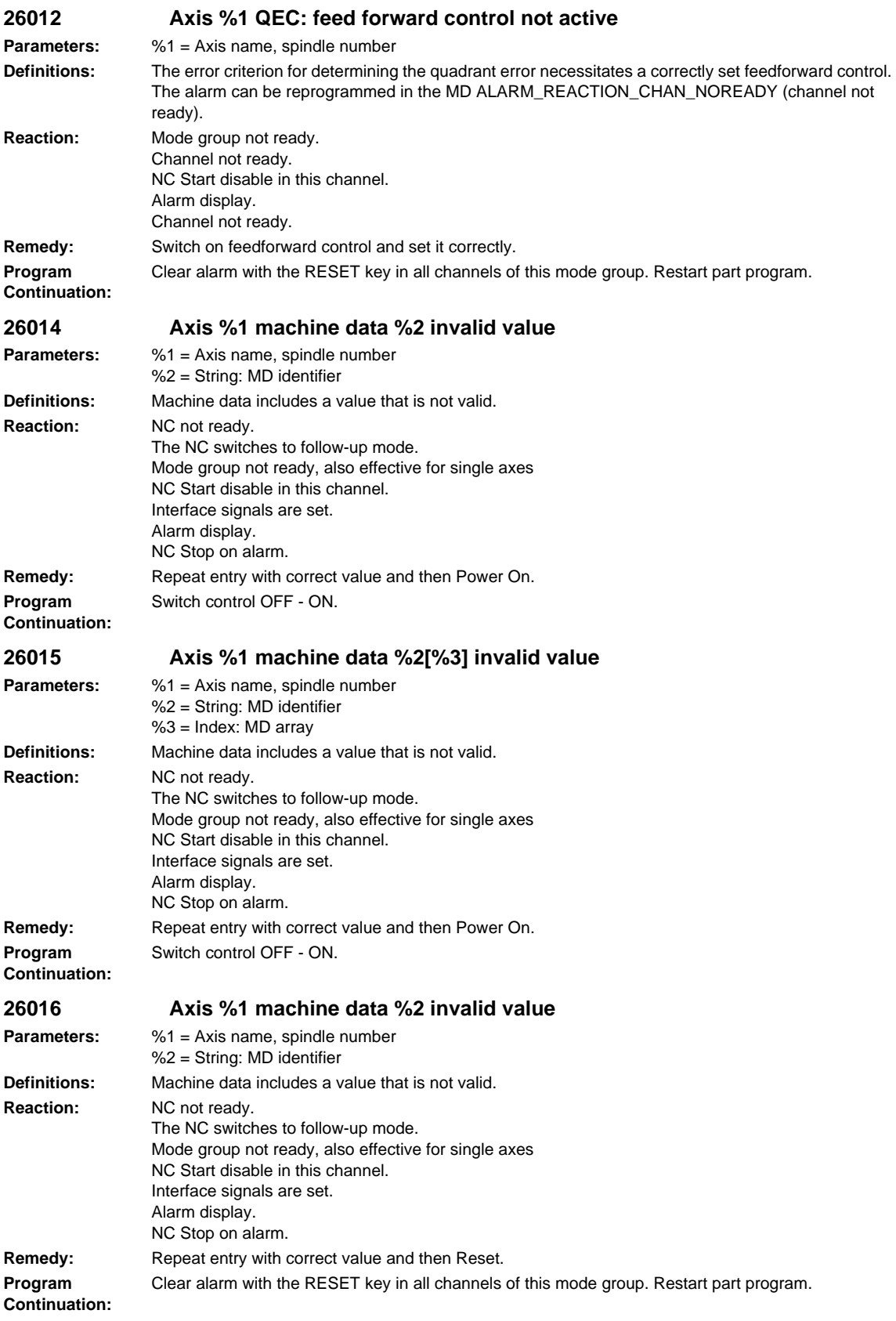

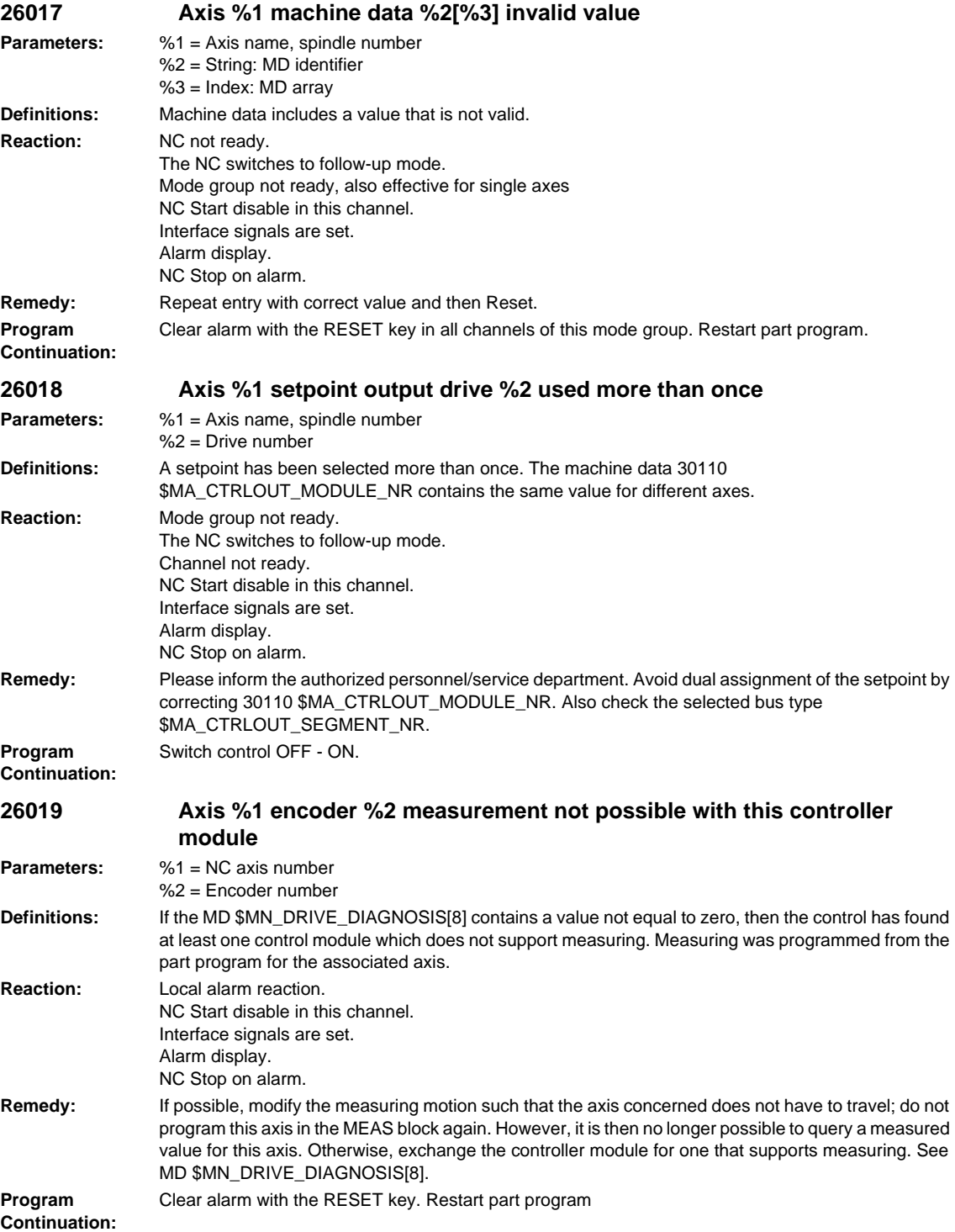

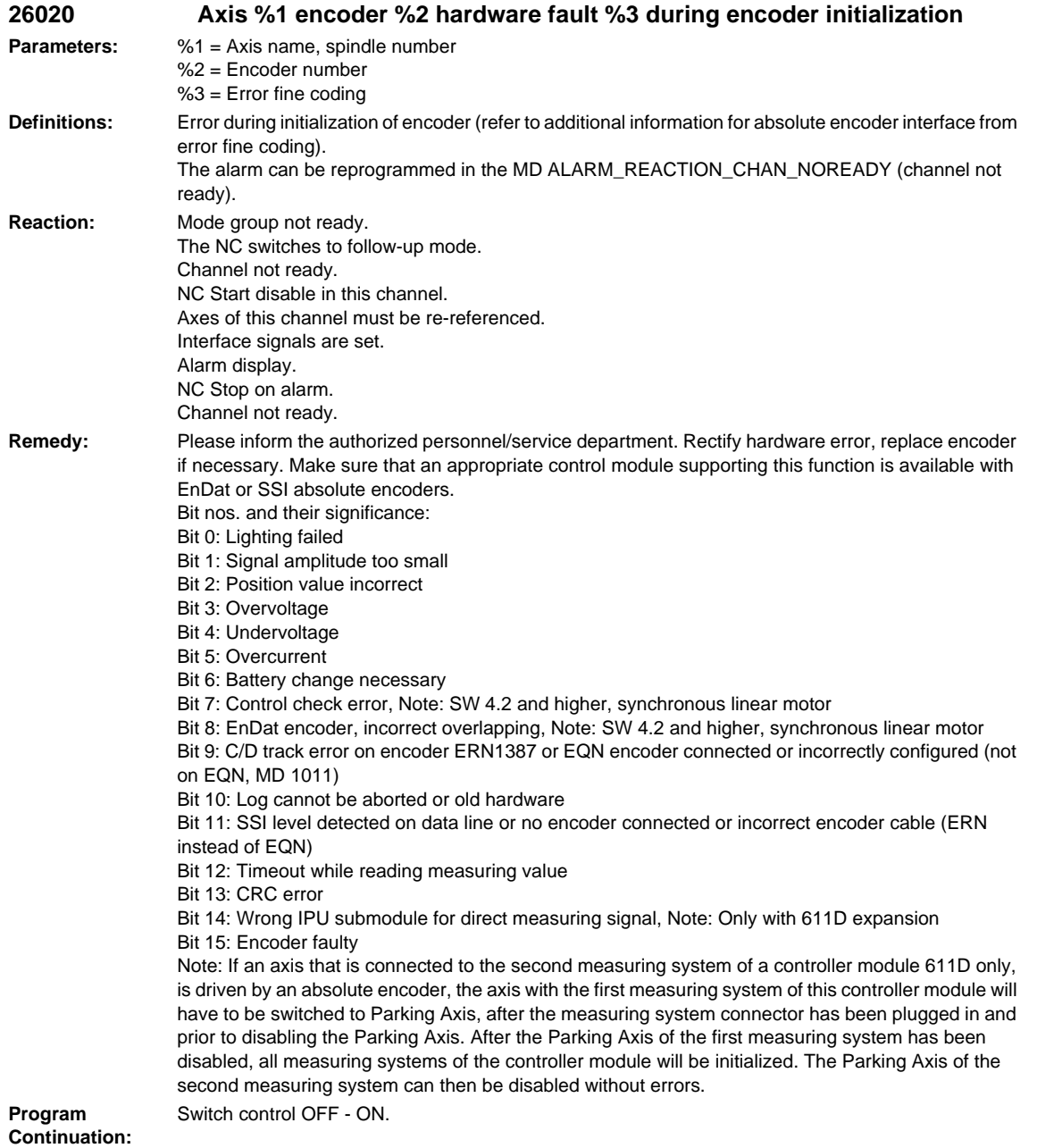
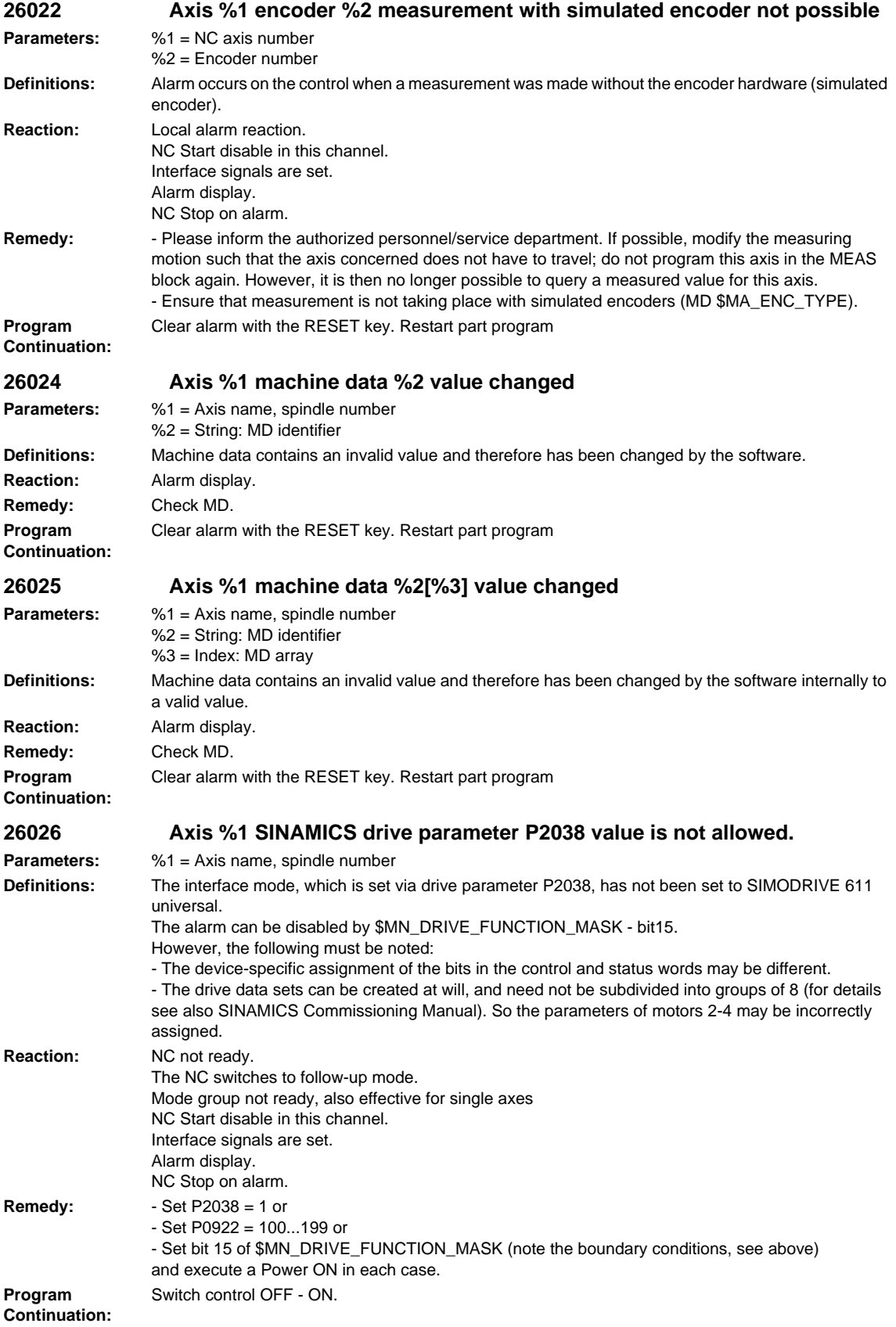

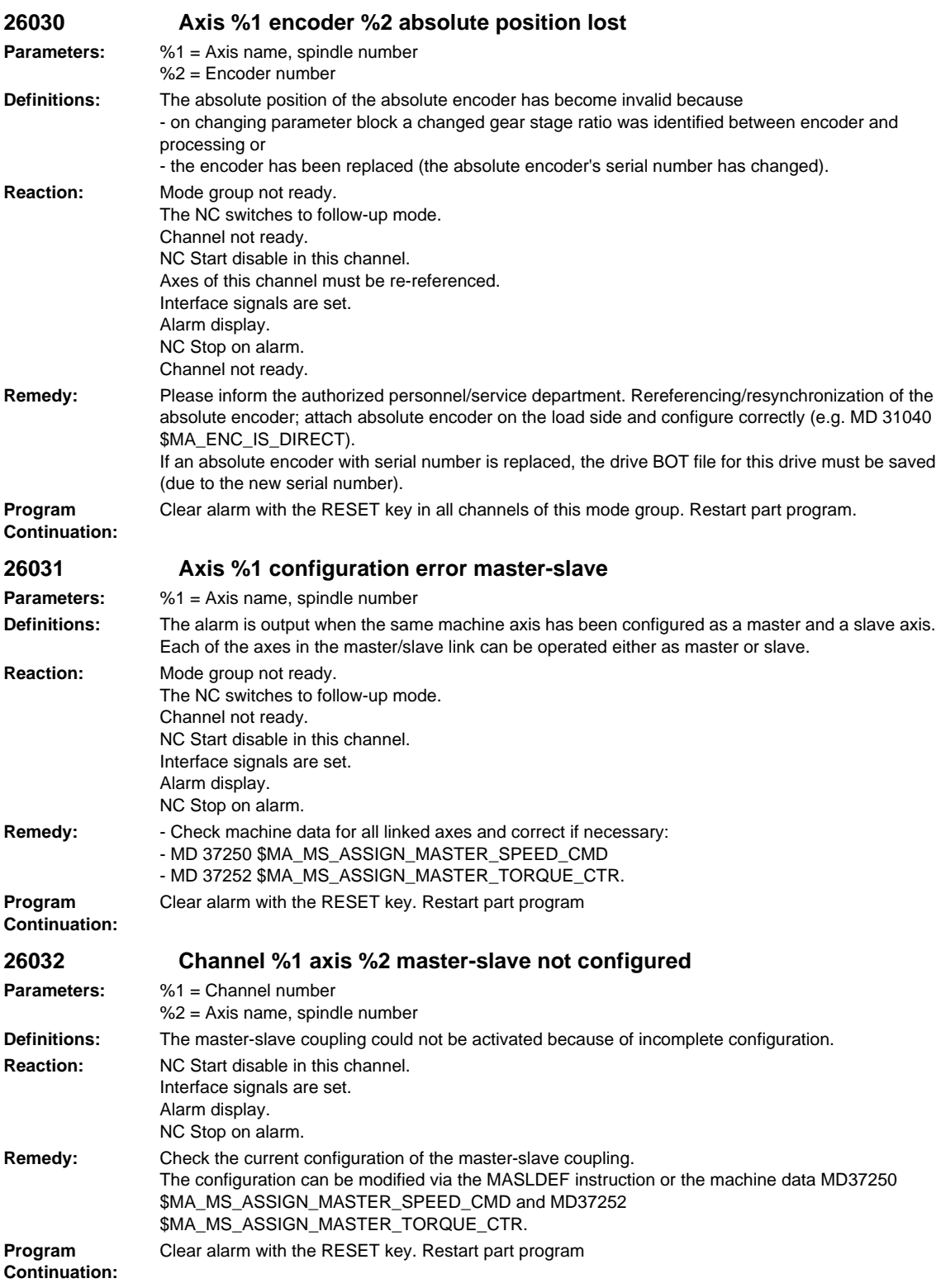

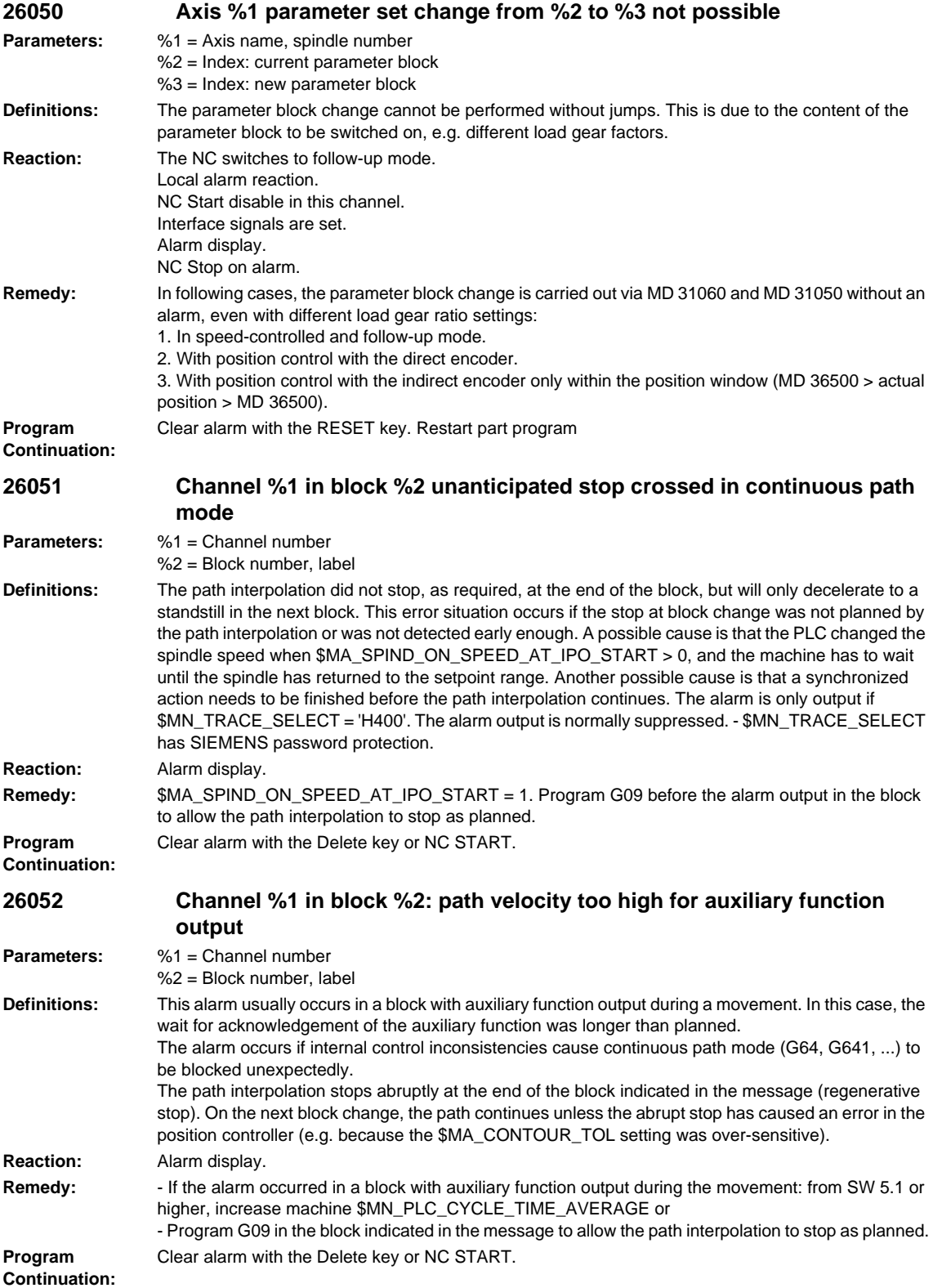

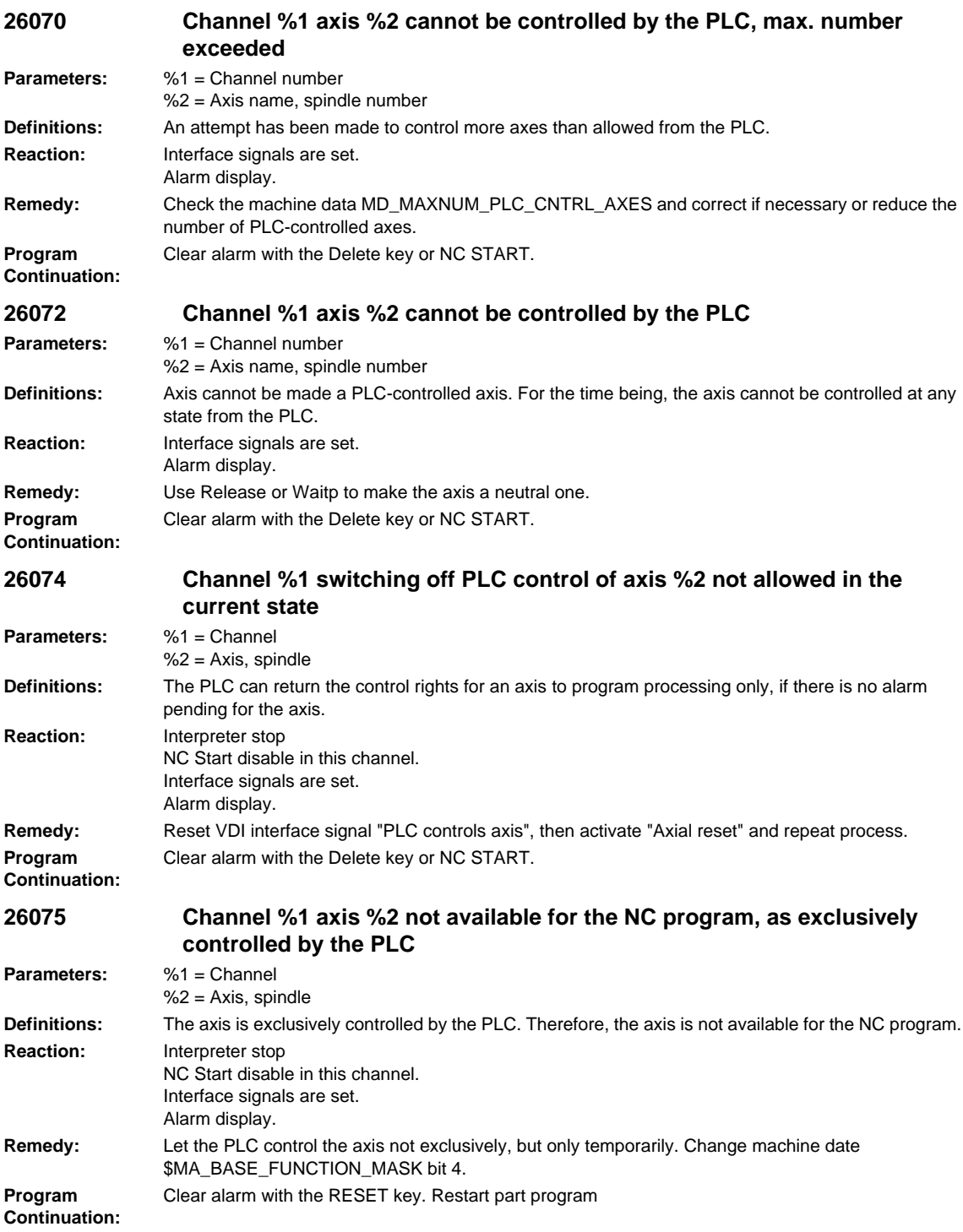

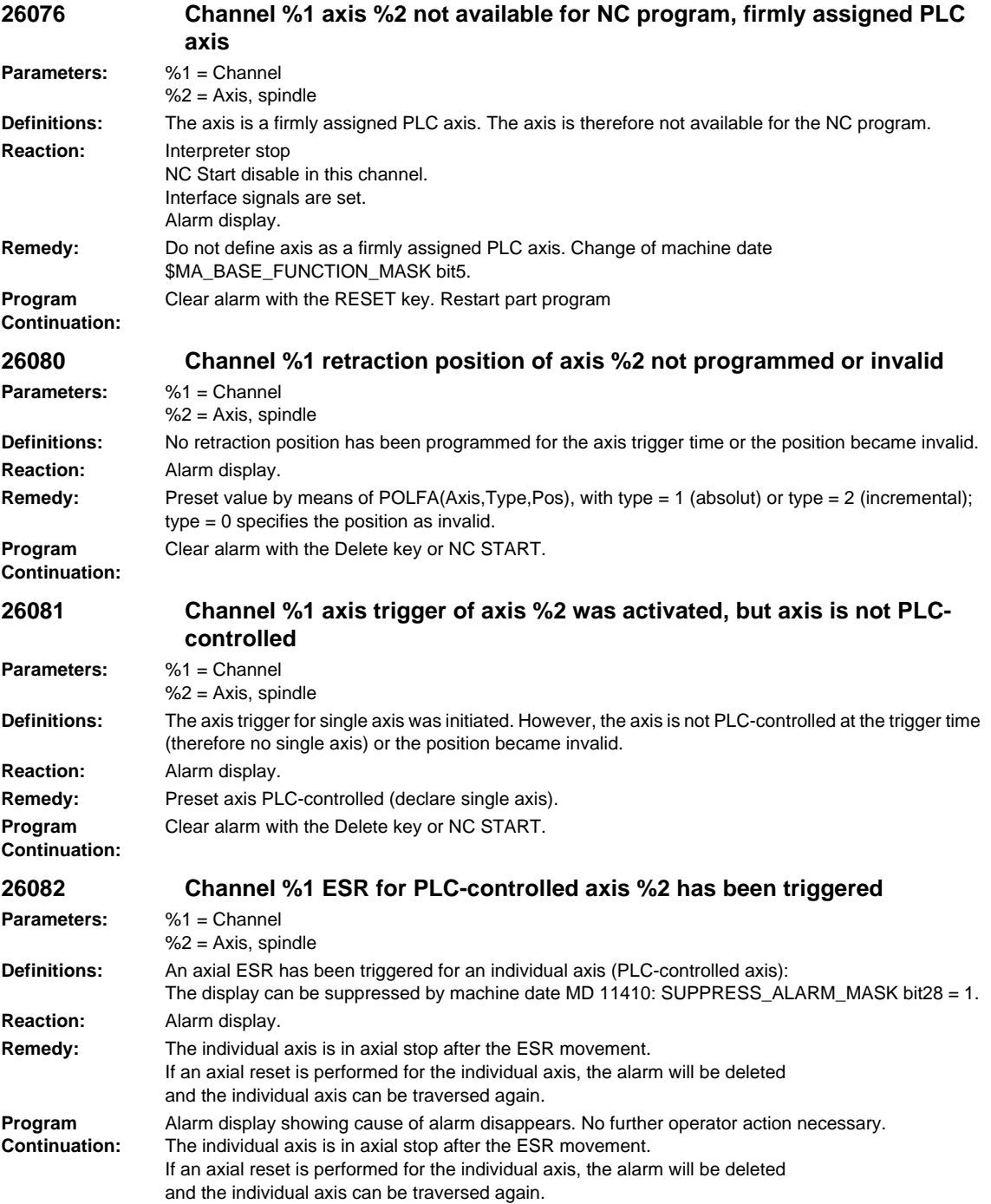

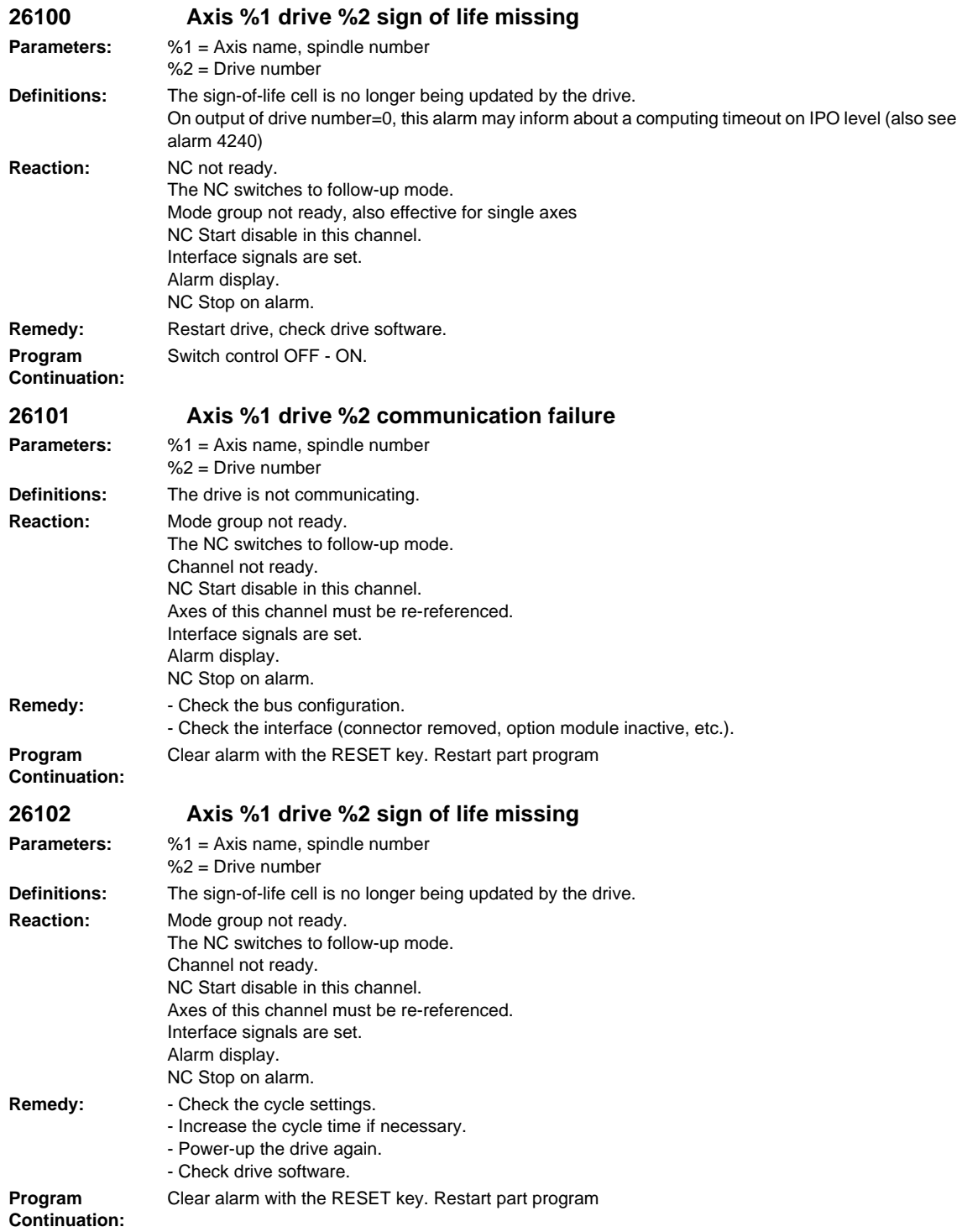

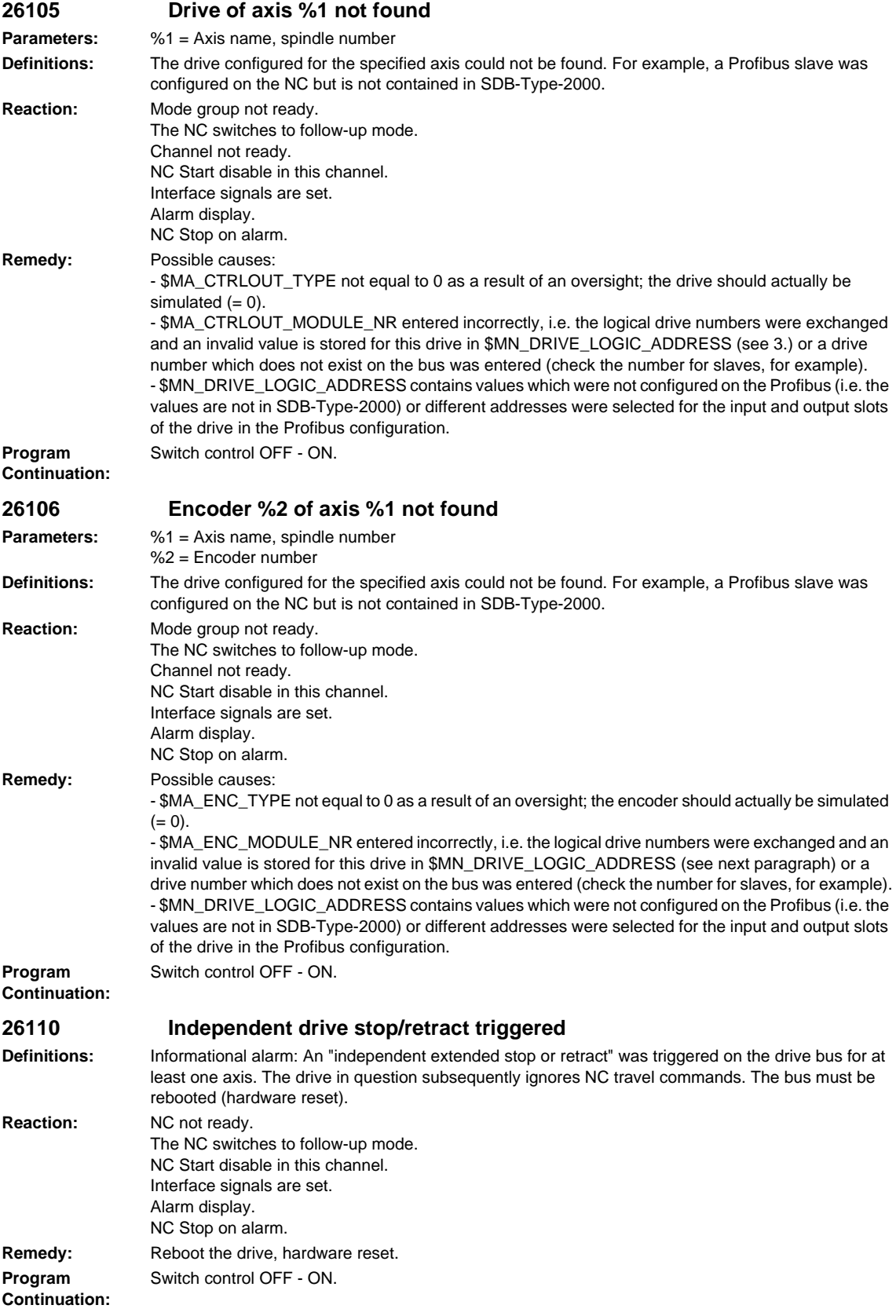

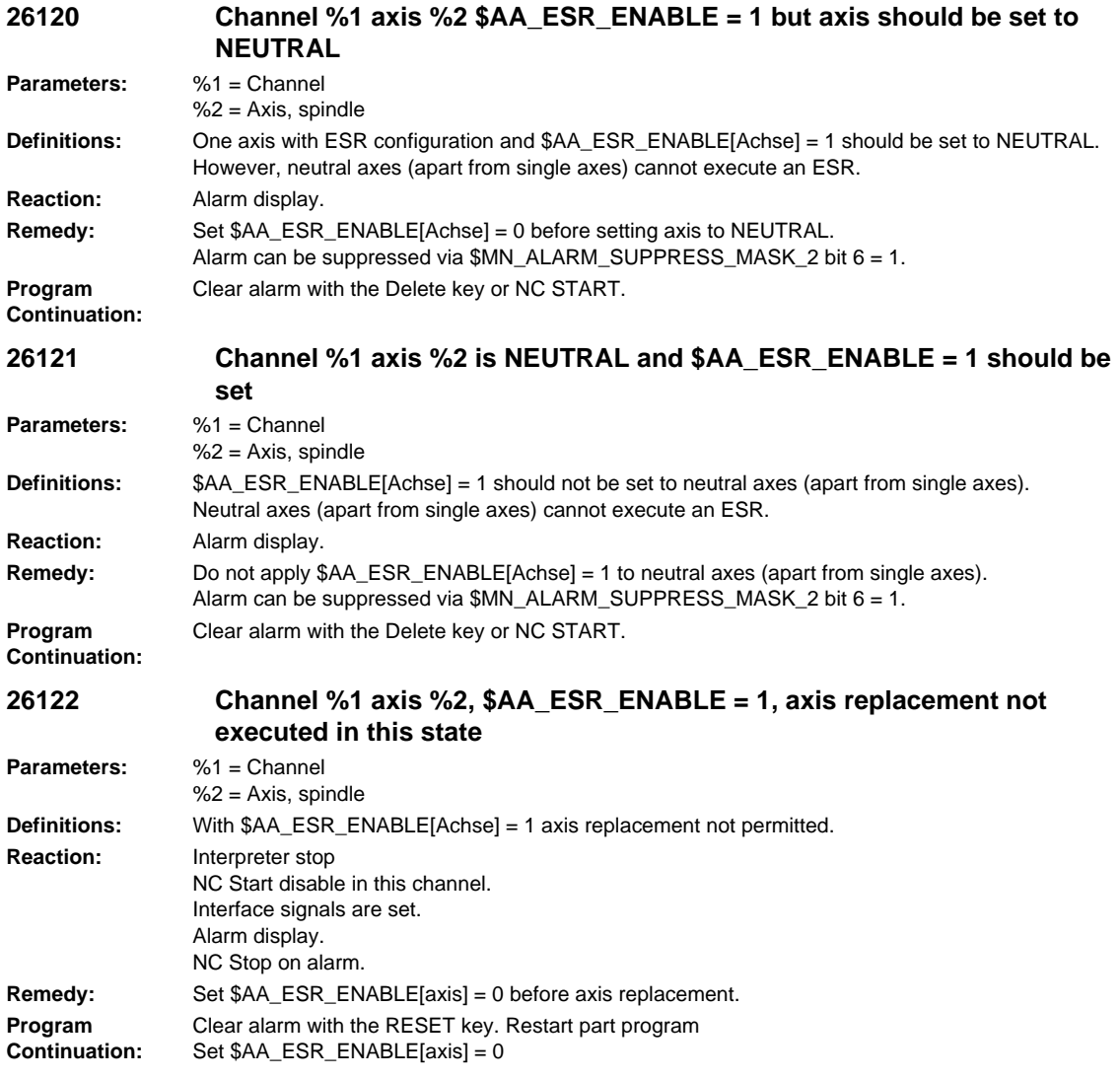

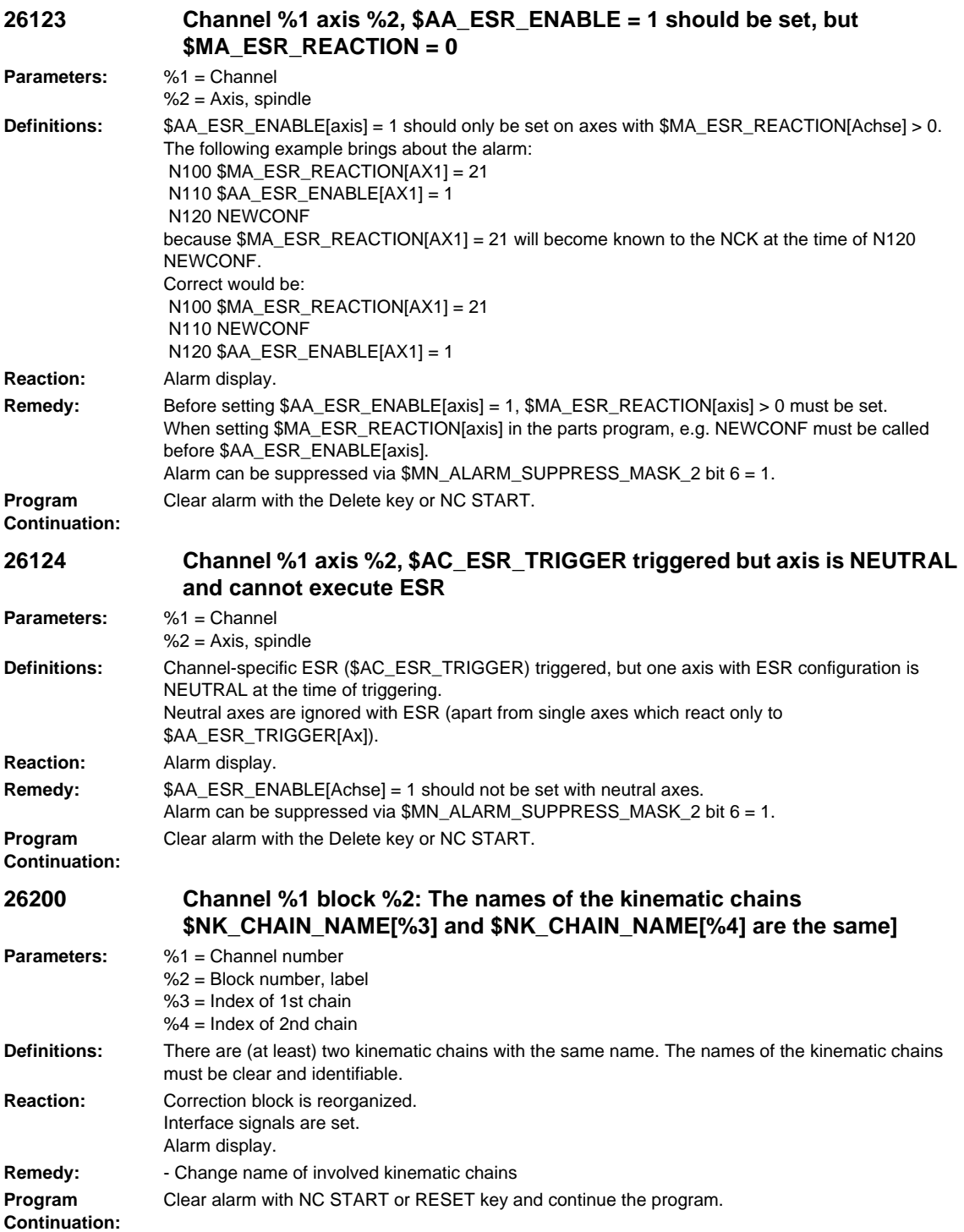

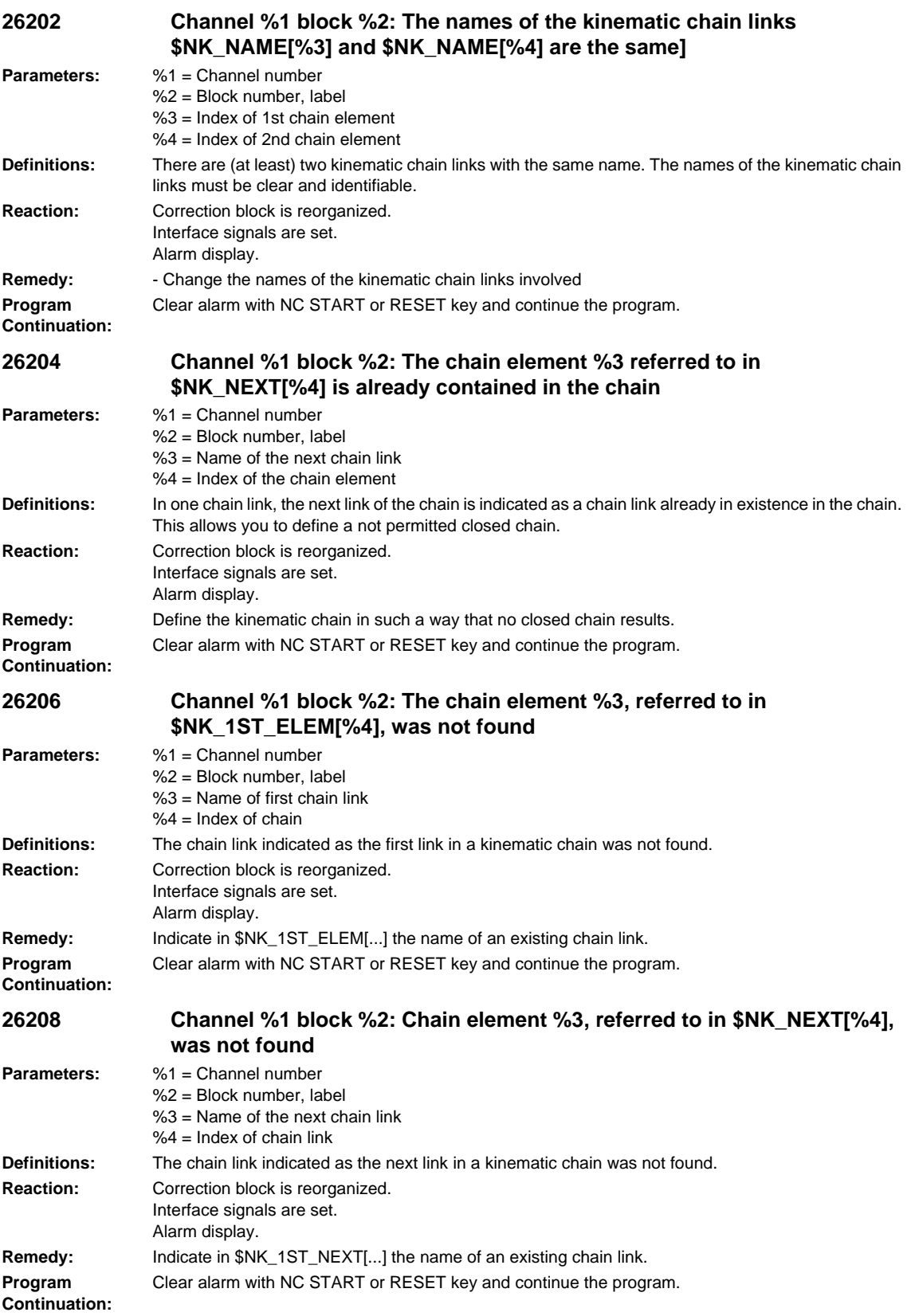

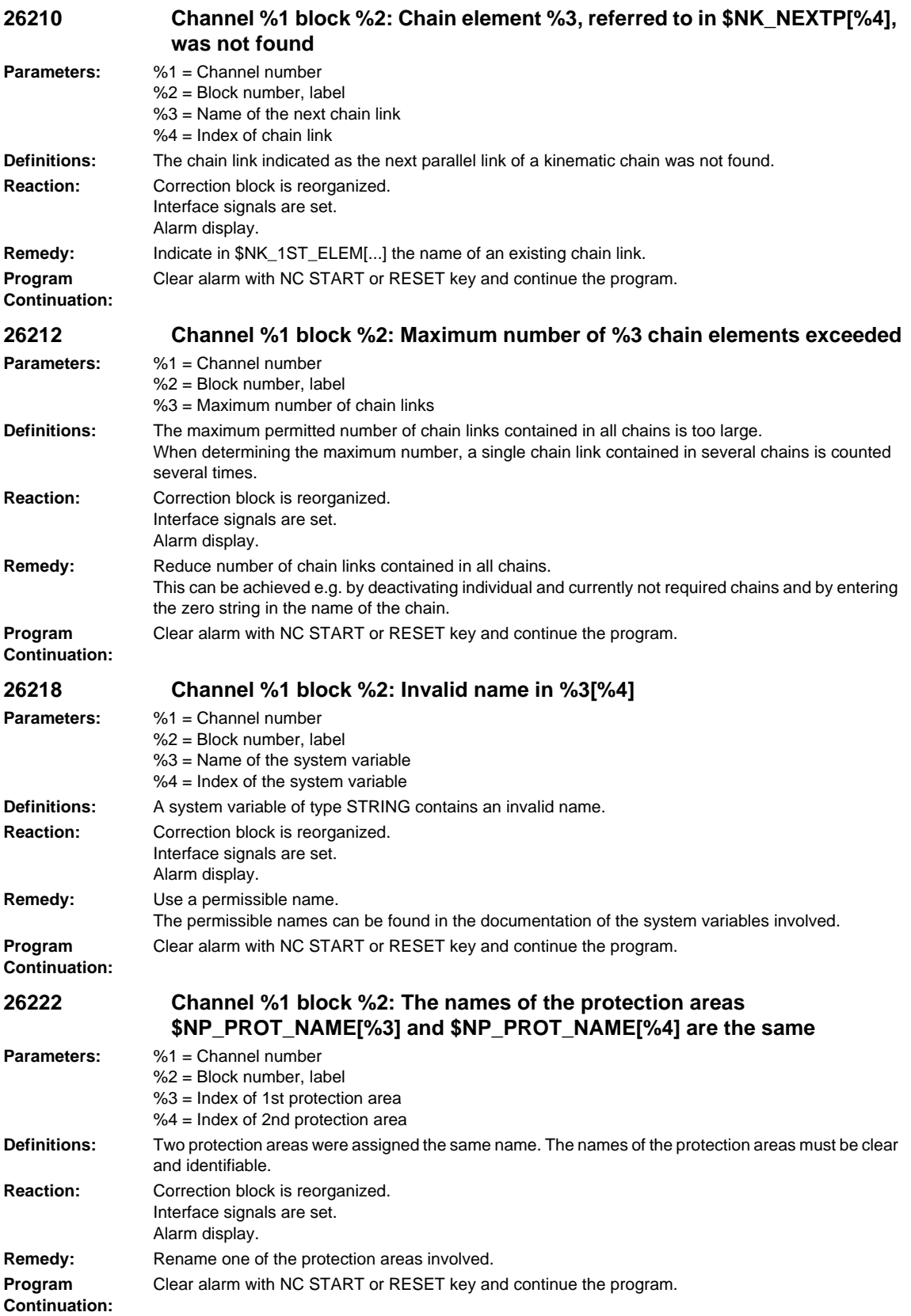

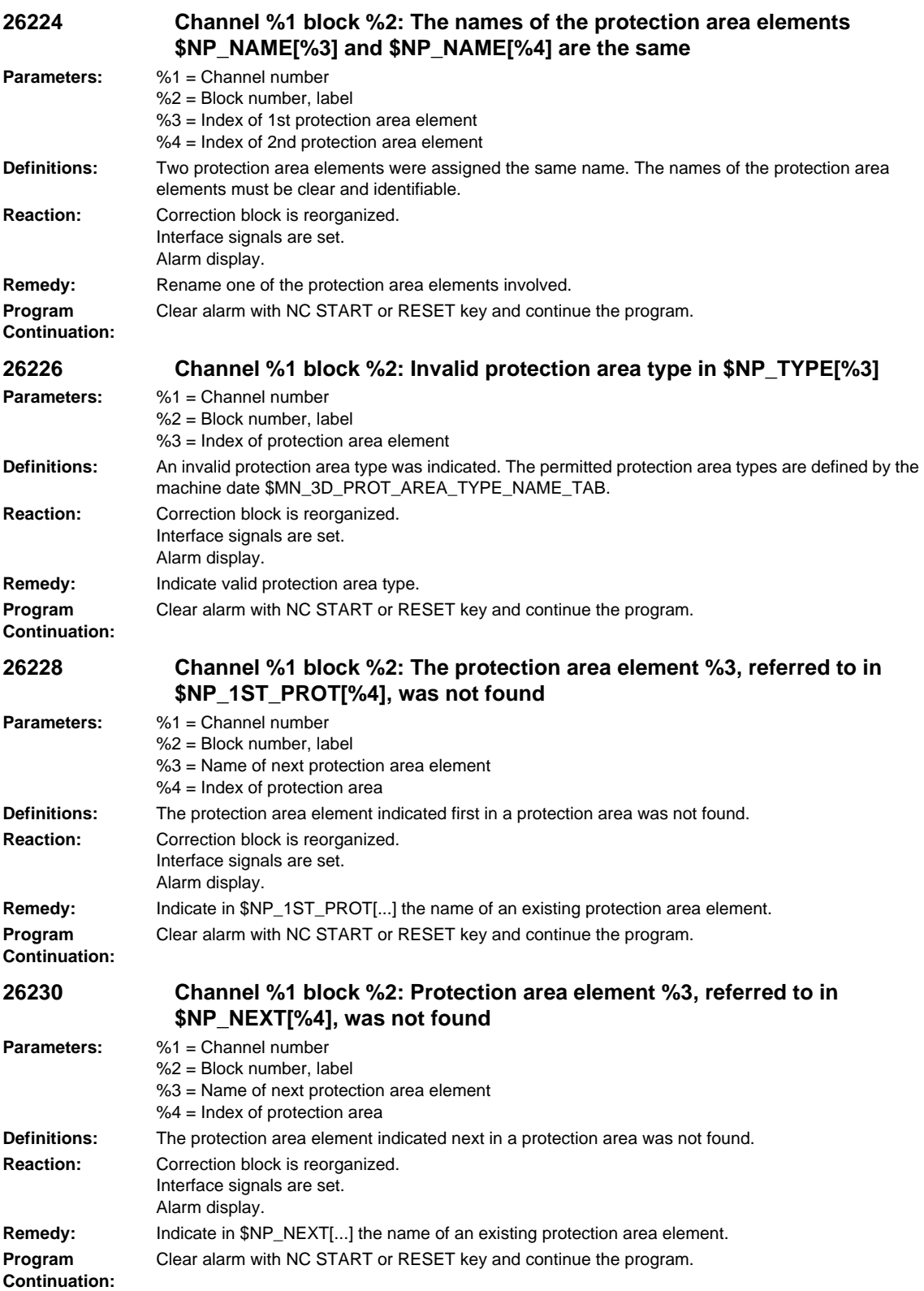

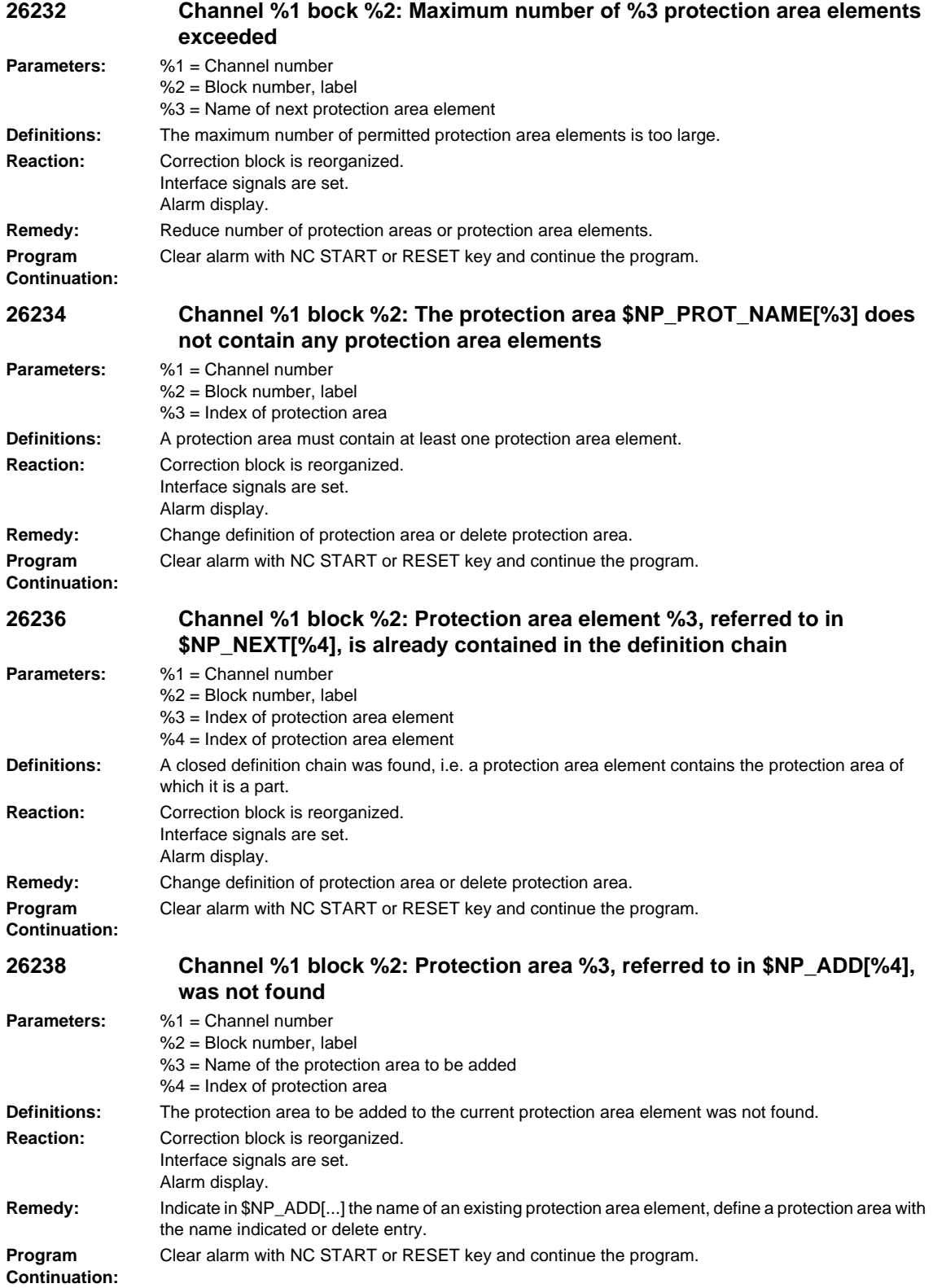

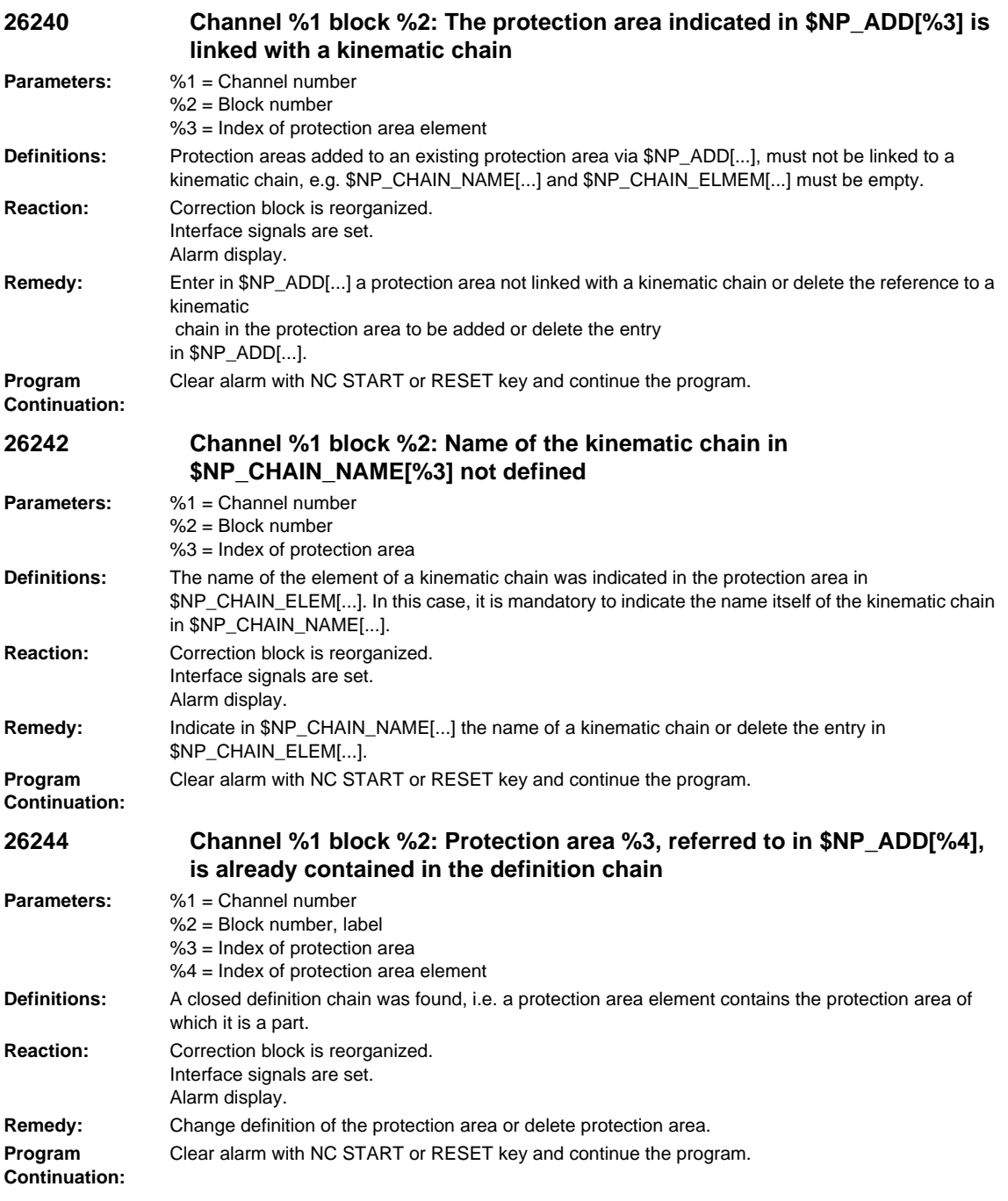

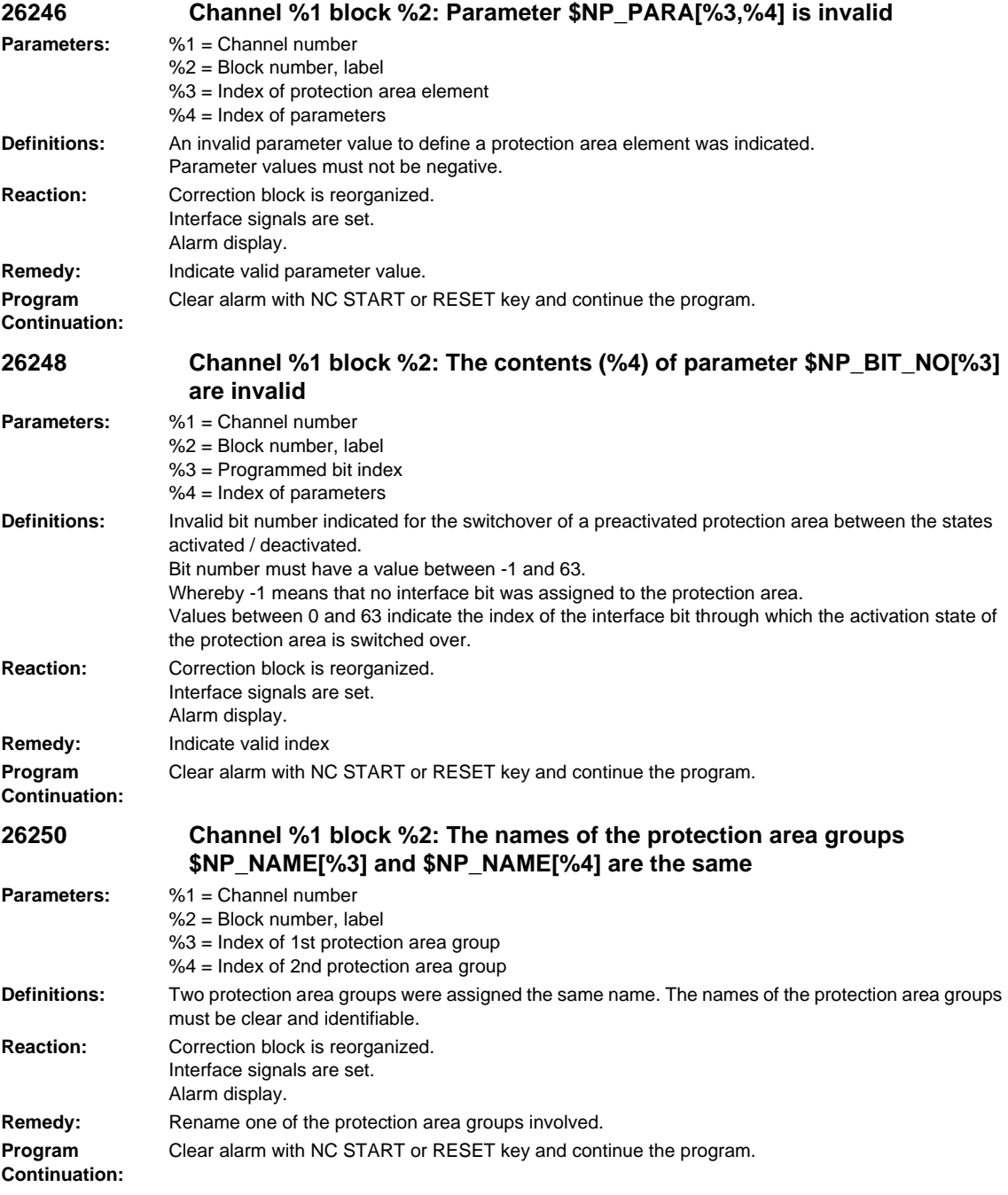

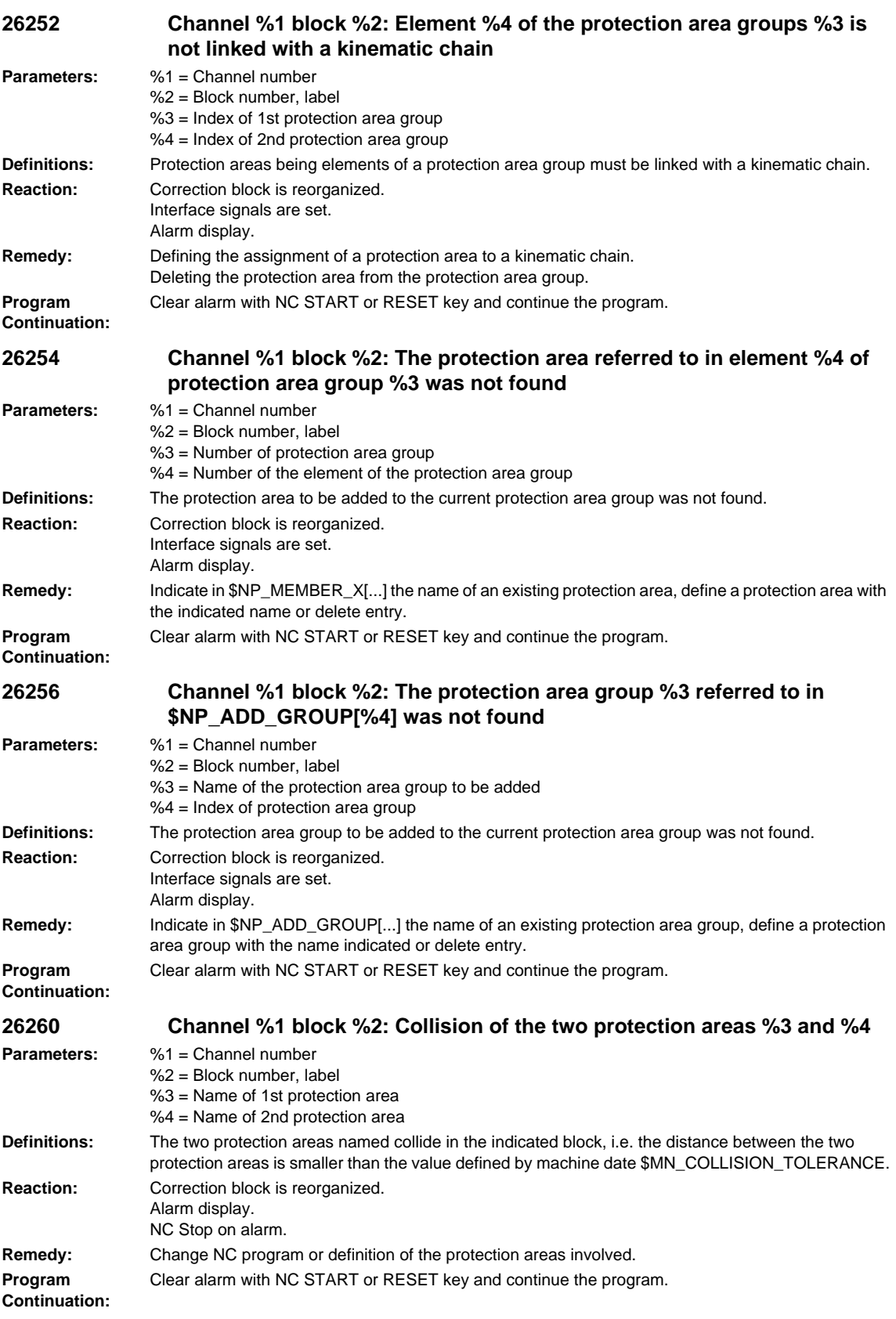

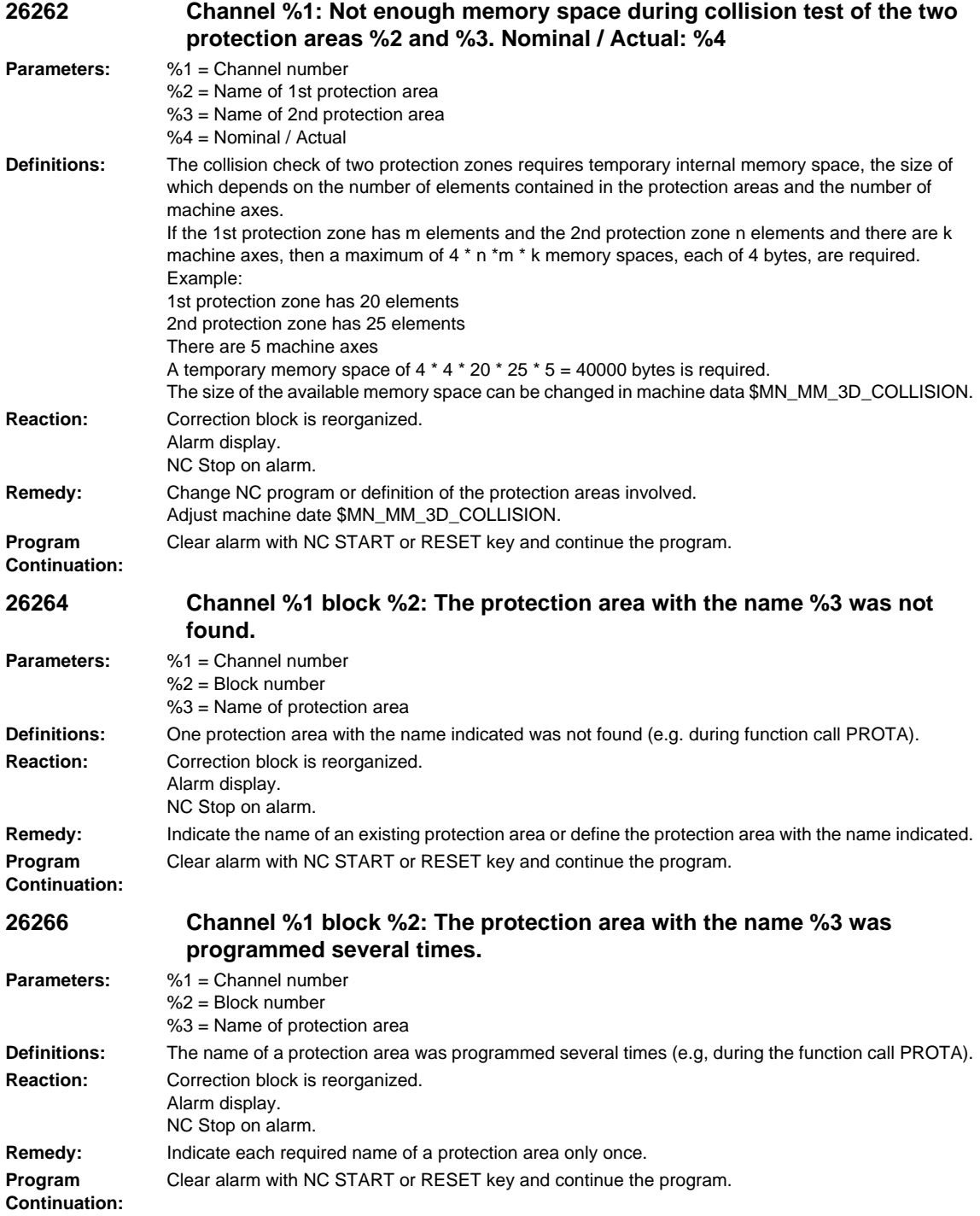

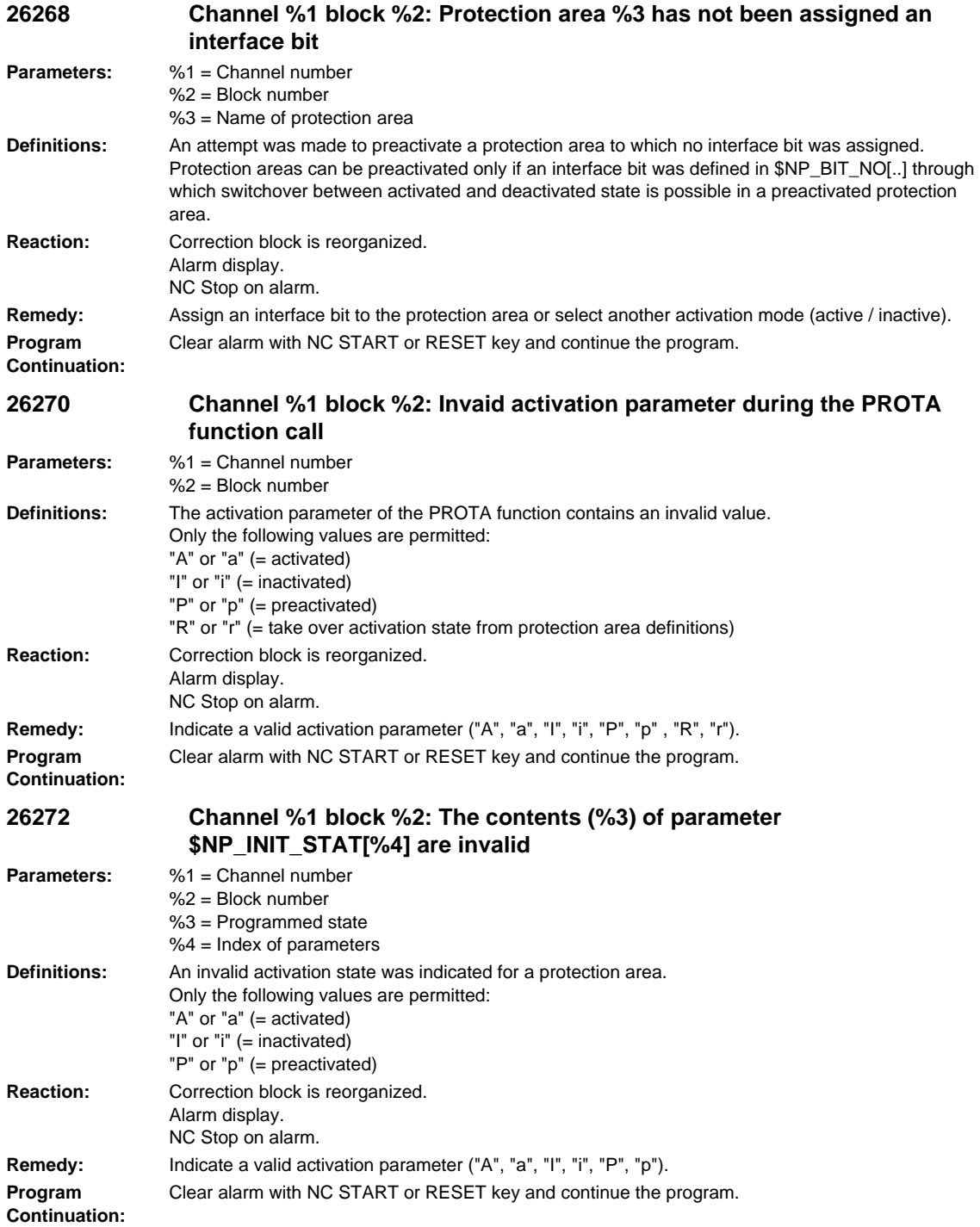

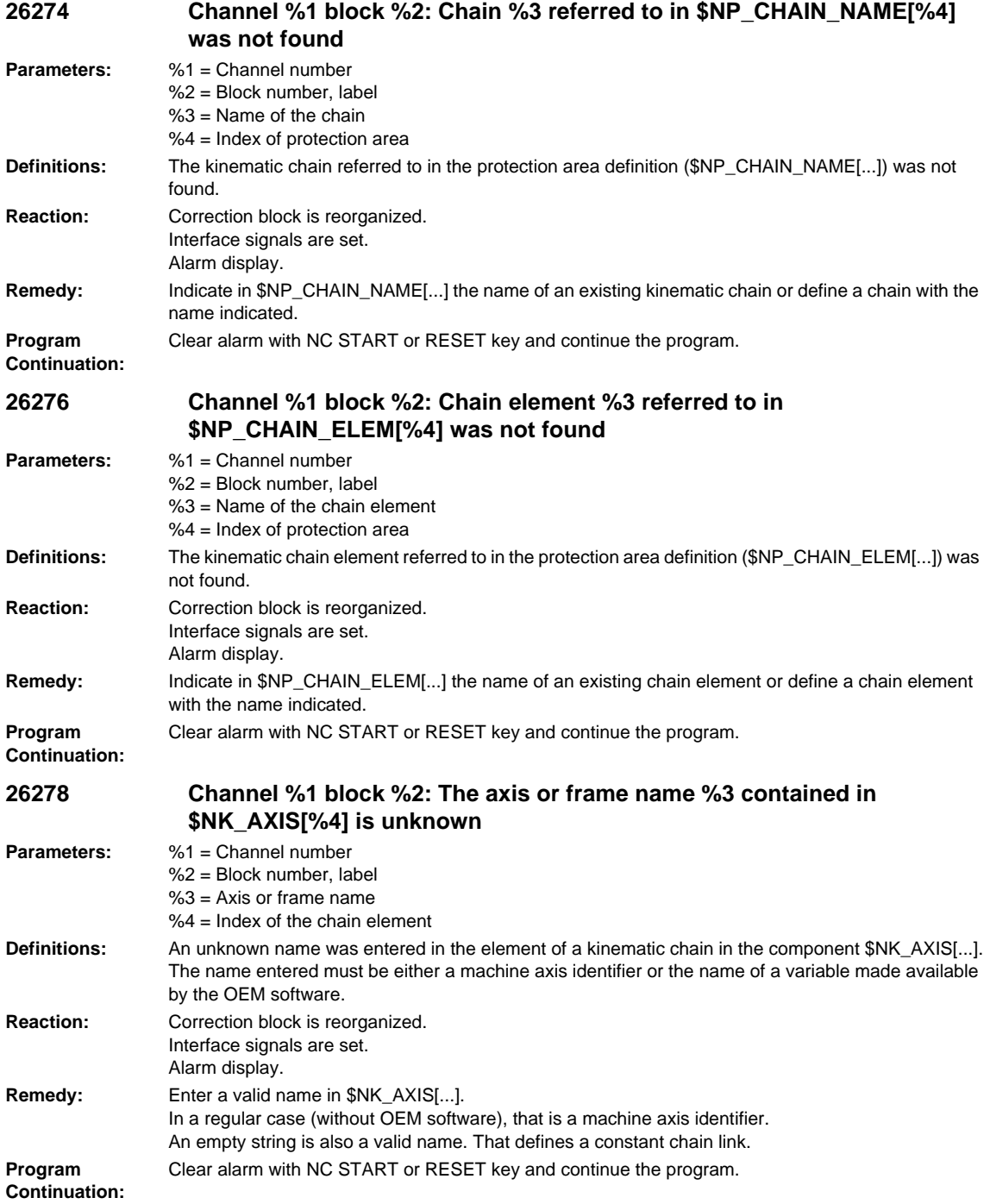

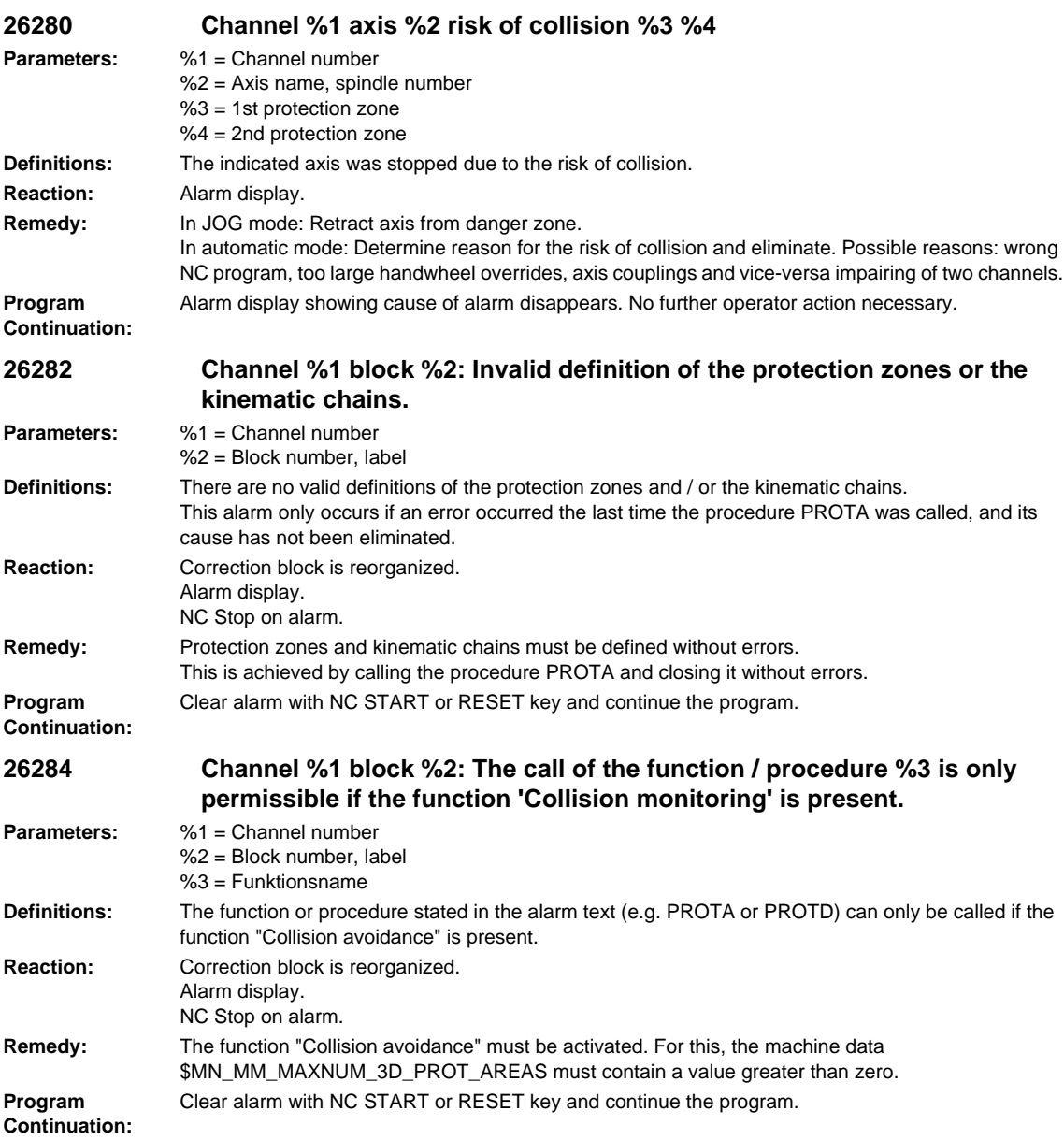

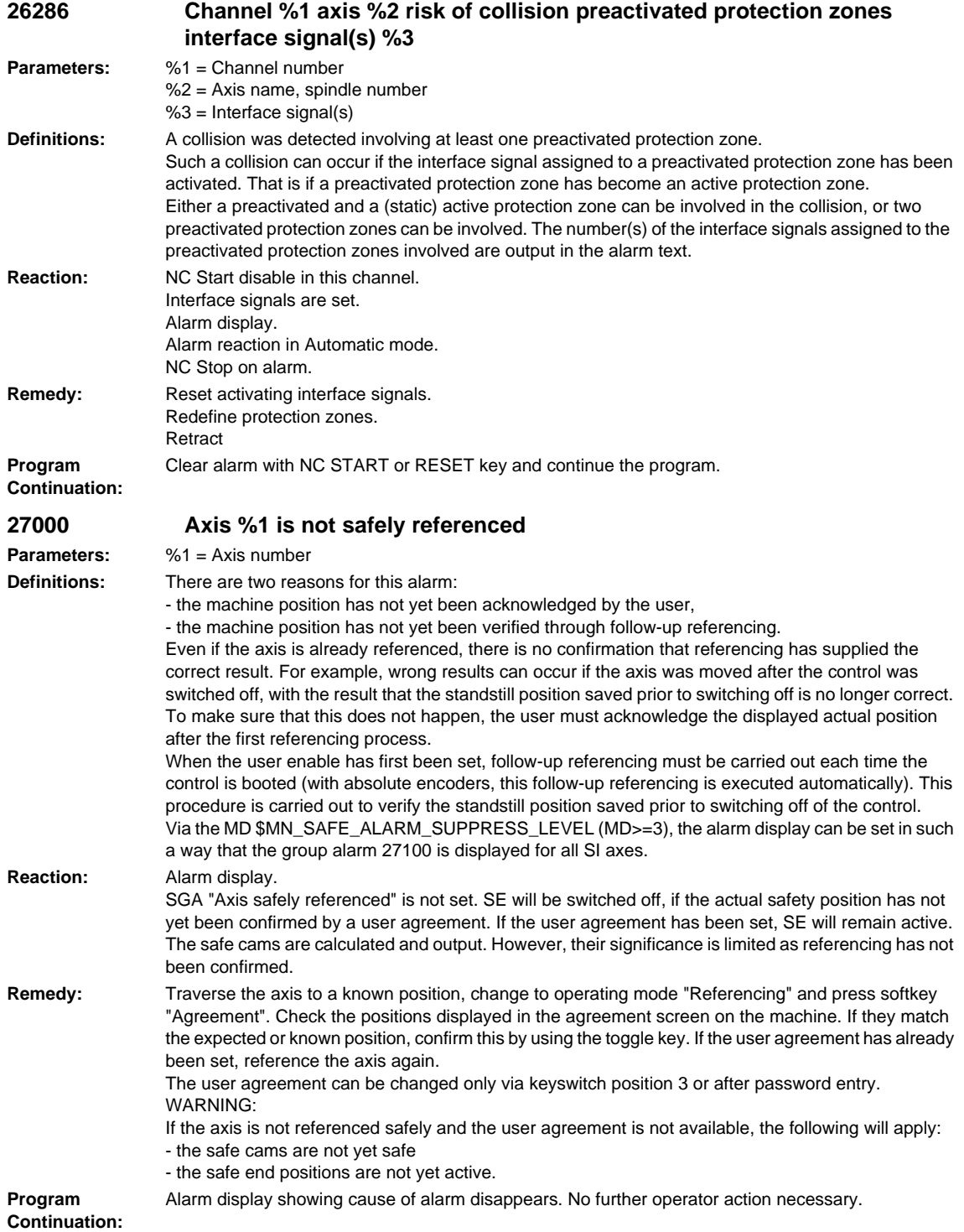

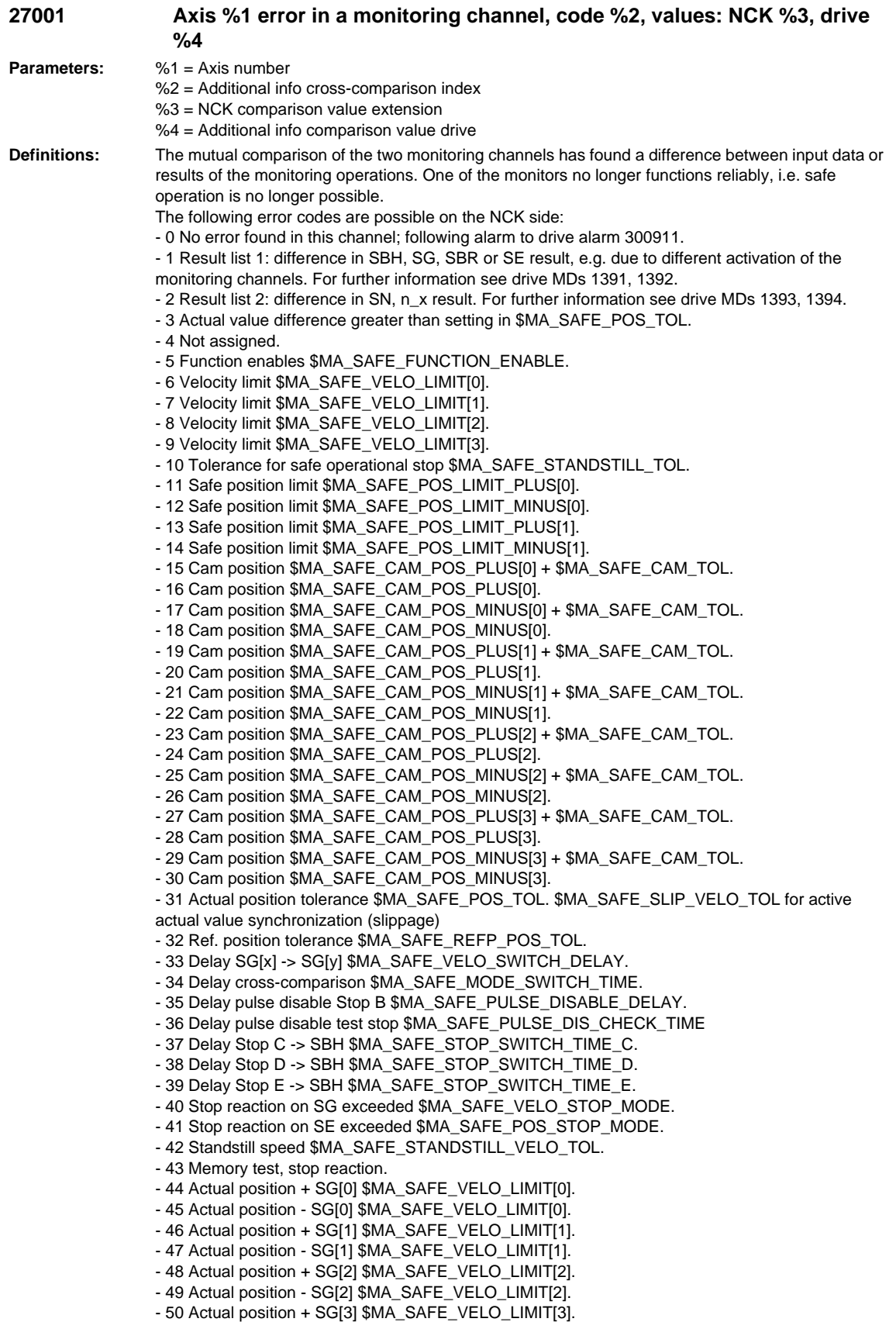

- 51 Actual position - SG[3] \$MA\_SAFE\_VELO\_LIMIT[3]. - 52 Standstill position + tolerance \$MA\_SAFE\_STANDSTILL\_TOL. - 53 Standstill position - tolerance \$MA\_SAFE\_STANDSTILL\_TOL. - 54 Actual postion + n\_x + tolerance \$MA\_SAFE\_VELO\_X + \$MA\_SAFE\_POS\_TOL. - 55 Actual postion + n\_x \$MA\_SAFE\_VELO\_X. - 56 Actual postion - n\_x \$MA\_SAFE\_VELO\_X. - 57 Actual postion - n\_x - tolerance \$MA\_SAFE\_VELO\_X - \$MA\_SAFE\_POS\_TOL - 58 Active external standstill request. - 59 SG override factor 1 \$MA\_SAFE\_VELO\_OVR\_FACTOR[0]. - 60 SG override factor 2 \$MA\_SAFE\_VELO\_OVR\_FACTOR[1]. - 61 SG override factor 3 \$MA\_SAFE\_VELO\_OVR\_FACTOR[2]. - 62 SG override factor 4 \$MA\_SAFE\_VELO\_OVR\_FACTOR[3]. - 63 SG override factor 5 \$MA\_SAFE\_VELO\_OVR\_FACTOR[4]. - 64 SG override factor 6 \$MA\_SAFE\_VELO\_OVR\_FACTOR[5]. - 65 SG override factor 7 \$MA\_SAFE\_VELO\_OVR\_FACTOR[6]. - 66 SG override factor 8 \$MA\_SAFE\_VELO\_OVR\_FACTOR[7]. - 67 SG override factor 9 \$MA\_SAFE\_VELO\_OVR\_FACTOR[8]. - 68 SG override factor 10 \$MA\_SAFE\_VELO\_OVR\_FACTOR[9]. - 69 SG override factor 11 \$MA\_SAFE\_VELO\_OVR\_FACTOR[10]. - 70 SG override factor 12 \$MA\_SAFE\_VELO\_OVR\_FACTOR[11]. - 71 SG override factor 13 \$MA\_SAFE\_VELO\_OVR\_FACTOR[12]. - 72 SG override factor 14 \$MA\_SAFE\_VELO\_OVR\_FACTOR[13]. - 73 SG override factor 15 \$MA\_SAFE\_VELO\_OVR\_FACTOR[14]. - 74 SG override factor 16 \$MA\_SAFE\_VELO\_OVR\_FACTOR[15]. - 75 Velocity limit n\_x \$MA\_SAFE\_VELO\_X. - 76 Stop reaction SG1 \$MA\_SAFE\_VELO\_STOP\_REACTION[0]. - 77 Stop reaction SG2 \$MA\_SAFE\_VELO\_STOP\_REACTION[1]. - 78 Stop reaction SG3 \$MA\_SAFE\_VELO\_STOP\_REACTION[2]. - 79 Stop reaction SG4 \$MA\_SAFE\_VELO\_STOP\_REACTION[3]. - 80 Modulo value for safe cam \$MA\_SAFE\_MODULO\_RANGE. - 81 Actual velocity tolerance \$MA\_SAFE\_STOP\_VELO\_TOL. - 82 SG override factor SGE 0...15 = active SGE position. -1 = SG override inactive (neither SG2 nor SG4 active, or function is not selected in \$MA\_SAFE\_FUNCTION\_ENABLE). - 83 Acceptance test time different \$MA\_SAFE\_ACCEPTANCE\_TST\_TIMEOUT. - 84 Delay time Stop F -> Stop B \$MA\_SAFE\_STOP\_SWITCH\_TIME\_F. - 85 Delay time pulse disable bus failure \$MN\_SAFE\_PULSE\_DIS\_TIME\_BUSFAIL. - 86 Single encoder system \$MA\_SAFE\_SINGLE\_ENC. - 87 Encoder assignment \$MA\_SAFE\_ENC\_INPUT\_NR. - 88 Cam enable \$MA\_SAFE\_CAM\_ENABLE. - 89 Encoder limit frequency \$MA\_SAFE\_ENC\_FREQ\_LIMIT. - 90 Cam SGA outside \$MA\_SAFE\_CAM\_TOL different - 1000 Control timer expired: If one channel informs another of an SGE change, this control timer is used to check whether the update timer in the other channel has expired. - 1001 (only assigned on drive, see alarm 300911) - 1002 User confirmation inconsistent: Data for user confirmation different in both monitoring channels after 2 seconds. %3 = state of the NCK user acknowledgement. %4 = state of the 611D user acknowledgement. - 1003 Reference tolerance \$MA\_SAFE\_REFP\_POS\_TOL exceeded. - 1004 Plausibility error in user confirmation. - 1005 Pulses already disabled on test stop selection. - 1006 (only assigned on drive, see alarm 300911). - 1007 (only assigned on drive, see alarm 300911). - 1008 (only assigned on drive, see alarm 300911). - 1009 Pulses not disabled after \$MA\_SAFE\_PULSE\_DIS\_CHECK\_TIME test stop time. - 1010 Pulses not disabled during test of the external pulse suppression after \$MA\_SAFE\_PULSE\_DIS\_CHECK\_TIME test stop time. - 1011 NCK/drive acceptance test state different. - 1013 NCK user acknowledgement from PLC SRAM and NCK user acknowledgement from the NCK machine data are different. - 1014 NCK axis number from PLC SRAM and NCK axis number from the ramp up are different. - 1020 Communication disrupted between NCK monitoring channel and drive monitoring channel. - 1024 NCK standstill position from PLC SRAM and NCK standstill position from the NCK machine data are different.

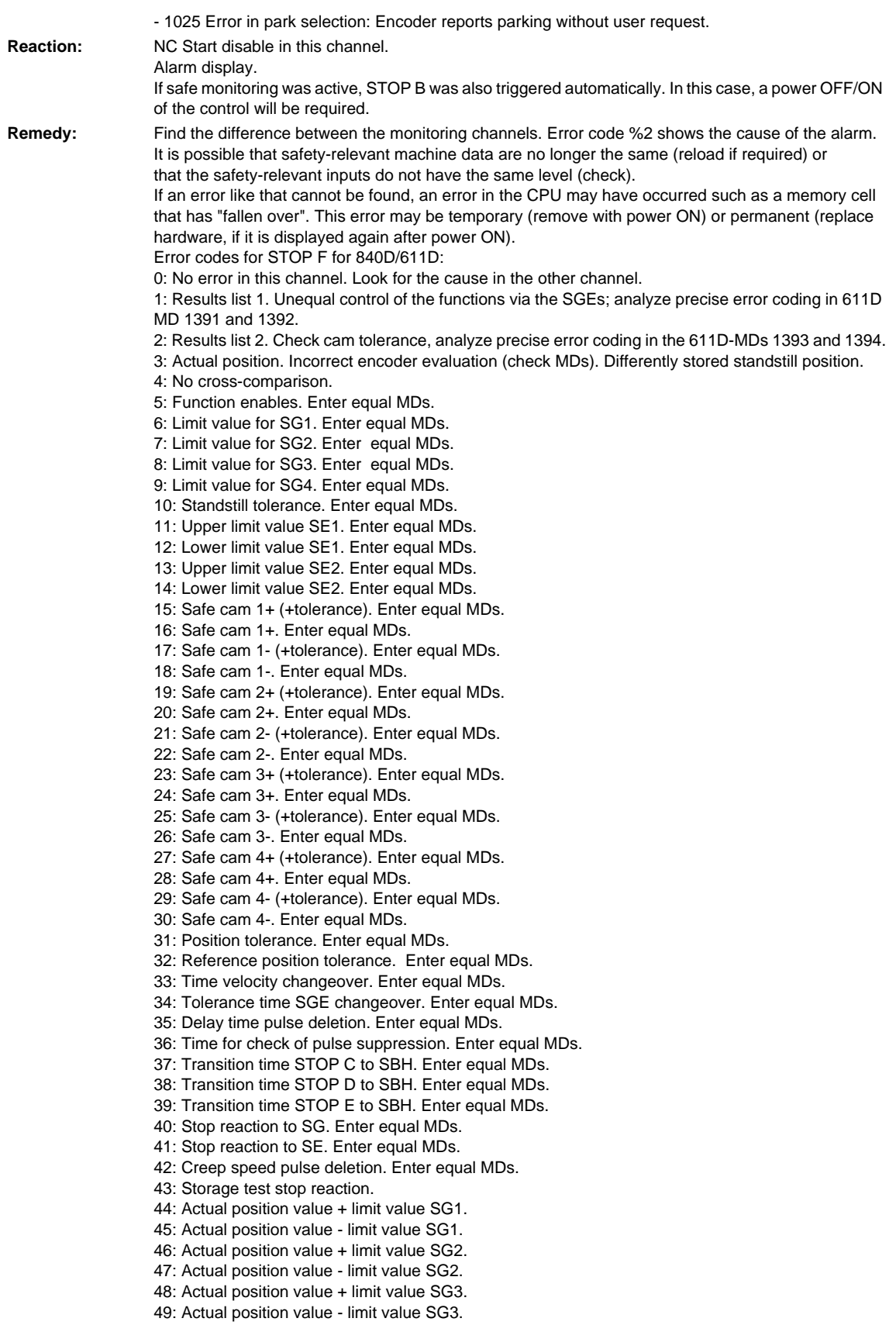

51: Actual position value - limit value SG4. 52: Standstill position + tolerance. 53: Standstill position - tolerance. 54: Actual position value "+ nx" + tolerance. 55: Actual position value "+ nx". 56: Actual position value "- nx". 57: Actual position value "- nx" + tolerance. 58: Current shutdown request. 59: SG override factor 1. Enter equal MDs. 60: SG override factor 2. Enter equal MDs. 61: SG override factor 3. Enter equal MDs. 62: SG override factor 4. Enter equal MDs. 63: SG override factor 5. Enter equal MDs. 64: SG override factor 6. Enter equal MDs. 65: SG override factor 7. Enter equal MDs. 66: SG override factor 8. Enter equal MDs. 67: SG override factor 9. Enter equal MDs. 68: SG override factor 10. Enter equal MDs. 69: SG override factor 11. Enter equal MDs. 70: SG override factor 12. Enter equal MDs. 71: SG override factor 13. Enter equal MDs. 72: SG override factor 14. Enter equal MDs. 73: SG override factor 15. Enter equal MDs. 74: SG override factor 16. Enter equal MDs. 75: Velocity limit "nx". Enter equal MDs. 76: Stop reaction with SG1. Enter equal MDs. 77: Stop reaction with SG2. Enter equal MDs. 78: Stop reaction with SG3. Enter equal MDs. 79: Stop reaction with SG4. Enter equal MDs. 80: Modulo value for safe cams. Enter equal MDs. 81: Velocity tolerance for safe braking ramp. Enter equal MDs. 82: SG correction factor SGEs. Actuate equal SGEs. 83: Acceptance test duration. Enter equal MDs. 84: Stop F -> Stop B delay time. Enter equal MDs. 85: Bus failure pulse suppression delay time. Enter equal MDs. 89: Encoder limit frequency. Enter equal MDs. 1000: Control timer expired. Too many switching operations on the SGEs (e.g. due to contact problems, loose contact). 1001: Incorrect control timer initialization. 1002: User confirmation timer expired. 1003: Reference tolerance violated. Comparison of the reference position with the current safe actual position. 1004: Plausibility of user confirmation is violated. 1005: Pulses already deleted during test stop selection. Test stop selection with missing pulse enable, Error in the wiring of the SGE "Pulses have been deleted". 1006: Error during forced SGA dynamization. 1007: Communication failure between PLC and drive. 1008: Erroneous data transfer between PLC and drive. 1009: Trigger a subsequent stop after test stop. Check the wiring. Check the SGE configuration via MD \$MA\_SAFE\_PULSE\_STATUS\_INPUT. Check the time level for test stop. 1010: Pulses not deleted. Check MD. 1012: Restore data consistency by power On. 1013: Restore data consistency by power On. 1014: Restore data consistency by power On. 1020: Cyclic communication between NCK and drive no longer functioning.

Clear alarm with the RESET key. Restart part program

50: Actual position value + limit value SG4.

**Program Continuation:**

If STOP B was triggered, a power OFF/ON of the control will be required.

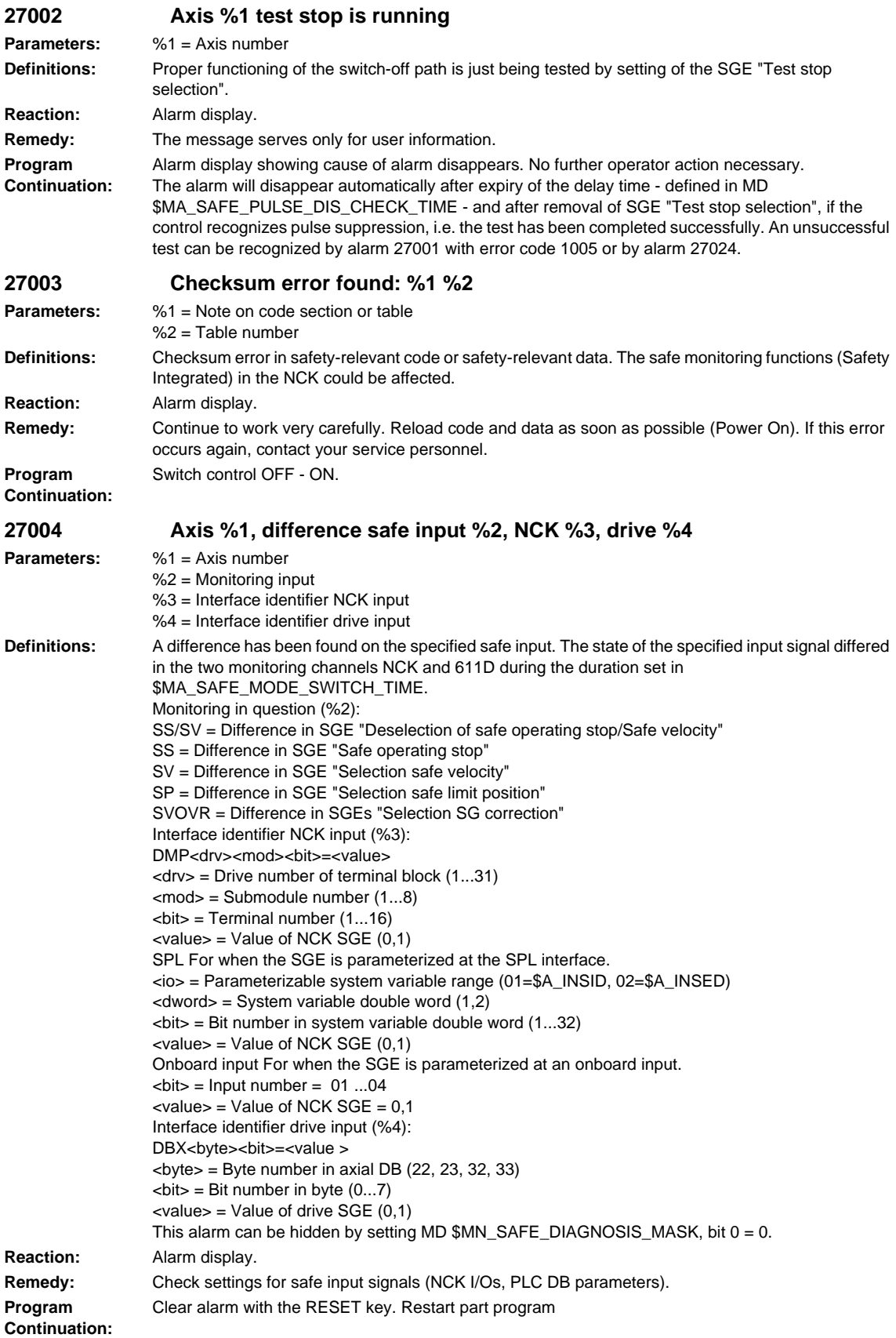

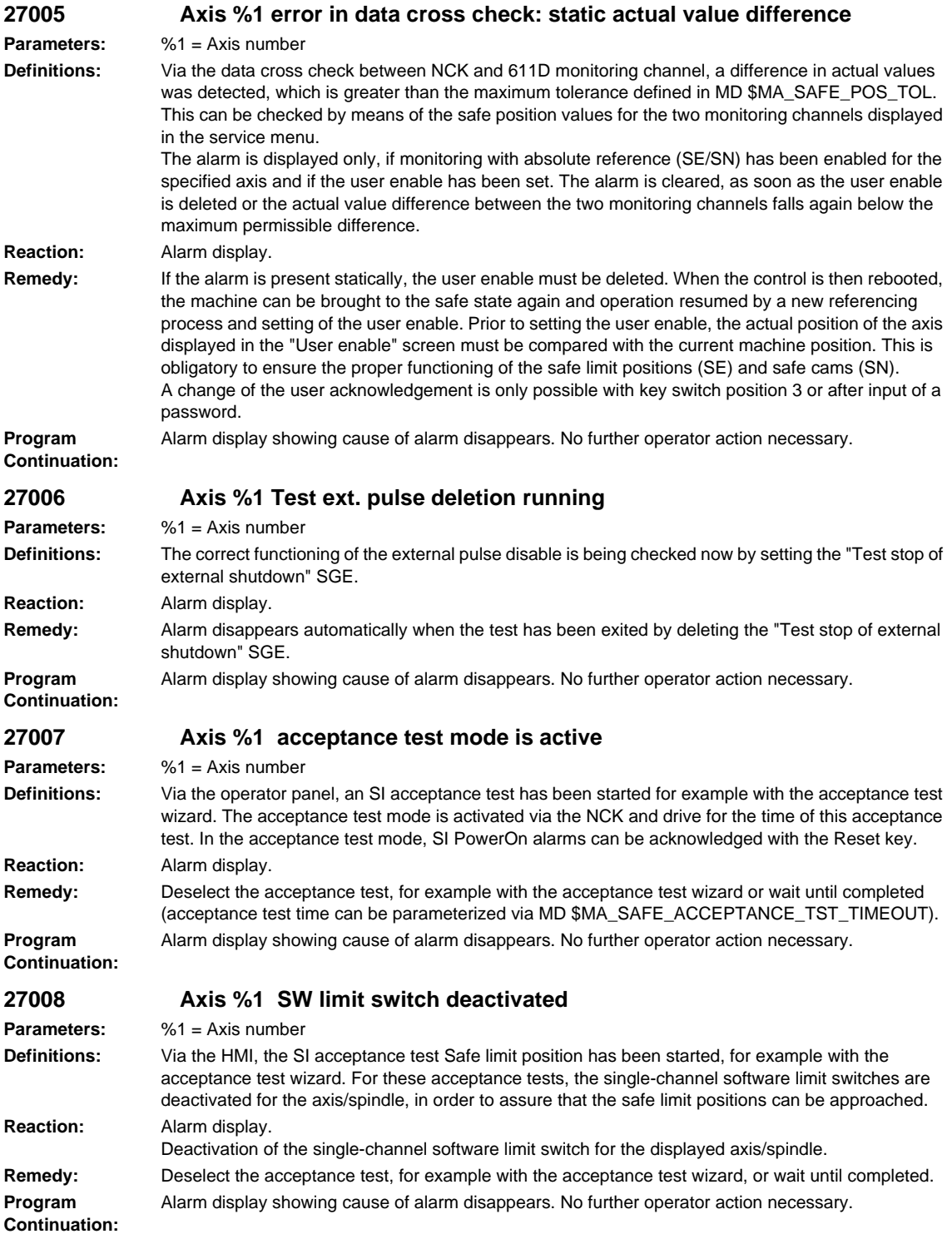

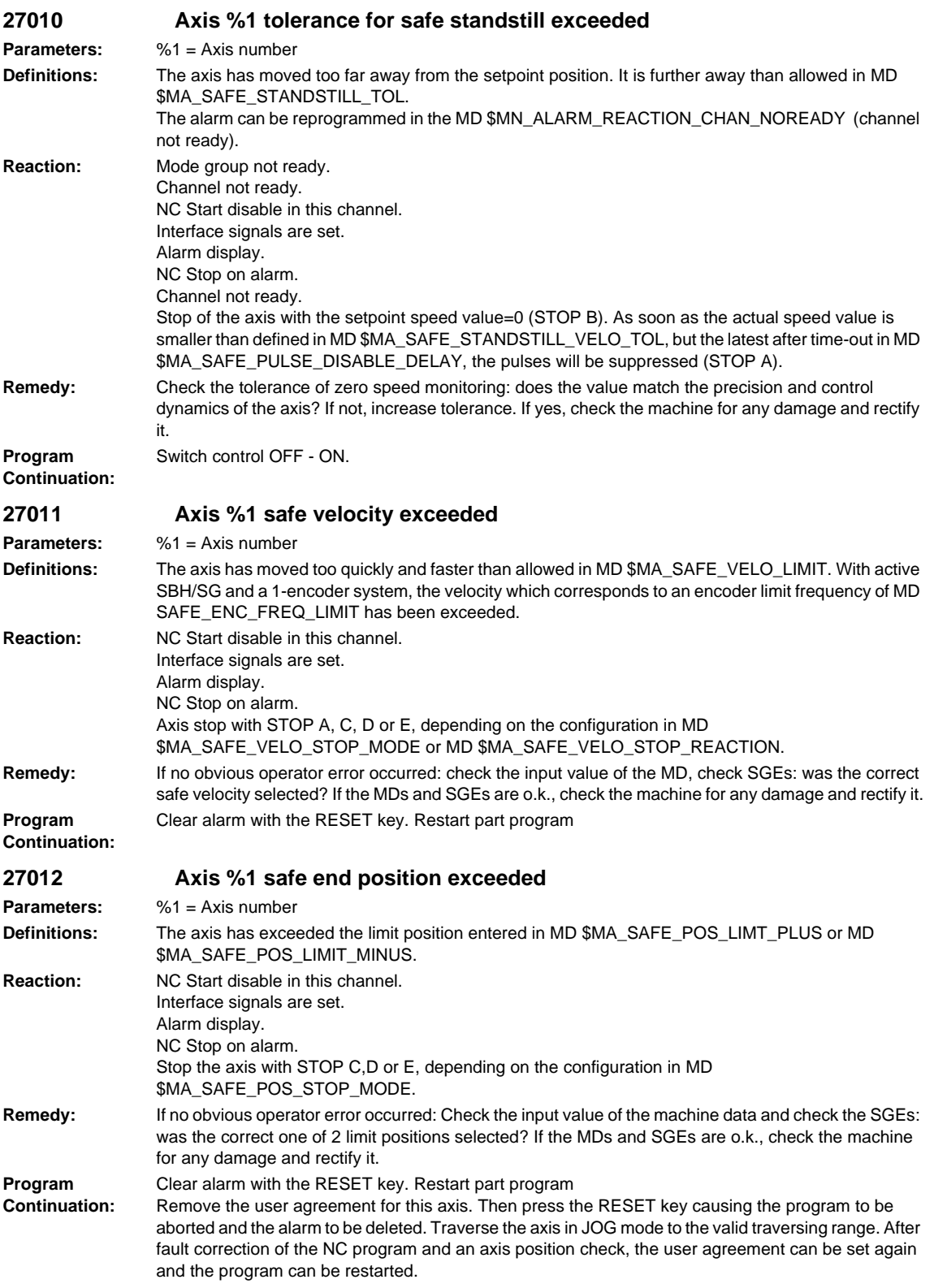

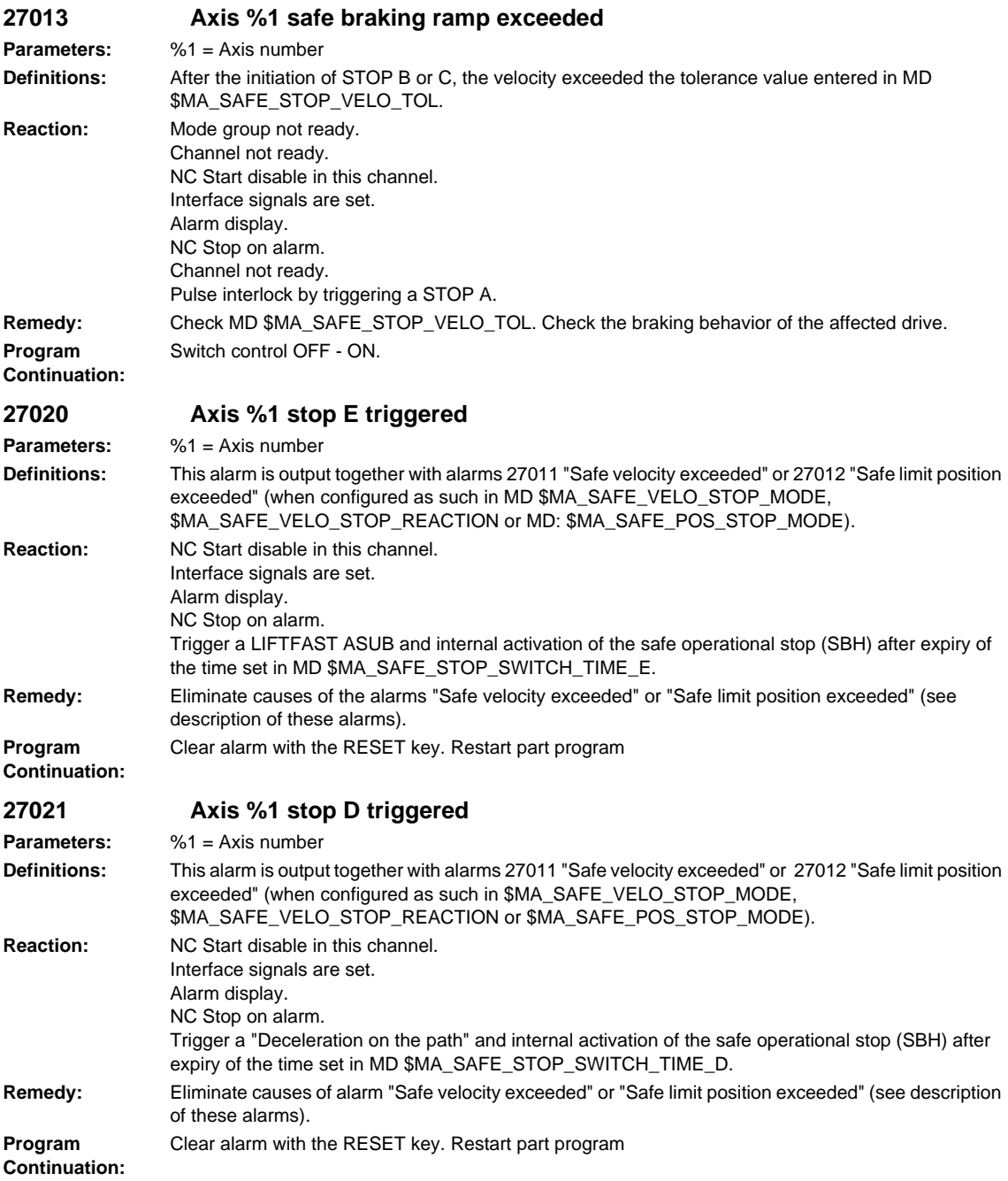

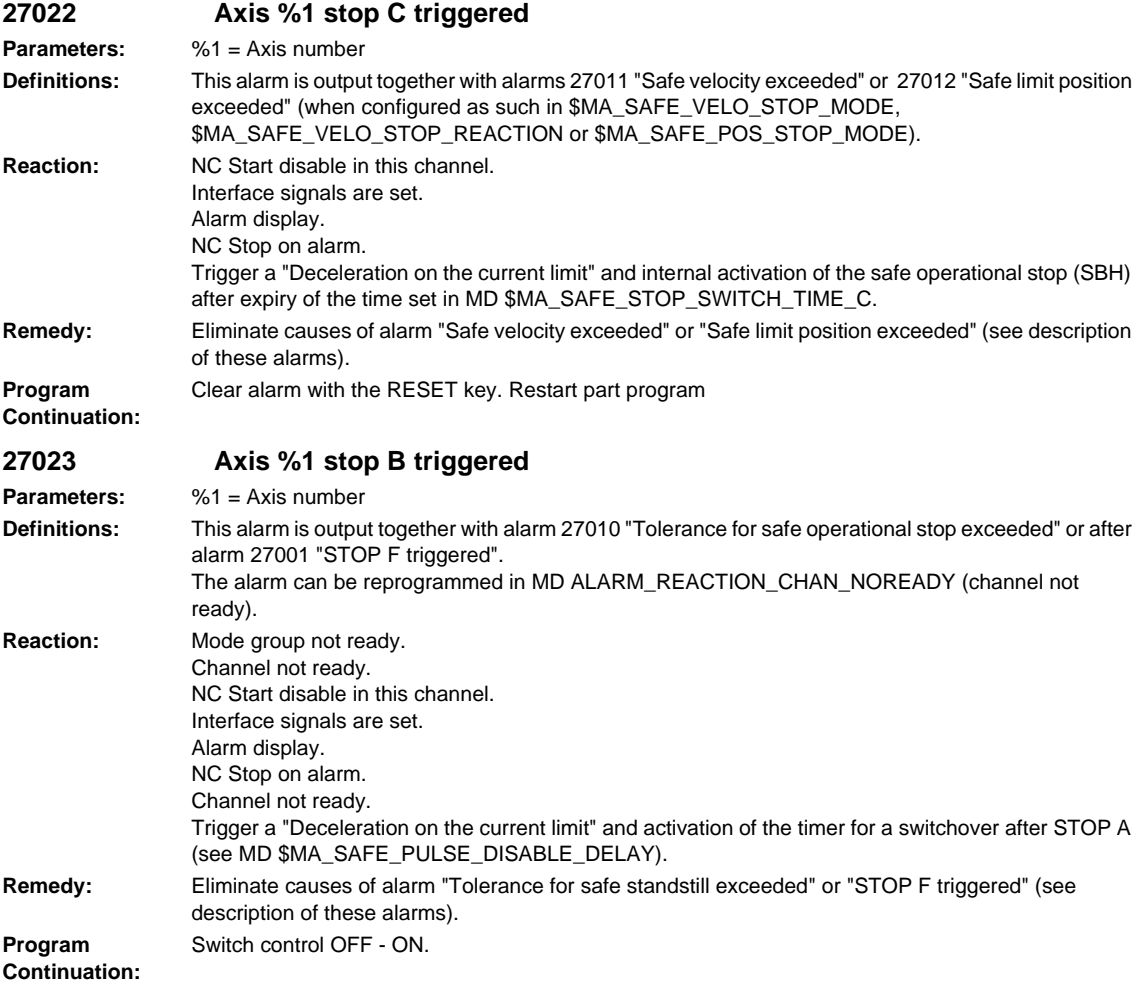

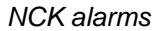

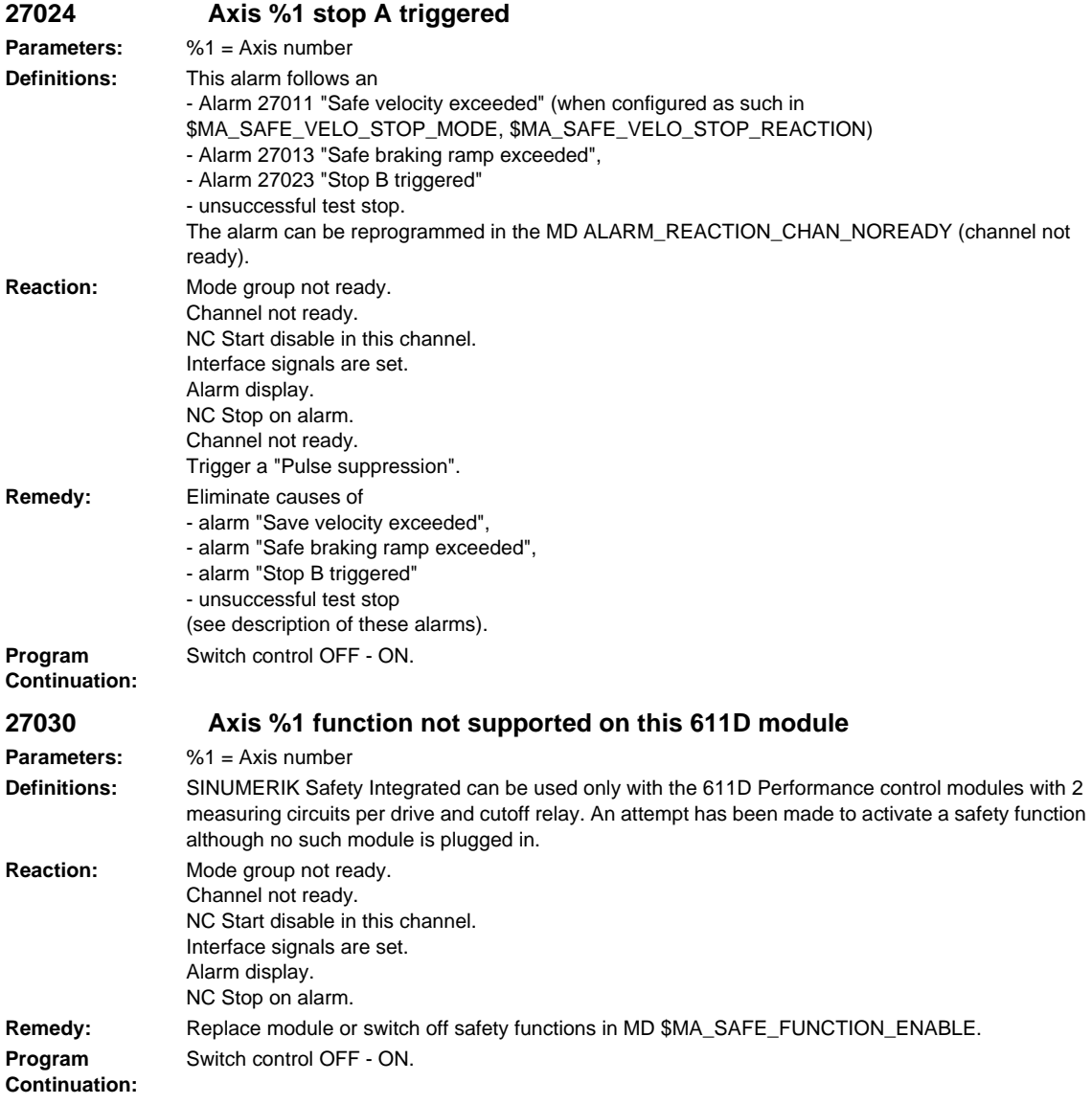

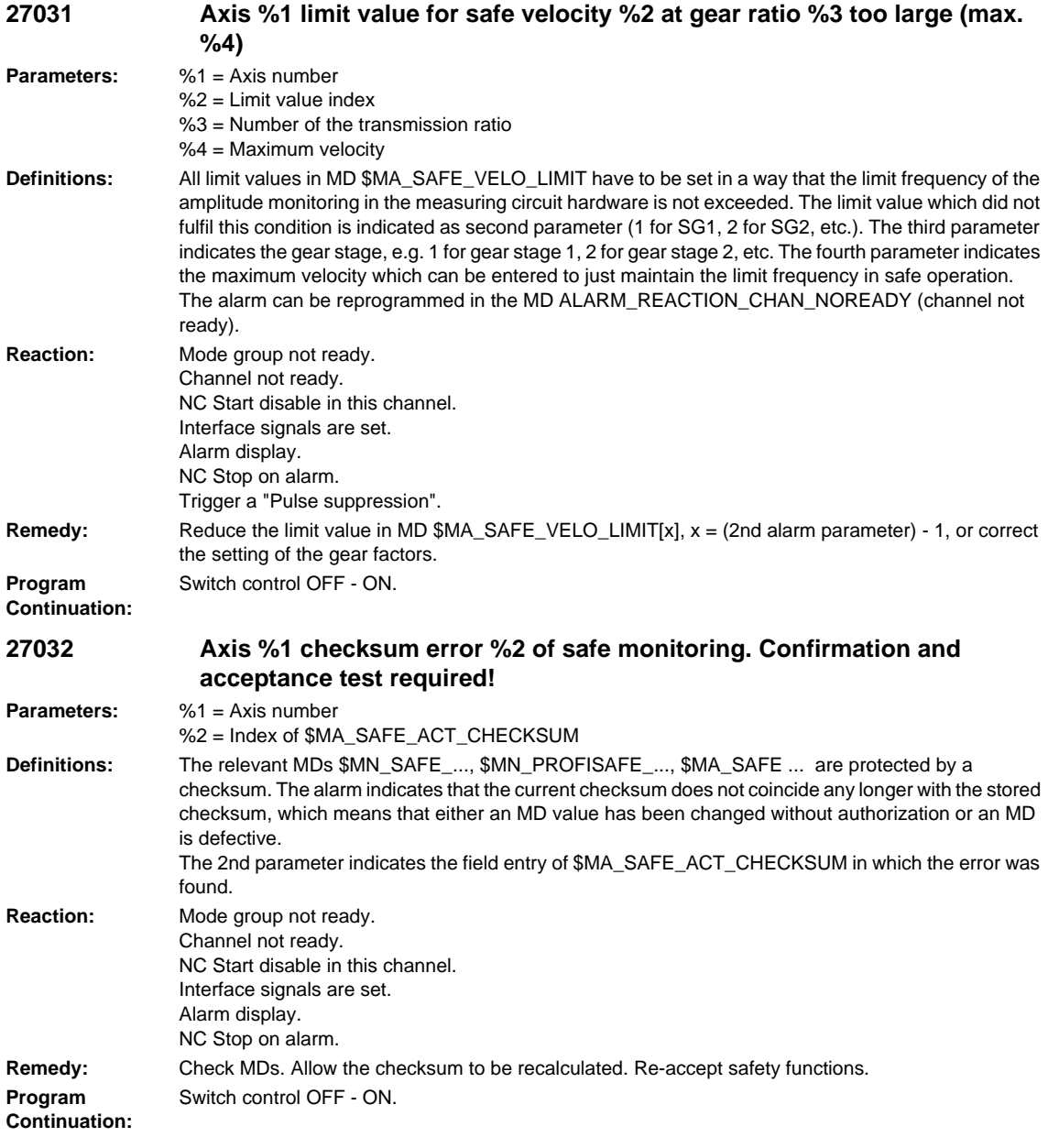

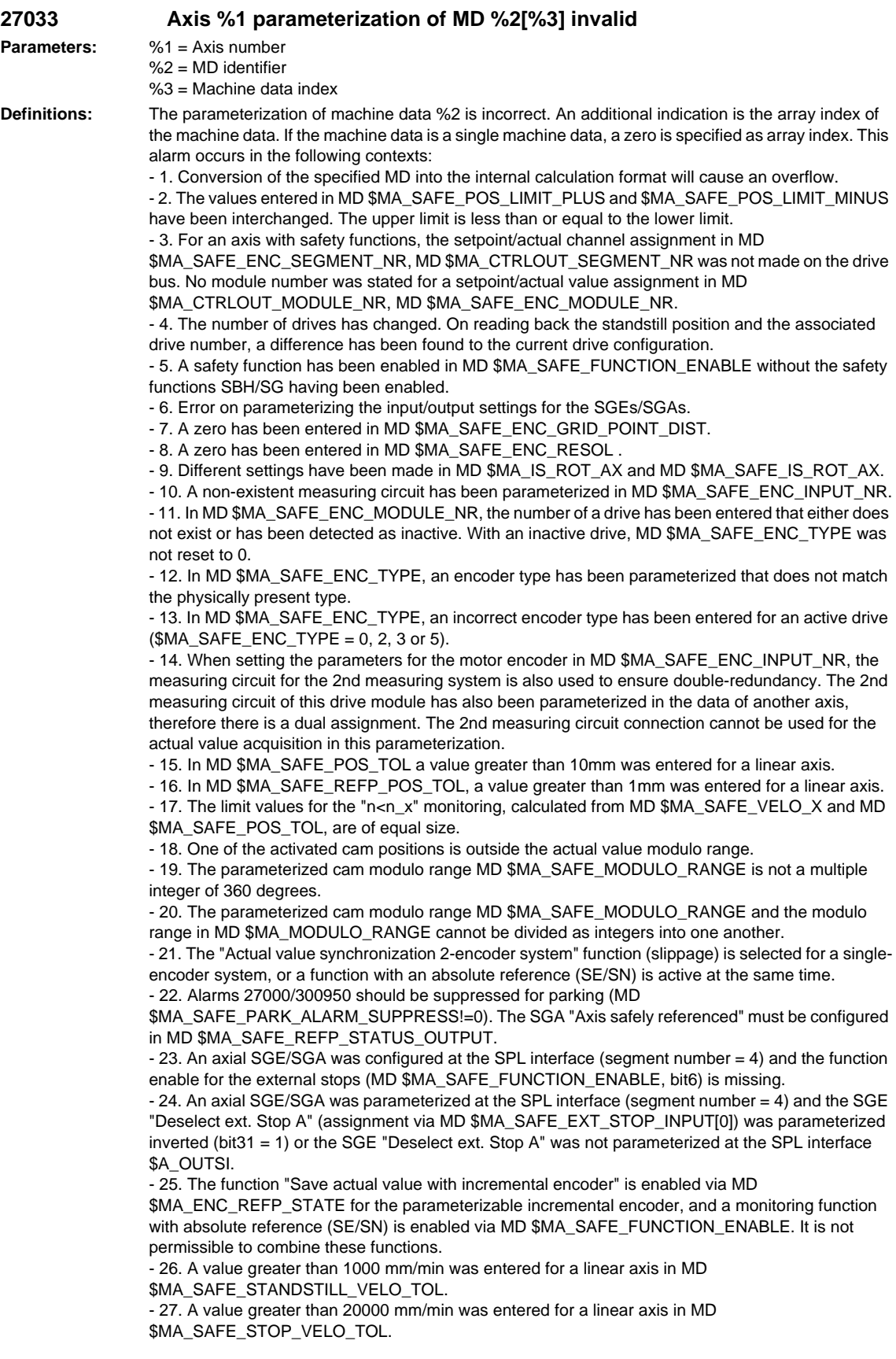

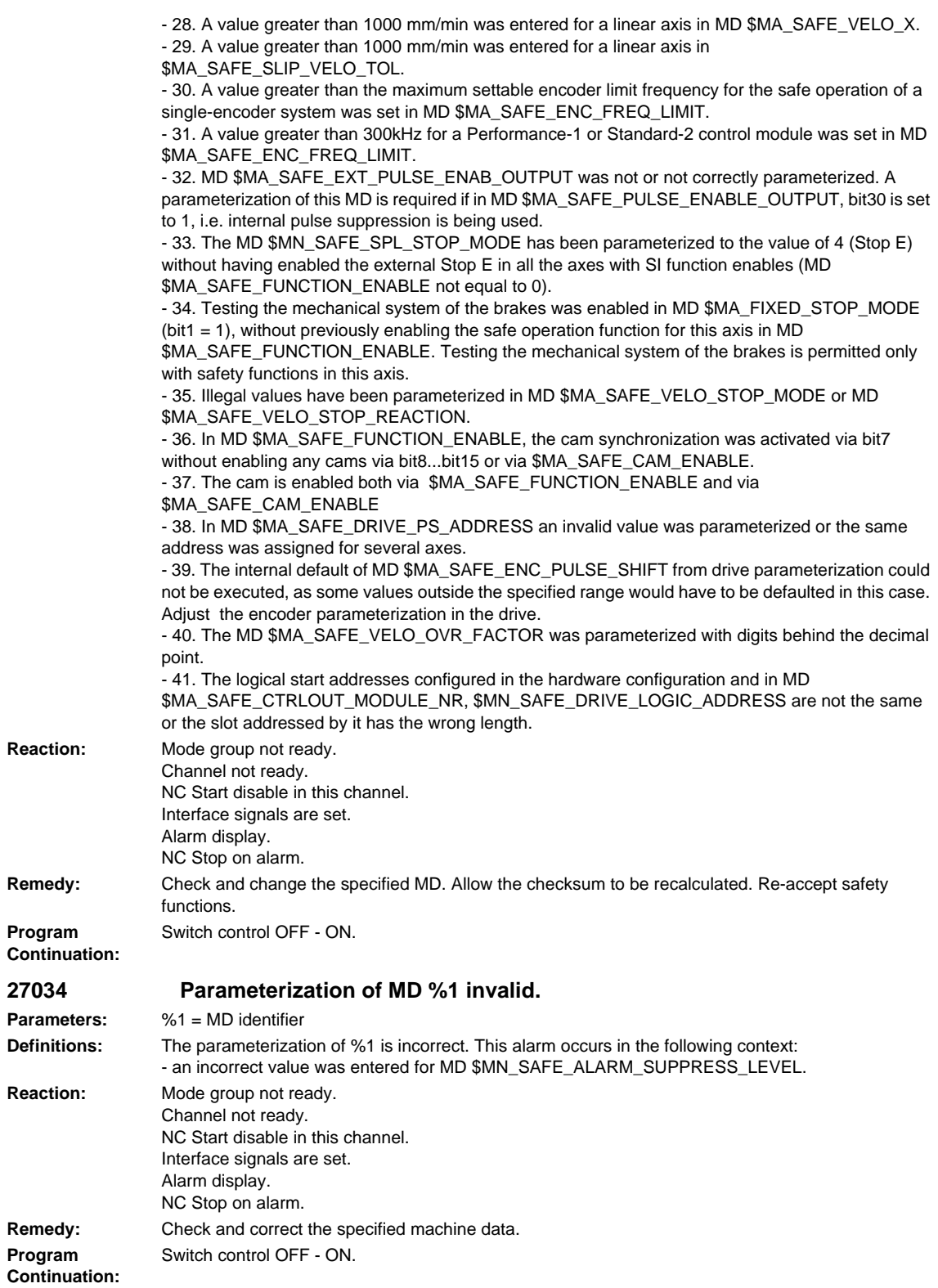

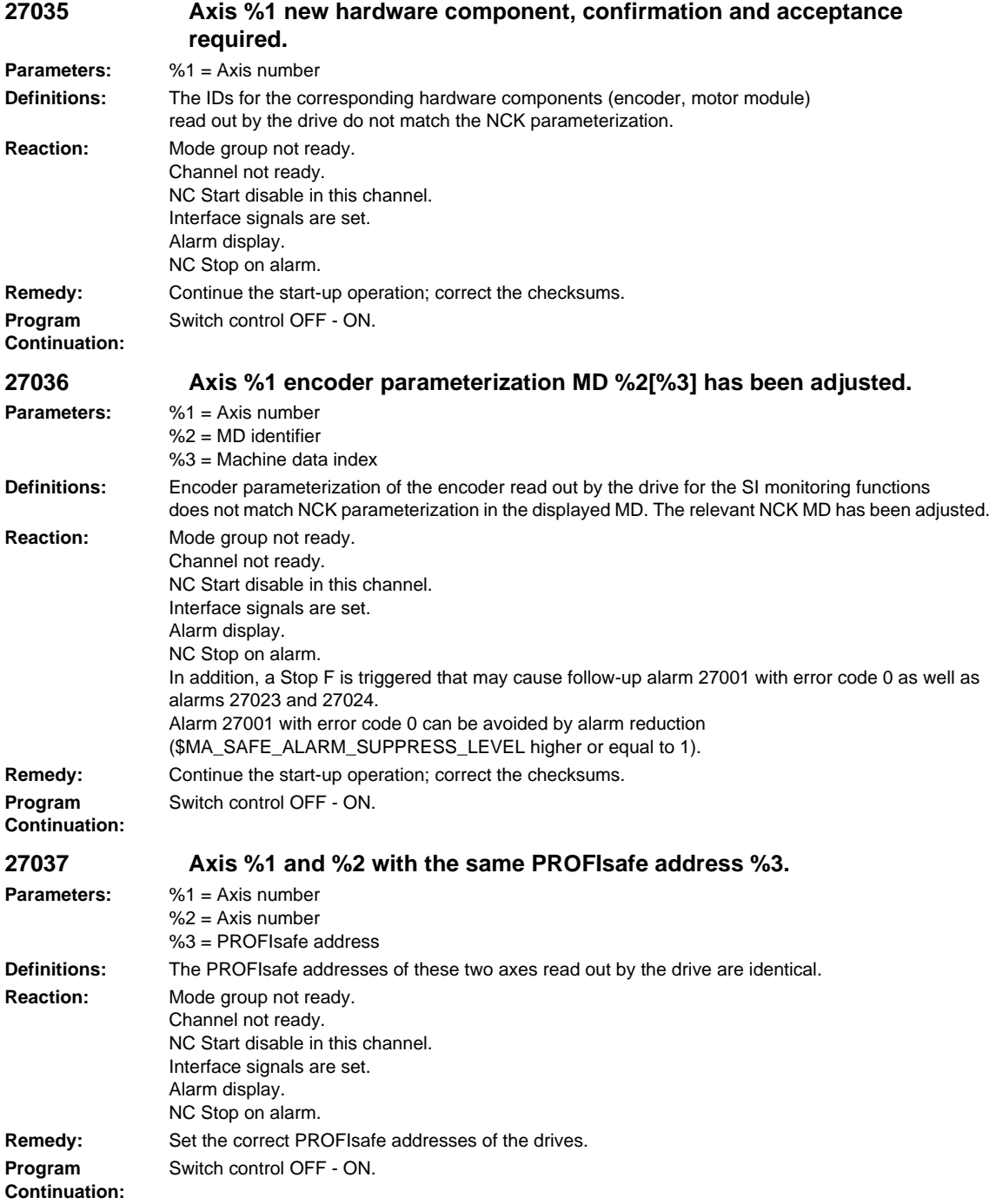

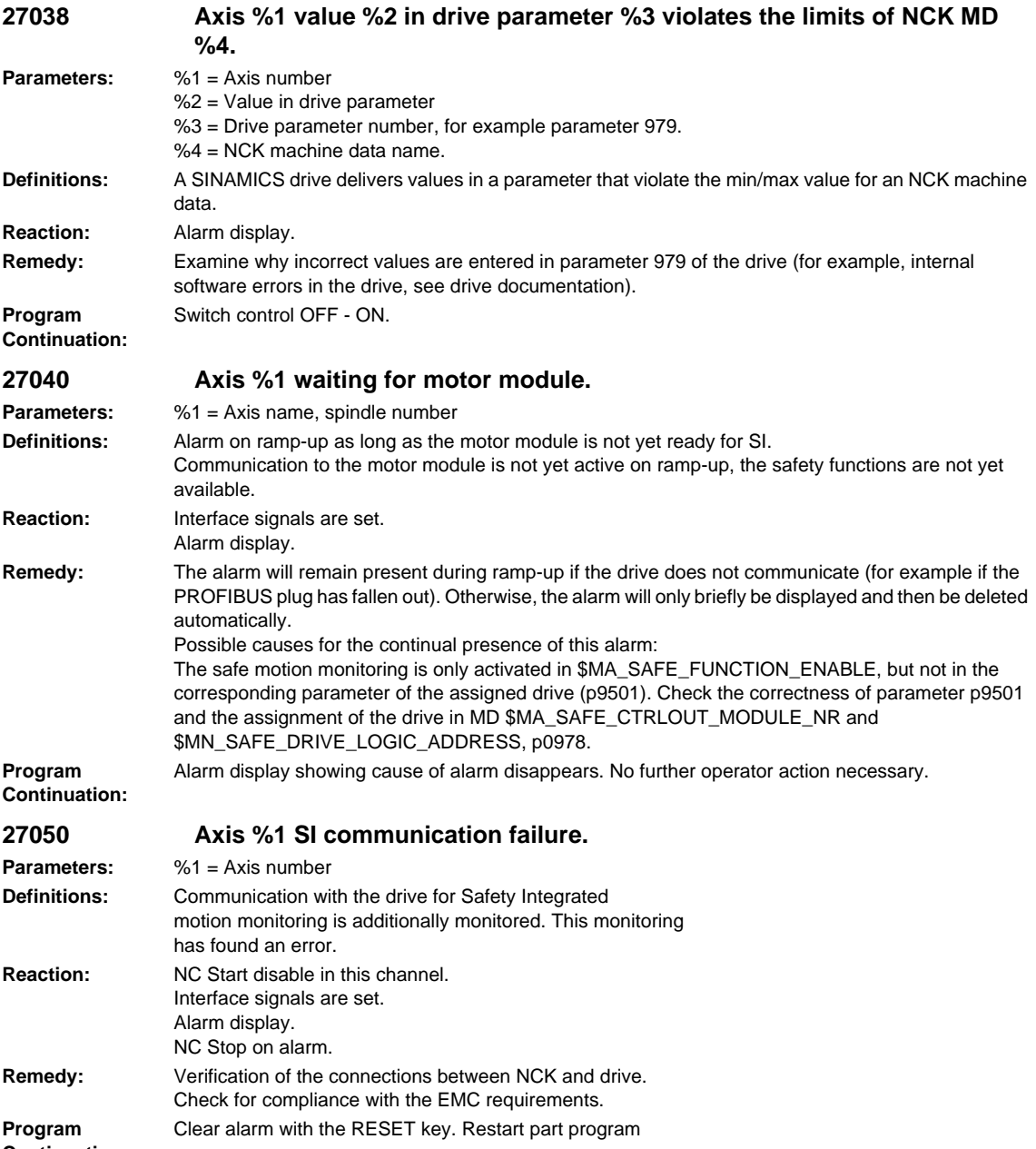

**Continuation:**
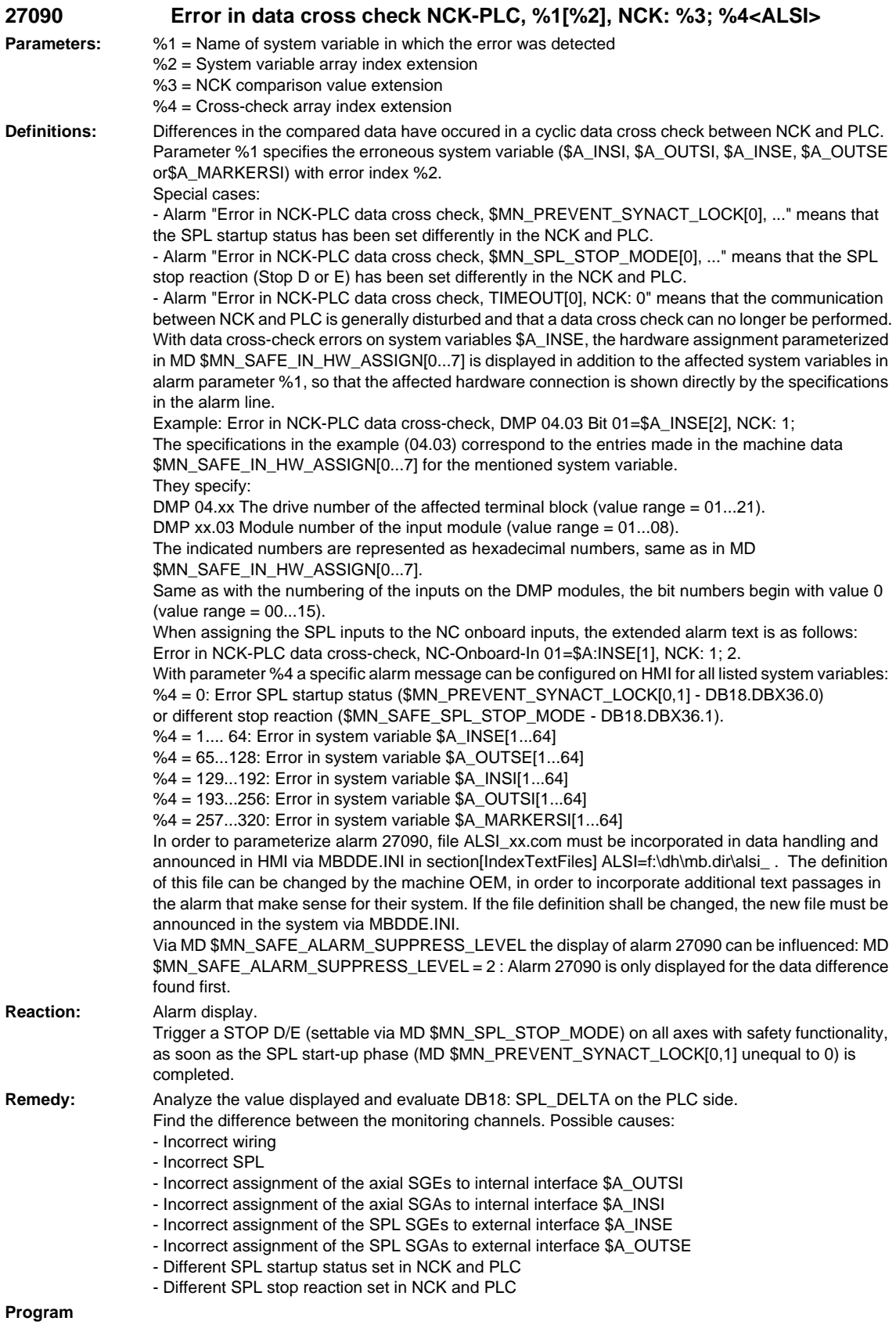

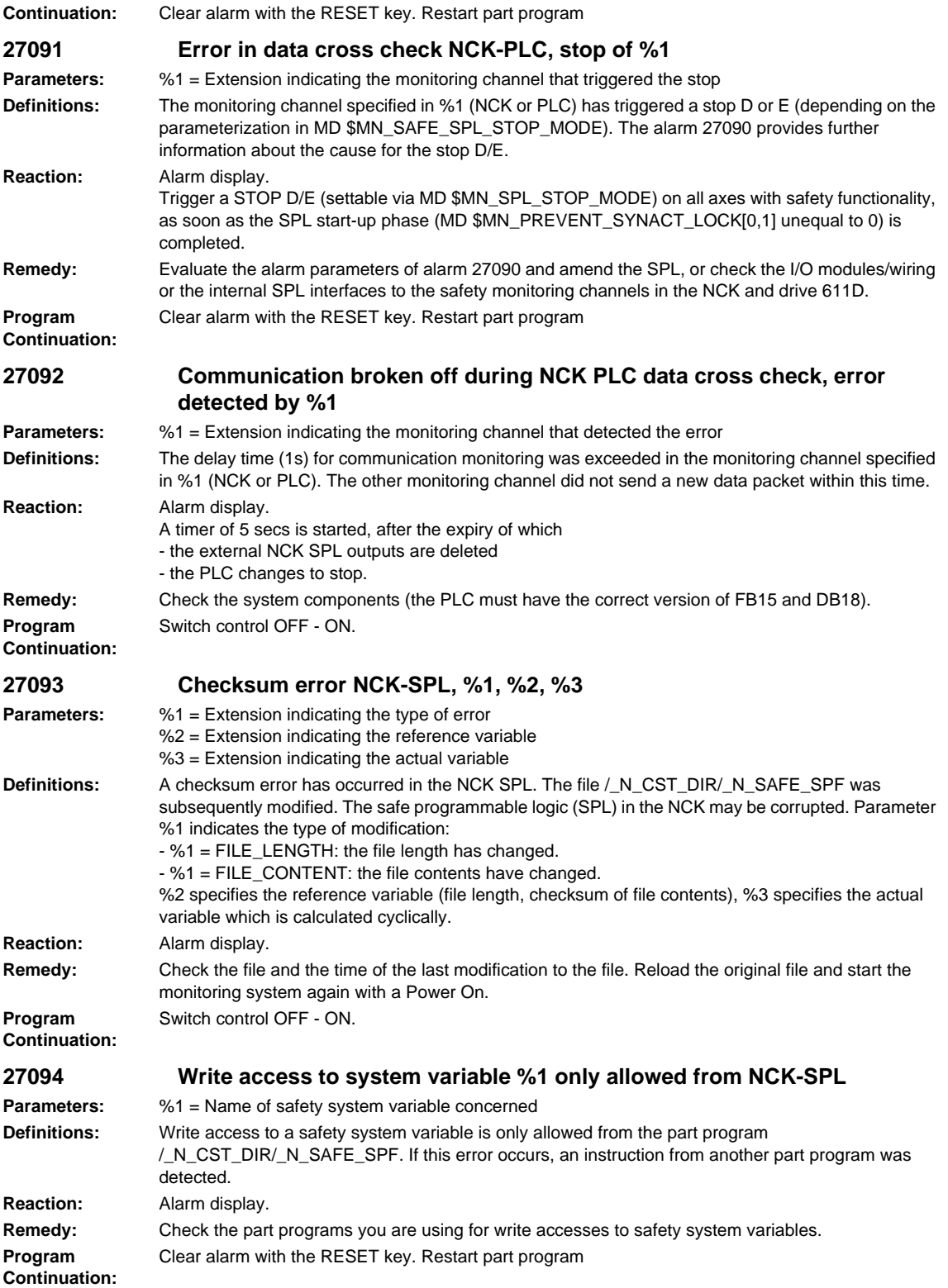

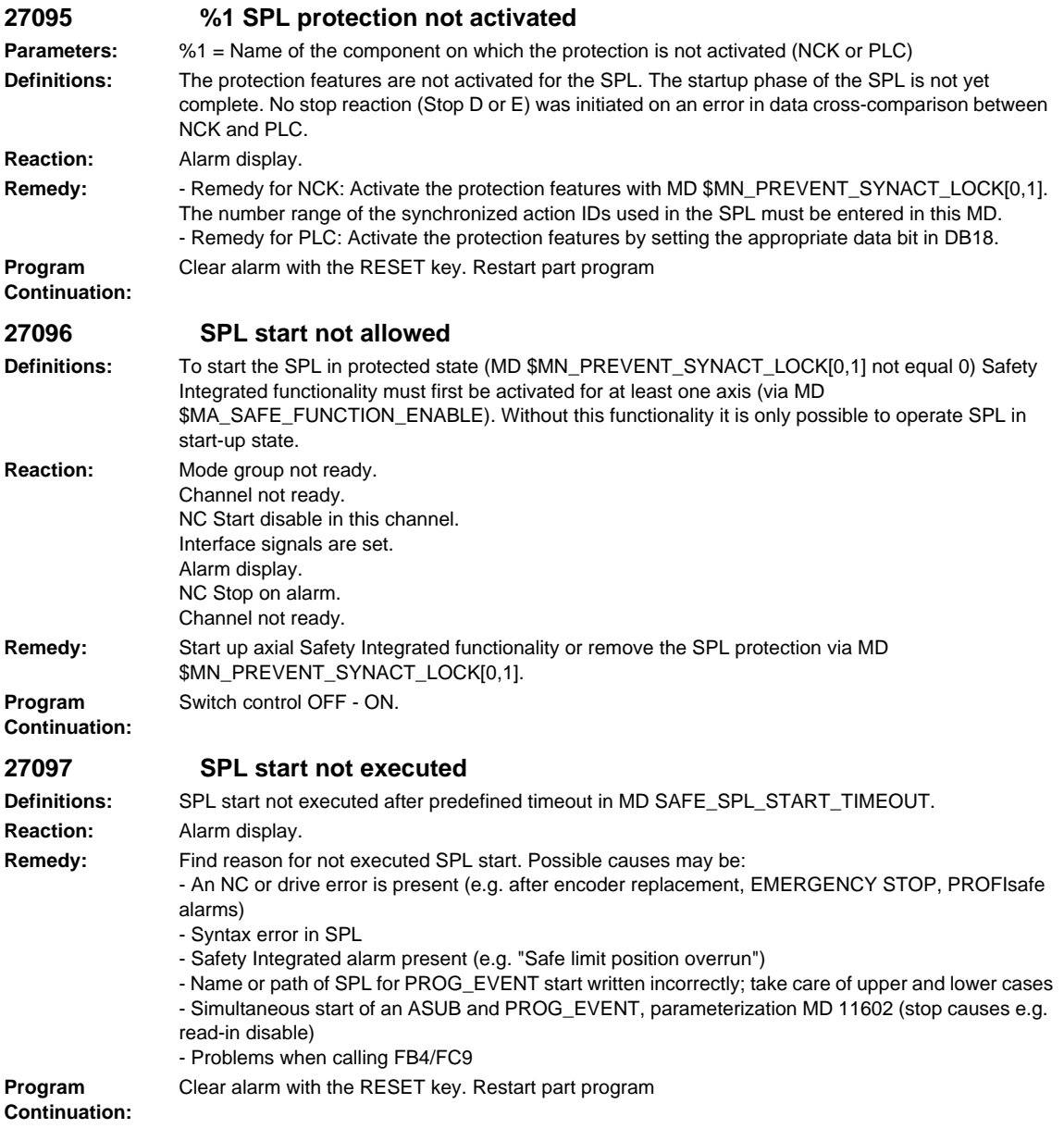

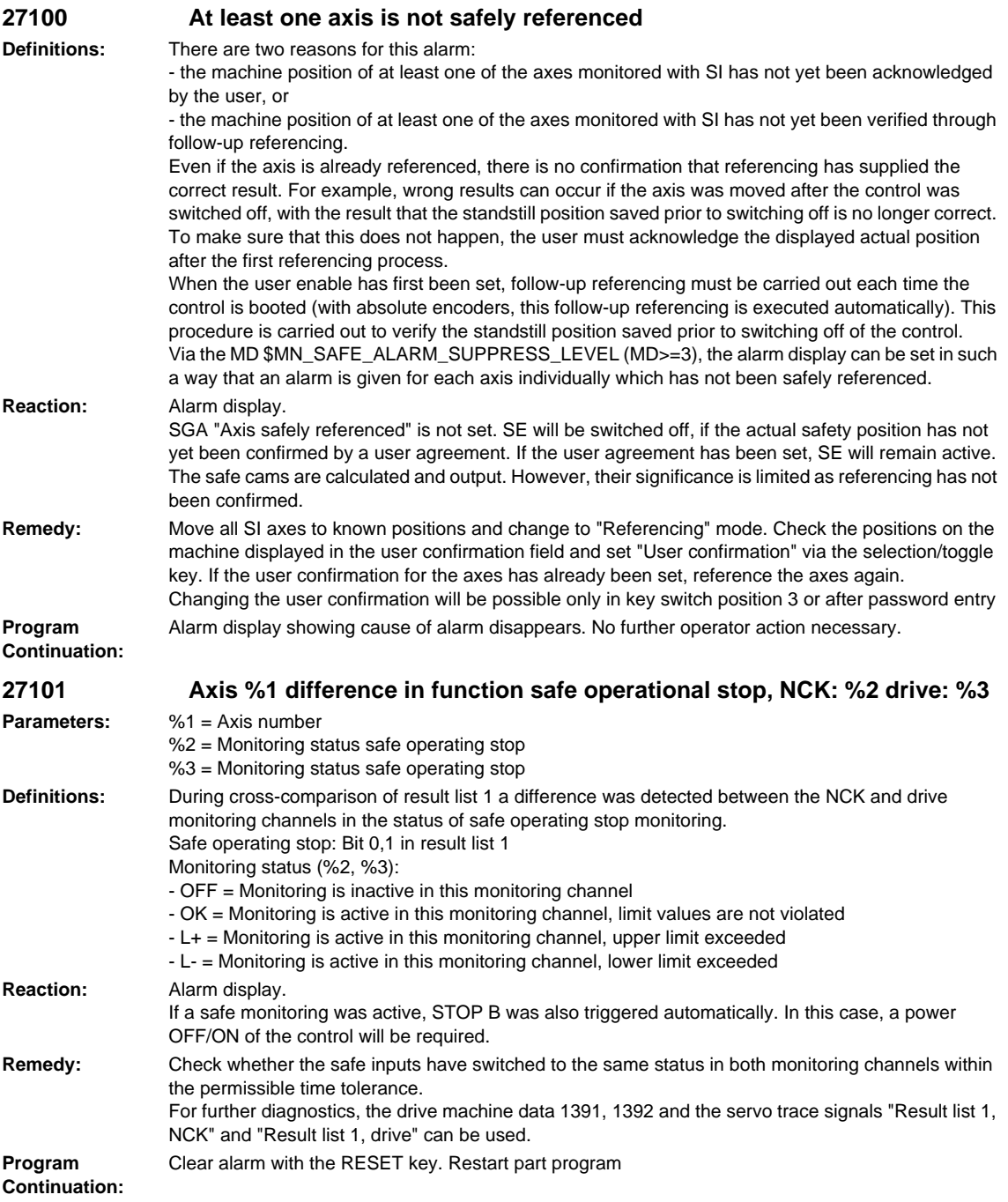

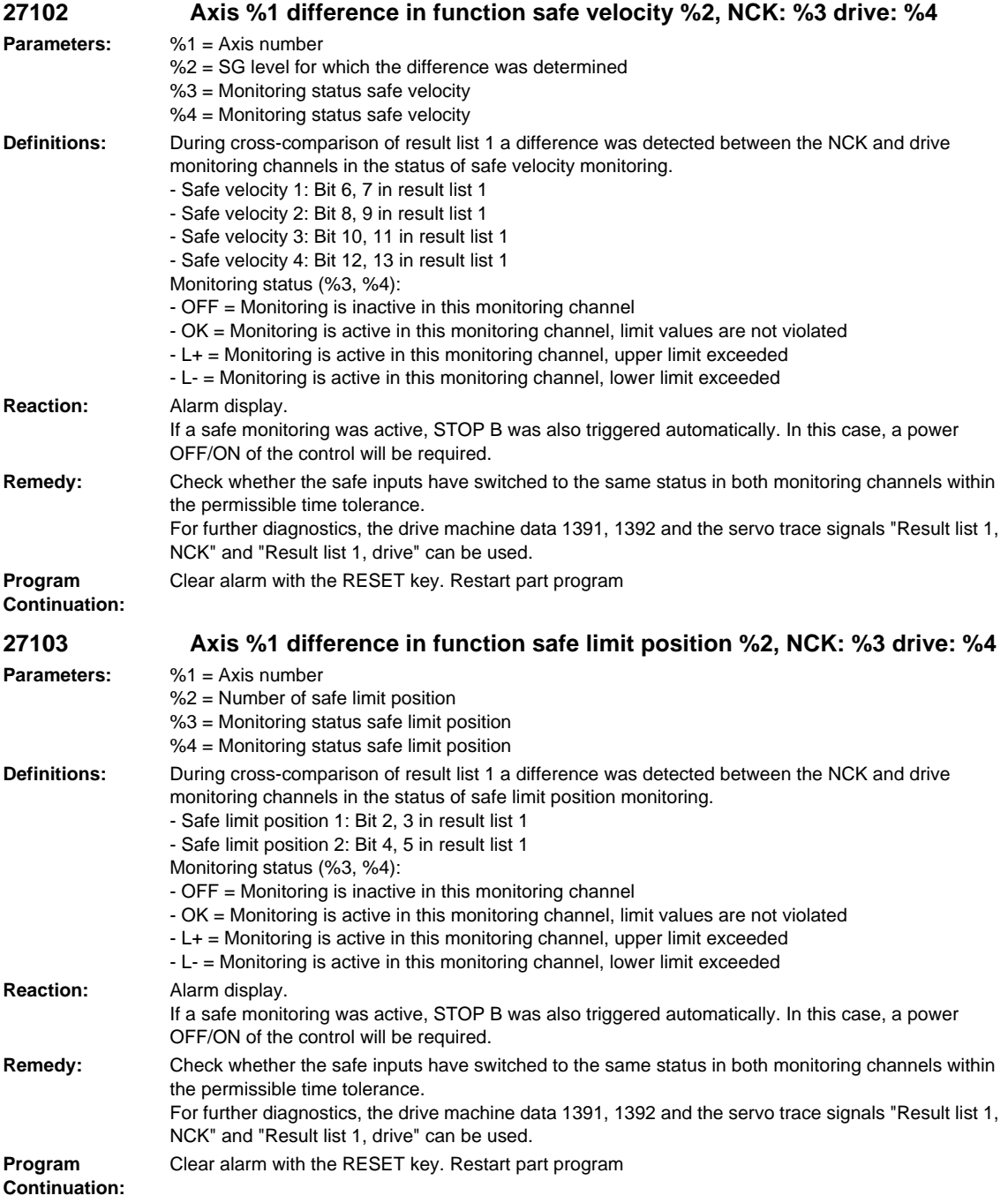

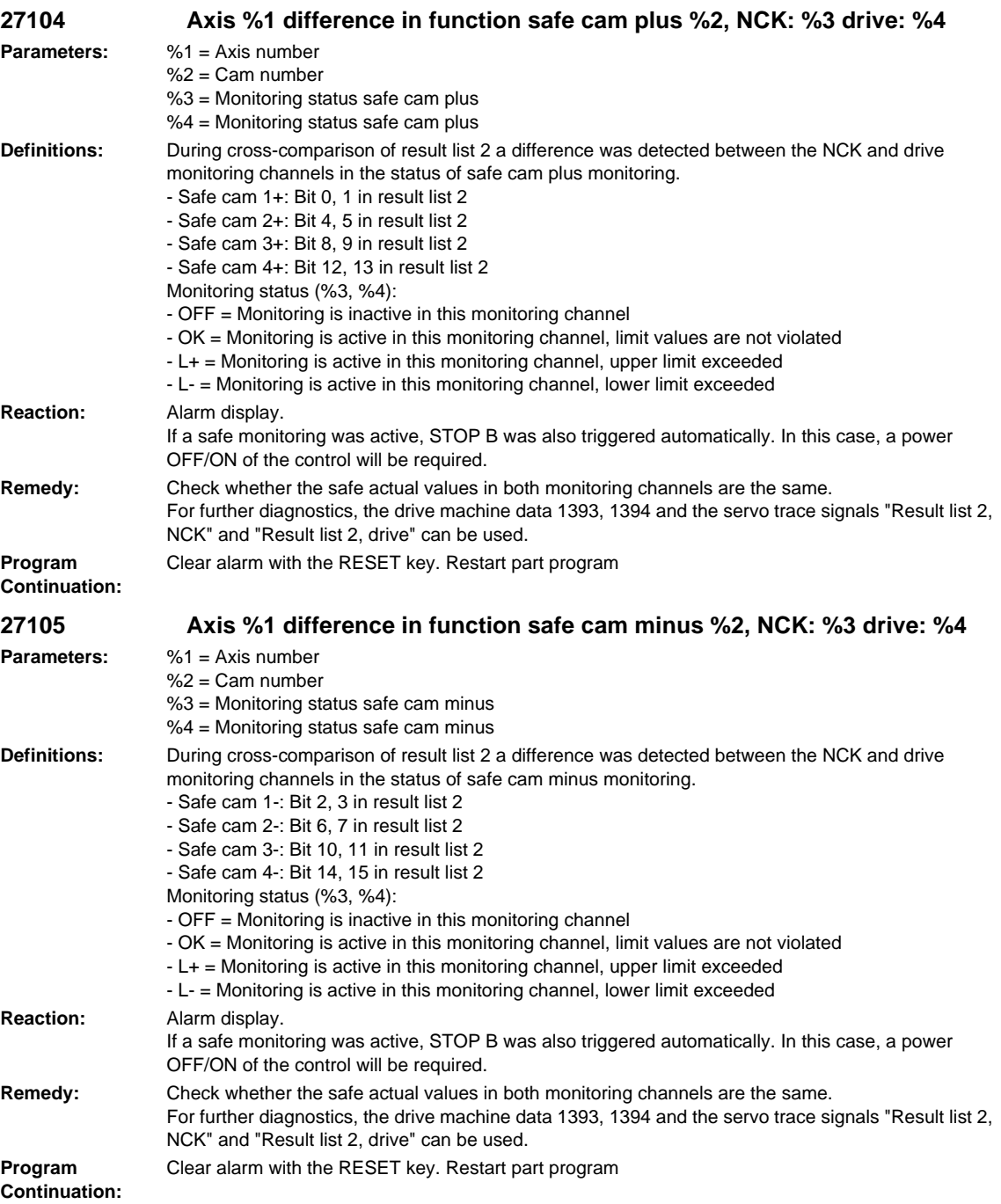

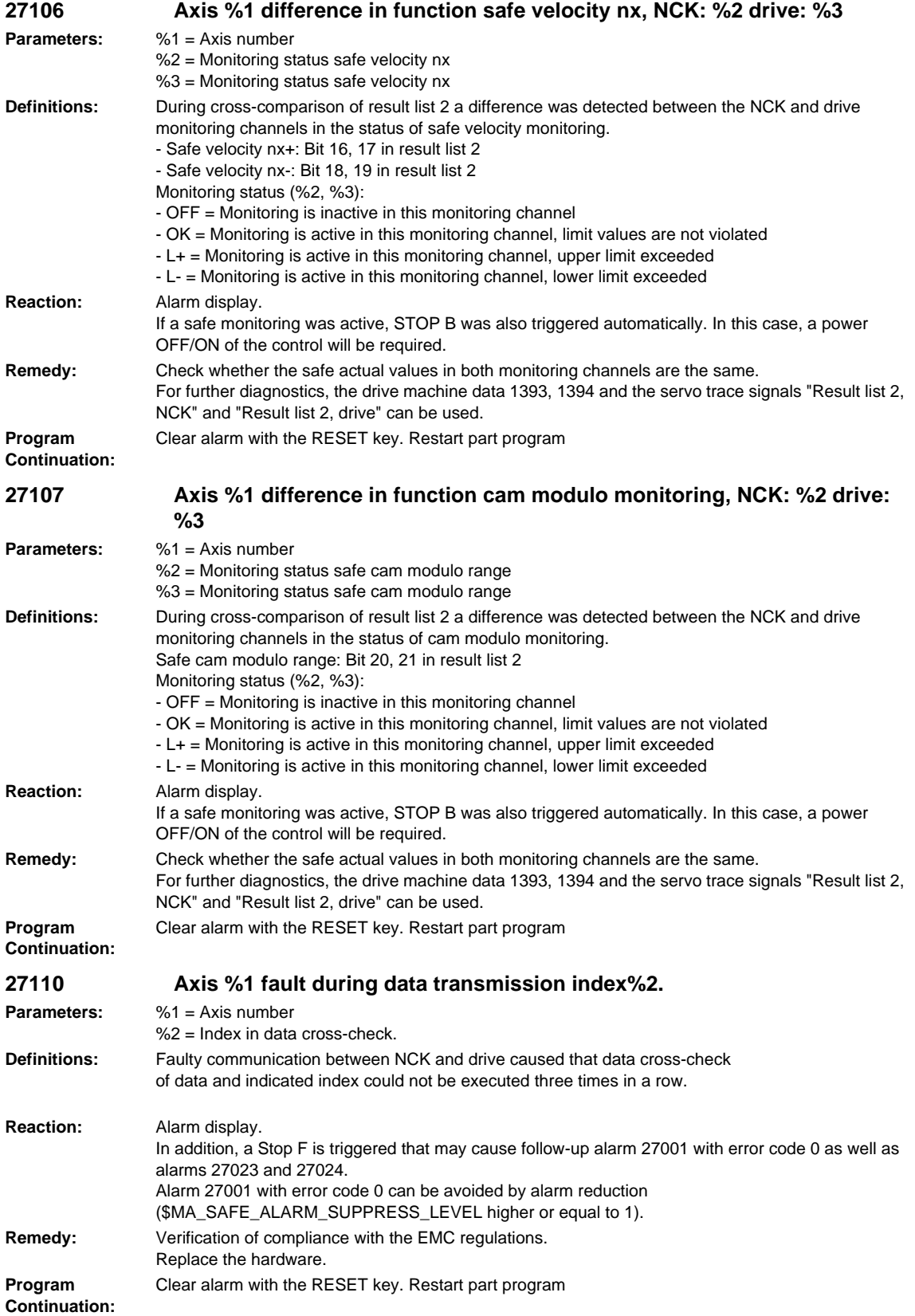

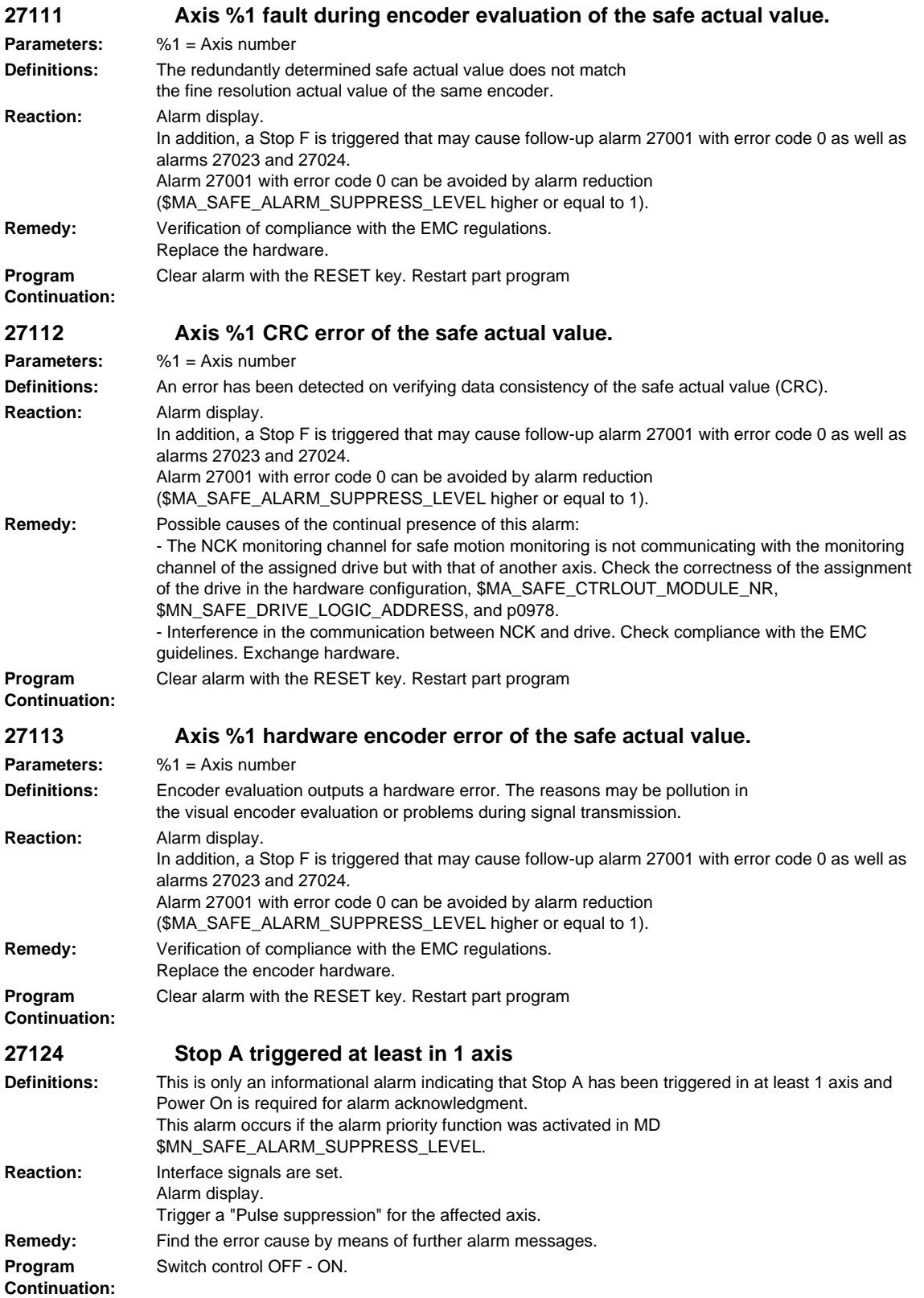

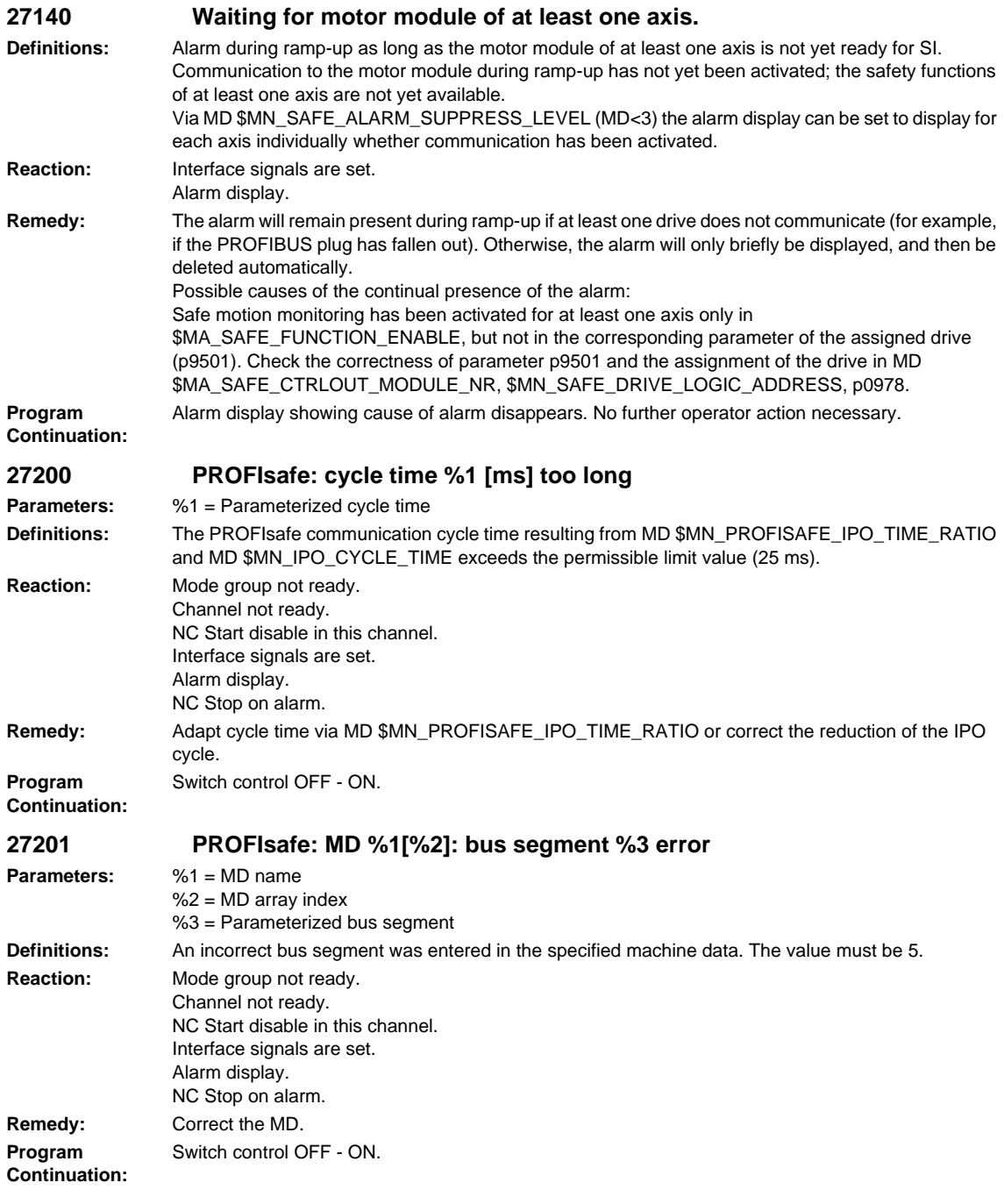

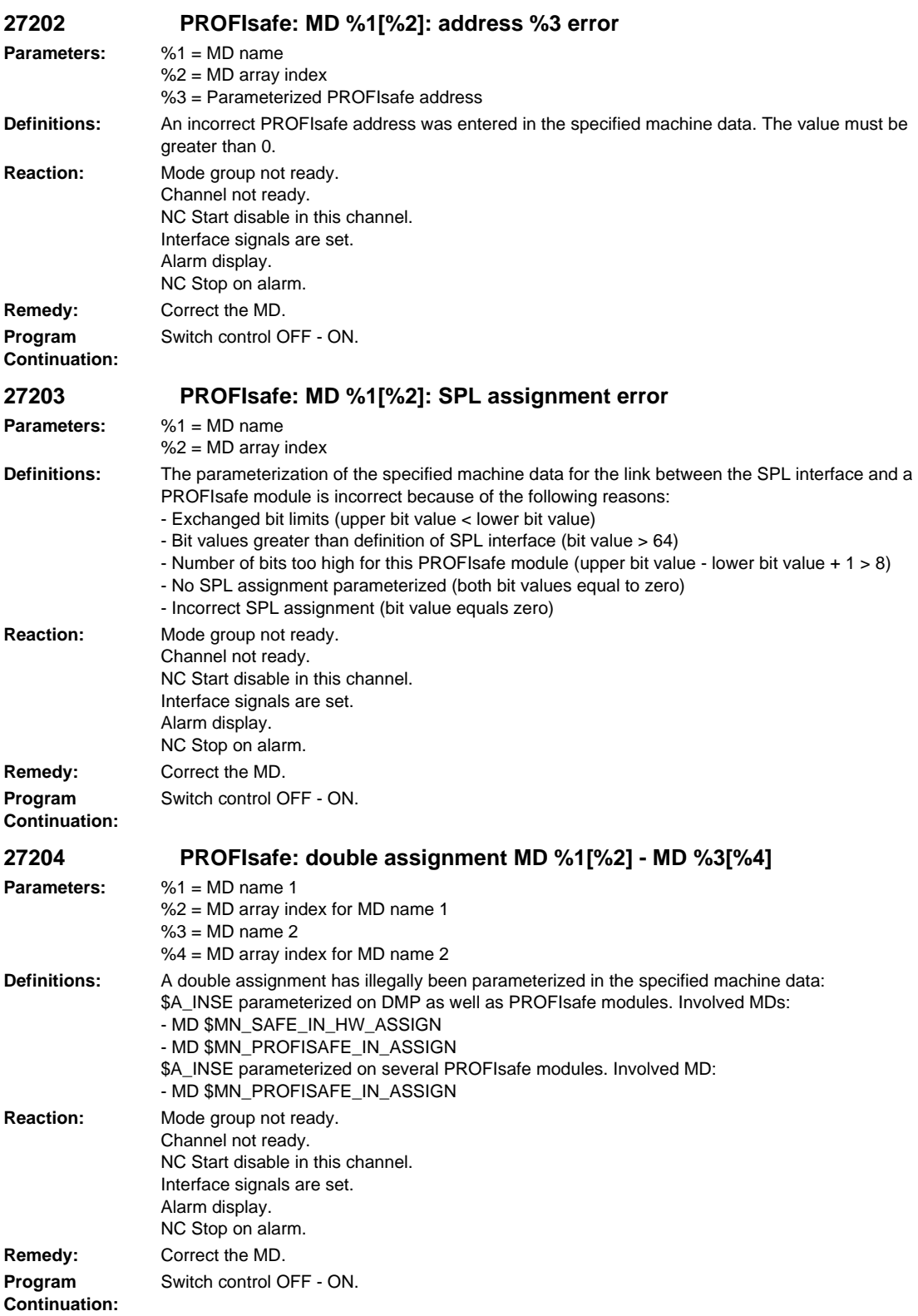

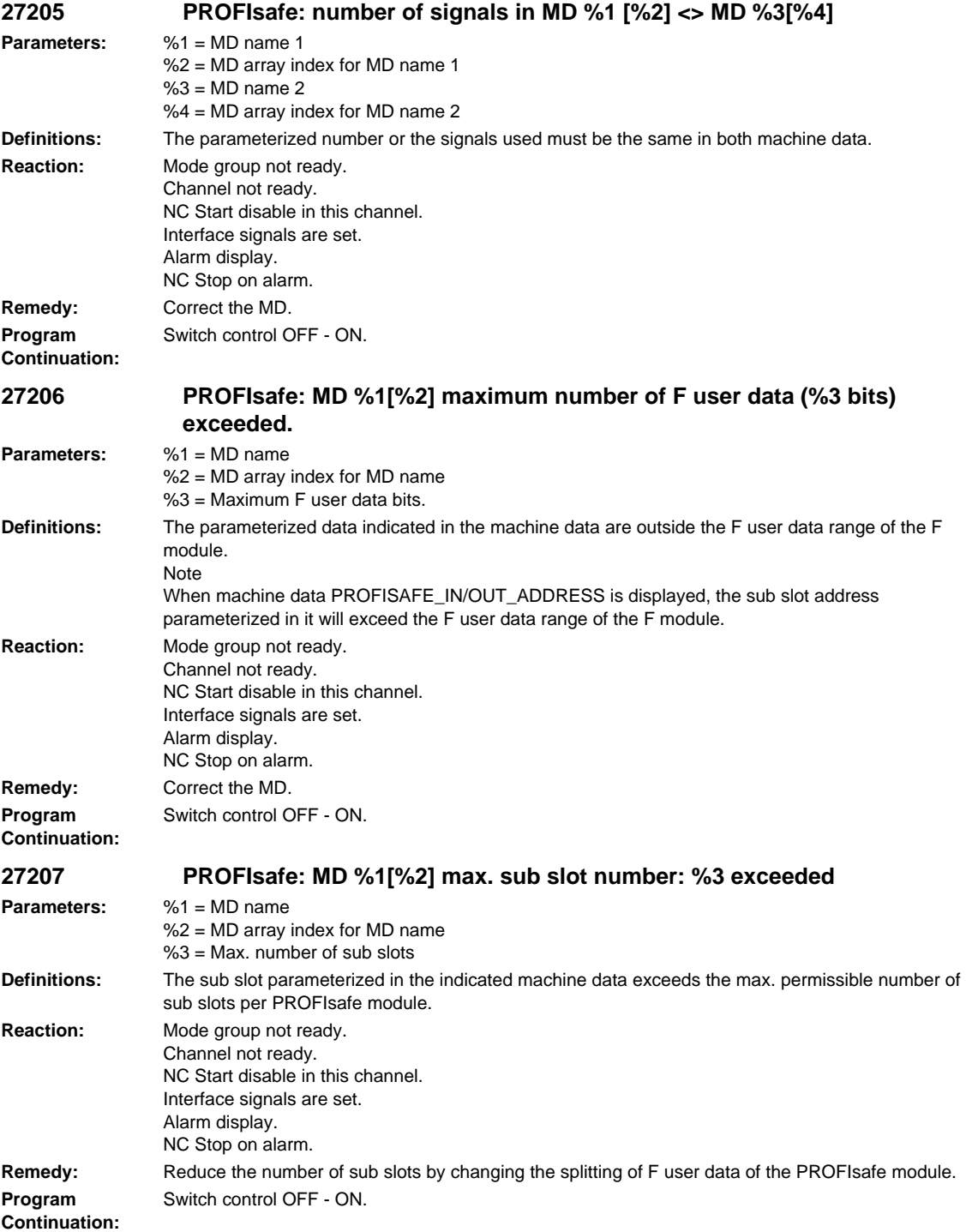

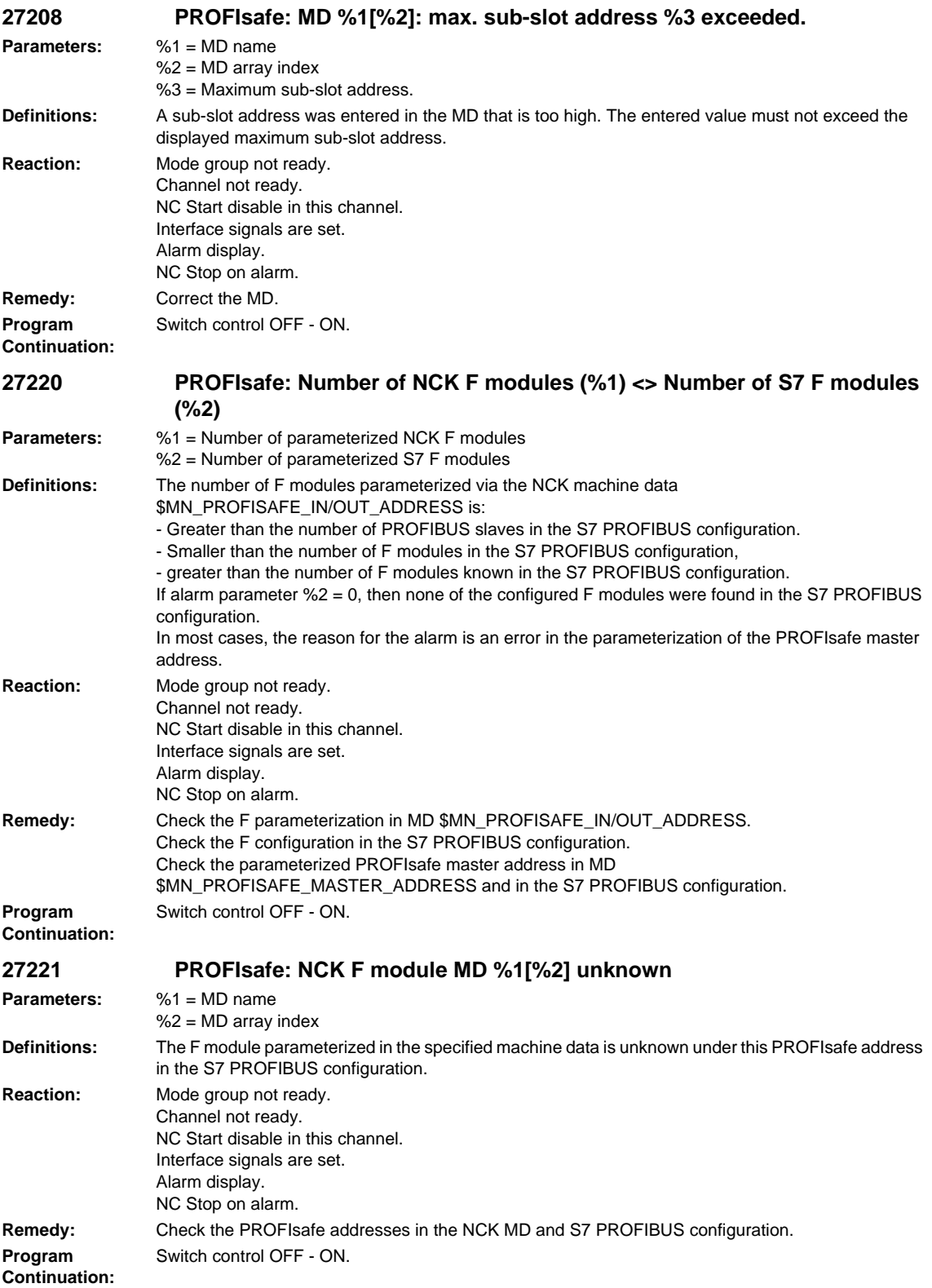

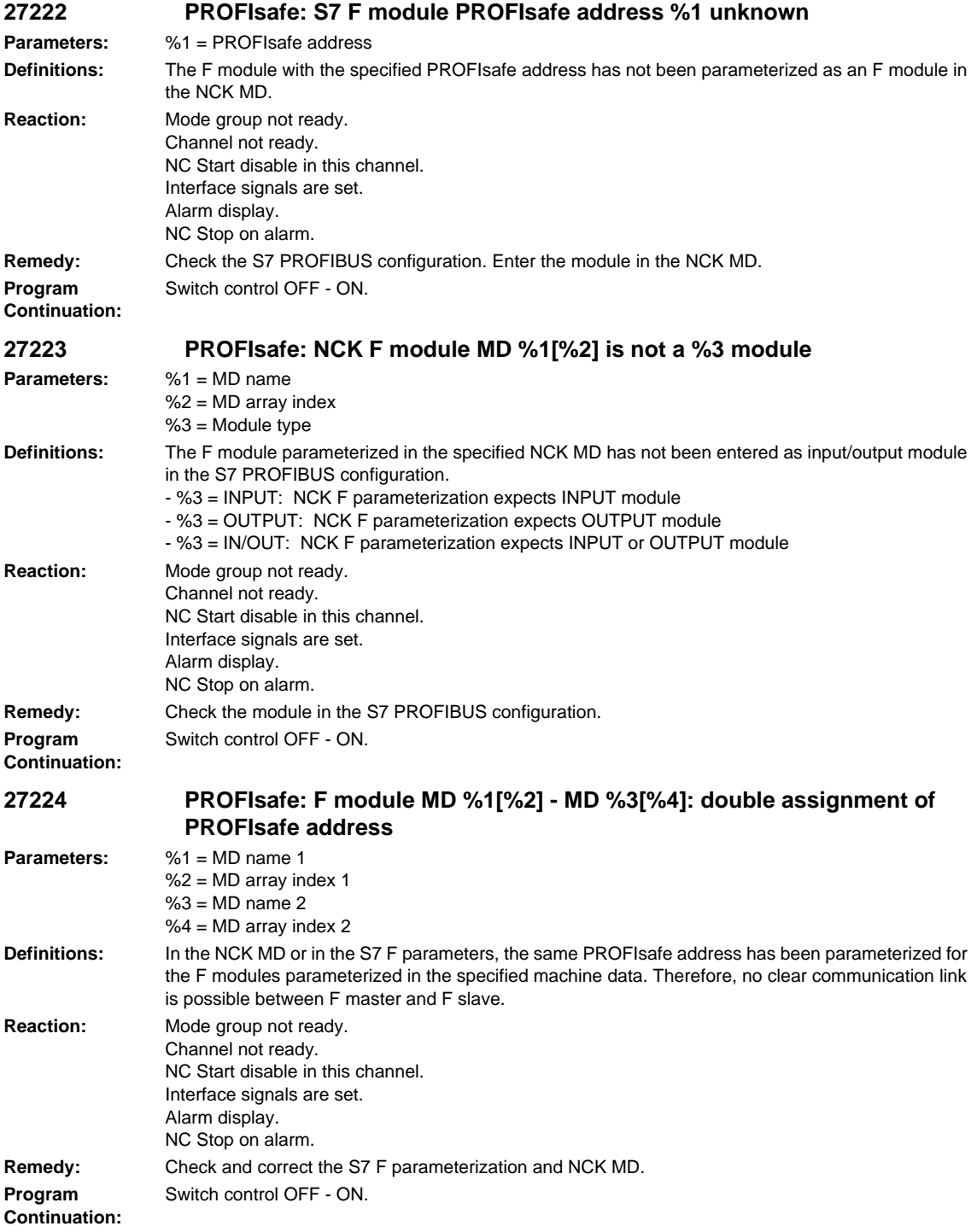

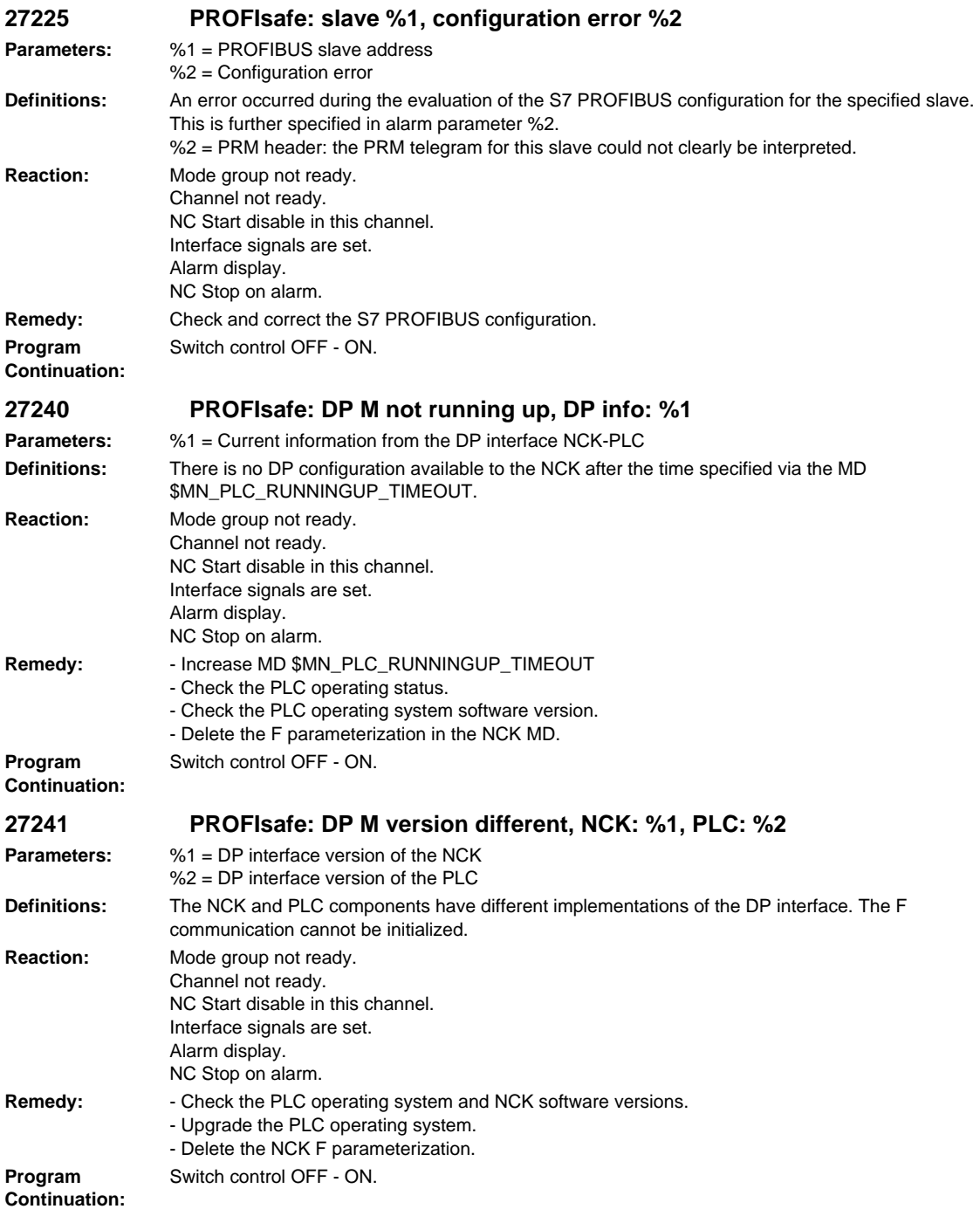

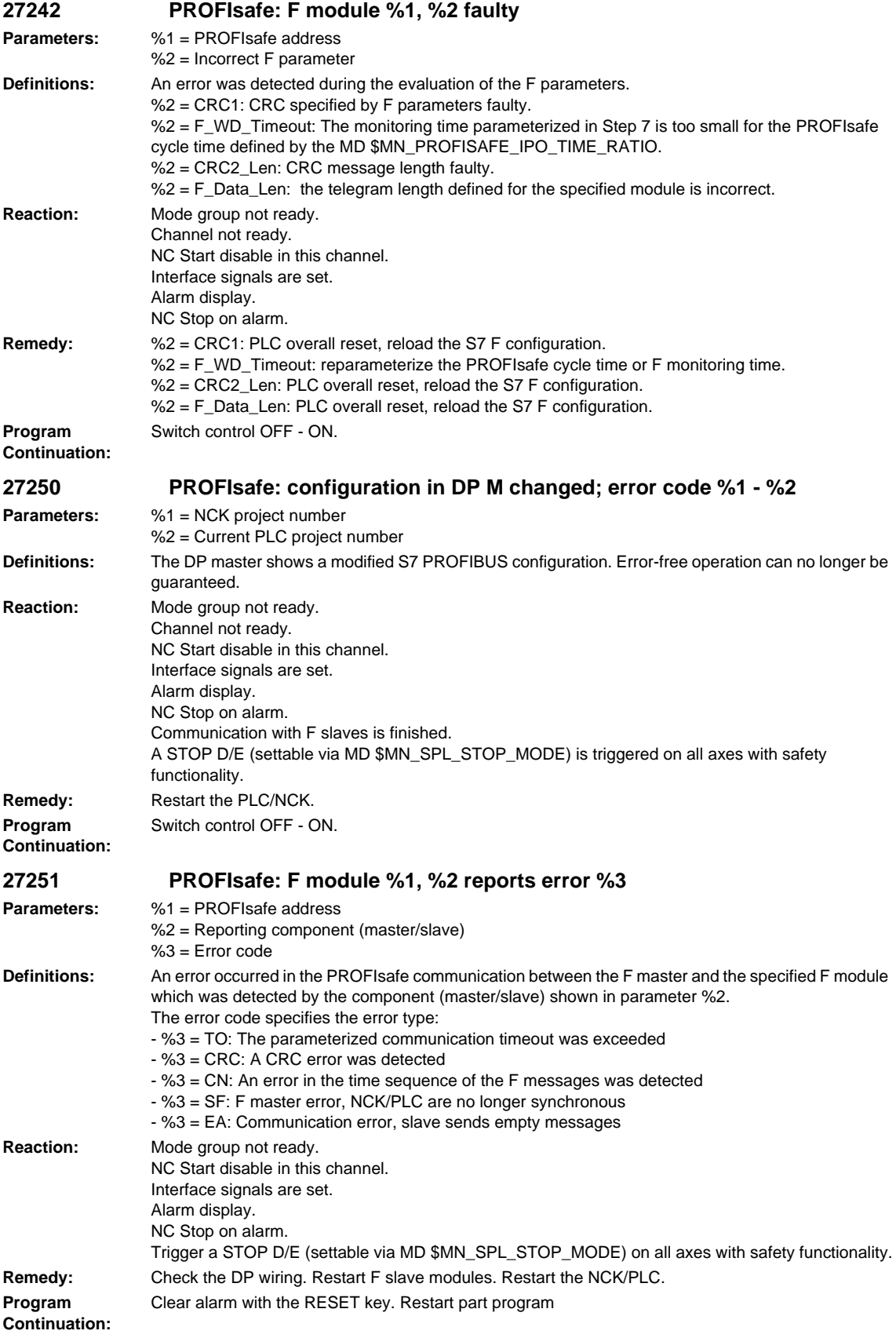

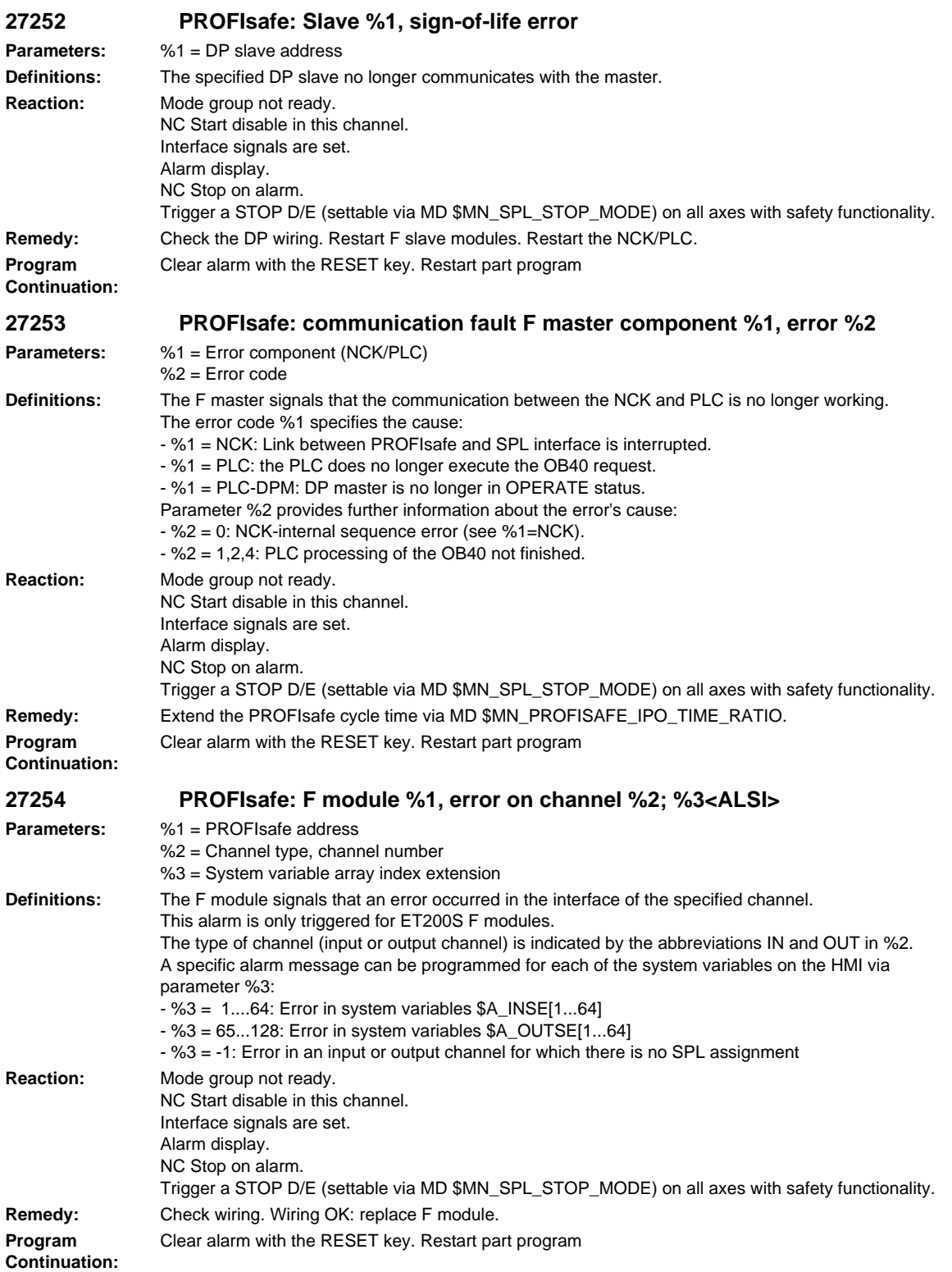

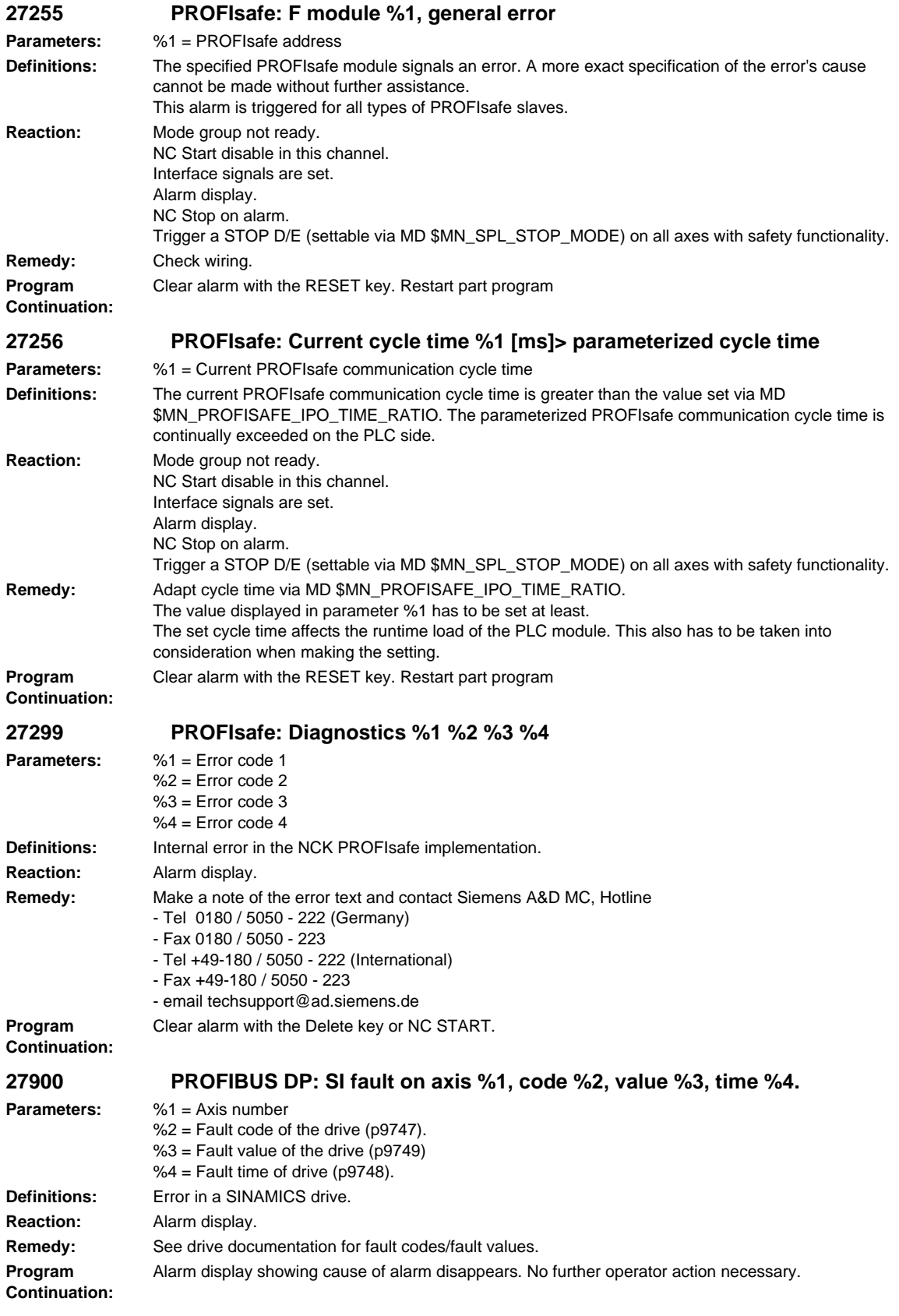

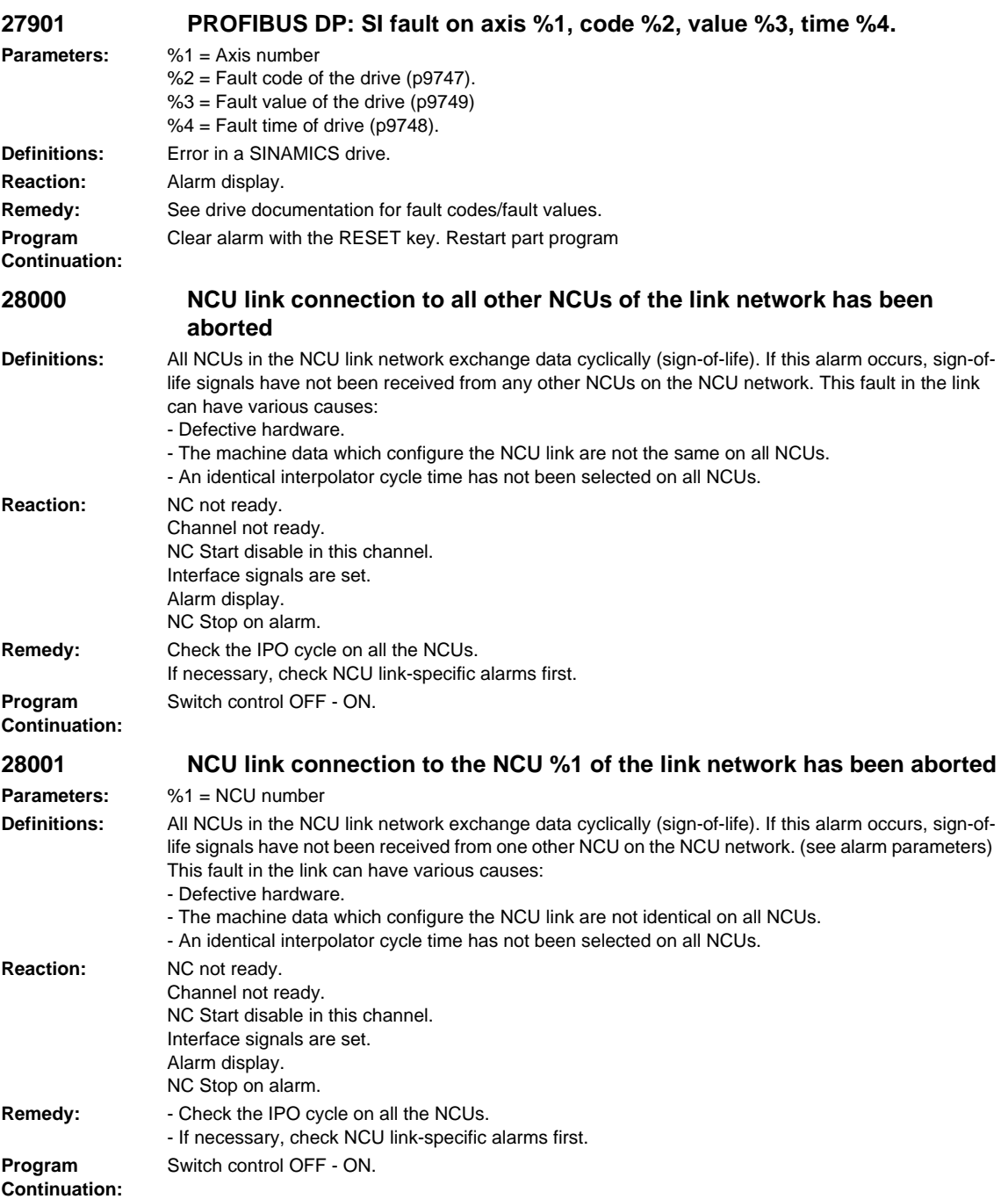

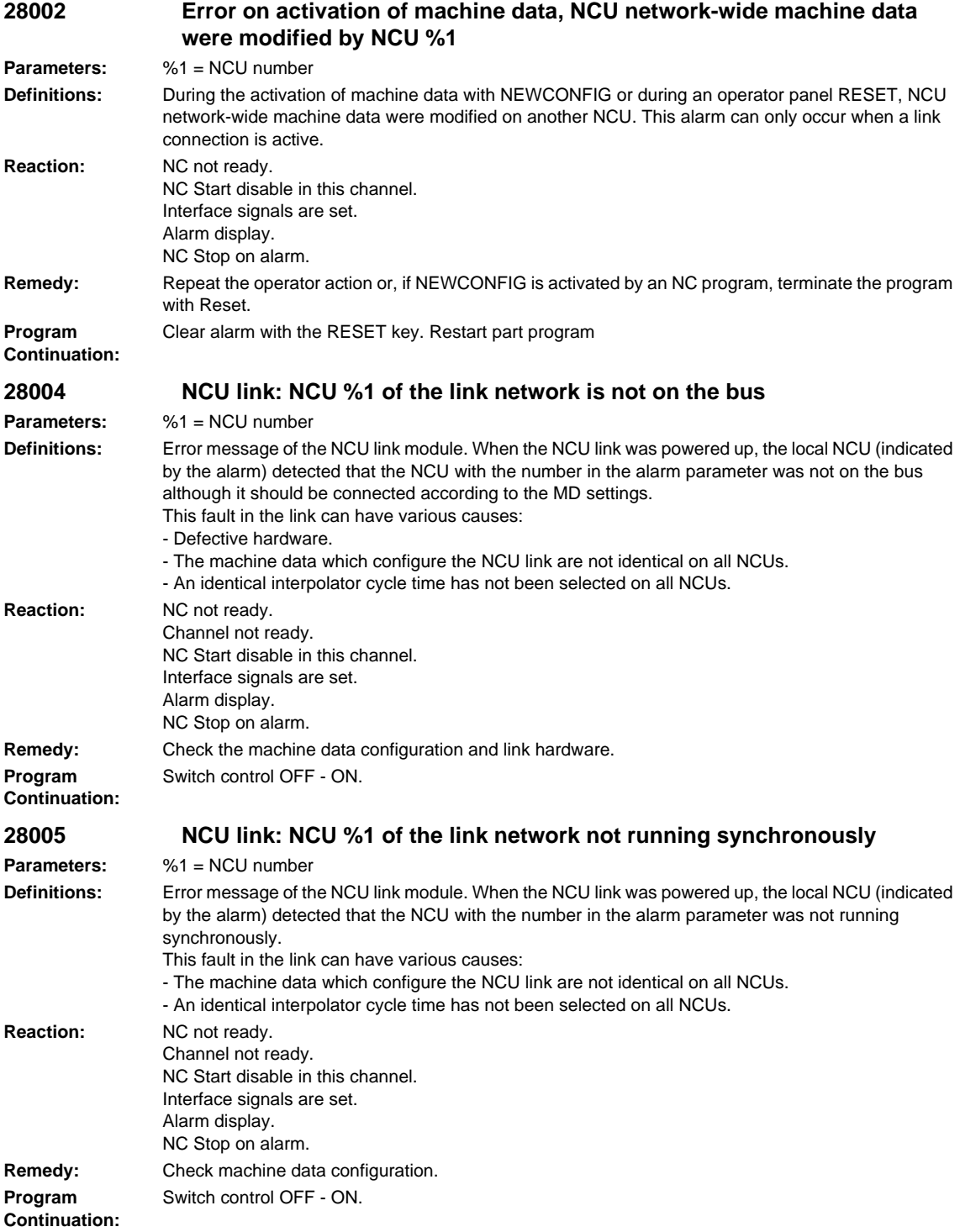

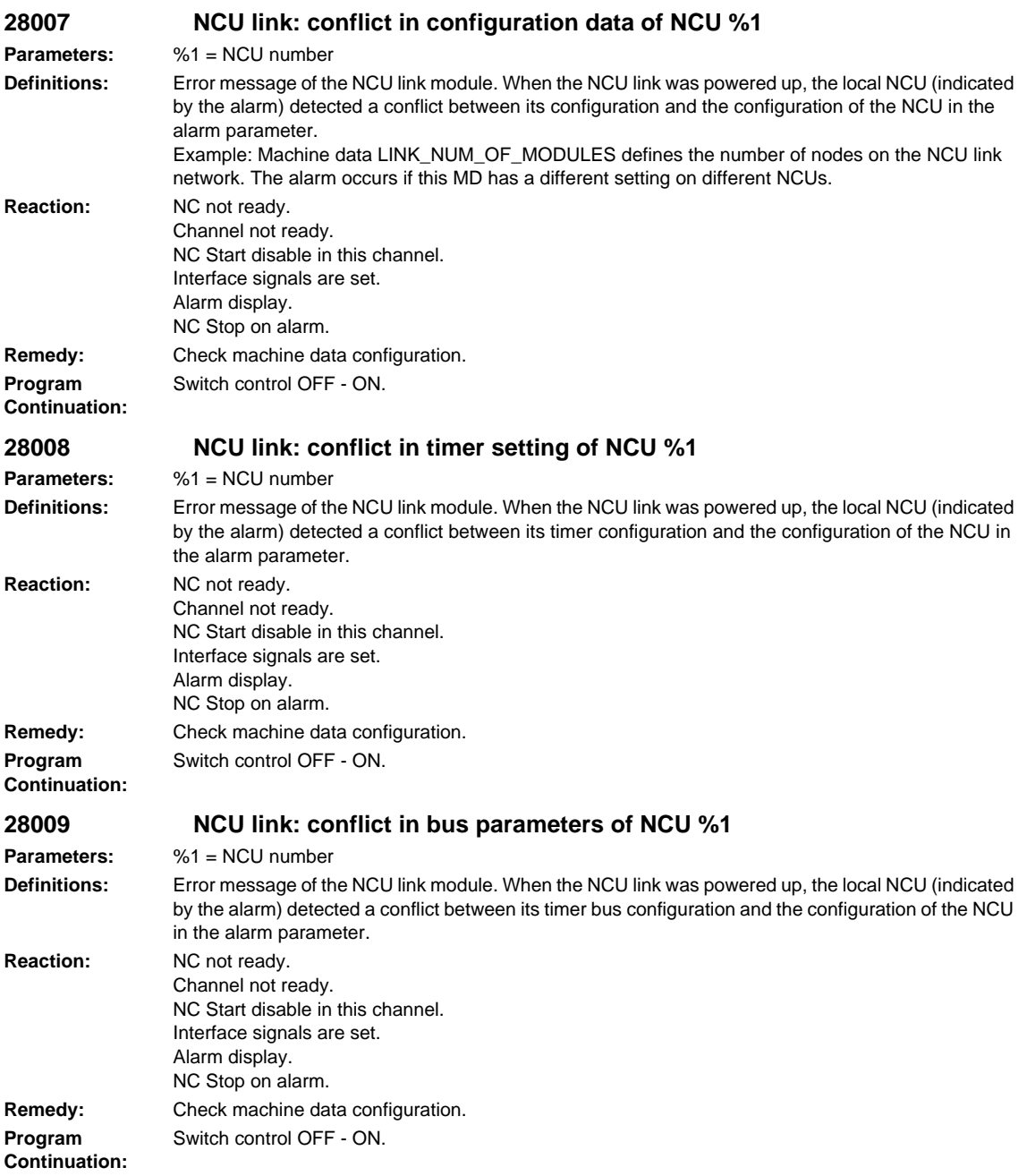

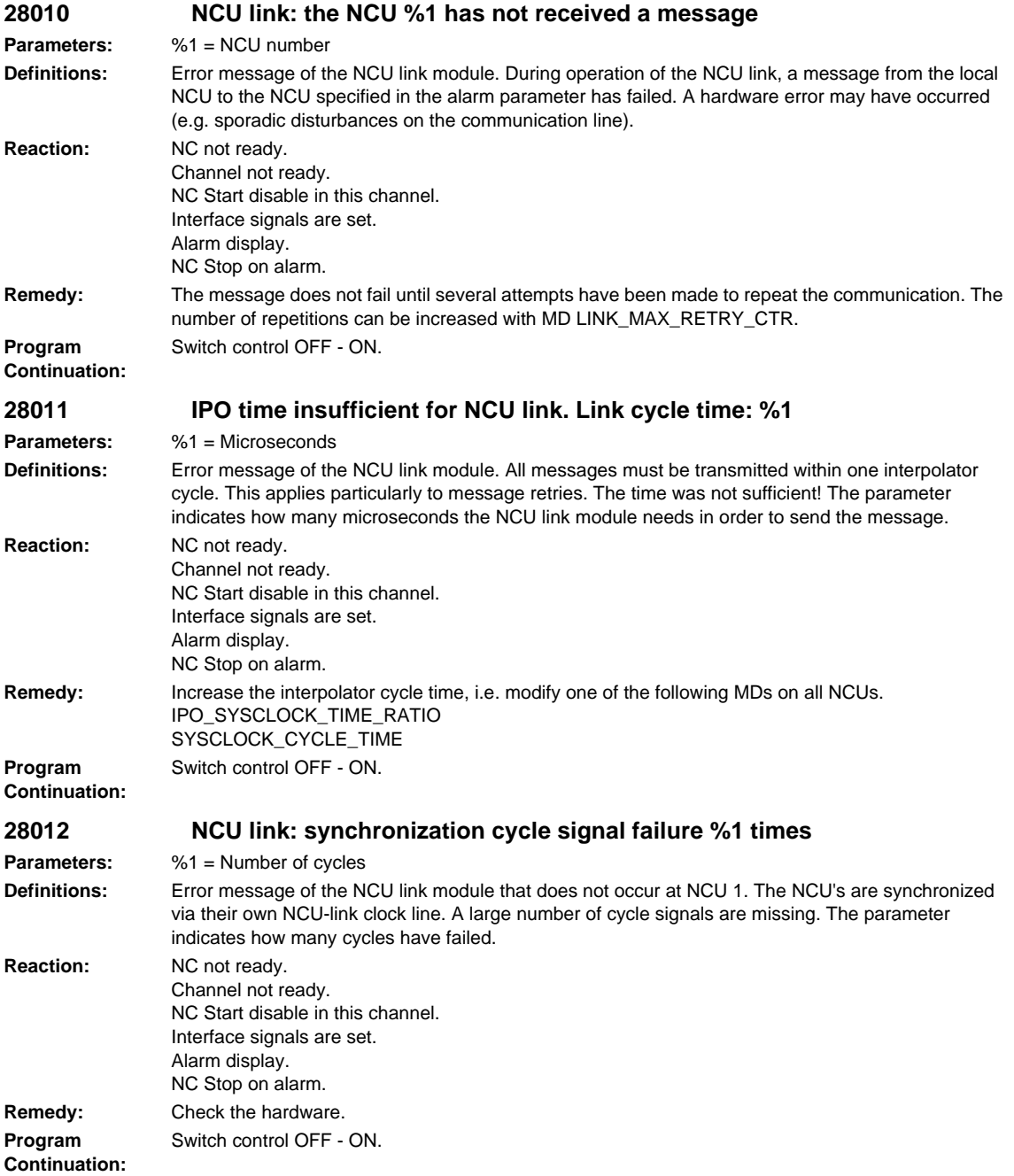

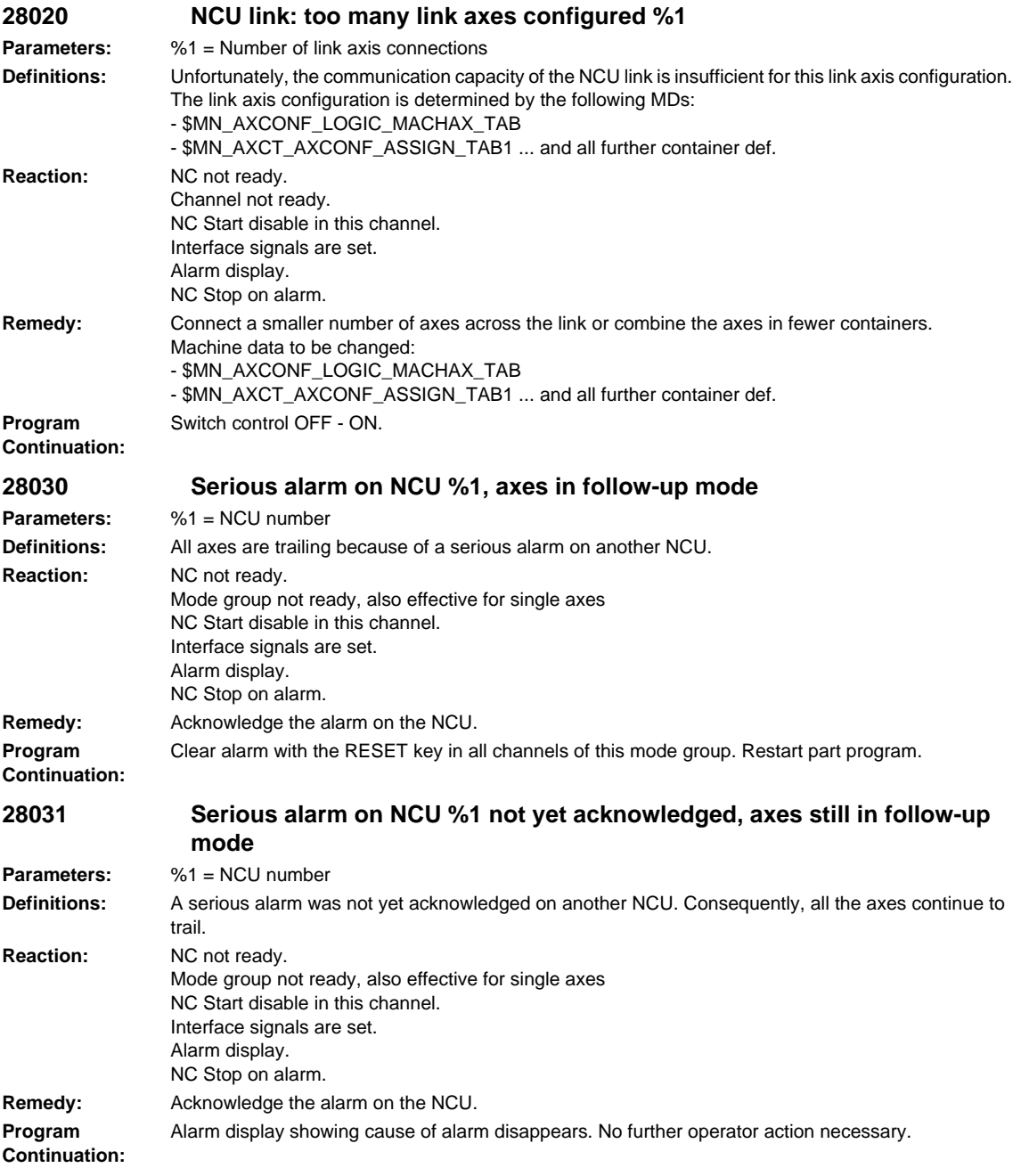

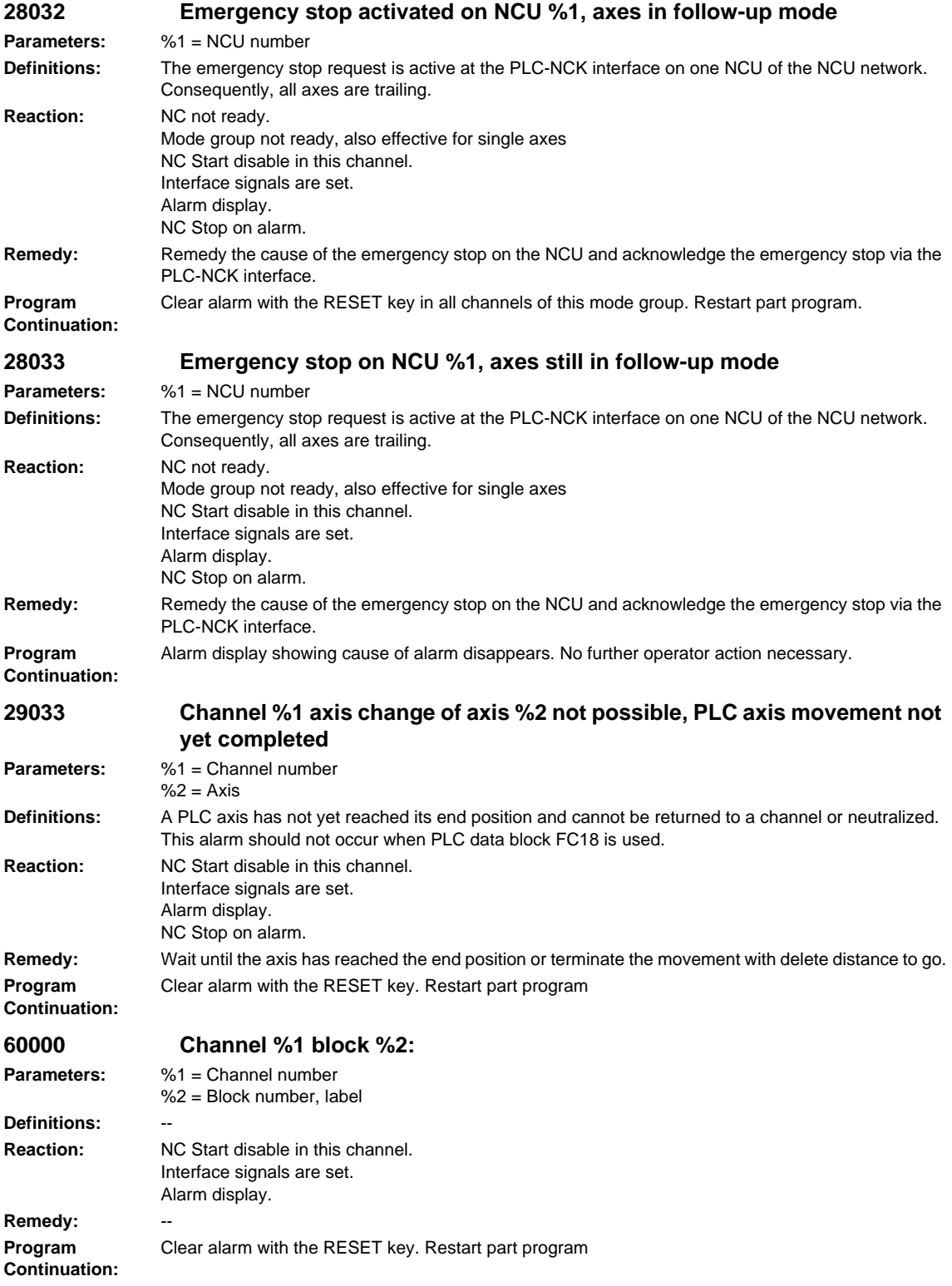

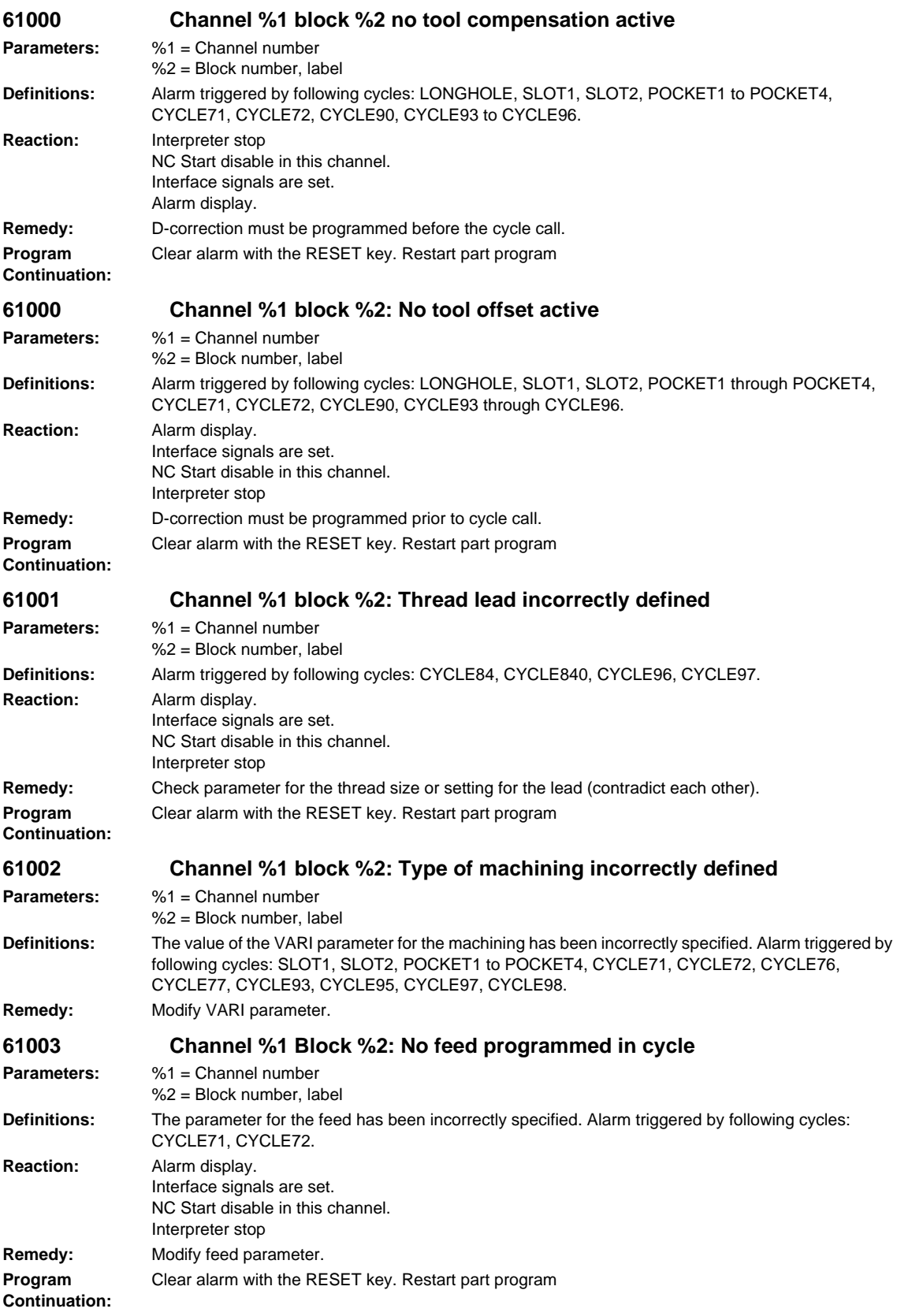

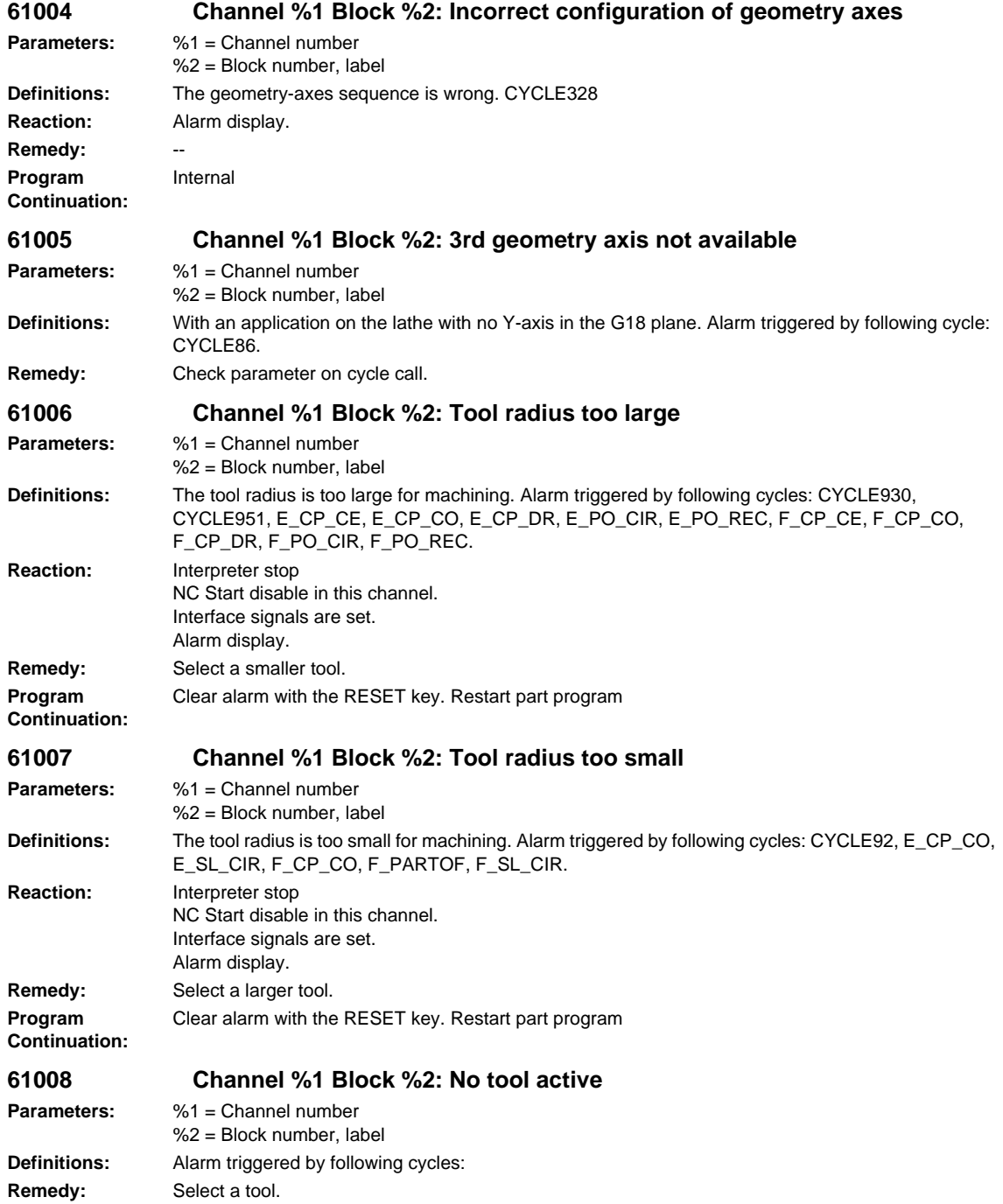

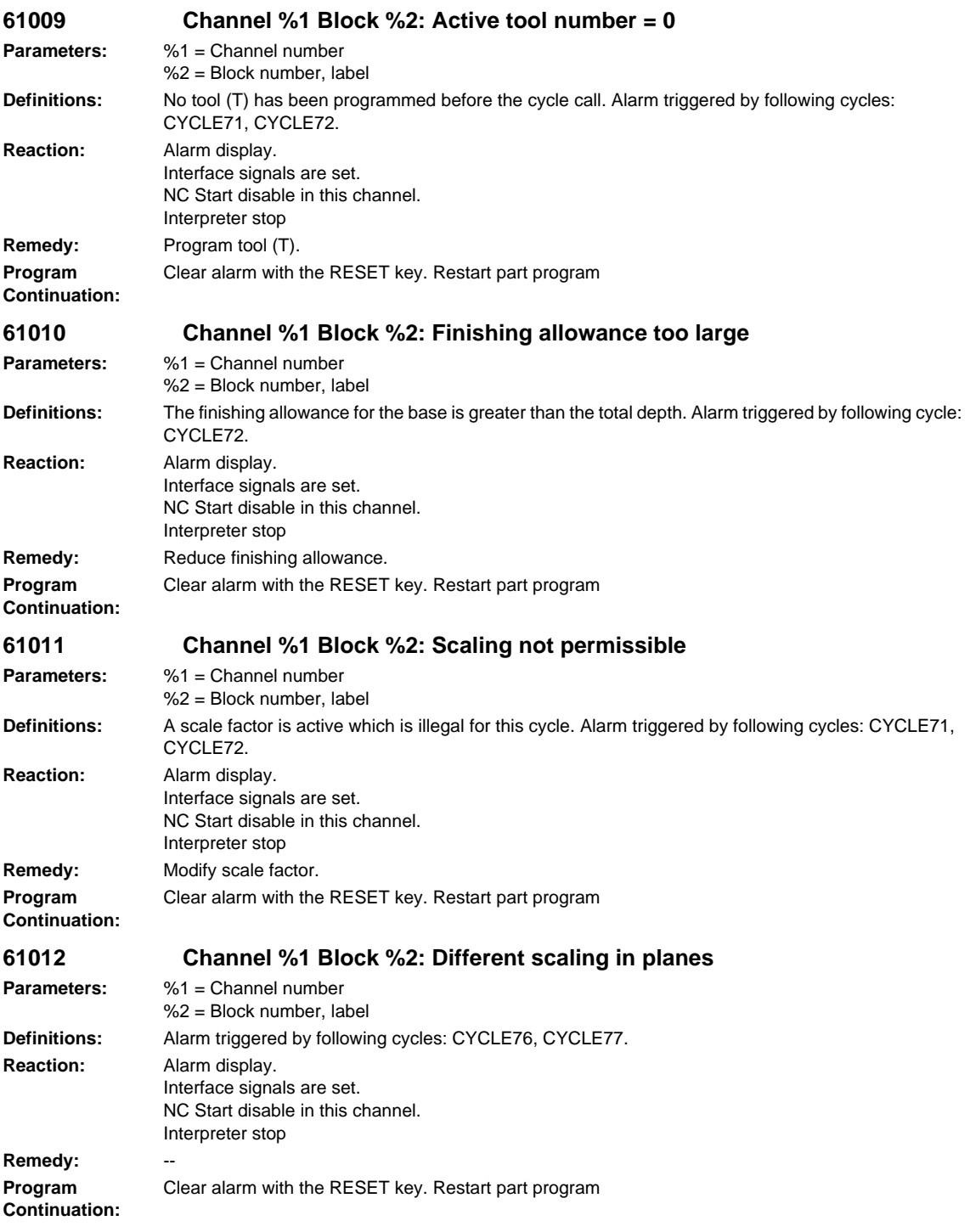

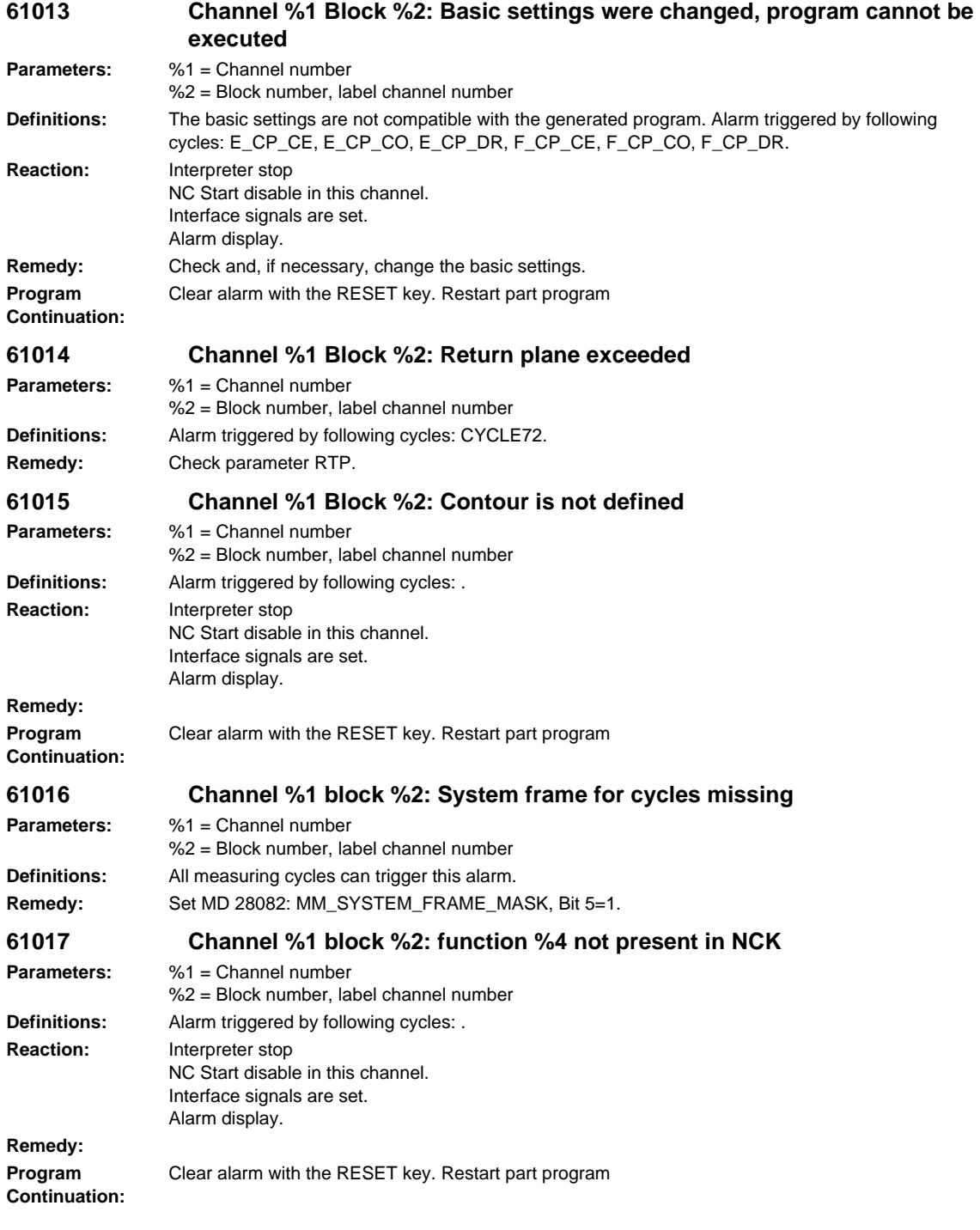

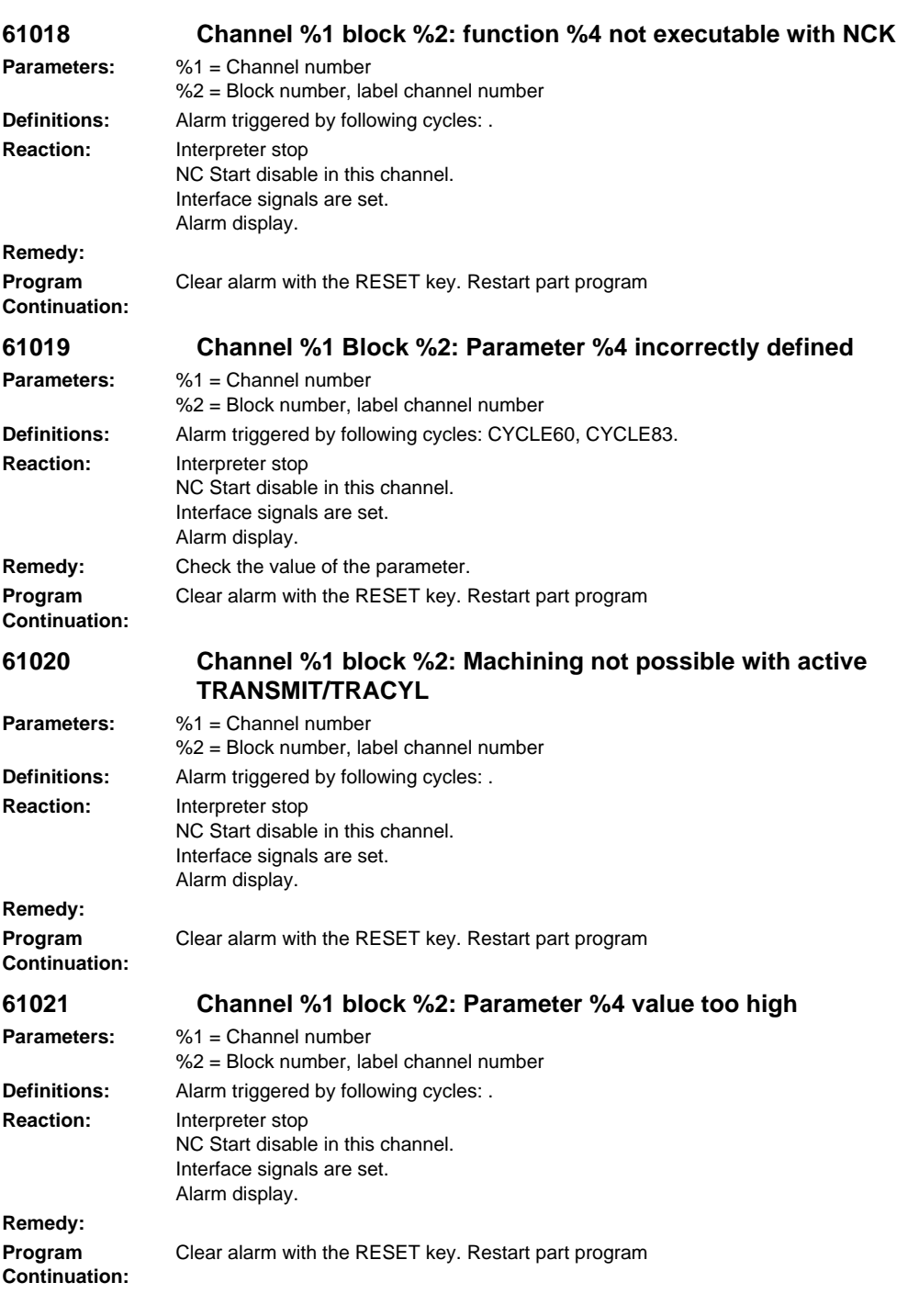

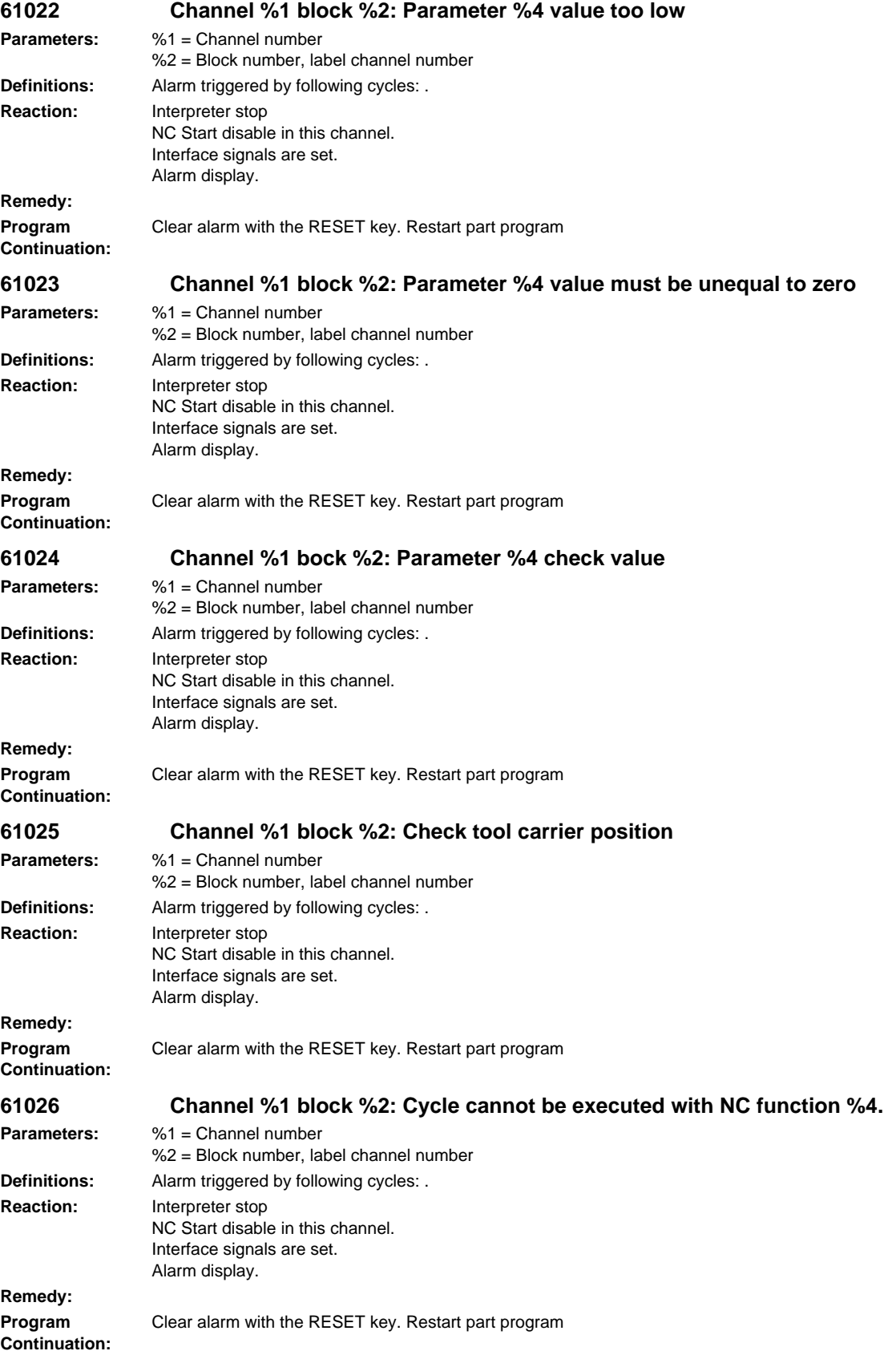

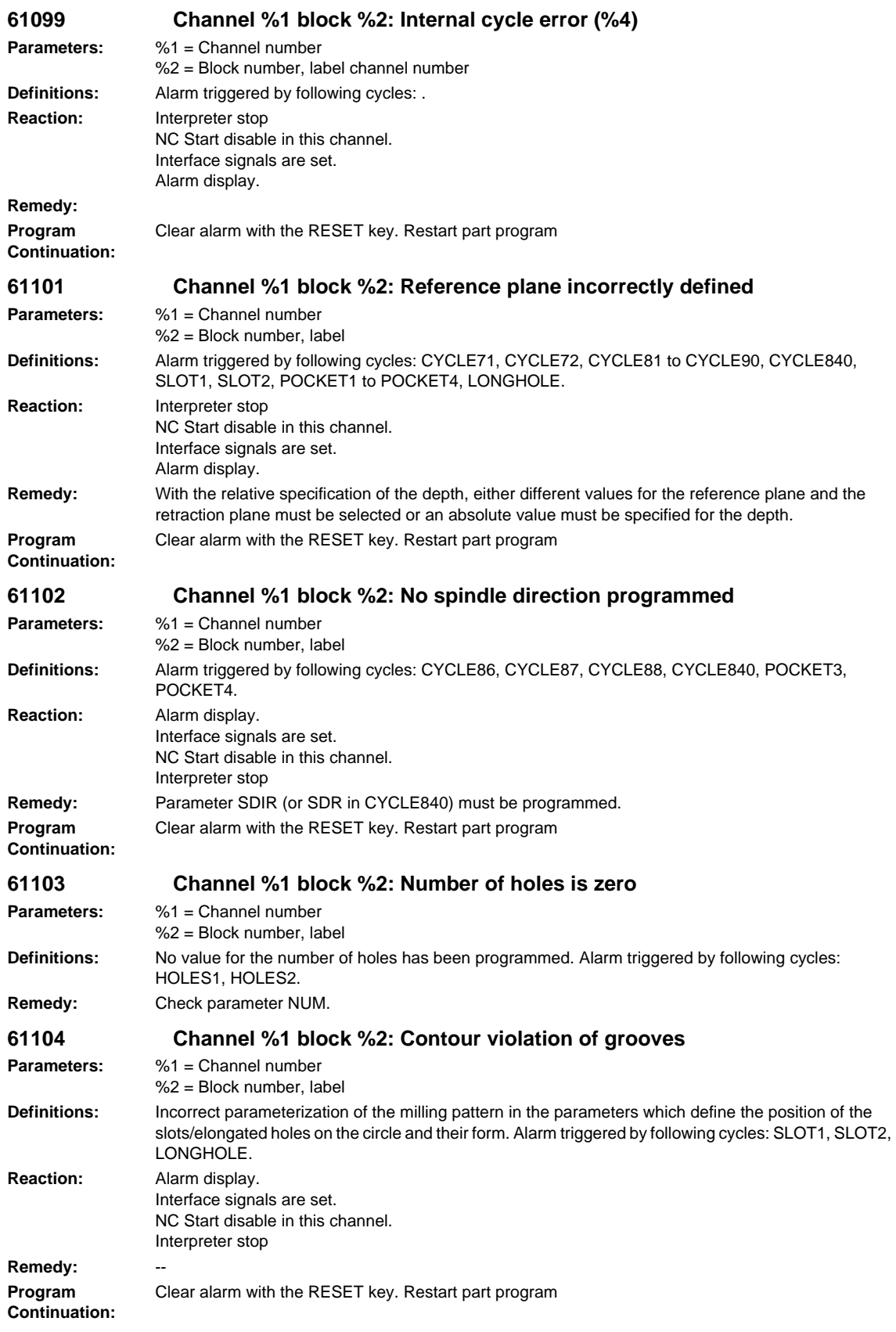

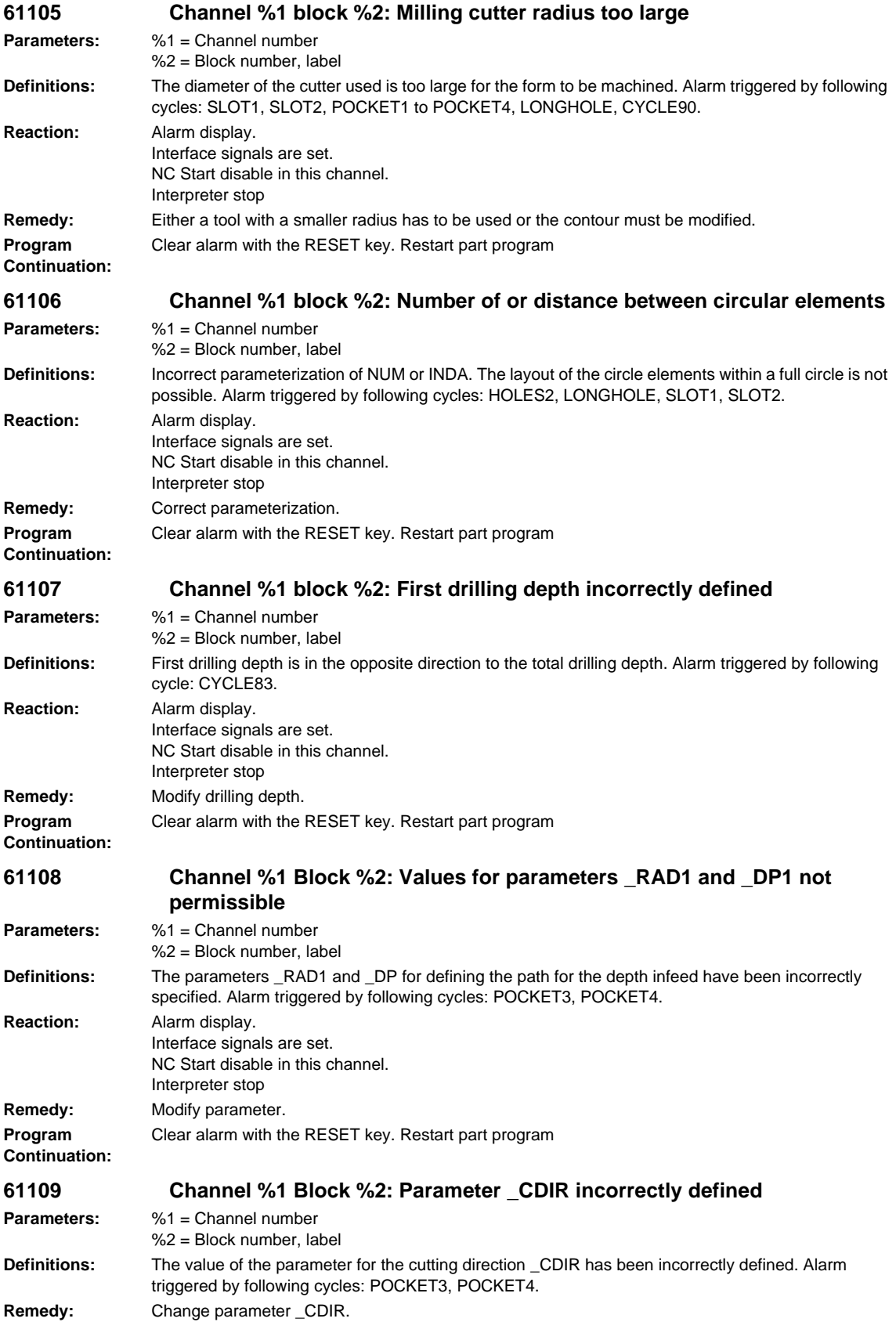

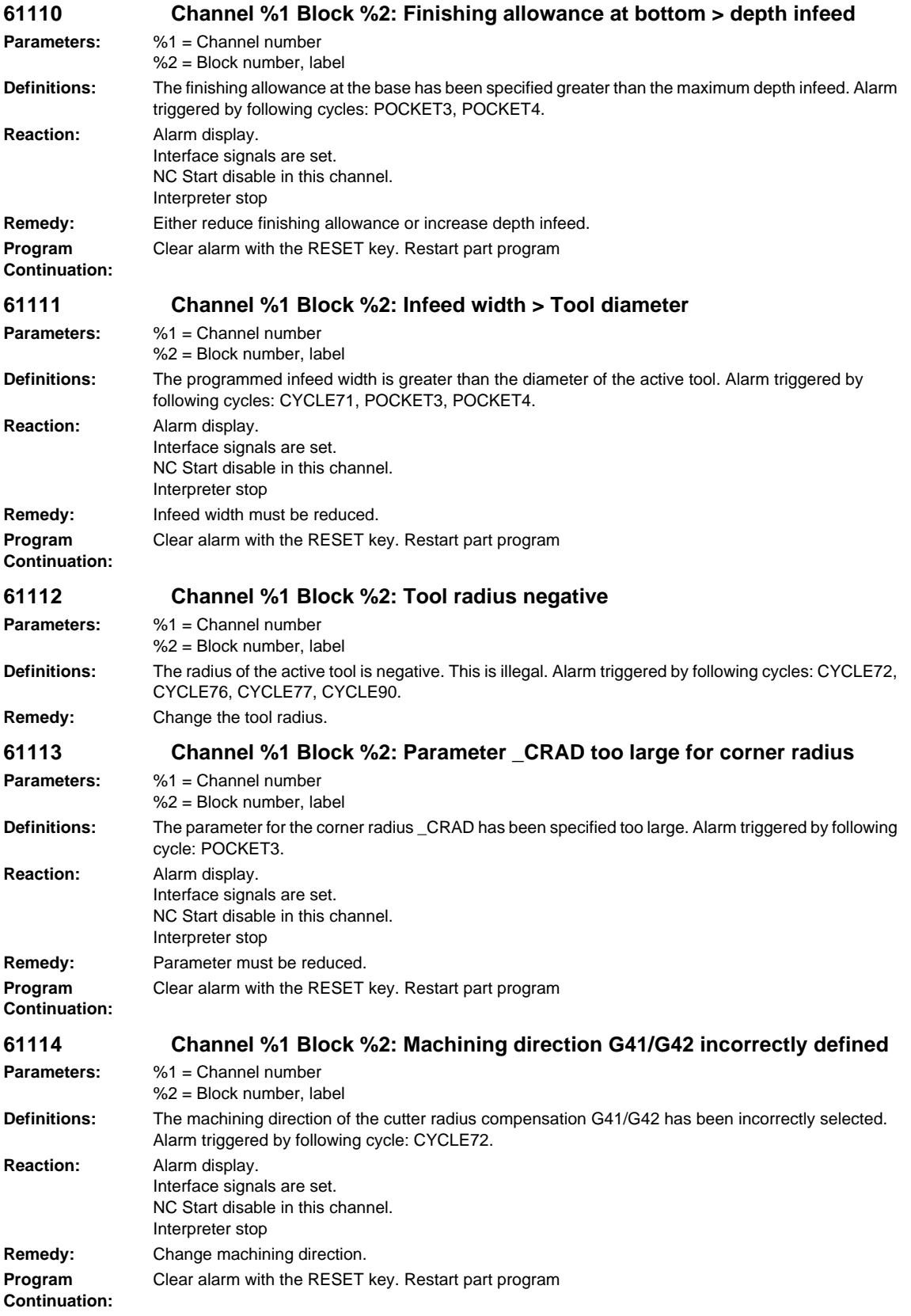

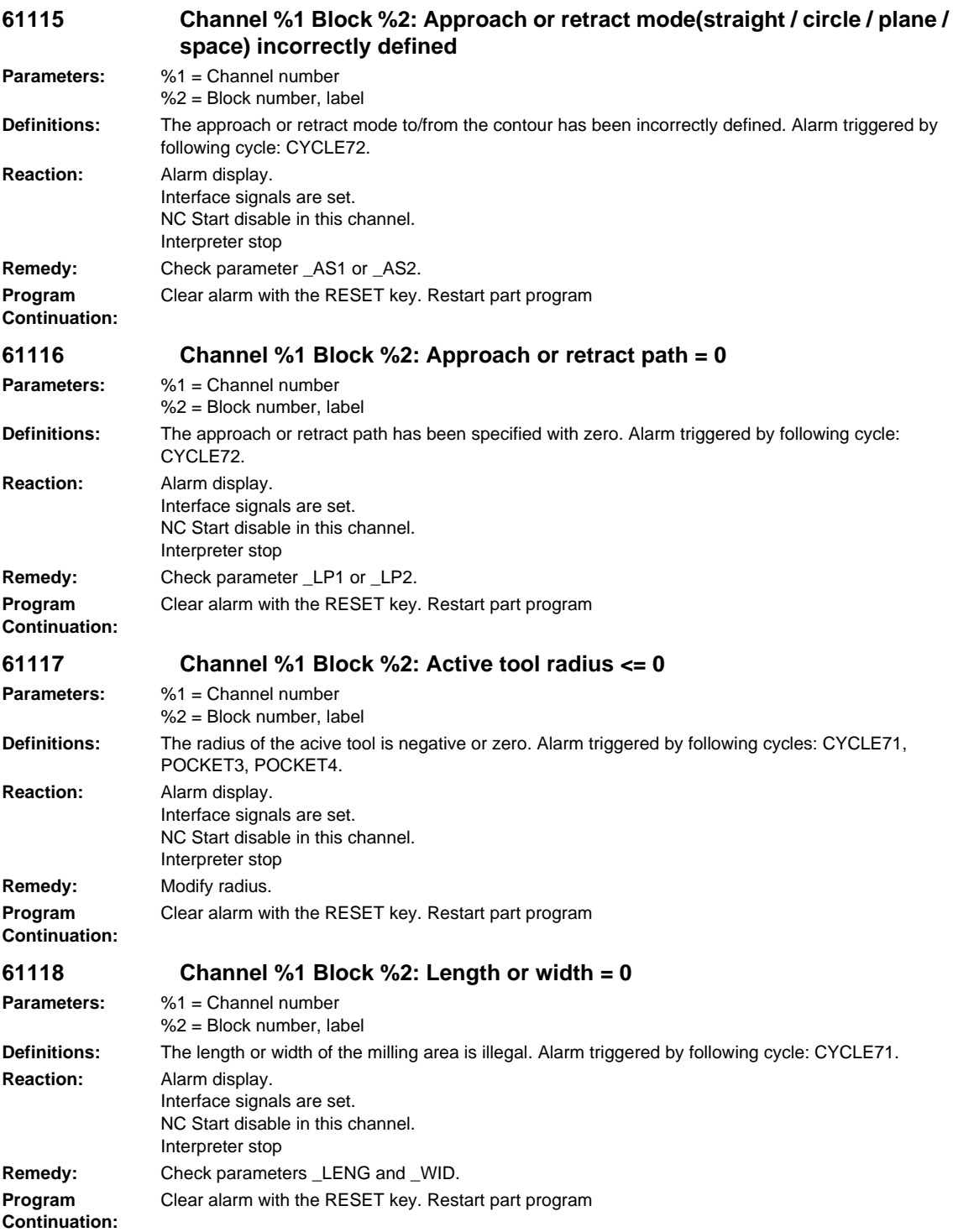

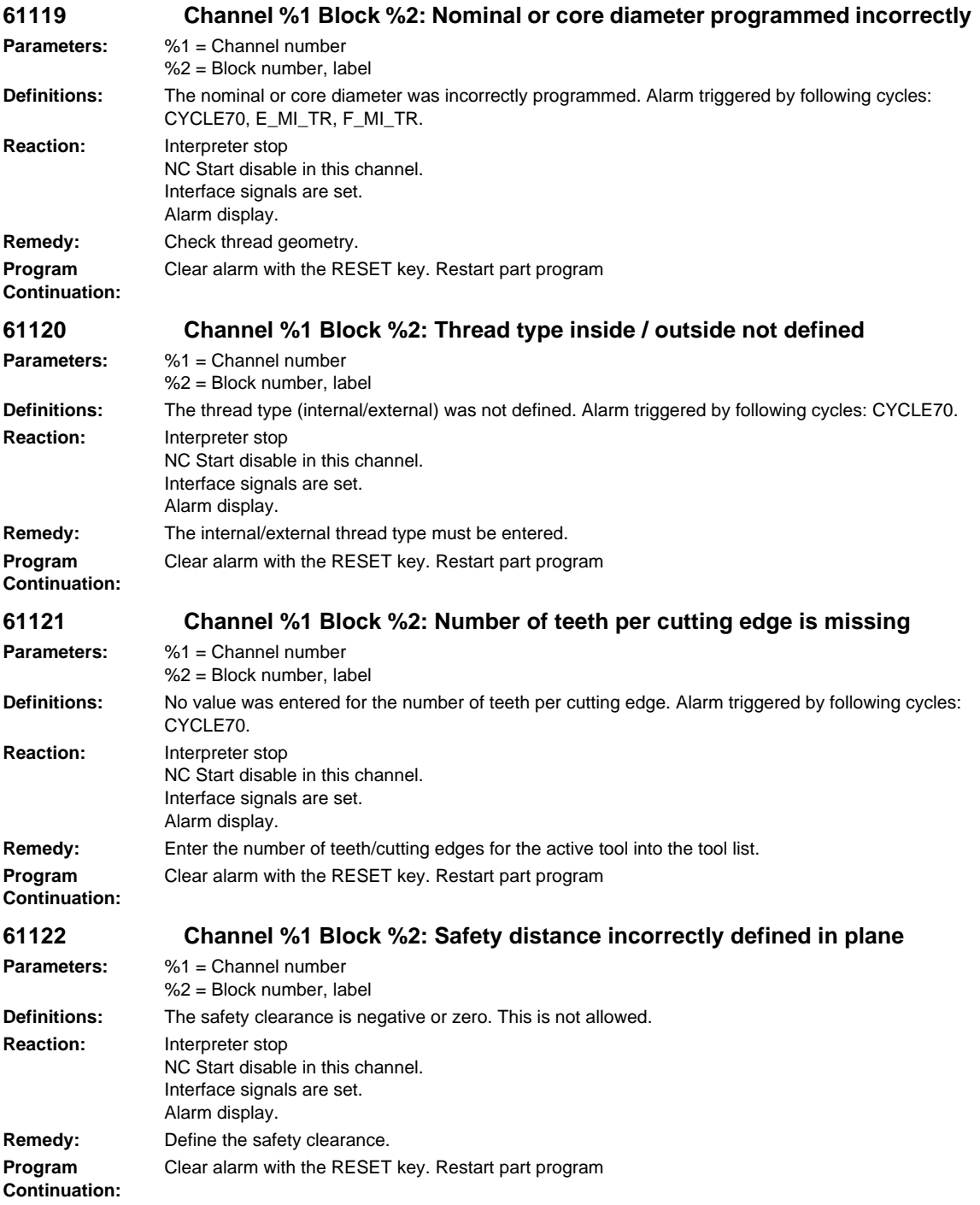

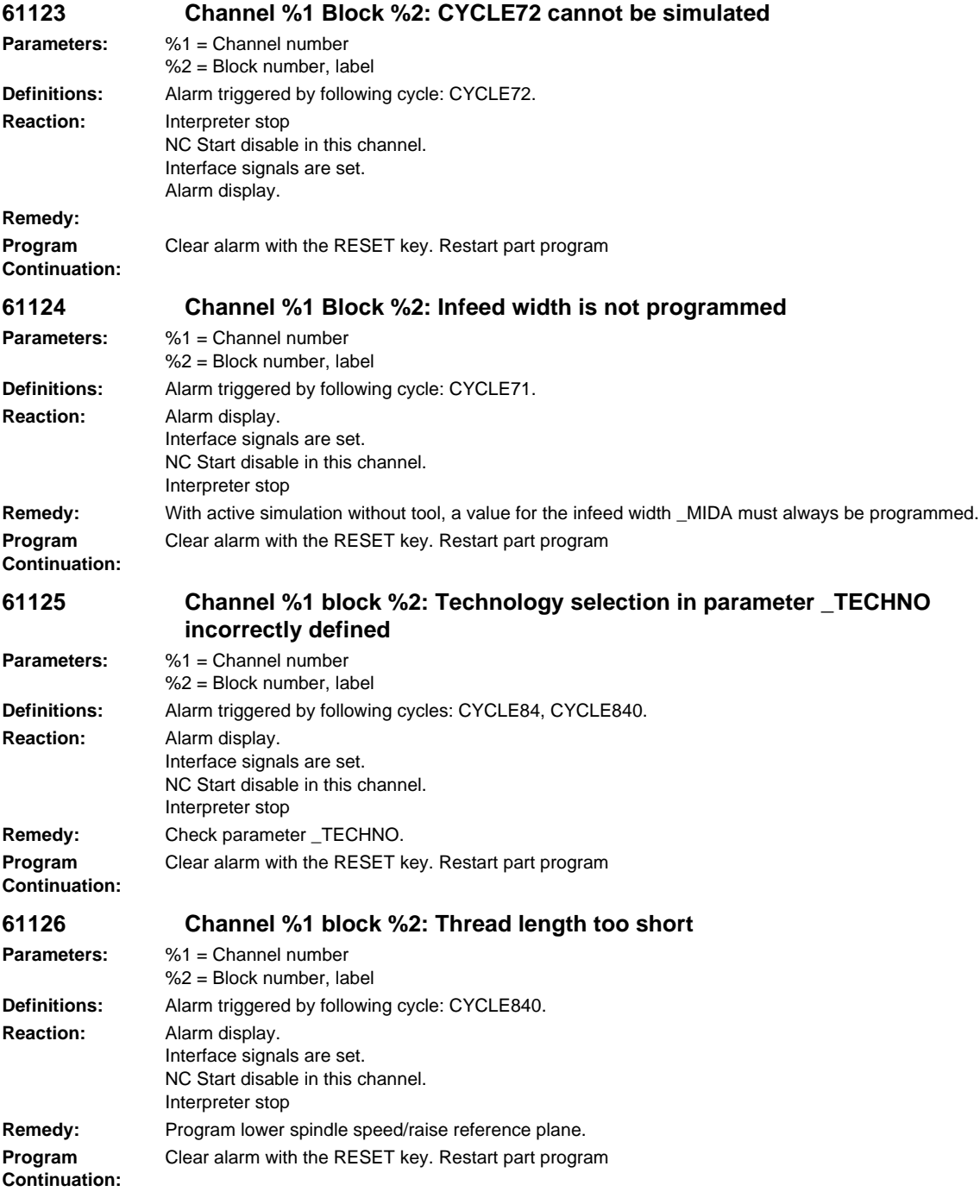

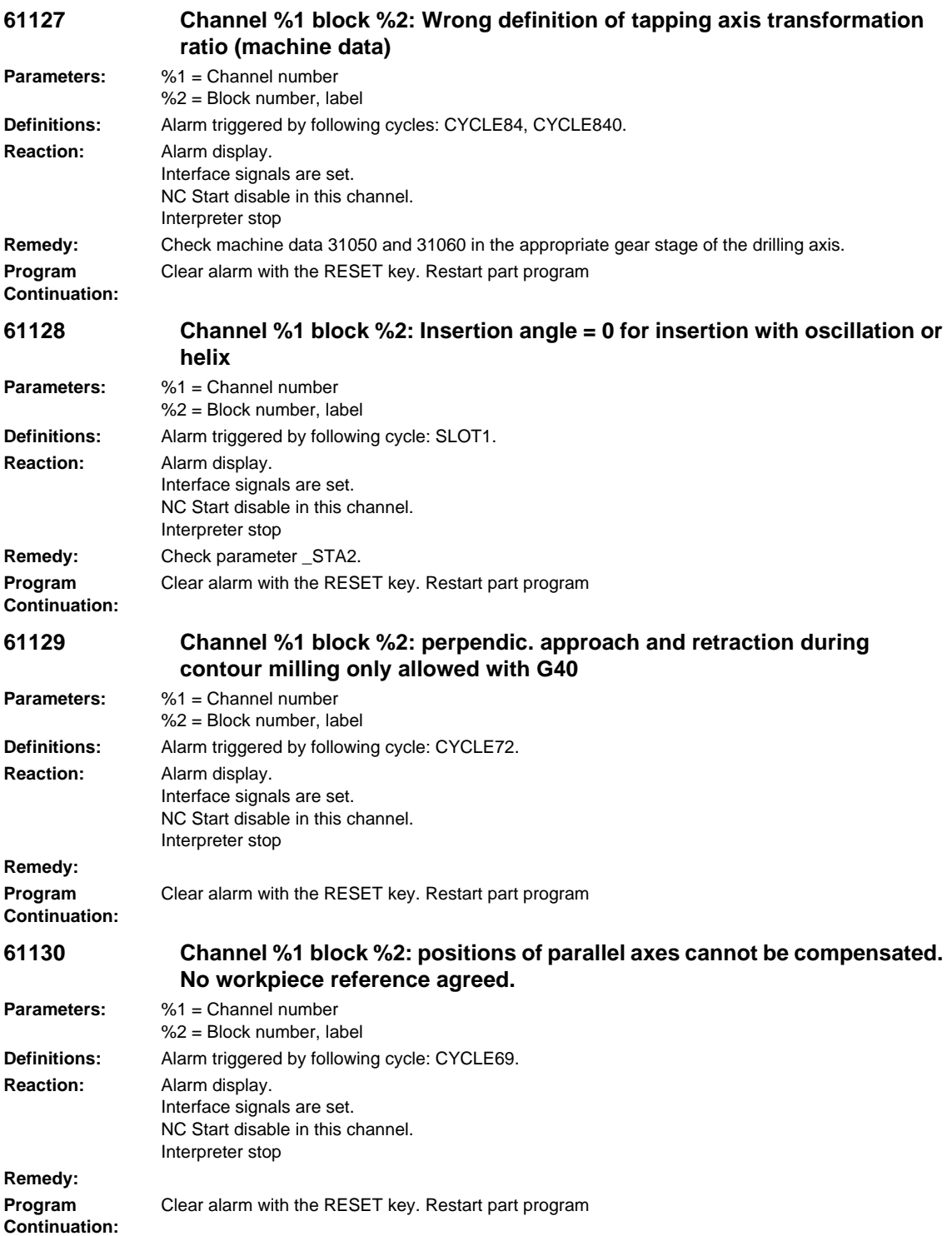
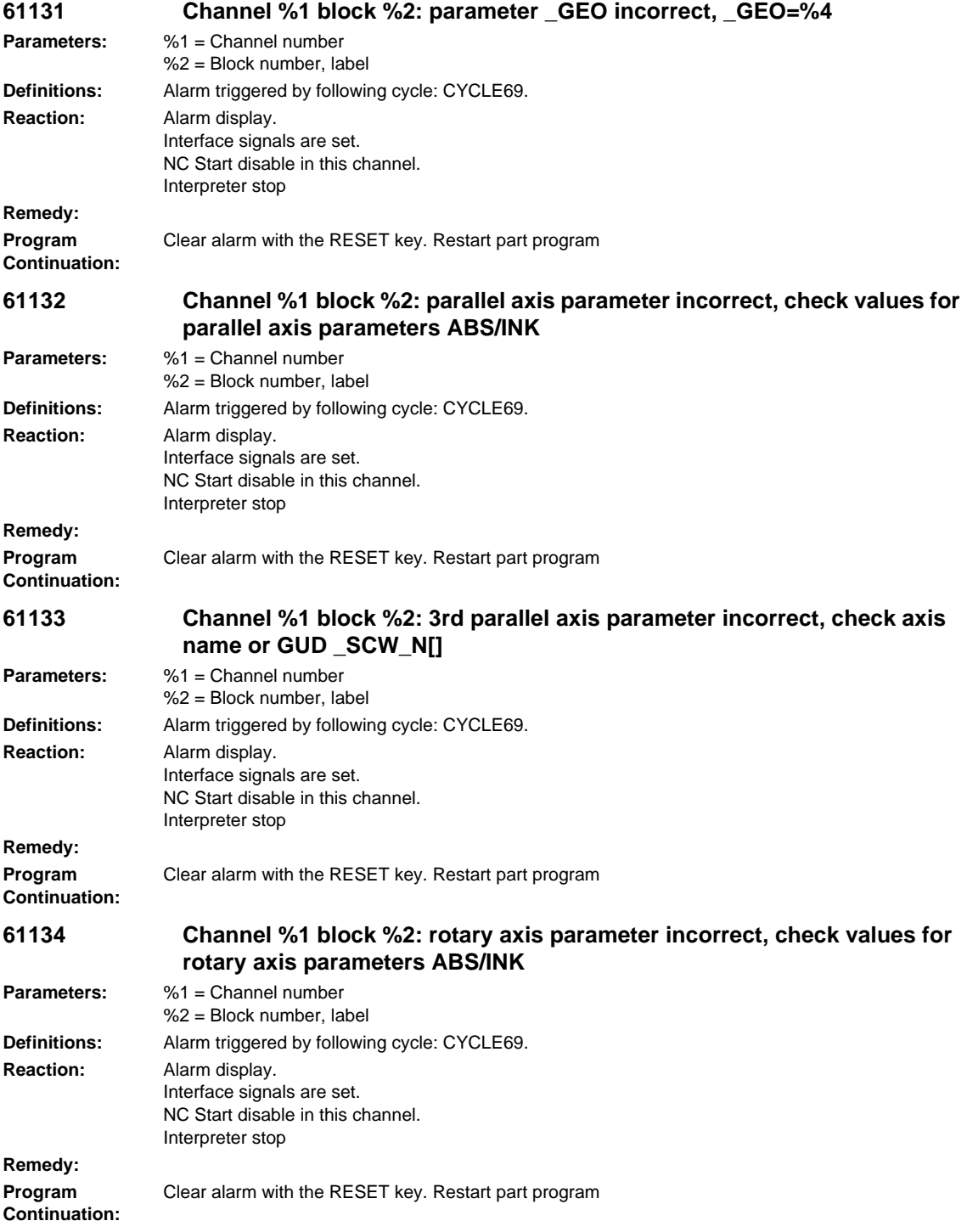

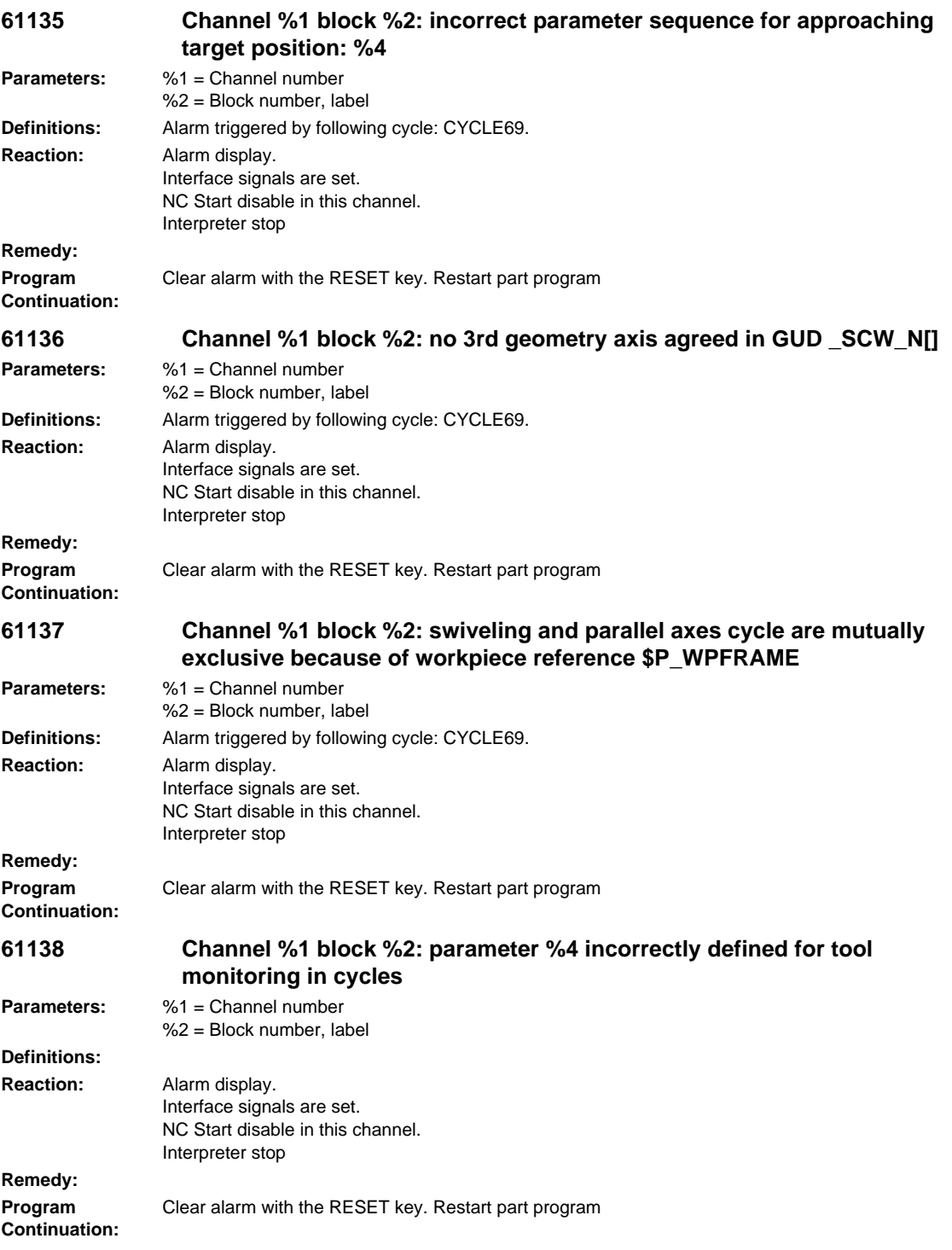

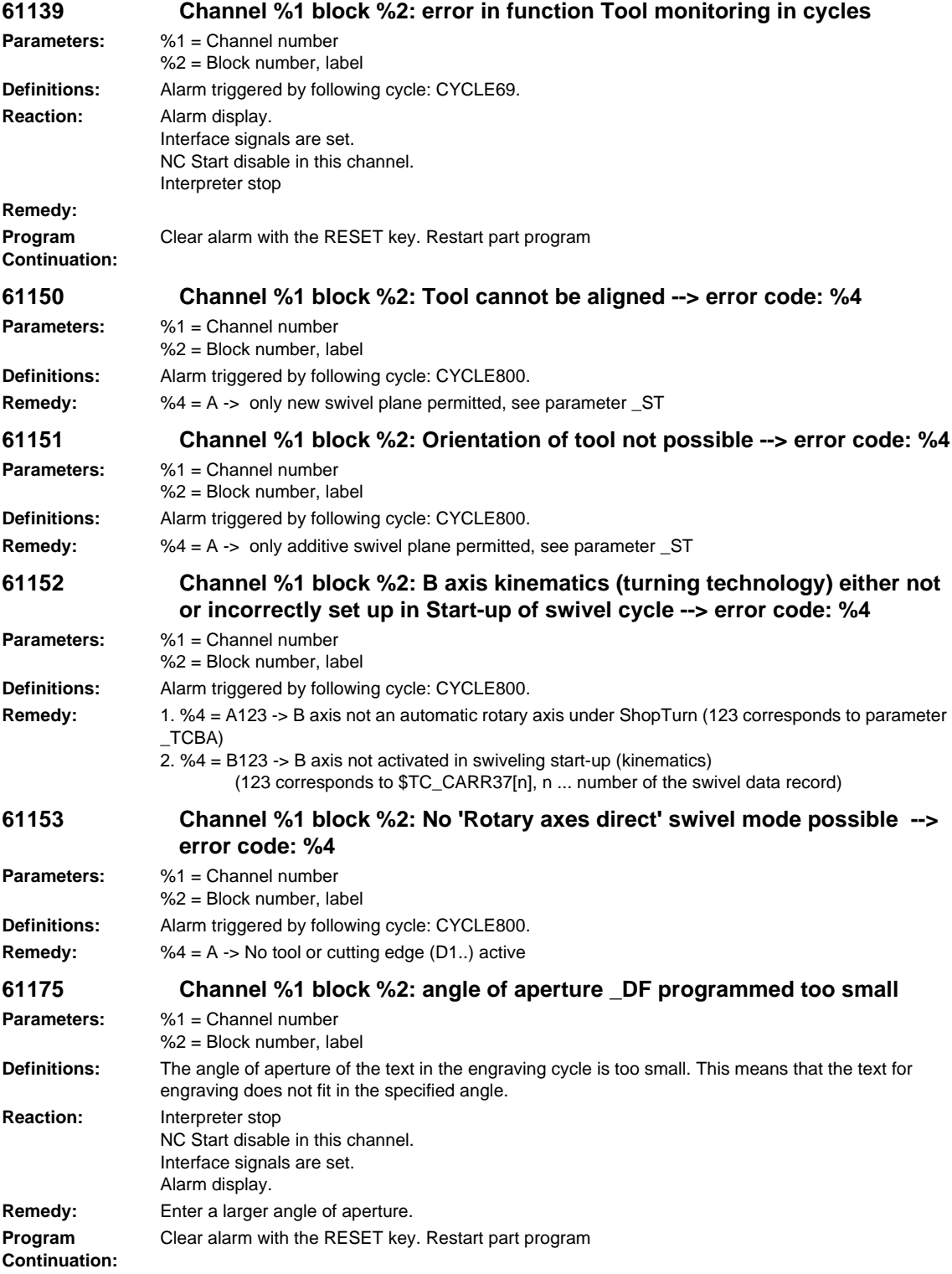

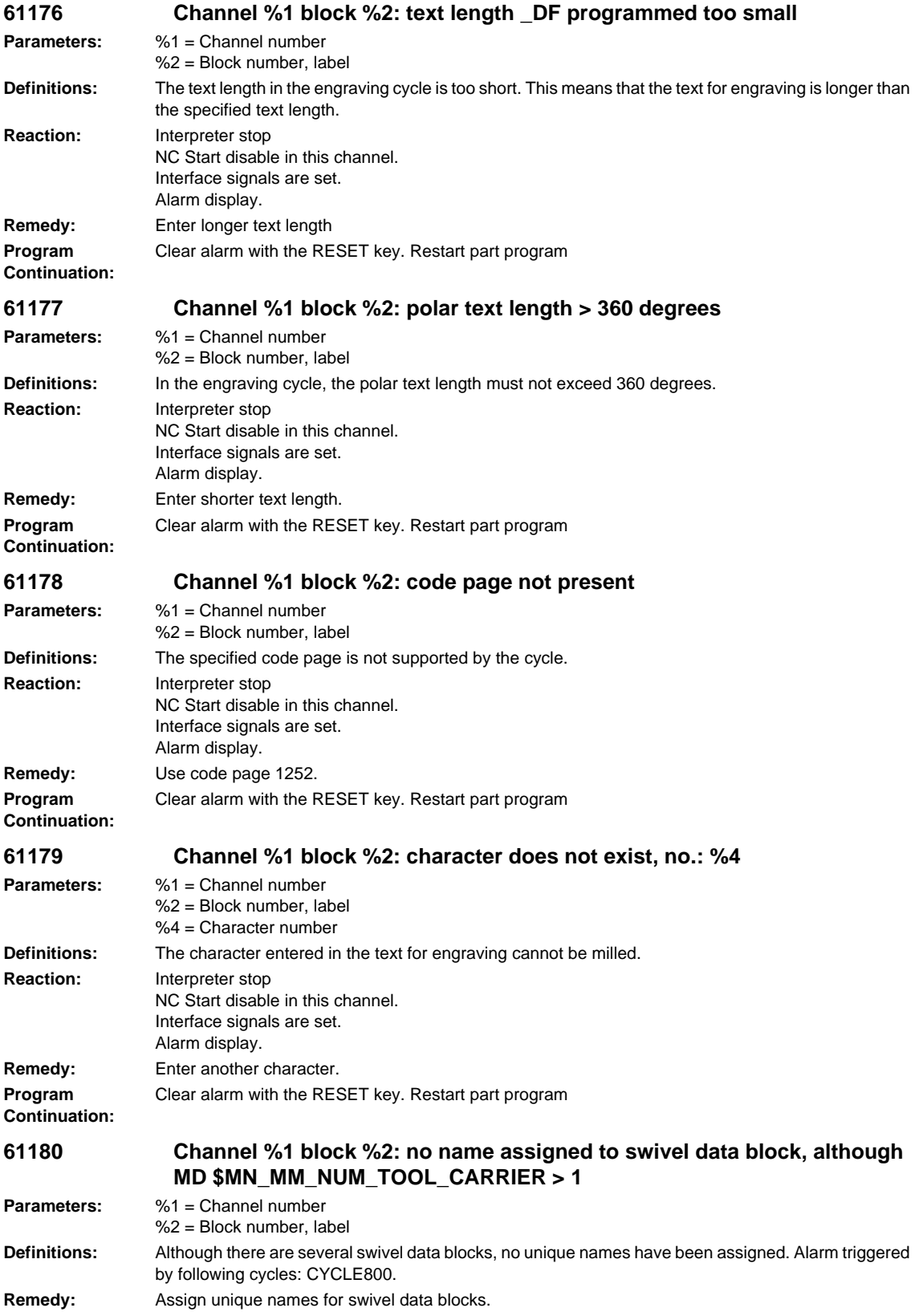

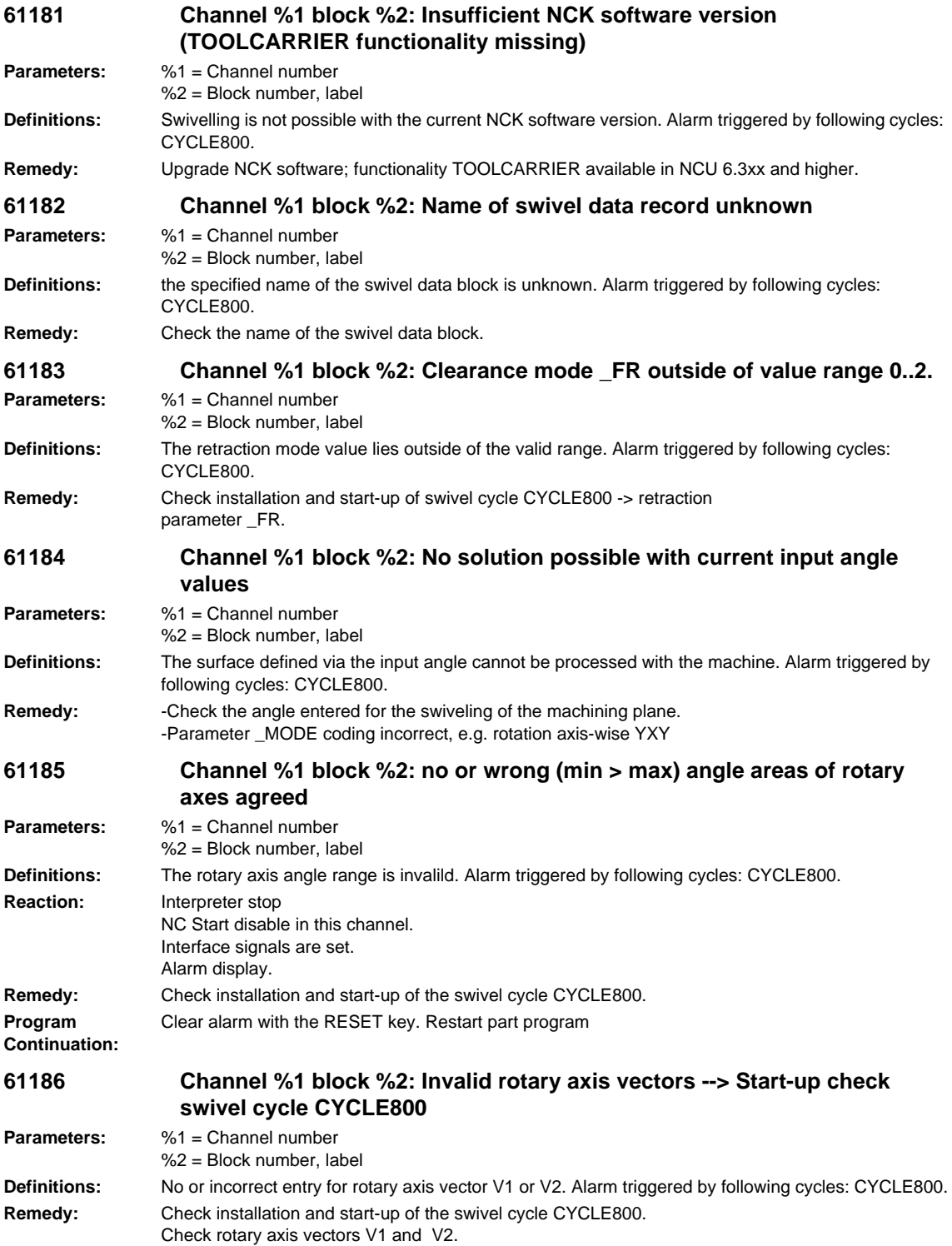

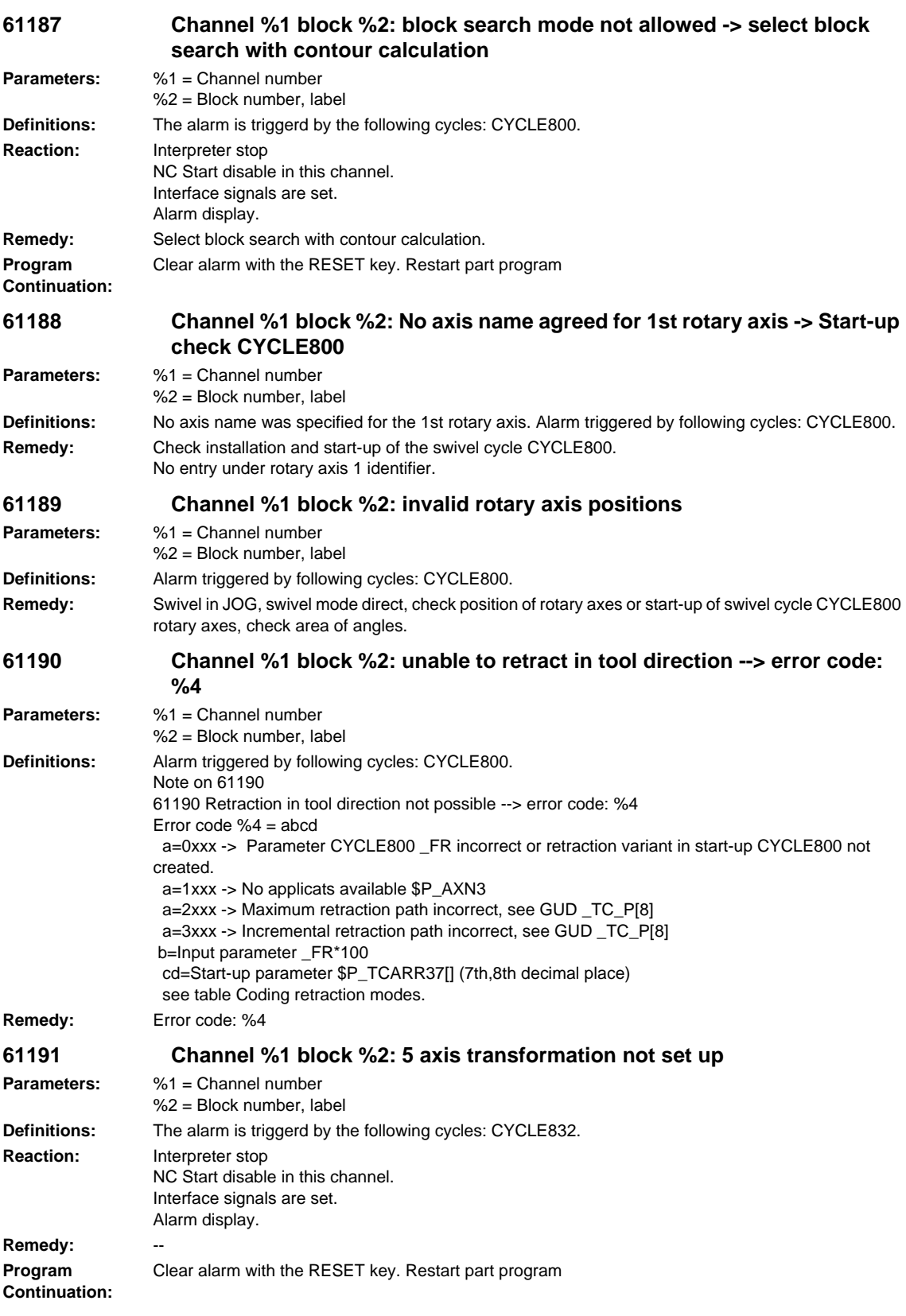

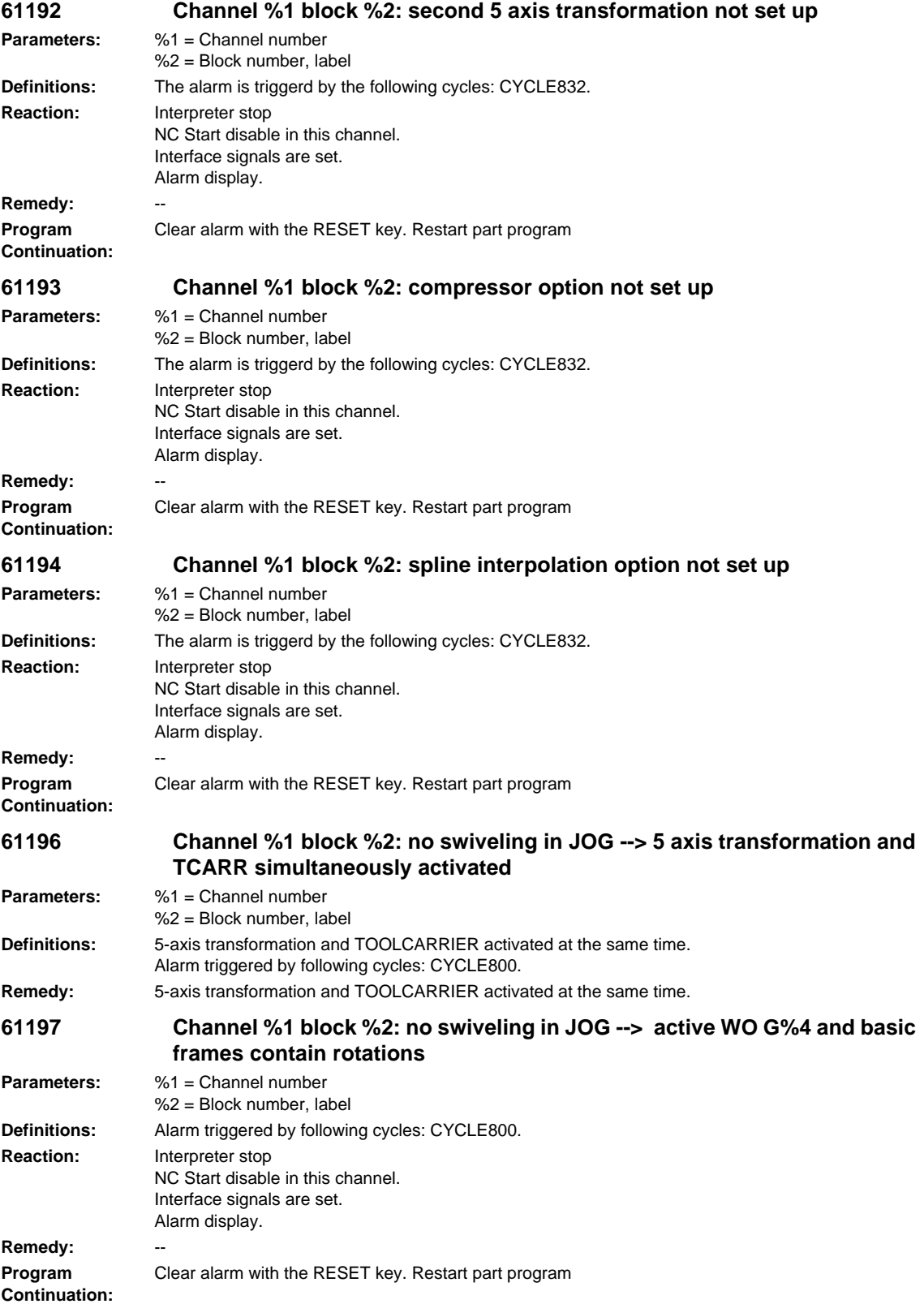

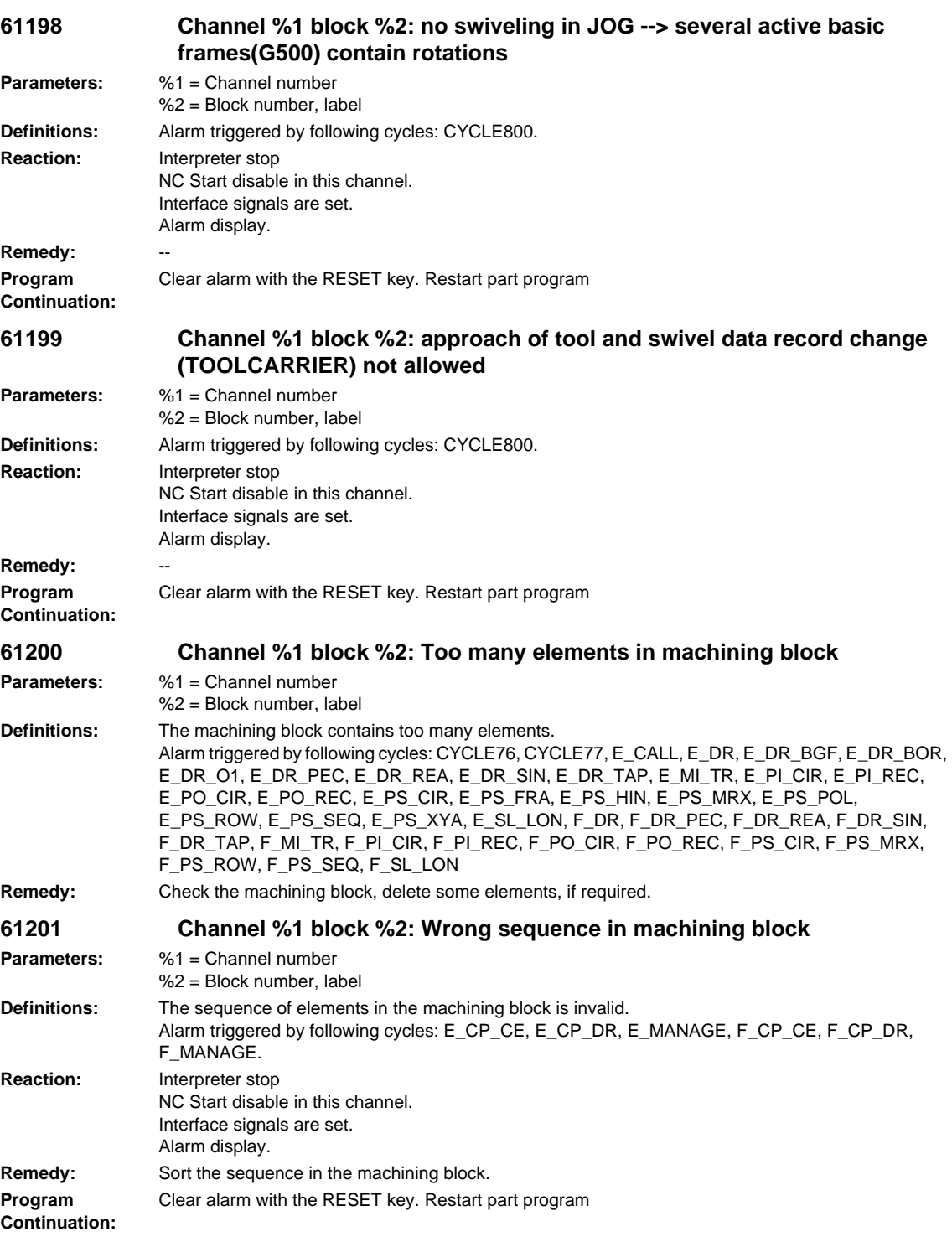

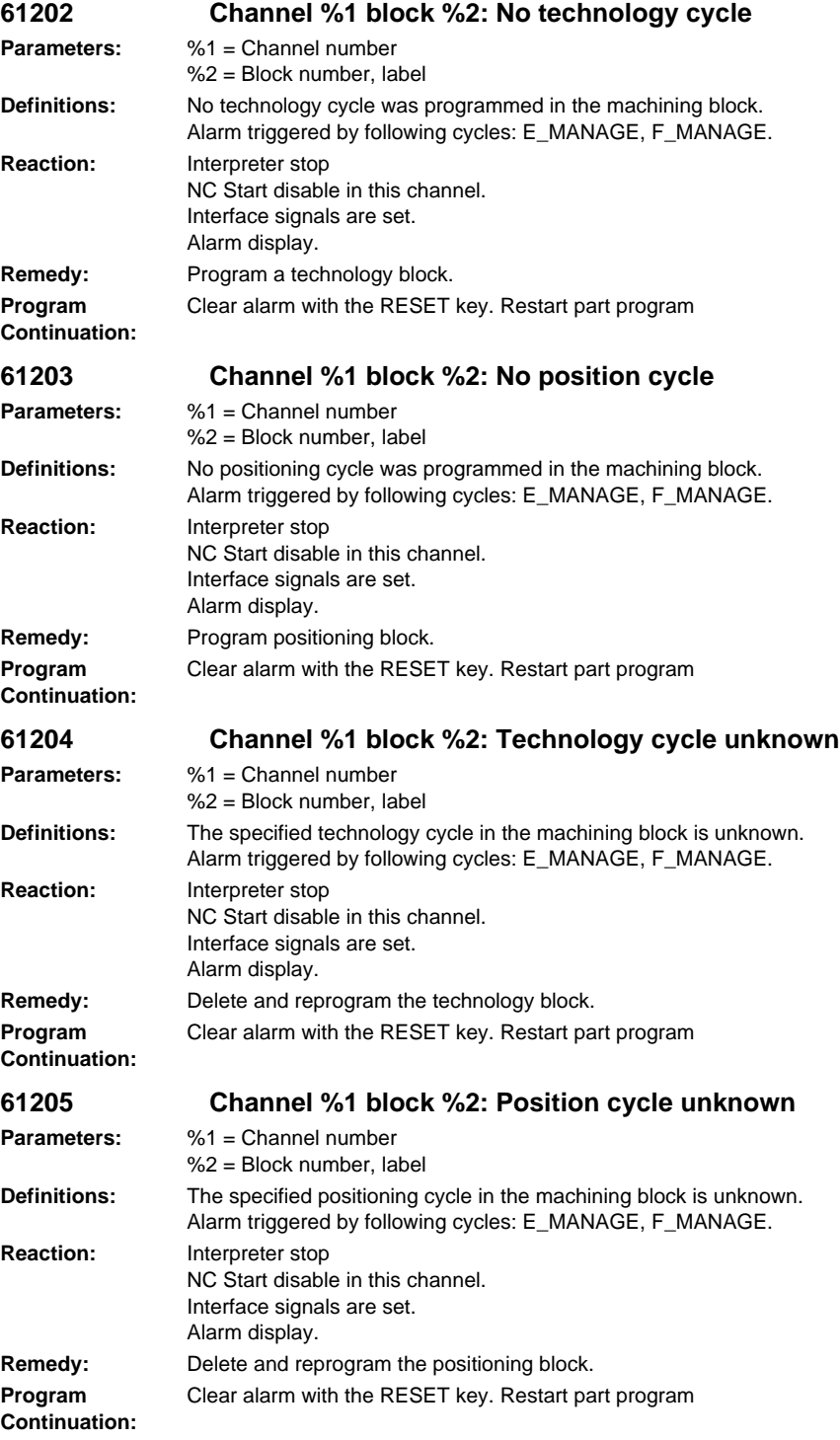

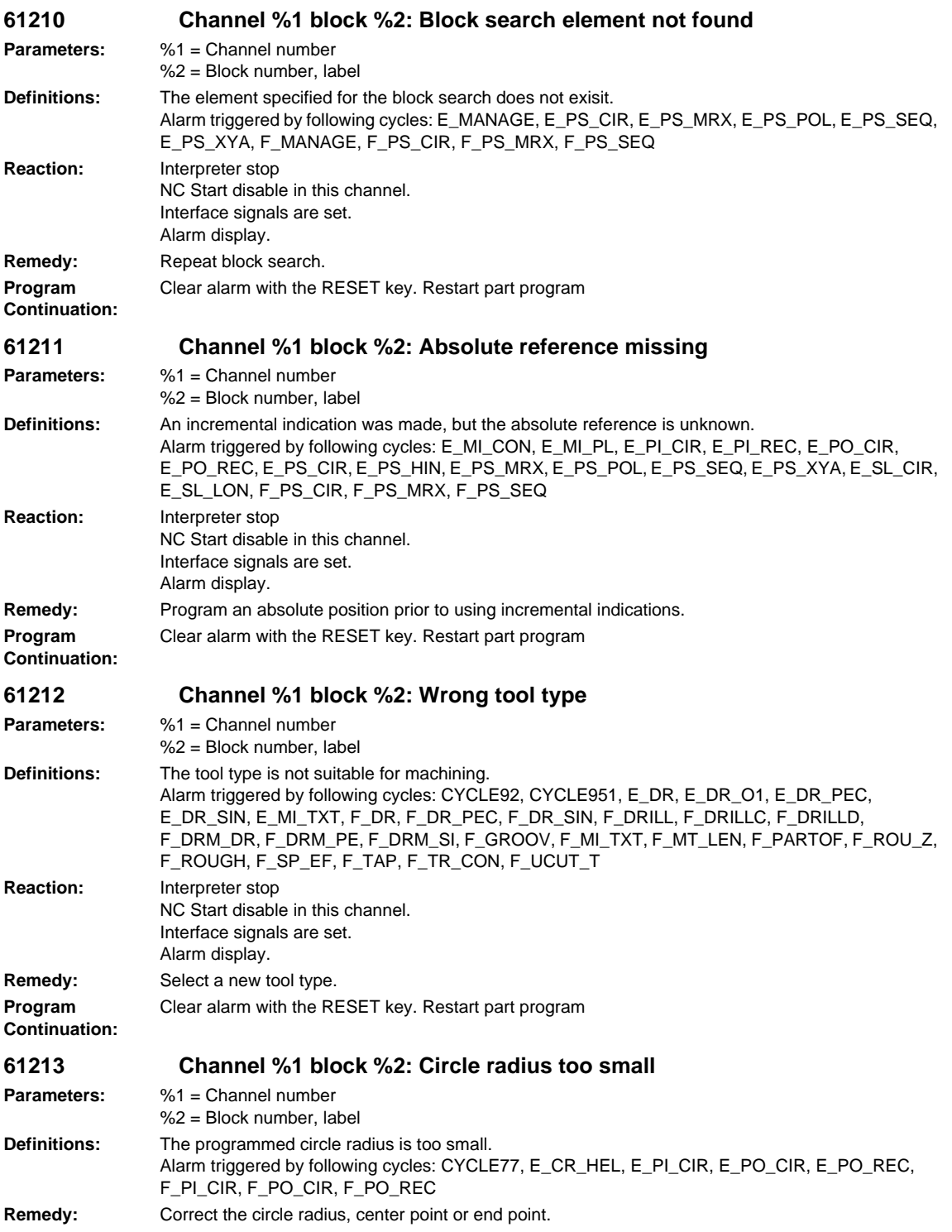

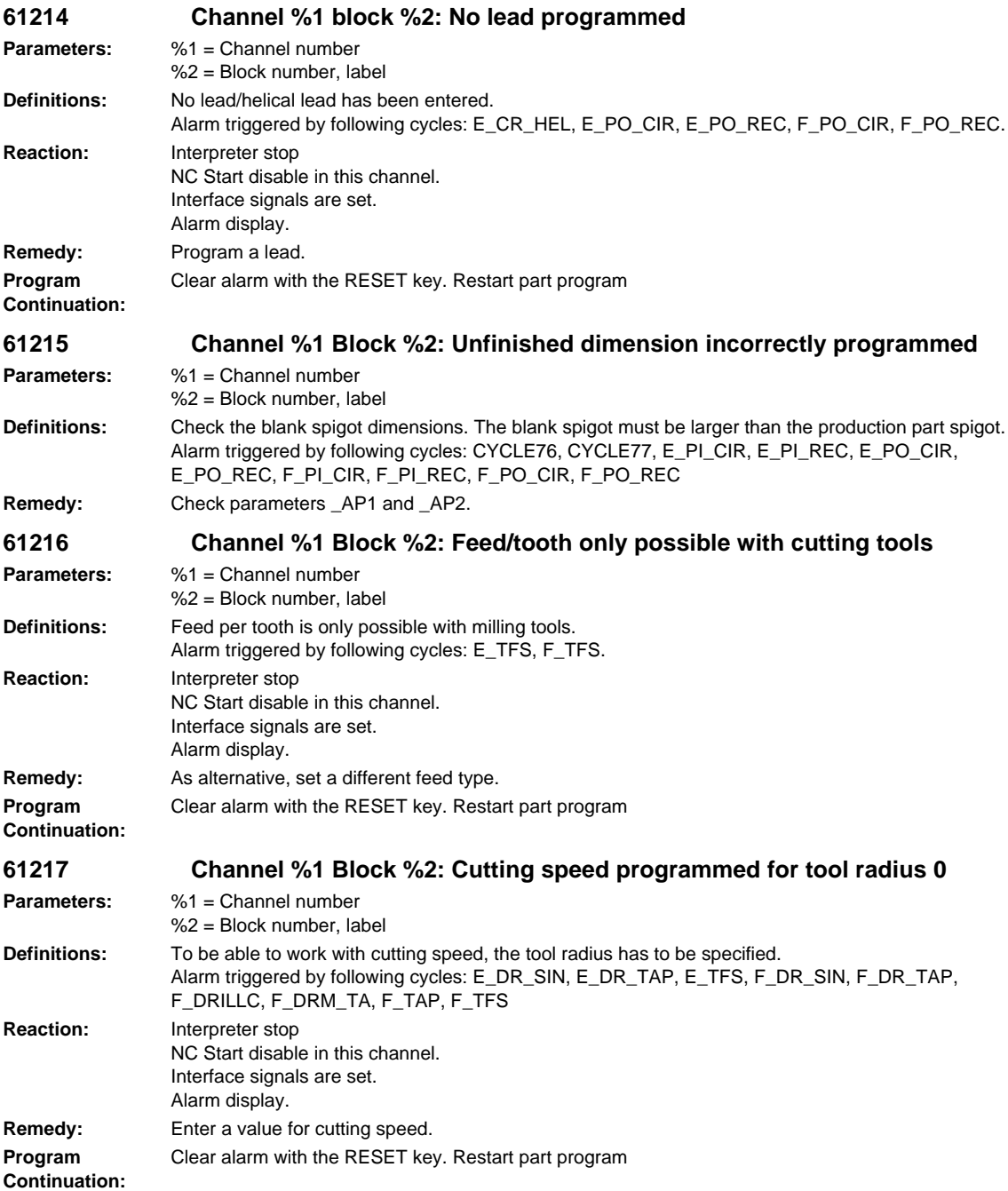

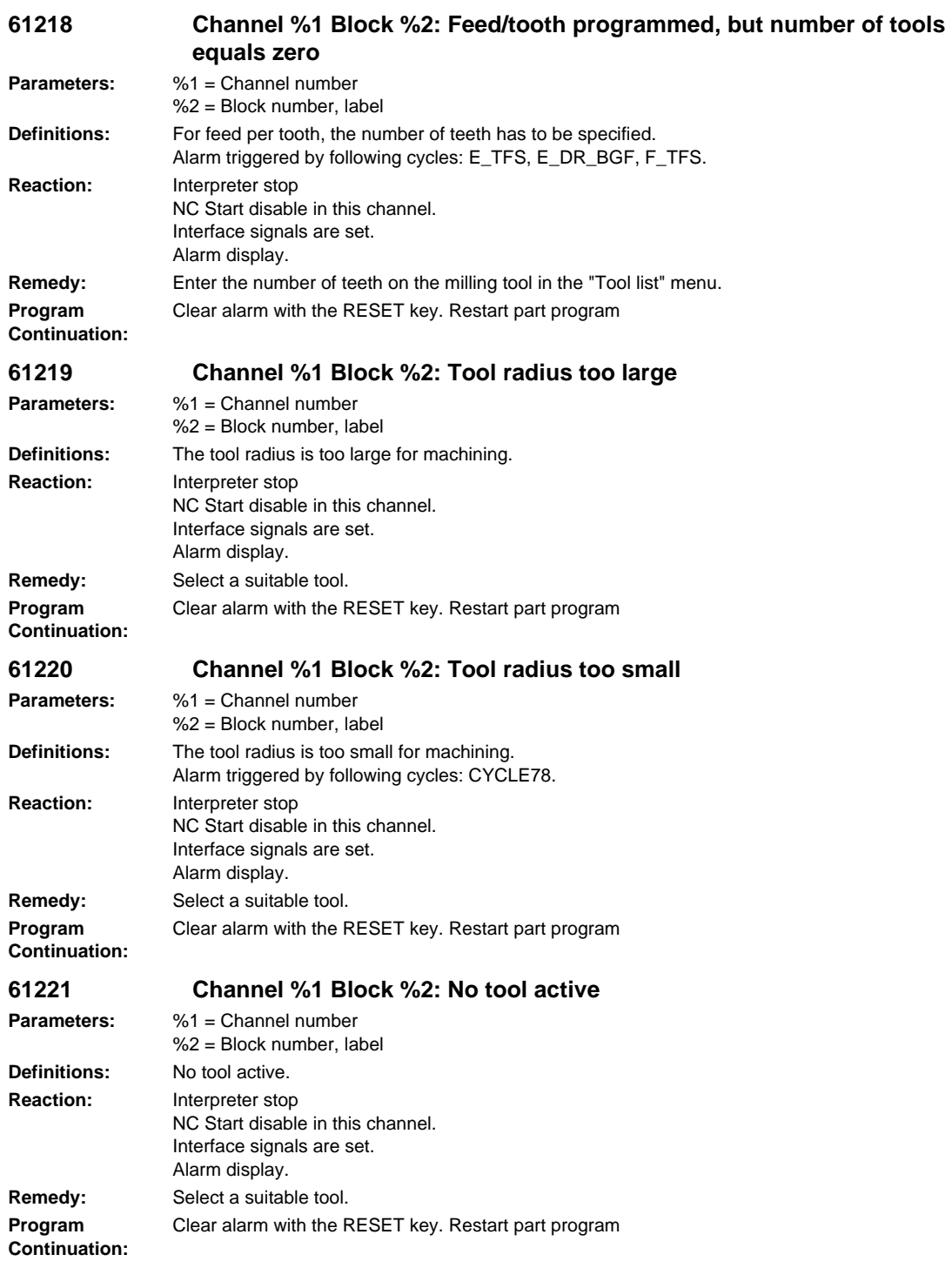

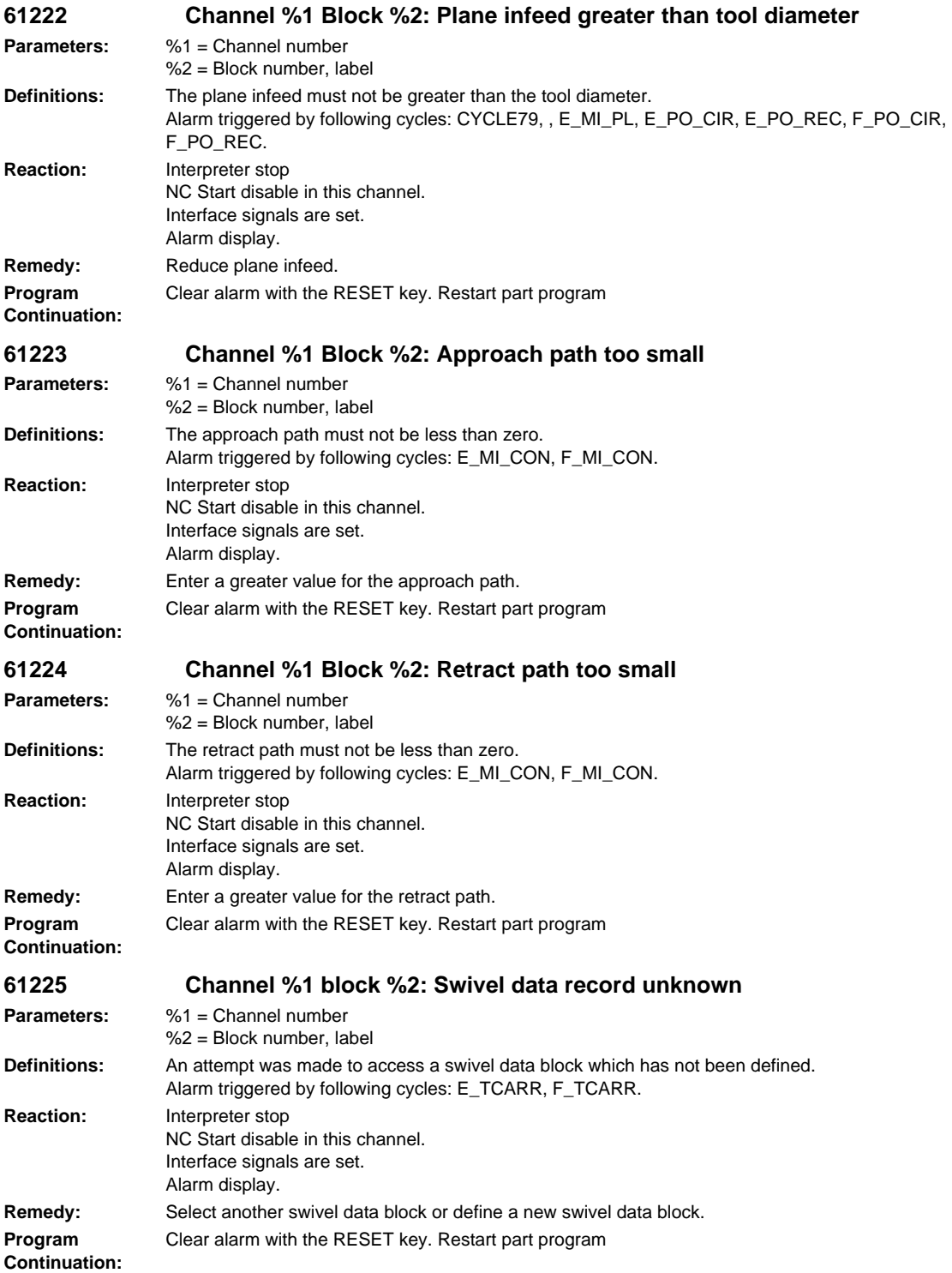

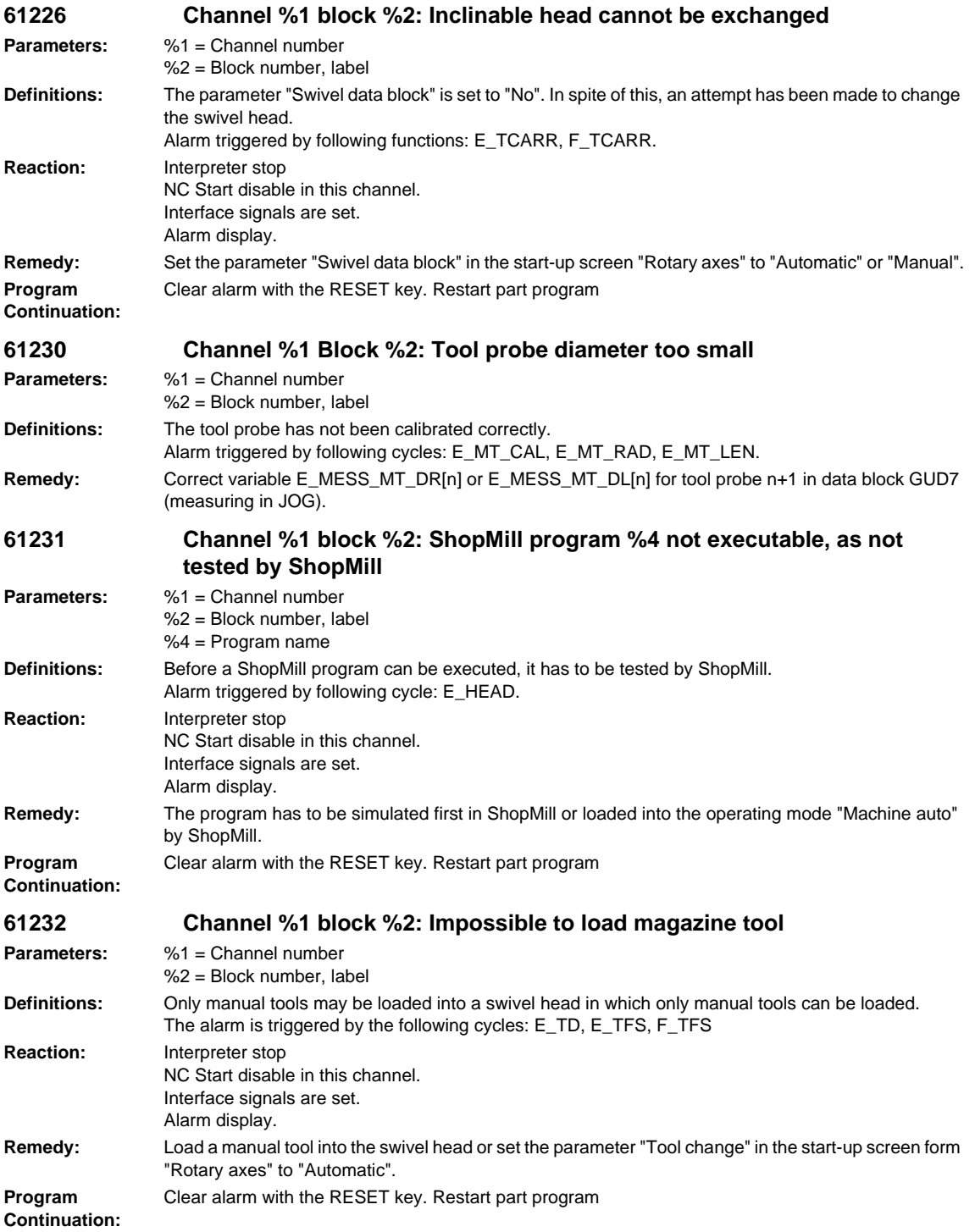

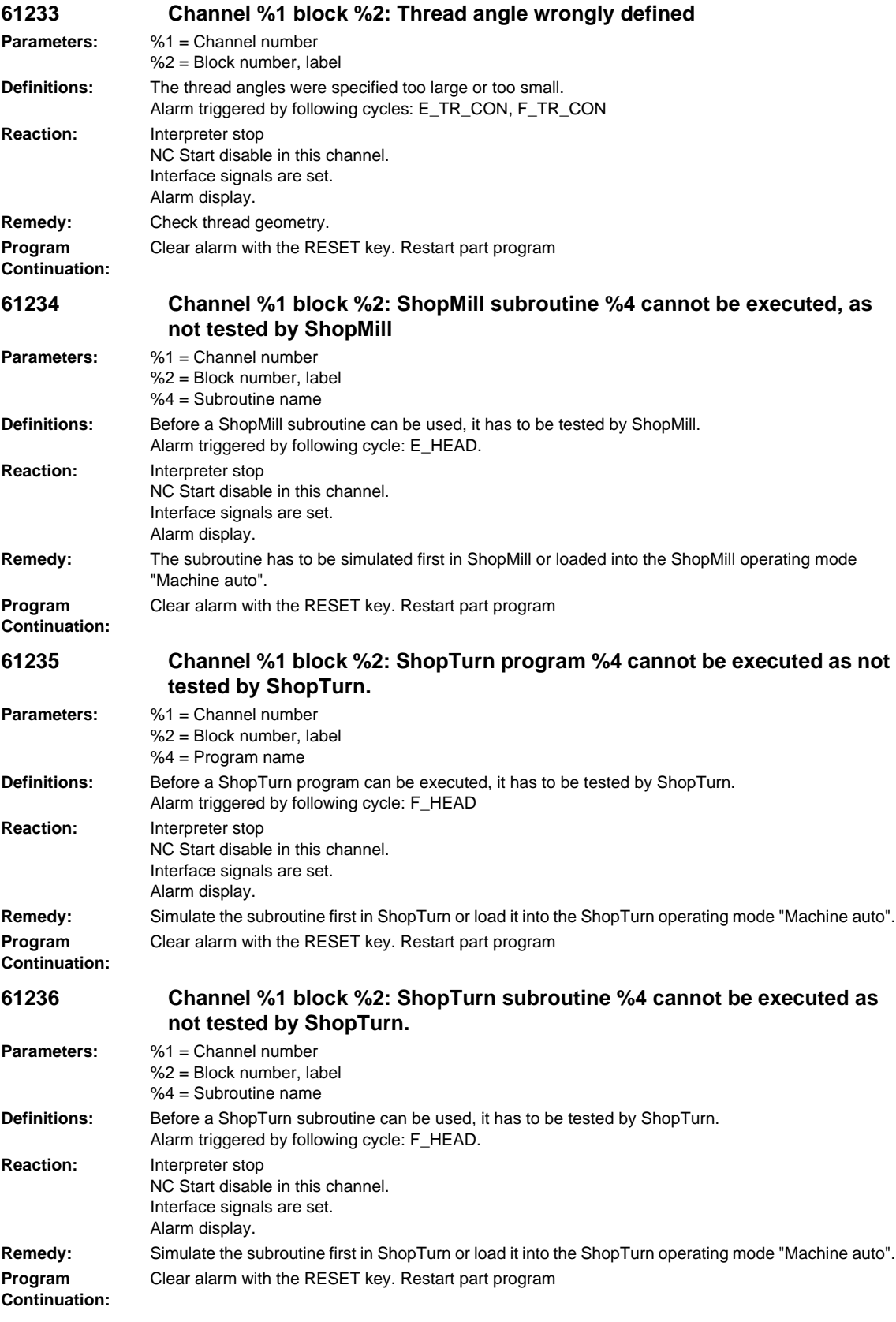

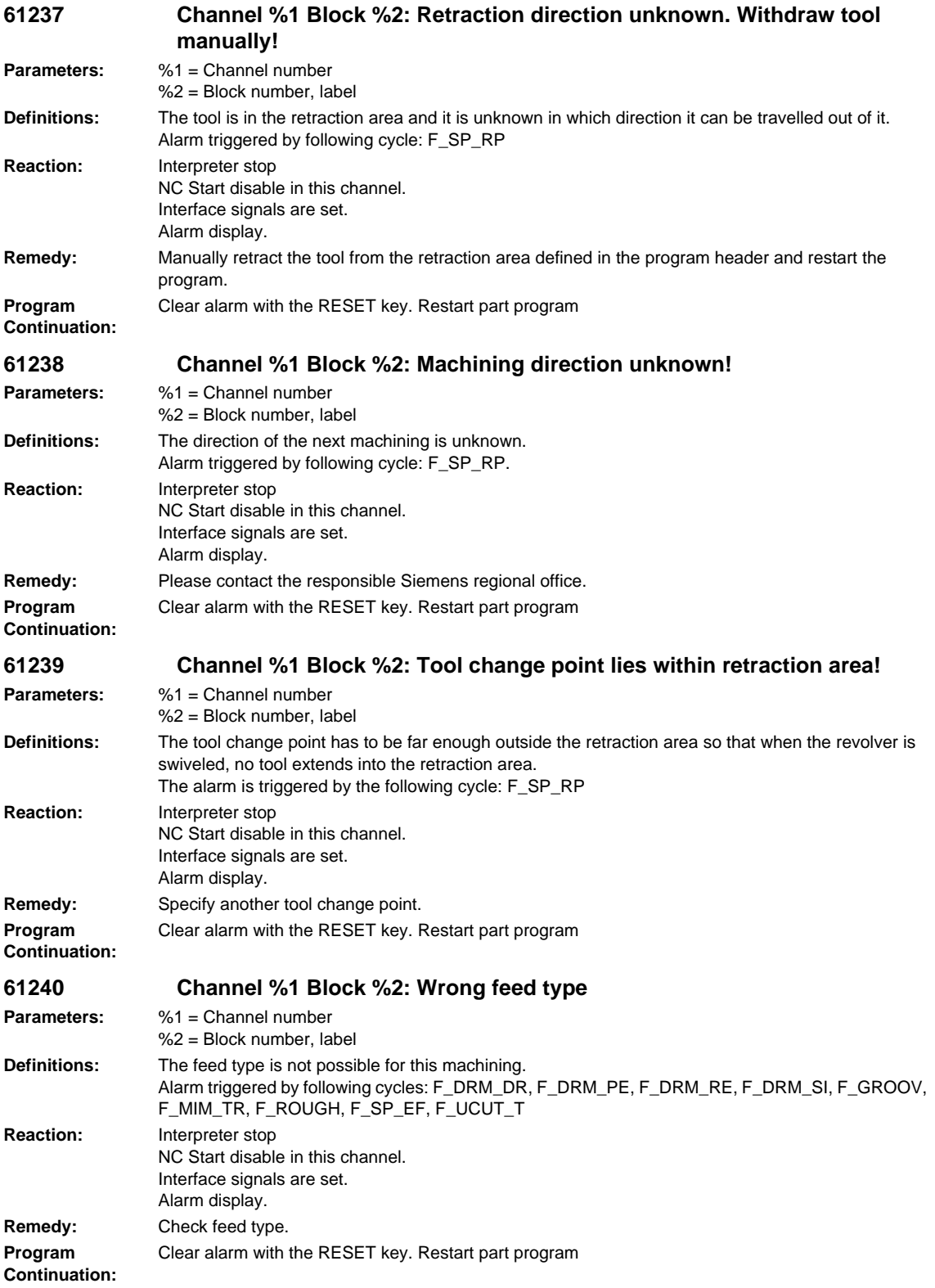

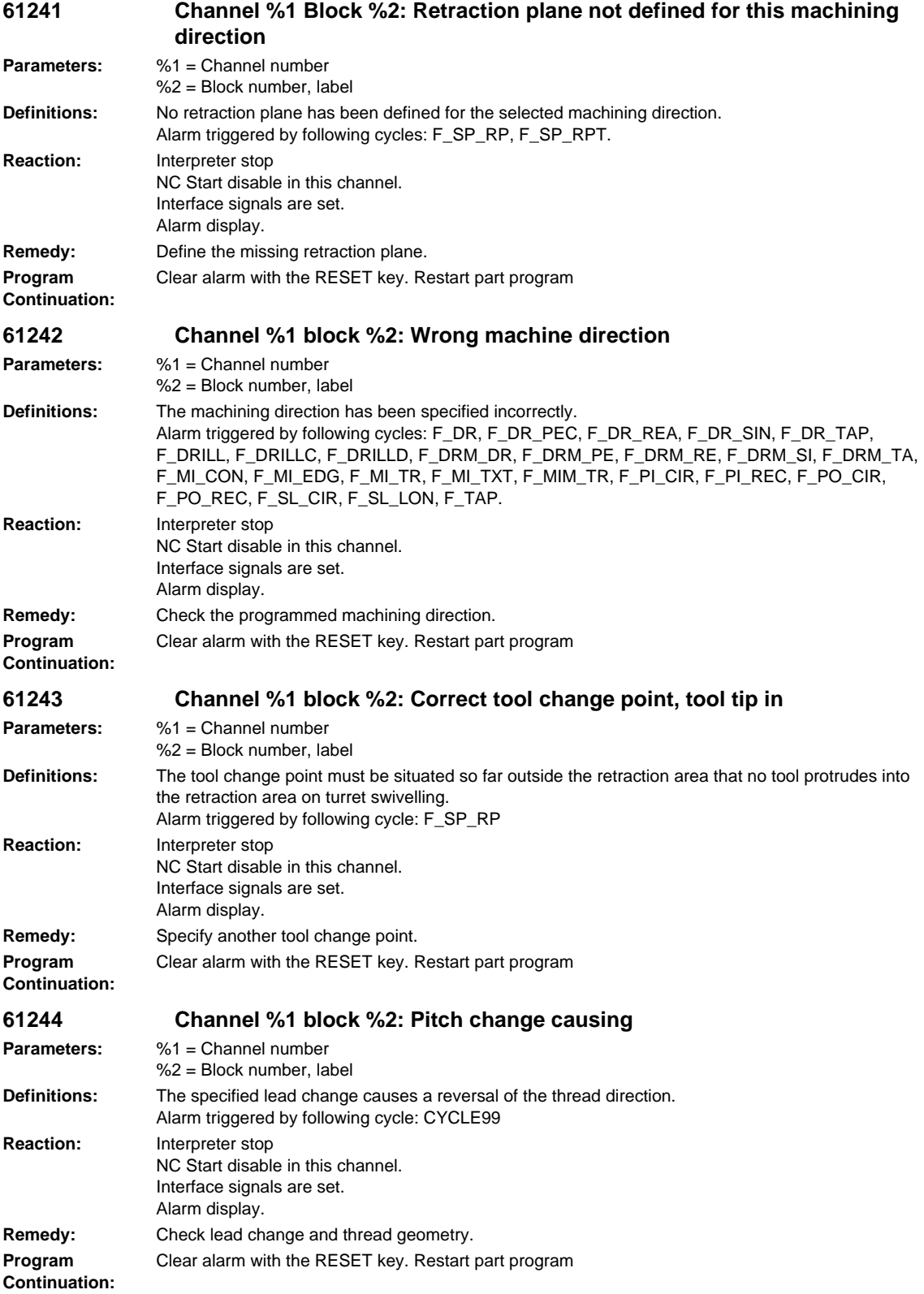

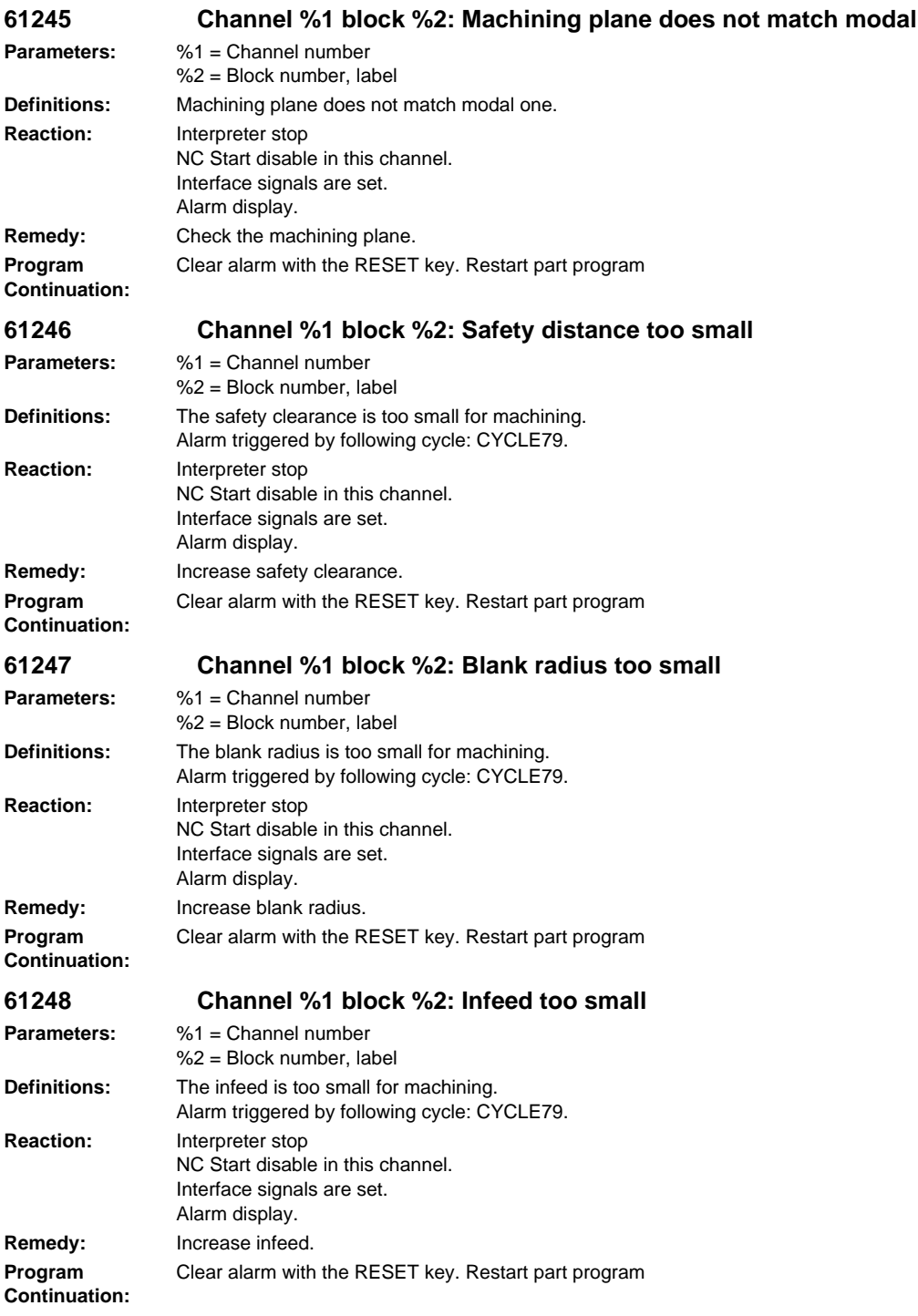

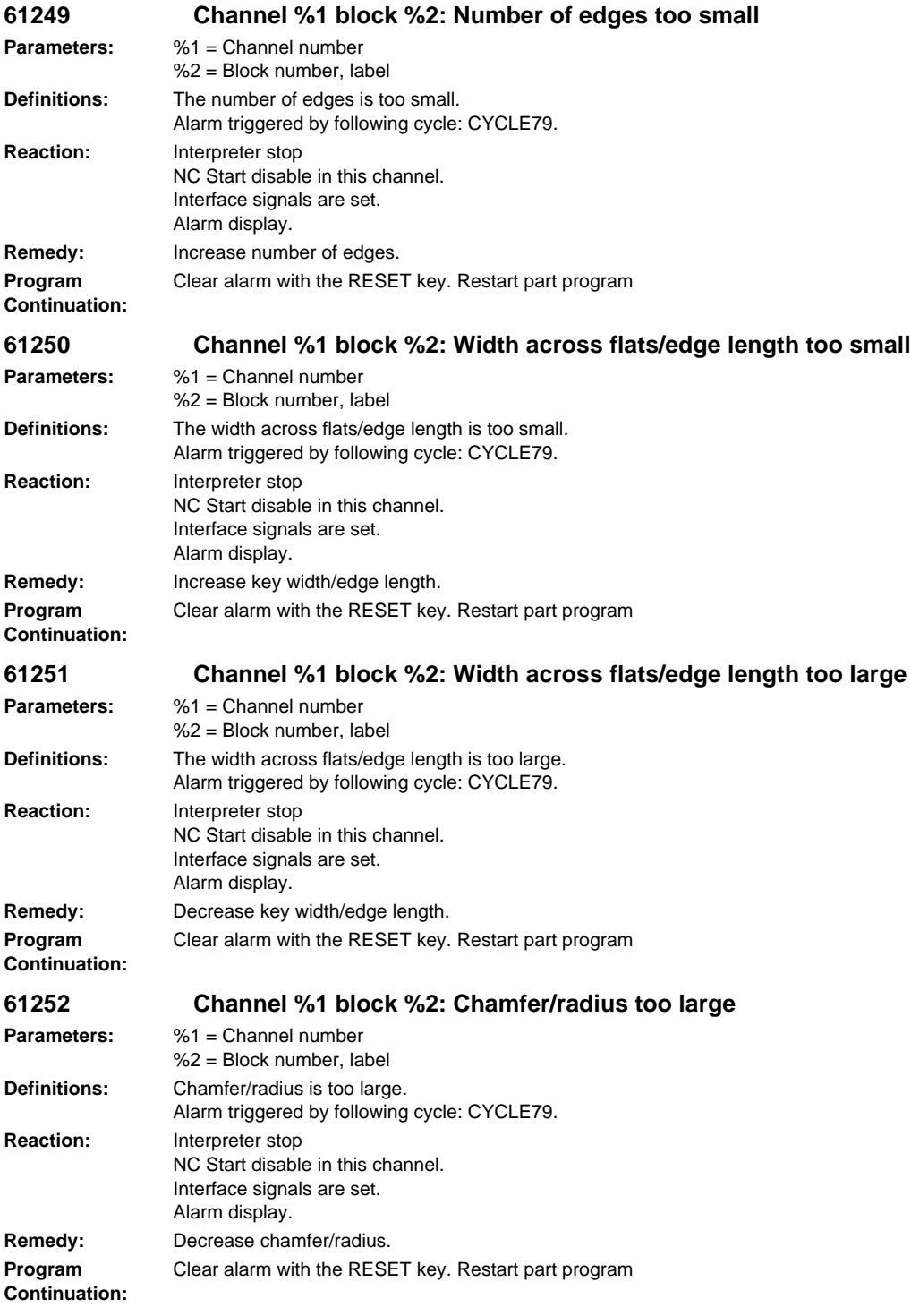

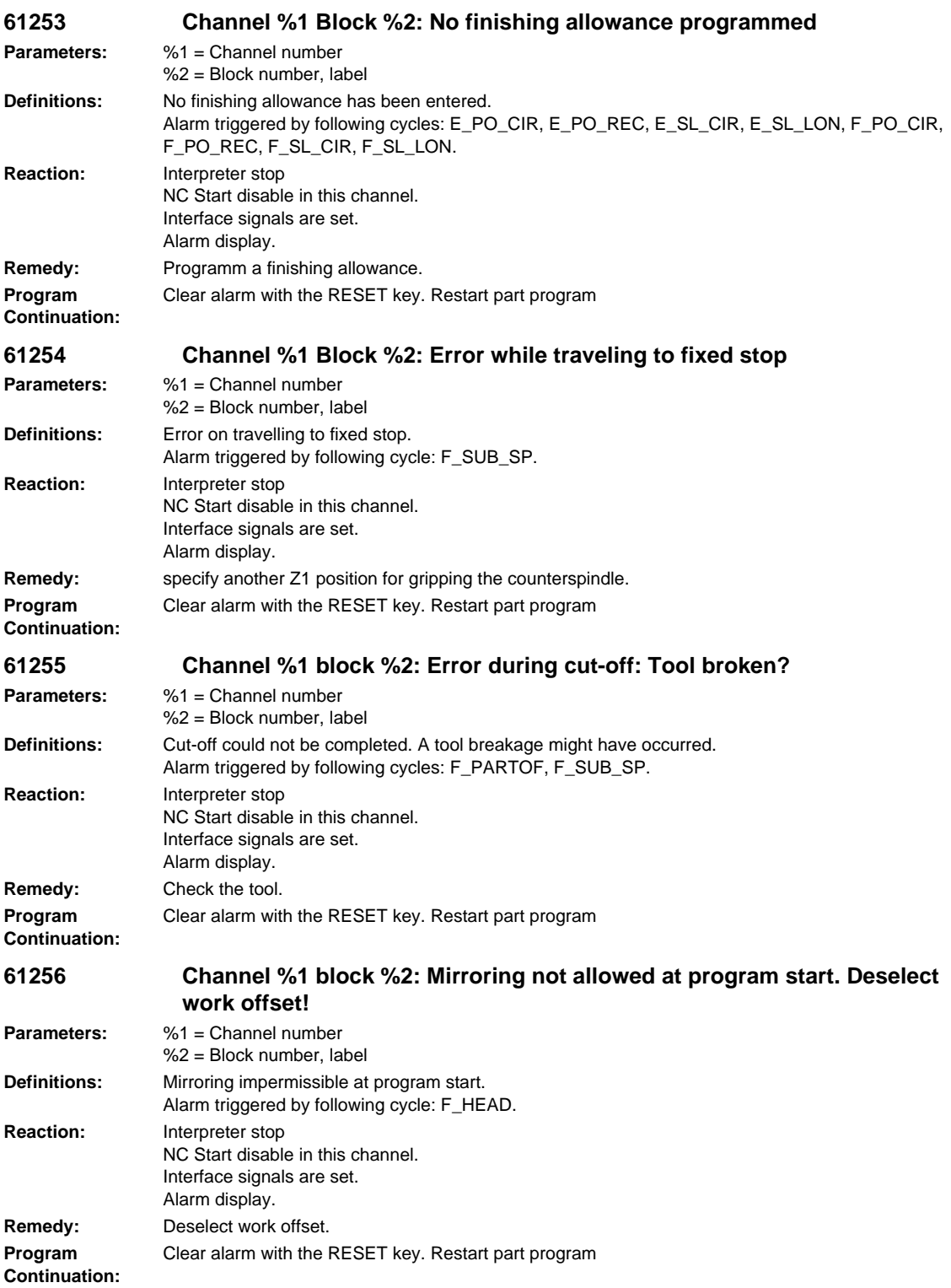

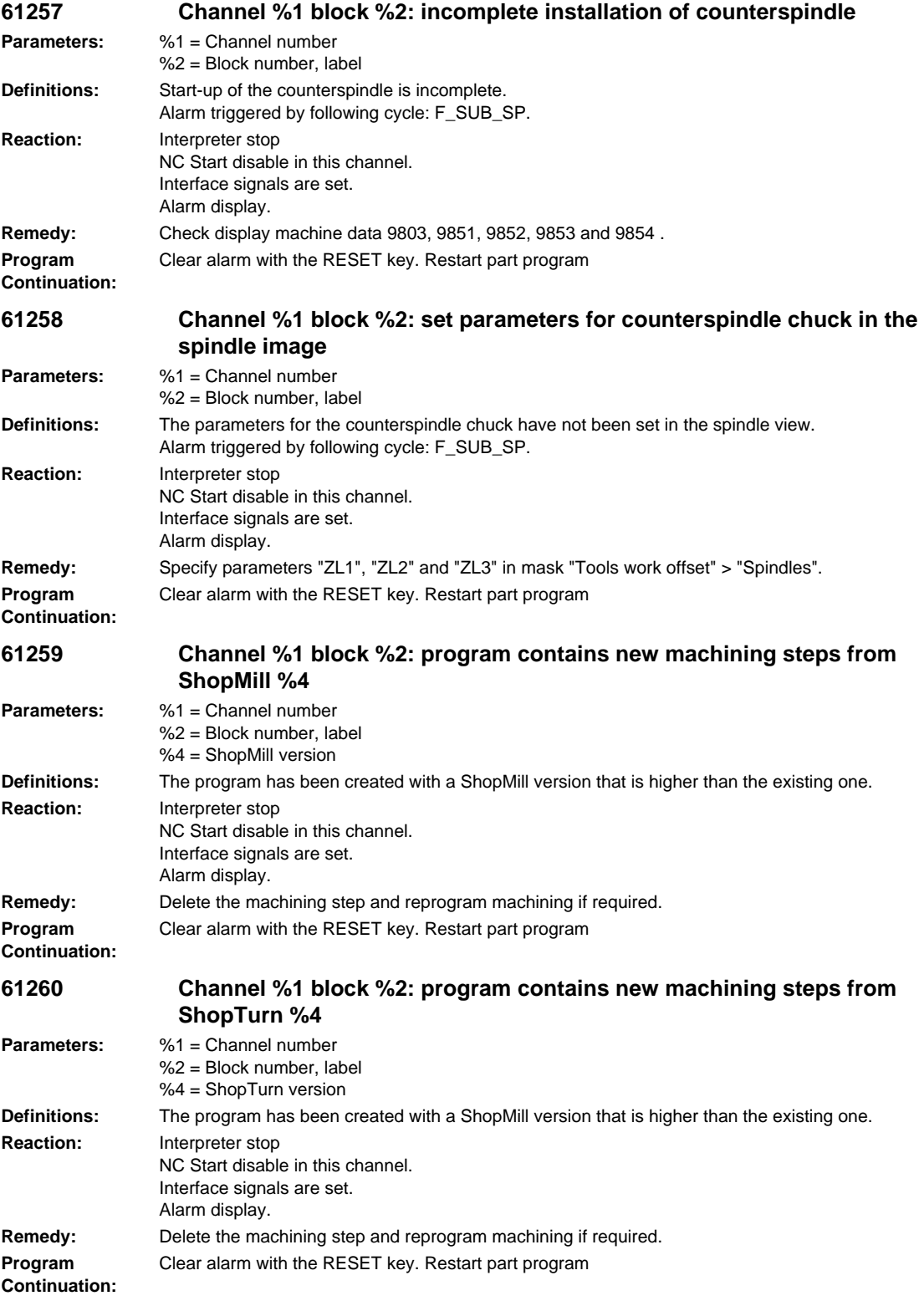

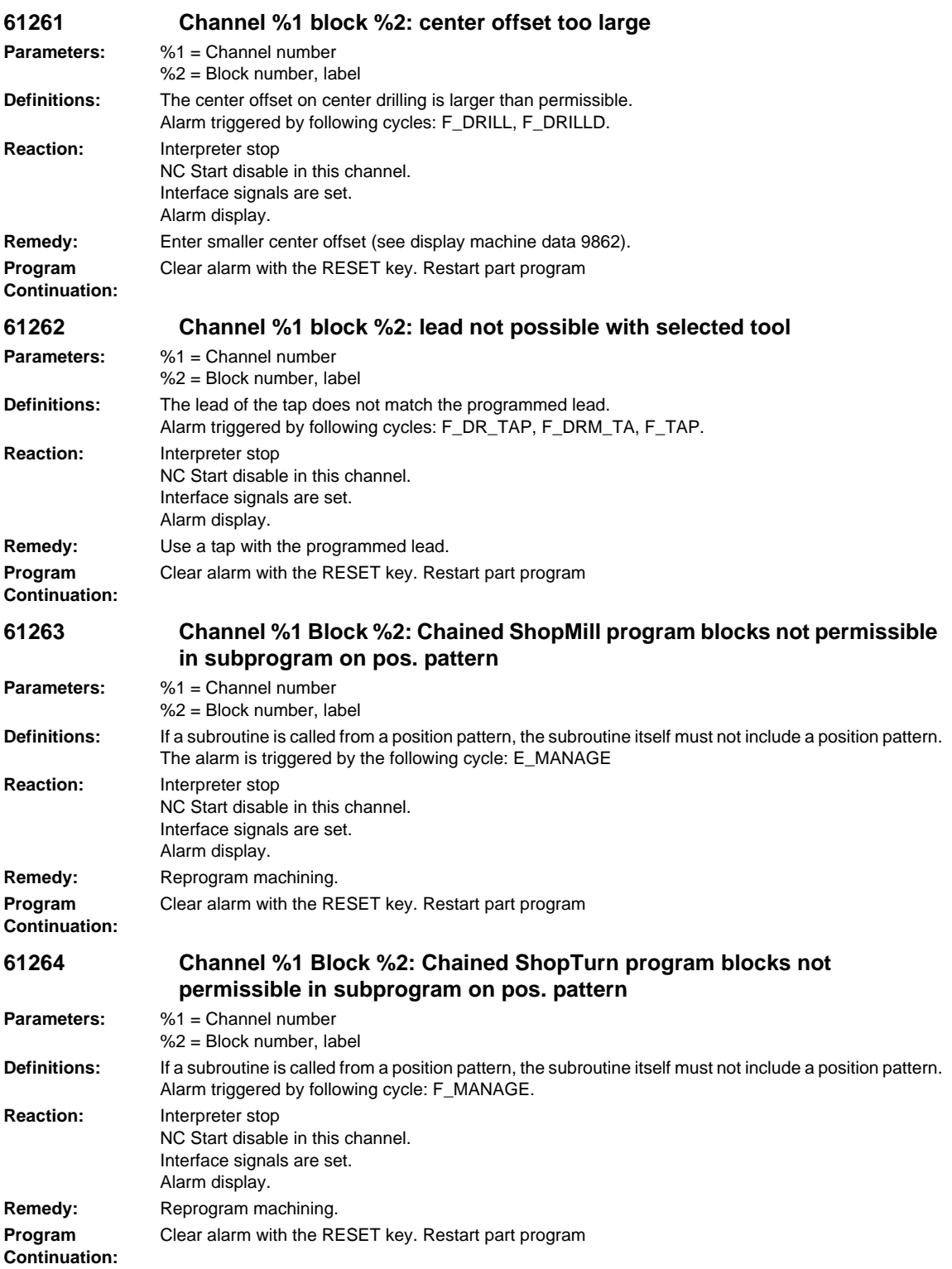

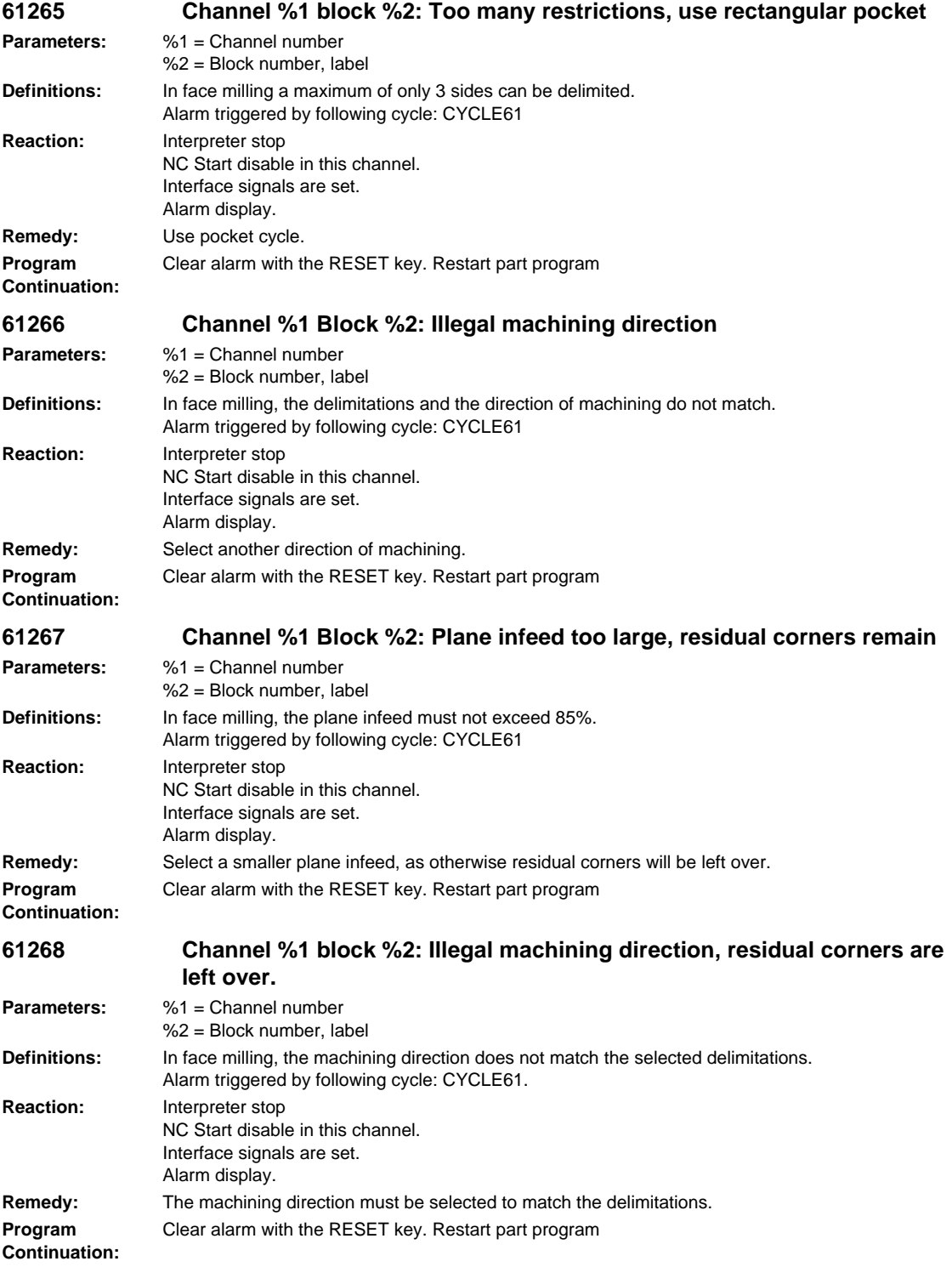

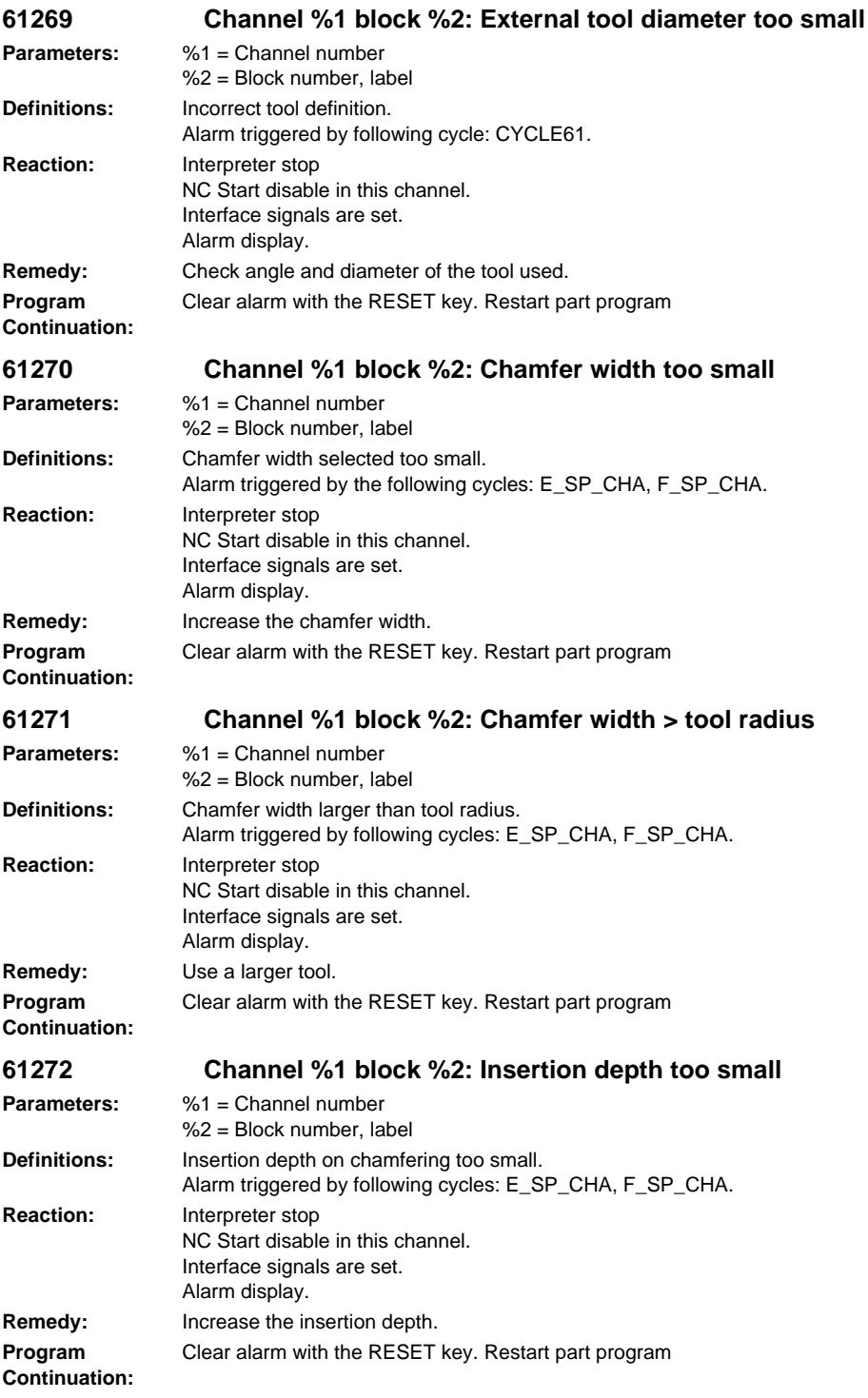

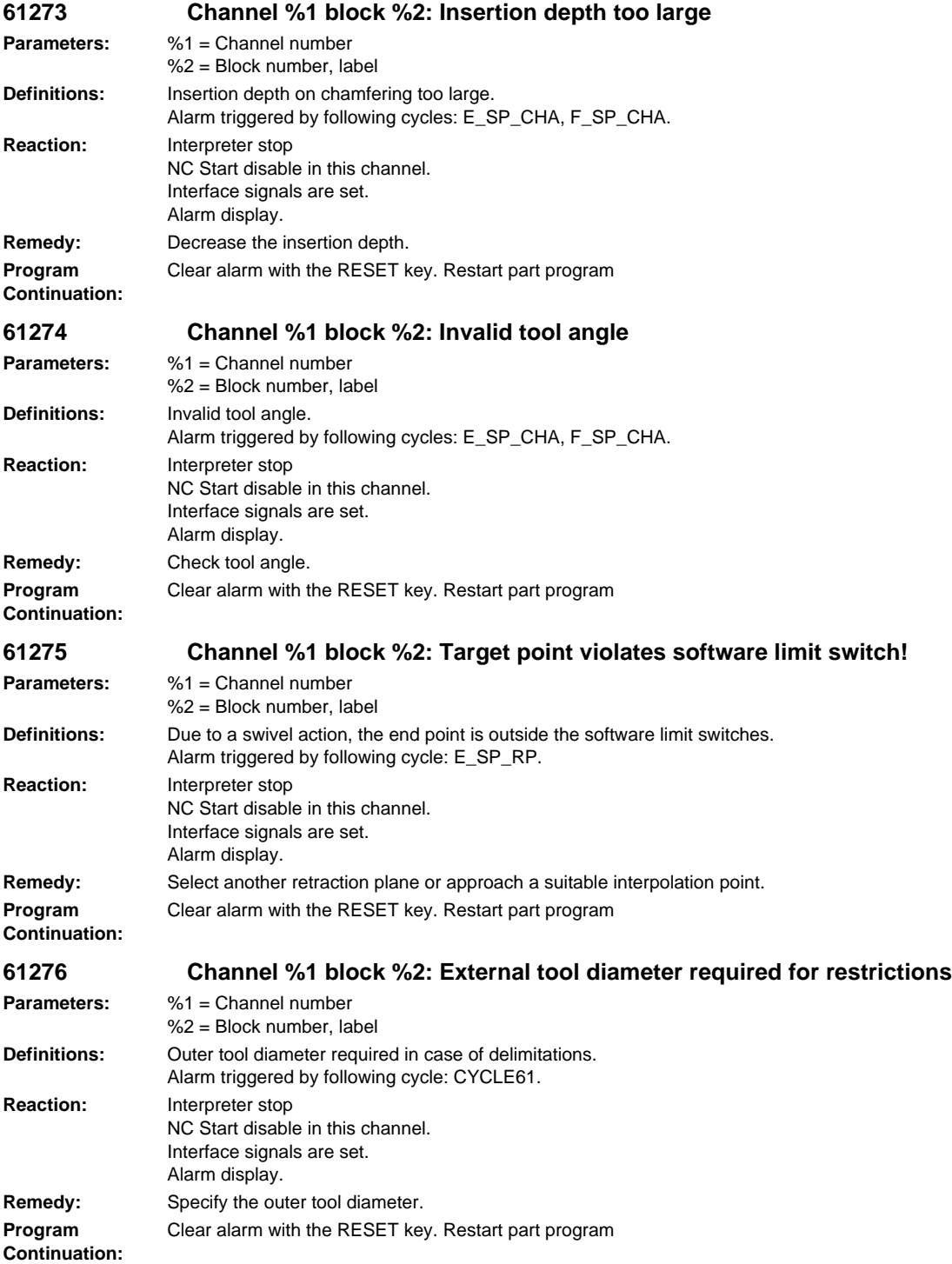

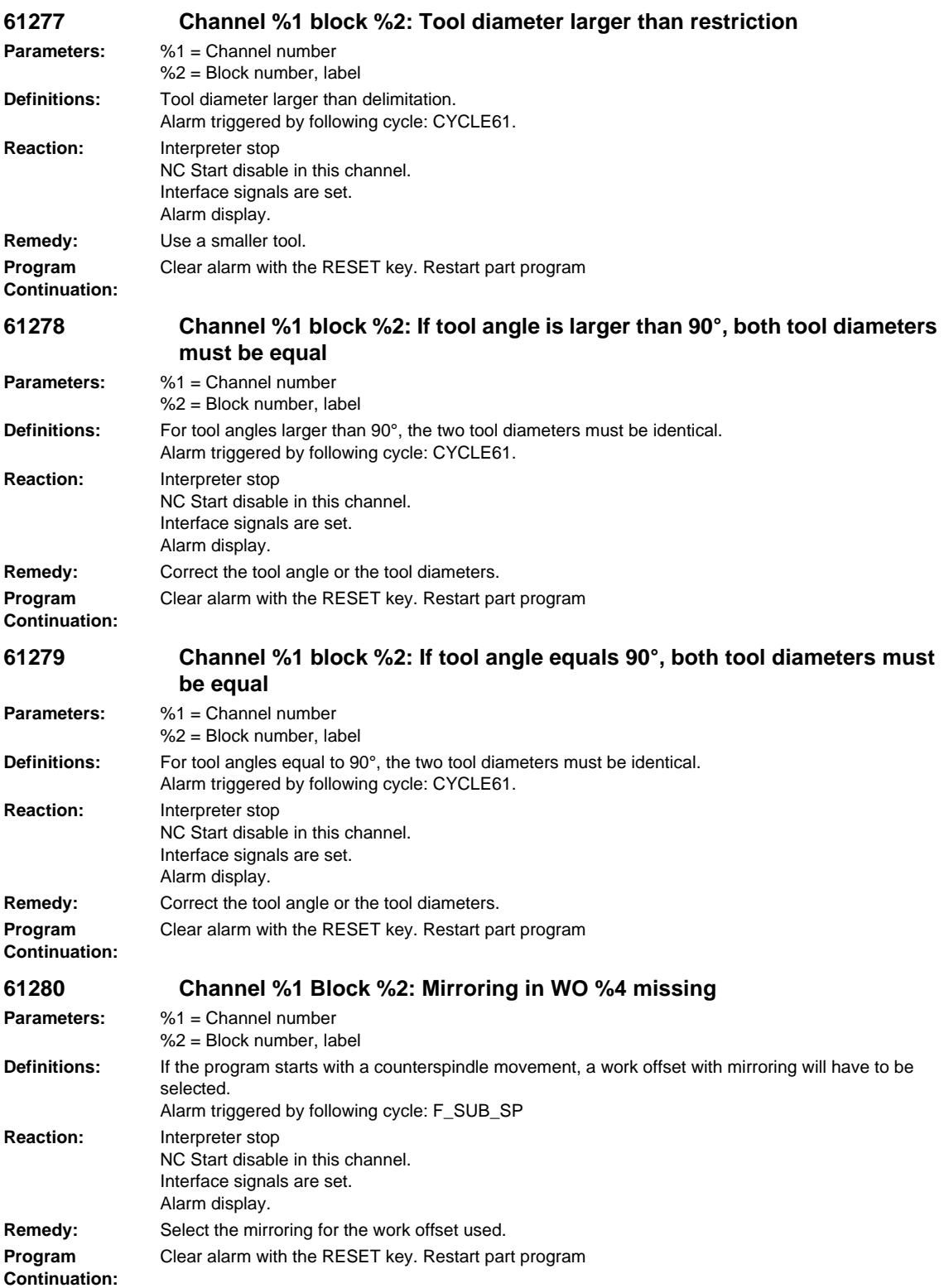

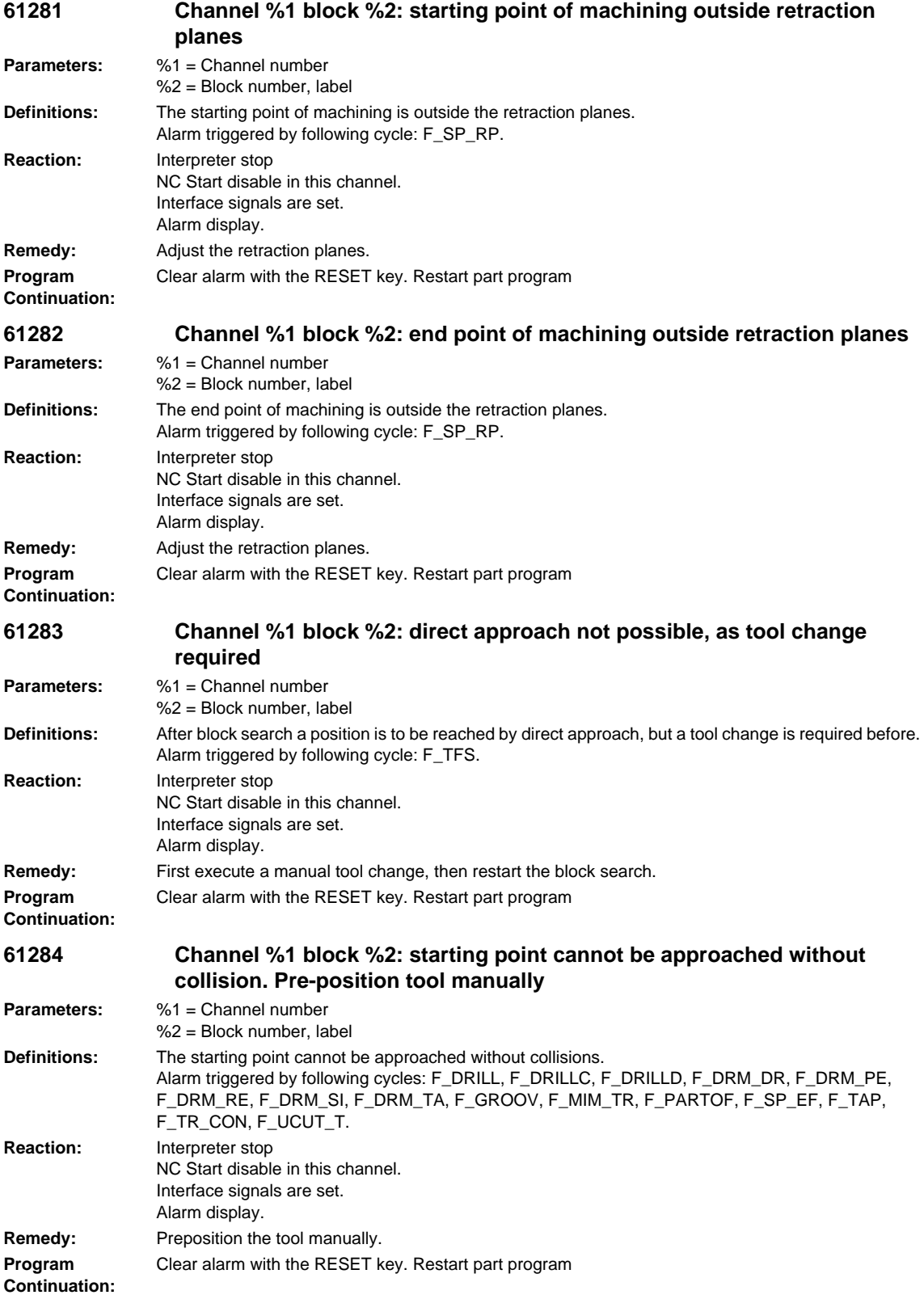

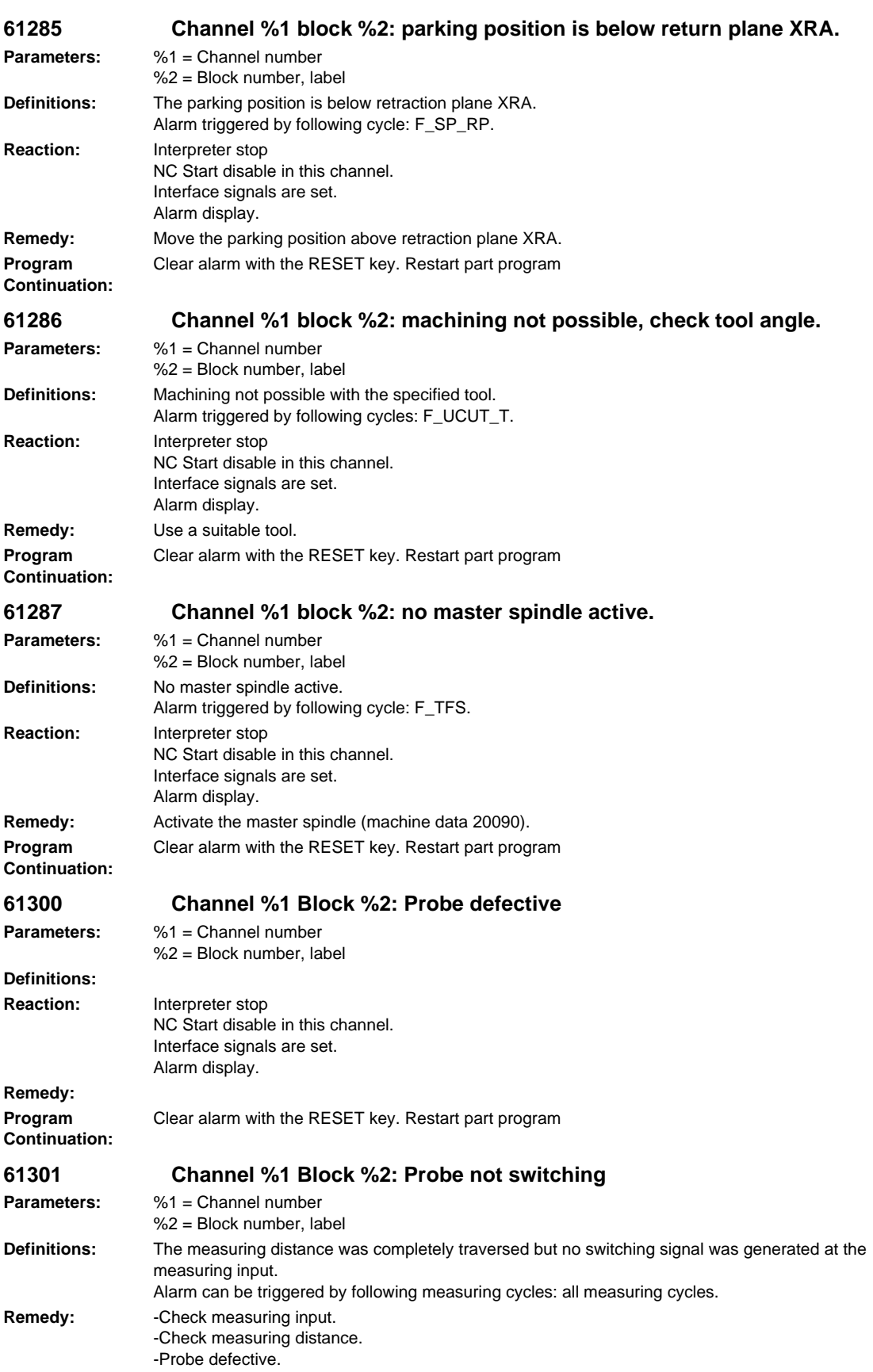

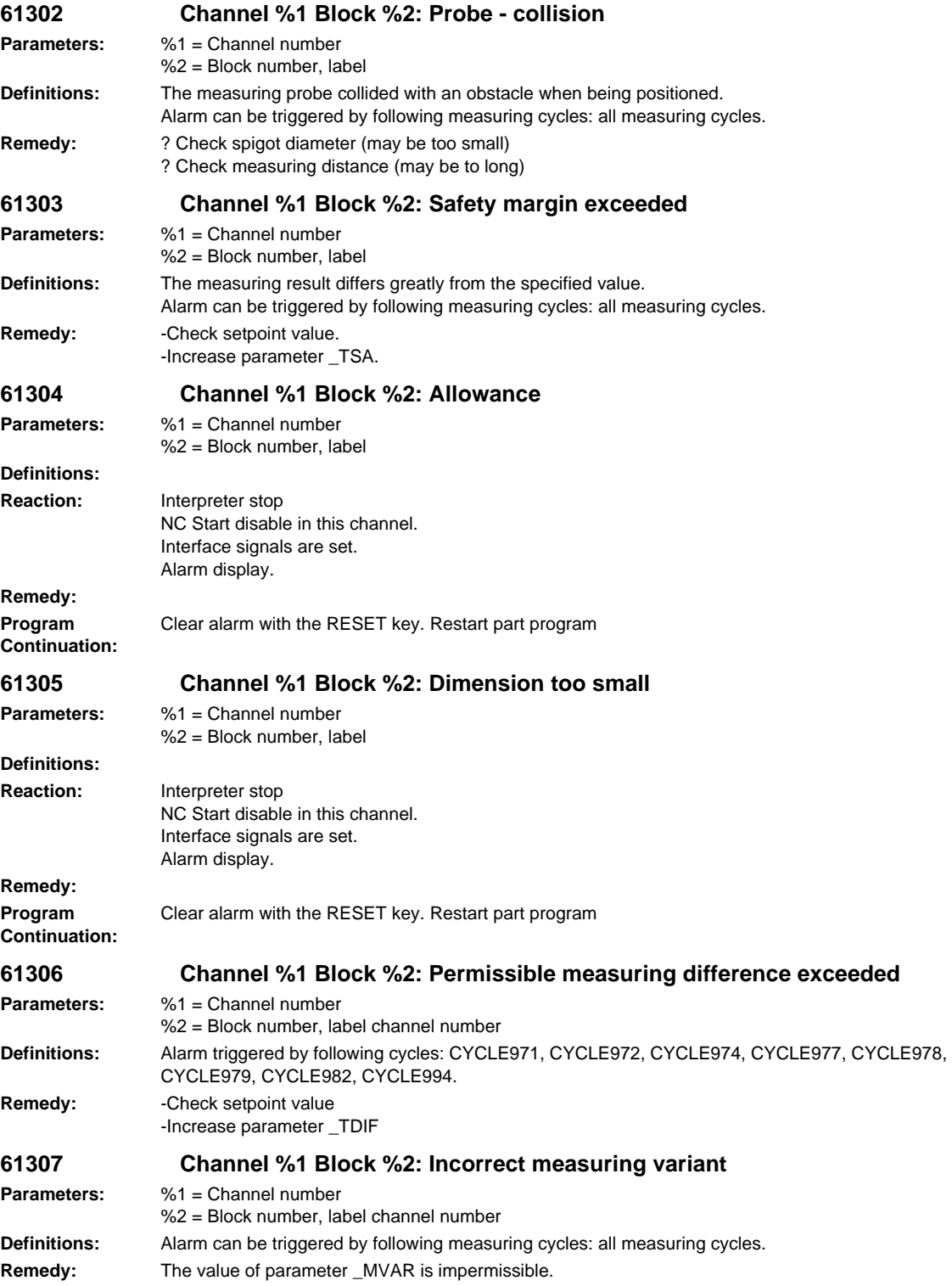

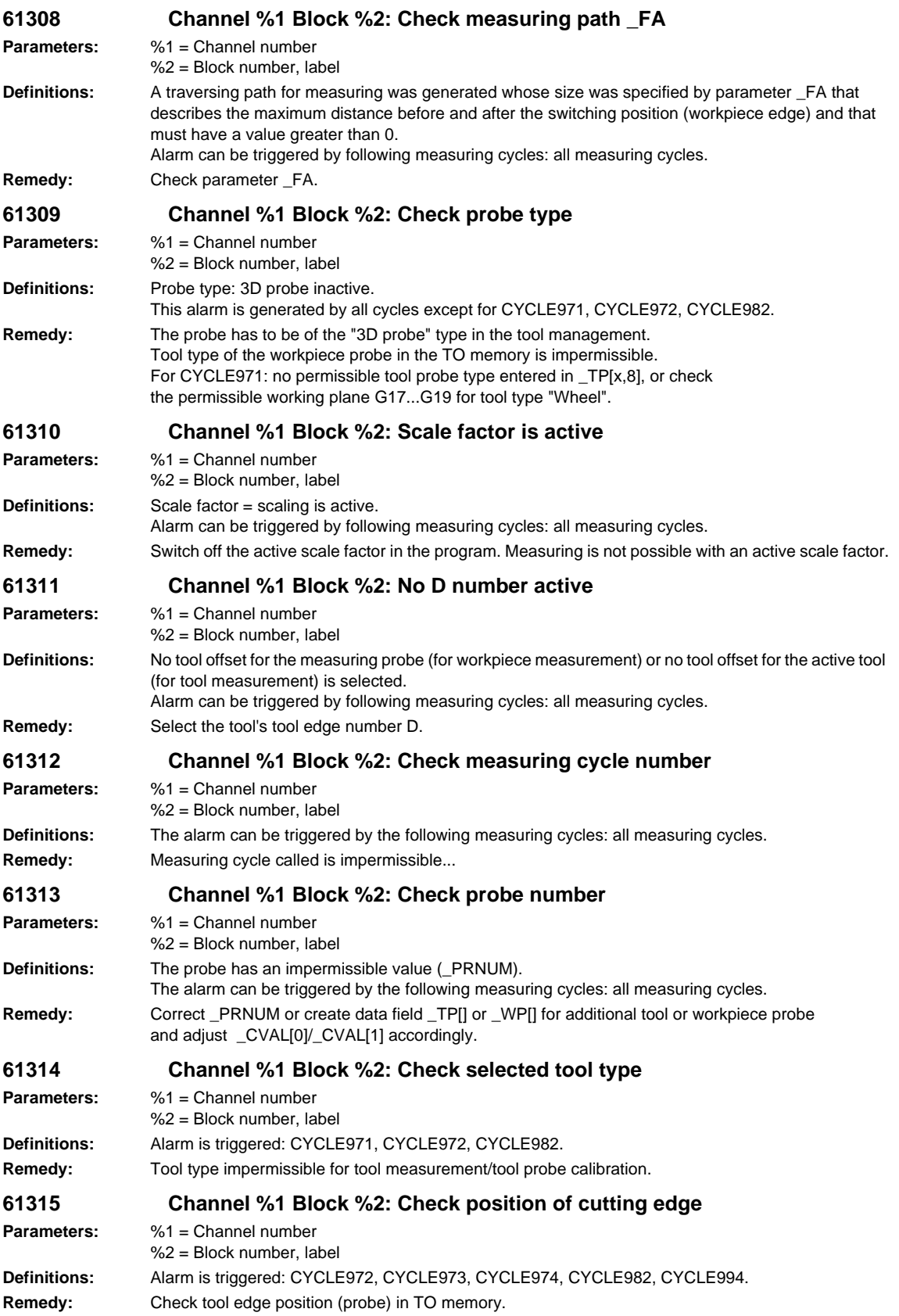

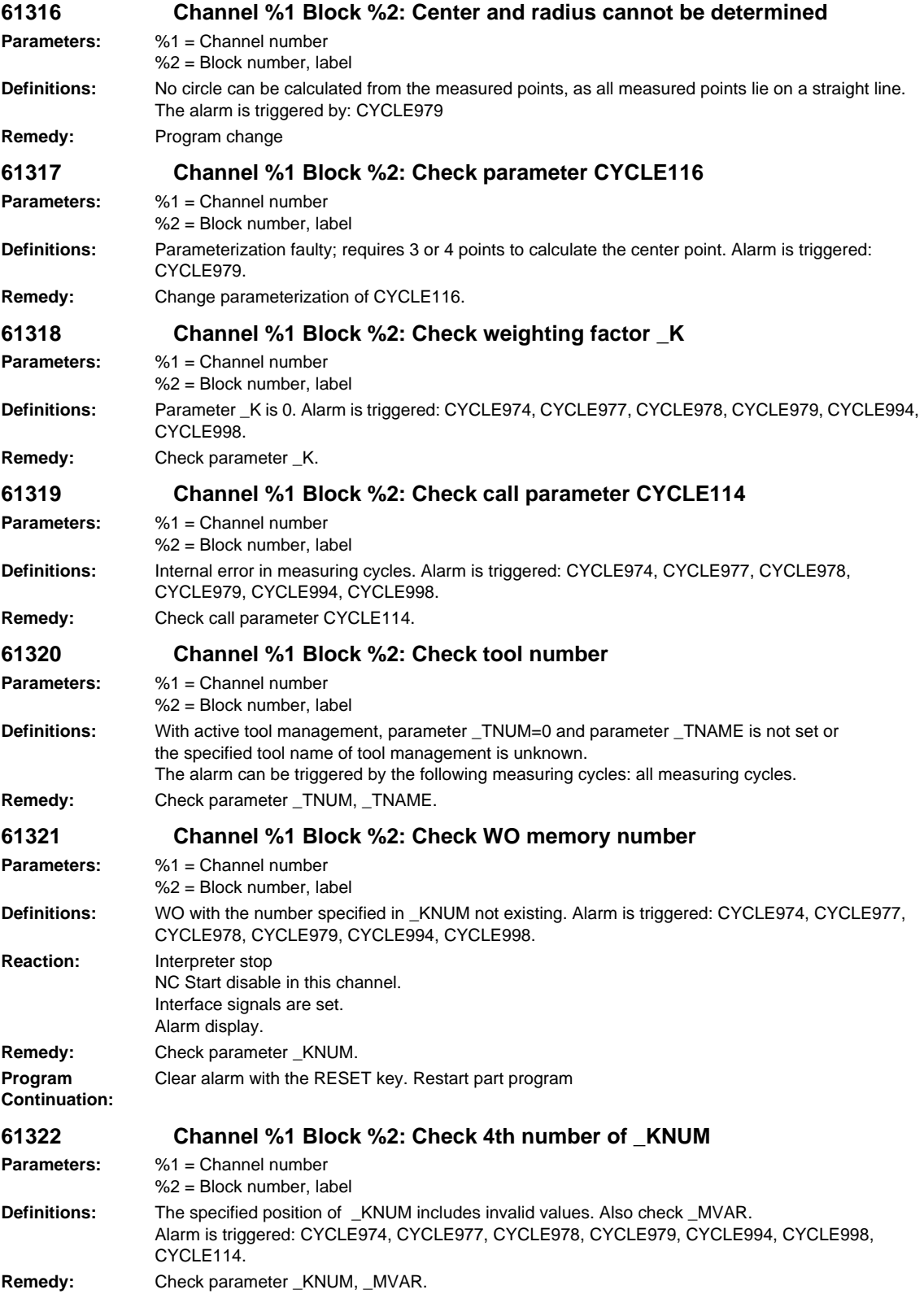

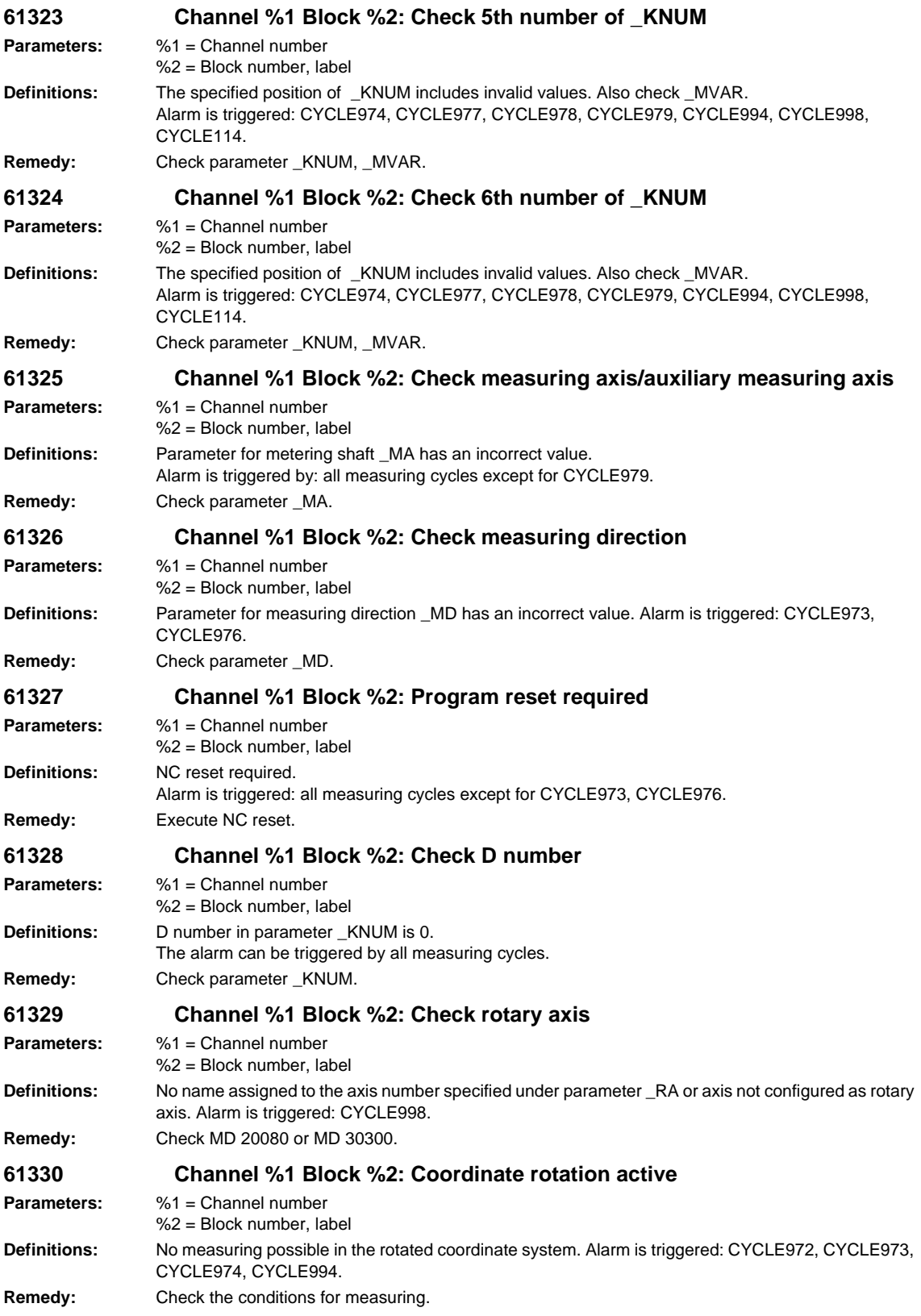

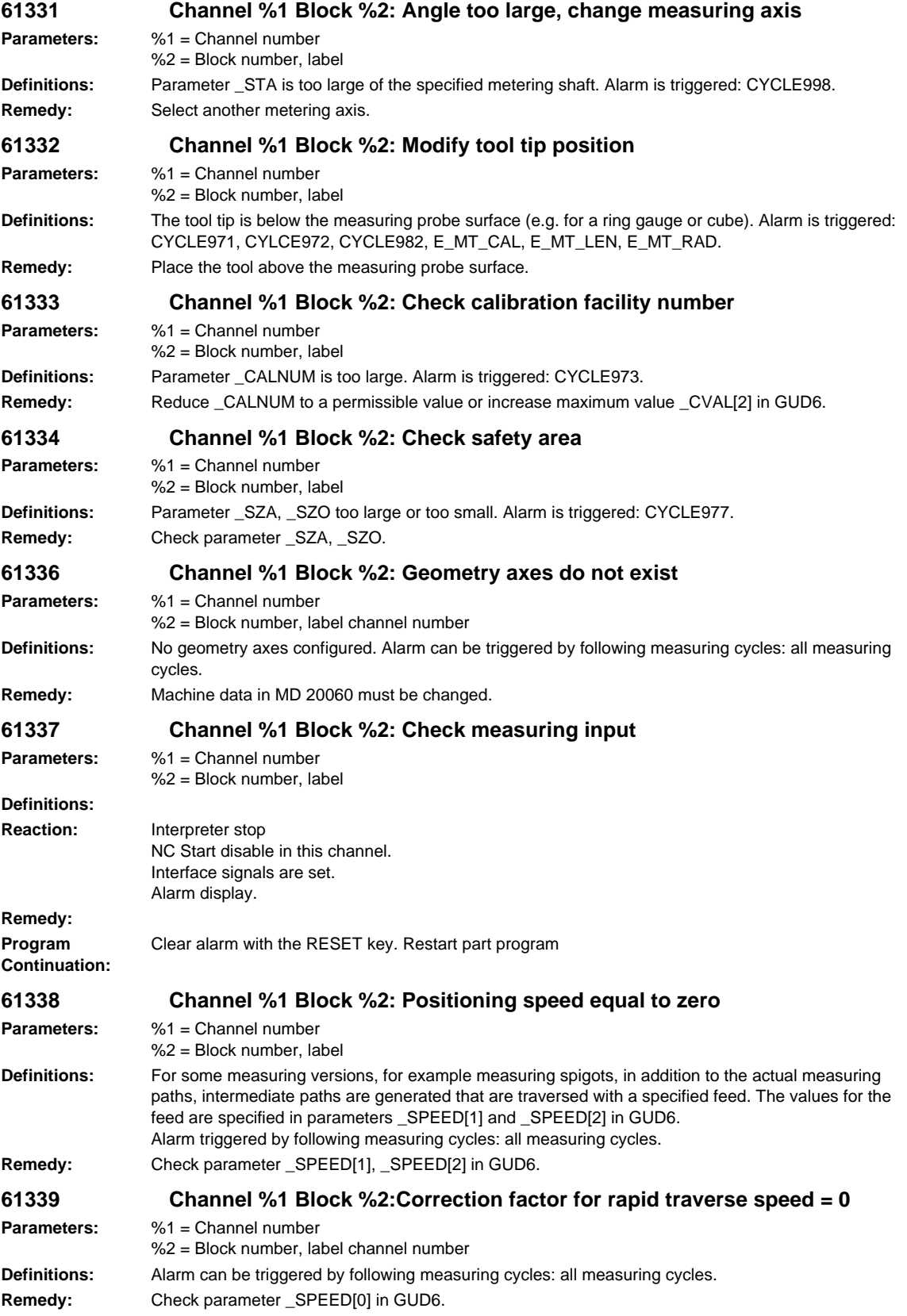

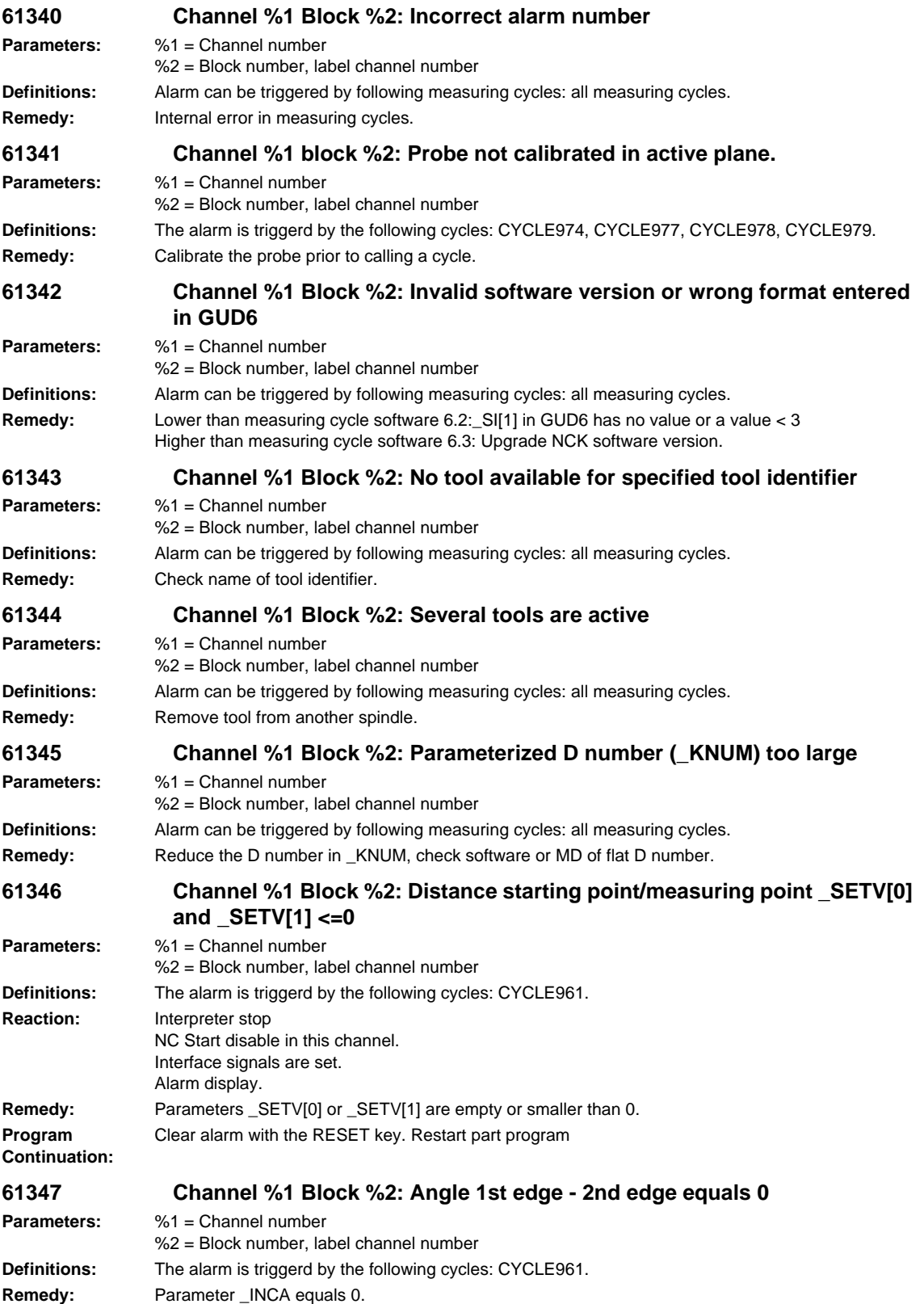

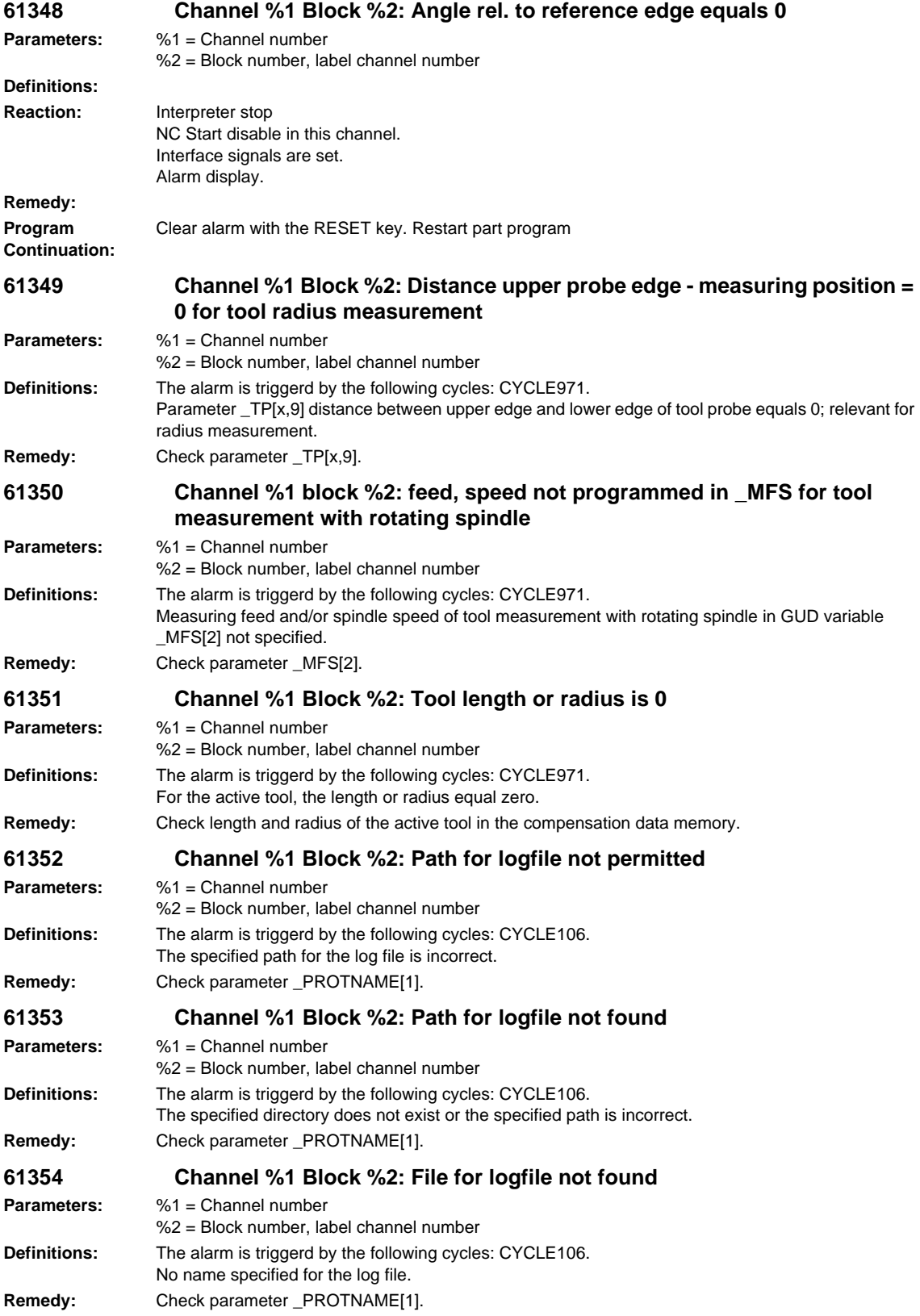

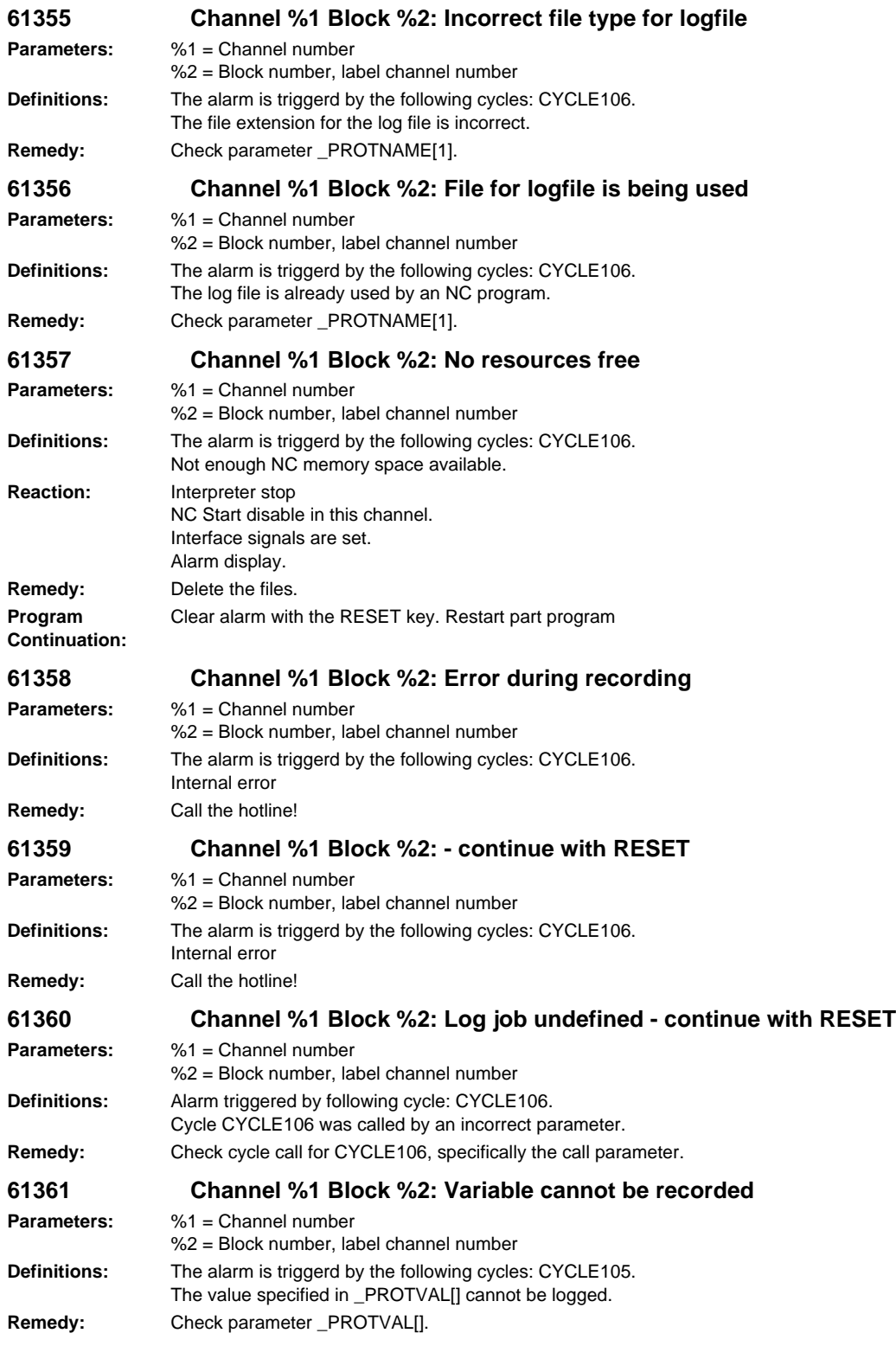
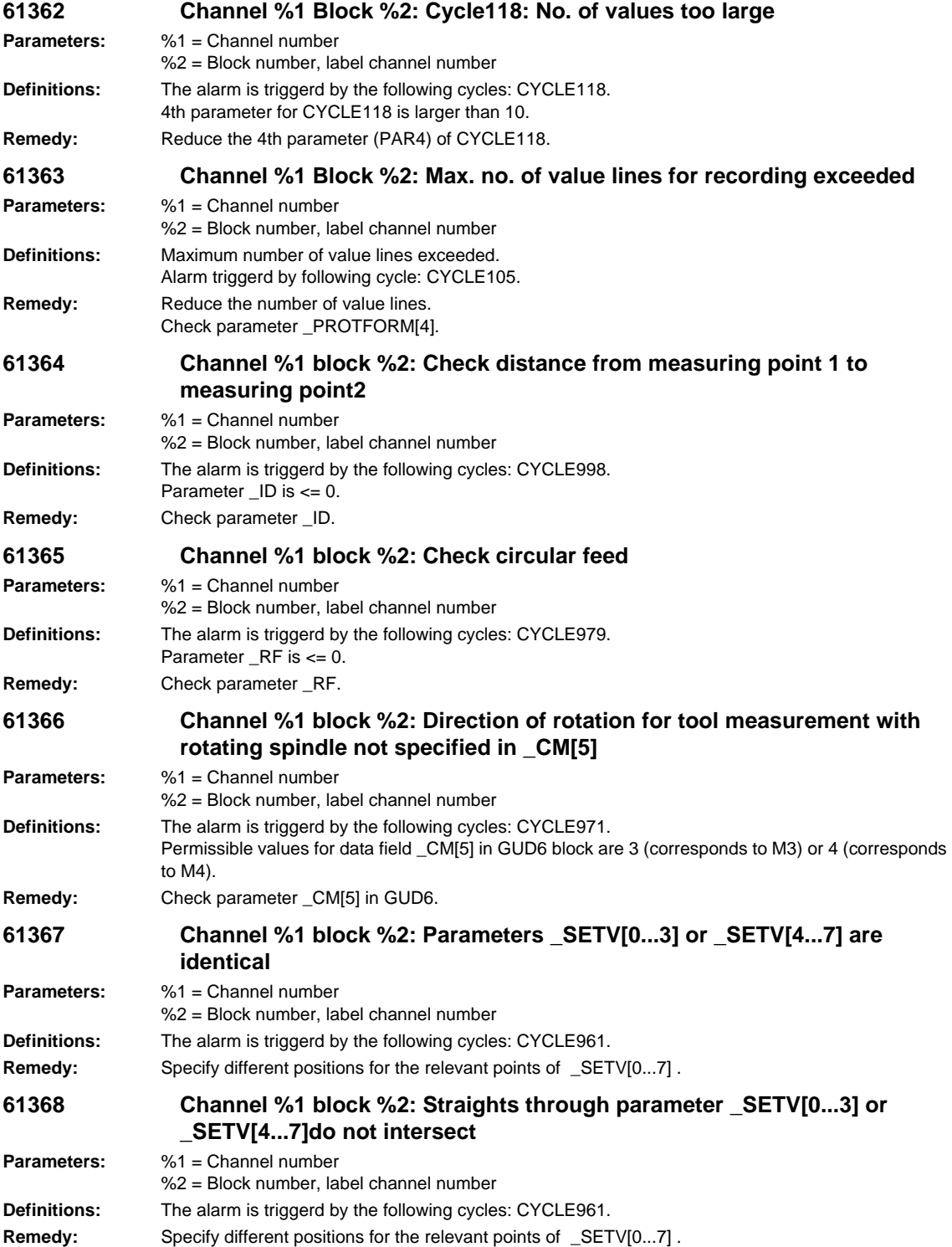

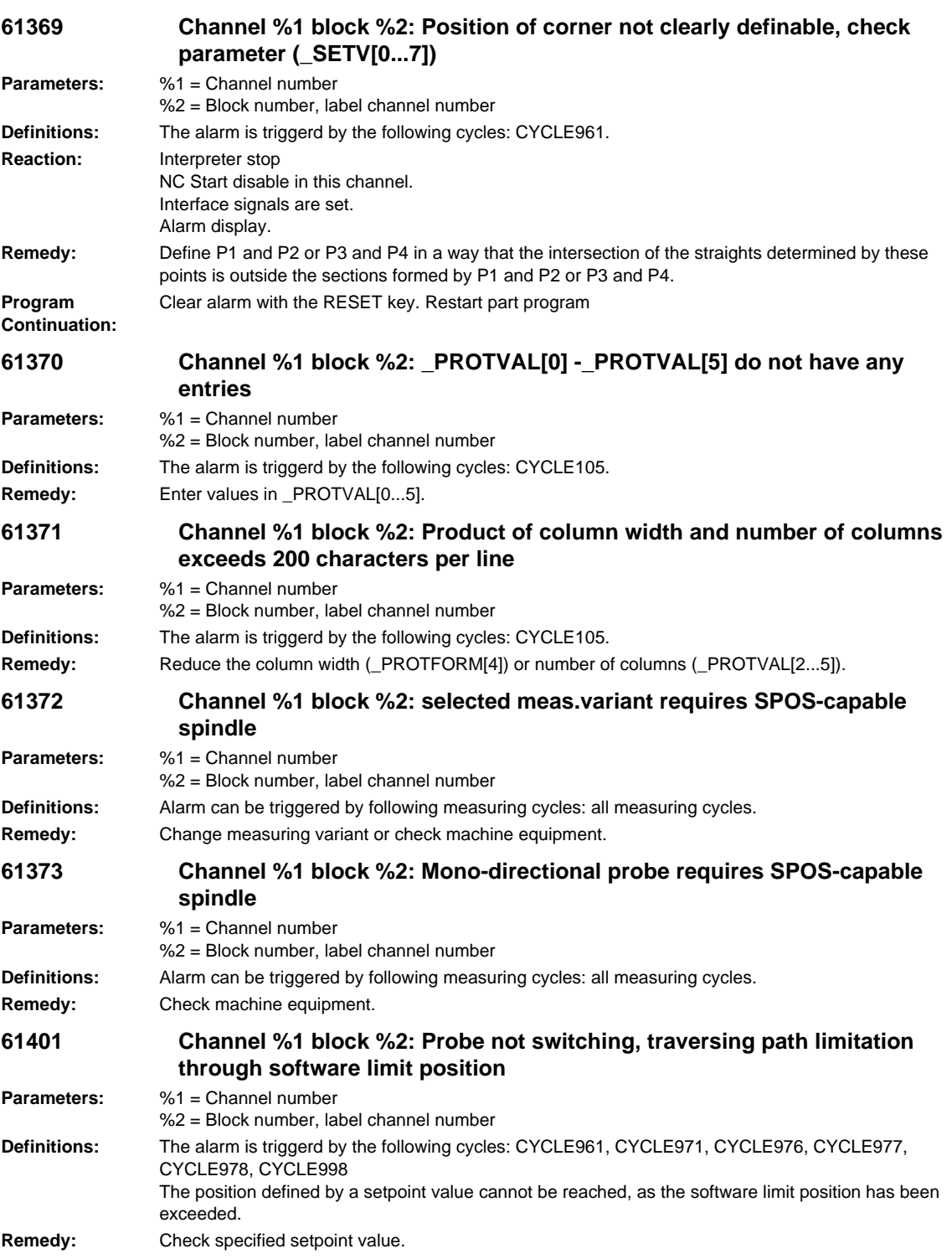

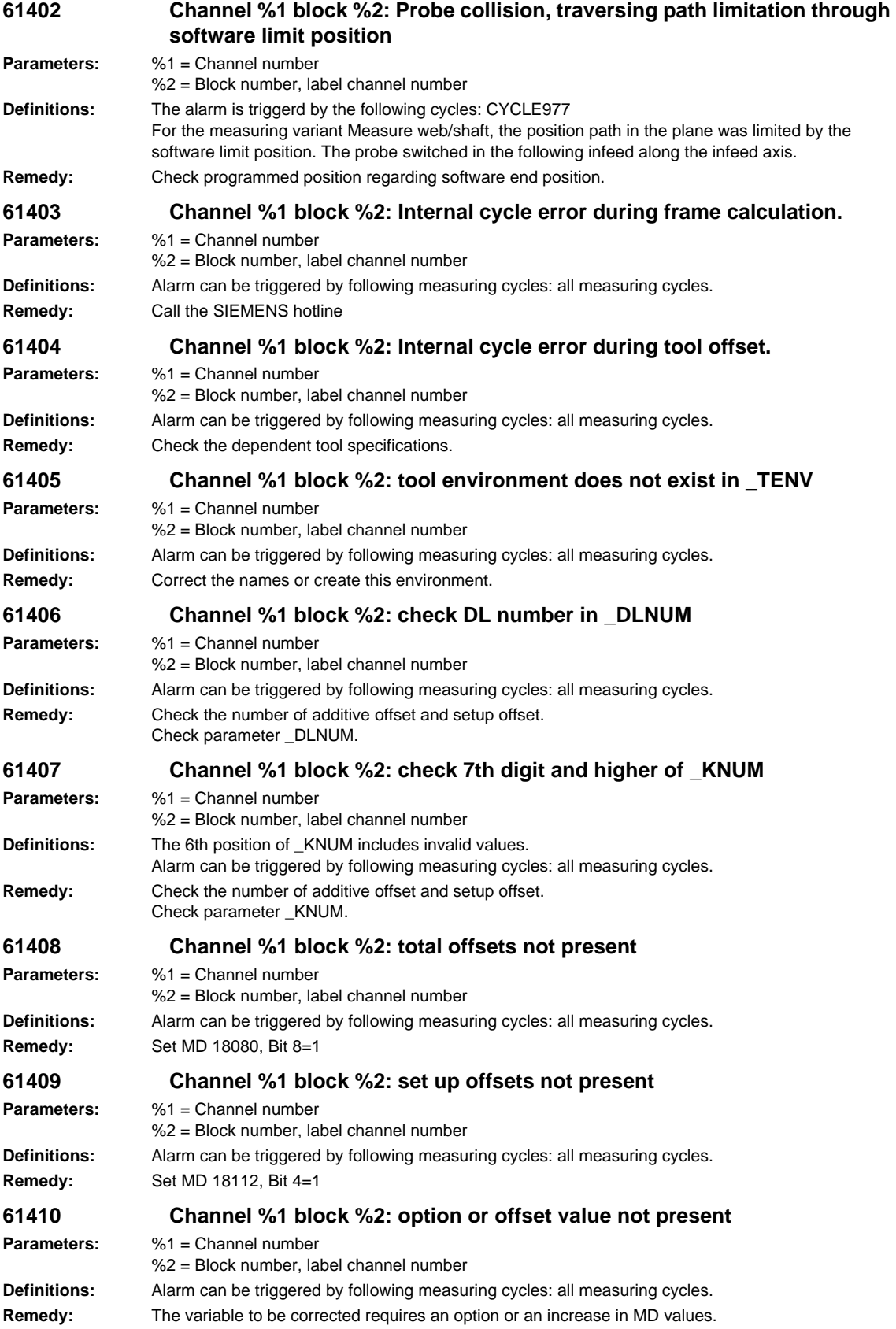

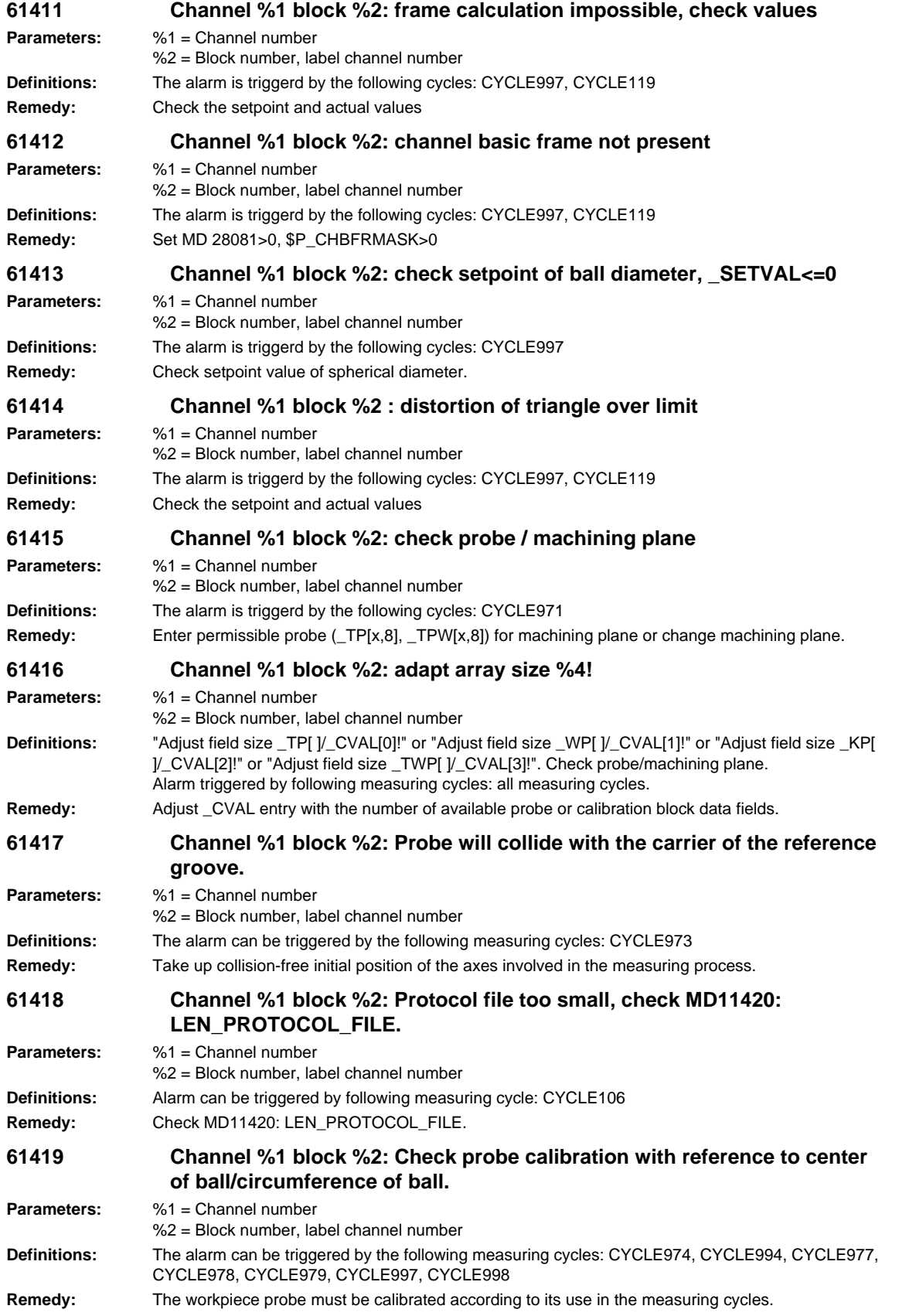

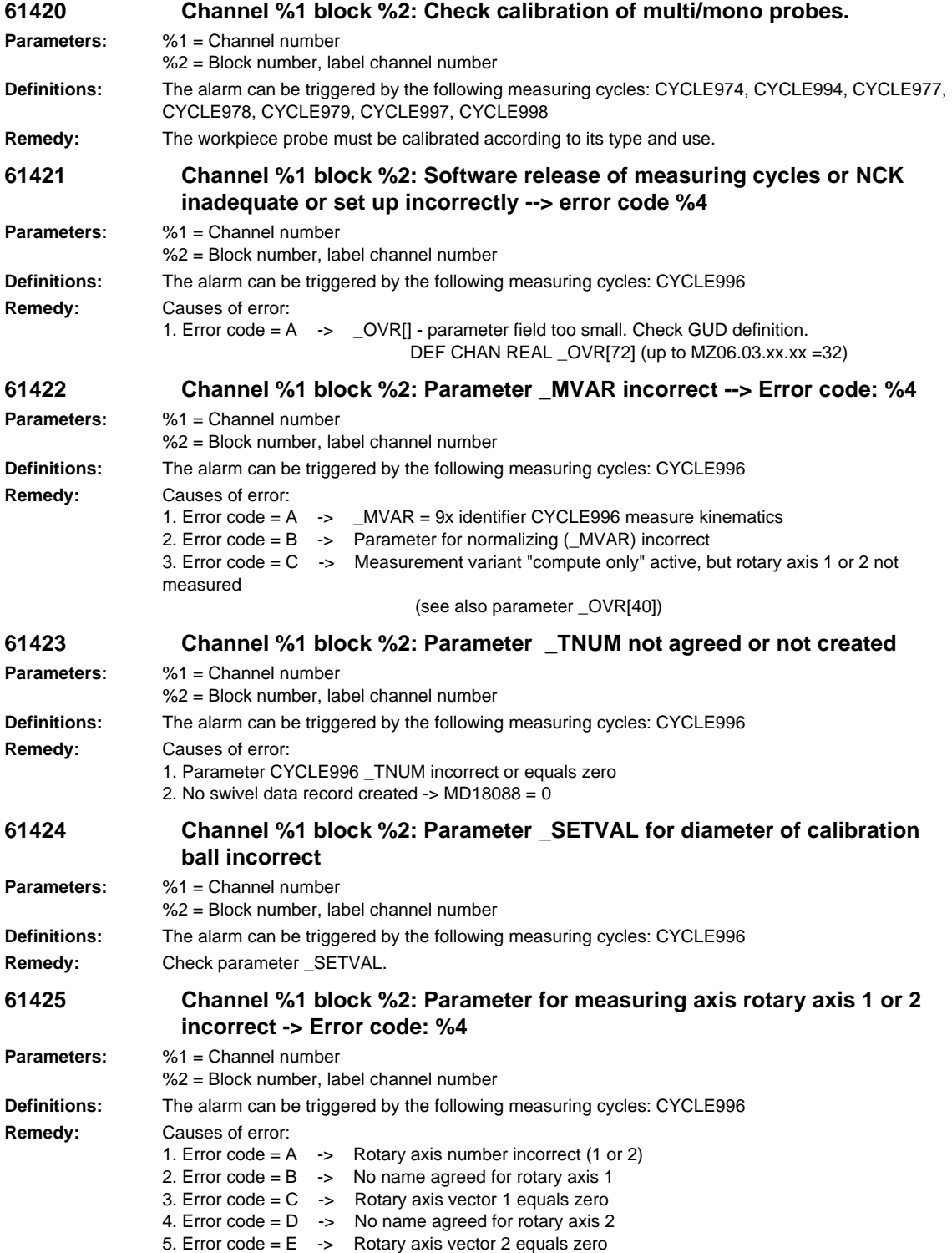

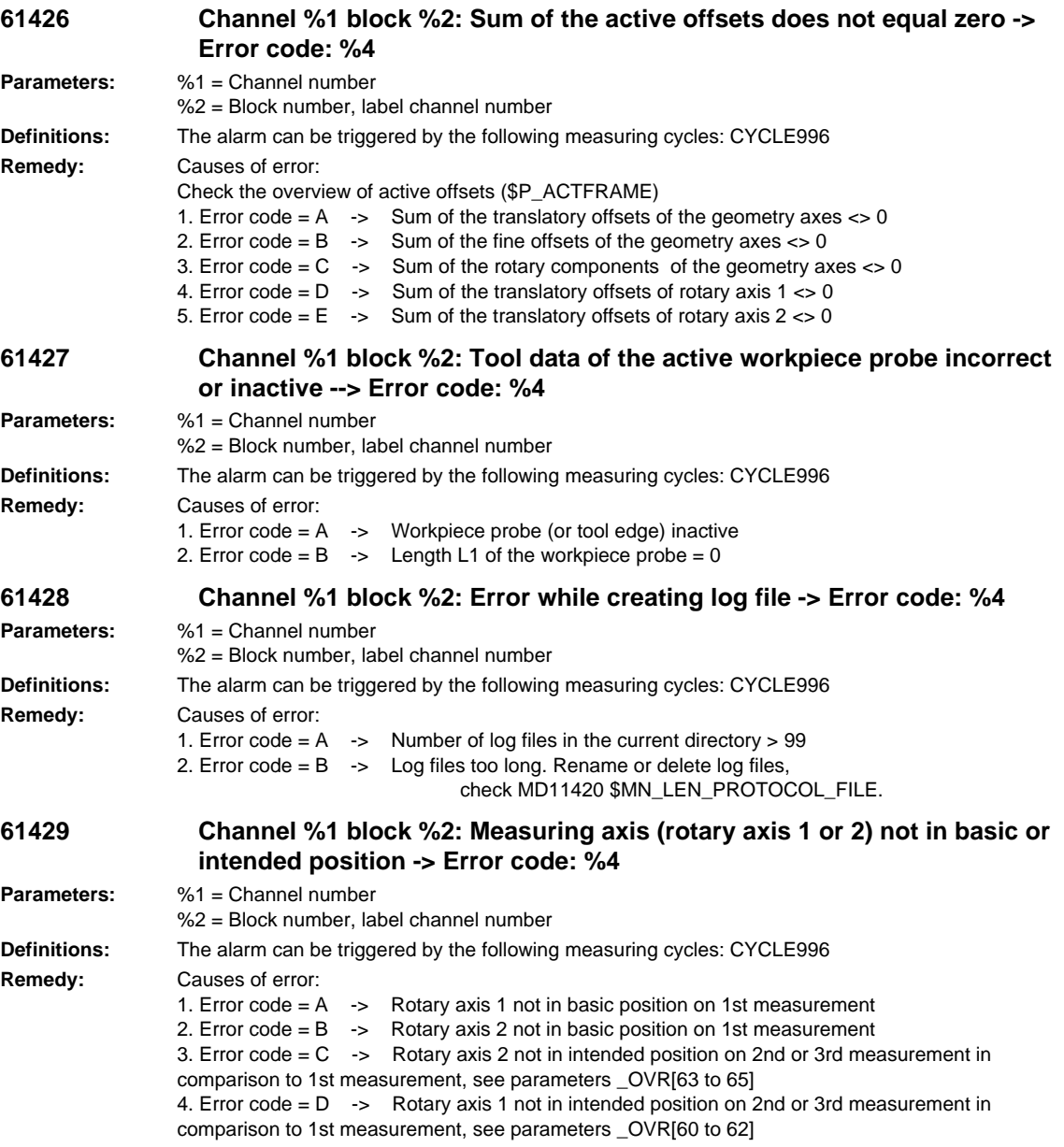

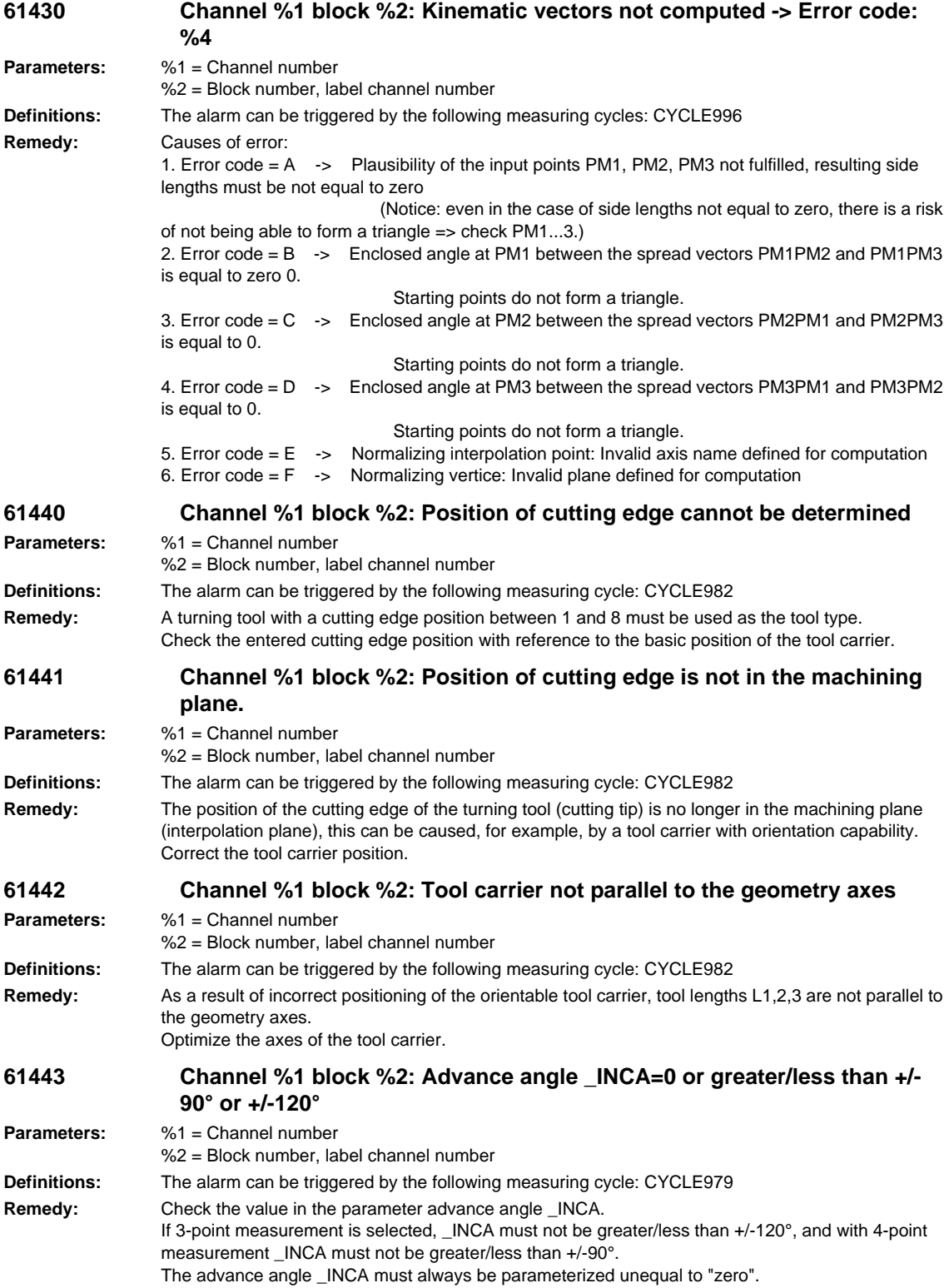

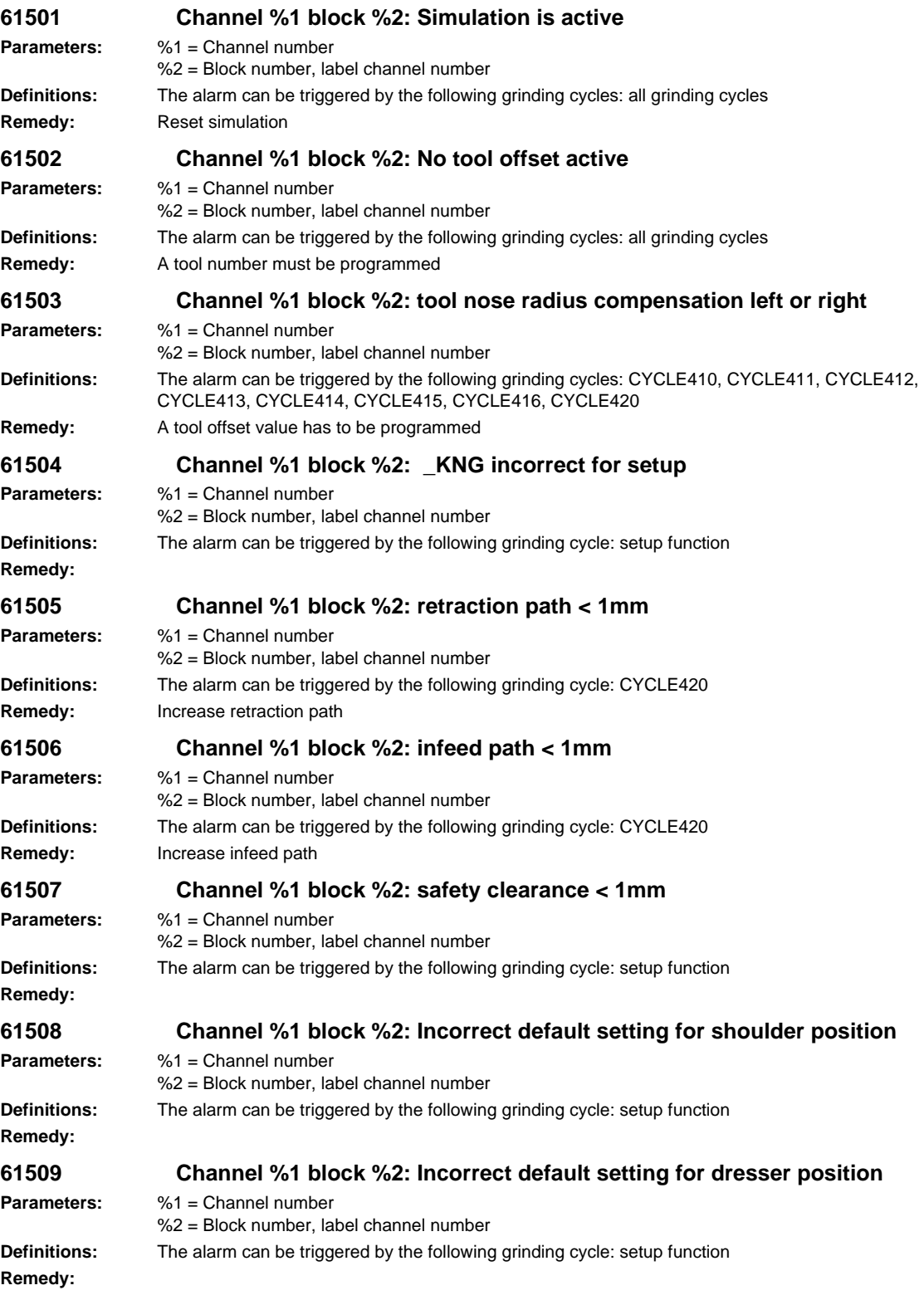

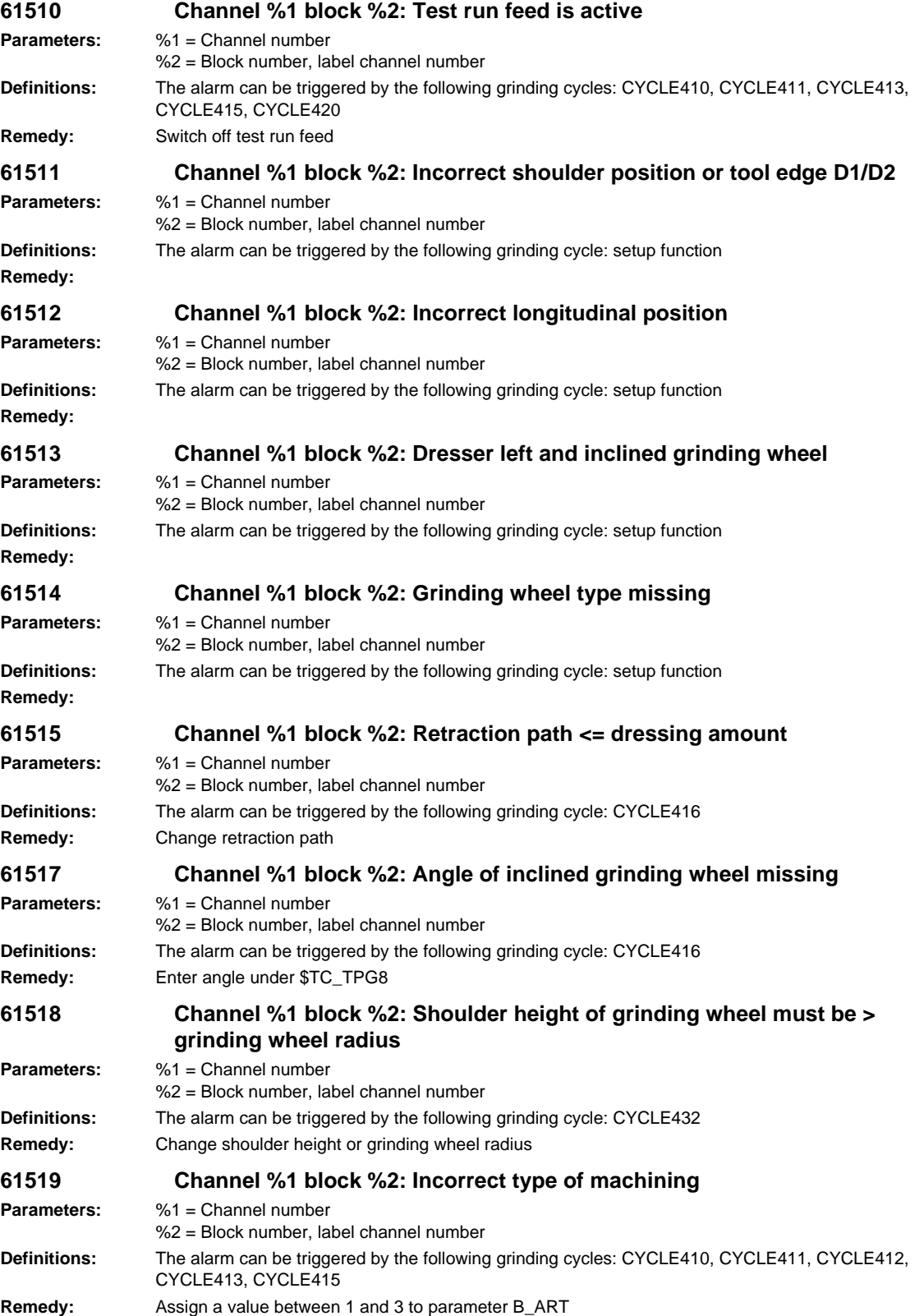

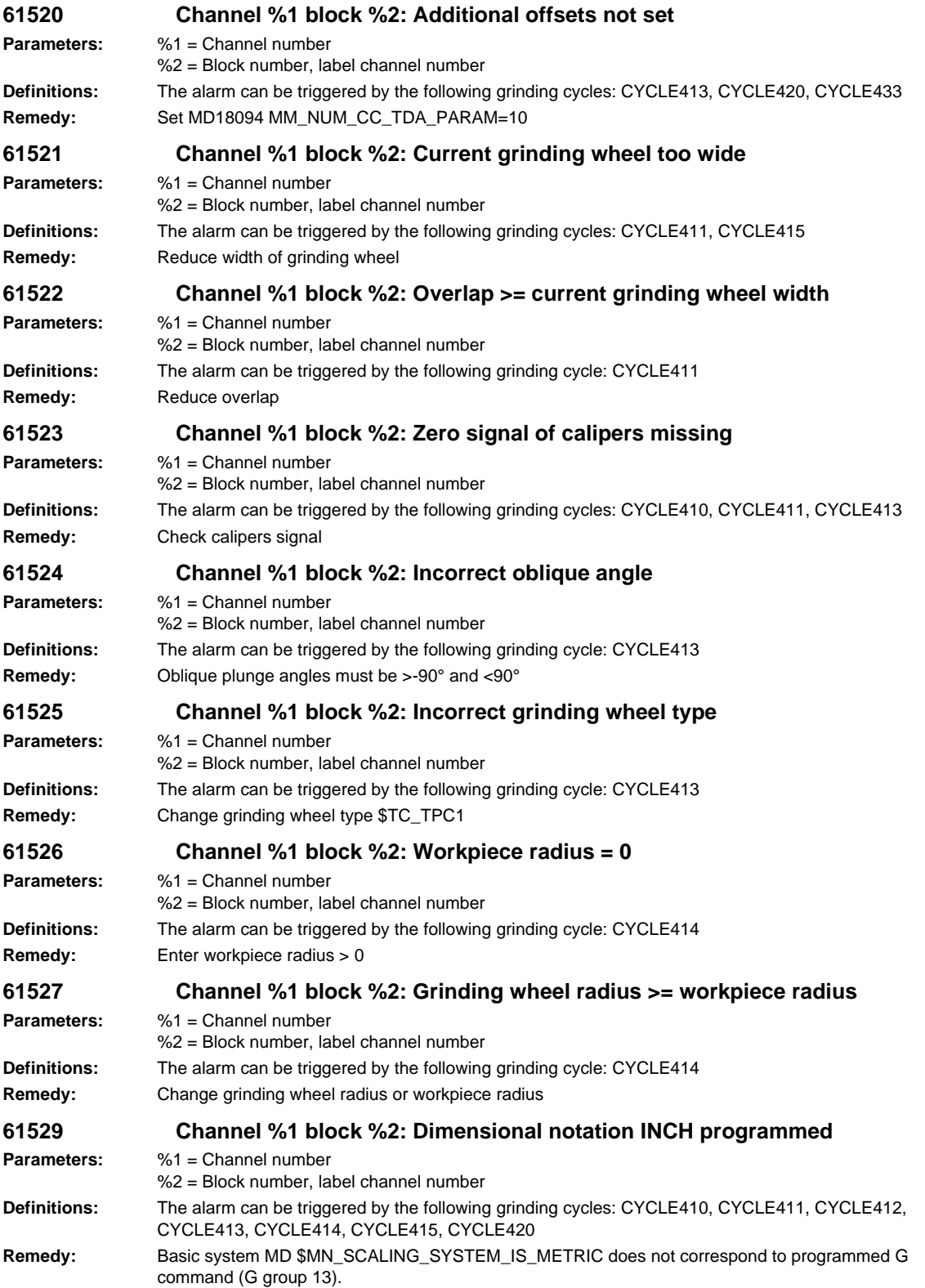

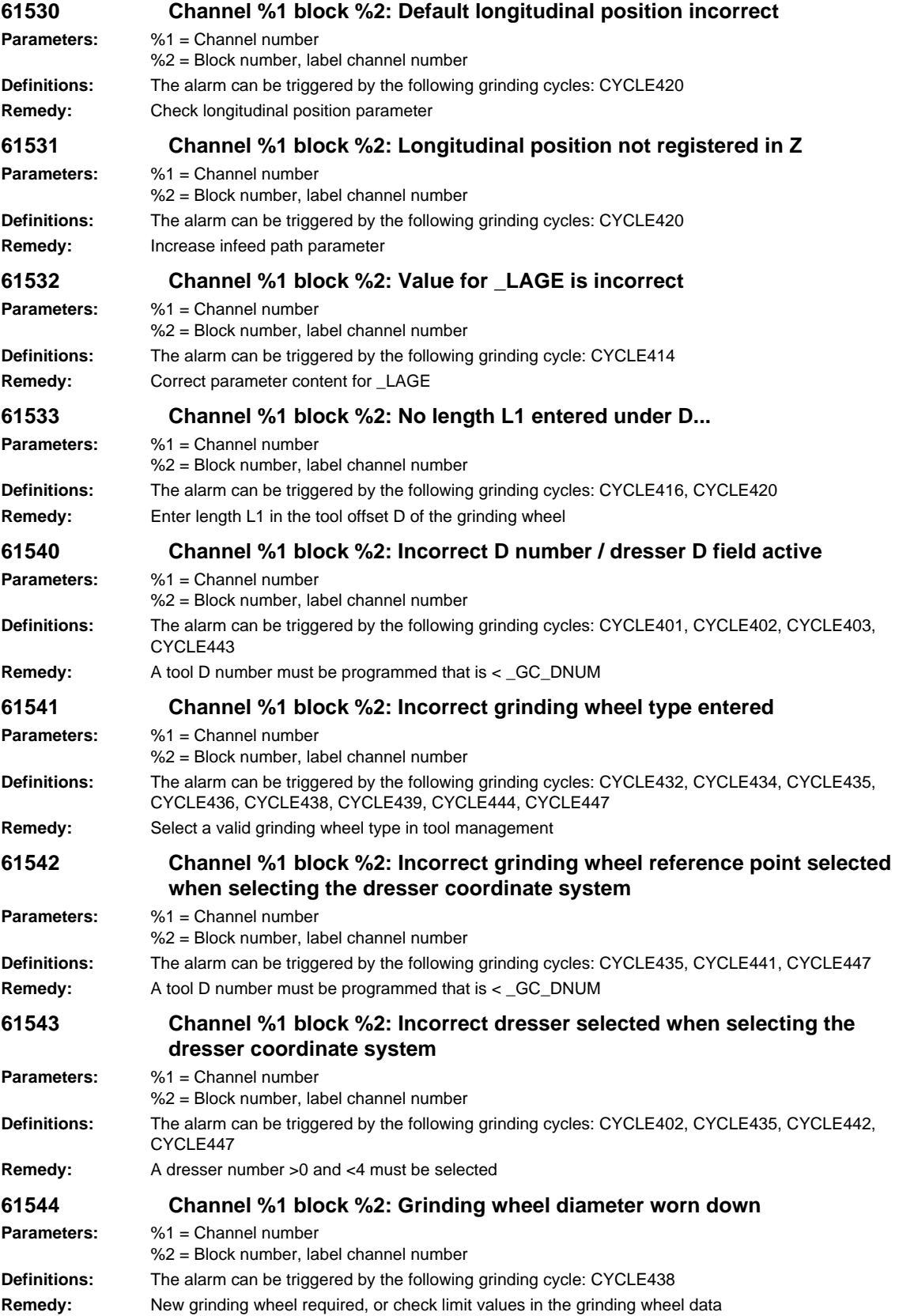

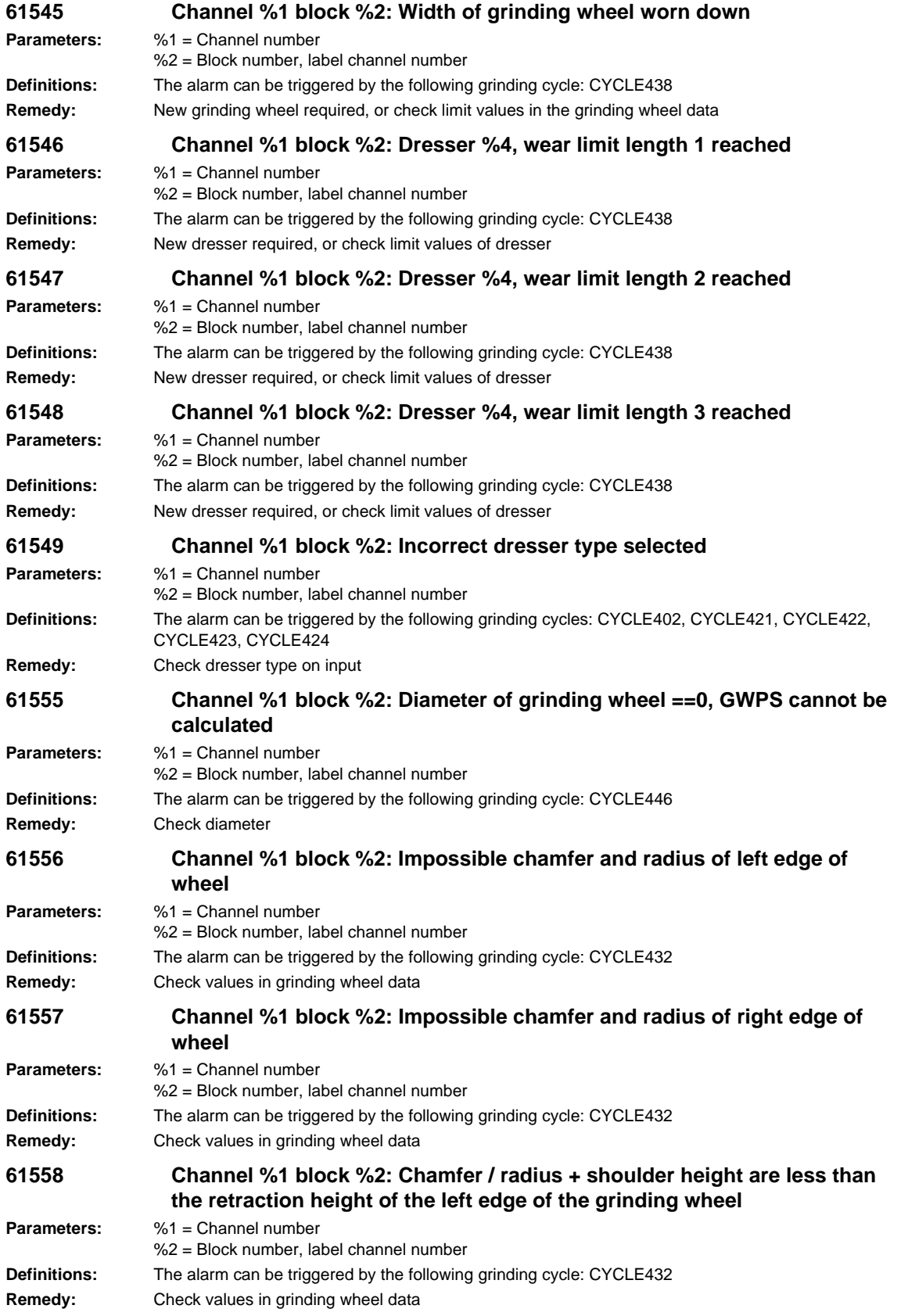

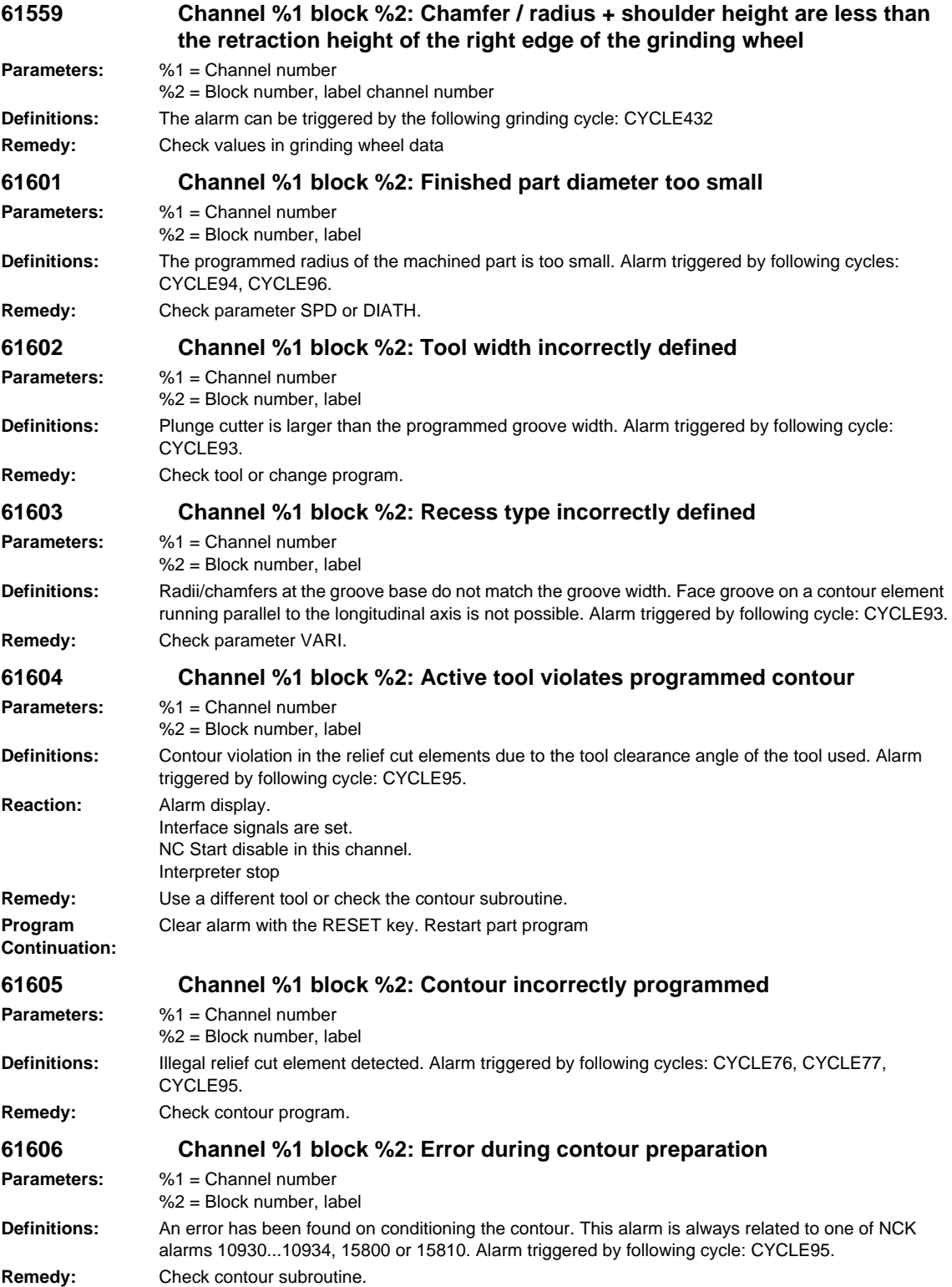

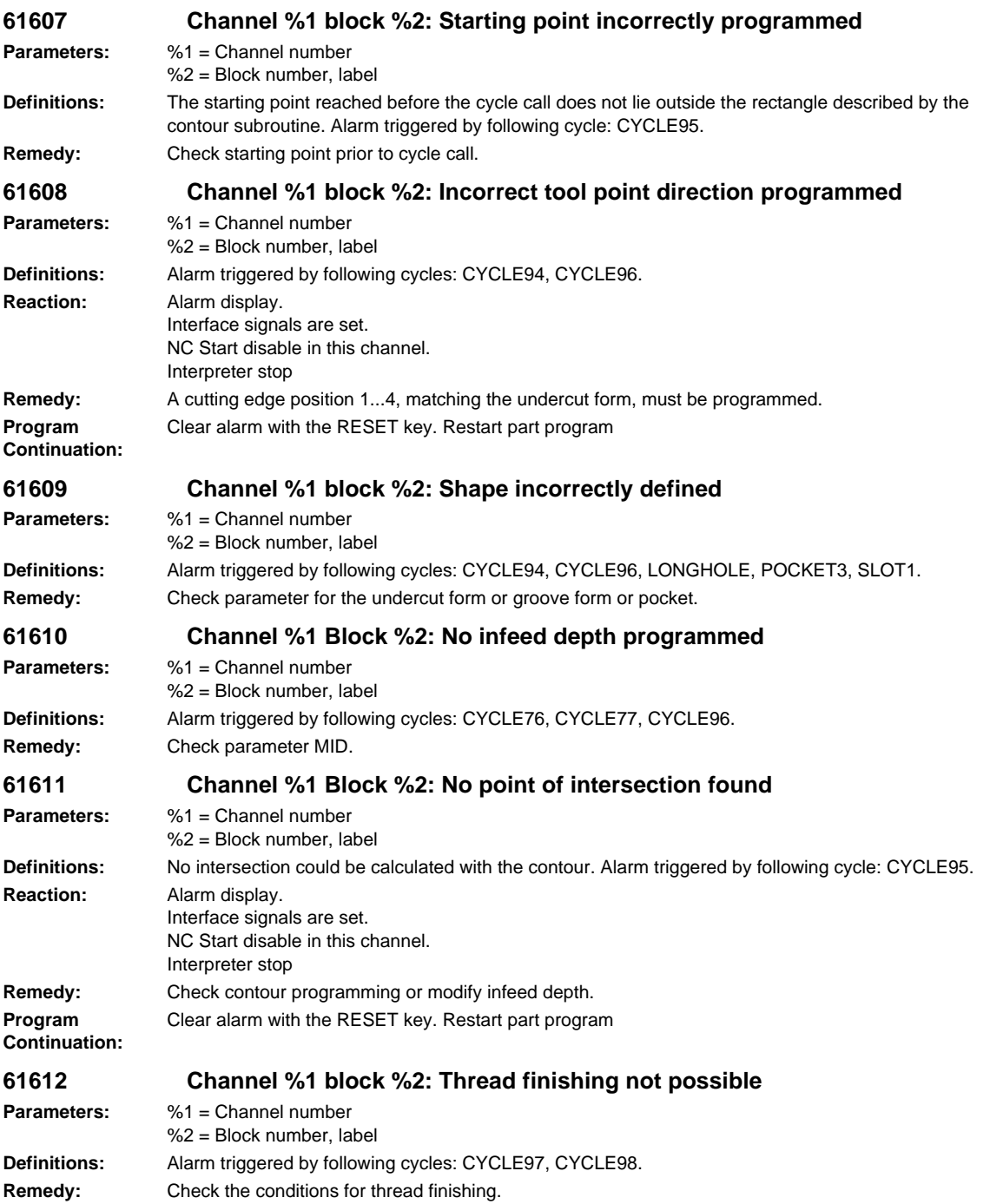

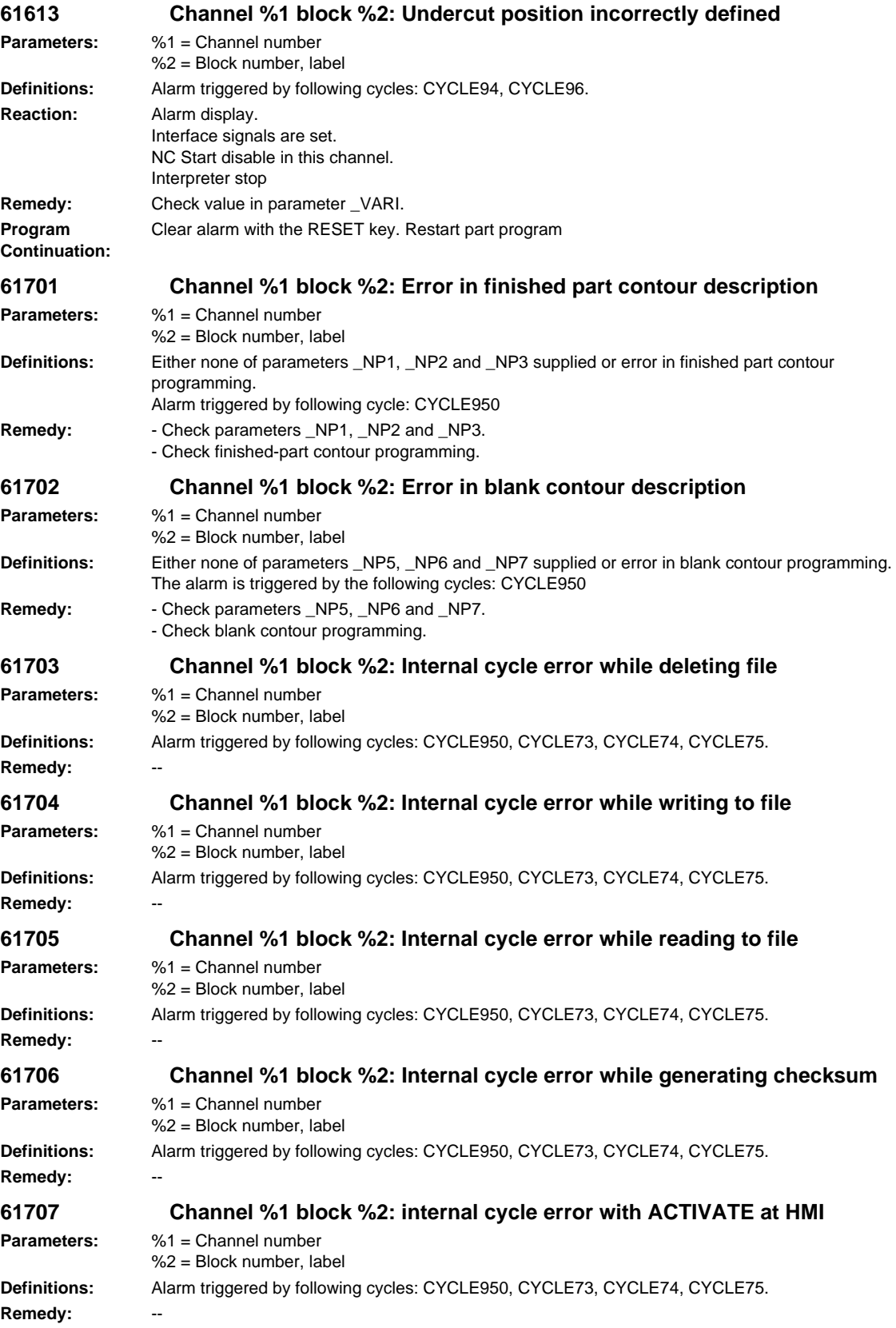

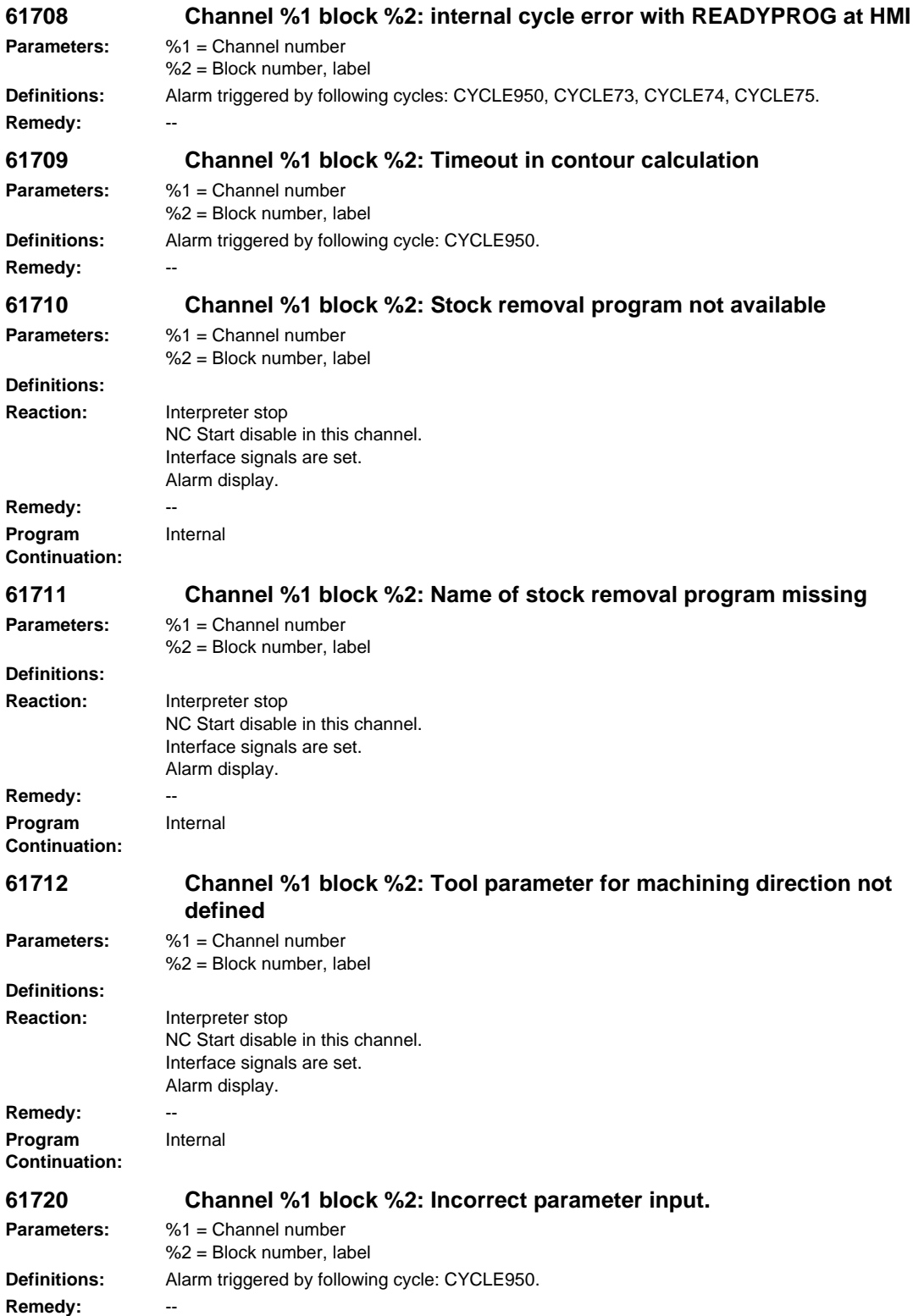

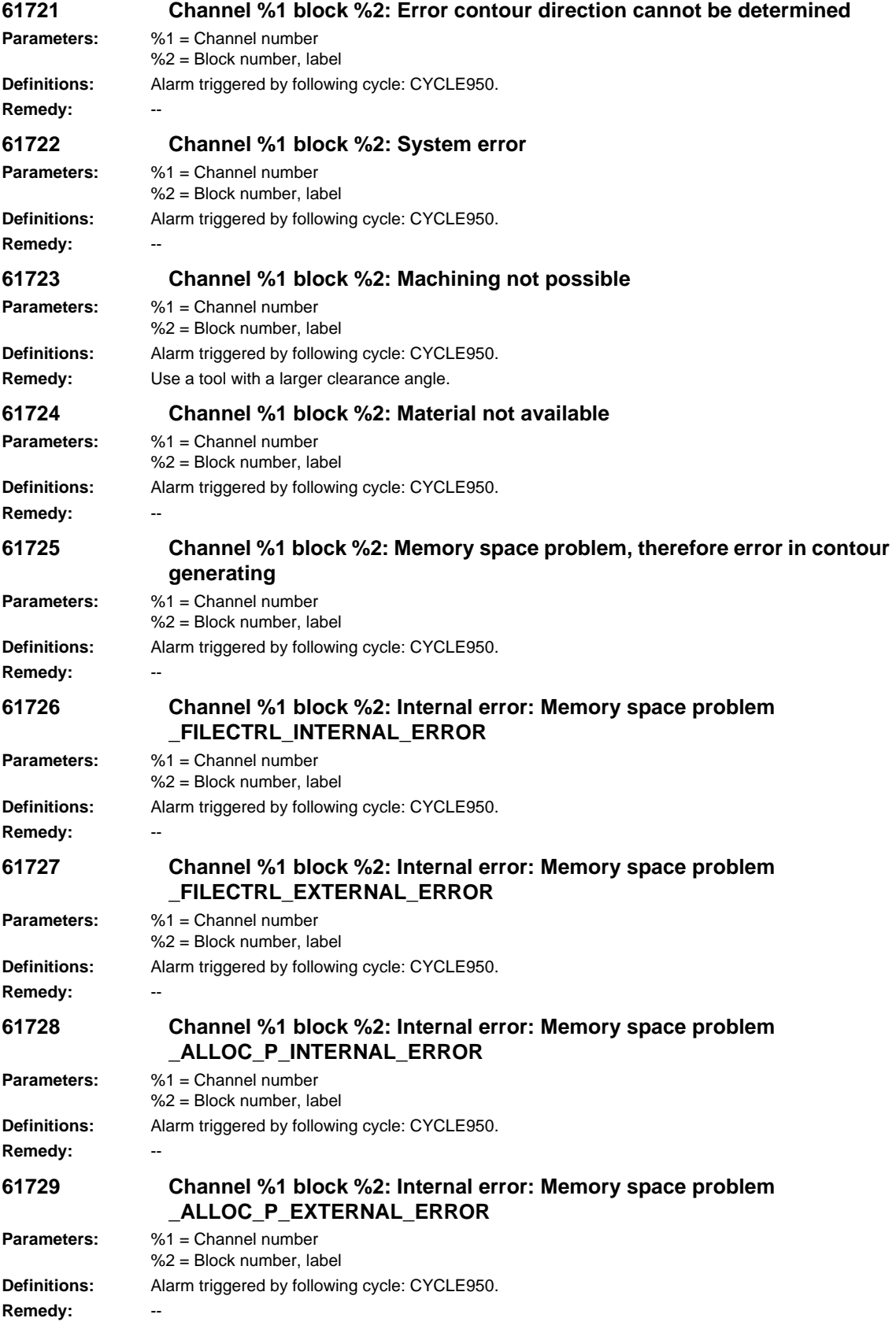

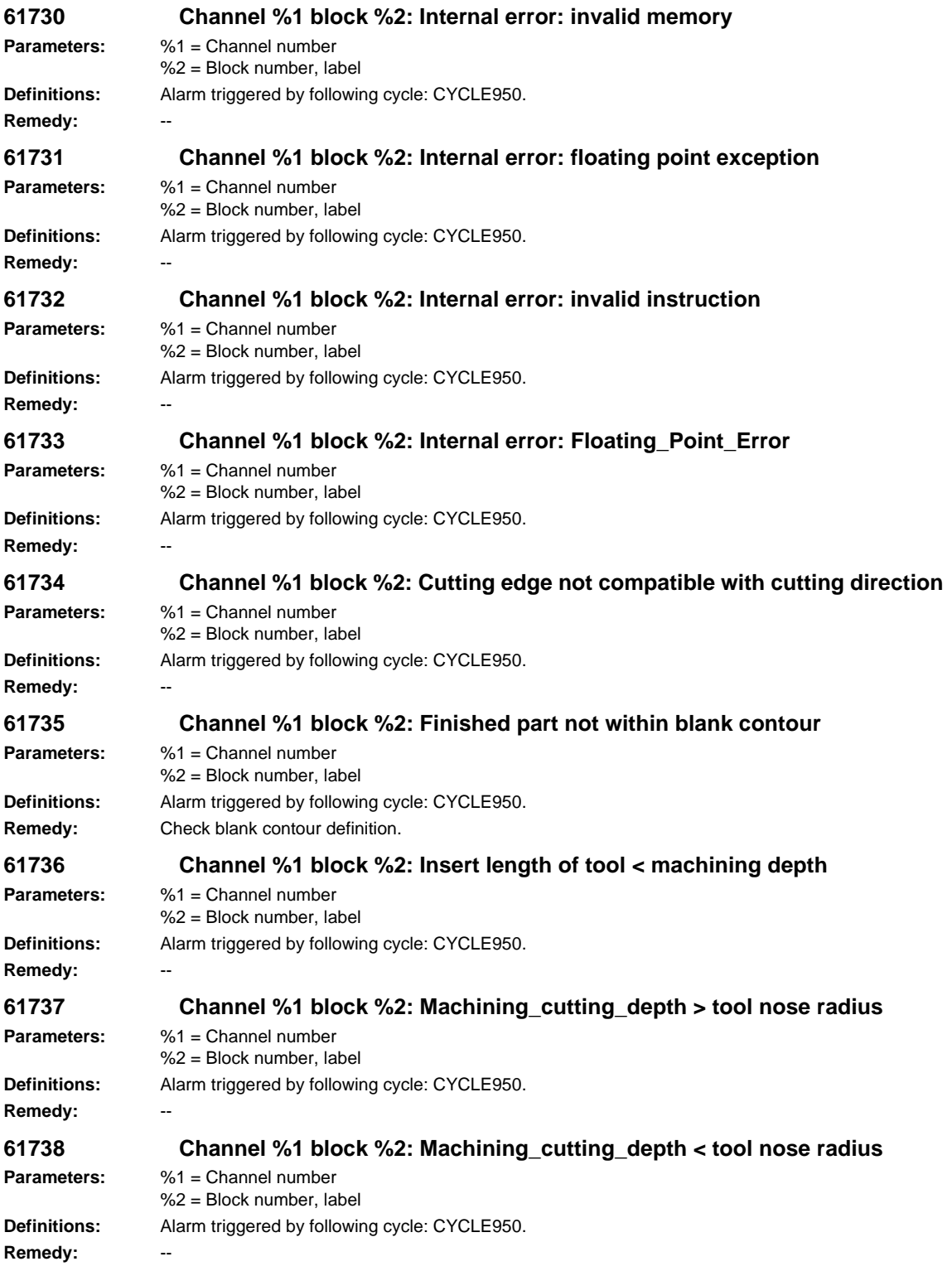

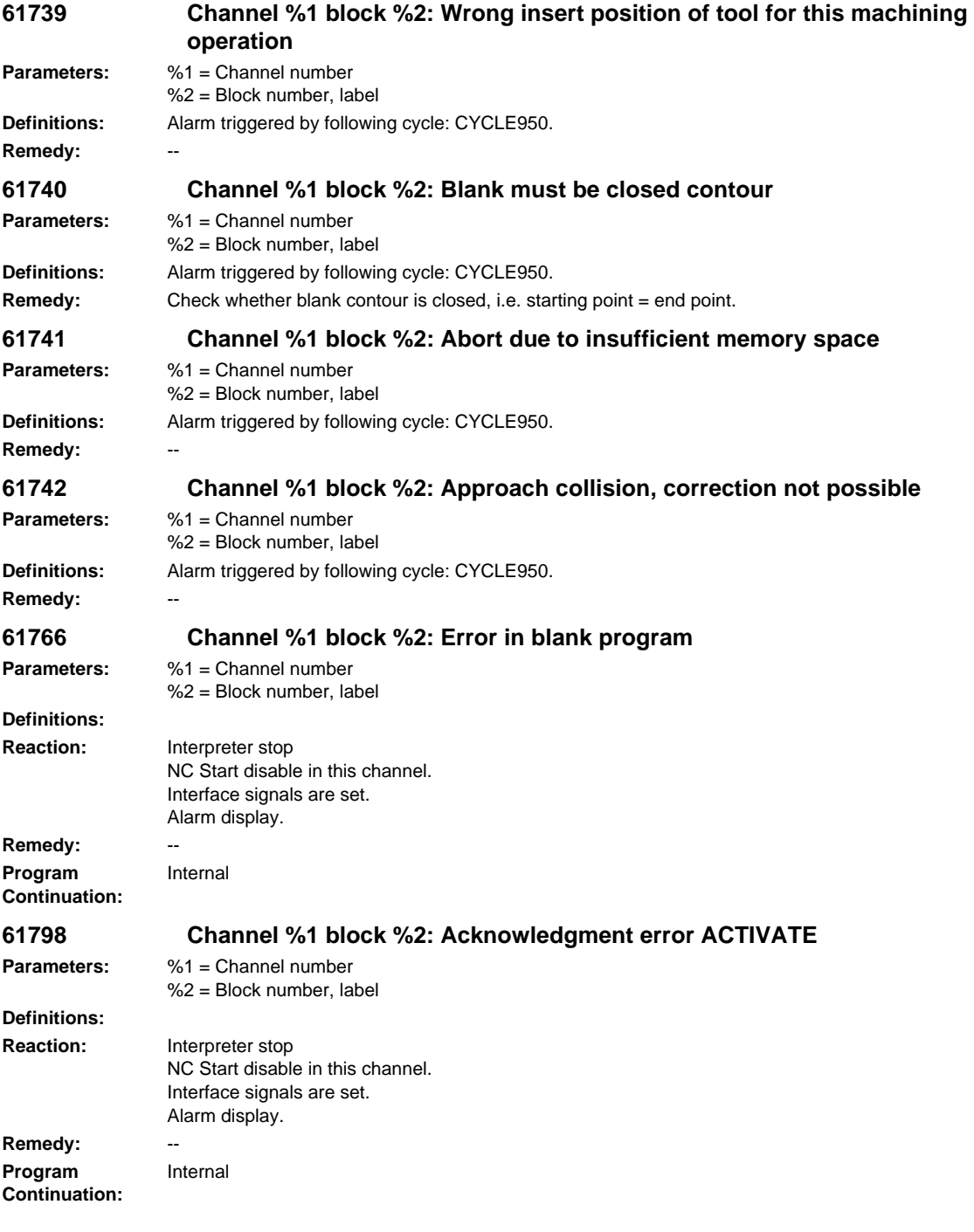

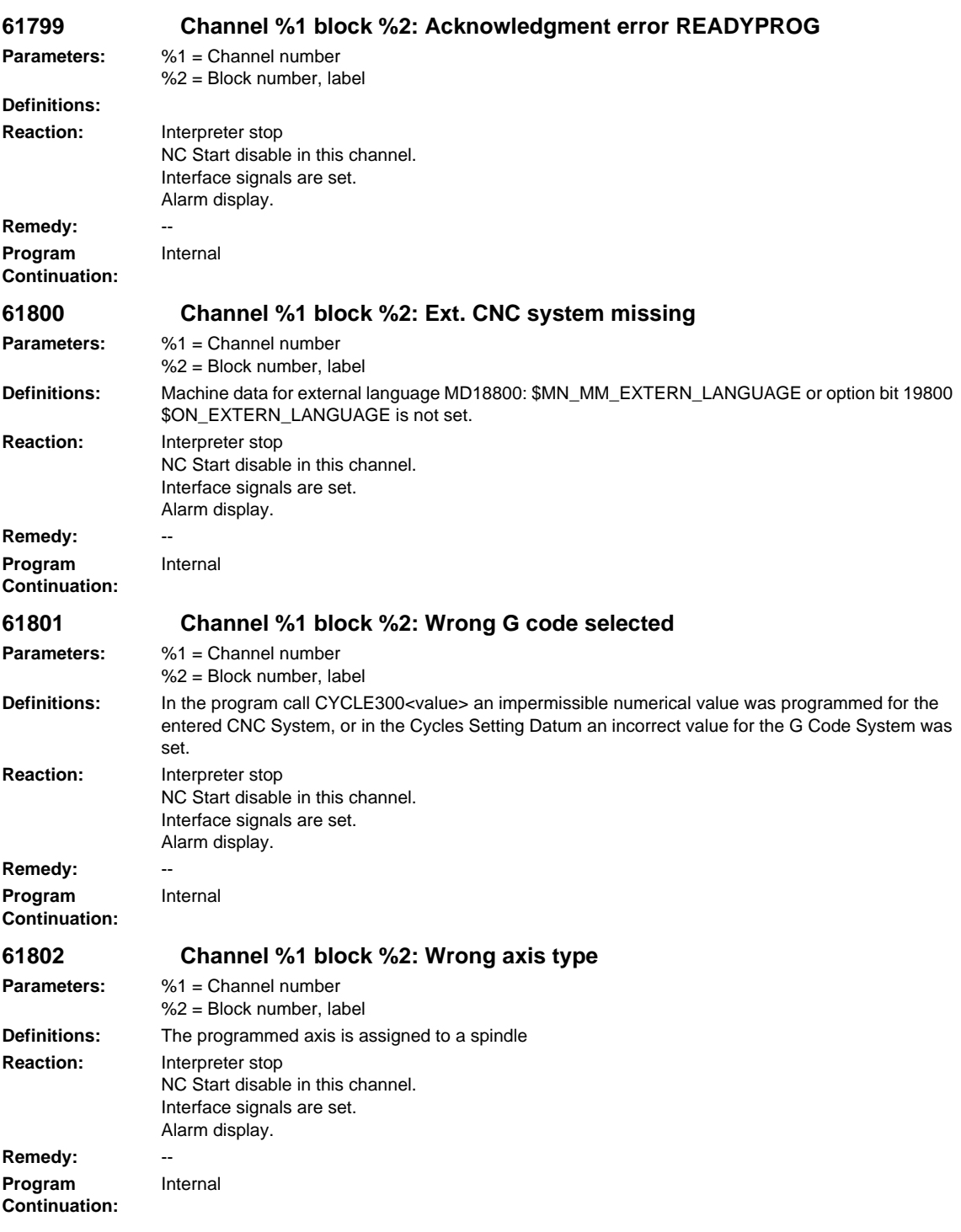

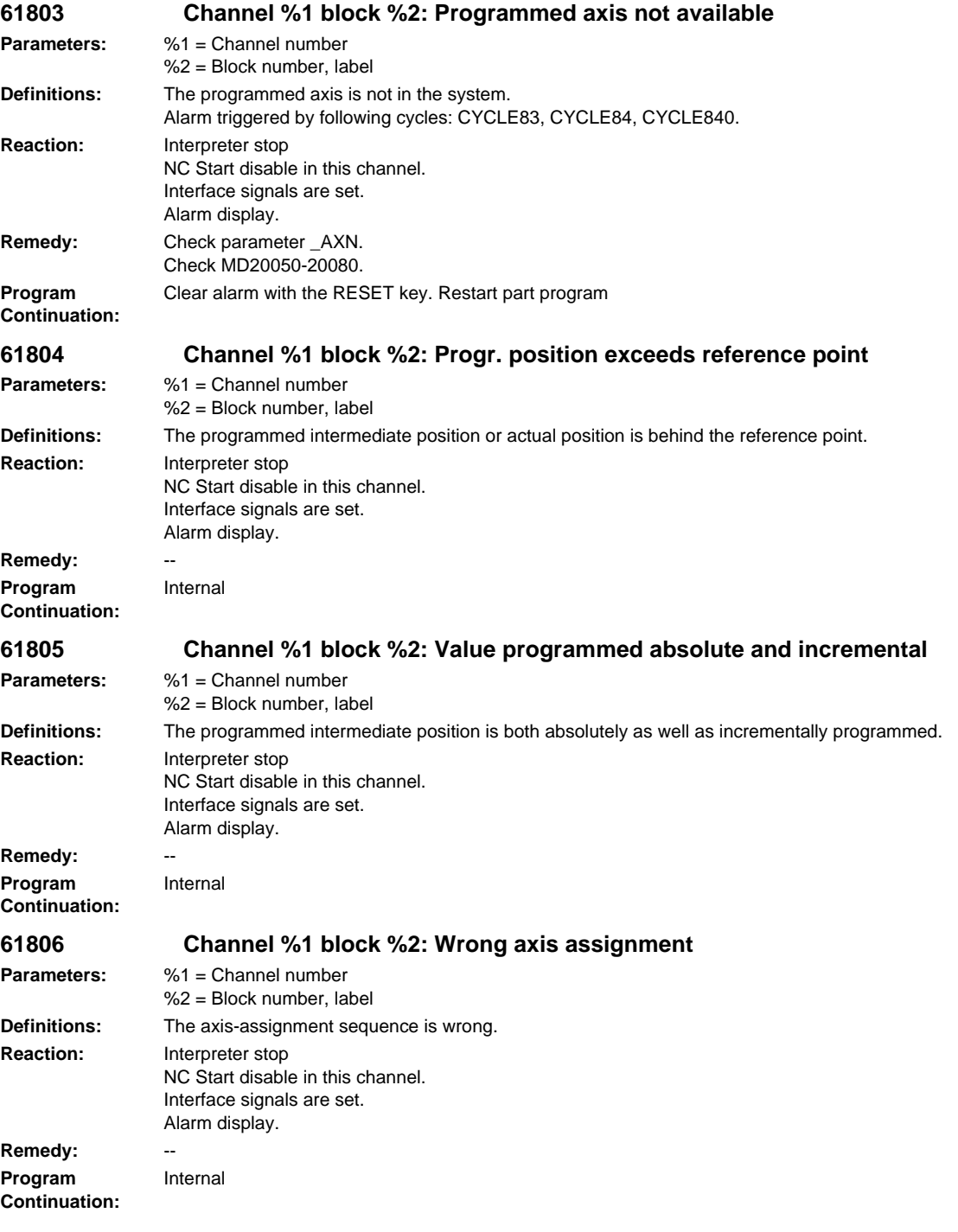

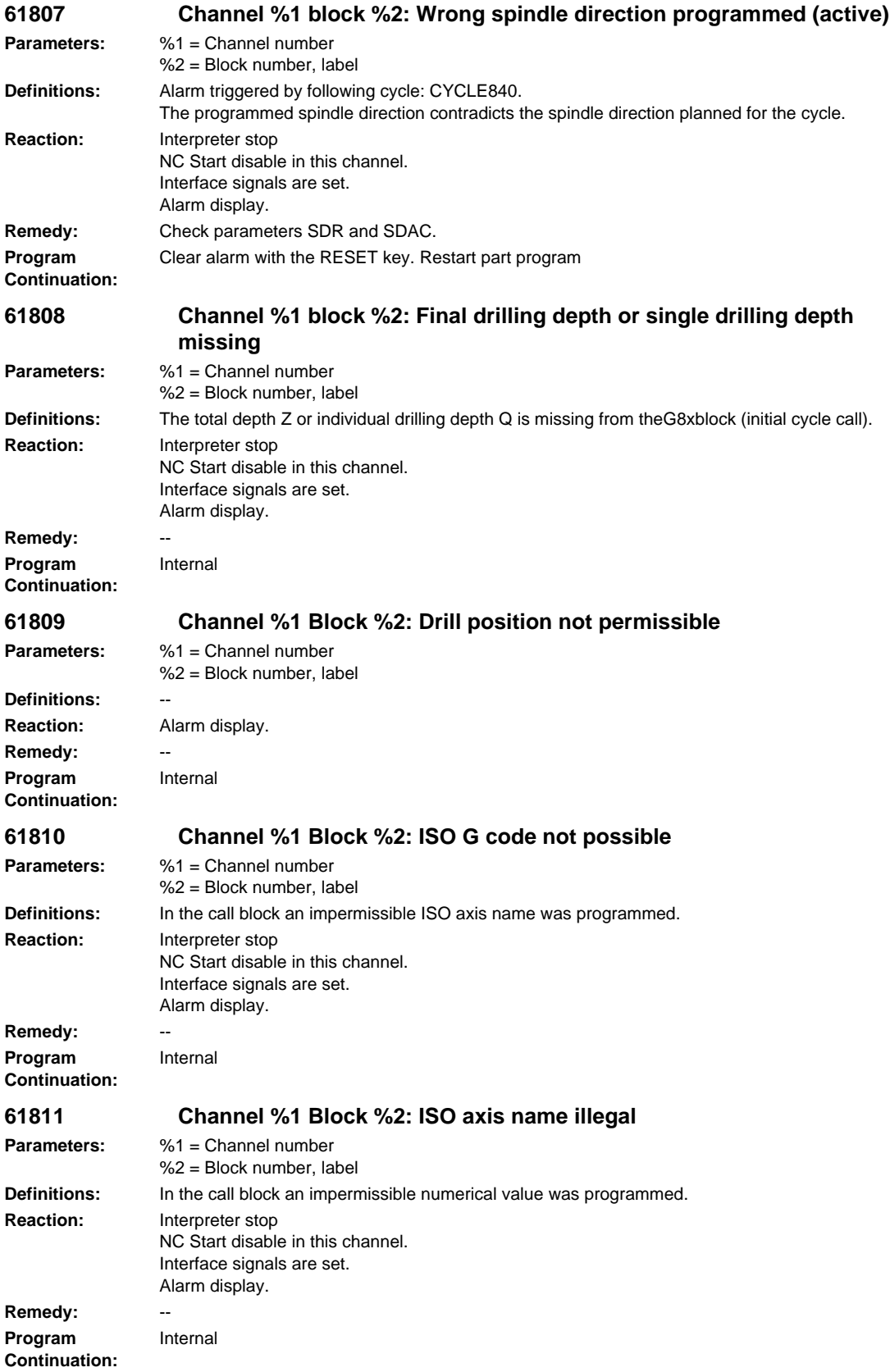

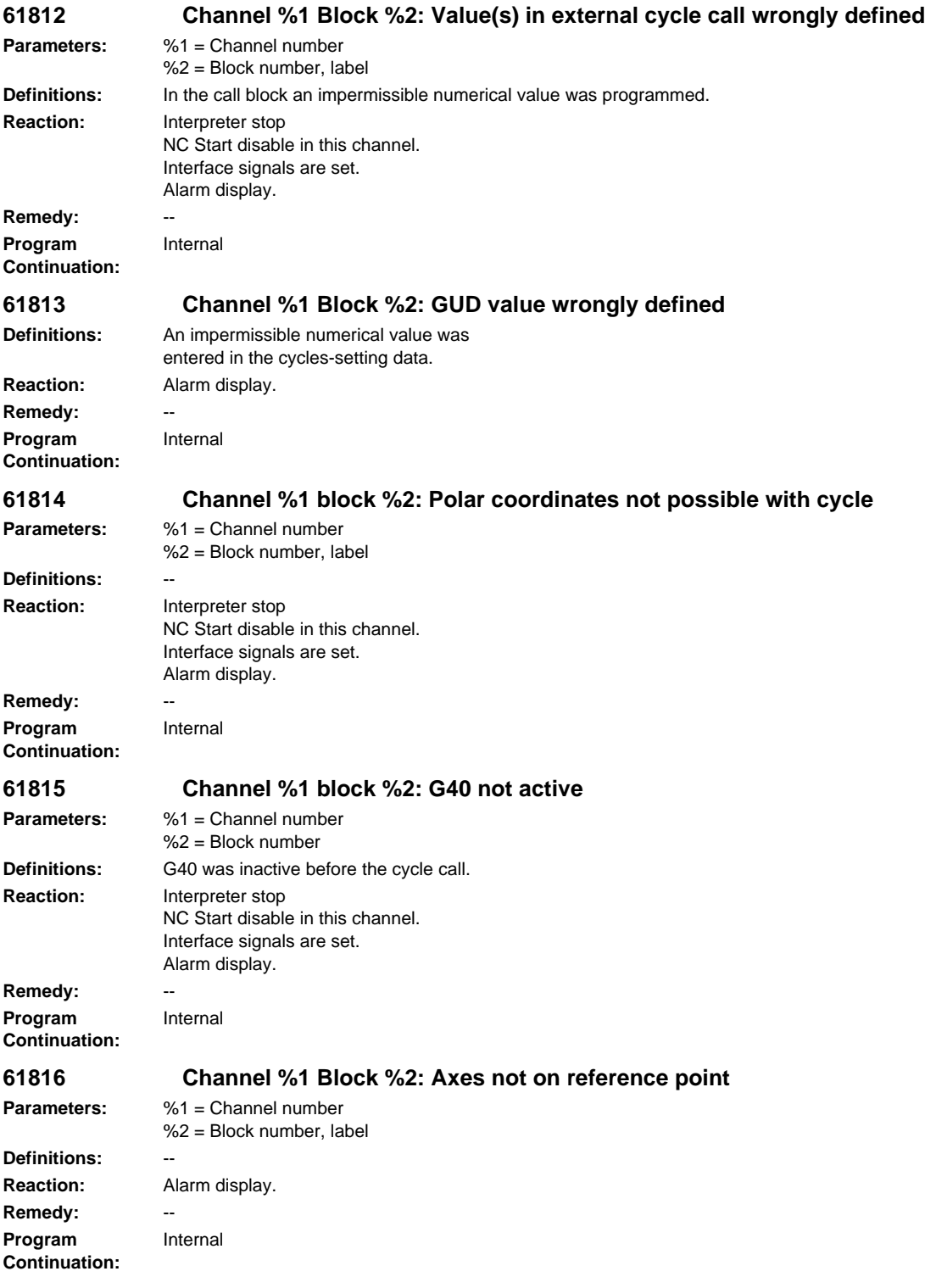

**Parameters:** %1 = Channel number

Internal

**Reaction:** Alarm display.

%2 = Block number, label

*NCK alarms*

**Definitions:** --

**Remedy:** --

**Program** 

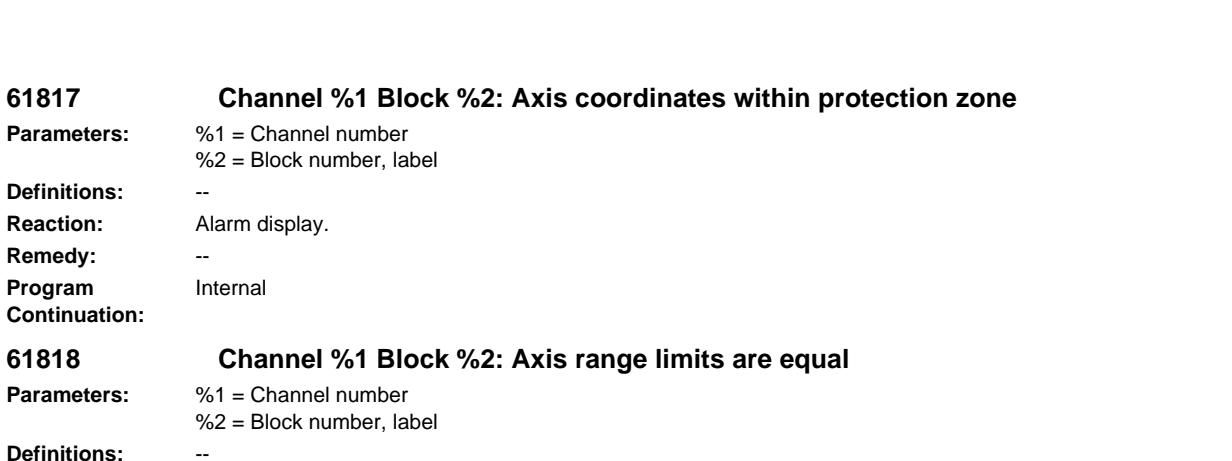

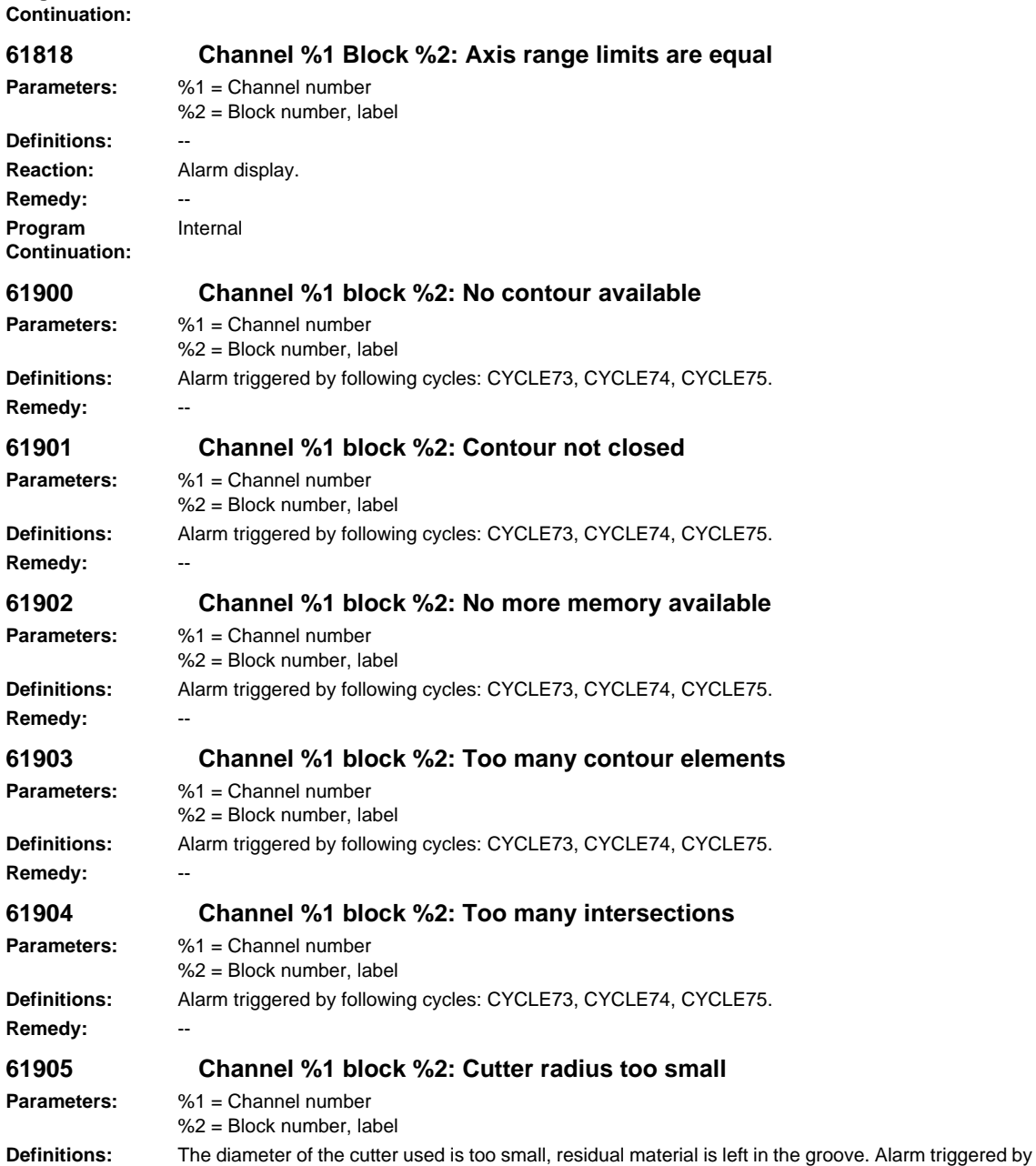

following cycles: SLOT2, CYCLE73, CYCLE74, CYCLE75.

**Remedy:** Use a tool with a larger radius.

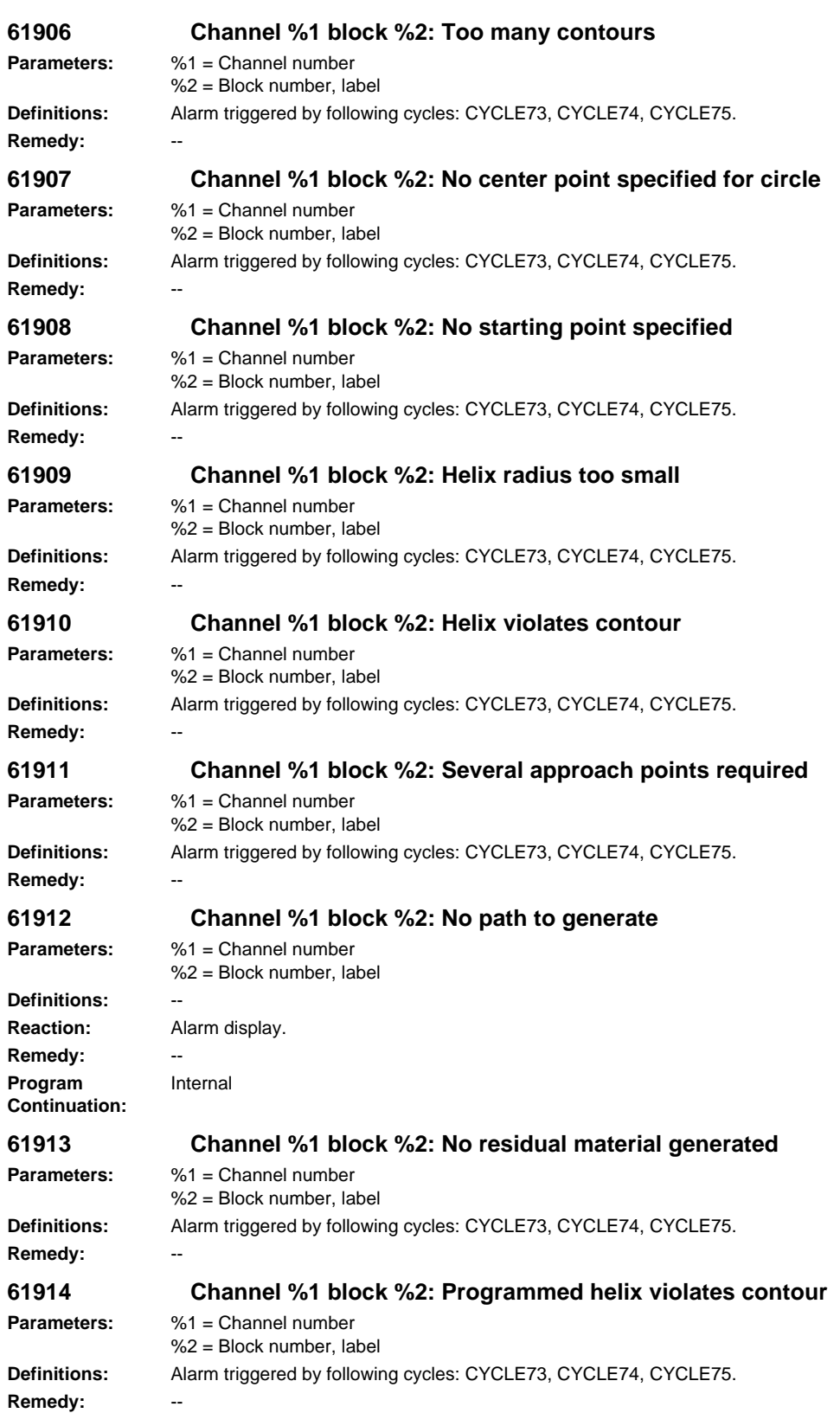

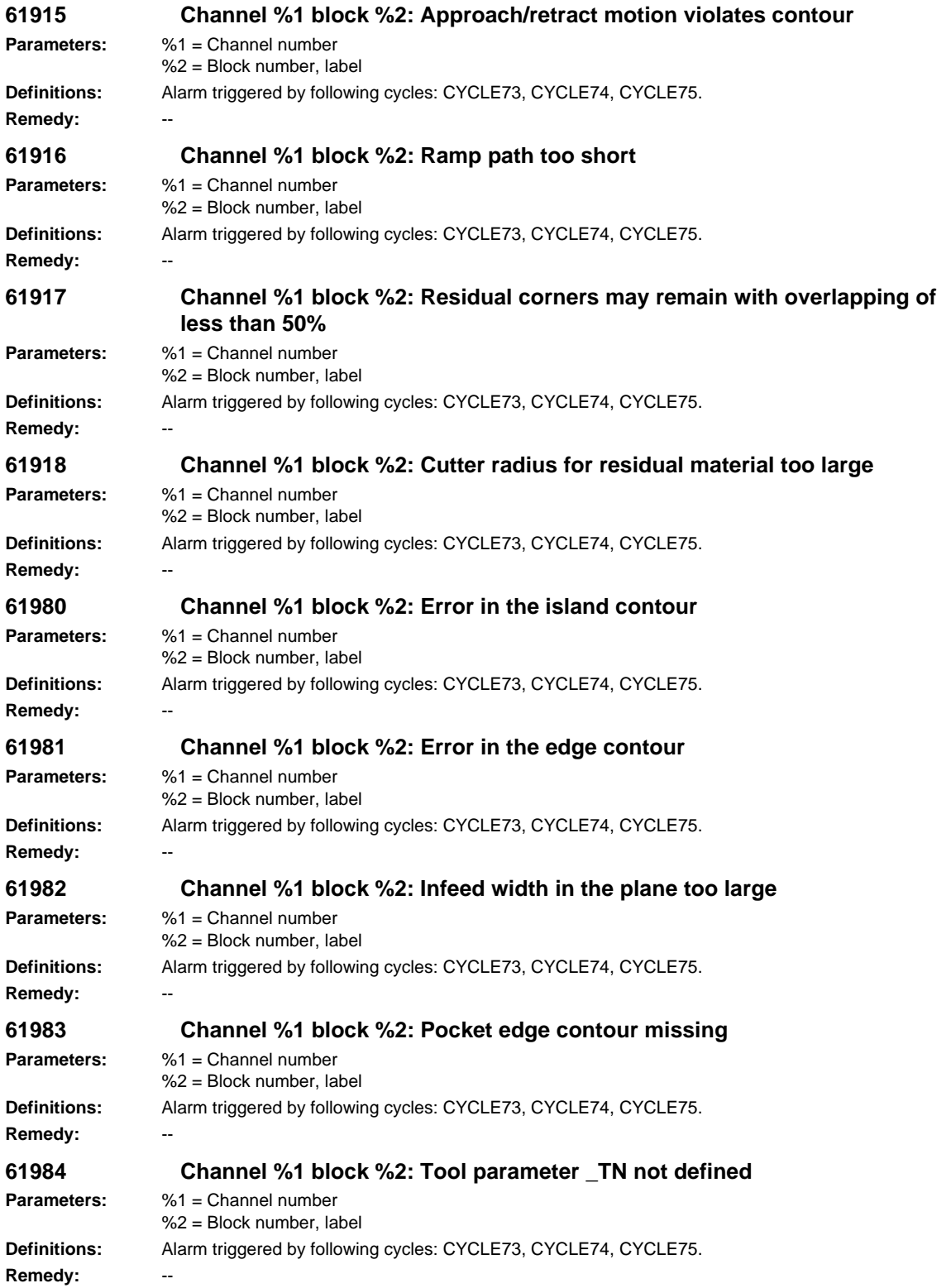

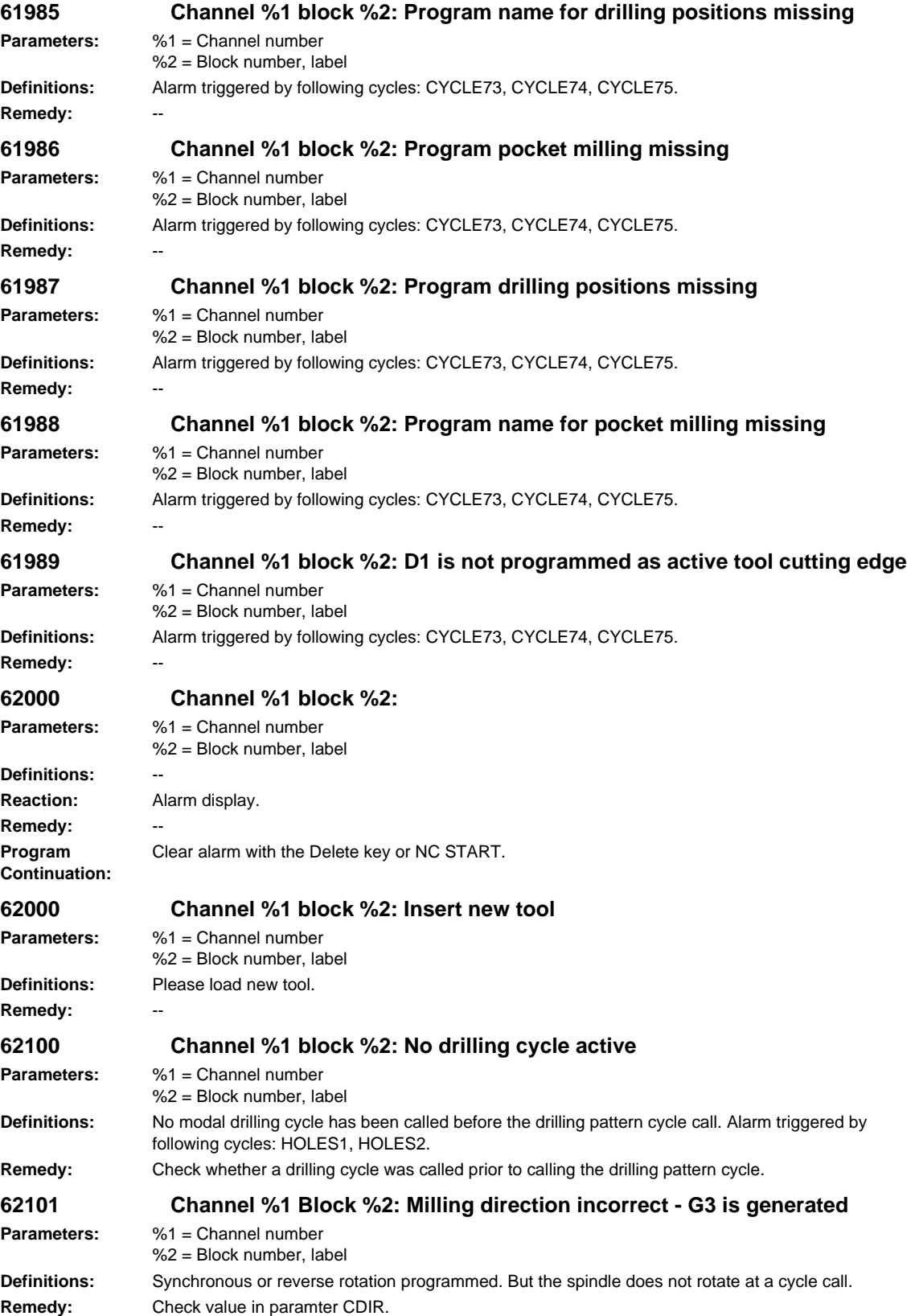

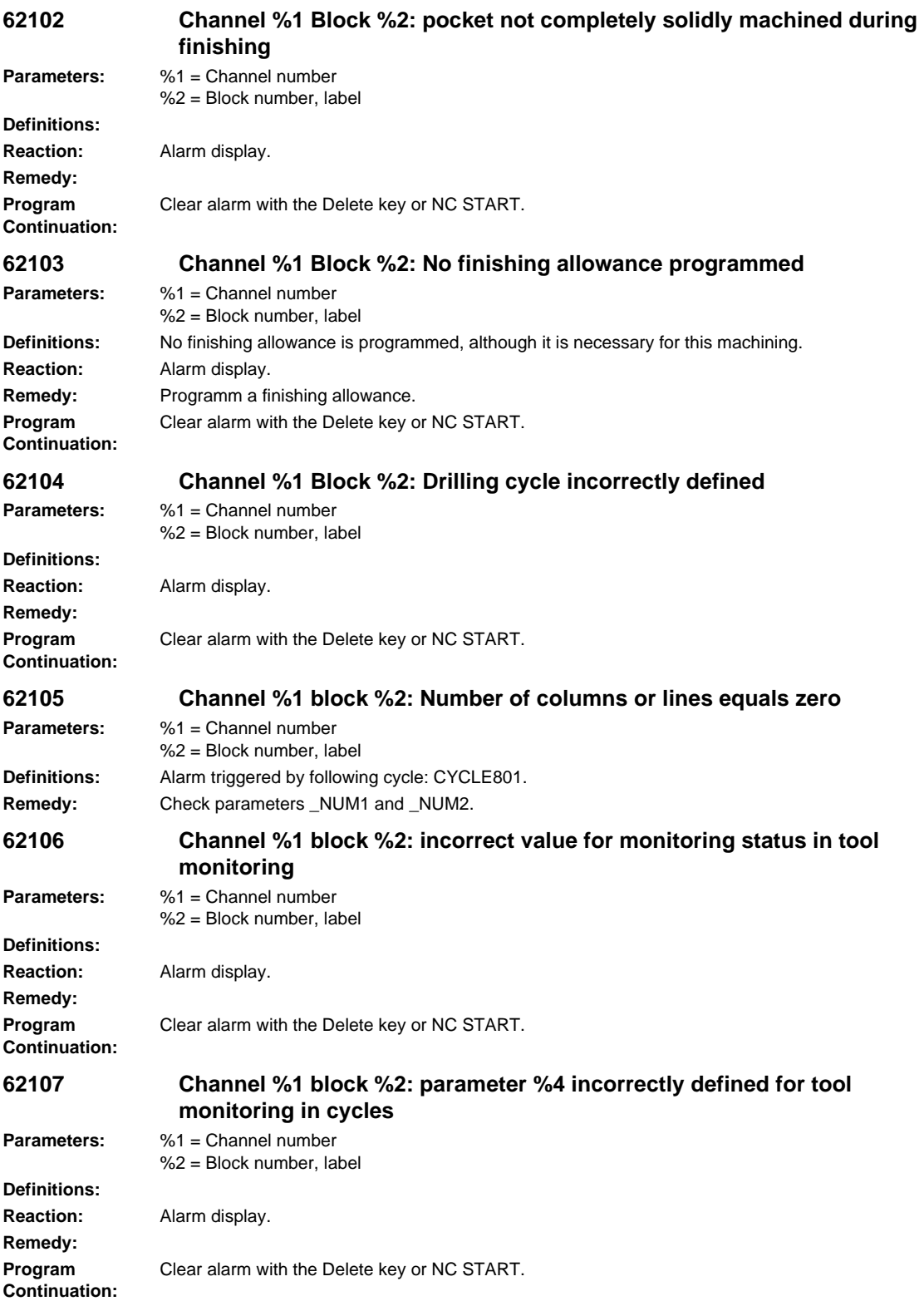

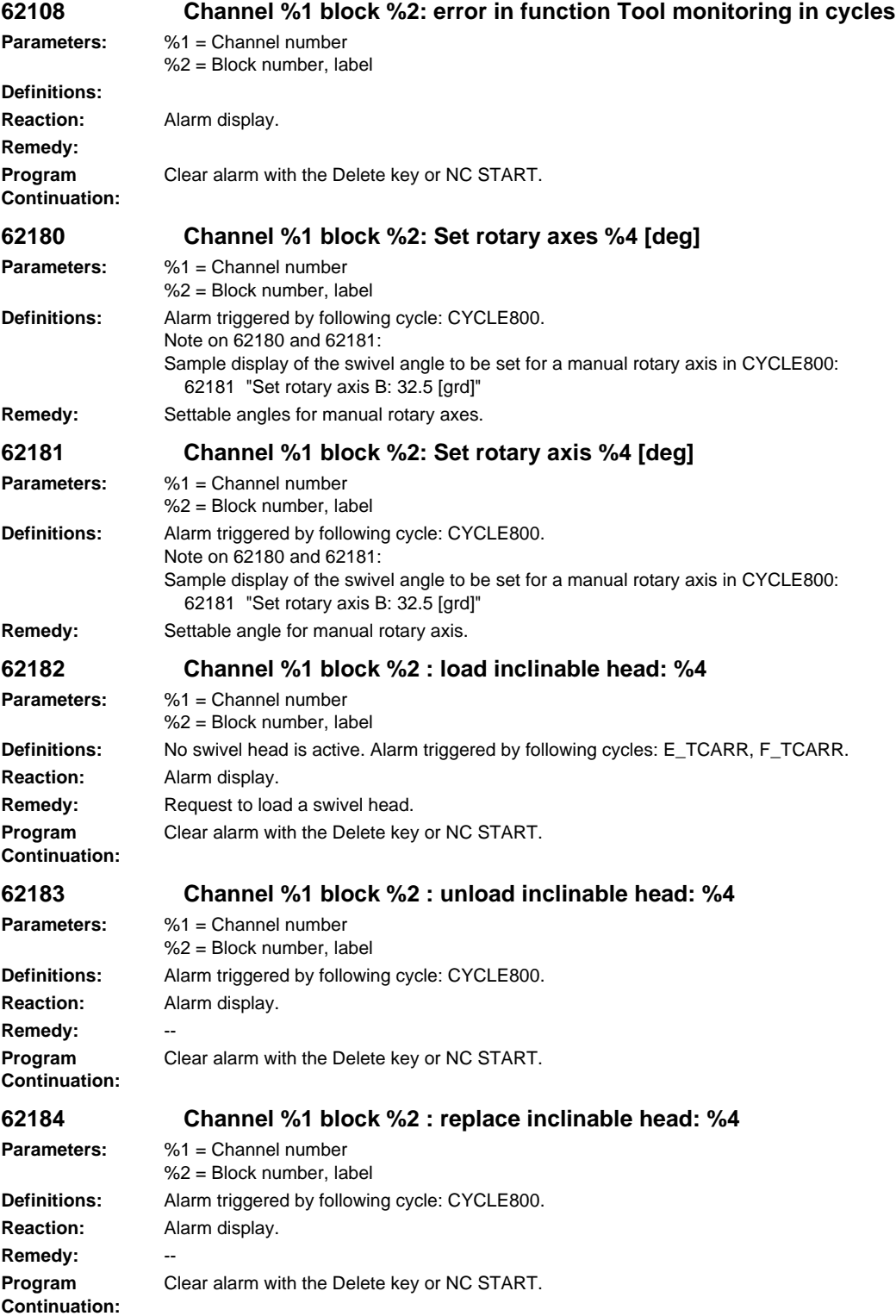

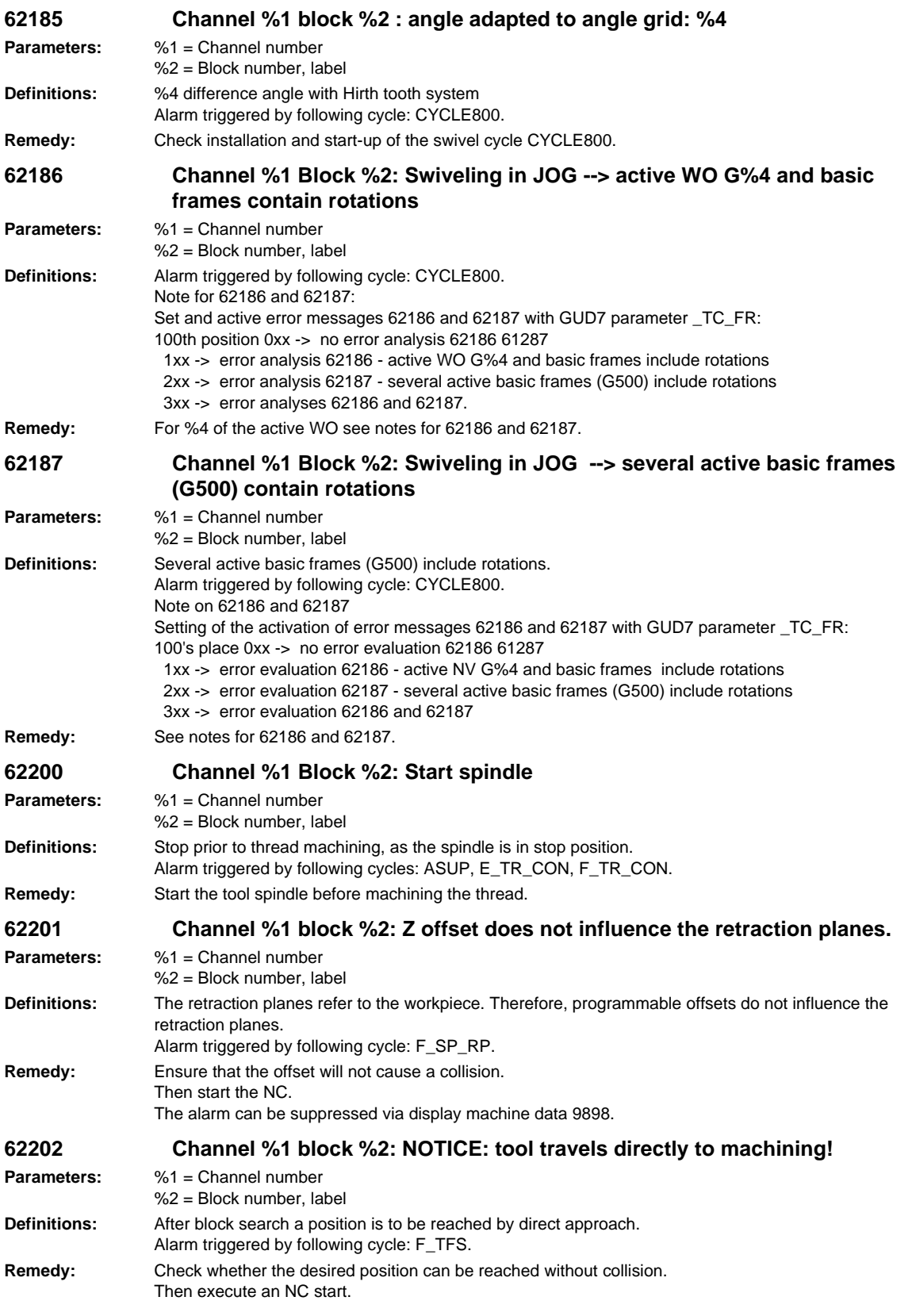

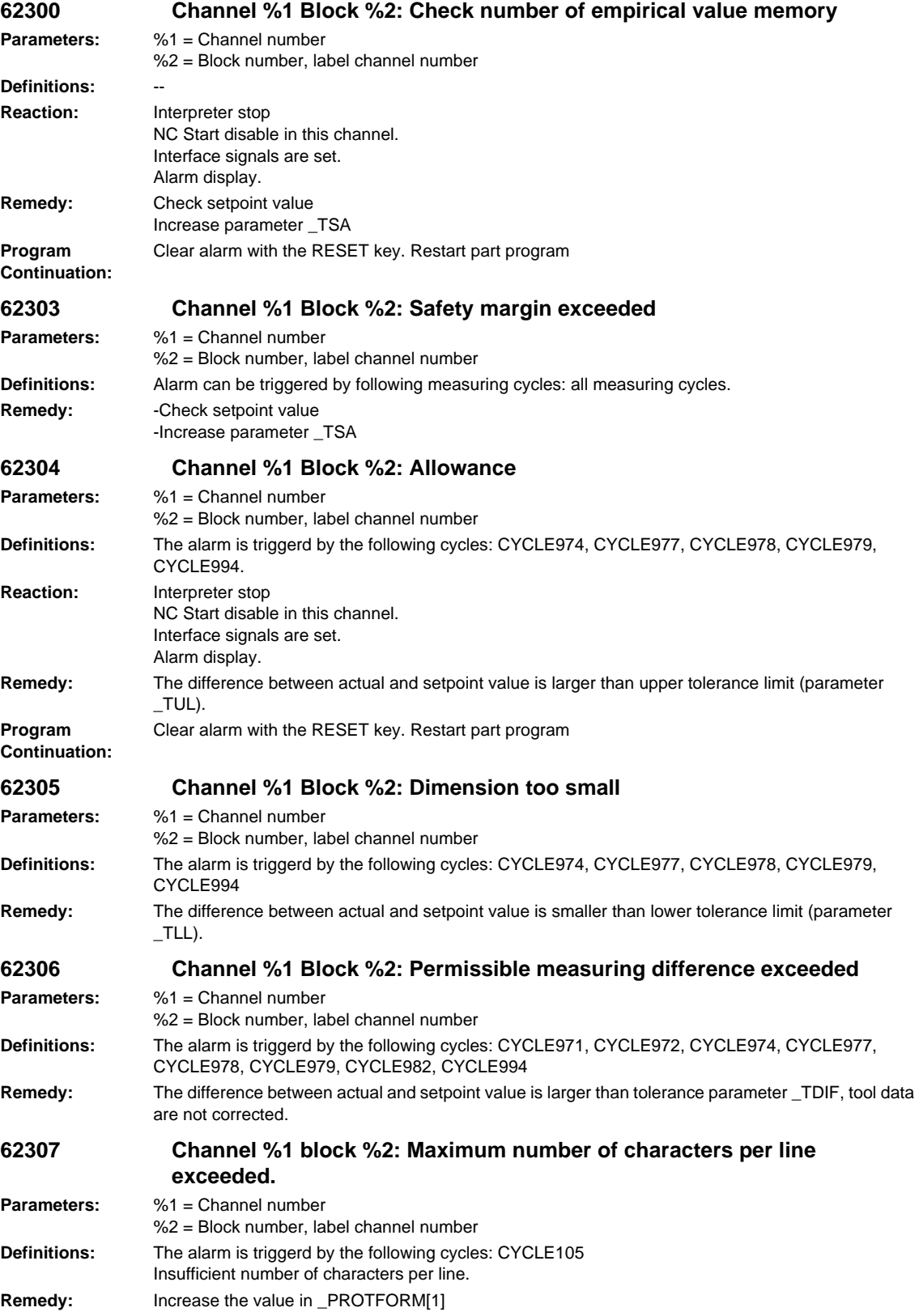

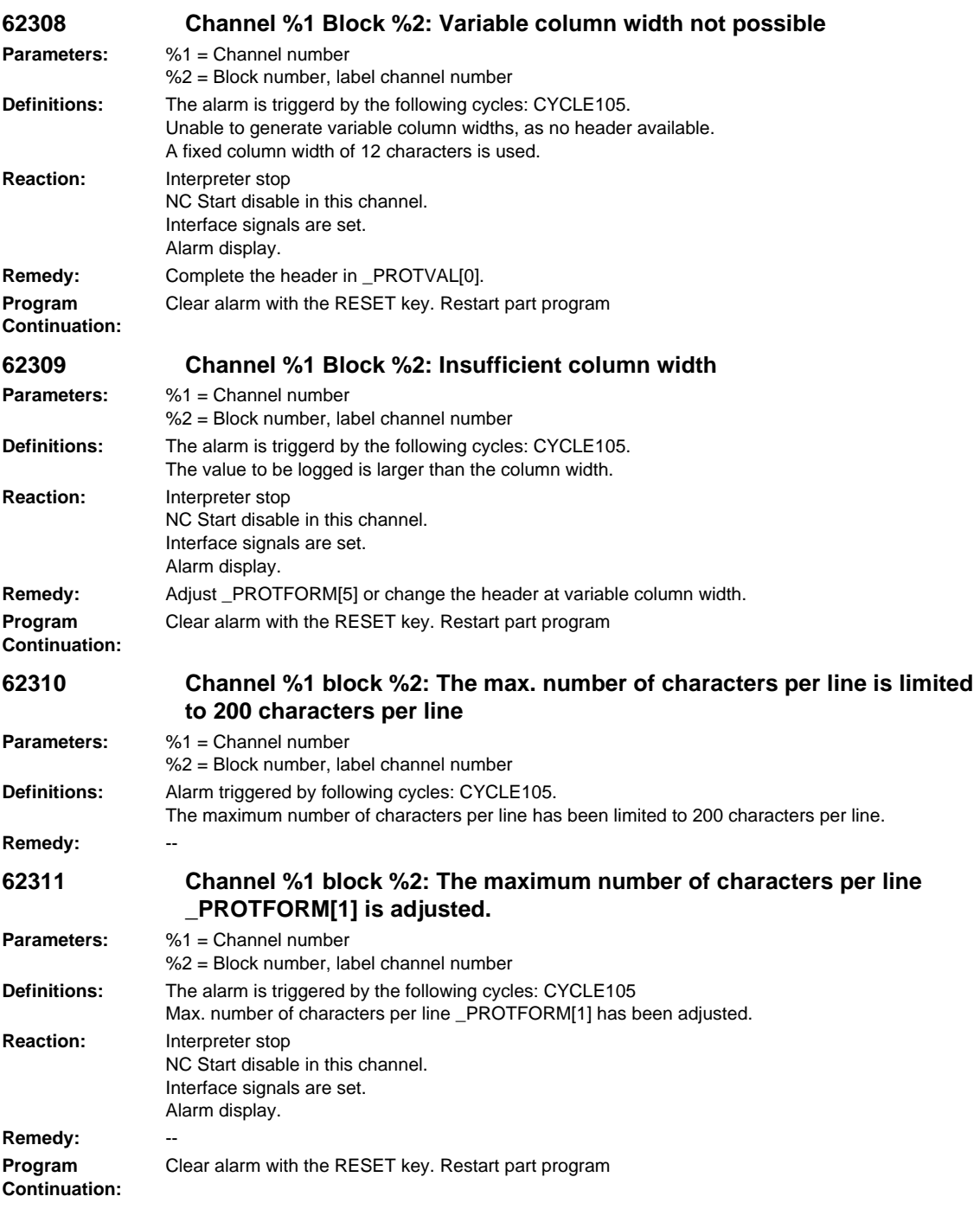

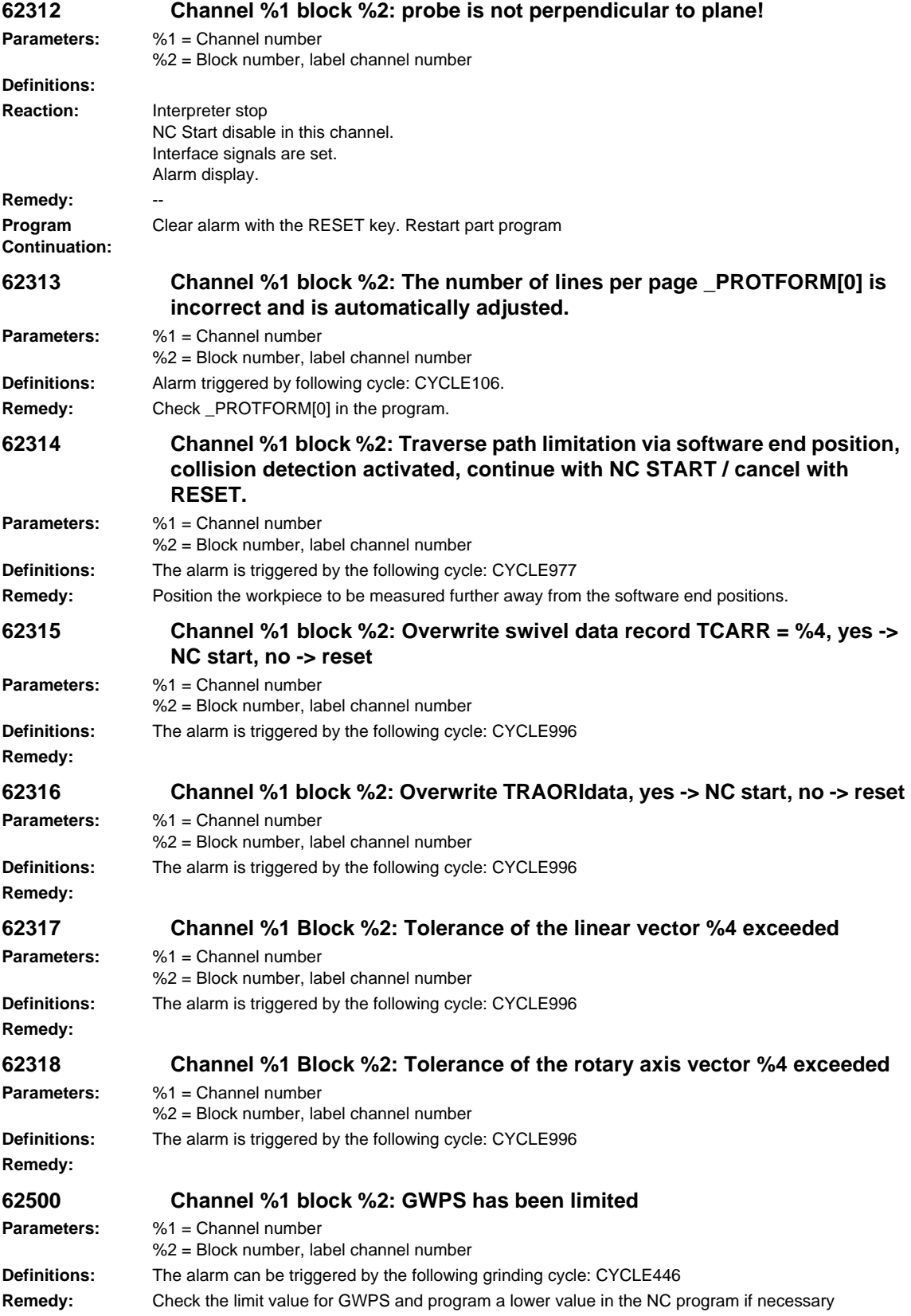

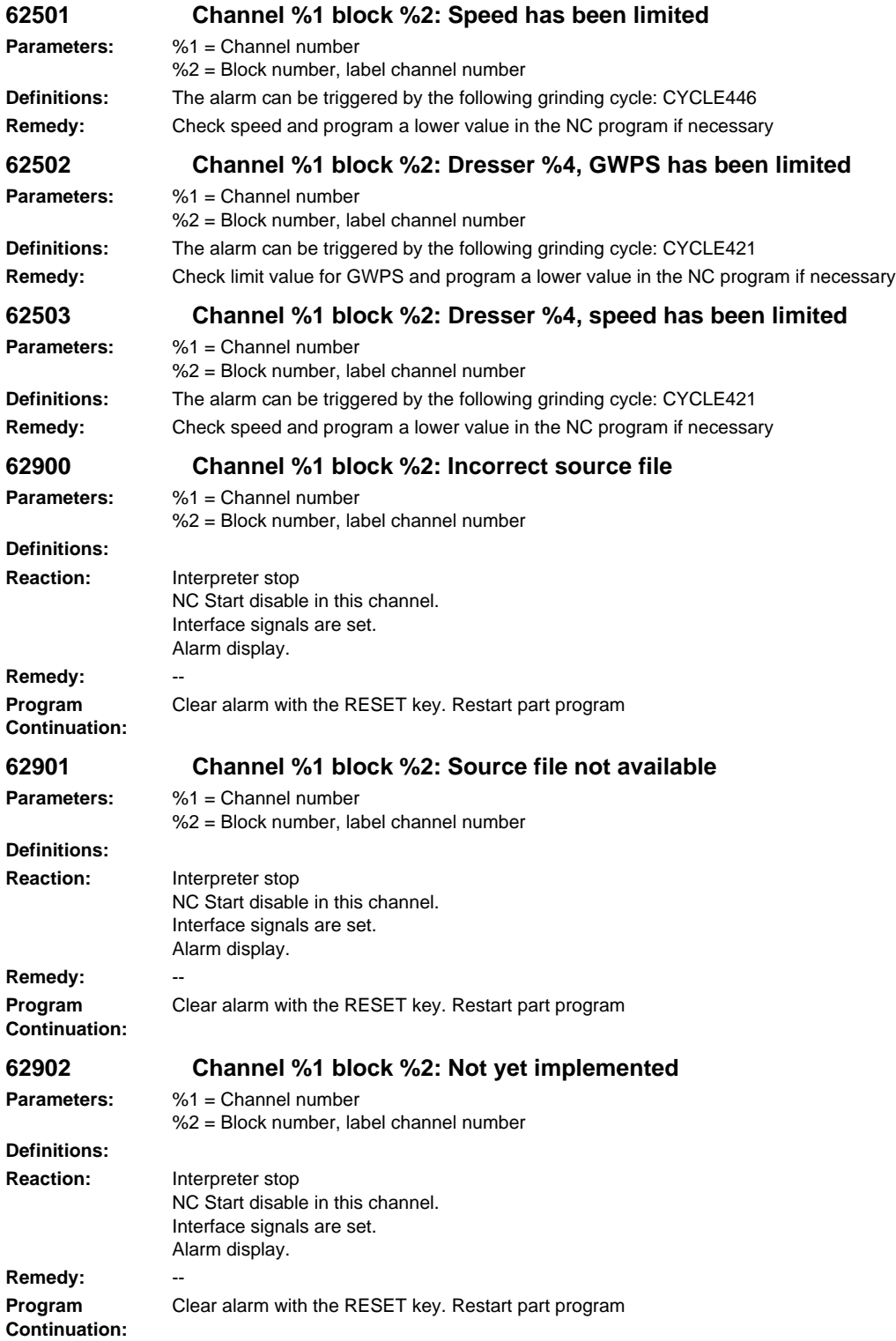

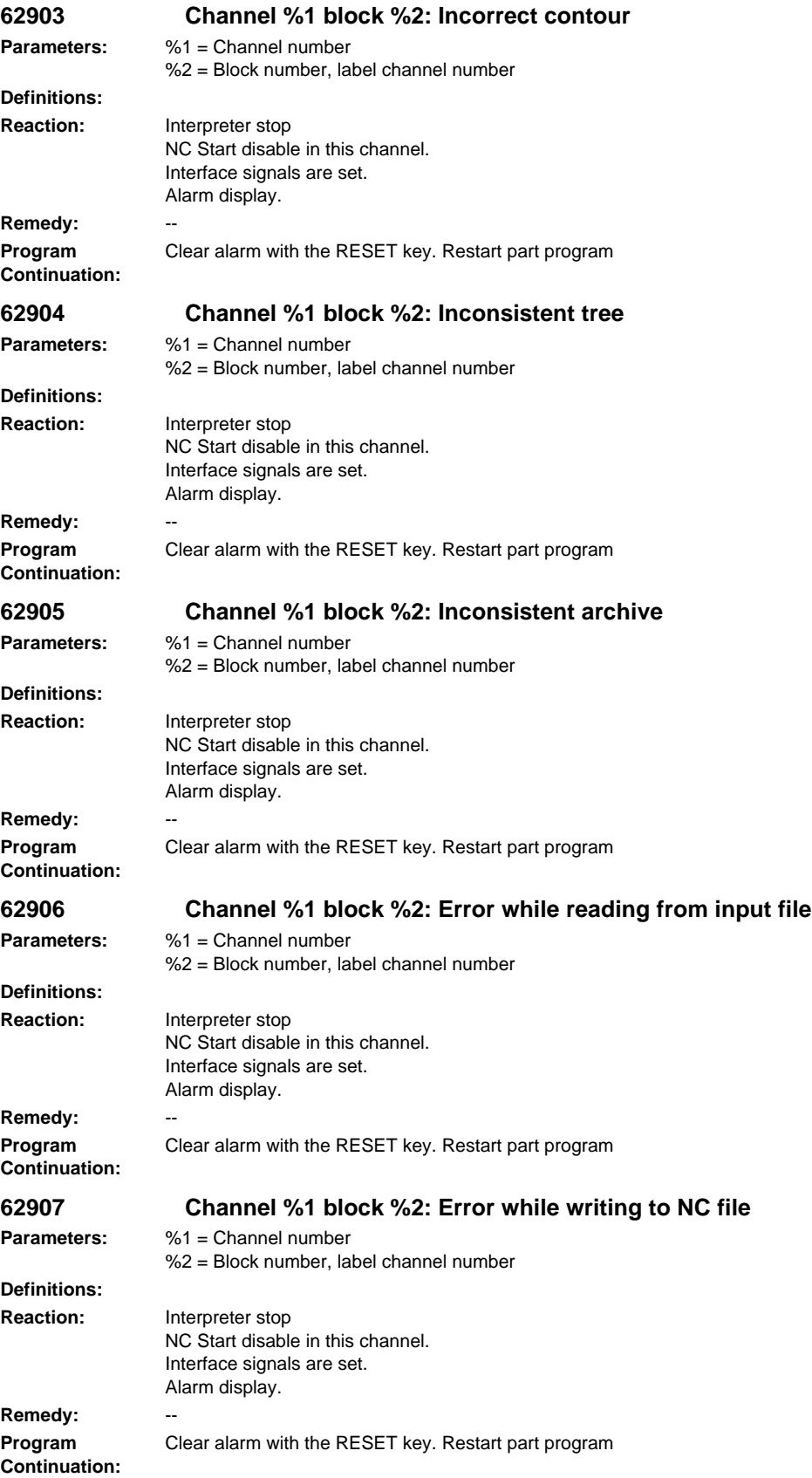

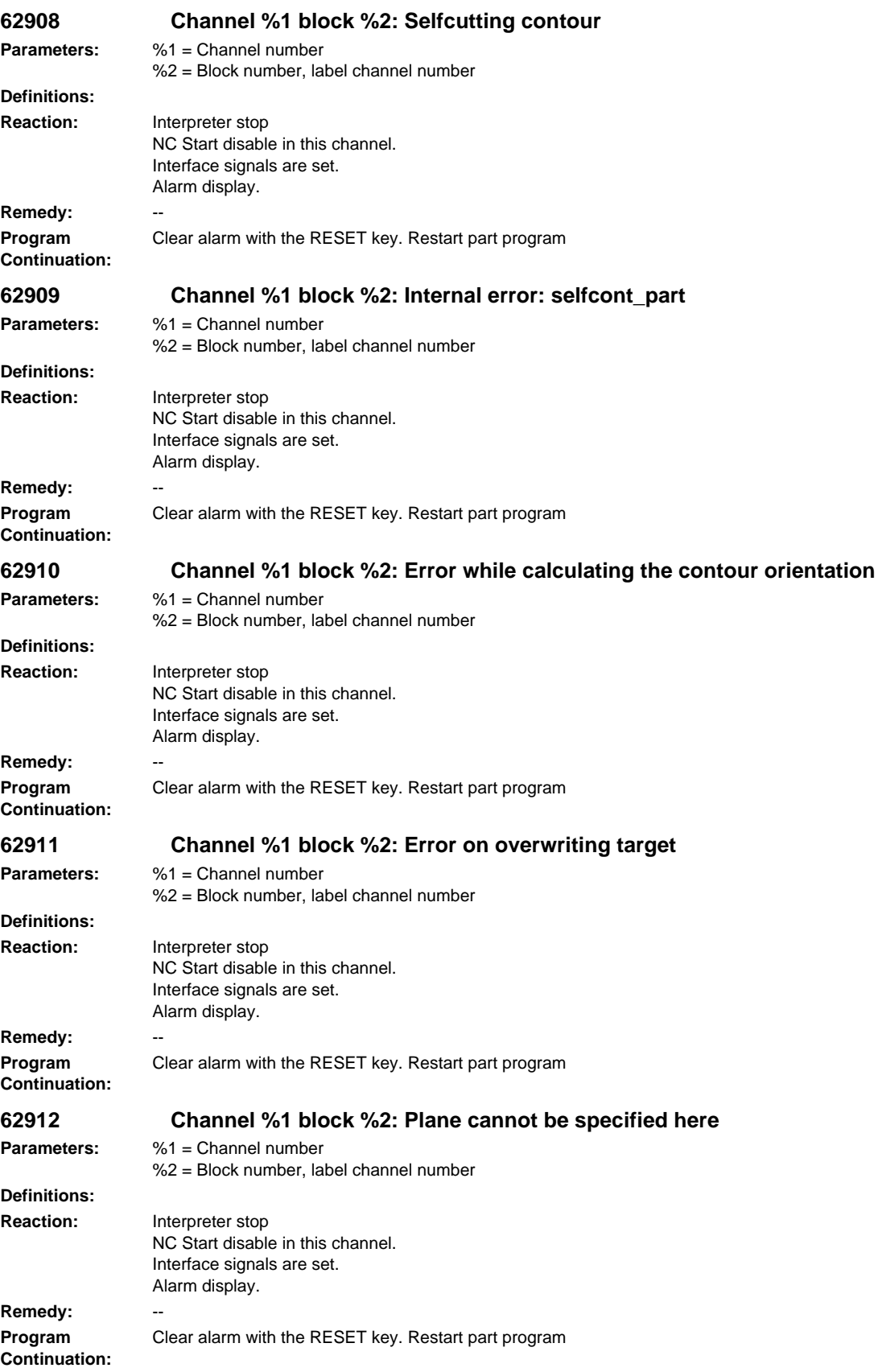
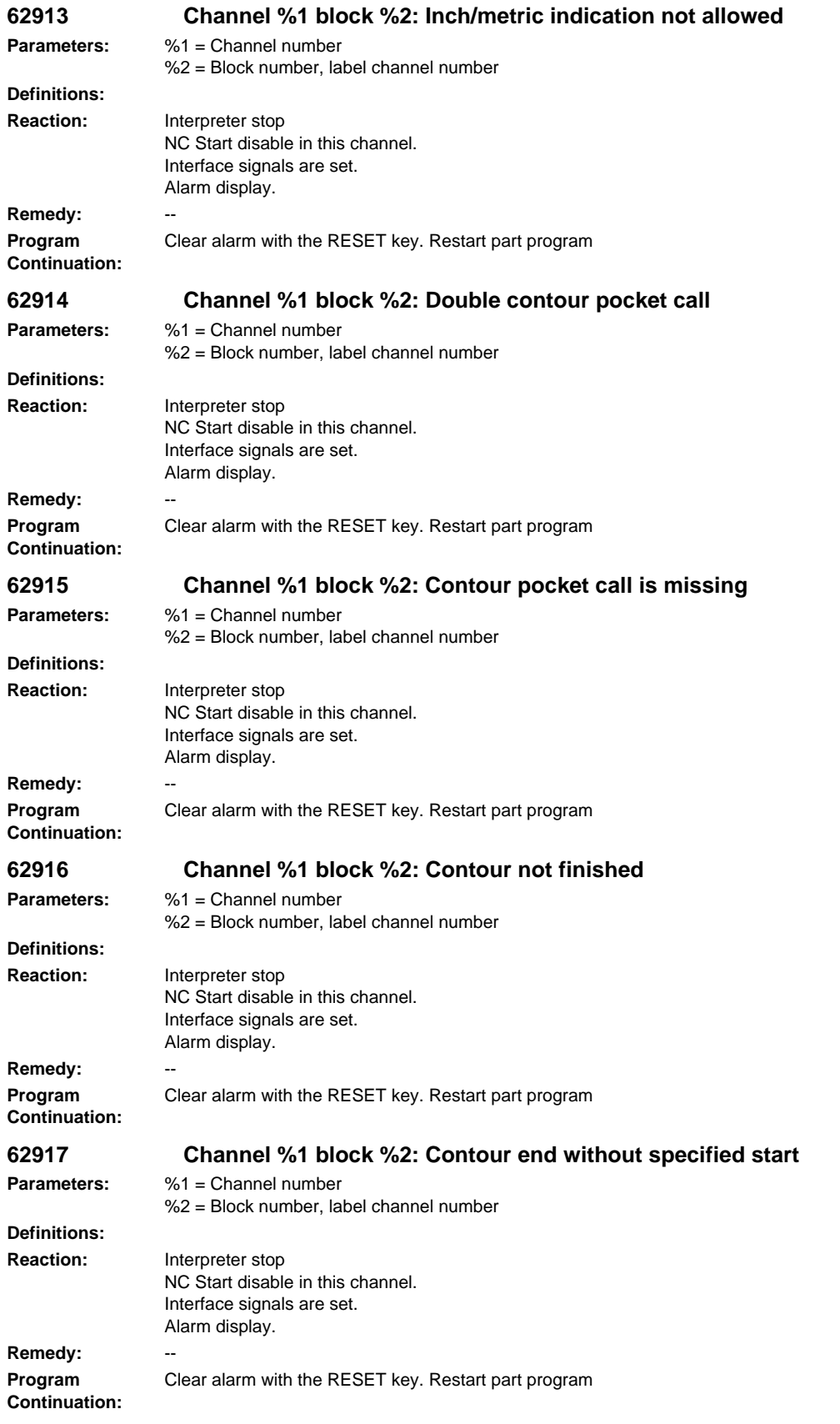

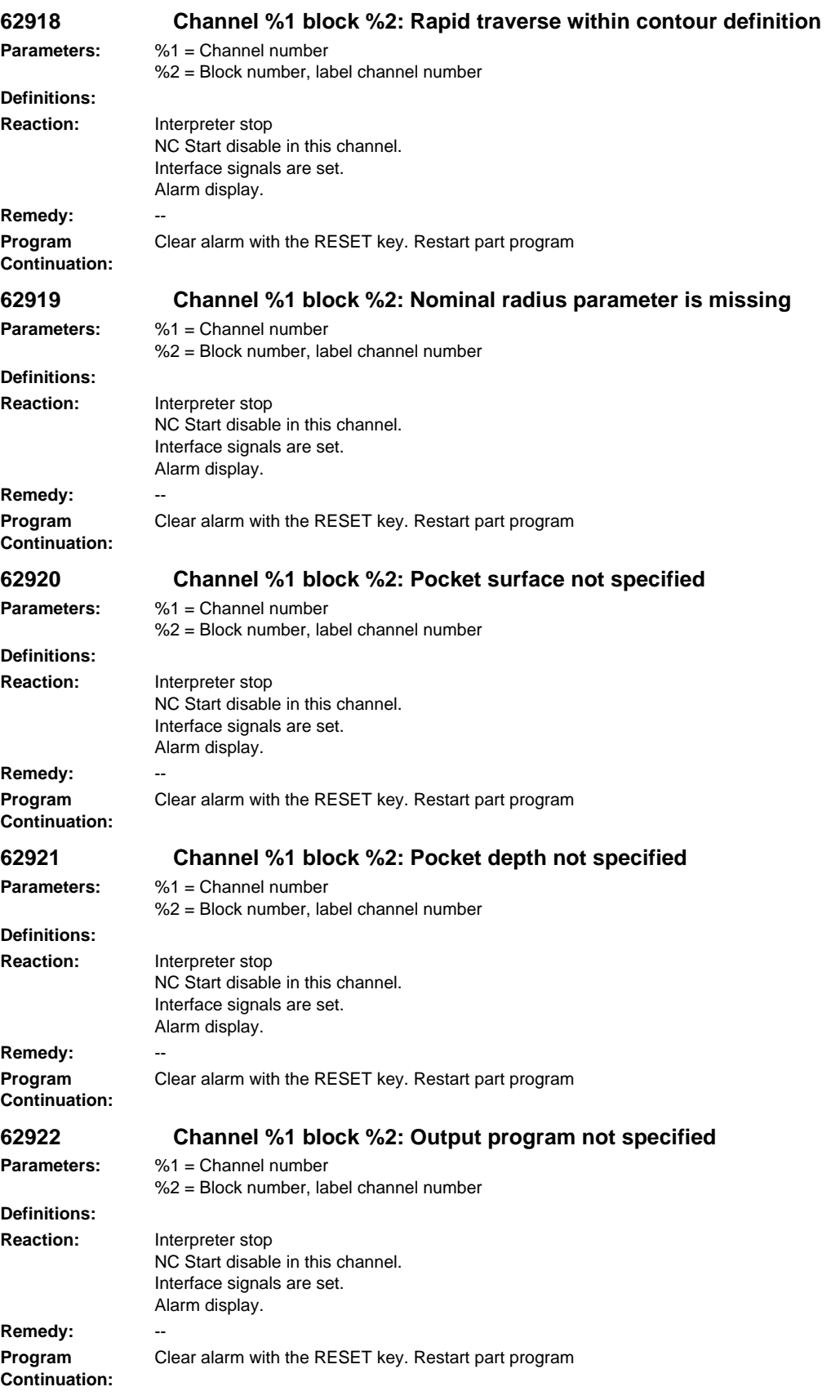

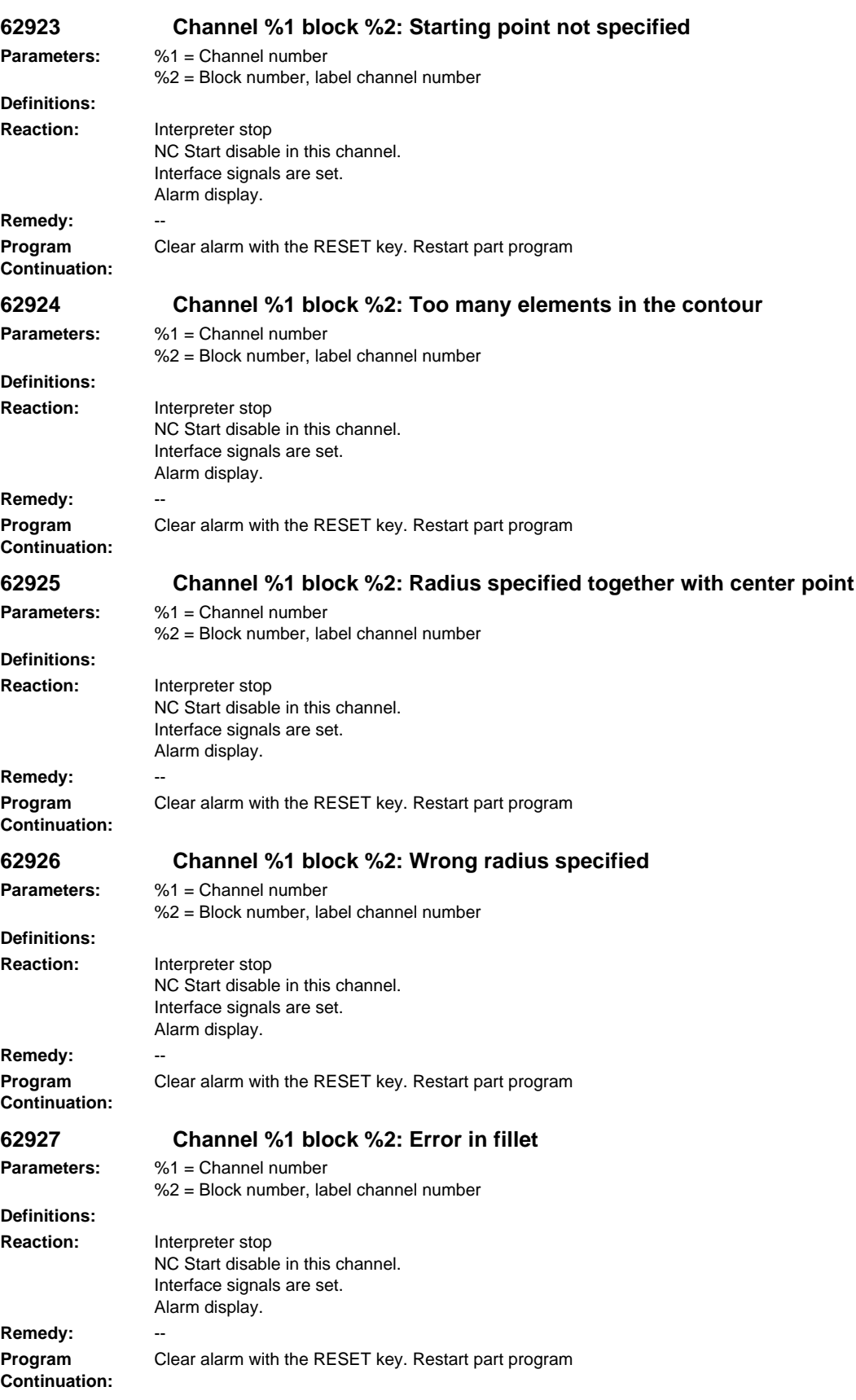

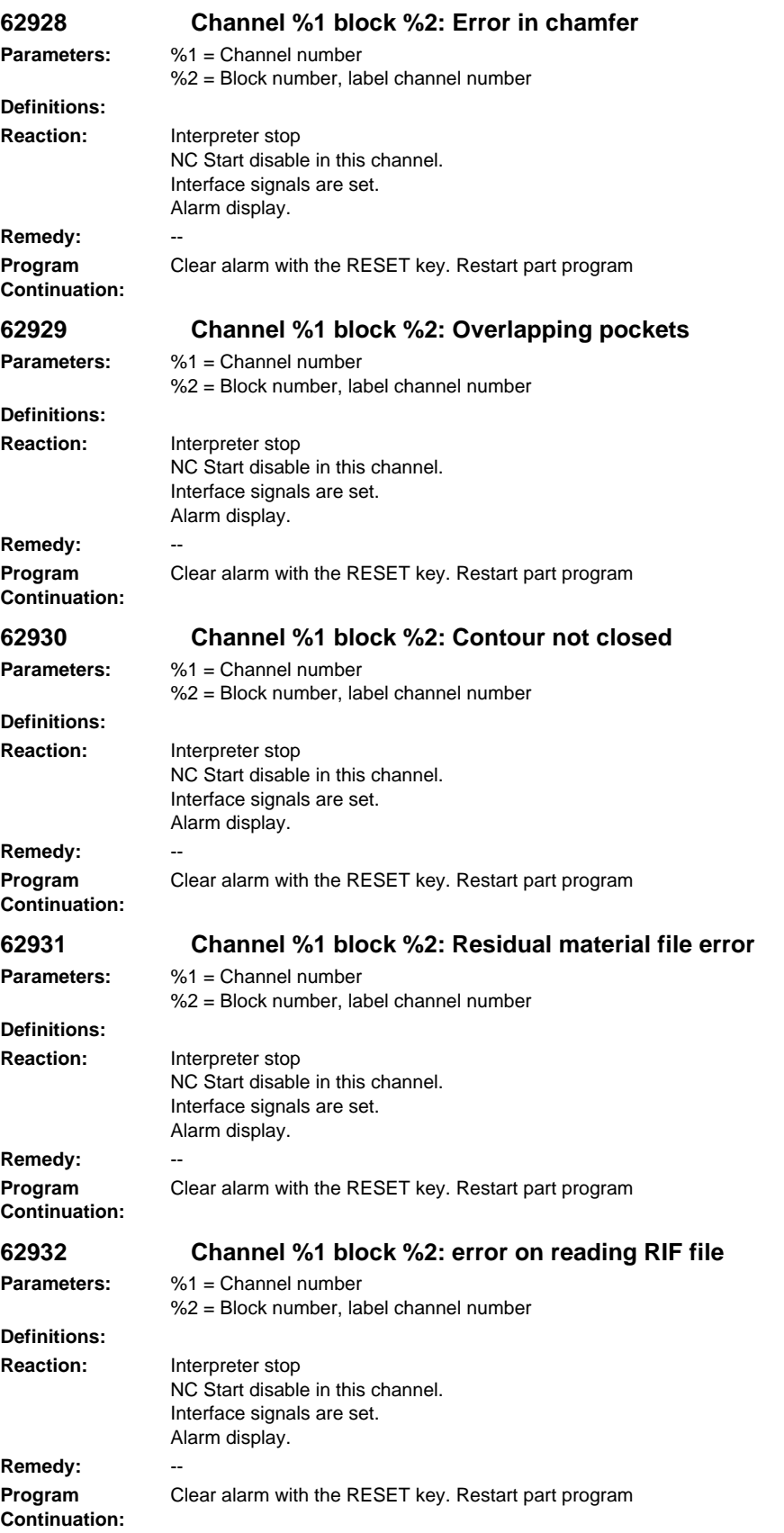

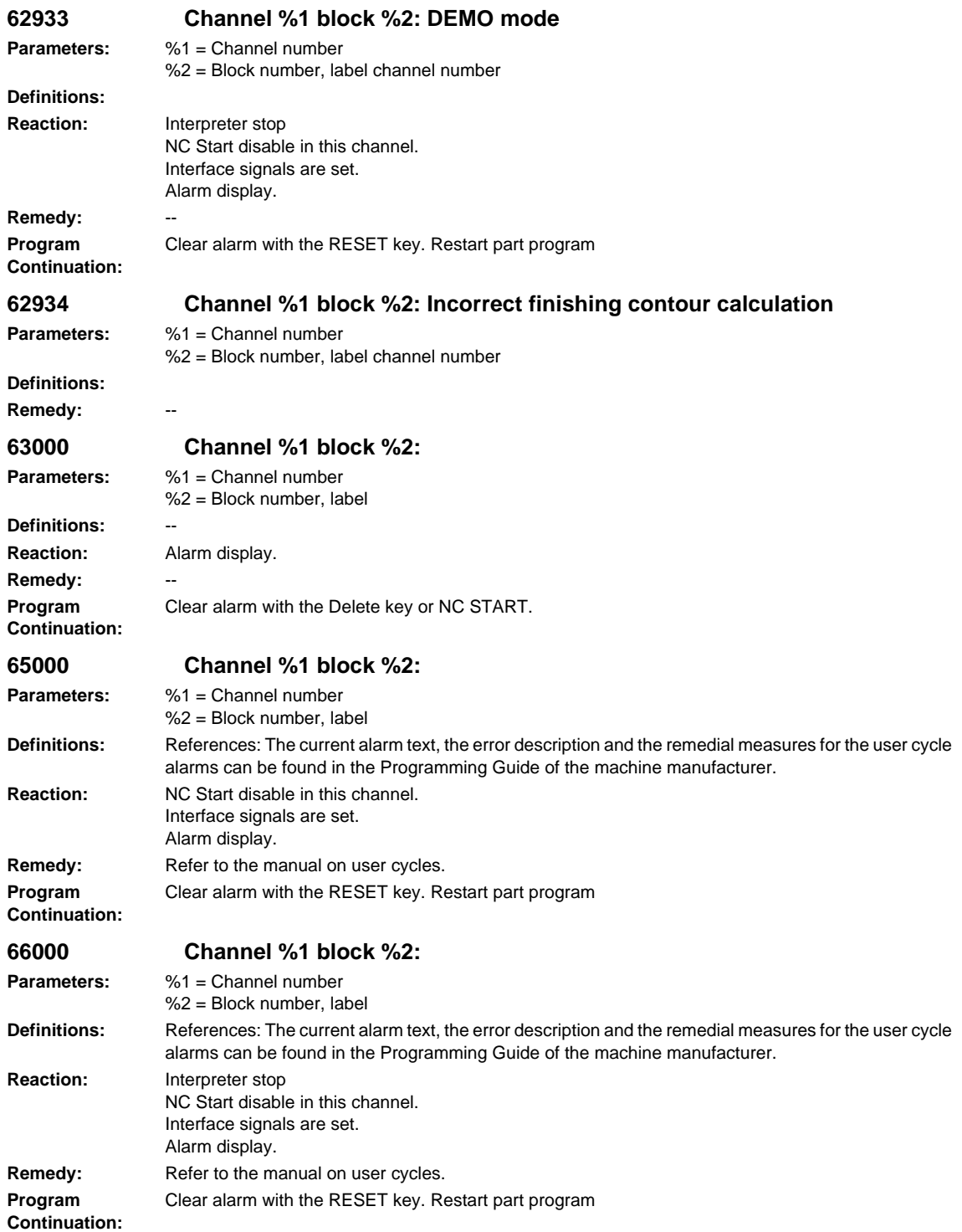

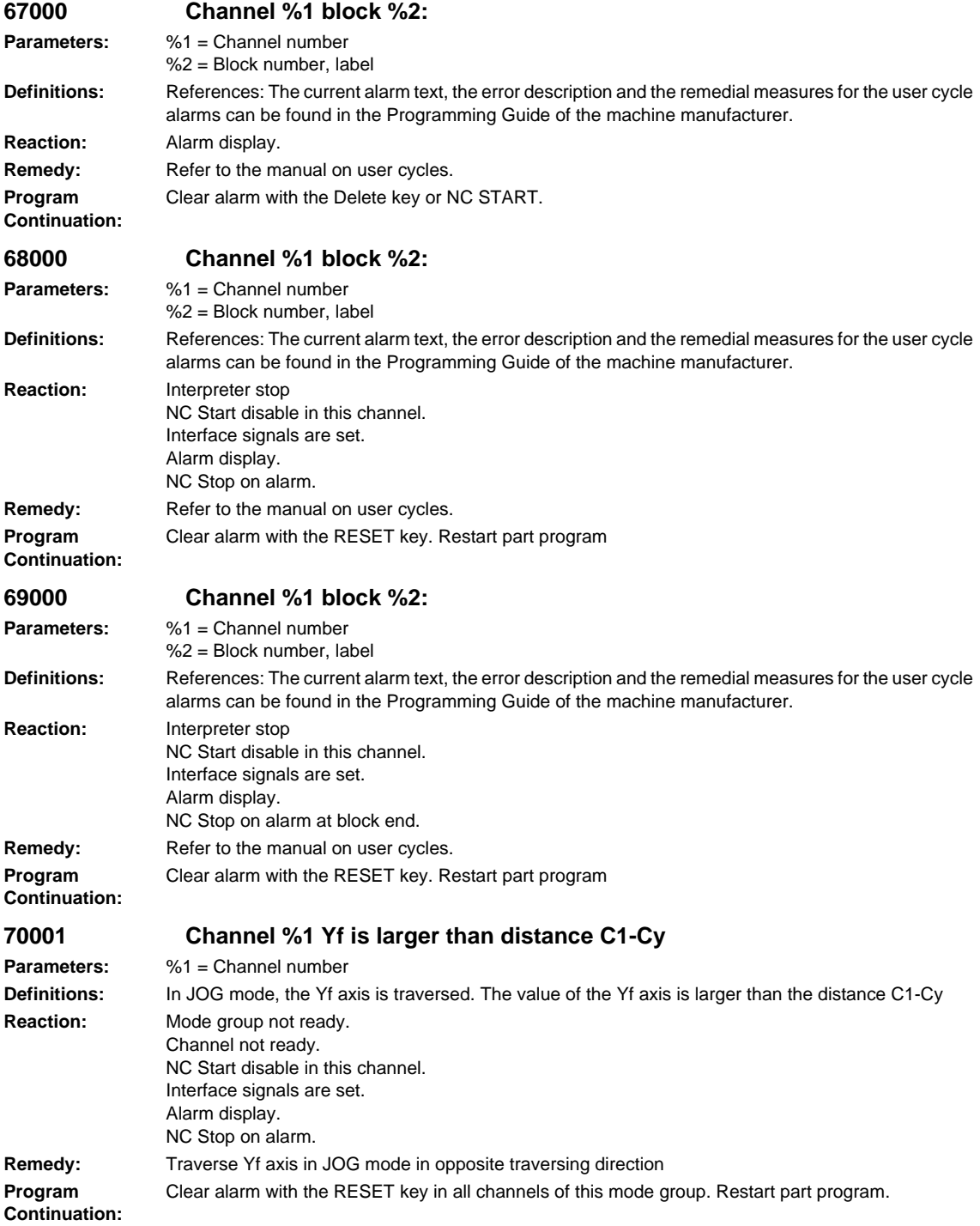

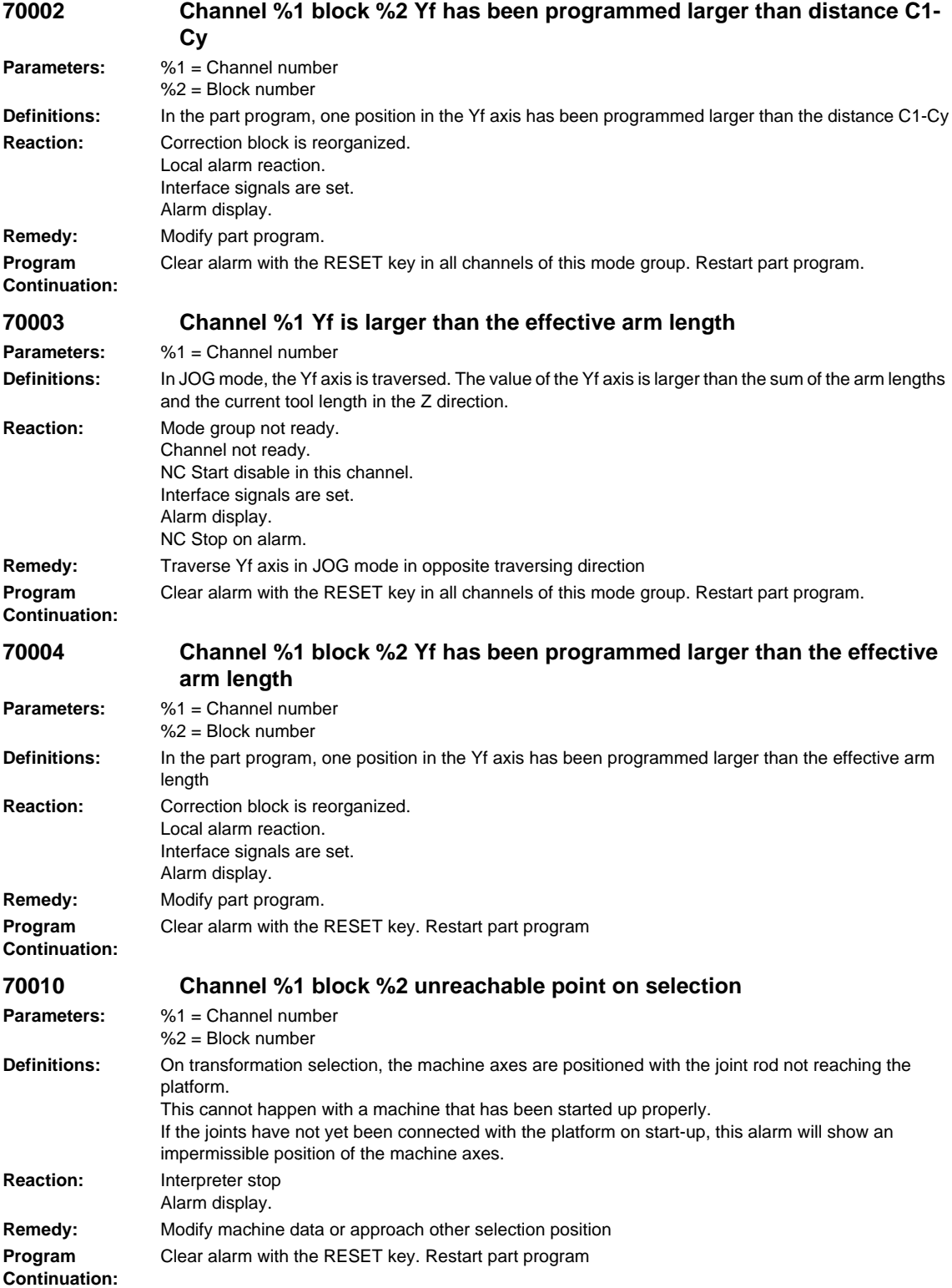

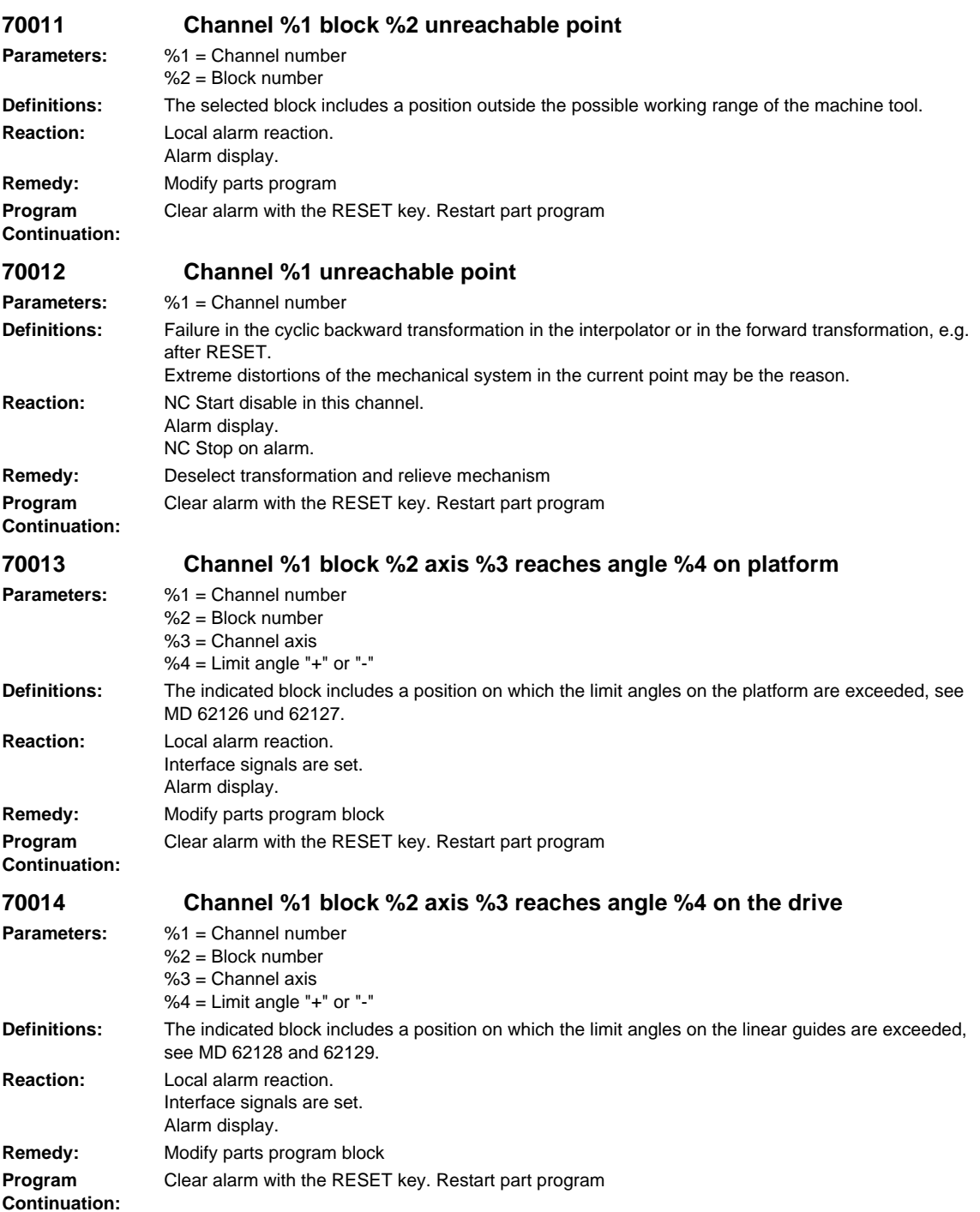

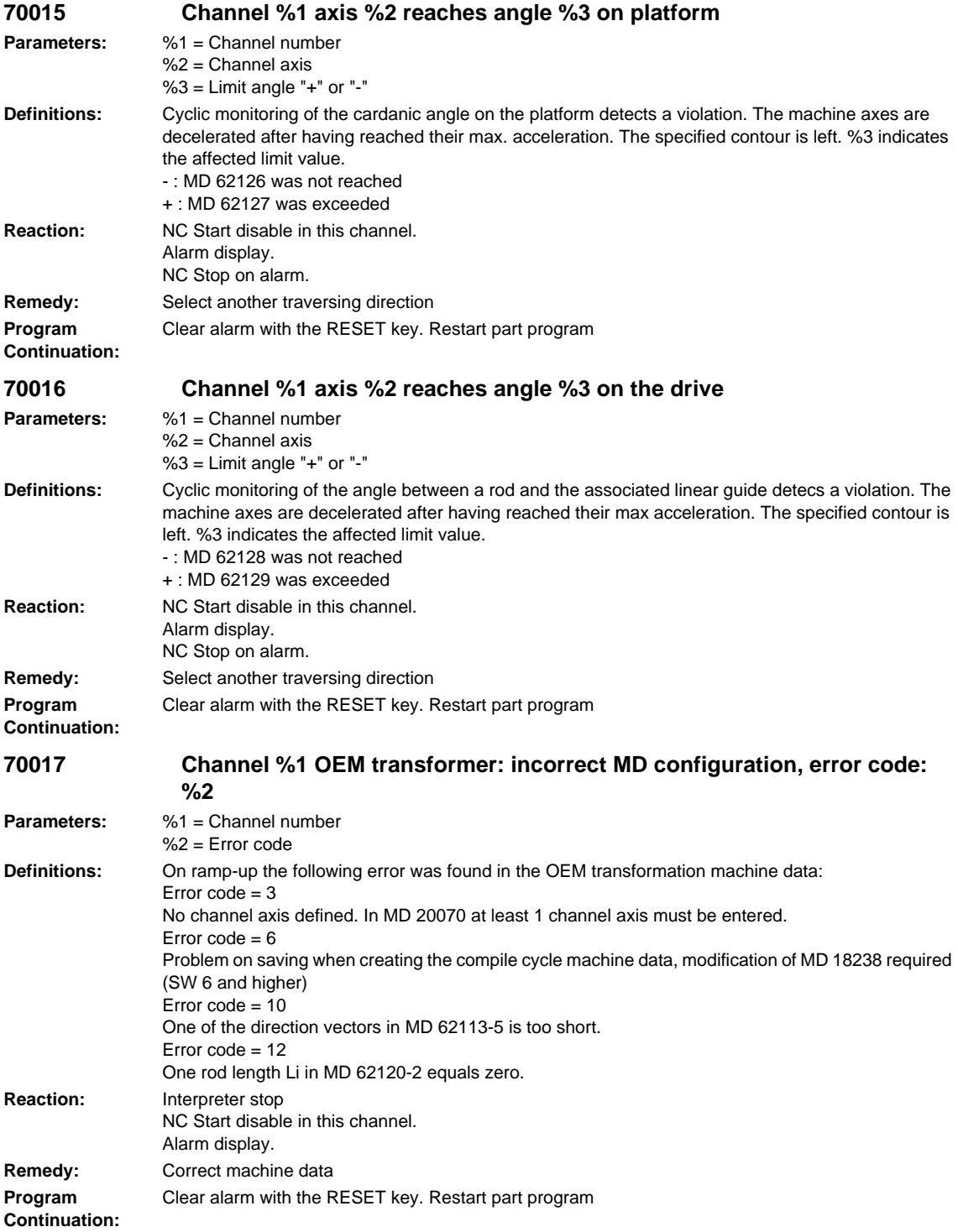

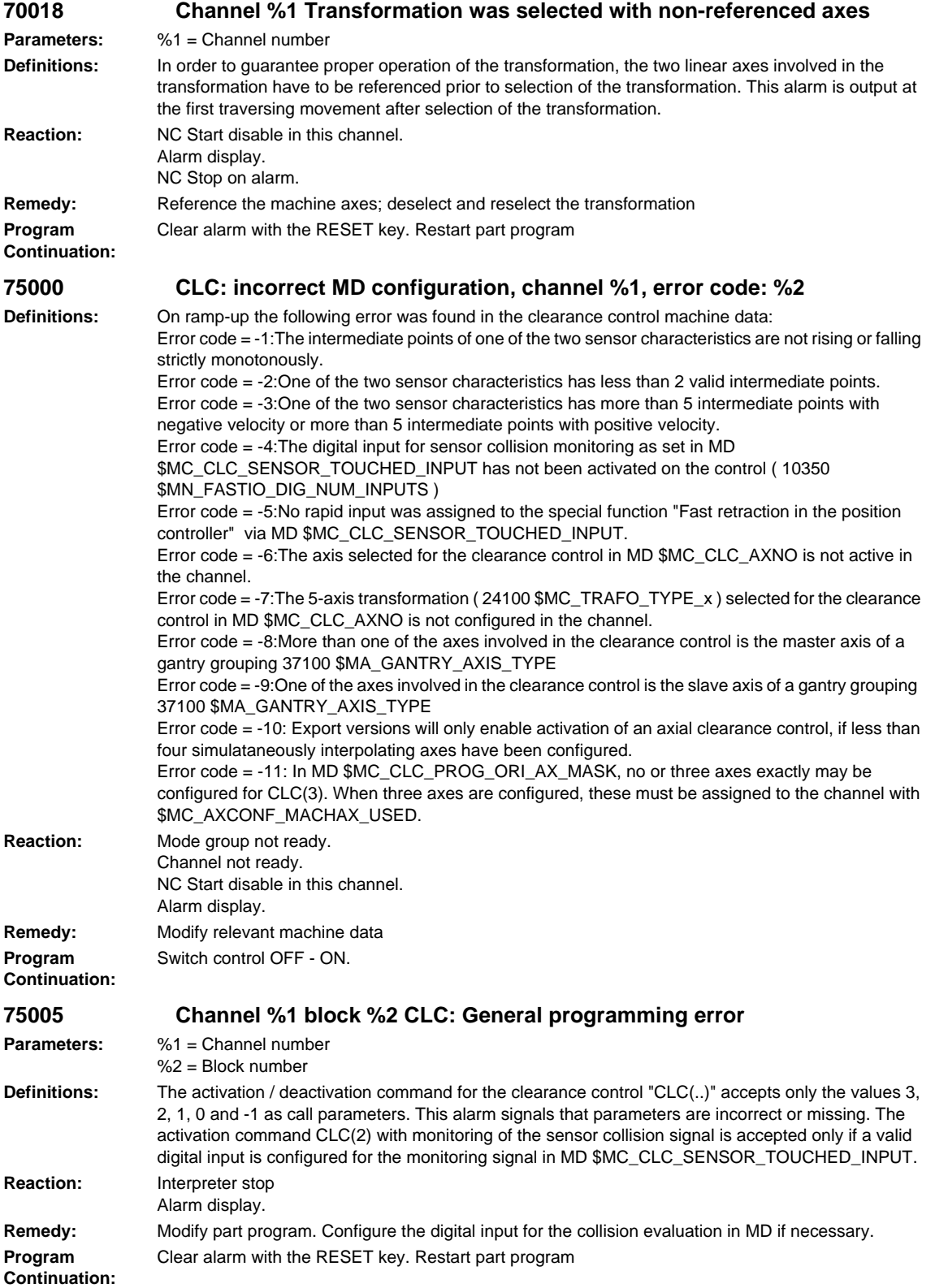

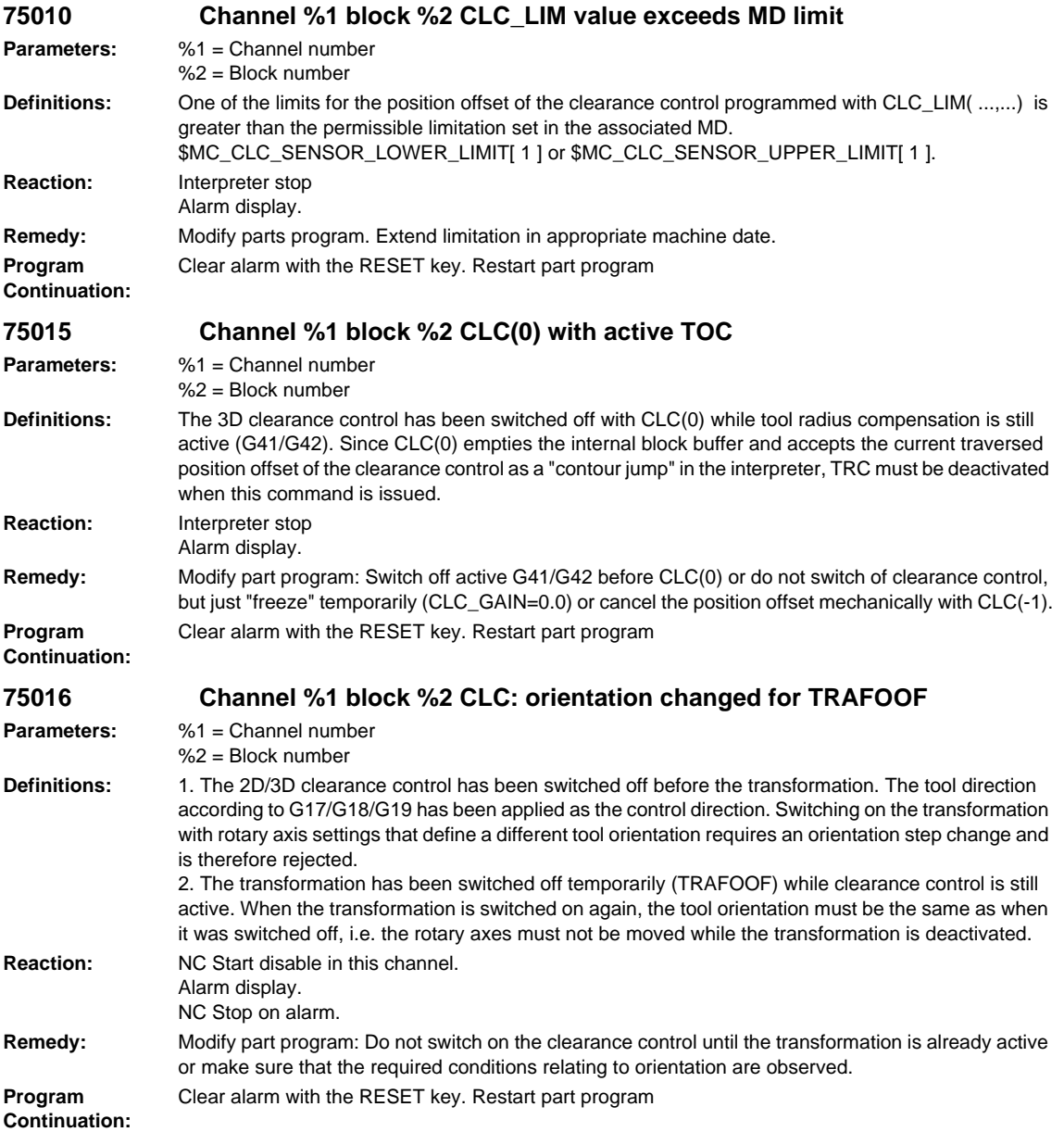

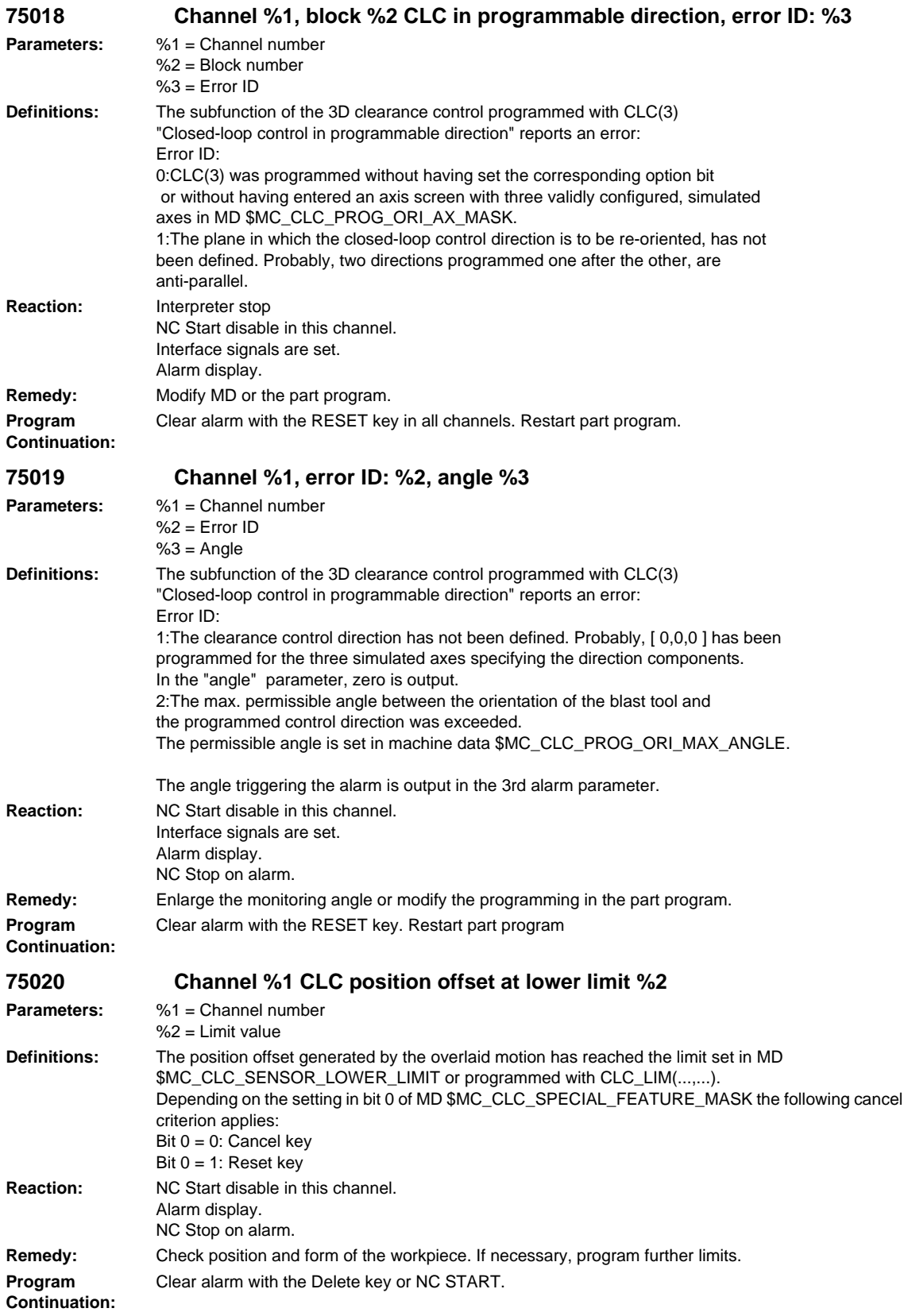

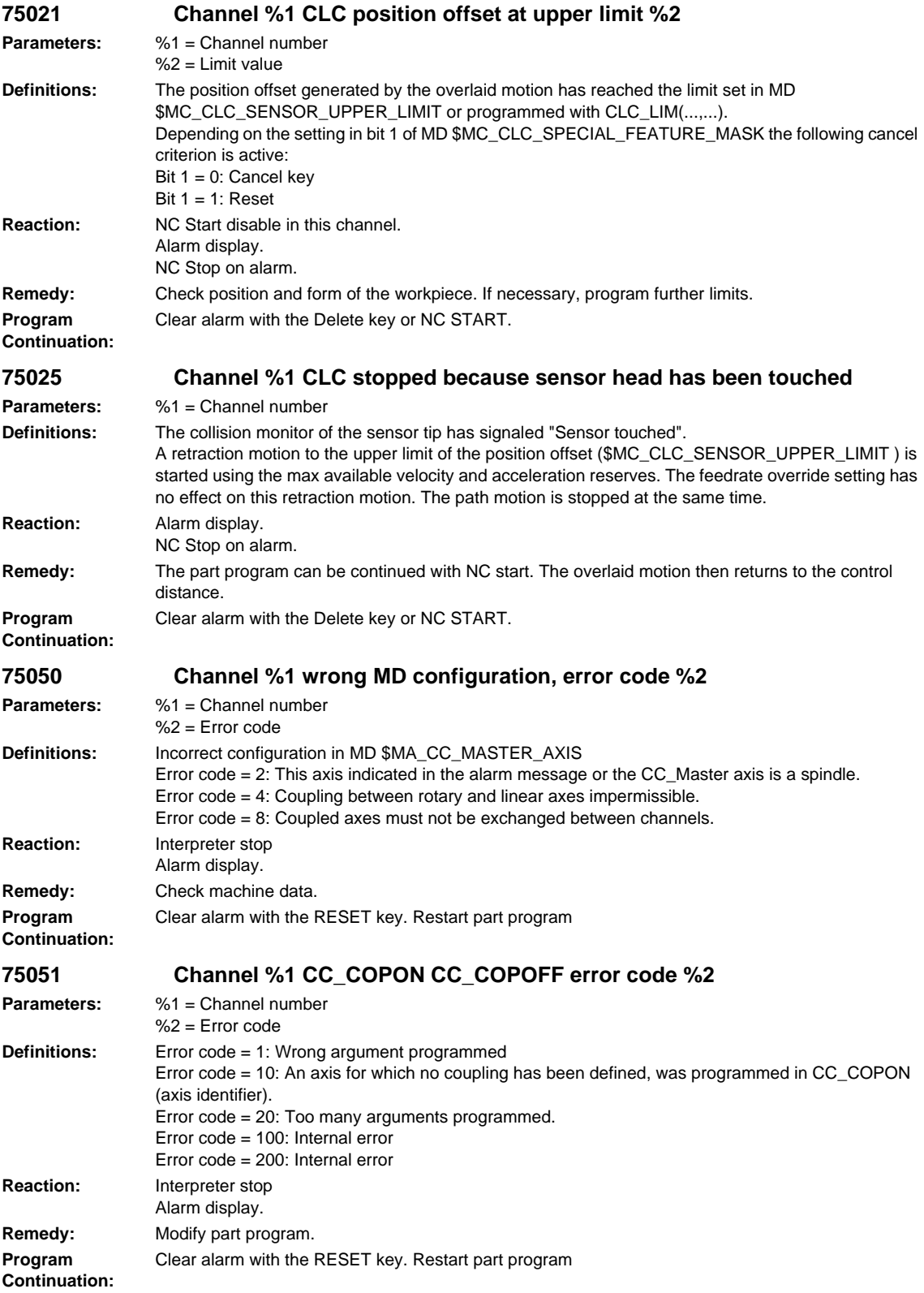

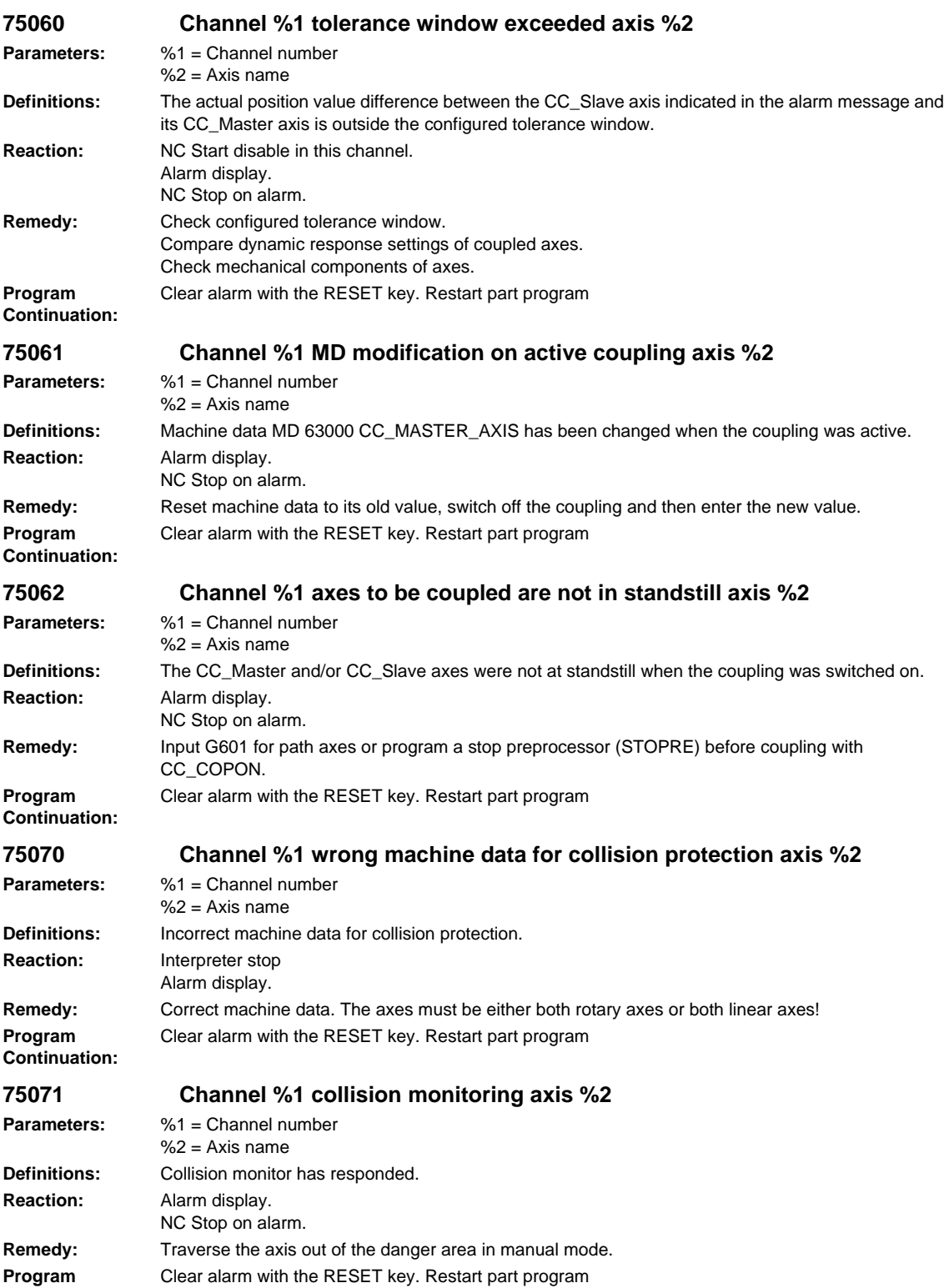

**Continuation:**

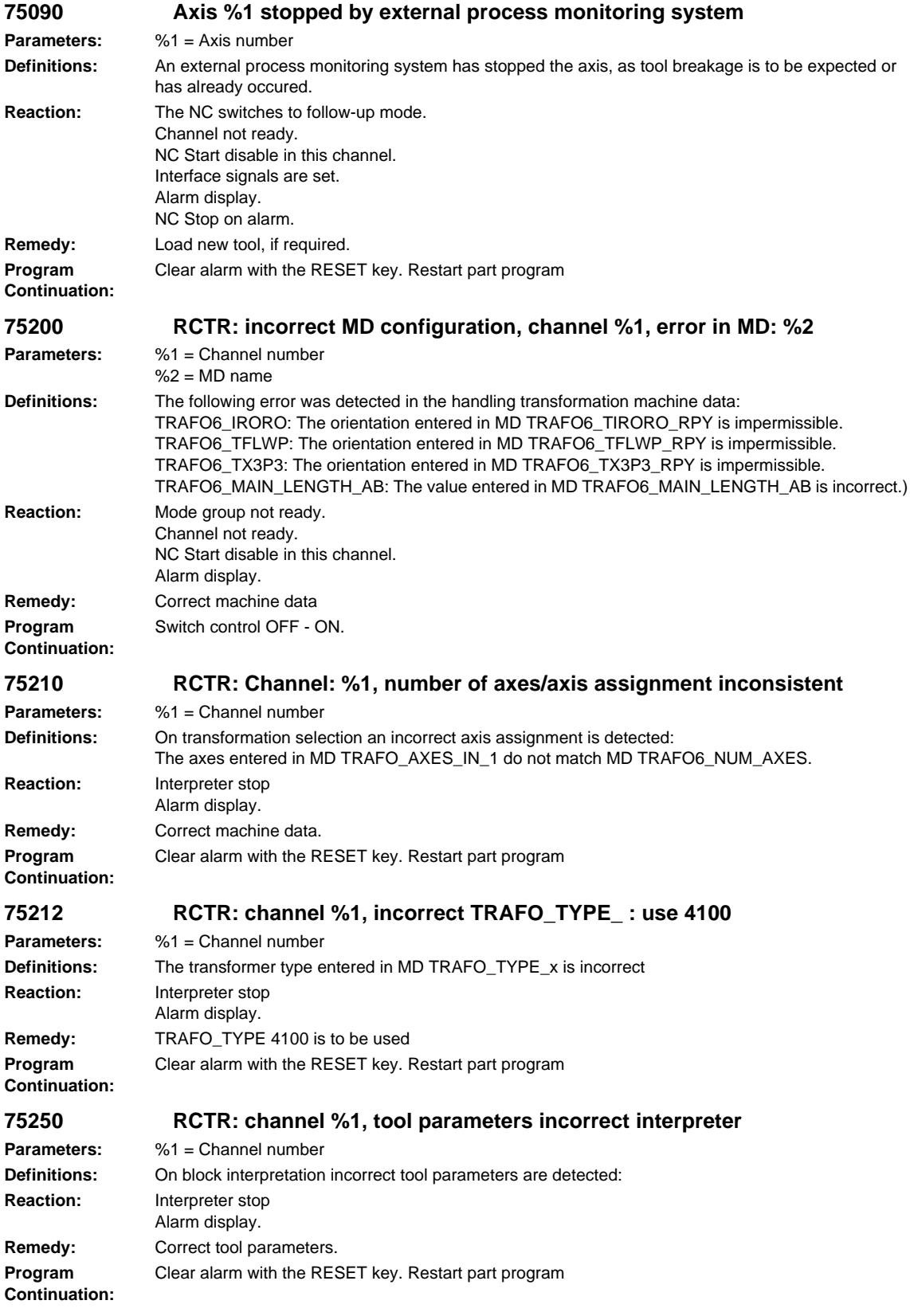

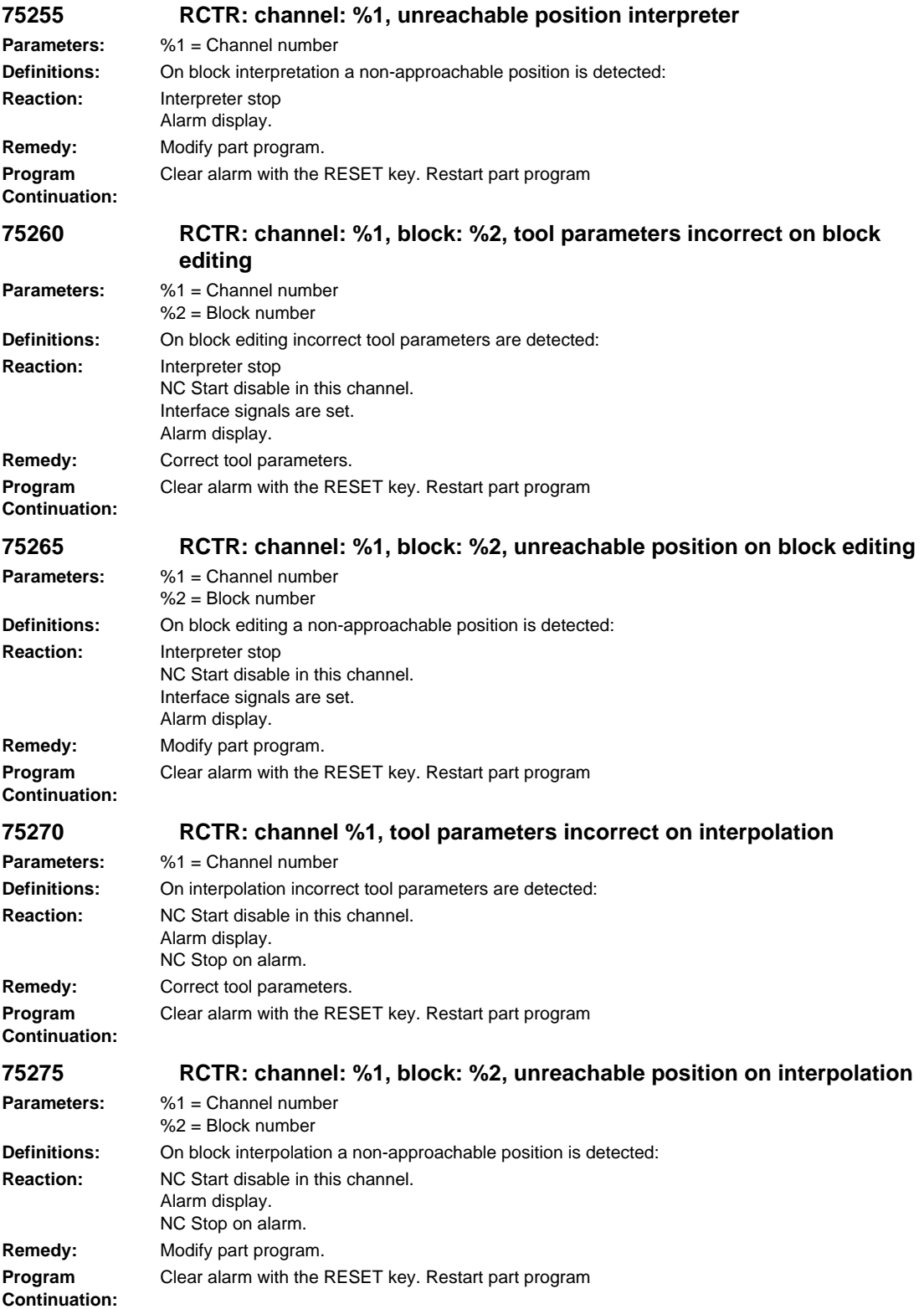

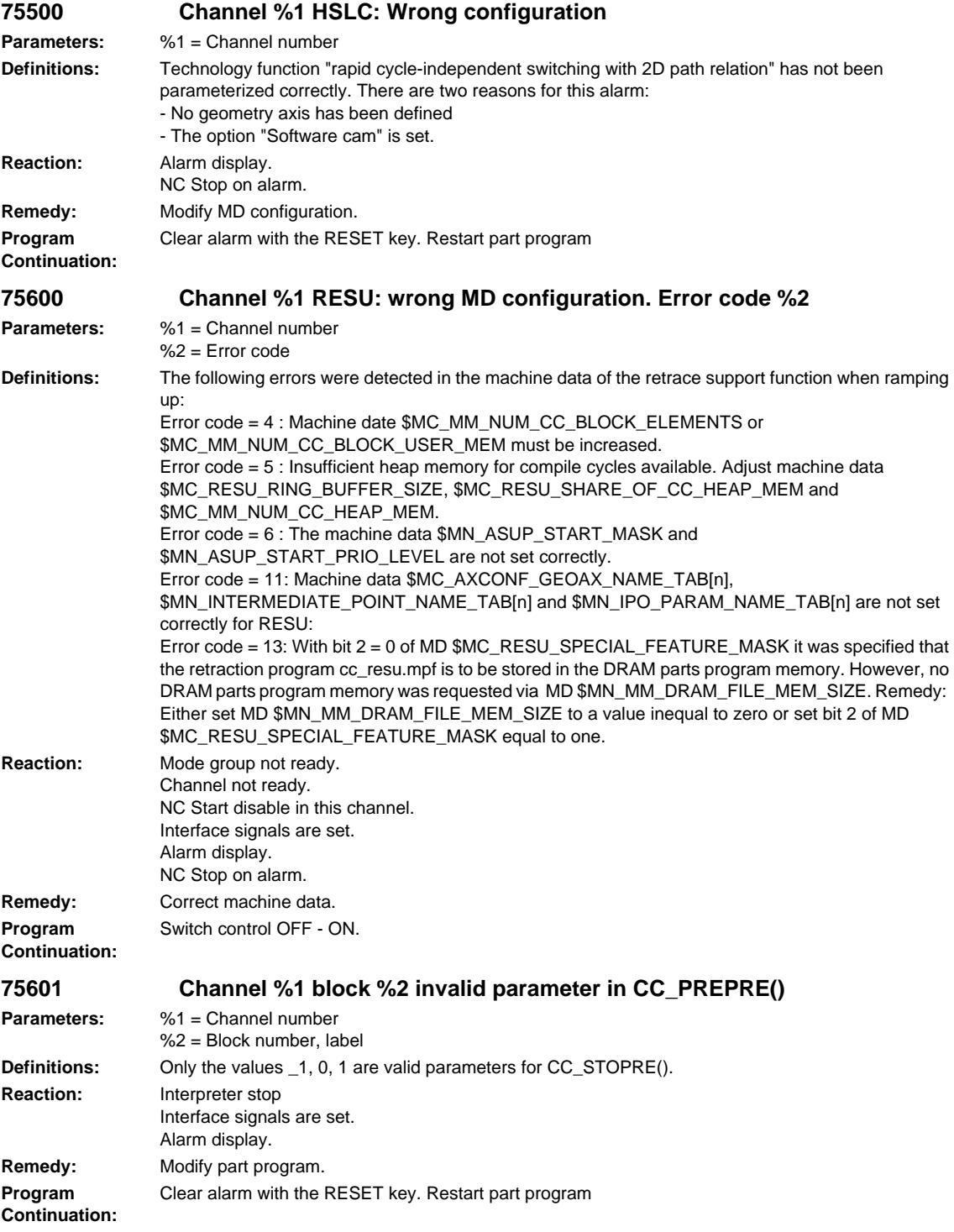

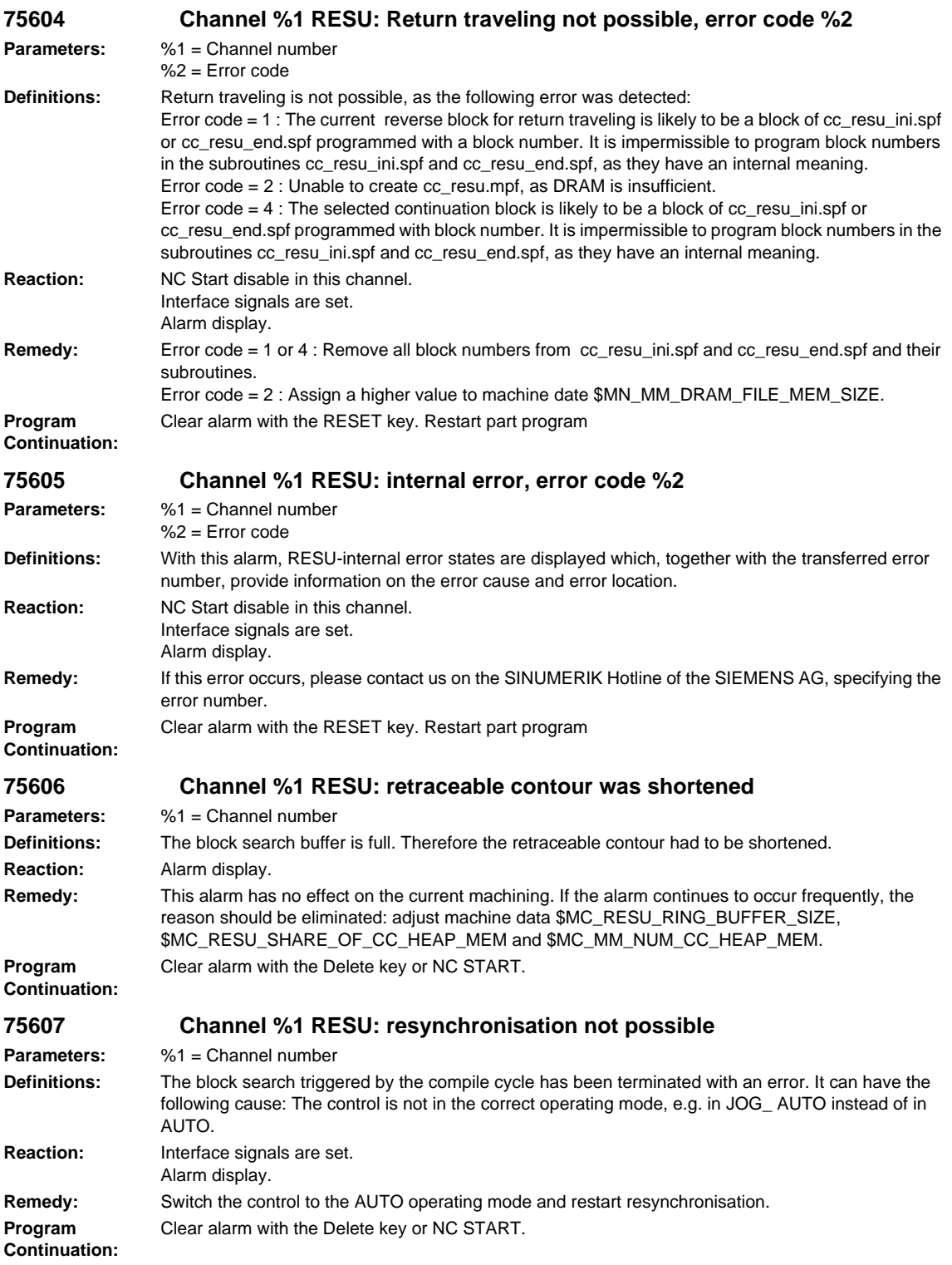

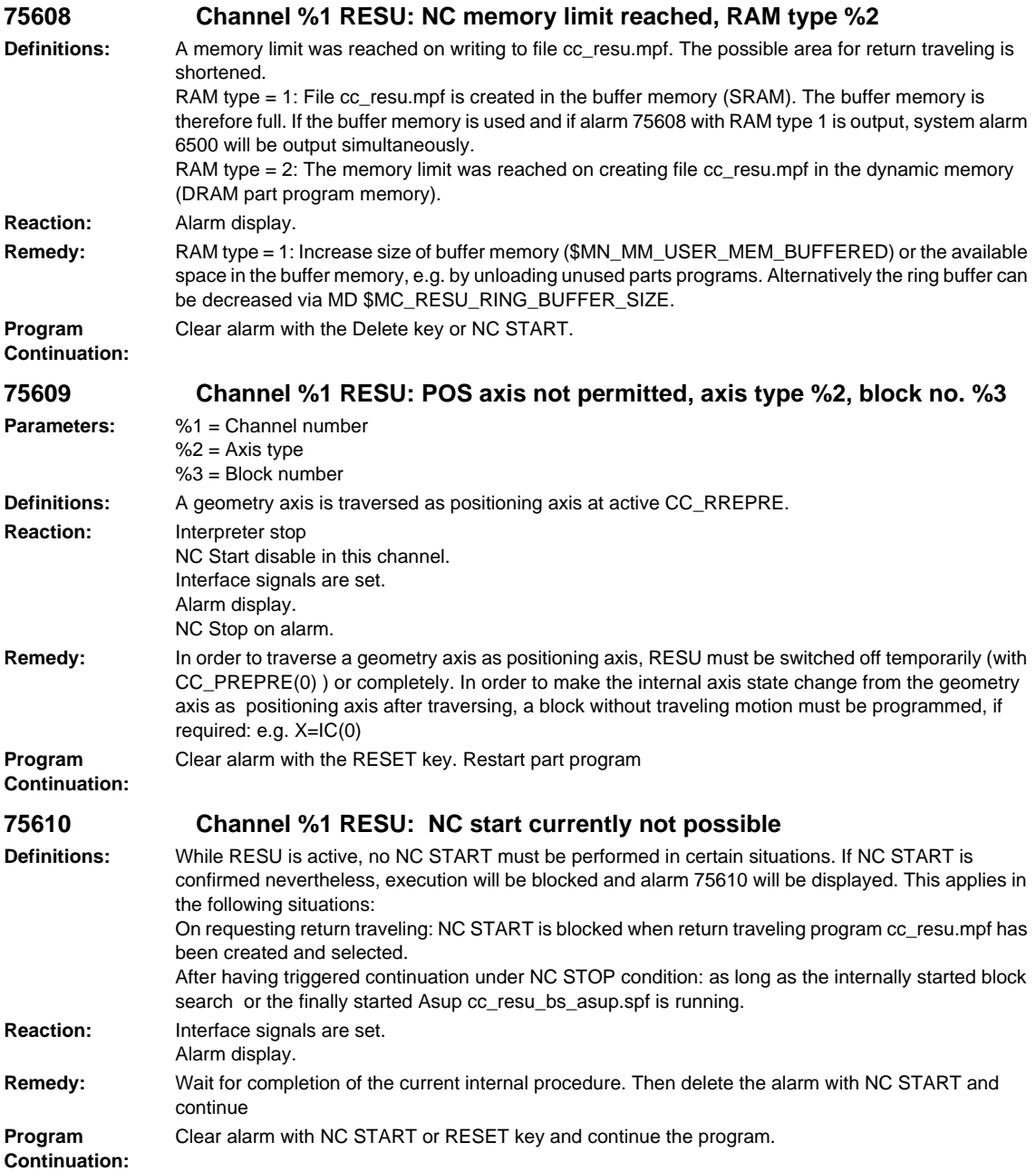

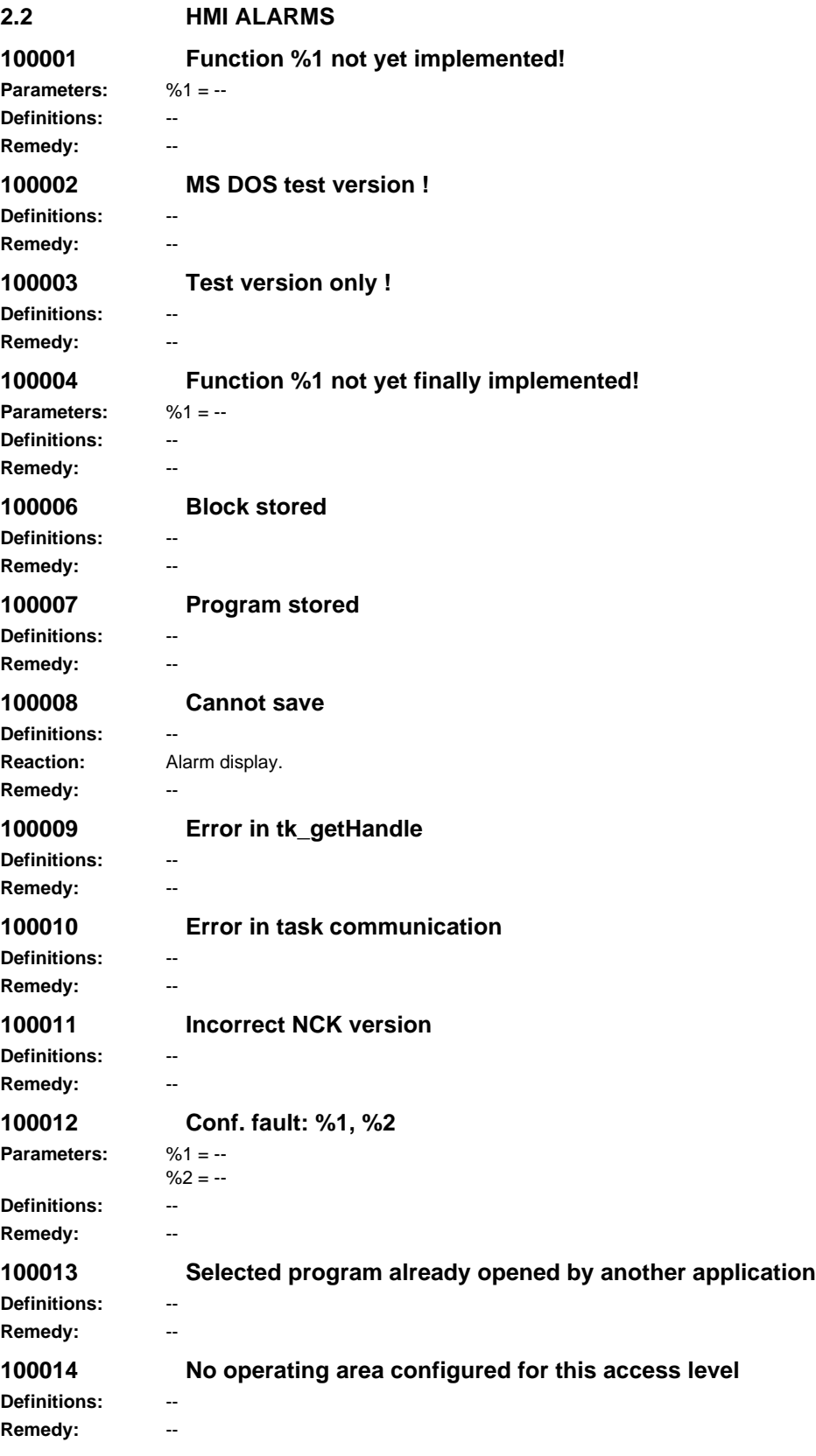

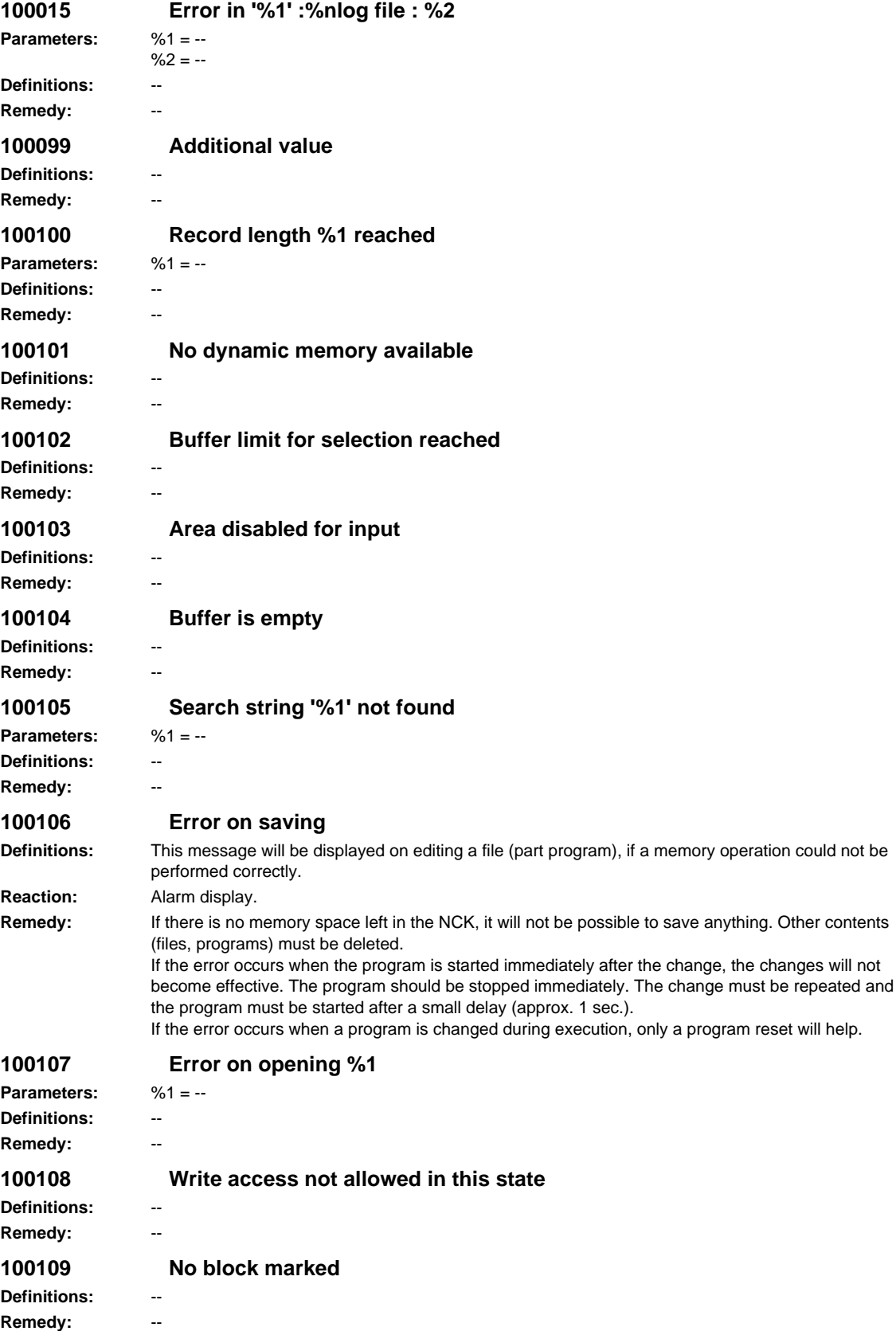

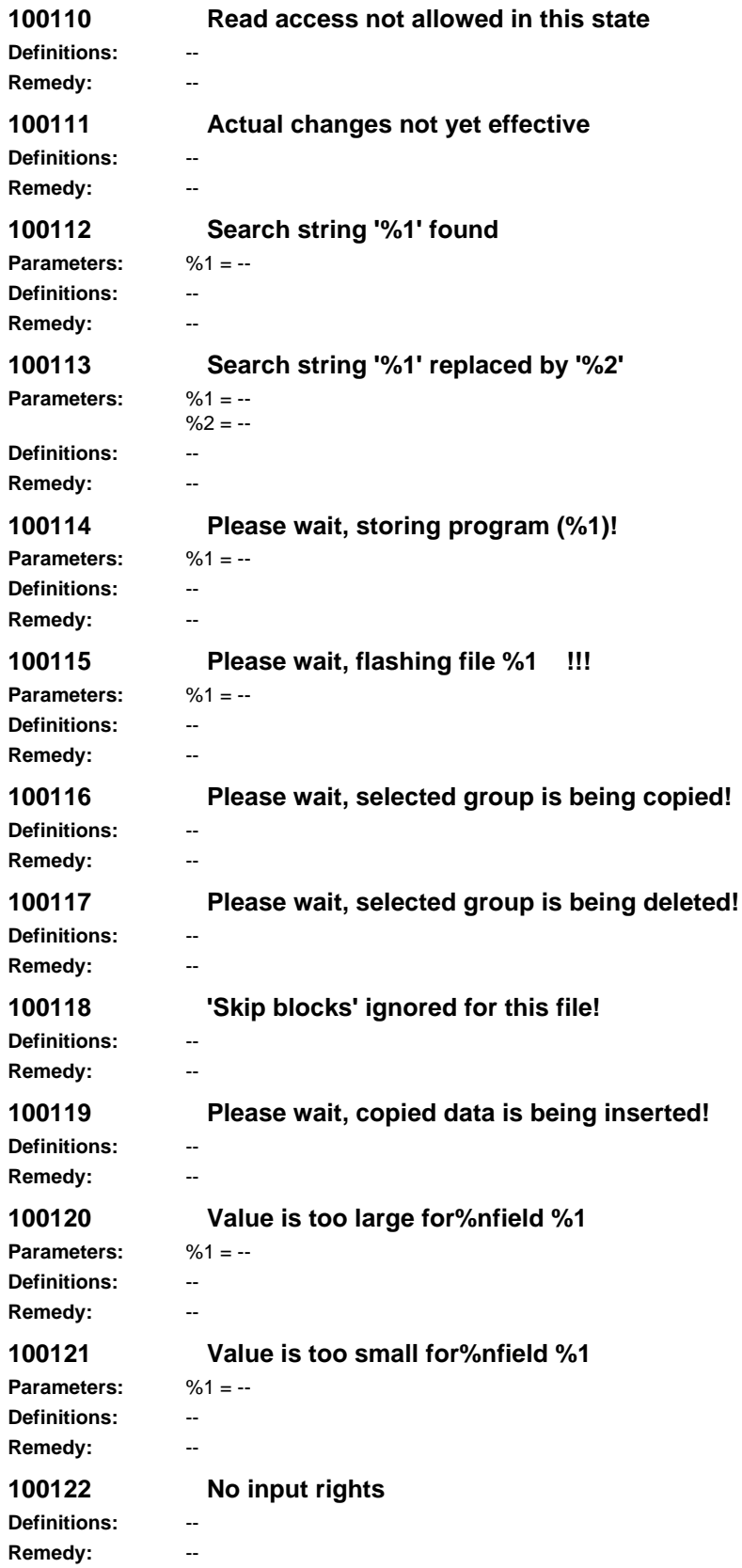

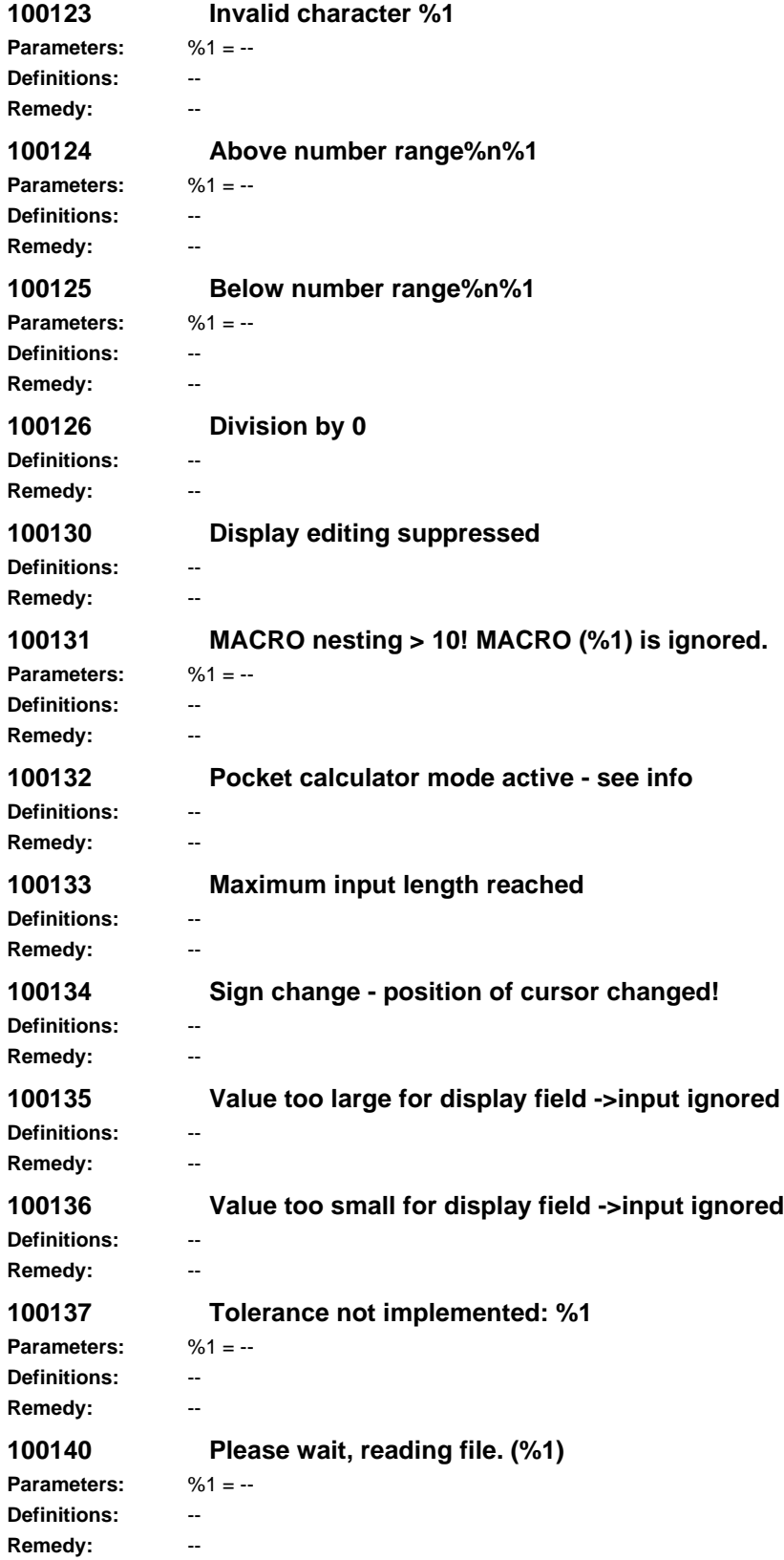

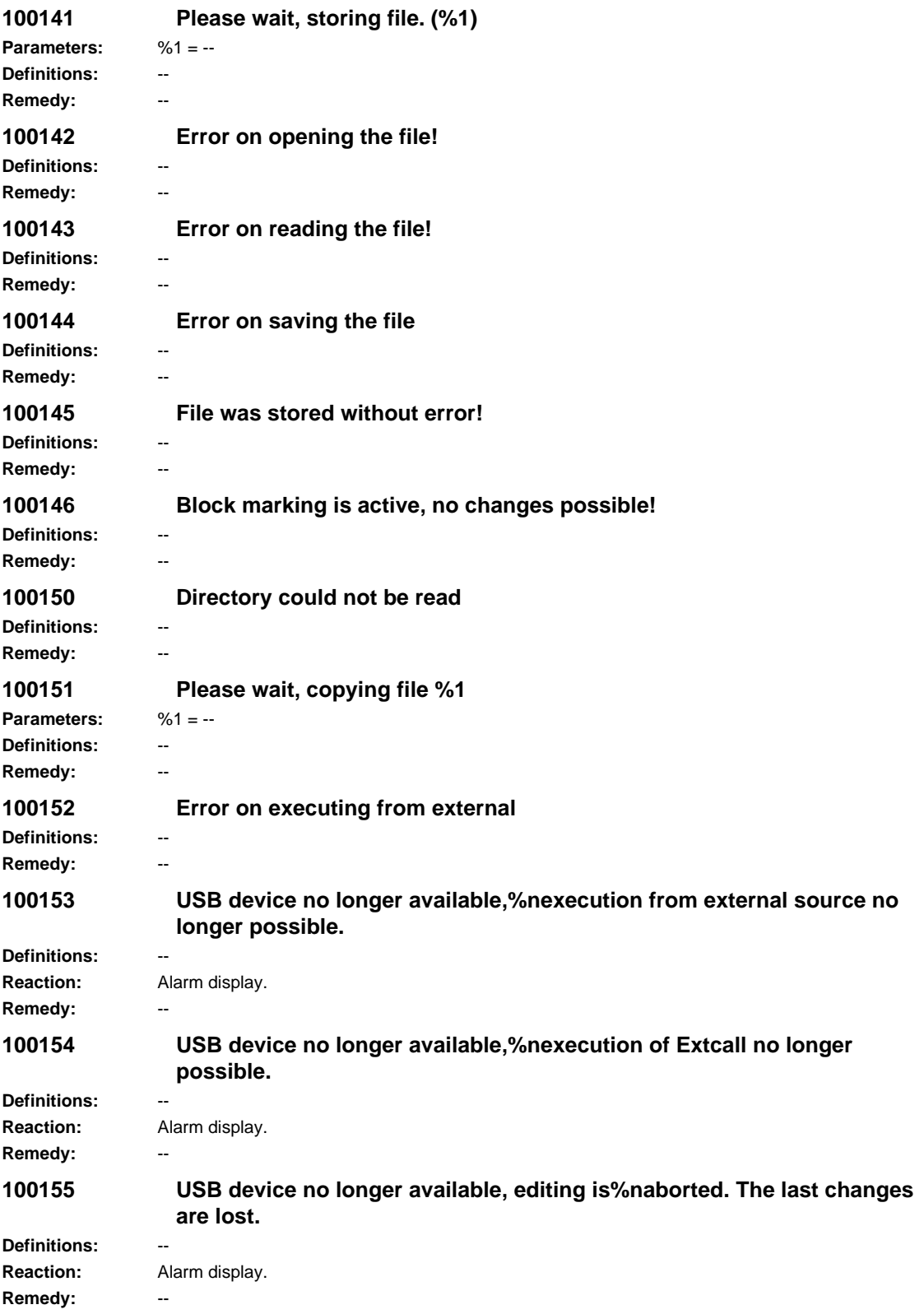

**100156 USB device no longer available,%ncopying was aborted.** Definitions: **Reaction:** Alarm display. **Remedy:** -- **100157 USB device no longer available. Definitions:** -- **Reaction:** Alarm display. **Remedy: 100160 Testing in block, please wait! Definitions:** -- **Remedy:** -- **100161 The number of lines is being calculated, please wait! Definitions:** -- **Remedy: 100162 Caution: Marked line is write-protected! Definitions:** -- **Remedy:** -- **100170 File is binary: editing and paging not possible! Definitions:** -- **Remedy:** -- **100200 Error on reading NCK data: %1 Parameters:** %1 = -- **Definitions:** -- **Remedy: 100201 Error on writing NCK data: %1 Parameters:** %1 = --**Definitions: Remedy: 100202 Channel group outside area (%1): %2 Parameters:** %1 = --  $%2 = -$ **Definitions:** -- **Remedy:** -- **100203 Channel switchover key not effective Definitions:** -- **Remedy:** -- **100204 Channel on NCU does not exist or is not active Definitions:** -- **Remedy:** -- **100300 '%1' not found, continue search without filter! Parameters:** %1 = -- **Definitions:** The search term entered in a list image (e.g. general machine data) was not found. **Remedy: 100301 Table cannot be fully generated! Definitions:** The list image could not be generated due to insufficient memory. **Remedy:** System error, a rebooting may be necessary.

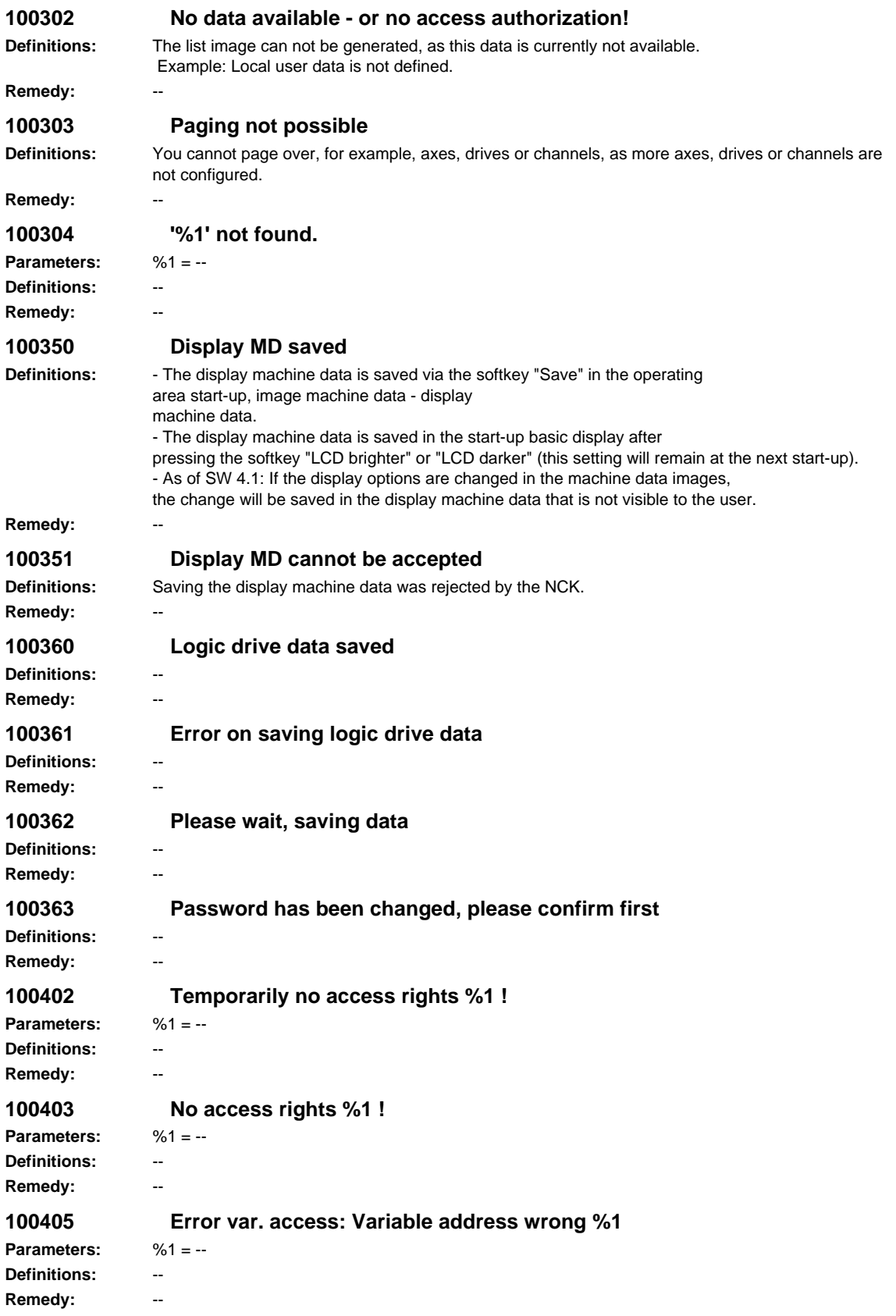

```
100406 Error var. access: Format unknown %1
Parameters: %1 = --
Definitions: --
Remedy: --
100407 Error var. access: Format wrong %1
Parameters: %1 = --
Definitions: --
Remedy: --
100410 Error var. access: Variable does not exist %1
Parameters: %1 = --
Definitions: --
Remedy: --
100411 Error var. access: Value < minimum value %1
Parameters: %1 = --
Definitions:
Remedy:
100412 Error var. access: Value > maximum value %1
Parameters: %1 = --
Definitions: --
Remedy: --
100413 Error var. access: Value illegal %1
Parameters: %1 = --
Definitions: --
Remedy: --
100414 Error on loading operating area notebooks
Definitions: --
Remedy: --
100415 Error on saving operating area notebooks
Definitions: --
Remedy: --
100500 COMIC: Syntax error in HMI()
Definitions: --
Remedy: --
100501 COMIC: Function not available HMI(.. %1 ..)
Parameters: %1 = --
Definitions: --
Remedy: --
100511 Please wait, calculating stock removal program %1
Parameters: %1 = --
Definitions: --
Remedy:
100512 Please wait, copying stock removal program %1
Parameters: %1 = --
Definitions: --
Remedy: --
```
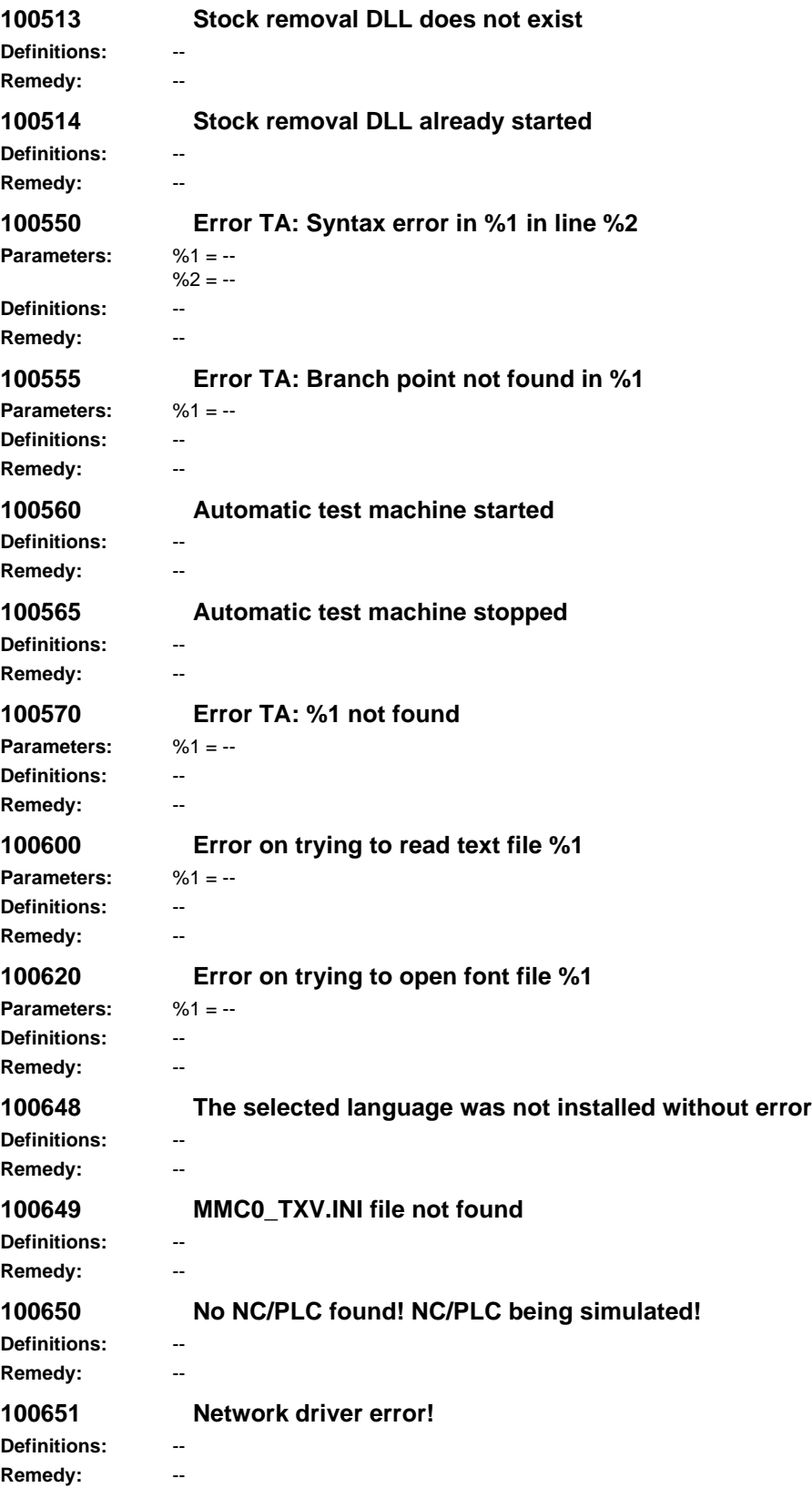

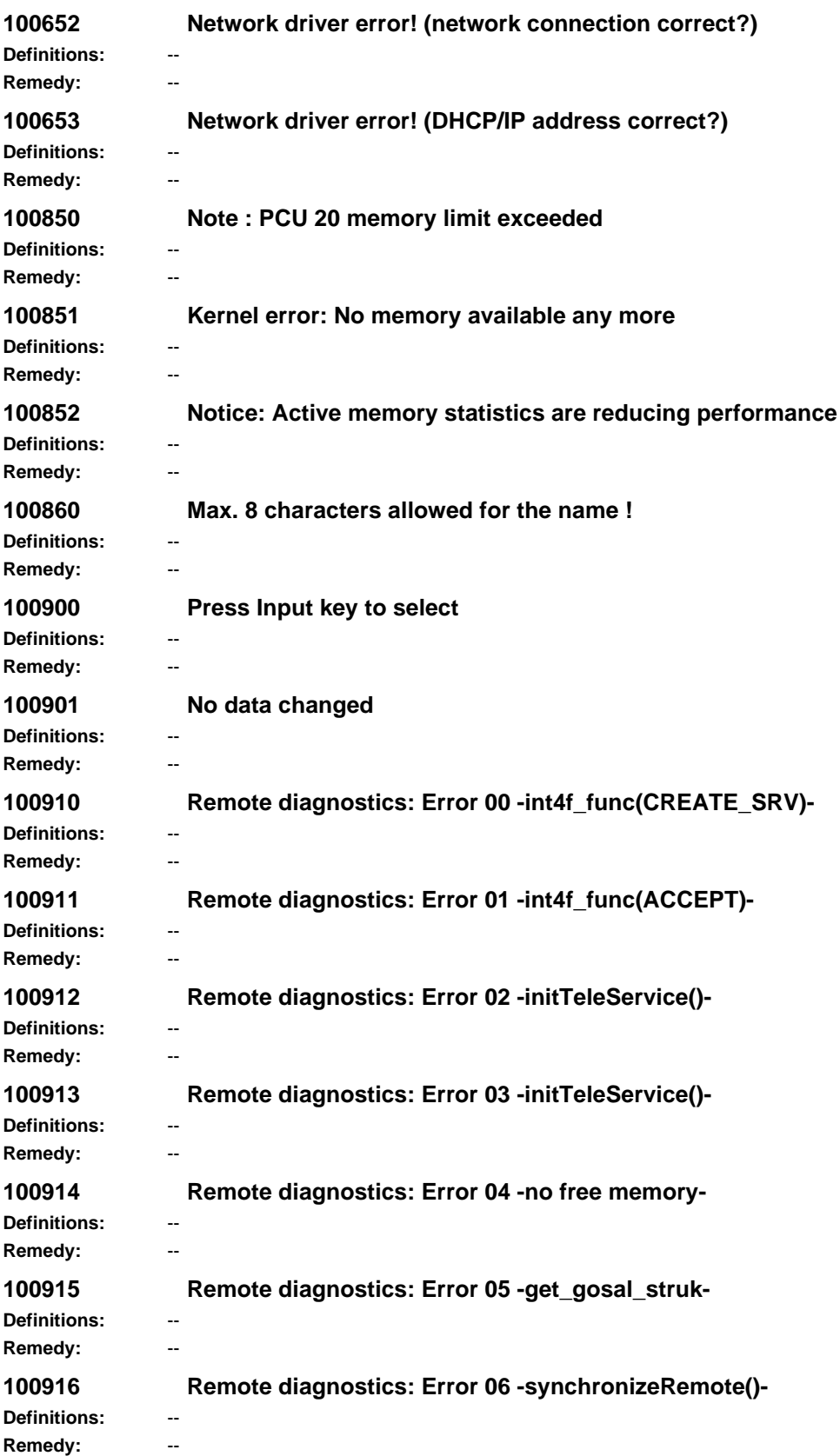

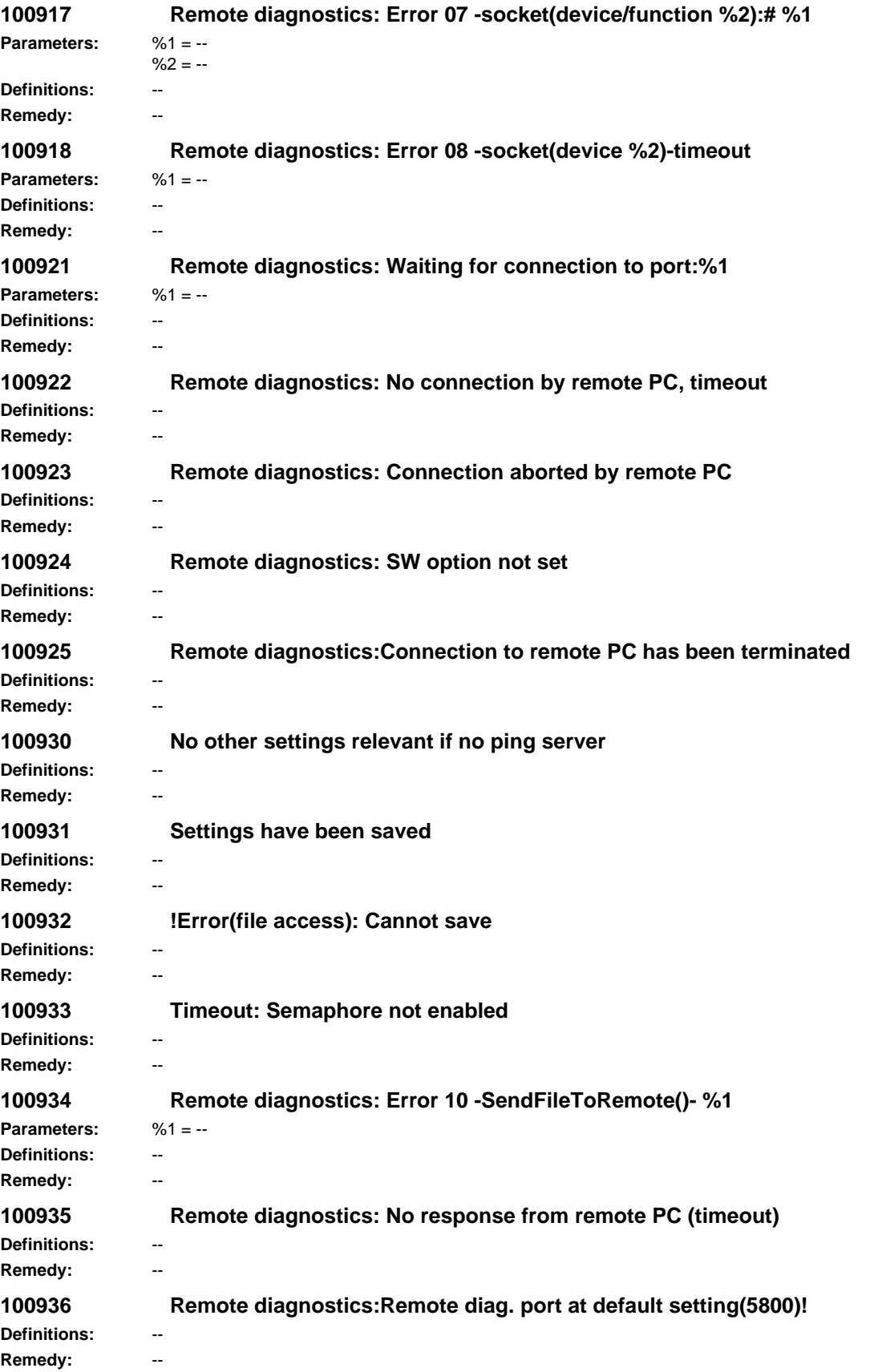

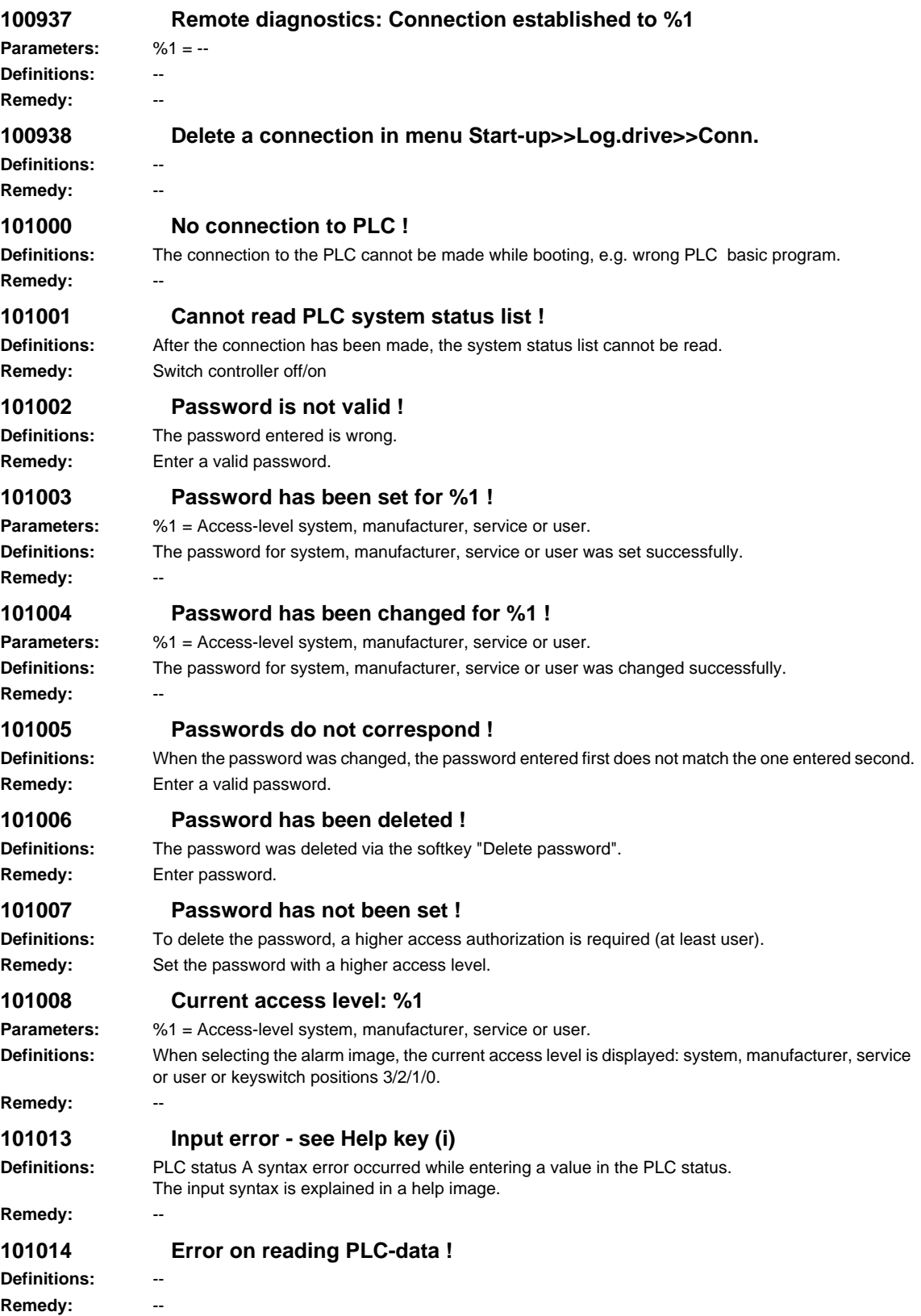

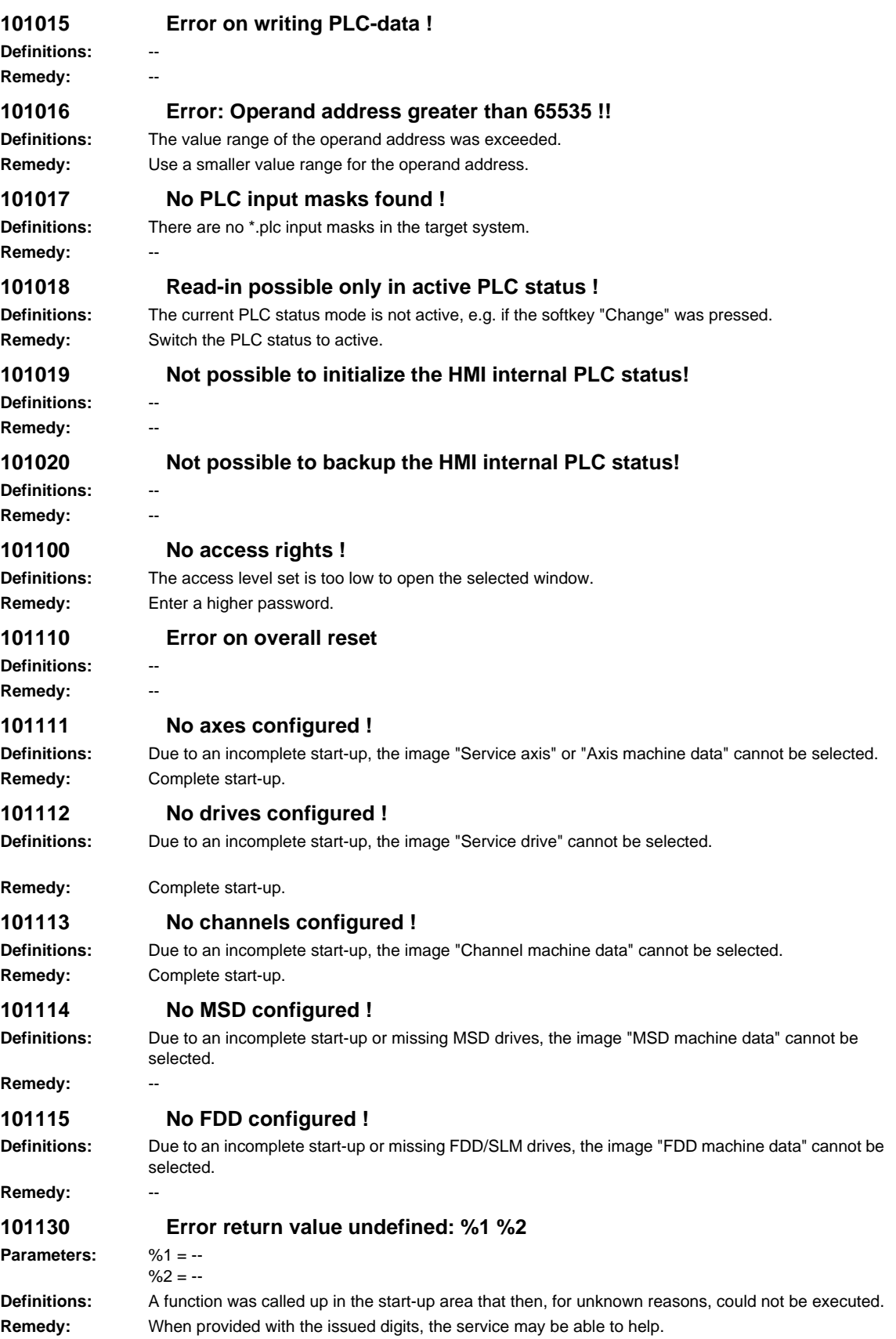

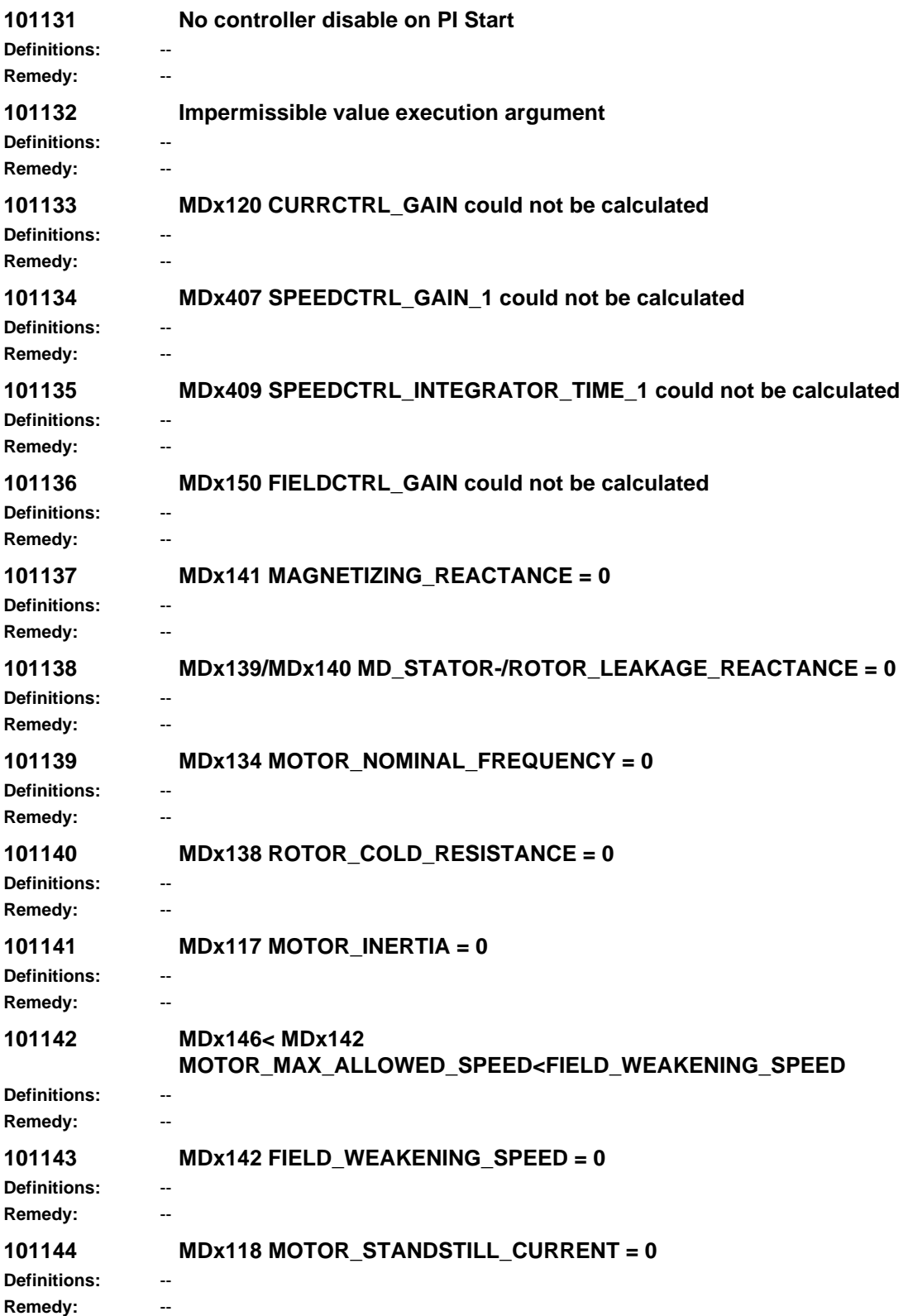

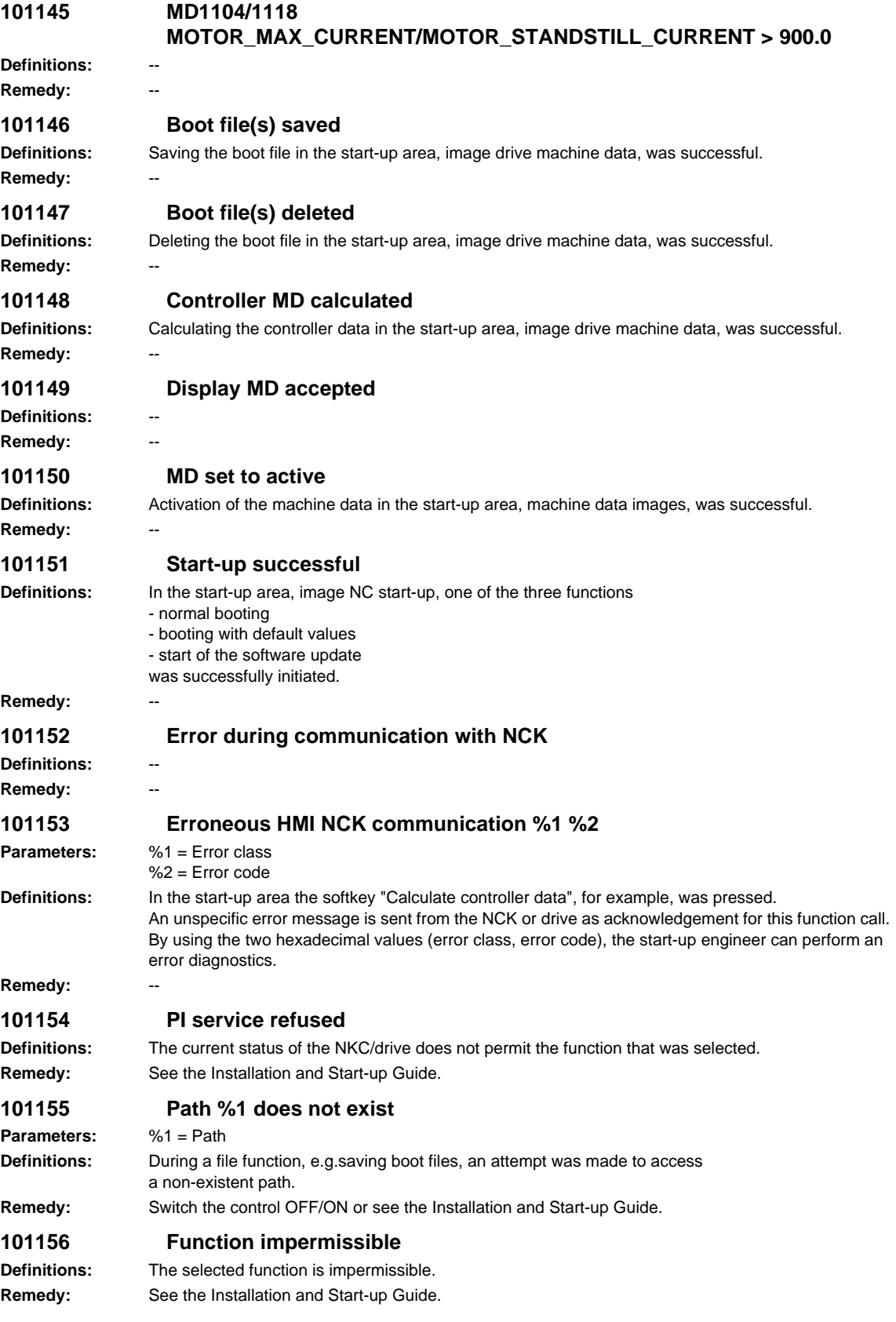

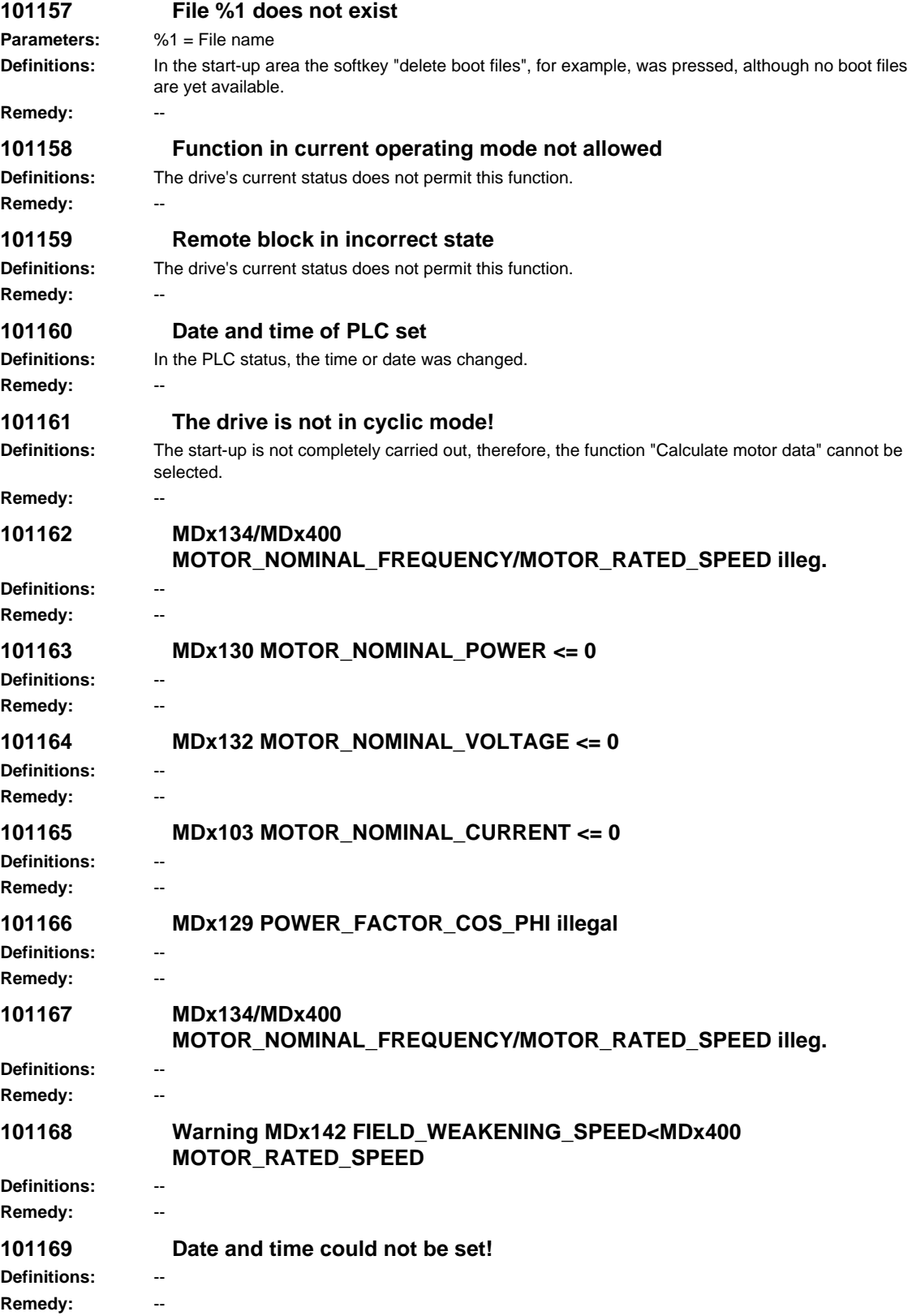

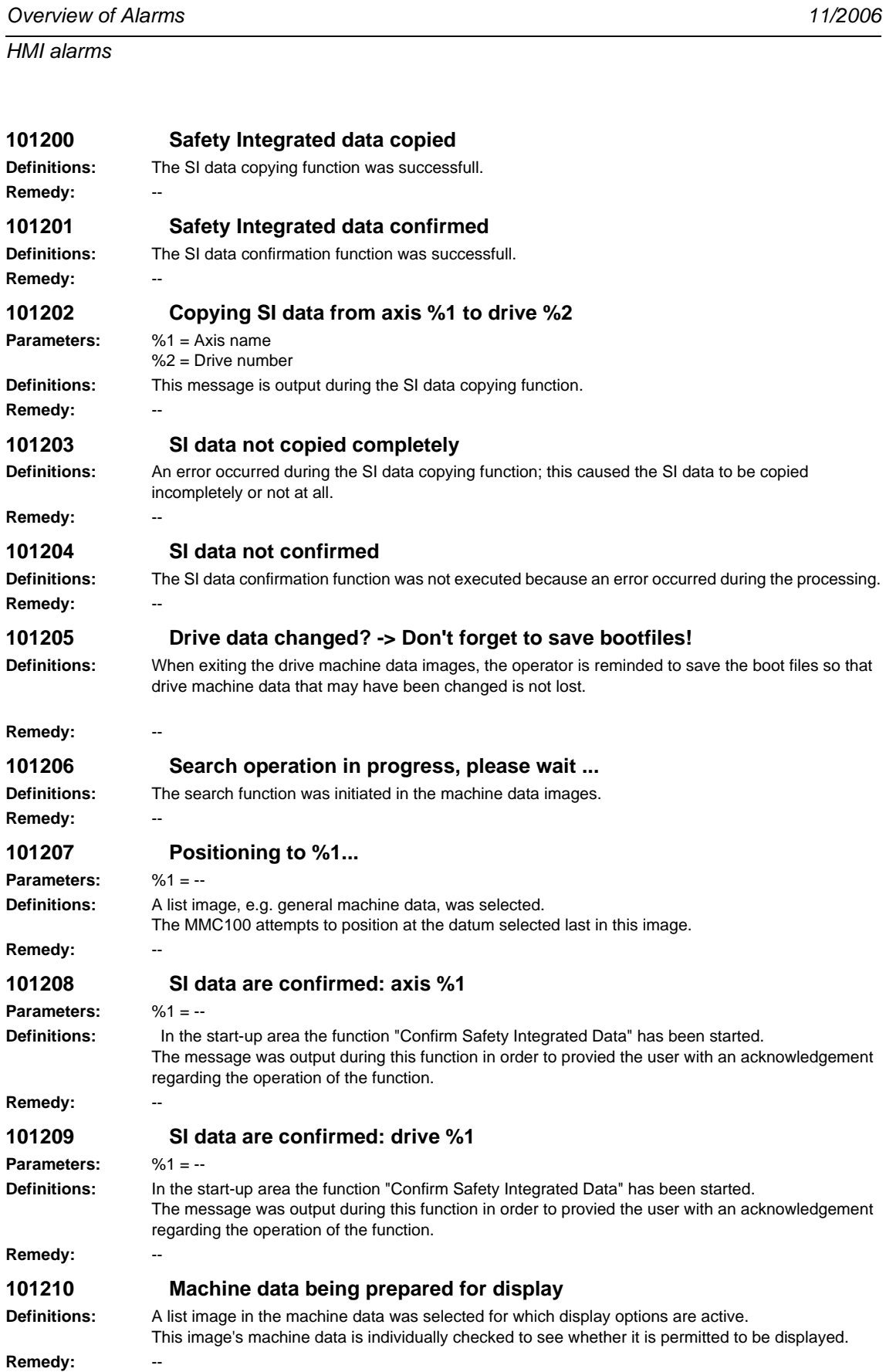
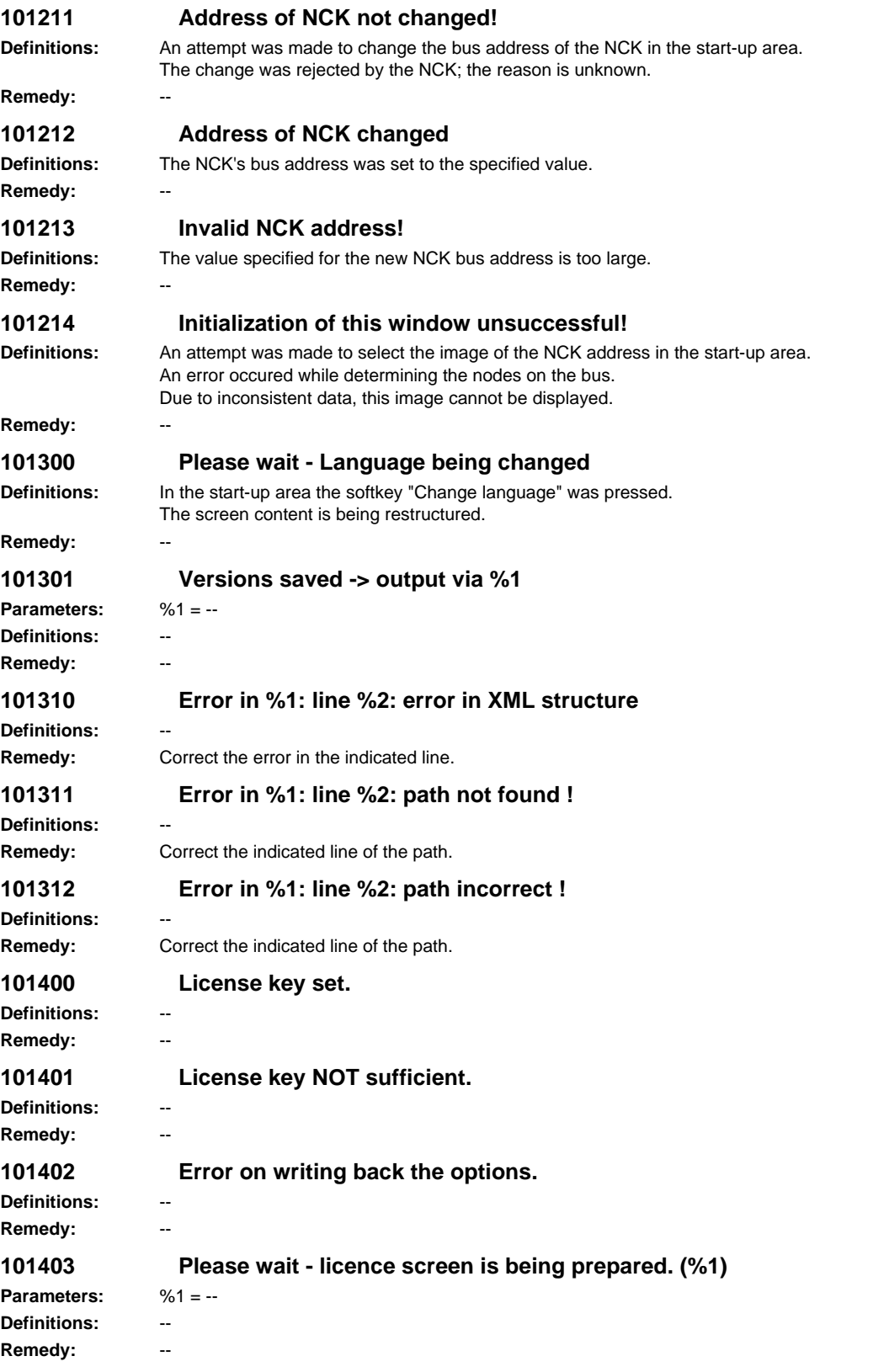

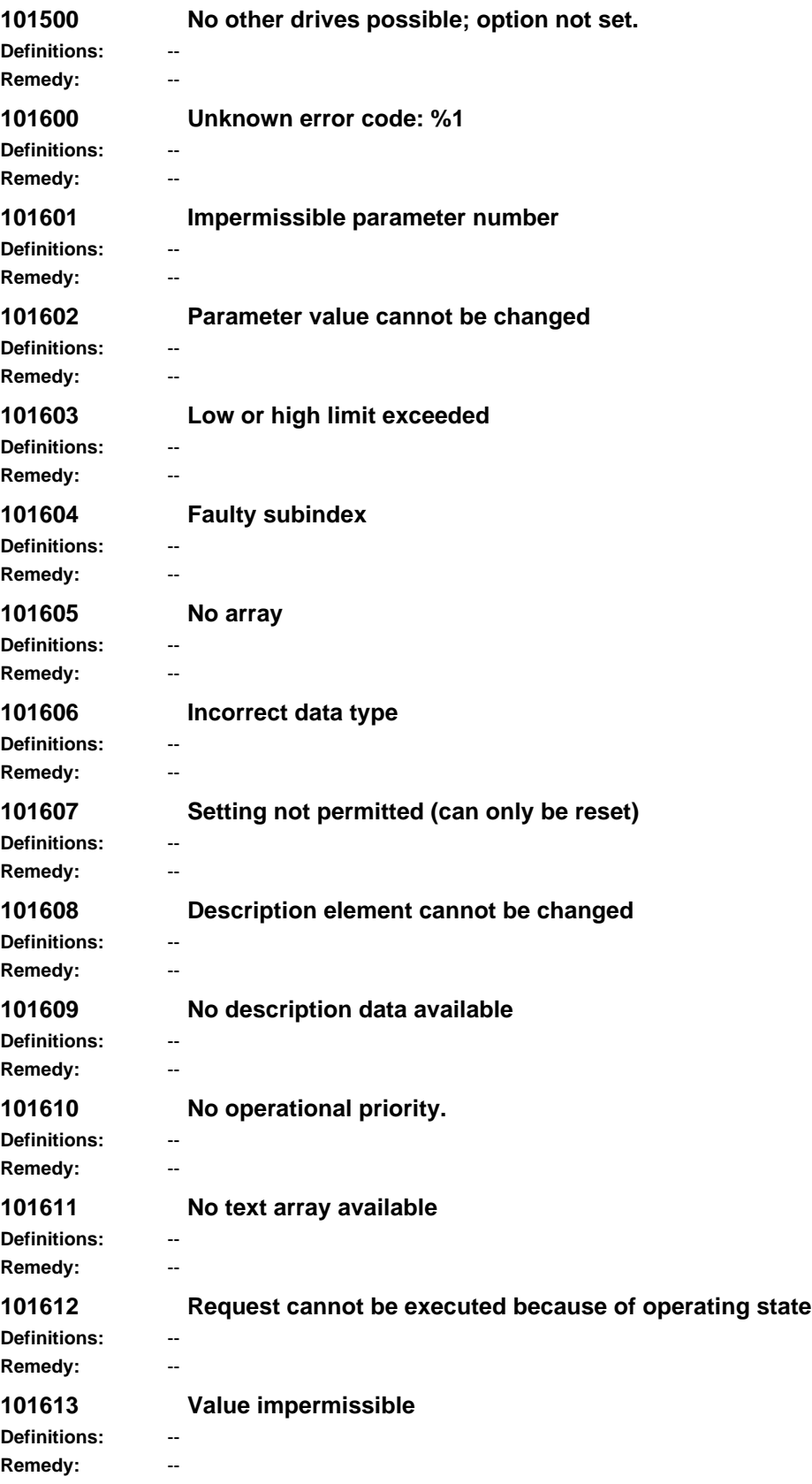

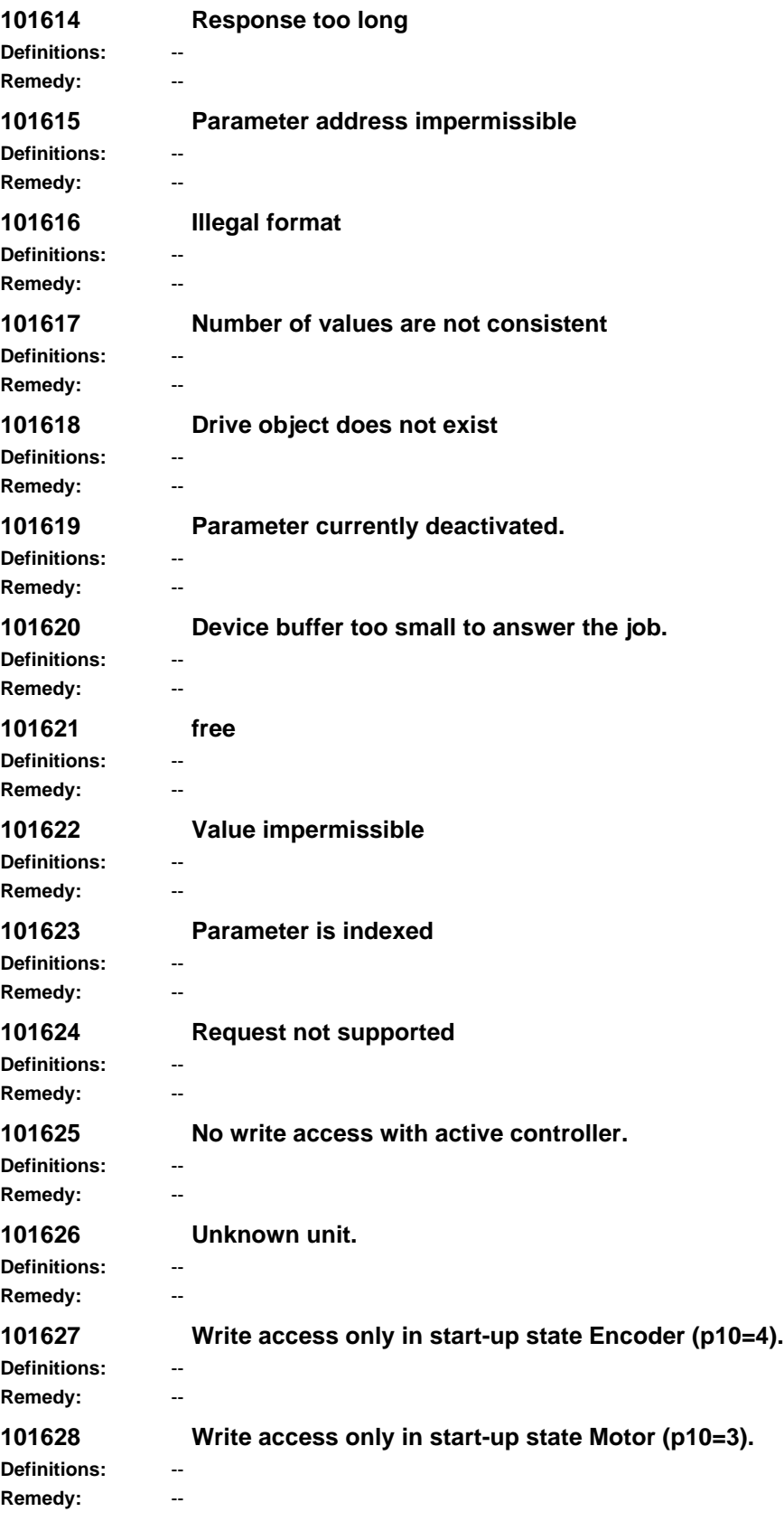

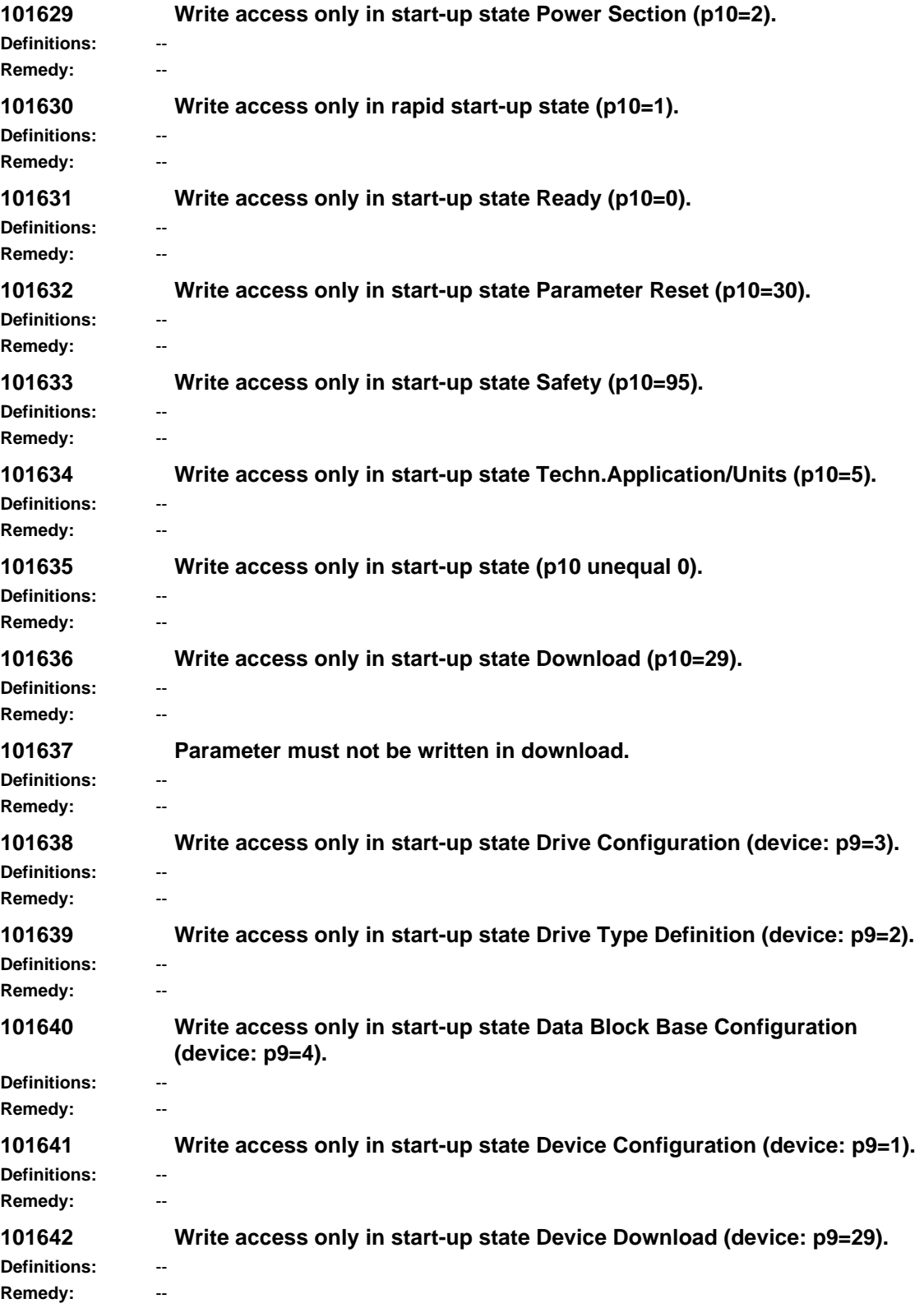

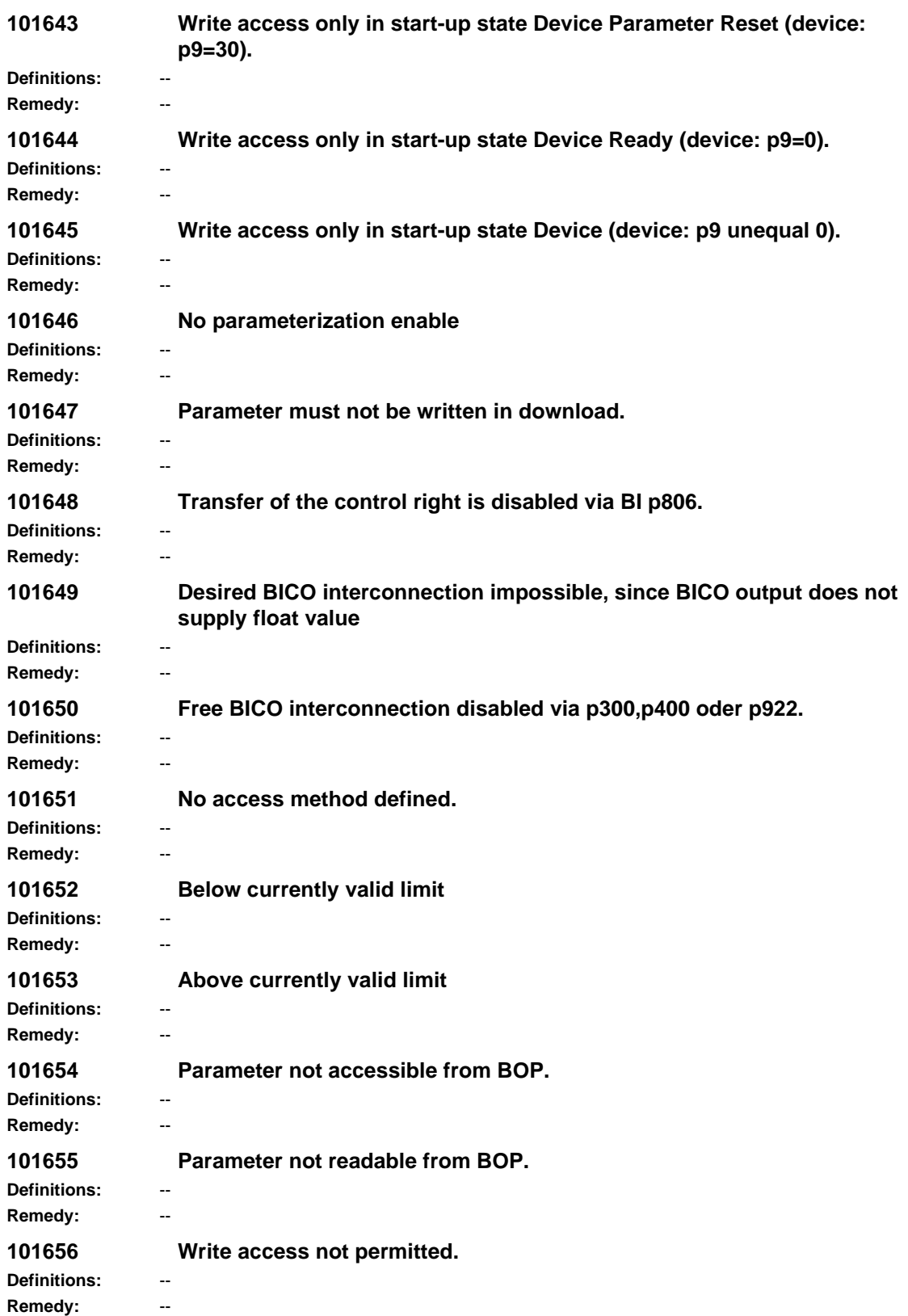

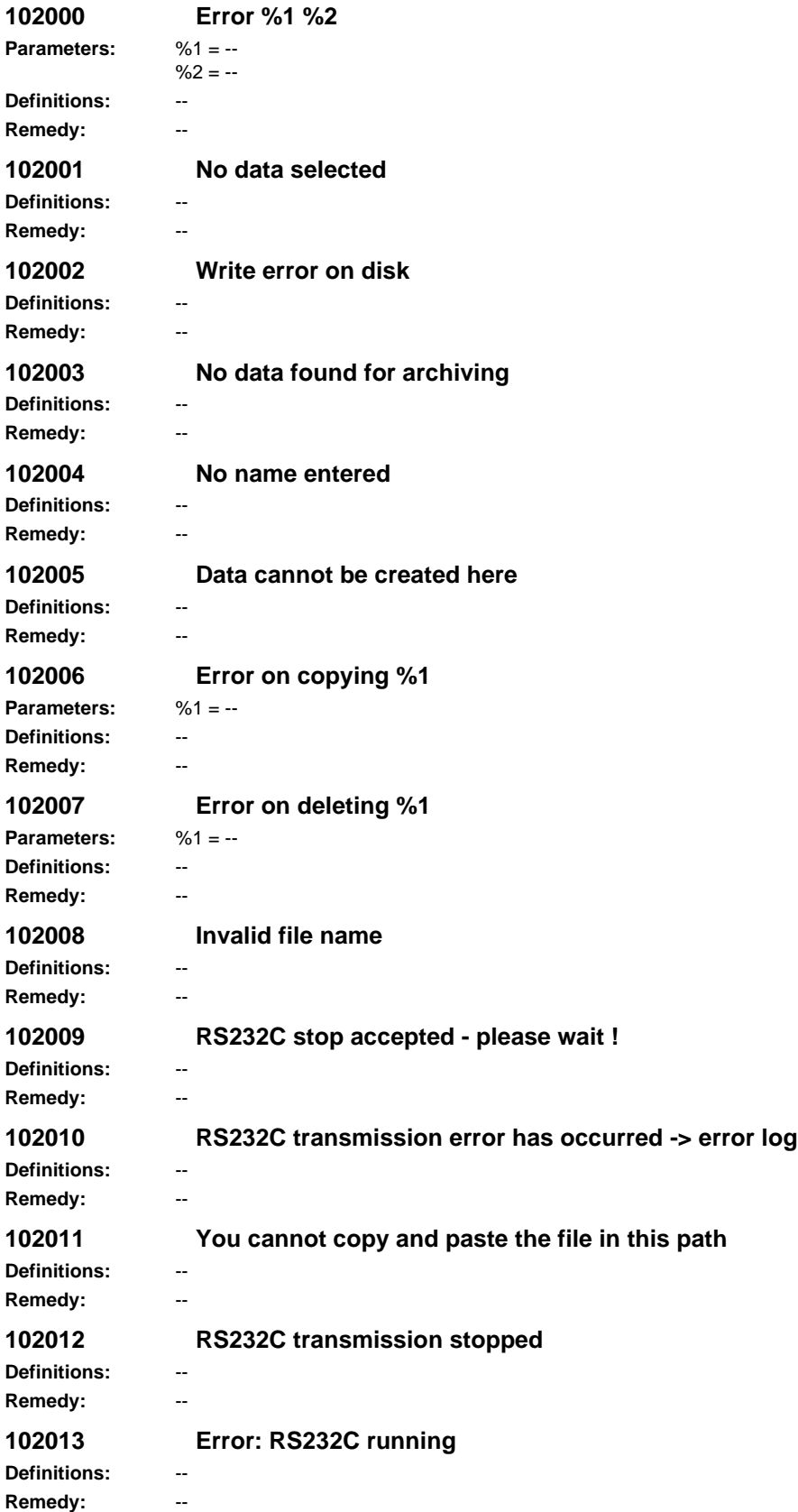

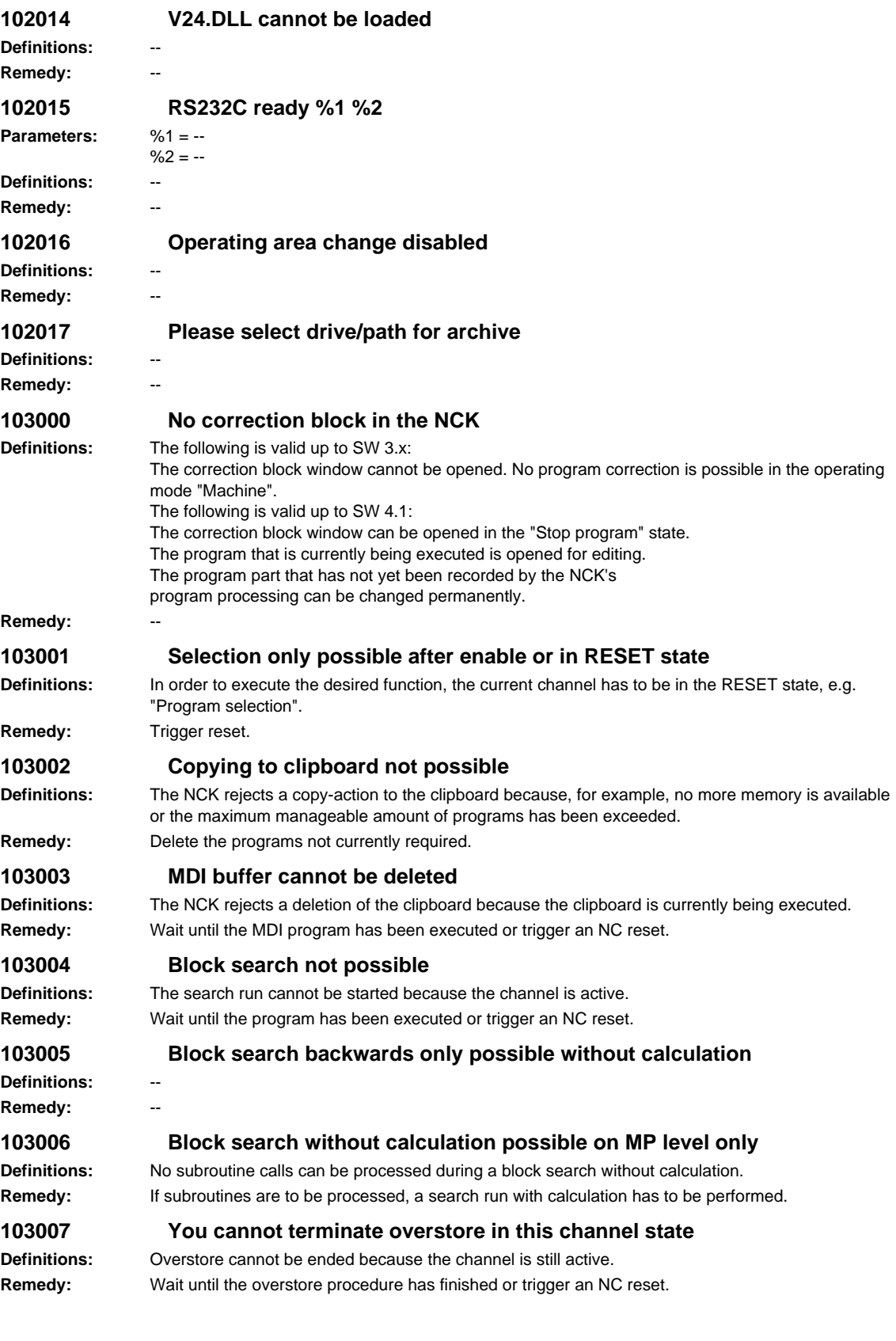

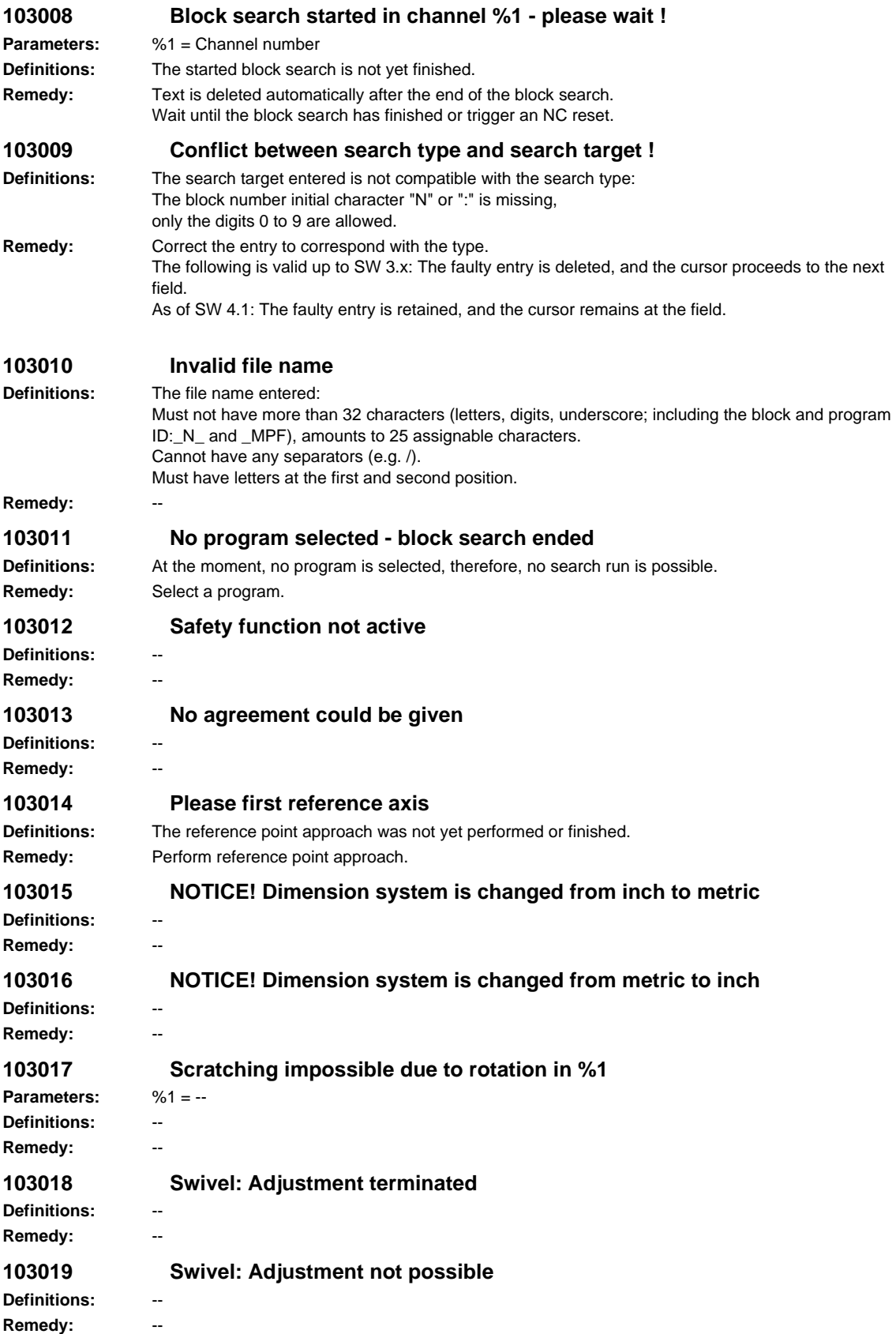

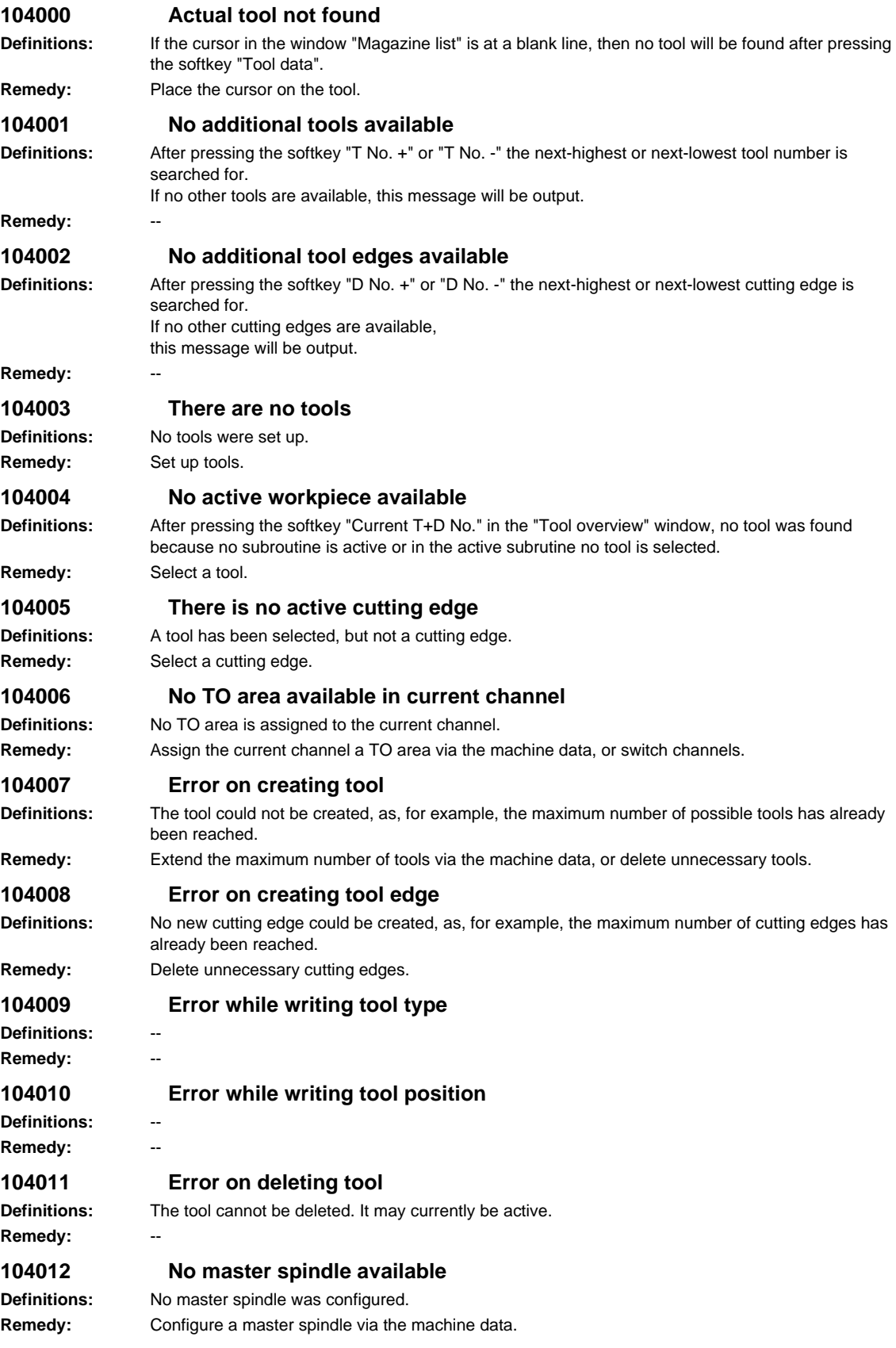

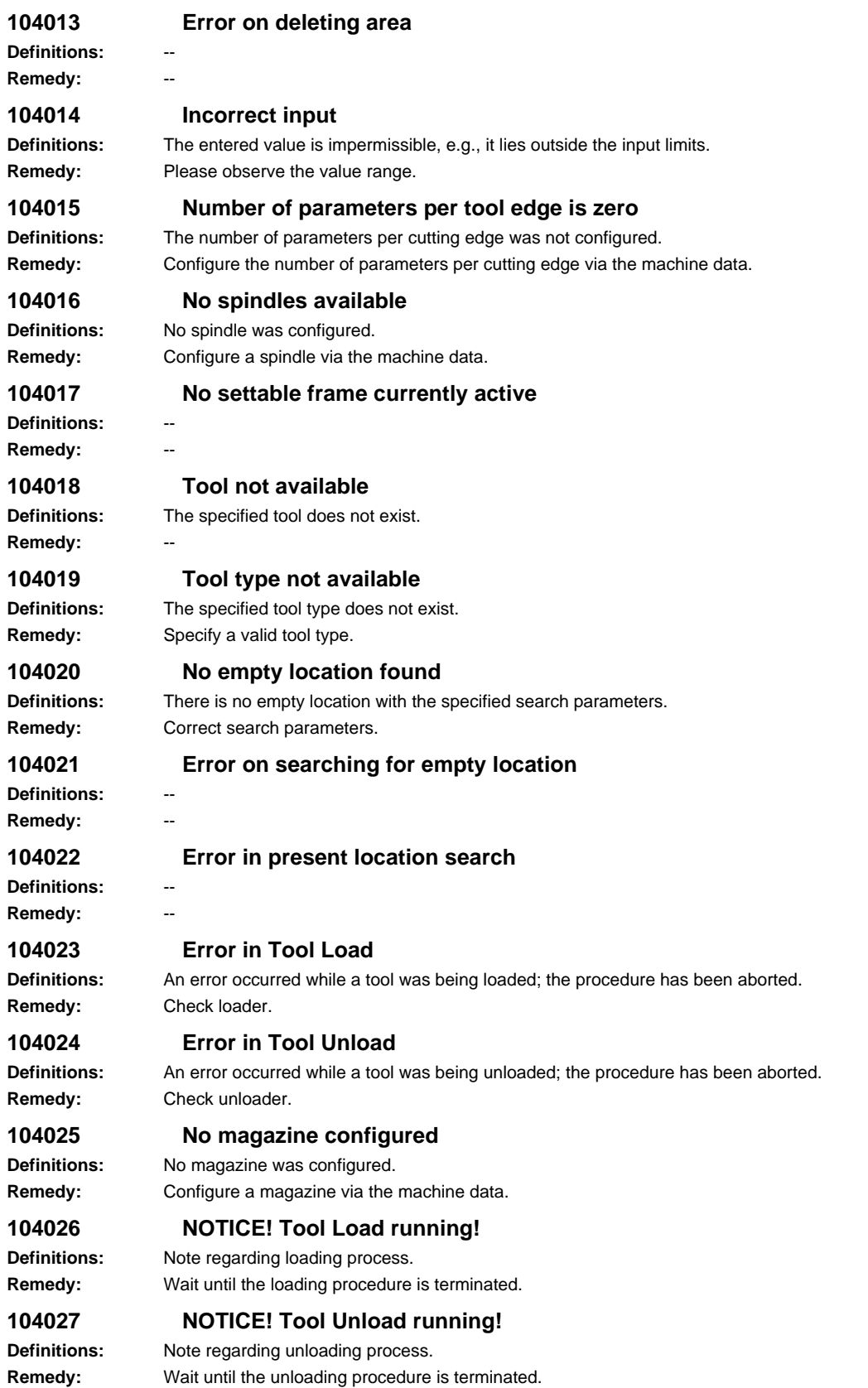

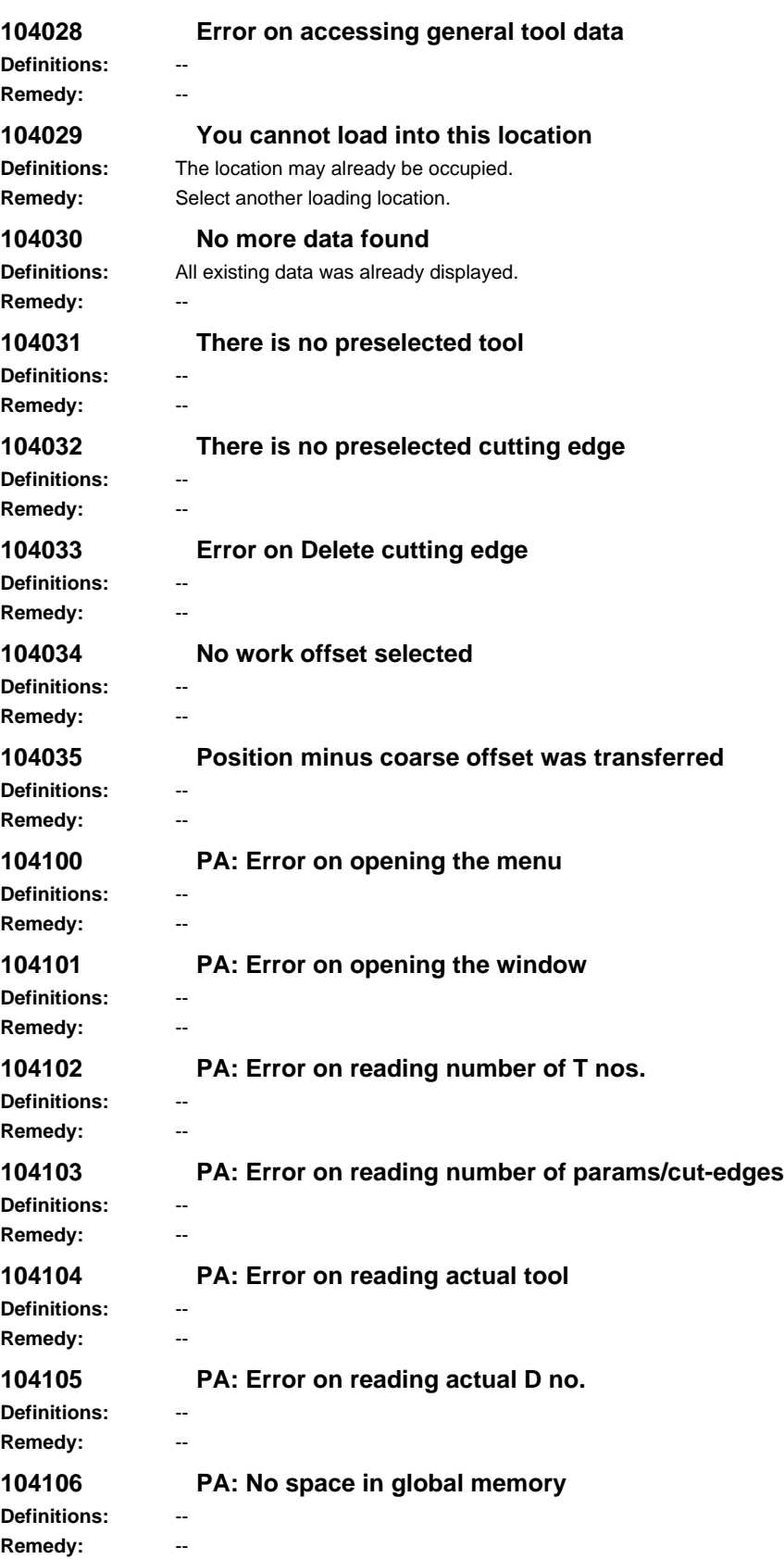

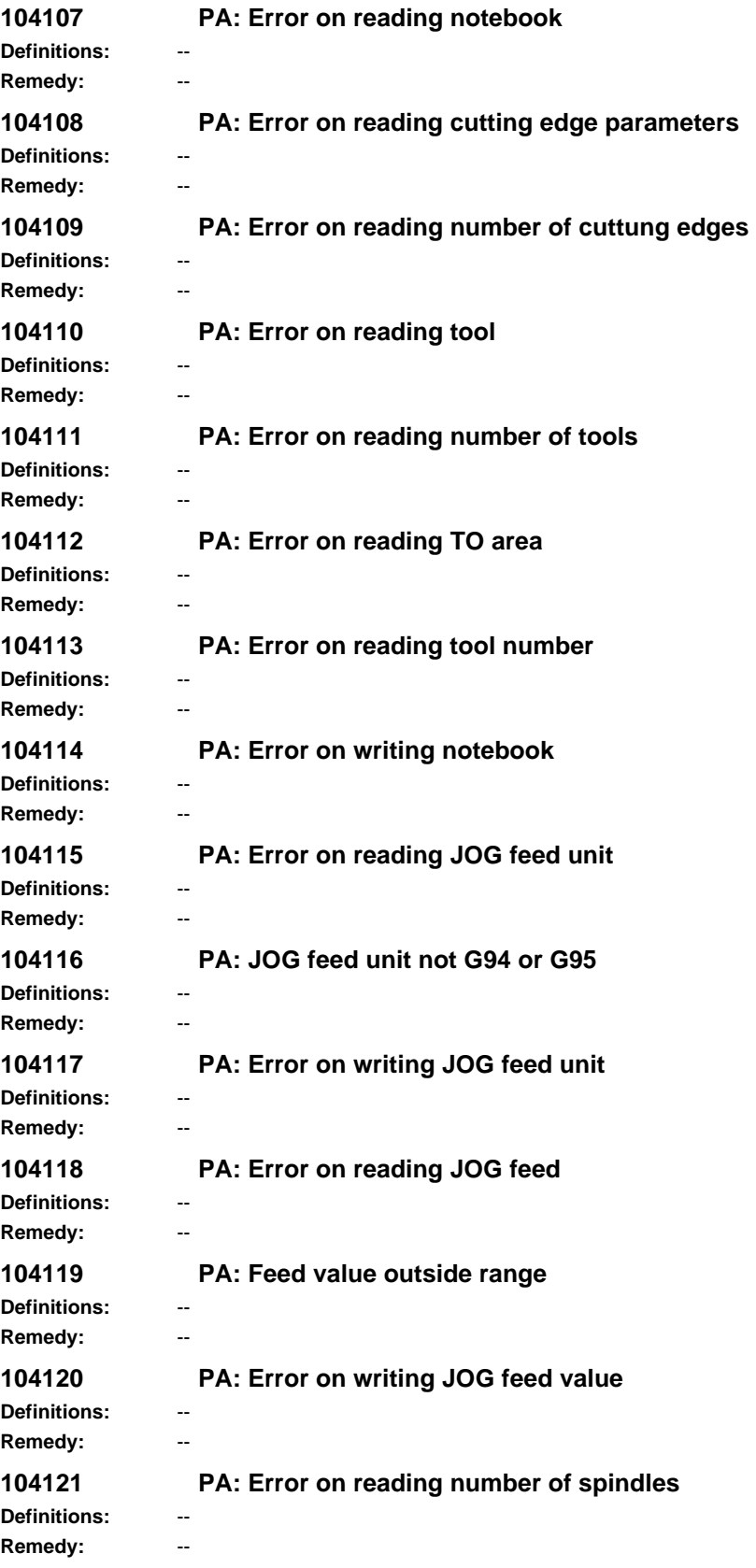

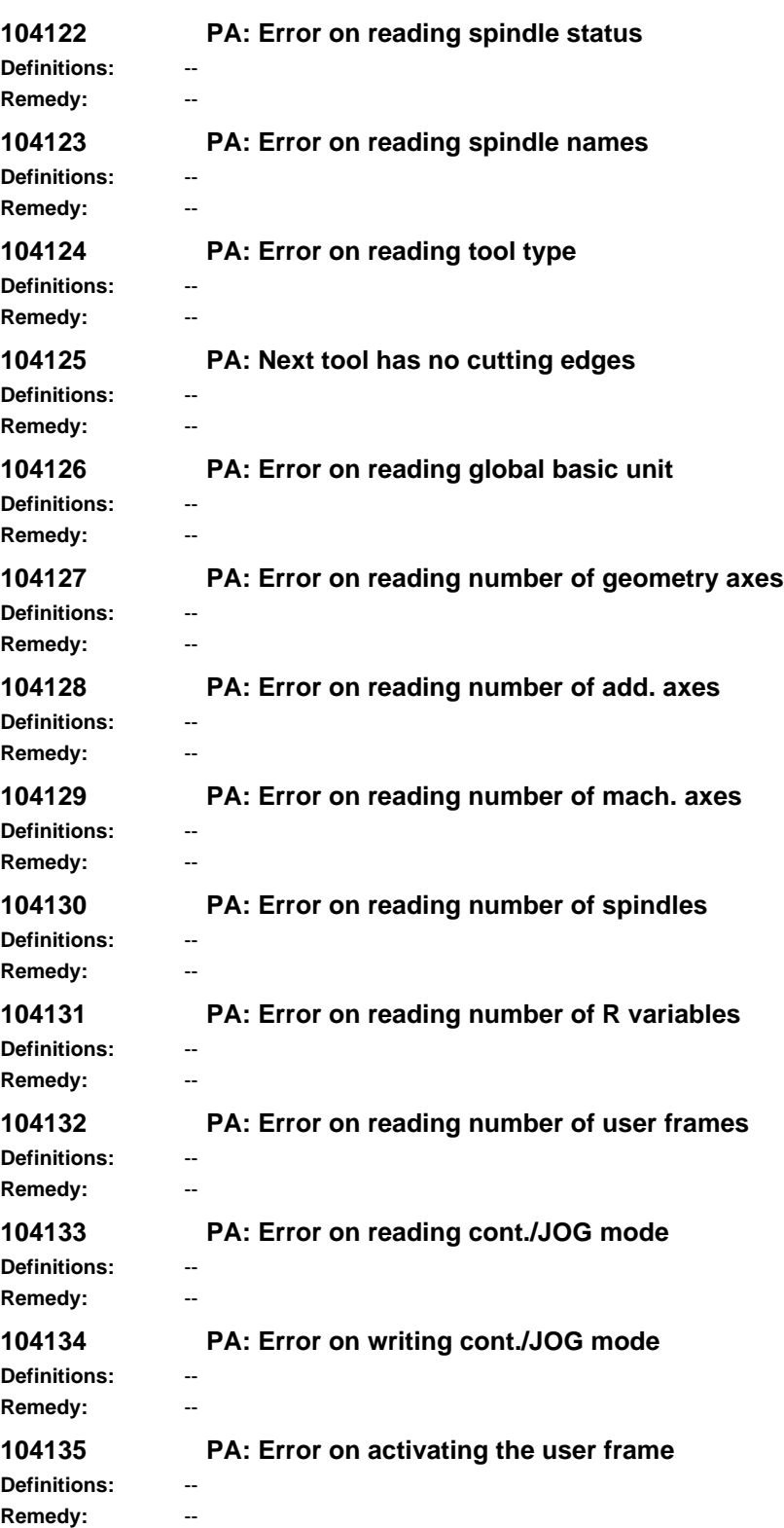

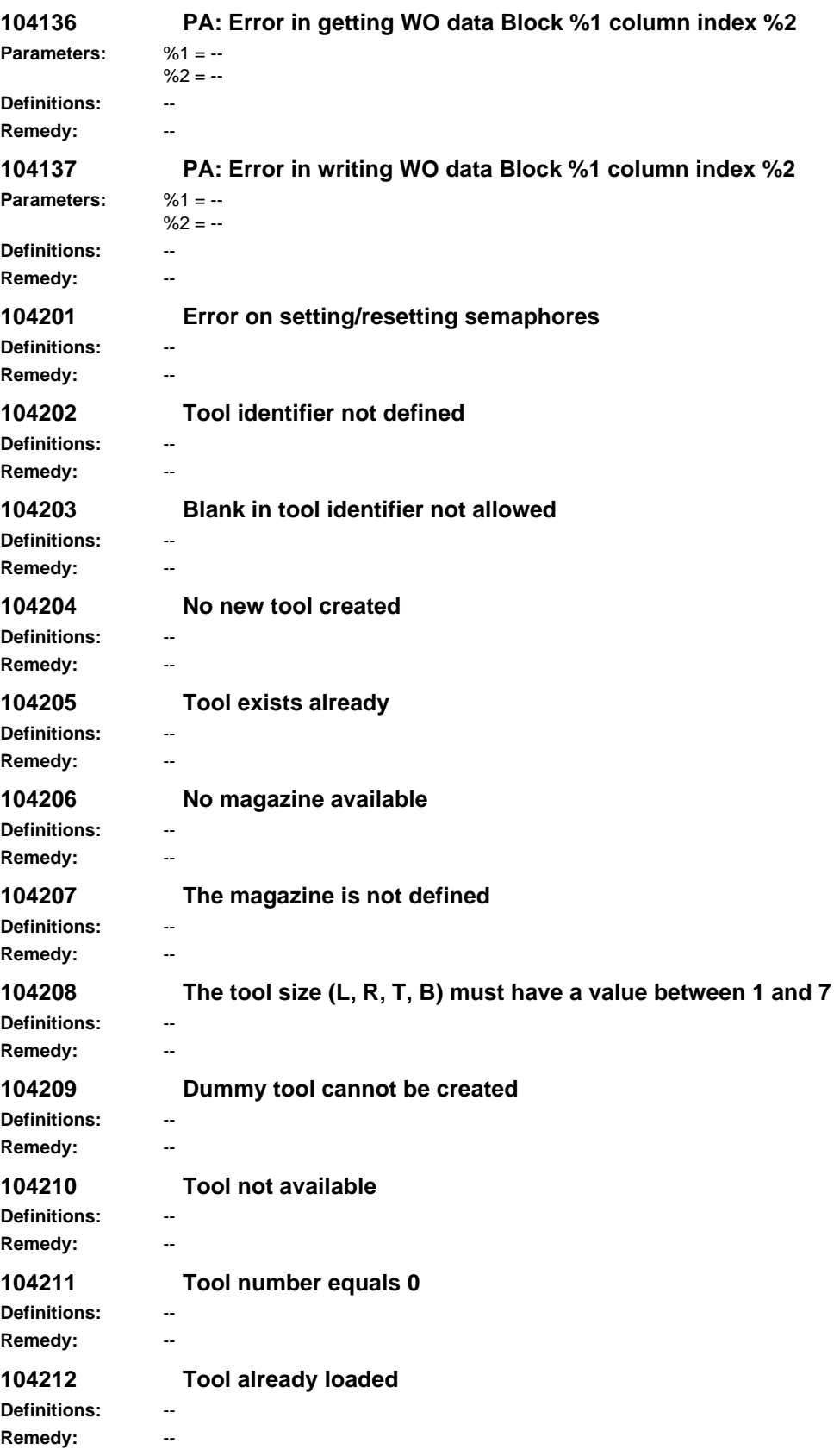

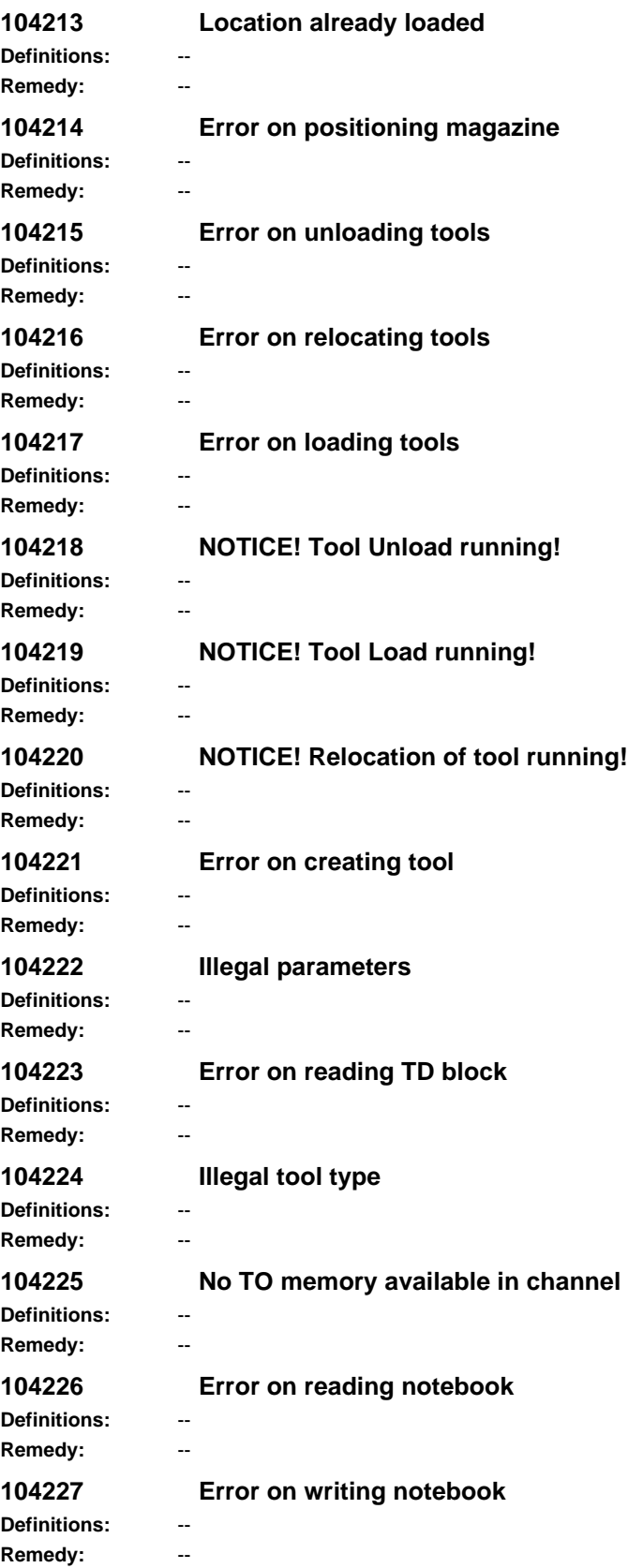

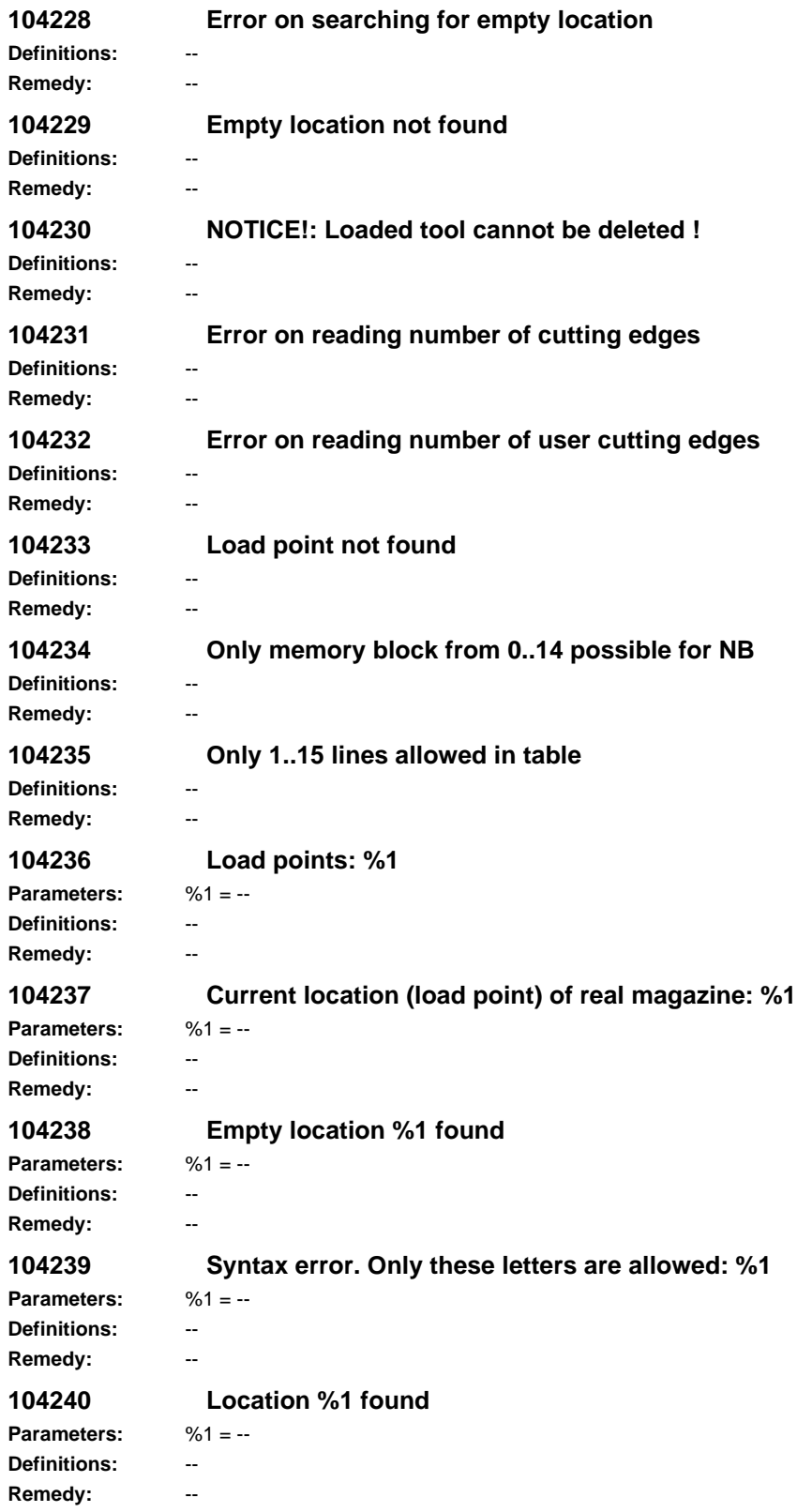

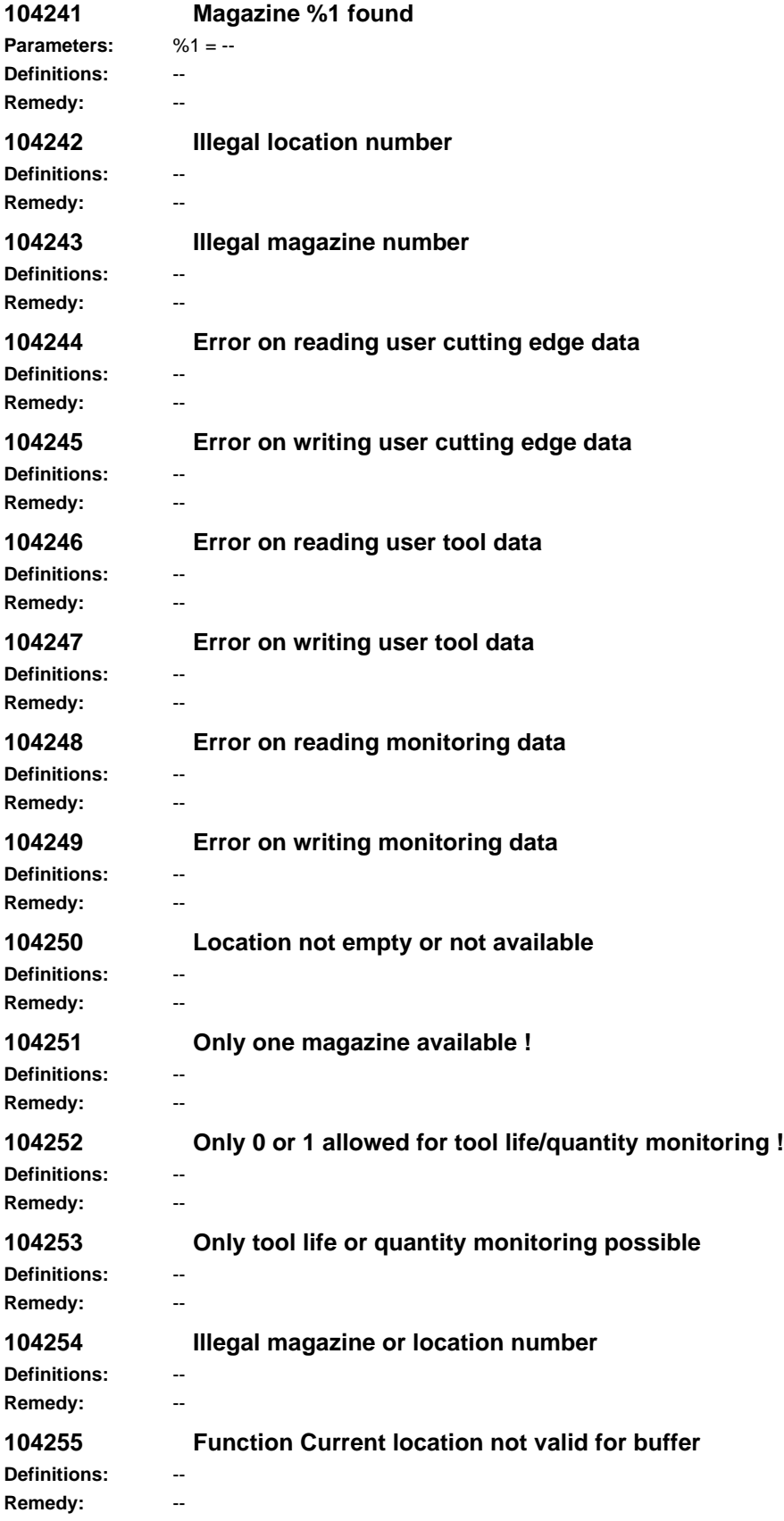

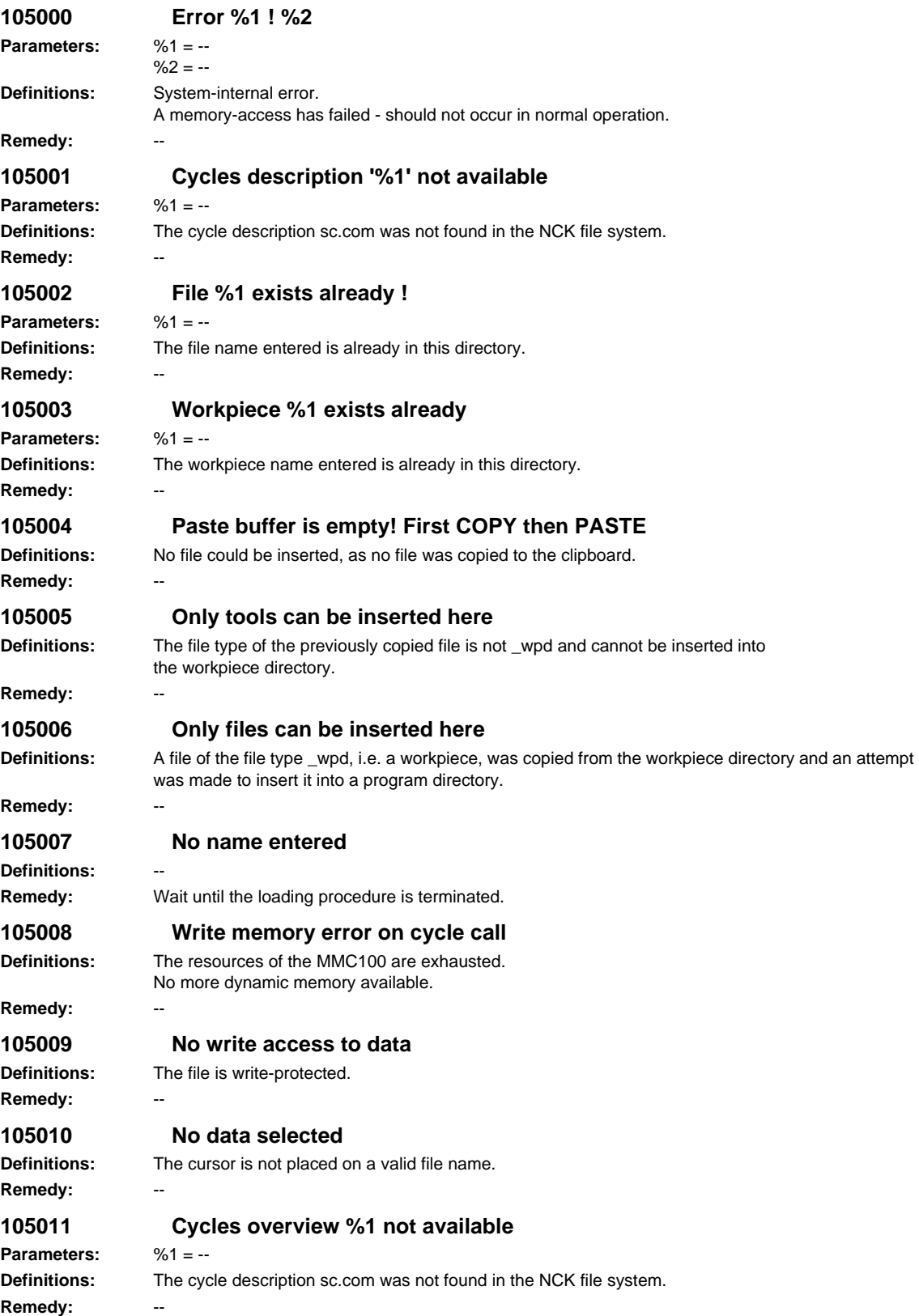

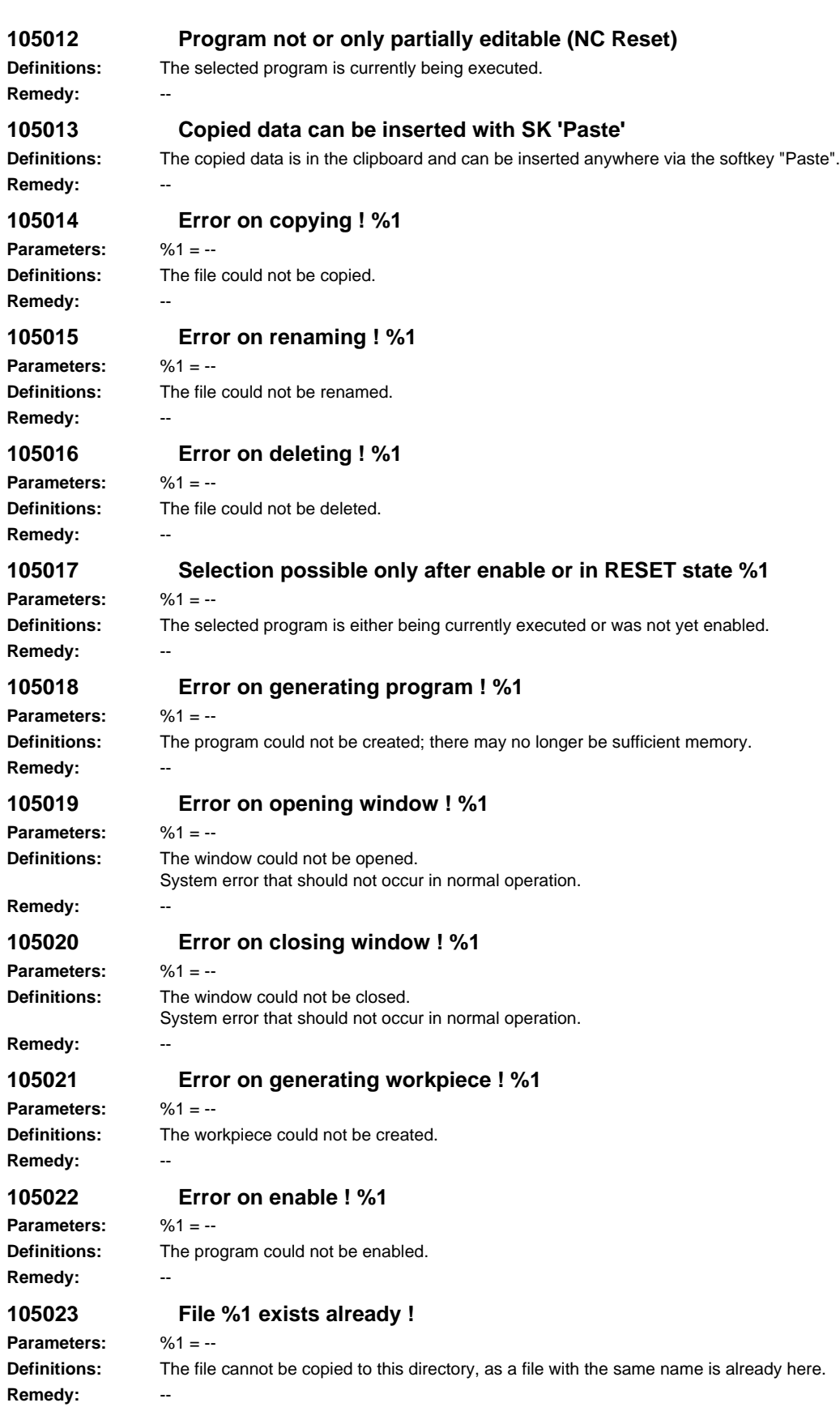

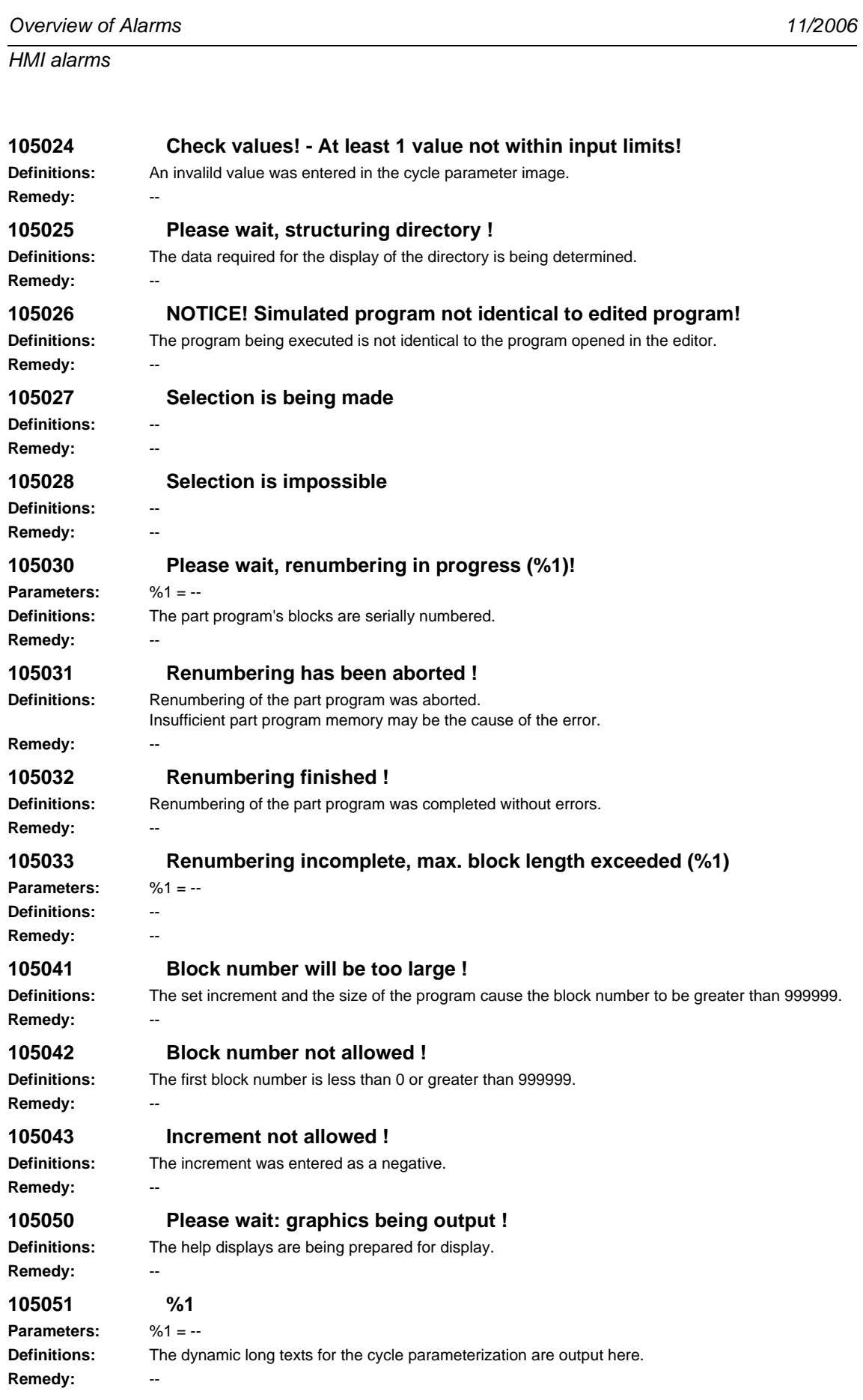

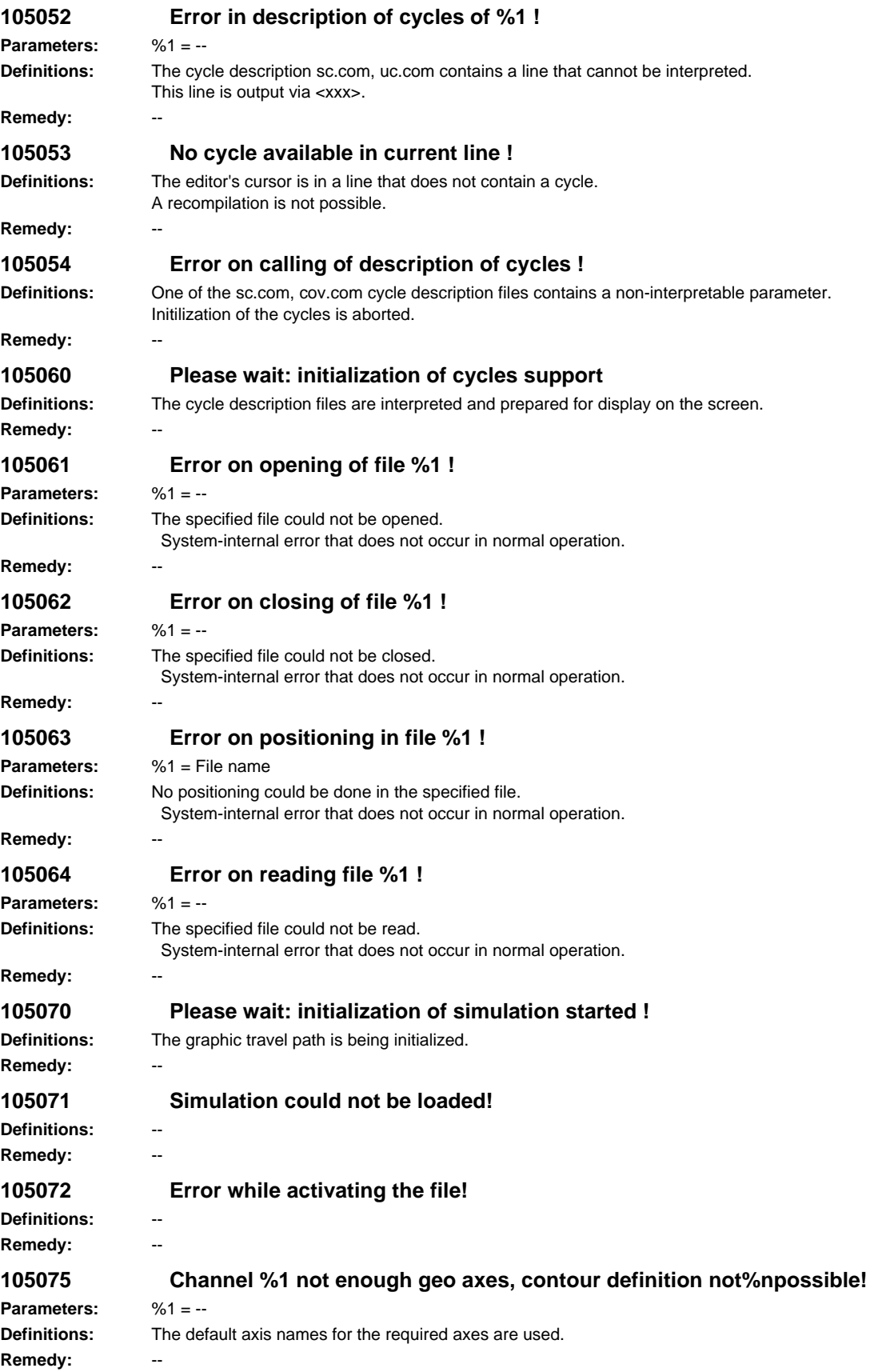

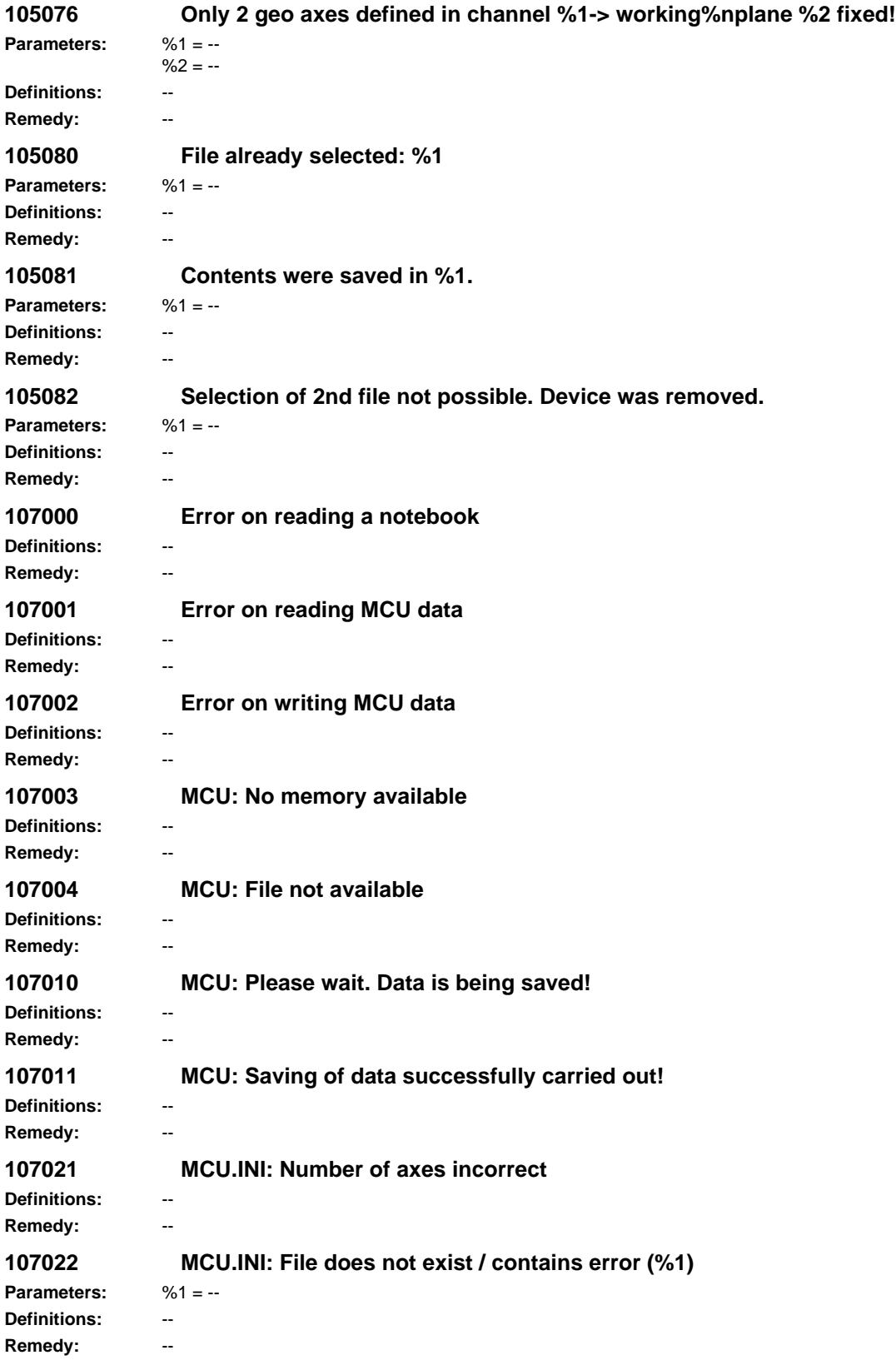

**107023 MCU.INI: Data for an axis contain error** Definitions: **Remedy:** -- **107024 MCU.INI: Not all axes specified Definitions:** -- **Remedy:** -- **107031 MCU: Command unknown Definitions:** -- **Remedy: 107032 MCU: Error in server management block Definitions:** -- **Remedy:** -- **107033 MCU: No table management block available Definitions:** -- **Remedy: 107034 MCU: Error in table management block Definitions:** -- **Remedy: 107035 MCU: Tool data not saved Definitions:** -- **Remedy: 107036 MCU: Tool data not stored on FEPROM Definitions:** -- **Remedy:** -- **107041 MCU: Incorrect value for work offset Definitions:** -- **Remedy:** -- **107042 MCU: Incorrect value for feedrate Definitions:** -- **Remedy:** -- **107043 MCU: Value of traversing path / position incorrect Definitions:** -- **Remedy: 107050 MCU: Program is running, cannot be selected ! Definitions:** --  $R$ emedy: **107051 MCU: Please wait, reading traversing program ! Definitions:** -- **Remedy: 107052 MCU: Please wait, transferring traversing program ! Definitions:** -- **Remedy:** -- **107053 MCU: Traversing program exists already ! Definitions:** -- **Remedy:** --

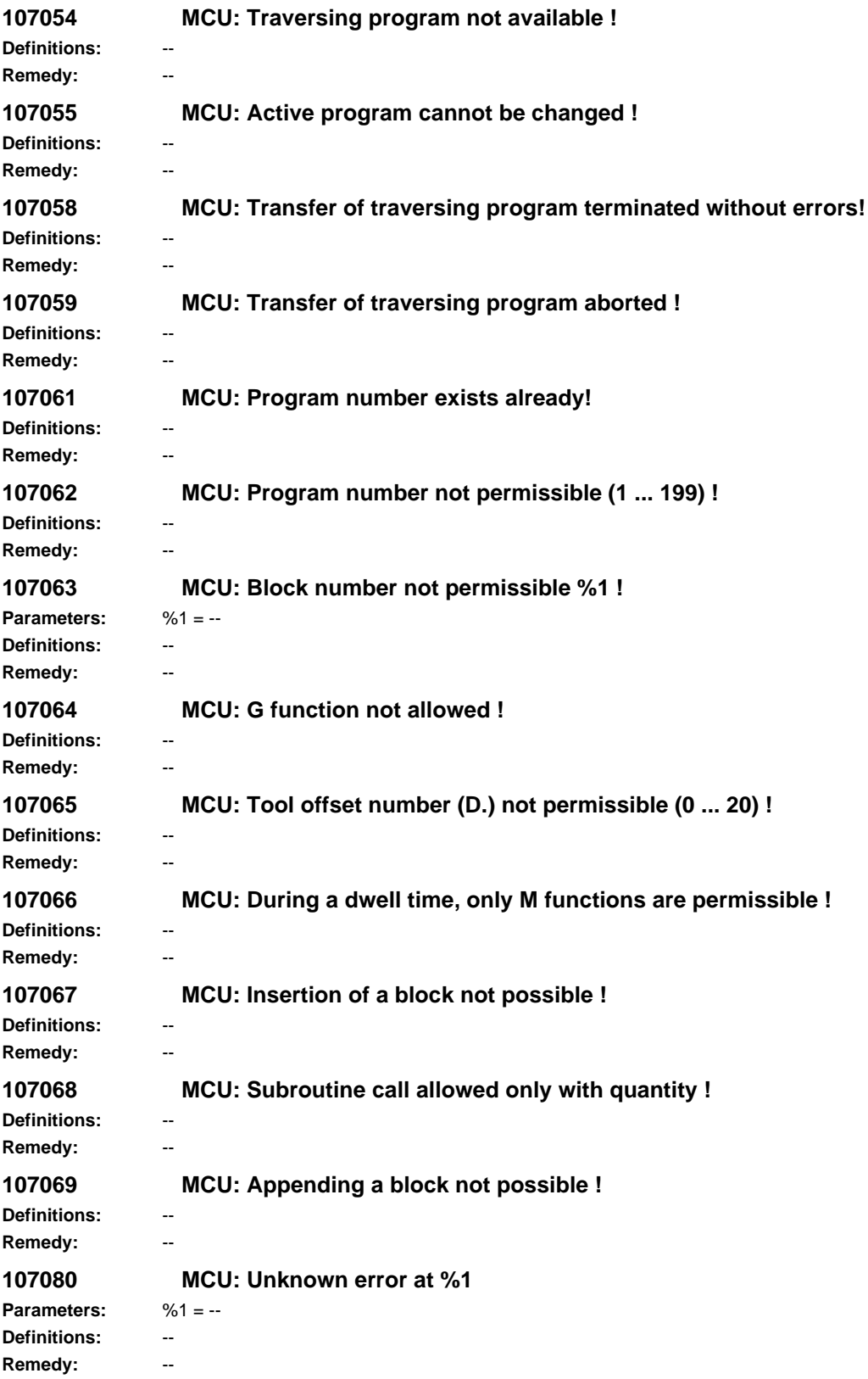

```
107081 MCU: Command being processed (%1) !
Parameters: %1 = --
Definitions: --
Remedy: --
107082 MCU: Command number unknown (%1) !
Parameters: %1 = --
Definitions: --
Remedy: --
107083 MCU: Acknowledgment op code wrong (%1) !
Parameters: %1 = --
Definitions: --
Remedy: --
107084 MCU: Drive not digital (%1) !
Parameters: %1 = --
Definitions:
Remedy: --
107085 MCU: Servo number unknown (%1) !
Parameters: %1 = --
Definitions: --
Remedy: --
107086 MCU: Wait for stop acknowledgment (%1) !
Parameters: %1 = --
Definitions: --
Remedy: --
107087 MCU: Unknown management status (%1) !
Parameters: %1 = --
Definitions: --
Remedy: --
107088 MCU: Not allowed in this PLC mode (%1) !
Parameters: %1 = --
Definitions: --
Remedy: --
107090 MCU: Syntax error (%1) !
Parameters: %1 = --
Definitions: --
Remedy: --
107091 MCU: Coordinating rules violated (%1) !
Parameters: %1 = --
Definitions: --
Remedy: --
107092 MCU: Protection level of function inadequate (%1) !
Parameters: %1 = --
Definitions: --
Remedy: --
```
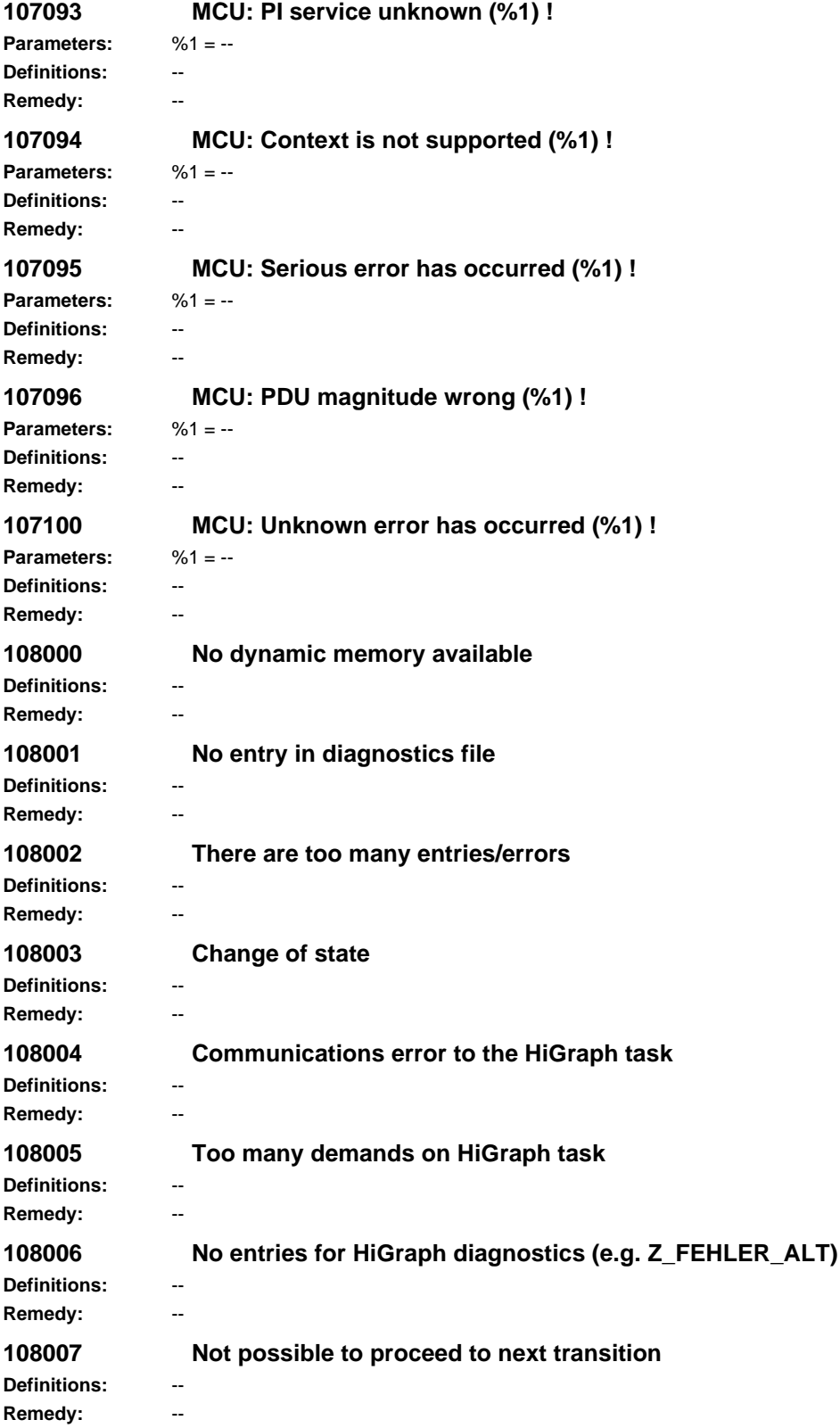

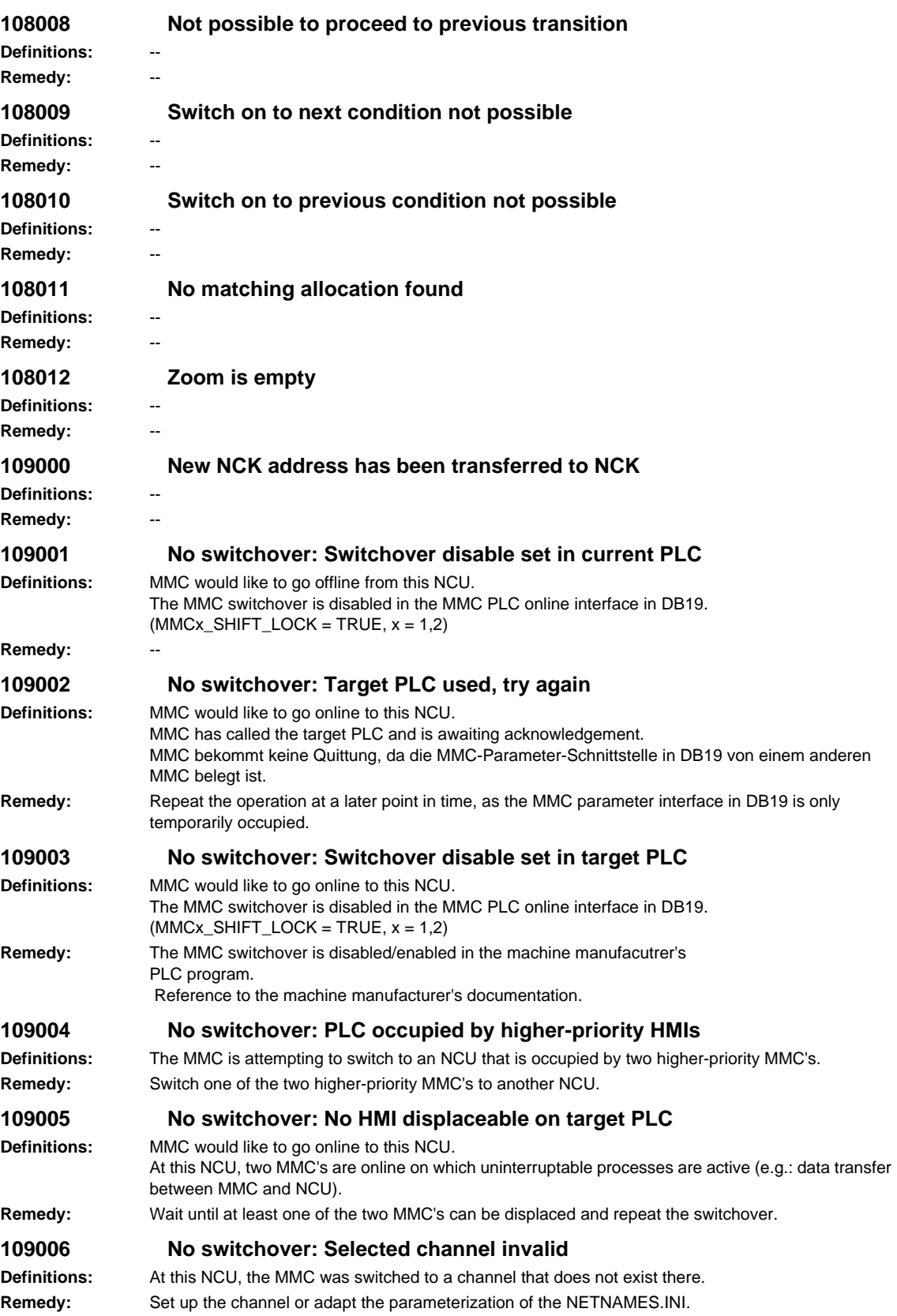

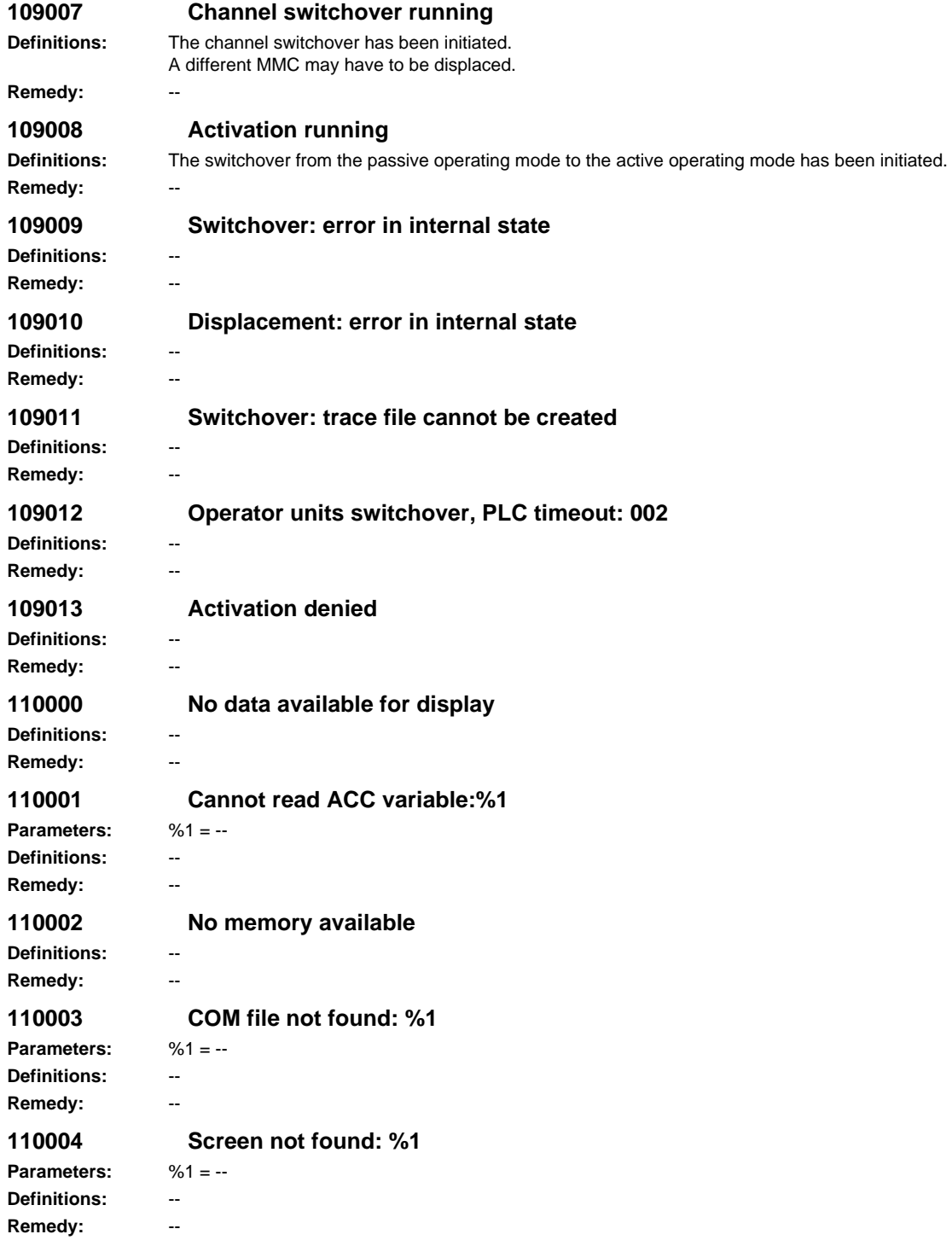

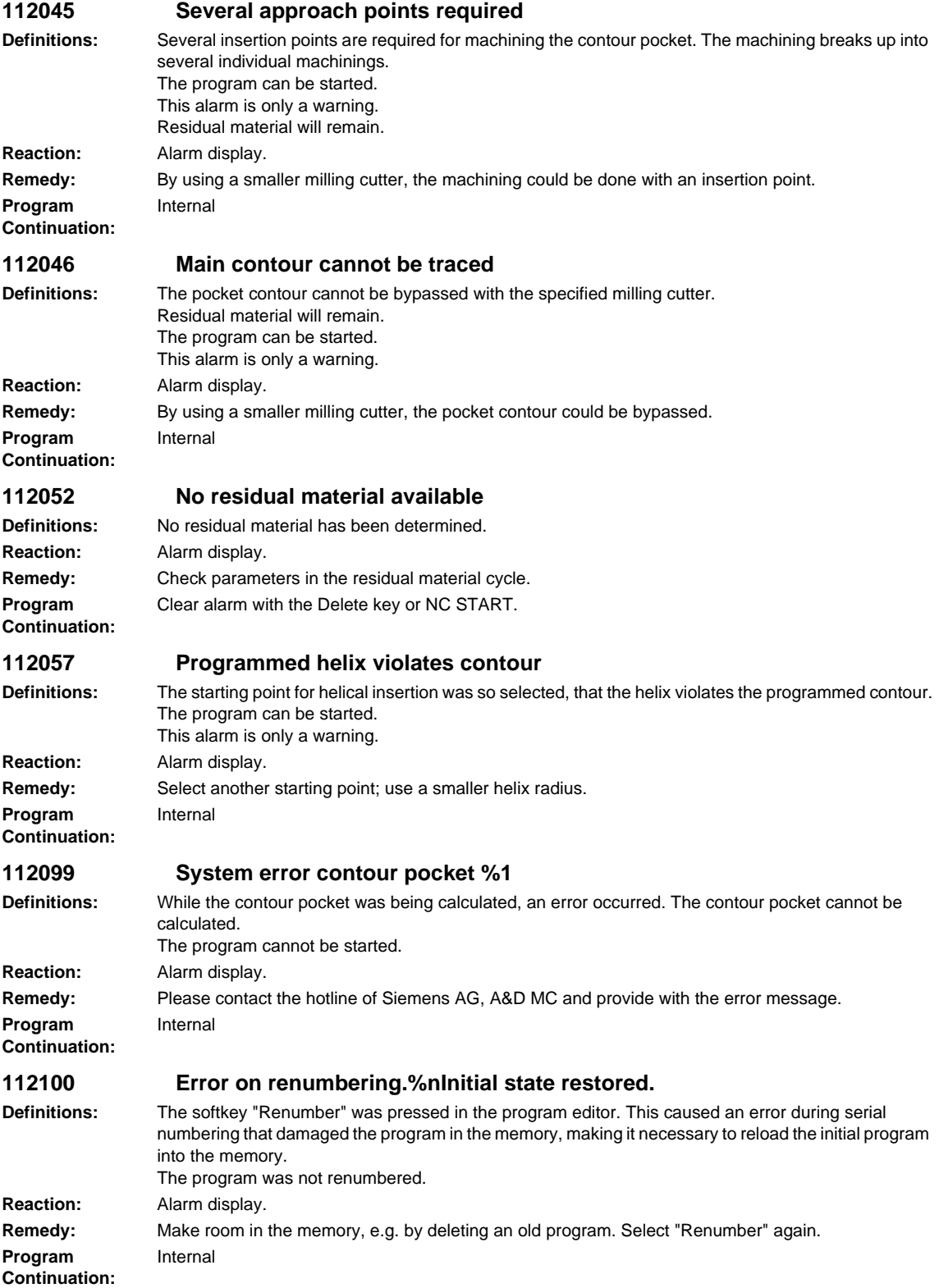

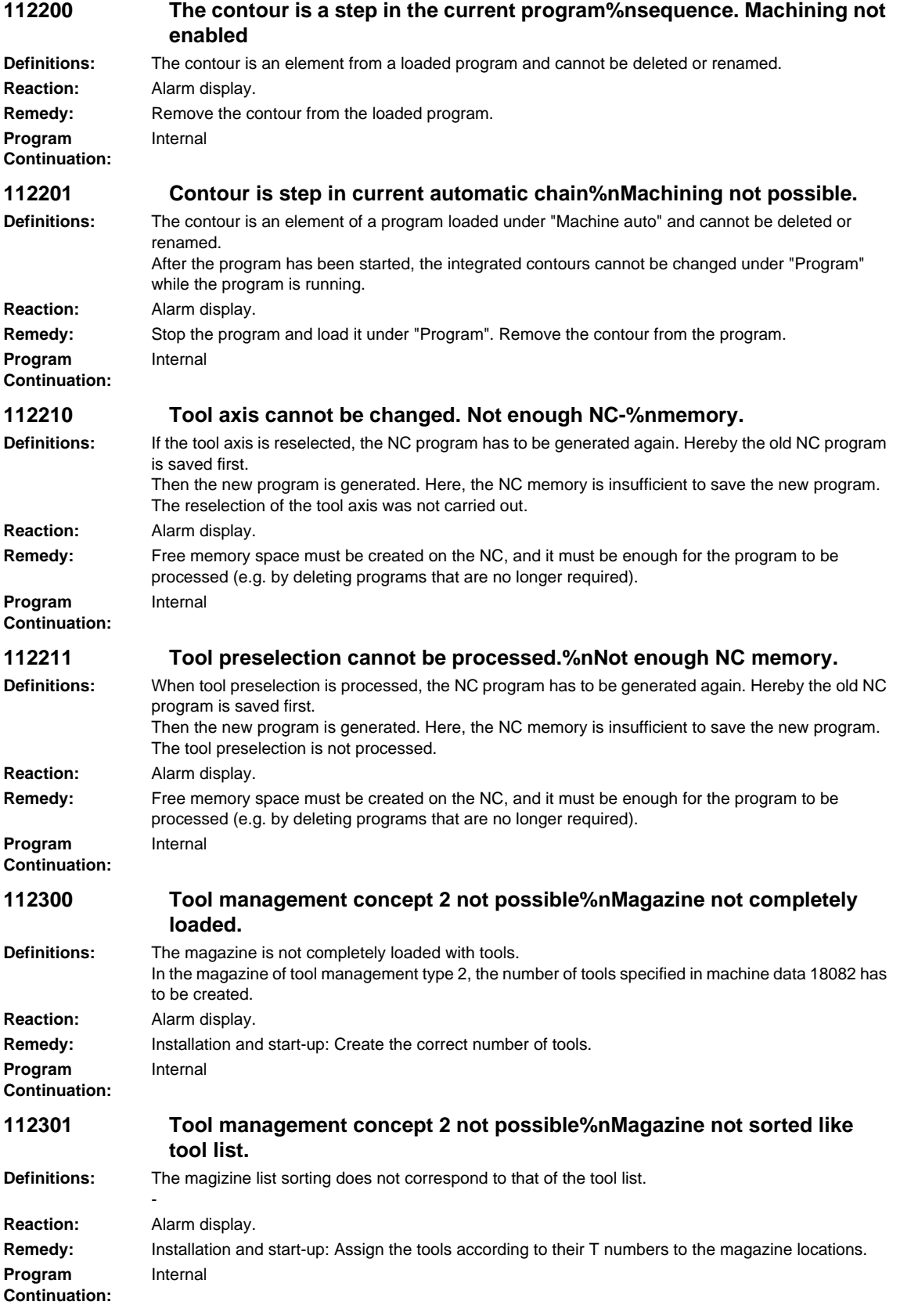

**Program Continuation:**

**Program Continuation:**

**Program Continuation:**

**Program Continuation:**

**Definitions: Reaction: Remedy:** 

**Program Continuation:**

**Reaction: Remedy:** 

**Program Continuation:**

## *HMI alarms*

# **112320 Replace manual tool:%n%1.**

**Definitions:** The operator is prompted to replace the indicated manual tool. **Reaction:** Alarm display. **Remedy:** Replace the manual tool. Internal

## **112321 Load manual tool:%n%1.**

**Definitions:** The operator is prompted to load the specified manual tool. **Reaction:** Alarm display. **Remedy:** Load the manual tool. Internal

## **112322 Exchange manual tool:%n%1 -> %2.**

**Definitions:** The operator is prompted to replace the specified manual tool by the new manual tool. **Reaction:** Alarm display. **Remedy:** Replace the manual tool. Internal

### **112323 Replace inclinable head:%n%1**

**Definitions:** The operator is prompted to remove the specified swivel head from the spindle. **Reaction:** Alarm display. **Remedy:** Replace swivel head. When doing this, please follow the machine manufacturer's instructions. Internal

### **112324 Load inclinable head:%n%1**

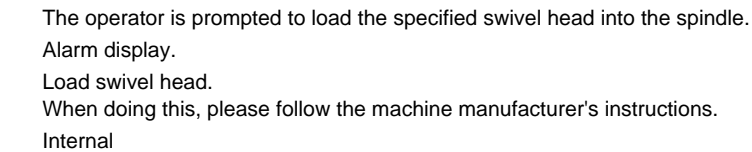

**112325 Exchange inclinable head:%n%1 -> %2**

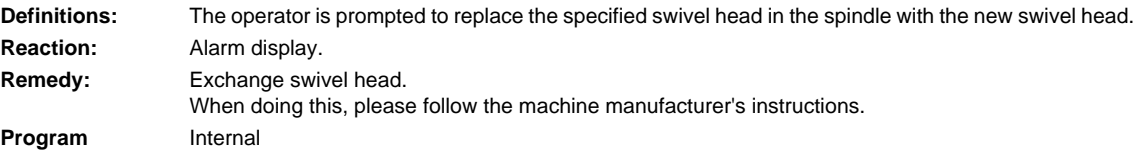

#### **112326 Set inclinable head%n%1%2**

**Reaction:** Alarm display.

**Program Continuation:**

**Definitions:** The operator is prompted to set the swivel head in accordance with the specified data. **Remedy:** Set swivel head. When doing this, please follow the machine manufacturer's instructions. Internal

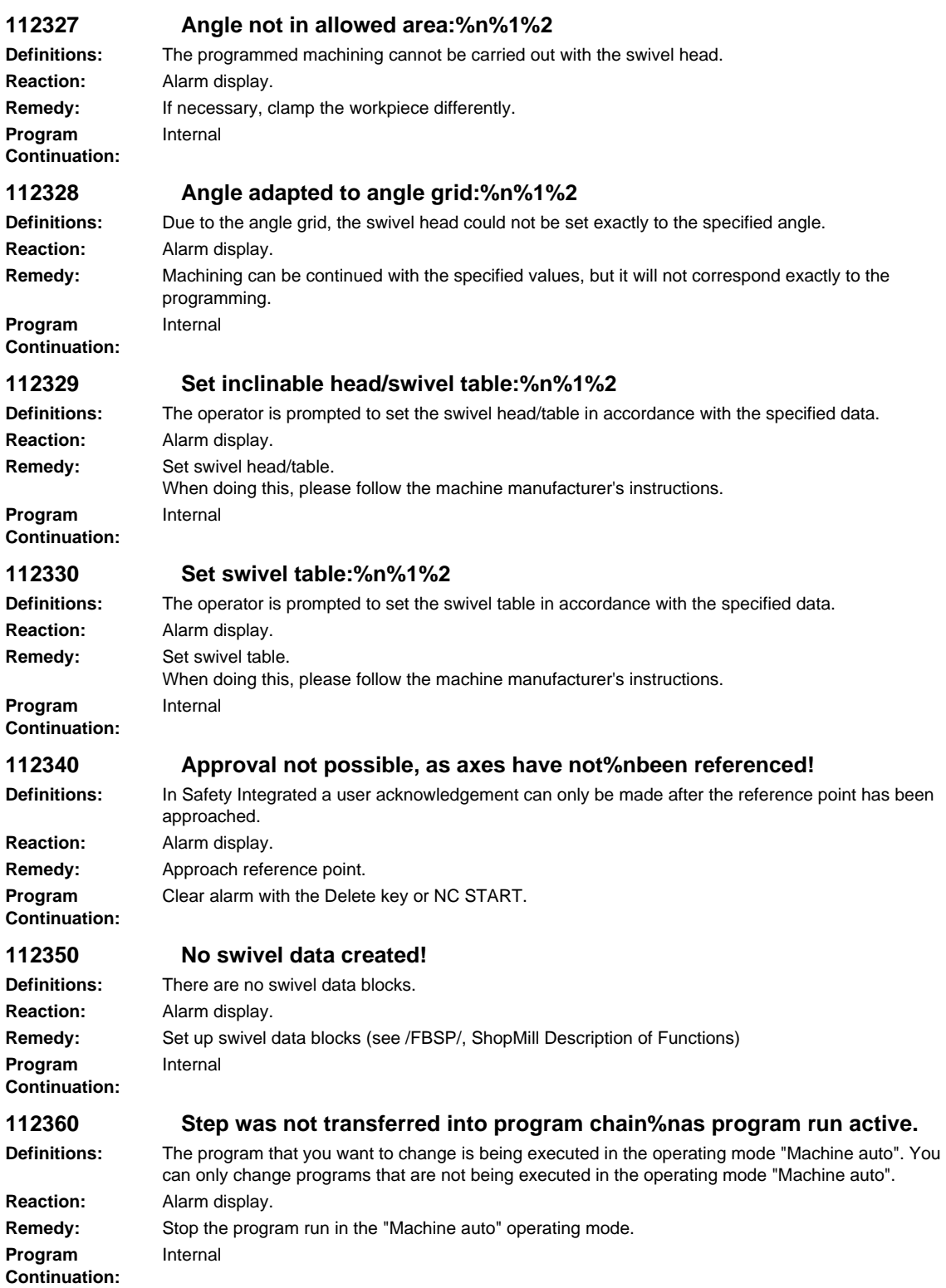

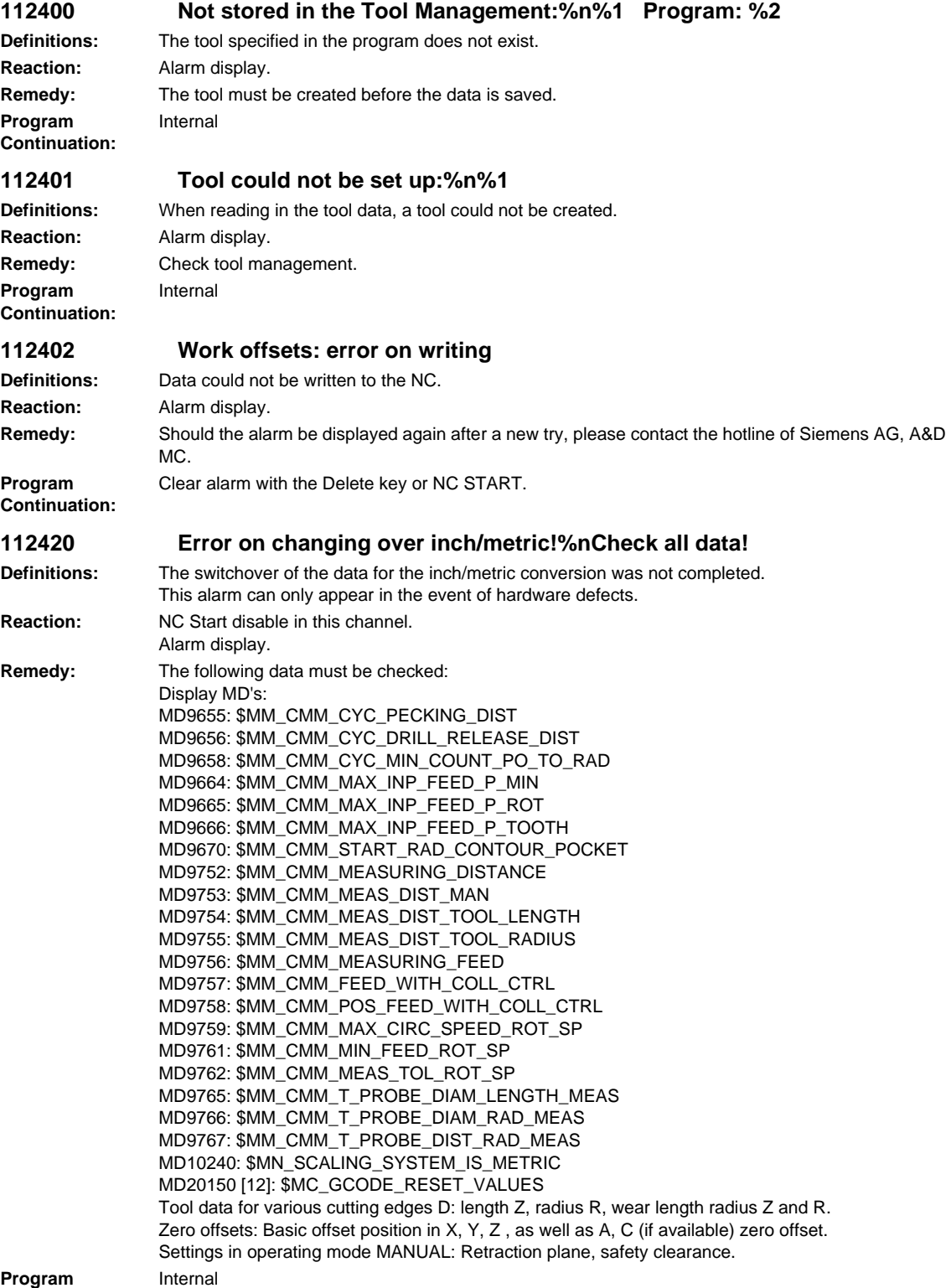

**Continuation:**

**112500 Error in NC interpreter % module %1.**

**Definitions:** The ShopMill program cannot be opened.

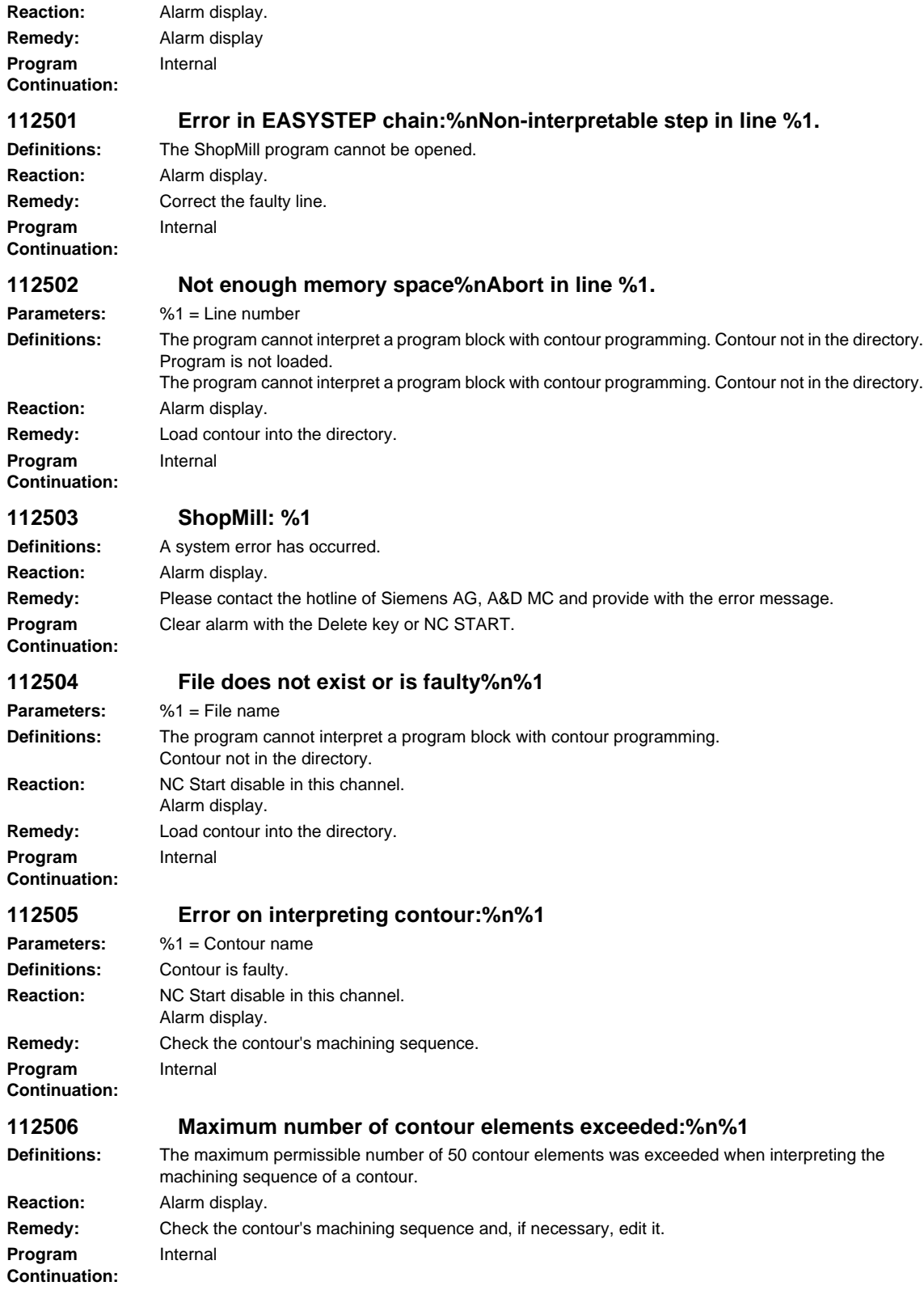

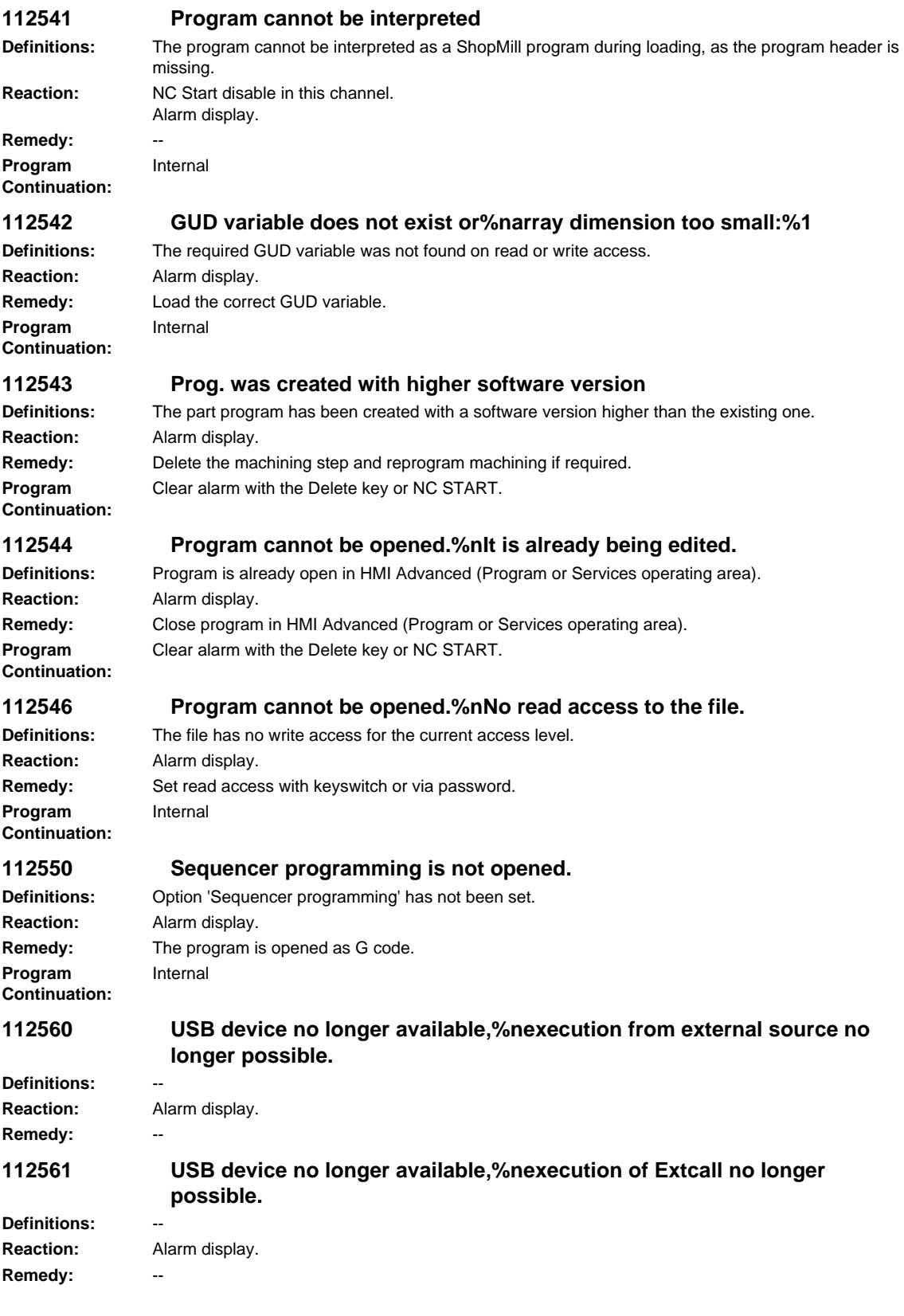

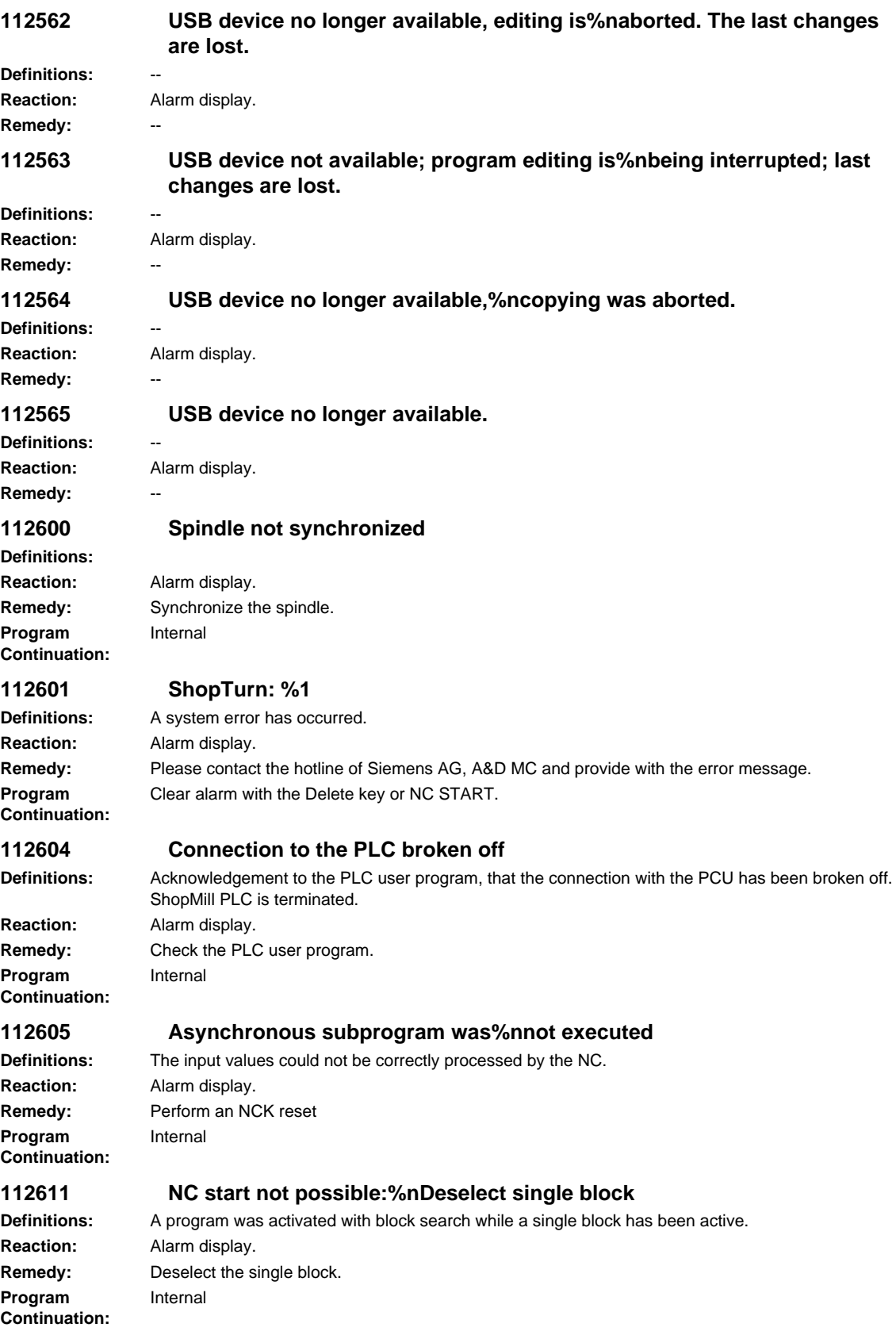
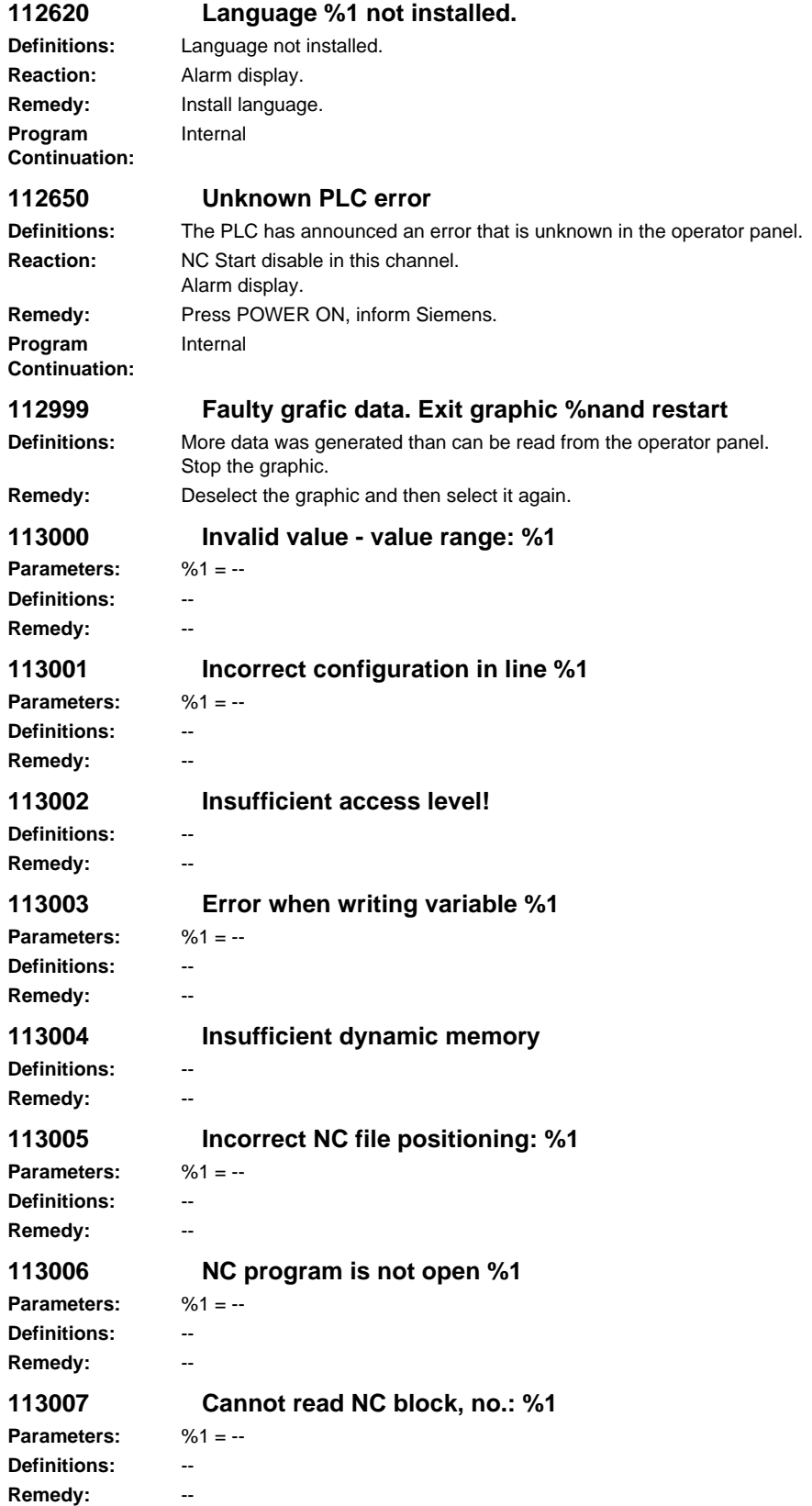

```
113008 NC block cannot be written, no.: %1
Parameters: %1 = --
Definitions: --
Remedy: --
113009 File name missing for copy
Definitions: --
Remedy: --
113010 Cannot open file: %1
Parameters: %1 = --
Definitions: --
Remedy: --
113011 Cannot write file: %1
Parameters: %1 = --
Definitions: --
Remedy:
113012 Cannt write NC file: %1
Parameters: %1 = --
Definitions: --
Remedy: --
113013 Cannot read NC file: %1
Parameters: %1 = --
Definitions: --
Remedy: --
113014 Invalid NC file name: %1
Parameters: %1 = --
Definitions: --
Remedy: --
113015 DLL not loaded: %1
Parameters: %1 = --
Definitions: --
Remedy: --
113016 No link to %1
Parameters: %1 = --
Definitions: --
Remedy:
113017 Incorrect DDE address: %1
Parameters: %1 = --
Definitions: --
Remedy: --
113018 Invalid command: %1
Parameters: %1 = --
Definitions: --
Remedy: --
113019 Invalid data format: %1
Parameters: %1 = --
Definitions: --
Remedy: --
```
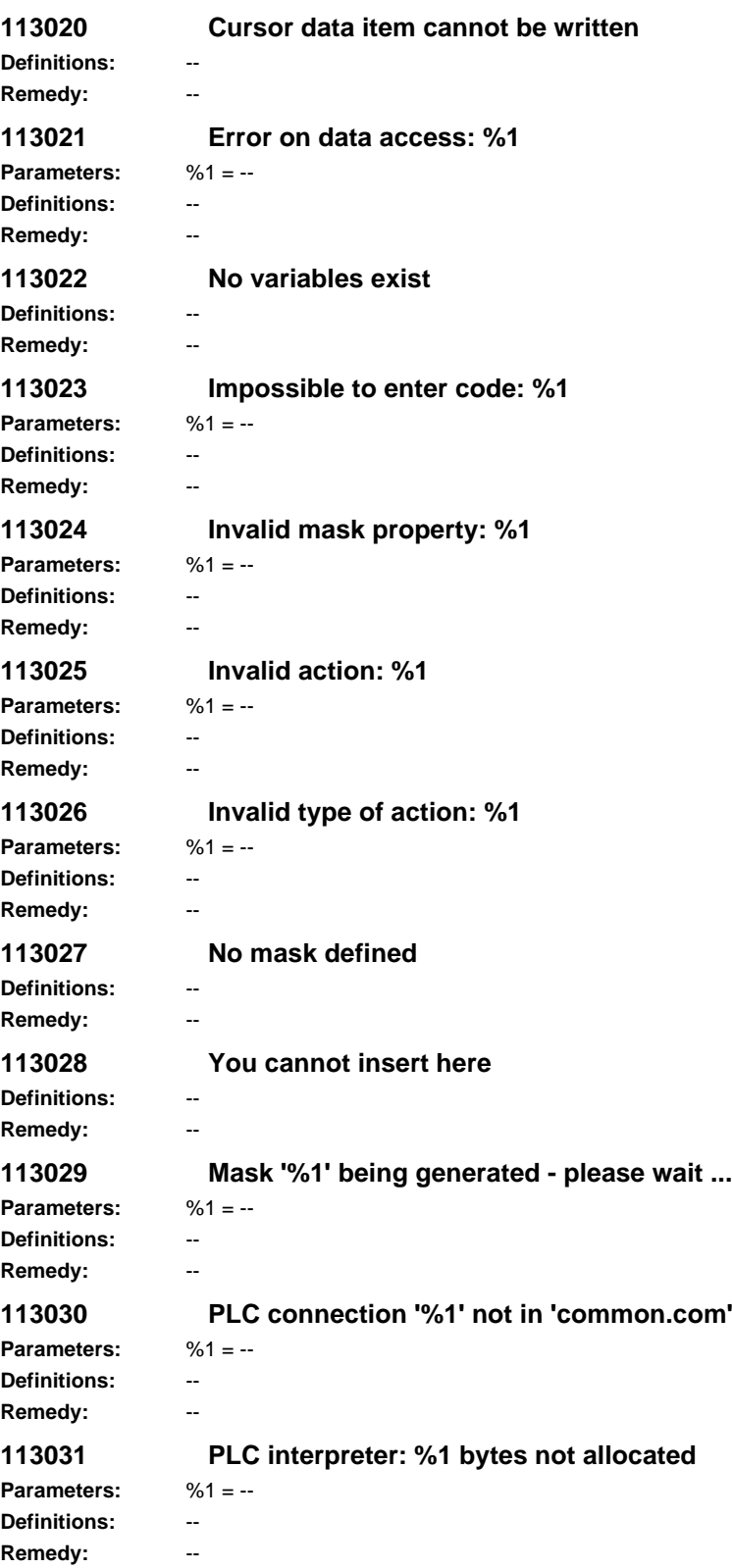

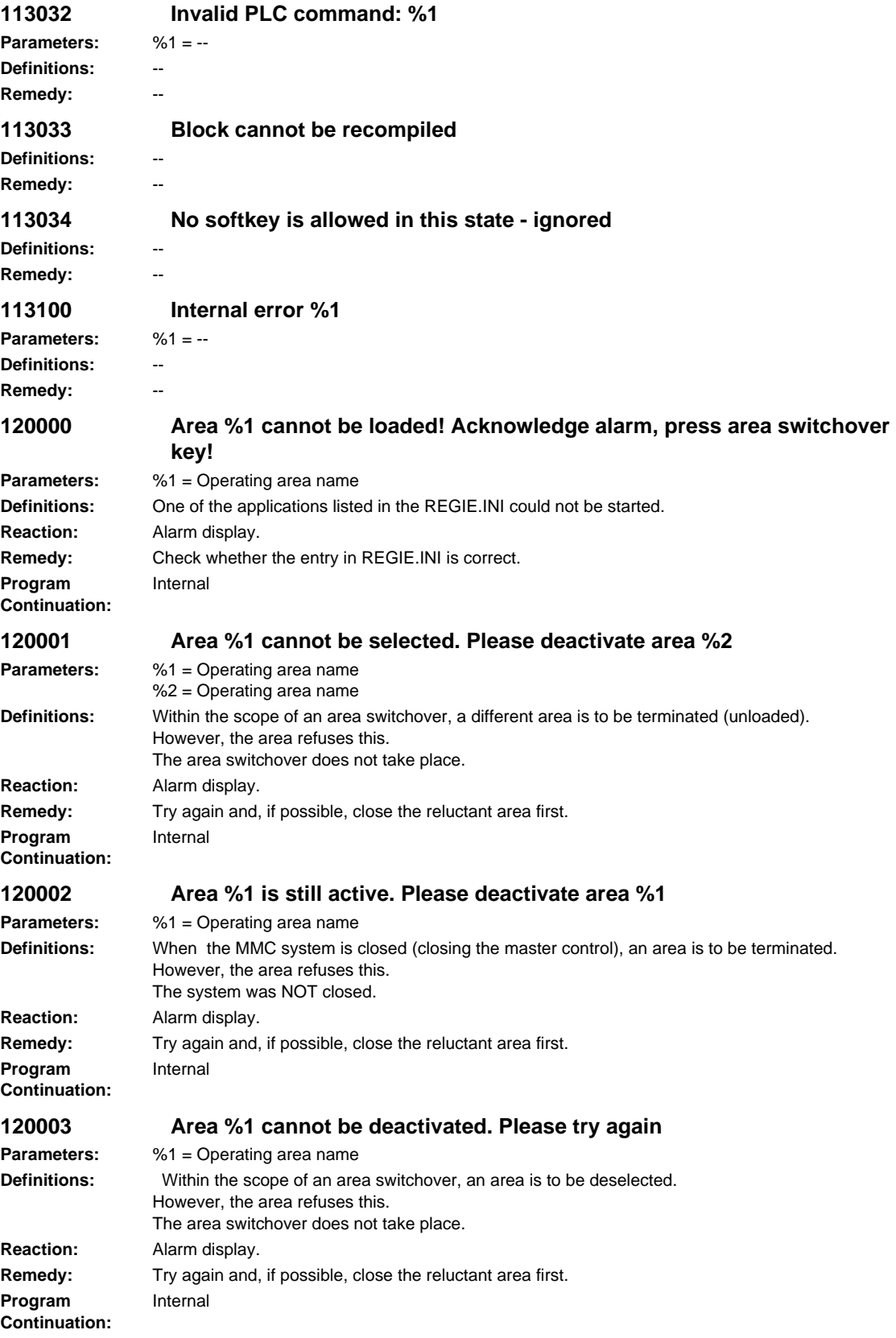

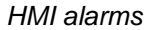

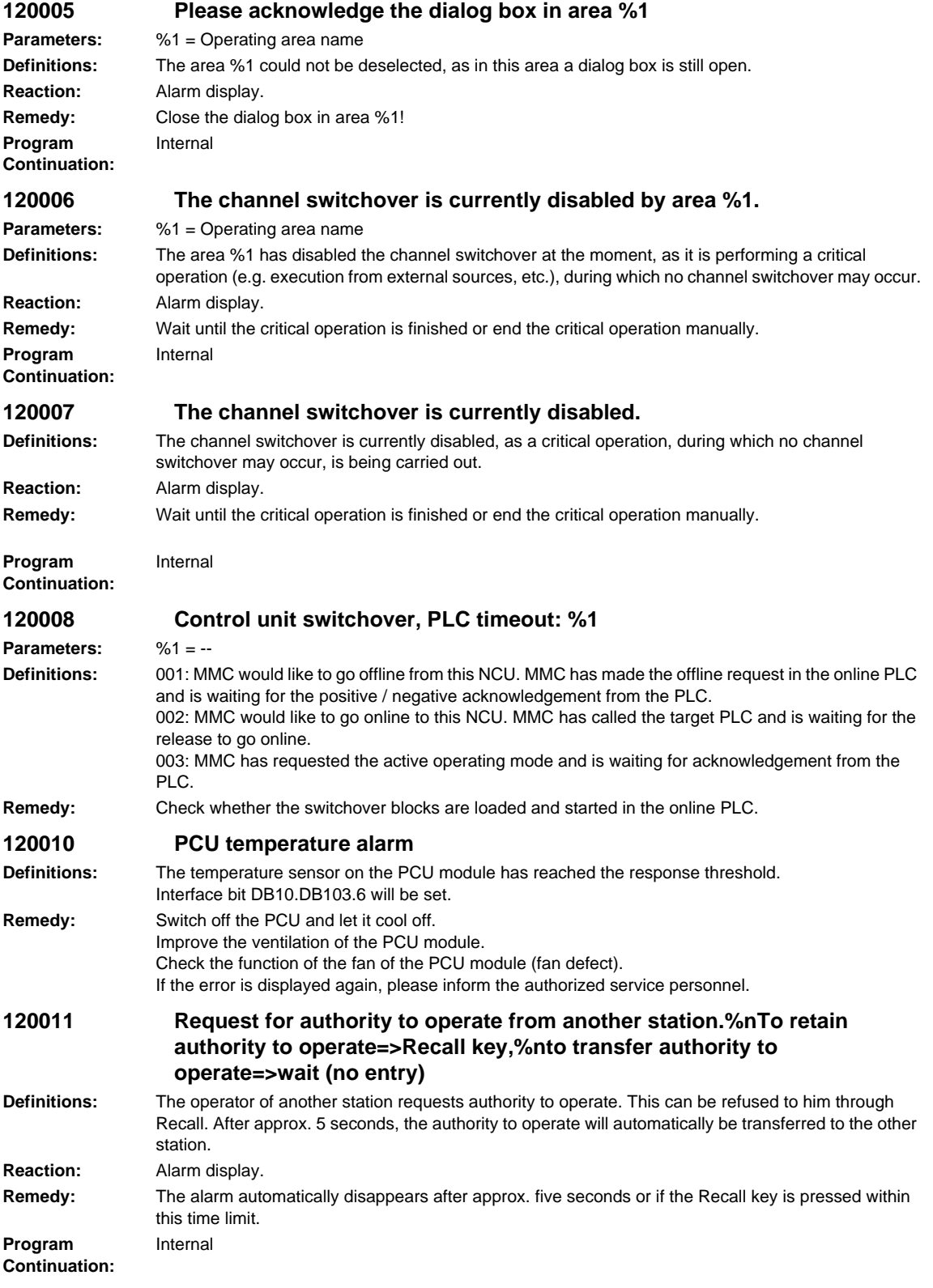

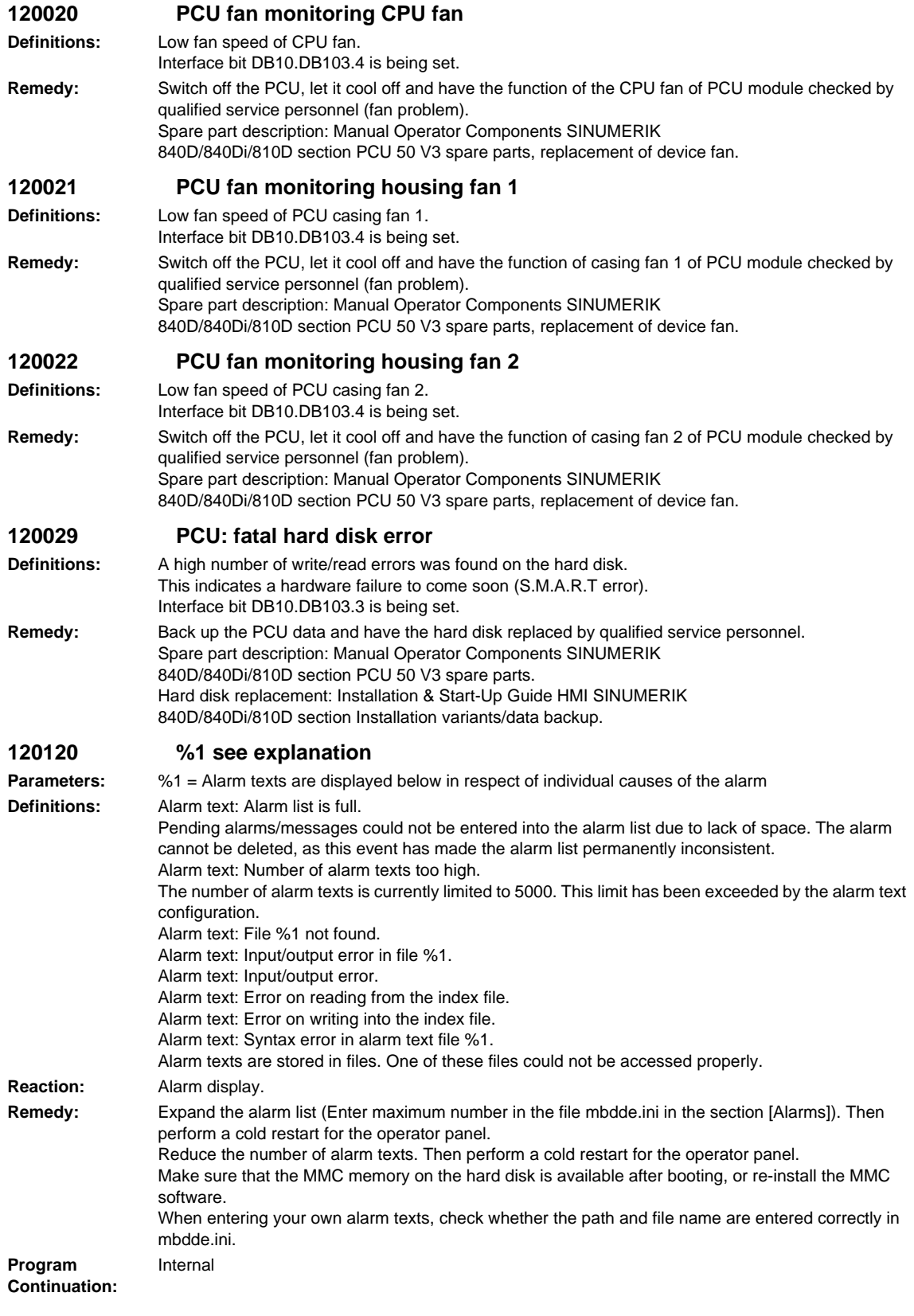

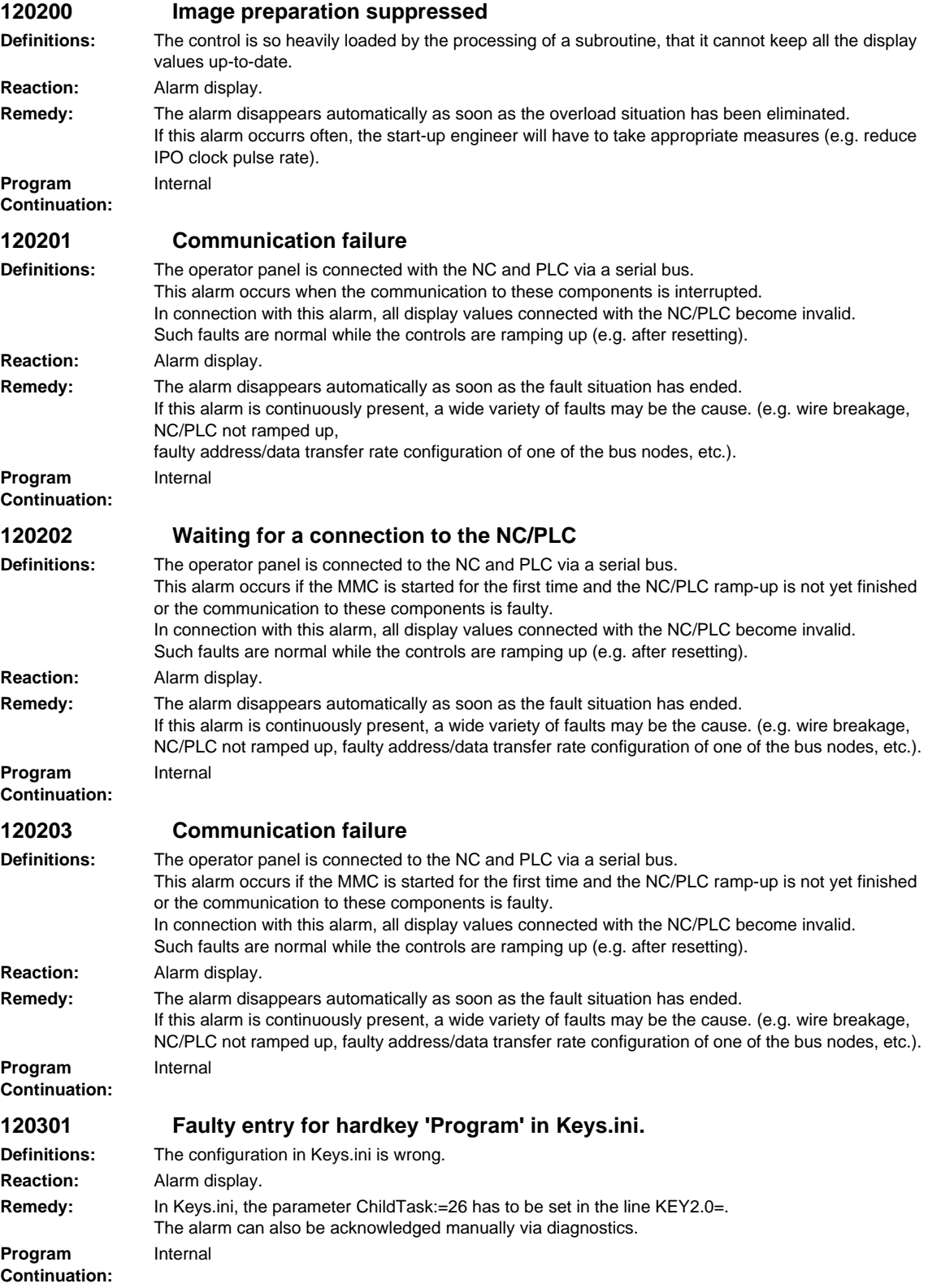

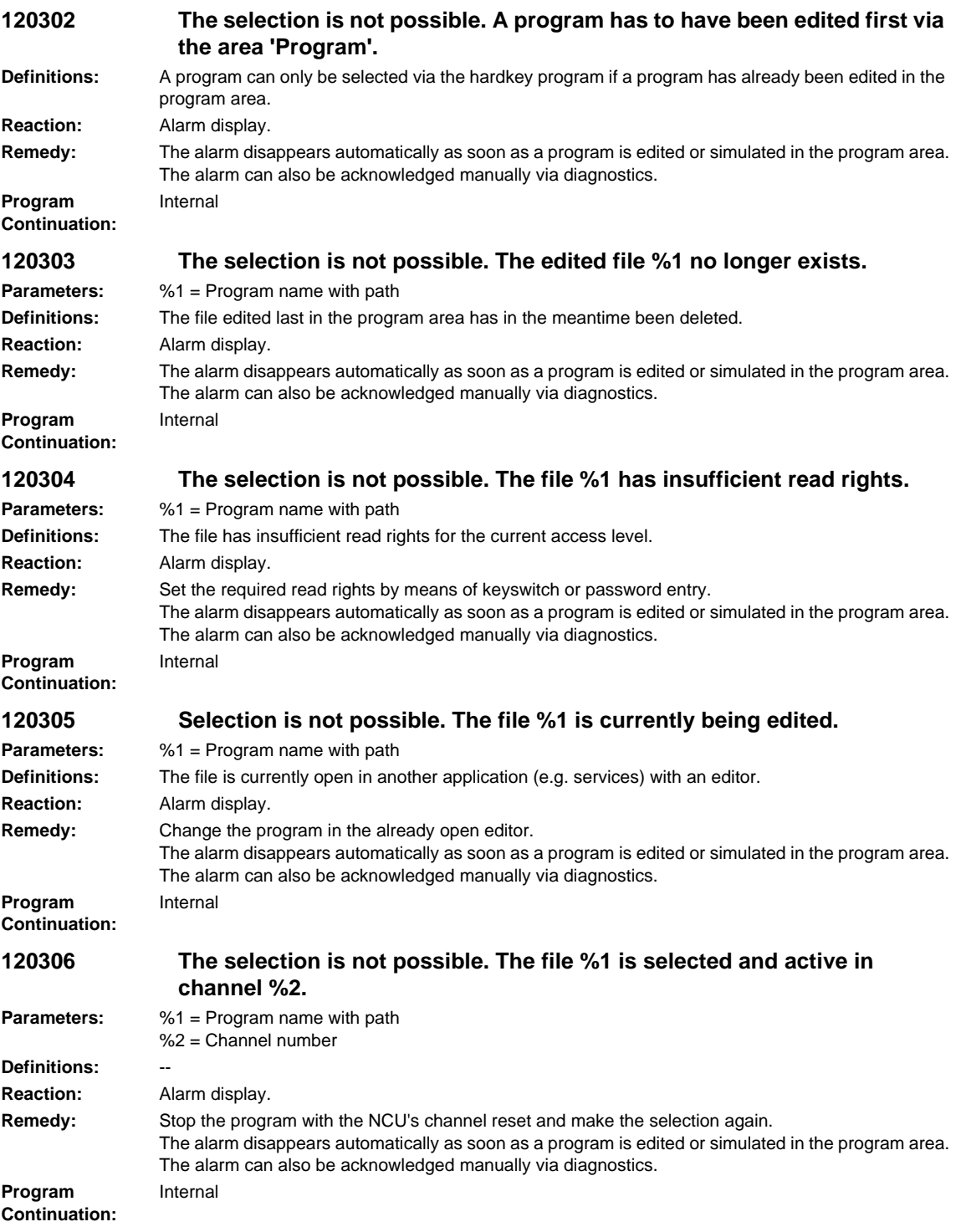

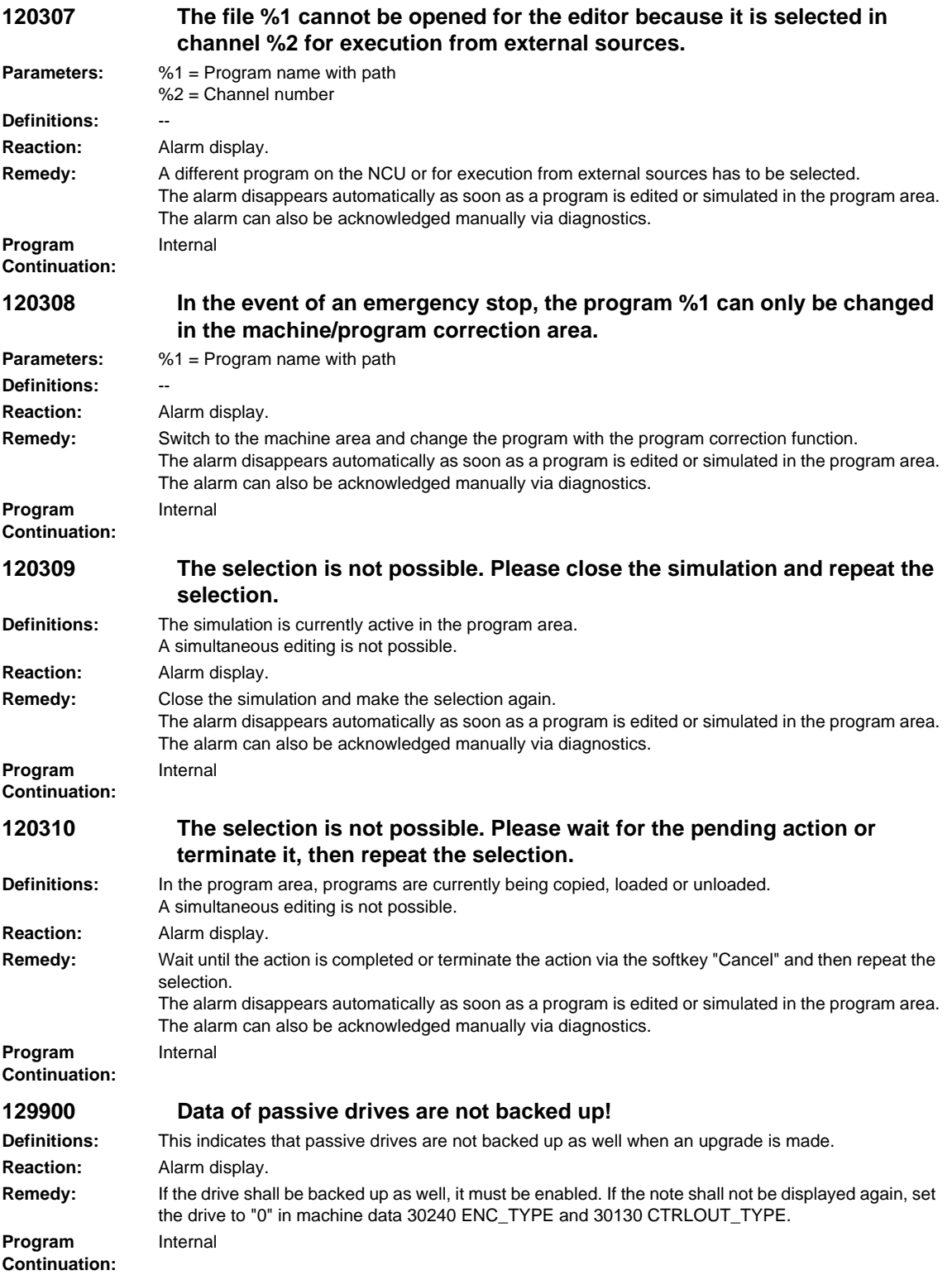

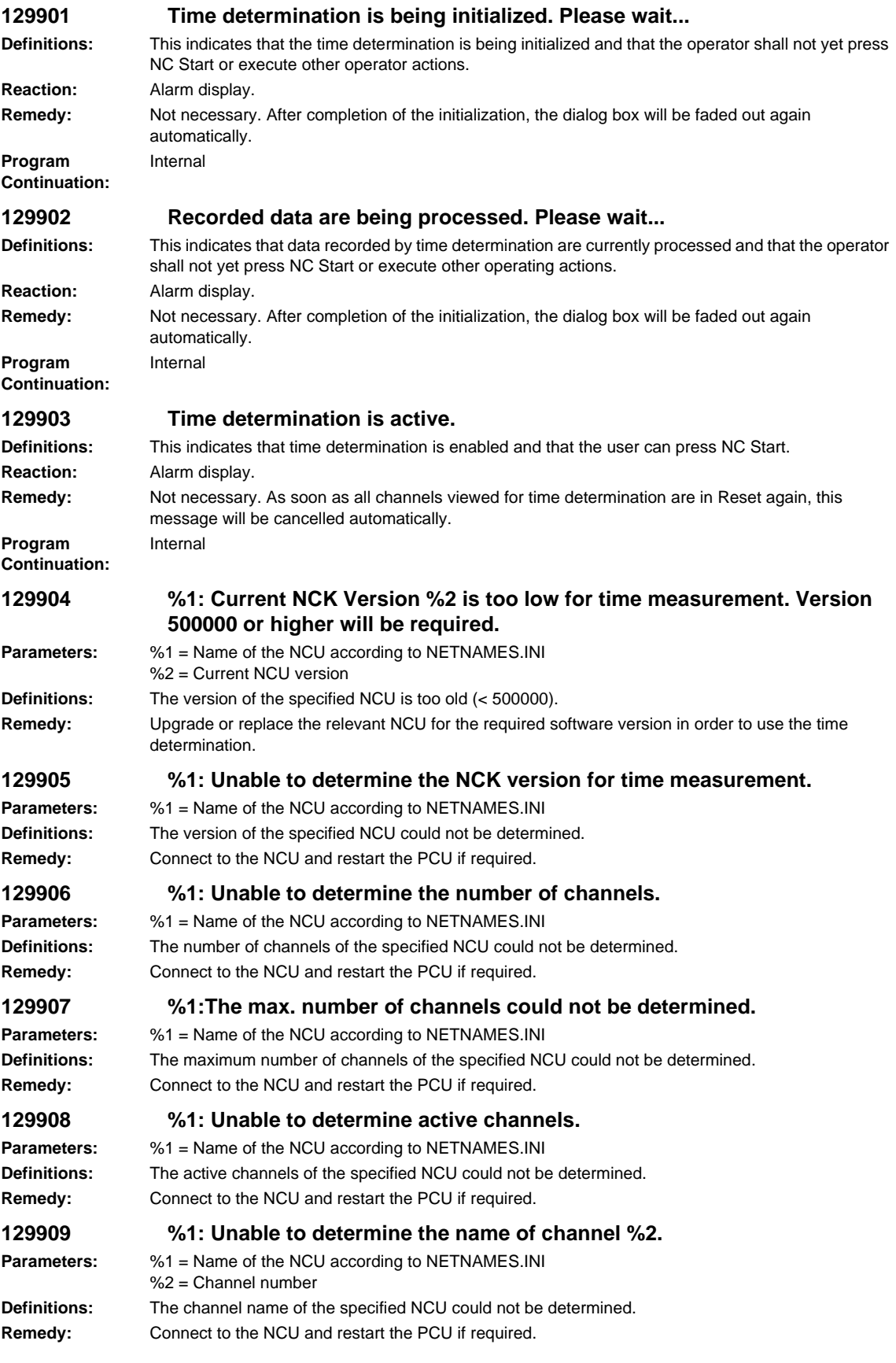

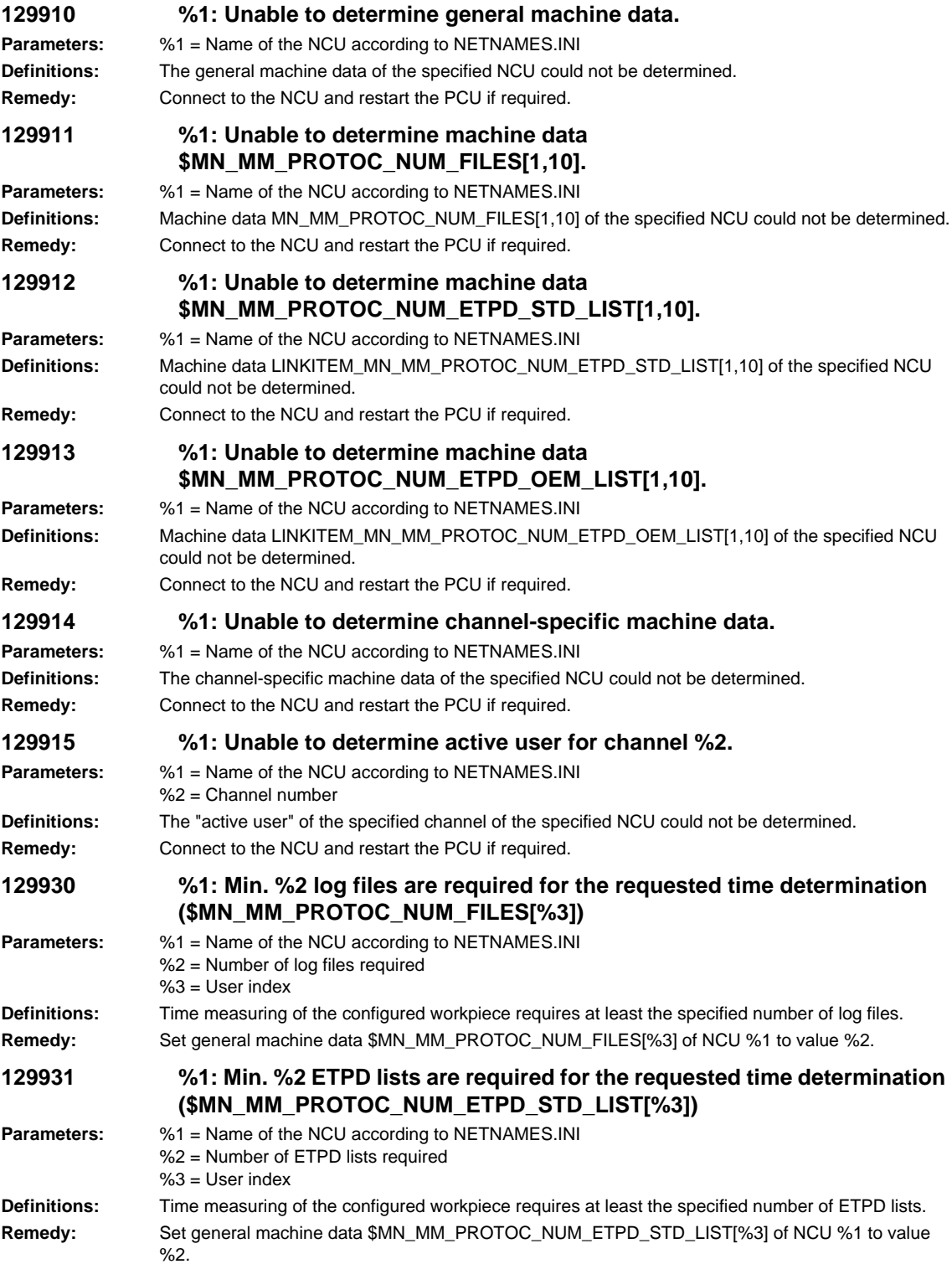

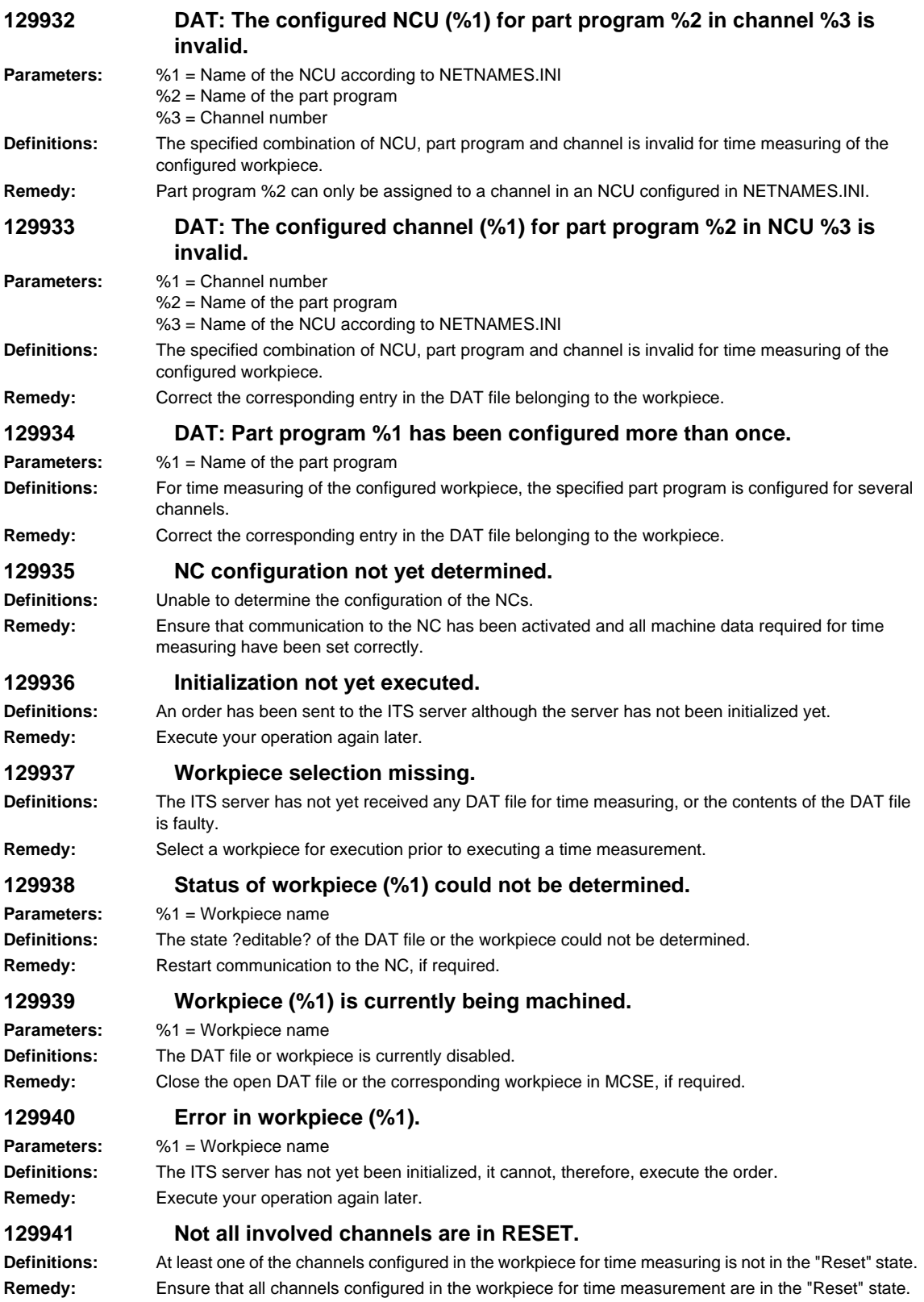

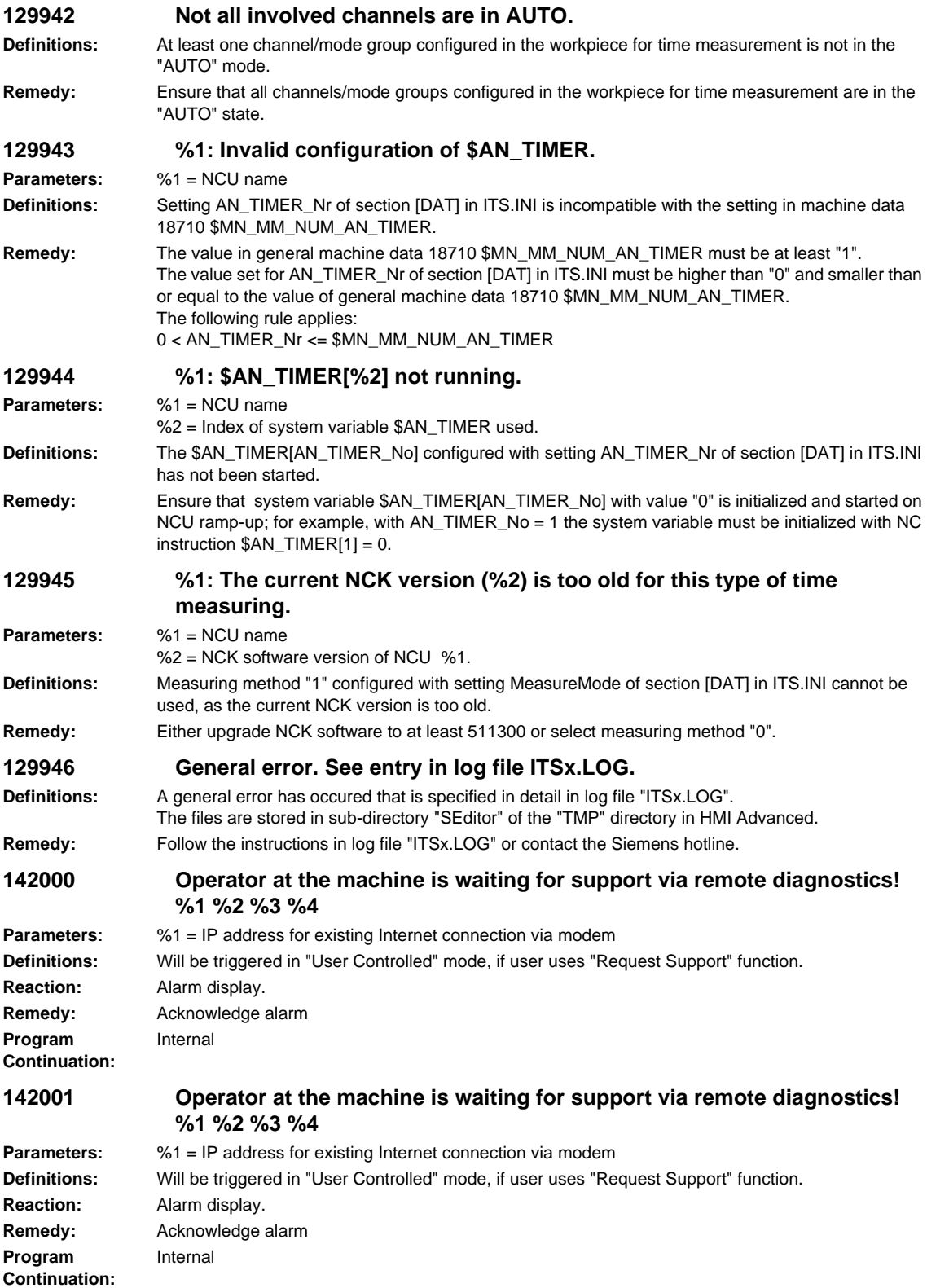

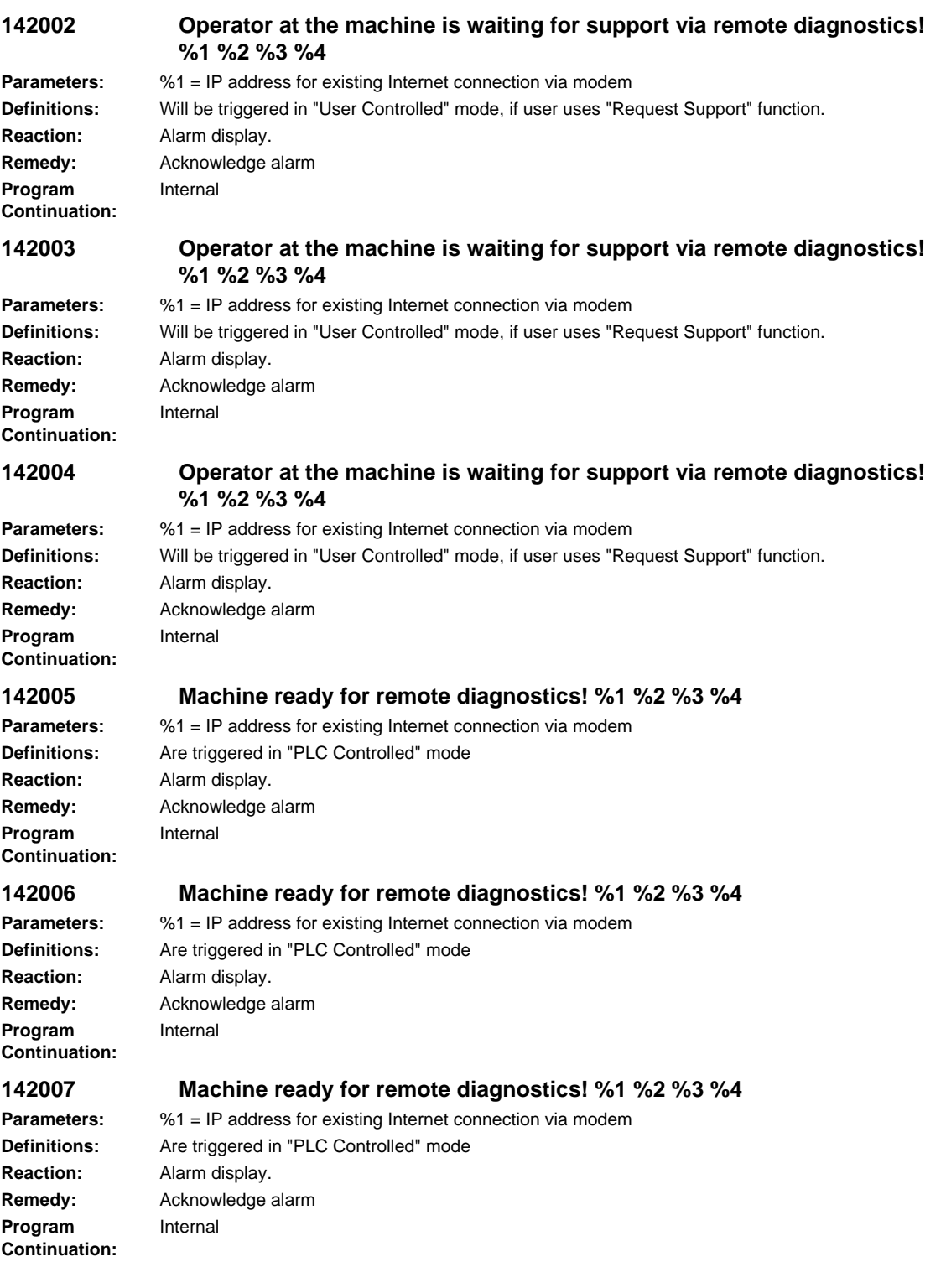

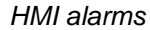

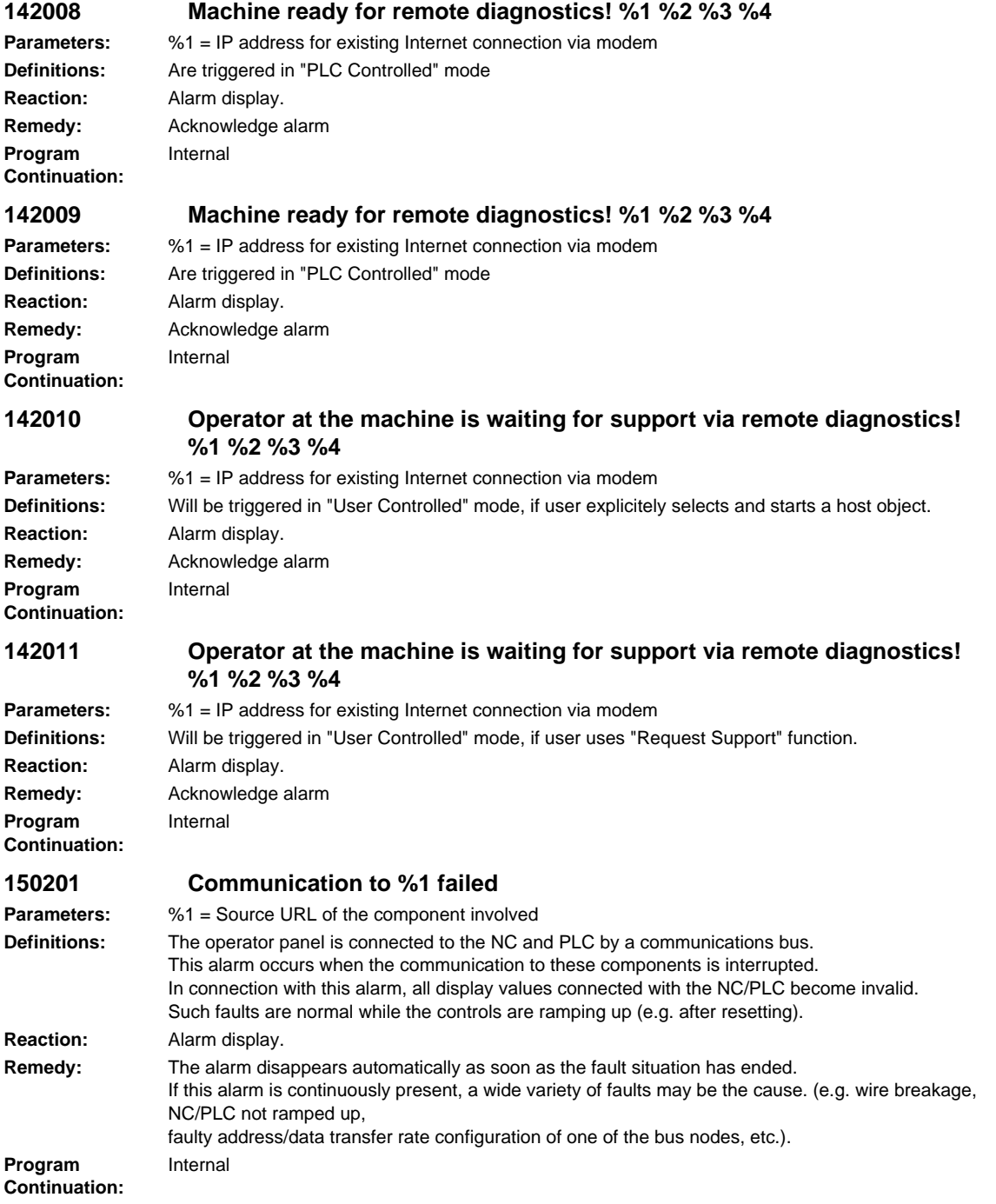

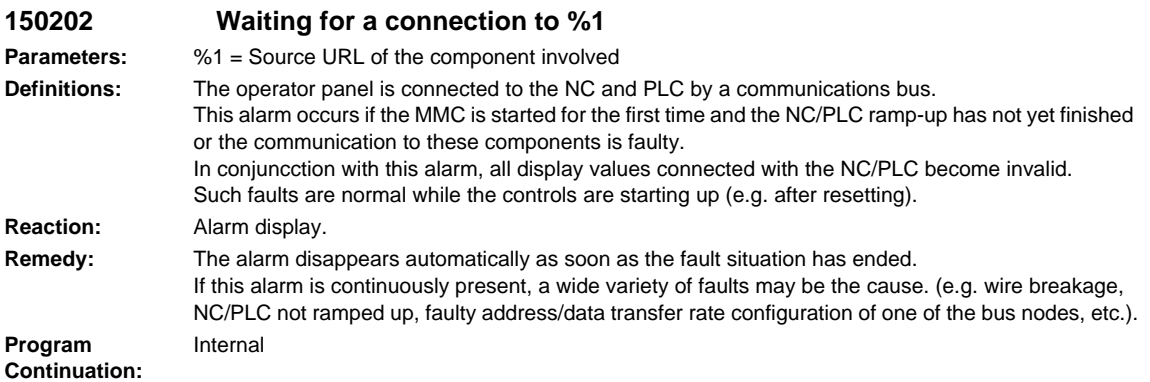

## **2.3 SINAMICS ALARMS**

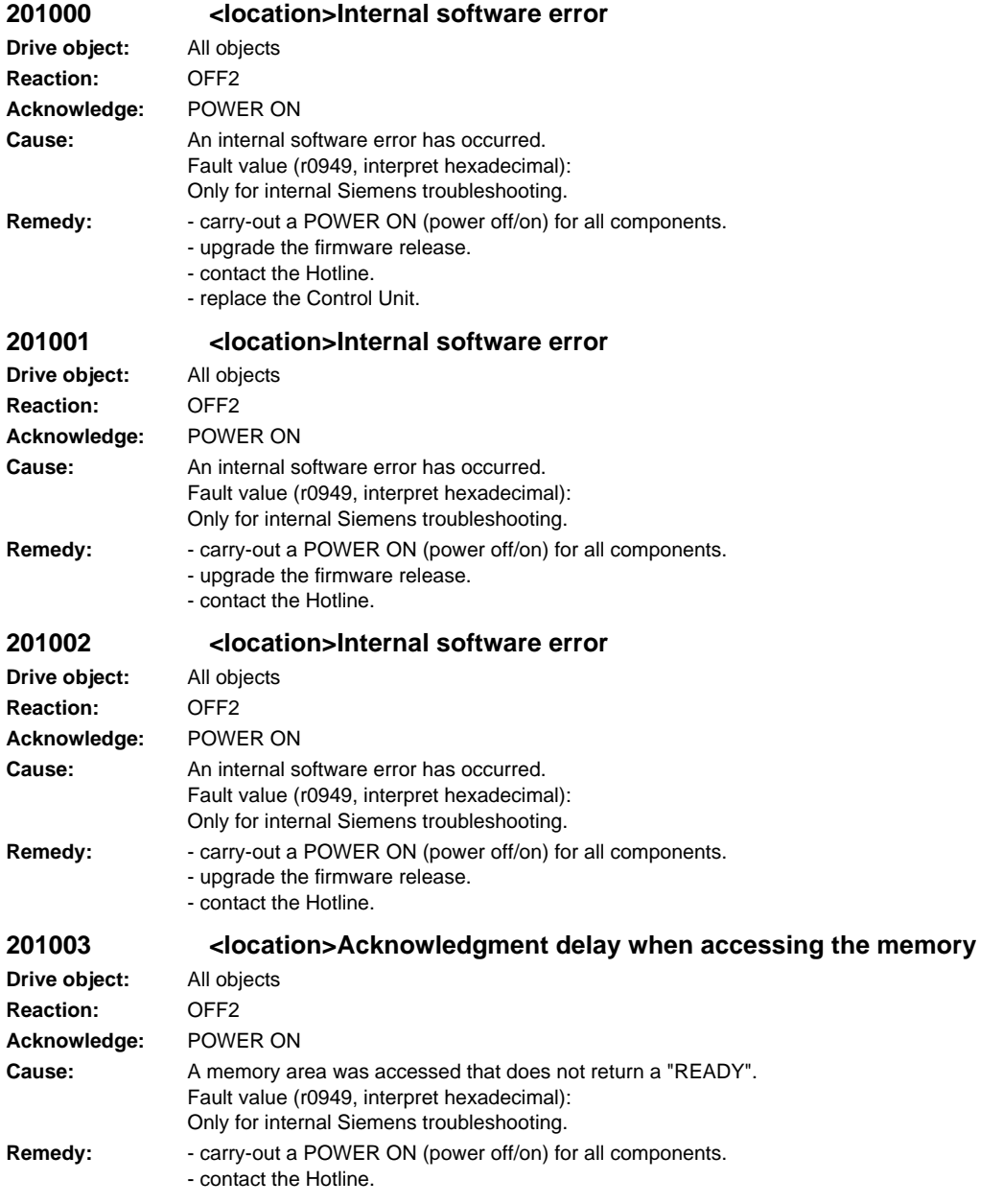

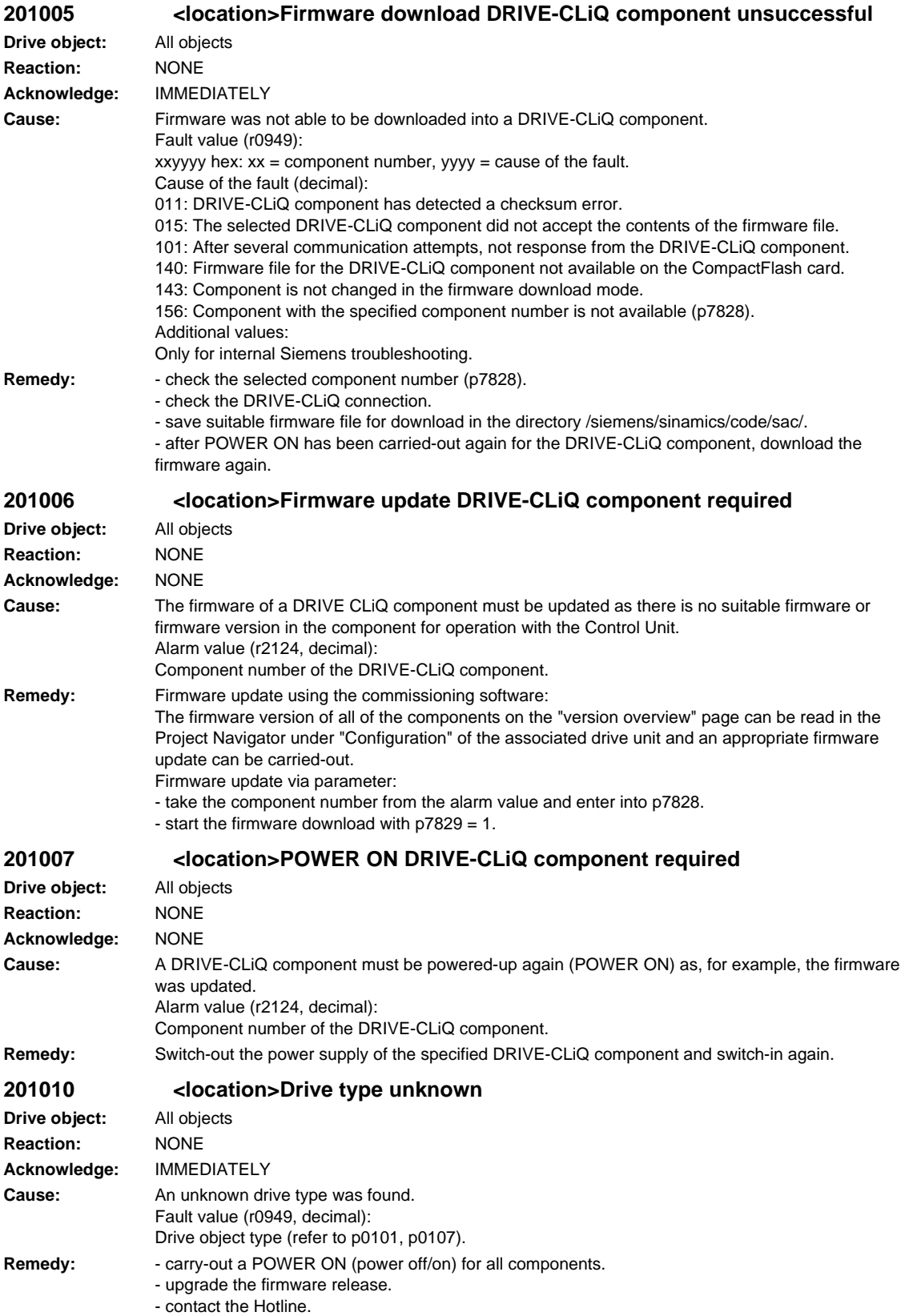

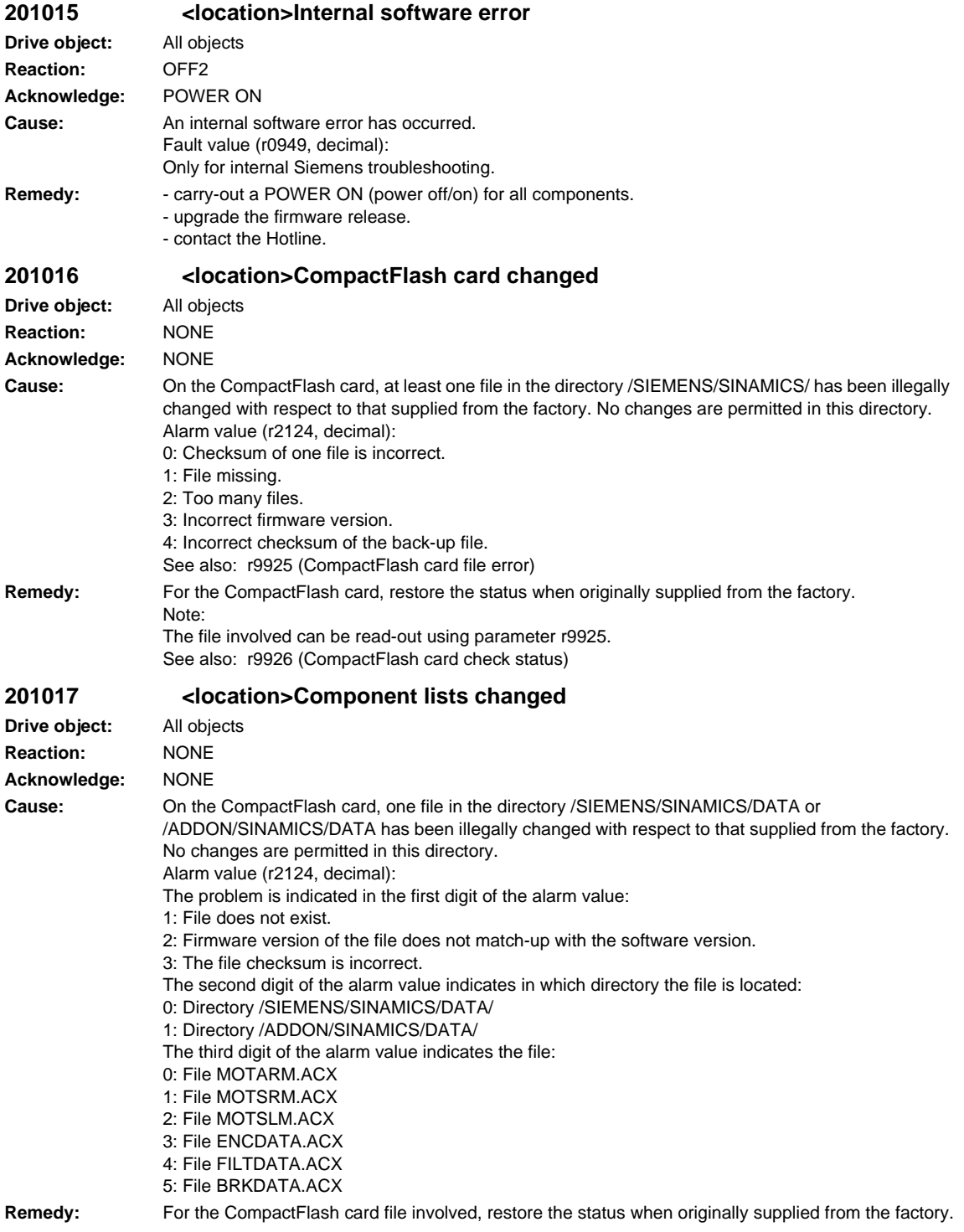

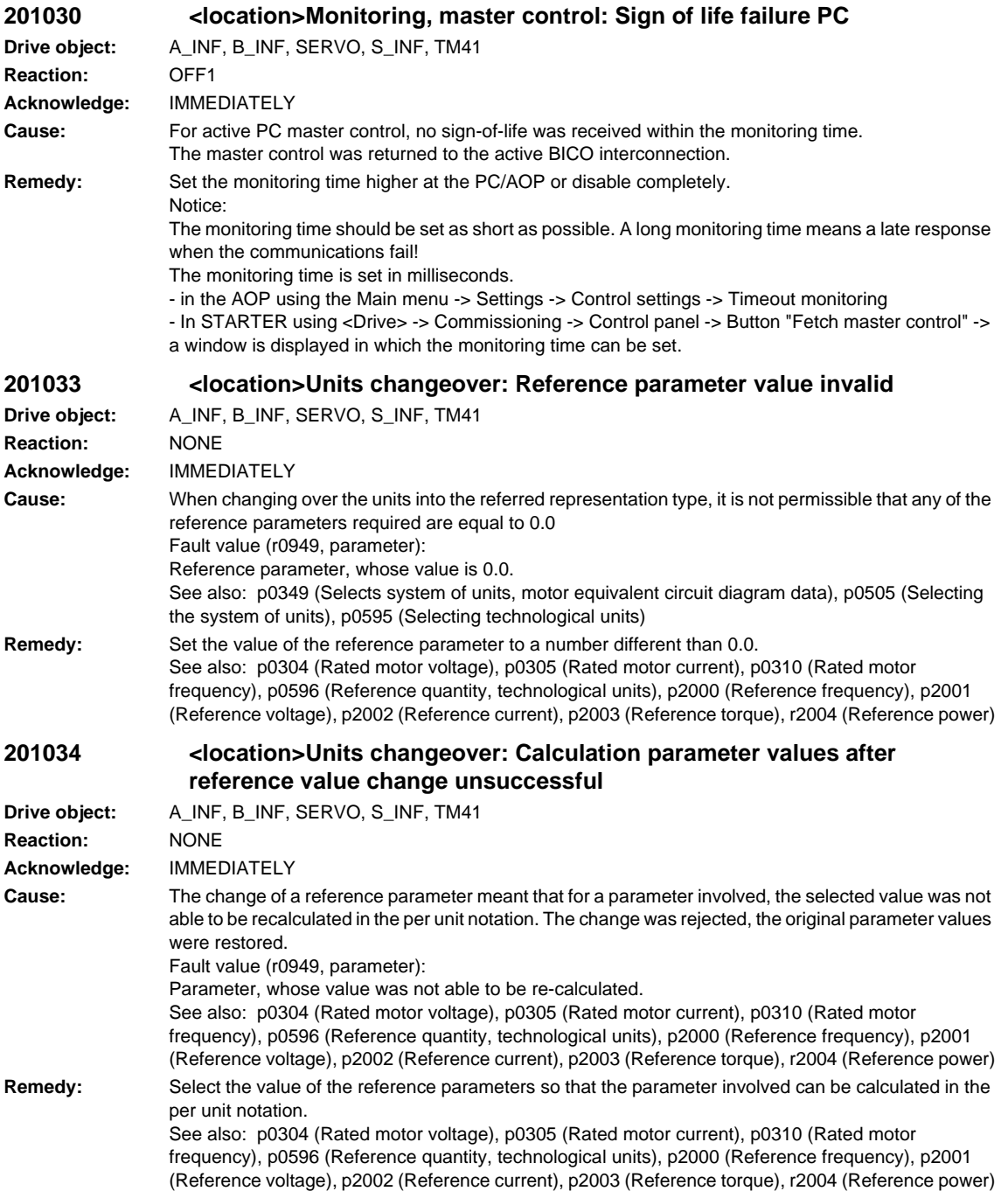

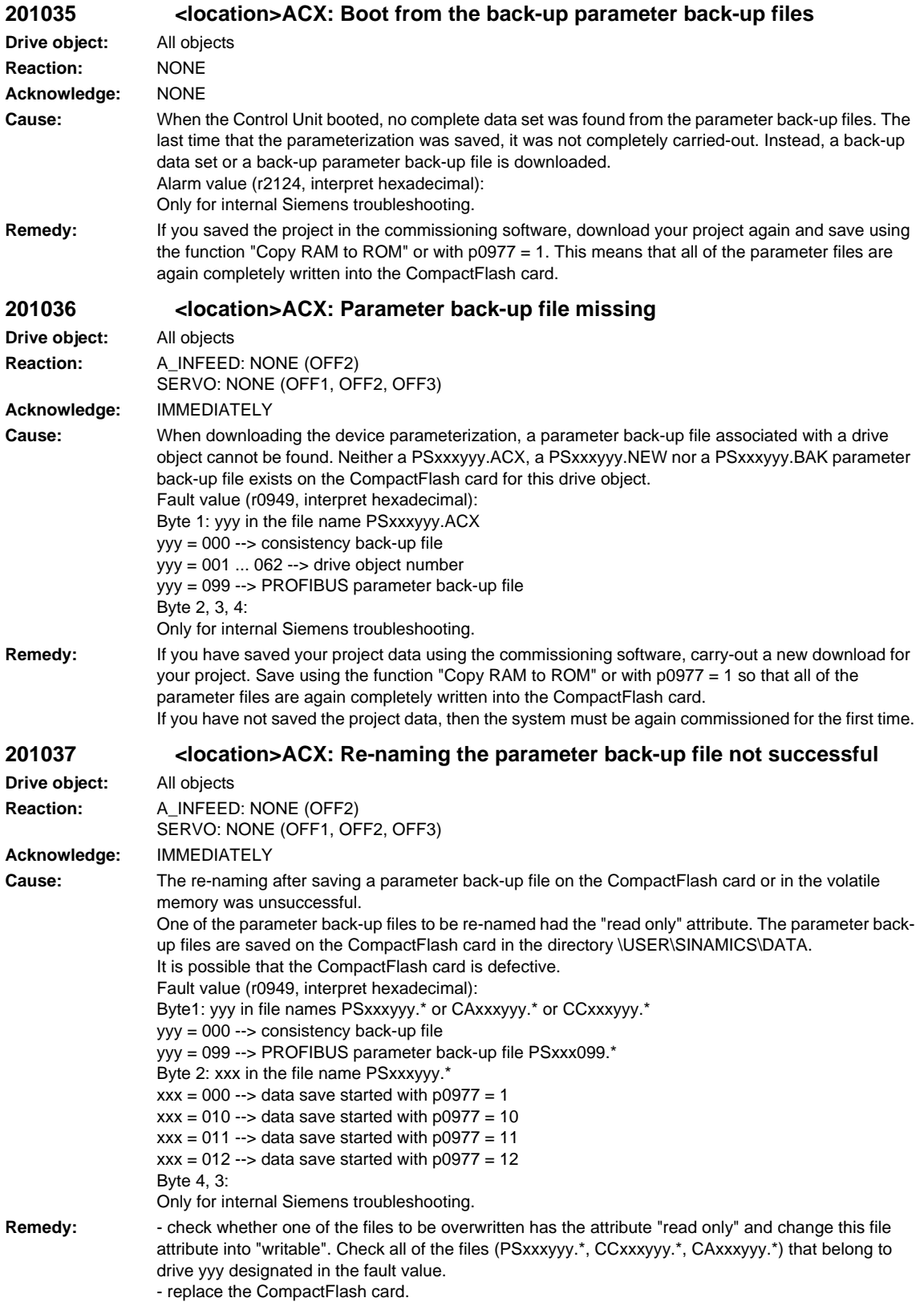

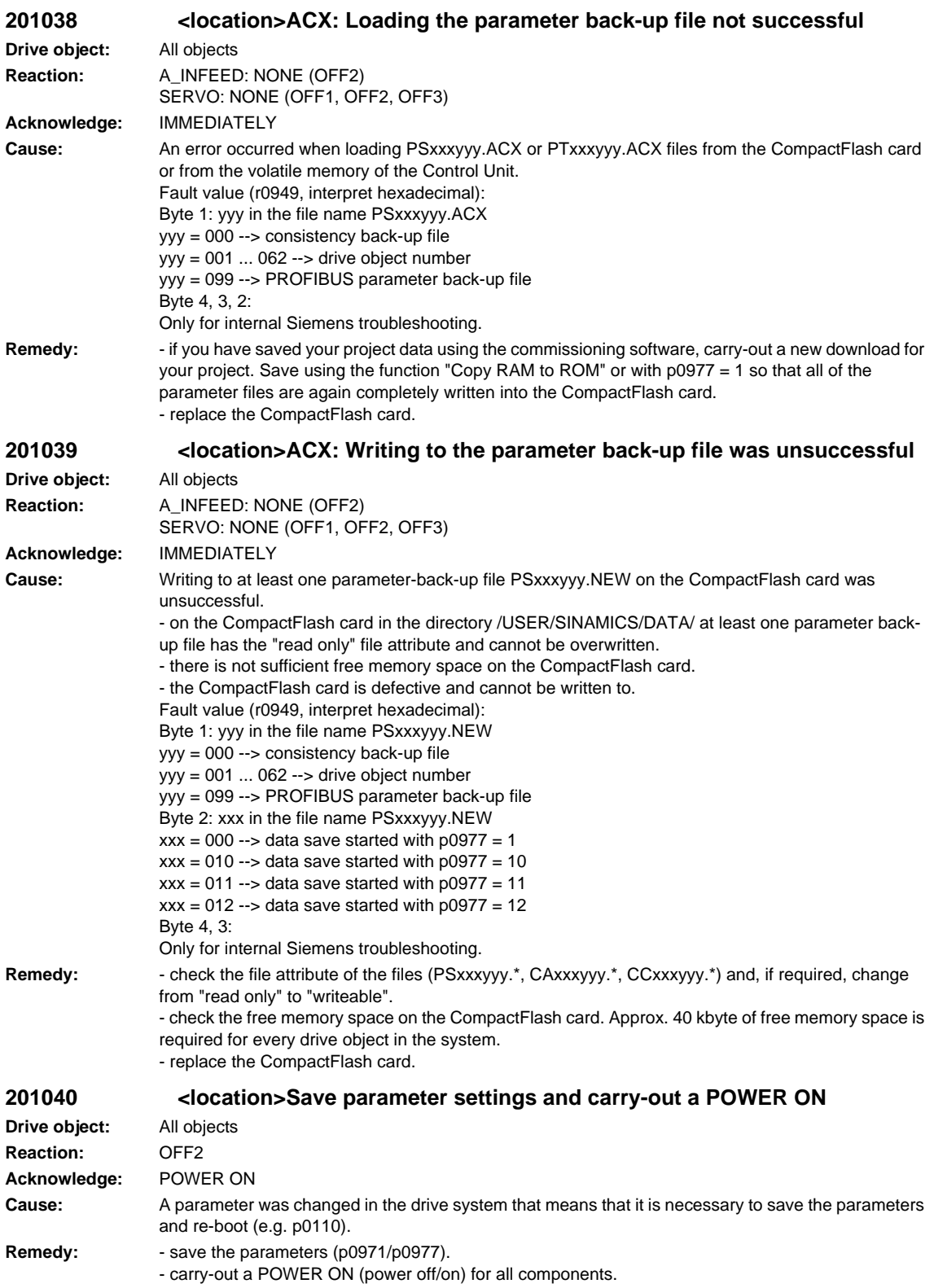

## **201041 <location>Parameter save necessary Drive object:** All objects

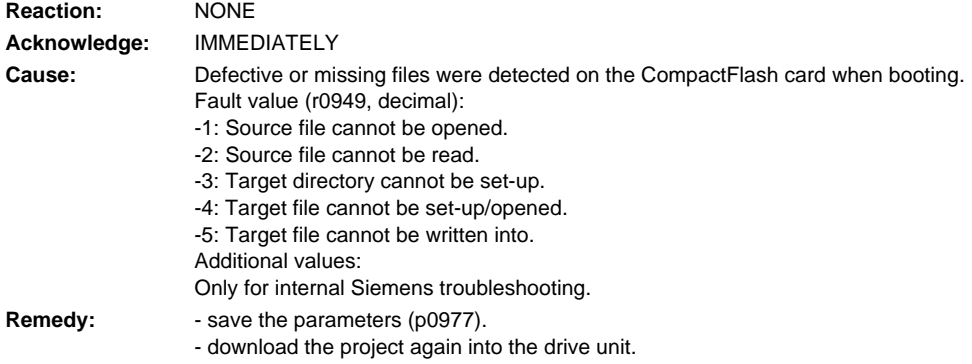

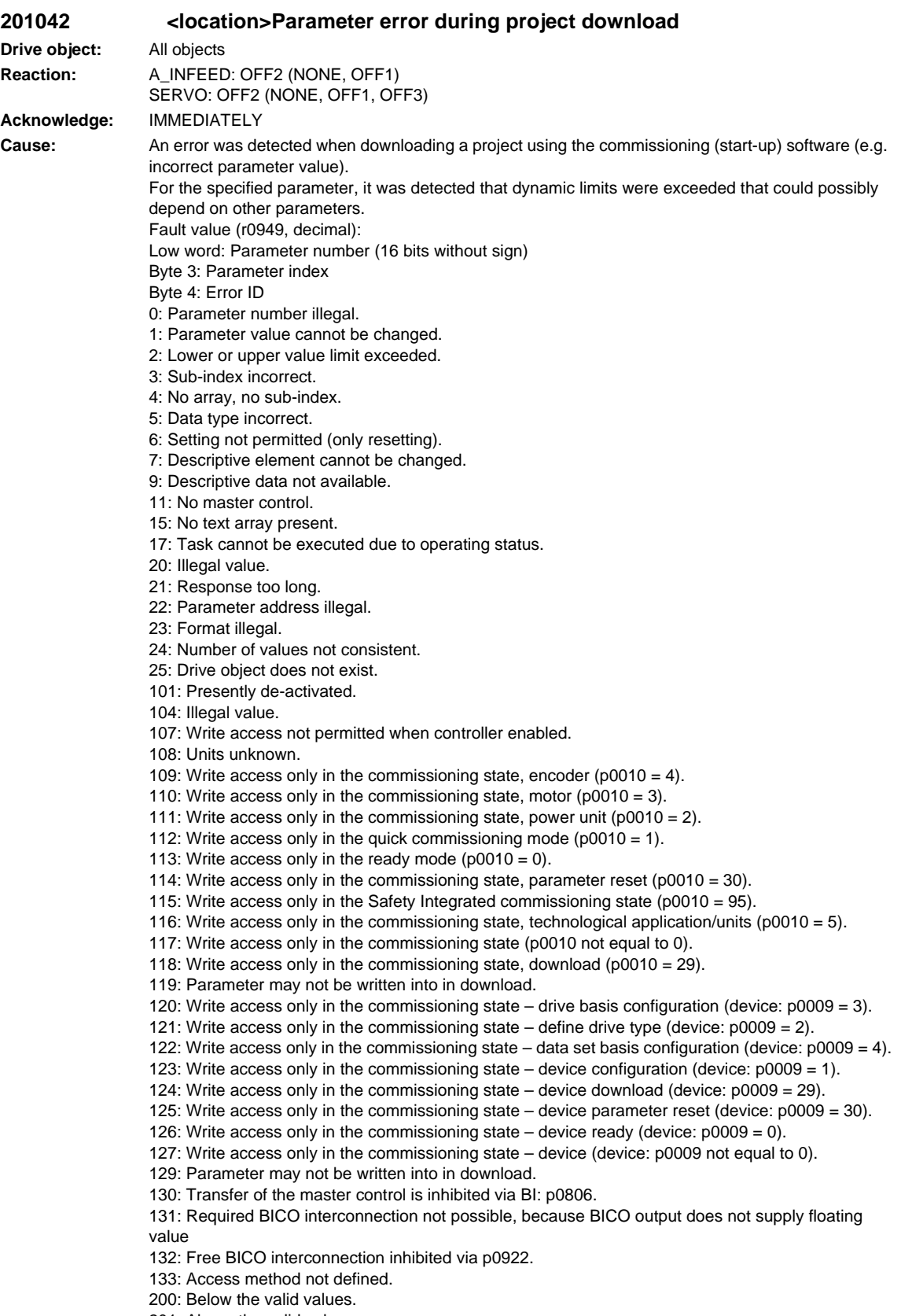

201: Above the valid values.

202: Cannot be accessed from the Basic Operator Panel (BOP).

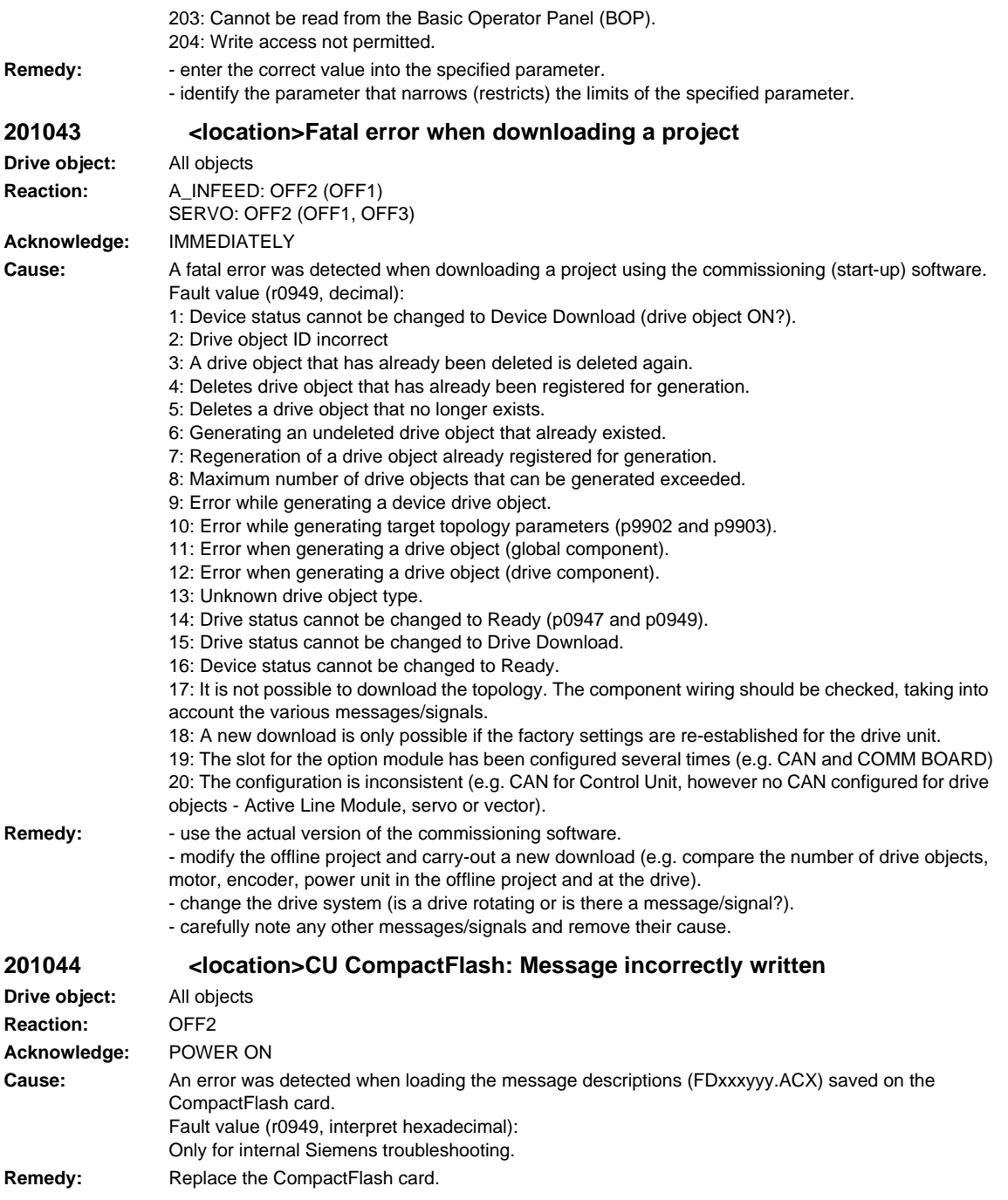

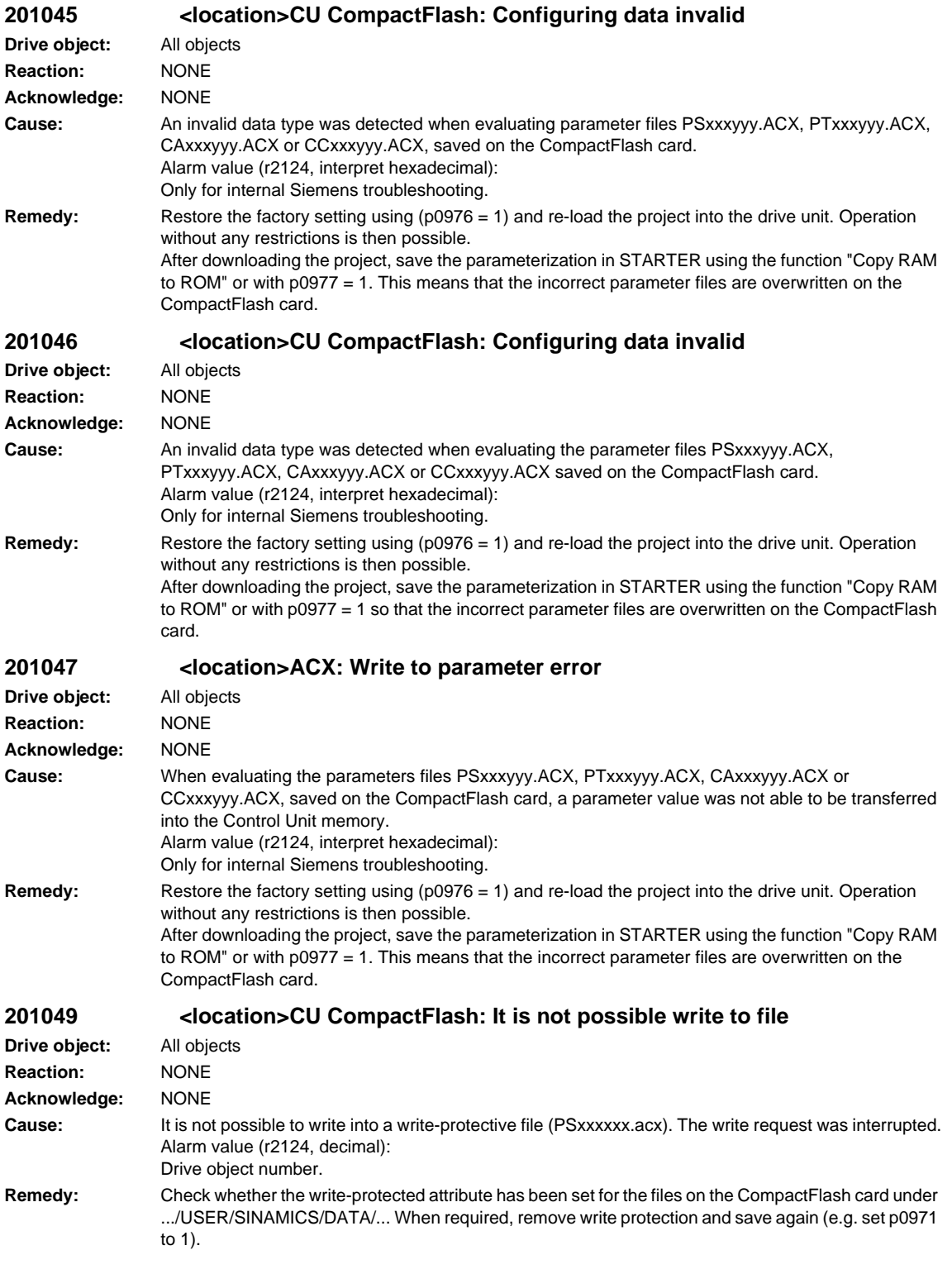

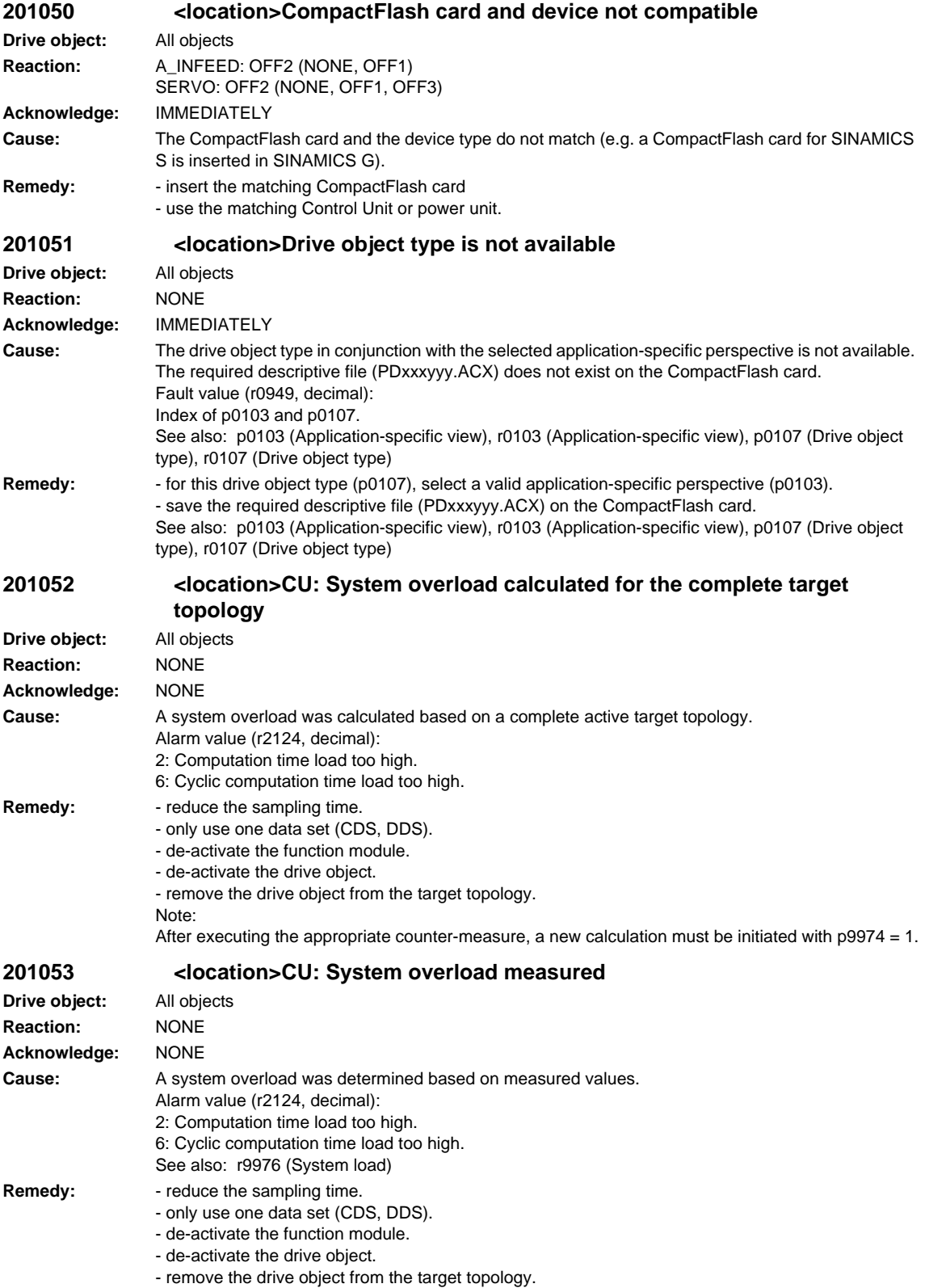

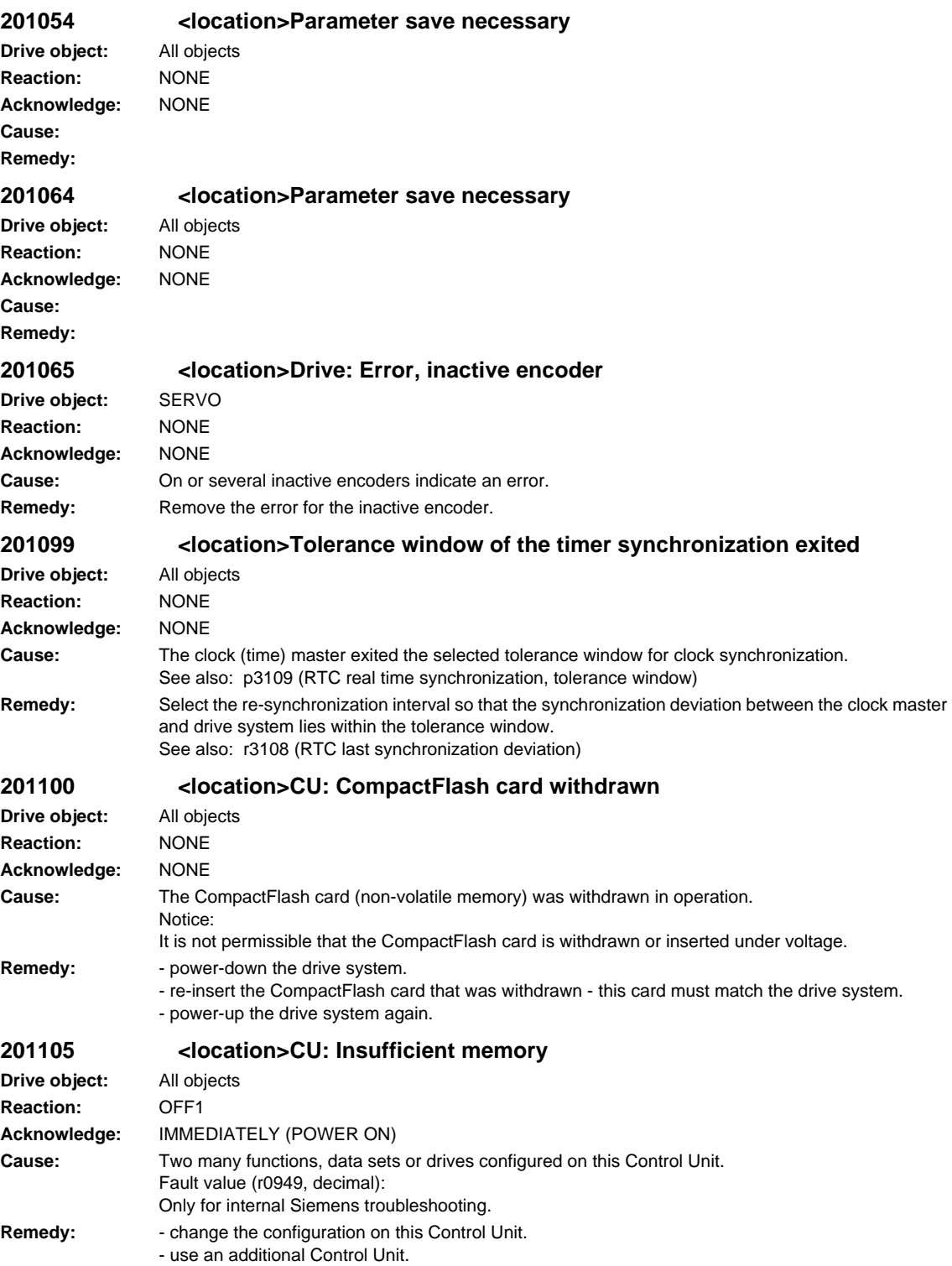

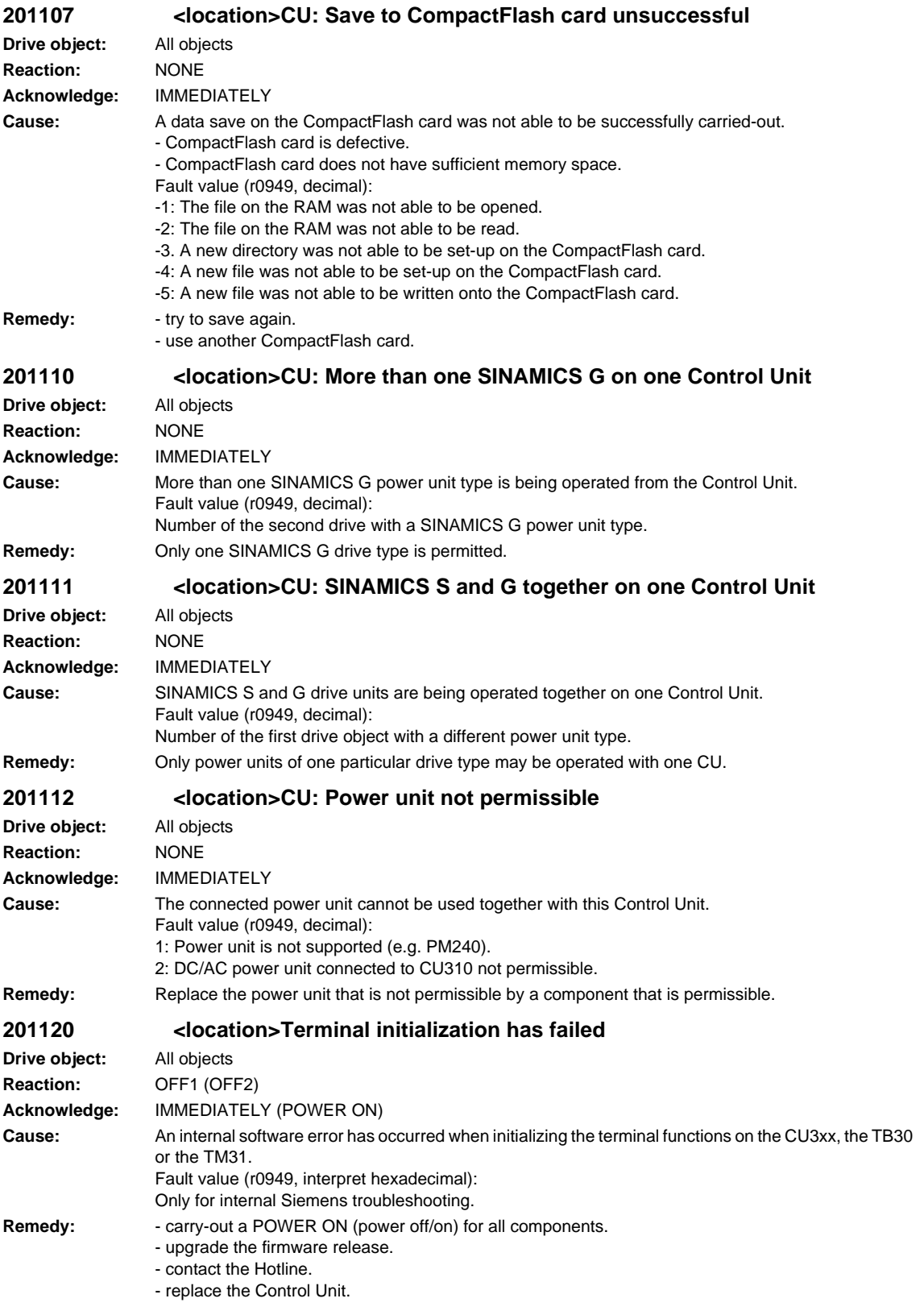

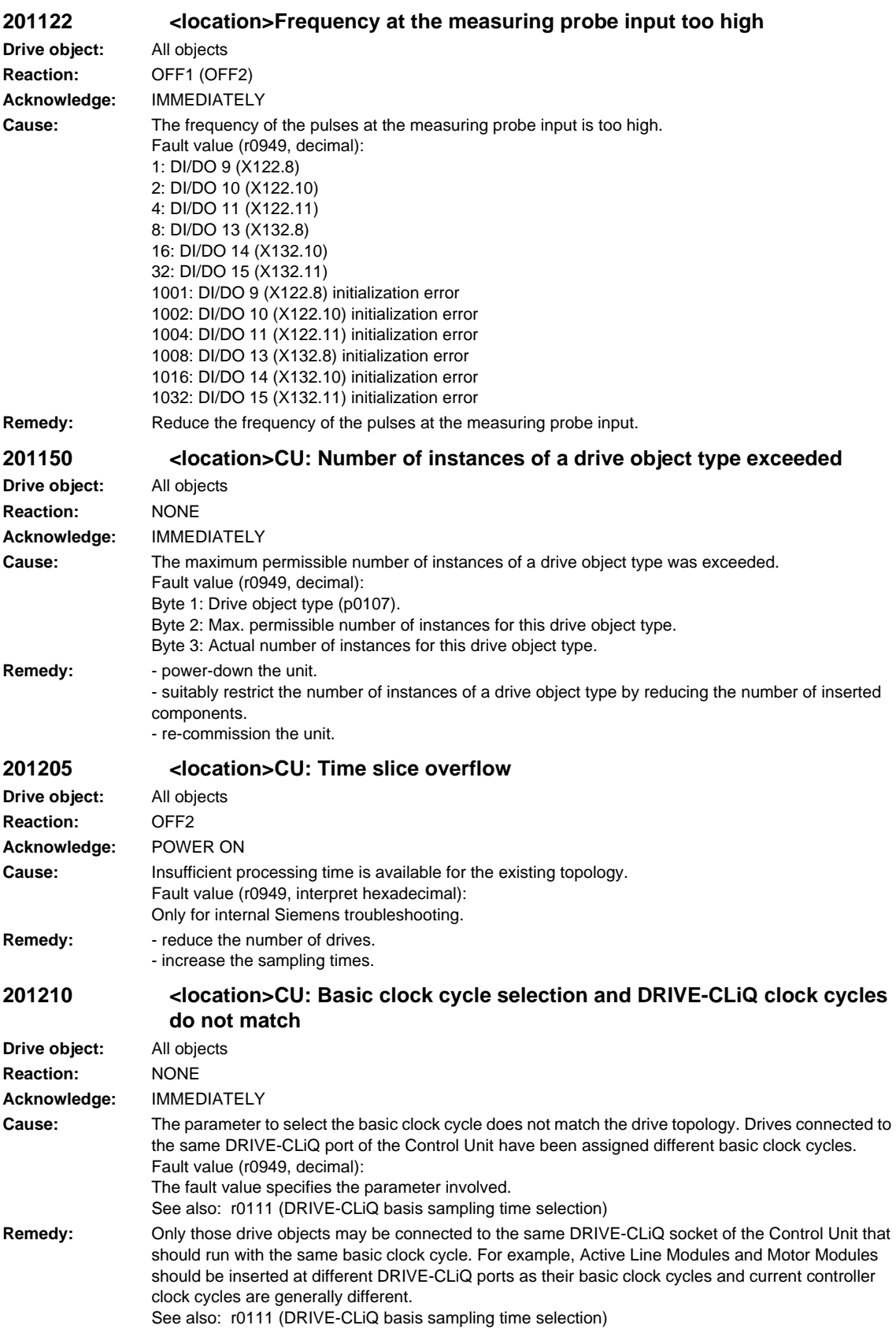

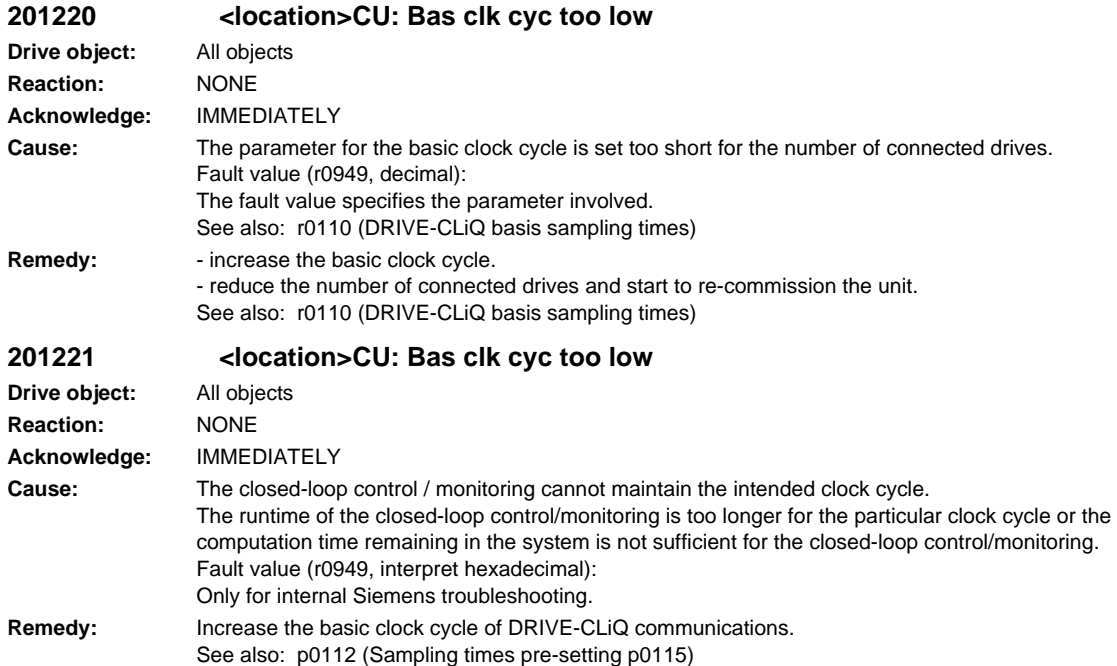

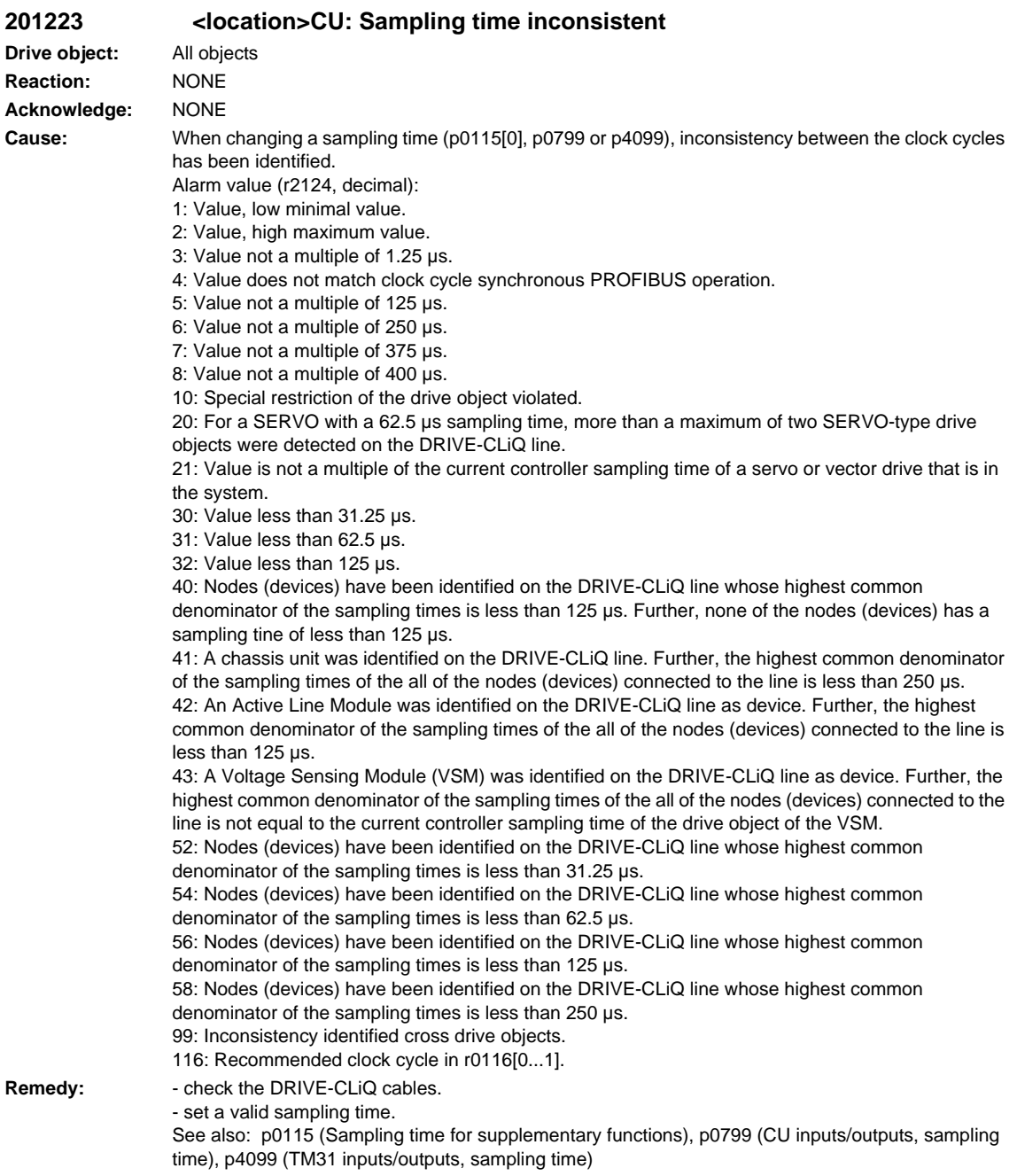

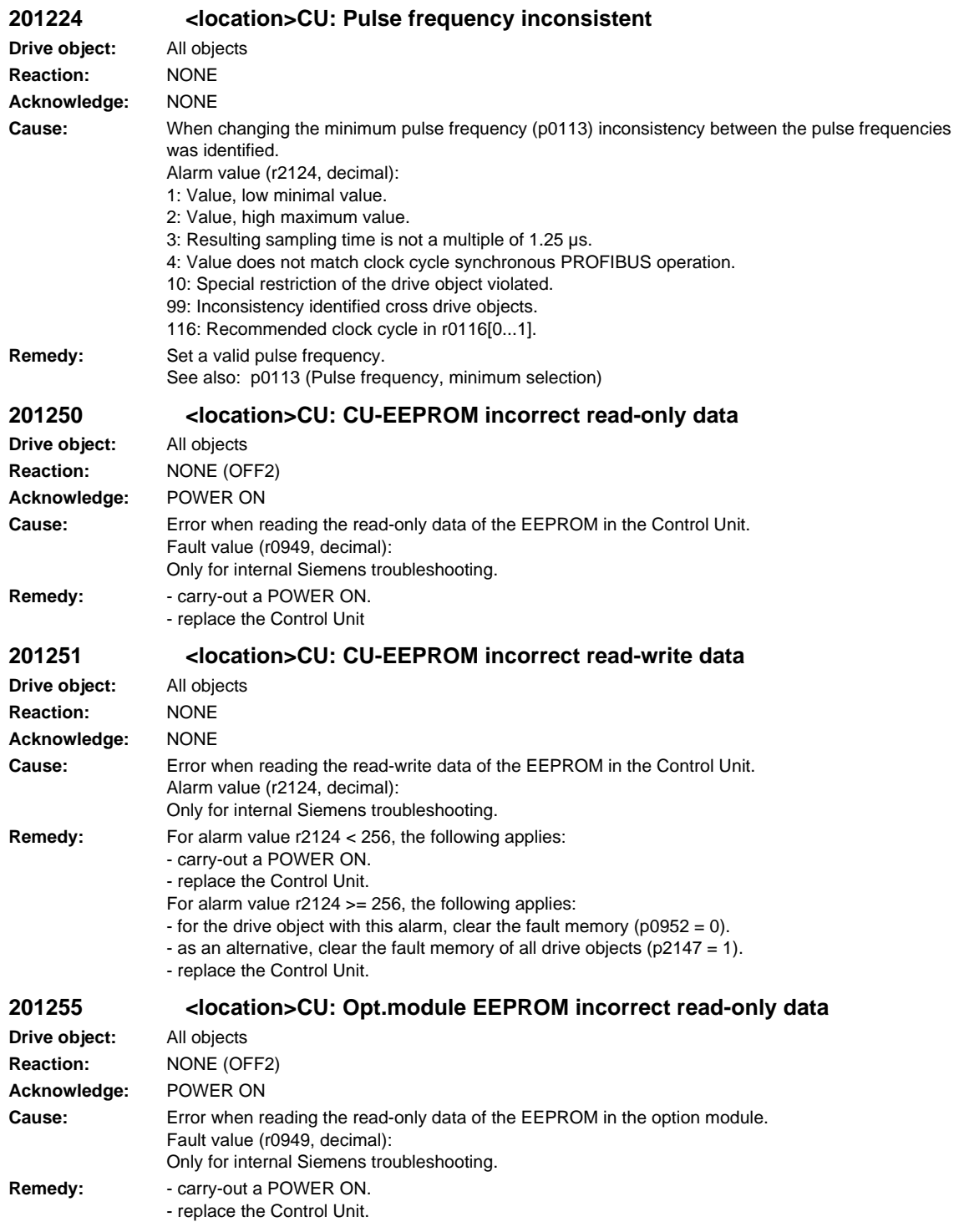

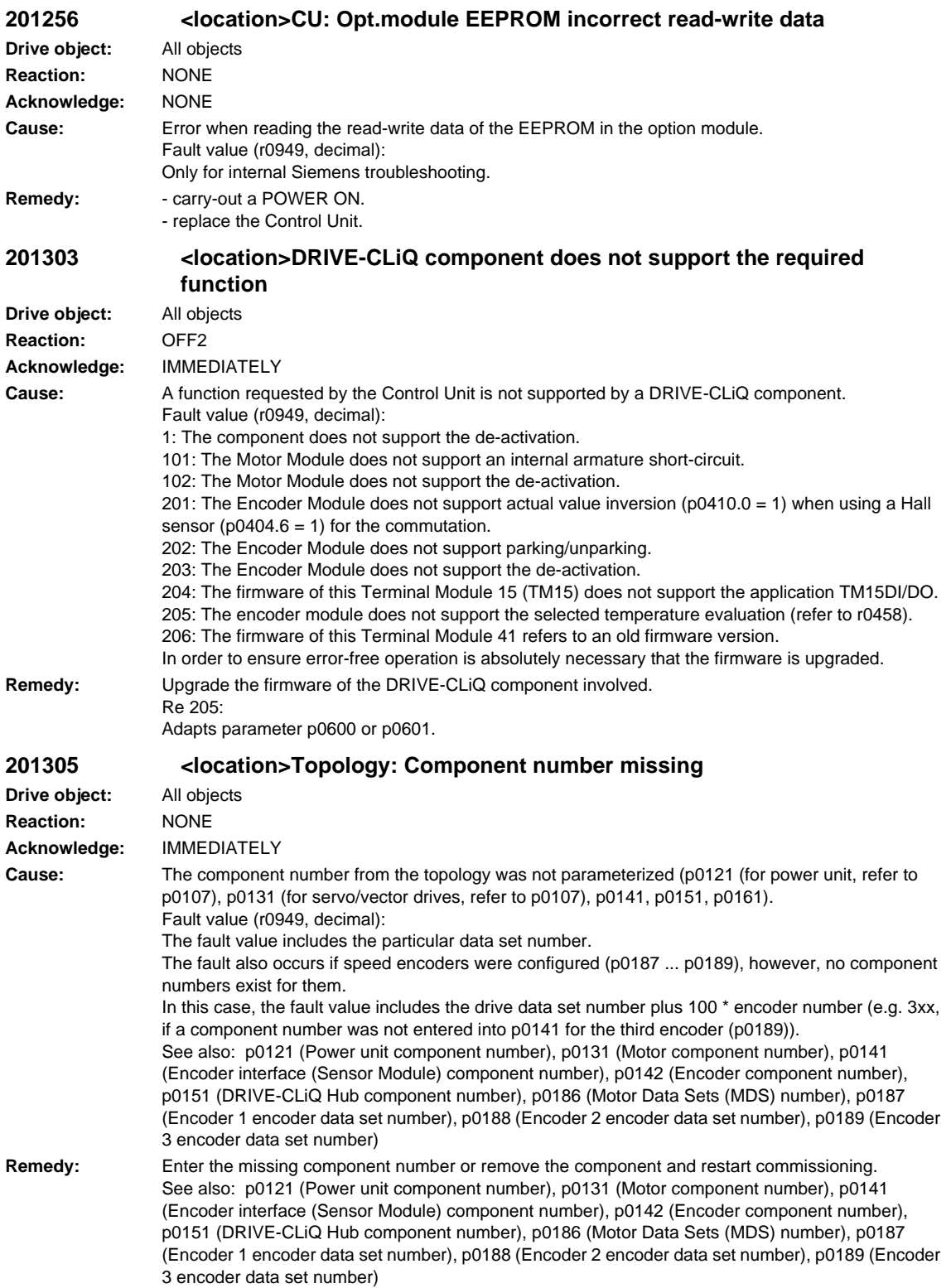

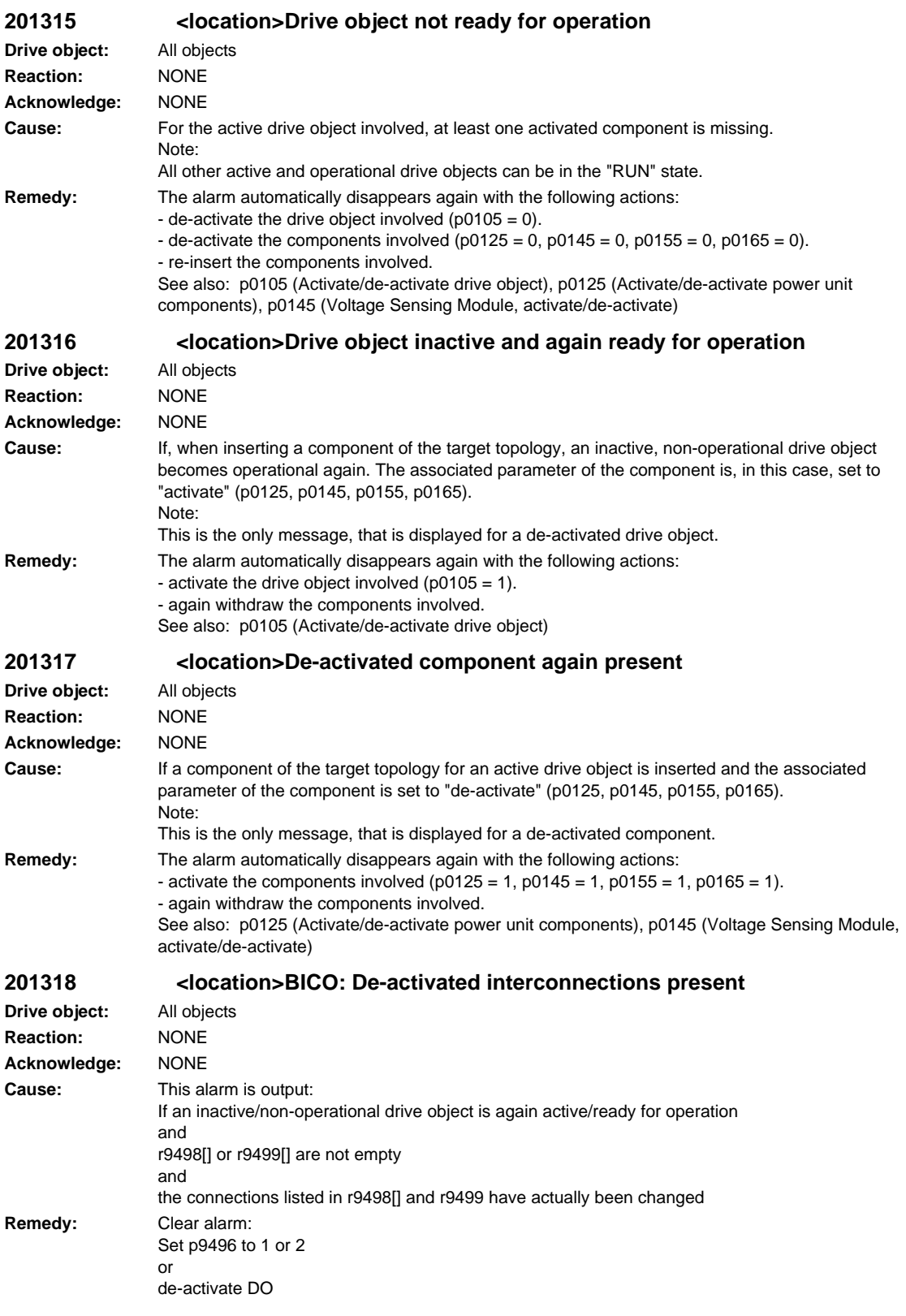

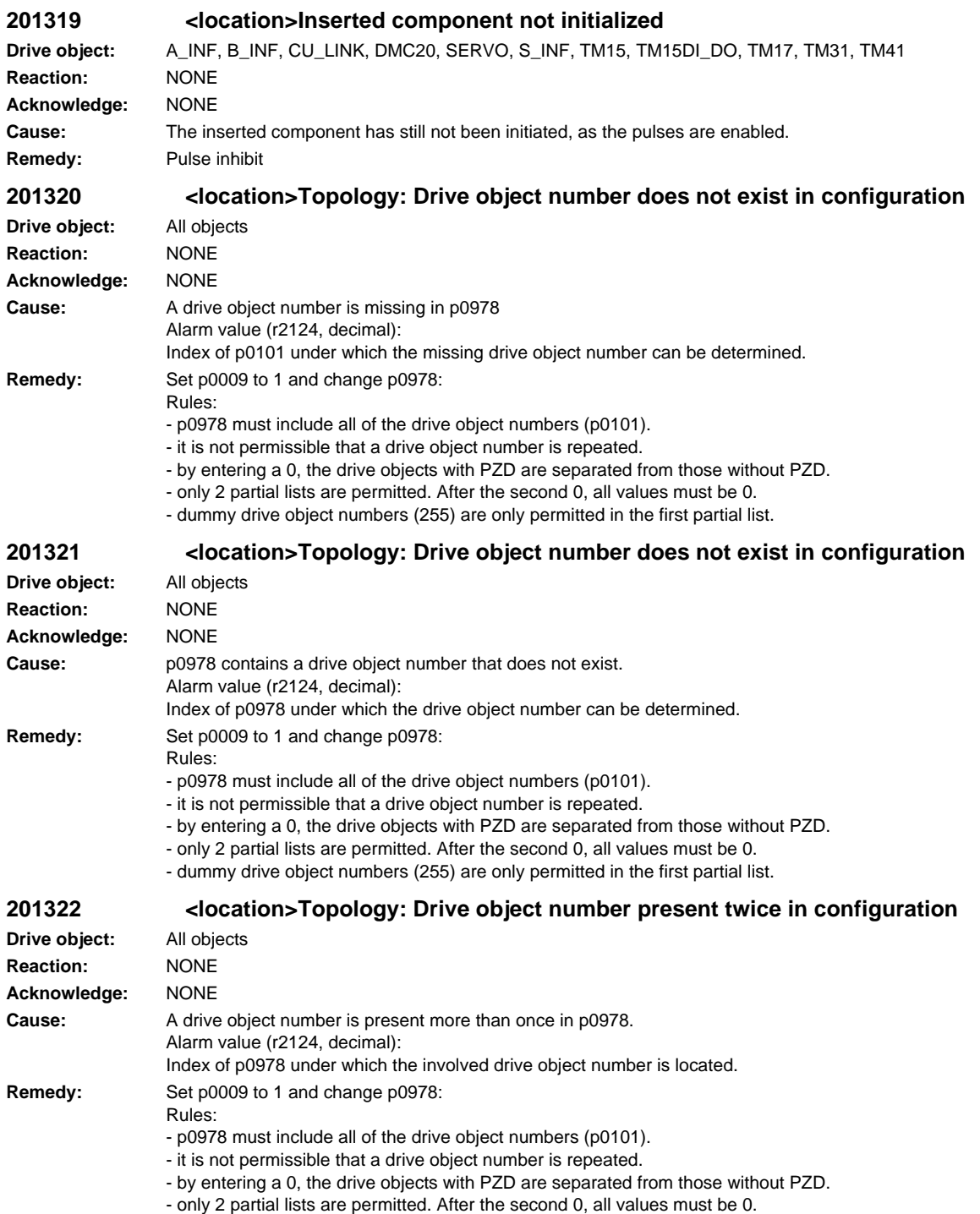

- dummy drive object numbers (255) are only permitted in the first partial list.
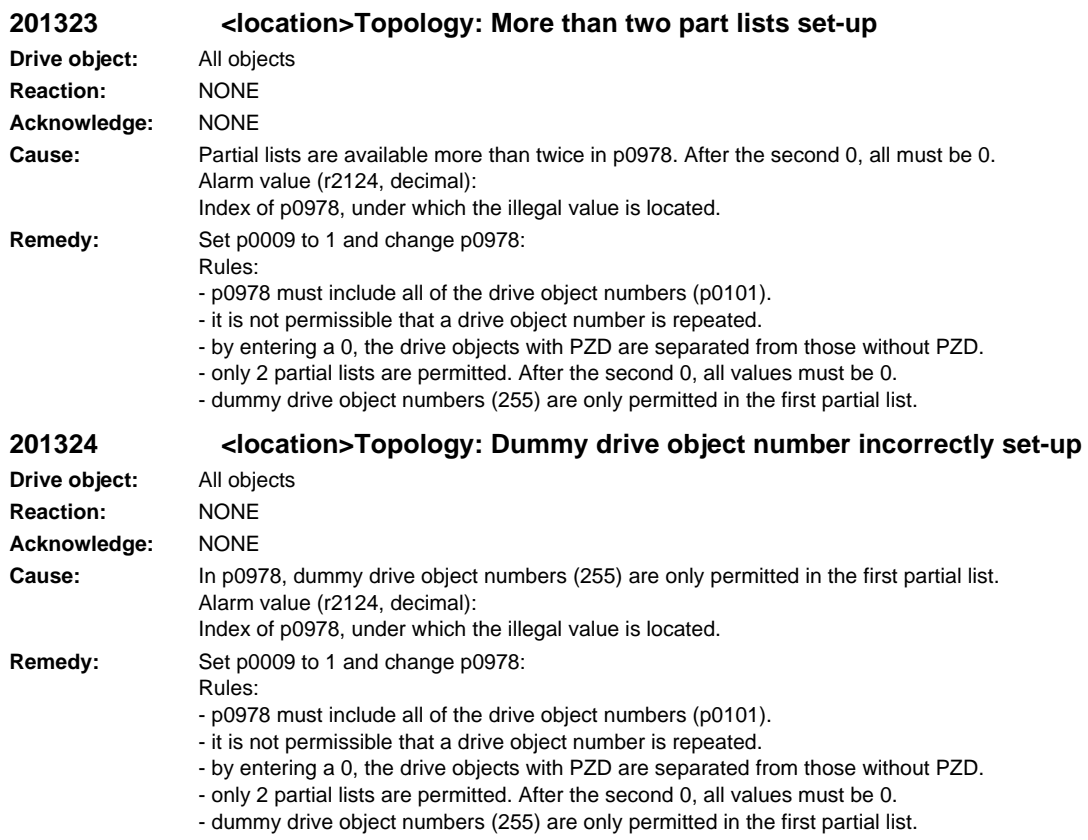

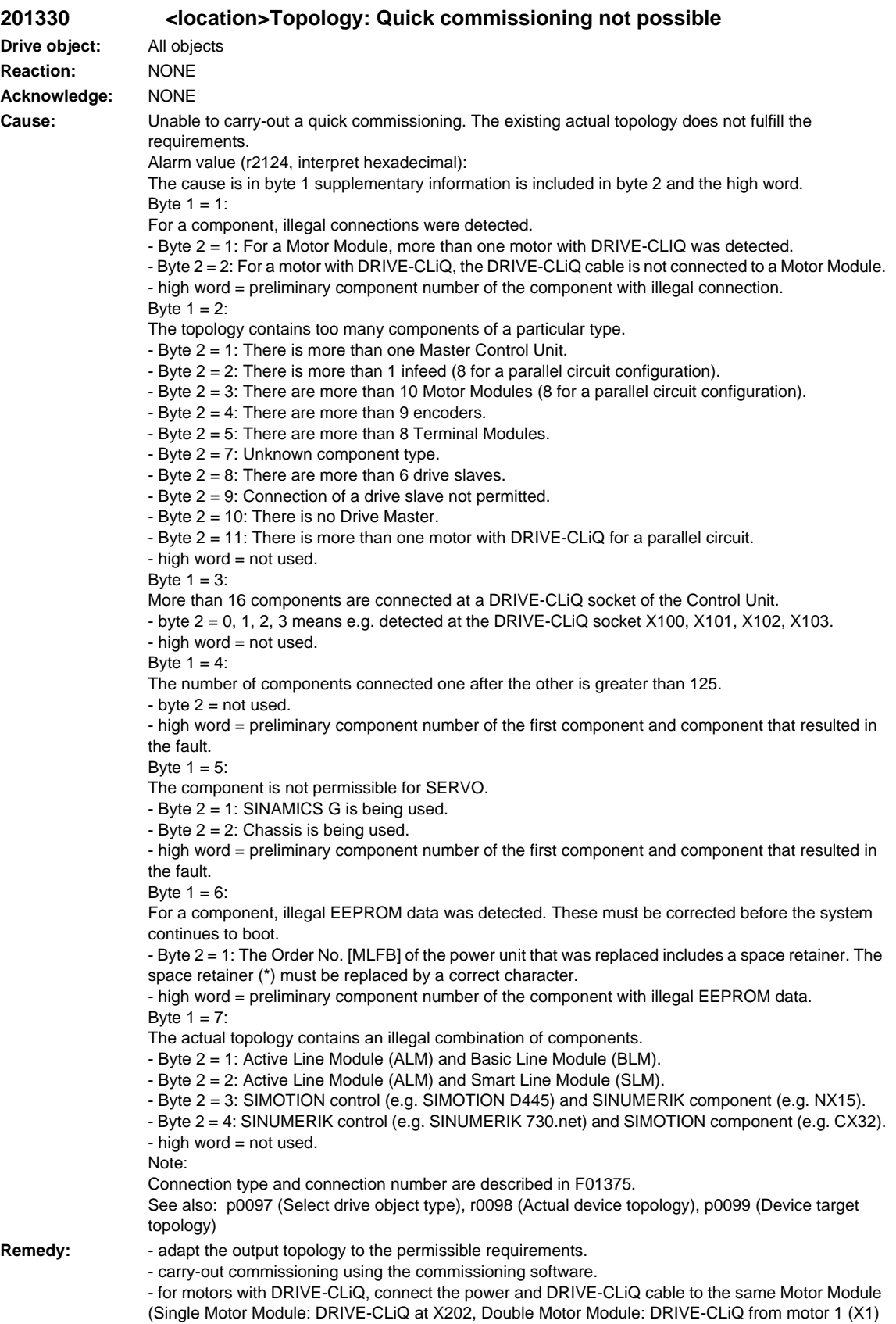

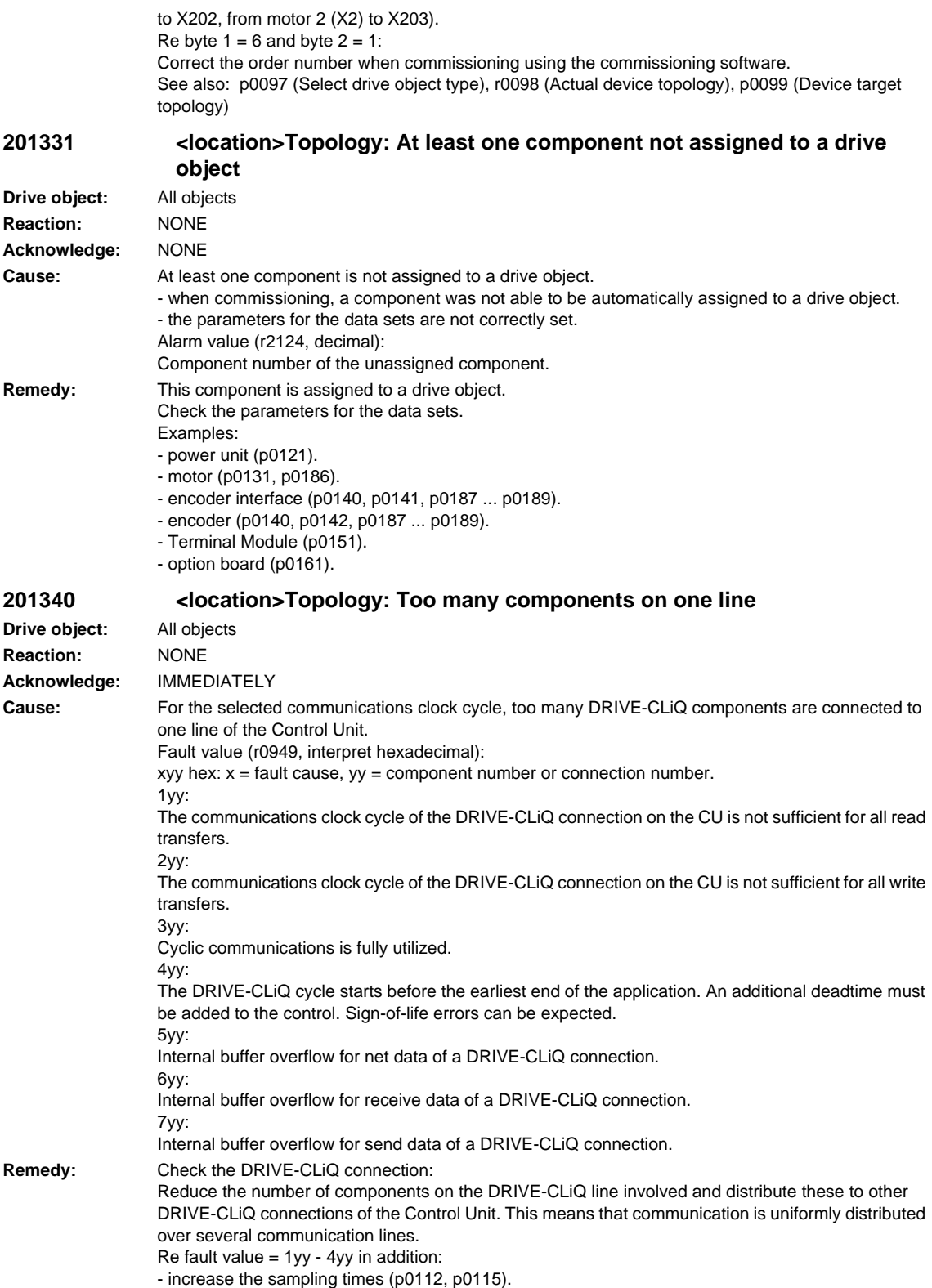

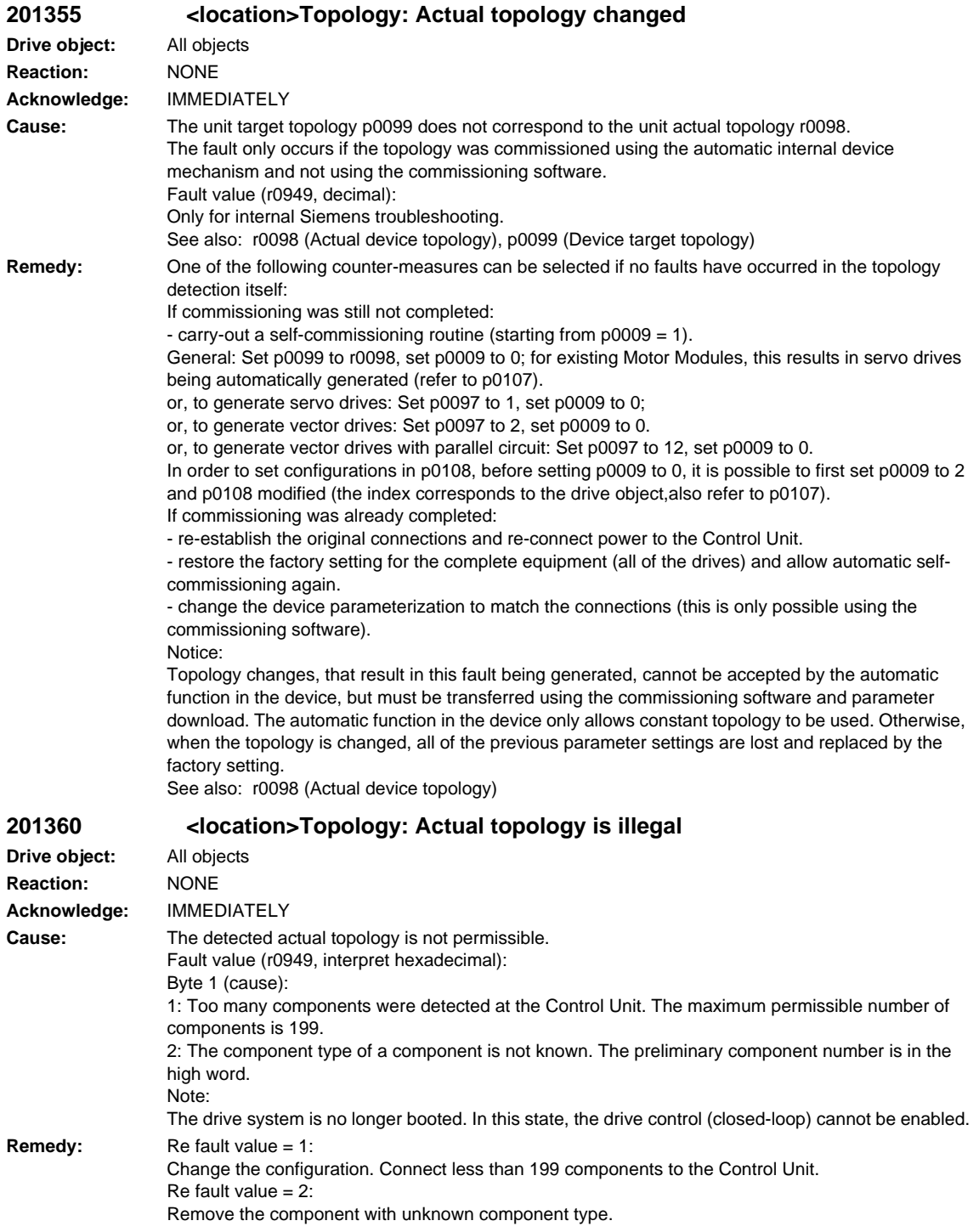

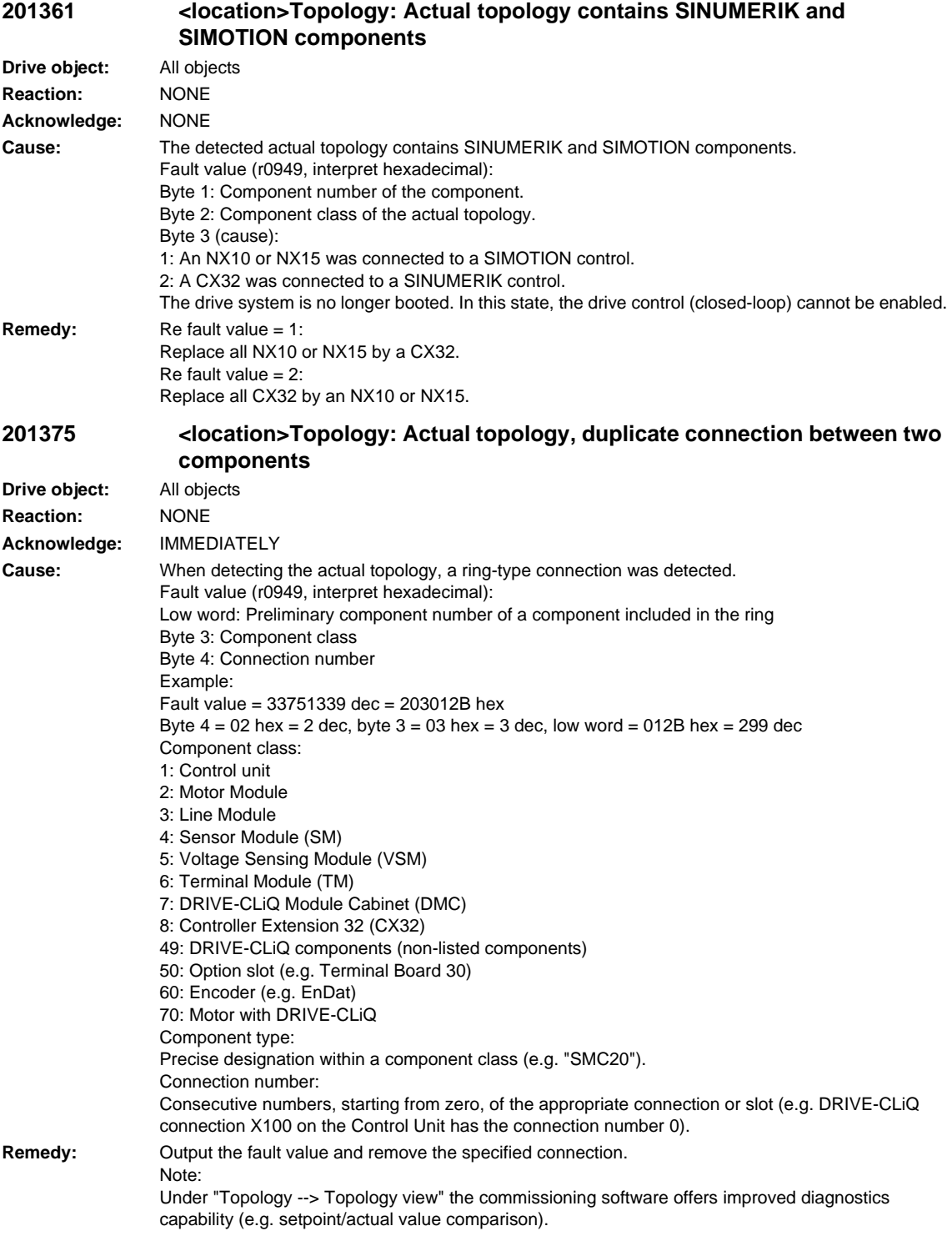

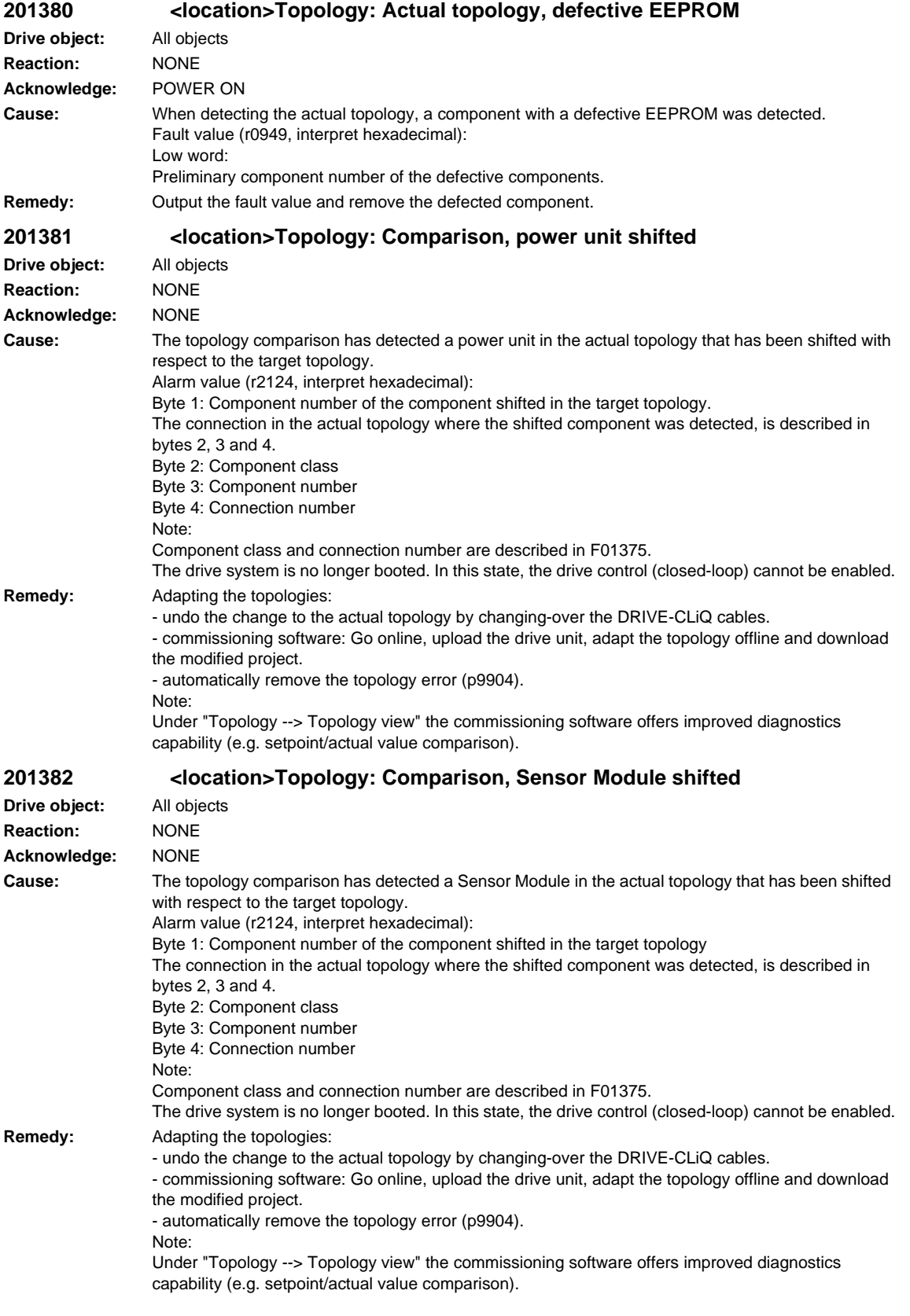

**201383 <location>Topology: Comparison, Terminal Module shifted Drive object:** All objects **Reaction:** NONE **Acknowledge:** NONE **Cause:** The topology comparison has detected a Terminal Module in the actual topology that has been shifted with respect to the target topology. Alarm value (r2124, interpret hexadecimal): Byte 1: Component number of the component shifted in the target topology The connection in the actual topology where the shifted component was detected, is described in bytes 2, 3 and 4. Byte 2: Component class Byte 3: Component number Byte 4: Connection number Note: Component class and connection number are described in F01375. The drive system is no longer booted. In this state, the drive control (closed-loop) cannot be enabled. **Remedy:** Adapting the topologies: - undo the change to the actual topology by changing-over the DRIVE-CLiQ cables. - commissioning software: Go online, upload the drive unit, adapt the topology offline and download the modified project. - automatically remove the topology error (p9904). Note: Under "Topology --> Topology view" the commissioning software offers improved diagnostics capability (e.g. setpoint/actual value comparison). **201384 <location>Topology: Comparison, DMC shifted Drive object:** All objects **Reaction:** NONE **Acknowledge:** NONE **Cause:** The topology comparison has detected a DRIVE-CLiQ Hub Module Cabinet (DMC) in the actual topology that has been shifted with respect to the target topology. Alarm value (r2124, interpret hexadecimal): Byte 1: Component number of the component shifted in the target topology The connection in the actual topology where the shifted component was detected, is described in bytes 2, 3 and 4. Byte 2: Component class Byte 3: Component number Byte 4: Connection number Note: Component class and connection number are described in F01375. The drive system is no longer booted. In this state, the drive control (closed-loop) cannot be enabled. **Remedy:** Adapting the topologies: - undo the change to the actual topology by changing-over the DRIVE-CLiQ cables. - commissioning software: Go online, upload the drive unit, adapt the topology offline and download the modified project. - automatically remove the topology error (p9904). Note: Under "Topology --> Topology view" the commissioning software offers improved diagnostics capability (e.g. setpoint/actual value comparison).

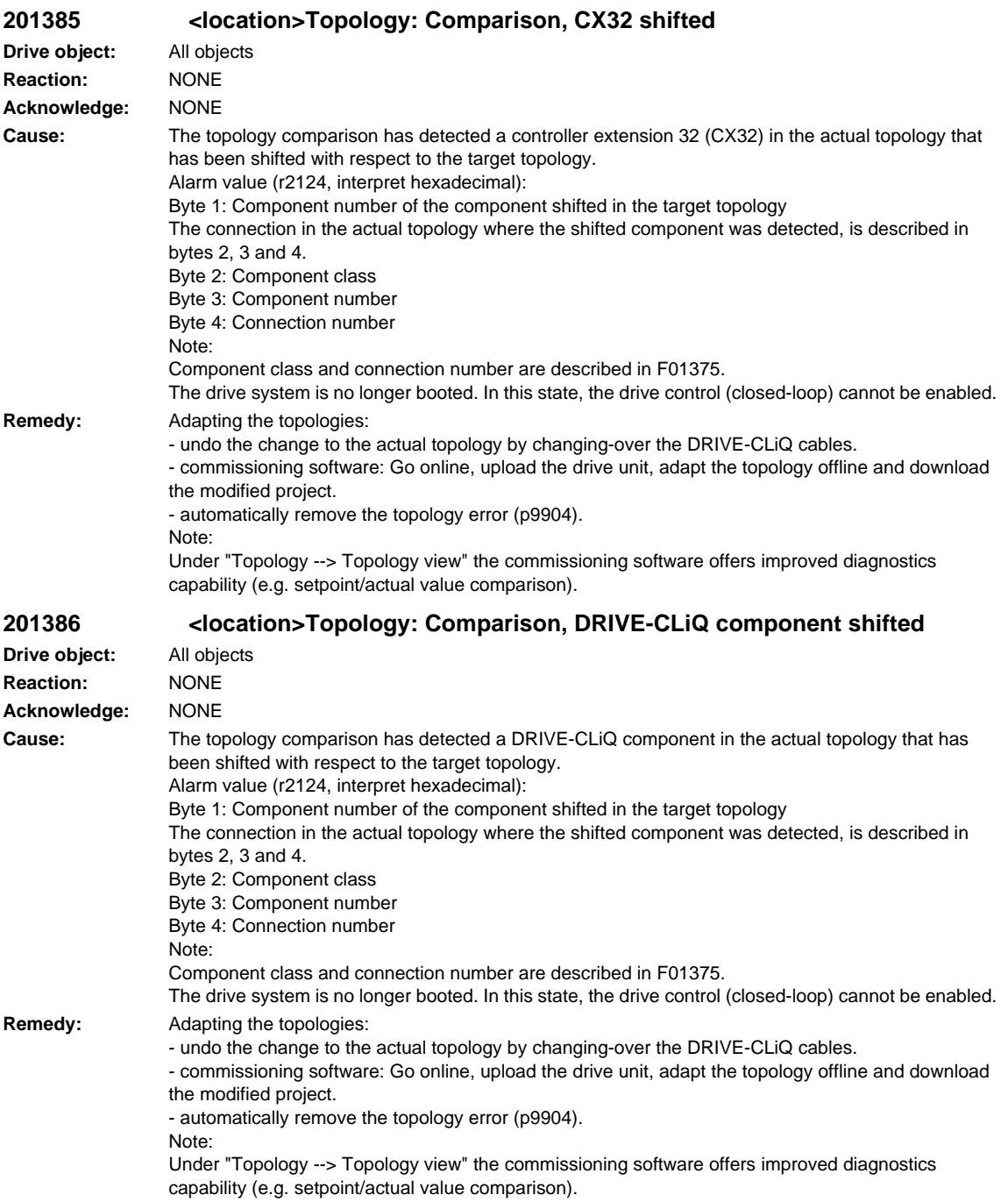

**201387 <location>Topology: Comparison, option slot component shifted Drive object:** All objects **Reaction:** NONE **Acknowledge:** NONE **Cause:** The topology comparison has detected a option slot component in the actual topology that has been shifted with respect to the target topology. Alarm value (r2124, interpret hexadecimal): Byte 1: Component number of the component shifted in the target topology The connection in the actual topology where the shifted component was detected, is described in bytes 2, 3 and 4. Byte 2: Component class Byte 3: Component number Byte 4: Connection number Note: Component class and connection number are described in F01375. The drive system is no longer booted. In this state, the drive control (closed-loop) cannot be enabled. **Remedy:** Adapting the topologies: - undo the change to the actual topology by changing-over the DRIVE-CLiQ cables. - commissioning software: Go online, upload the drive unit, adapt the topology offline and download the modified project. - automatically remove the topology error (p9904). Note: Under "Topology --> Topology view" the commissioning software offers improved diagnostics capability (e.g. setpoint/actual value comparison). **201388 <location>Topology: Comparison, EnDat encoder shifted Drive object:** All objects **Reaction:** NONE **Acknowledge:** NONE **Cause:** The topology comparison has detected an EnDat encoder in the actual topology that has been shifted with respect to the target topology. Alarm value (r2124, interpret hexadecimal): Byte 1: Component number of the component shifted in the target topology The connection in the actual topology where the shifted component was detected, is described in bytes 2, 3 and 4. Byte 2: Component class Byte 3: Component number Byte 4: Connection number Note: Component class and connection number are described in F01375. The drive system is no longer booted. In this state, the drive control (closed-loop) cannot be enabled. **Remedy:** Adapting the topologies: - undo the change to the actual topology by changing-over the DRIVE-CLiQ cables. - commissioning software: Go online, upload the drive unit, adapt the topology offline and download the modified project. - automatically remove the topology error (p9904). Note: Under "Topology --> Topology view" the commissioning software offers improved diagnostics capability (e.g. setpoint/actual value comparison).

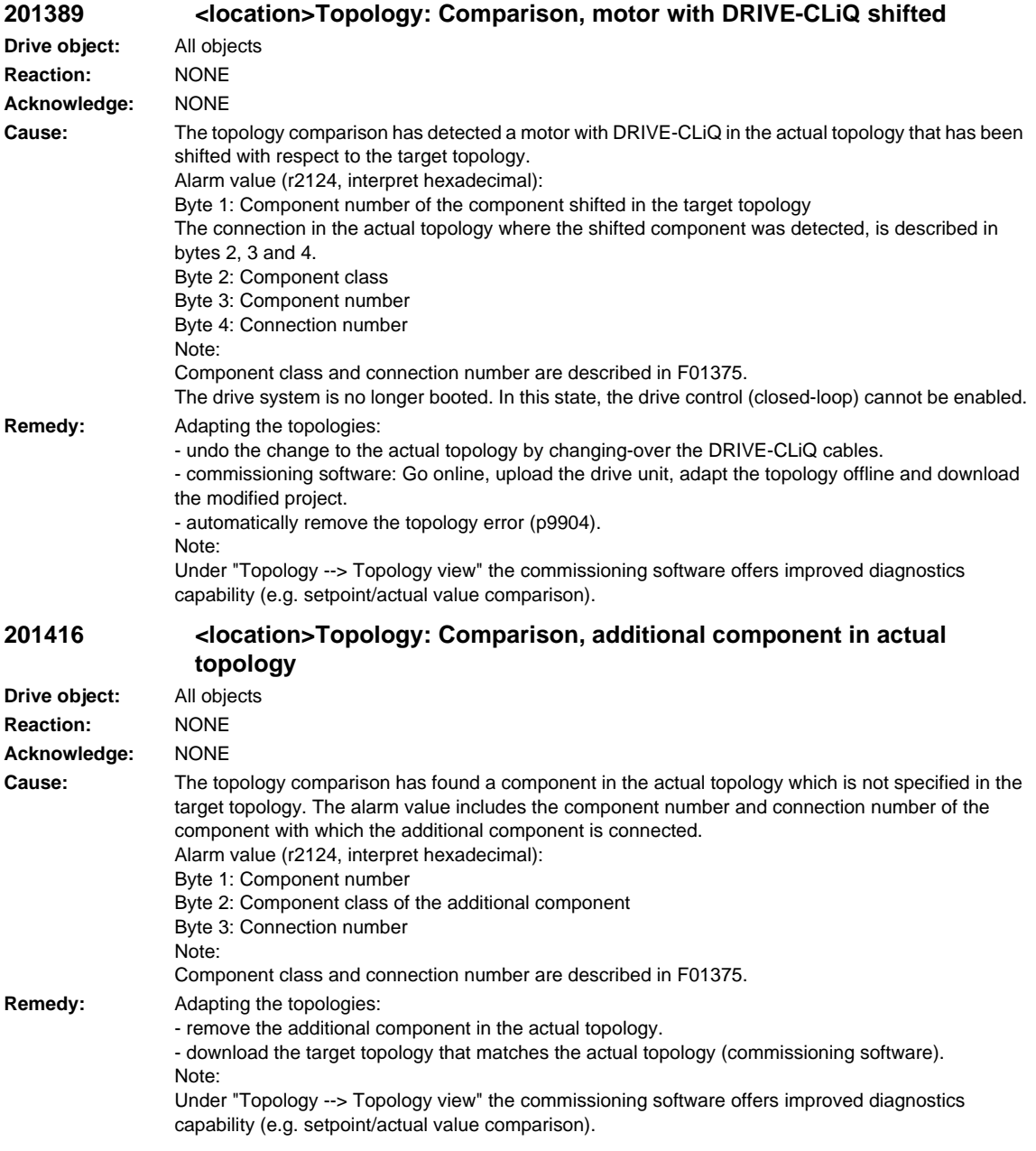

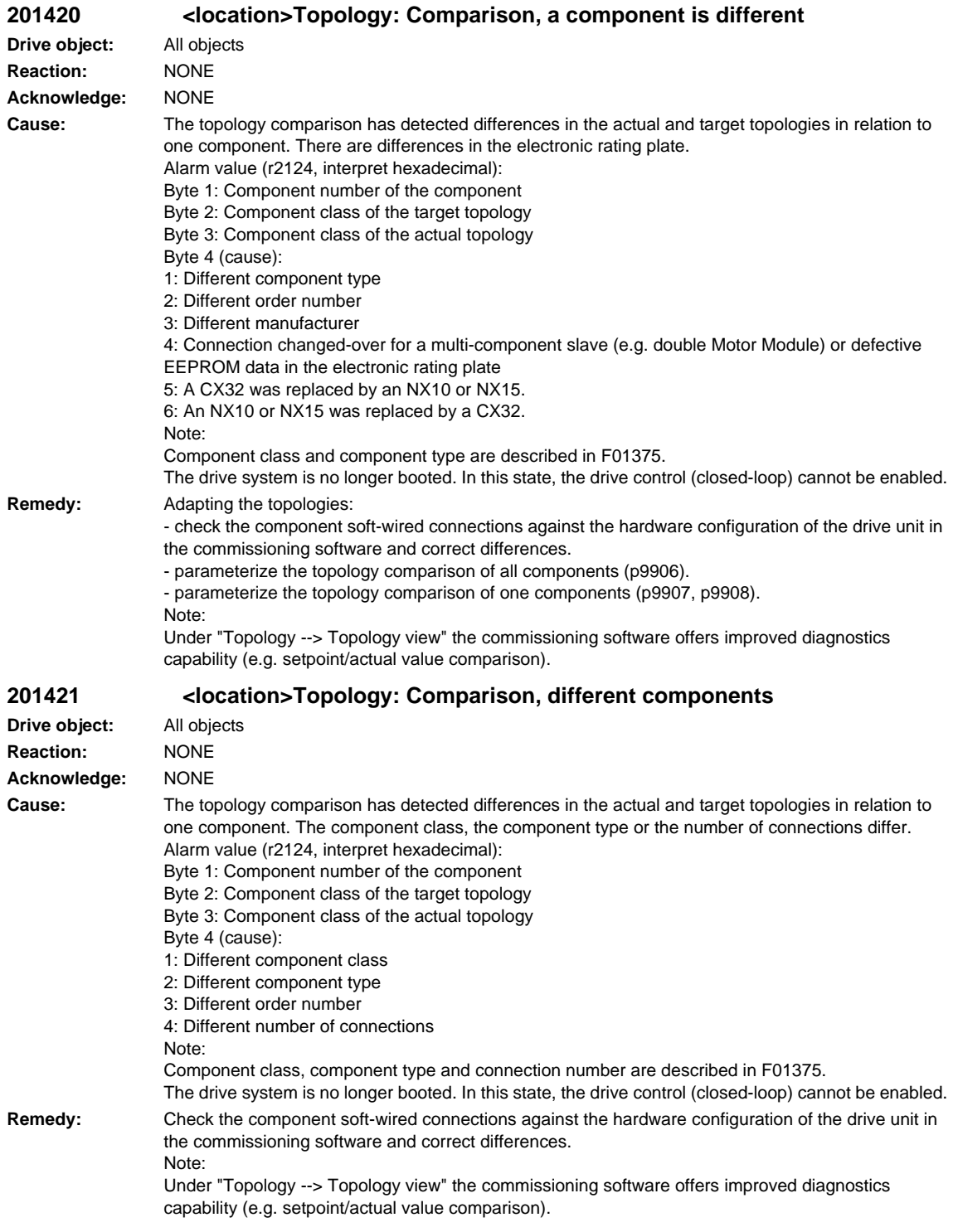

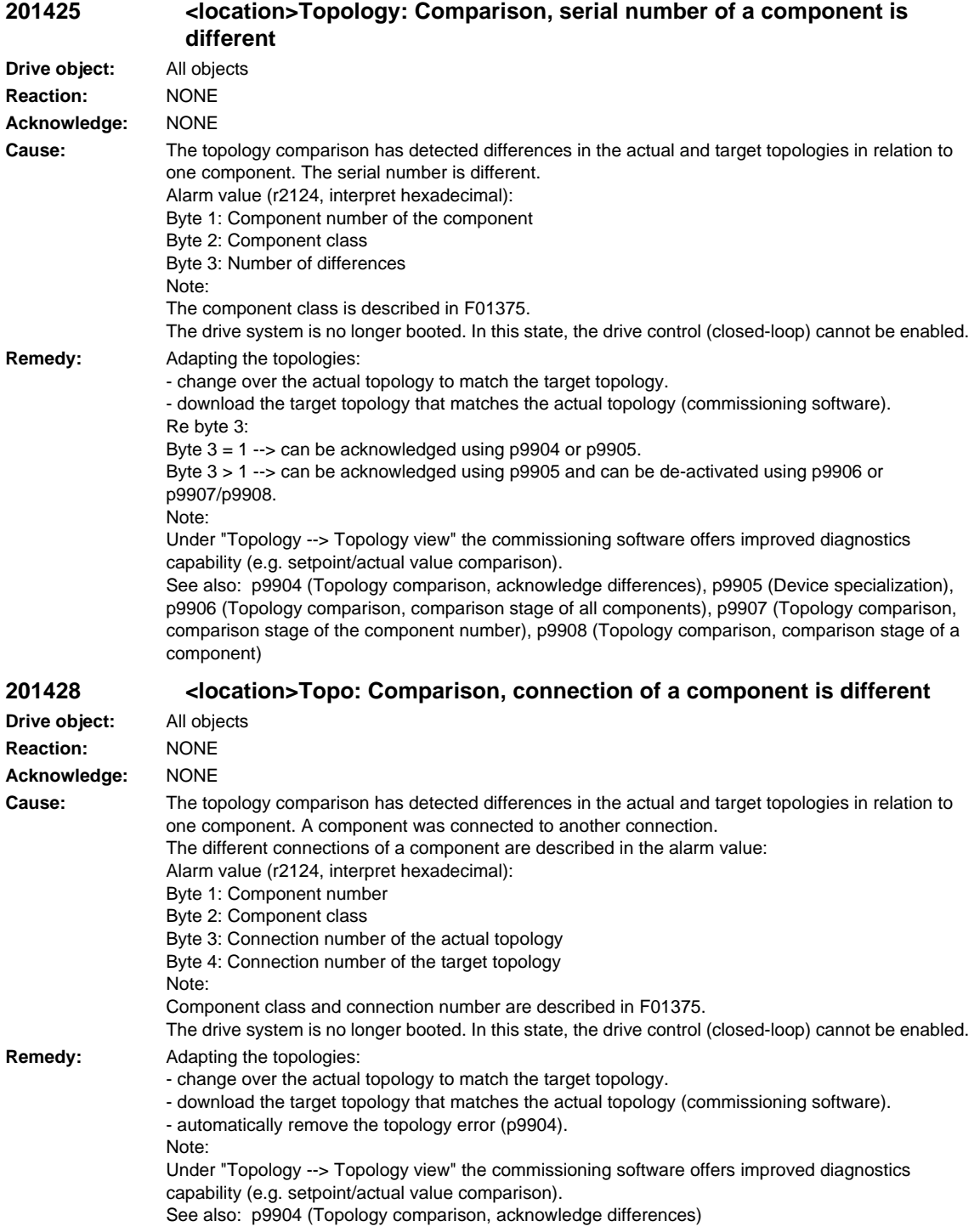

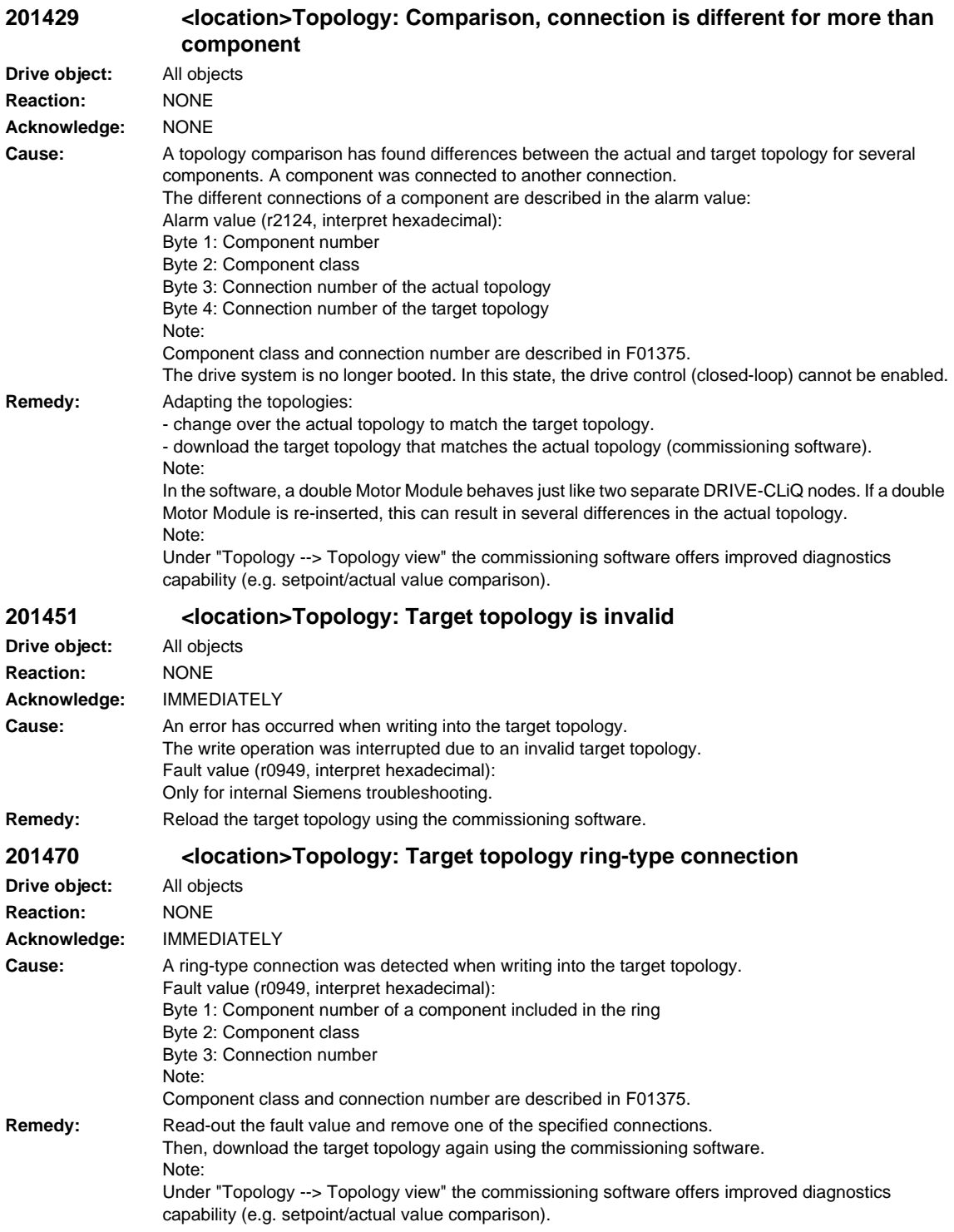

**Drive** 

**Drive** 

**Drive** 

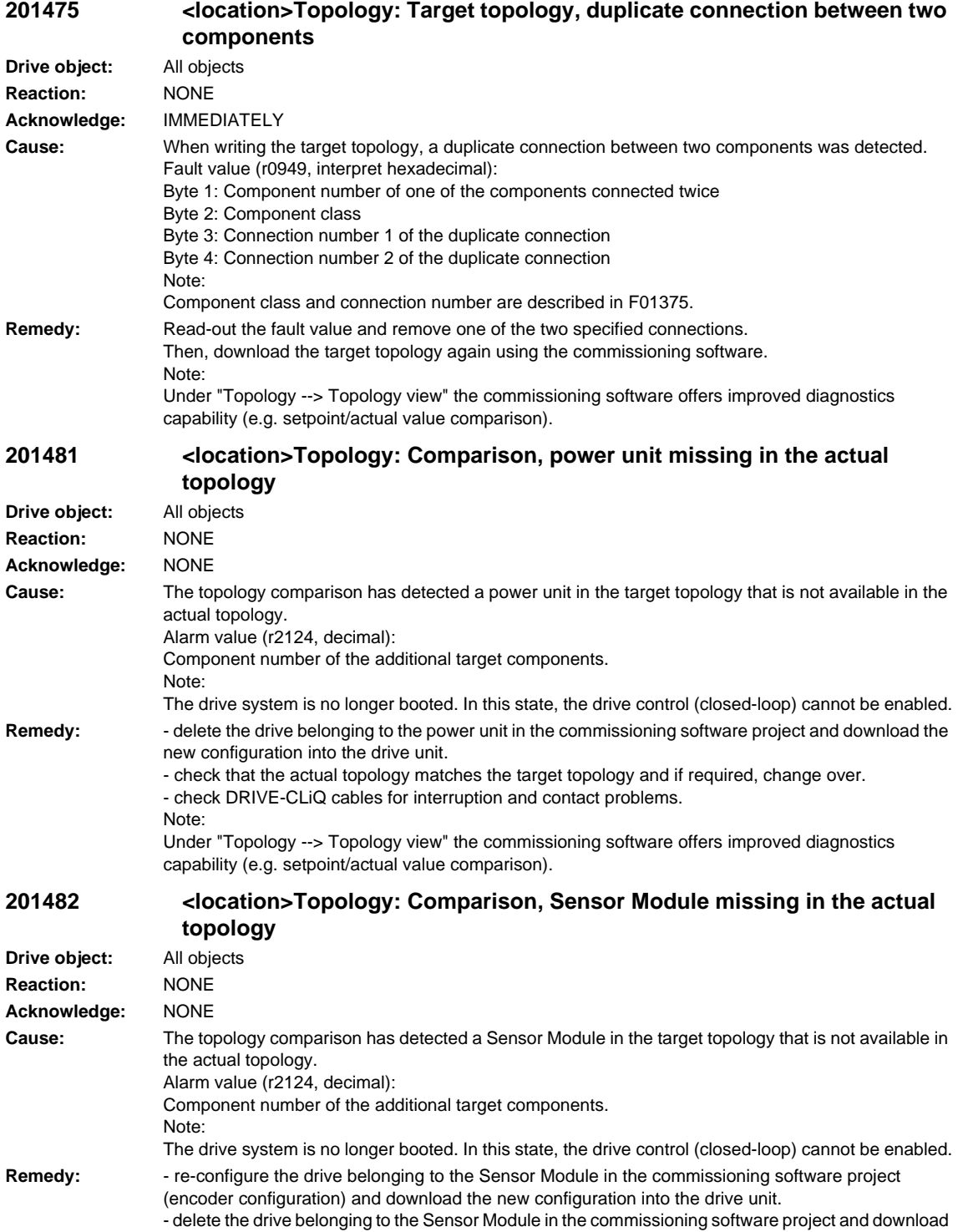

- check that the actual topology matches the target topology and if required, change over.

Under "Topology --> Topology view" the commissioning software offers improved diagnostics

- check DRIVE-CLiQ cables for interruption and contact problems.

the new configuration into the drive unit.

capability (e.g. setpoint/actual value comparison).

Note:

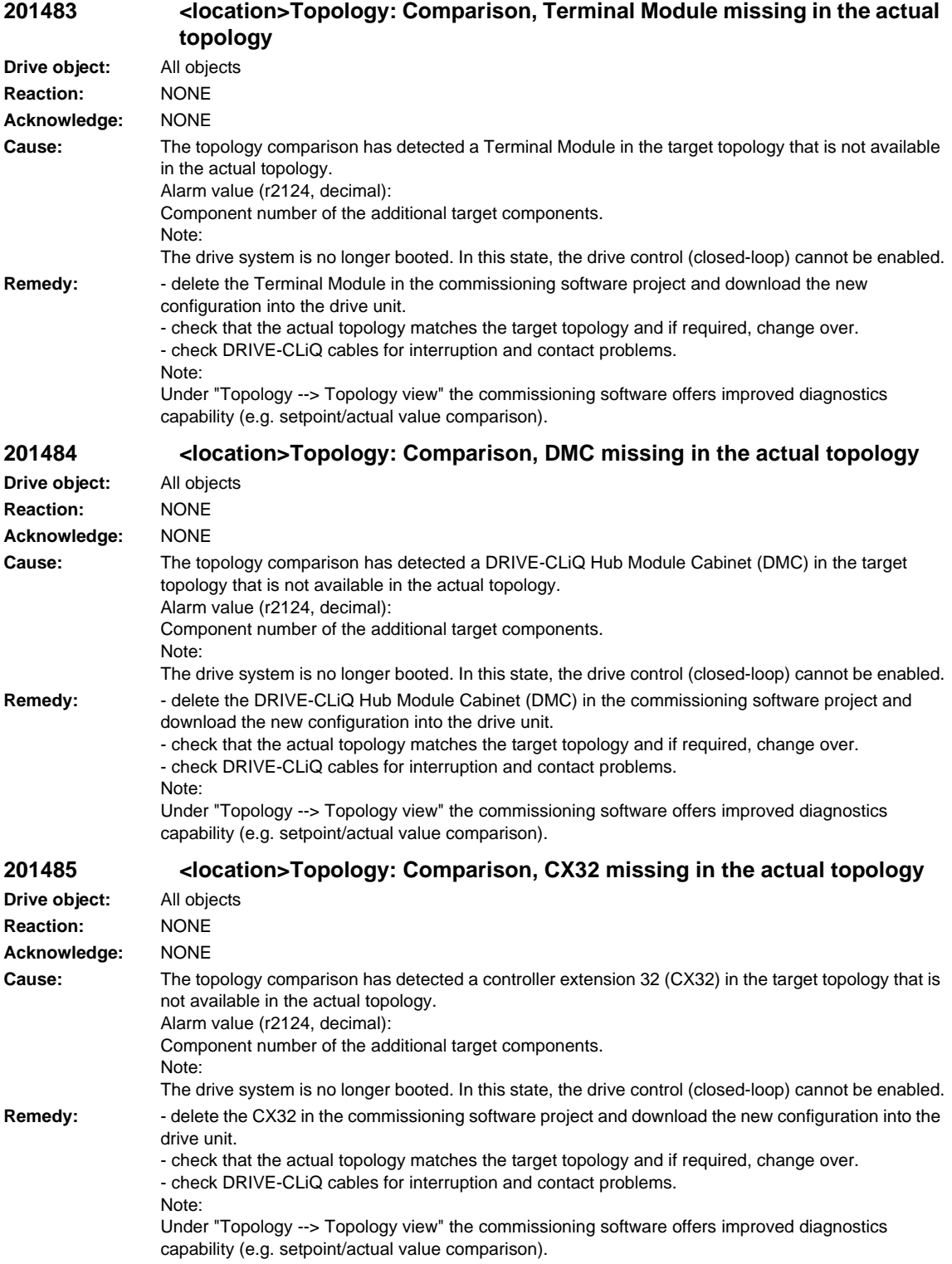

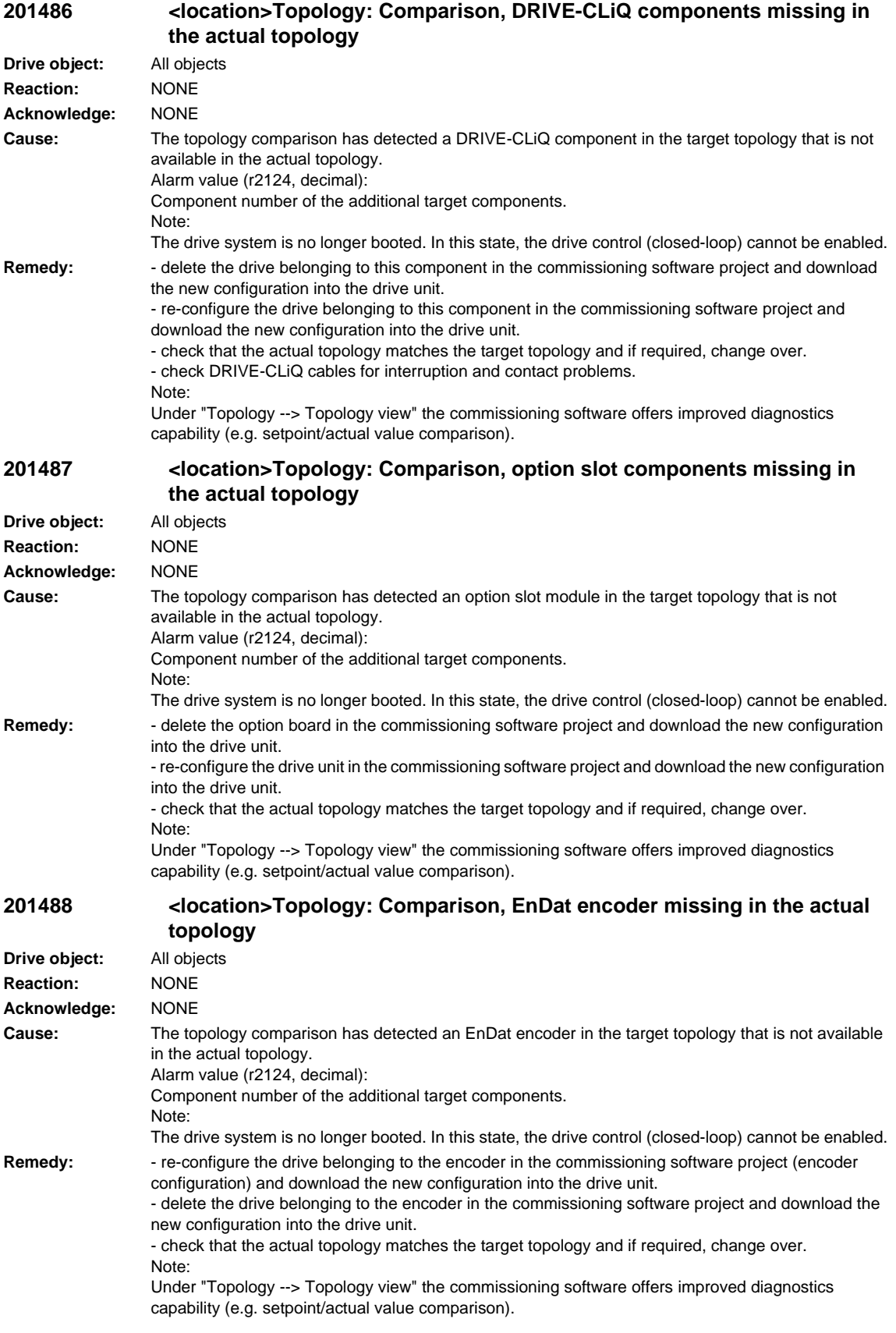

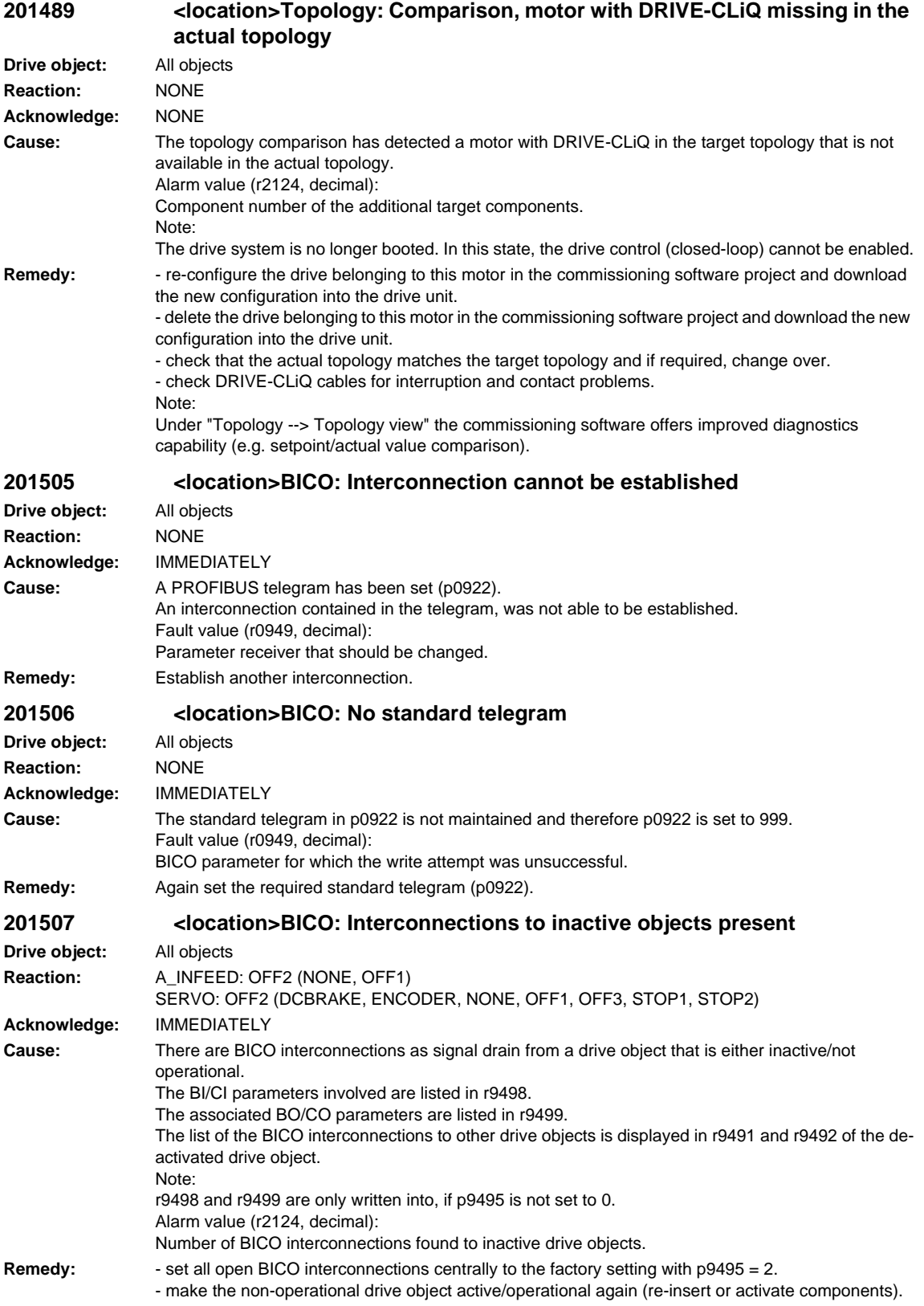

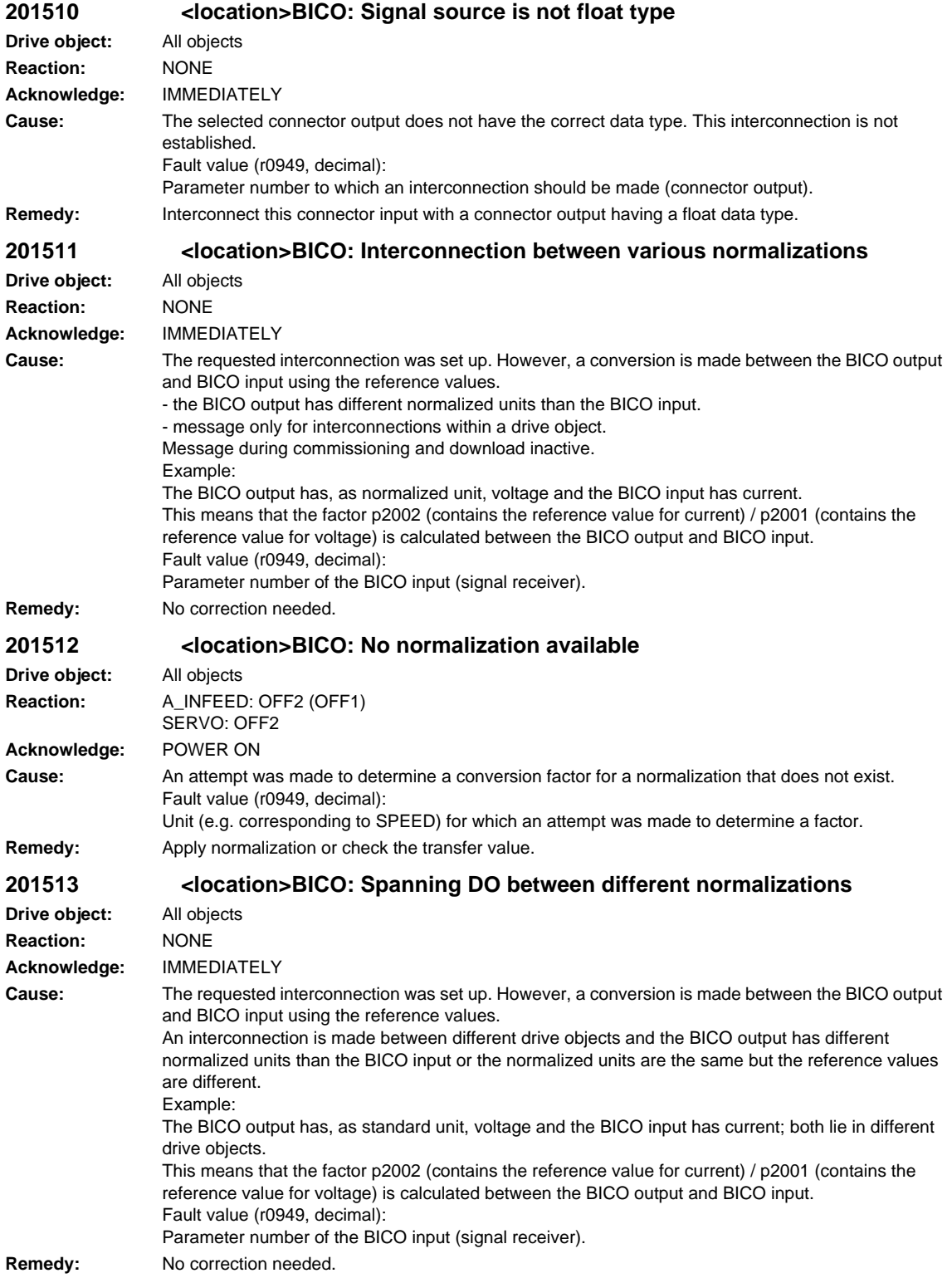

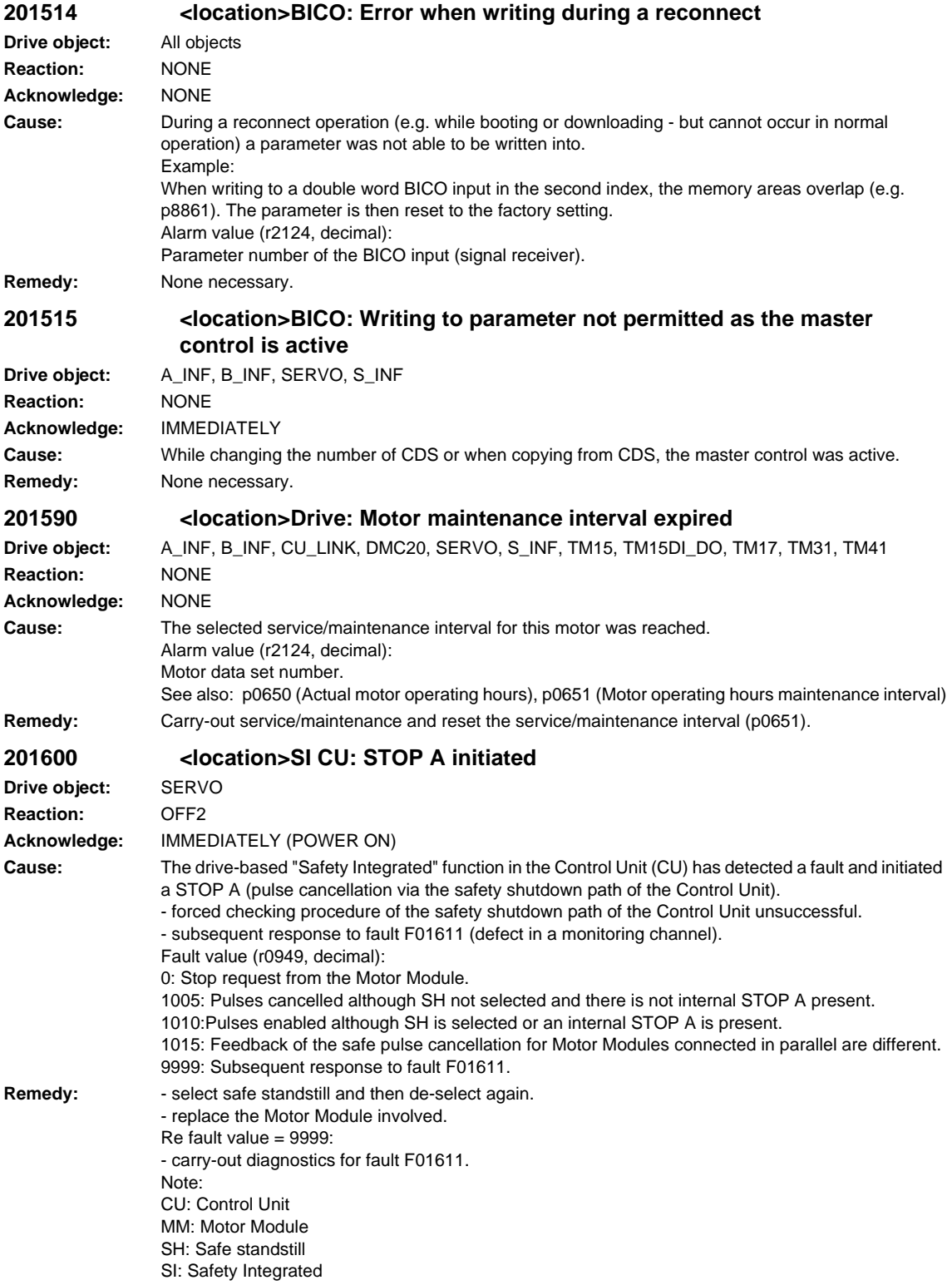

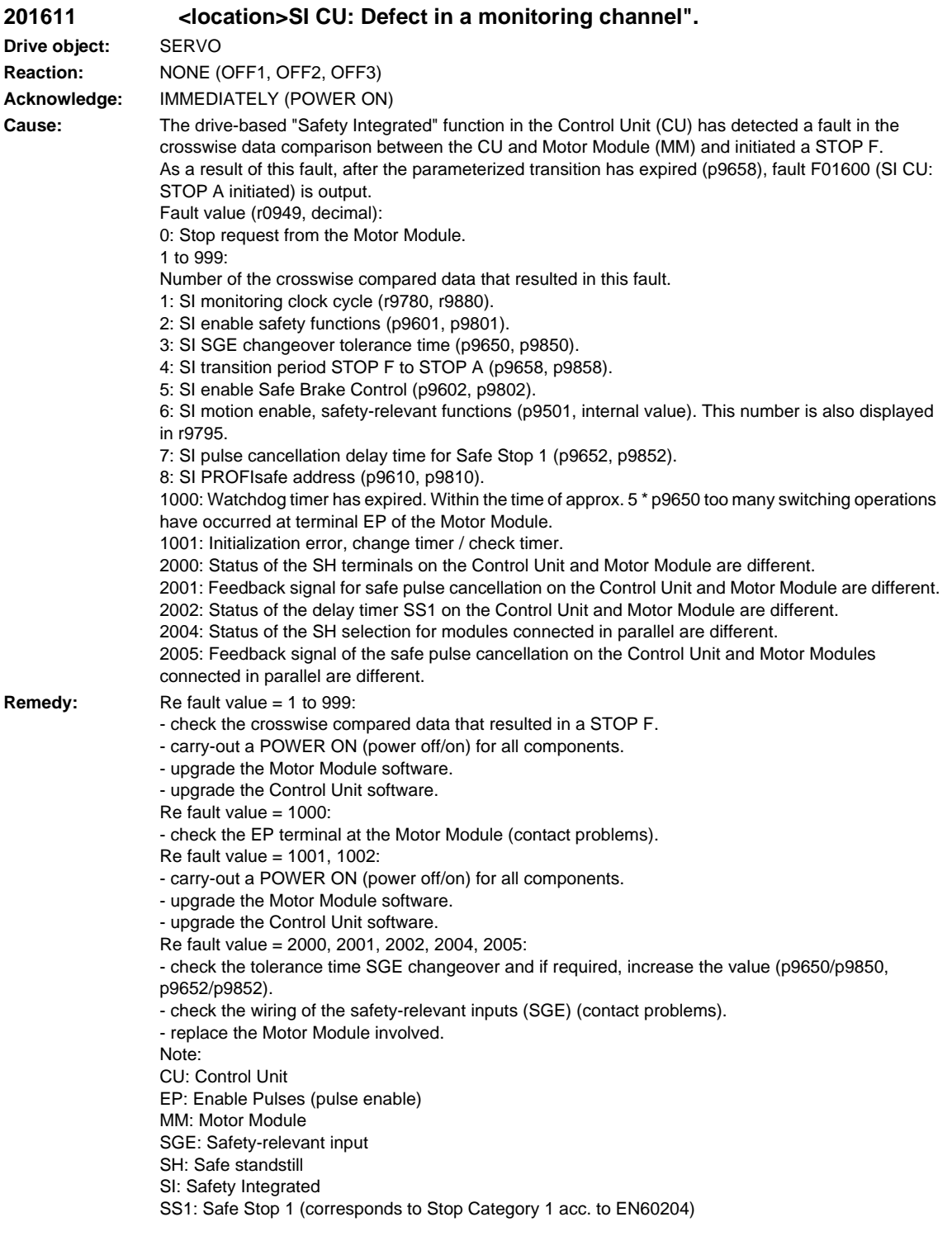

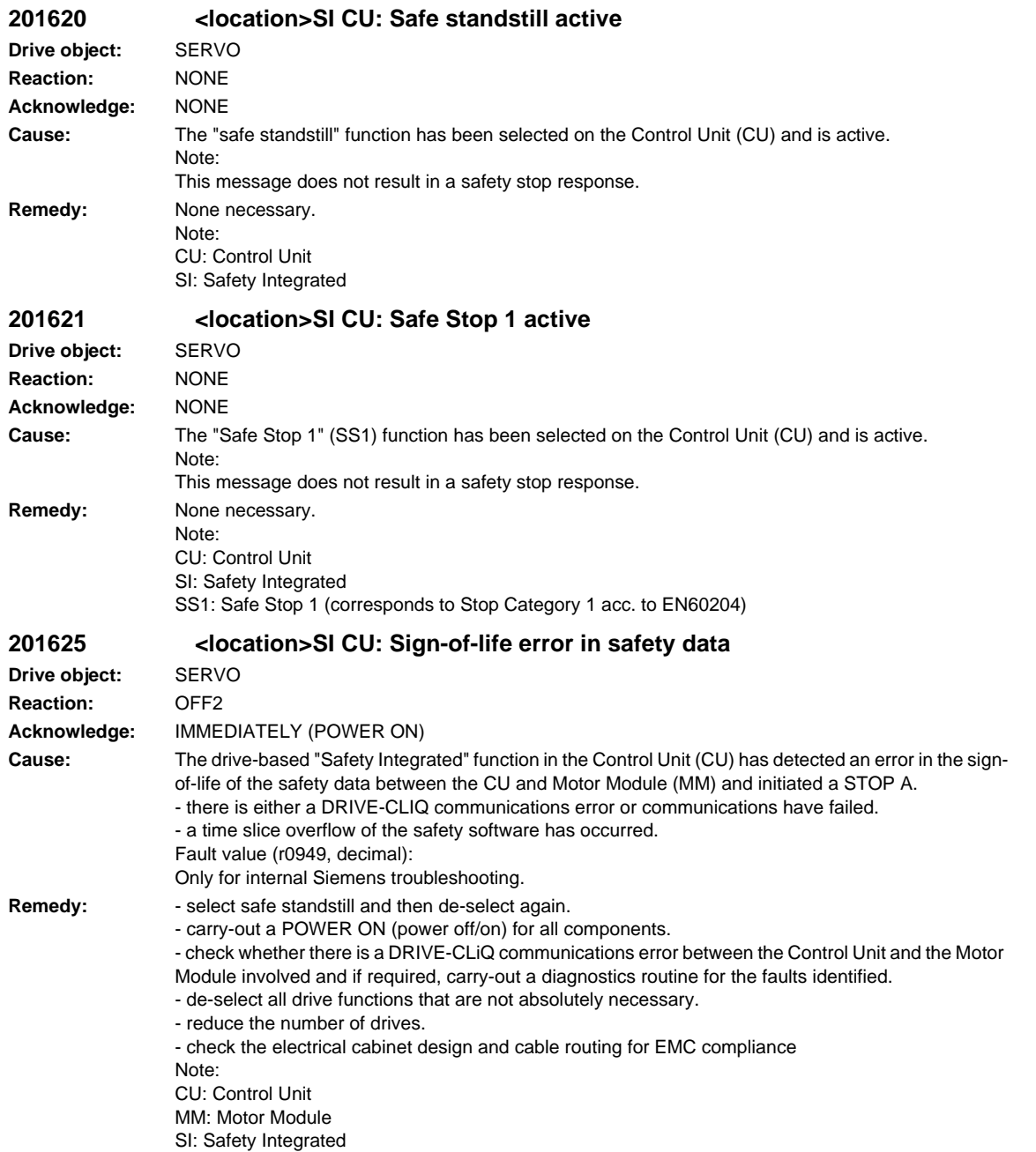

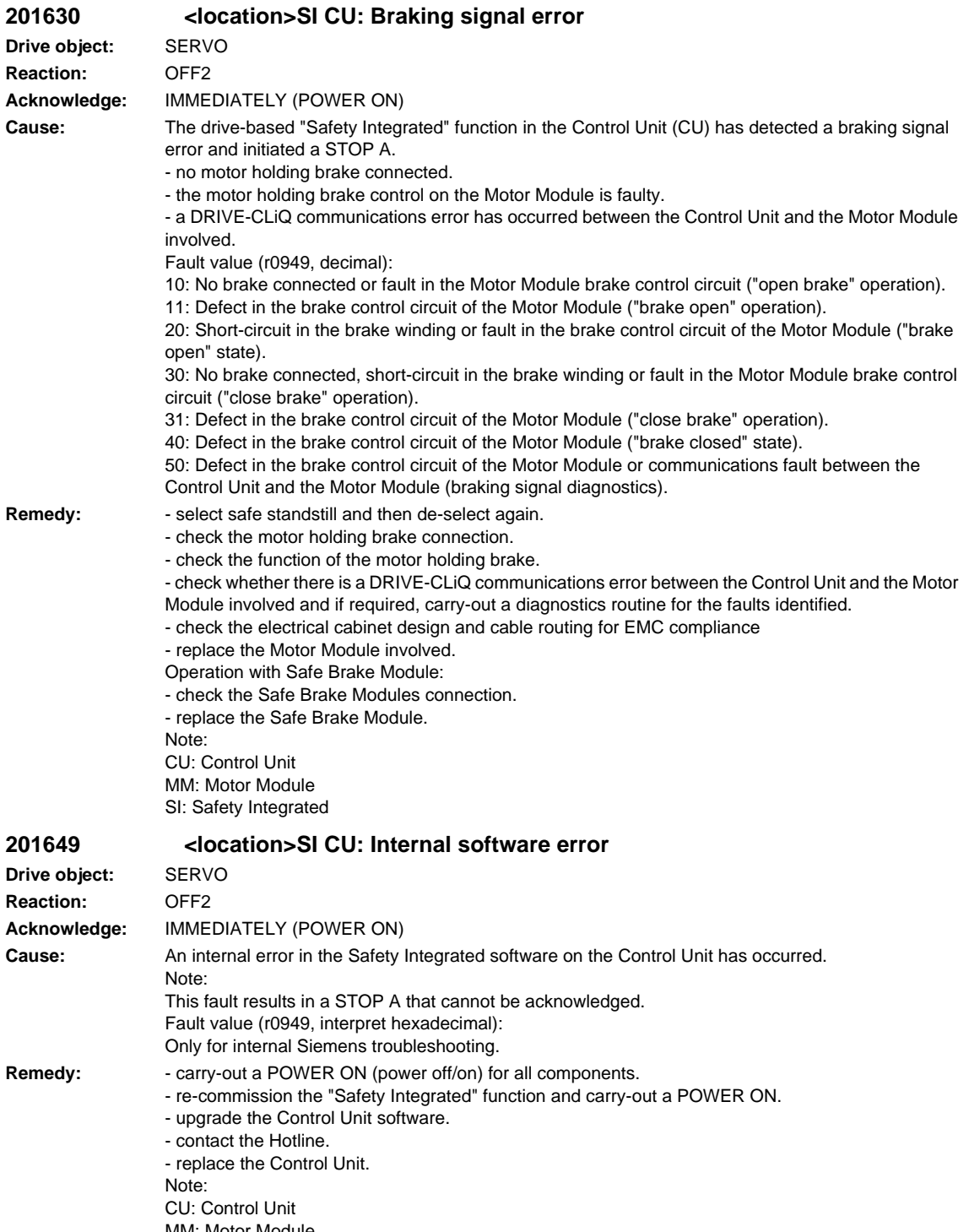

MM: Motor Module SI: Safety Integrated

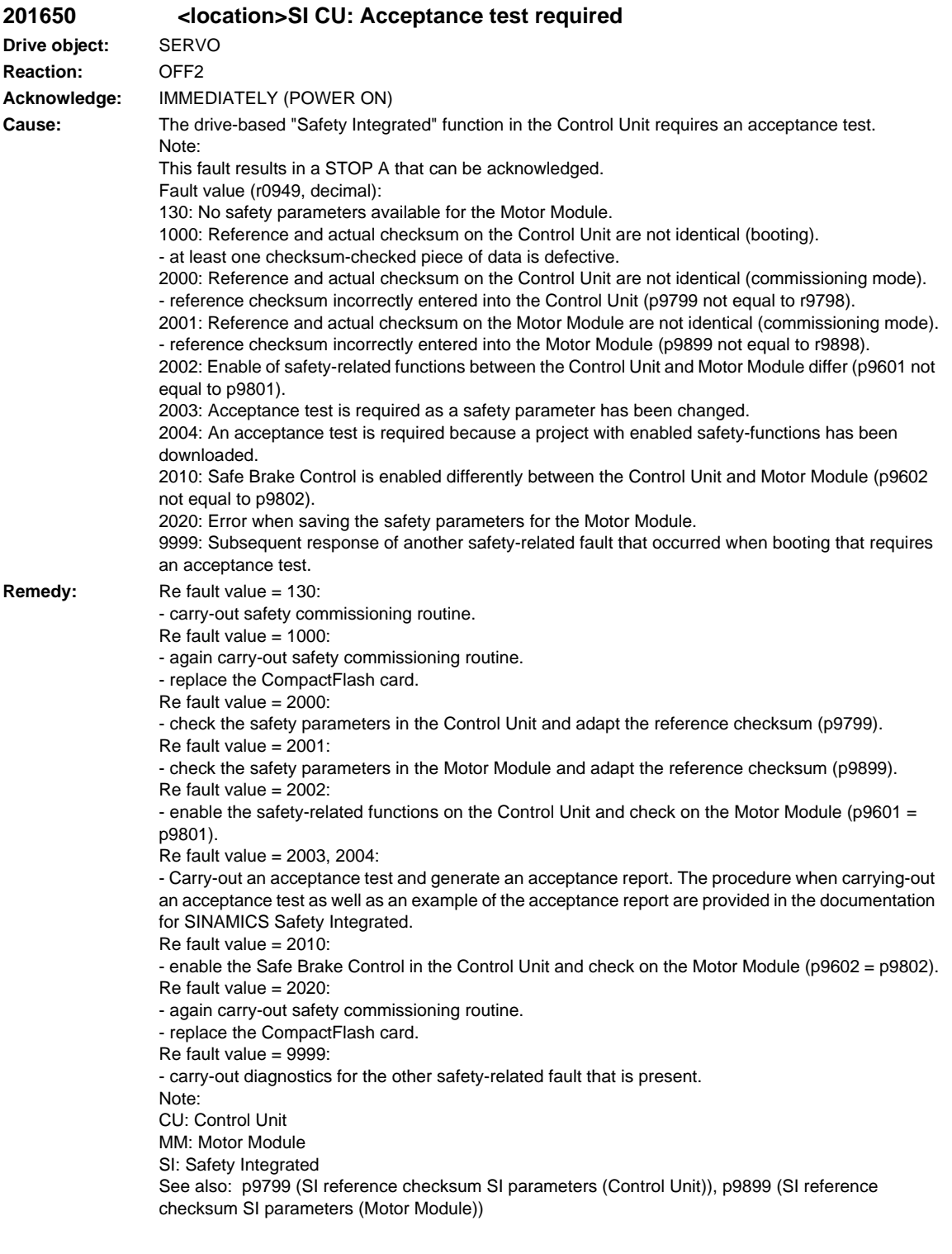

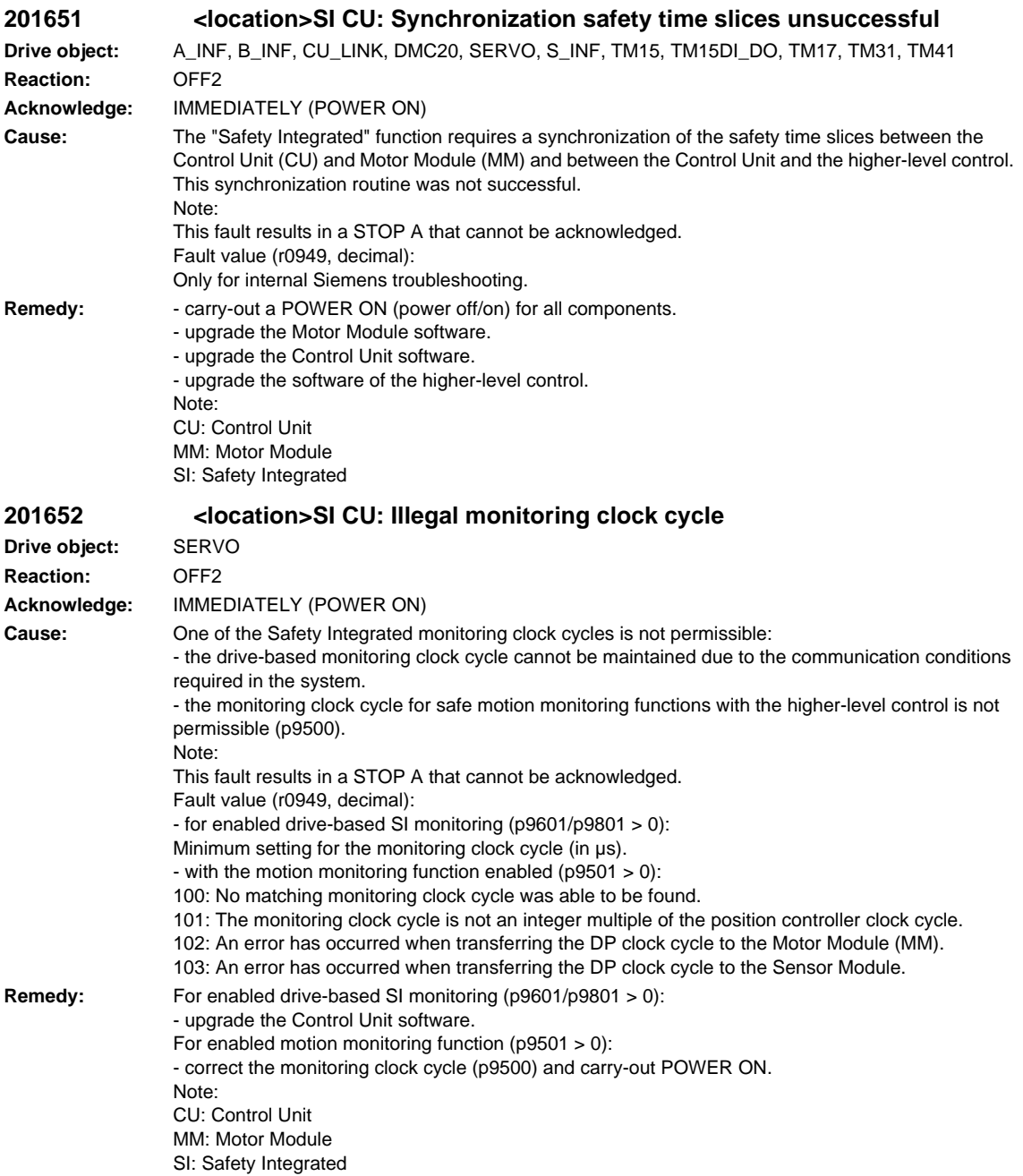

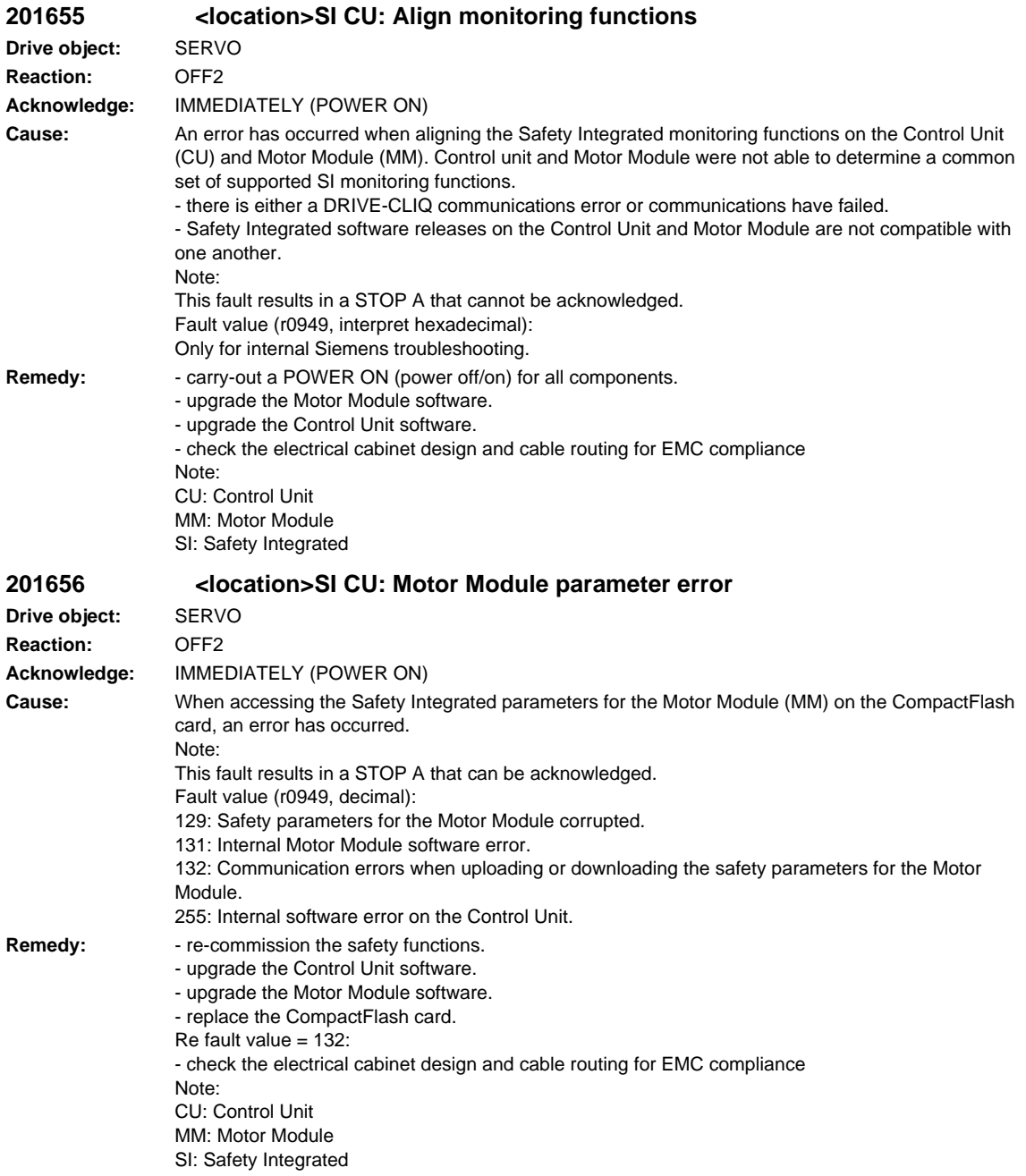

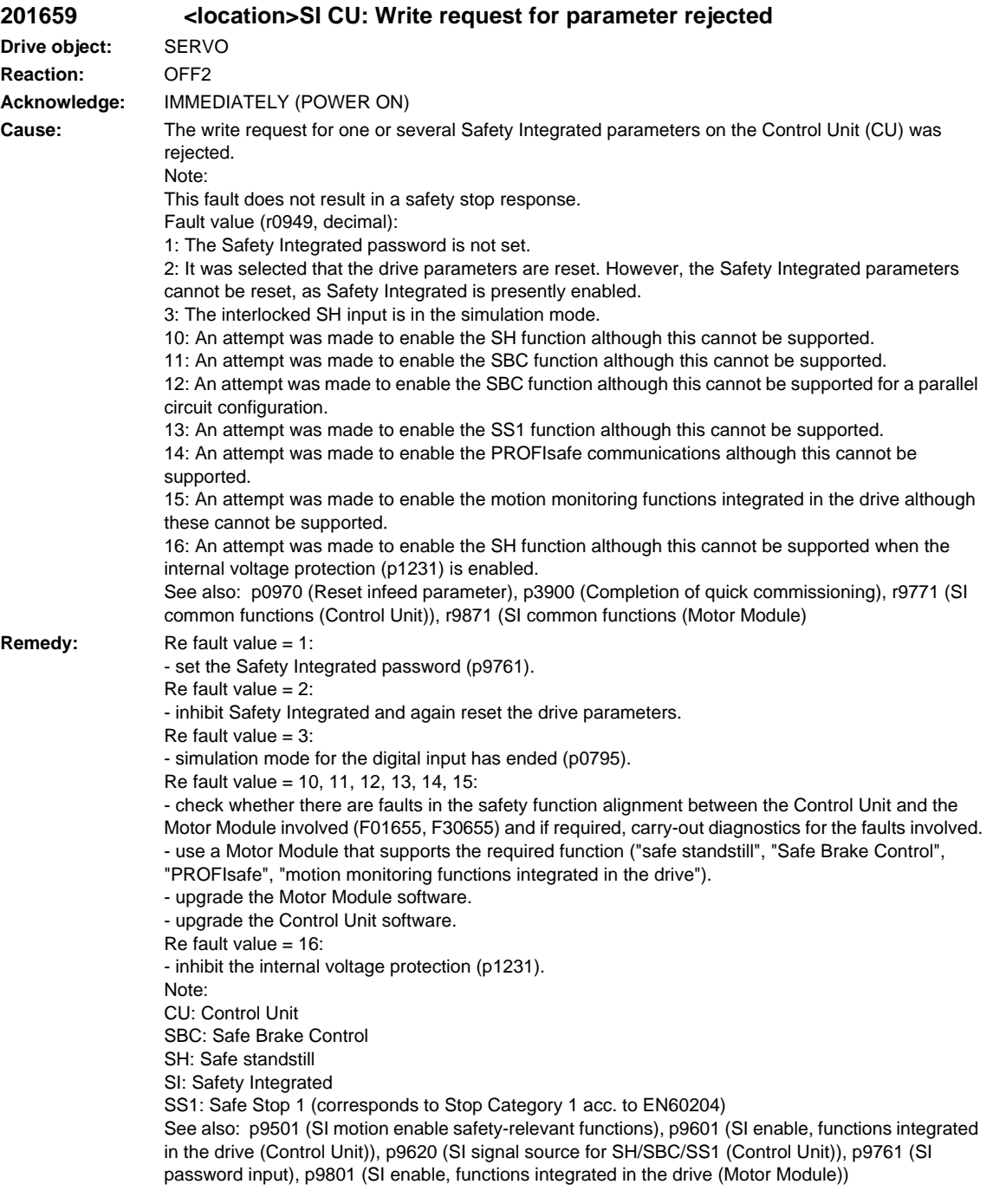

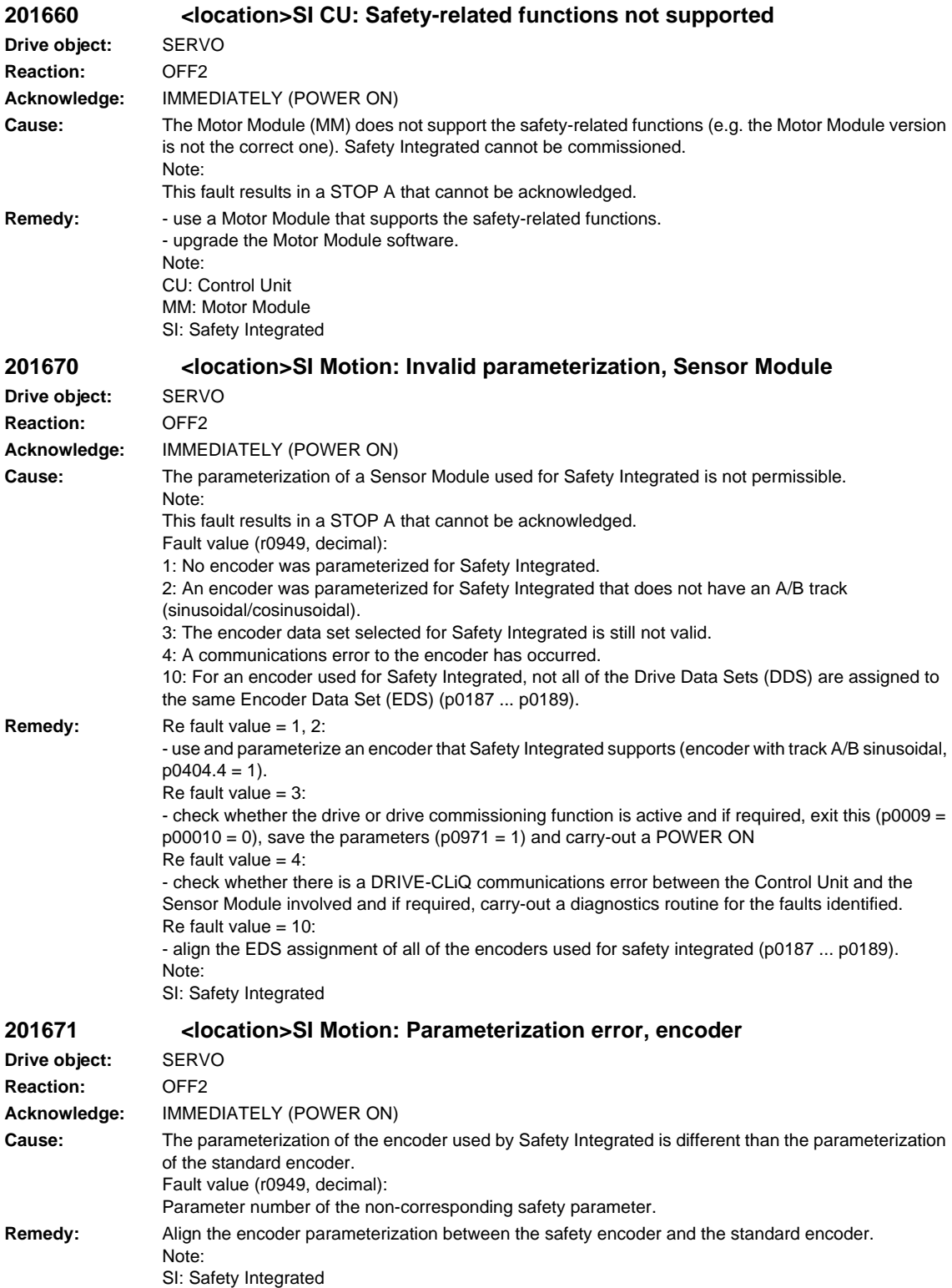

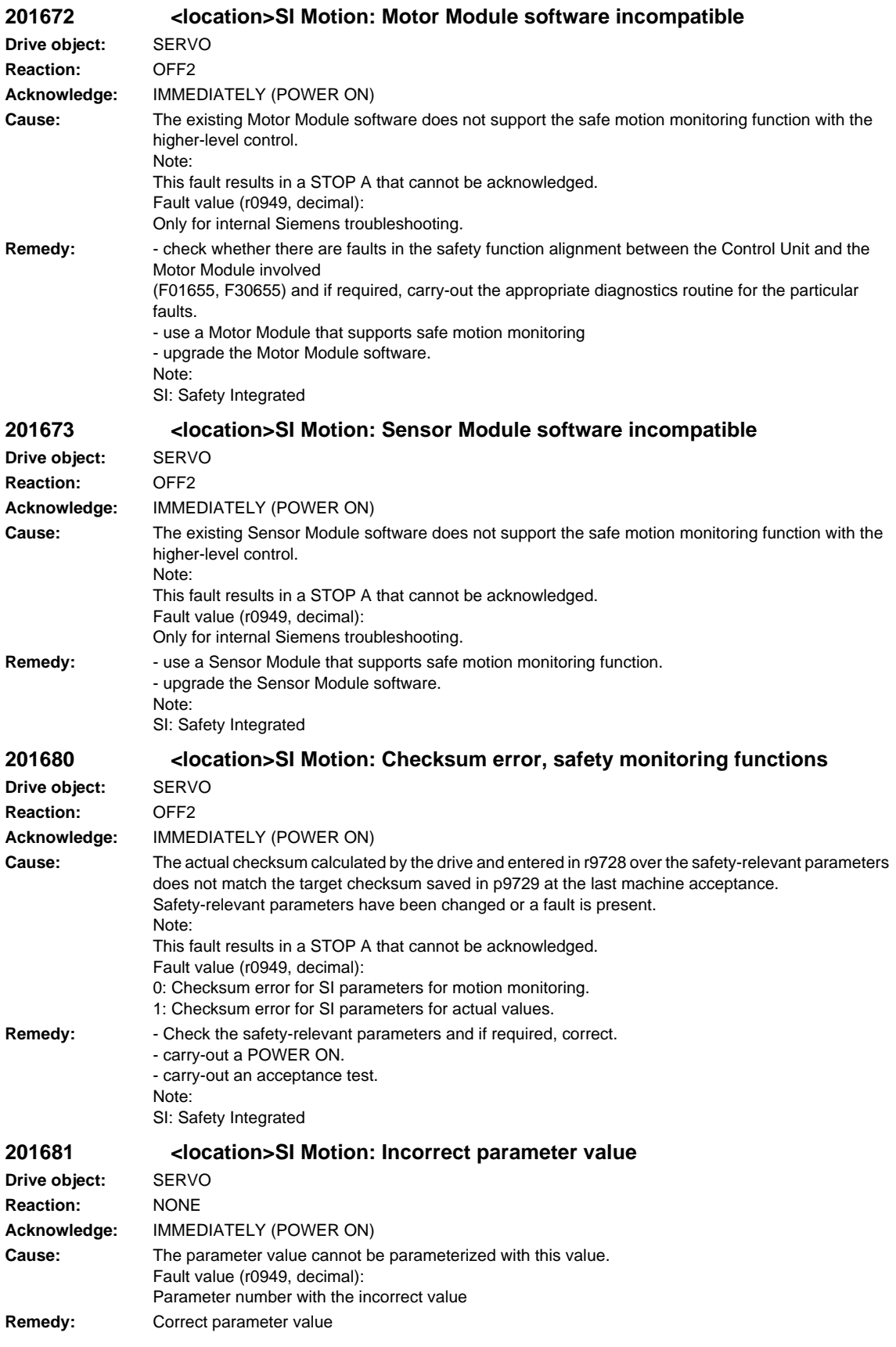

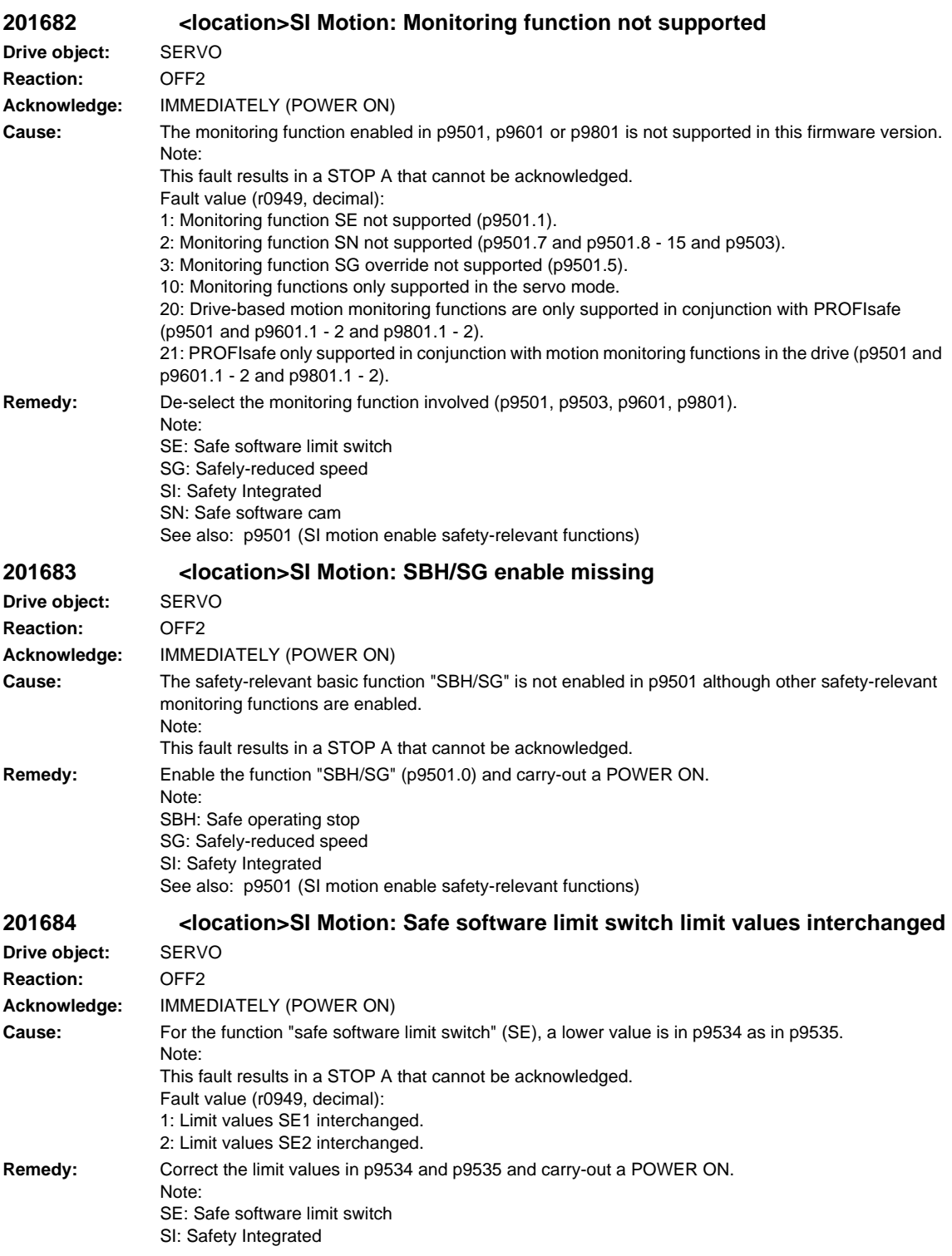

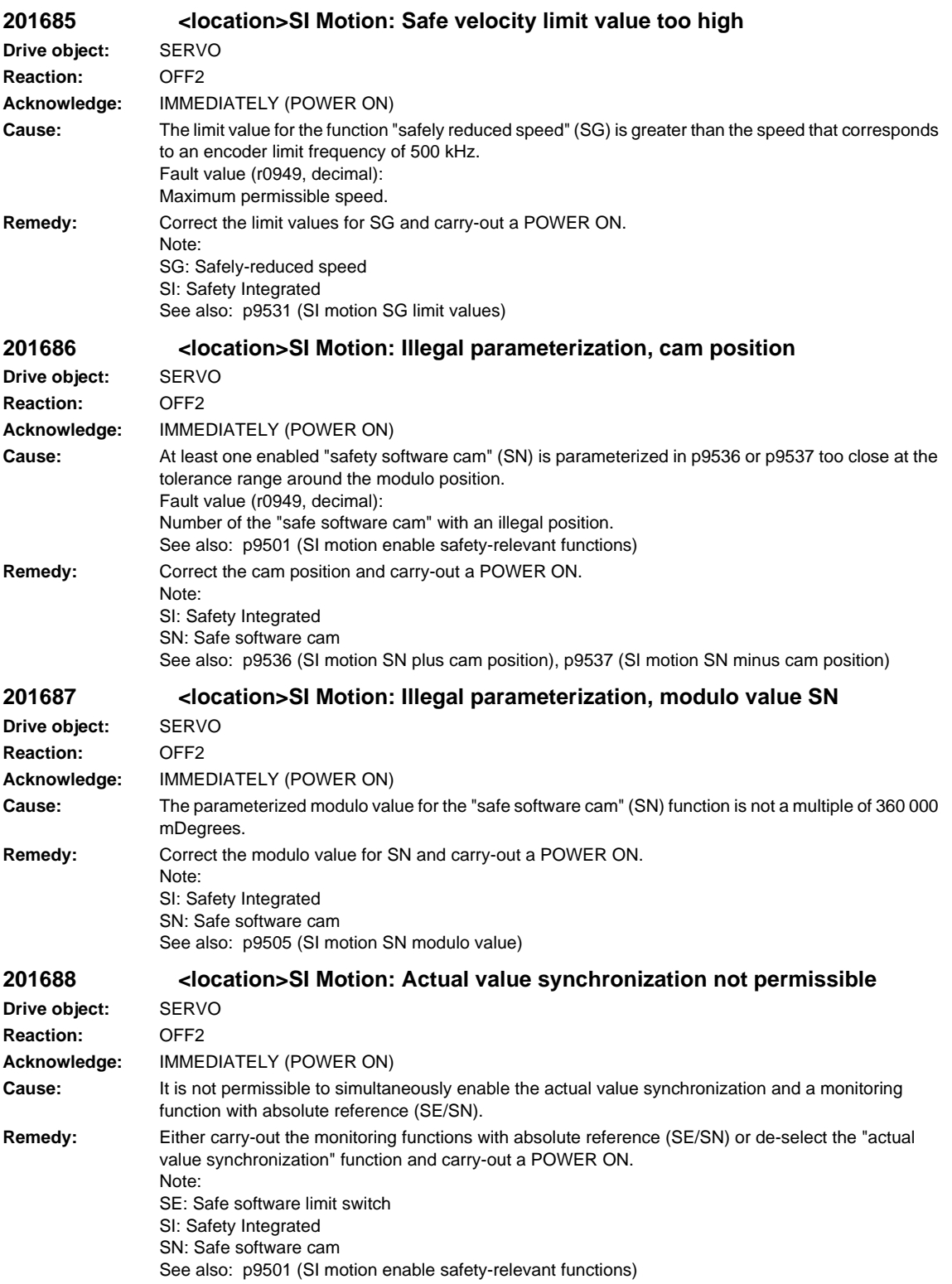

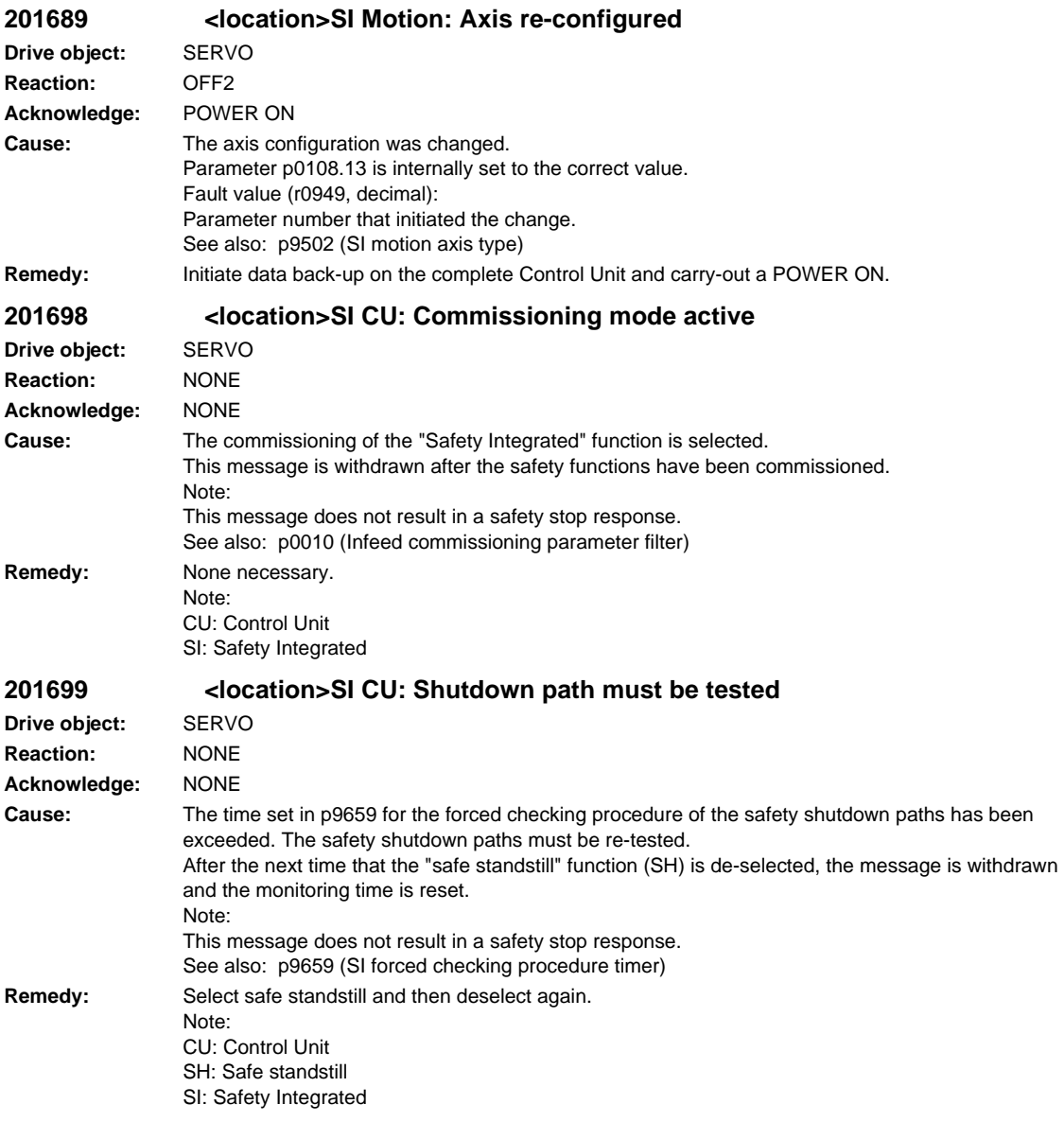

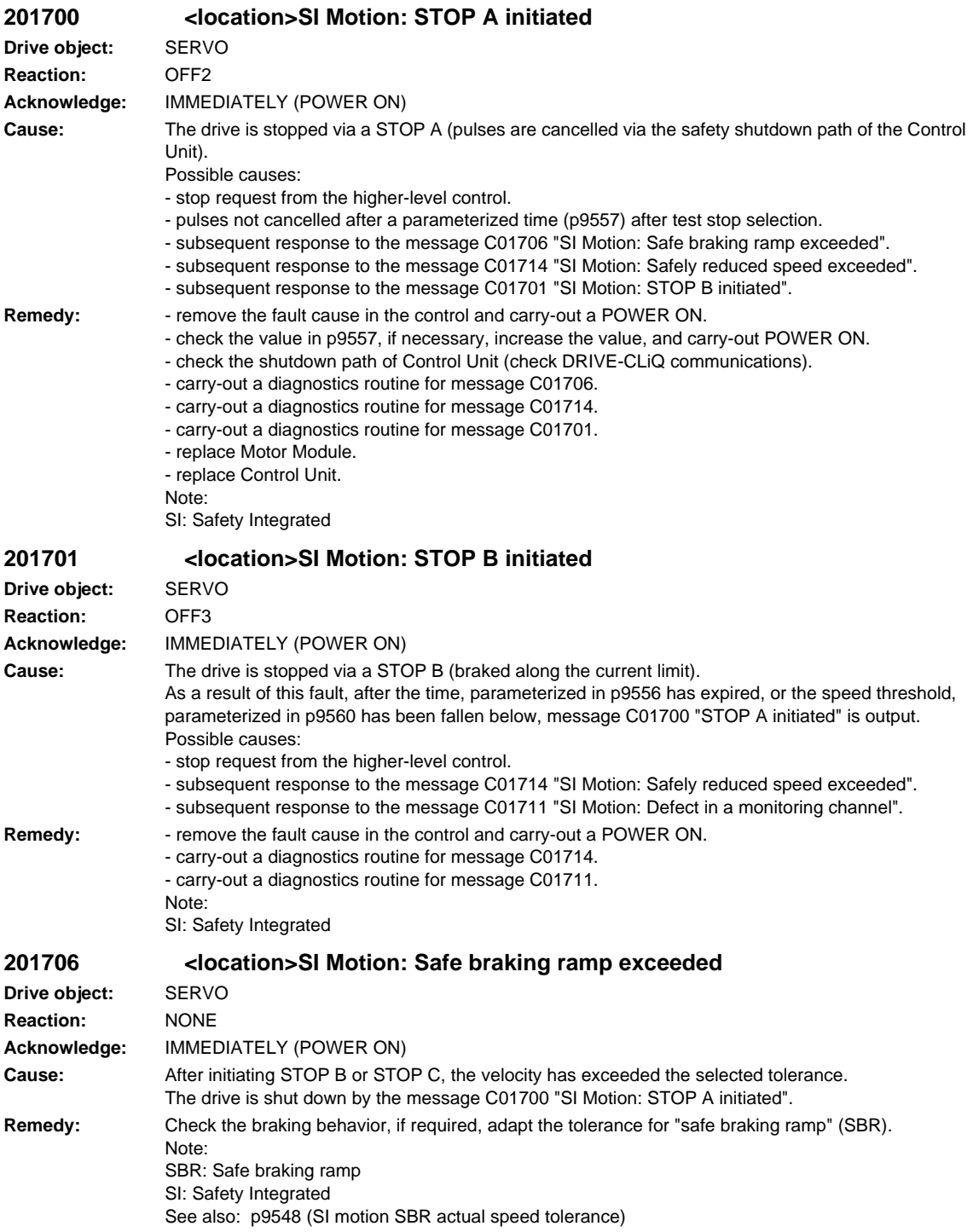

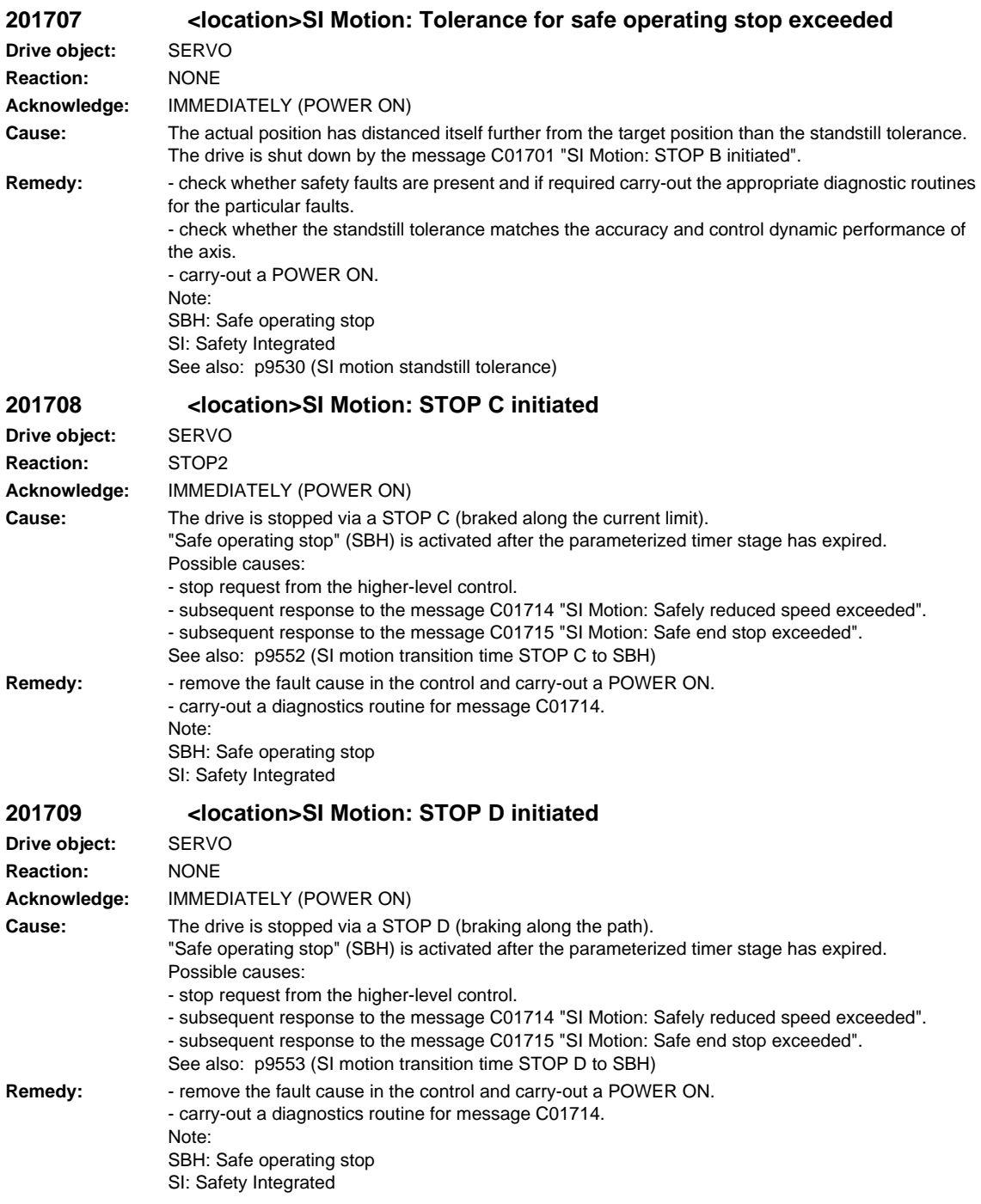

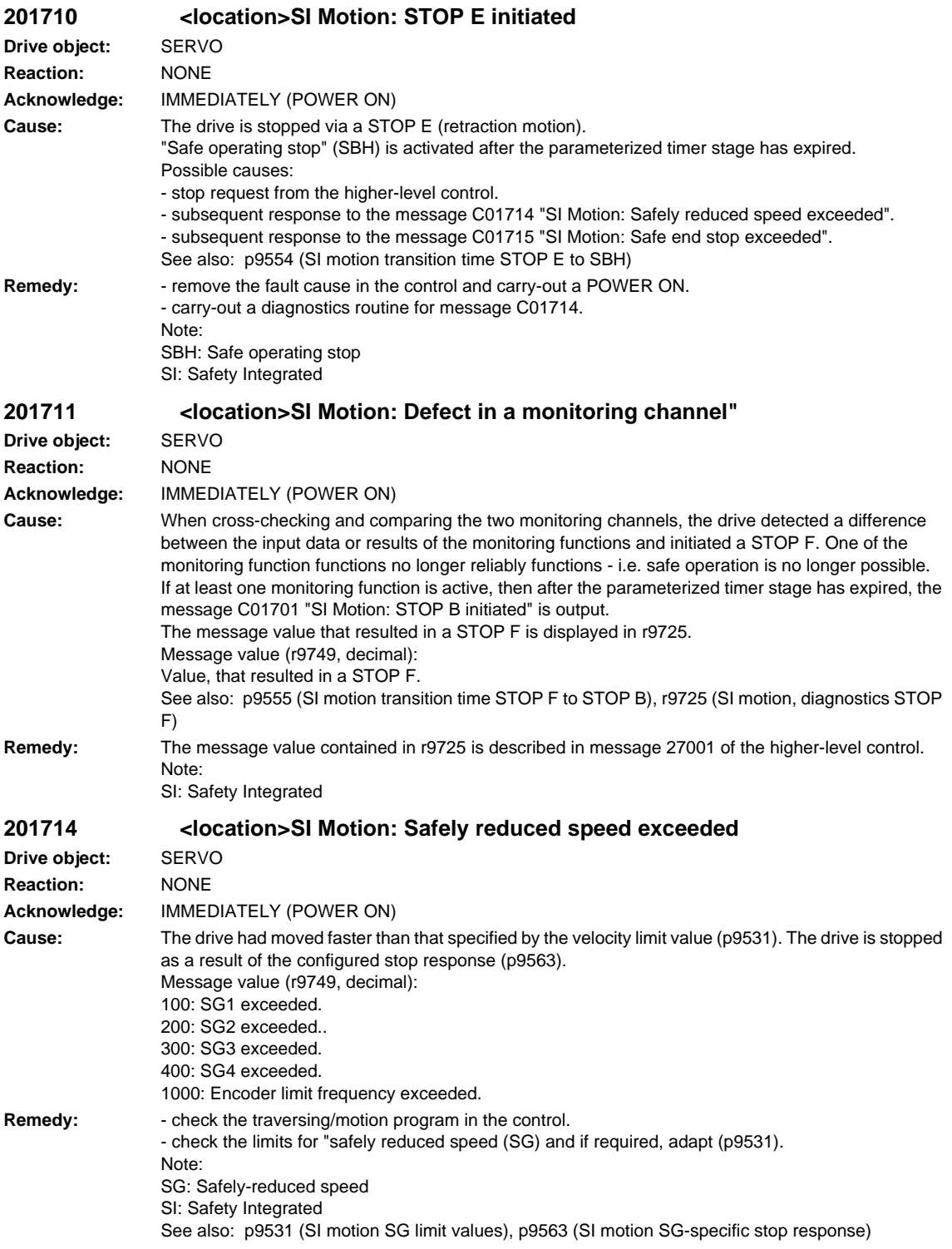

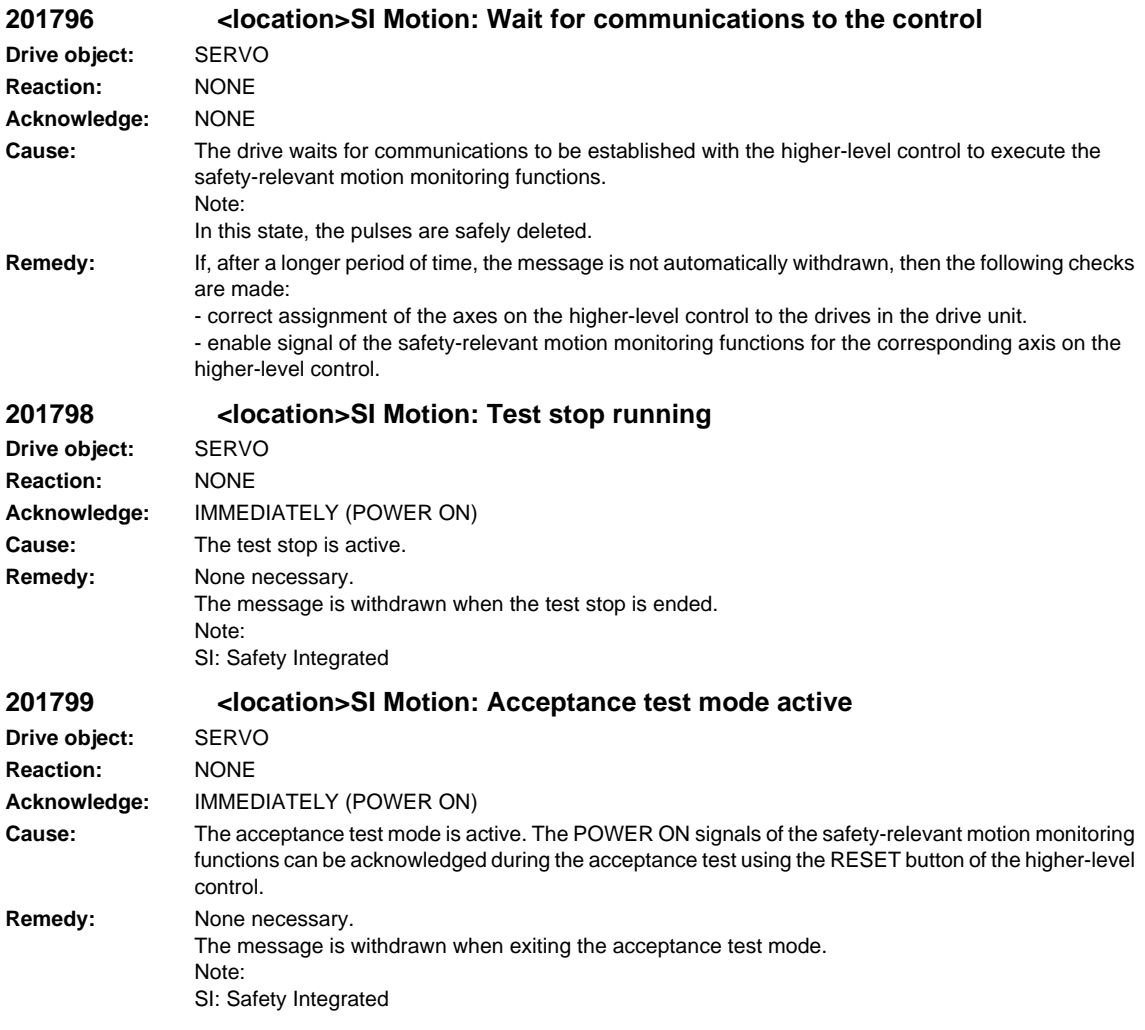

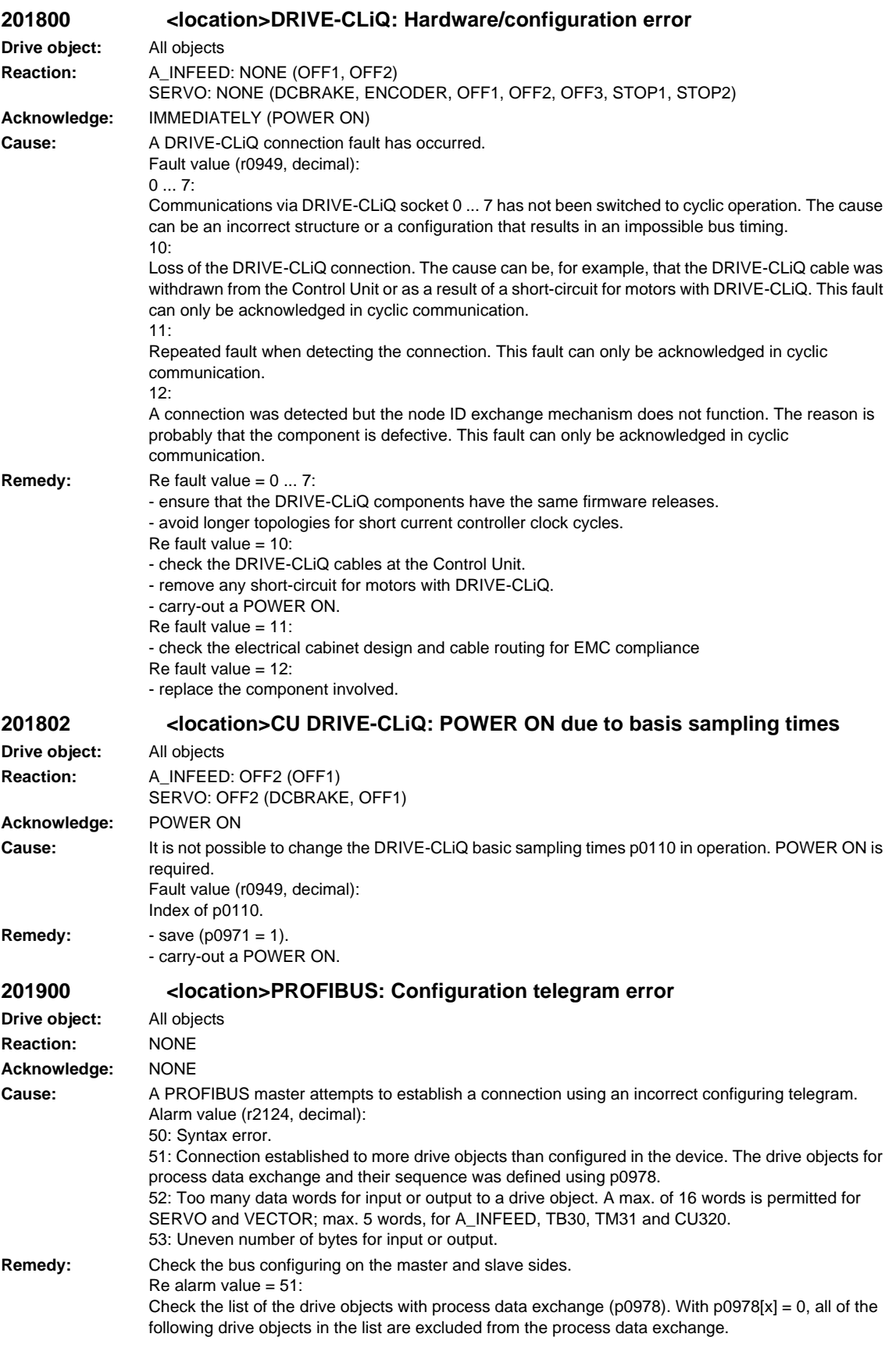
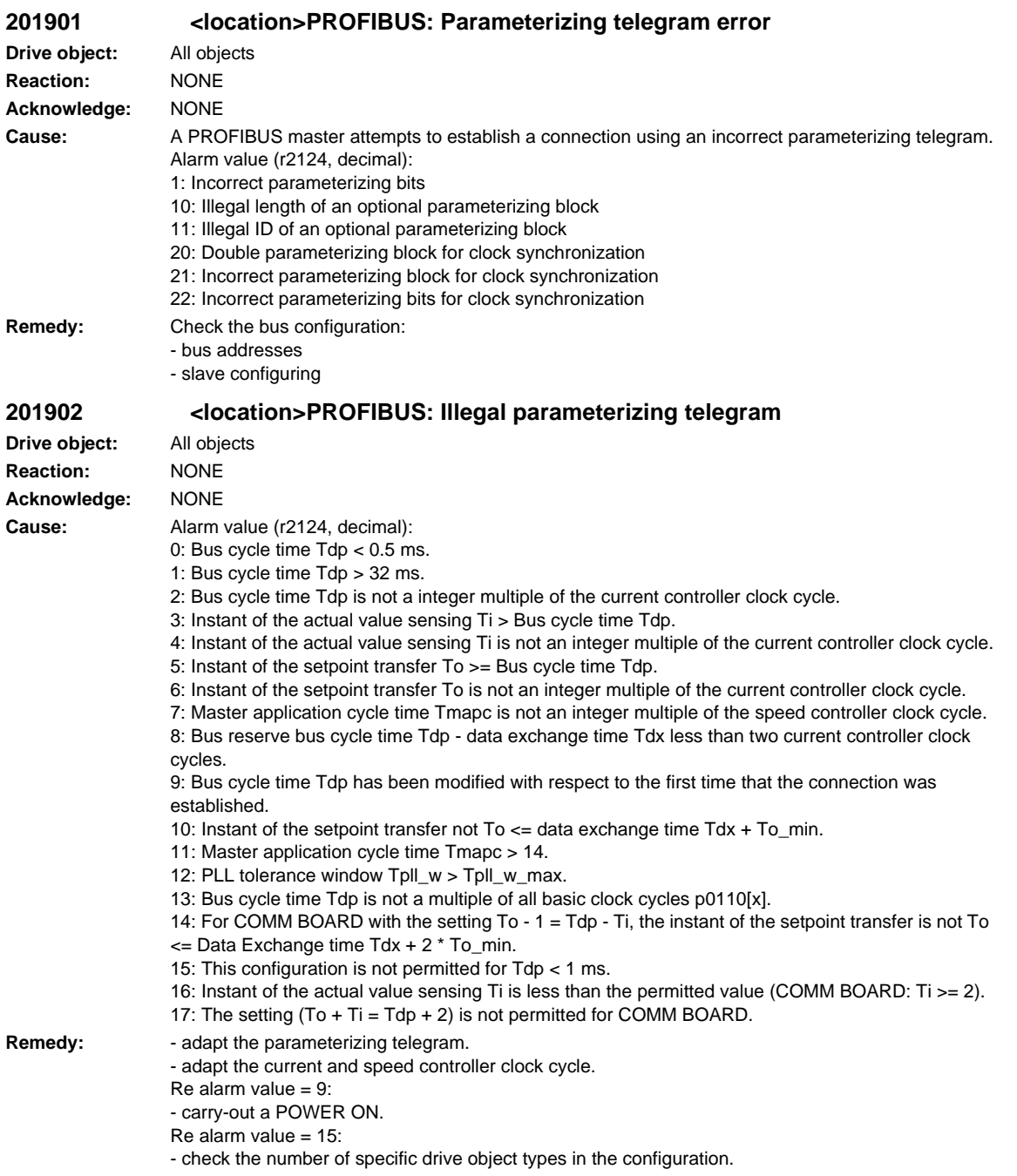

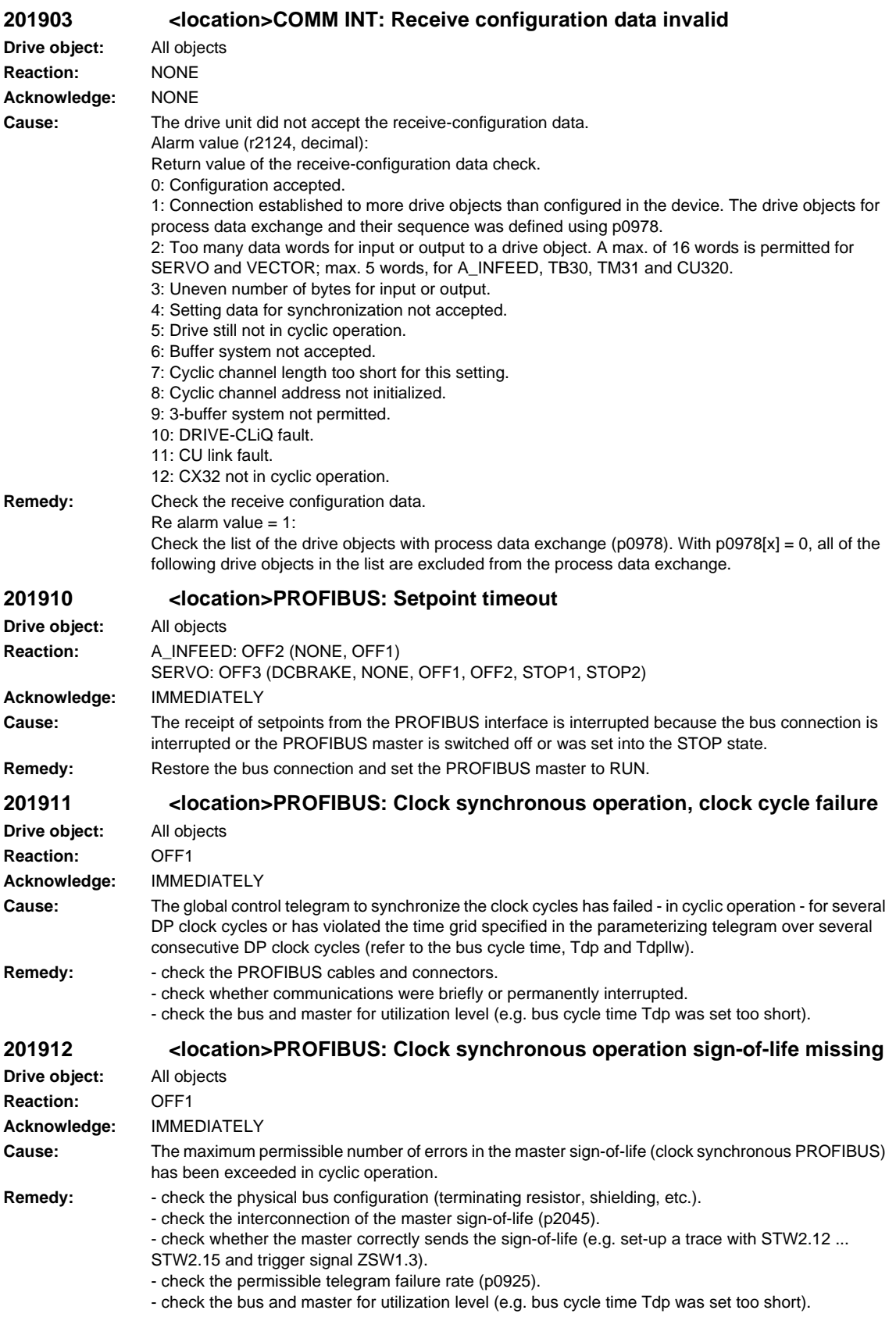

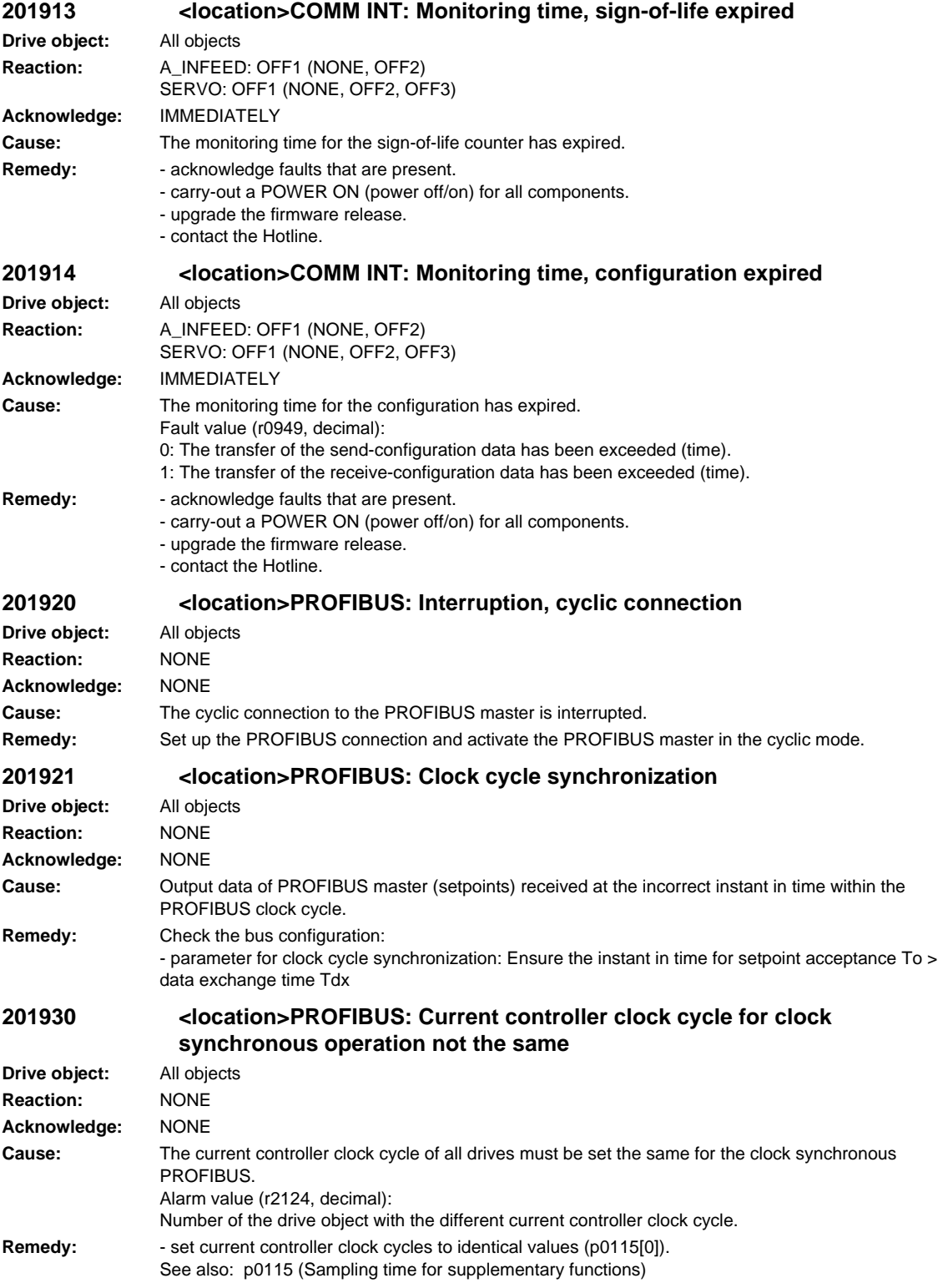

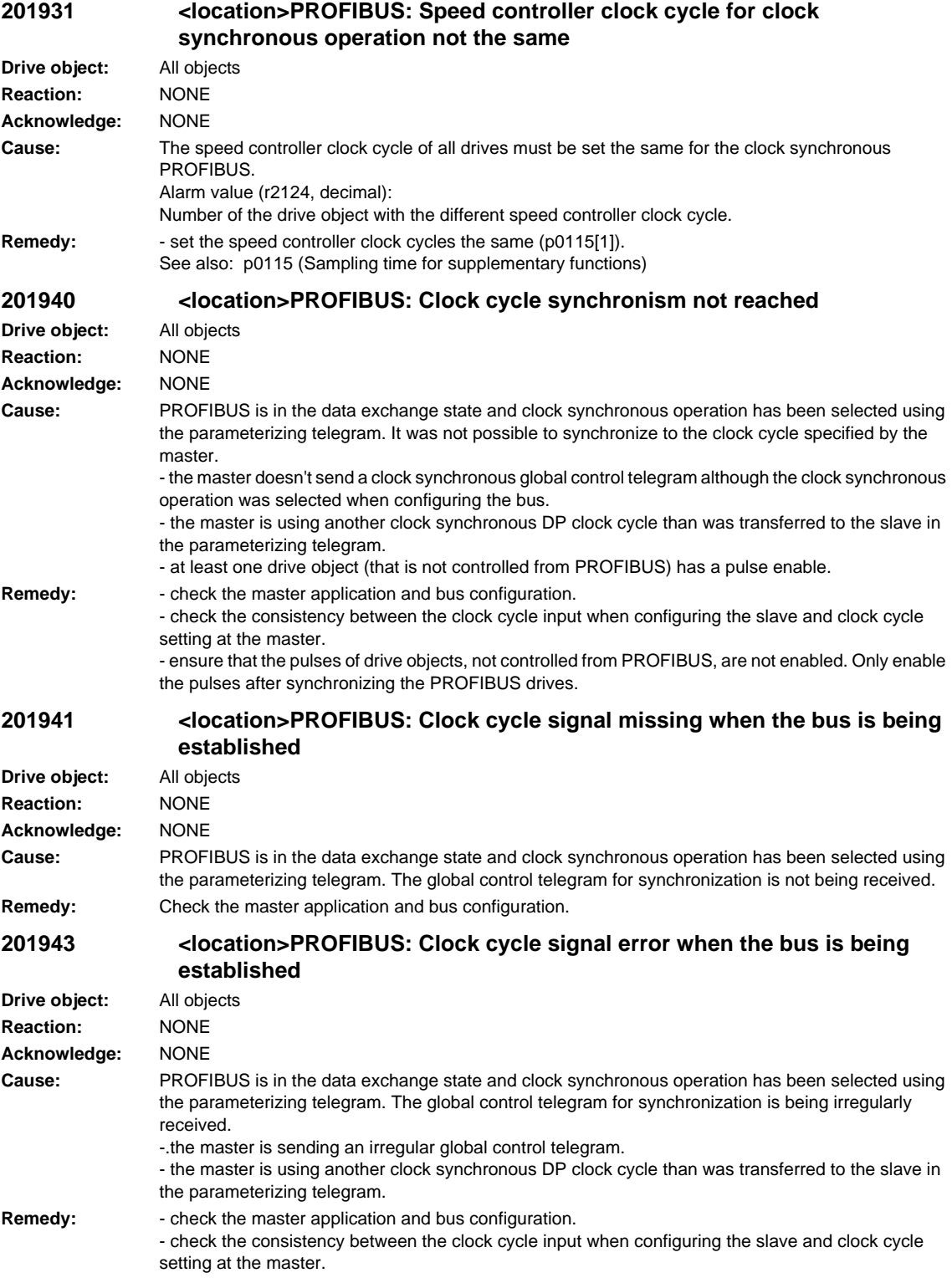

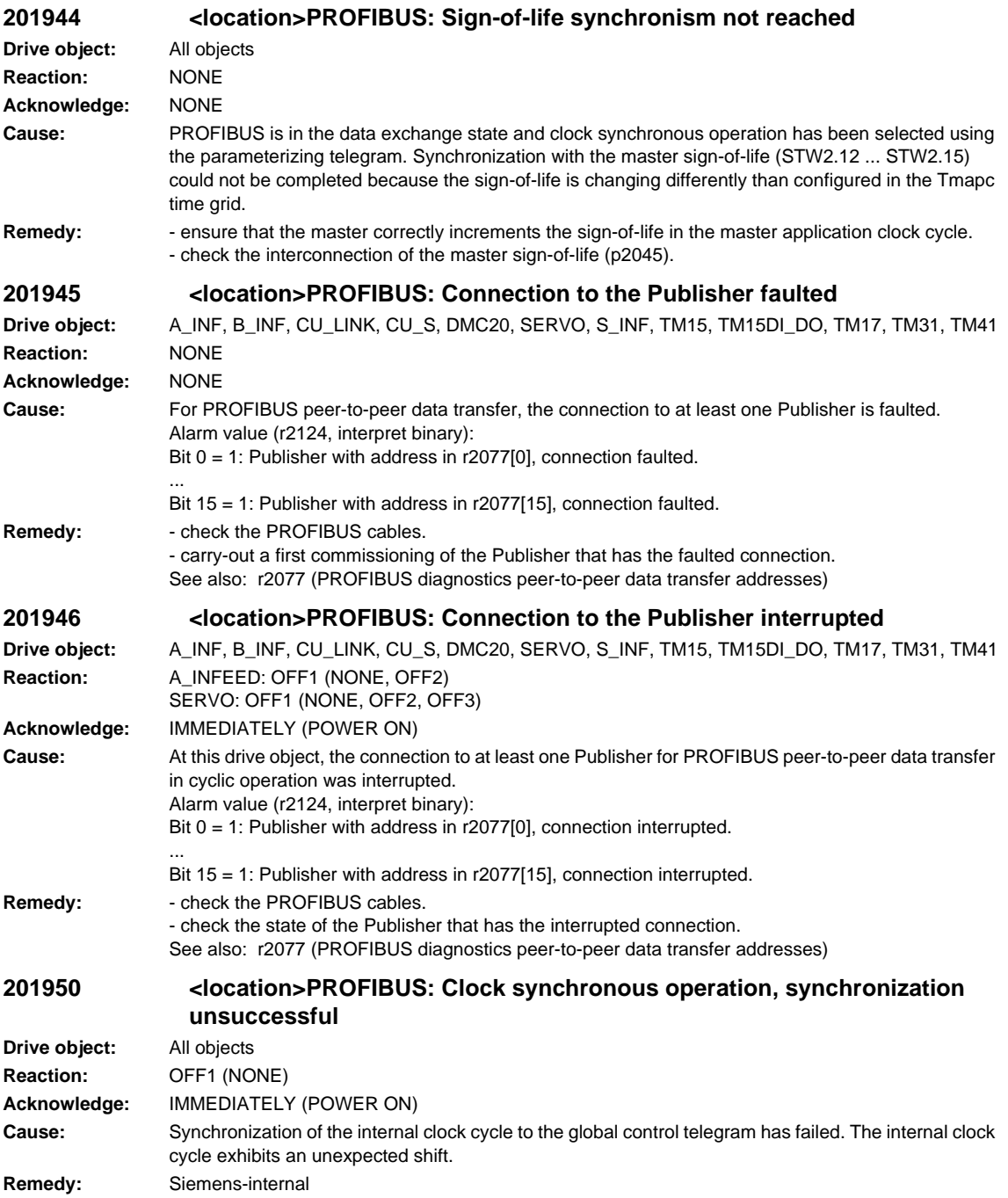

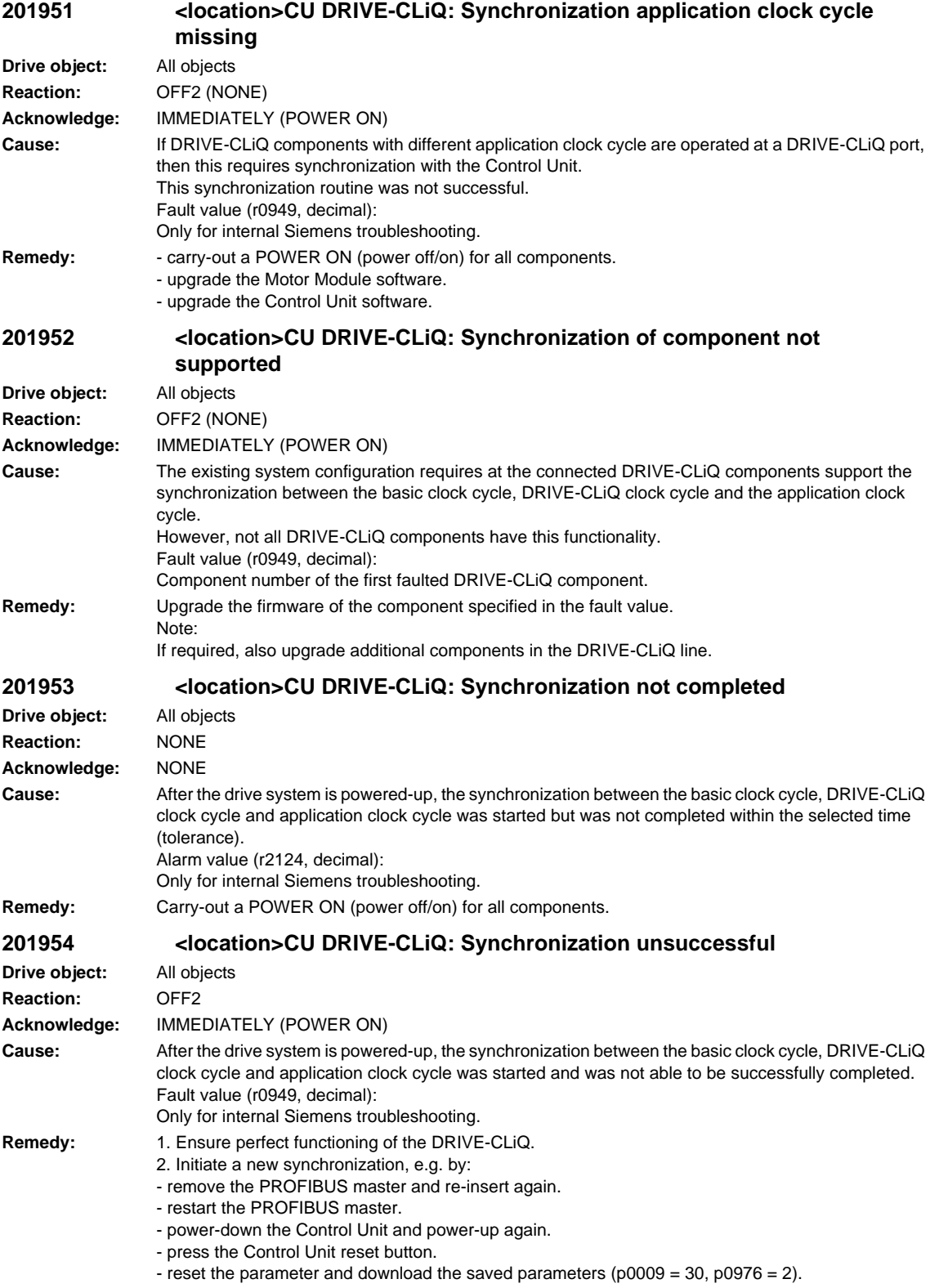

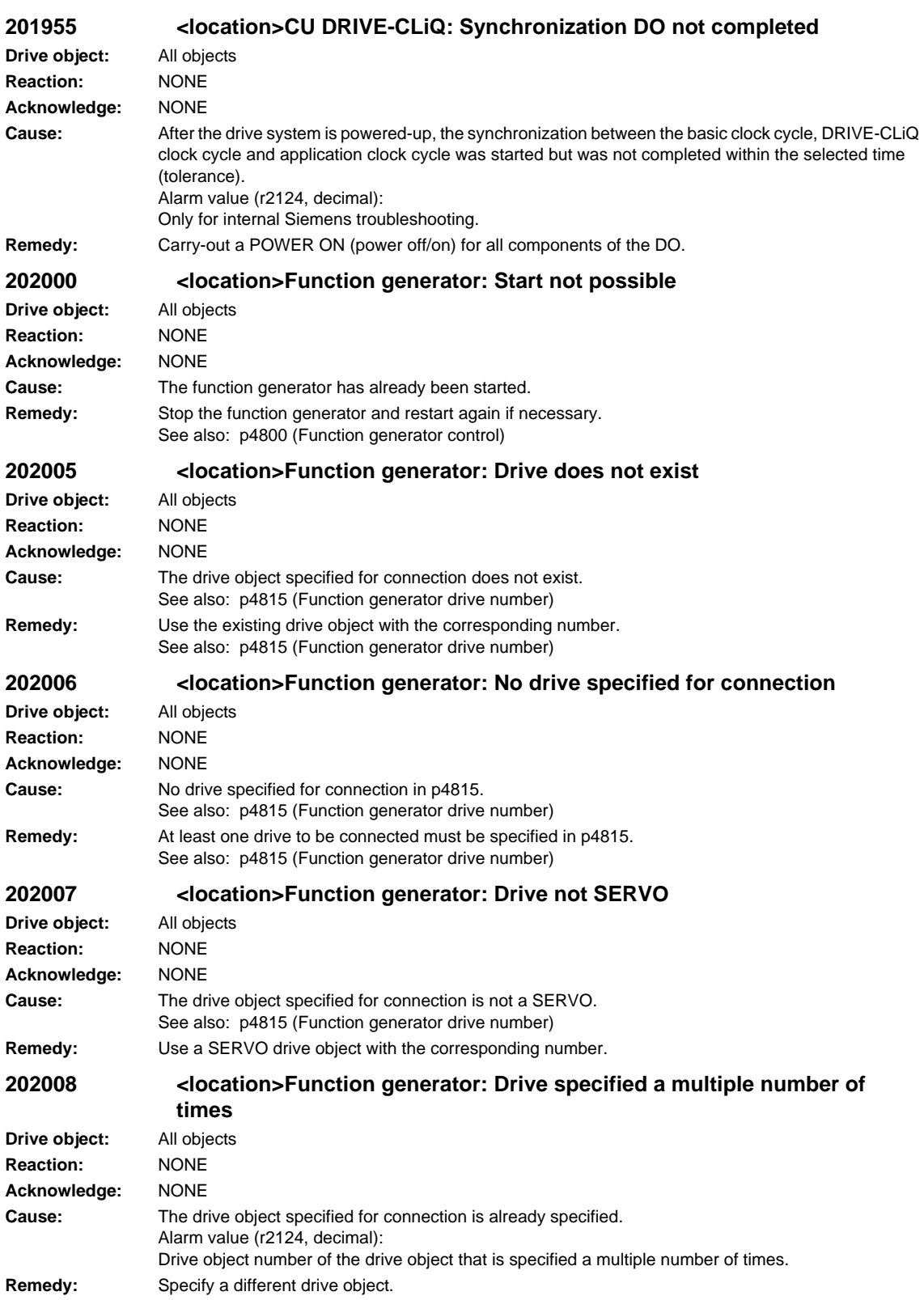

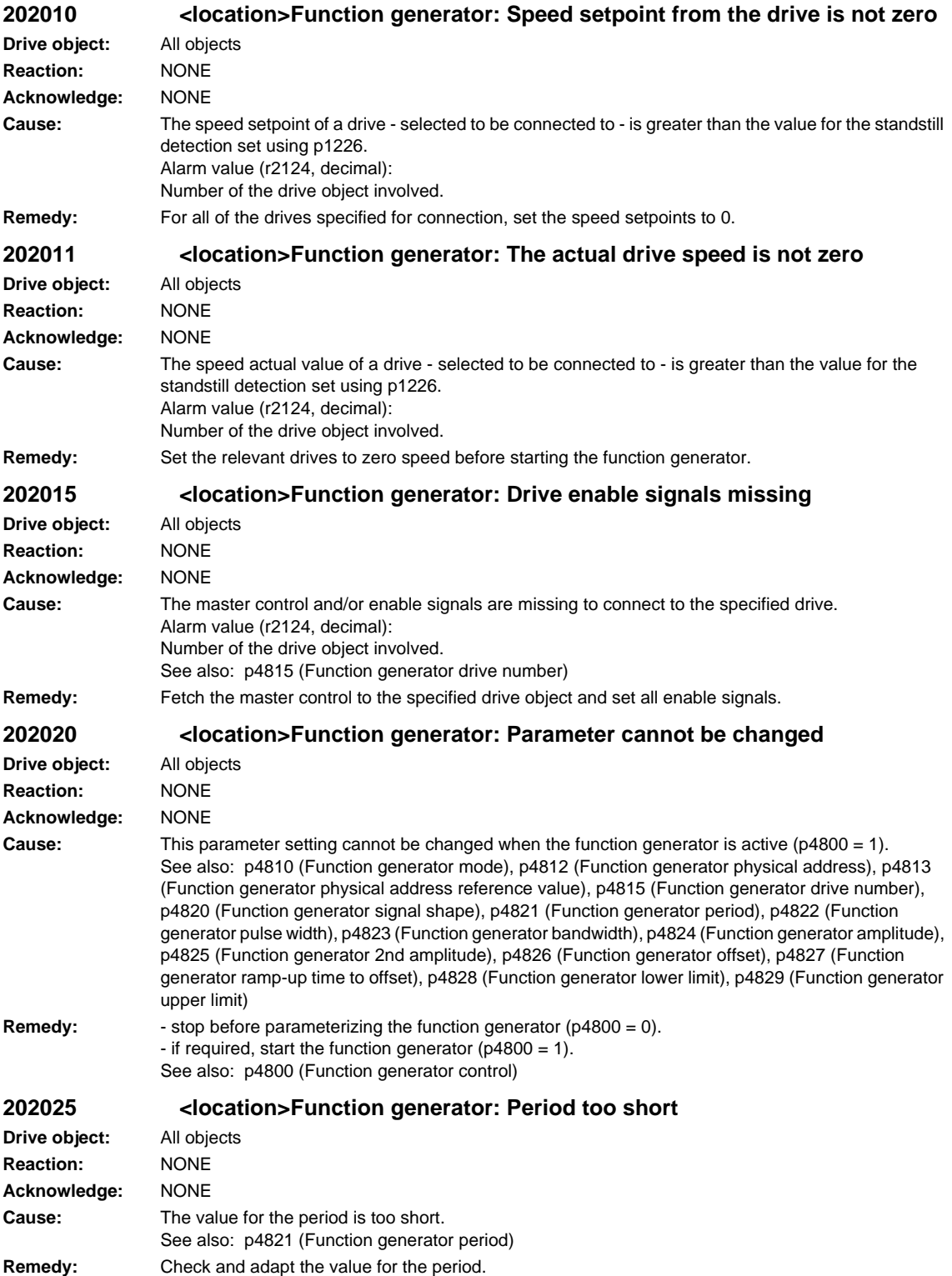

See also: p4821 (Function generator period)

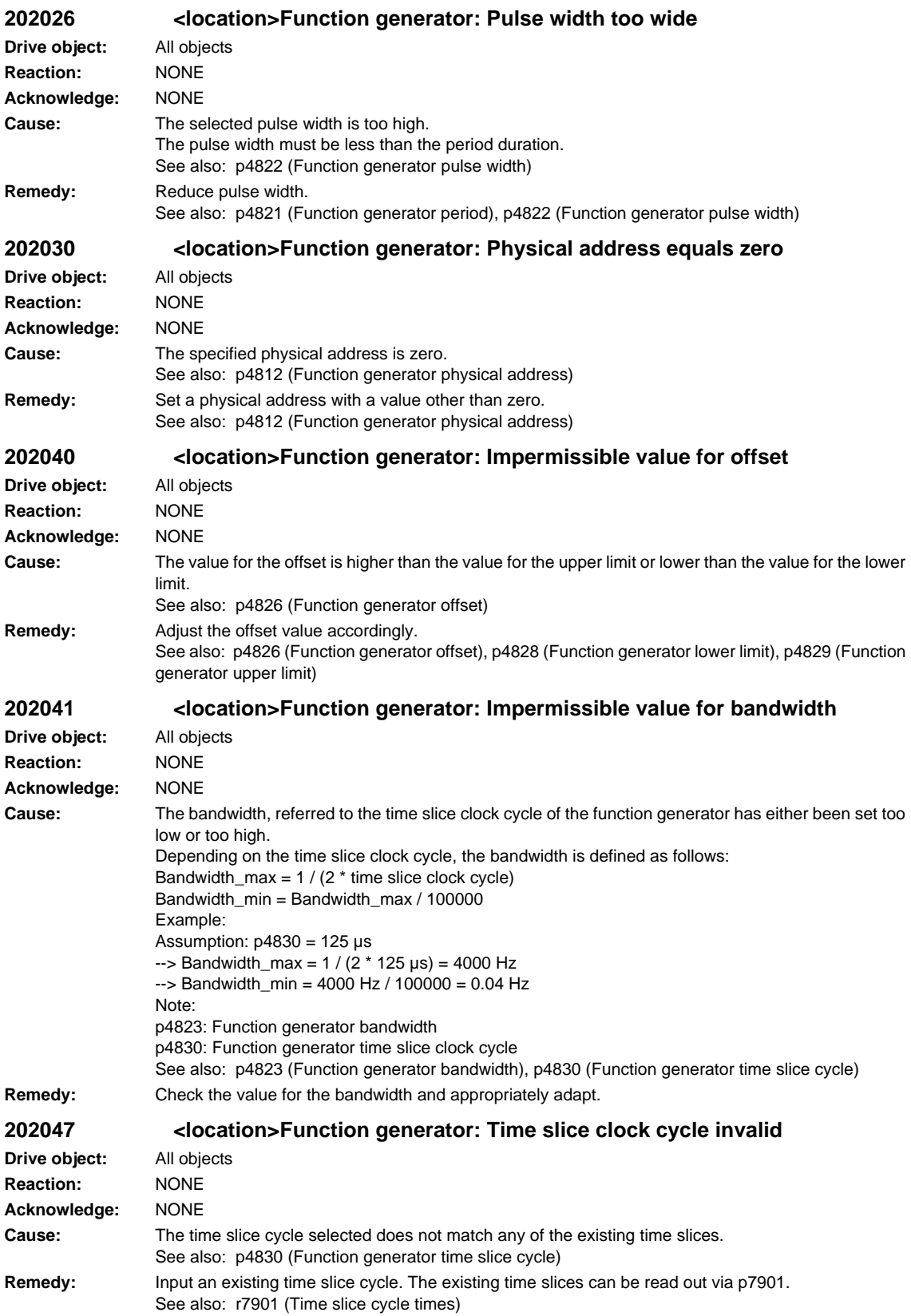

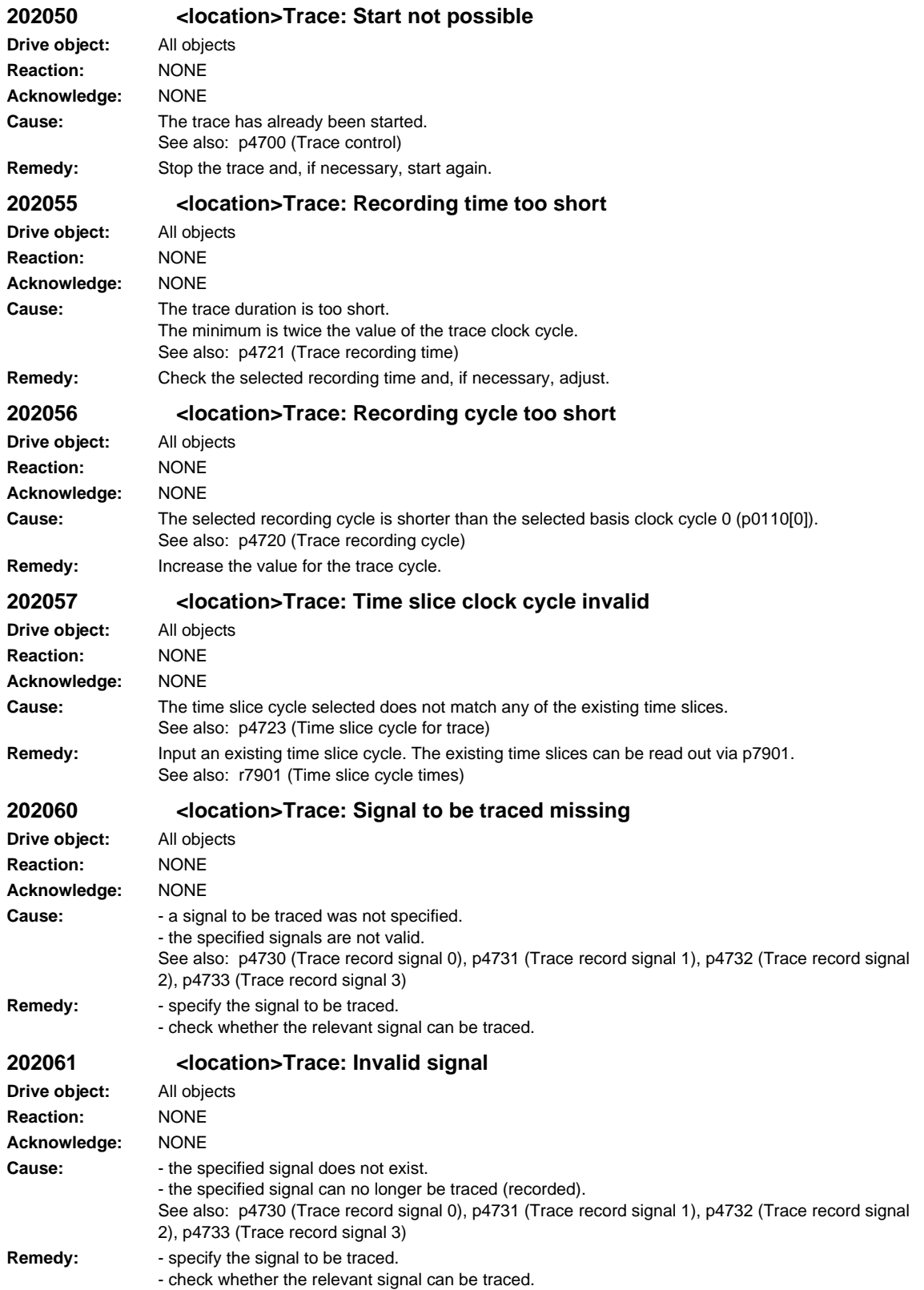

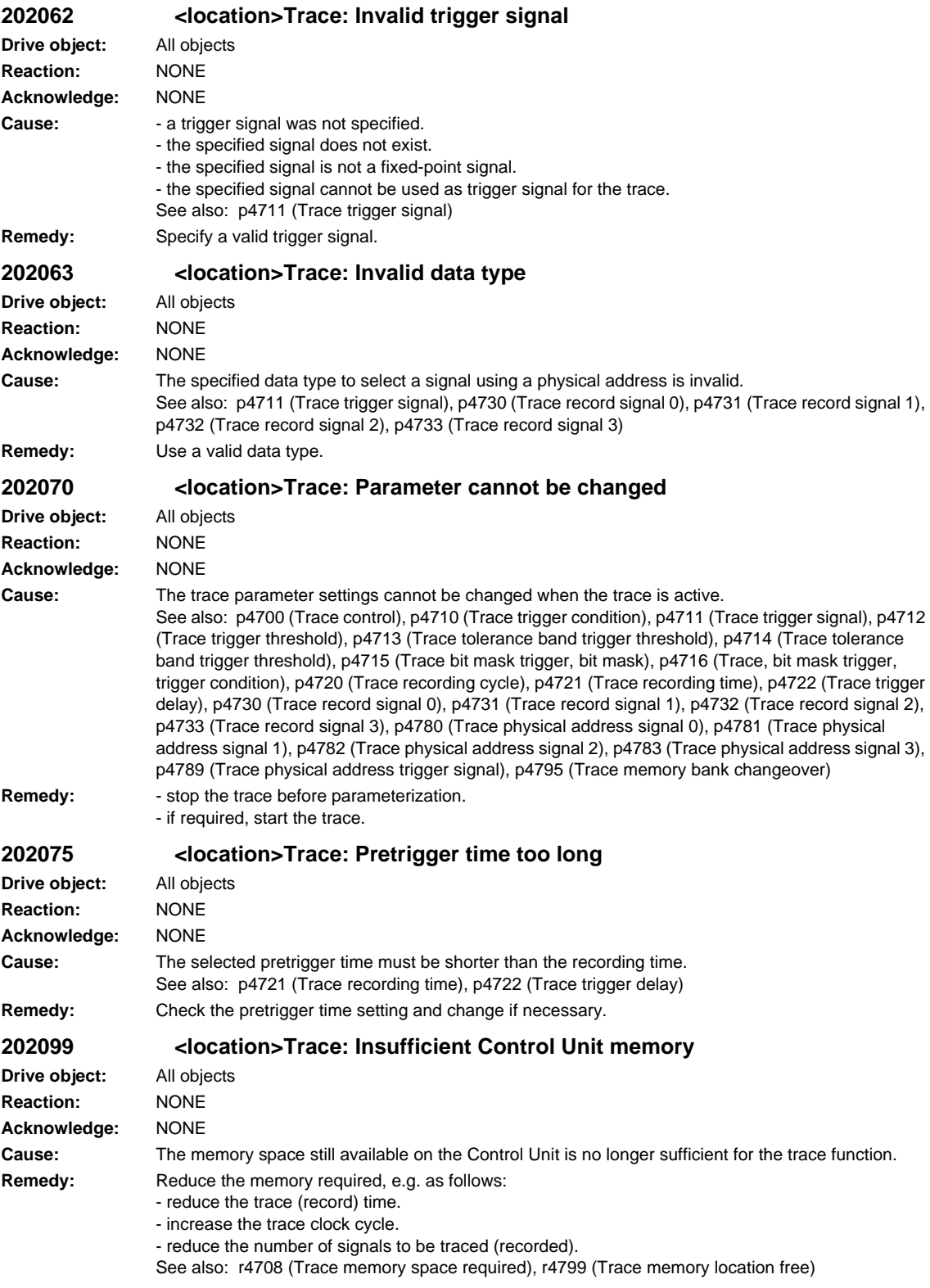

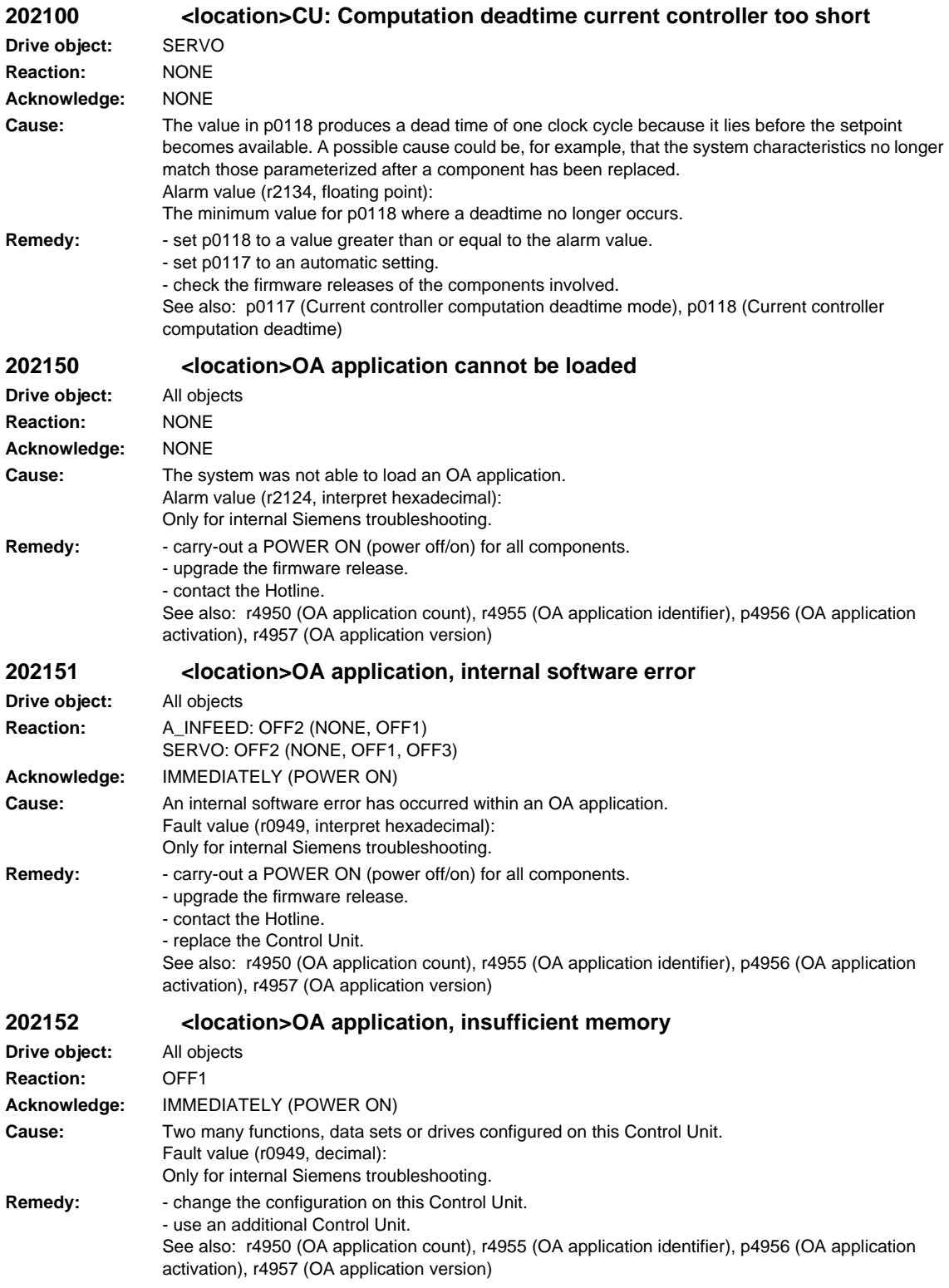

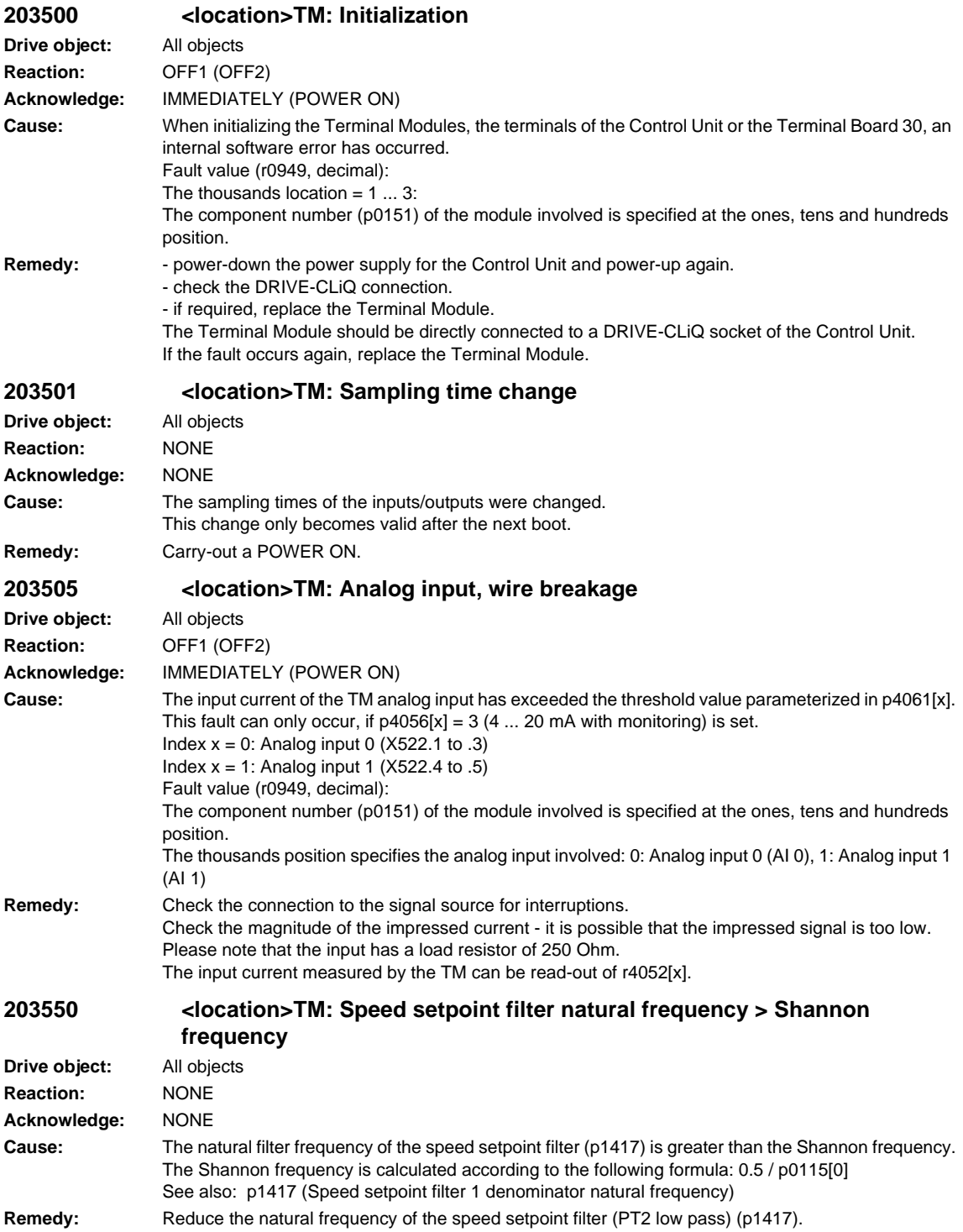

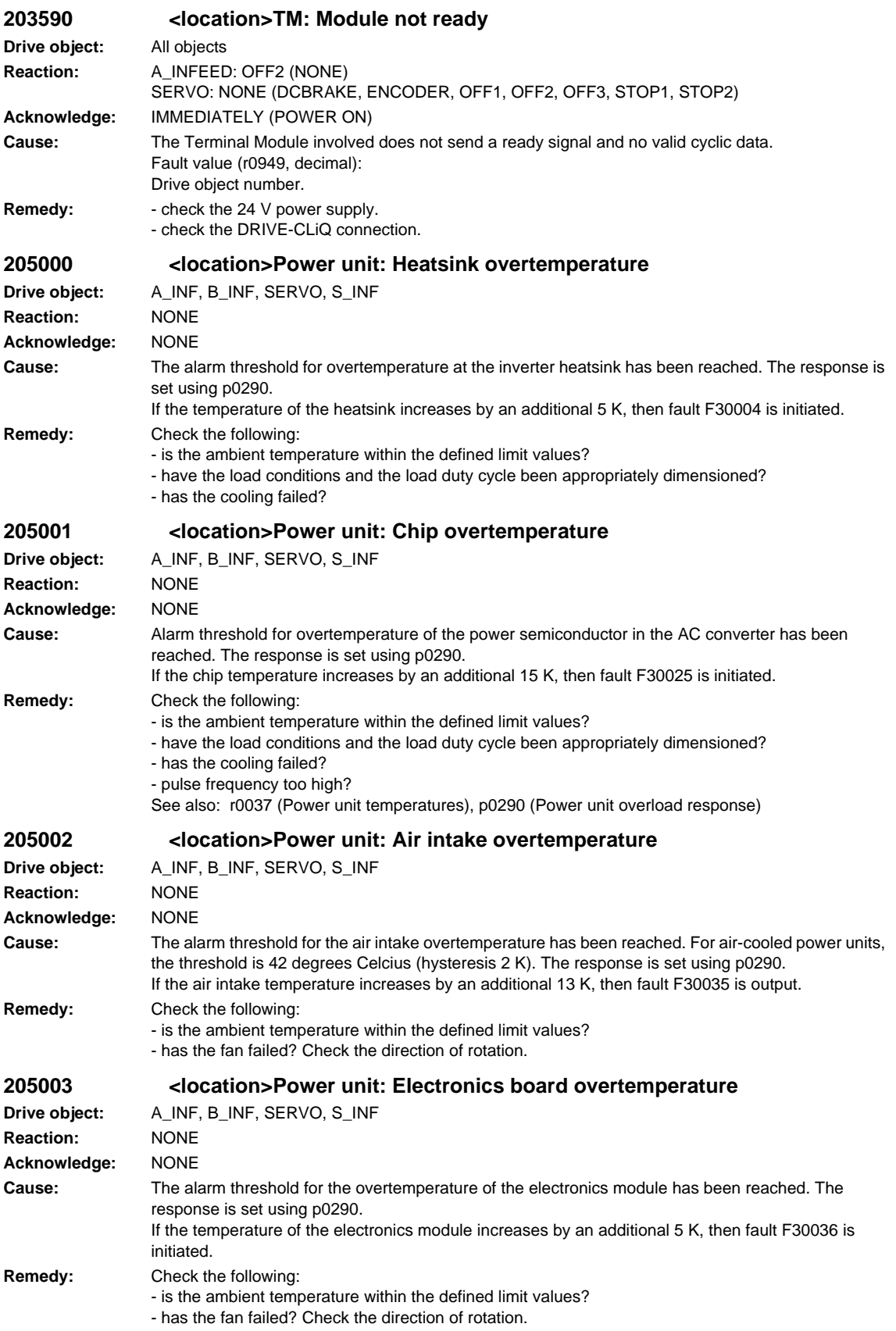

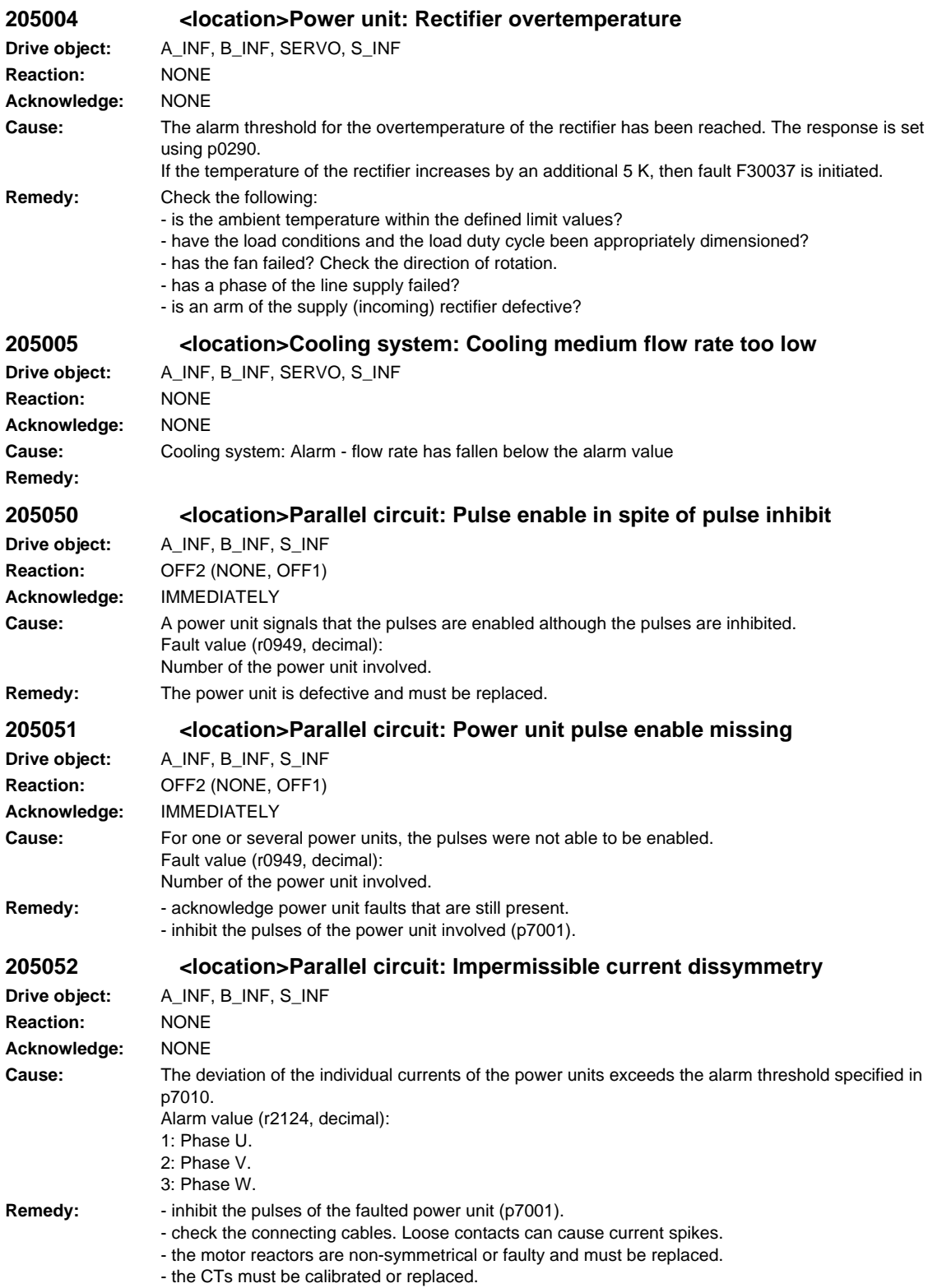

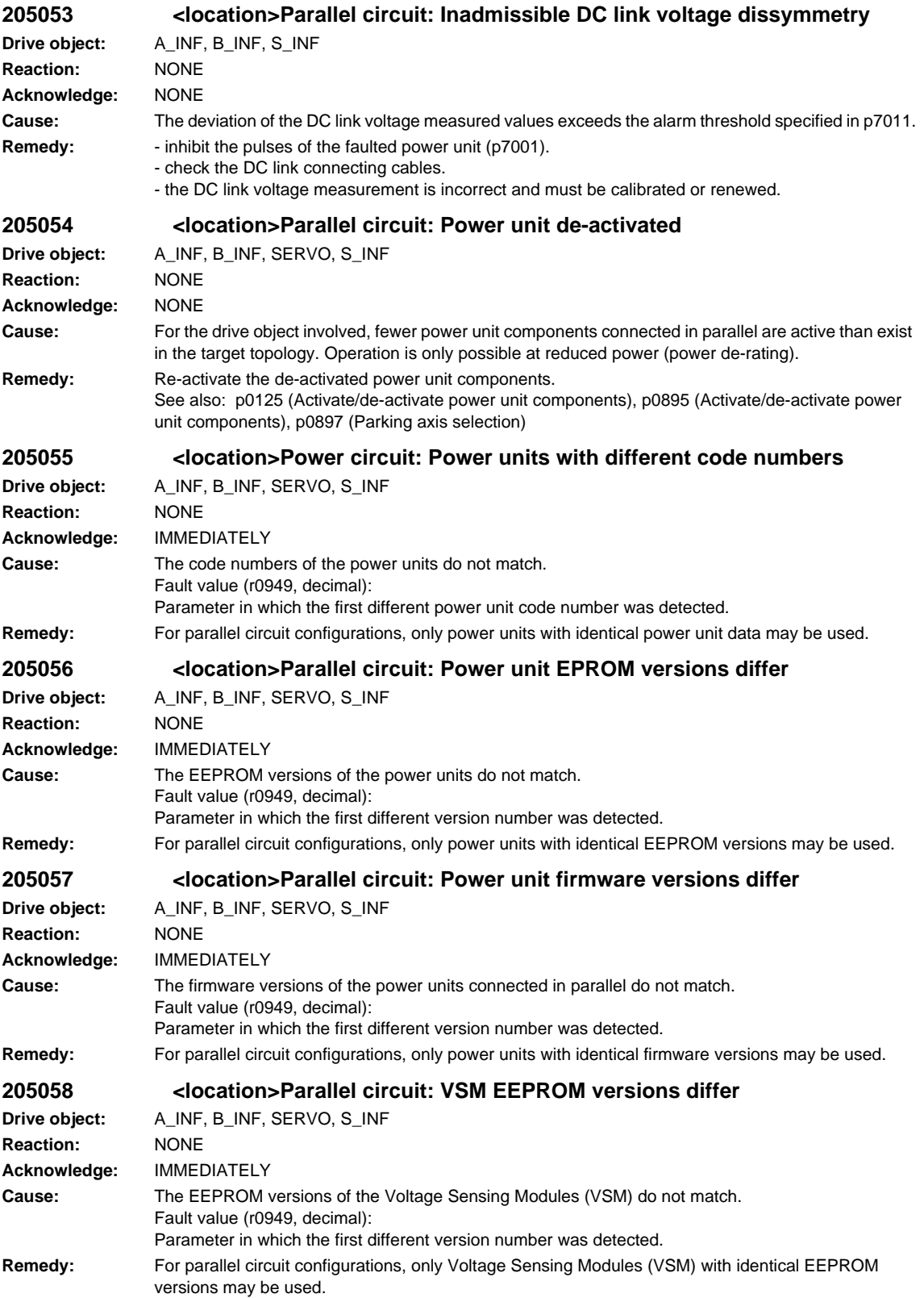

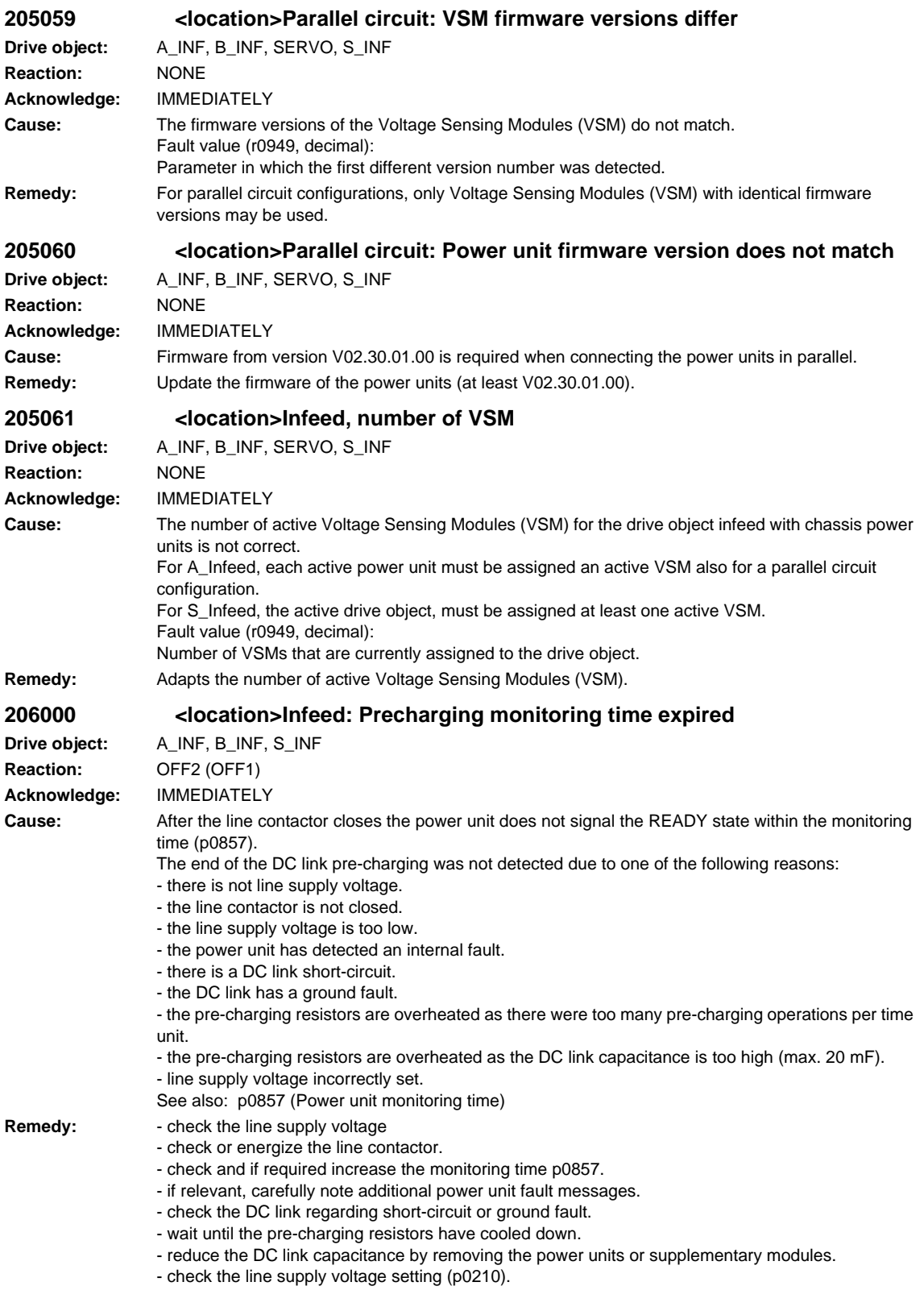

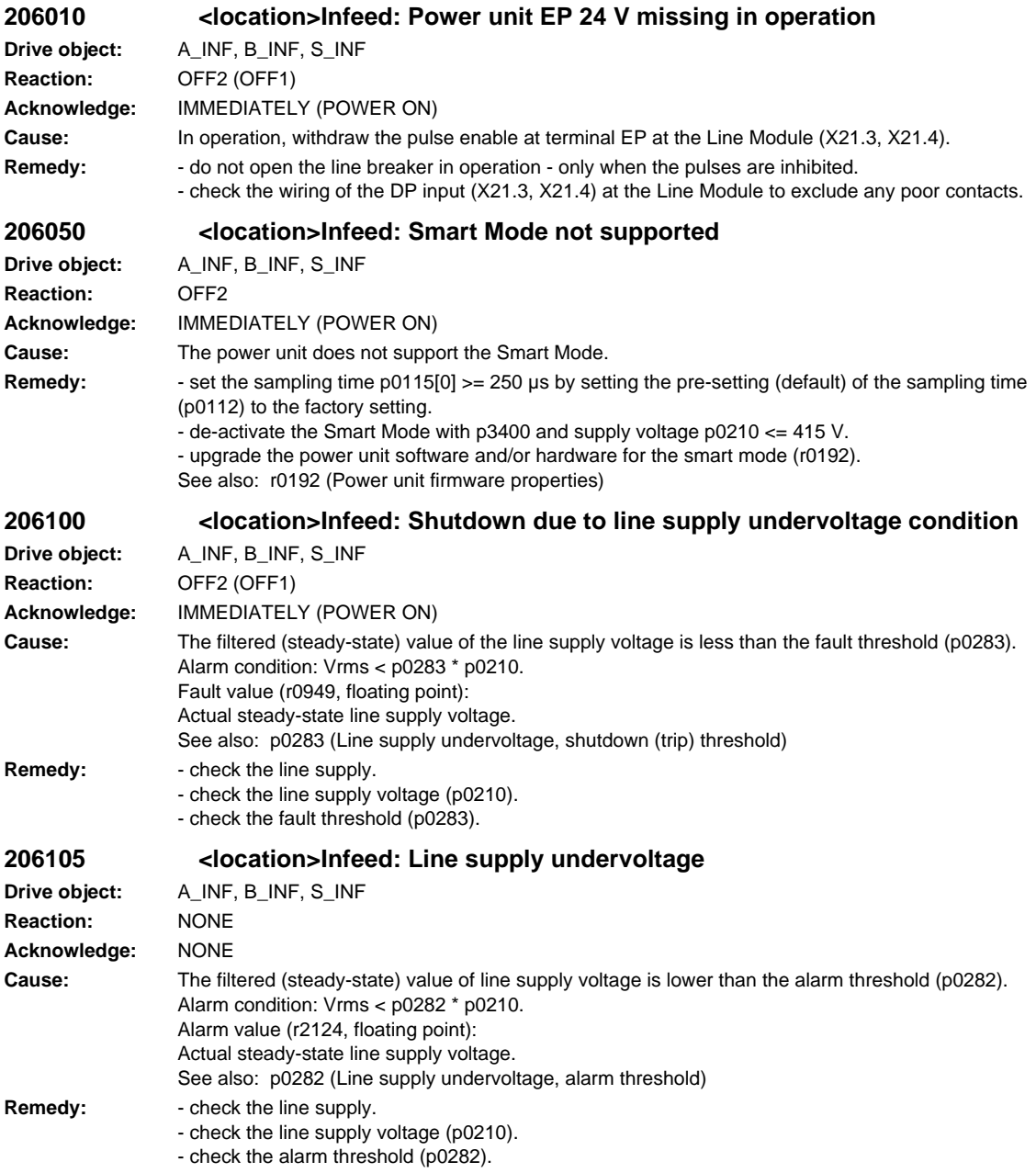

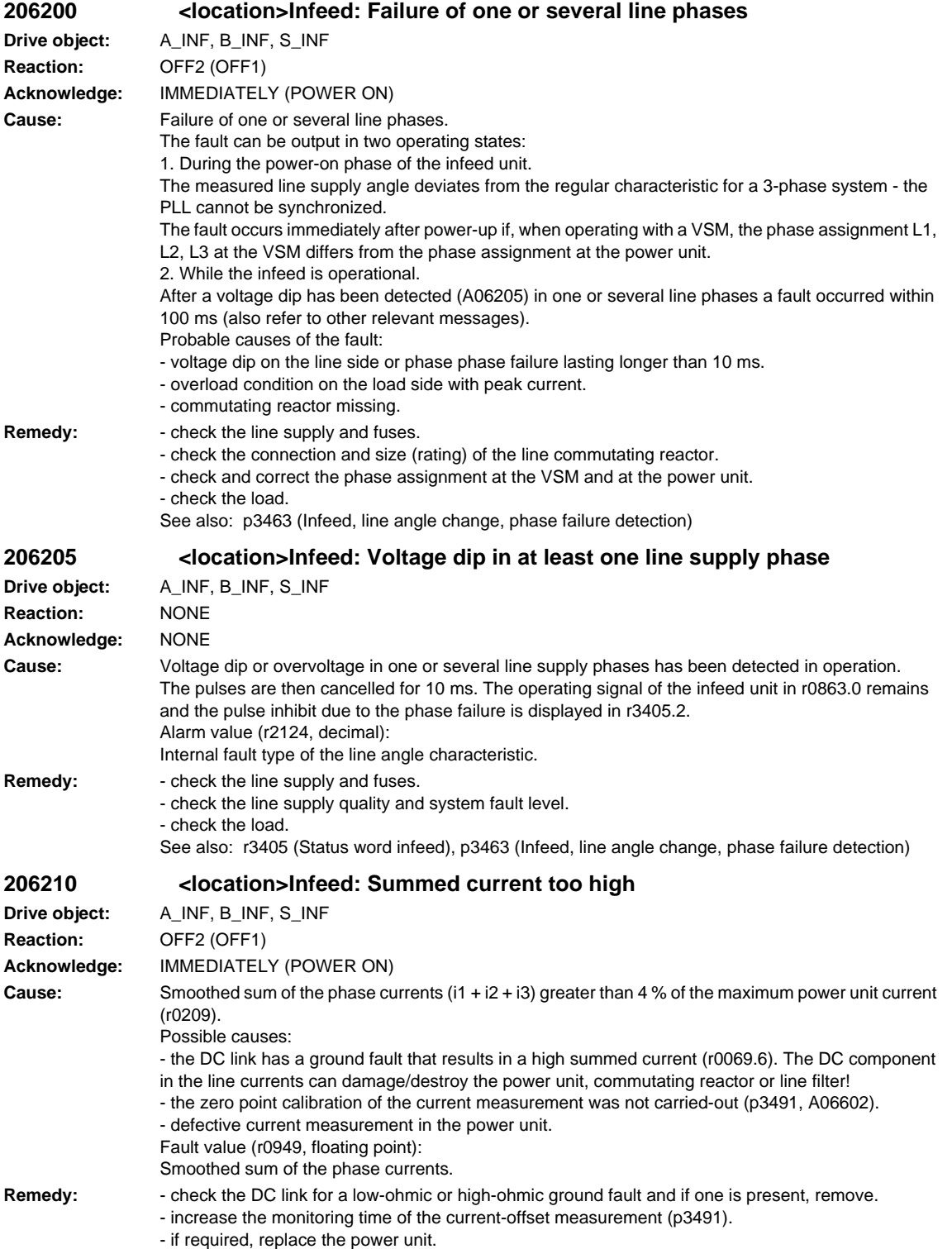

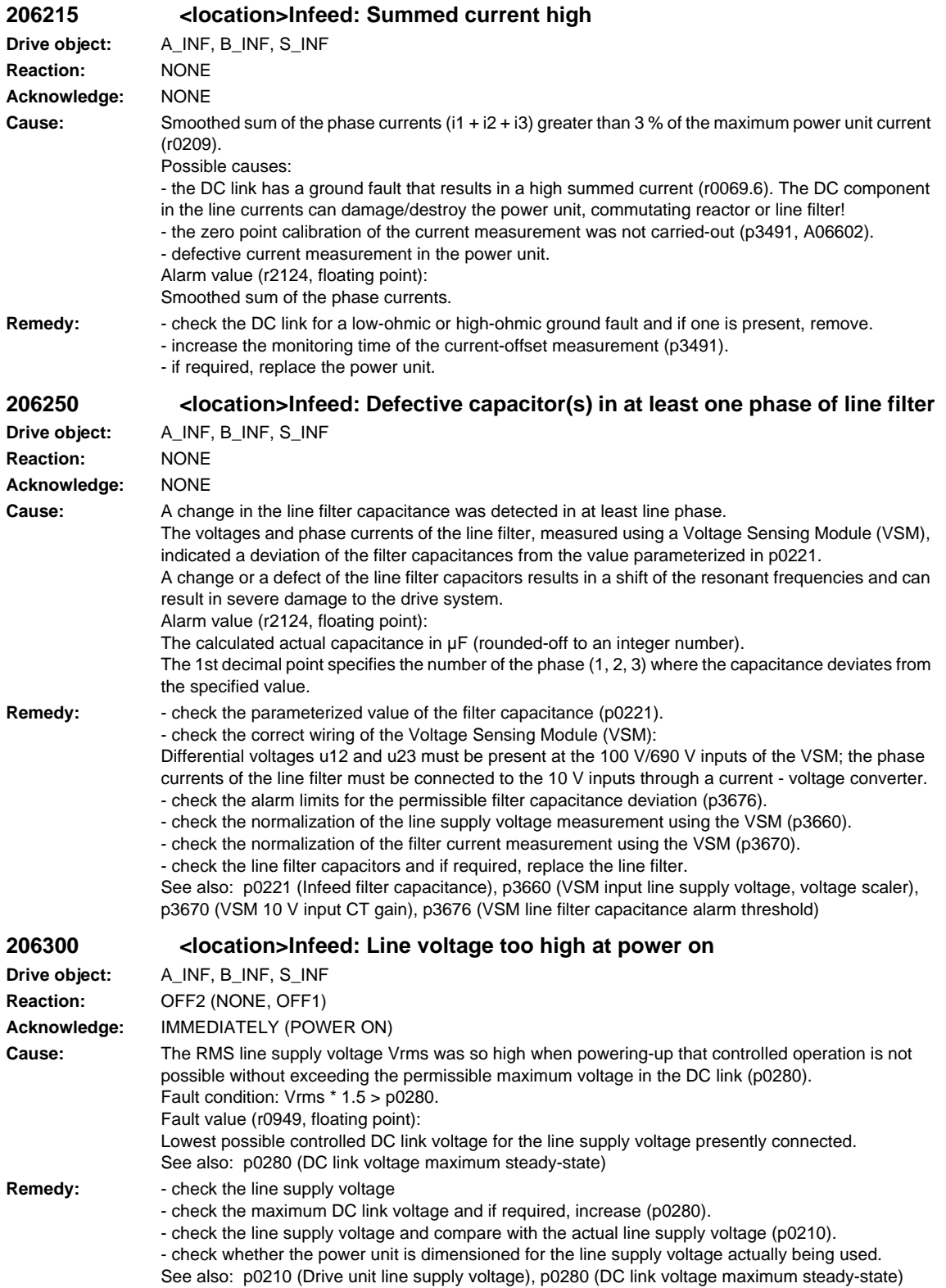

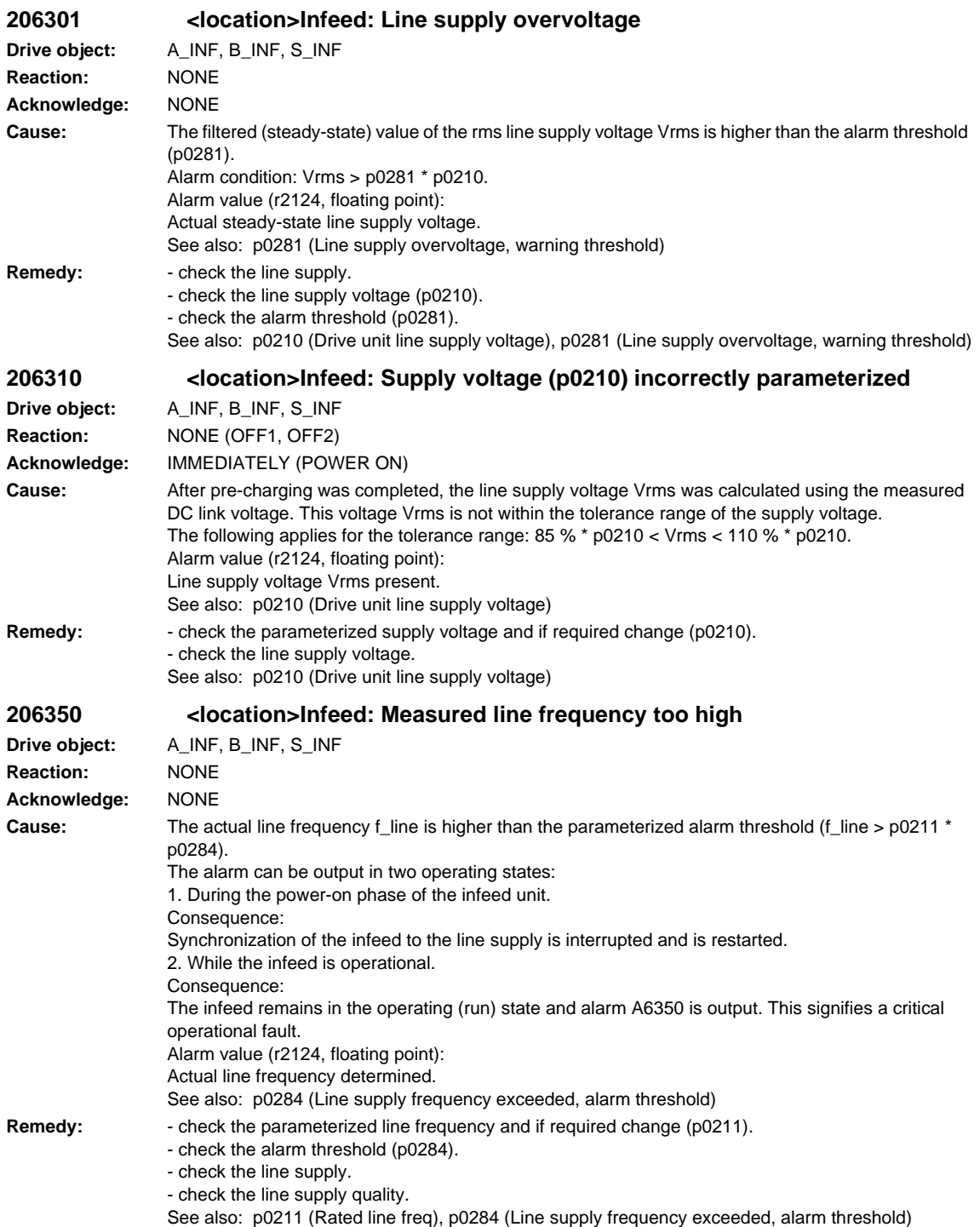

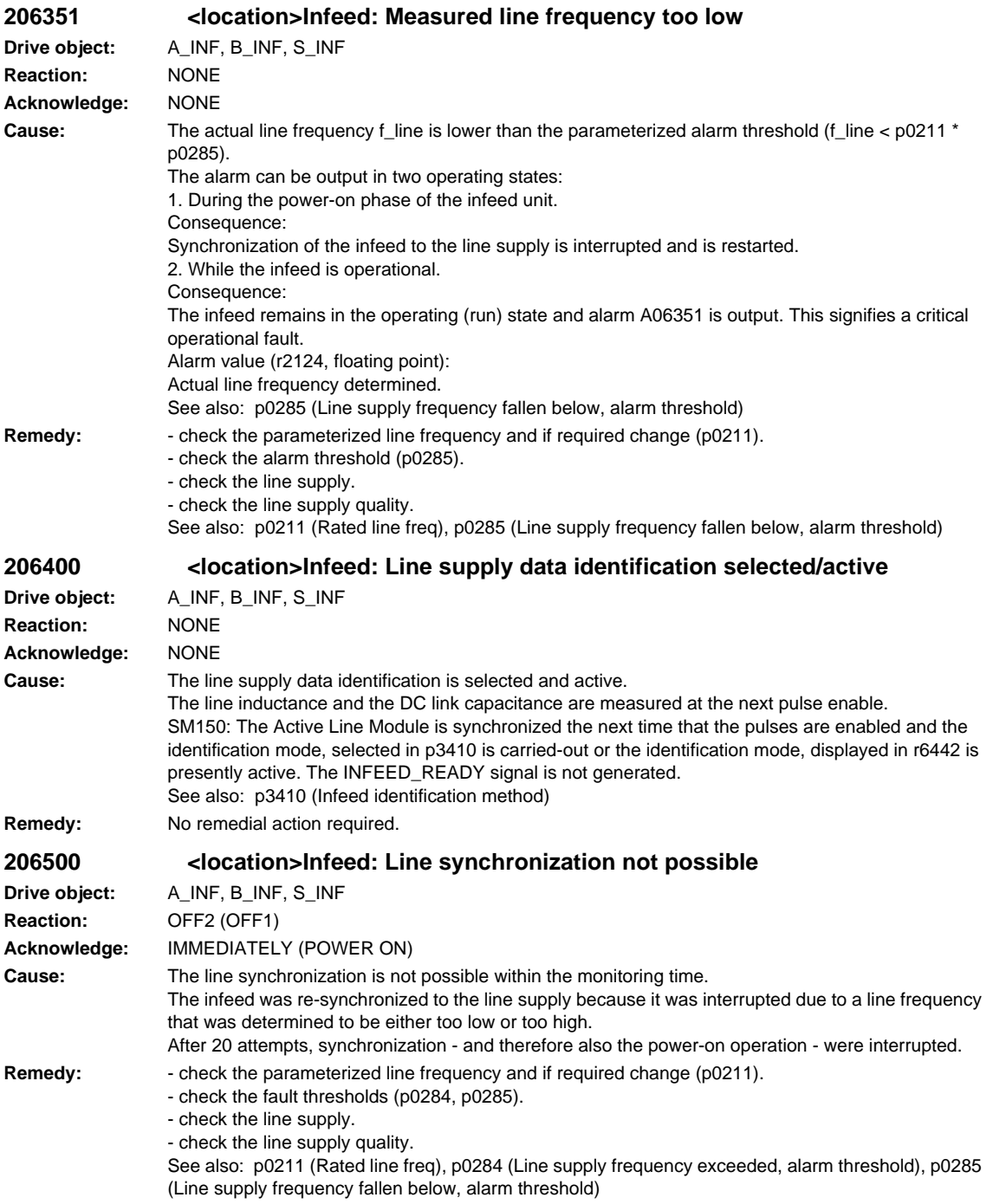

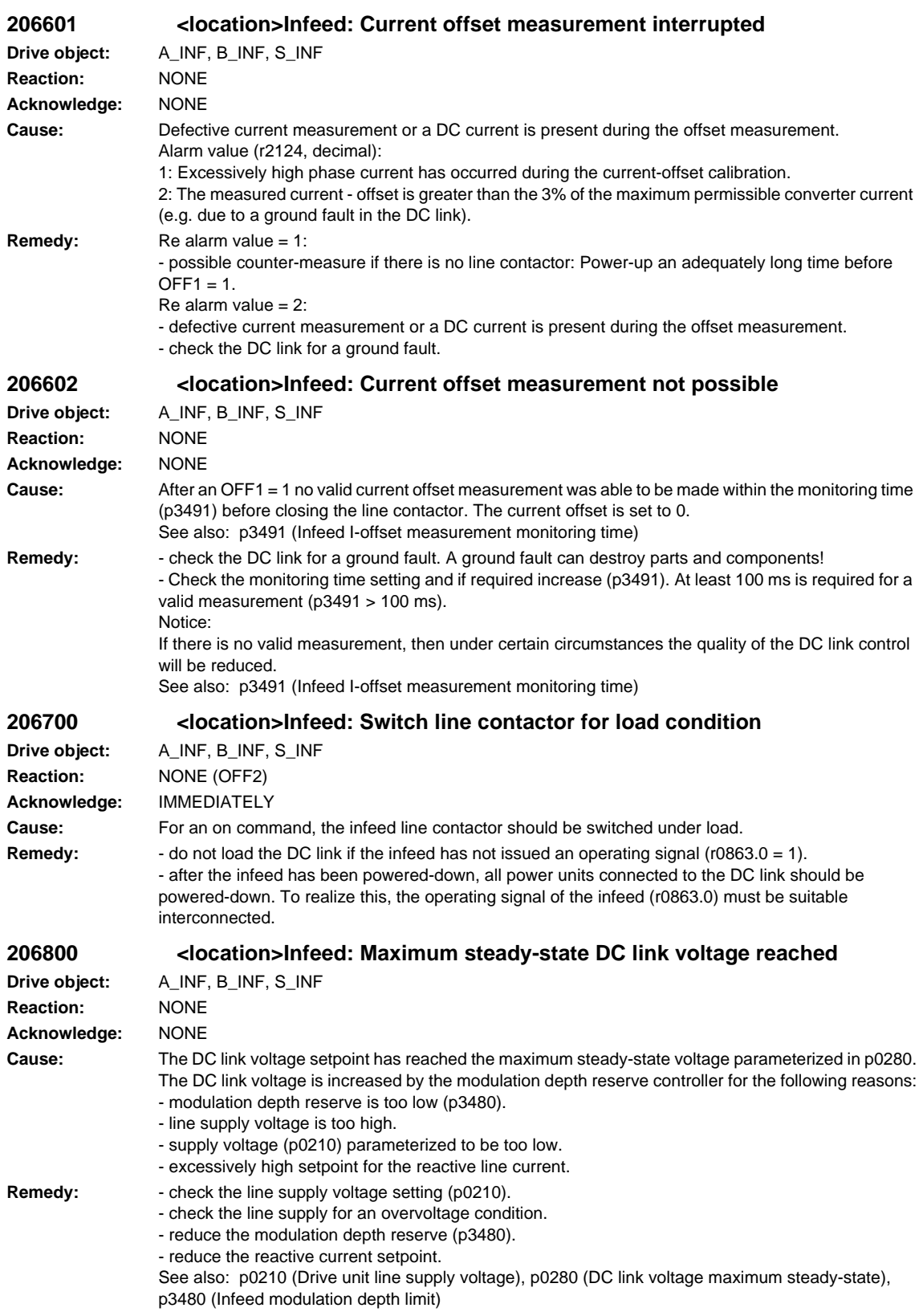

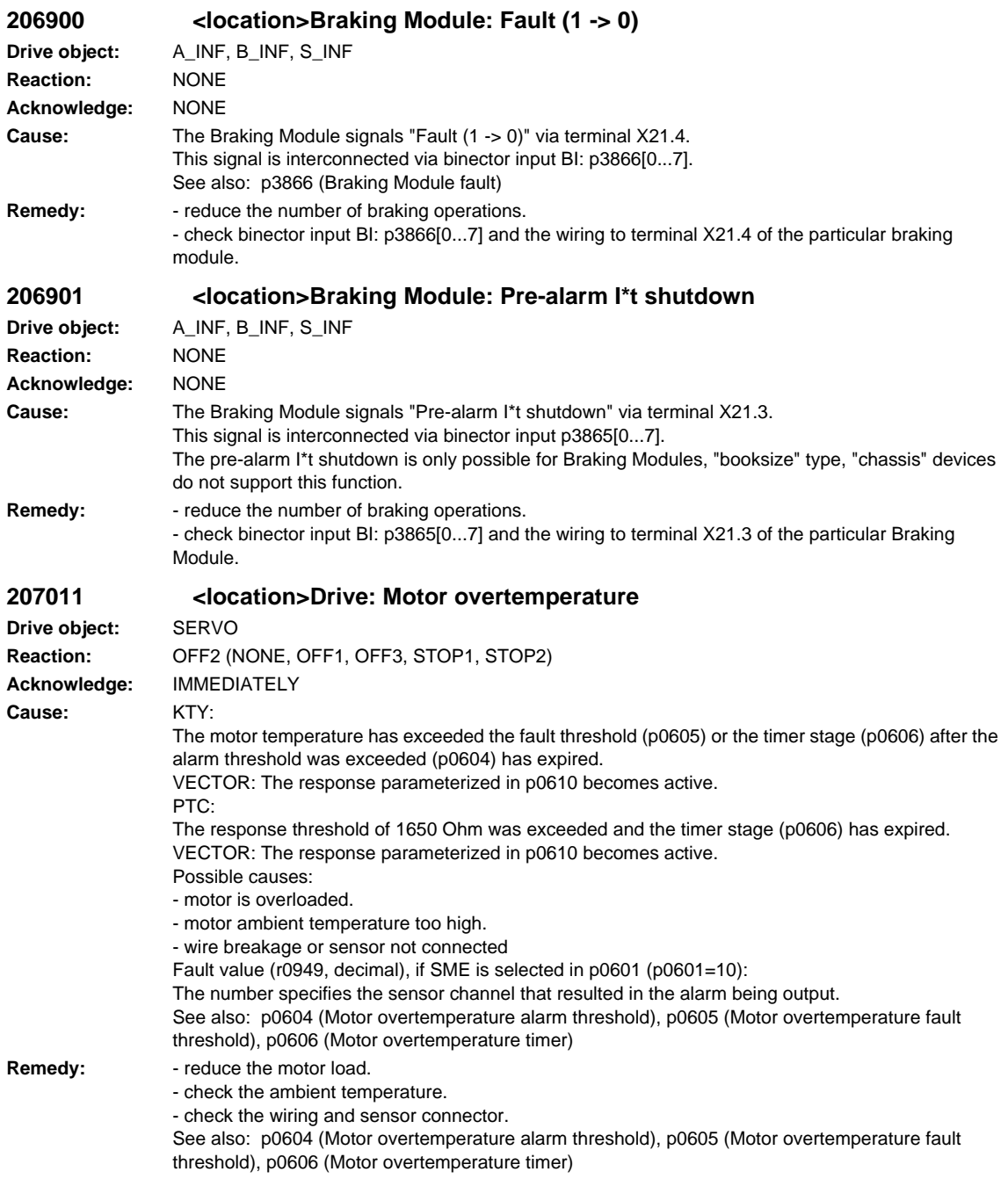

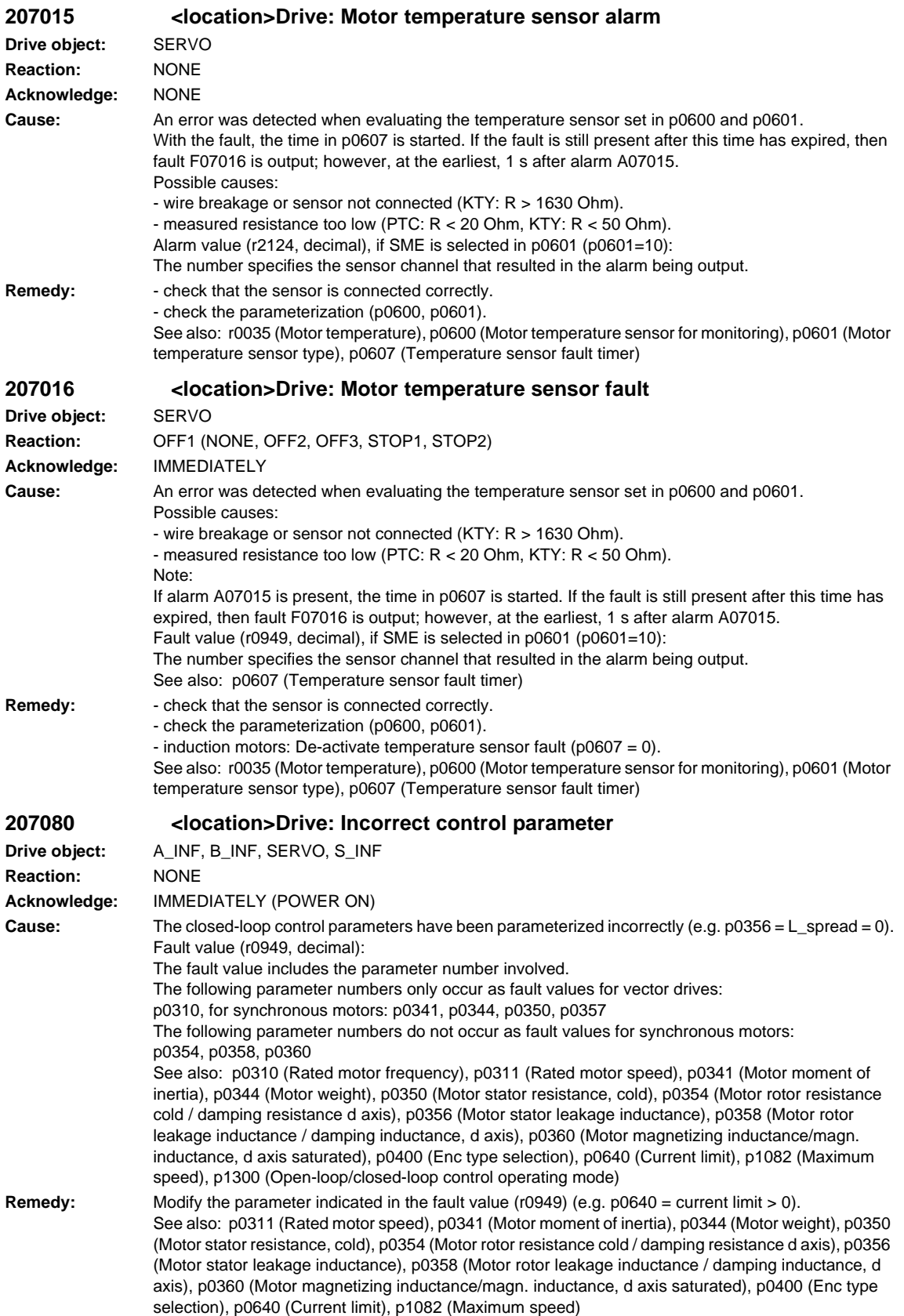

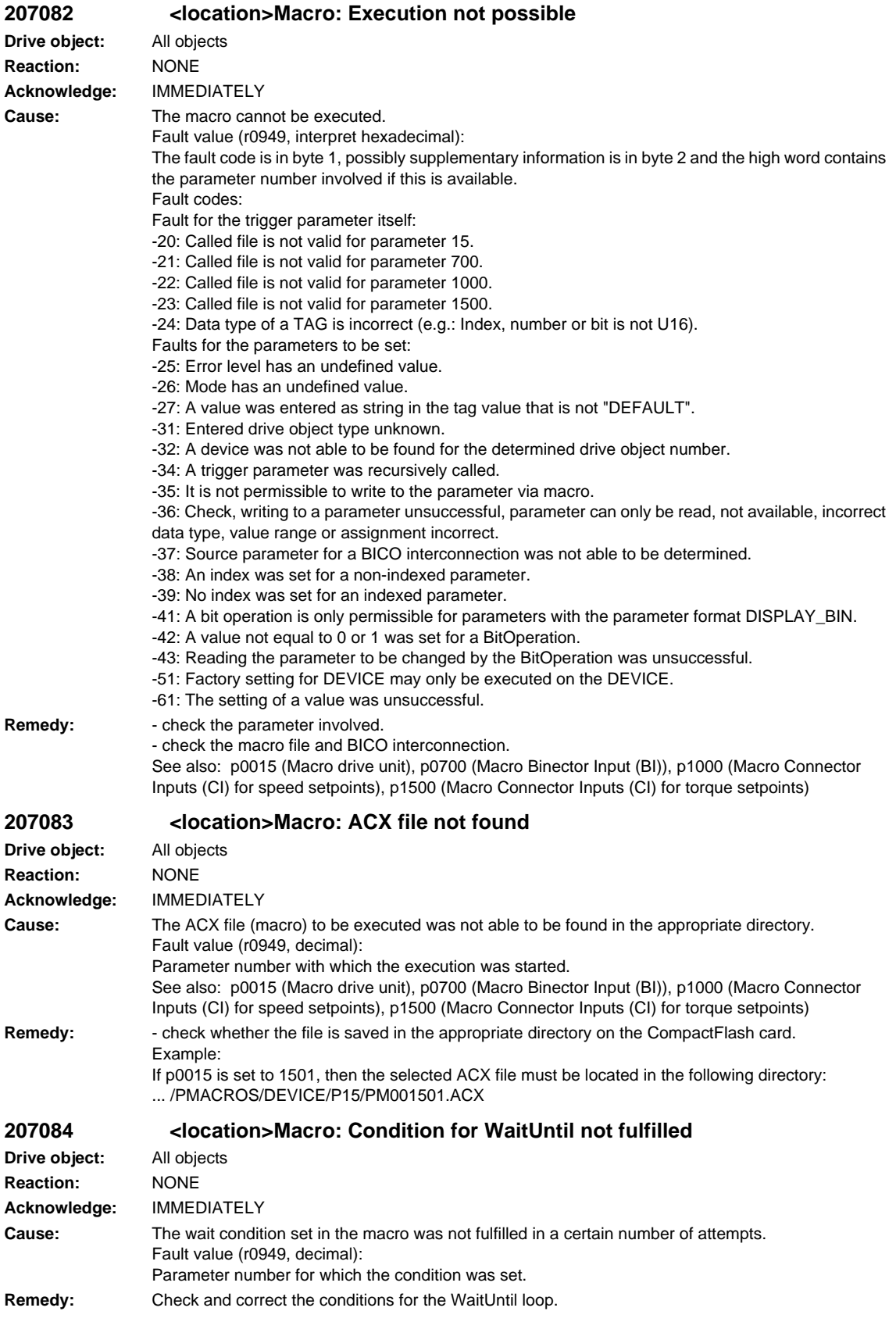

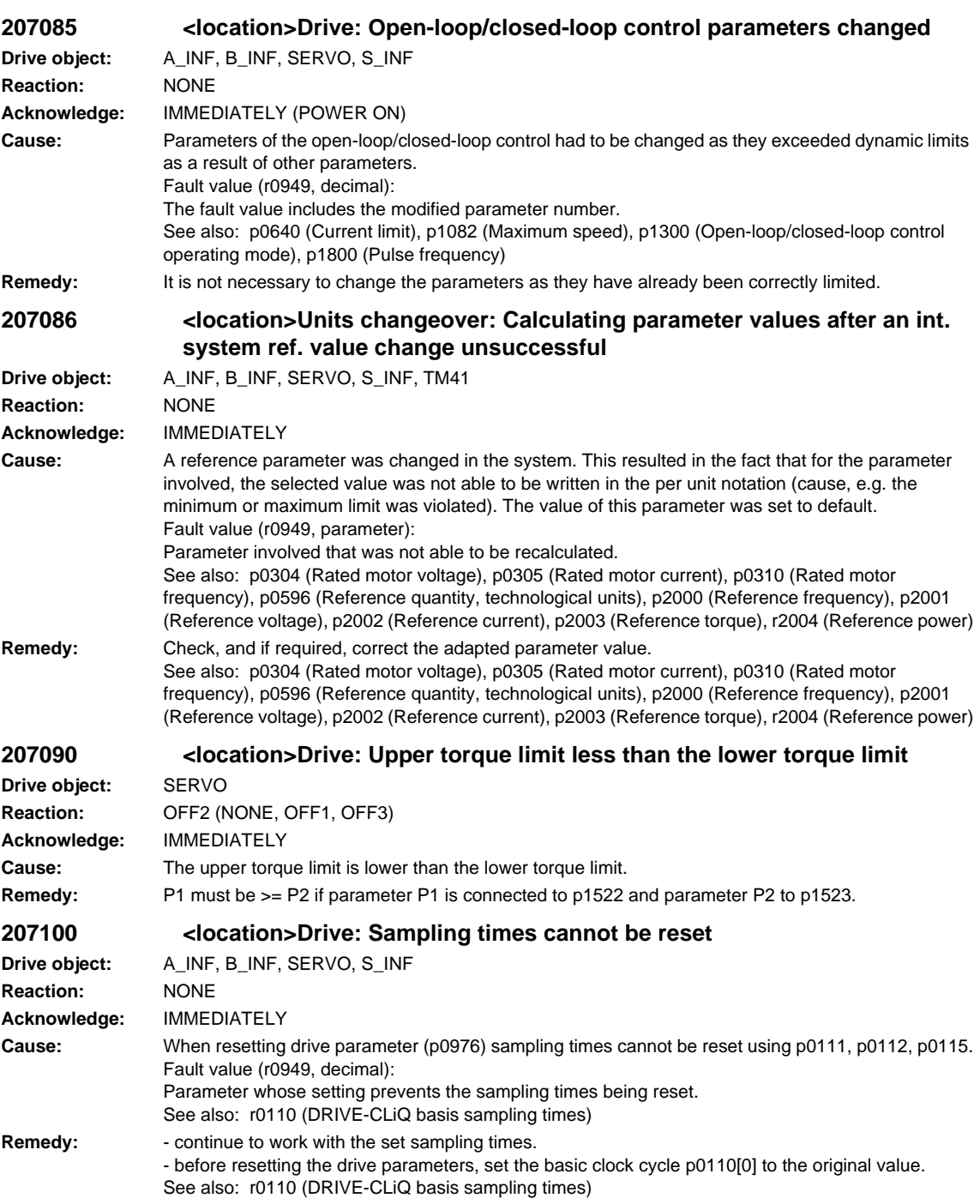

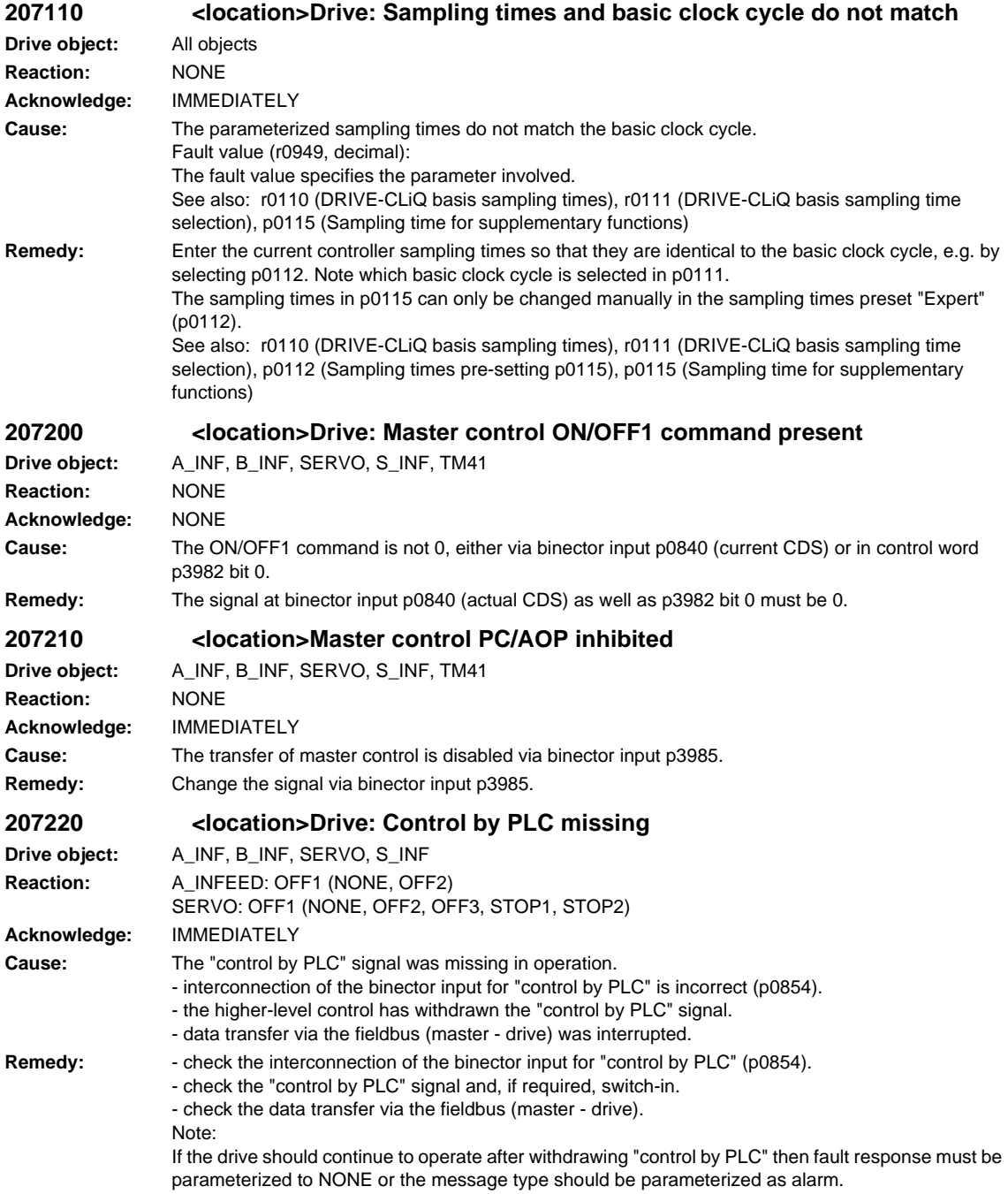

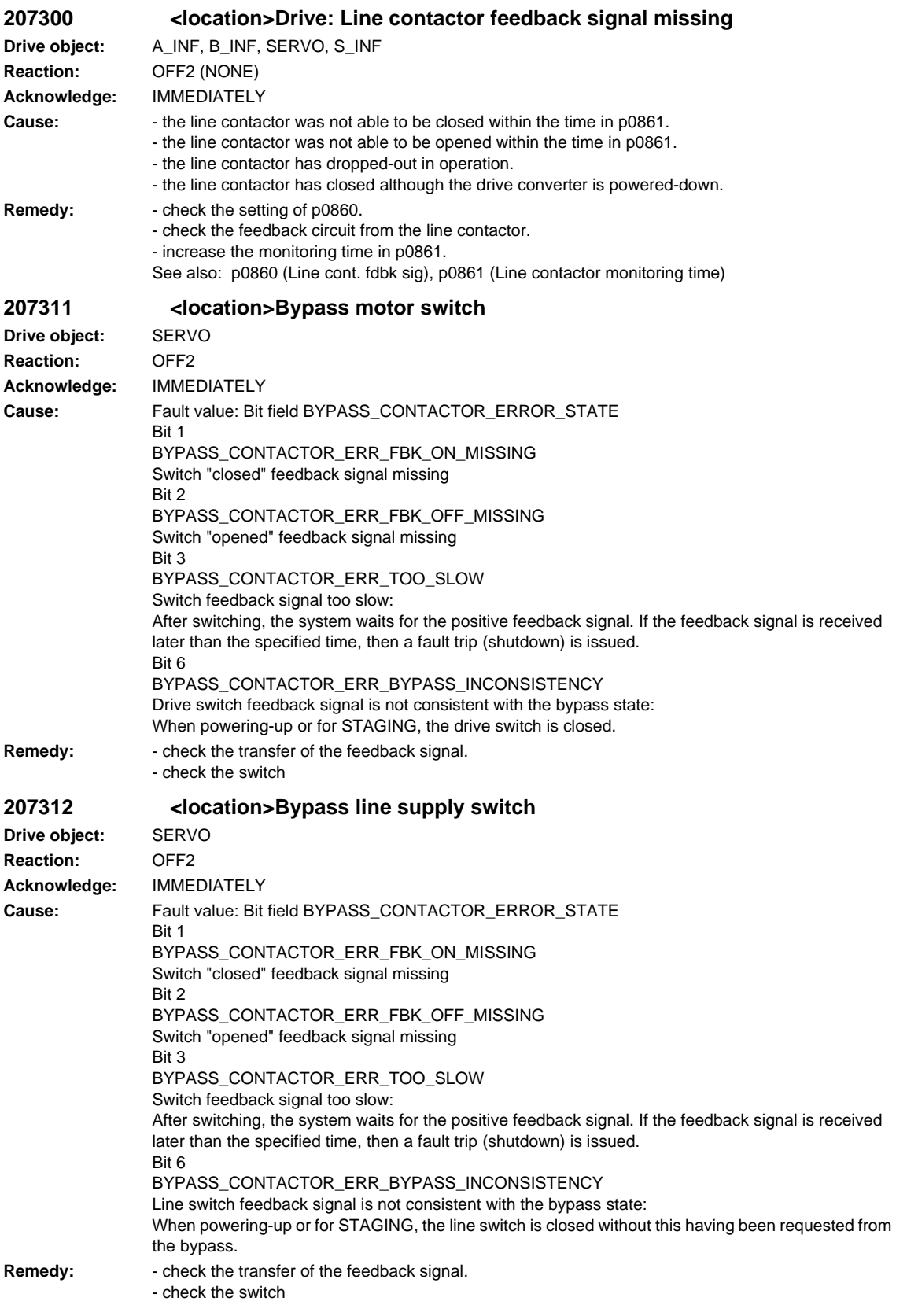

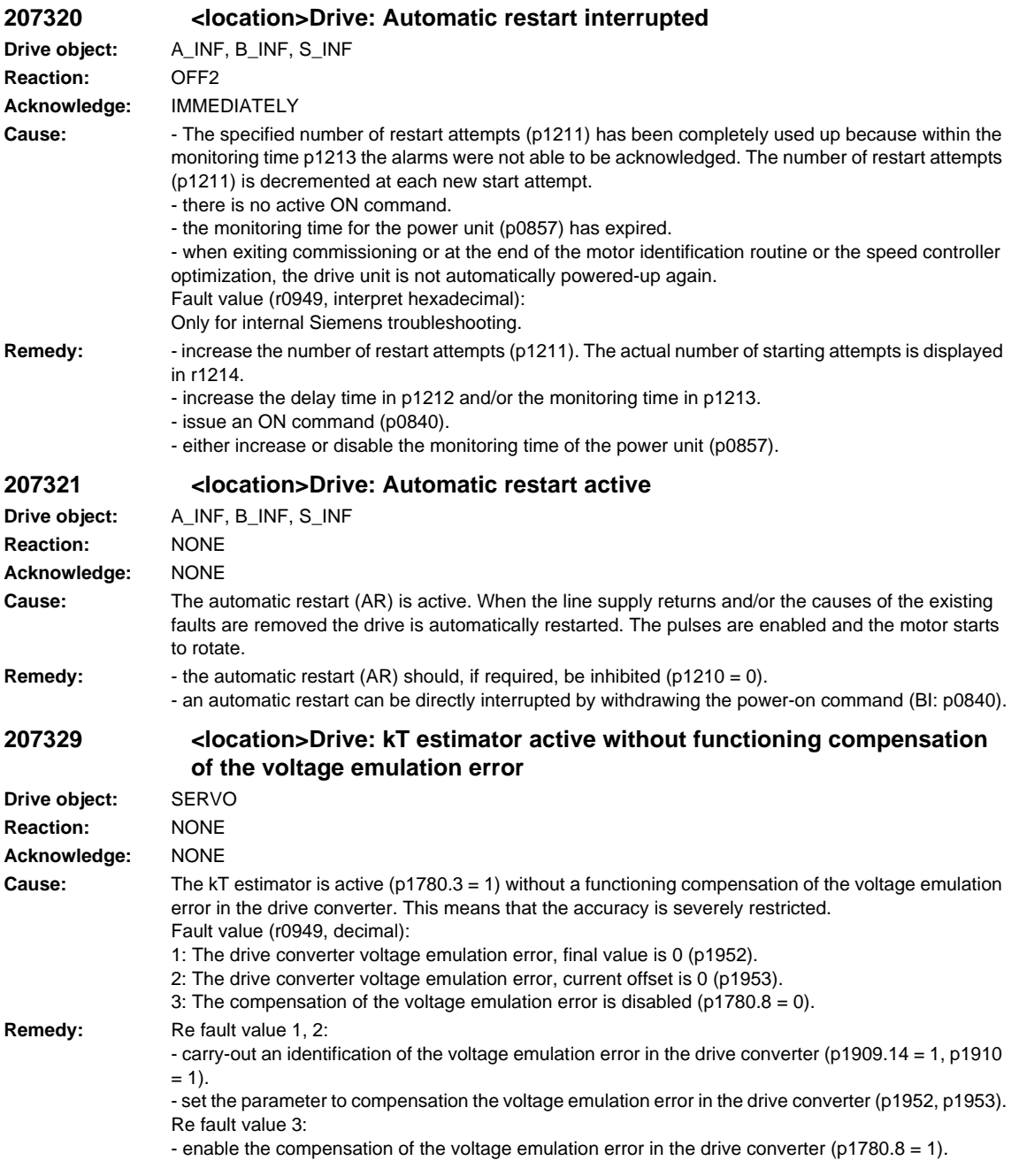

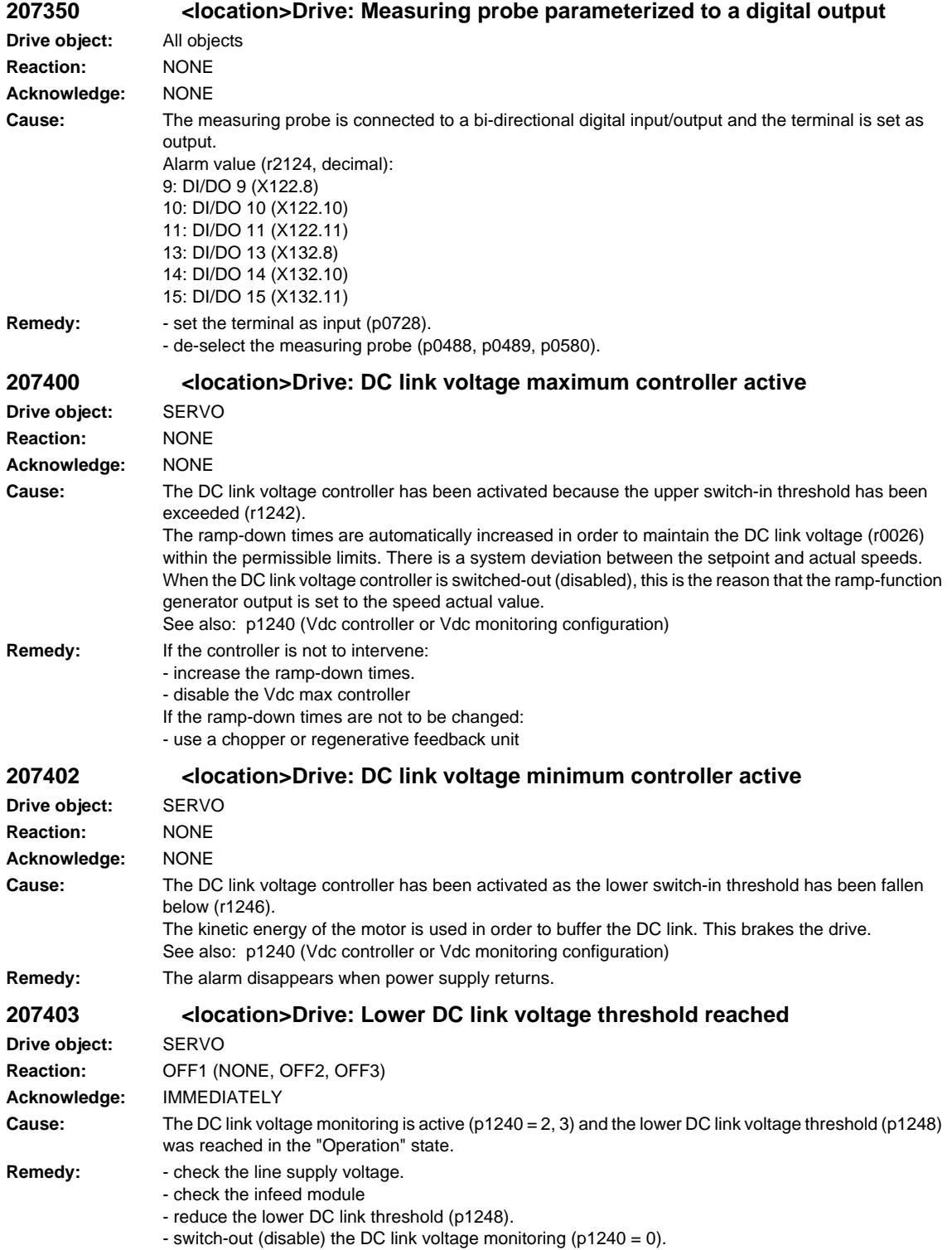

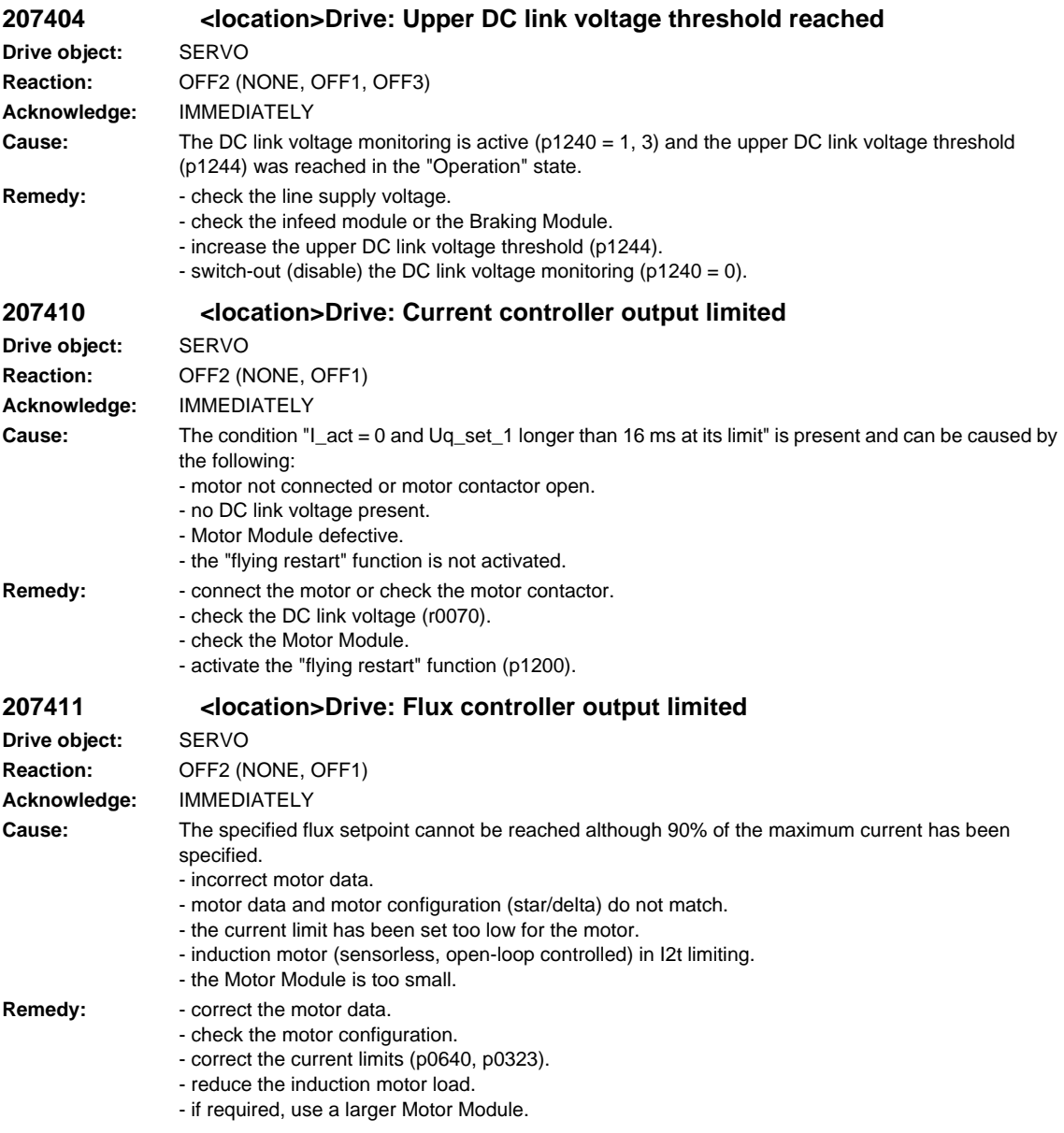

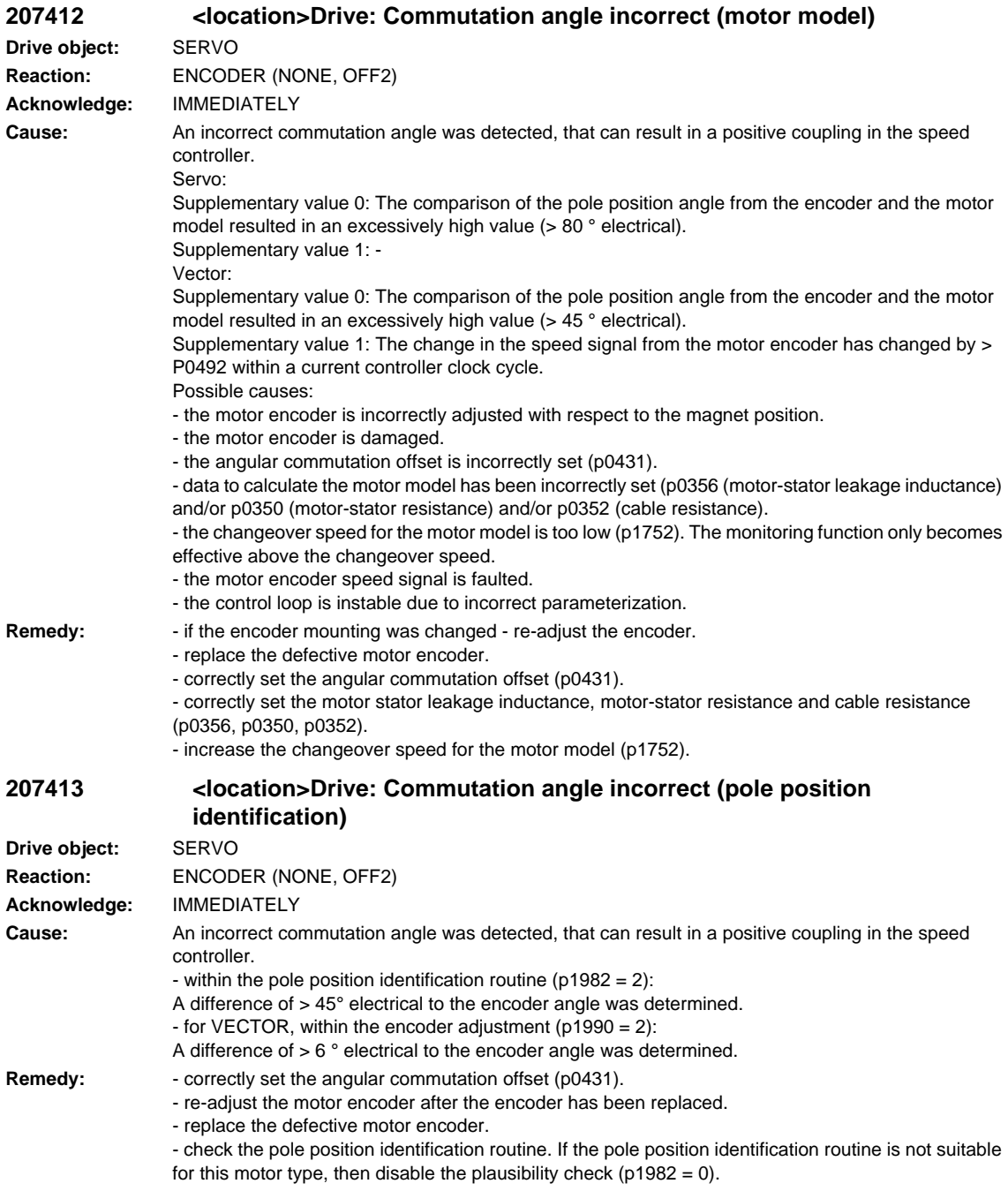

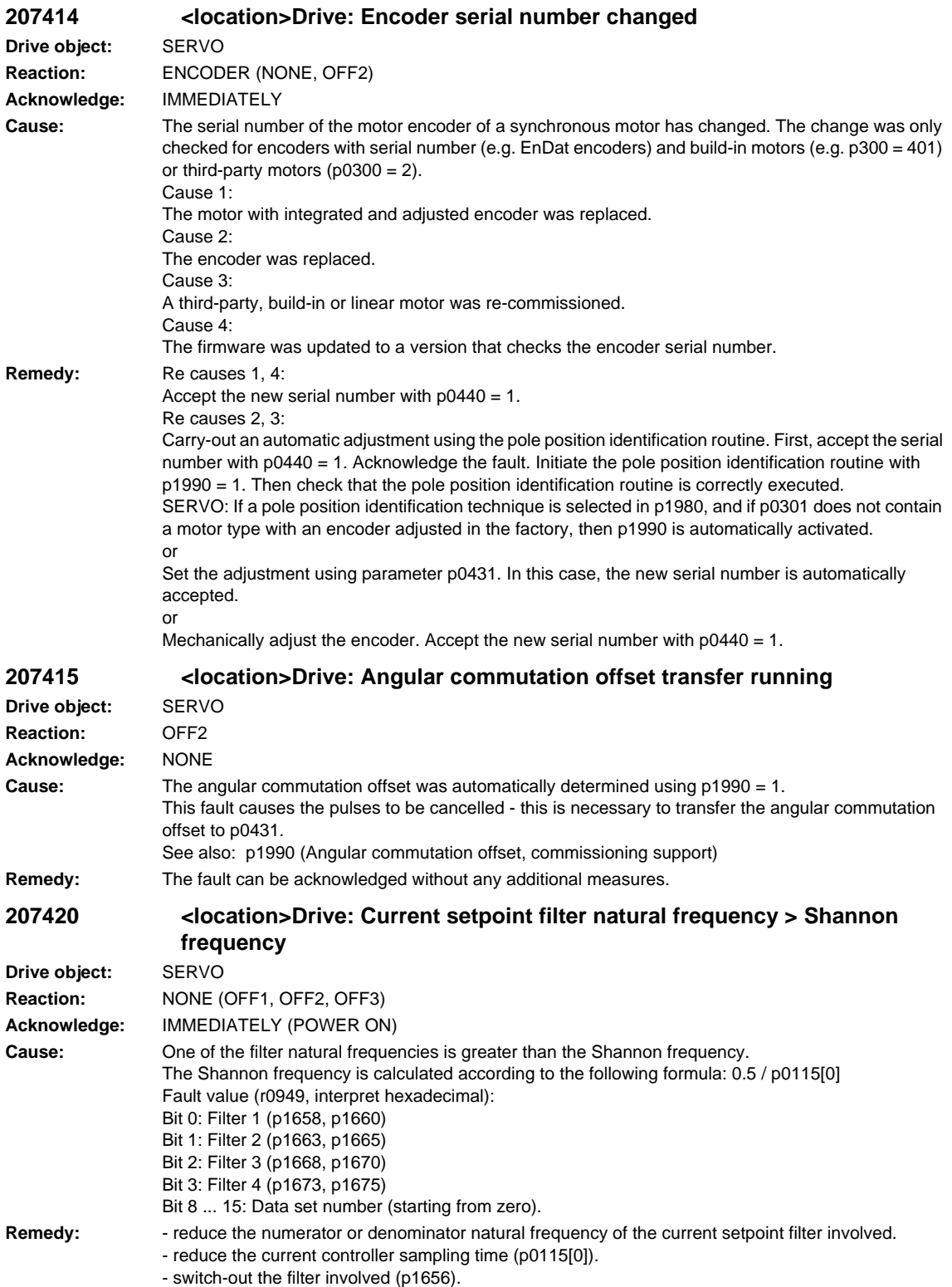

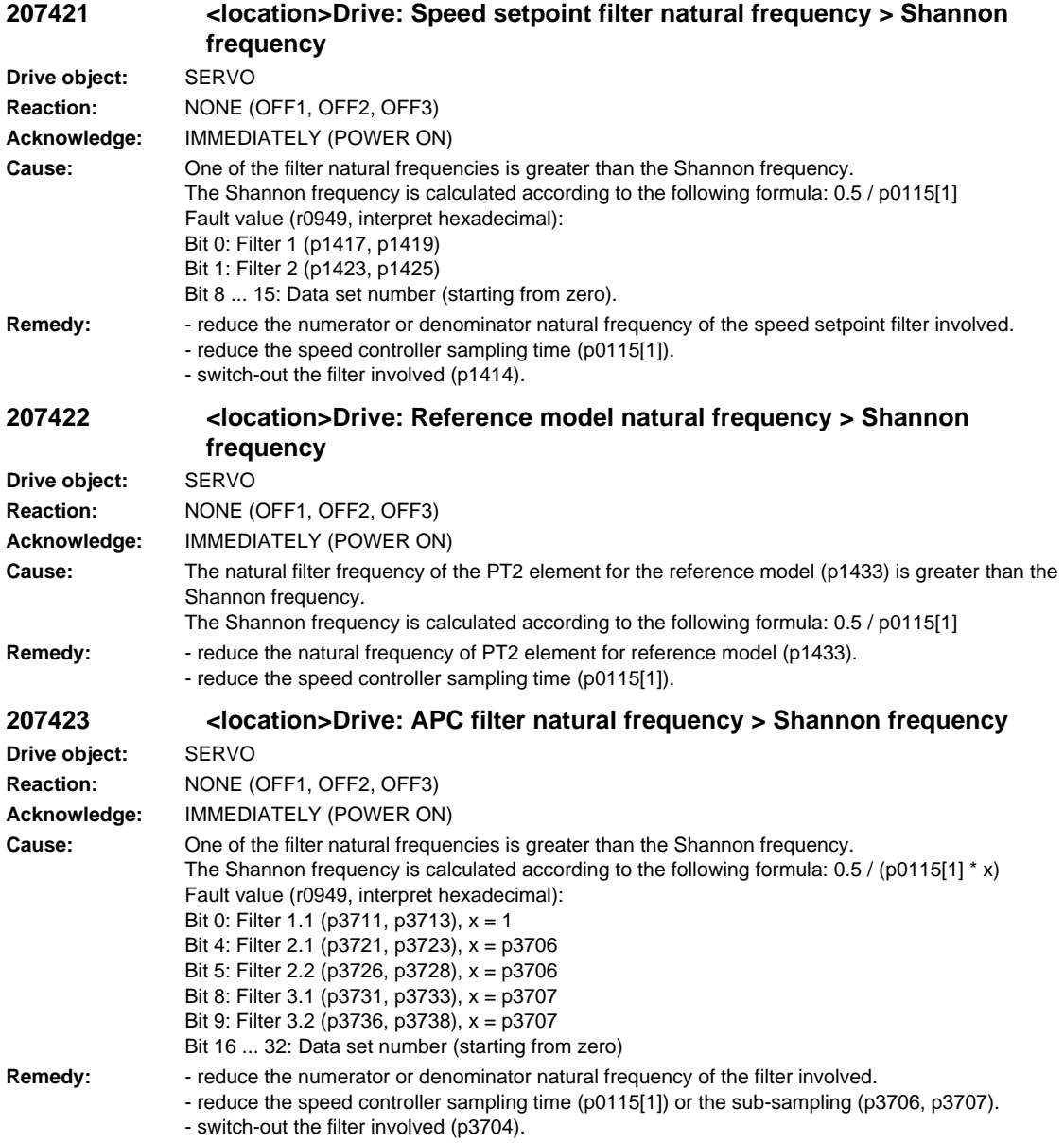

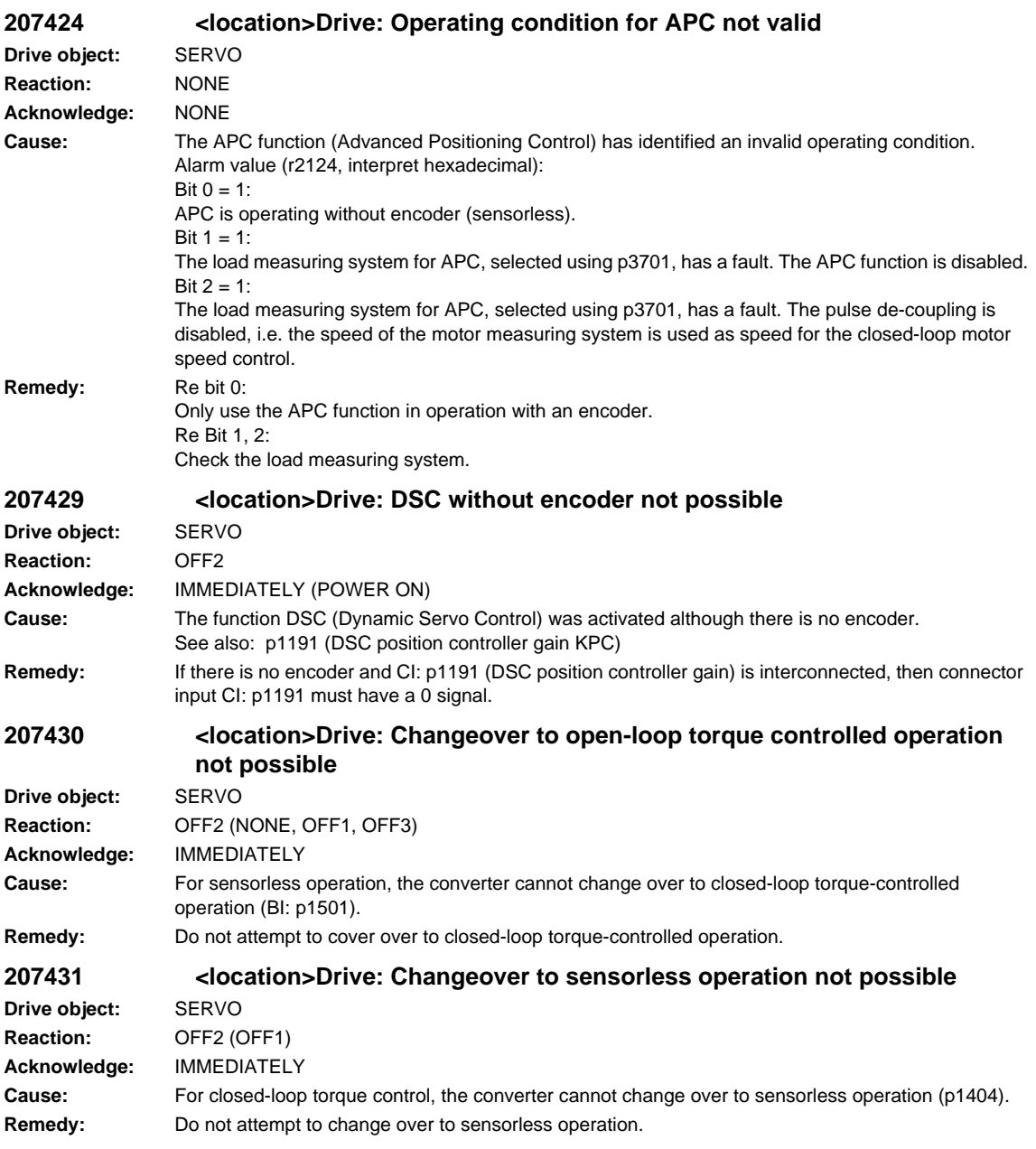
**207432 <location>Drive: Synchronous motor without overvoltage protection Drive object:** SERVO **Reaction:** OFF2 (OFF1) **Acknowledge:** IMMEDIATELY **Cause:** Under voltage conditions, a synchronous motor can generate an overvoltage condition that can destroy the drive system. Fault value (r0949, interpret hexadecimal): Associated Drive Data Set (DDS). **Remedy:** Overvoltage protection can be implemented in the following ways: - limit the maximum speed (p1082) without any additional protection. The maximum speed without protection is calculated as follows: Rotary motors: p1082[RPM] <= 9590/p0316[Nm/A] Linear motors: p1082 [m/min] <= 60257.45/p0316 [N/A] - use a voltage protection module (VPM) in conjunction with the function "safe standstill" (p9601, p9801). When a fault condition exists, the VPM short-circuits the motors. During the short-circuit, the pulses must be cancelled - this means that the terminals for the safe standstill must be connected to the VPM. When using a VPM, p0643 must be set to 1. - activating the internal voltage protection (IVP) with p1231 = 3. See also: p0643 (Overvoltage protection for synchronous motors), p1231 (Configuration, armature short-circuit) **207433 <location>Drive: Closed-loop control with encoder is not possible as the encoder has not been unparked Drive object:** SERVO **Reaction:** NONE (OFF1, OFF2, OFF3) **Acknowledge:** IMMEDIATELY **Cause:** The changeover to closed-loop control with encoder is not possible as the encoder has not been unparked. **Remedy:** - check whether the encoder firmware supports the "parking" function (r0481.6 = 1). - upgrade the firmware. Note: For long-stator motors ( $p3870.0 = 1$ ), the following applies: The encoder must have completed the unparking procedure  $(r3875.0 = 1)$  before a changeover can be made to closed-loop control with encoder. The encoder is unparked with a 0/1 edge at BI: p3876 and remains unparked until a 0 signal is again present. **207434 <location>Drive: It is not possible to change the direction using p1821 with the pulses enabled Drive object:** SERVO **Reaction:** OFF2 **Acknowledge:** IMMEDIATELY **Cause:** A drive data set was selected - with the pulses enabled - that has a different parameterized direction (p1821). It is only possible to change the motor direction using p1821 when the pulses are inhibited. **Remedy:** - change over the drive data set with the pulses inhibited. - ensure that the changeover to a drive data set does not result in the motor direction of rotation being reversed (i.e. for these drive data sets, the same value must be in p1821).

See also: p1821 (Direction reversal)

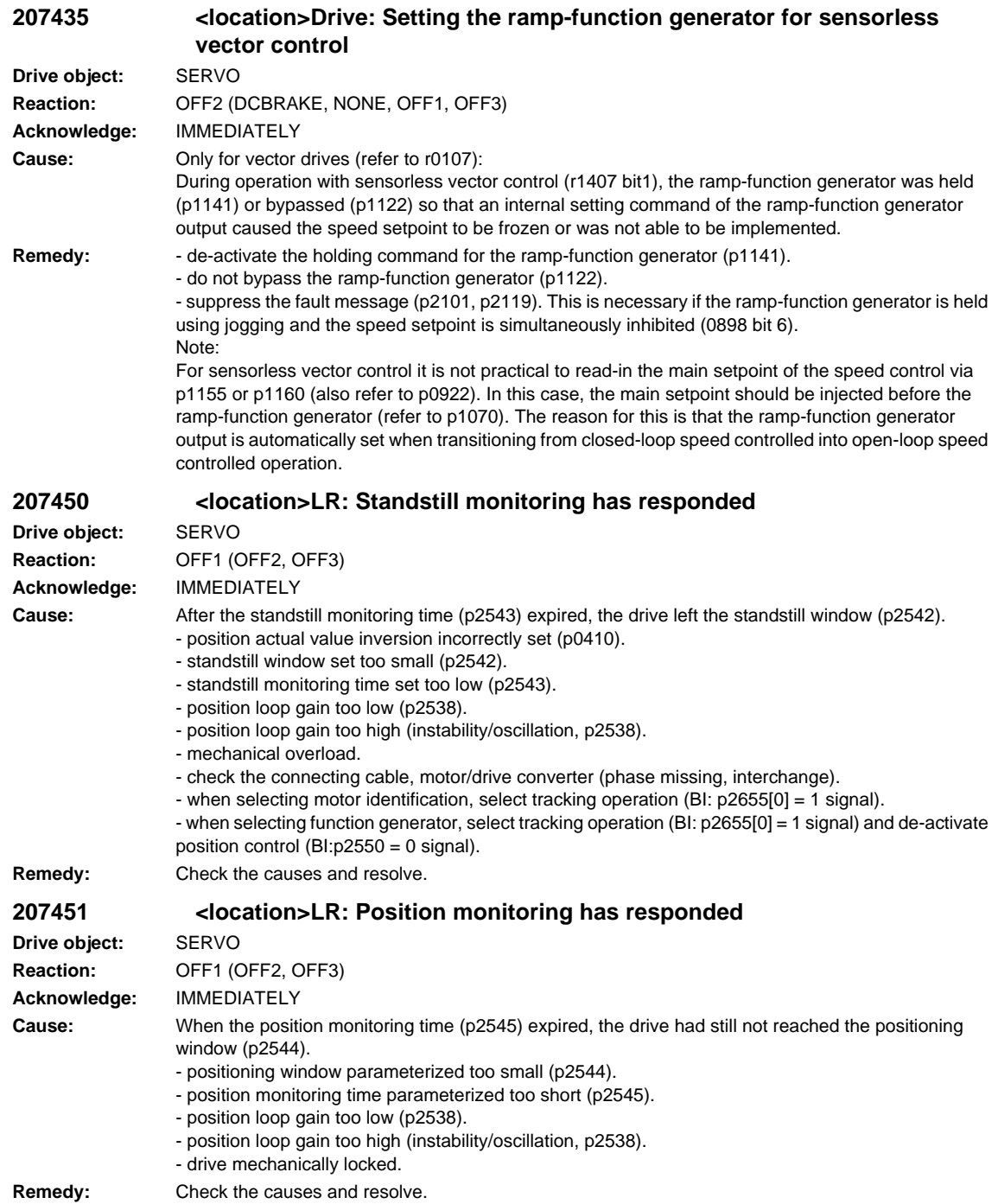

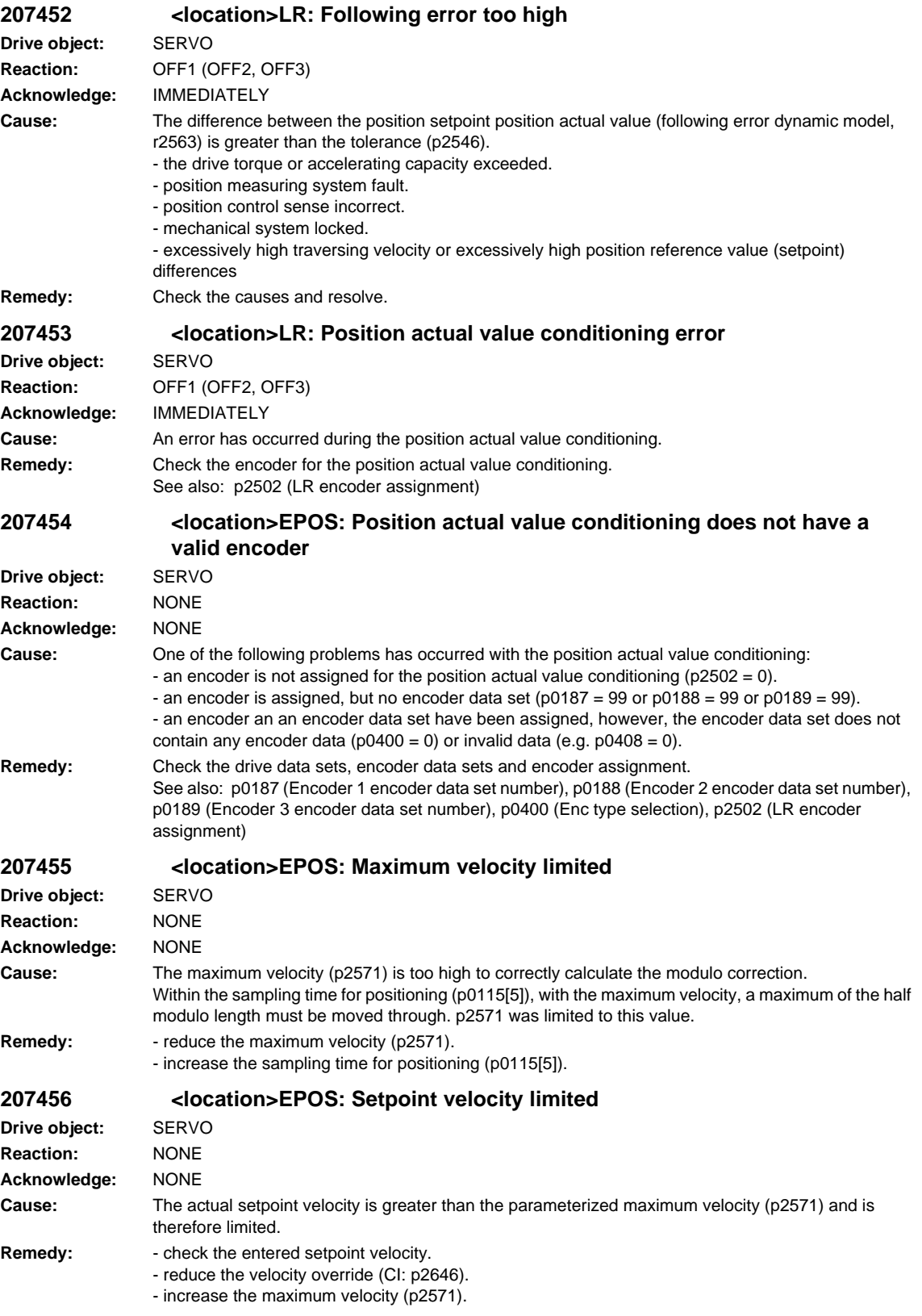

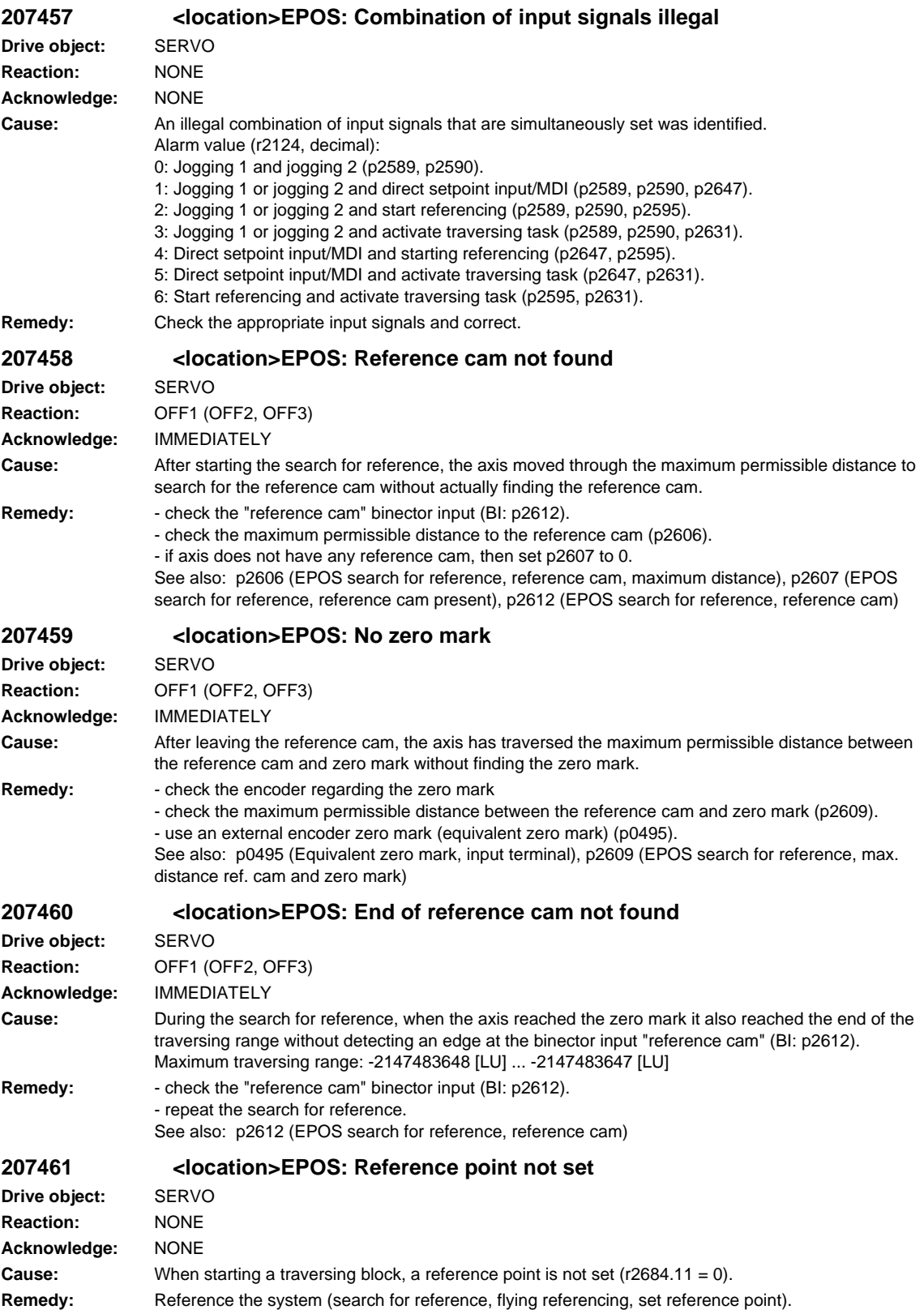

**207462 <location>EPOS: Selected traversing block number does not exist Drive object:** SERVO **Reaction:** NONE **Acknowledge:** NONE **Cause:** A traversing block was selected using an edge of the binector input "activate traversing block (0 -> 1)" (BI: p2631) and is not available. Alarm value (r2124, decimal): Number of the selected traversing block that is also not available. **Remedy:** - correct the traversing program. - select an available traversing block number. **207464 <location>EPOS: Traversing block is inconsistent Drive object:** SERVO **Reaction:** OFF1 (OFF2, OFF3) **Acknowledge:** IMMEDIATELY **Cause:** The traversing block does not contain valid information. Alarm value (r2124, decimal): Number of the traversing block with invalid information. **Remedy:** Check the traversing block and where relevant, take into consideration alarms that are present. **207465 <location>EPOS: Traversing block does not have a subsequent block Drive object:** SERVO **Reaction:** NONE **Acknowledge:** NONE **Cause:** There is no subsequent block in the traversing block. Alarm value (r2124, decimal): Number of the traversing block with the missing subsequent block. **Remedy:** - parameterize this traversing block with the block change enable END. - parameterize additional traversing blocks with a higher block number and for the last block, using the block change enable END. **207466 <location>EPOS: Traversing block number assigned a multiple number of times Drive object:** SERVO **Reaction:** NONE **Acknowledge:** NONE **Cause:** The same traversing block number was assigned a multiple number of times. Alarm value (r2124, decimal): Number of the traversing block that was assigned a multiple number of times. **Remedy:** Correct the traversing blocks. **207467 <location>EPOS: Traversing block has illegal task parameters Drive object:** SERVO **Reaction:** NONE **Acknowledge:** NONE **Cause:** The task parameter in the traversing block contains an illegal value. Alarm value (r2124, decimal): Number of the traversing block with an illegal task parameter. **Remedy:** Correct the task parameter in the traversing block.

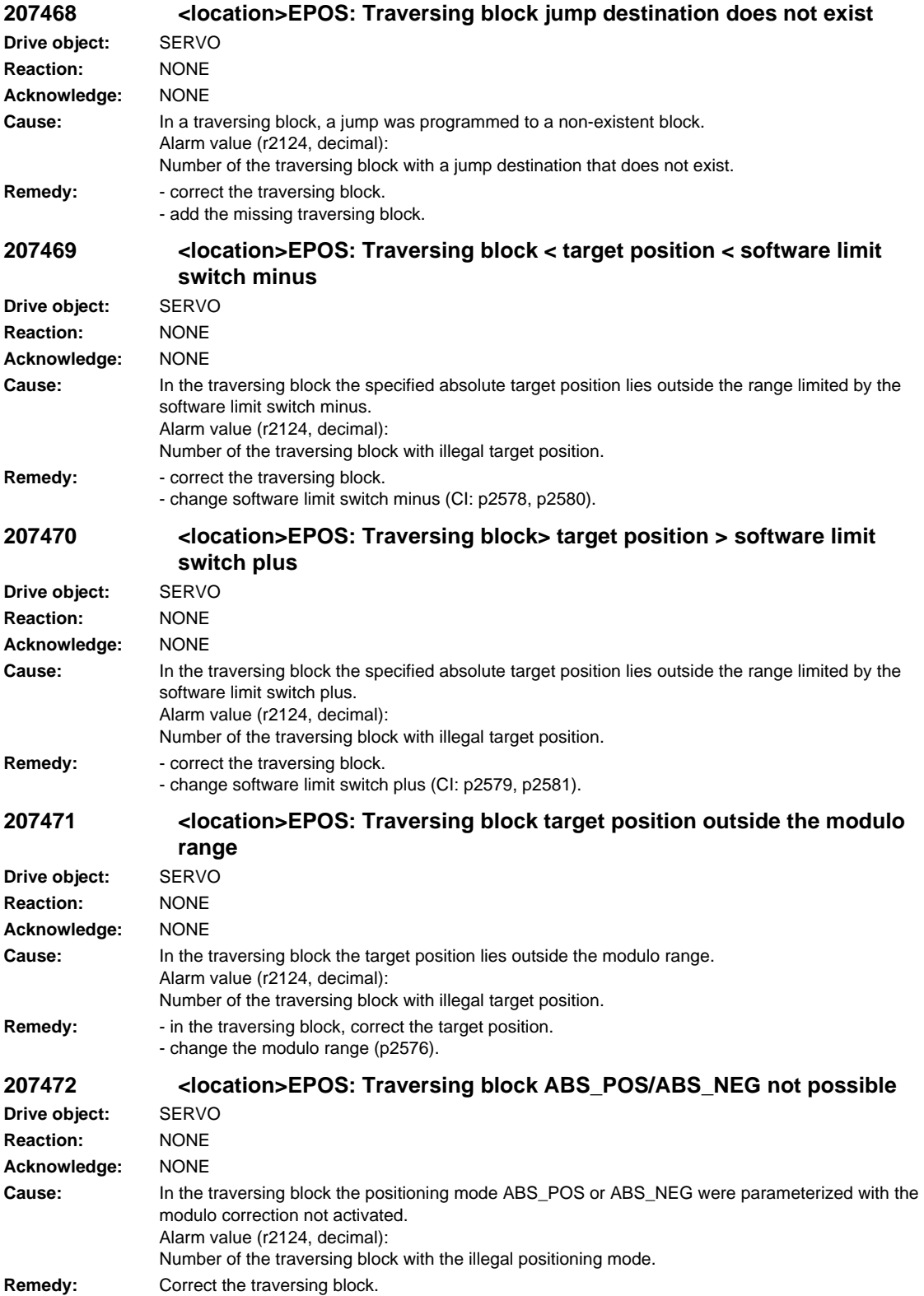

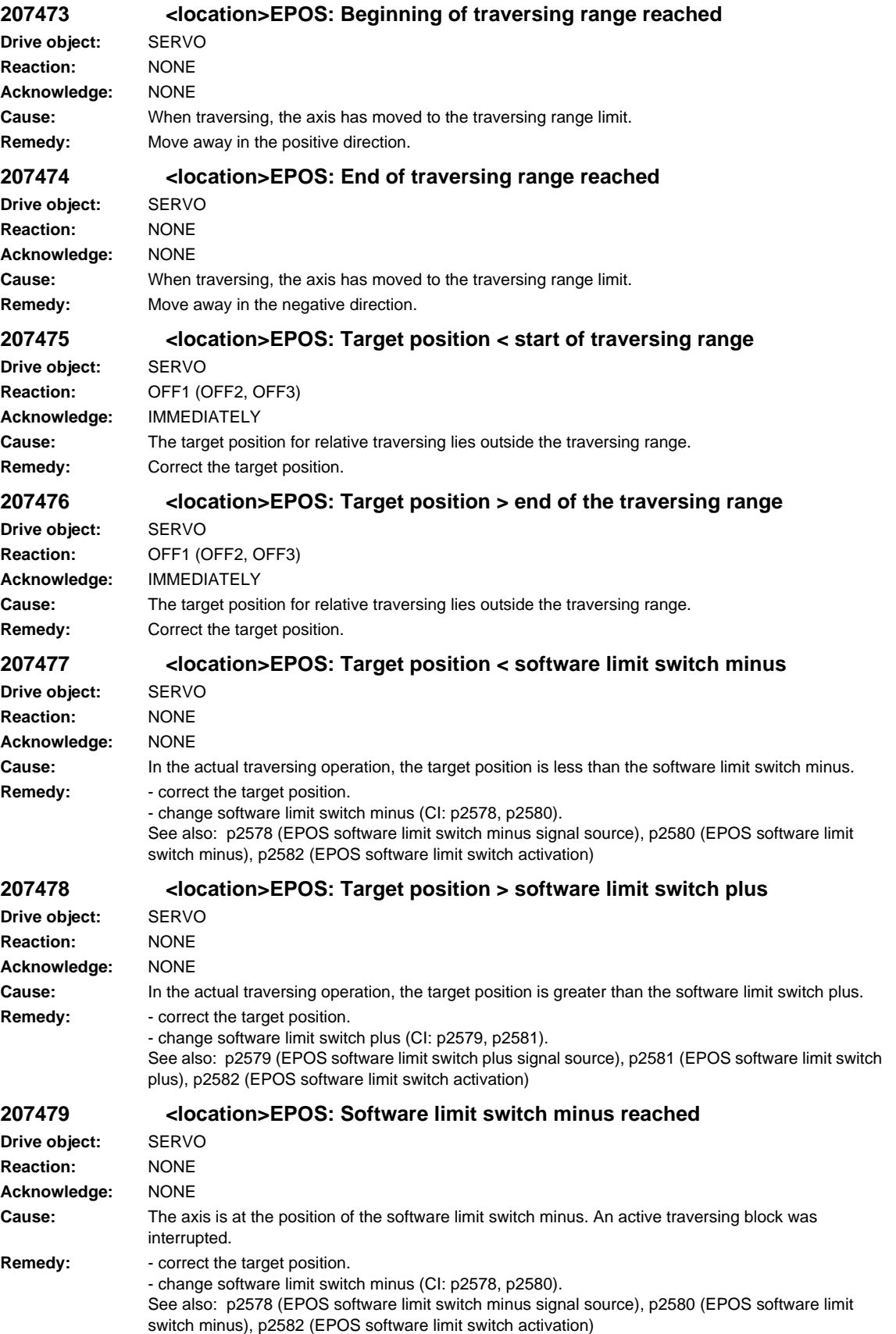

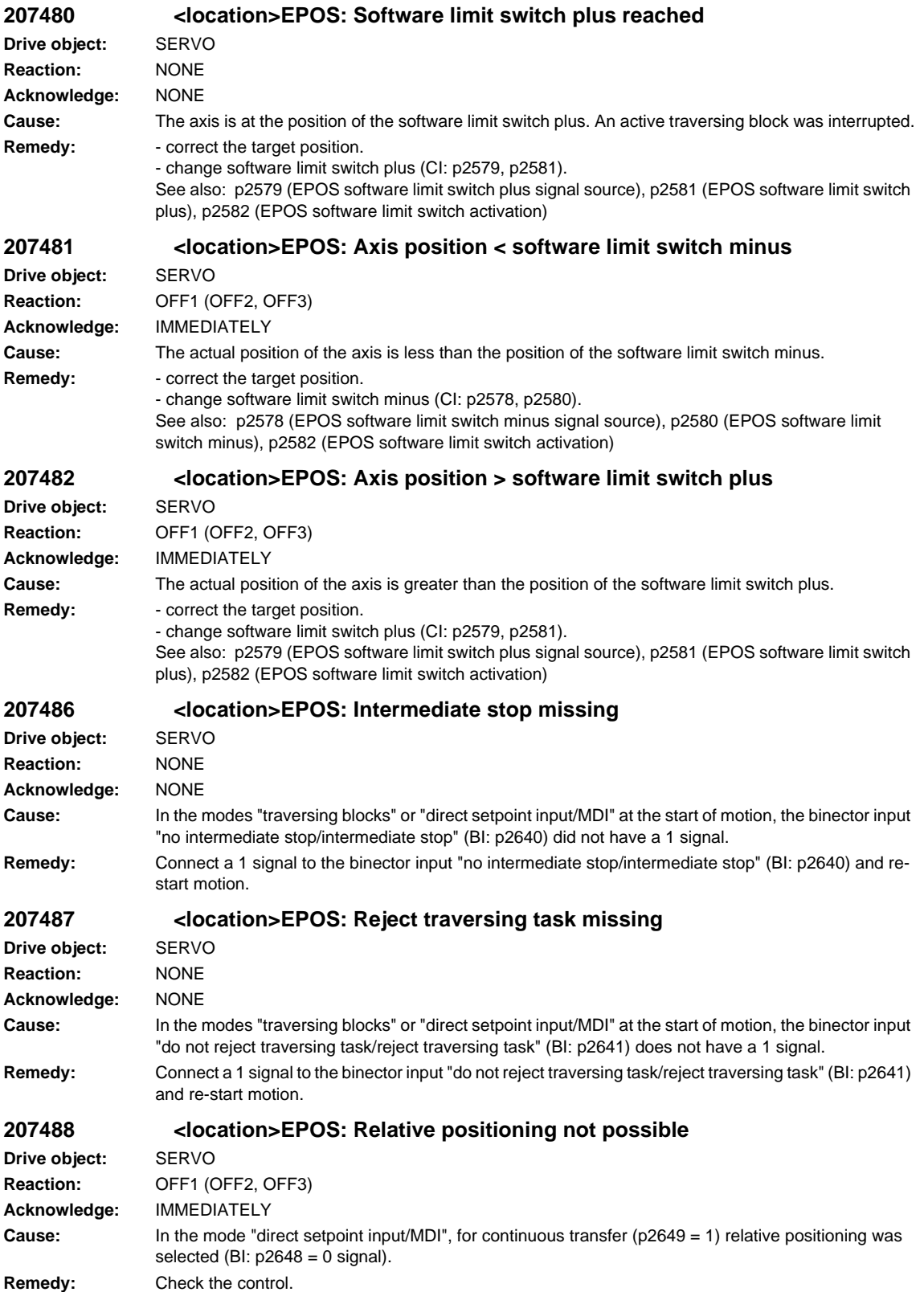

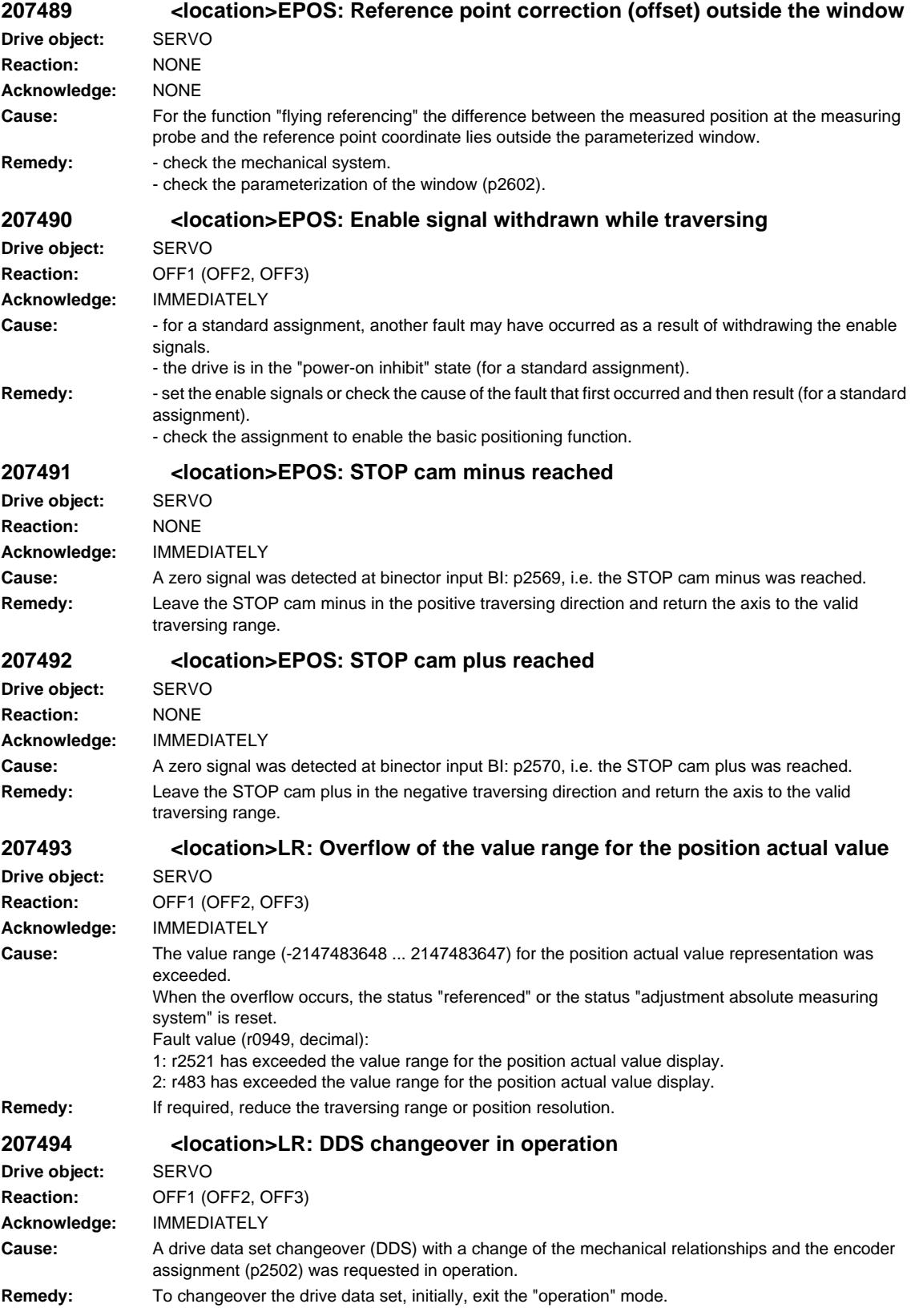

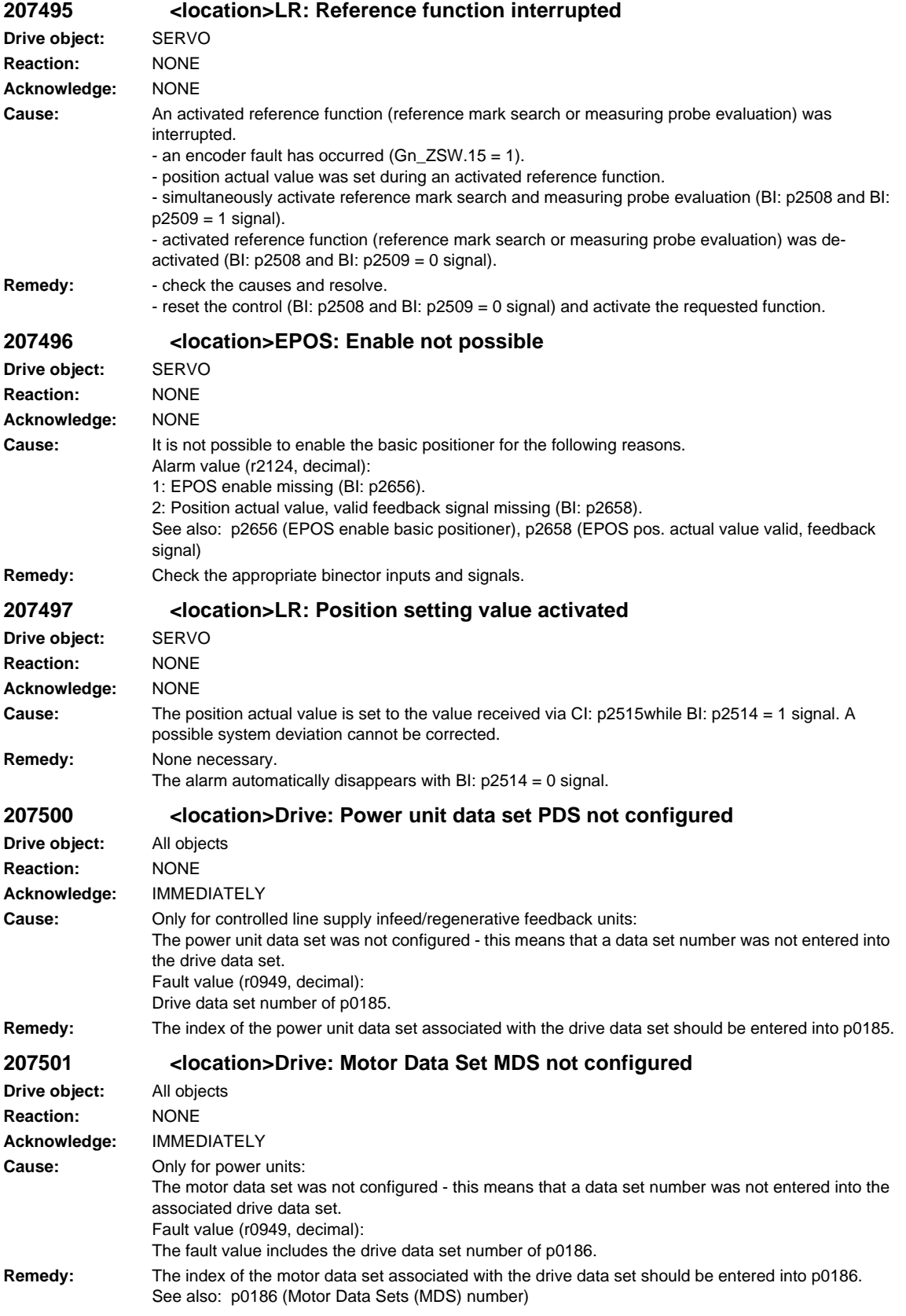

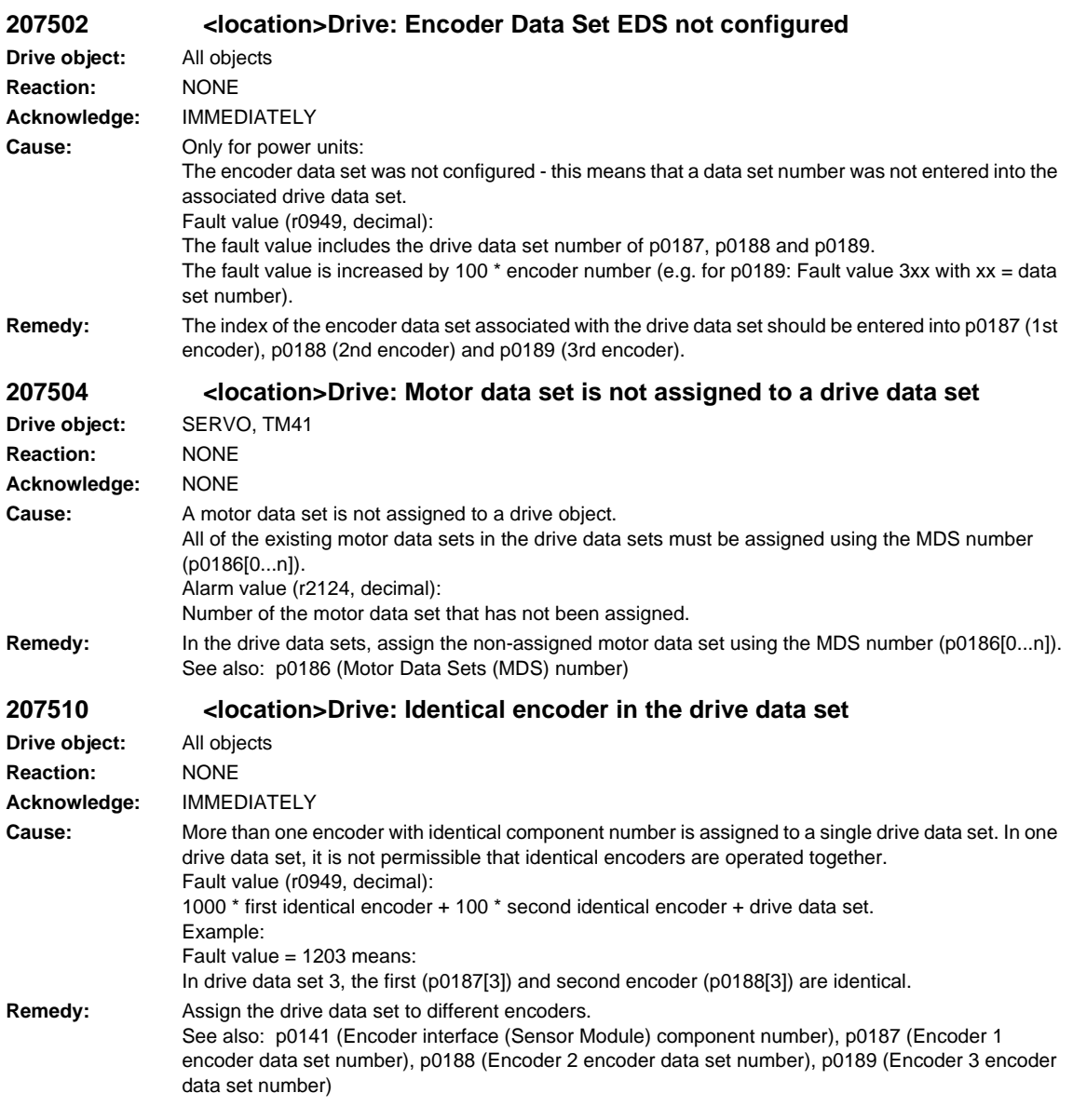

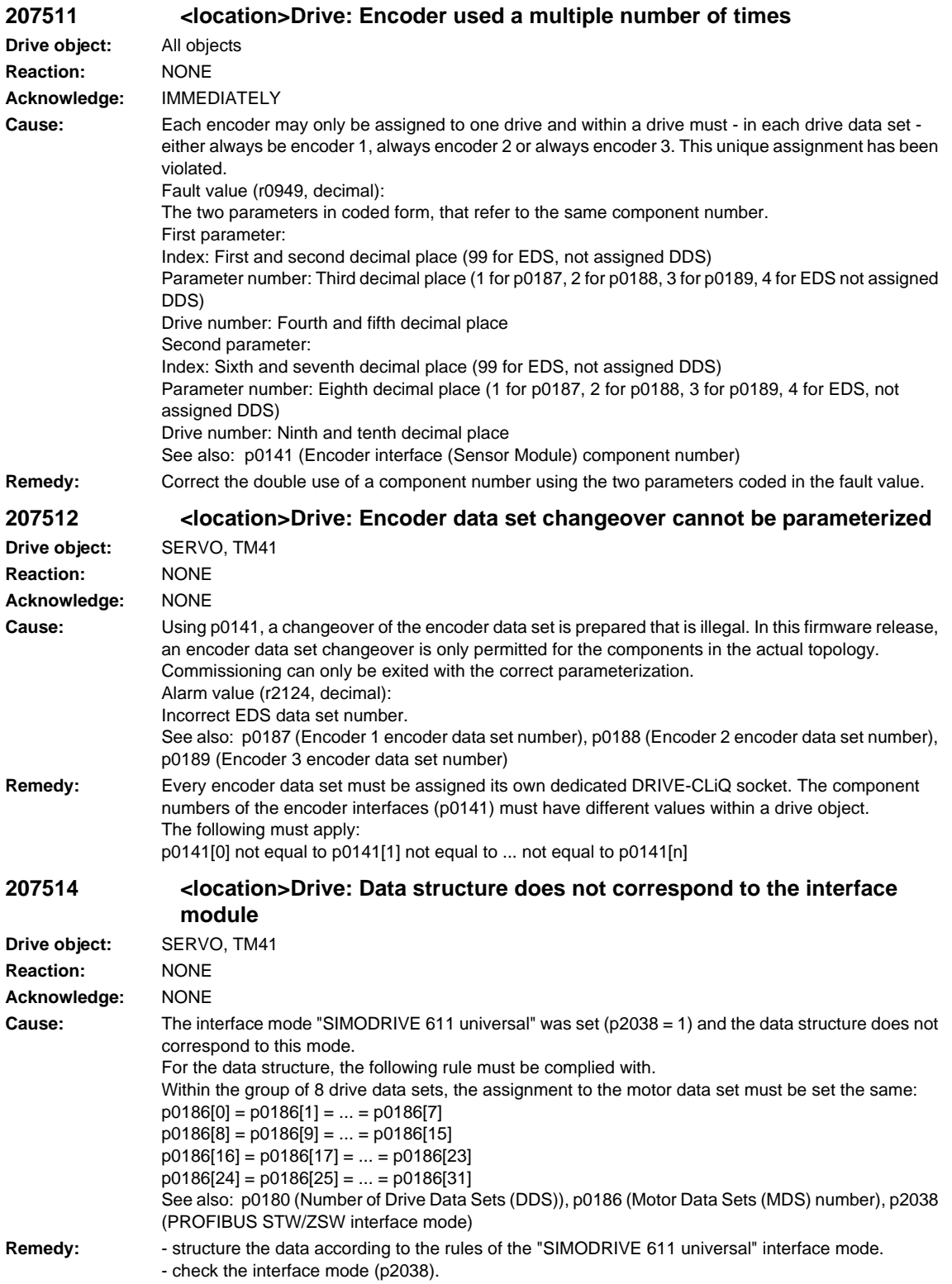

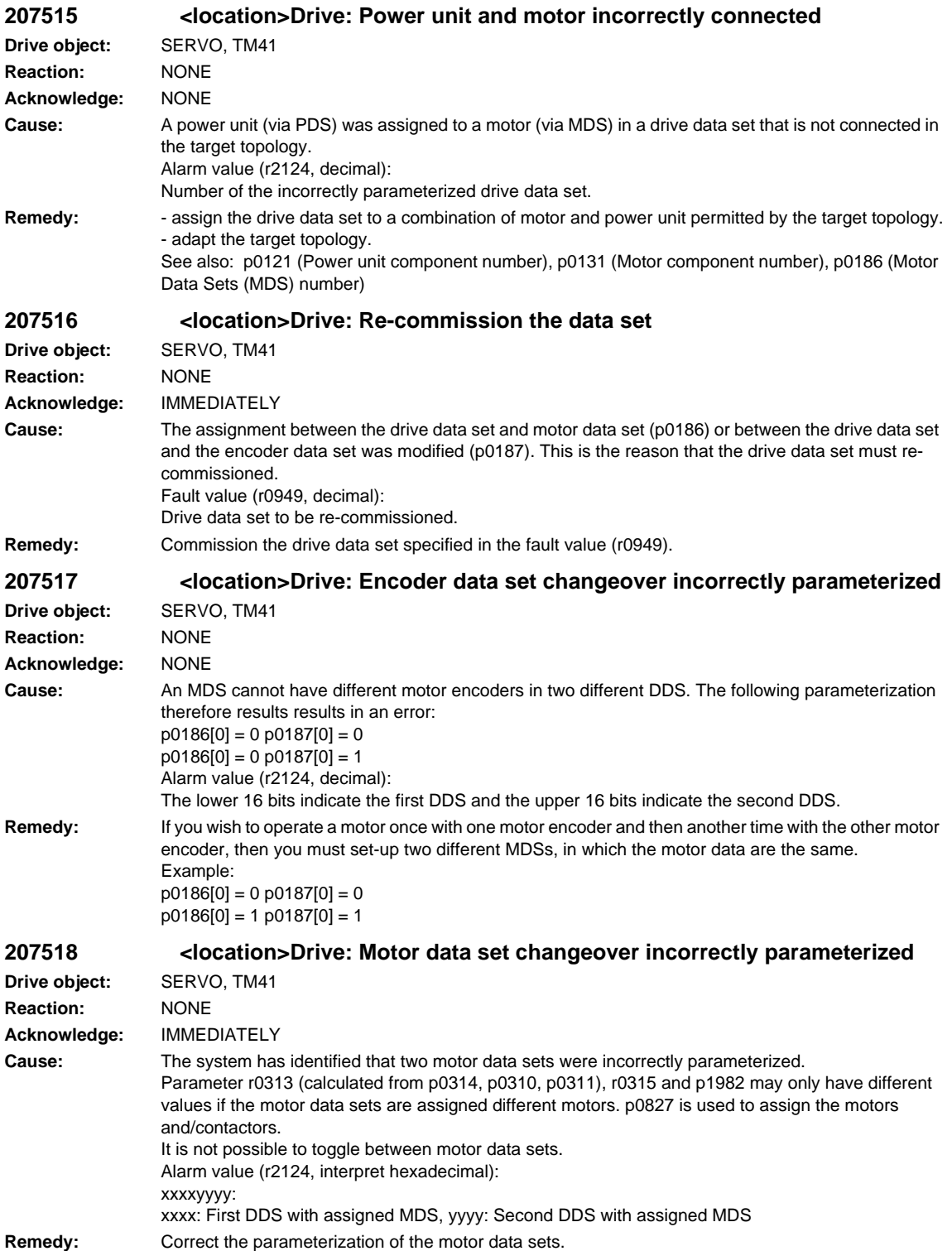

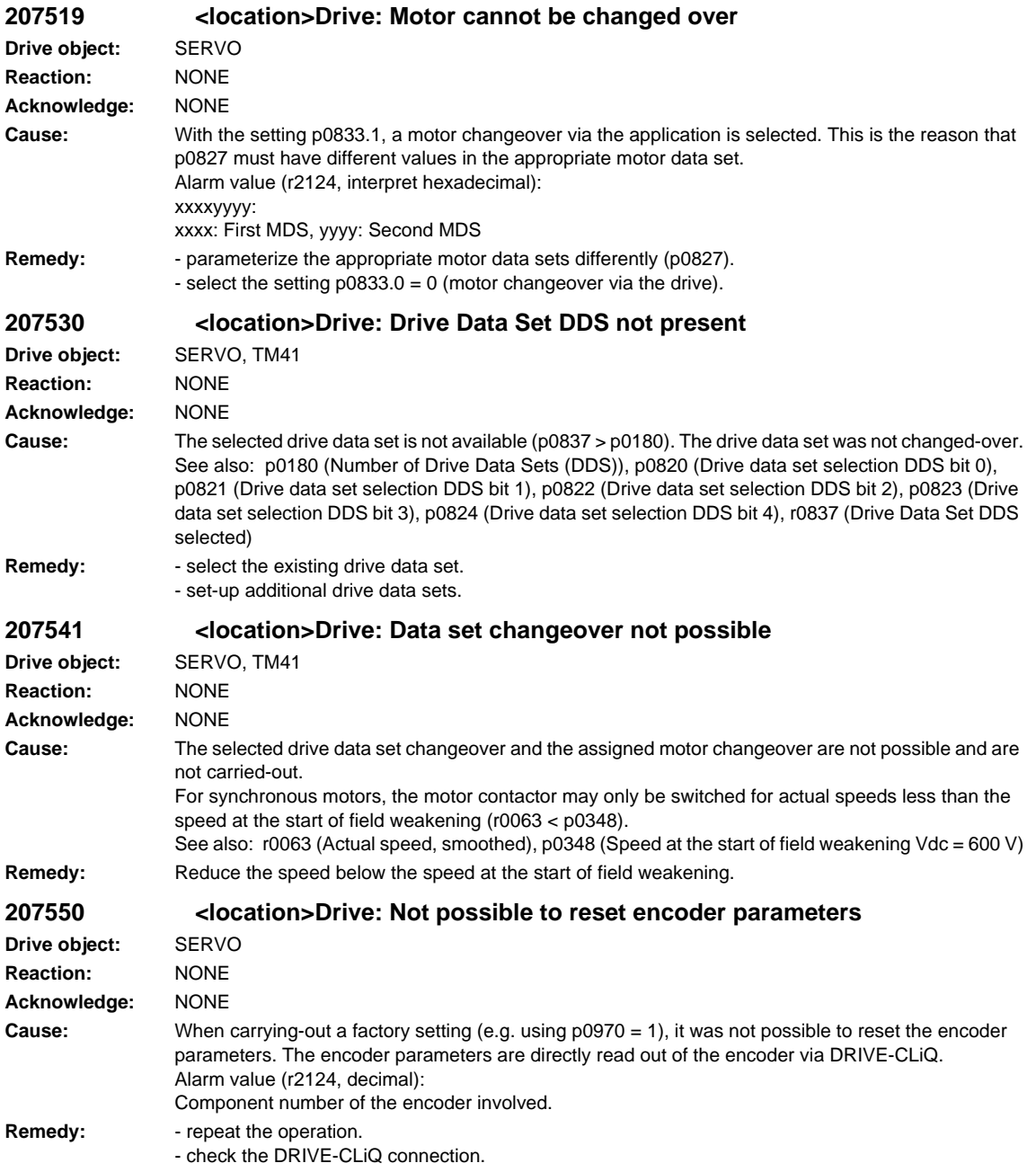

**207551 <location>Drive encoder: No commutation angle information Drive object:** SERVO **Reaction:** OFF2 (DCBRAKE) **Acknowledge:** IMMEDIATELY (POWER ON) **Cause:** The angular commutation information is missing. This means that synchronous motors cannot be controlled (closed-loop control) Fault value (r0949, decimal): Low word: Drive data set number High word: Cause: 1: The motor encoder used does not supply an absolute commutation angle. 2: The selected ratio of the measuring gearbox does not match the motor pole pair number **Remedy:** Re cause 1: - check the encoder parameterization (p0404). - use an encoder with track C/D, EnDat interface of Hall sensors. - use an encoder with sinusoidal A/B track for which the motor pole pair number (p0313) is an integer multiple of the encoder pulse number (p0408). - activate the pole position identification routine (p1982 = 1). Re cause 2: - the quotient of the pole pair number deviced by the measuring gearbox ratio must be an integer number: (p0314\*p0433) / p0432. See also: p0402 (Gearbox type selection), p0404 (Encoder configuration effective), p0432 (Gearbox factor, encoder revolutions), p0433 (Gearbox factor, motor/load revolutions) **207552 <location>Drive encoder: Encoder configuration not supported Drive object:** SERVO **Reaction:** OFF2 (DCBRAKE, NONE, OFF1, OFF3, STOP1, STOP2) **Acknowledge:** IMMEDIATELY (POWER ON) **Cause:** The requested encoder configuration is not supported. Only bits may be requested in p0404 that are signaled as being supported by the encoder evaluation in r0456. Fault value (r0949, decimal): Low word low byte: Encoder data set number Low word high byte: Component number High word: The encoder evaluation does not support a function selected in p0404. 1: sin/cos encoder with absolute track (this is supported by SME25). 3: Squarewave encoder (this is supported by SMC30). 4: sin/cos encoder (this is supported by SMC20, SMI20, SME20, SME25). 12: sin/cos encoder with reference mark (this is supported by SME20). 15: Commutation with zero mark for separately-excited synchronous motors with VECTORMV. 23: Resolver (this is supported by SMC10, SMI10). 65535: Other function (compare r0456 and p0404). See also: p0404 (Encoder configuration effective), r0456 (Encoder configuration supported) **Remedy:** - check the encoder parameterization (p0400, p0404). - use the matching encoder evaluation (r0456). **207553 <location>Drive encoder: Sensor Module configuration not supported Drive object:** SERVO **Reaction:** OFF2 (DCBRAKE, NONE, OFF1, OFF3, STOP1, STOP2) **Acknowledge:** IMMEDIATELY (POWER ON) **Cause:** The Sensor Module does not support the requested configuration. Possible causes: - bits are set in p0430 (requested functions) that are not set in r0458 (supported functions). This does not apply for bit 19 (safety position actual value sensing), bit 29 (phase correction), bit 30 (amplitude correction) and bit 31 (offset correction). - p1982 > 0 (pole position identification requested), but r0458 bit 16 = 0 (pole position identification not supported). Fault value (r0949, decimal): Encoder data set number. **Remedy:** - check the encoder parameterization (p0430). - check the pole position identification routine (p1982). - use the matching encoder evaluation (r0458).

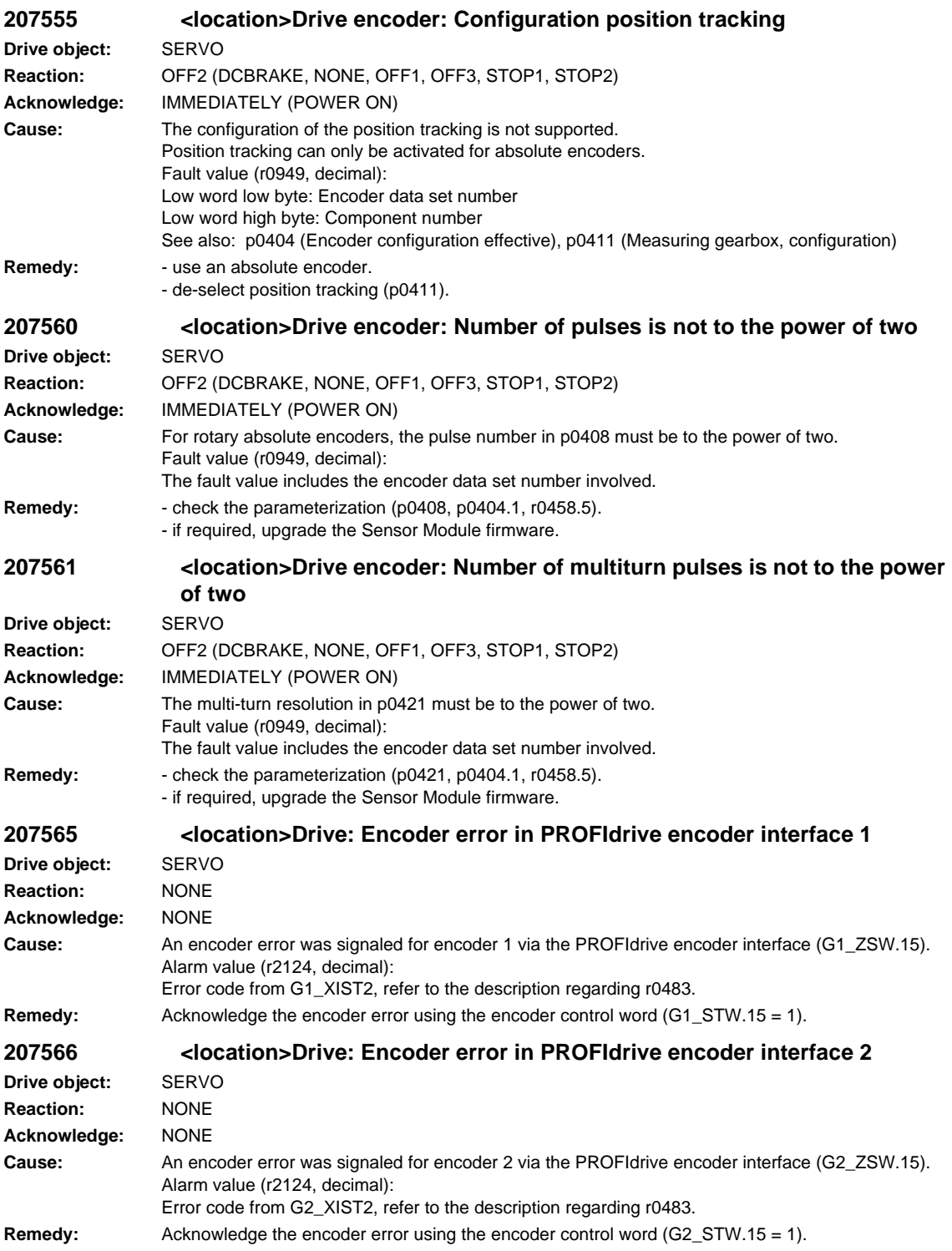

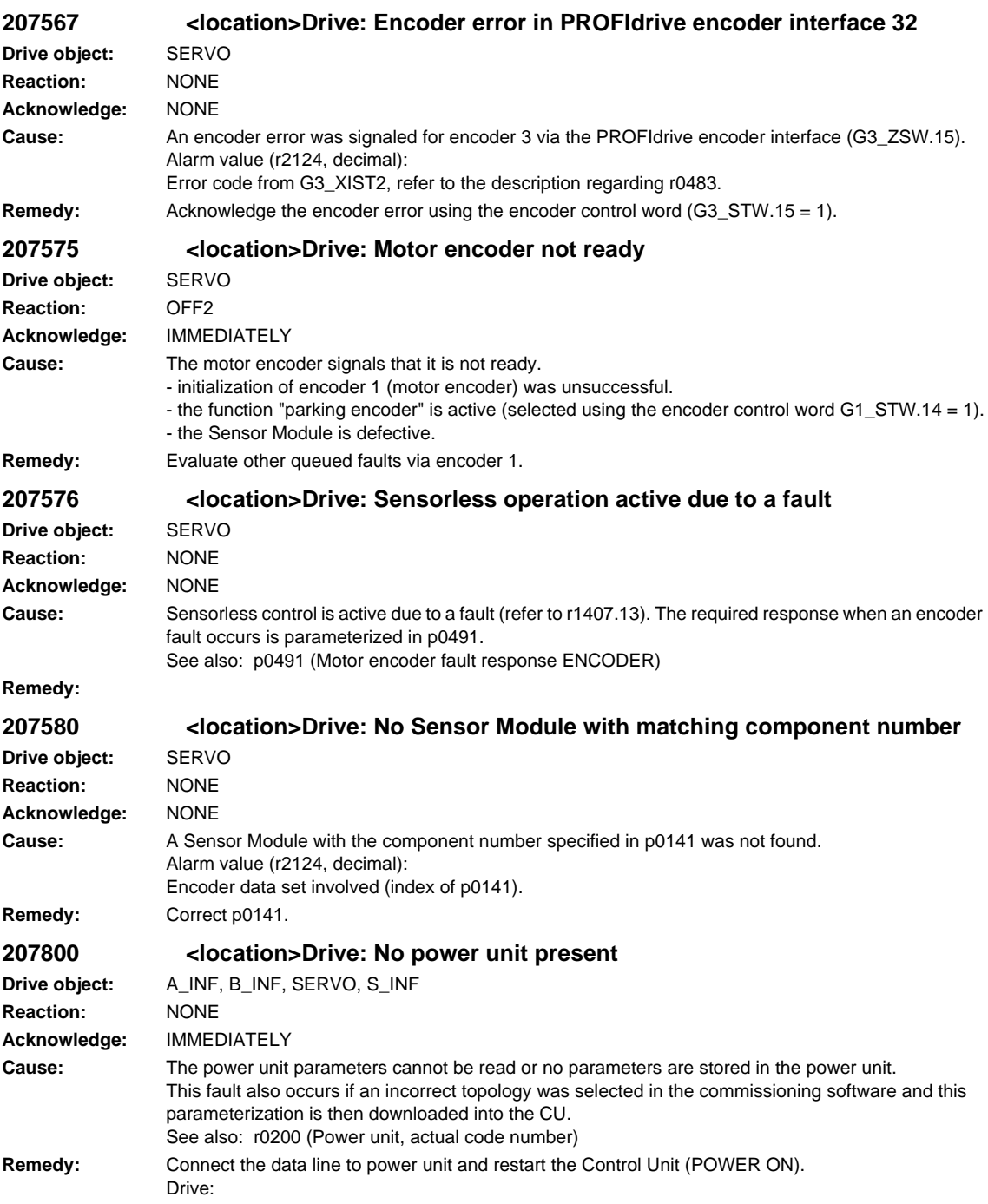

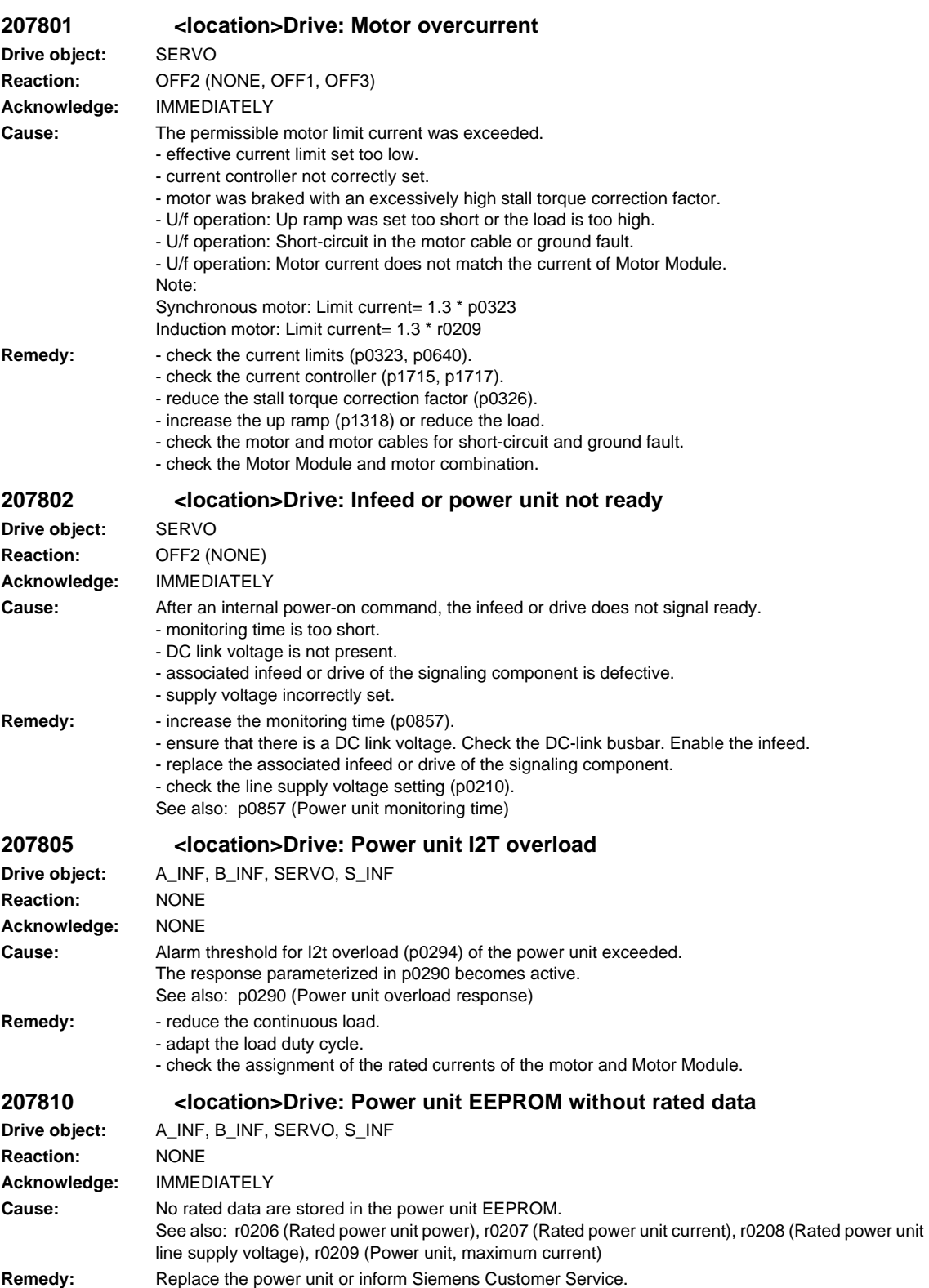

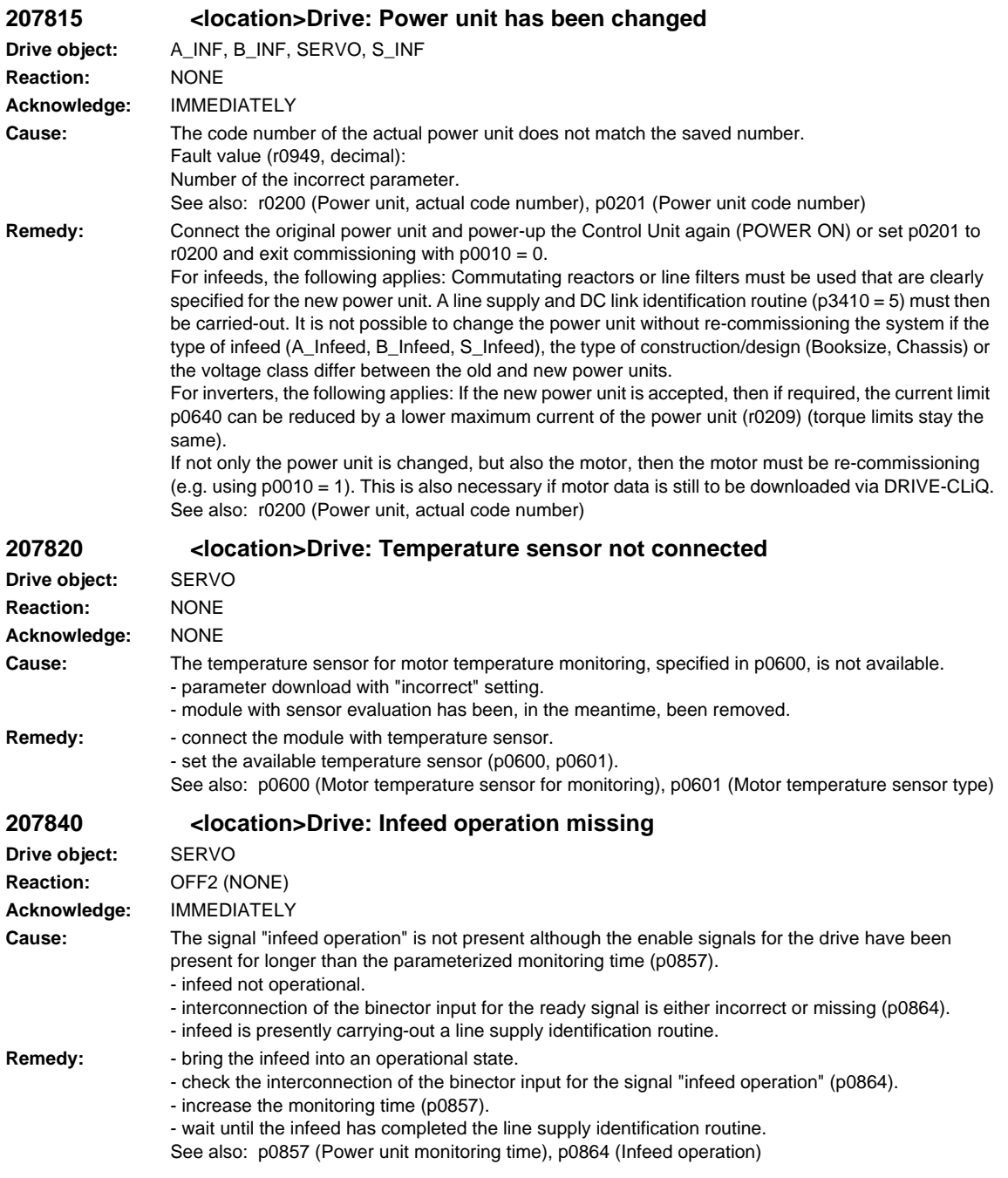

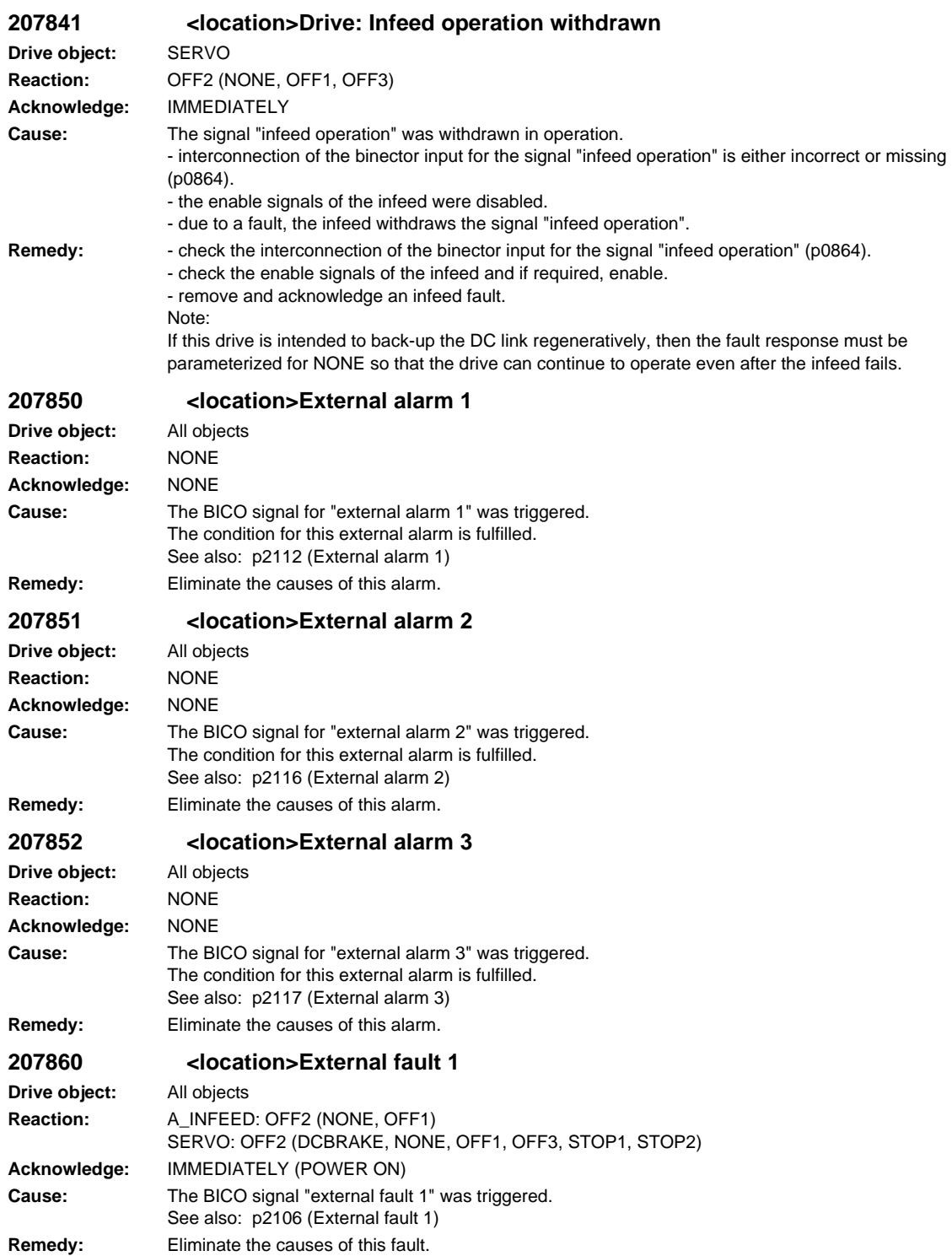

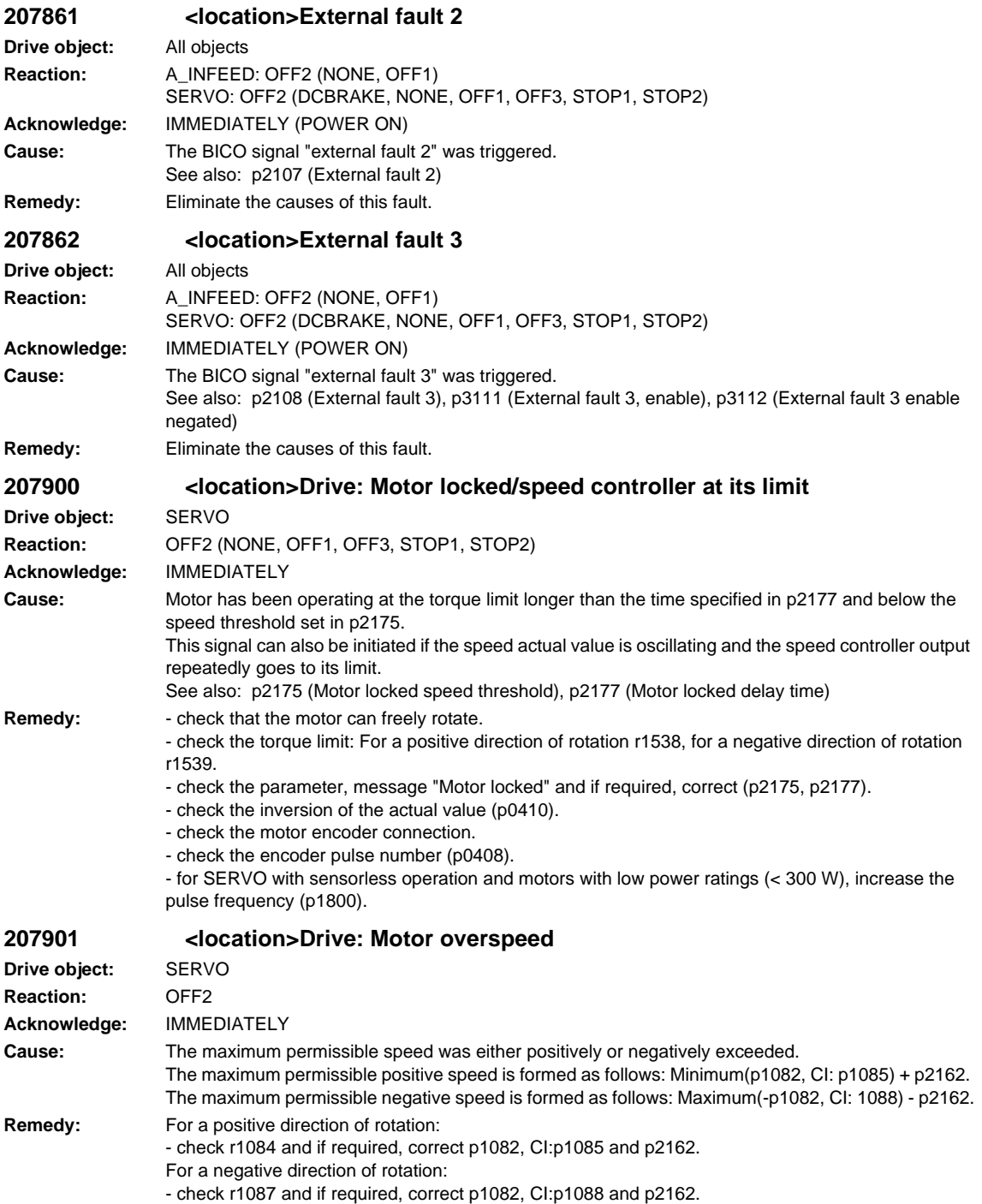

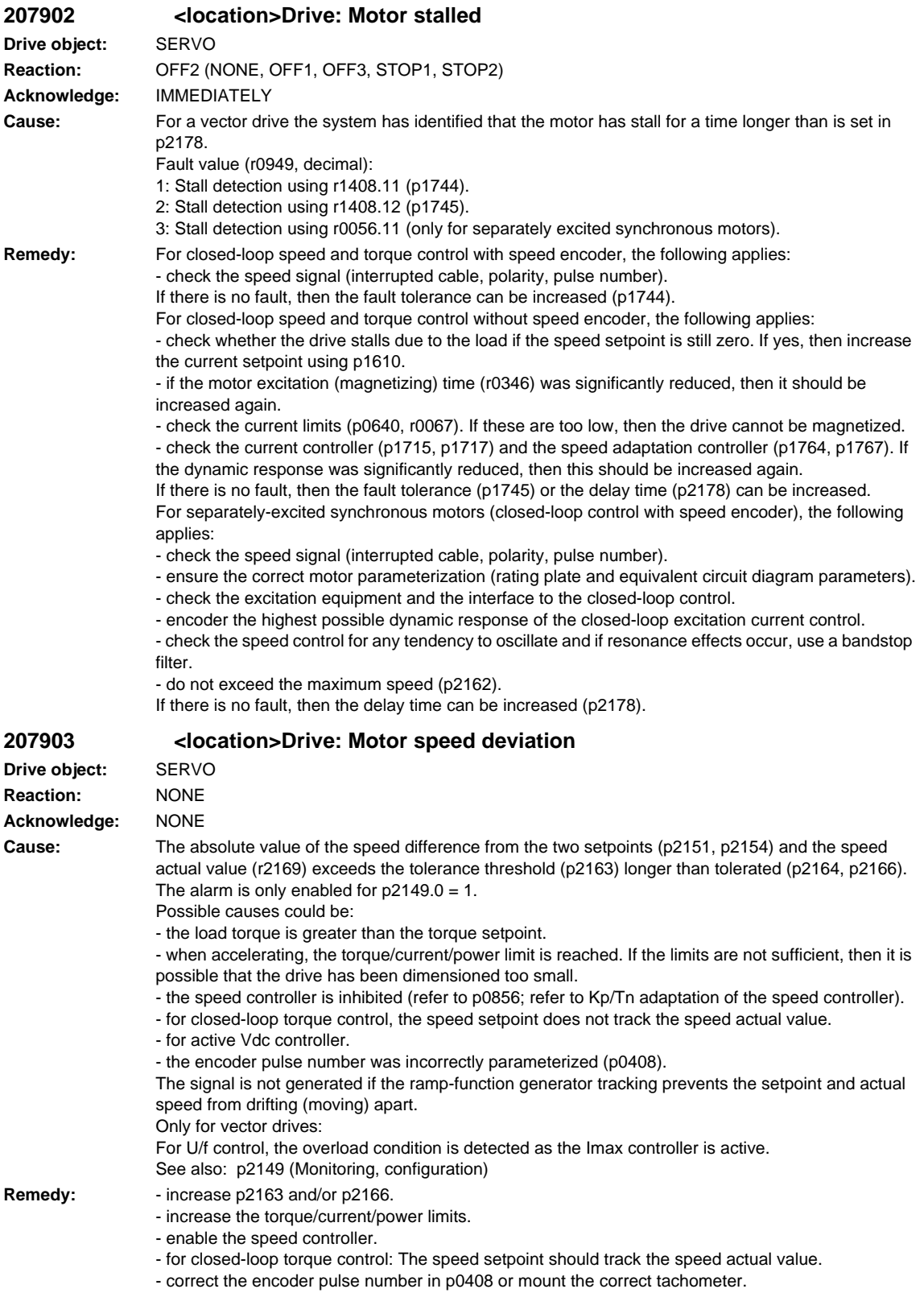

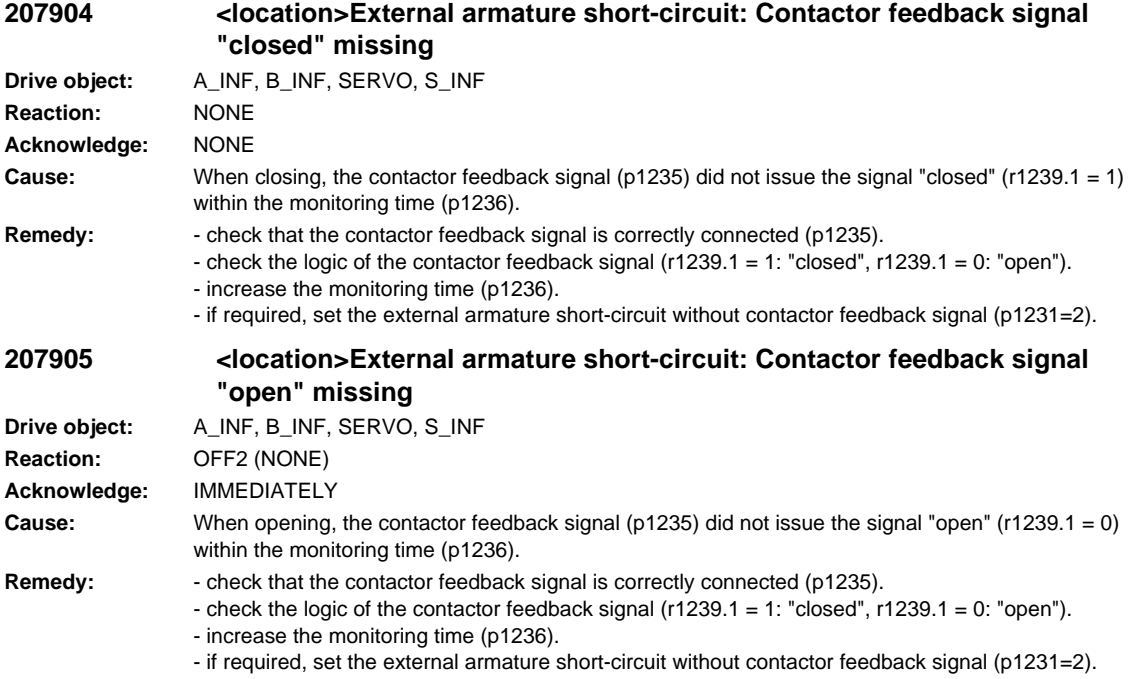

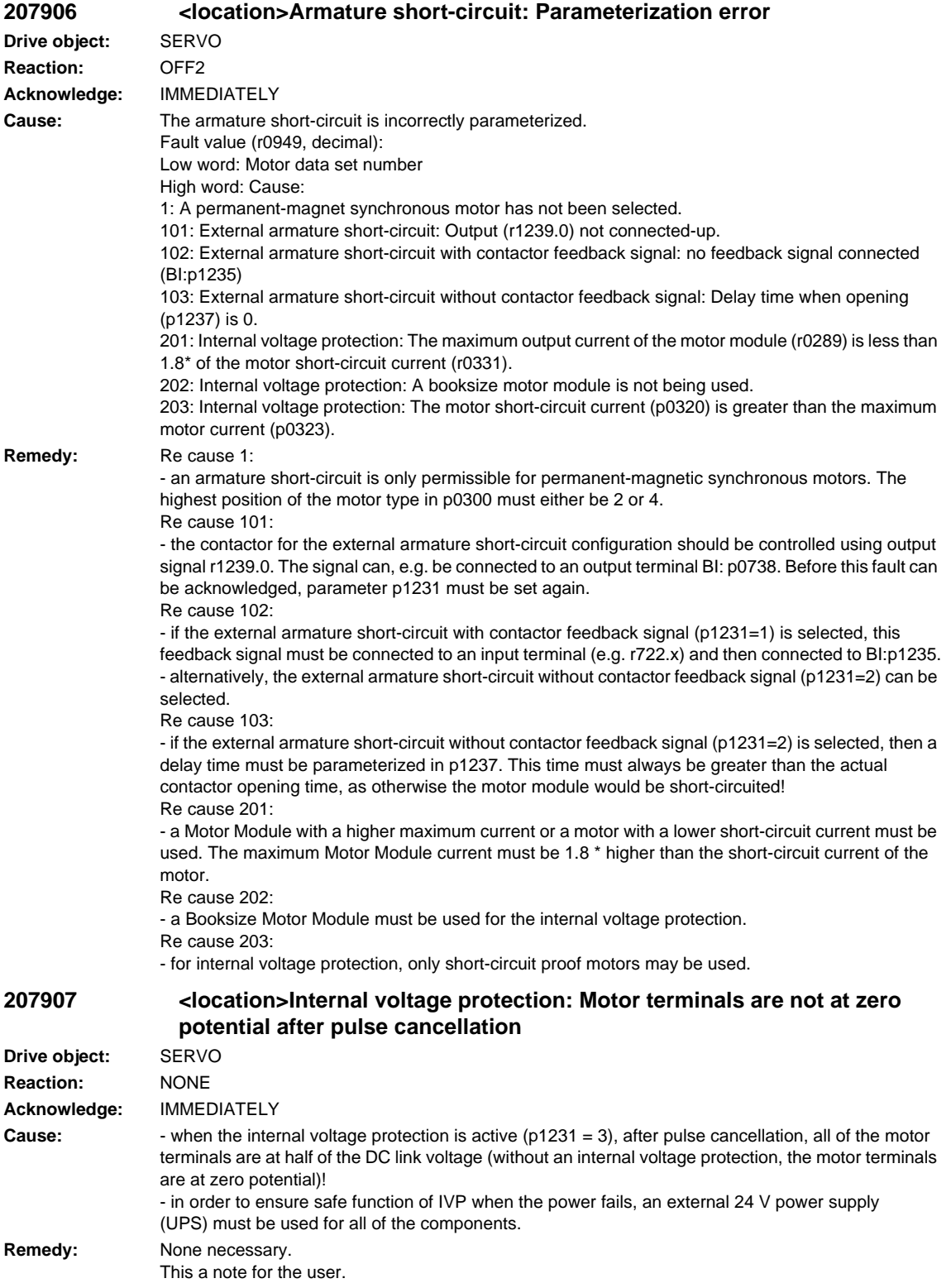

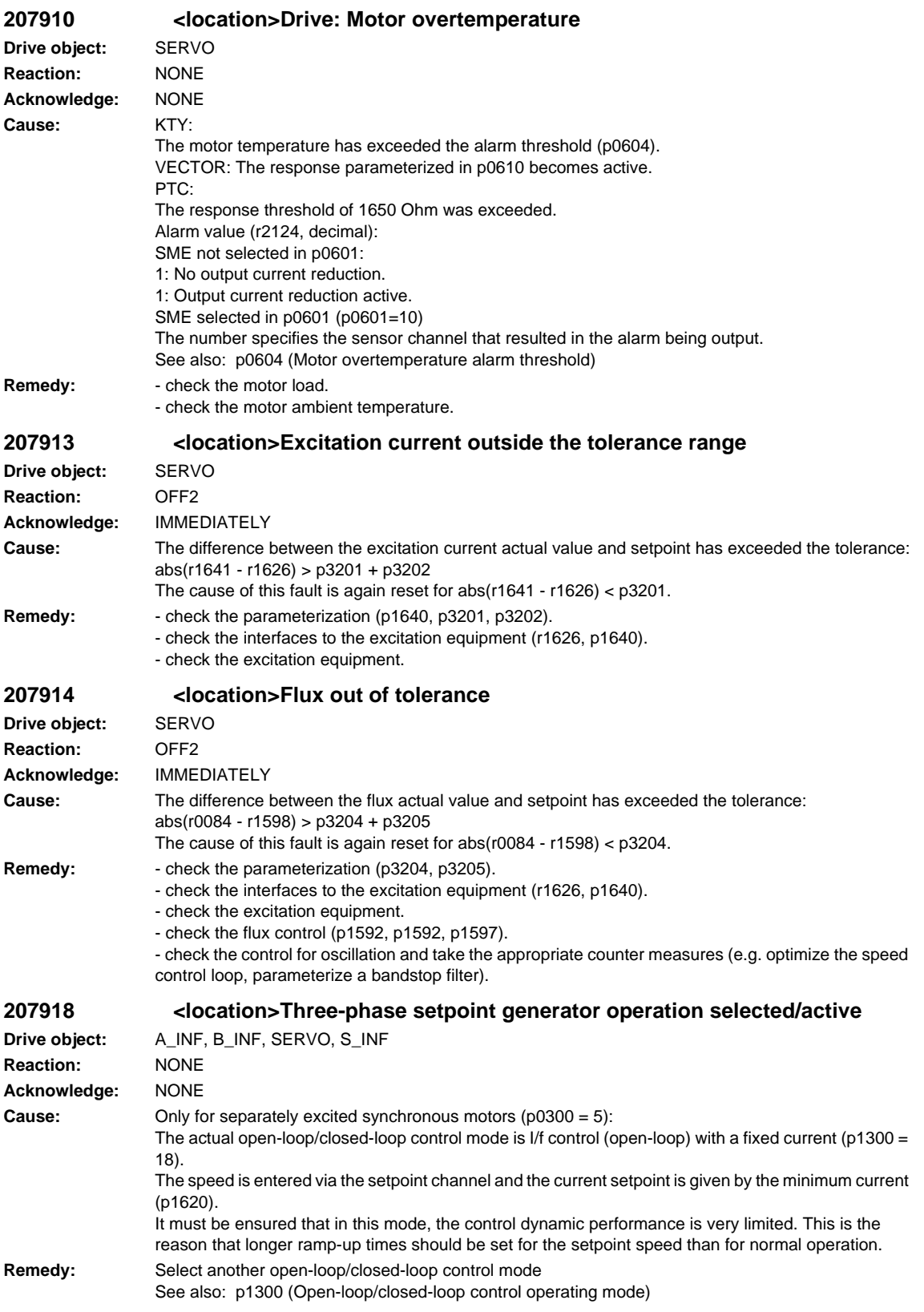

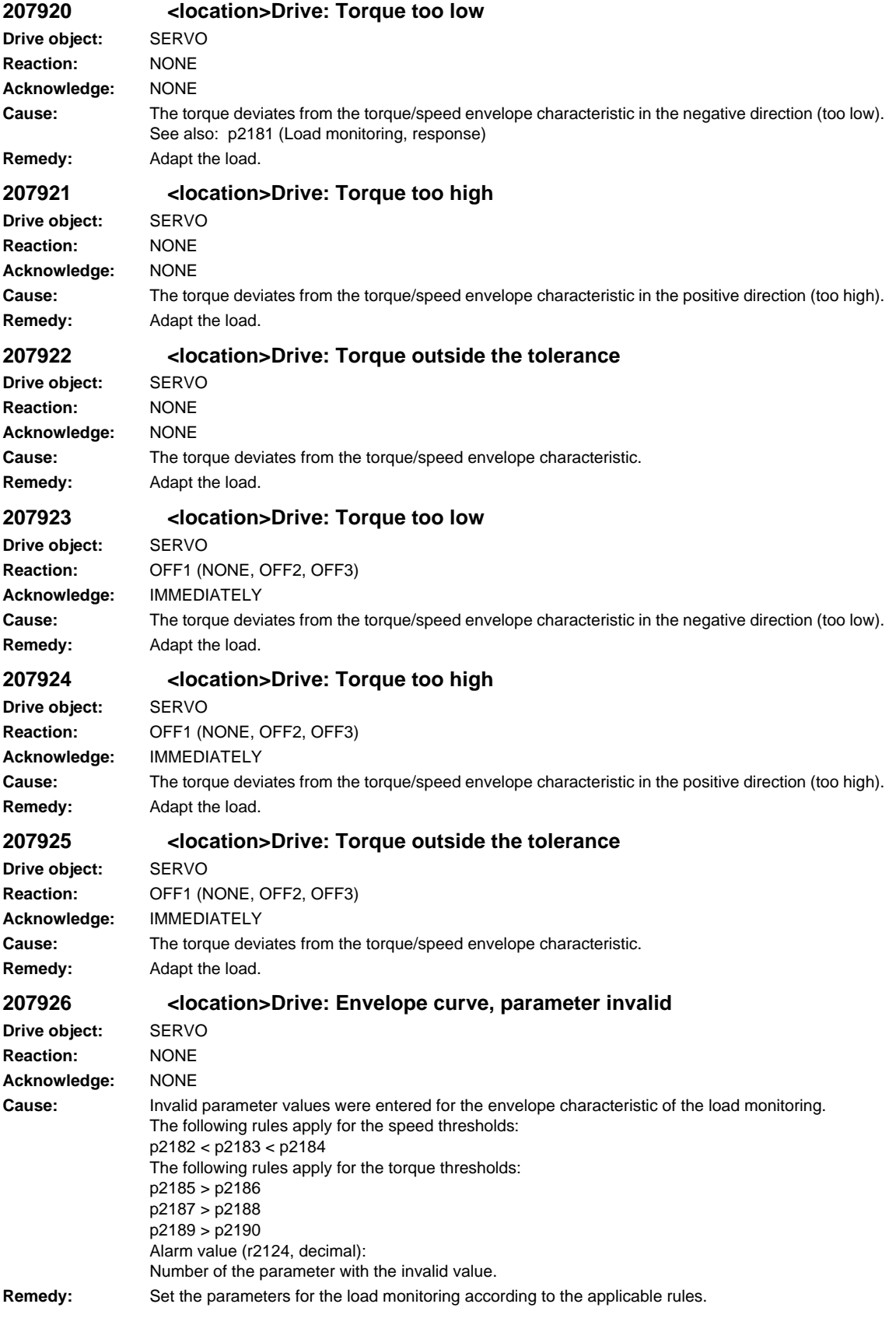

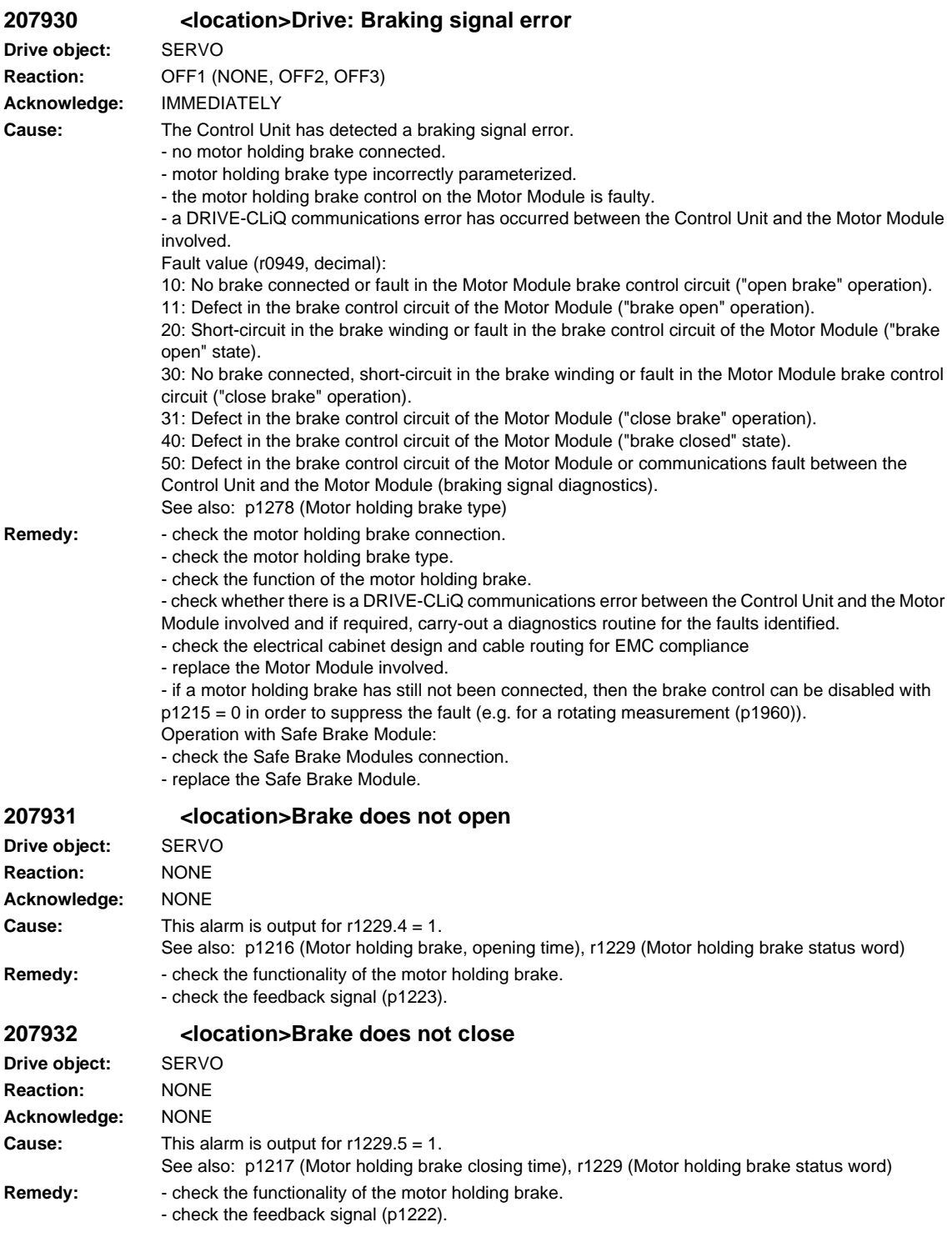

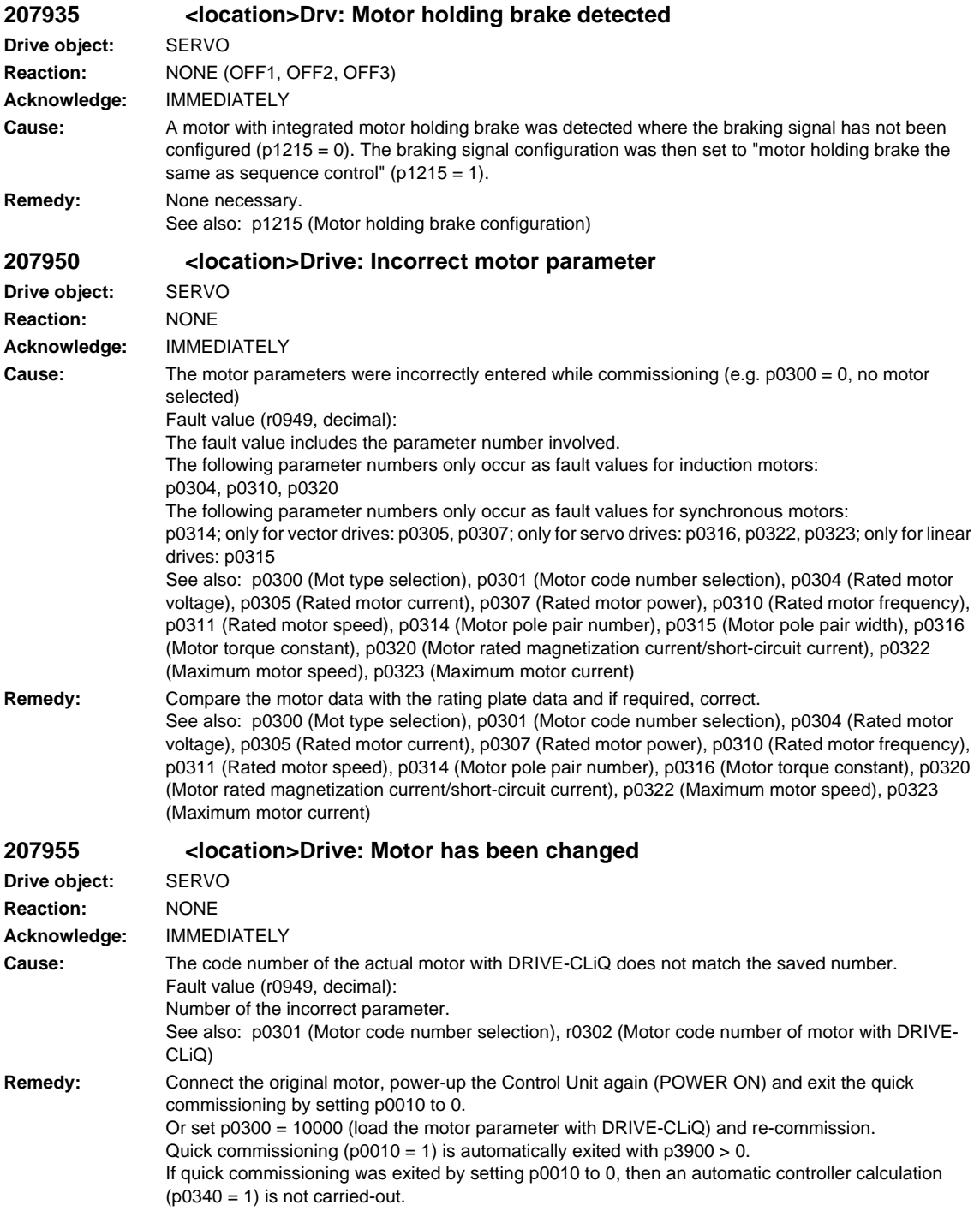

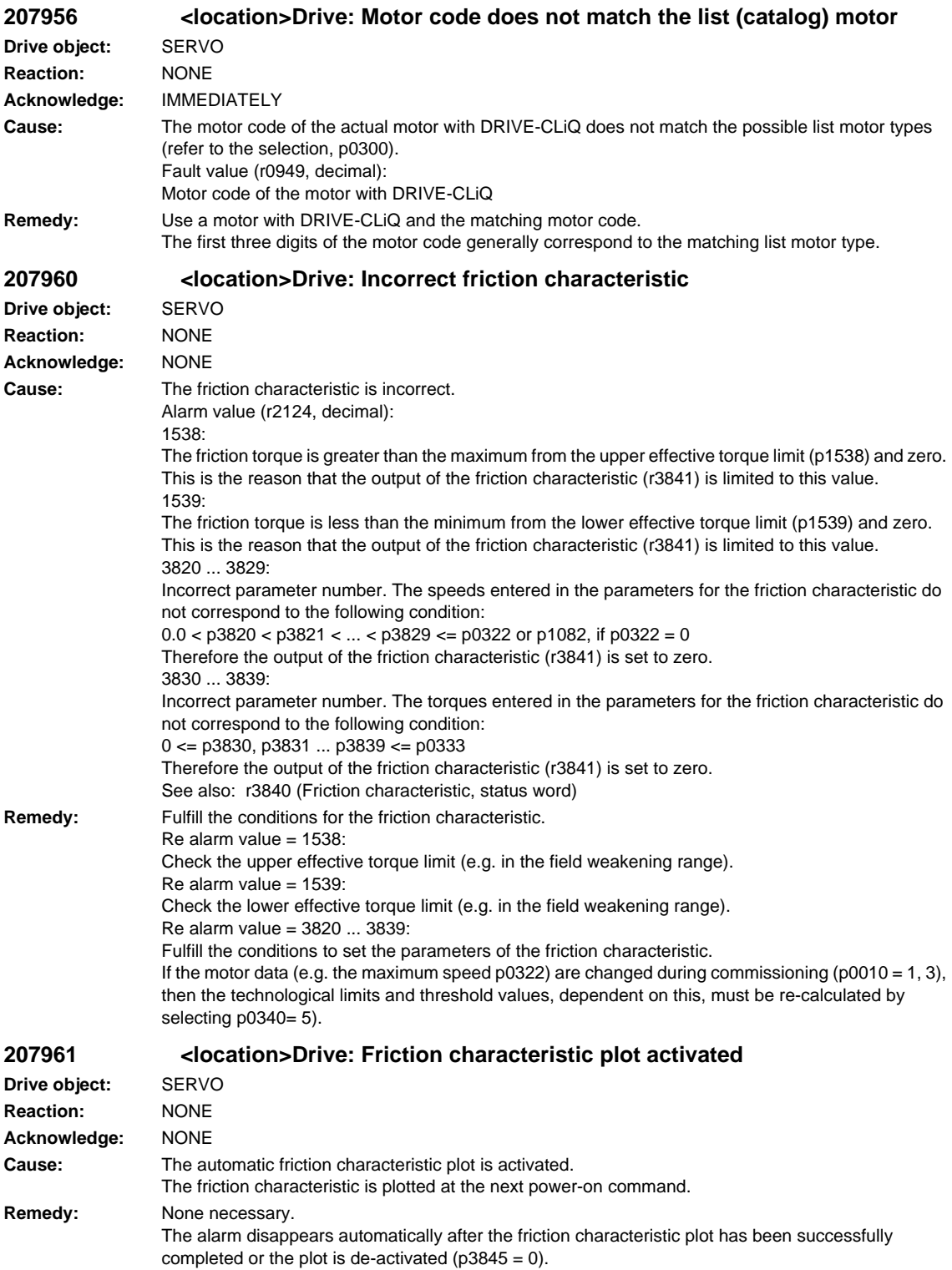

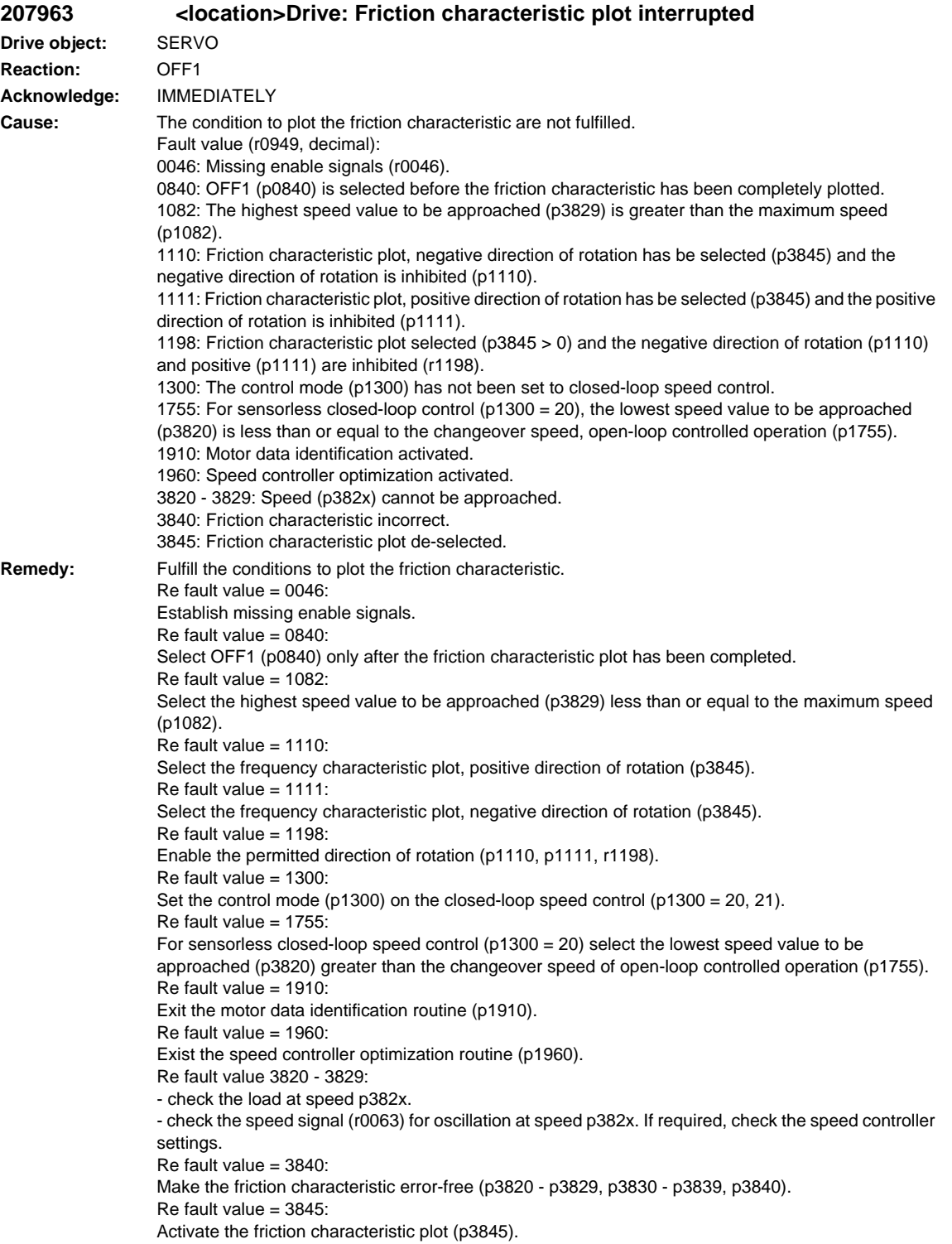

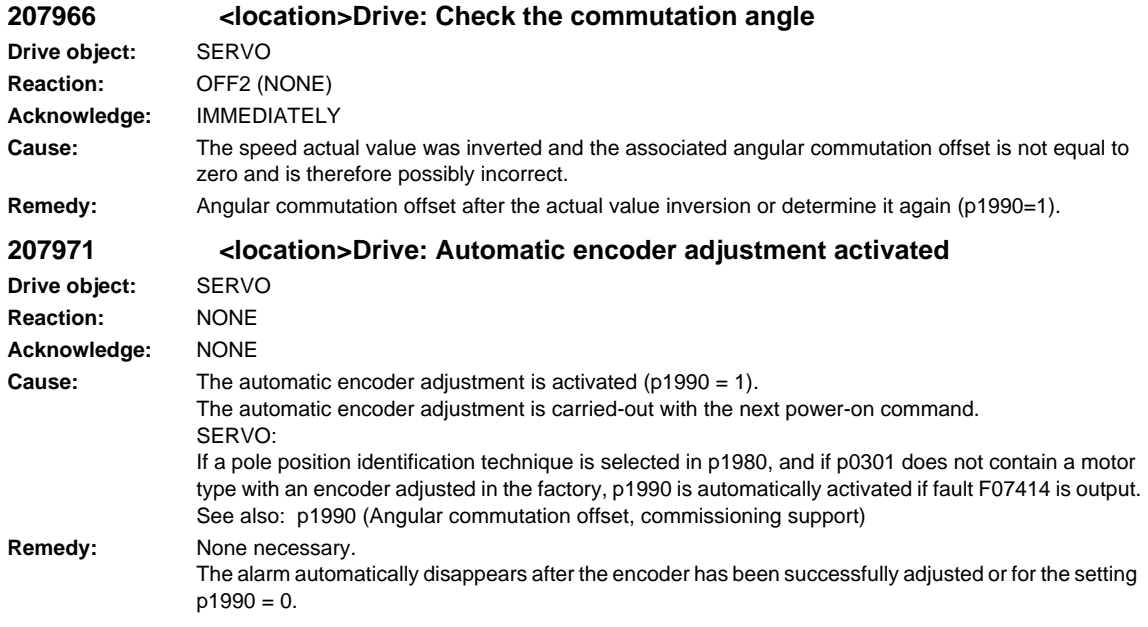

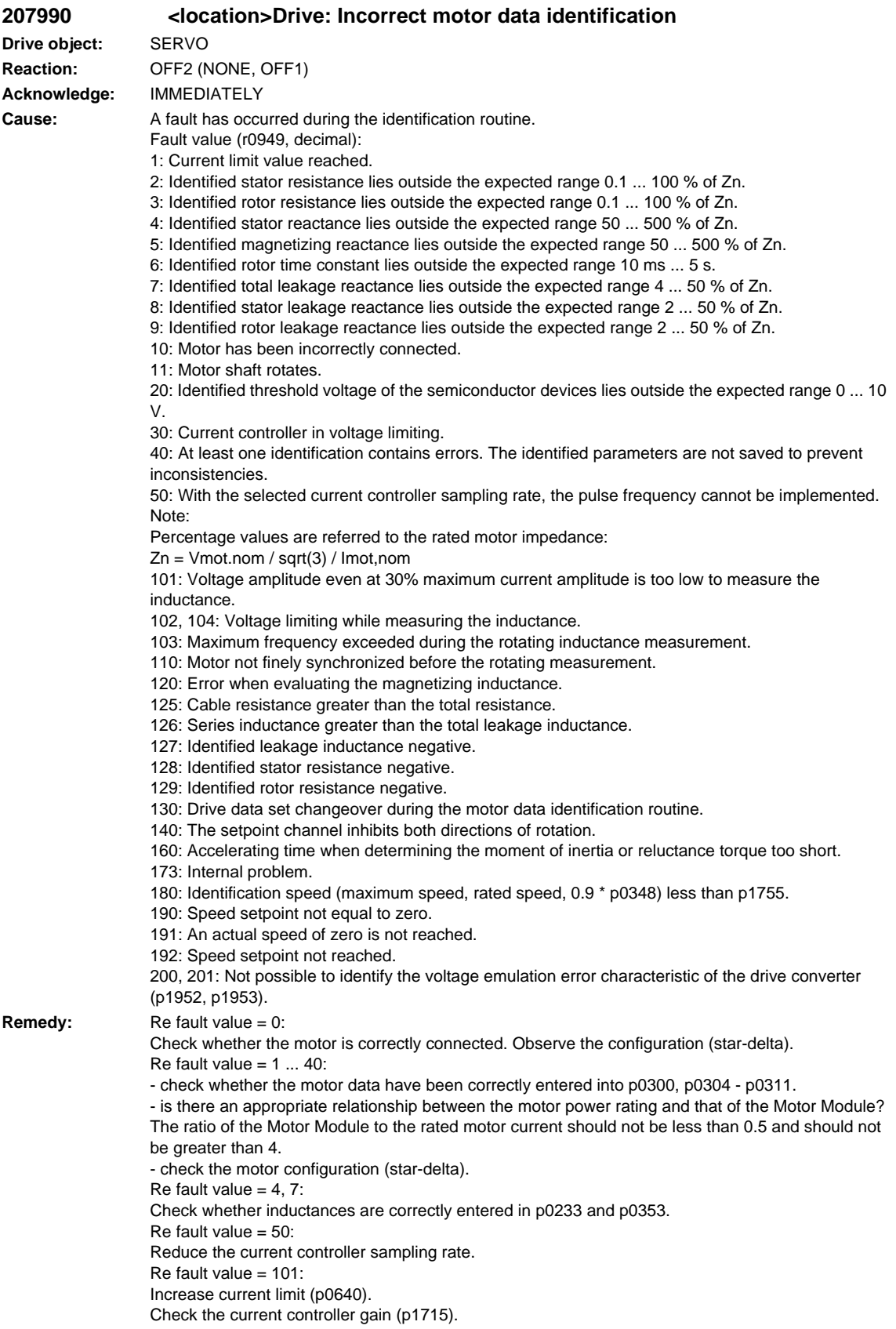

Reduce the current controller sampling time (p0115). It may be impossible to completely identify the L characteristic, as the required current amplitude is too high. Suppress measurement (p1909, p1959). Re fault value  $= 102$ , 104: Reduce the current limit (p0640). Check the current controller P gain. Suppress measurement (p1909, p1959). Re fault value =  $103$ Increase the external moment of inertia (if possible). Reduce the current controller sampling time (p0115). Suppress measurement (p1909, p1959). Re fault value 110: Before the rotating measurement, traverse the motor over the zero mark. Re fault value 120: Check the current controller P gain (p1715) and if required, reduce. Increase the pulse frequency (p1800). Re fault 125: Reduce the cable resistance (p0352). Re fault 126: Reduce the series inductance (p0353). Re fault 127, 128, 129: It is possible that the current controller is oscillating. Reduce p1715 before the next measurement. Re fault 130: Do not initiate a drive data set changeover during the motor identification routine. Re fault value 140: Before the measurement, enable at least one direction of rotation (value of p1110 = 0 or value of  $p1111 = 0$  or  $p1959.14 = 1$  or  $p1959.15 = 1$ ). Re fault value = 160: Extend the accelerating time when determining the moment of inertia and reluctance torque, e.g. by increasing the maximum speed (p1082), increasing the moment of inertia or reducing the maximum current (p0640). Increase the speed controller P-gain (p1460). Suppress measurement (p1959). Re fault value 173: - Re fault value 180: Increase the maximum speed (p1082). Reduce p1755. Suppress measurement (p1909, p1959). Re fault value 190: Set the speed setpoint to zero. Re fault value 191: Do not start the motor data identification routine while the motor is still rotating. Re fault value = 192: Check the closed-loop speed control (the motor rotor may be locked or the closed-loop speed control is not functioning). Ensure that the enable signals are present during the measurement. Remove any pulling loads from the motor. Increase the maximum current (p0640). Reduce the maximum speed (p1082). Suppress measurement (p1959). Re fault value = 200, 201: - set the pulse frequency to 0.5 \* current controller frequency (e.g. 4 kHz for a current controller clock cycle of 125 us). - reduce the cable length between the Motor Module and the motor. - read-out measured values (r1950, r1951) and therefore determine suitable values for p1952, p1953 according to your own estimation.

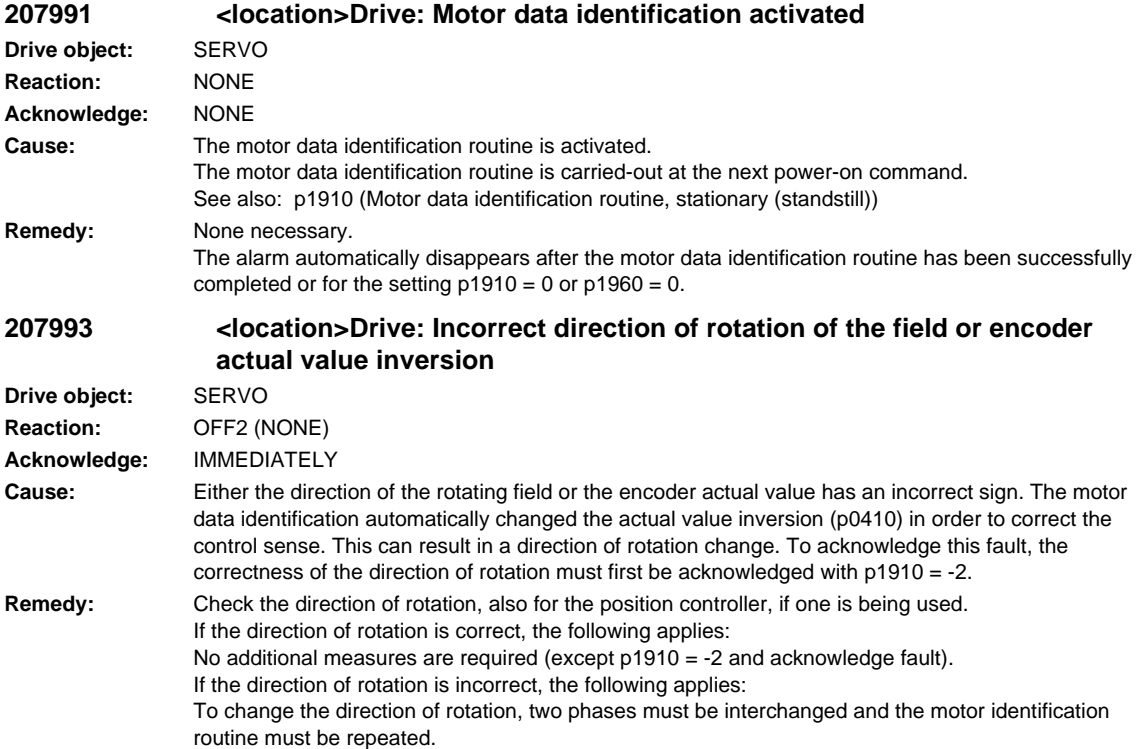

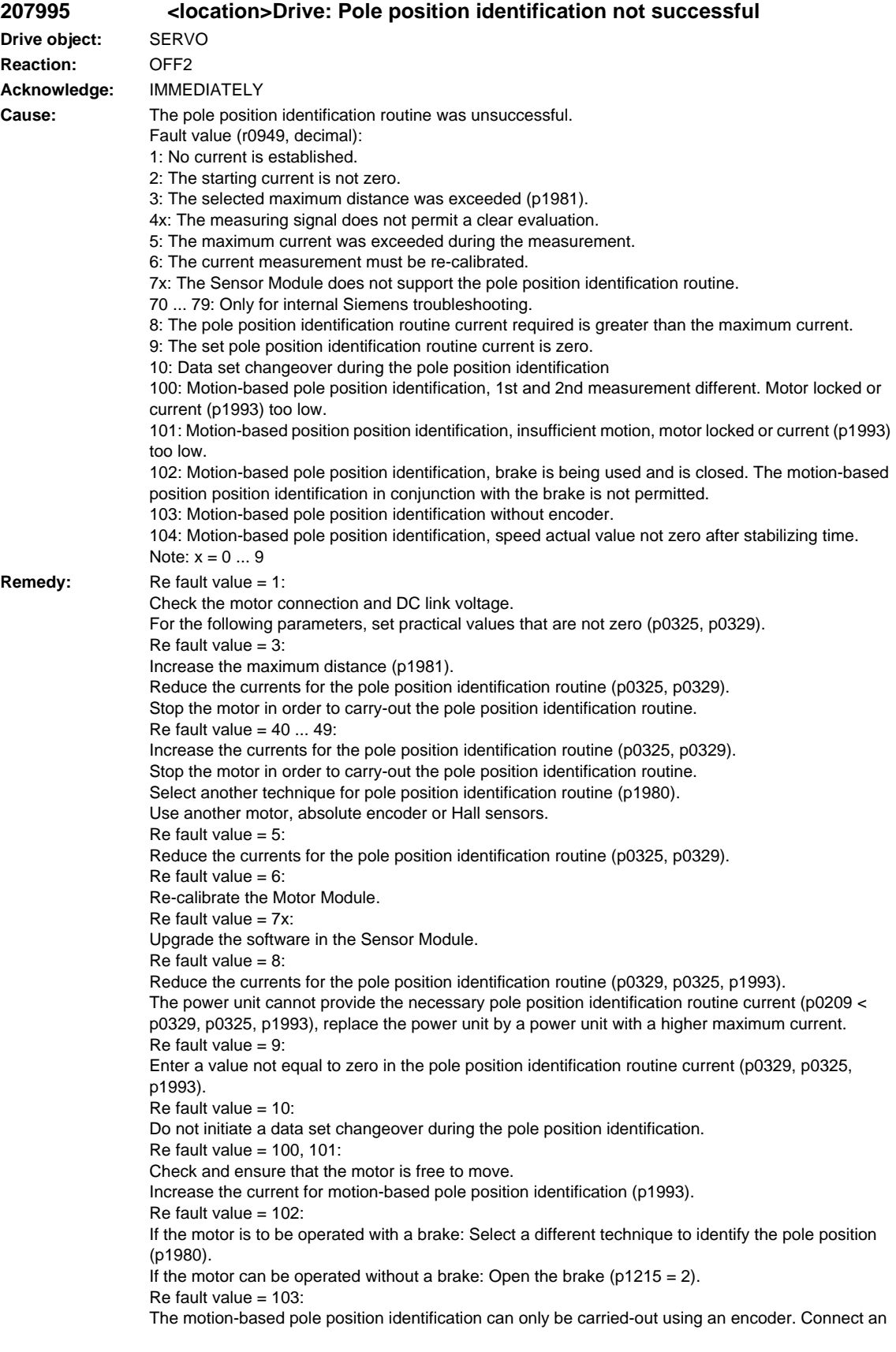

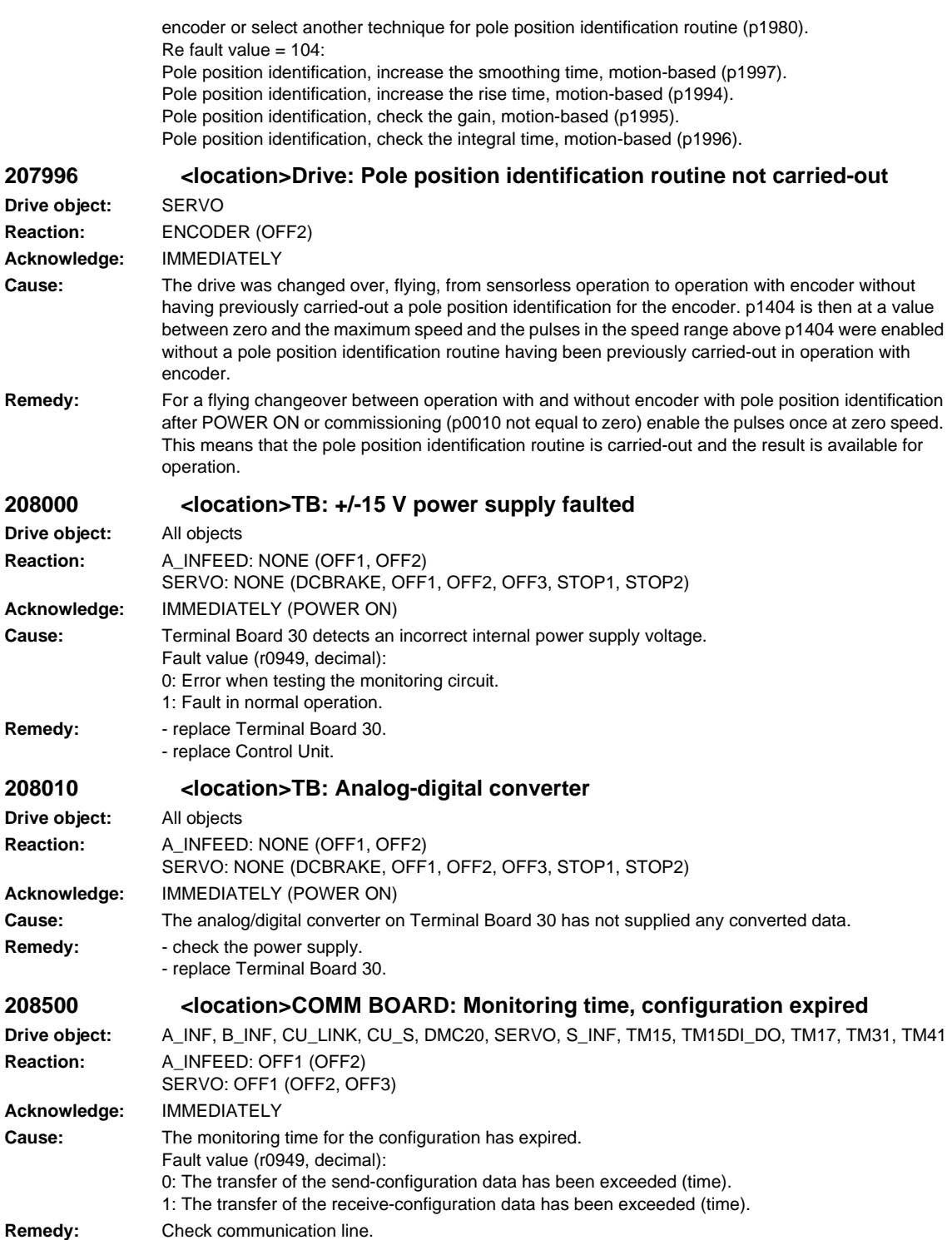
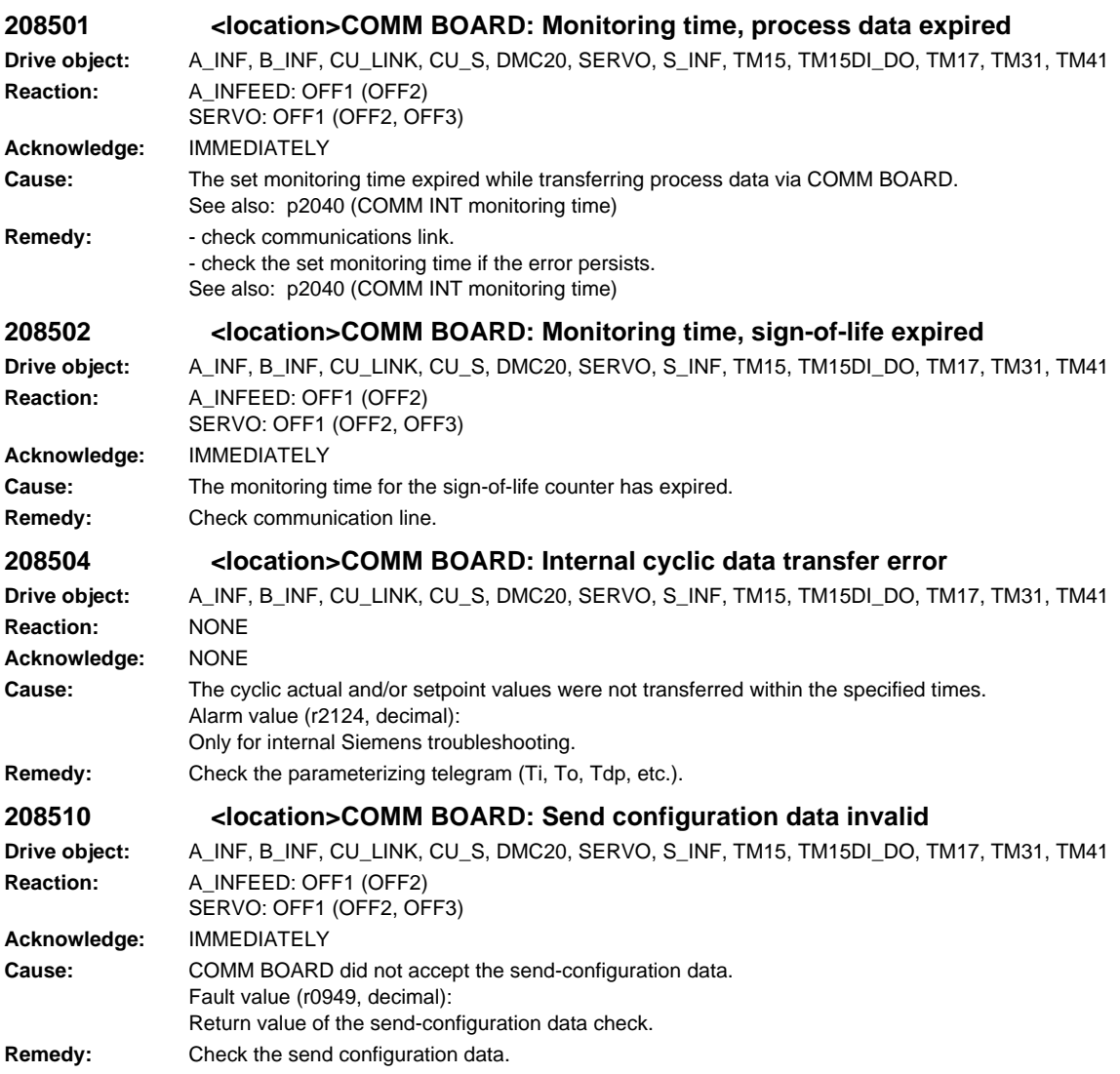

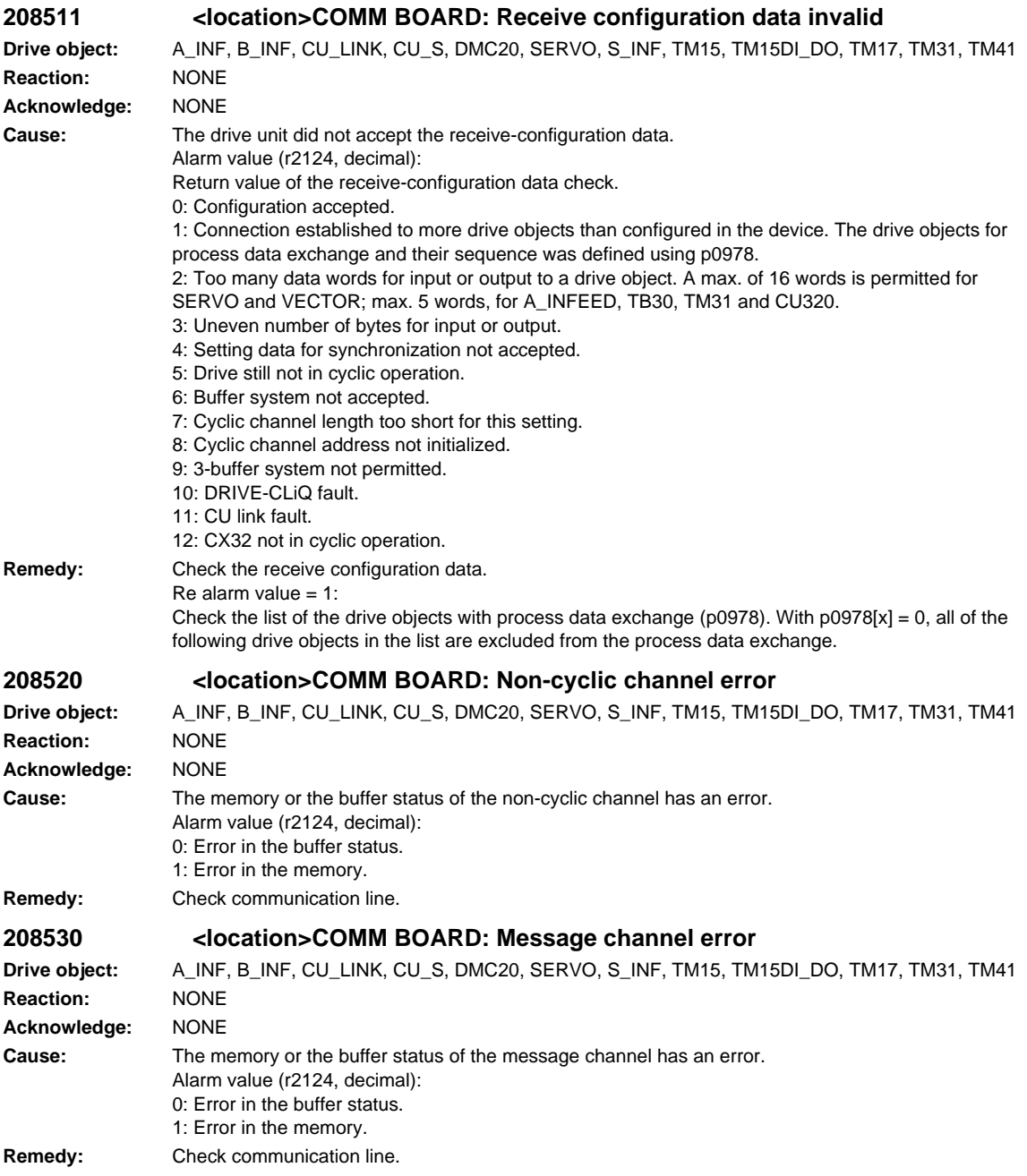

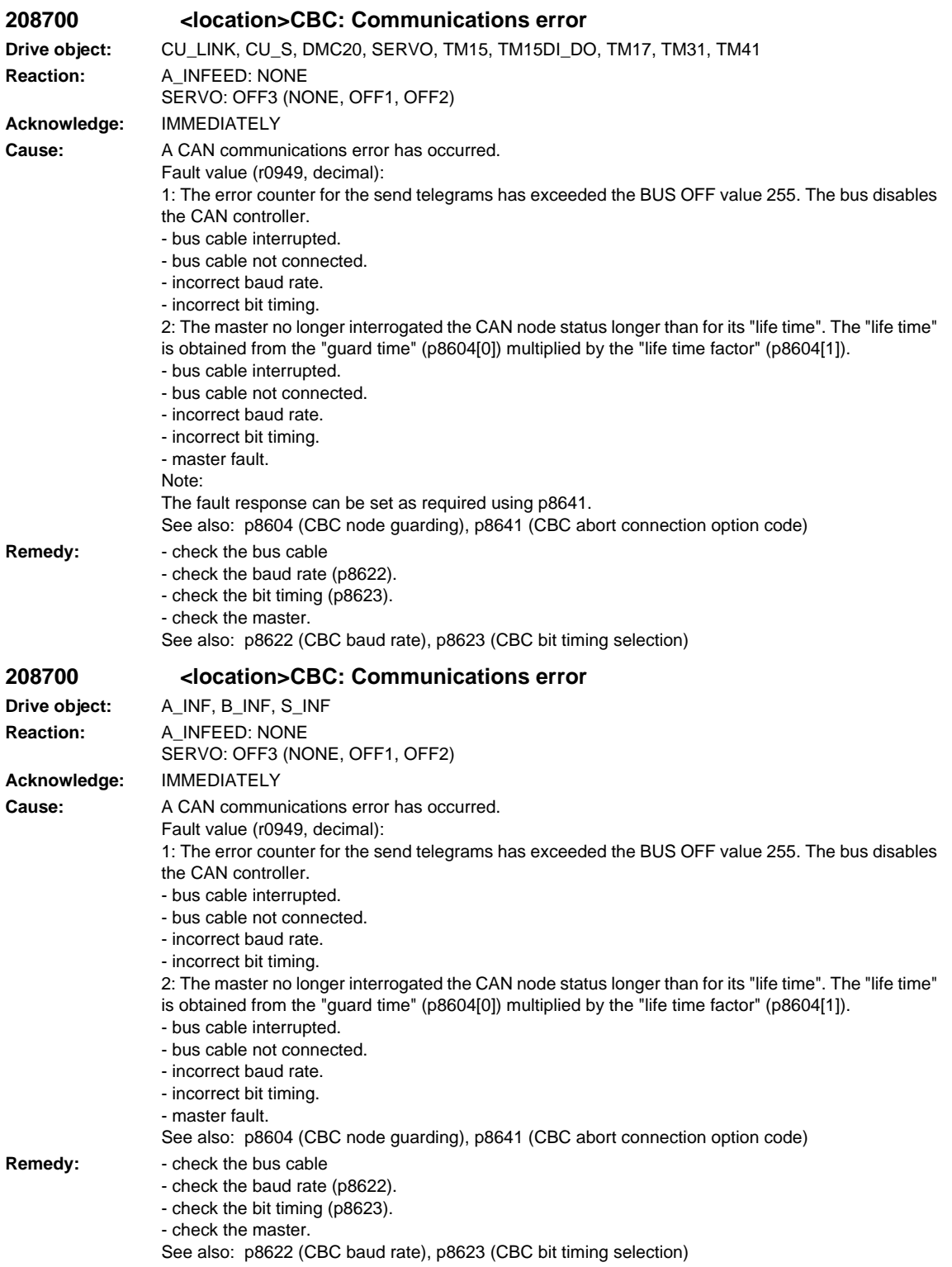

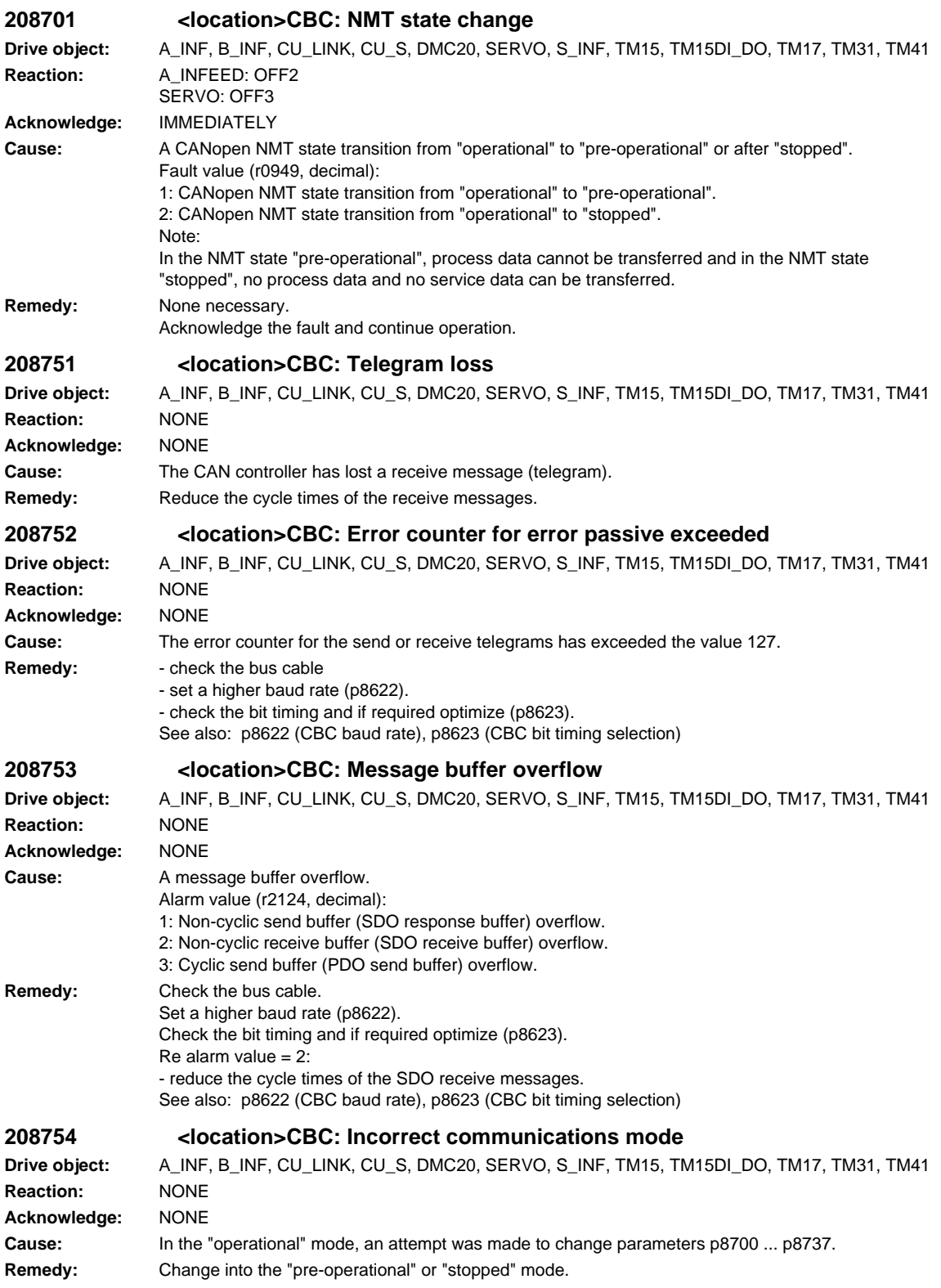

**208755 <location>CBC: Obj cannot be mapped Drive object:** A\_INF, B\_INF, CU\_LINK, CU\_S, DMC20, SERVO, S\_INF, TM15, TM15DI\_DO, TM17, TM31, TM41 **Reaction:** NONE **Acknowledge:** NONE **Cause:** The CANopen object is not provided for the Process Data Object (PDO) Mapping. **Remedy:** Use a CANopen object intended for the PDO mapping or enter 0. The following objects can be mapped in the Receive Process Data Object (RPDO) or Transmit Process Data Object (TPDO): - RPDO: 6040 hex, 6060 hex, 60FF hex, 6071 hex. - TPDO: 6041 hex, 6061 hex, 6063 hex, 6069 hex, 606B hex, 606C hex, 6074 hex. Note: As long as A08755 is present, the COB-ID cannot be set to valid. **208756 <location>CBC: Number of mapped bytes exceeded Drive object:** A\_INF, B\_INF, CU\_LINK, CU\_S, DMC20, SERVO, S\_INF, TM15, TM15DI\_DO, TM17, TM31, TM41 **Reaction:** NONE **Acknowledge:** NONE **Cause:** The number of bytes of the mapped objects exceeds the telegram size for net data. A maximum of 8 bytes is permissible. **Remedy:** Map fewer objects or objects with a smaller data type. See also: p8710 (CBC receive mapping for RPDO 1), p8711 (CBC receive mapping for RPDO 2), p8712 (CBC receive mapping for RPDO 3), p8713 (CBC receive mapping for RPDO 4), p8714 (CBC receive mapping for RPDO 5), p8715 (CBC receive mapping for RPDO 6), p8716 (CBC receive mapping for RPDO 7), p8717 (CBC receive mapping for RPDO 8), p8730 (CBC send mapping for TPDO 1), p8731 (CBC send mapping for TPDO 2), p8732 (CBC send mapping for TPDO 3), p8733 (CBC send mapping for TPDO 4), p8734 (CBC send mapping for TPDO 5), p8735 (CBC send mapping for TPDO 6), p8736 (CBC send mapping for TPDO 7), p8737 (CBC send mapping for TPDO 8) **208757 <location>CBC: Set COB-ID invalid Drive object:** A\_INF, B\_INF, CU\_LINK, CU\_S, DMC20, SERVO, S\_INF, TM15, TM15DI\_DO, TM17, TM31, TM41 **Reaction:** NONE **Acknowledge:** NONE **Cause:** For online operation, the appropriate COB-ID must be set invalid before mapping. Example: Mapping for RPDO 1 should be changed (p8710[0]).  $\rightarrow$  set p8700[0] = C00006E0 hex (invalid COB-ID) --> set p8710[0] as required. --> p8700[0] enter a valid COB-ID **Remedy:** Set the COB-ID to invalid **208758 <location>CBC: Number of PDO channels too low Drive object:** A\_INF, B\_INF, CU\_LINK, CU\_S, DMC20, SERVO, S\_INF, TM15, TM15DI\_DO, TM17, TM31, TM41 **Reaction:** NONE **Acknowledge:** NONE **Cause:** The number of PDO channels in p8740 has either been set to 0 or too low. See also: p8740 (CBC channel assignment) **Remedy:** The number of channels set in p8740 must be greater than or equal to the number of PDOs. There are 2 possibilities: Increase the number of channels in p8740 and confirm the selection using p8741. Reduce the number of PDOs by setting the COB-ID to invalid. See also: p8740 (CBC channel assignment), p8741 (CBC PDO configuration acknowledgement) **208759 <location>CBC: PDO COB-ID already available Drive object:** A\_INF, B\_INF, CU\_LINK, CU\_S, DMC20, SERVO, S\_INF, TM15, TM15DI\_DO, TM17, TM31, TM41 **Reaction:** NONE **Acknowledge:** NONE **Cause:** An existing PDO COB-ID was allocated. **Remedy:** Select another PDO COB-ID.

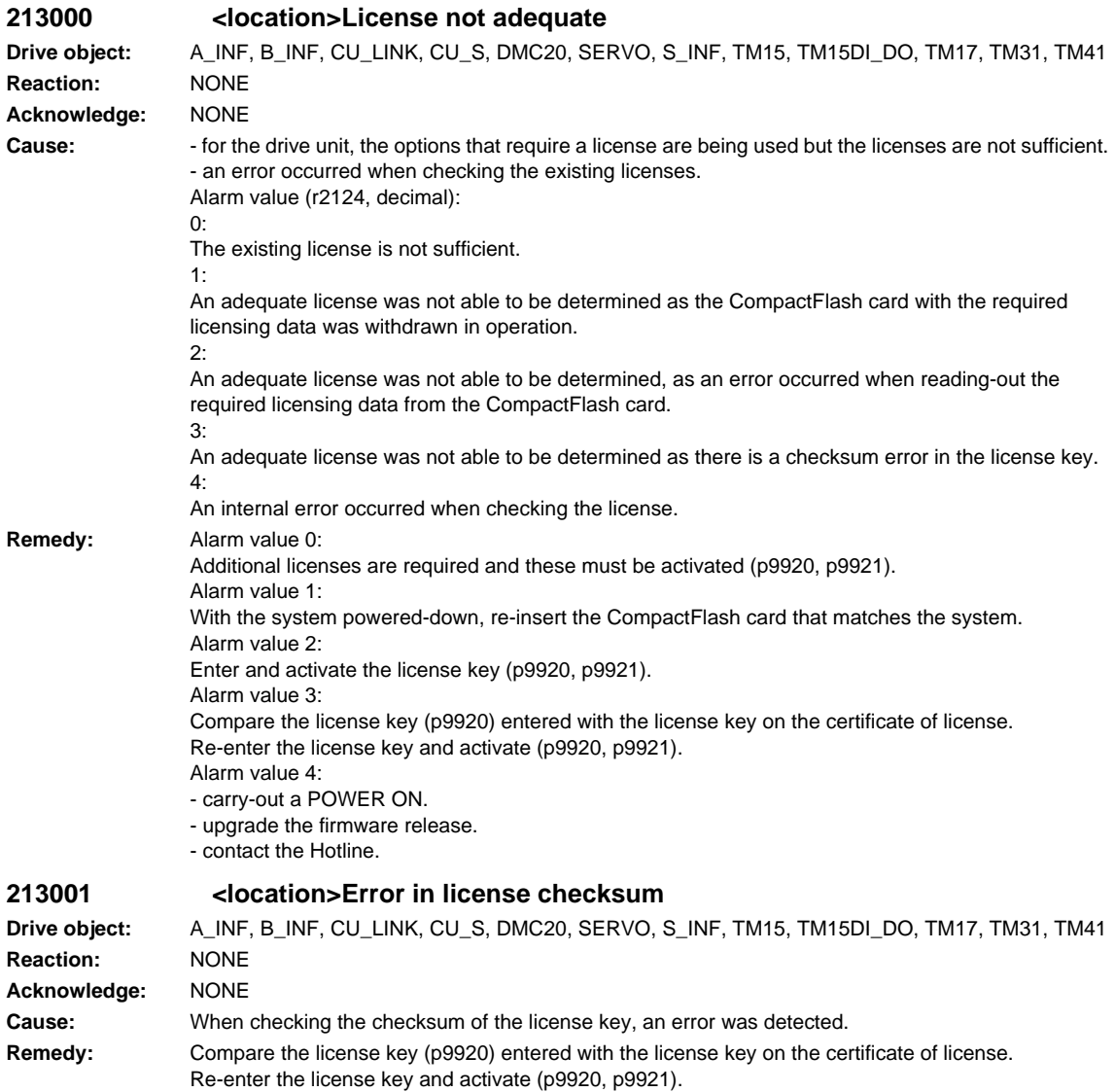

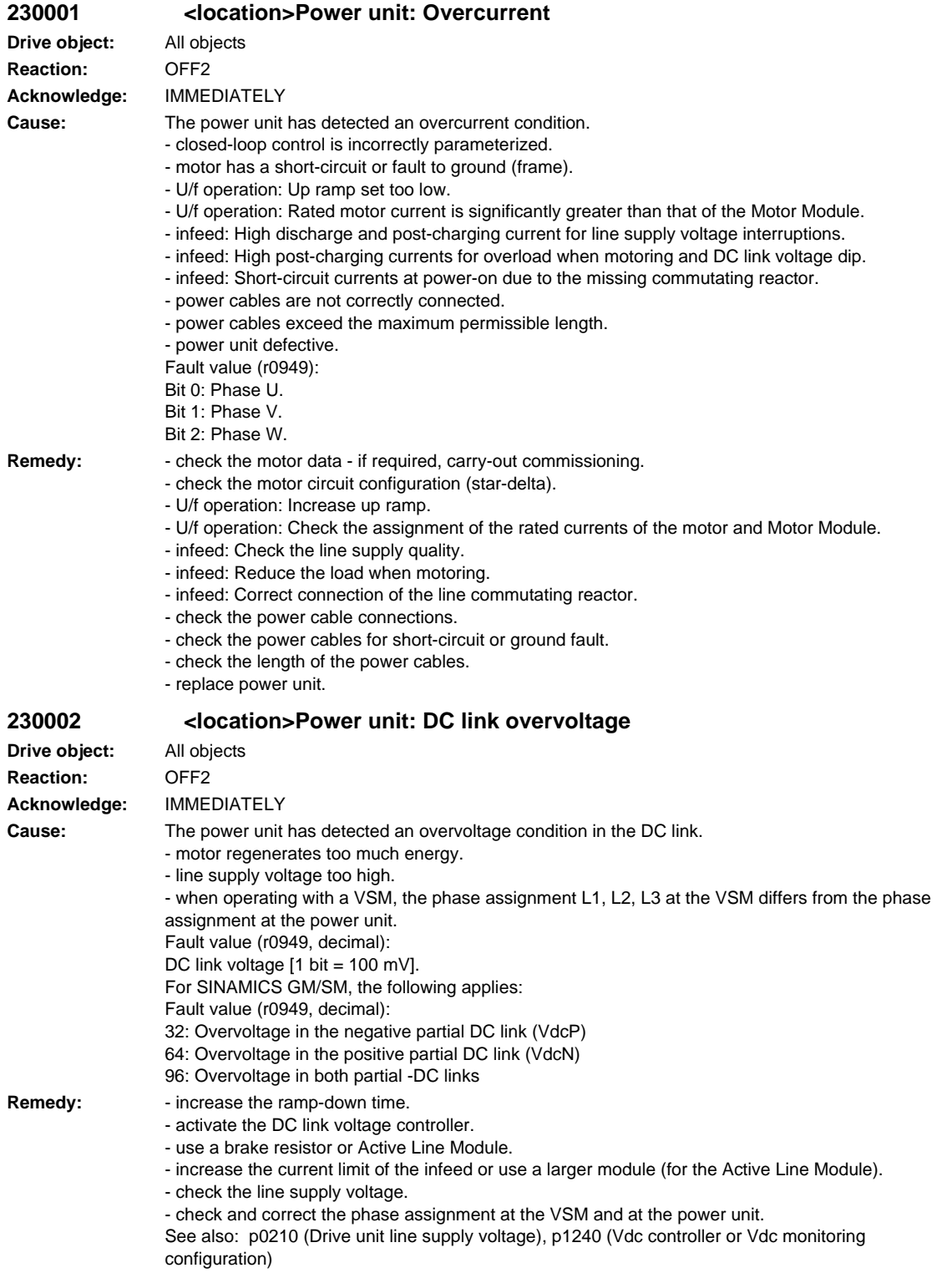

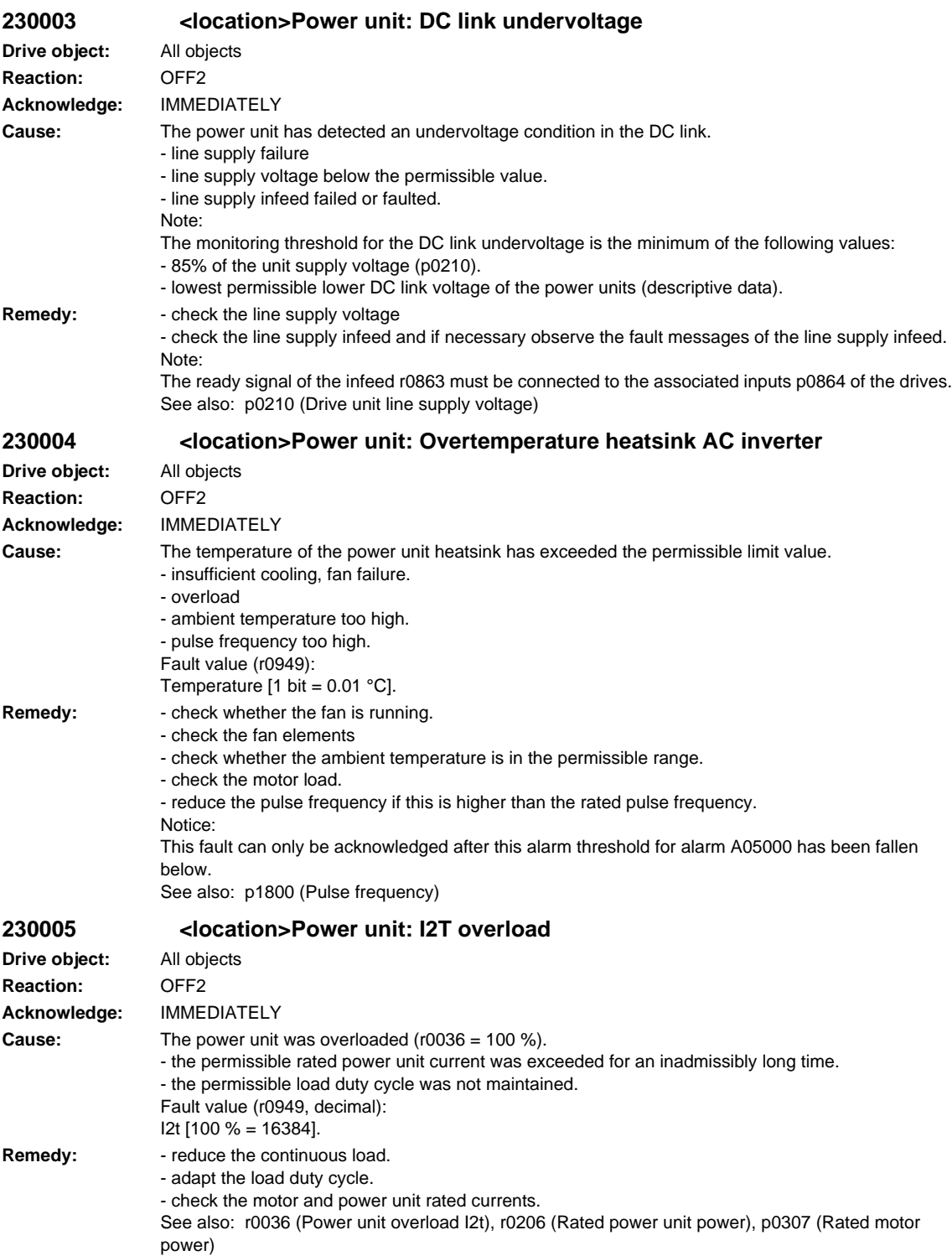

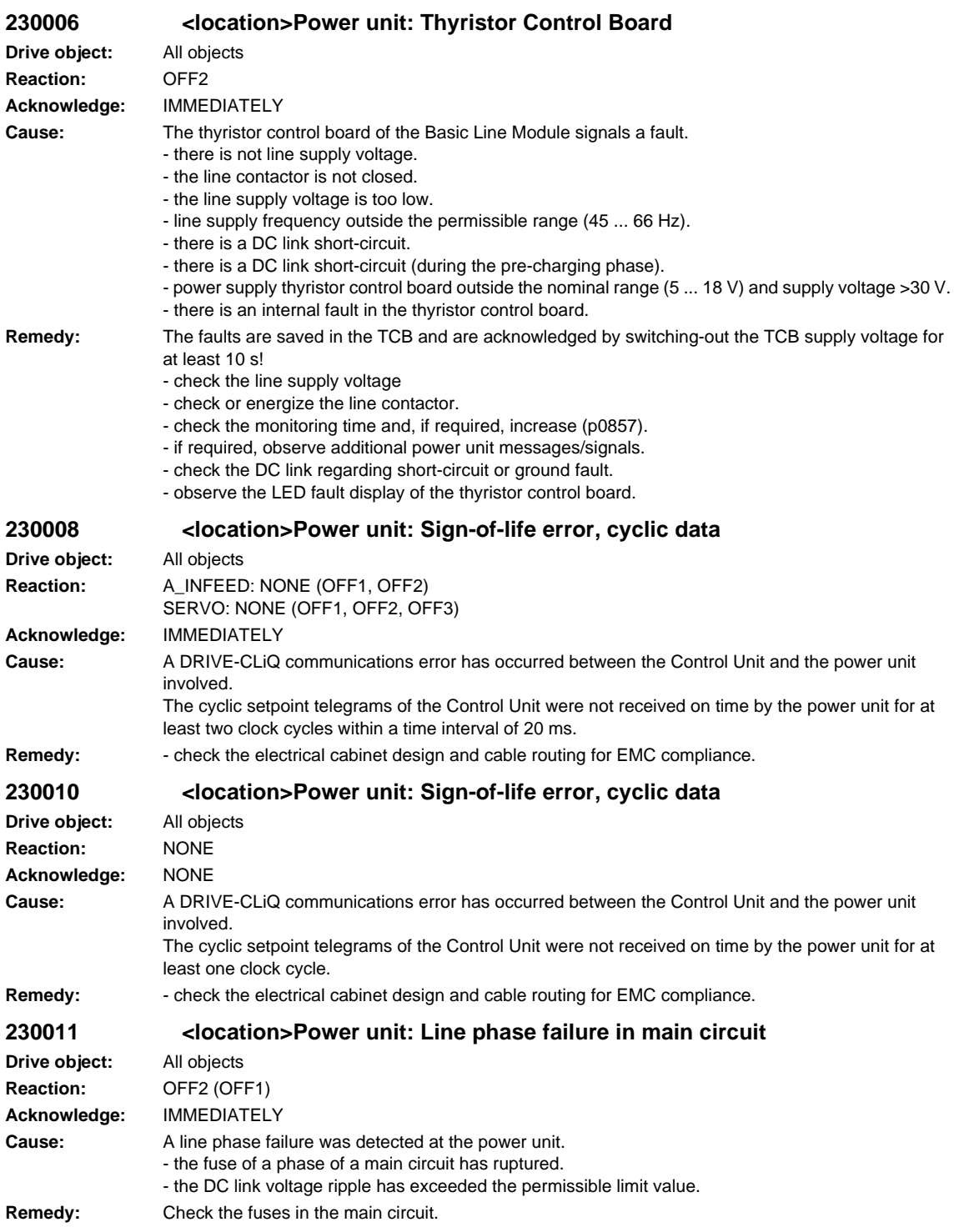

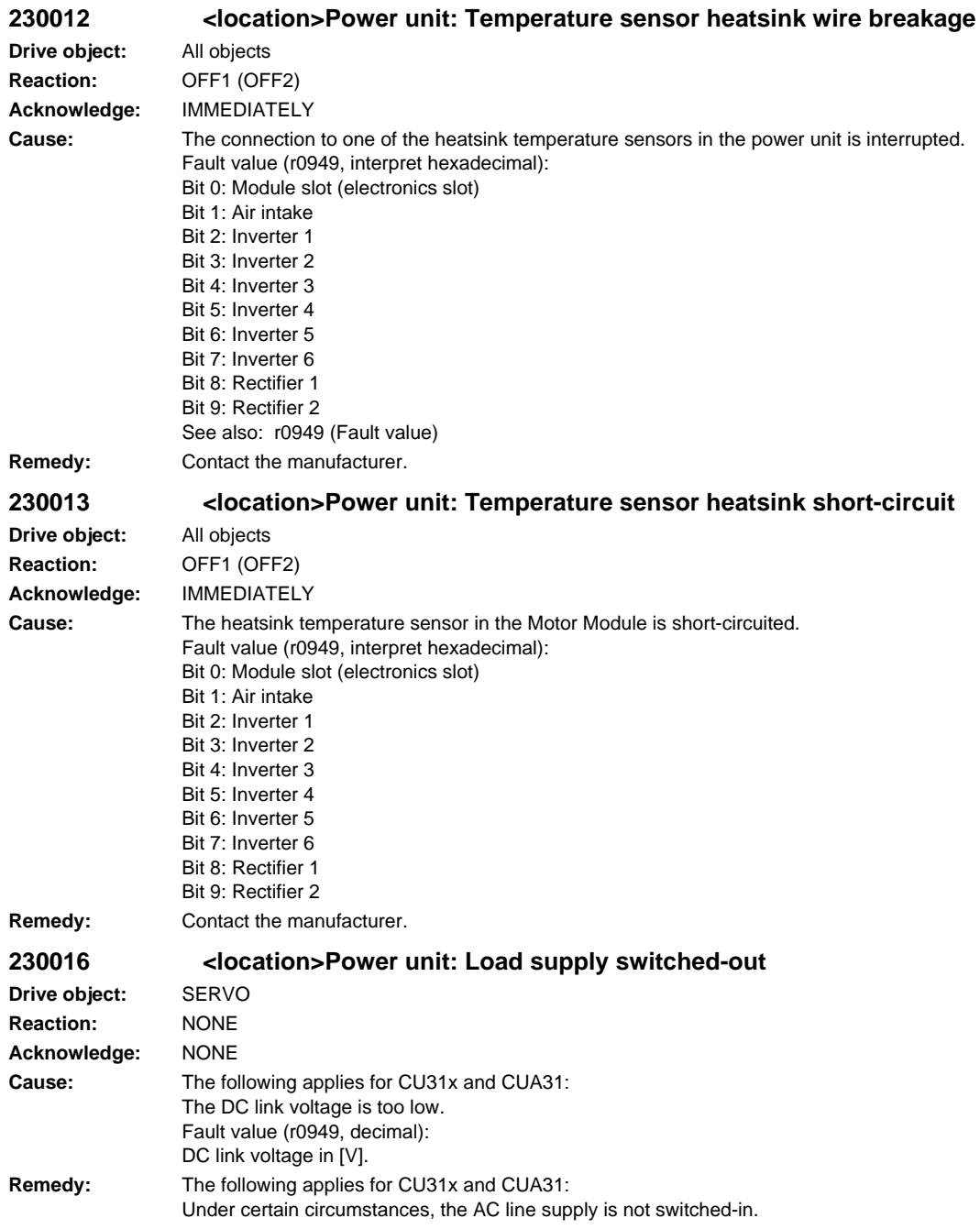

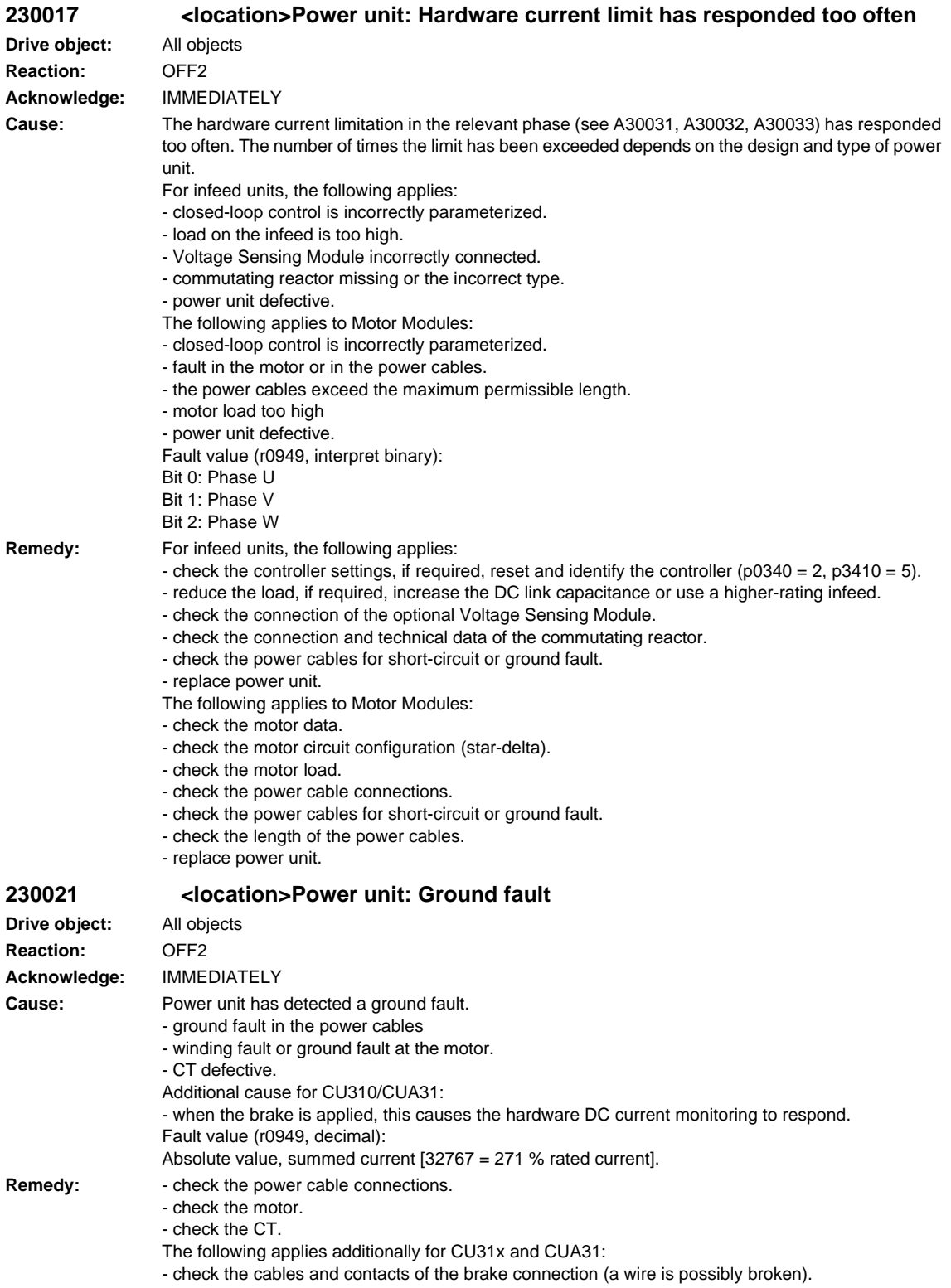

See also: p0287 (Ground fault monitoring thresholds)

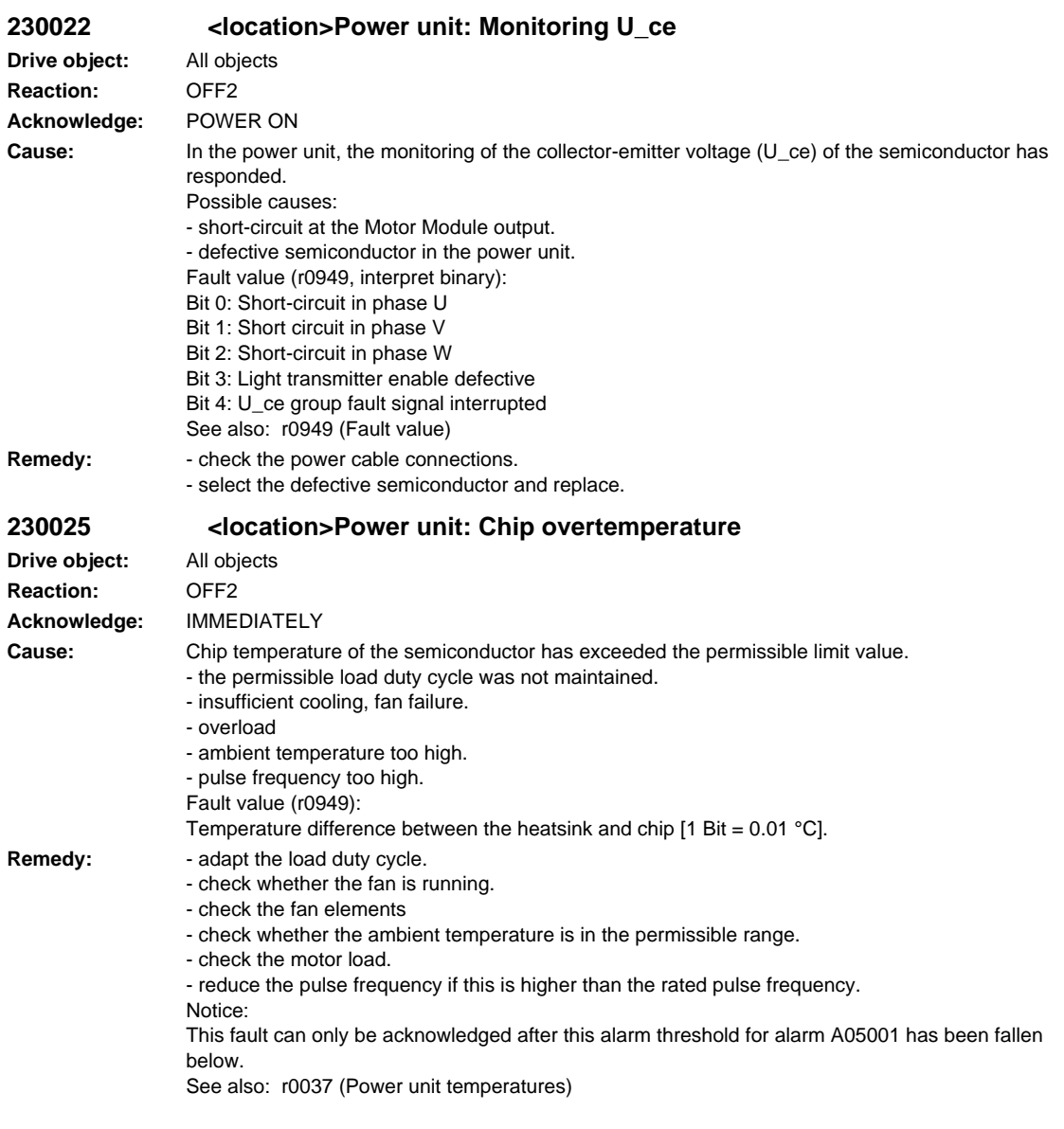

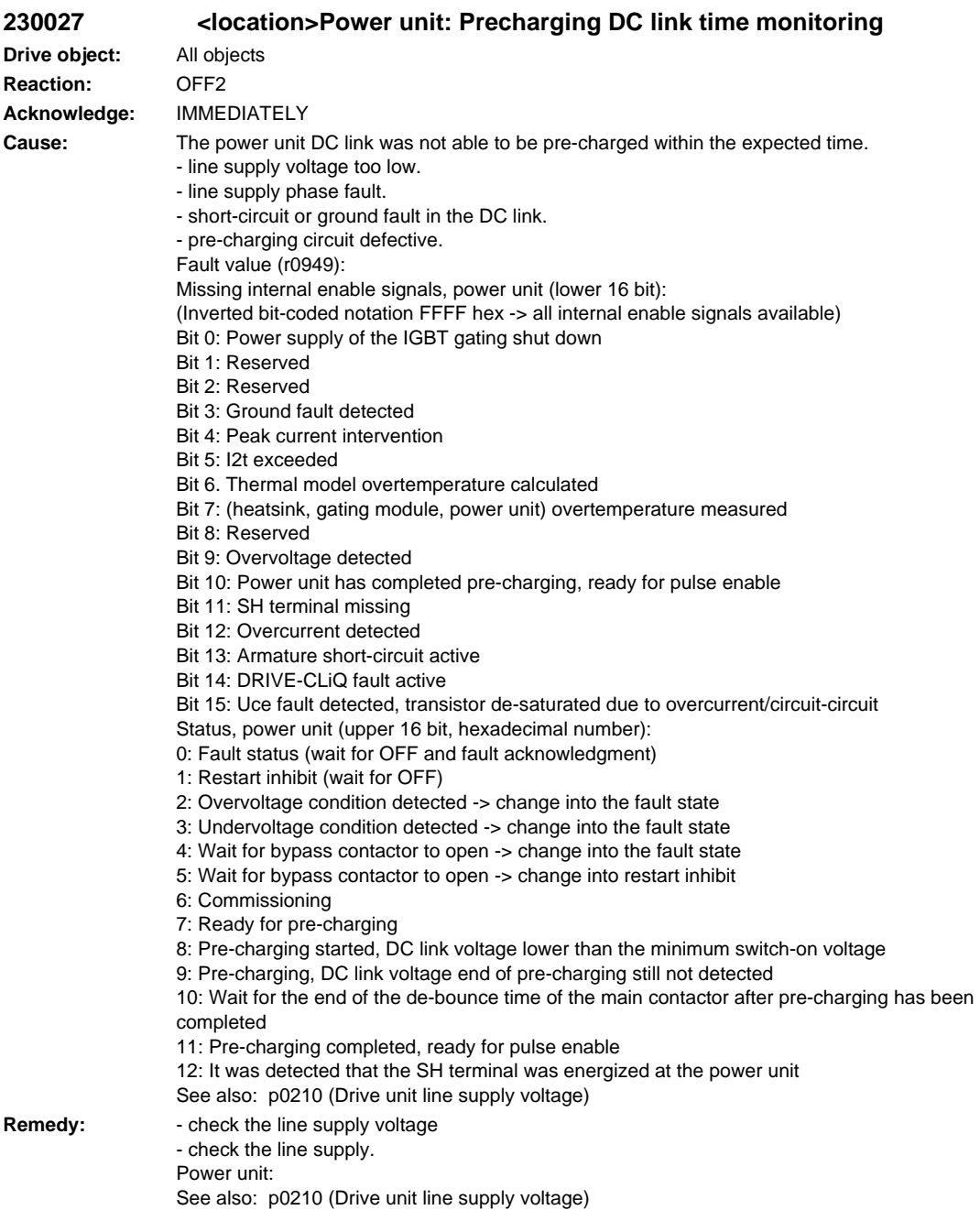

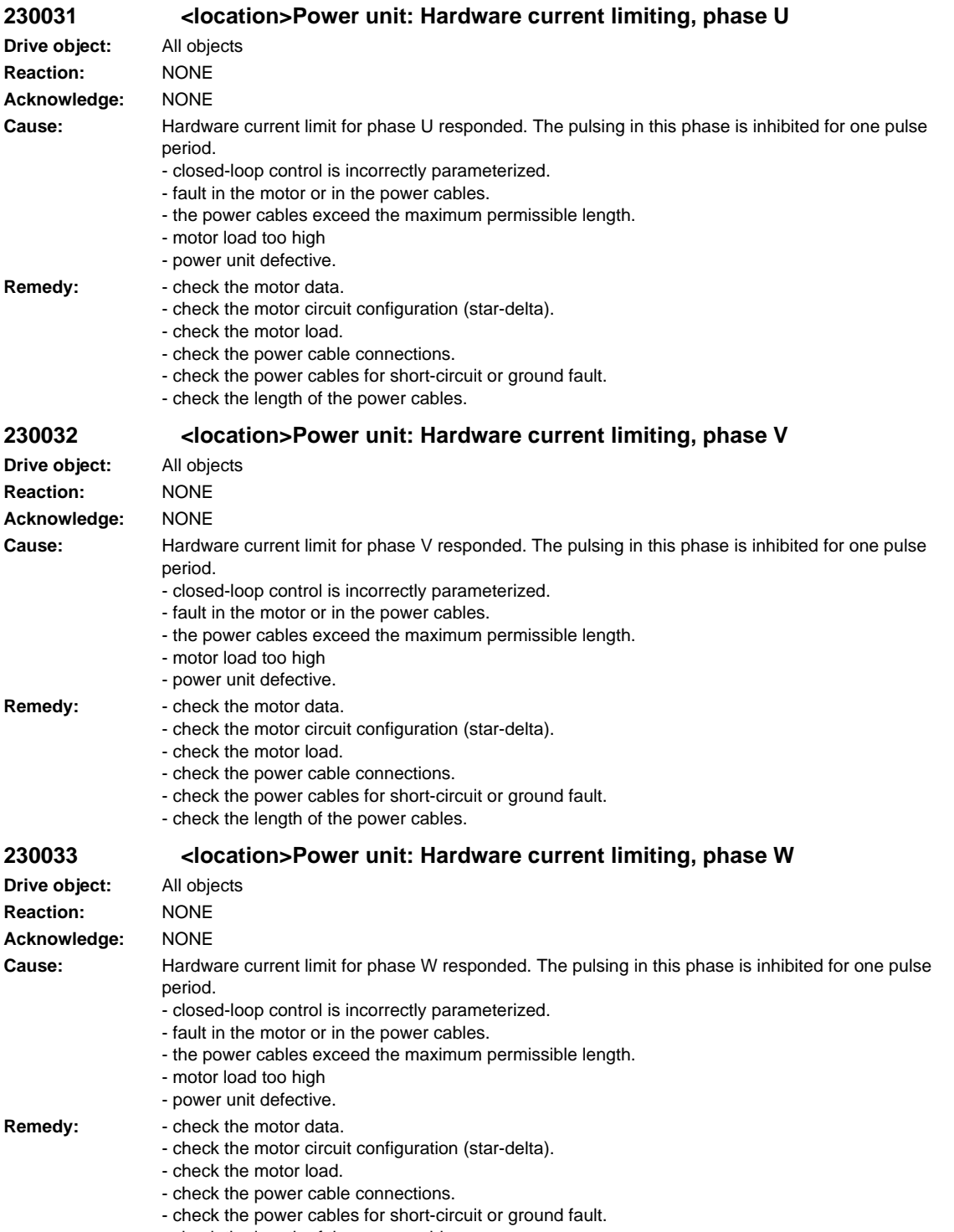

- check the length of the power cables.

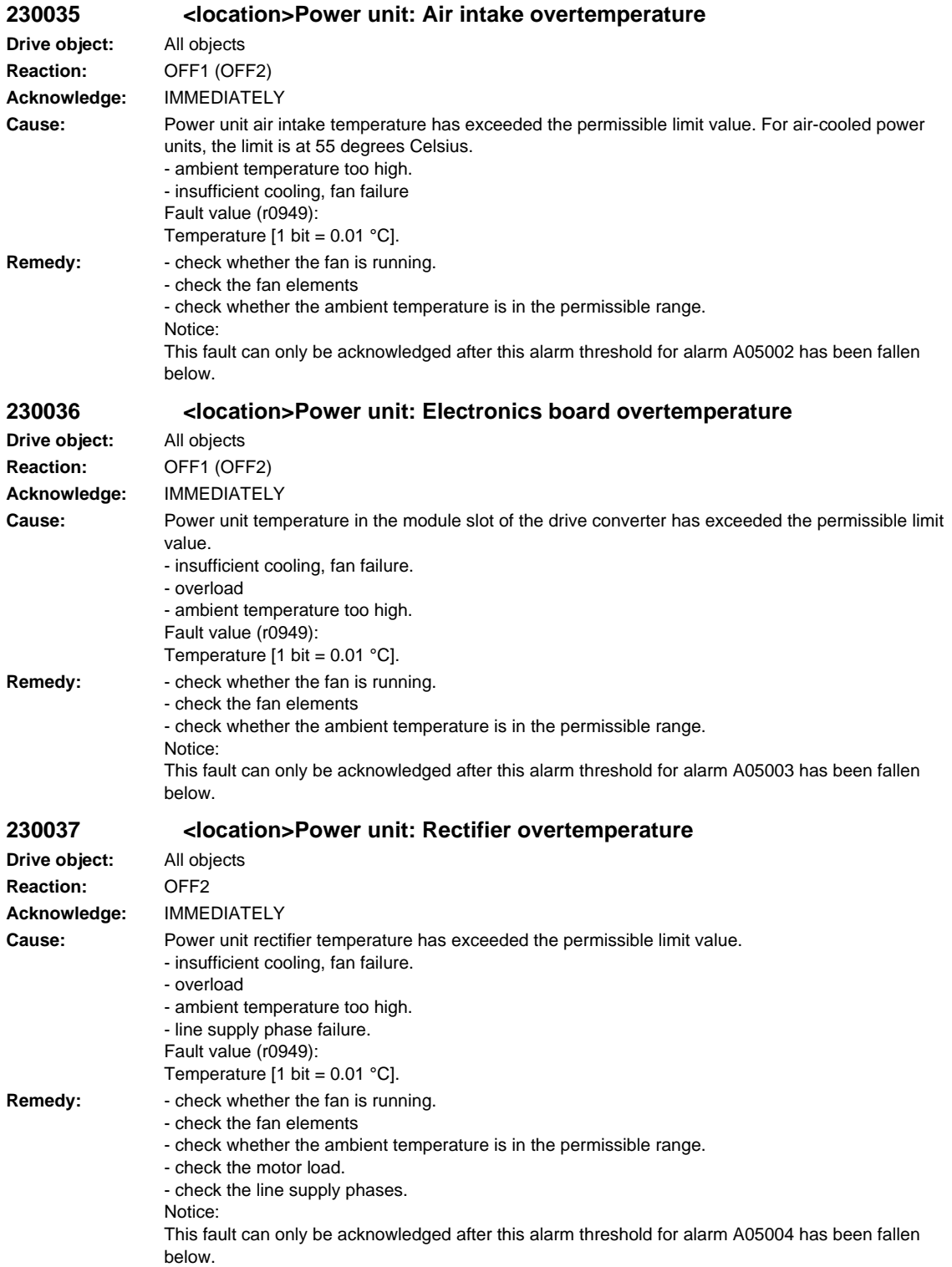

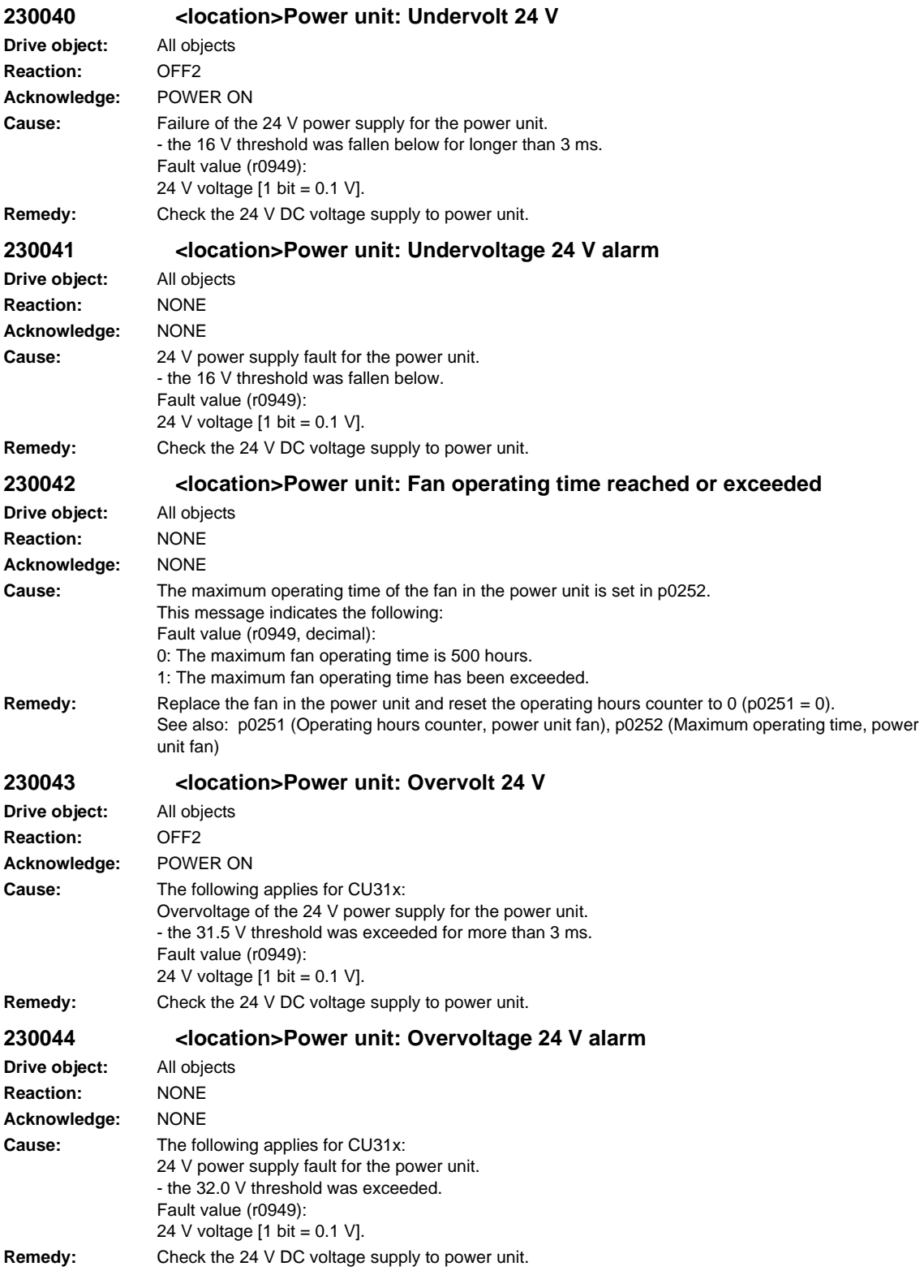

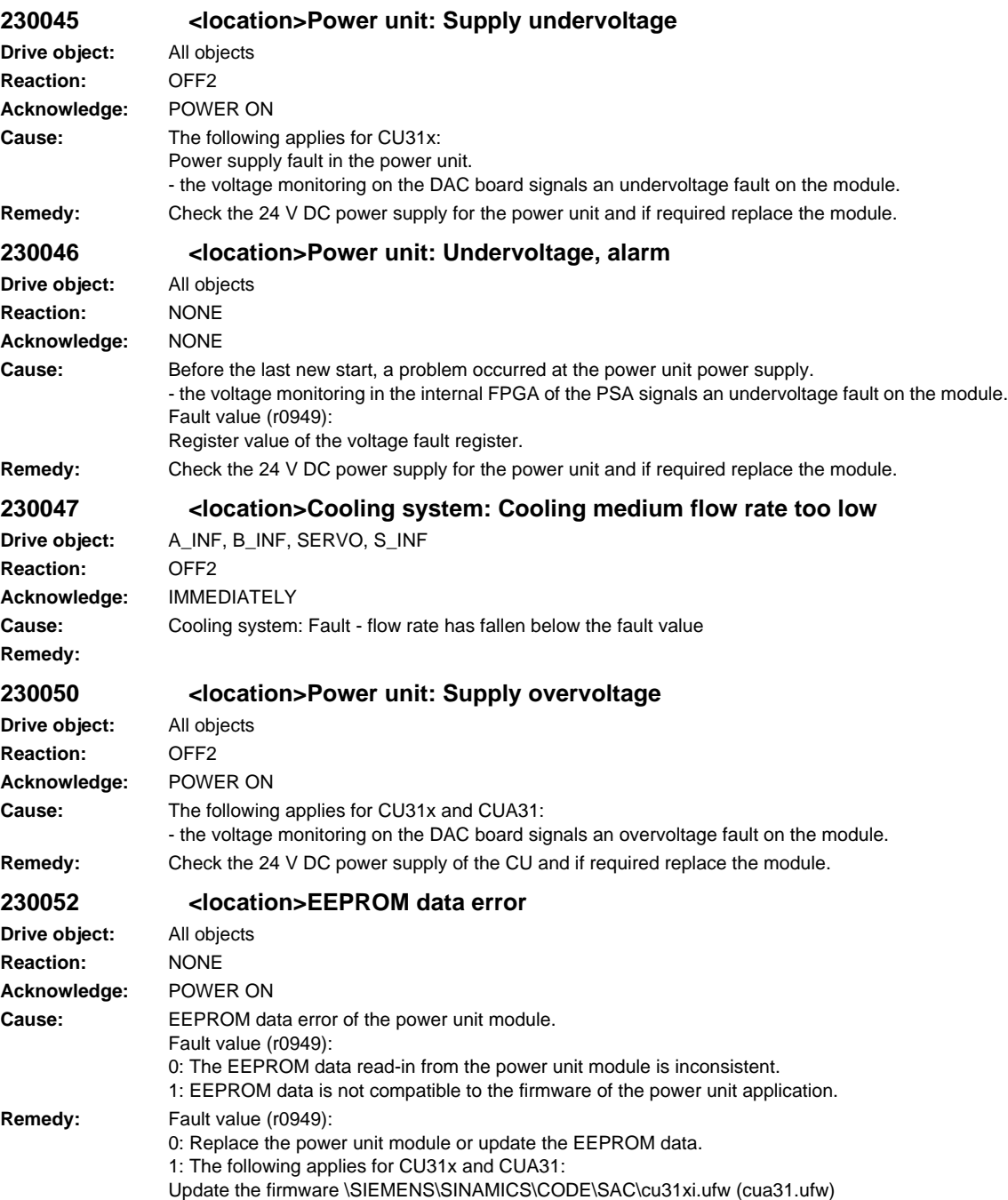

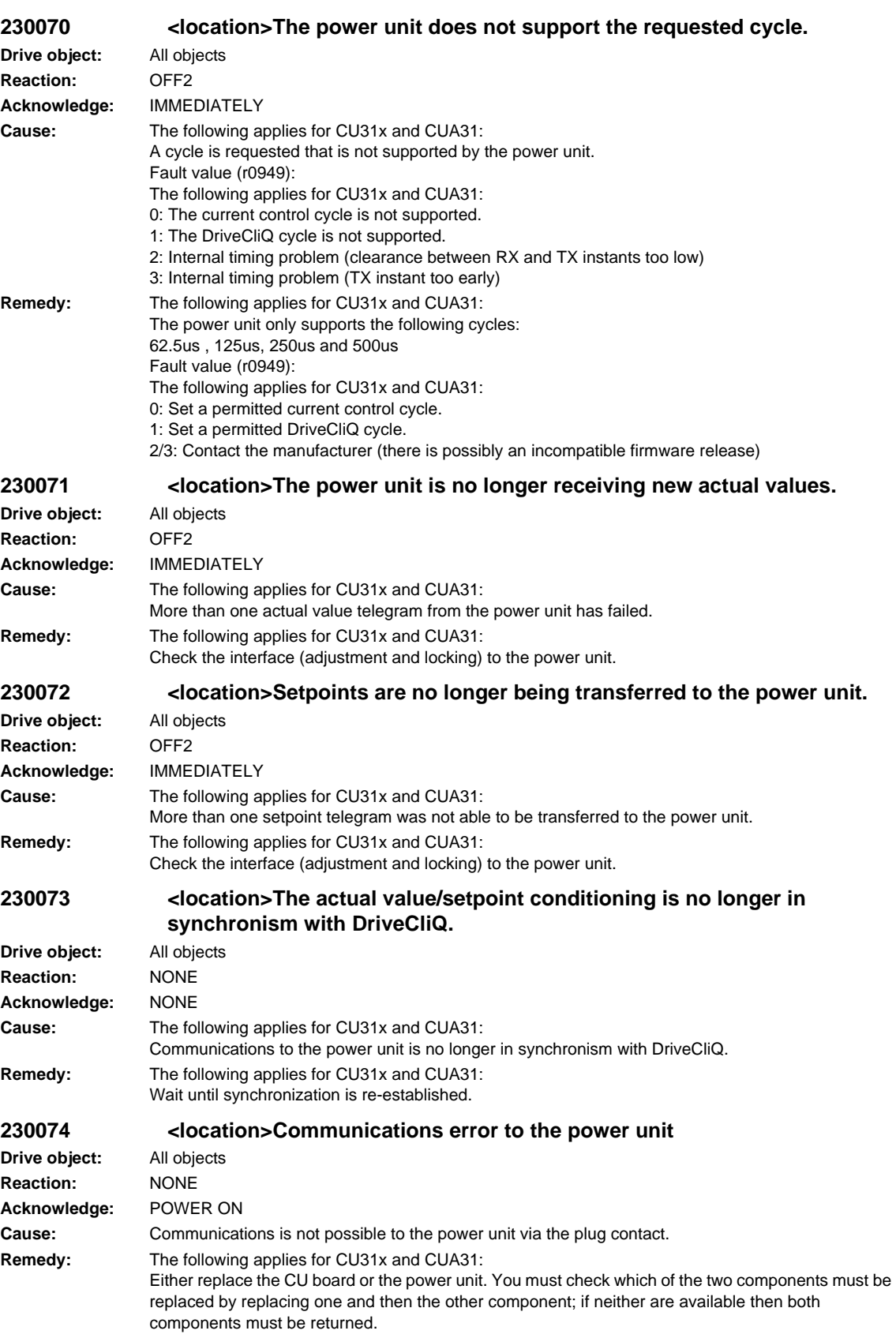

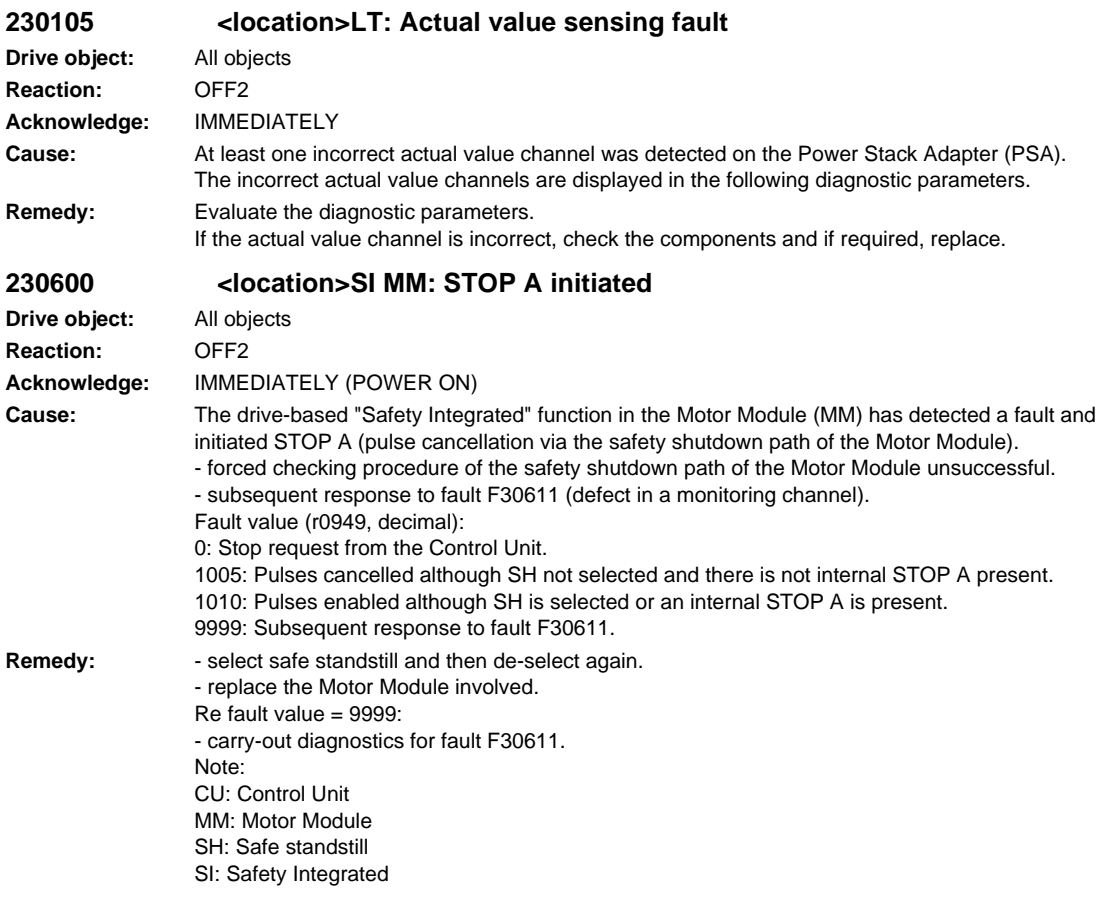

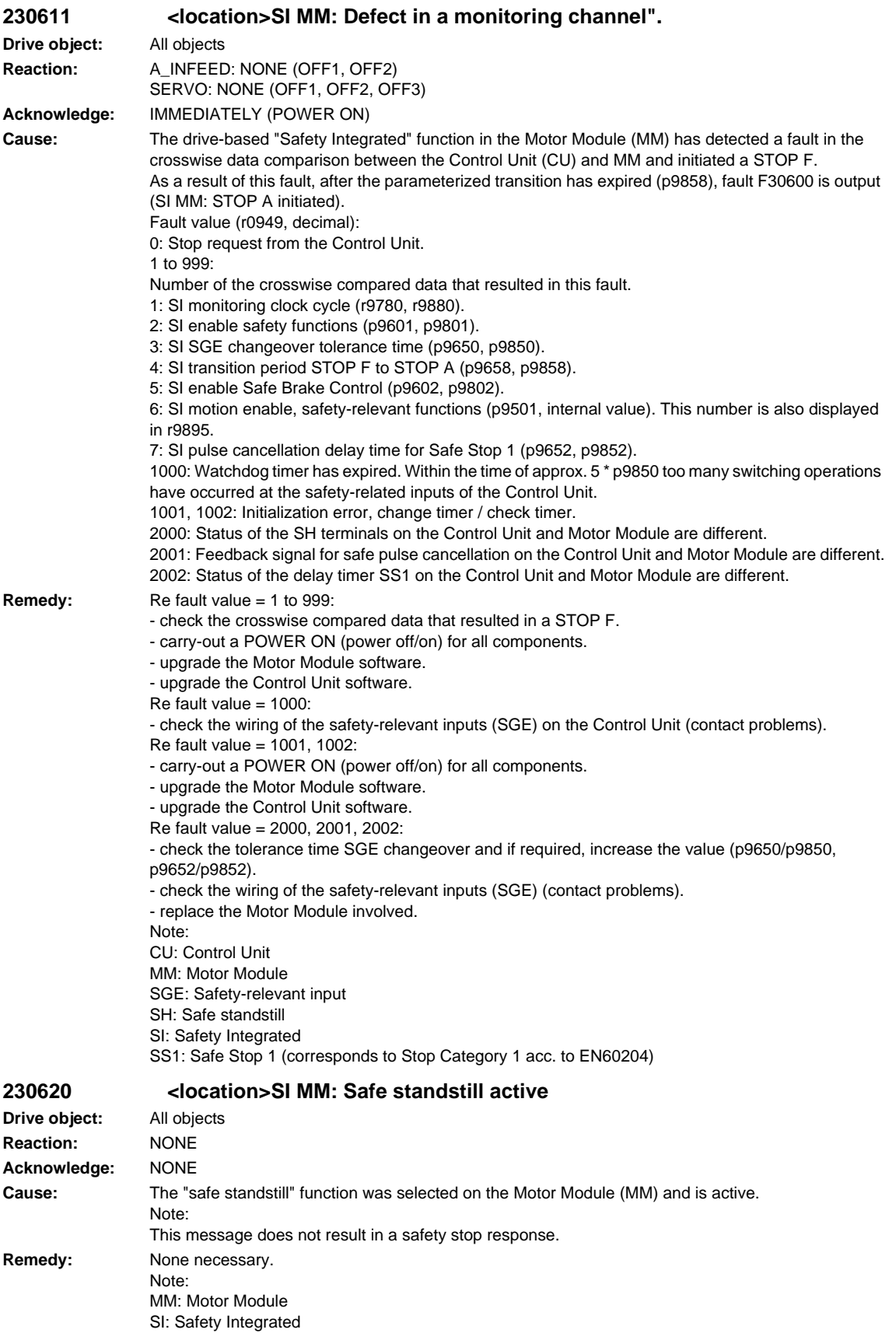

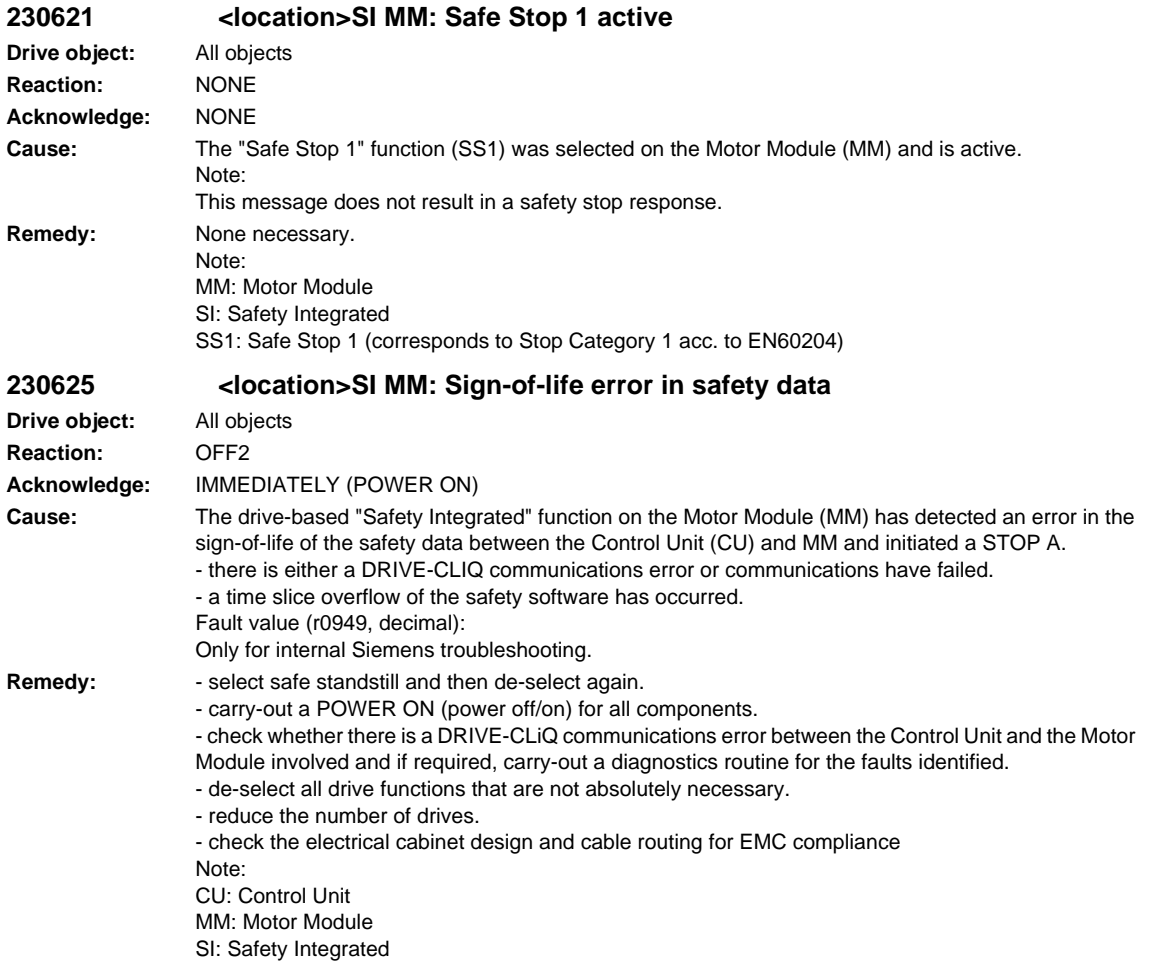

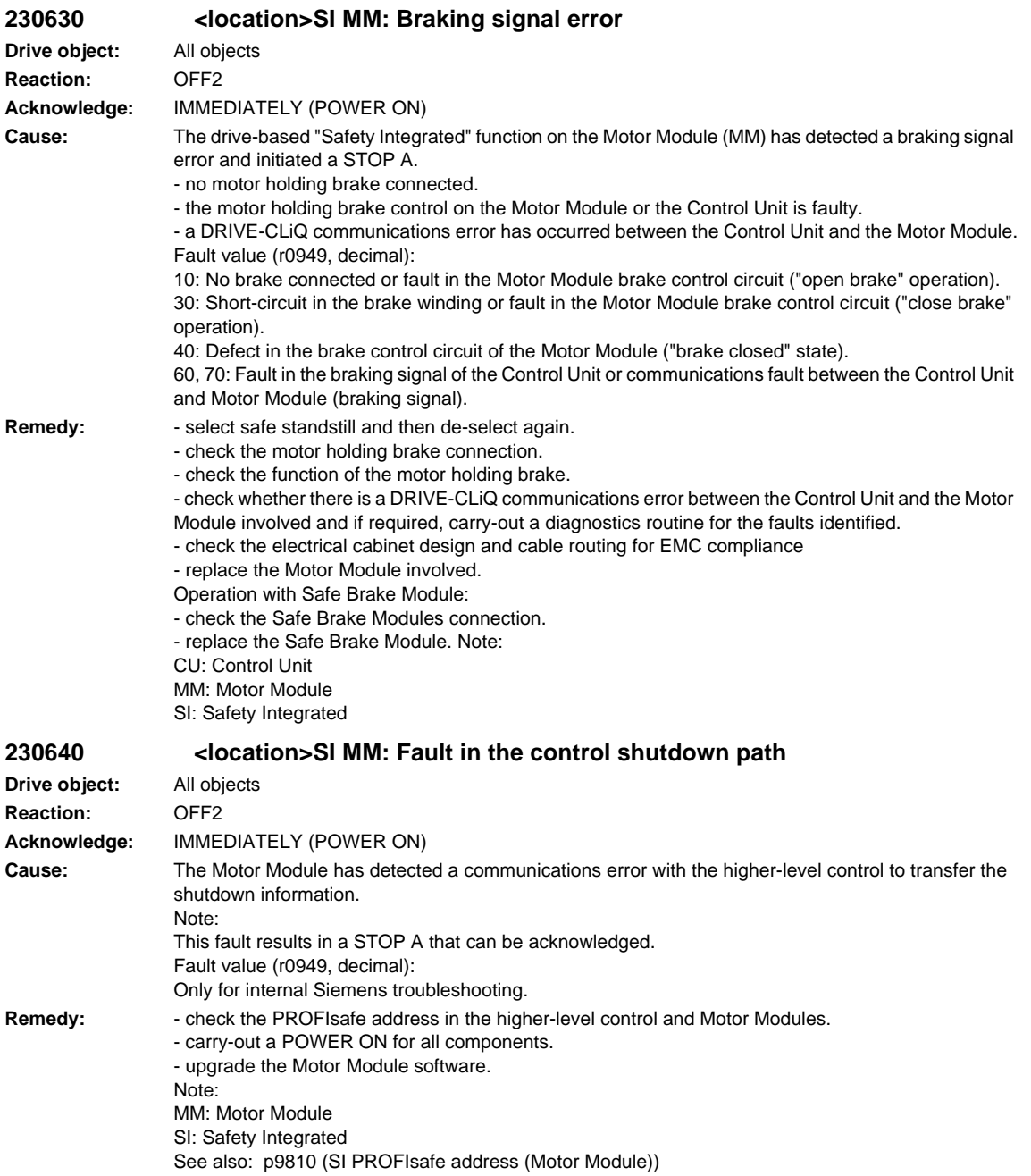

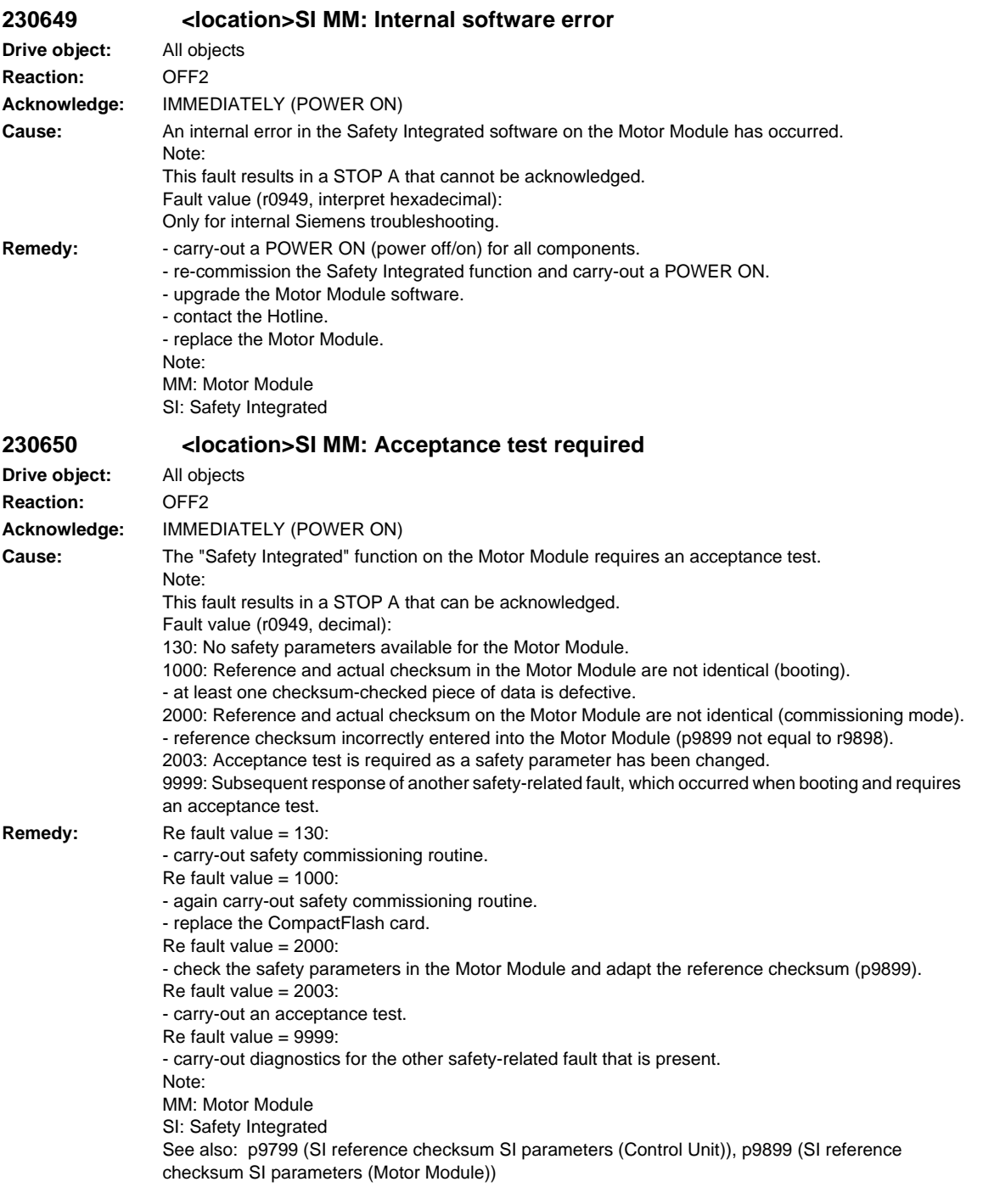

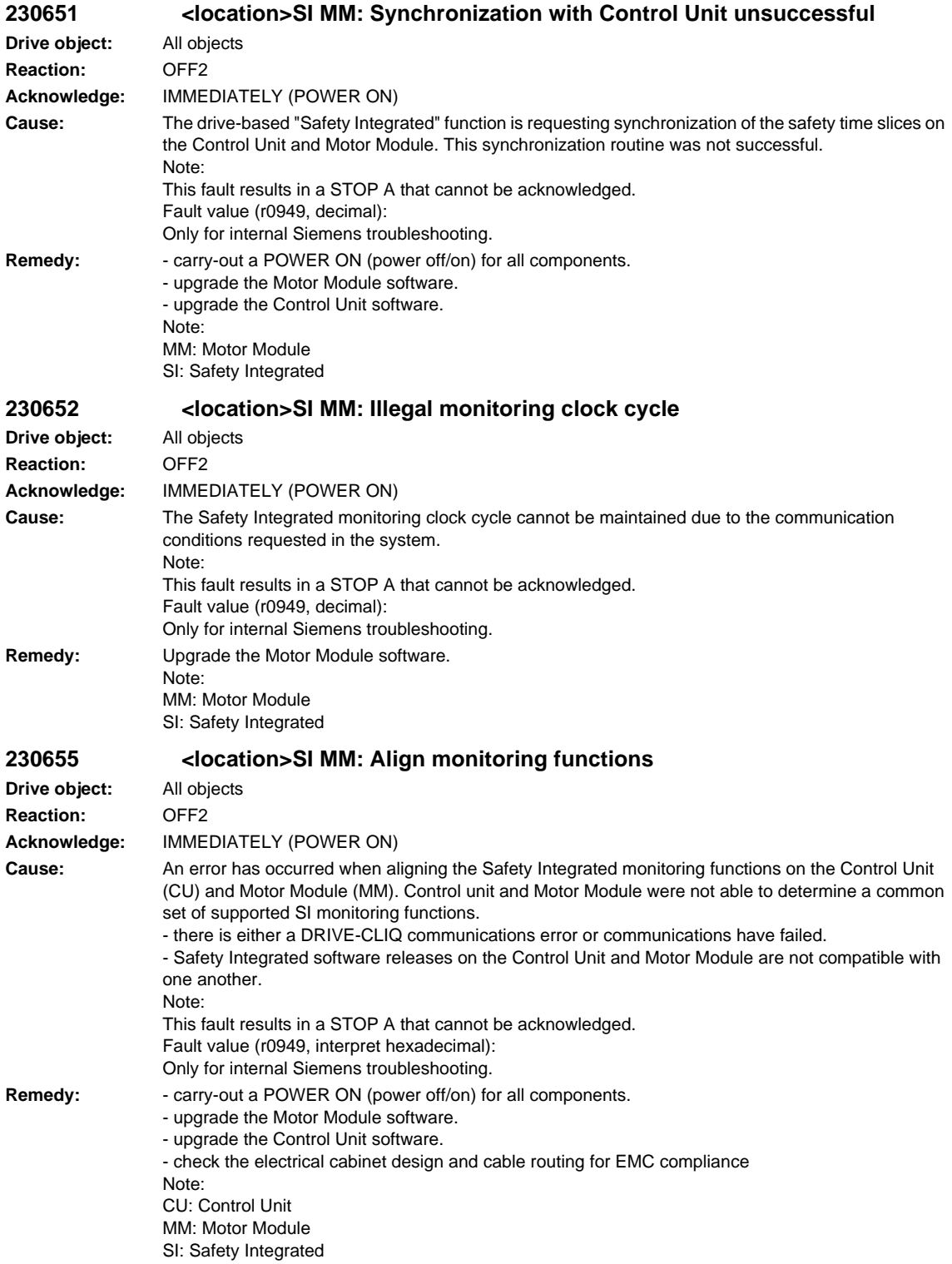

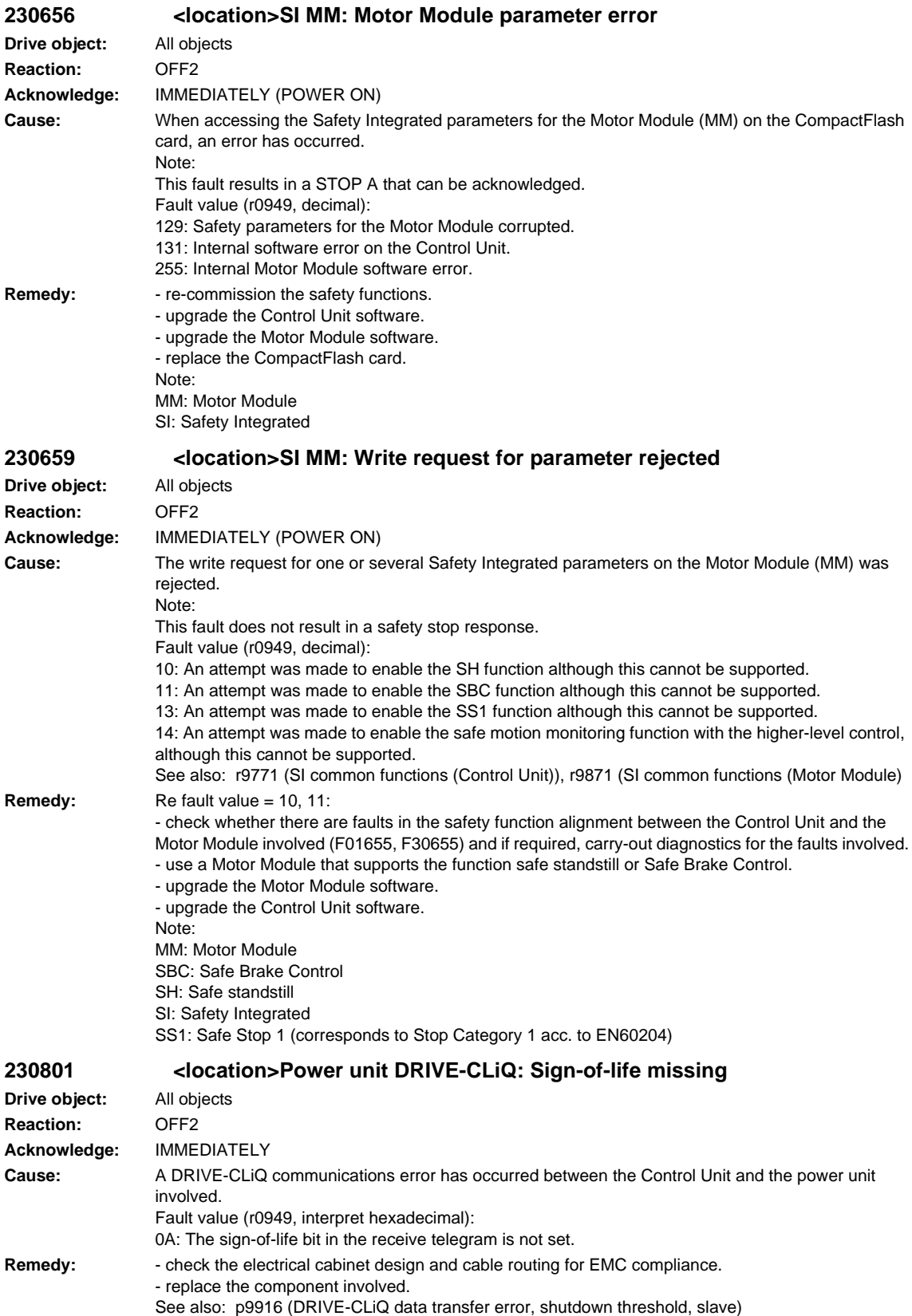

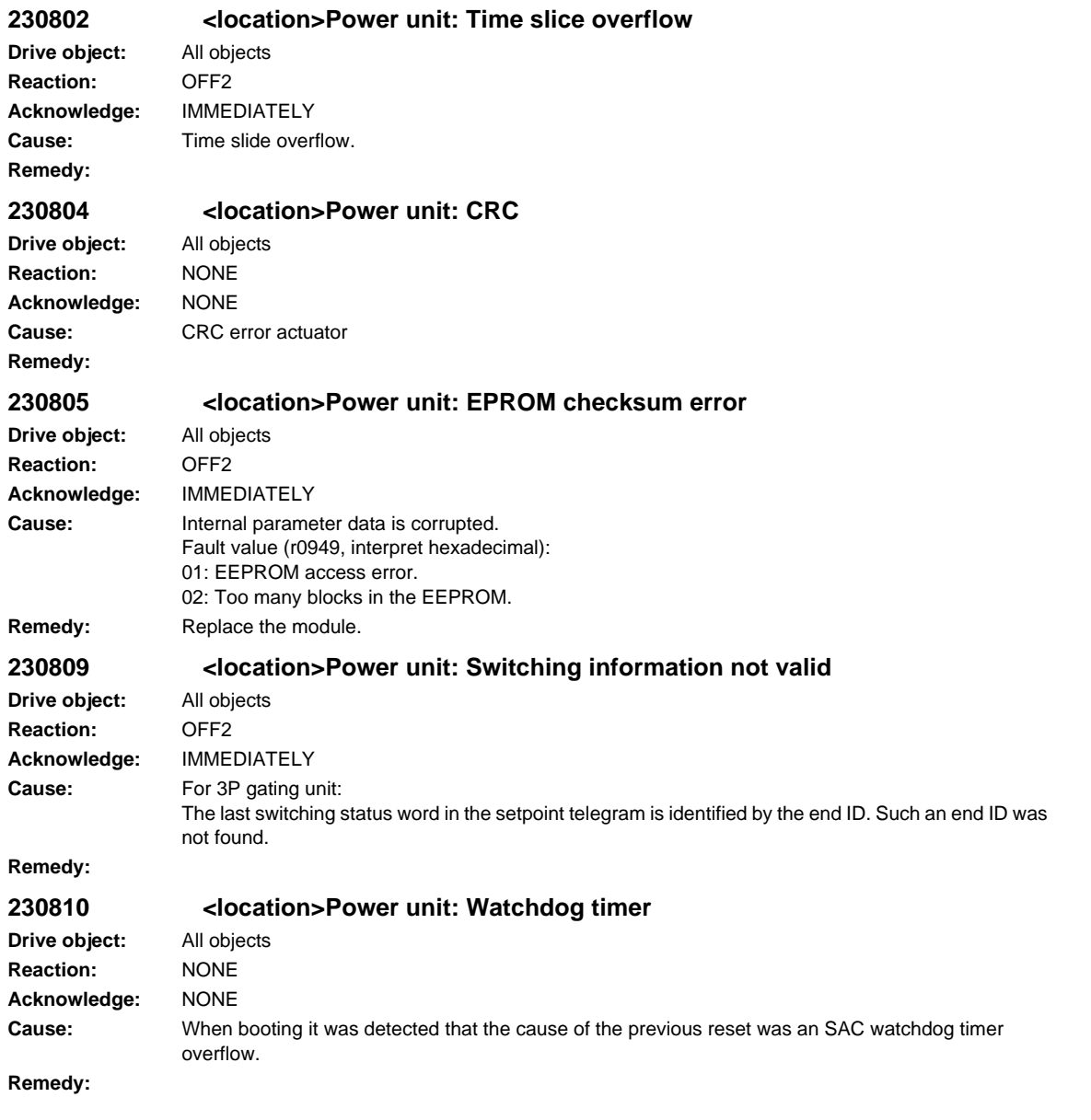

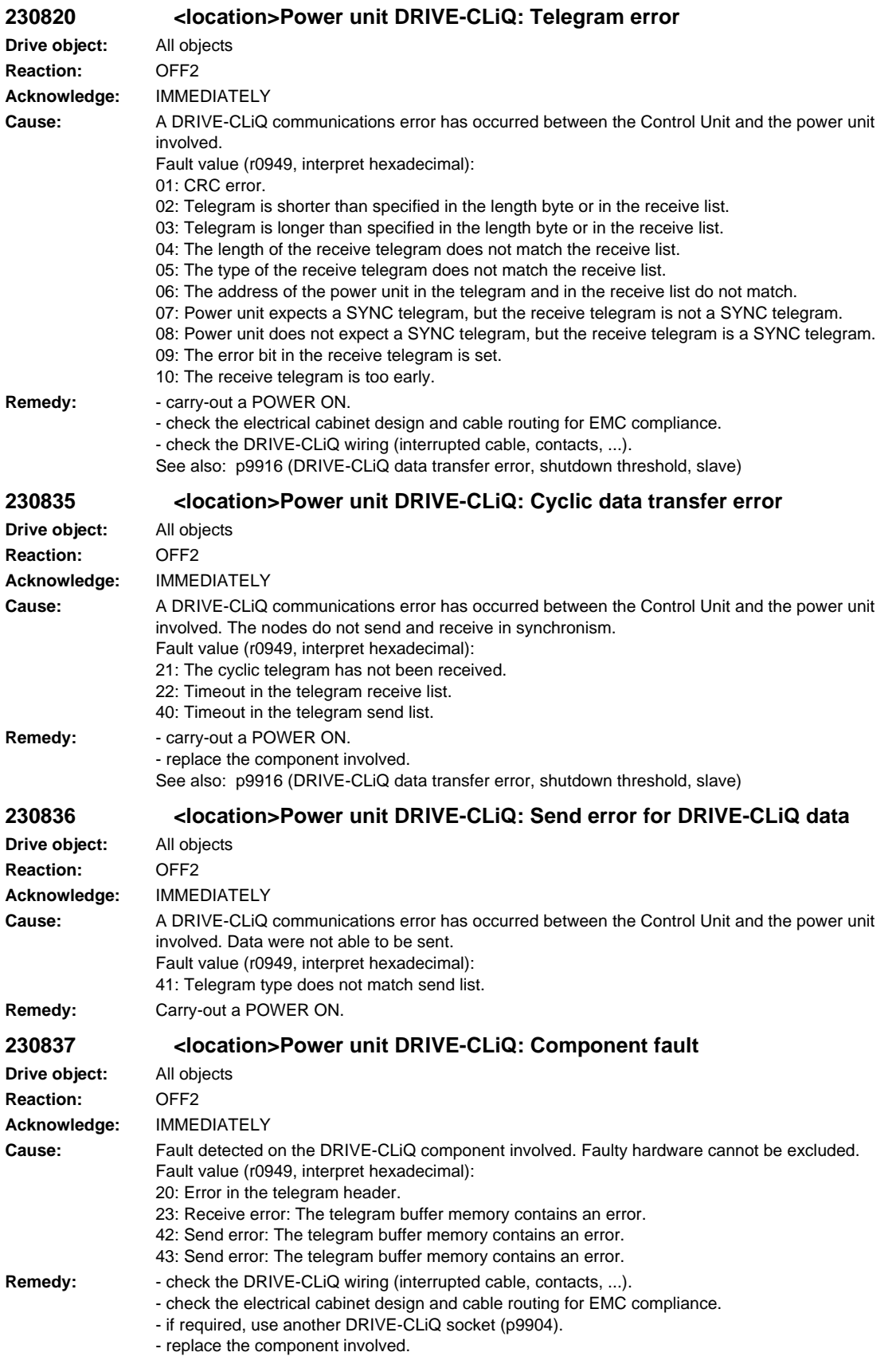

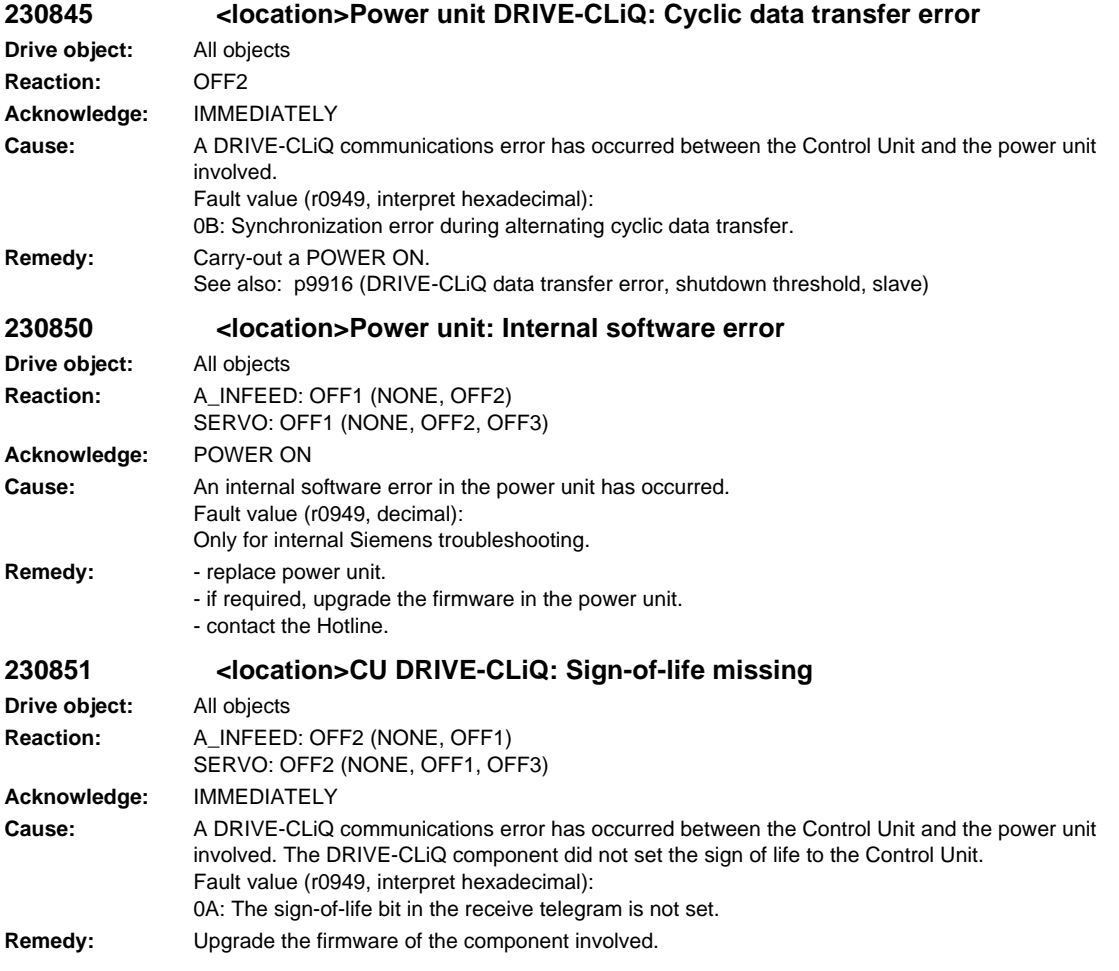

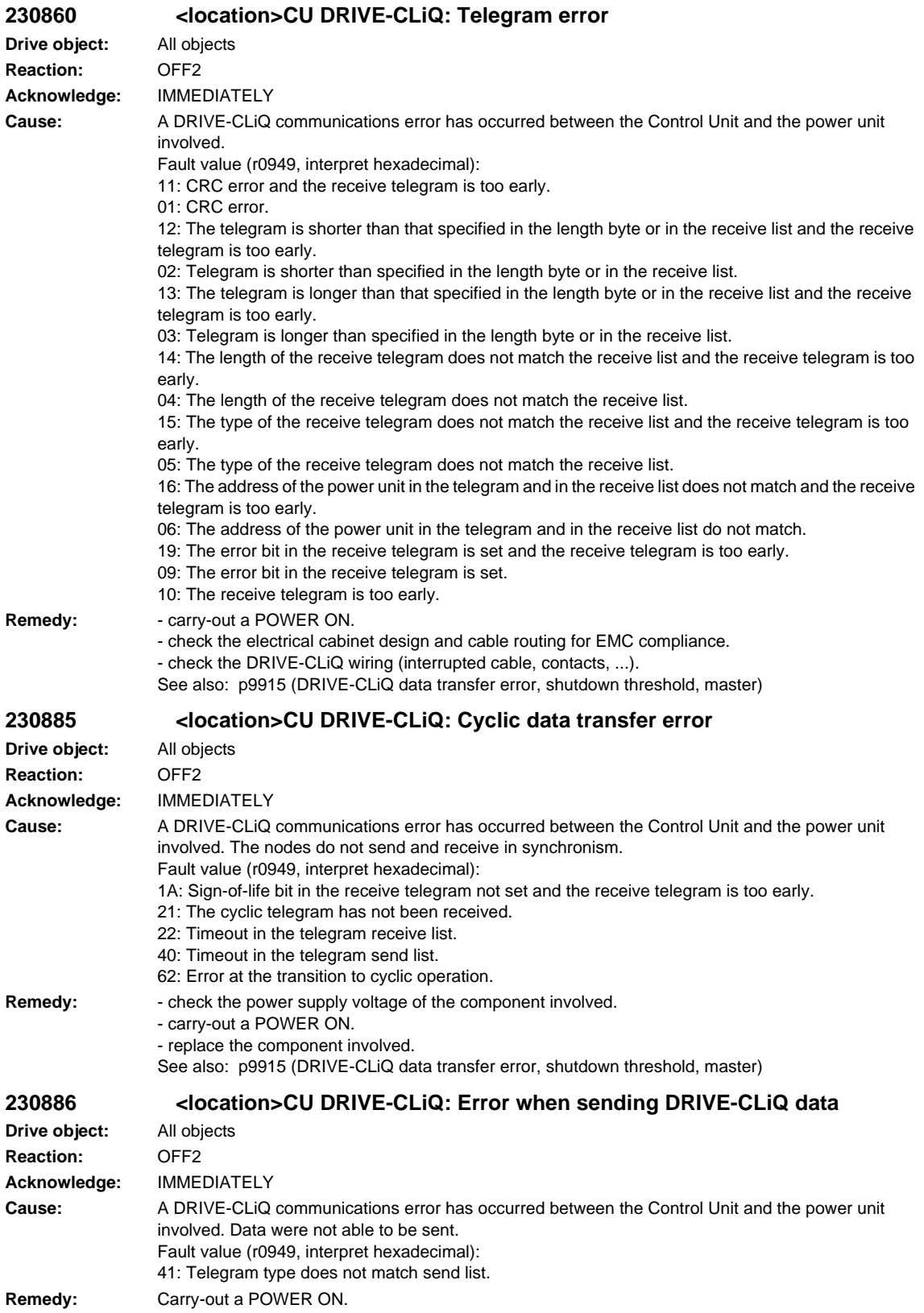

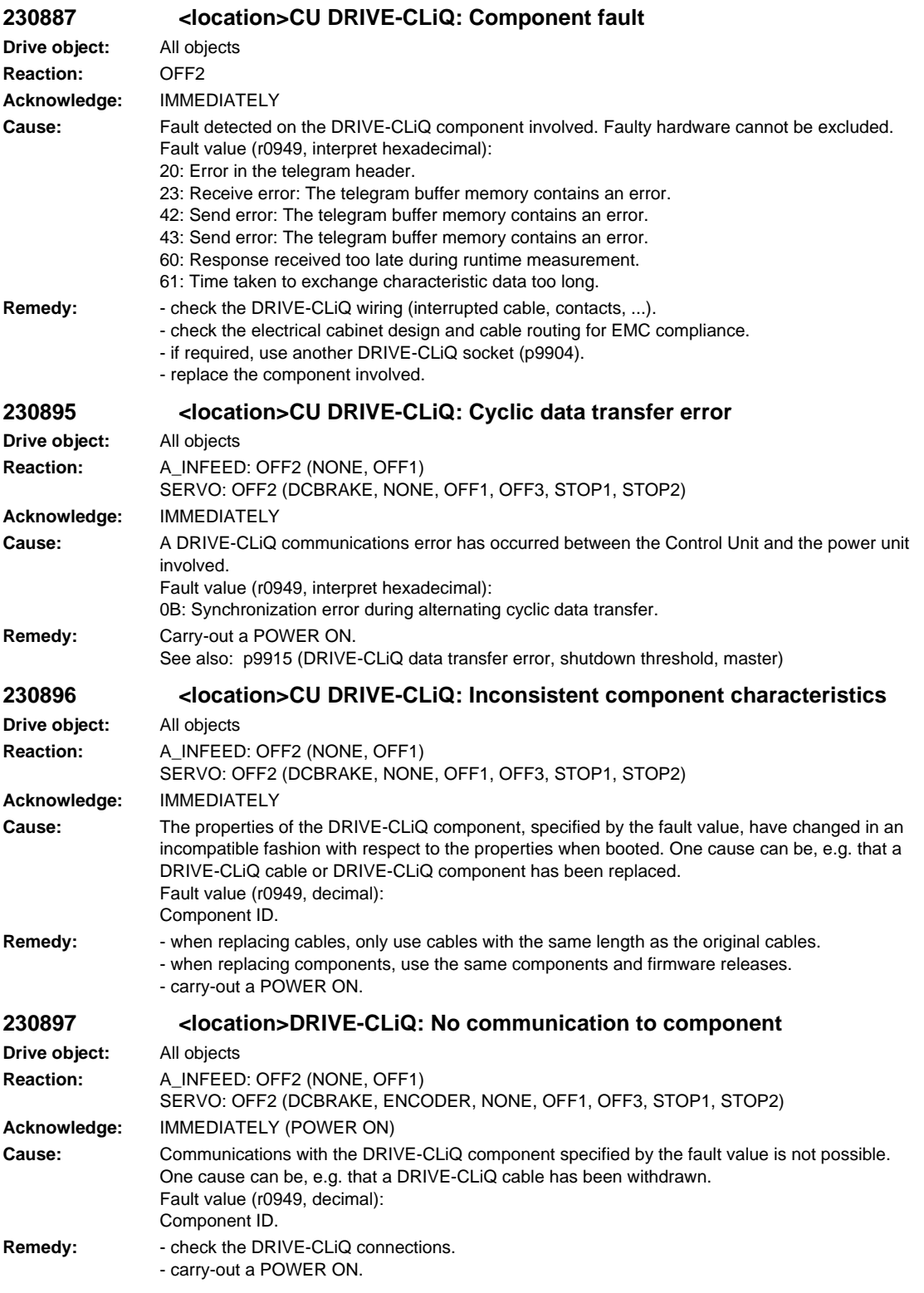

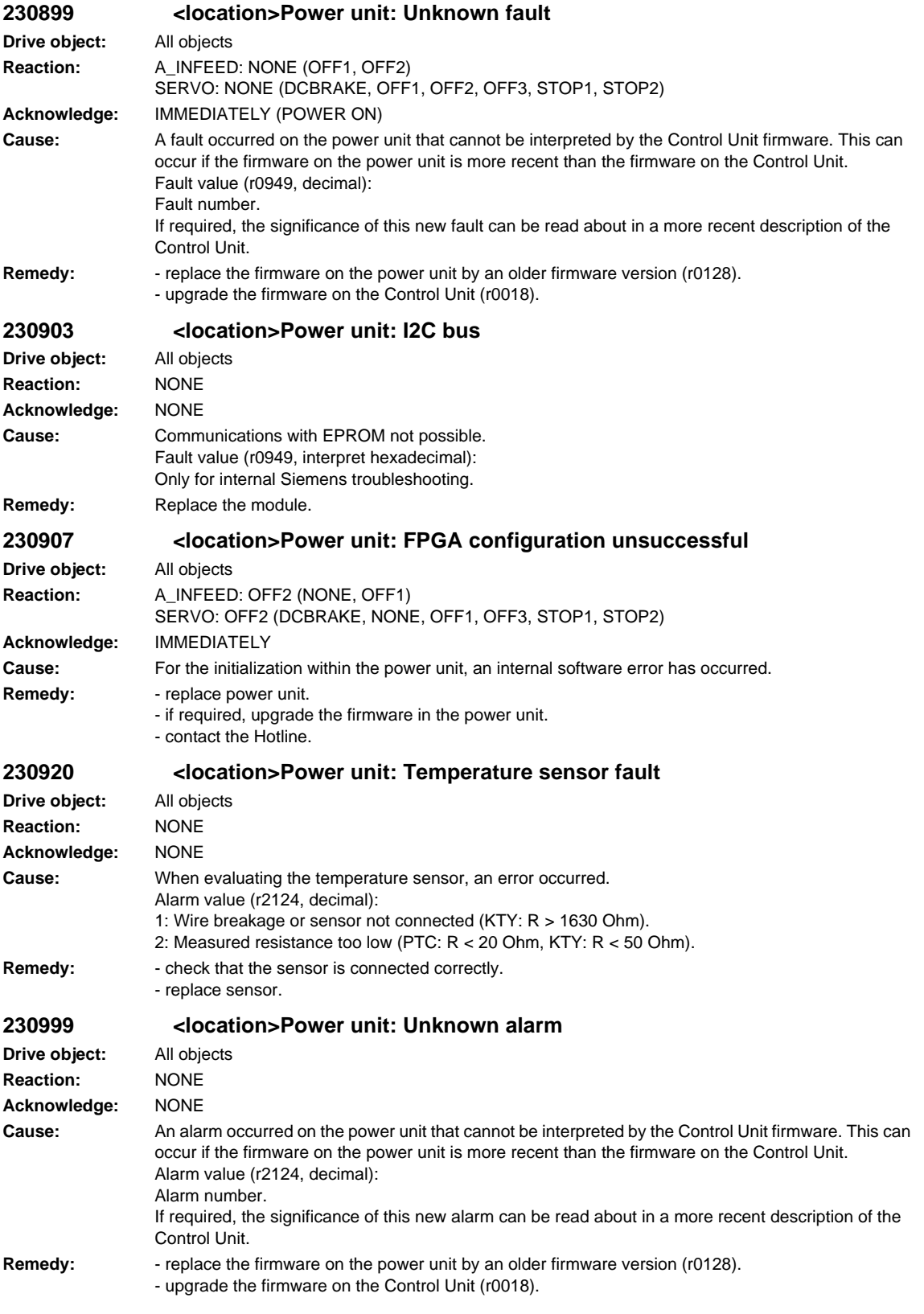

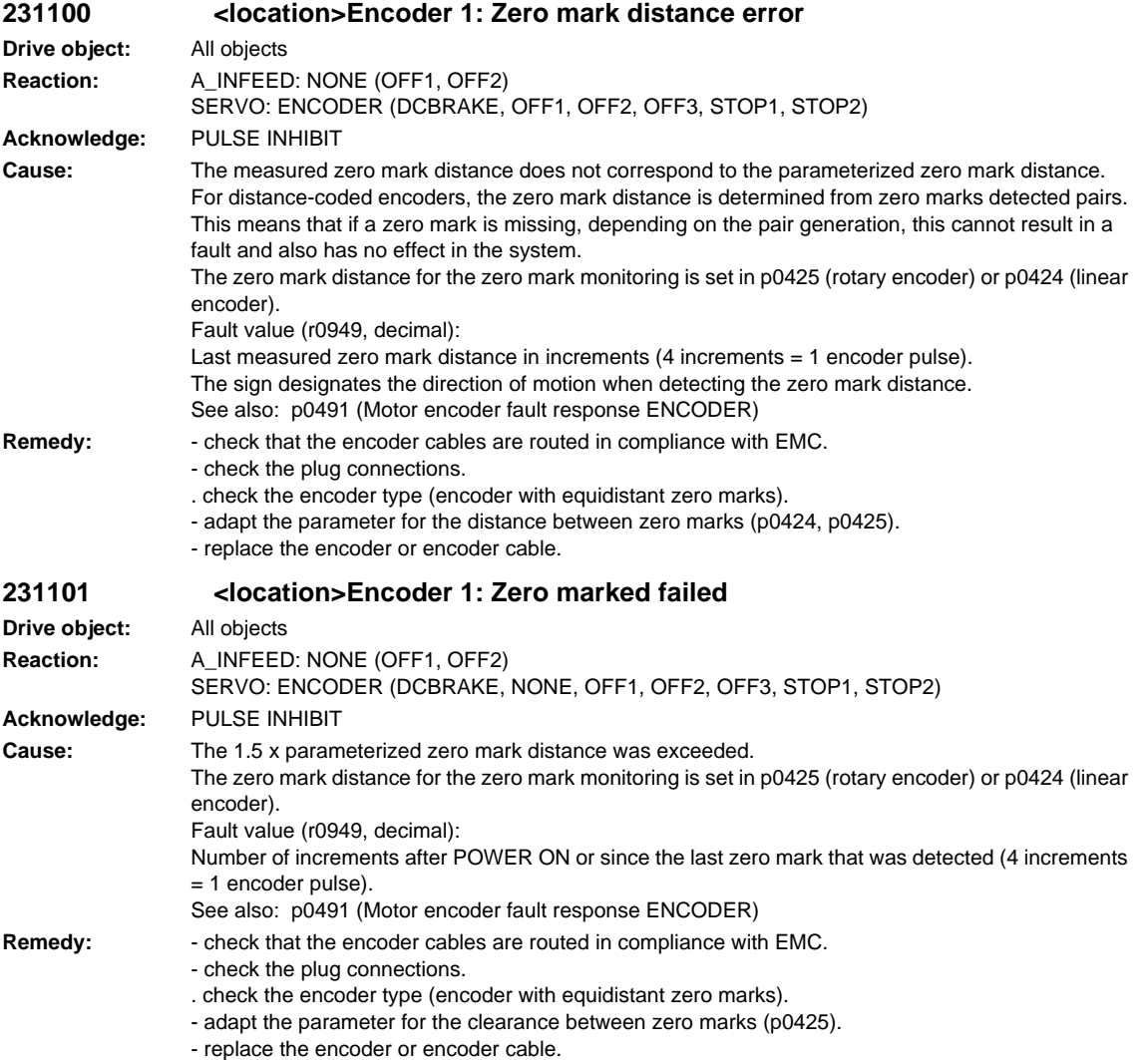

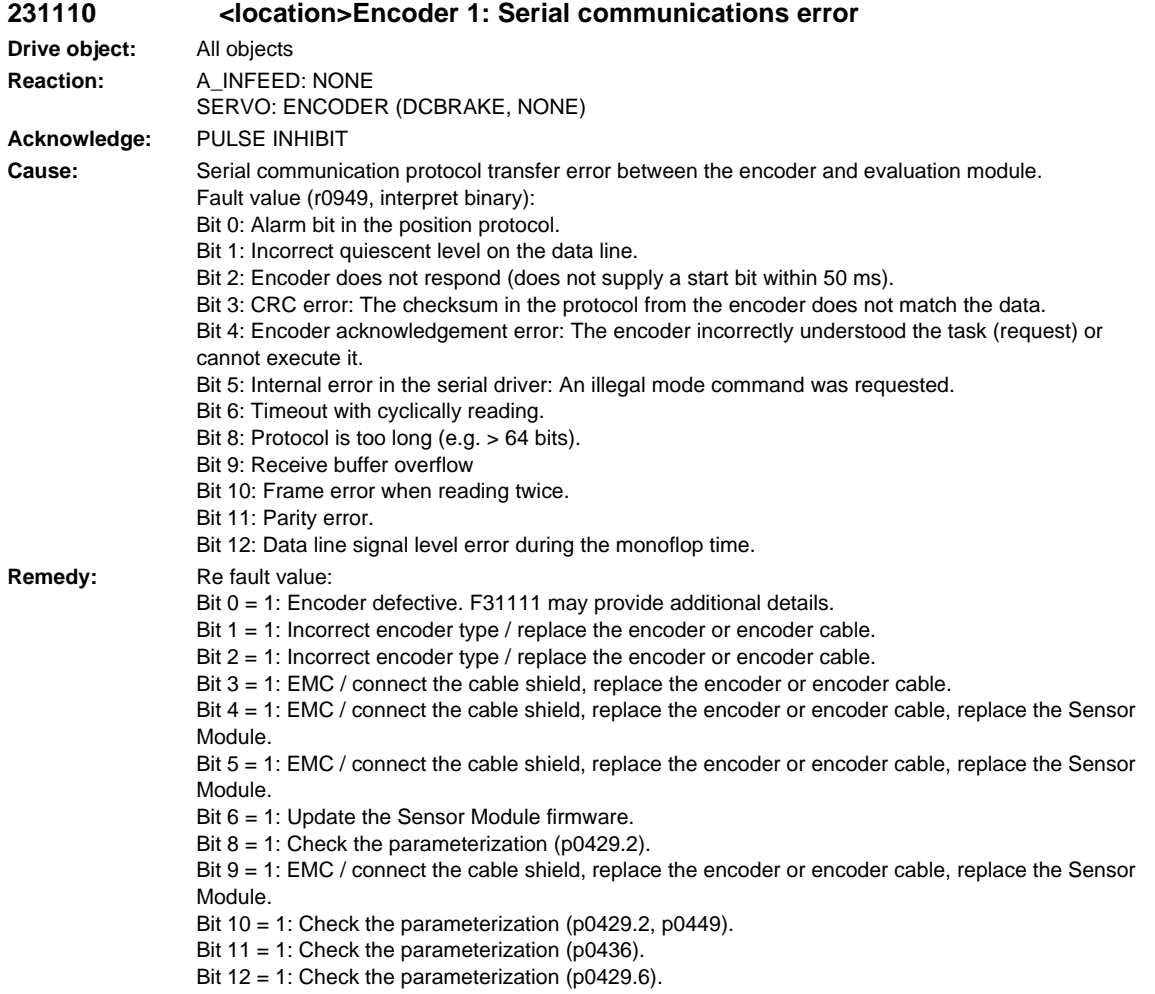

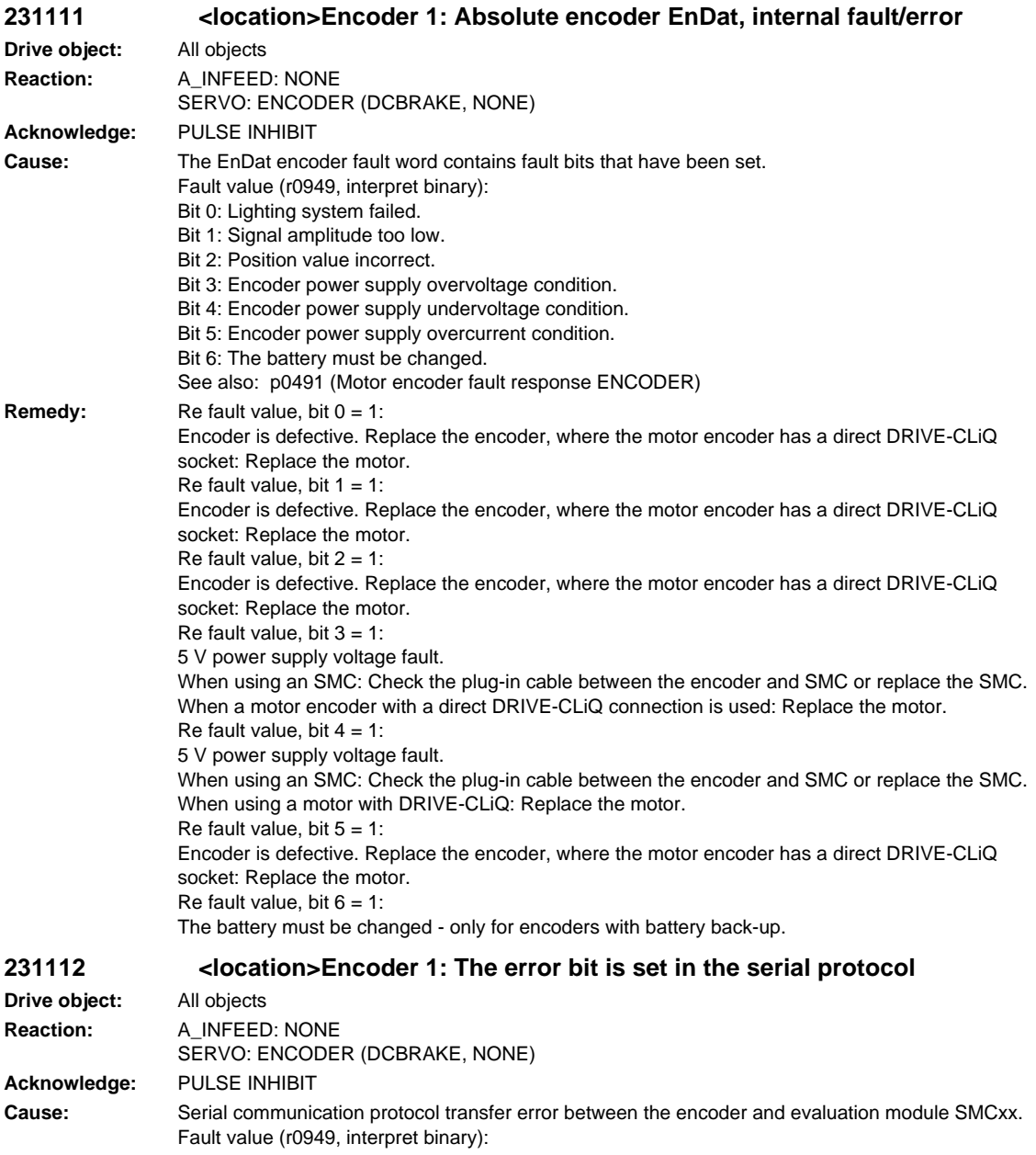

**Remedy:** Re fault value:

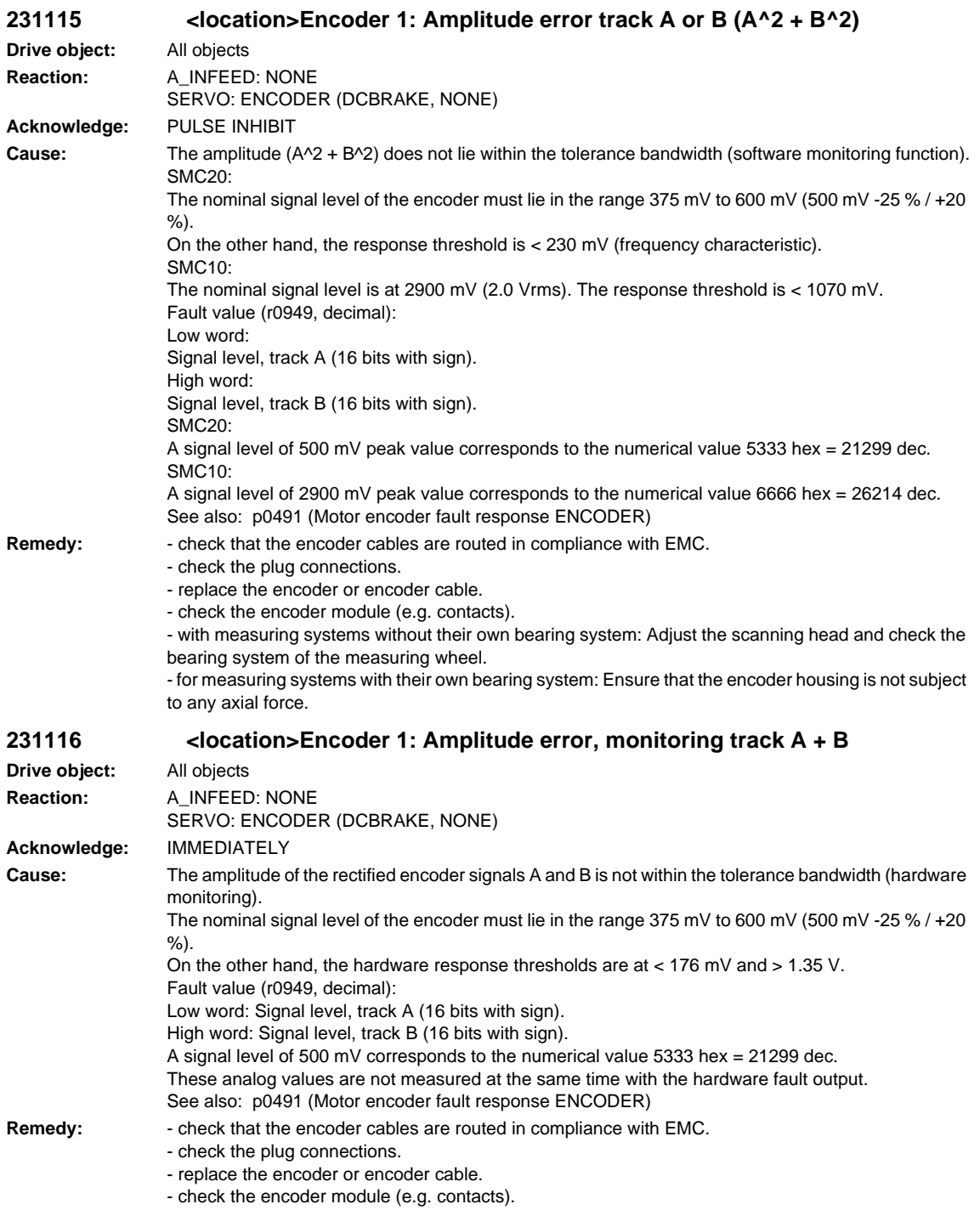

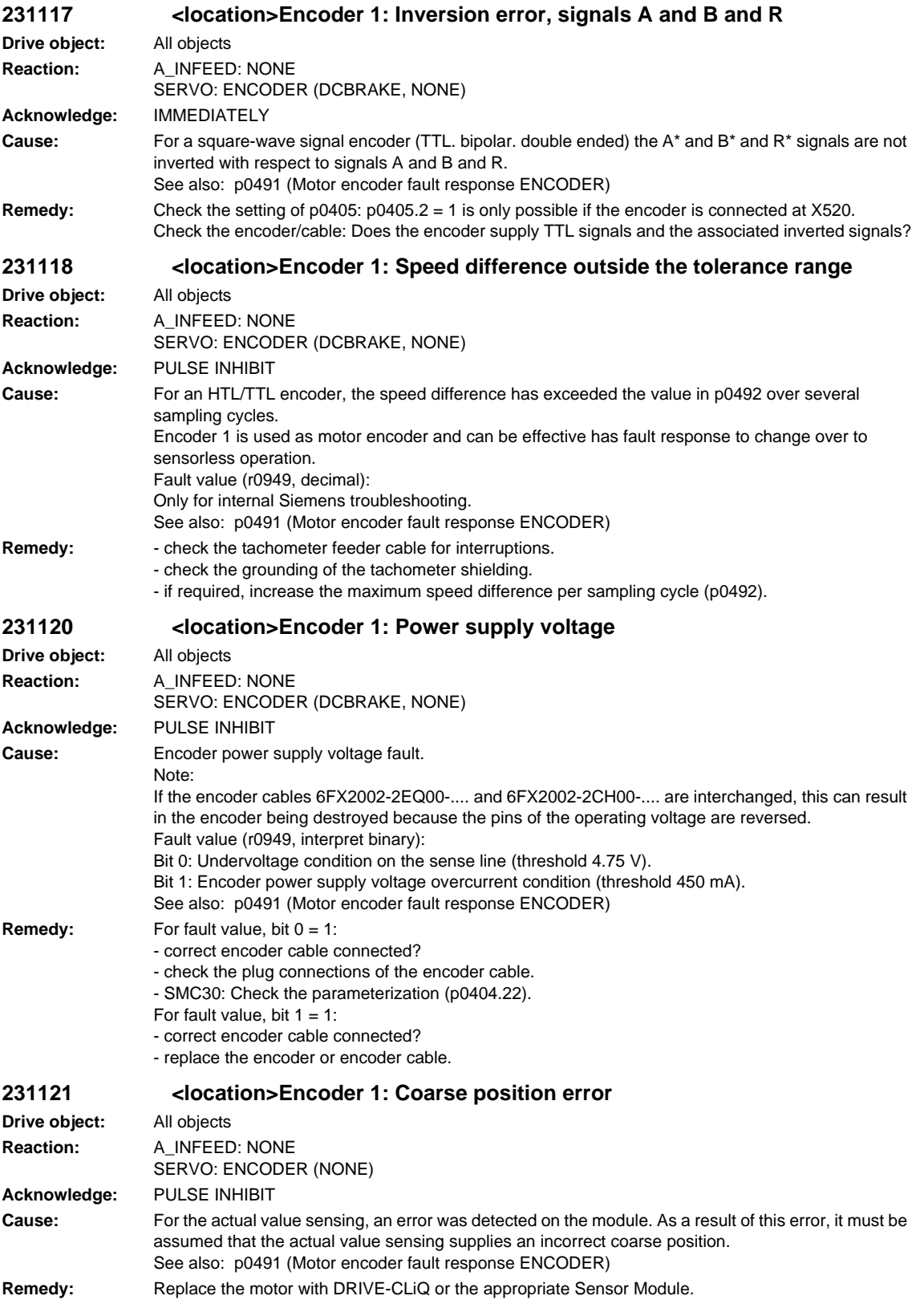
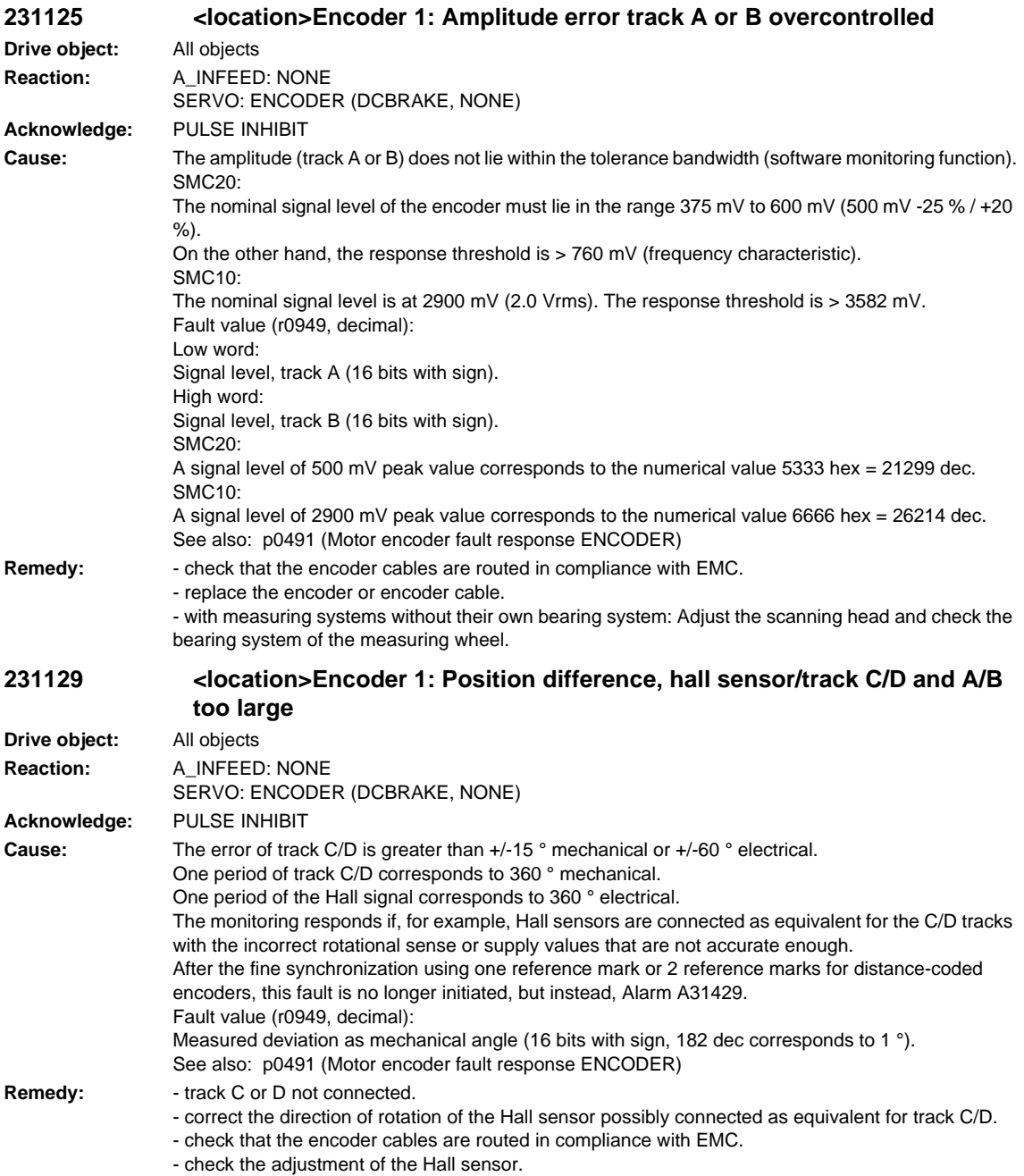

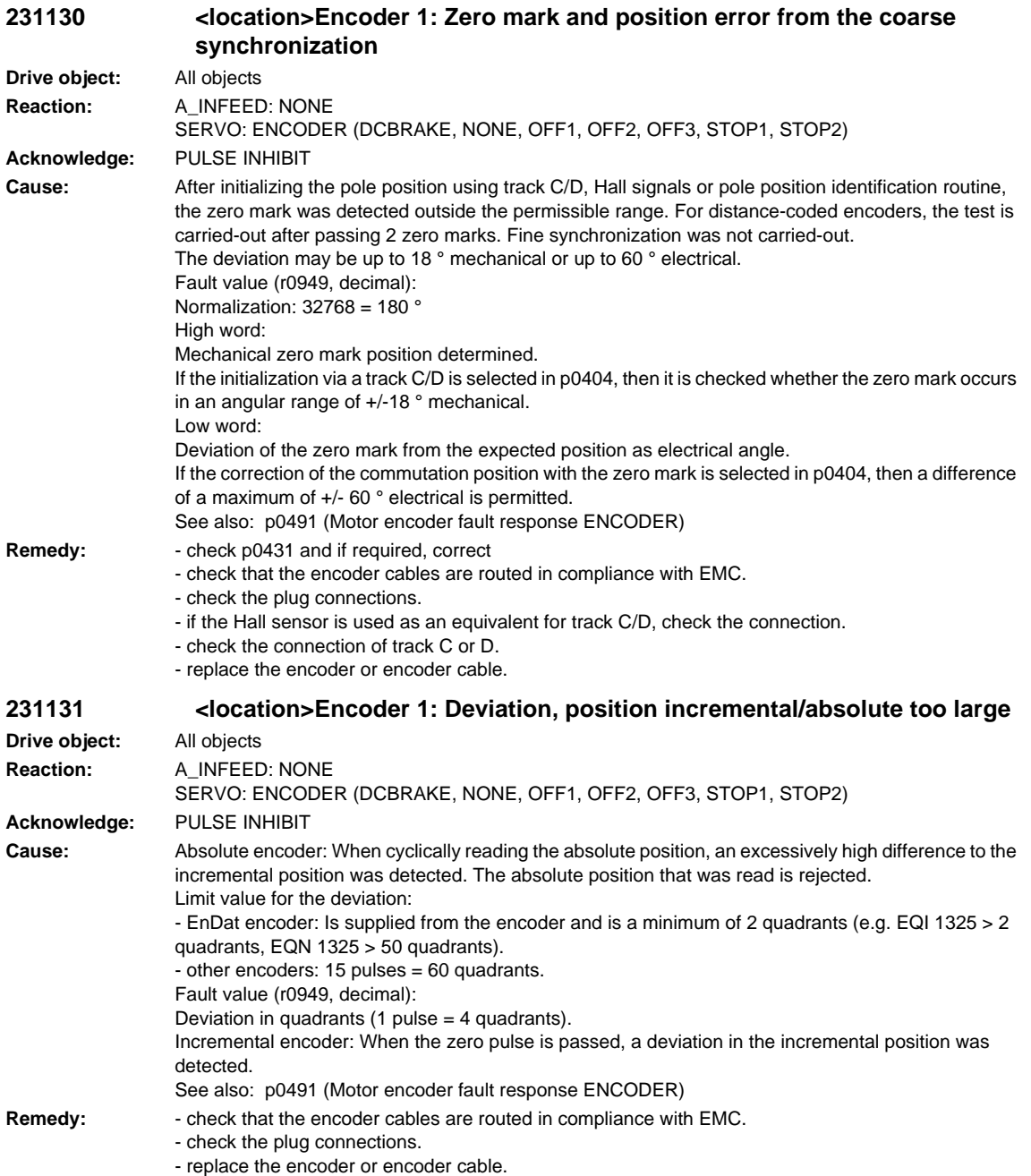

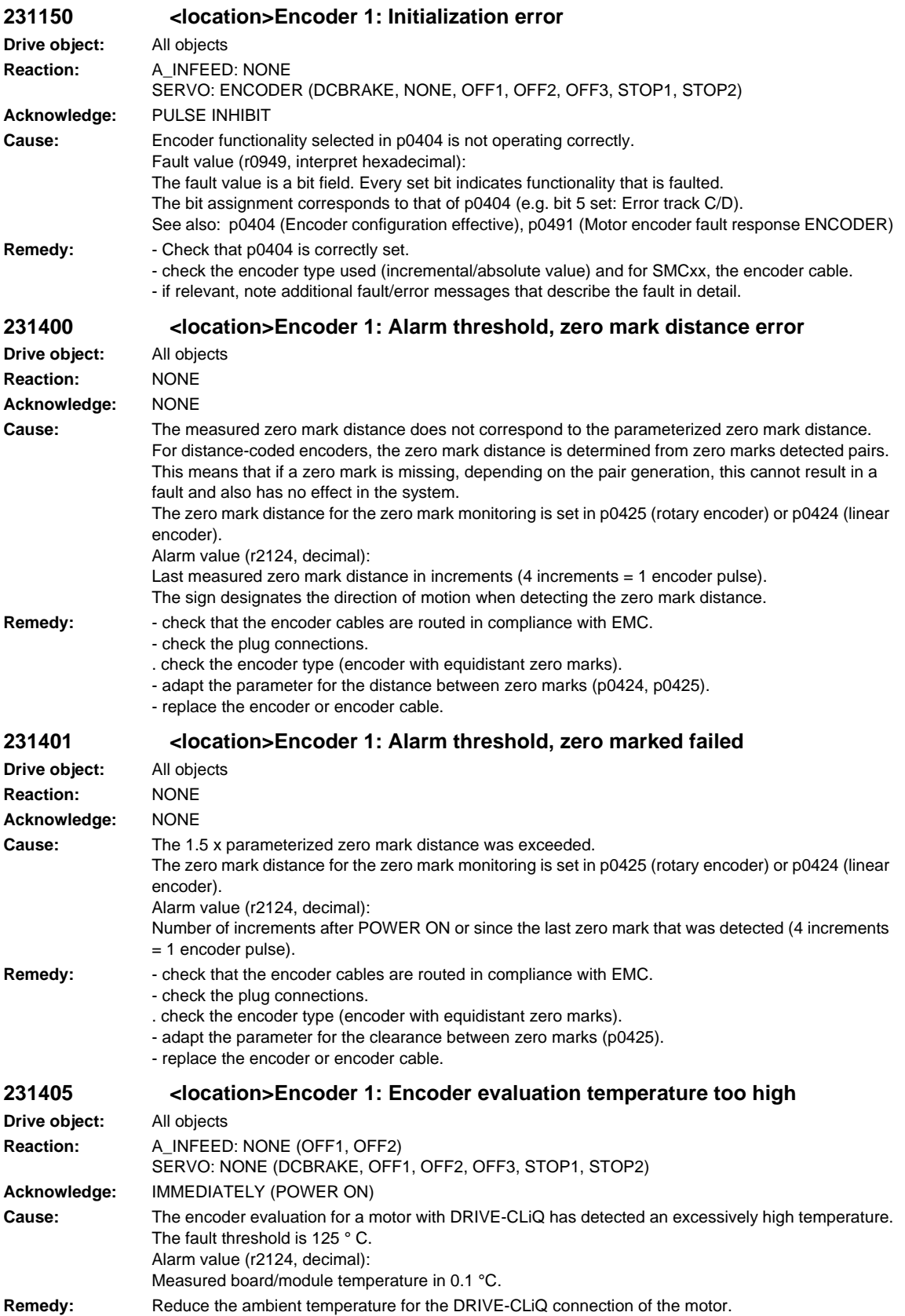

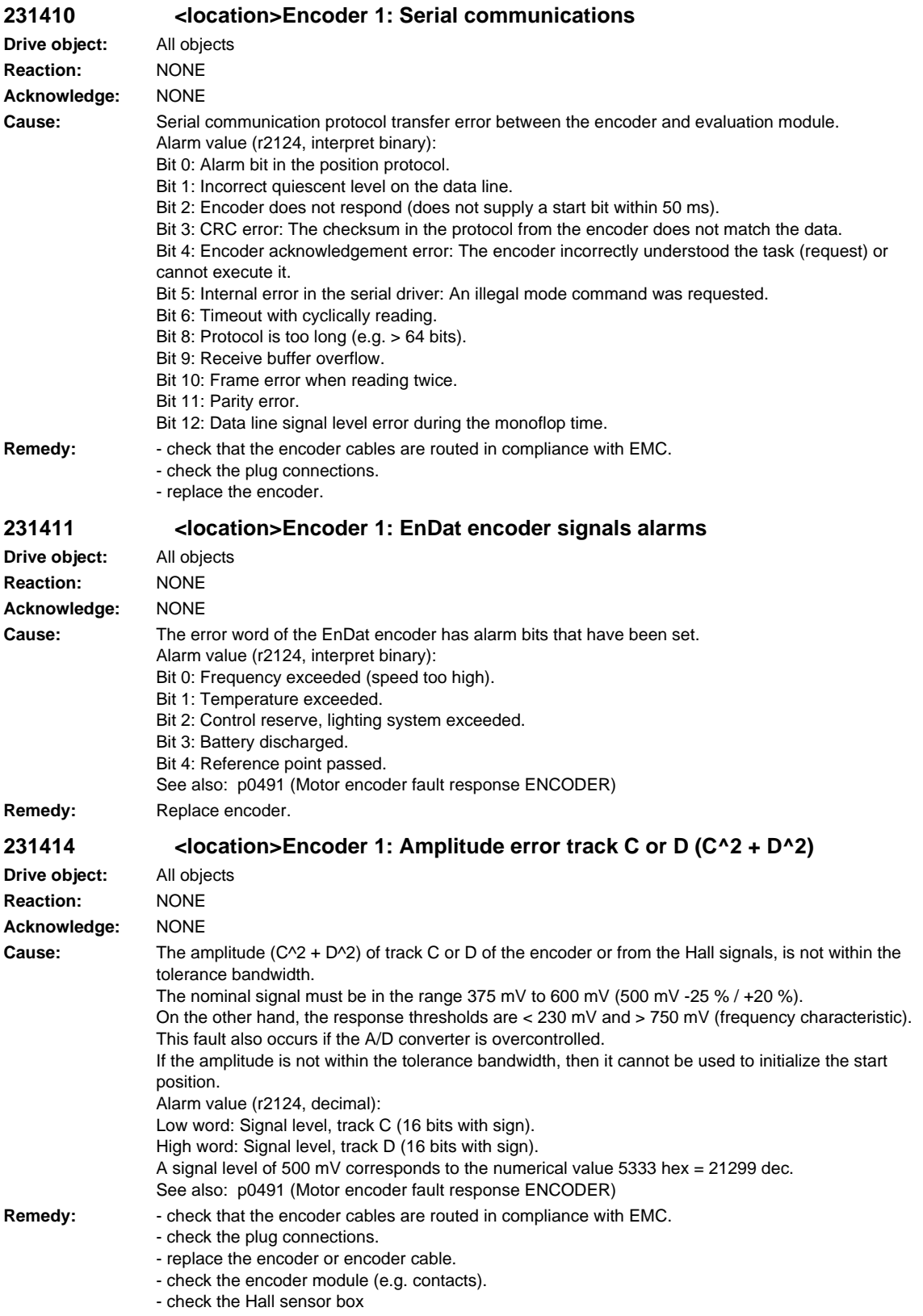

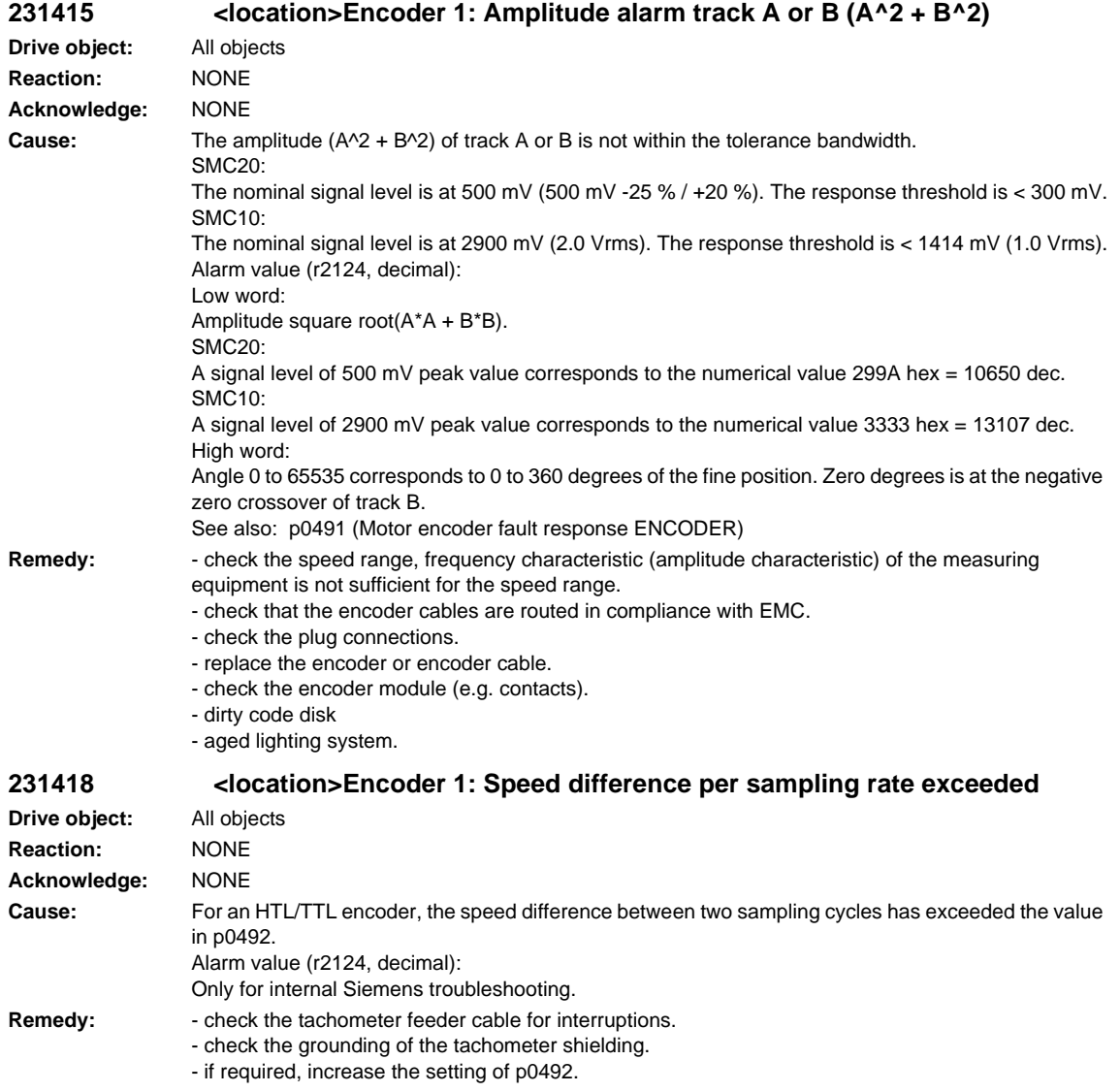

**Drive object:** All objects **Reaction:** NONE **Acknowledge:** NONE

encoders).

- check the encoder

*SINAMICS alarms*

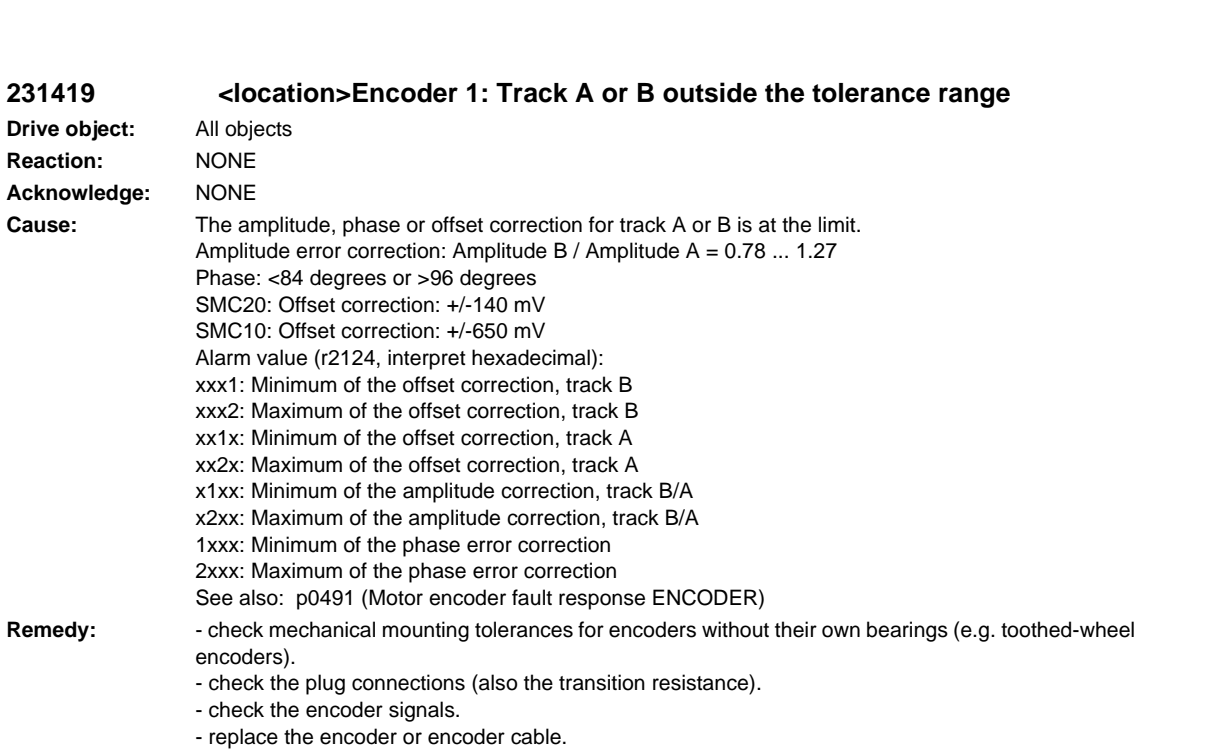

## **231429 <location>Encoder 1: Position difference, hall sensor/track C/D and A/B too large**

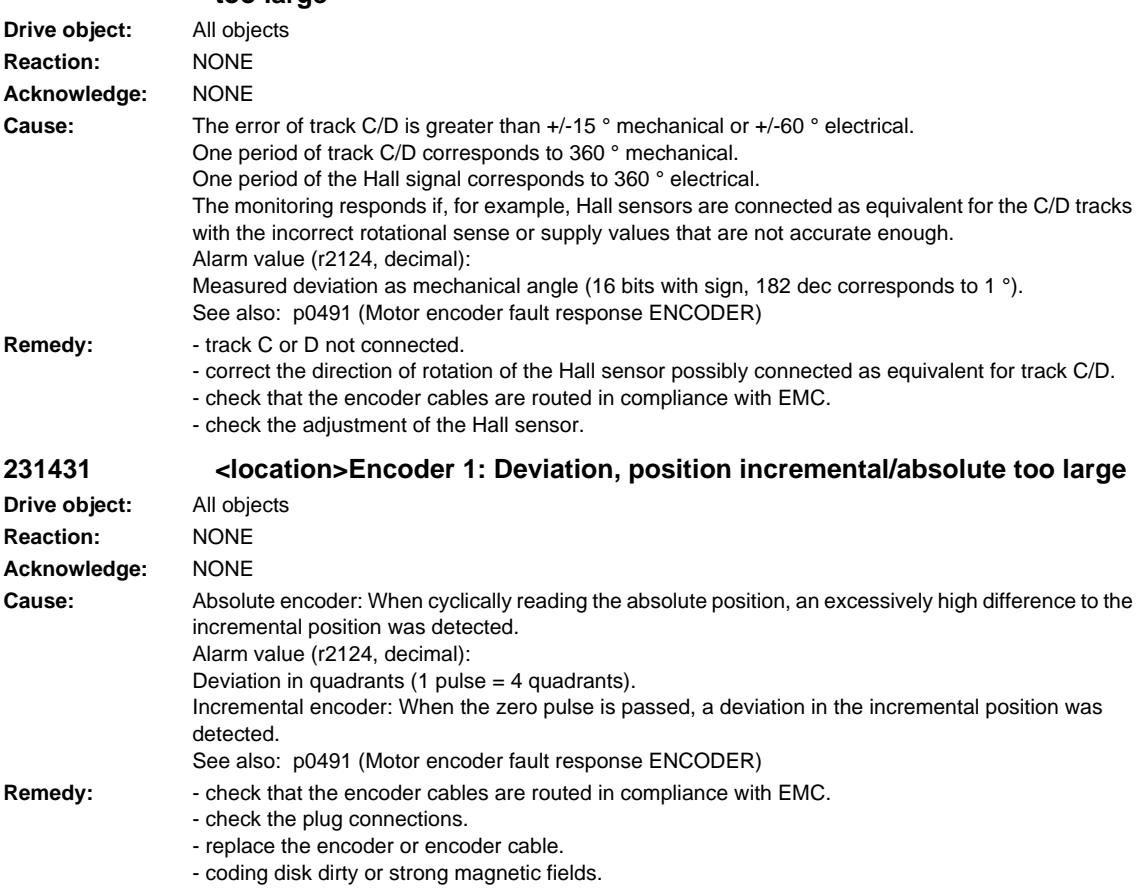

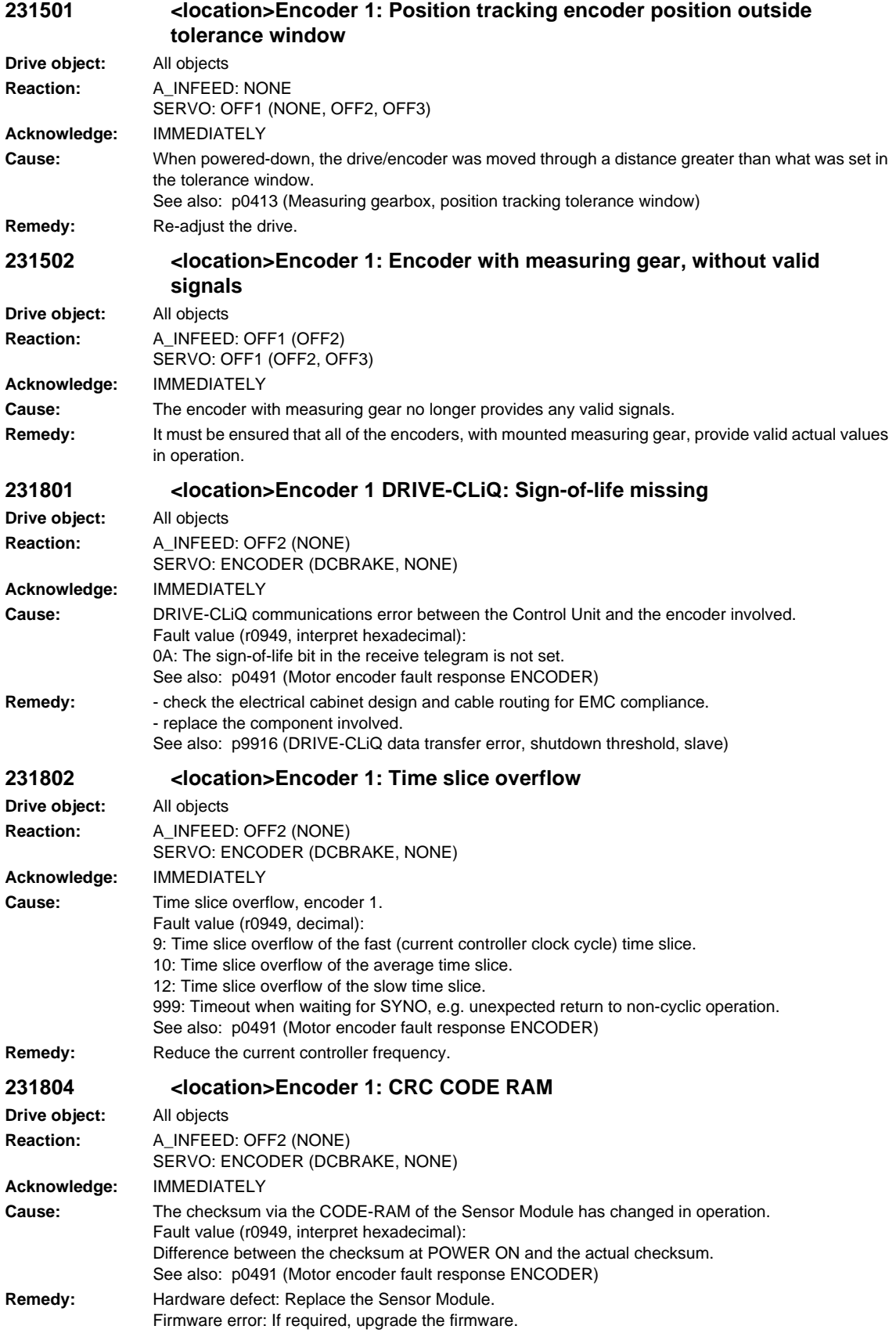

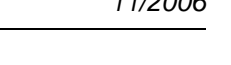

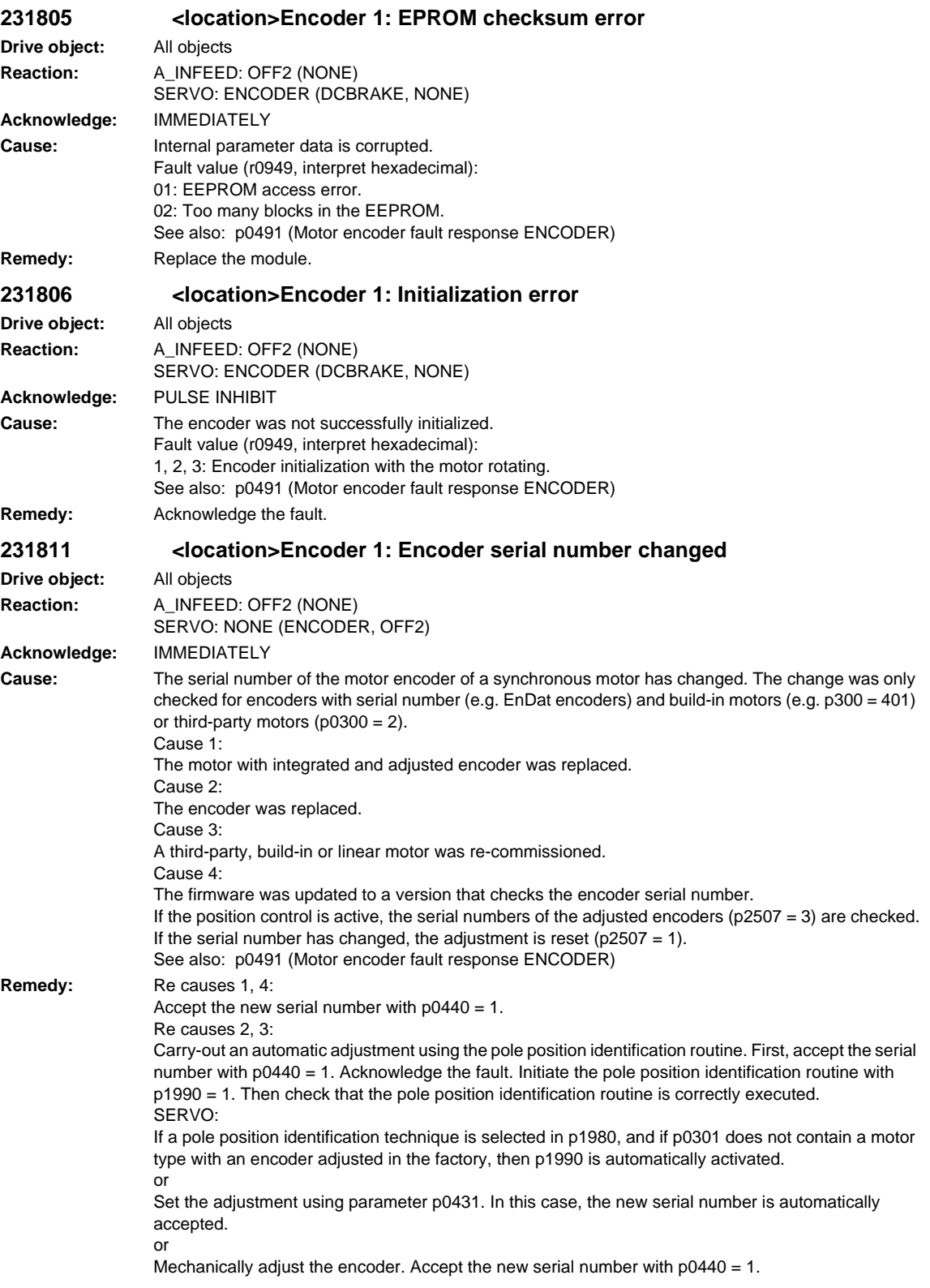

**231812 <location>Encoder 1: A cycle requested from the CU or RX/TX timing is not supported Drive object:** All objects **Reaction:** OFF2 **Acknowledge:** IMMEDIATELY **Cause:** A cycle requested from the CU or RX/TX timing is not supported Fault value (r0949): 0: Application cycle is not supported. 1: DQ cycle is not supported. 2: Clearance between RX and TX instants in time too low. 3: TX instant in time too early. **Remedy: 231820 <location>Encoder 1 DRIVE-CLiQ: Telegram error Drive object:** All objects **Reaction:** A\_INFEED: OFF2 SERVO: ENCODER (DCBRAKE, NONE) **Acknowledge:** IMMEDIATELY **Cause:** DRIVE-CLiQ communications error between the Control Unit and the encoder involved. Fault value (r0949, interpret hexadecimal): 01: CRC error. 02: Telegram is shorter than specified in the length byte or in the receive list. 03: Telegram is longer than specified in the length byte or in the receive list. 04: The length of the receive telegram does not match the receive list. 05: The type of the receive telegram does not match the receive list. 06: The address of the encoder in the telegram and in the receive list do not match. 07: The encoder expects a SYNC telegram, but the receive telegram is not a SYNC telegram. 08: The encoder does not expect a SYNC telegram, but the receive telegram is a SYNC telegram. 09: The error bit in the receive telegram is set. 10: The receive telegram is too early. See also: p0491 (Motor encoder fault response ENCODER) **Remedy:** - carry-out a POWER ON. - check the electrical cabinet design and cable routing for EMC compliance. - check the DRIVE-CLiQ wiring (interrupted cable, contacts, ...). See also: p9916 (DRIVE-CLiQ data transfer error, shutdown threshold, slave) **231835 <location>Encoder 1 DRIVE-CLiQ: Cyclic data transfer error Drive object:** All objects **Reaction:** A\_INFEED: OFF2 SERVO: ENCODER (DCBRAKE, NONE) **Acknowledge:** IMMEDIATELY **Cause:** DRIVE-CLiQ communications error between the Control Unit and the encoder involved. The nodes do not send and receive in synchronism. Fault value (r0949, interpret hexadecimal): 21: The cyclic telegram has not been received. 22: Timeout in the telegram receive list. 40: Timeout in the telegram send list. See also: p0491 (Motor encoder fault response ENCODER) **Remedy:** - carry-out a POWER ON. - replace the component involved.

See also: p9916 (DRIVE-CLiQ data transfer error, shutdown threshold, slave)

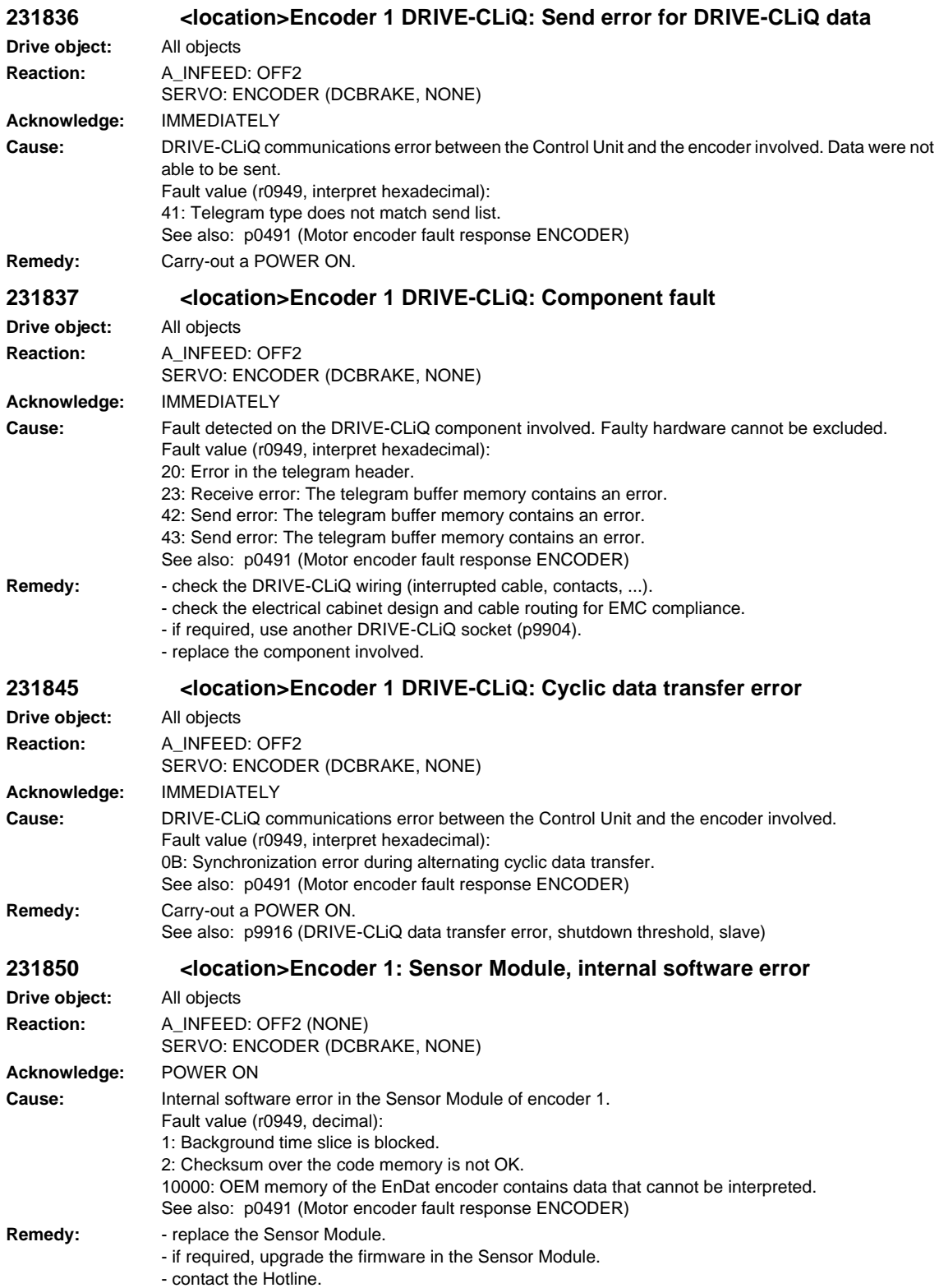

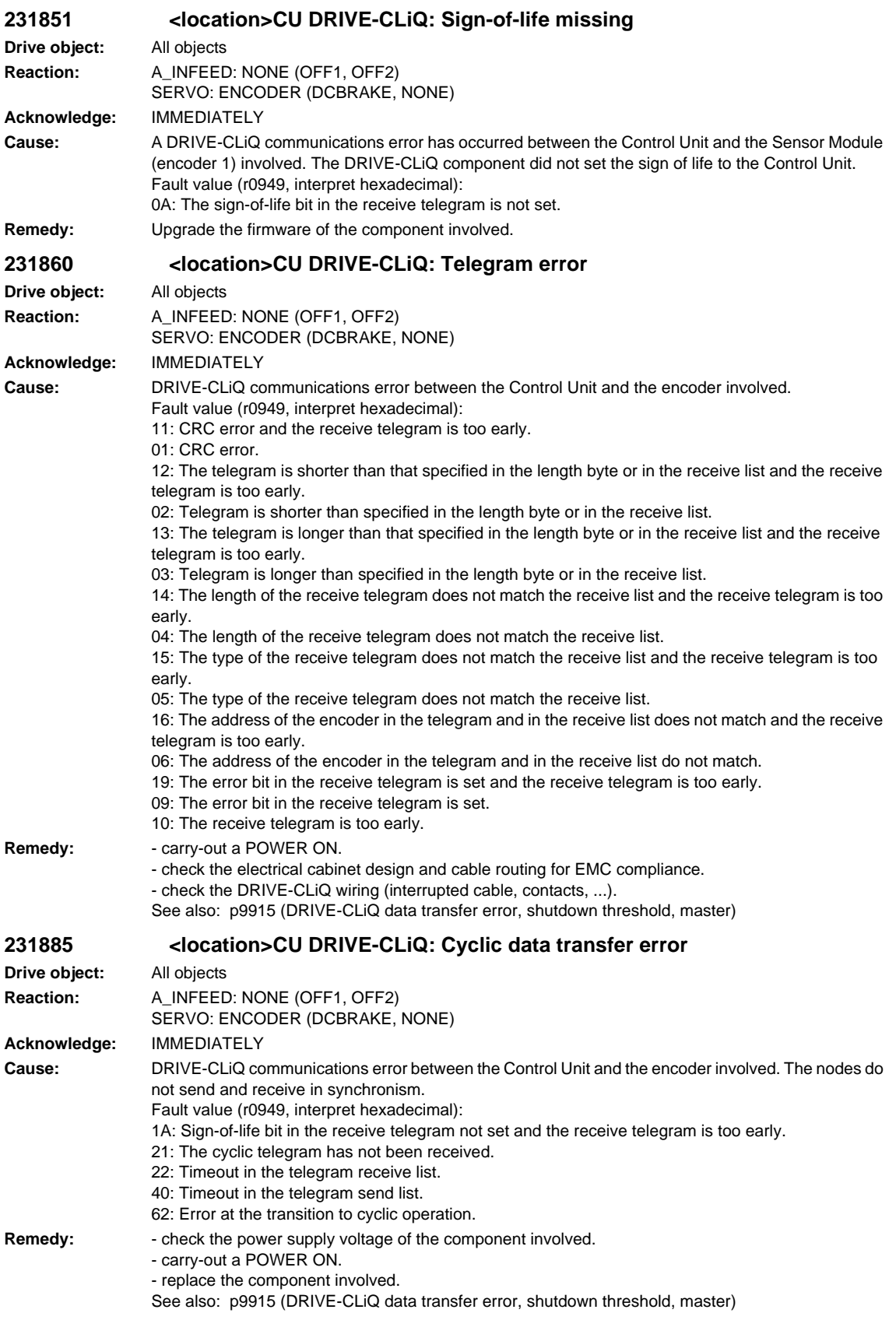

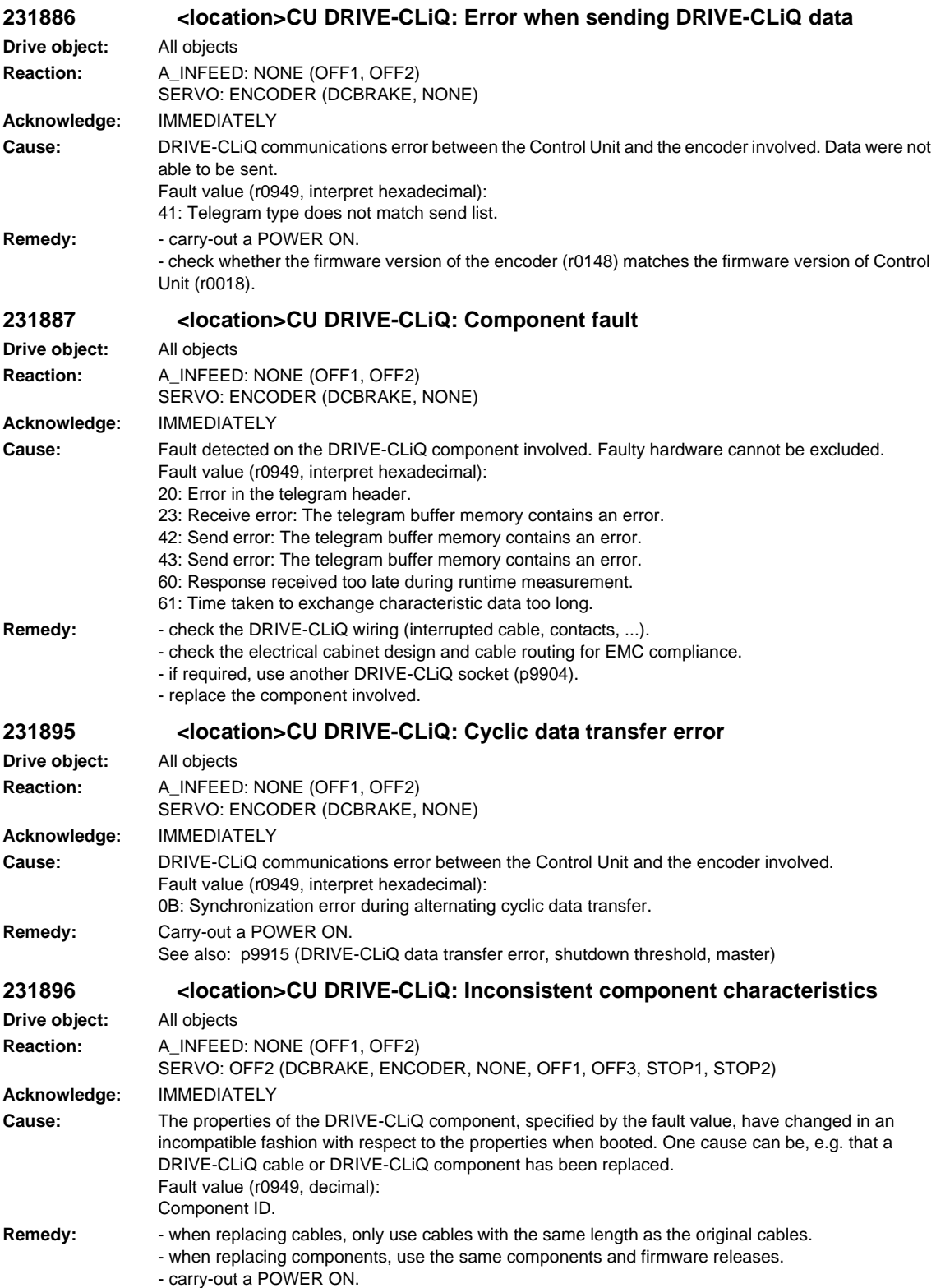

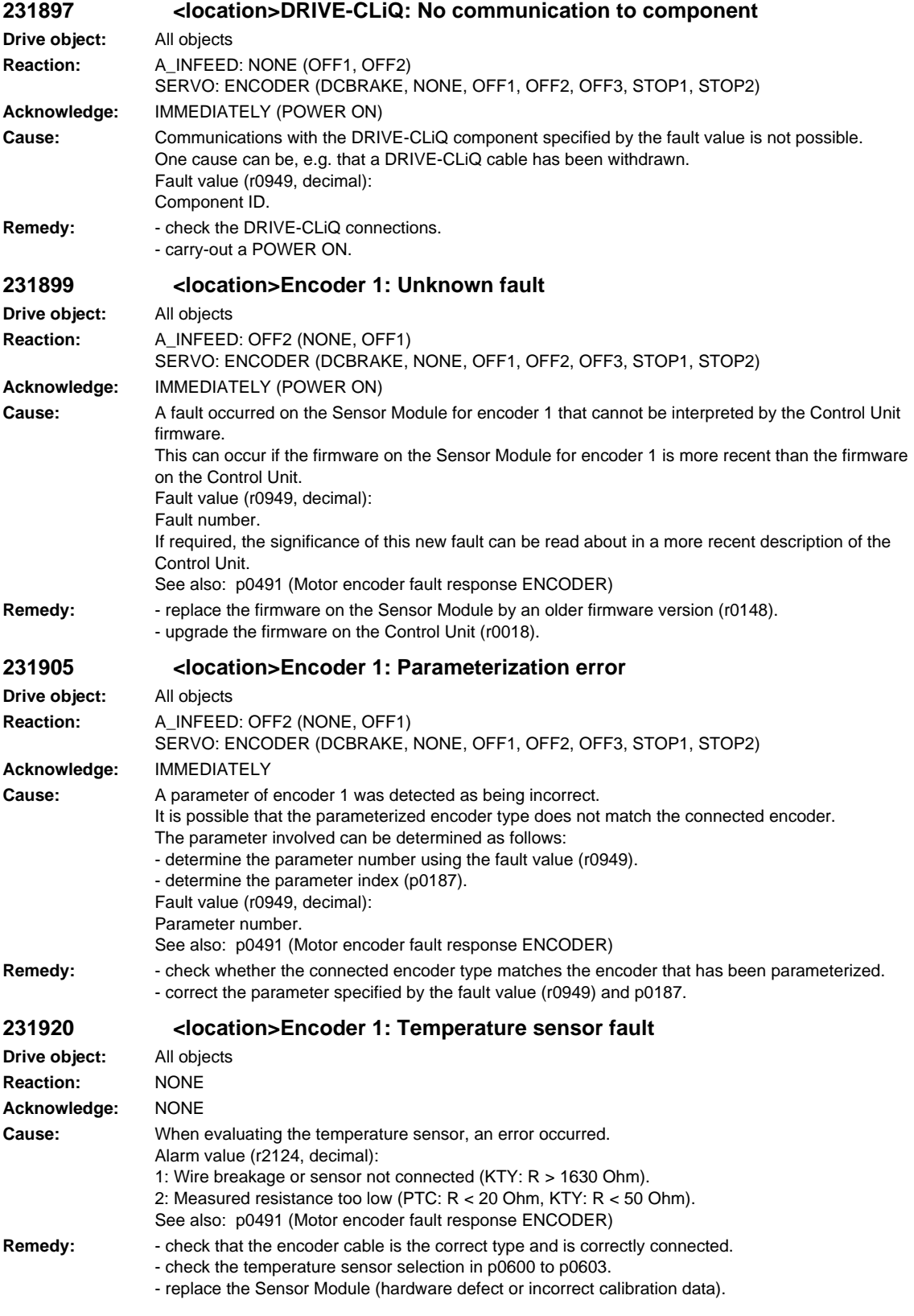

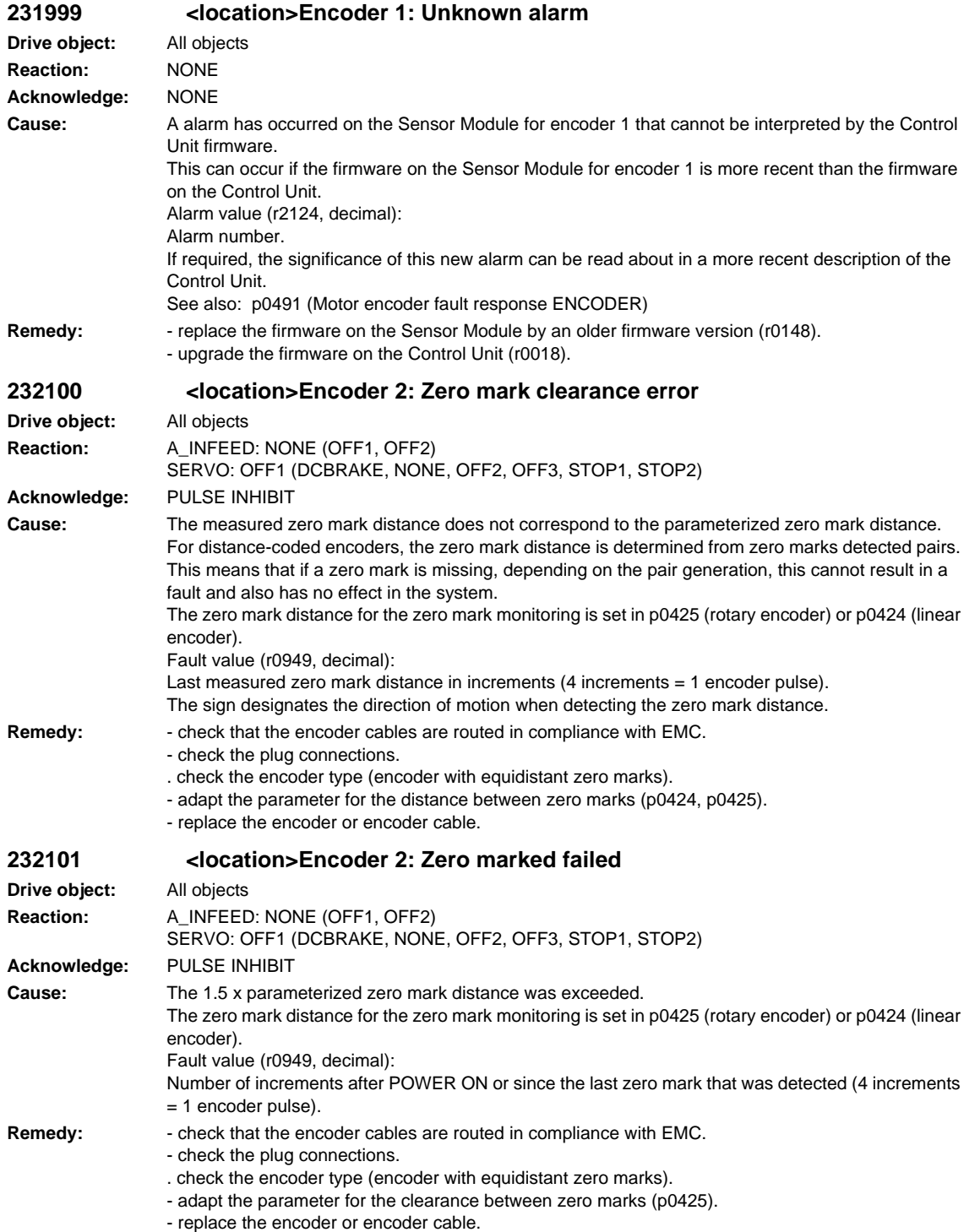

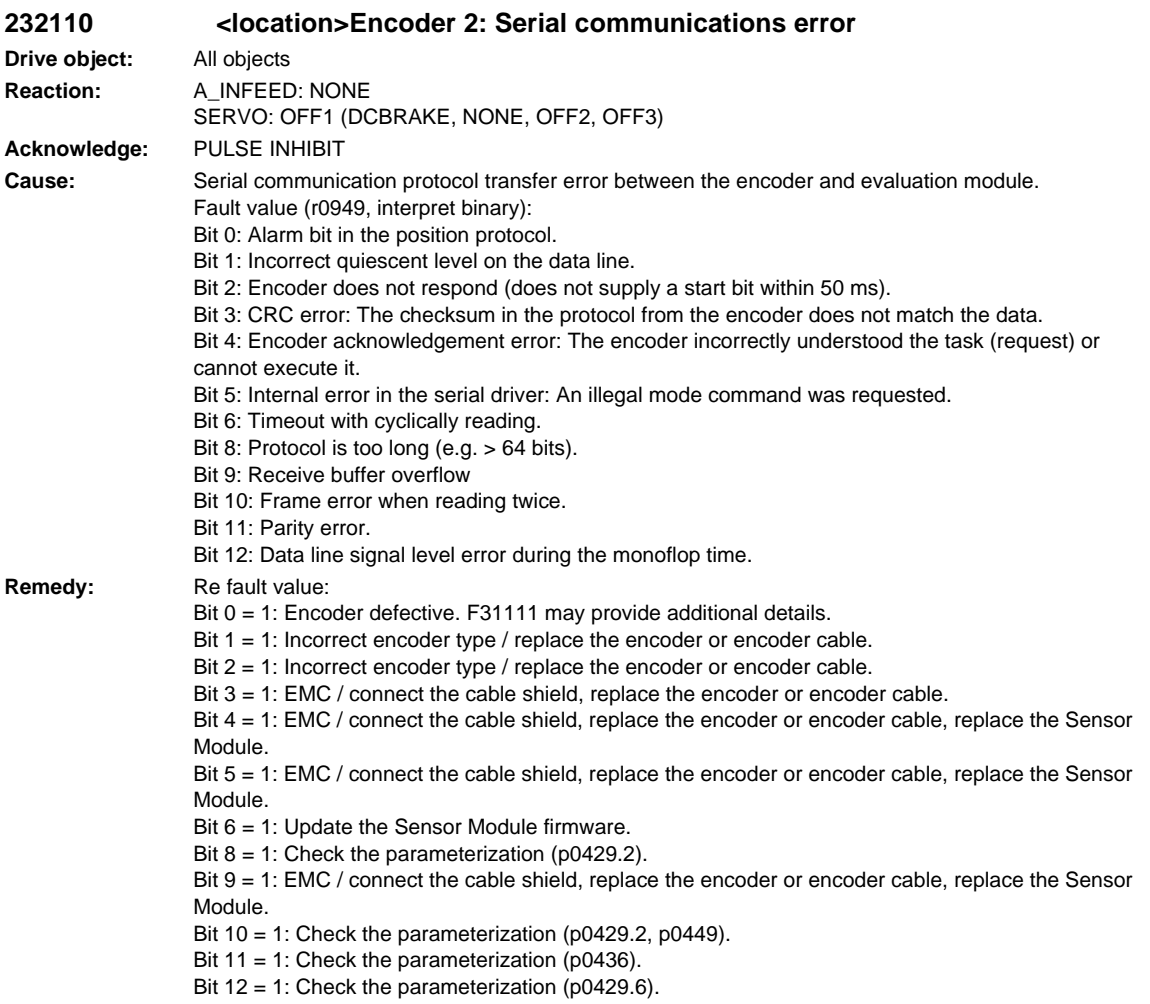

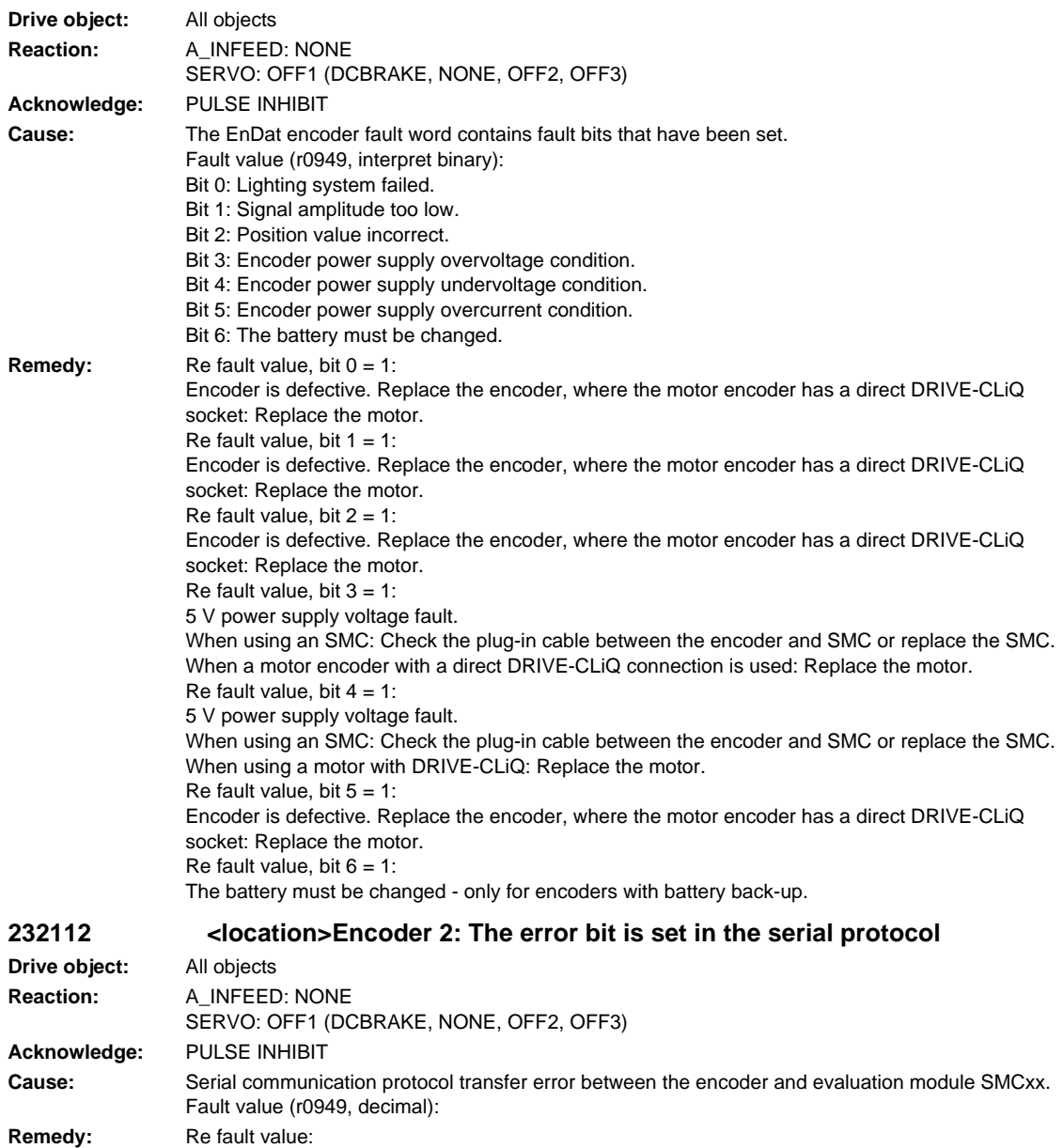

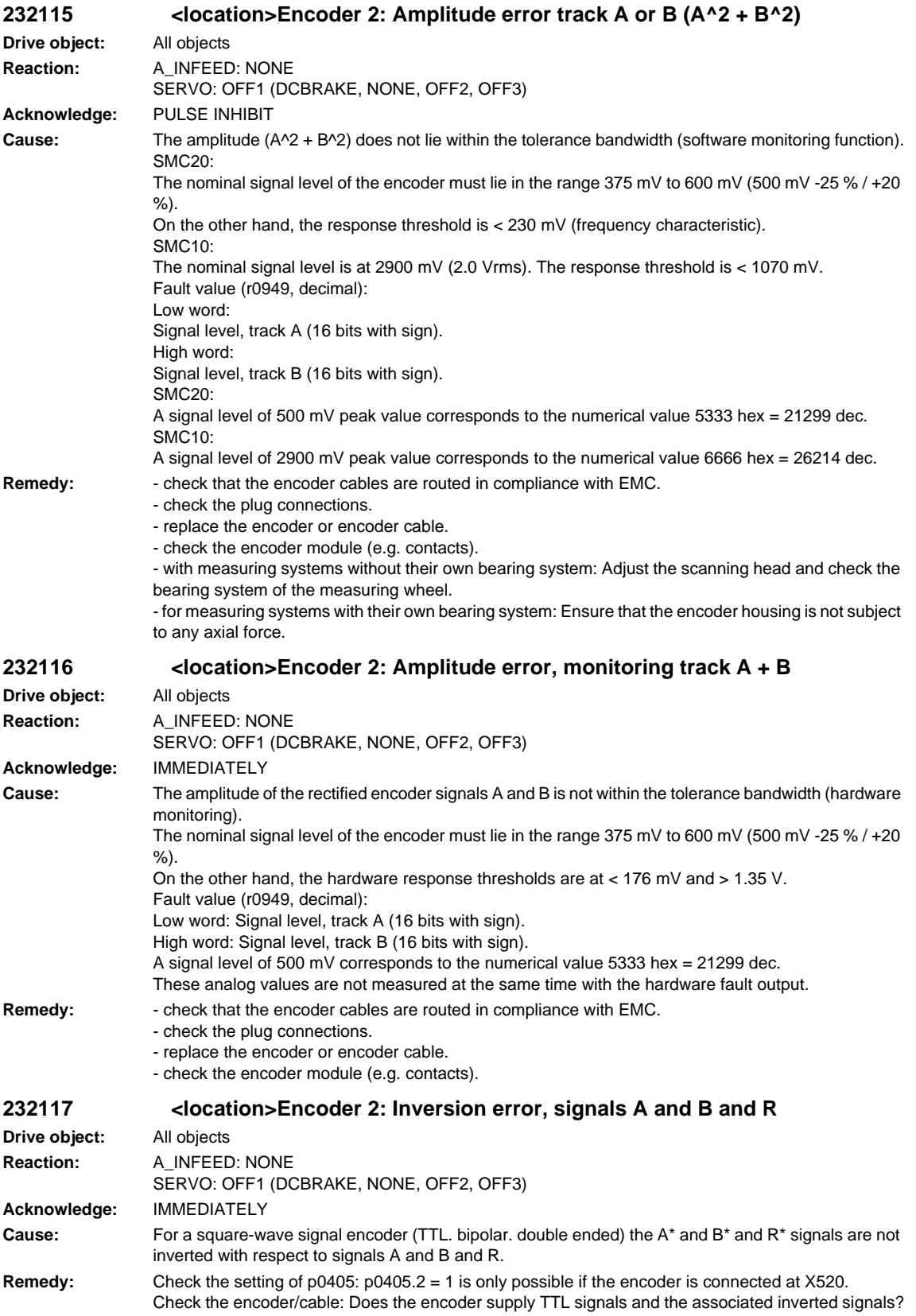

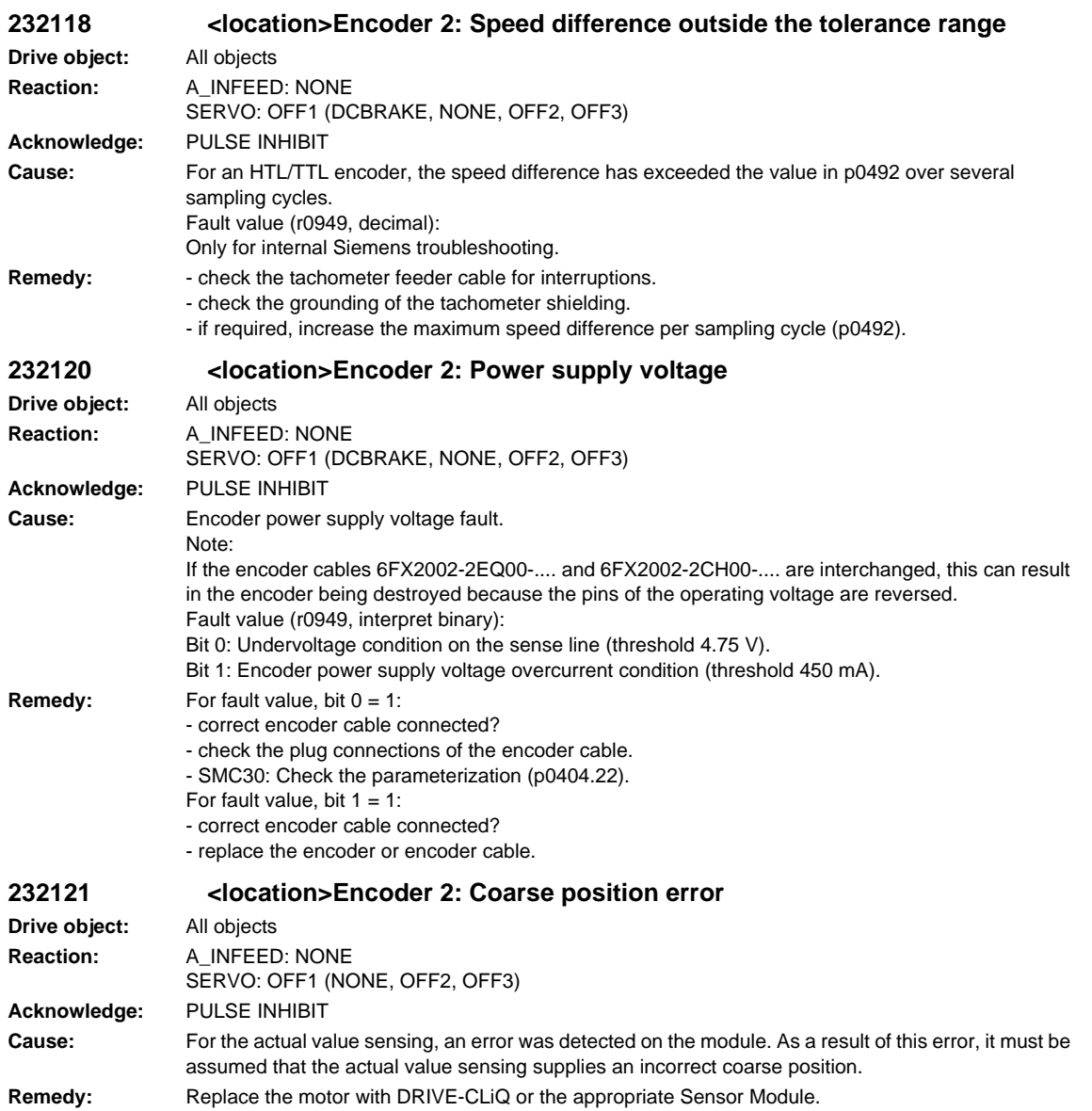

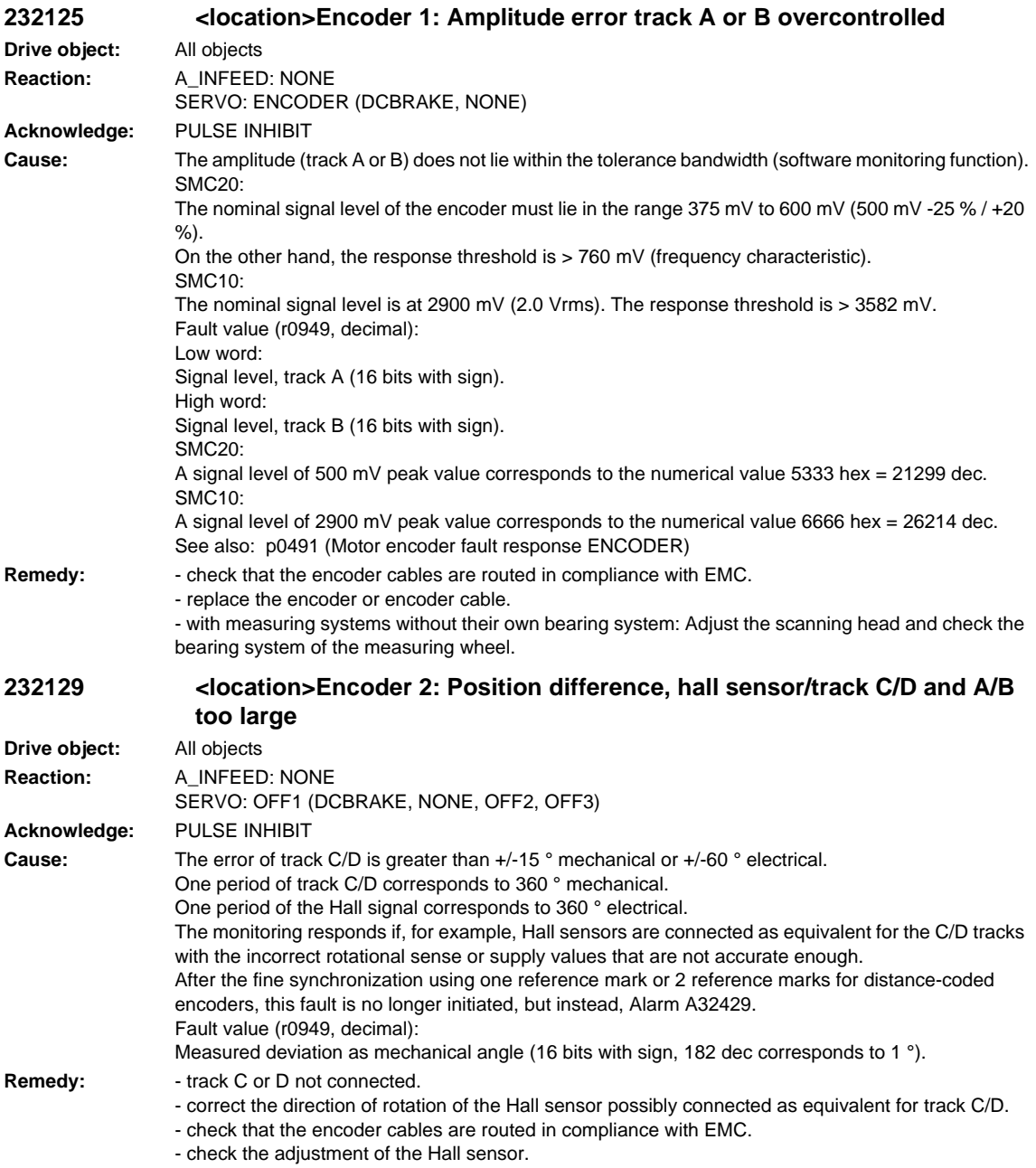

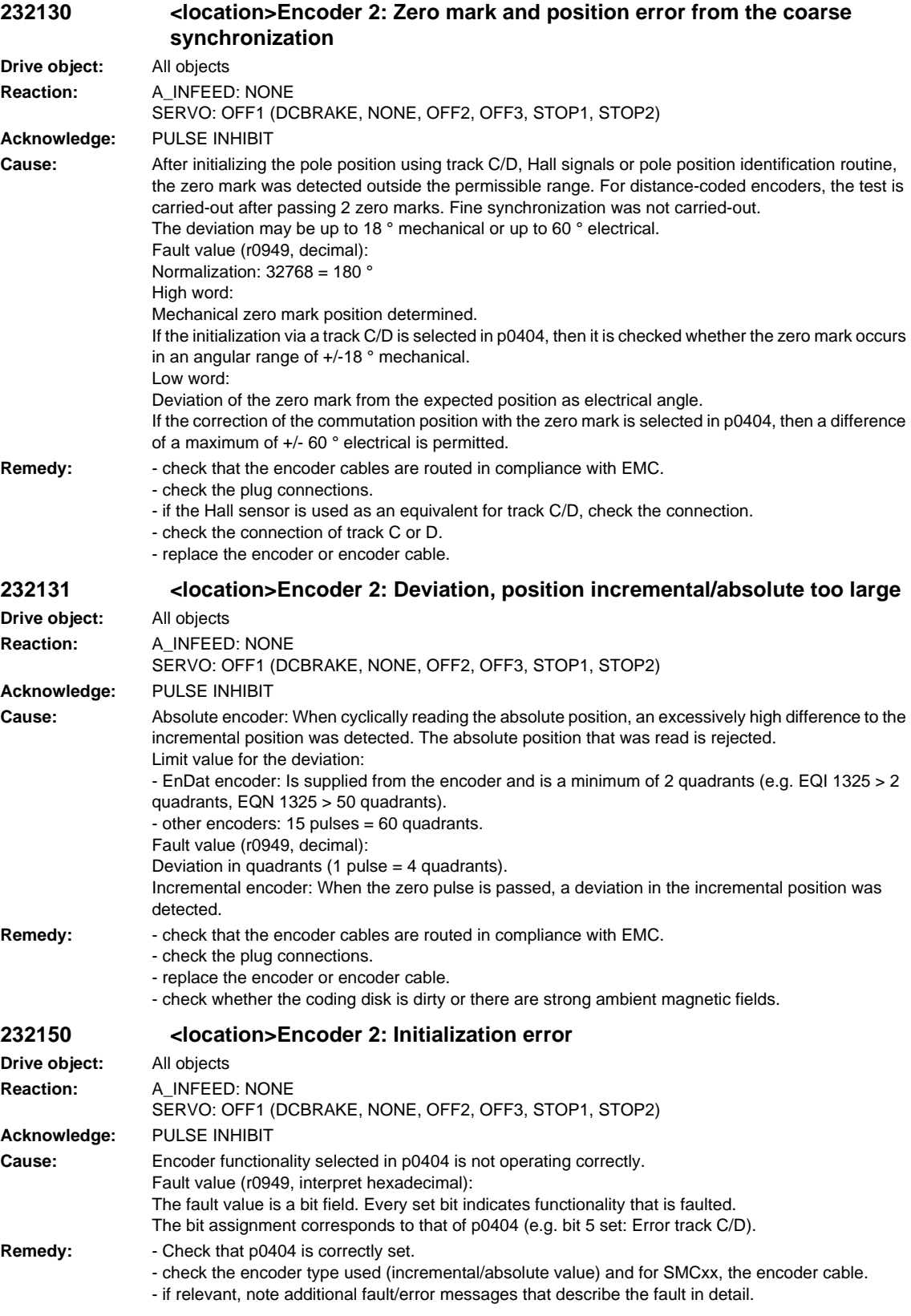

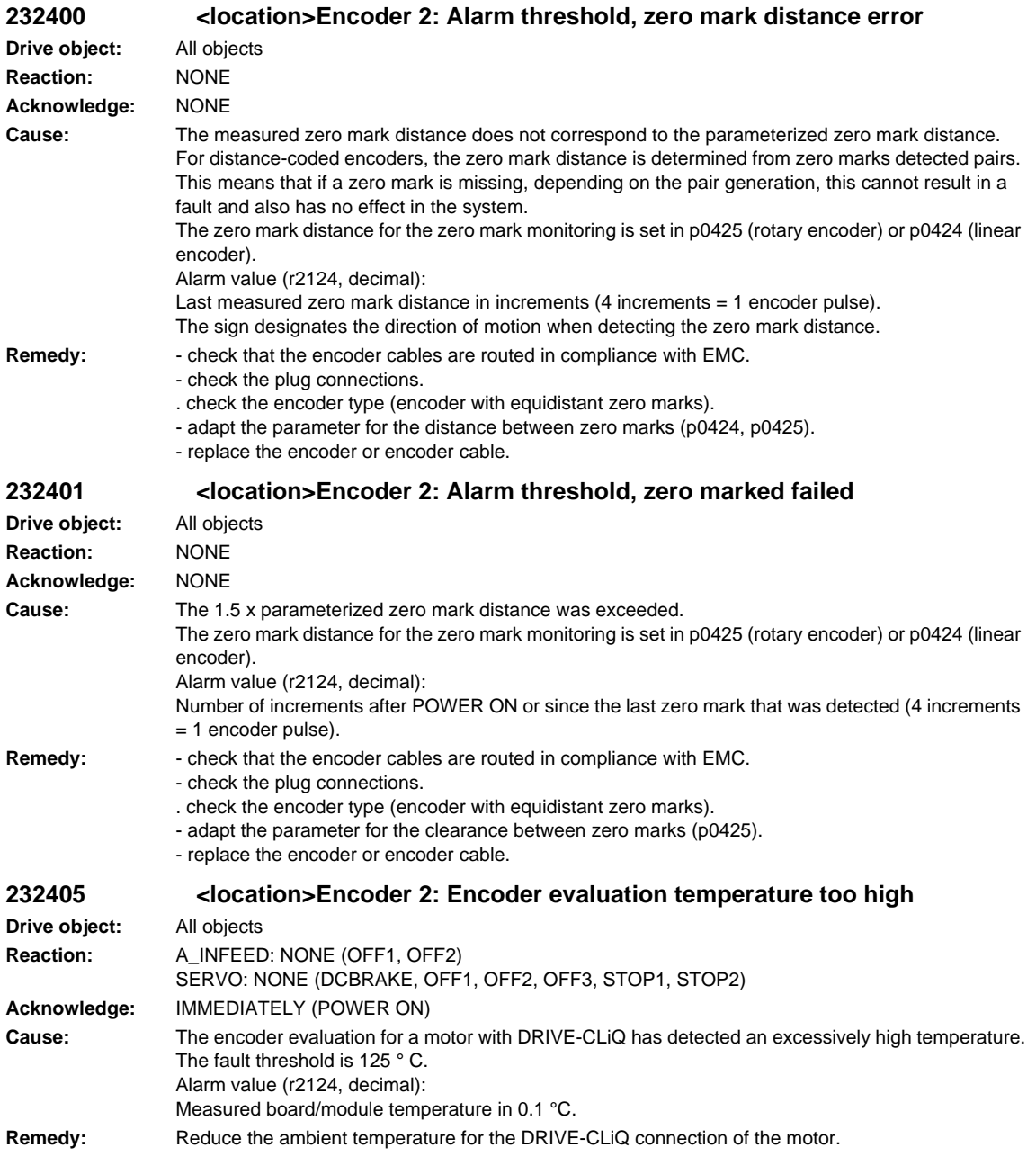

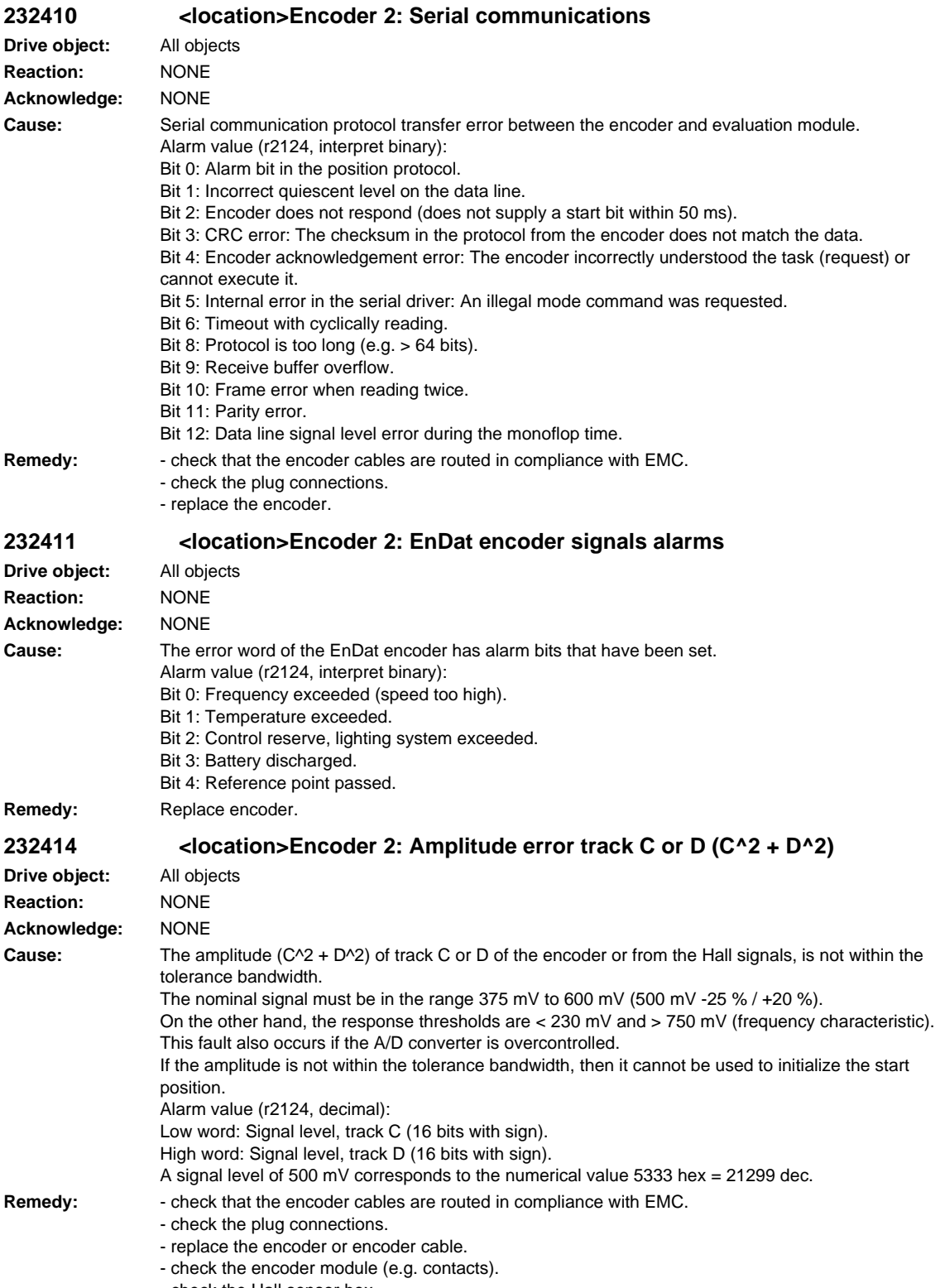

- check the Hall sensor box

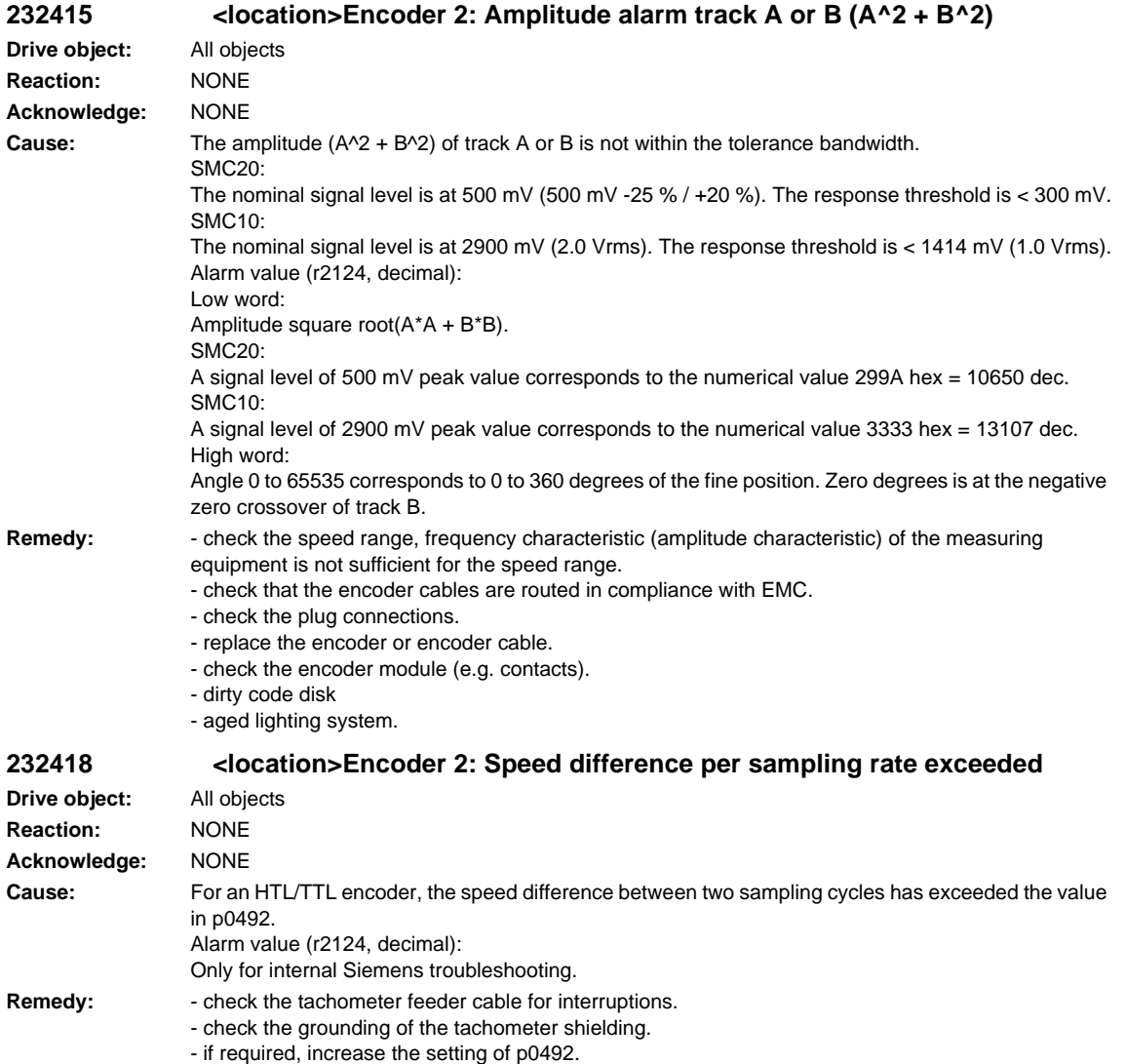

**Drive** 

**Drive** 

**Drive** 

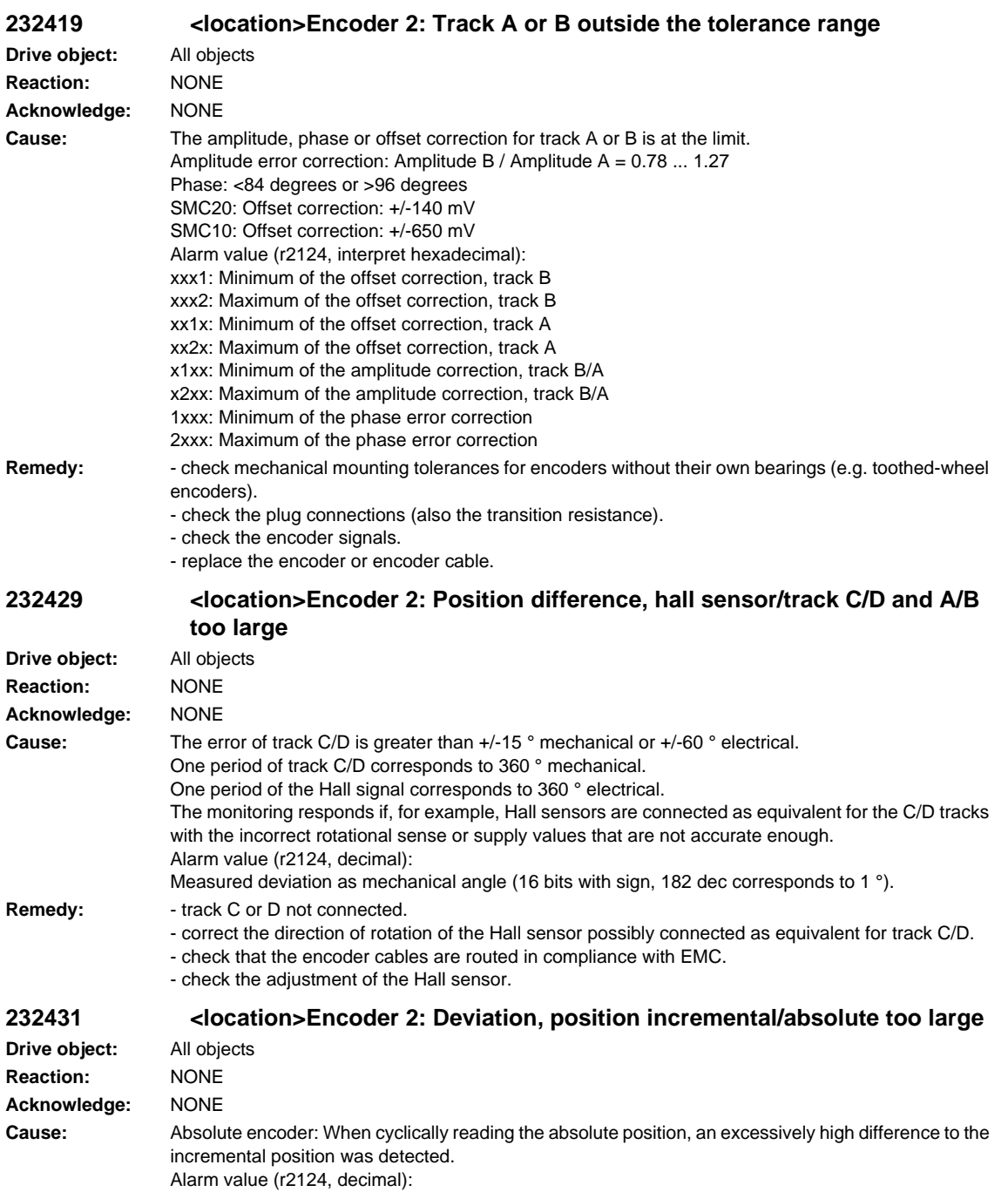

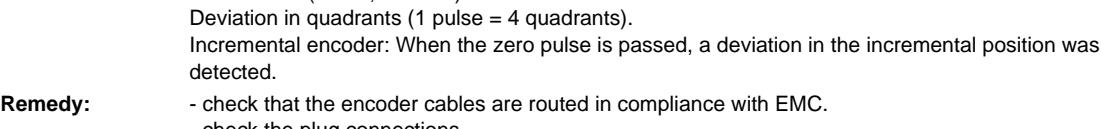

- check the plug connections.

- replace the encoder or encoder cable. - coding disk dirty or strong magnetic fields.

> © Siemens AG, 2006. All rights reserved SINUMERIK 840D sl, 840Di sl, SINAMICS Diagnostics Manual (DAsl), 11/2006 Edition

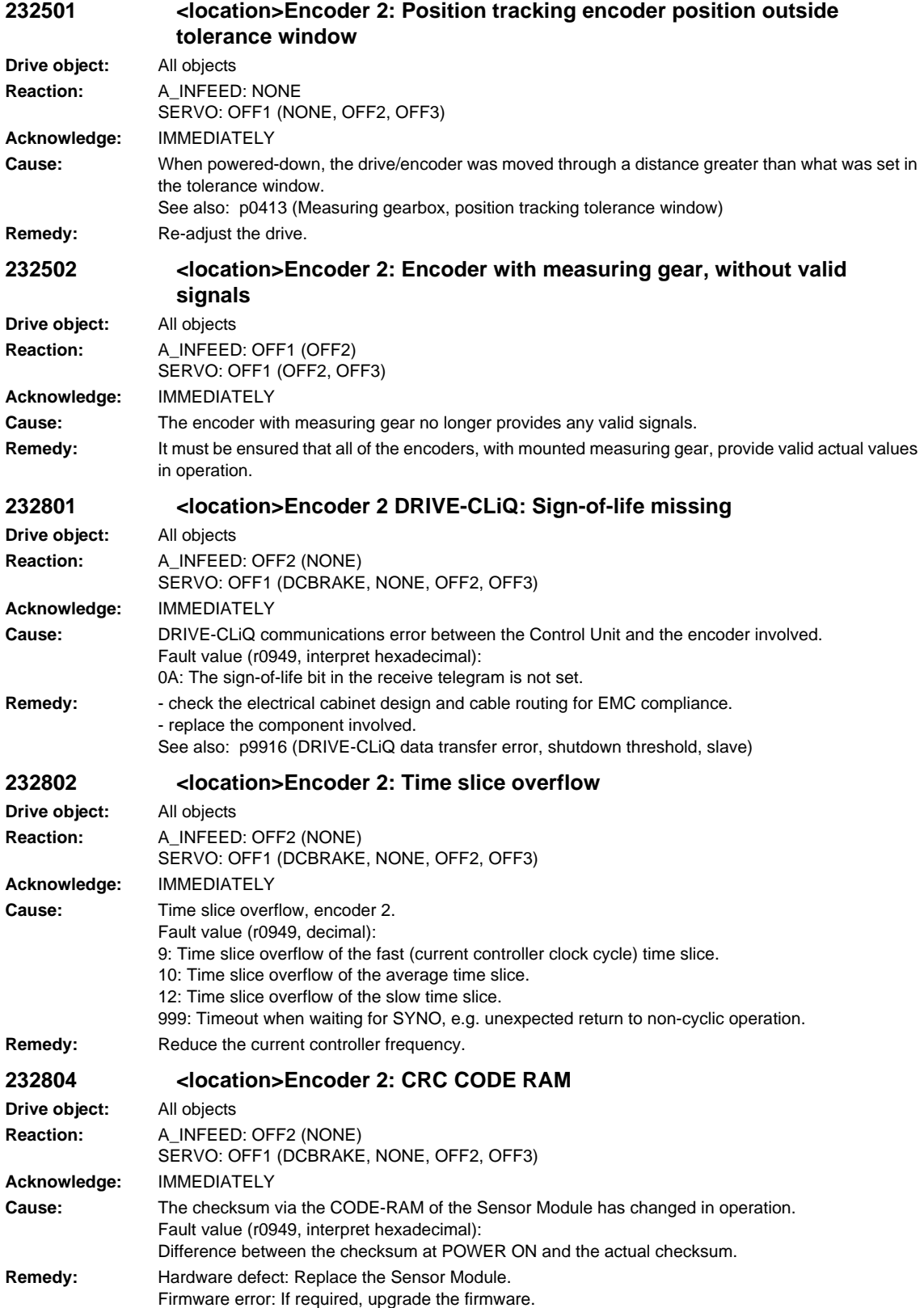

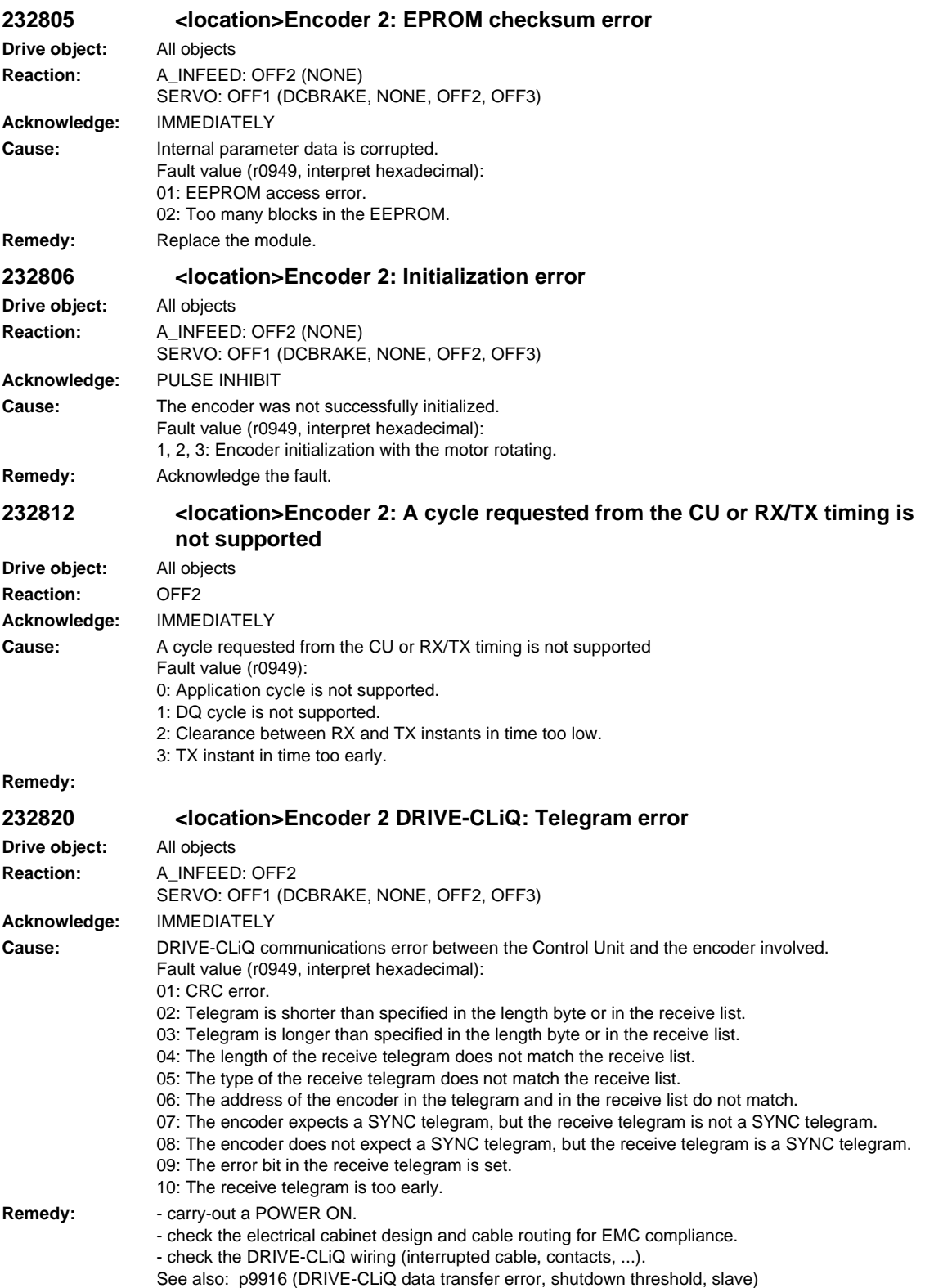

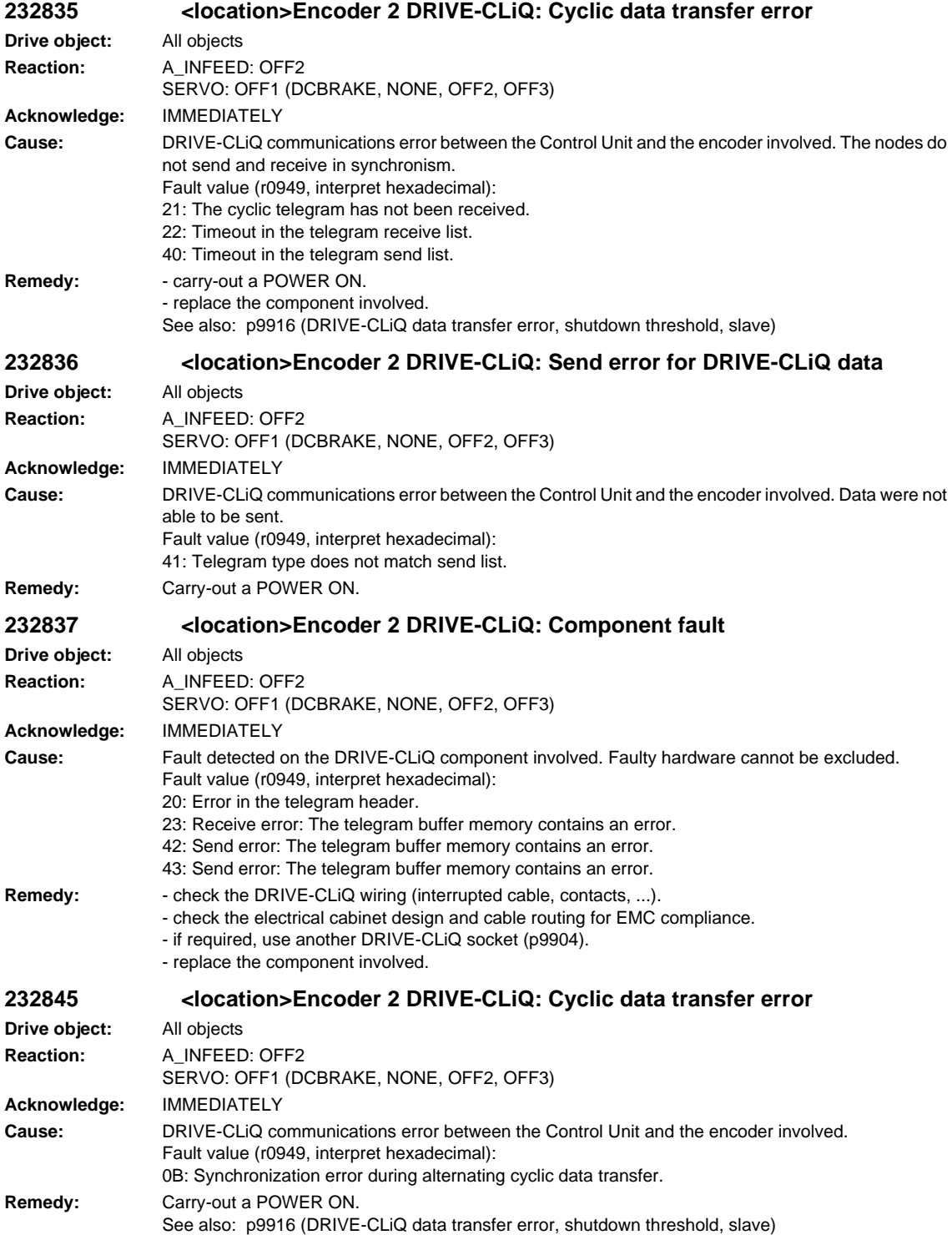

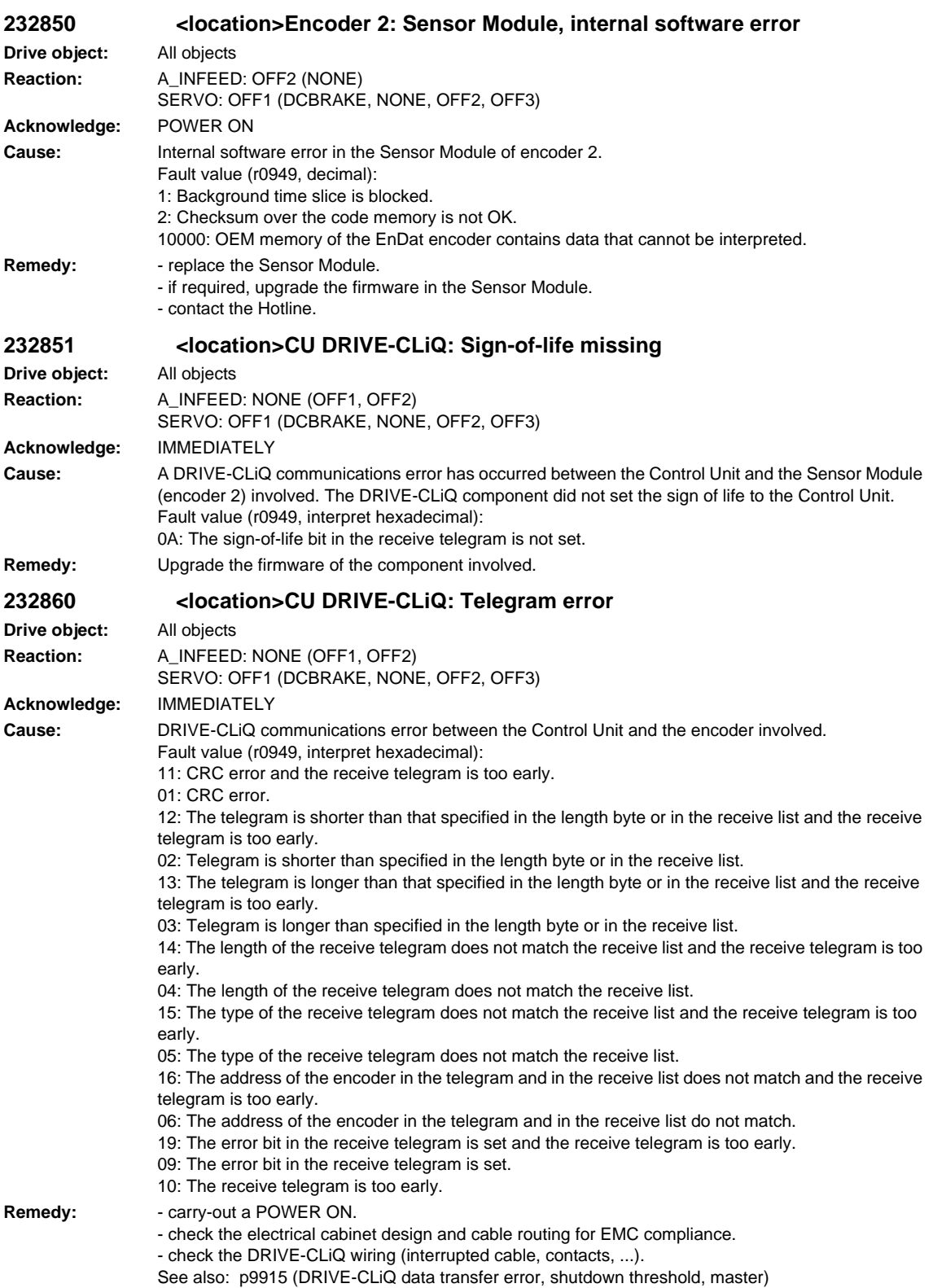

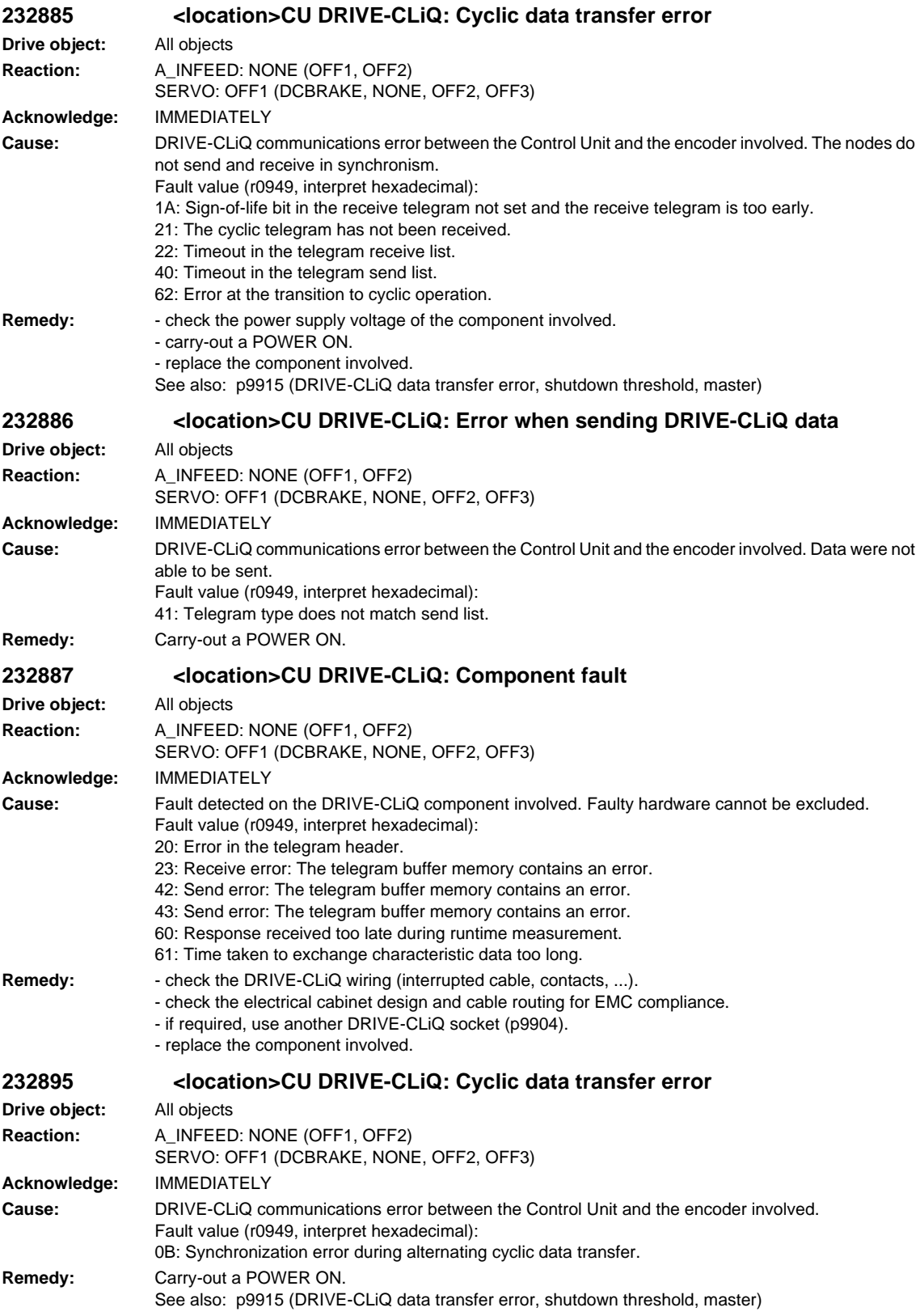

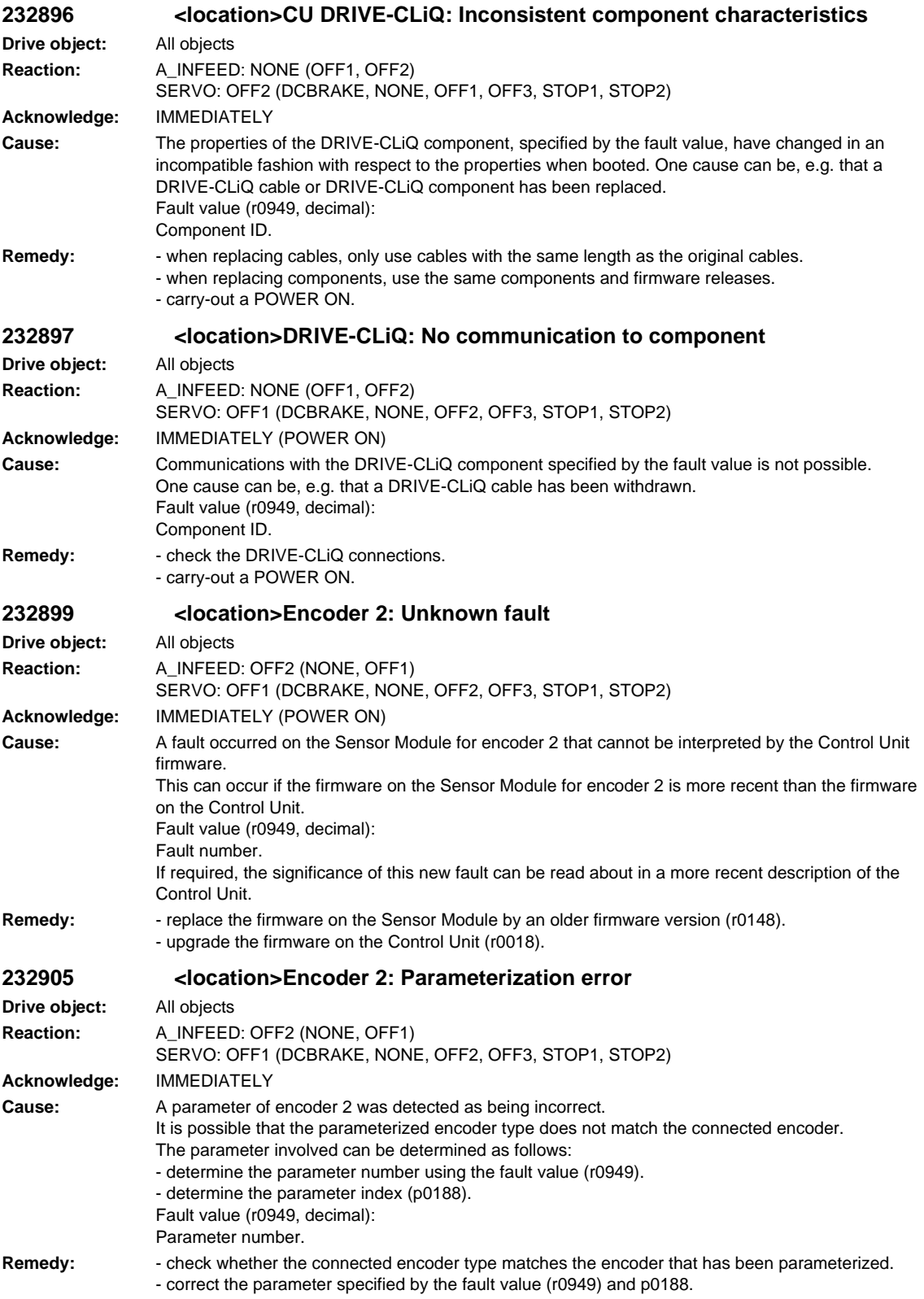

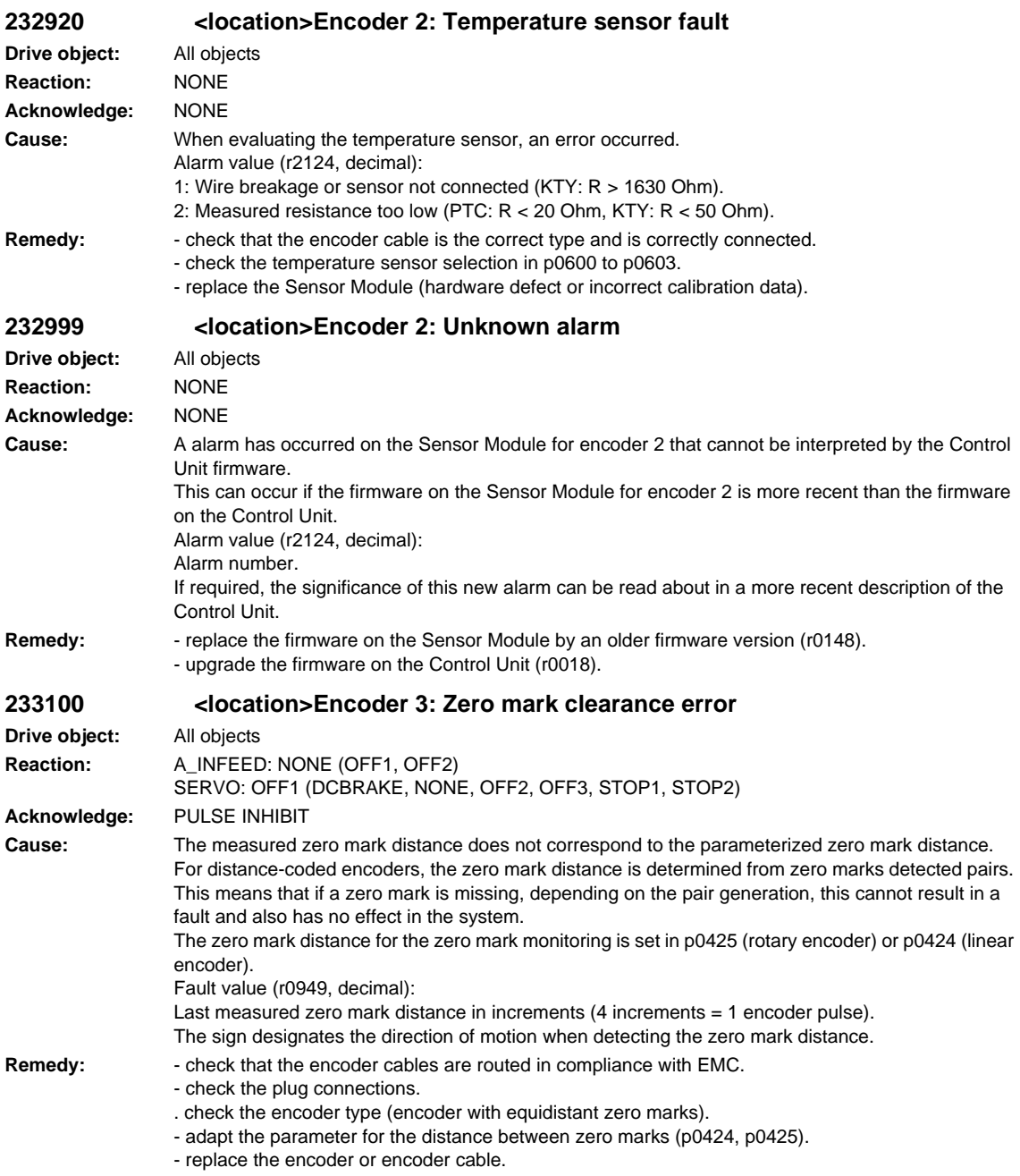

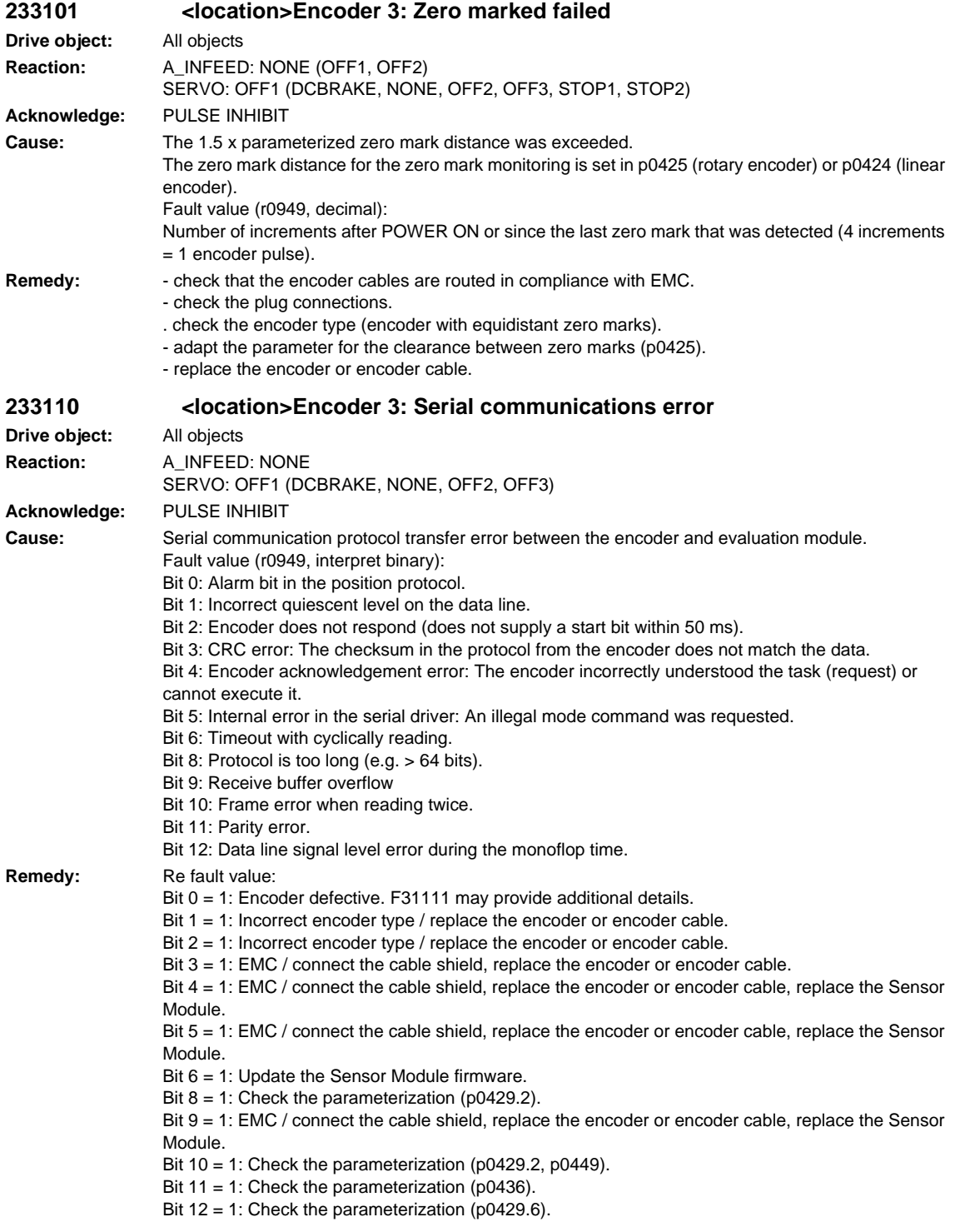

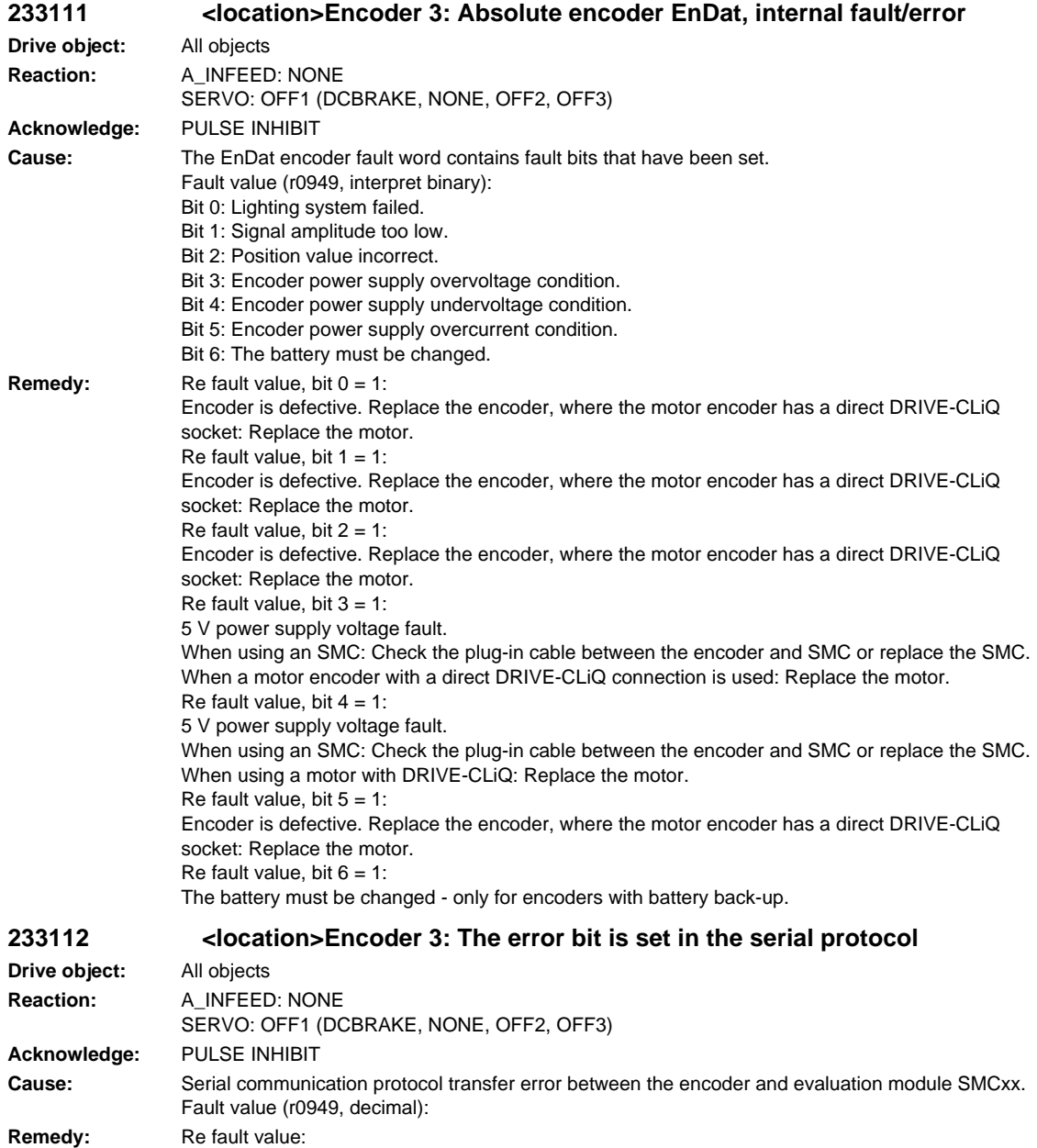

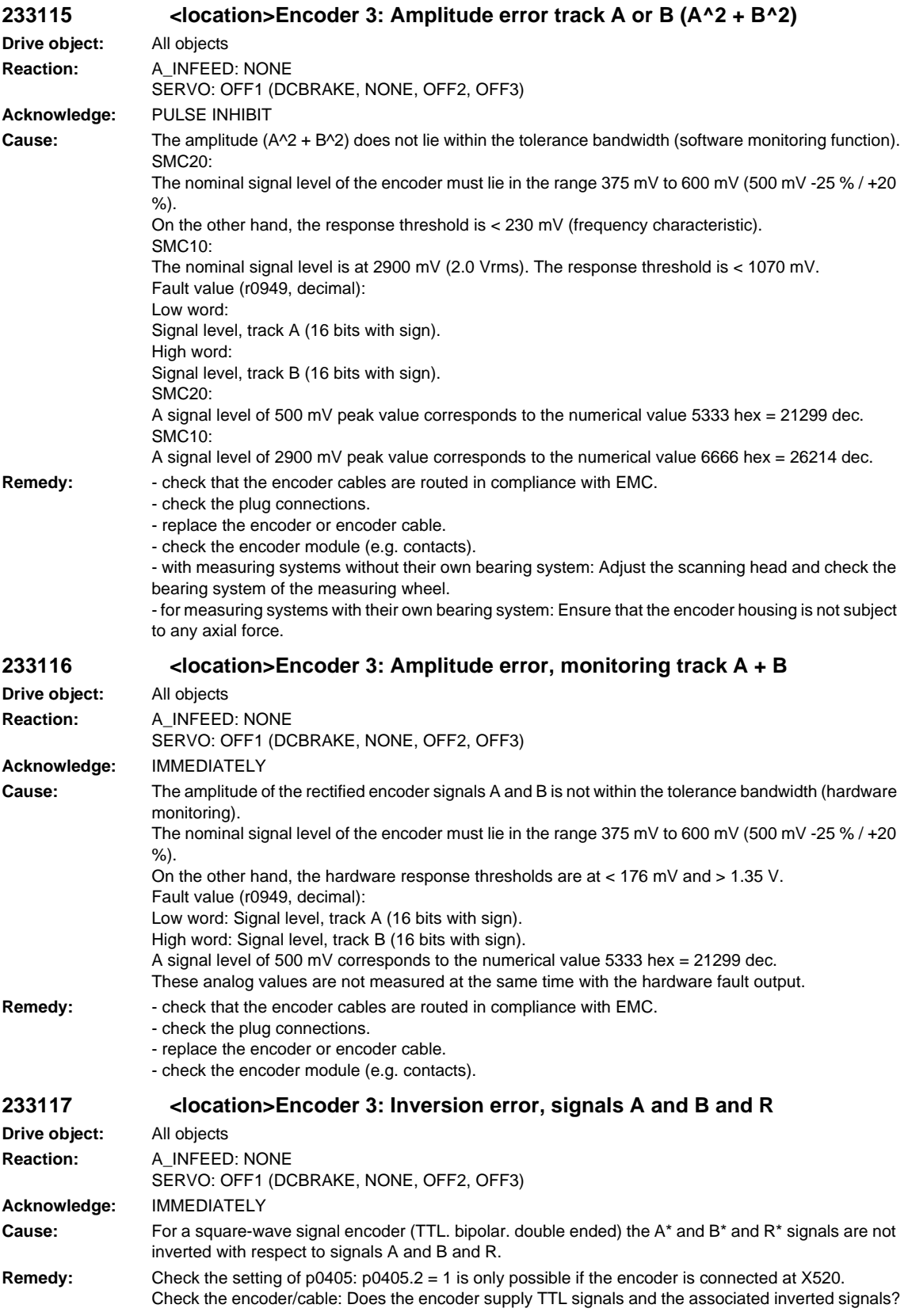

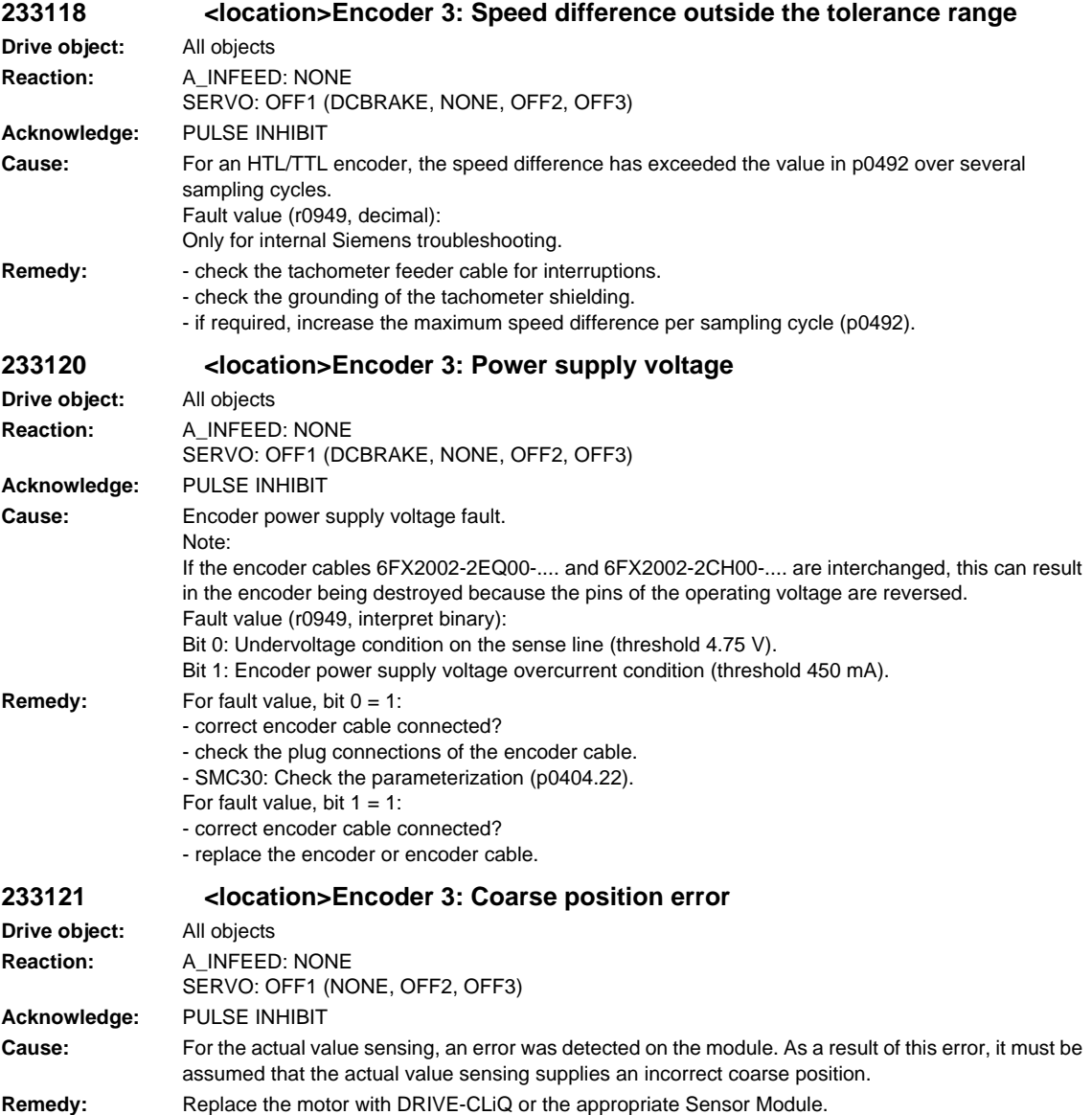

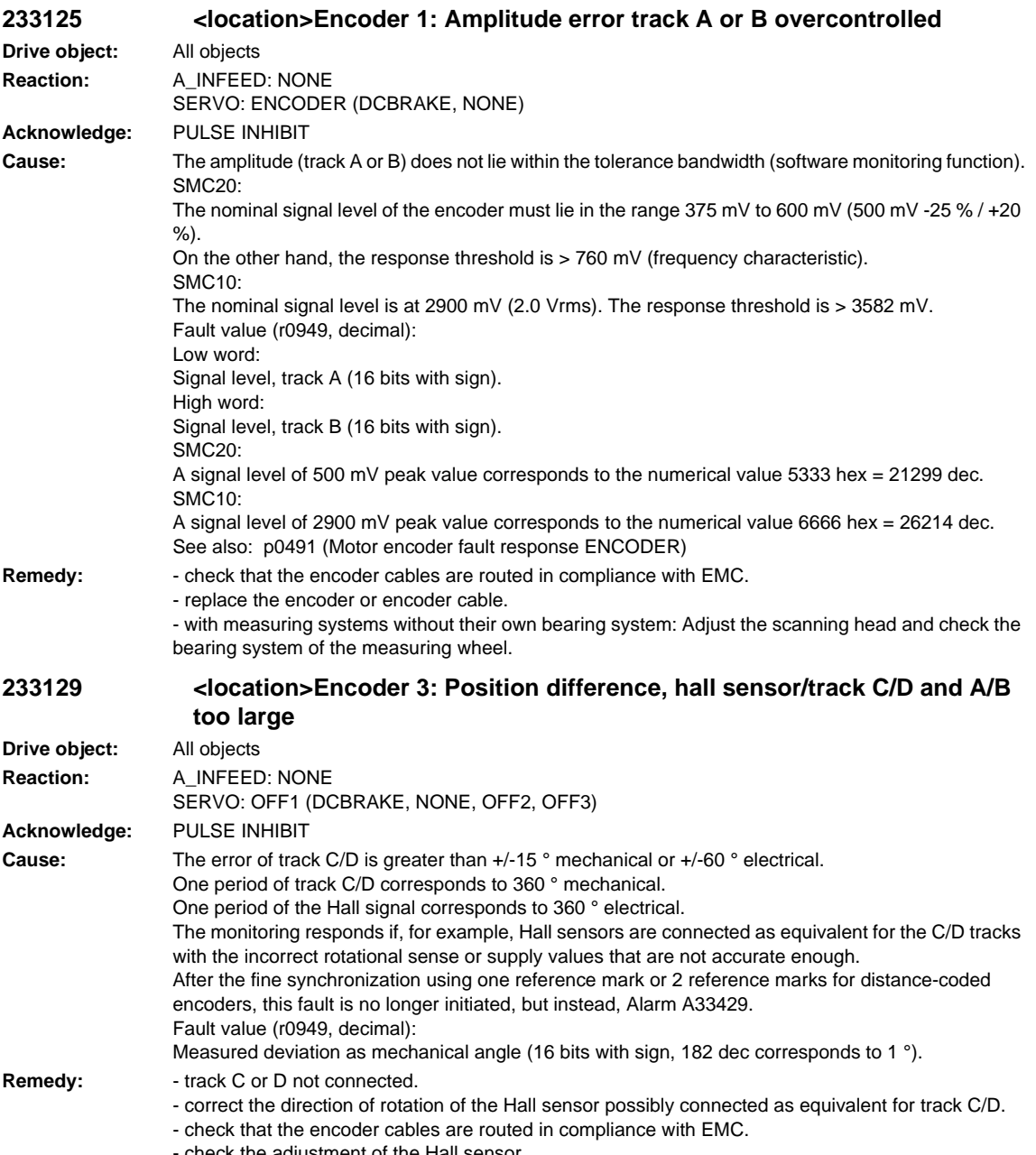

- check the adjustment of the Hall sensor.
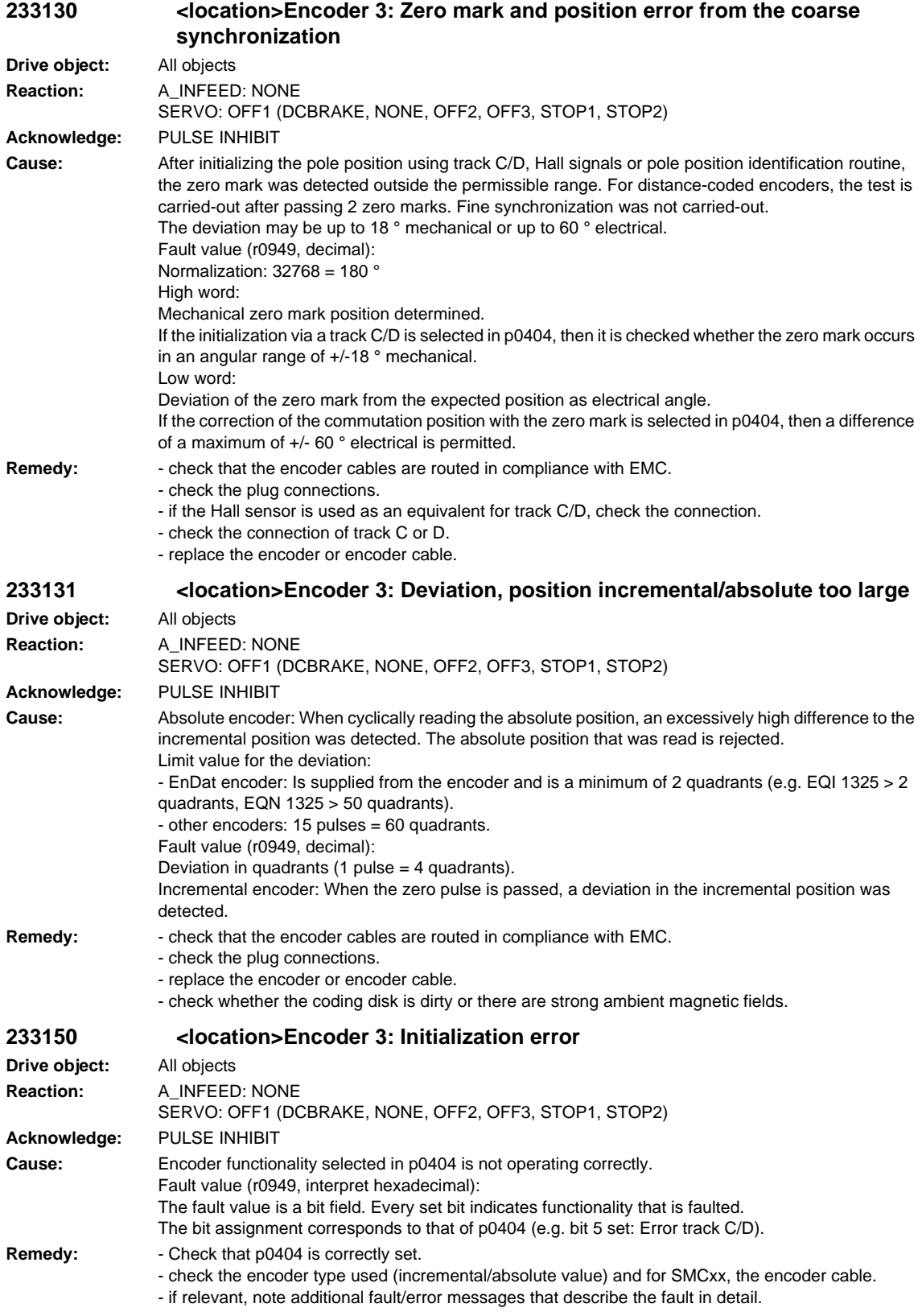

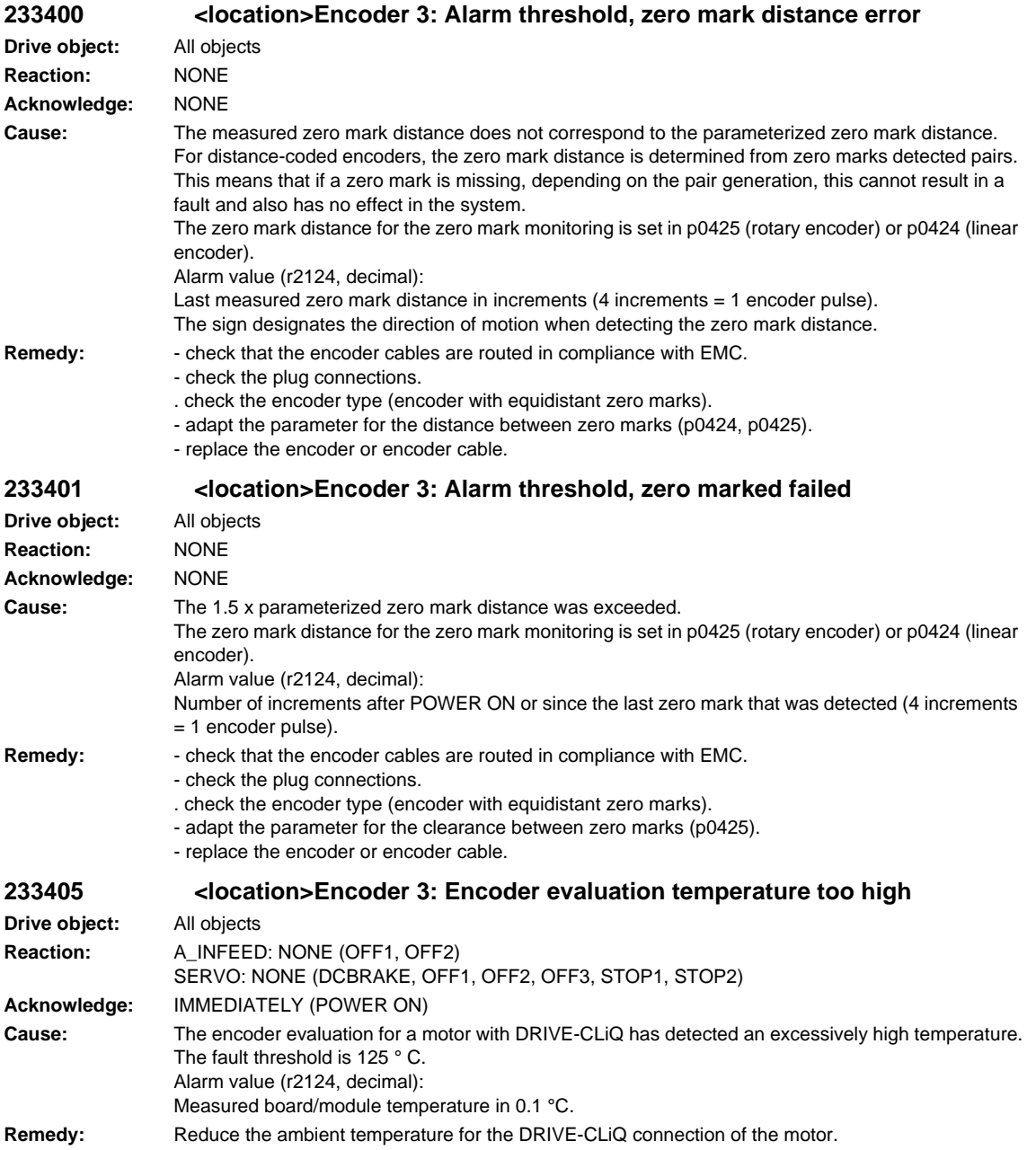

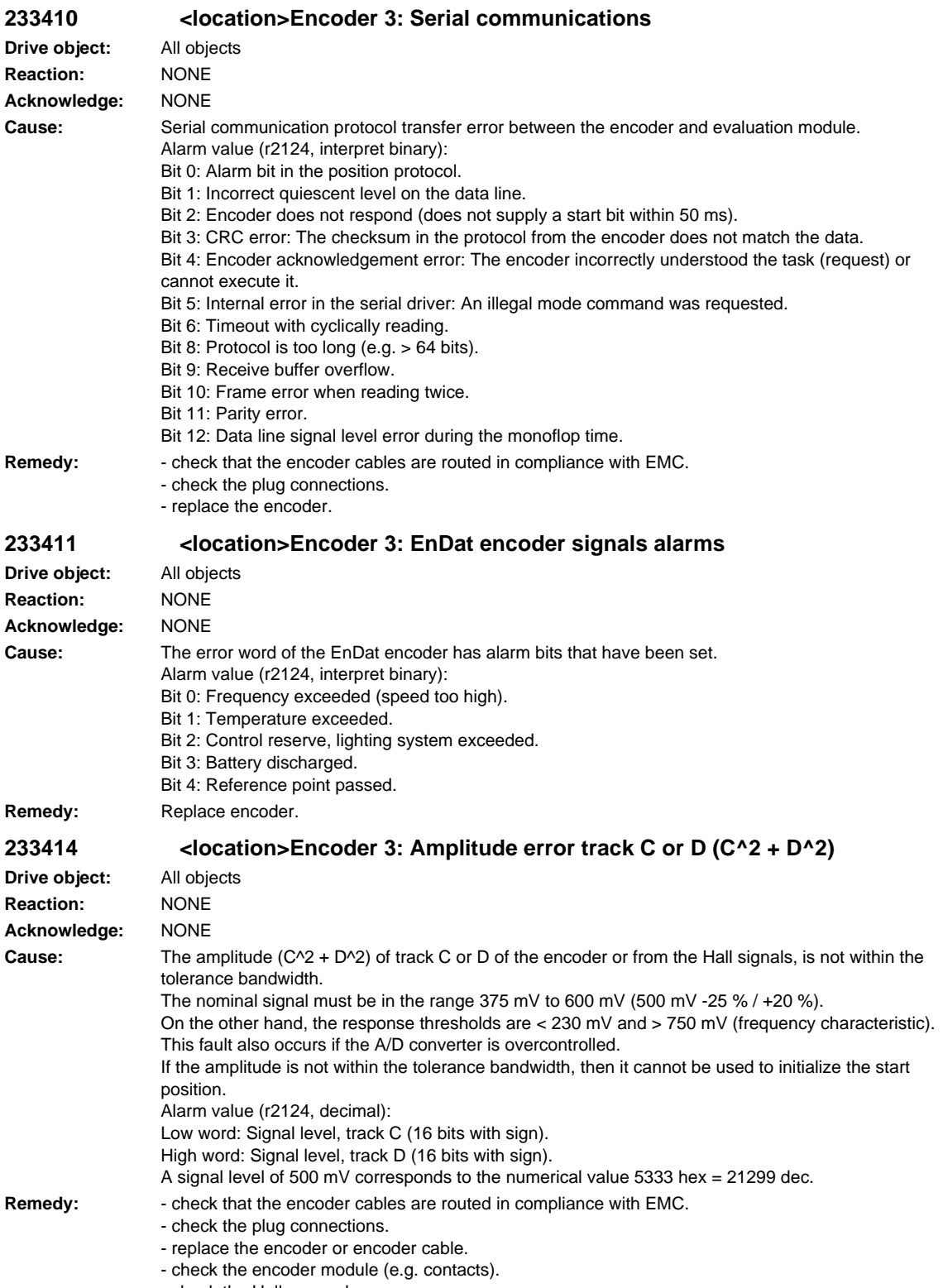

- check the Hall sensor box

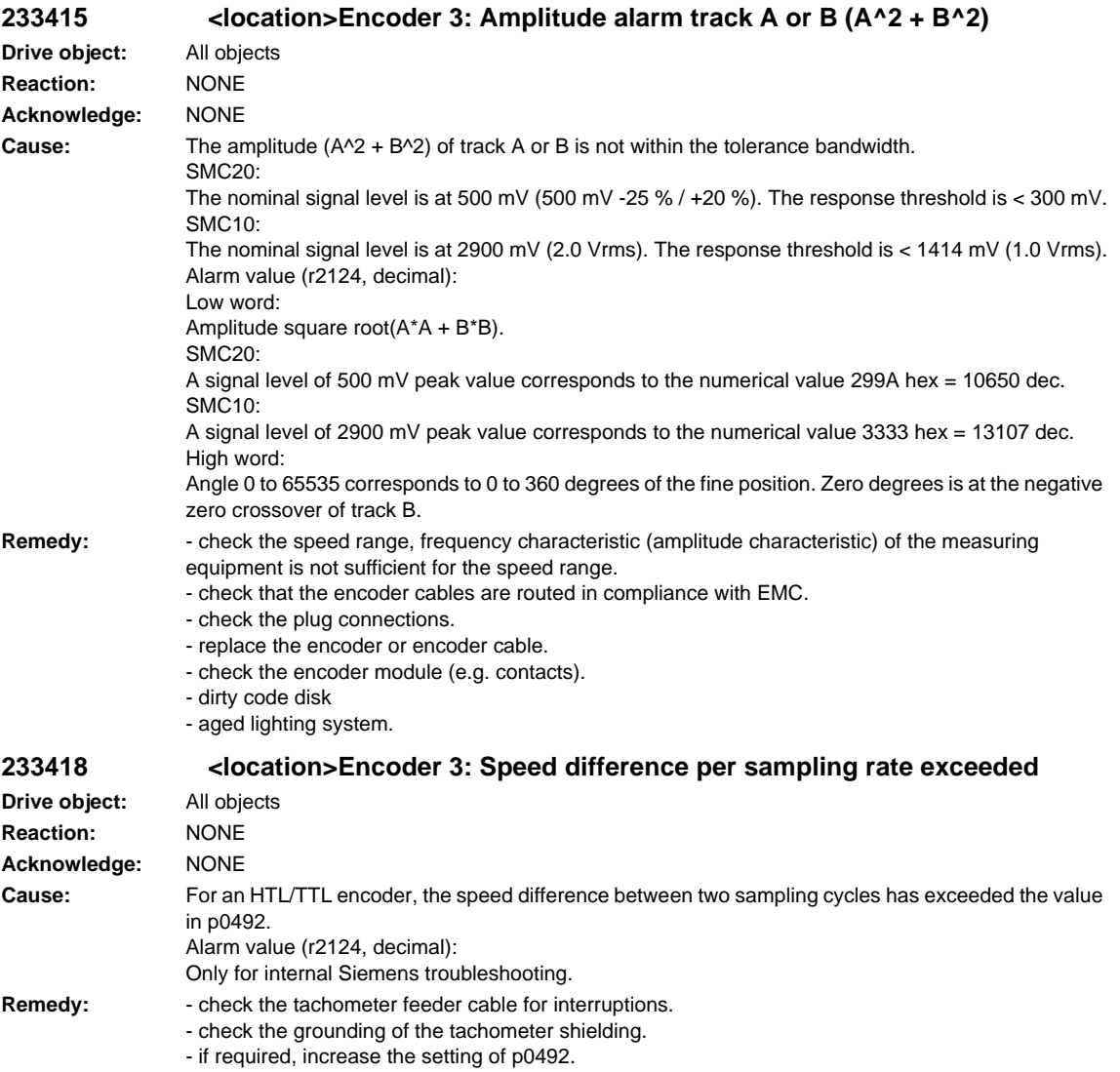

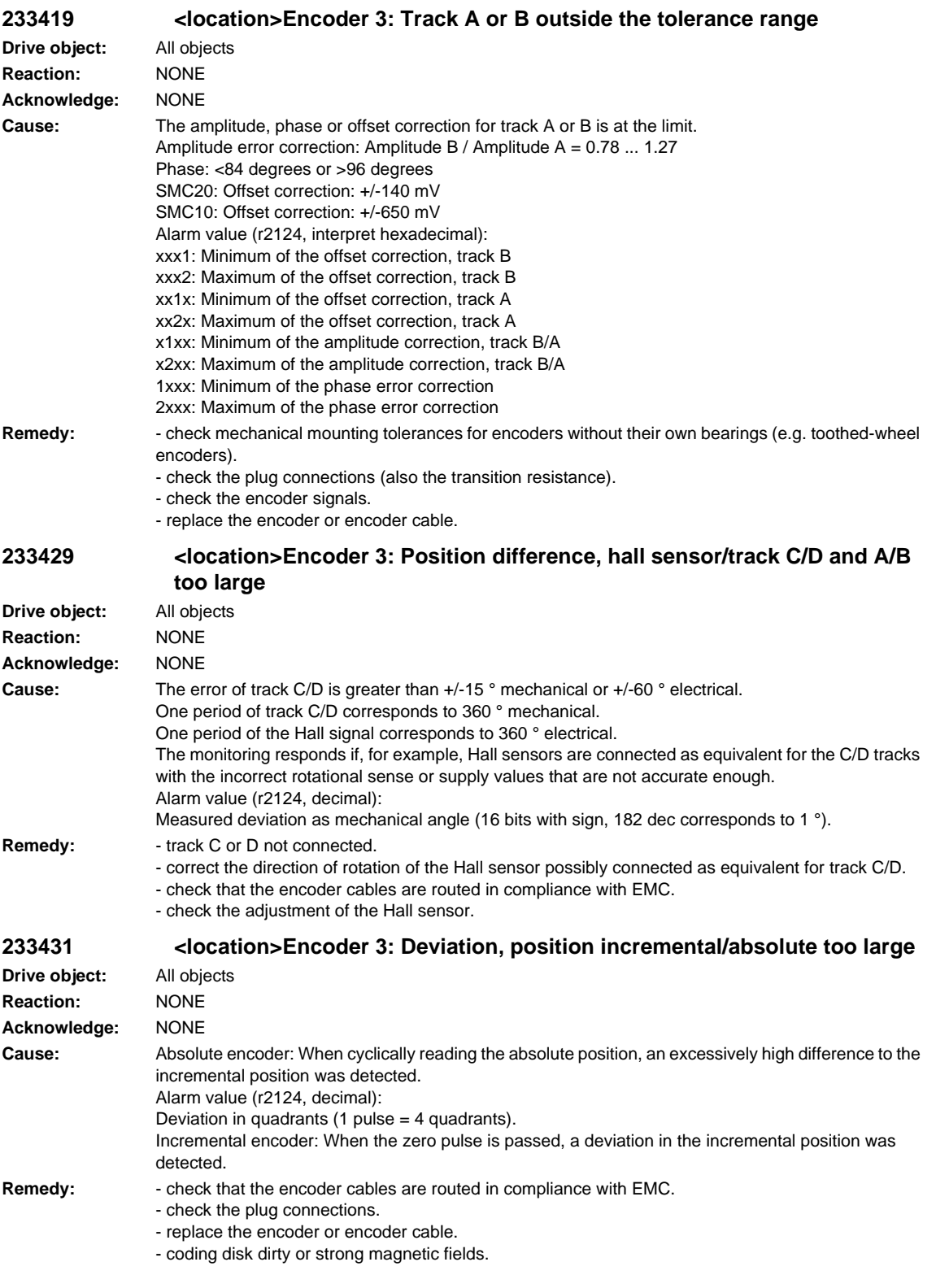

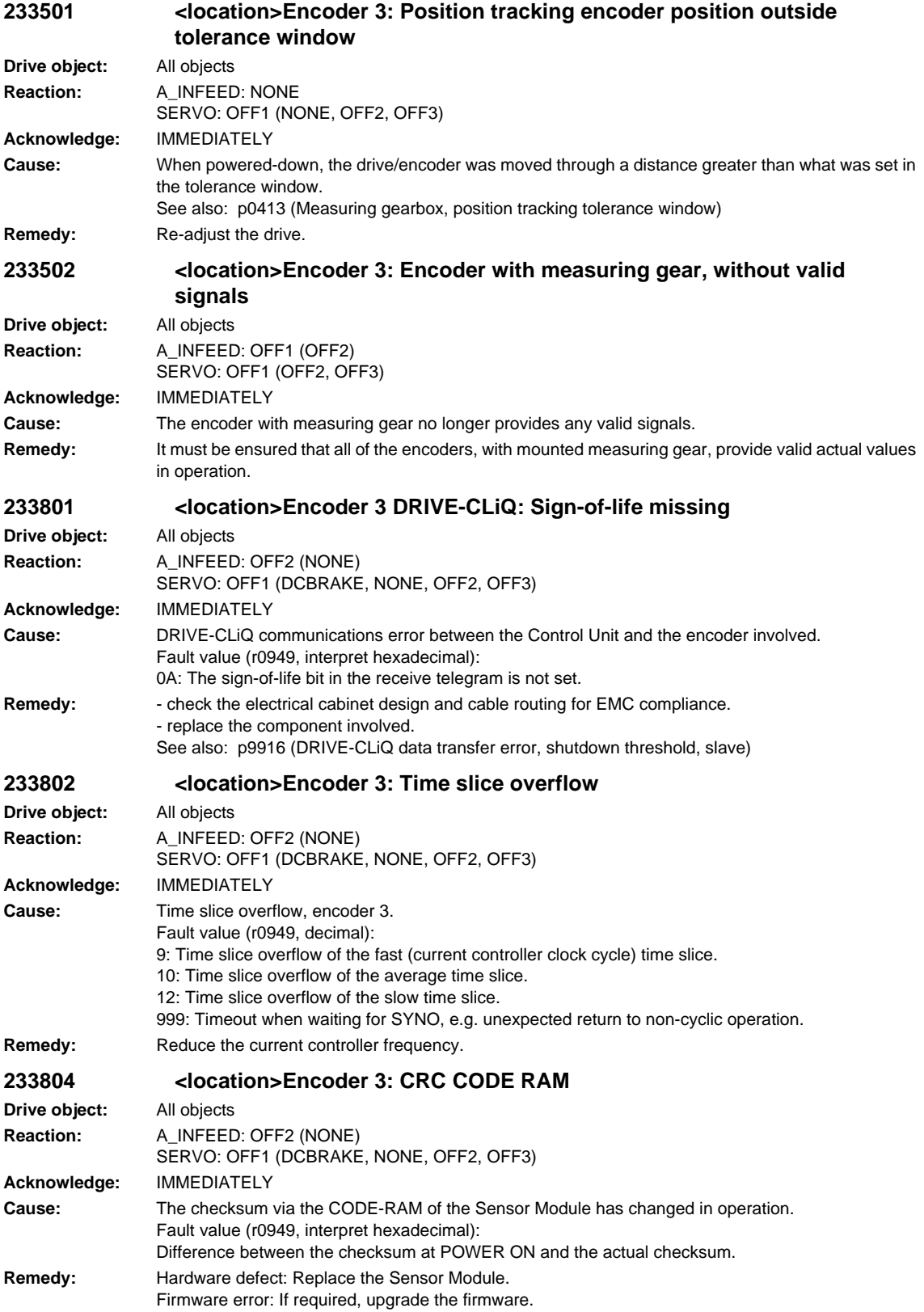

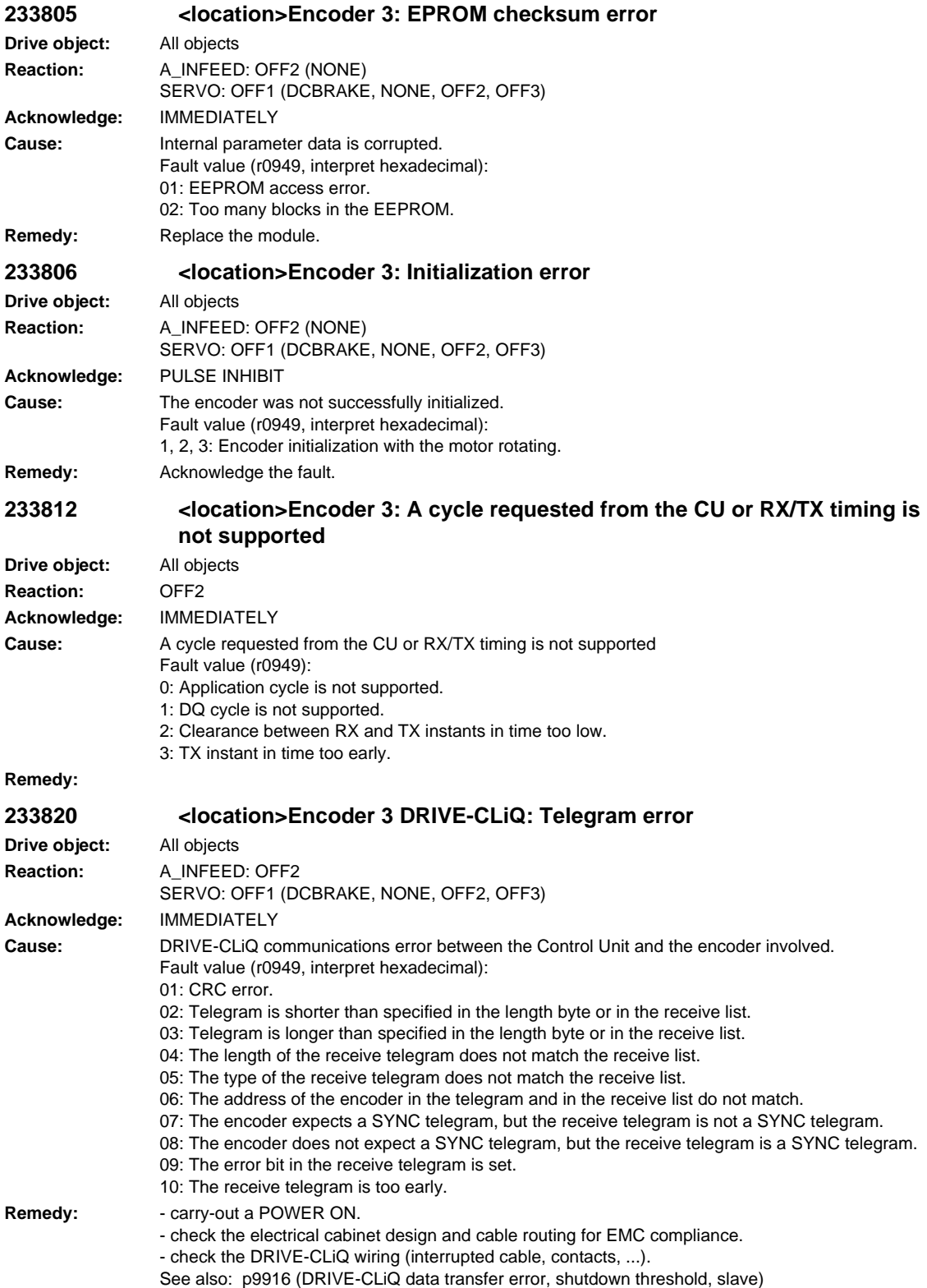

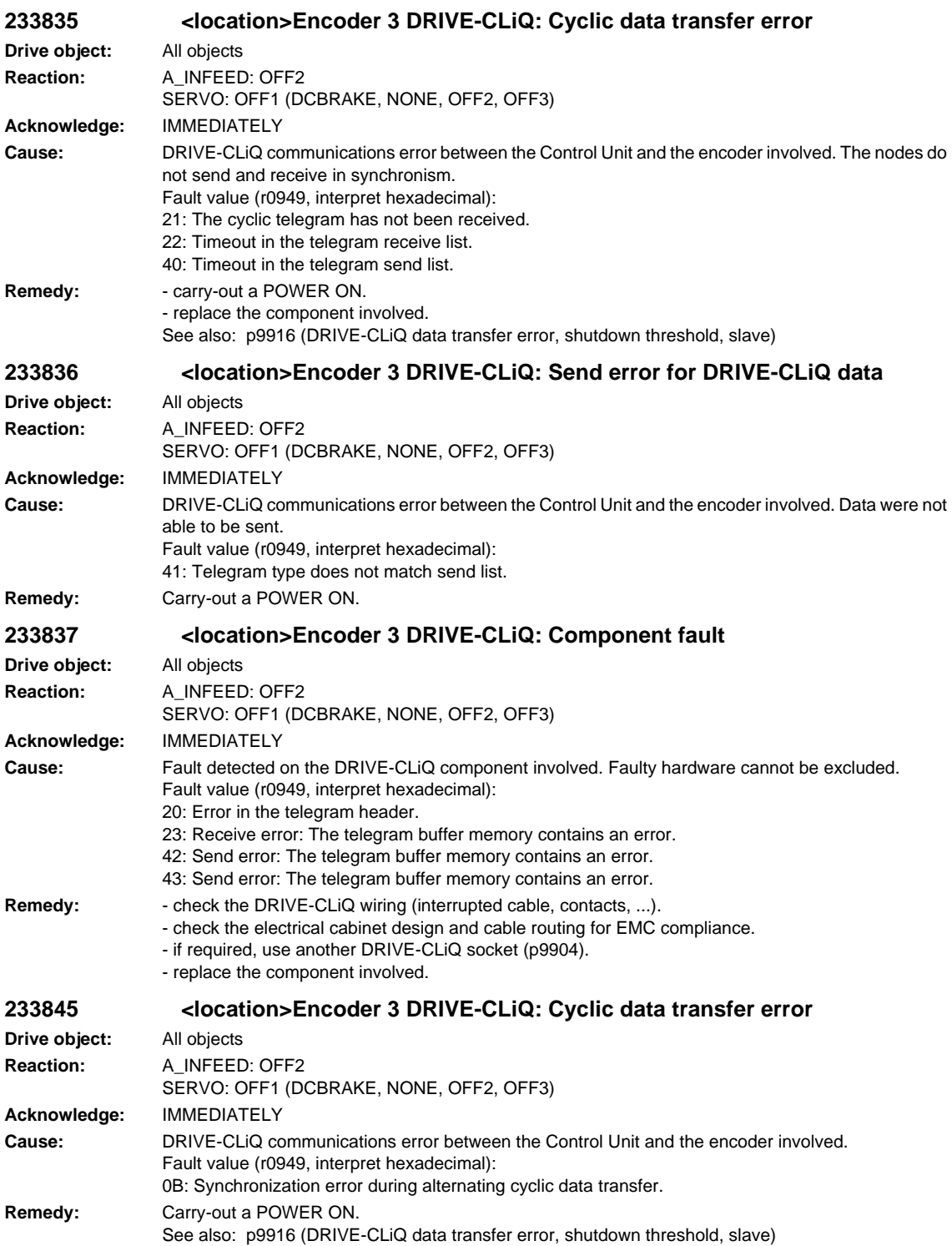

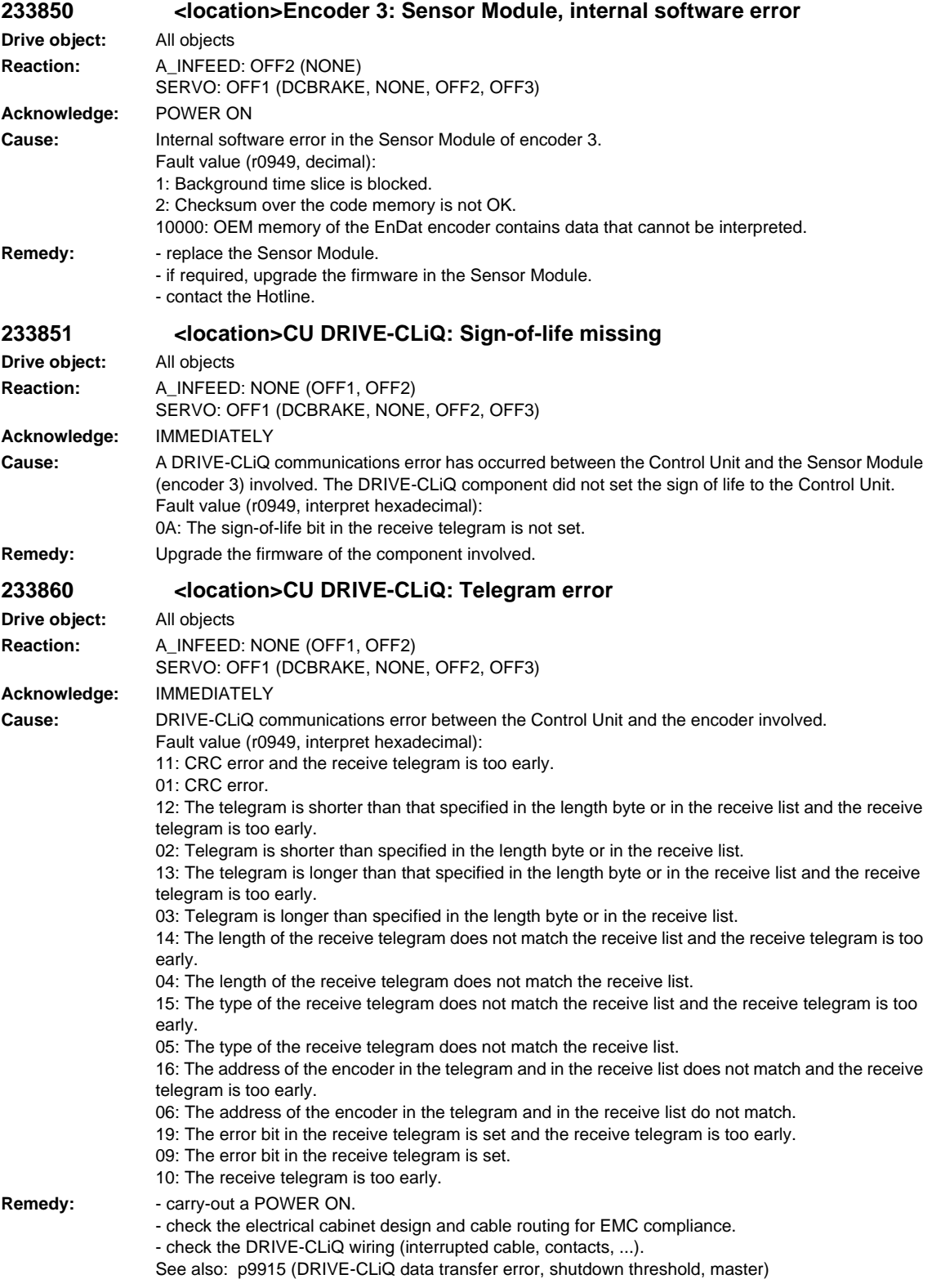

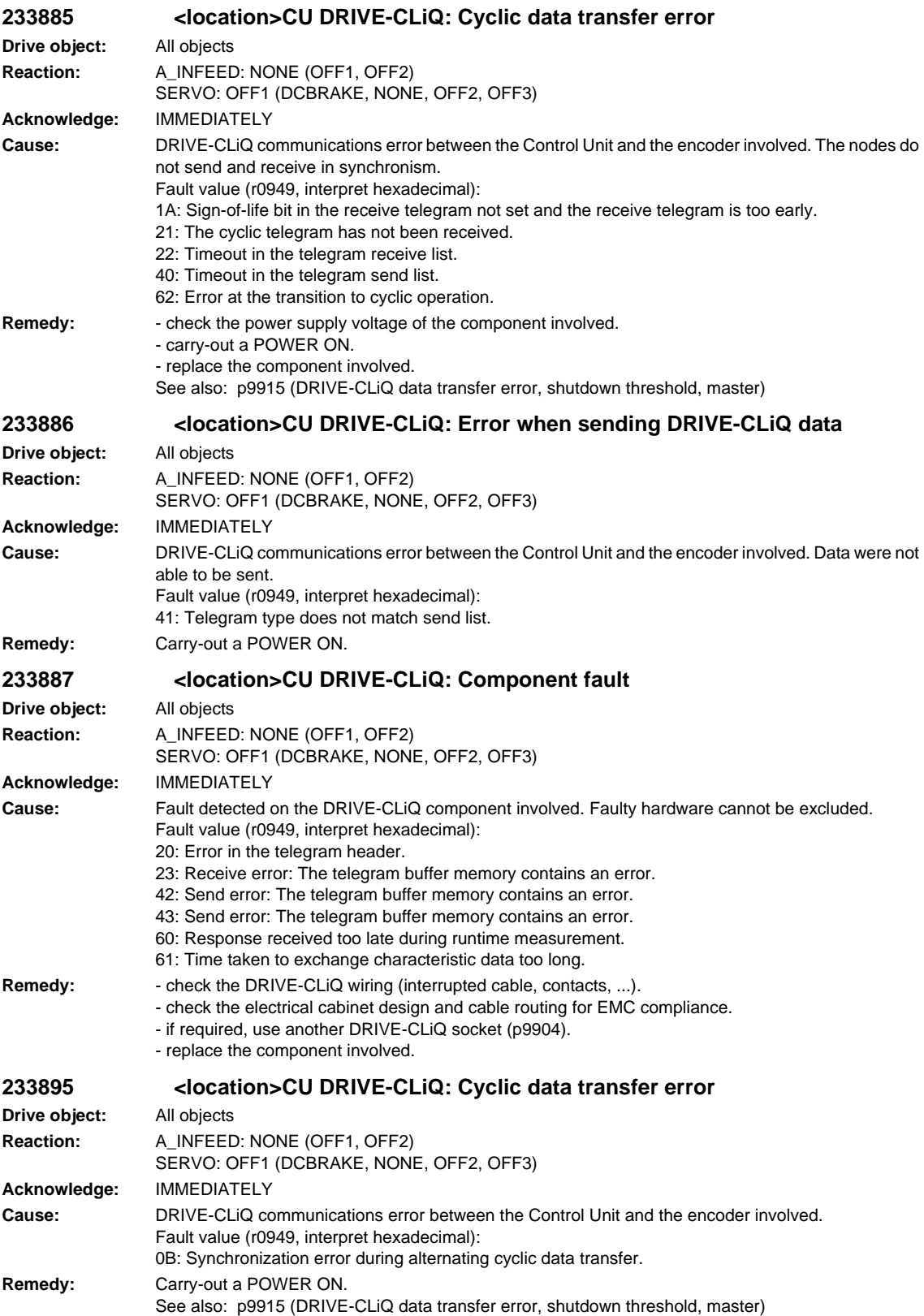

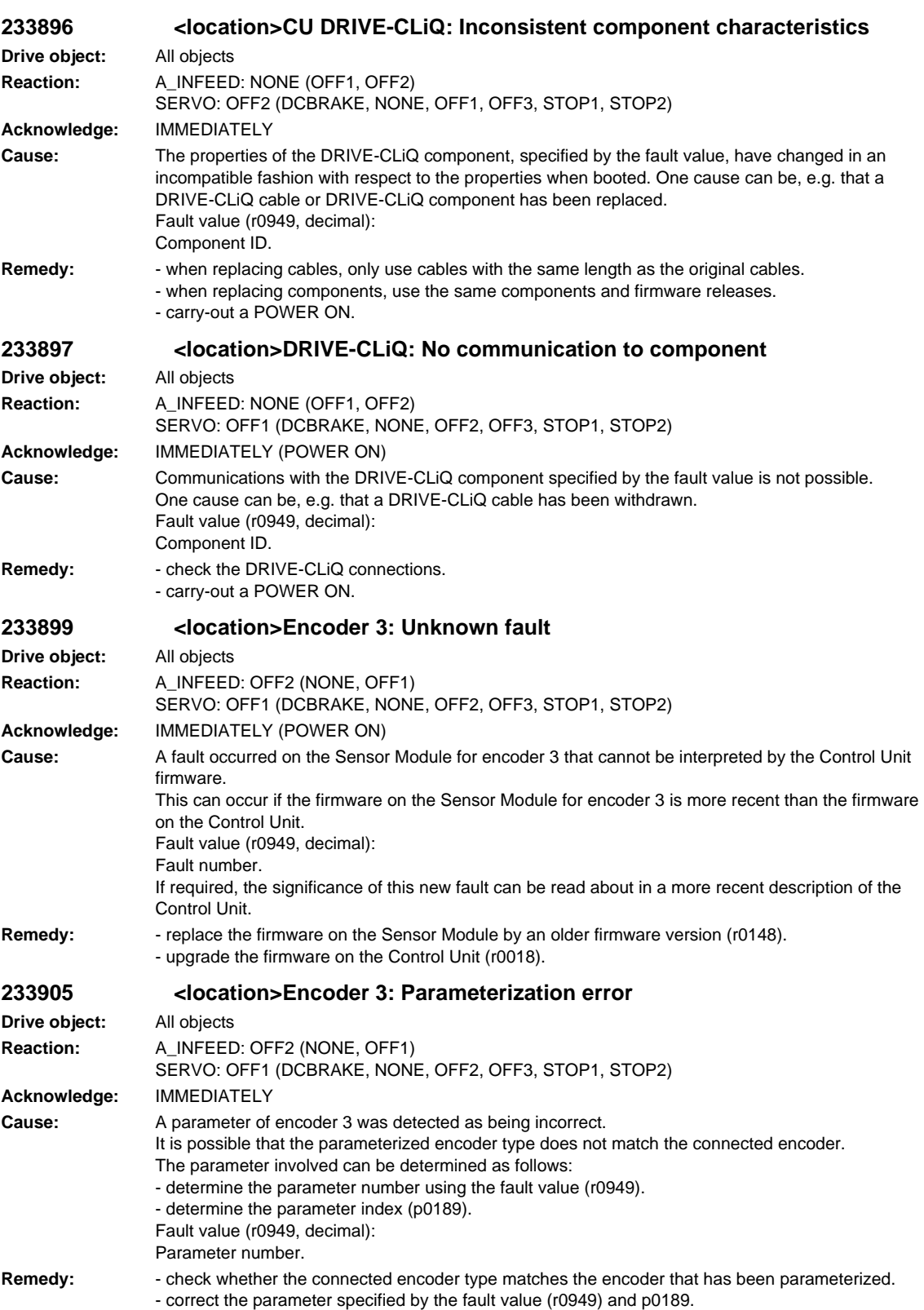

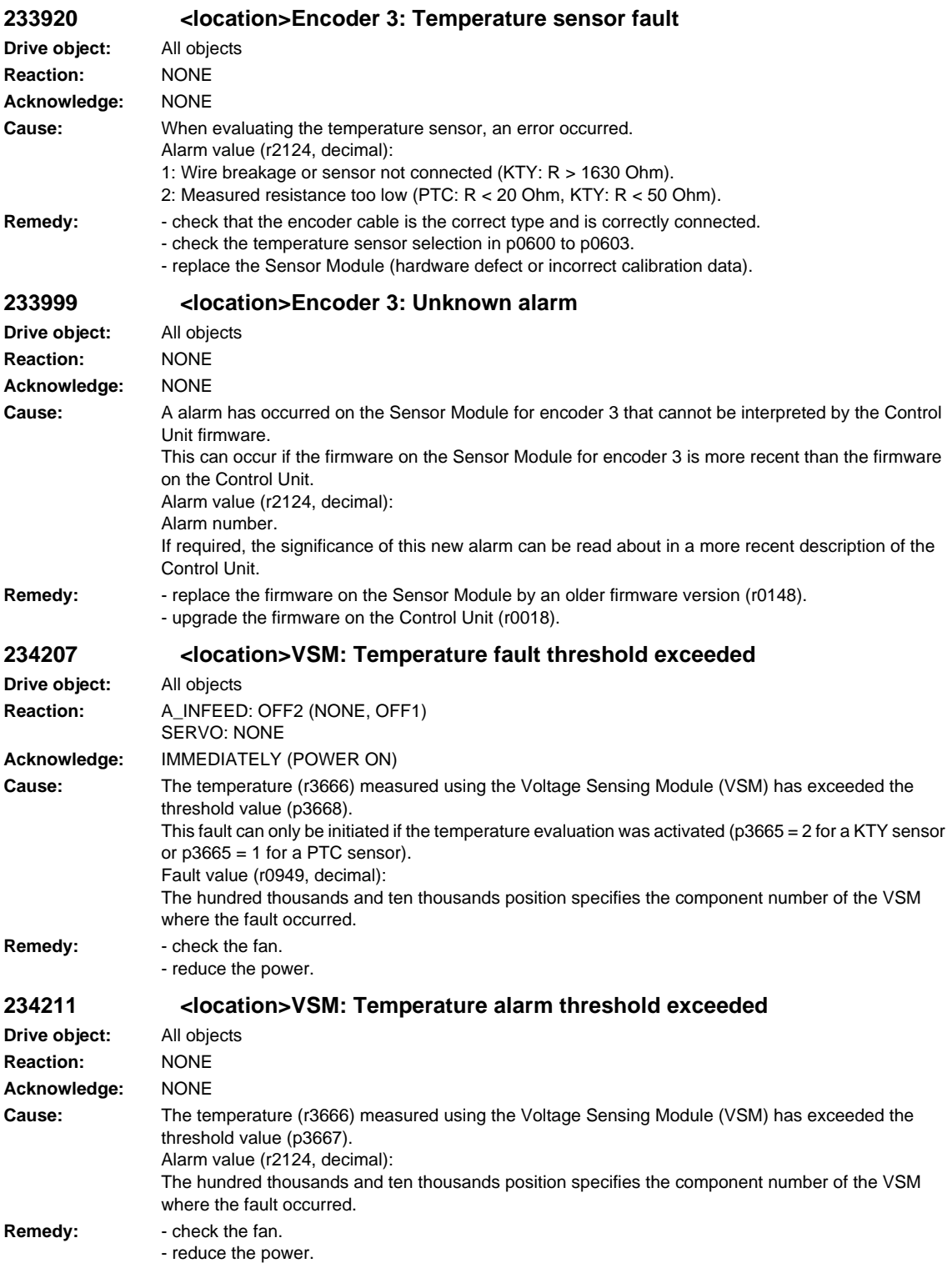

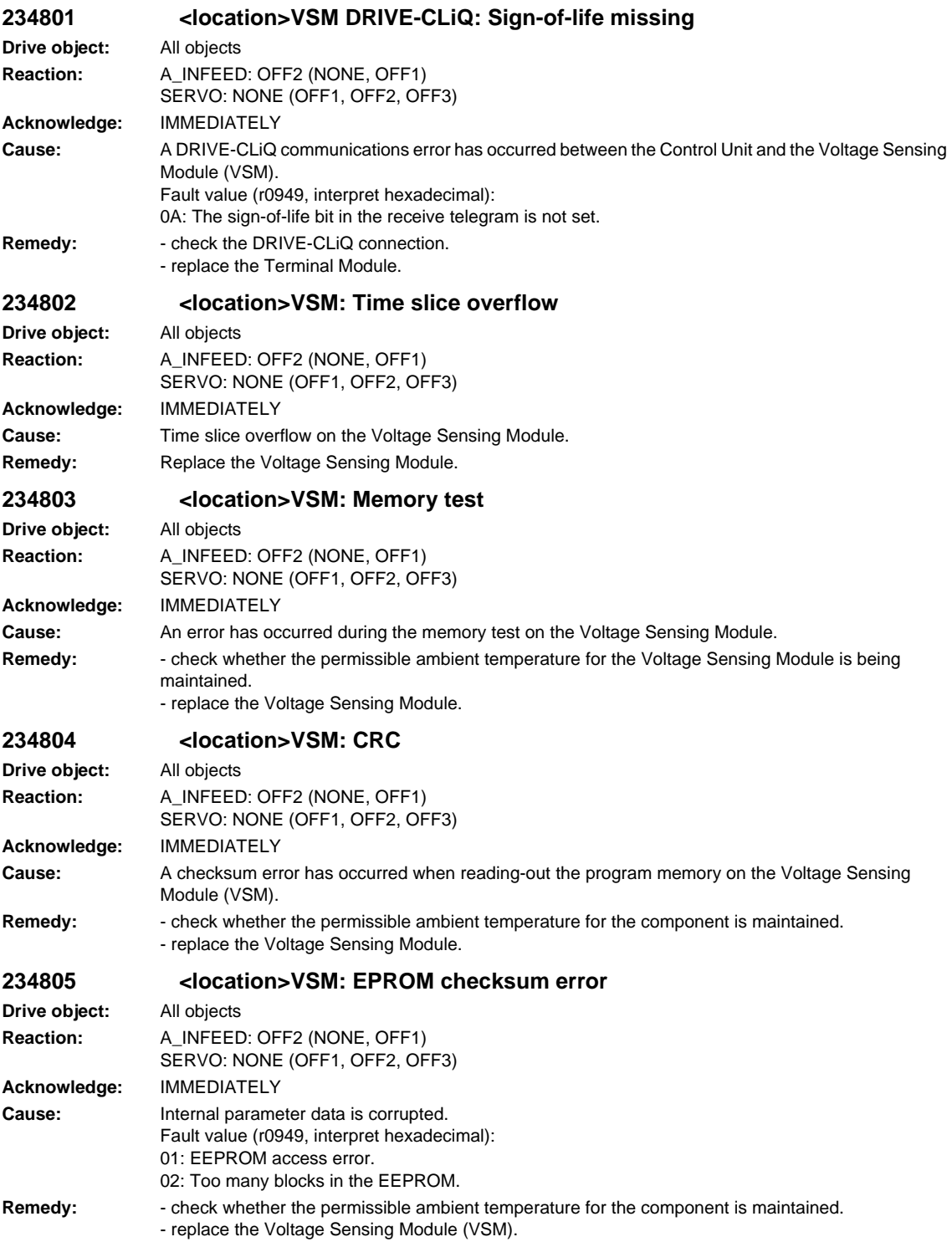

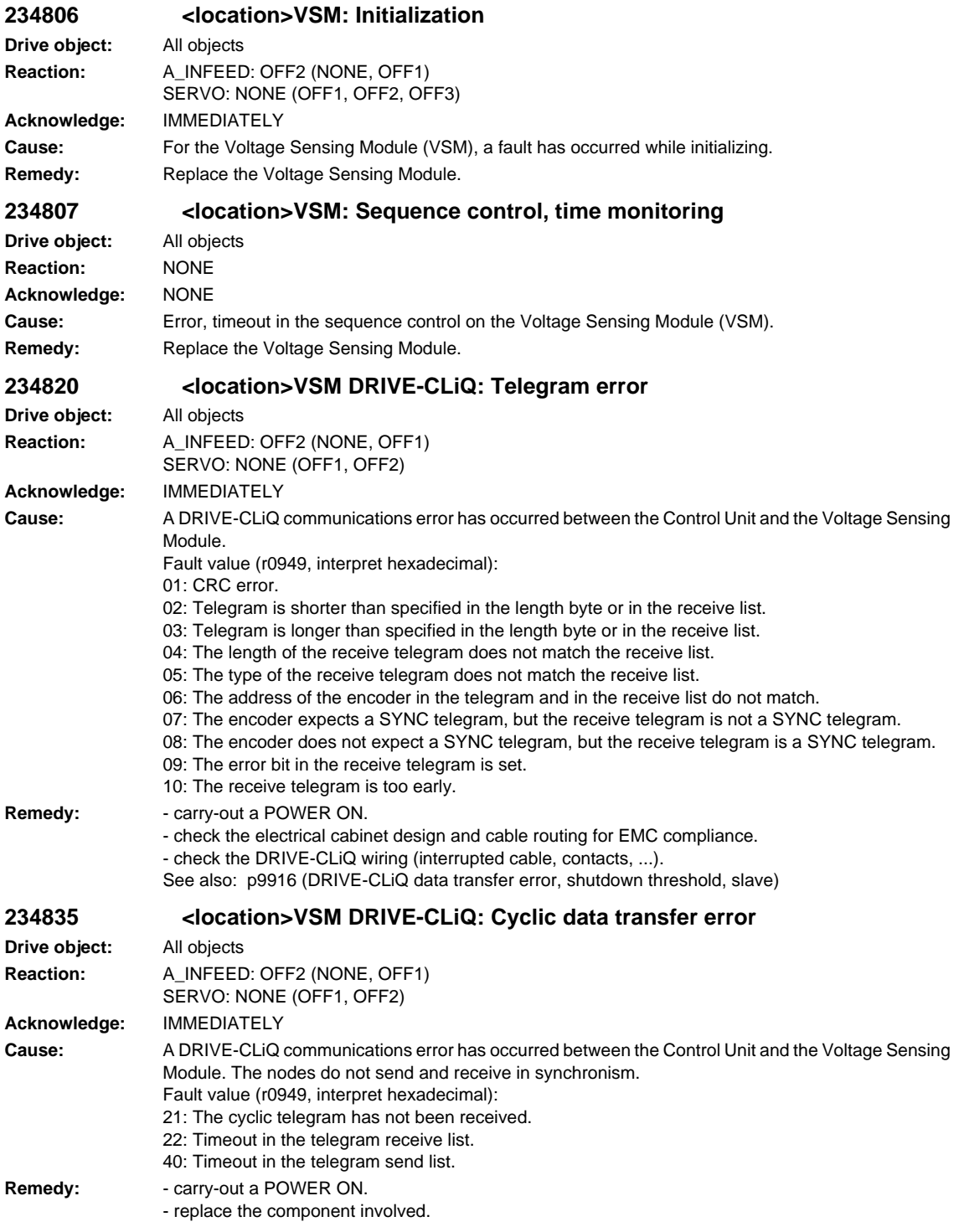

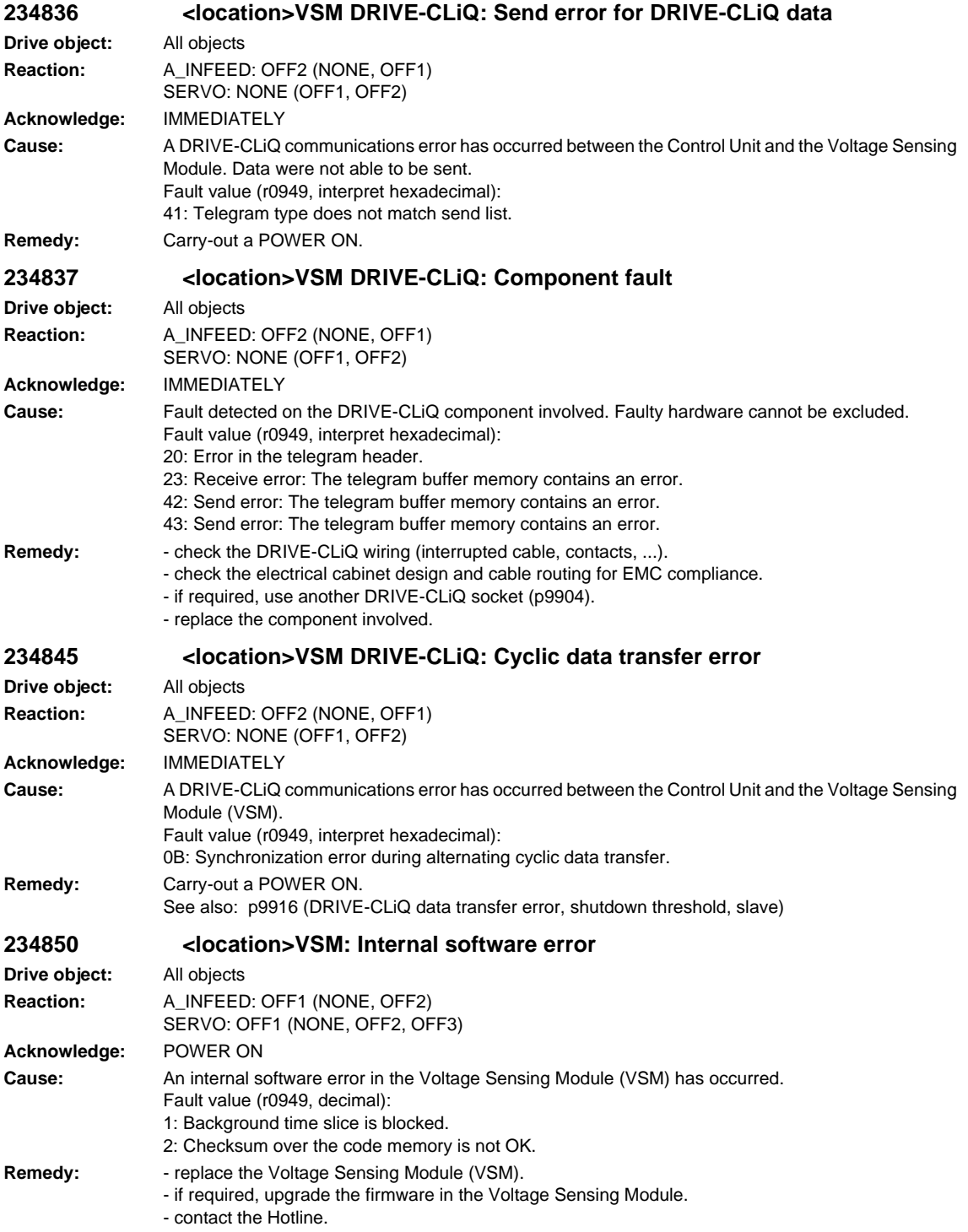

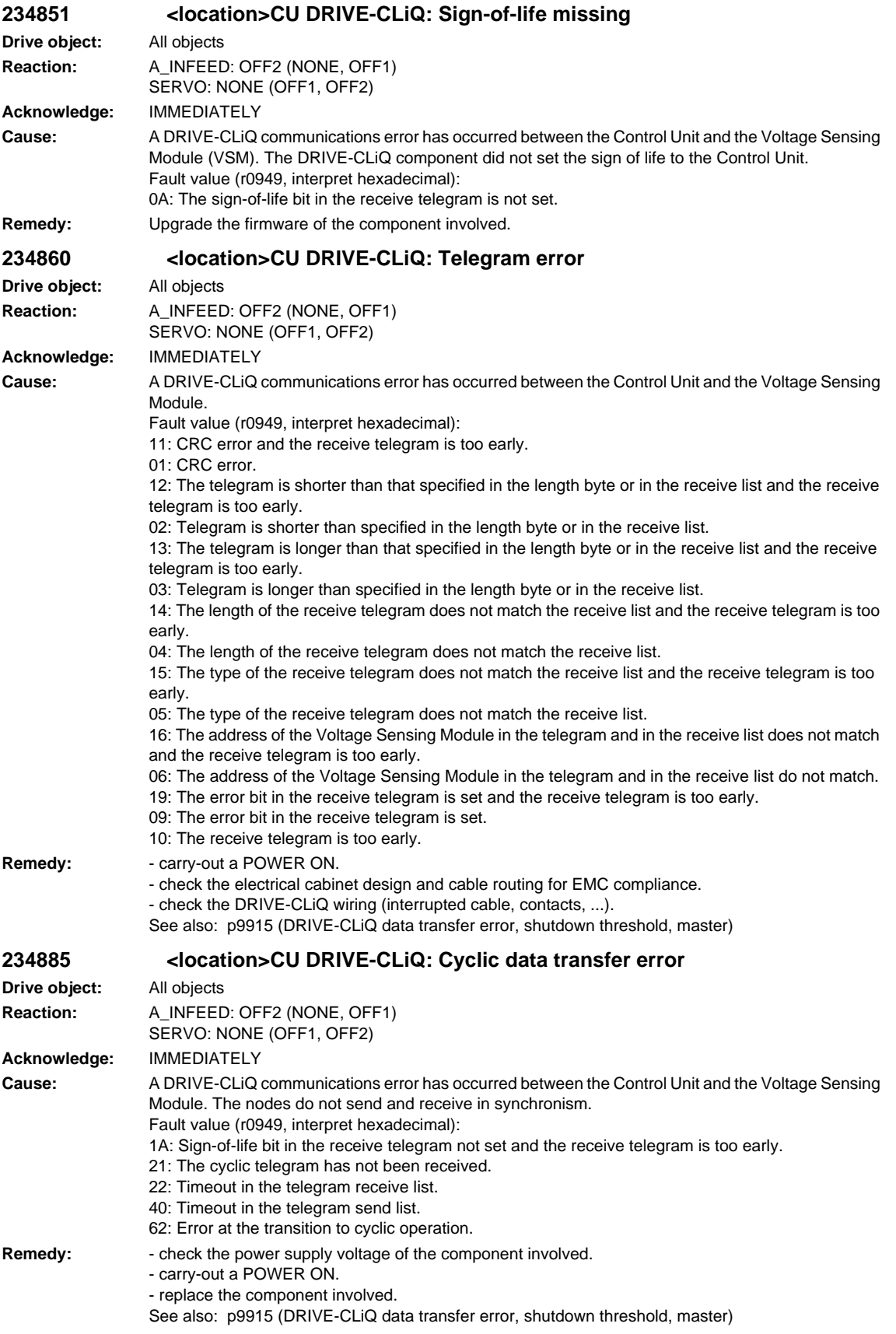

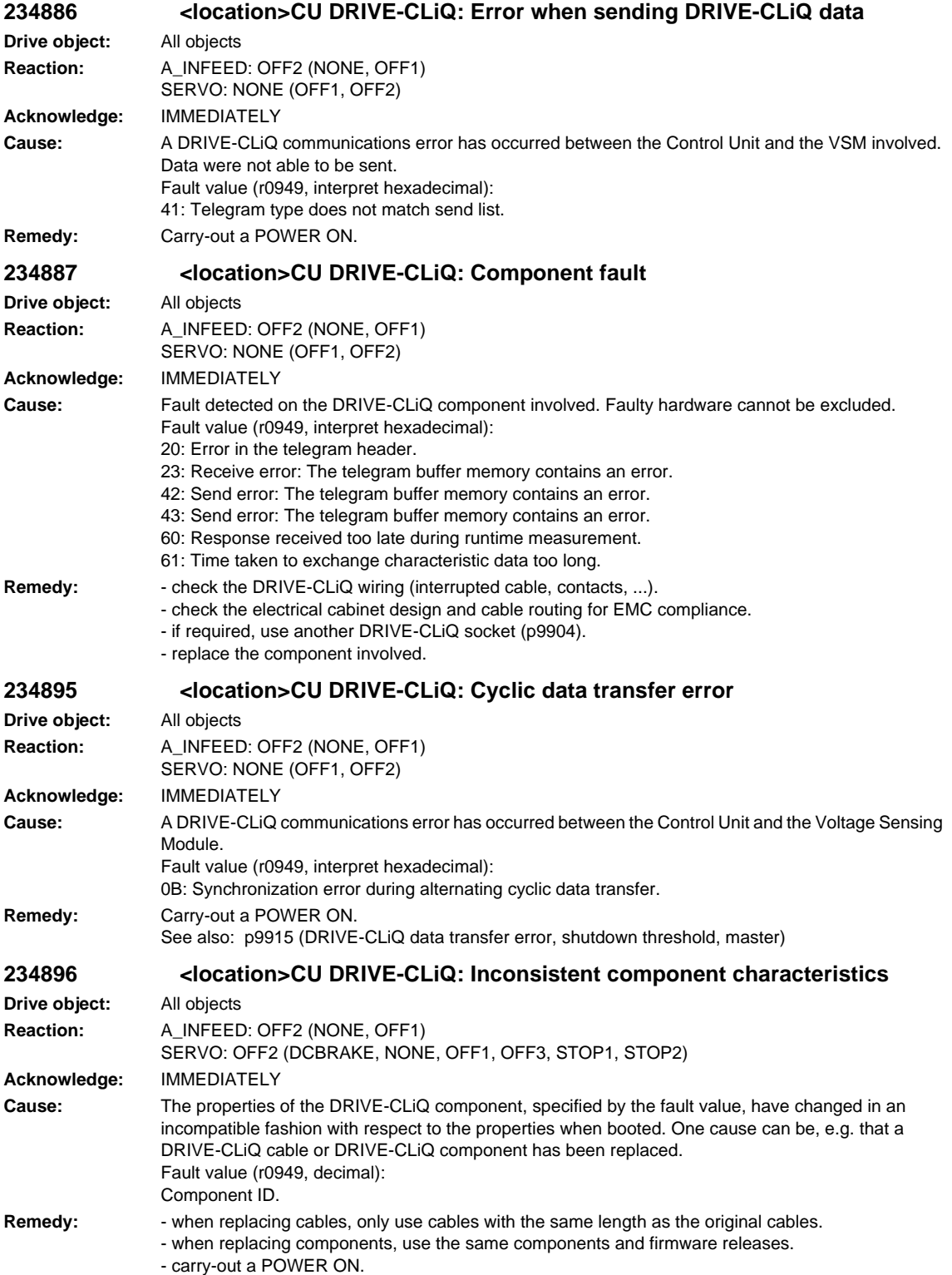

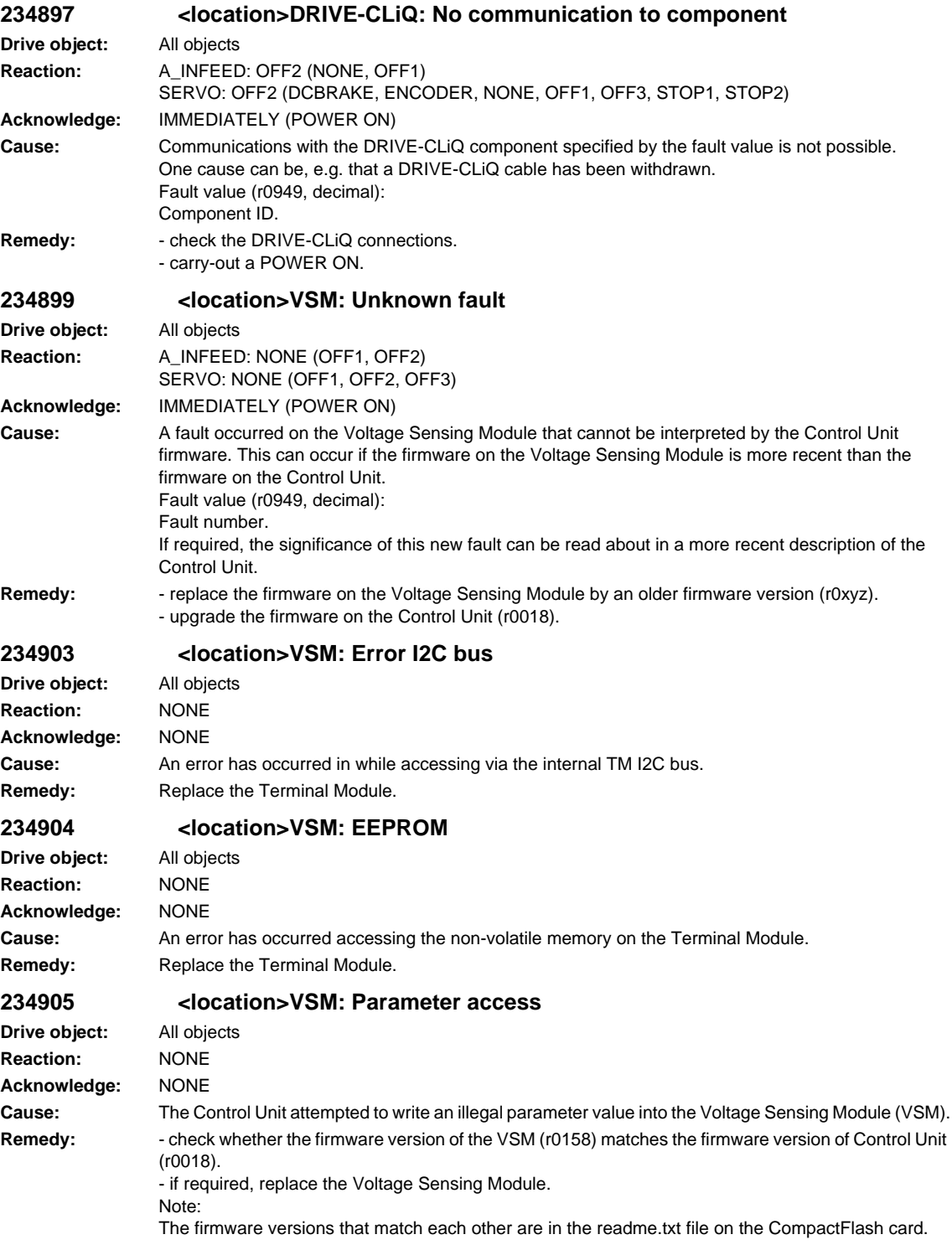

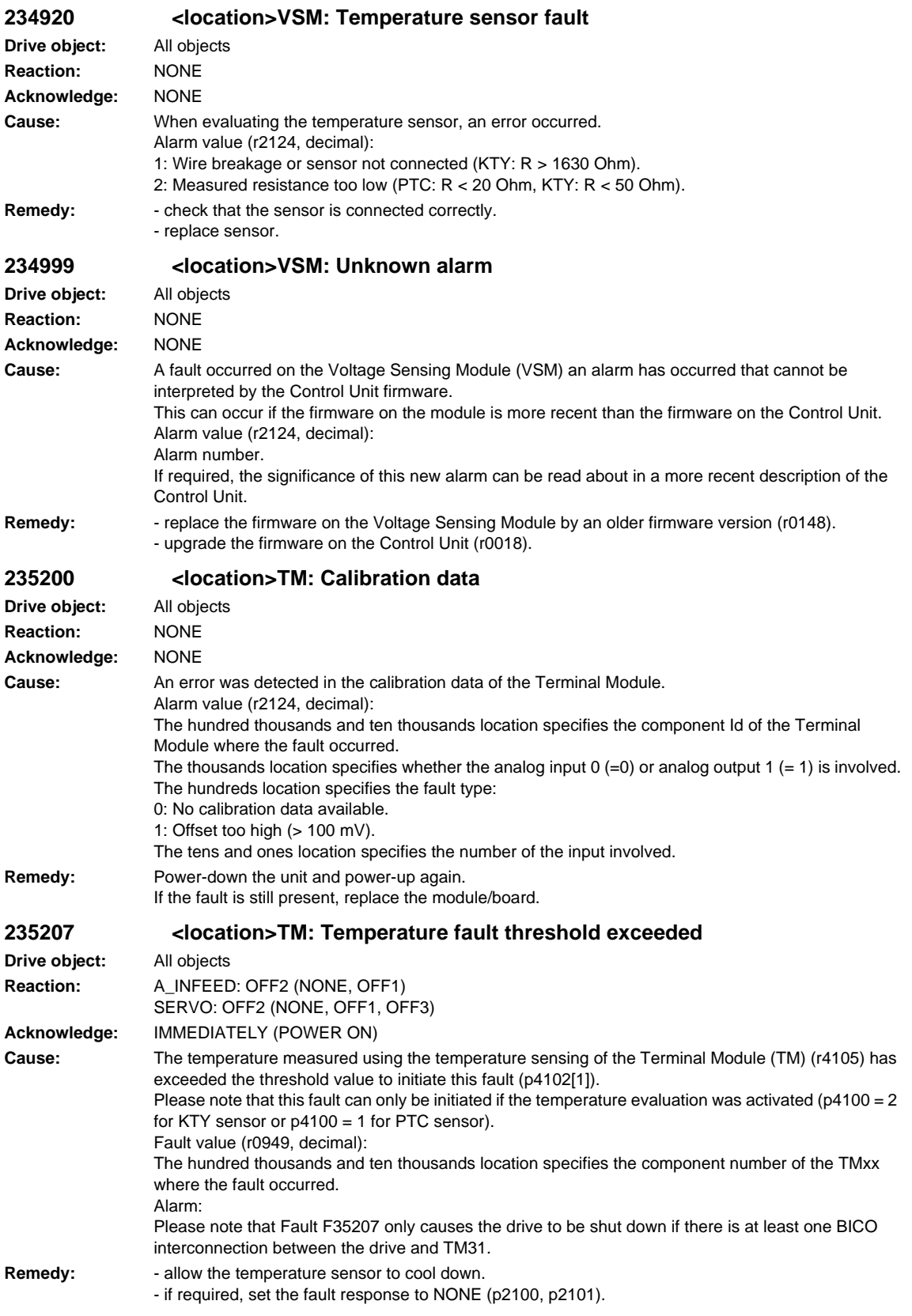

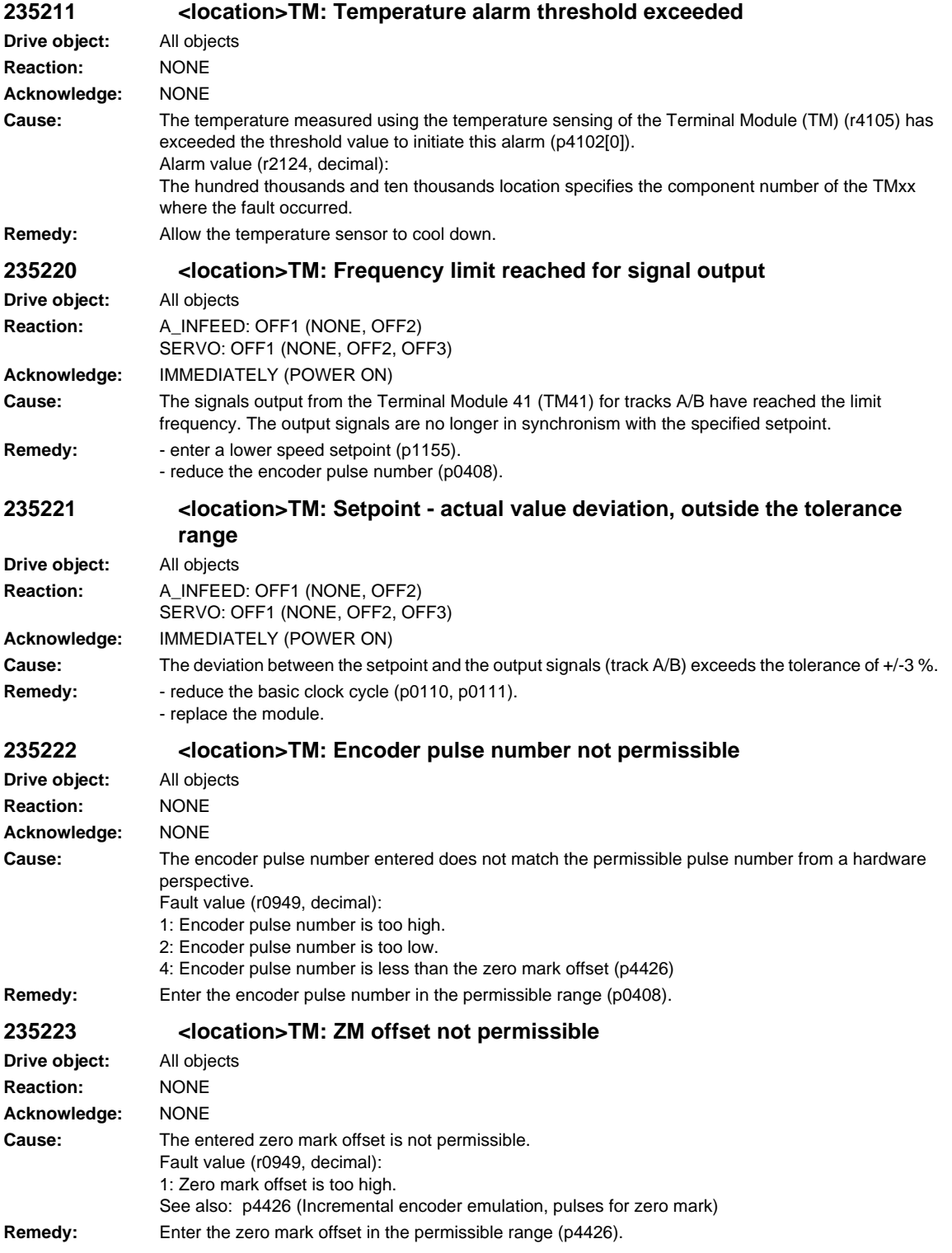

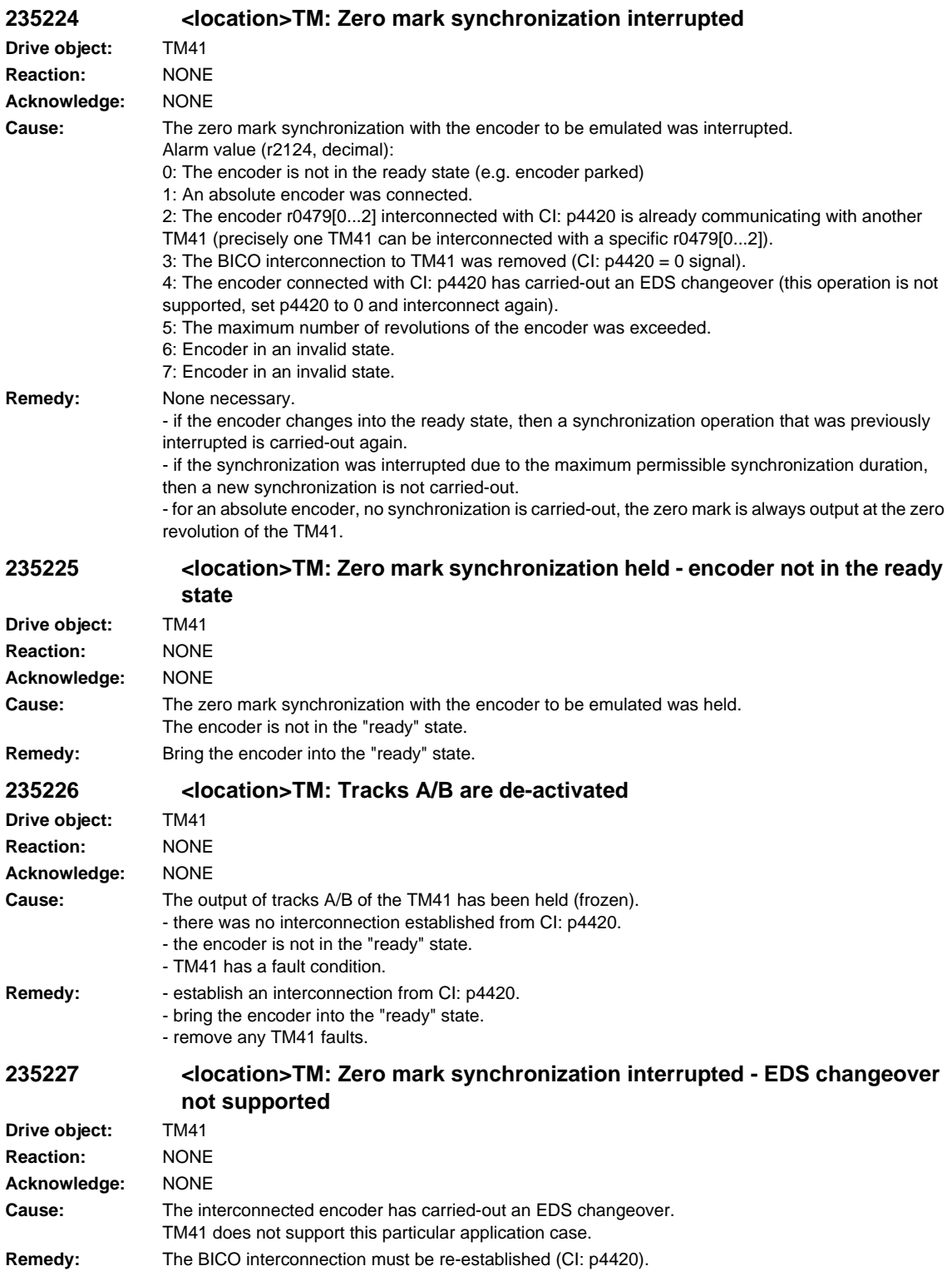

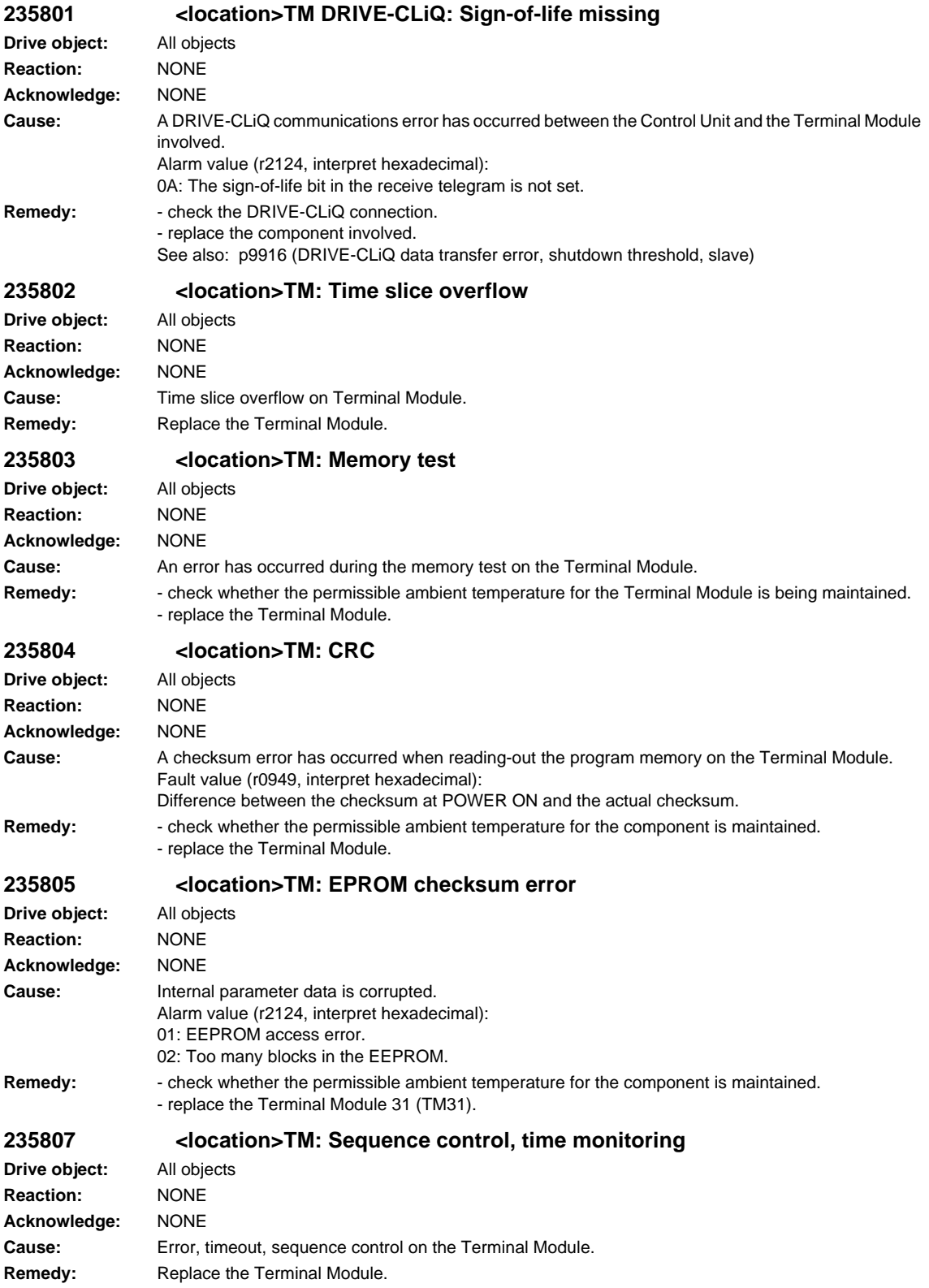

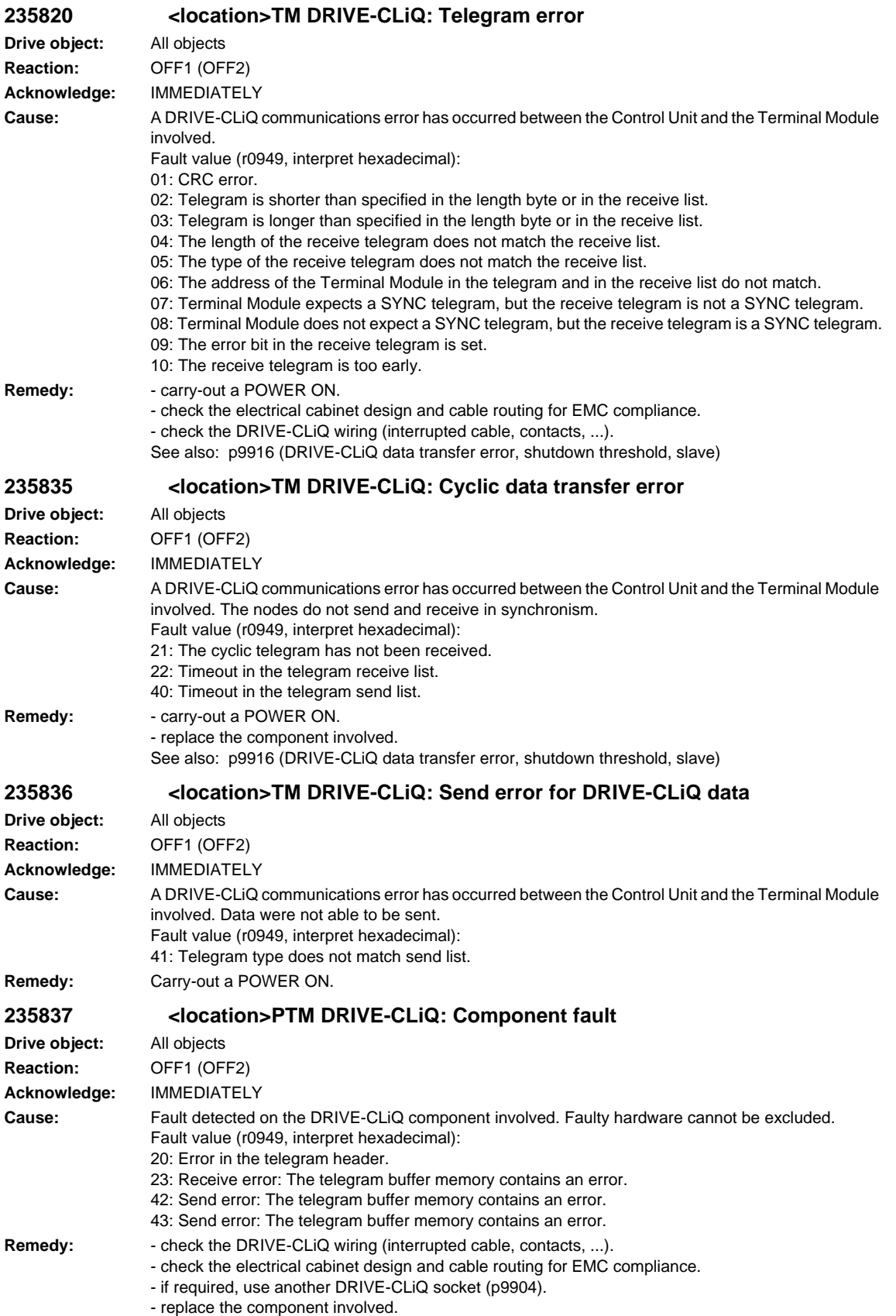

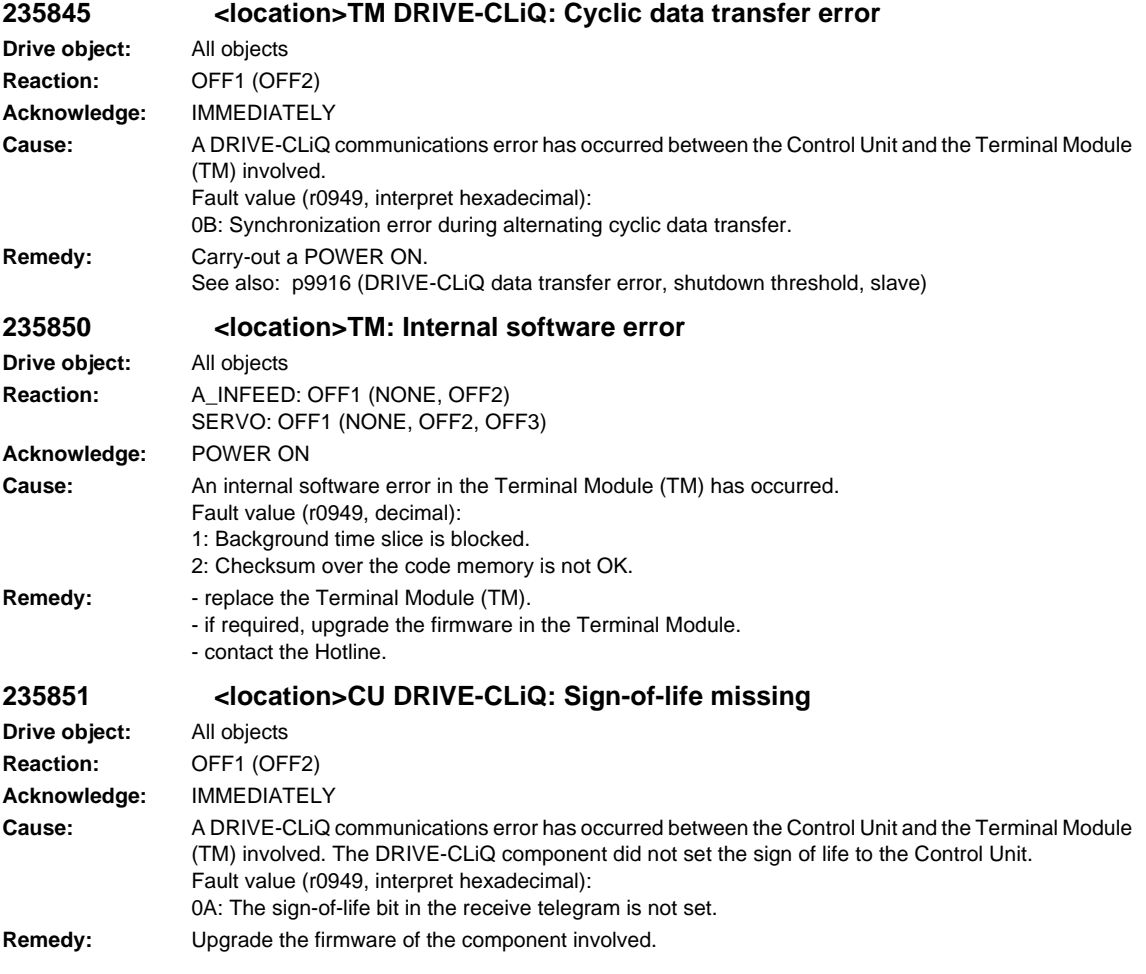

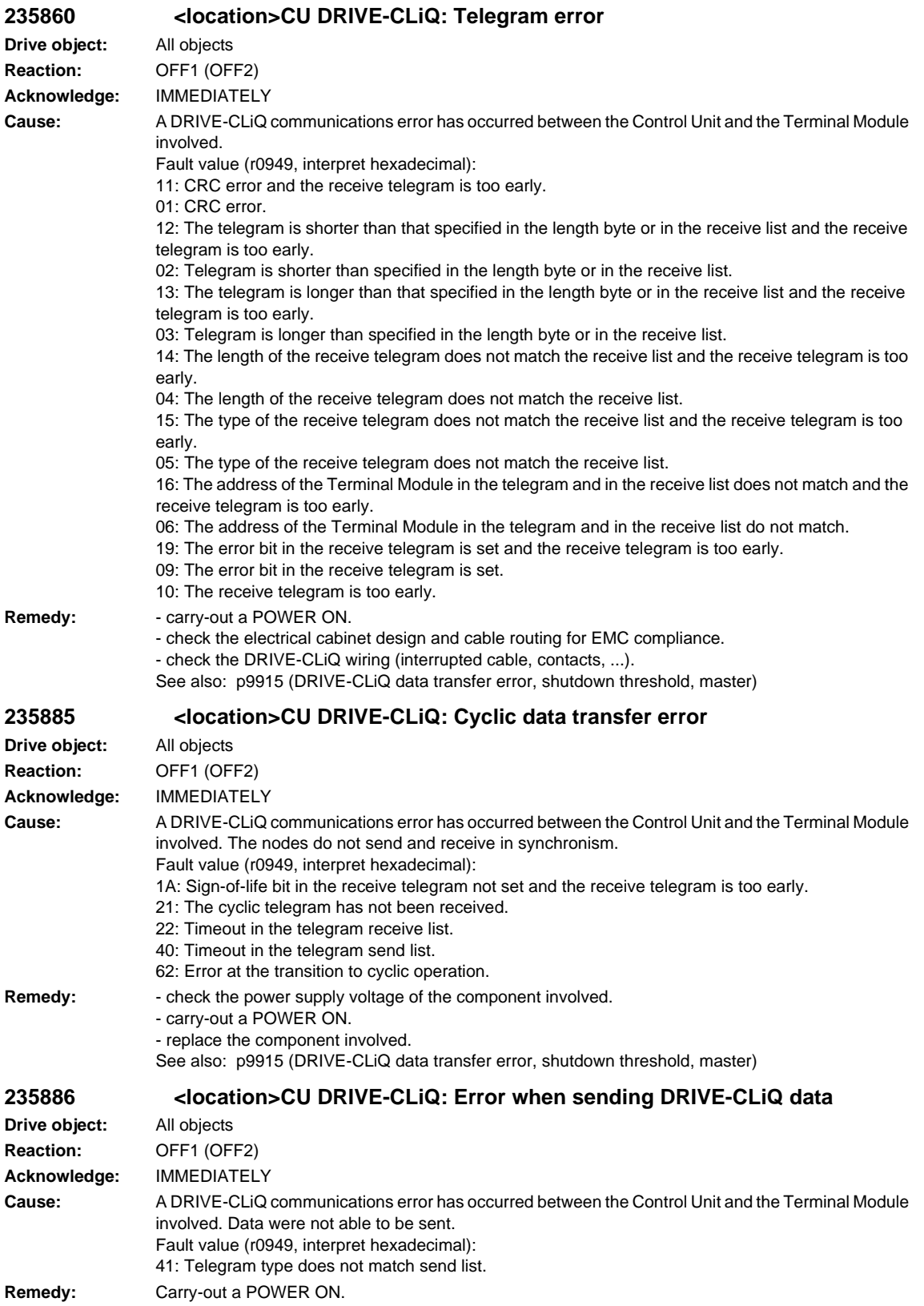

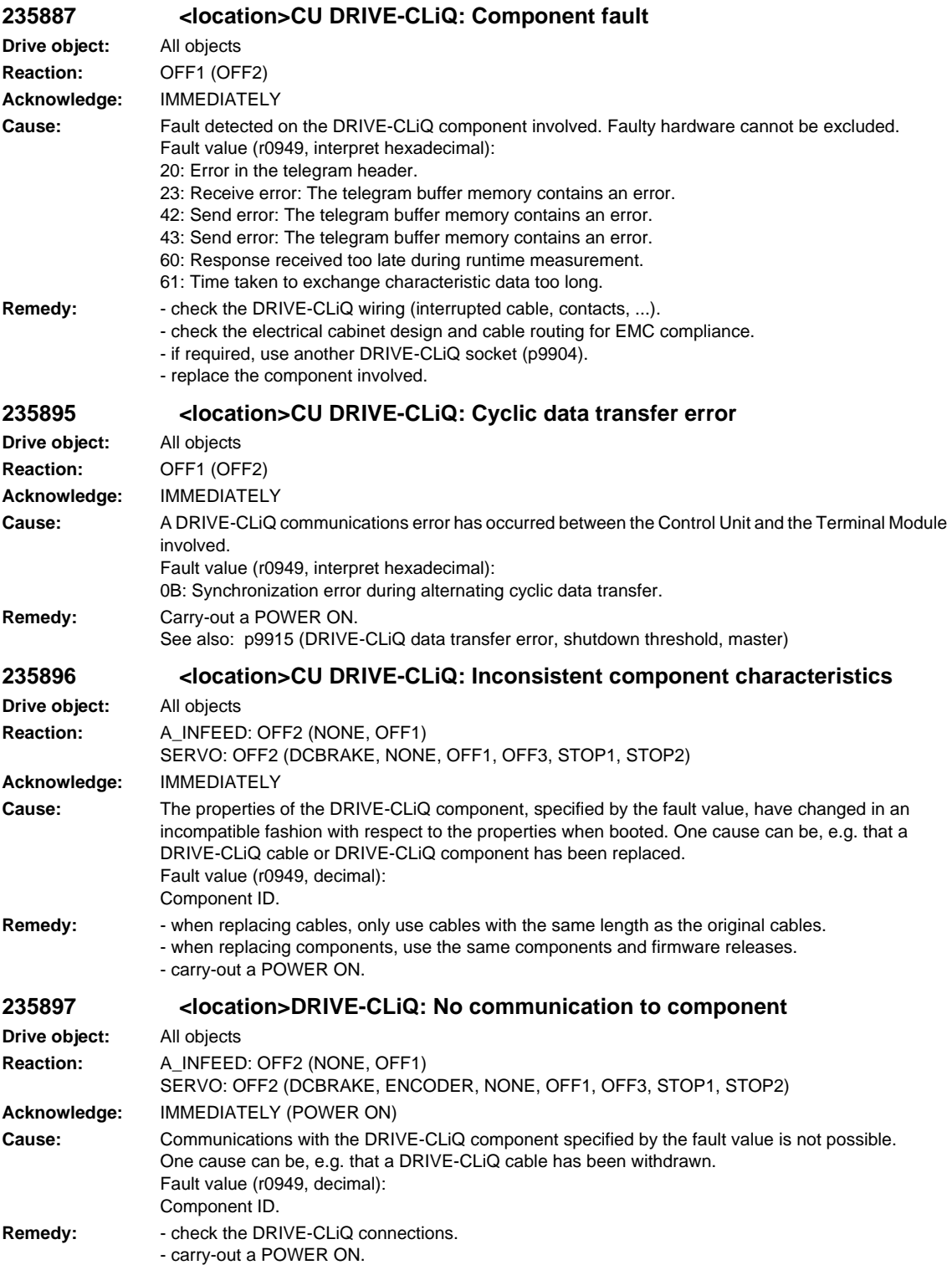

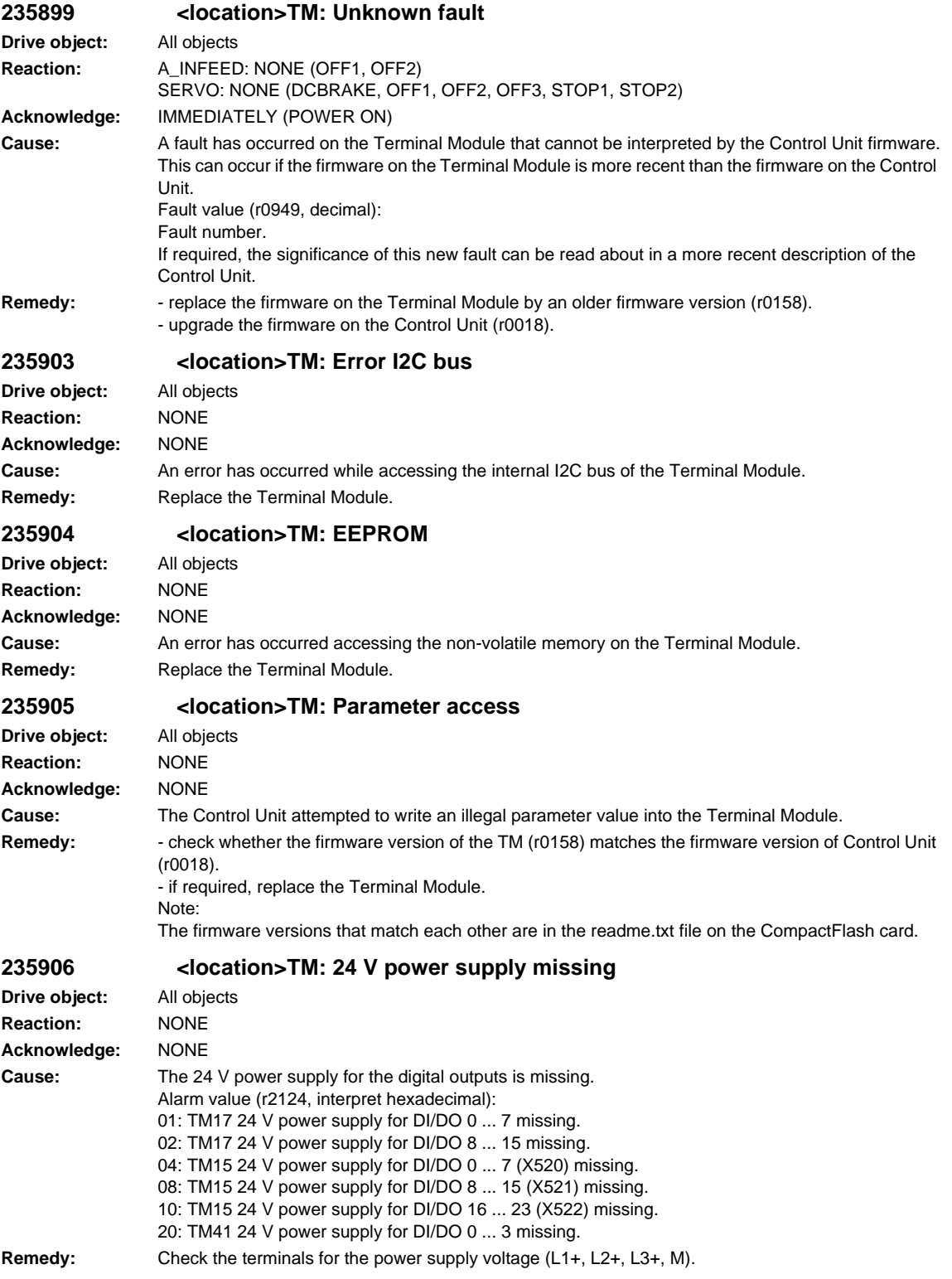

**Drive object:** All objects **Reaction:** NONE **Acknowledge:** NONE

**Drive object:** All objects **Reaction:** NONE **Acknowledge:** NONE

**Remedy:** - reduce the

**Drive object:** All objects **Reaction:** NONE **Acknowledge:** NONE

01: TM17 or 02: TM17 or 04: TM17 or

- replace the

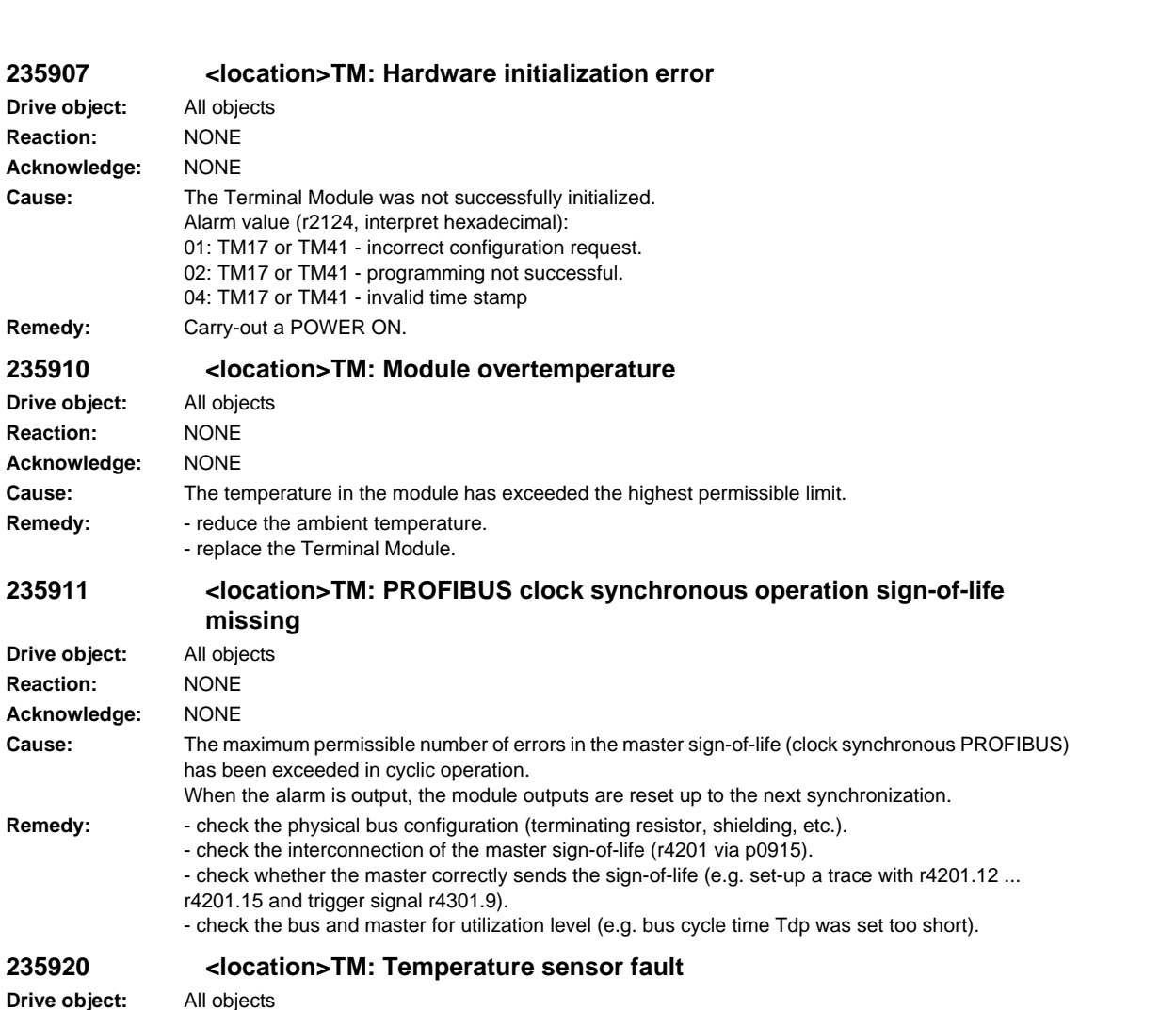

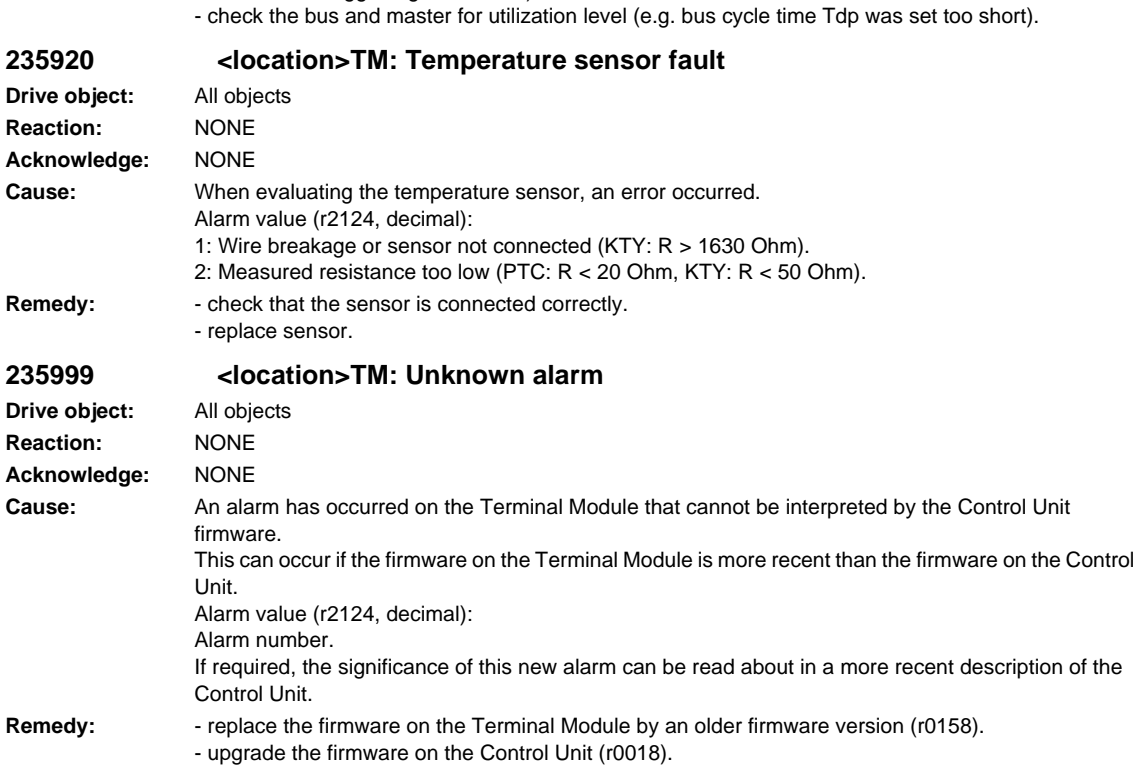

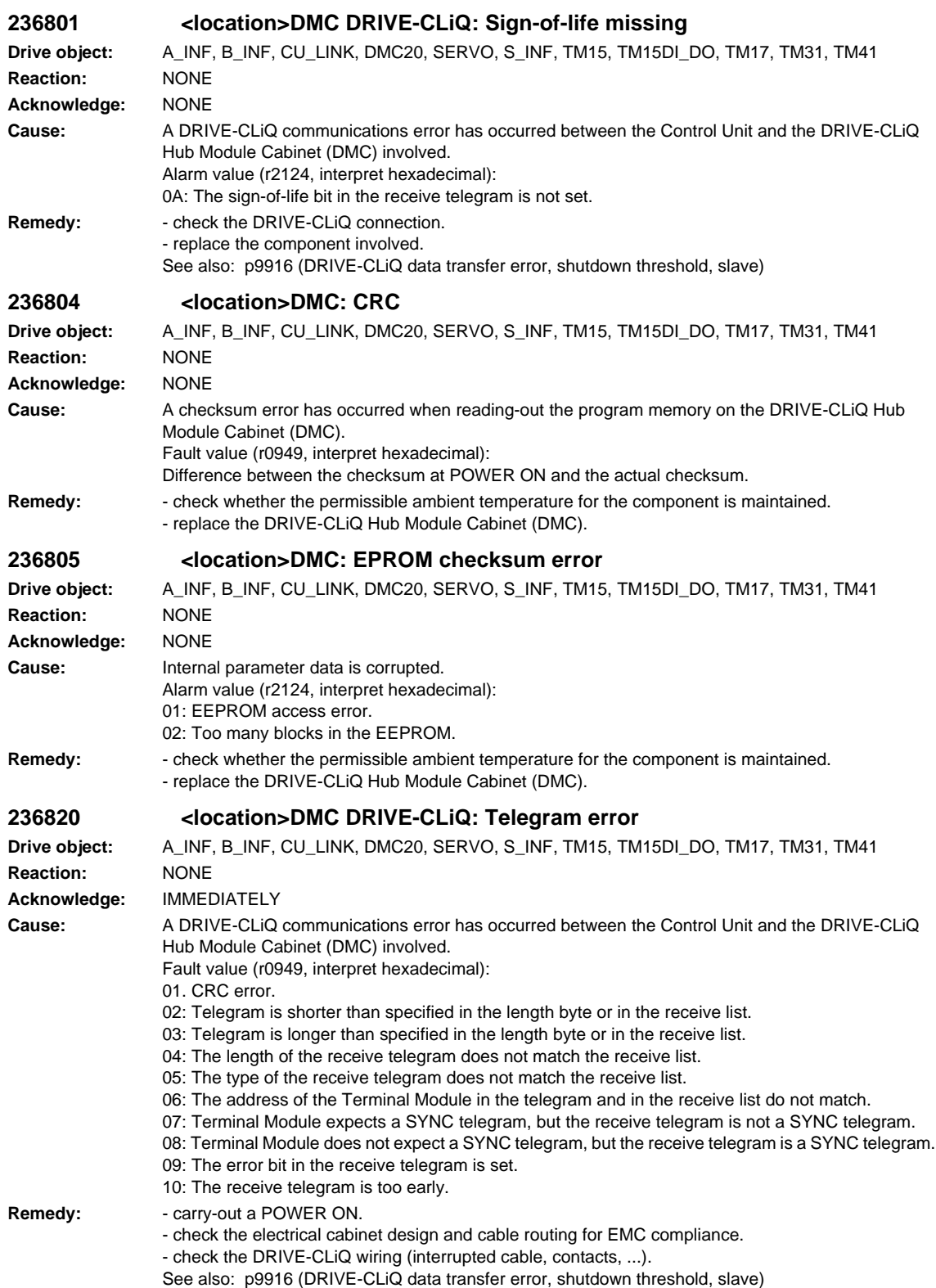

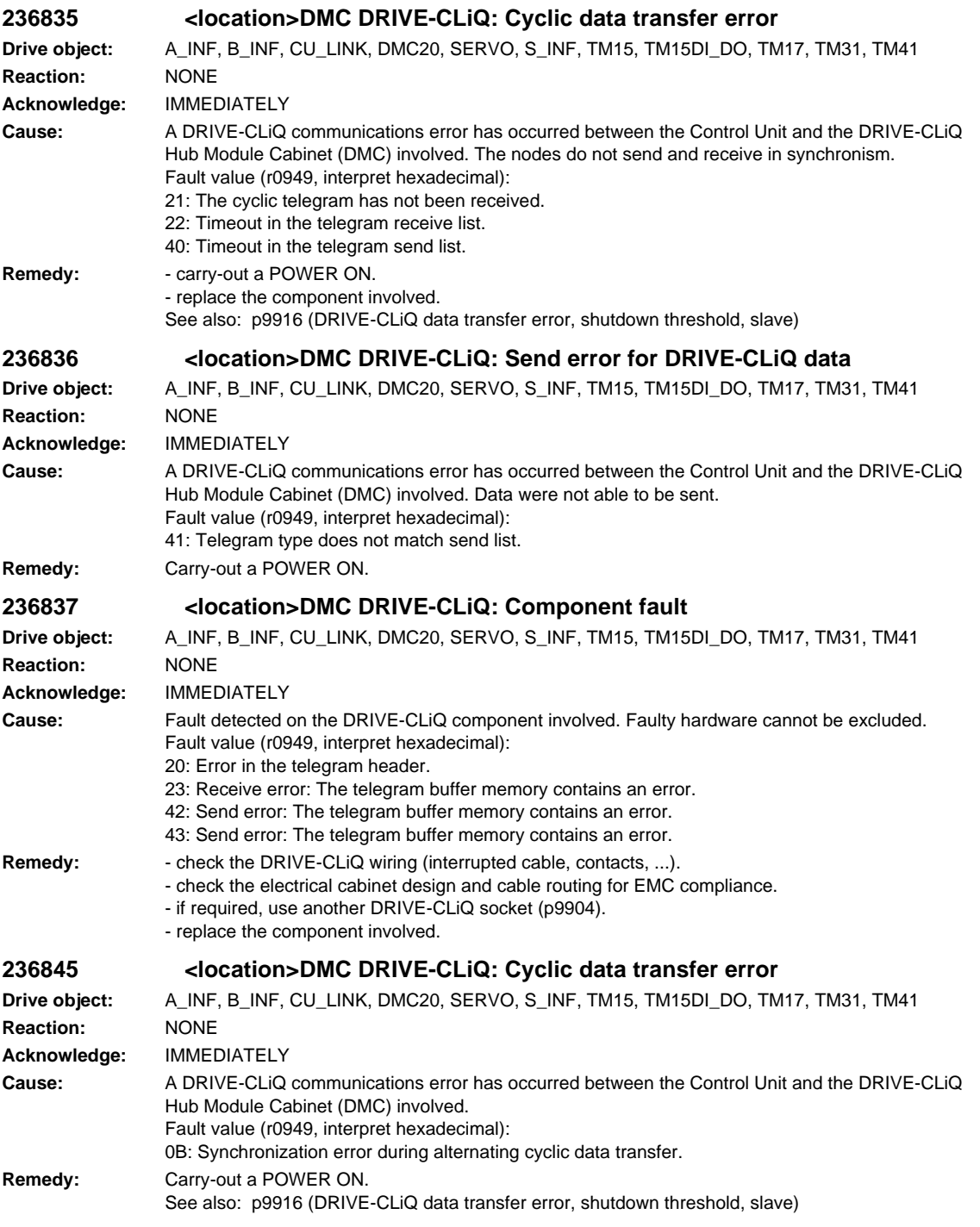

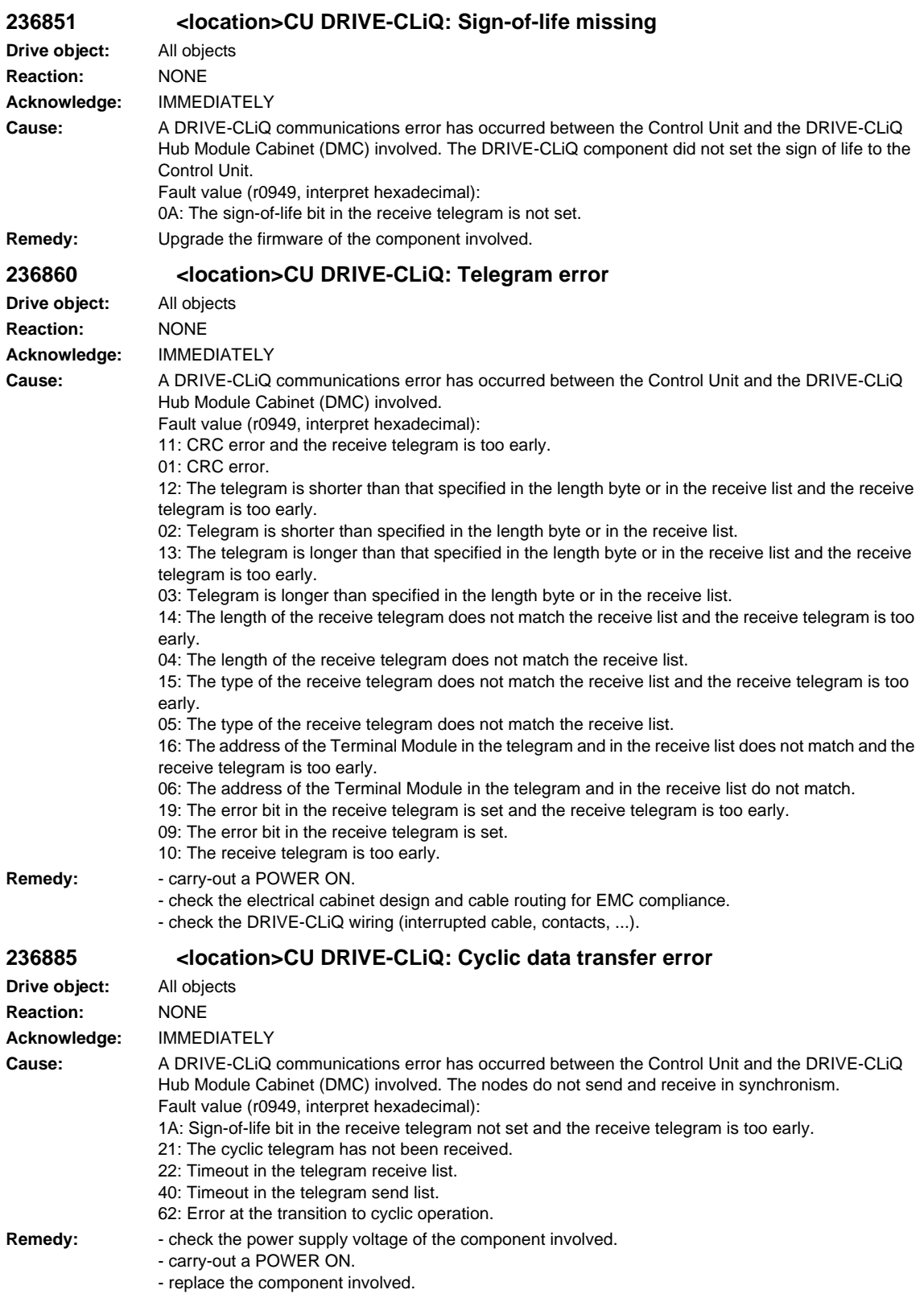

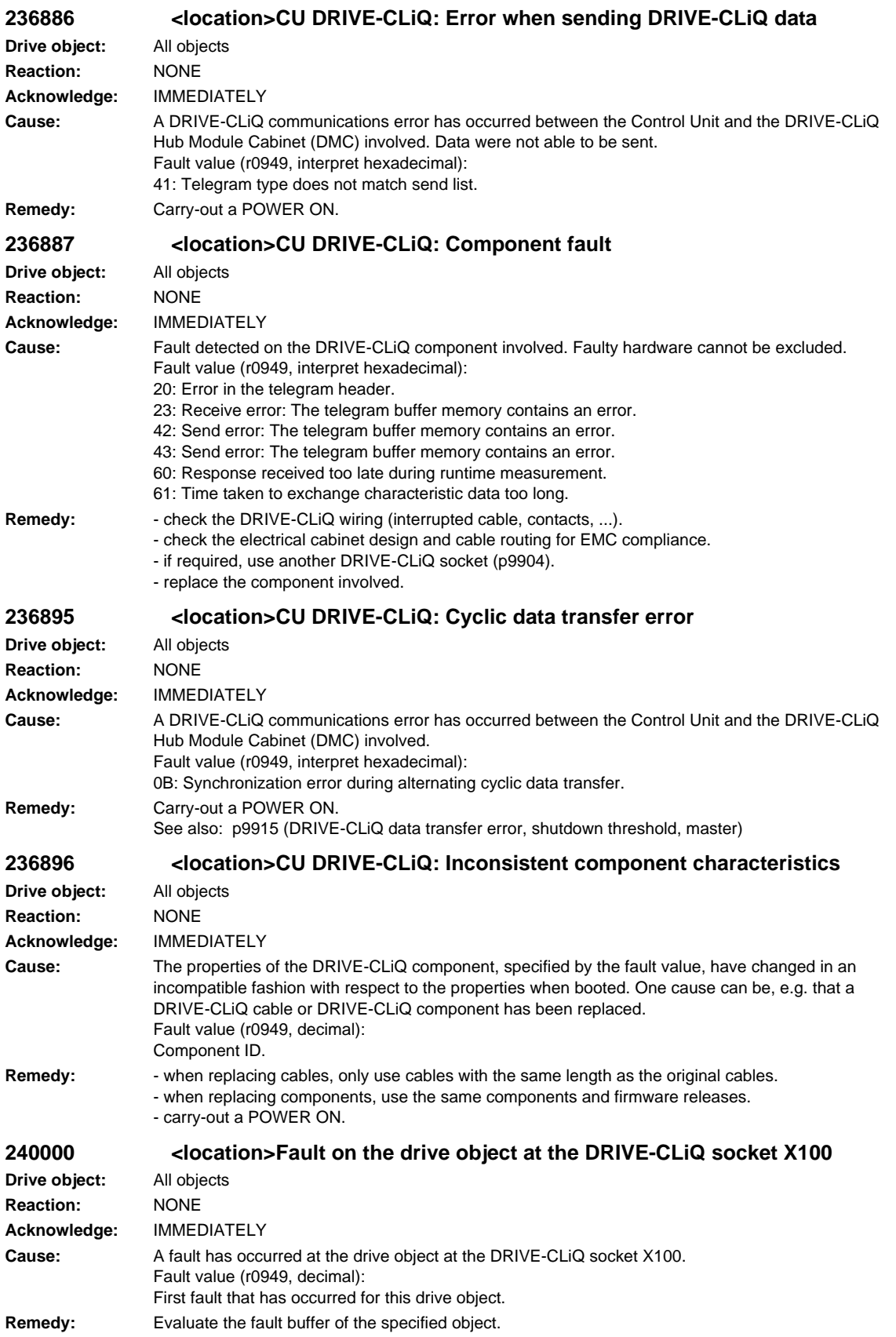

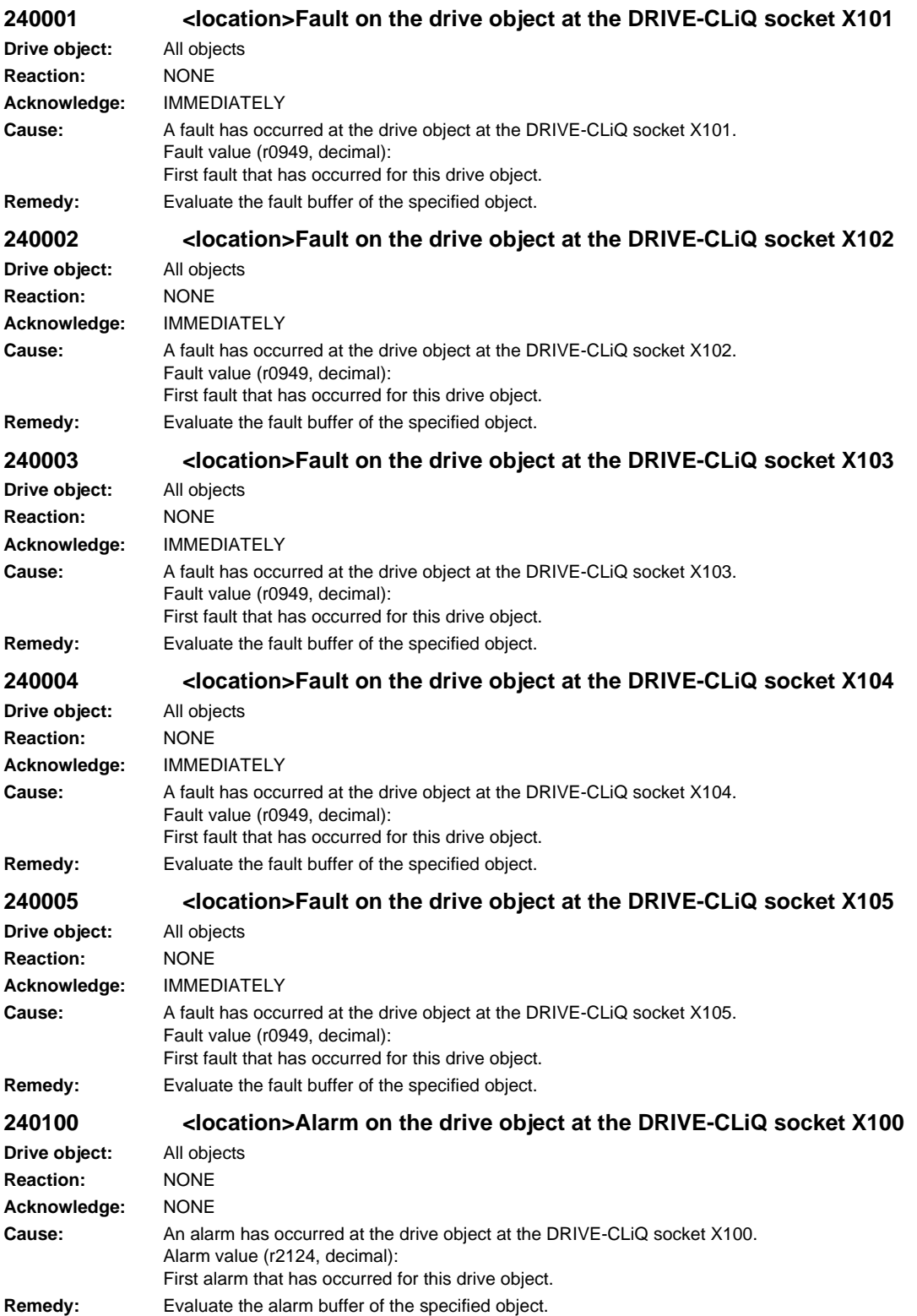

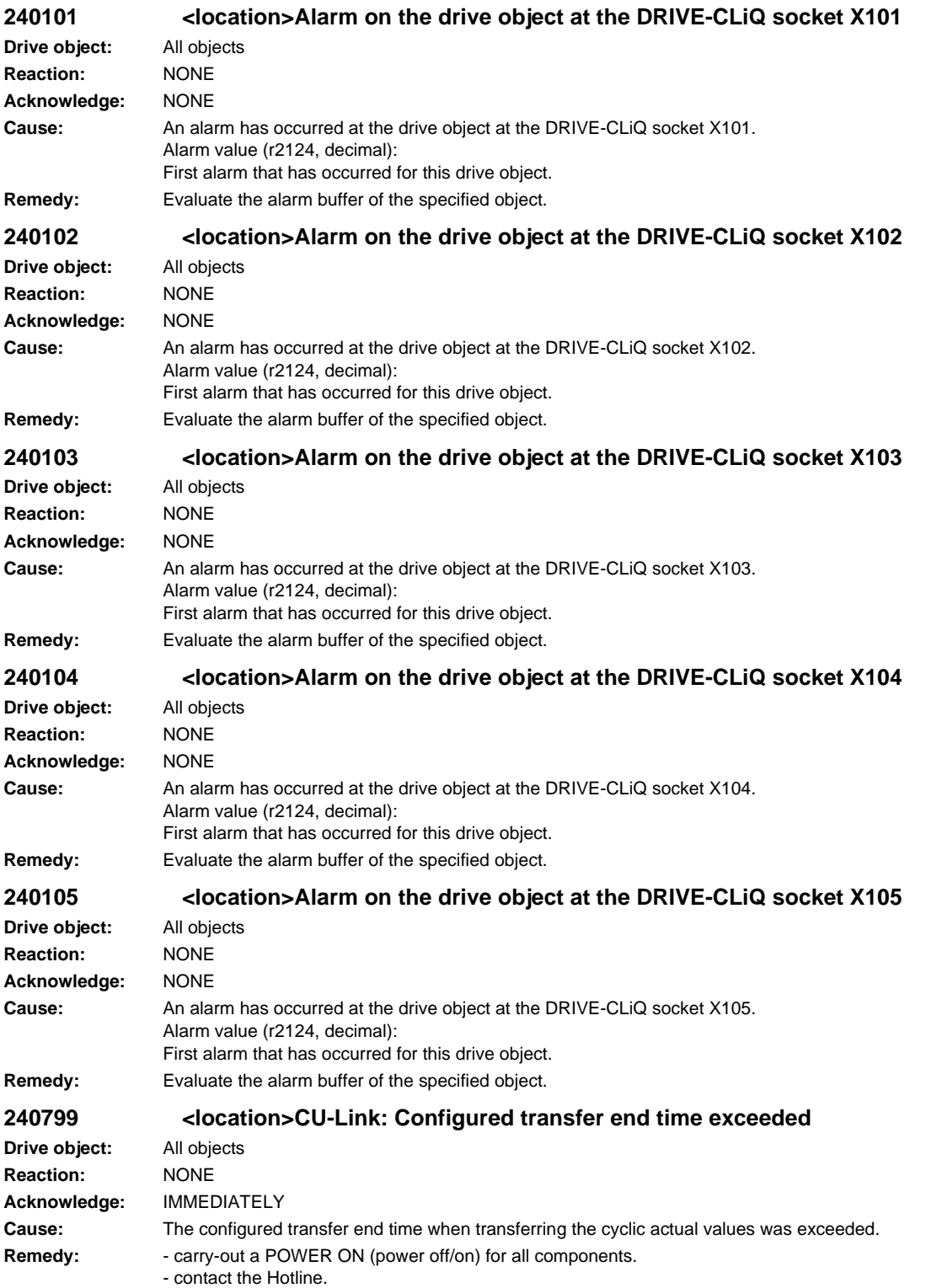

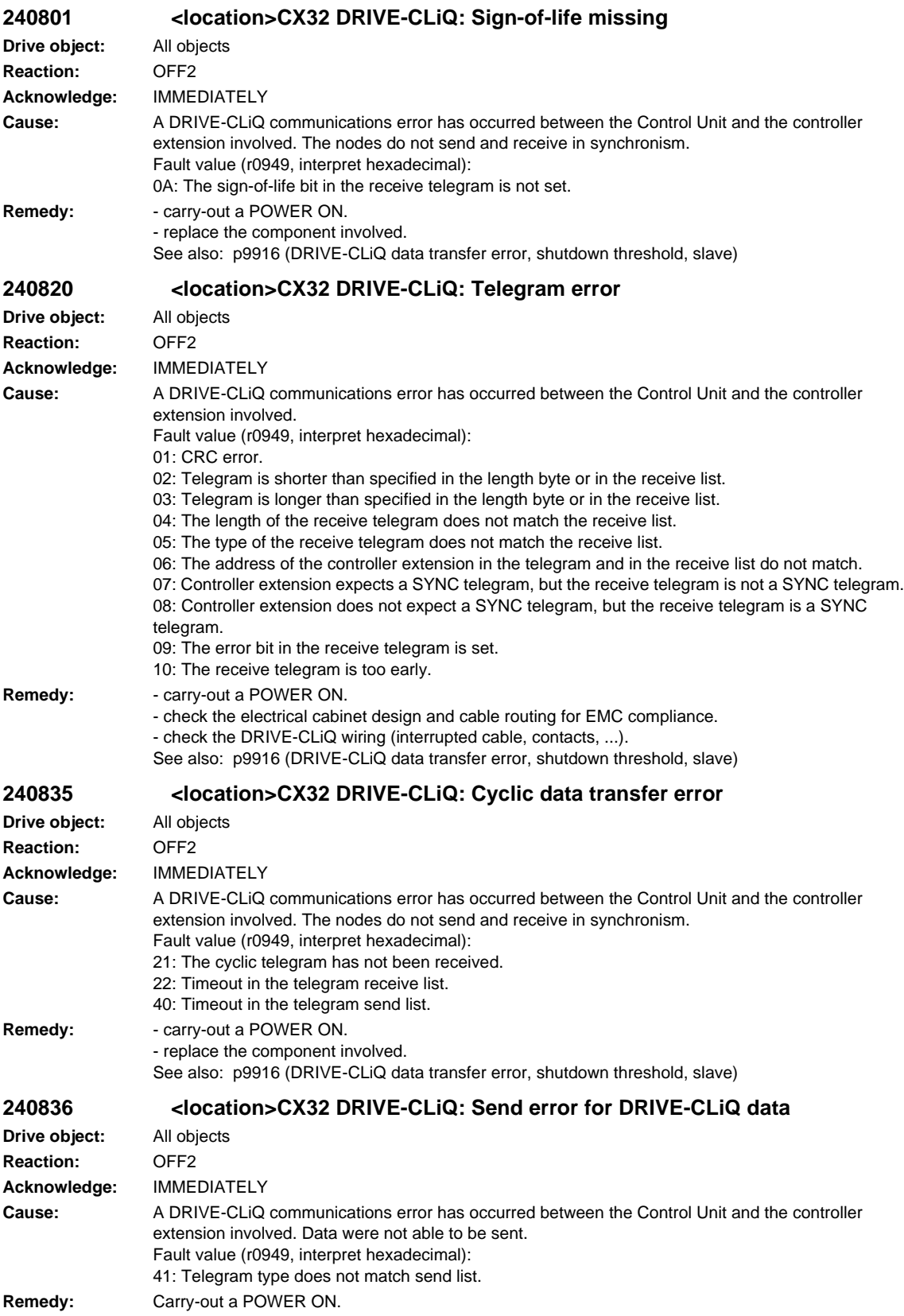

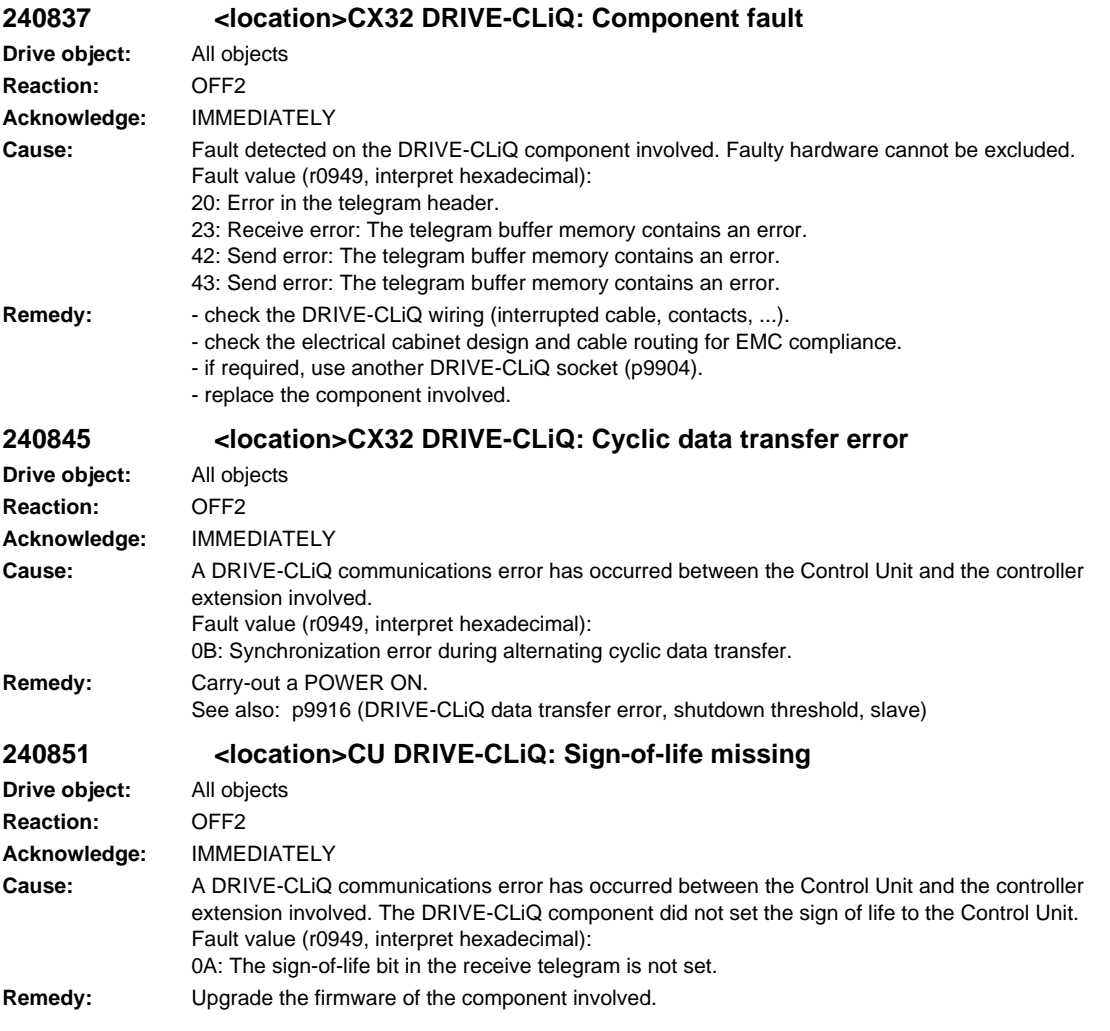
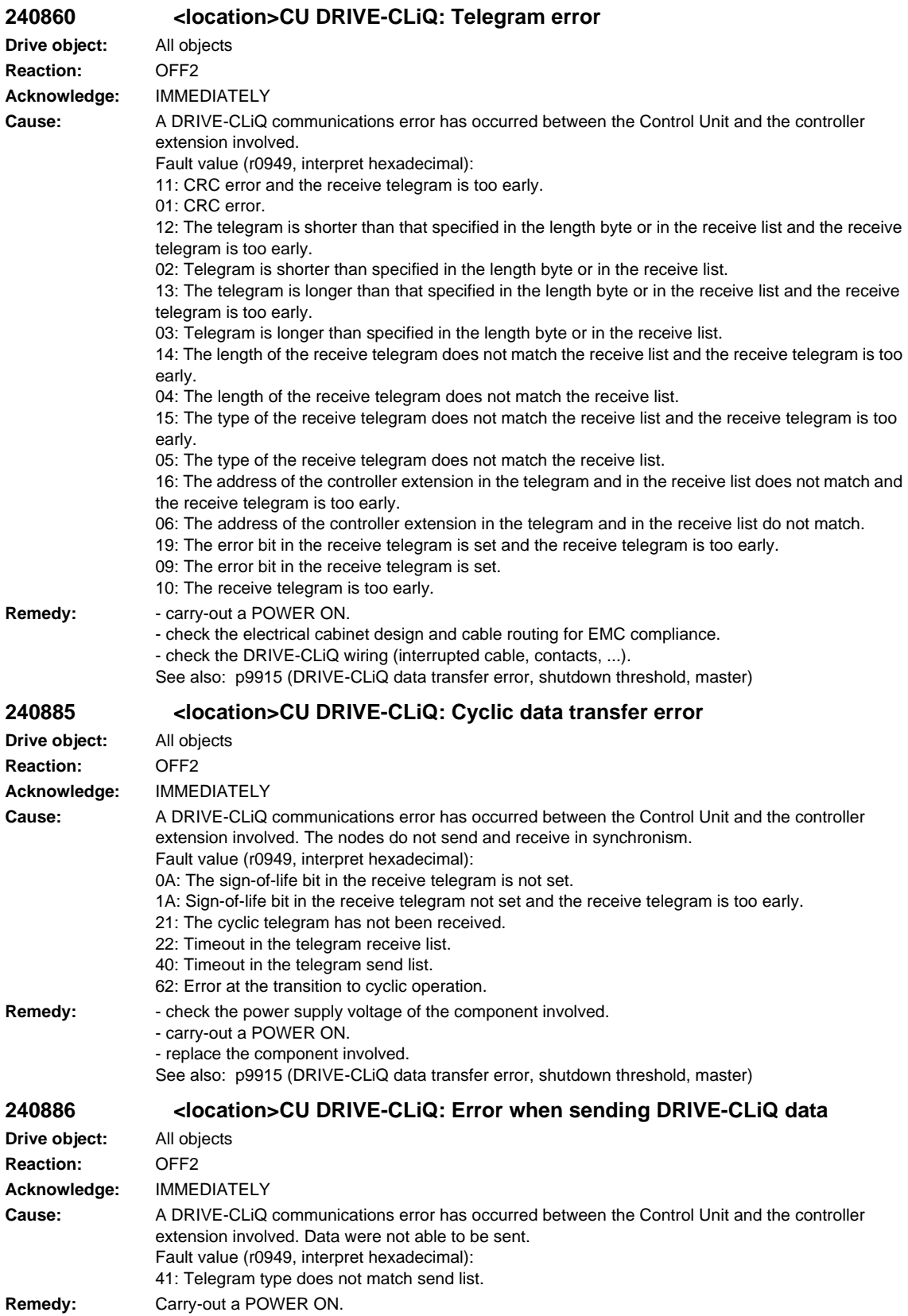

*SINAMICS alarms*

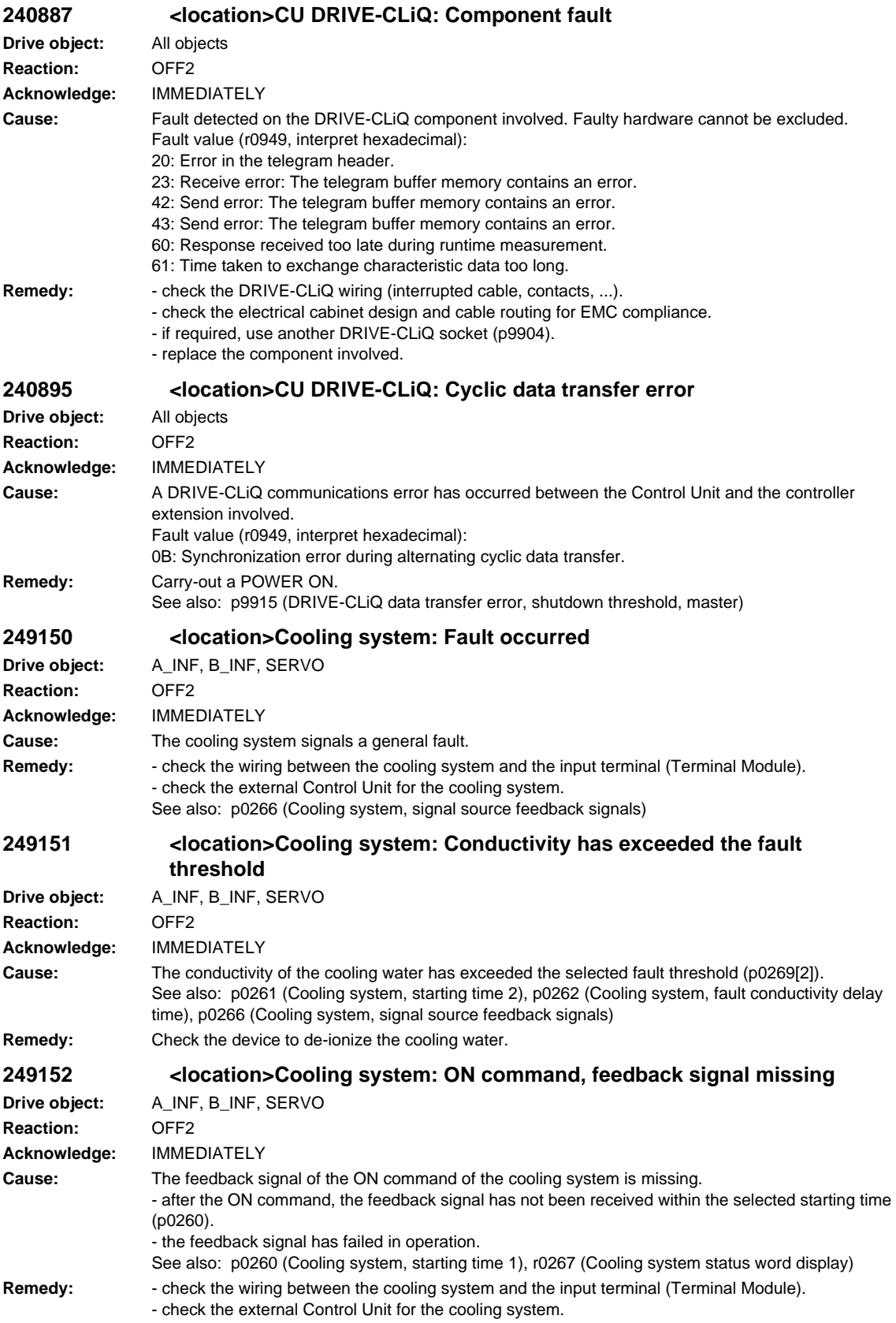

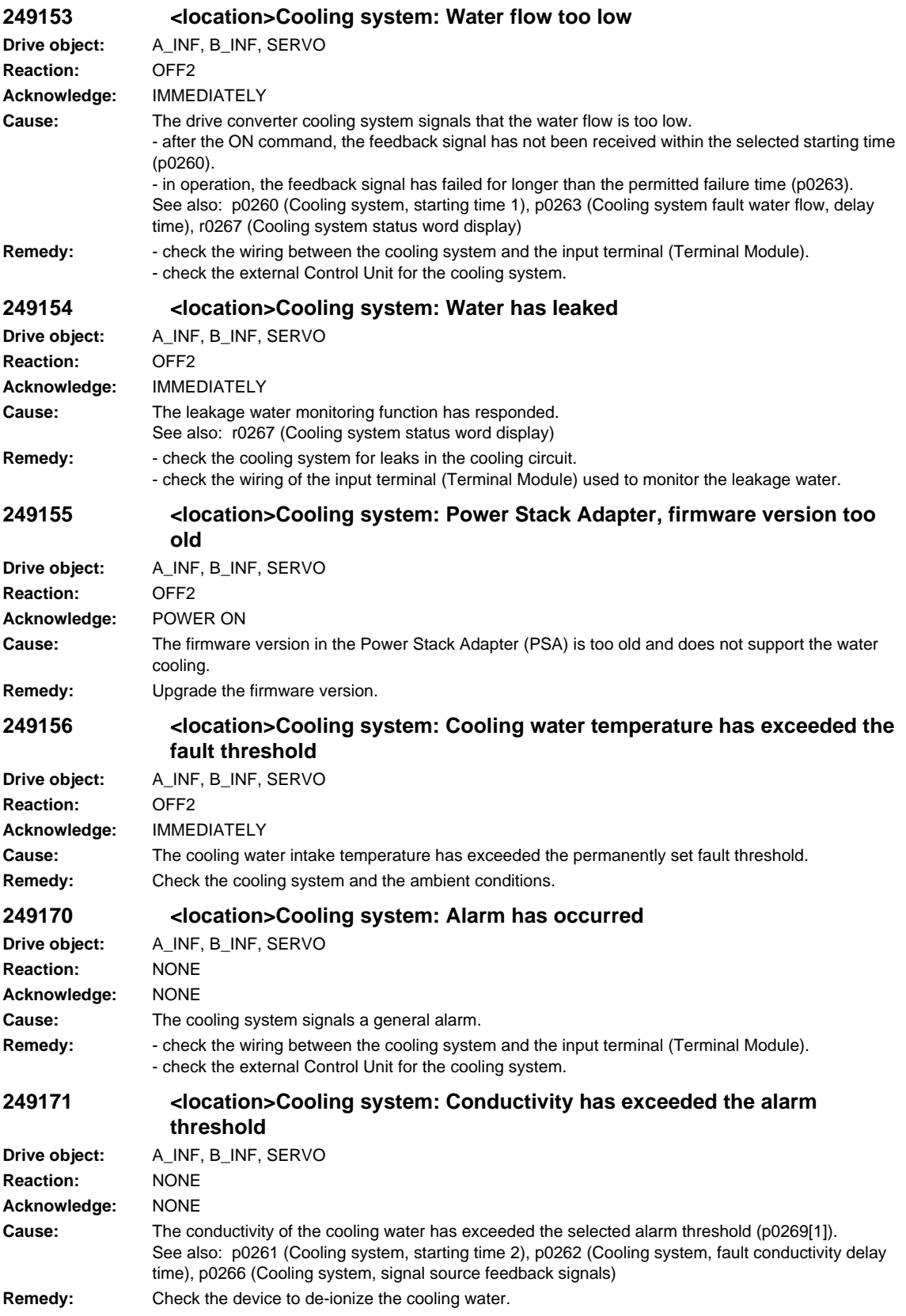

*SINAMICS alarms*

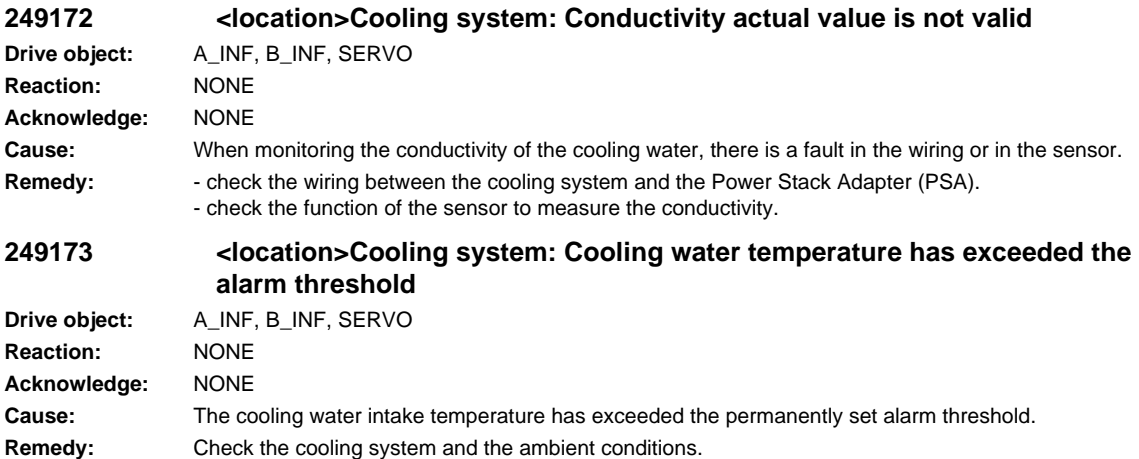

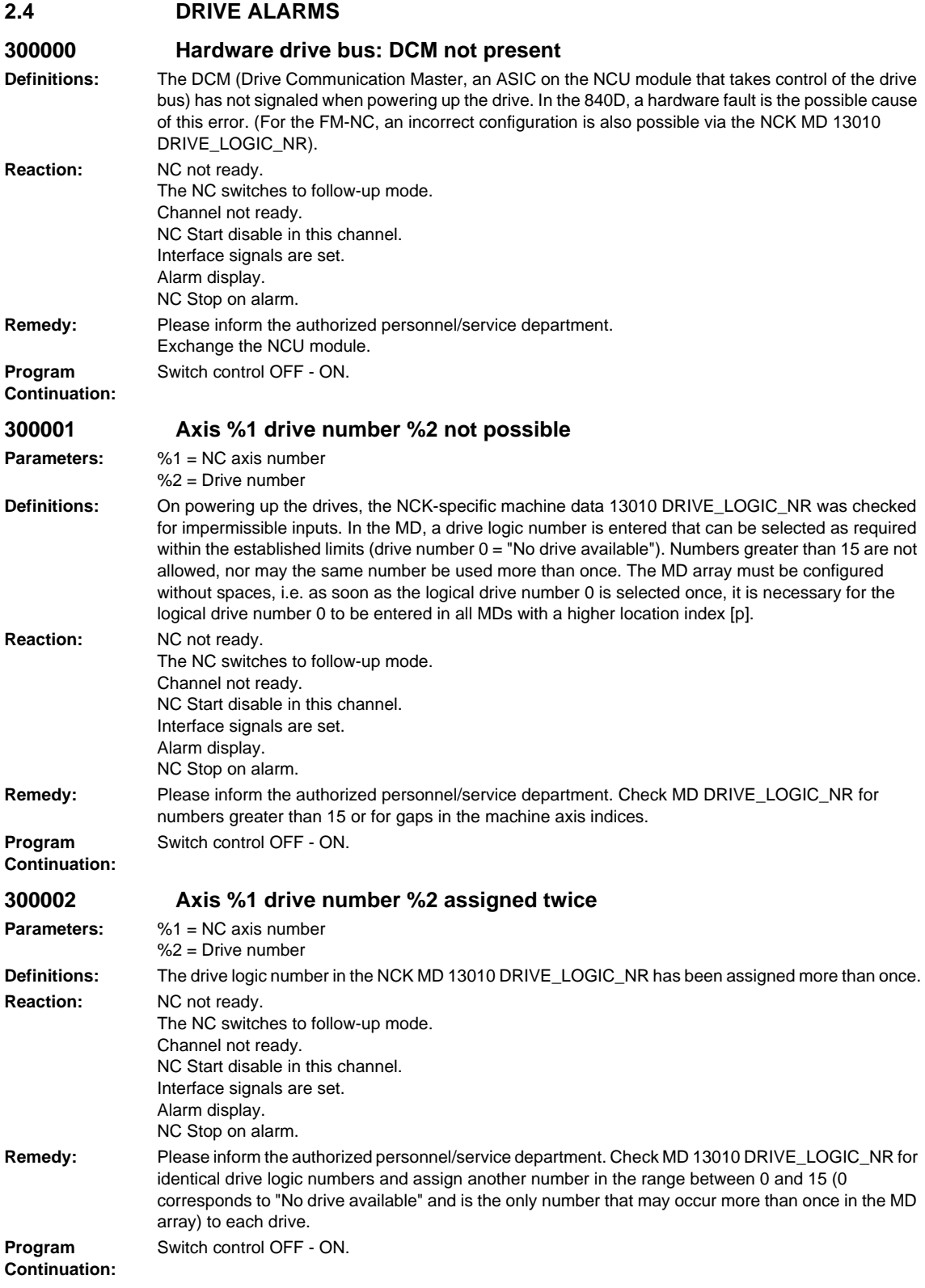

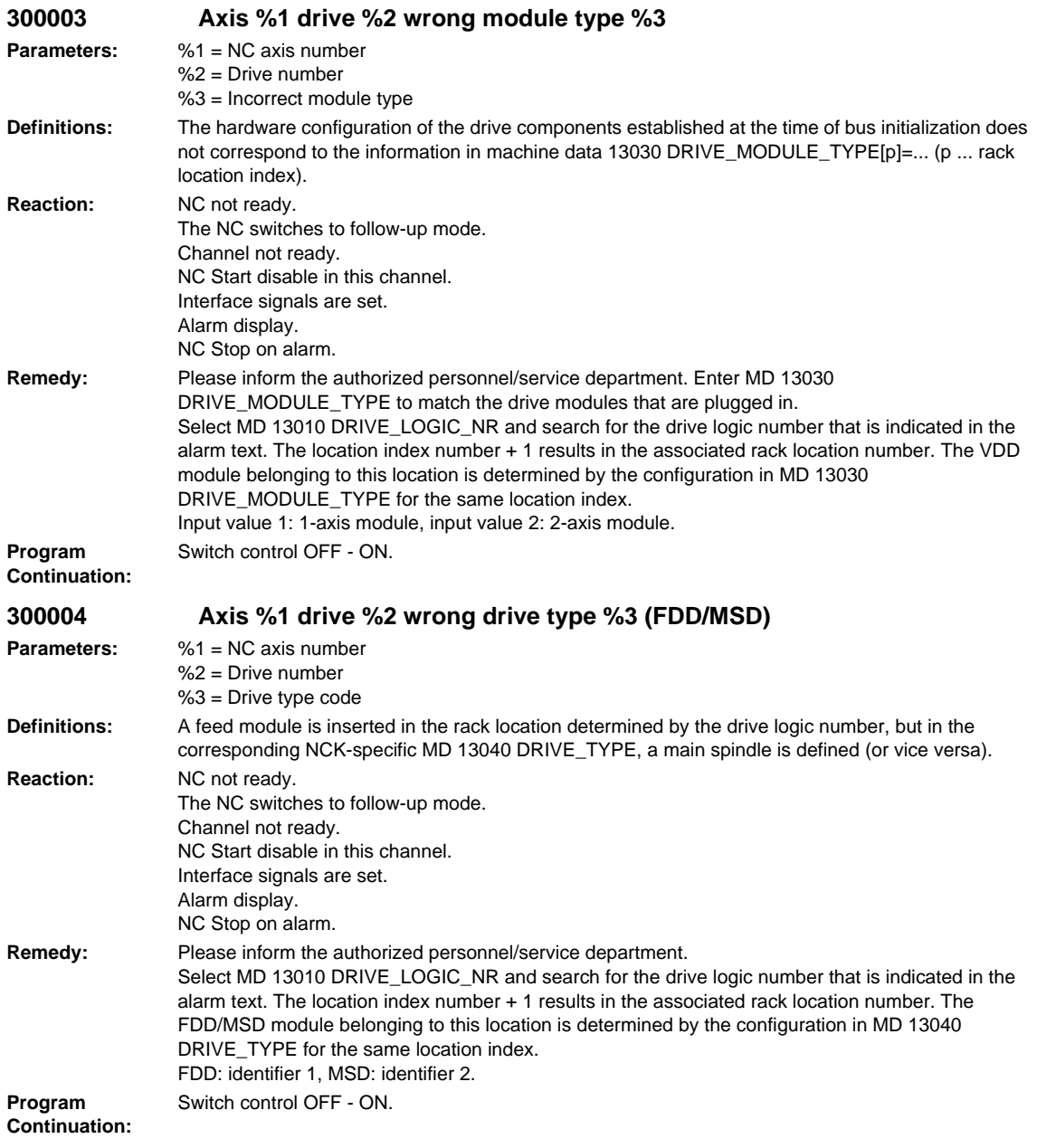

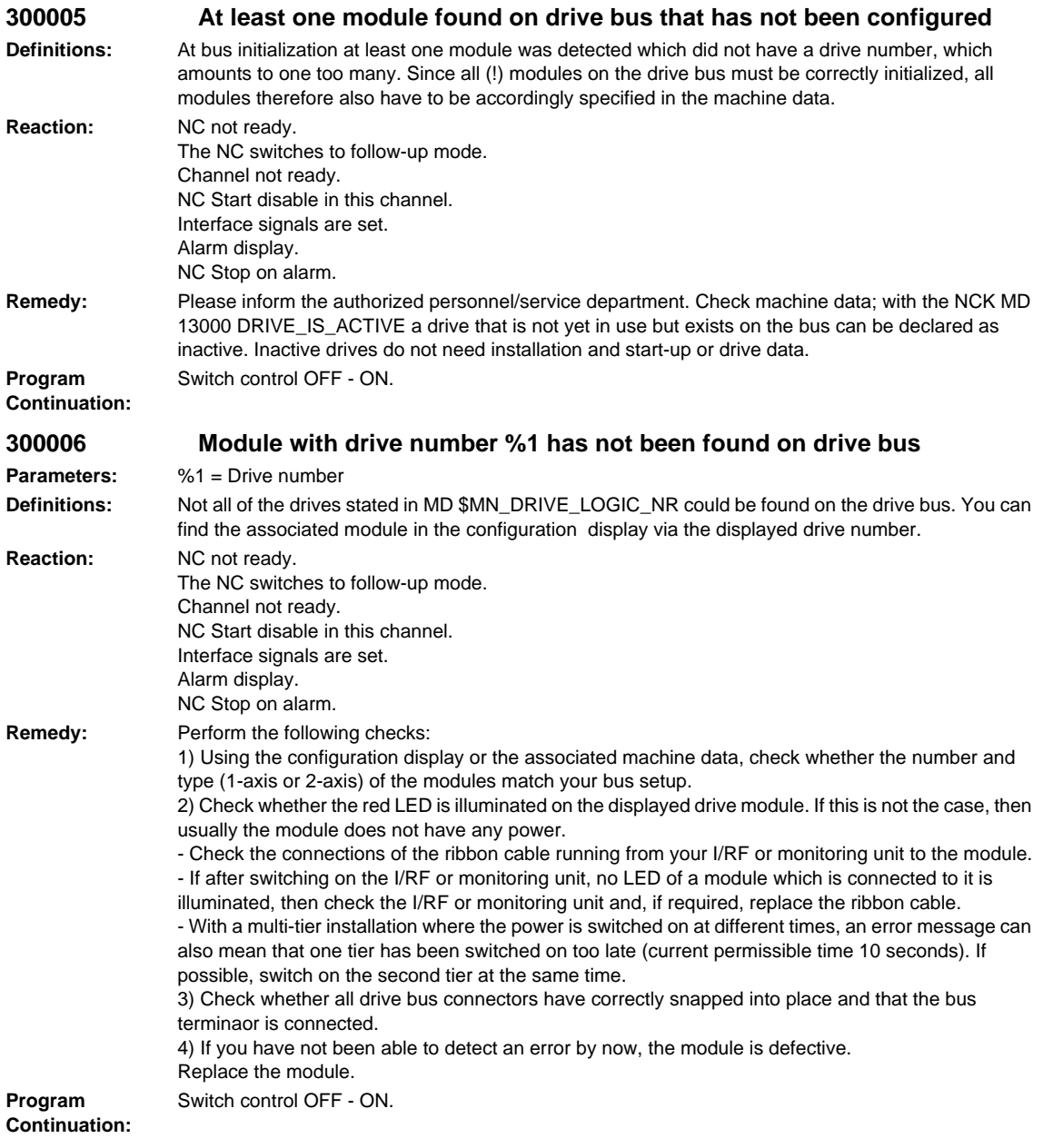

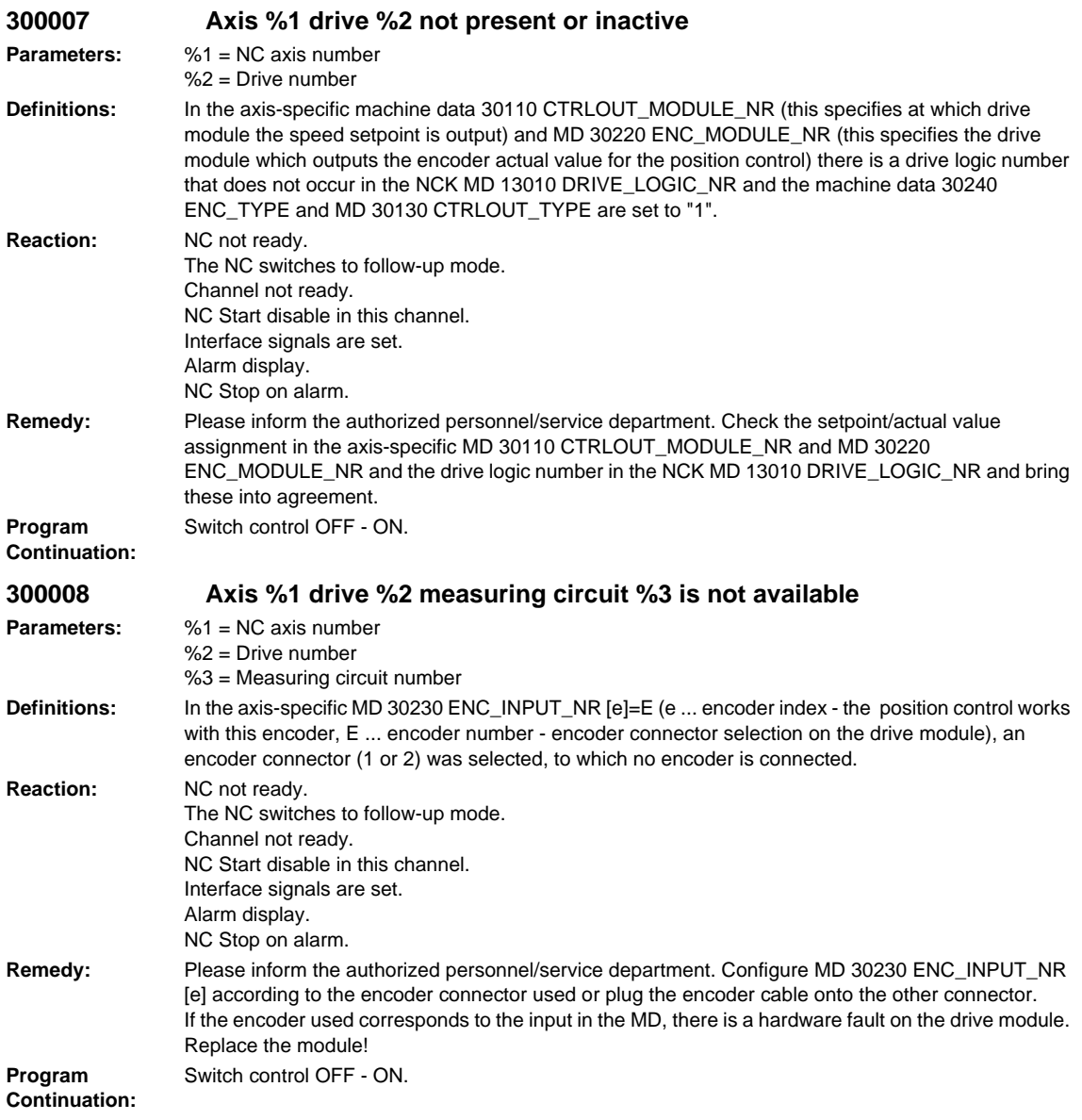

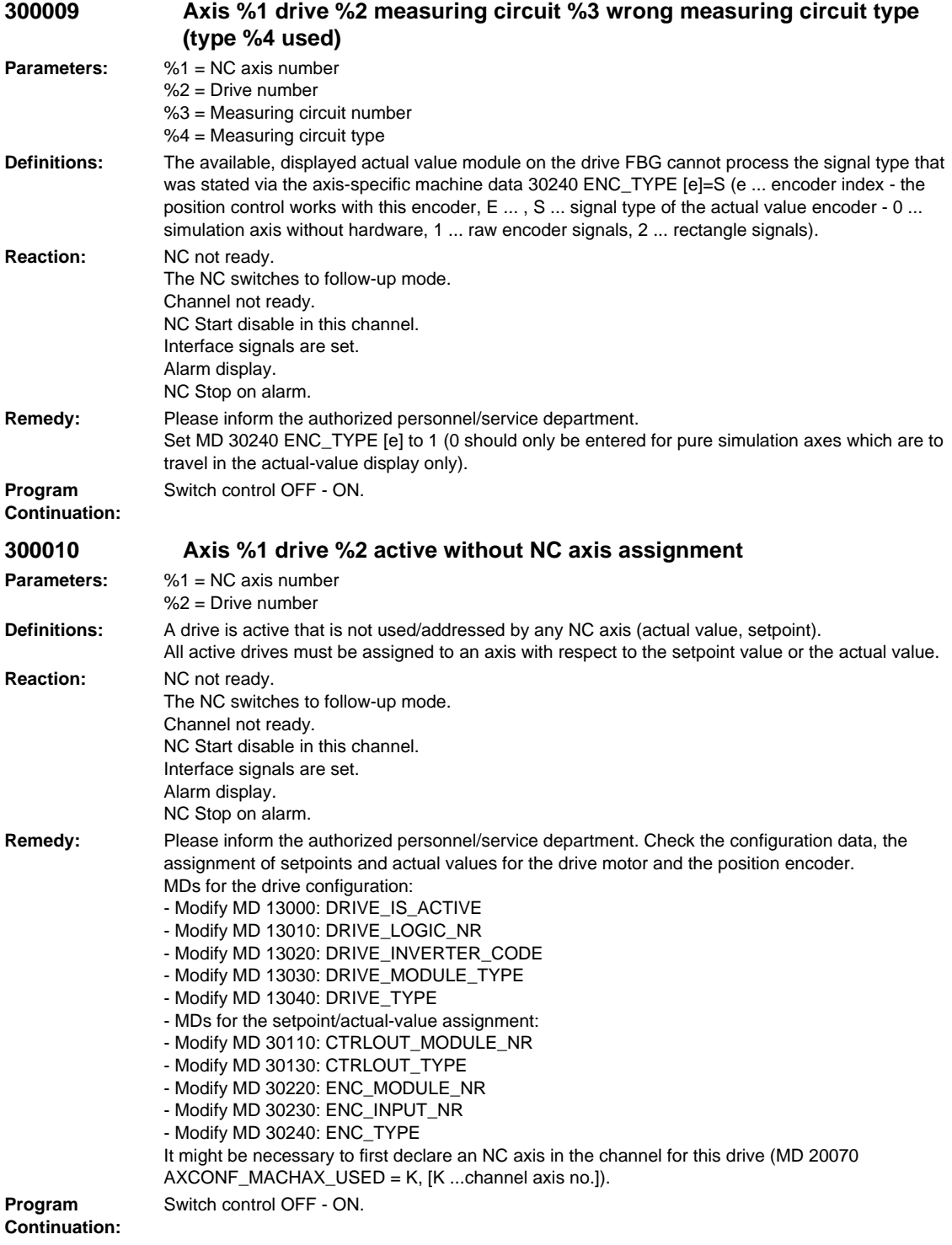

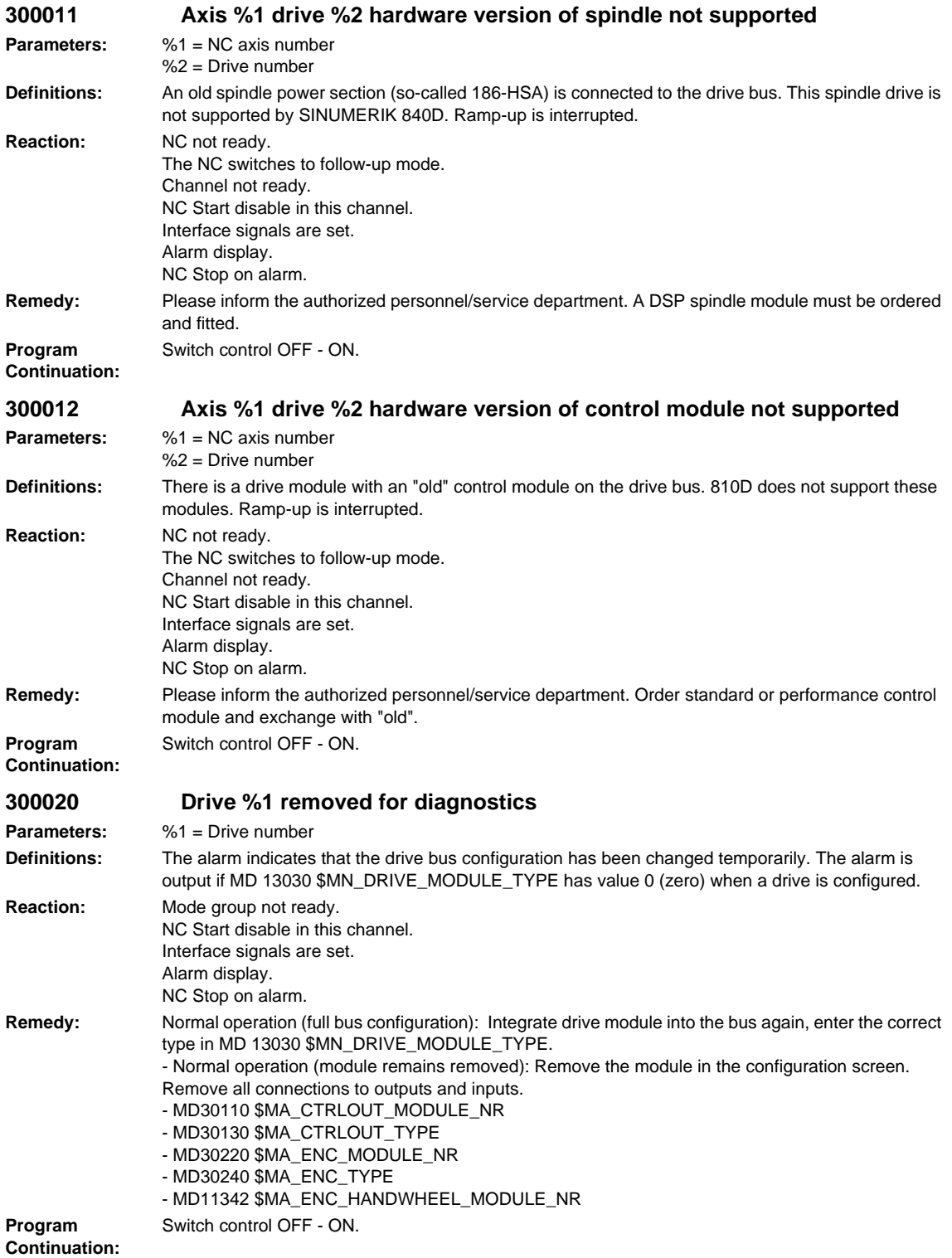

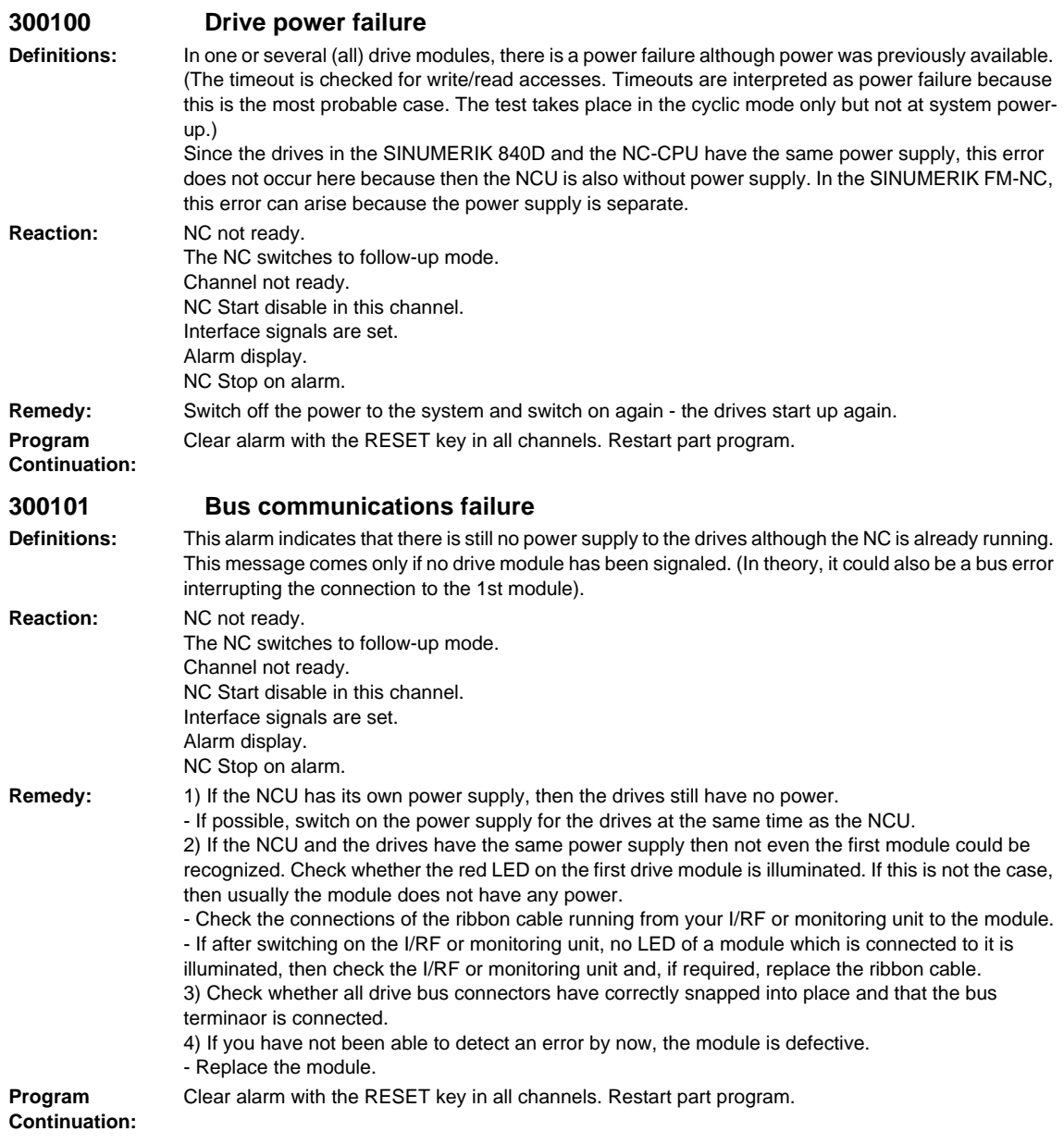

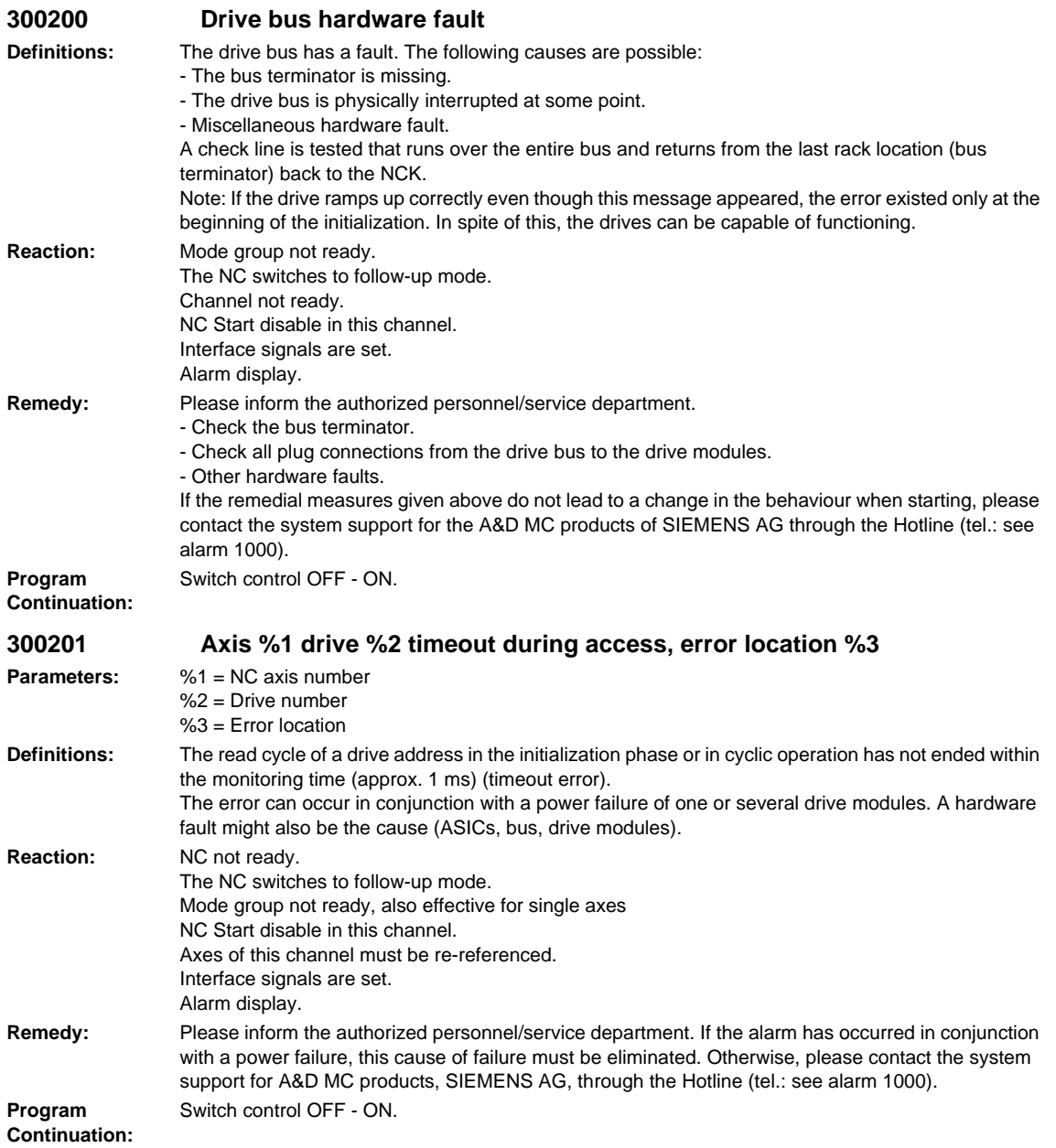

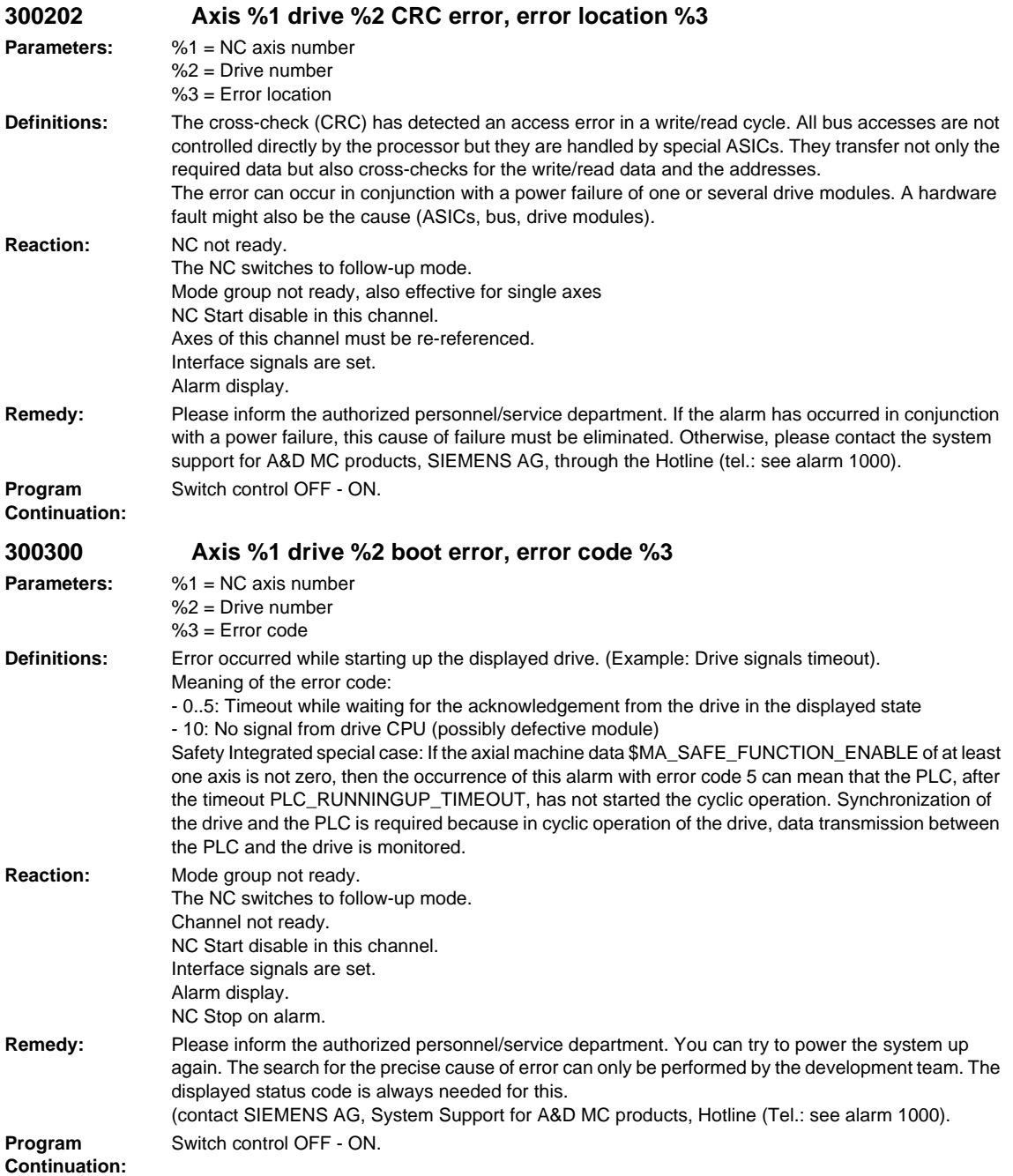

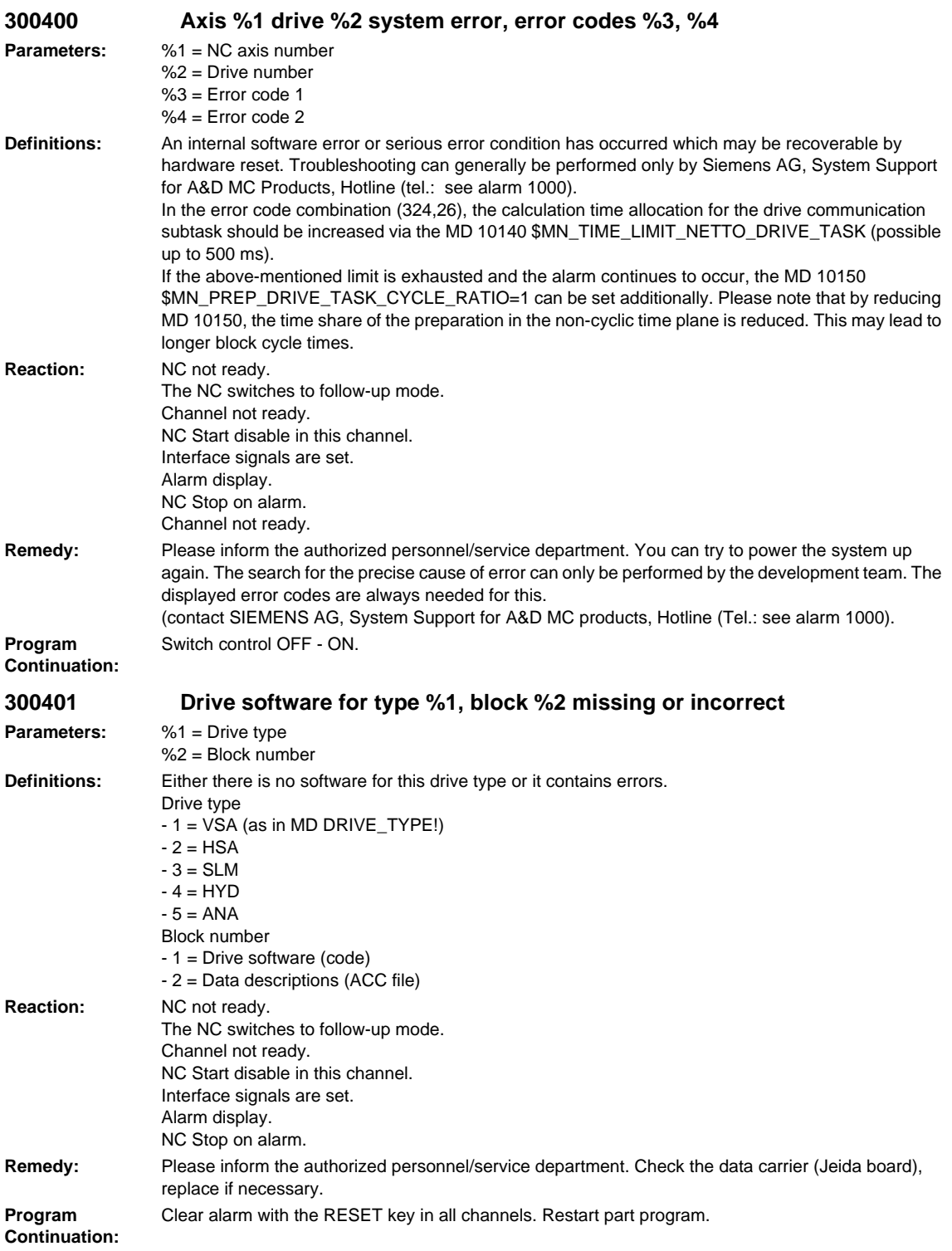

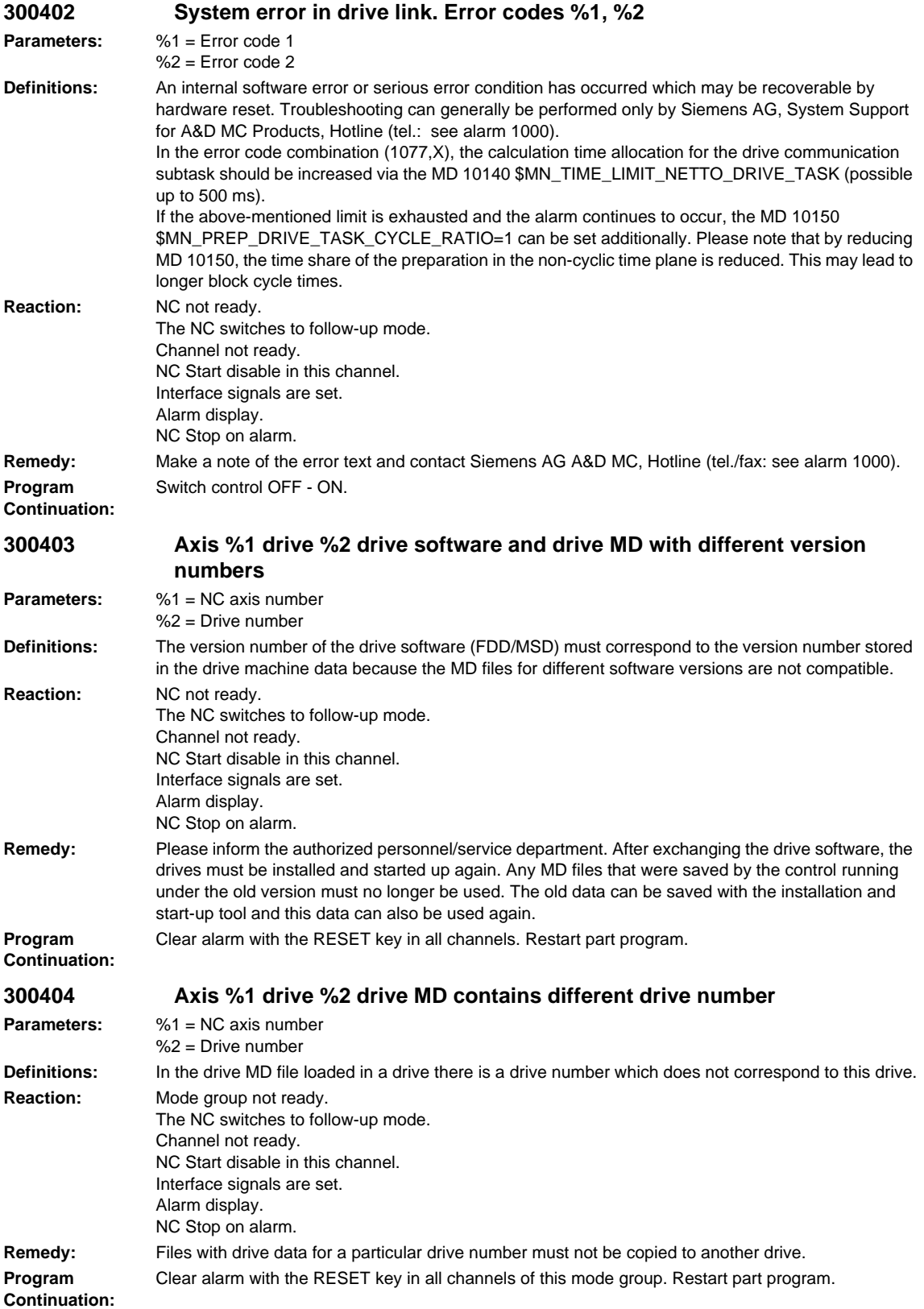

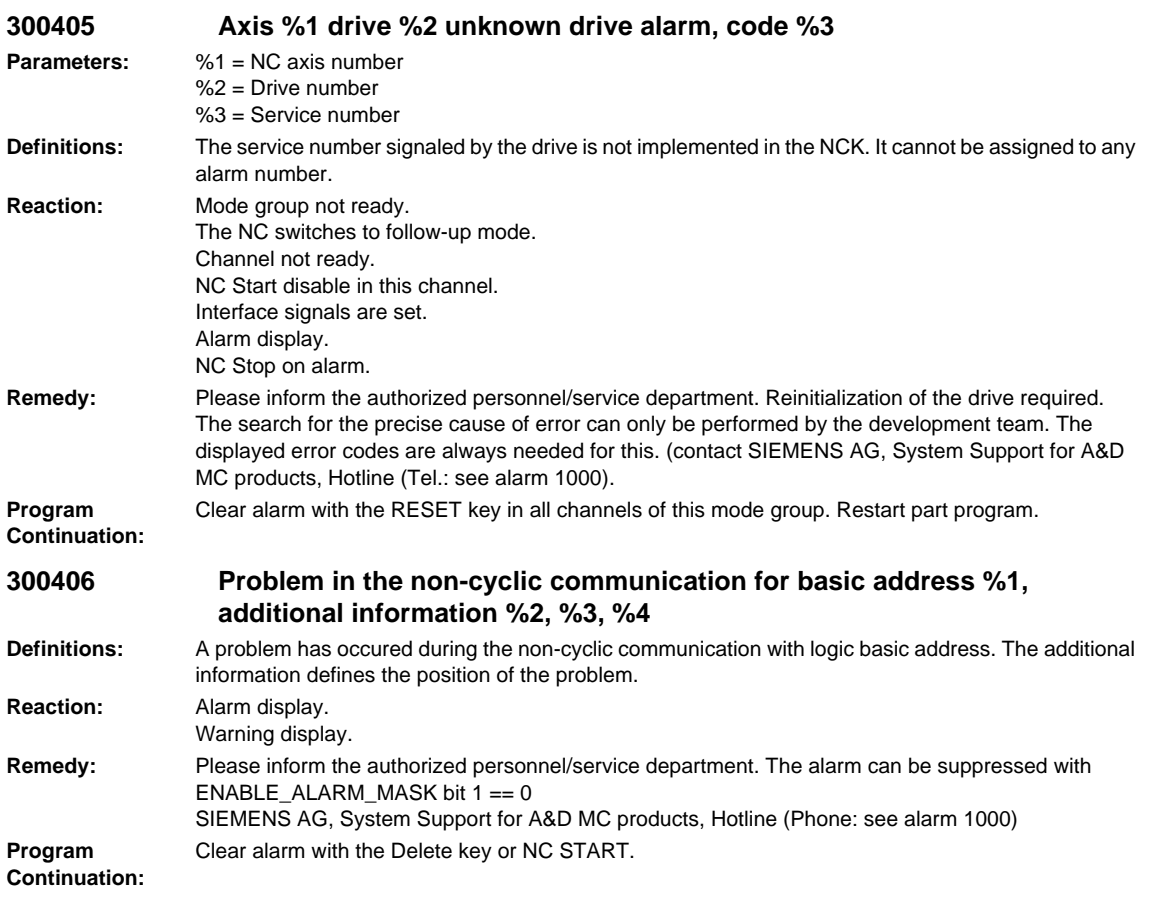

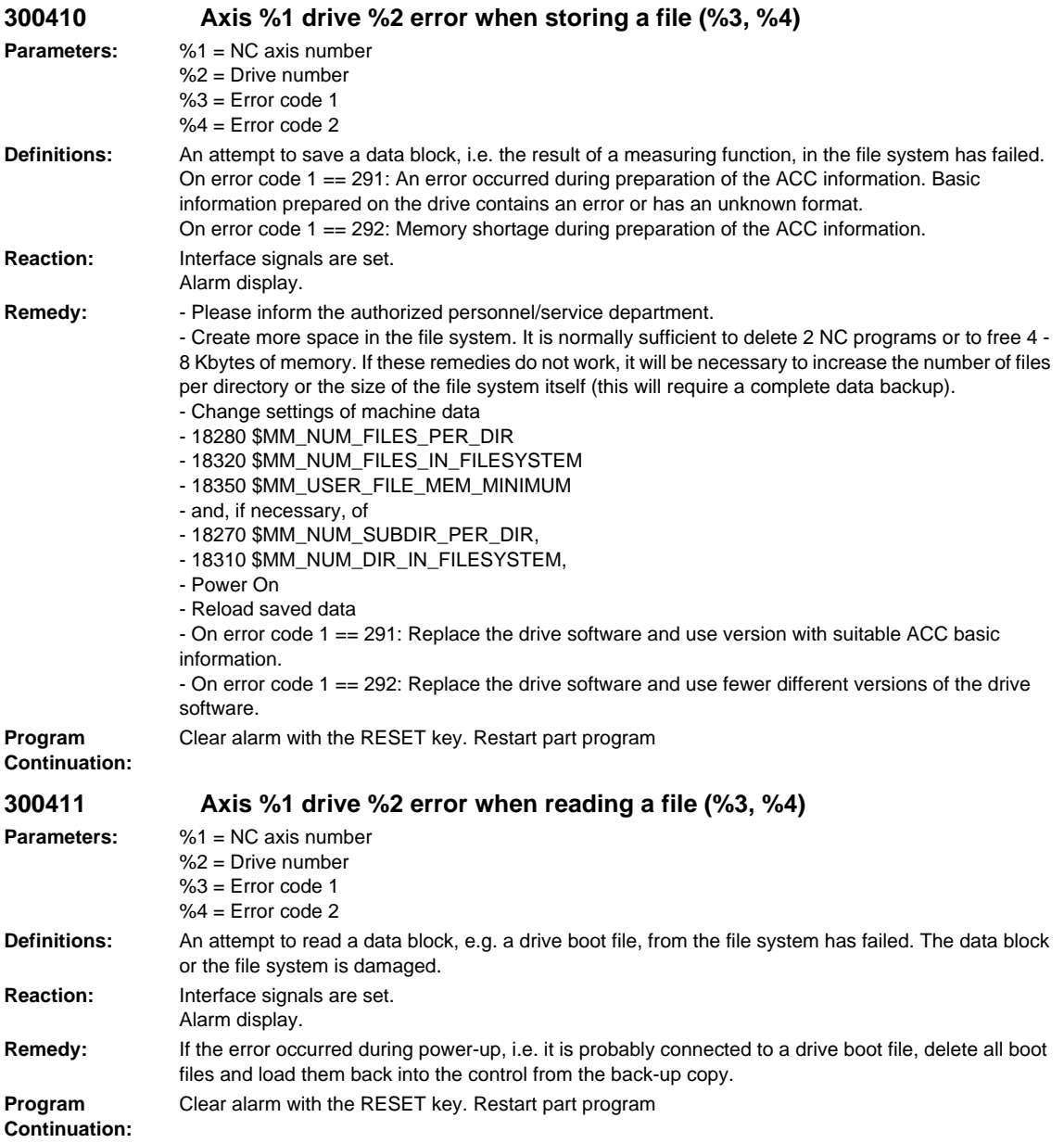

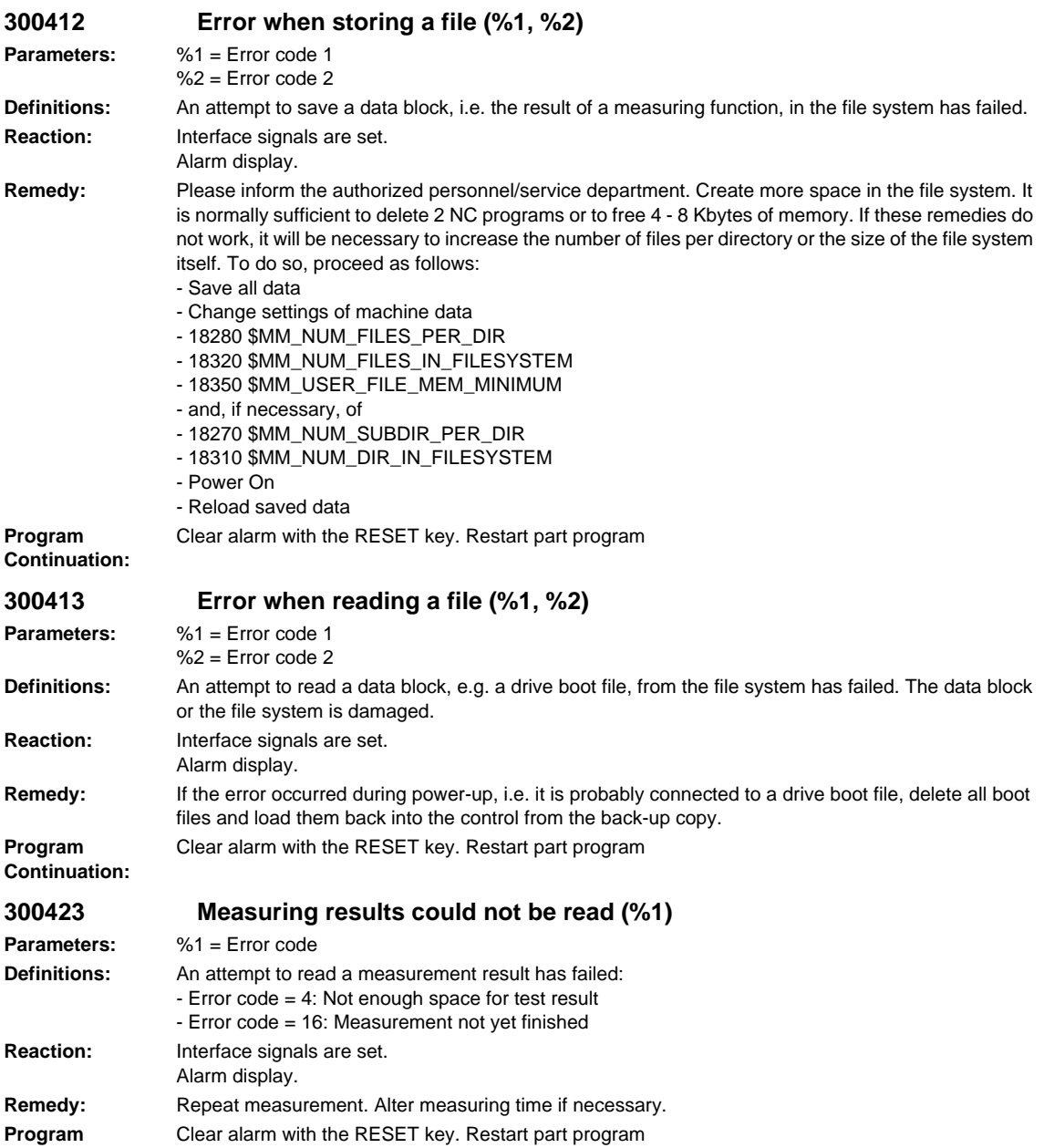

![](_page_882_Picture_219.jpeg)

4. Create a new SDB

![](_page_883_Picture_177.jpeg)

**Continuation:**

![](_page_884_Picture_229.jpeg)

![](_page_885_Picture_214.jpeg)

![](_page_886_Picture_213.jpeg)

![](_page_887_Picture_228.jpeg)

![](_page_888_Picture_226.jpeg)

# **2.5 PLC ALARMS**

Internal

# **400102 Delete DB 2 in the PLC and restart**

**Definitions:** The DB created by the basic program and the existing DB differ in size. **Reaction:** Alarm display. **Remedy:** Displayed DB must be deleted via STEP7. Possibly max. program size of the user program exceeded. **Program Continuation:**

**Program Continuation:**

**Program Continuation:**

**Program Continuation:**

# **400103 Delete DB 3 in the PLC and restart**

**Definitions:** The DB created by the basic program and the existing DB differ in size. **Reaction:** Alarm display. **Remedy:** Displayed DB must be deleted via STEP7. Possibly max. program size of the user program exceeded. Internal

# **400106 Delete DB 6 in the PLC and restart**

**Definitions:** The DB created by the basic program and the existing DB differ in size. **Reaction:** Alarm display. **Remedy:** Displayed DB must be deleted via STEP7. Possibly max. program size of the user program exceeded. Internal

# **400109 Delete DB 9 in the PLC and restart**

**Definitions:** The DB created by the basic program and the existing DB differ in size. **Reaction:** Alarm display. **Remedy:** Displayed DB must be deleted via STEP7. Possibly max. program size of the user program exceeded. Internal

# **400111 Delete DB 11 in the PLC and restart**

**Definitions:** The DB created by the basic program and the existing DB differ in size. **Reaction:** Alarm display. **Remedy:** Displayed DB must be deleted via STEP7. Possibly max. program size of the user program exceeded. Internal

# **400120 Delete DB 20 in the PLC and restart**

The DB created by the basic program and the existing DB differ in size. **Reaction:** Alarm display. **Remedy:** Displayed DB must be deleted via STEP7. Possibly max. program size of the user program exceeded. Internal

# **400121 Delete DB 21 in the PLC and restart**

**Definitions:** The DB created by the basic program and the existing DB differ in size. **Remedy:** Displayed DB must be deleted via STEP7. Possibly max. program size of the user program exceeded. Internal

# **400122 Delete DB 22 in the PLC and restart**

**Definitions:** The DB created by the basic program and the existing DB differ in size. **Reaction:** Alarm display. **Remedy:** Displayed DB must be deleted via STEP7. Possibly max. program size of the user program exceeded. **Continuation:** Internal

**Program Continuation:**

![](_page_889_Picture_268.jpeg)

**Reaction:** Alarm display. **Program Continuation:**

**Program** 

**Program** 

**Program Continuation:**

# *PLC alarms*

# **400123 Delete DB 23 in the PLC and restart**

**Definitions:** The DB created by the basic program and the existing DB differ in size. **Reaction:** Alarm display. **Remedy:** Displayed DB must be deleted via STEP7. Possibly max. program size of the user program exceeded. **Continuation:** Internal

# **400124 Delete DB 24 in the PLC and restart**

**Definitions:** The DB created by the basic program and the existing DB differ in size. **Reaction:** Alarm display. **Remedy:** Displayed DB must be deleted via STEP7. Possibly max. program size of the user program exceeded. Internal

## **400125 Delete DB 25 in the PLC and restart**

**Definitions:** The DB created by the basic program and the existing DB differ in size. **Reaction:** Alarm display. **Remedy:** Displayed DB must be deleted via STEP7. Possibly max. program size of the user program exceeded. Internal

### **400126 Delete DB 26 in the PLC and restart**

**Definitions:** The DB created by the basic program and the existing DB differ in size. **Reaction:** Alarm display. **Remedy:** Displayed DB must be deleted via STEP7. Possibly max. program size of the user program exceeded. Internal

## **400127 Delete DB 27 in the PLC and restart**

**Definitions:** The DB created by the basic program and the existing DB differ in size. **Reaction:** Alarm display. **Remedy:** Displayed DB must be deleted via STEP7. Possibly max. program size of the user program exceeded. Internal

### **400128 Delete DB 28 in the PLC and restart**

**Definitions:** The DB created by the basic program and the existing DB differ in size. **Reaction:** Alarm display. **Remedy:** Displayed DB must be deleted via STEP7. Possibly max. program size of the user program exceeded. Internal

### **400129 Delete DB 29 in the PLC and restart**

**Definitions:** The DB created by the basic program and the existing DB differ in size. **Reaction:** Alarm display. **Remedy:** Displayed DB must be deleted via STEP7. Possibly max. program size of the user program exceeded. Internal

### **400130 Delete DB 30 in the PLC and restart**

**Definitions:** The DB created by the basic program and the existing DB differ in size. **Reaction:** Alarm display. **Remedy:** Displayed DB must be deleted via STEP7. Possibly max. program size of the user program exceeded. **Program Continuation:** Internal

**Program Continuation:**

**Program Continuation:**

**Program Continuation:**

**Program Continuation:**

# **400131 Delete DB 31 in the PLC and restart**

**Definitions:** The DB created by the basic program and the existing DB differ in size. **Reaction:** Alarm display. **Remedy:** Displayed DB must be deleted via STEP7. Possibly max. program size of the user program exceeded. **Continuation:** Internal

# **400132 Delete DB 32 in the PLC and restart**

**Definitions:** The DB created by the basic program and the existing DB differ in size. **Reaction:** Alarm display. **Remedy:** Displayed DB must be deleted via STEP7. Possibly max. program size of the user program exceeded. Internal

### **400133 Delete DB 33 in the PLC and restart**

**Definitions:** The DB created by the basic program and the existing DB differ in size. **Reaction:** Alarm display. **Remedy:** Displayed DB must be deleted via STEP7. Possibly max. program size of the user program exceeded. Internal

### **400134 Delete DB 34 in the PLC and restart**

**Definitions:** The DB created by the basic program and the existing DB differ in size. **Reaction:** Alarm display. **Remedy:** Displayed DB must be deleted via STEP7. Possibly max. program size of the user program exceeded. Internal

### **400135 Delete DB 35 in the PLC and restart**

**Definitions:** The DB created by the basic program and the existing DB differ in size. **Reaction:** Alarm display. **Remedy:** Displayed DB must be deleted via STEP7. Possibly max. program size of the user program exceeded. Internal

### **400136 Delete DB 36 in the PLC and restart**

**Definitions:** The DB created by the basic program and the existing DB differ in size. **Reaction:** Alarm display. **Remedy:** Displayed DB must be deleted via STEP7. Possibly max. program size of the user program exceeded. Internal

### **400137 Delete DB 37 in the PLC and restart**

**Definitions:** The DB created by the basic program and the existing DB differ in size. **Reaction:** Alarm display. **Remedy:** Displayed DB must be deleted via STEP7. Possibly max. program size of the user program exceeded. Internal

### **400138 Delete DB 38 in the PLC and restart**

**Definitions:** The DB created by the basic program and the existing DB differ in size. **Reaction:** Alarm display. **Remedy:** Displayed DB must be deleted via STEP7. Possibly max. program size of the user program exceeded. **Program Continuation:** Internal

SINUMERIK 840D sl, 840Di sl, SINAMICS Diagnostics Manual (DAsl), 11/2006 Edition

**Continuation:**

**Program** 

**Program** 

**Program Continuation:**

**Program Continuation:**

**Program Continuation:**

**Program Continuation:**

**Program** 

**Program Continuation:**

# *PLC alarms*

# **400139 Delete DB 39 in the PLC and restart**

**Definitions:** The DB created by the basic program and the existing DB differ in size. **Reaction:** Alarm display. **Remedy:** Displayed DB must be deleted via STEP7. Possibly max. program size of the user program exceeded. **Continuation:** Internal

# **400140 Delete DB 40 in the PLC and restart**

**Definitions:** The DB created by the basic program and the existing DB differ in size. **Reaction:** Alarm display. **Remedy:** Displayed DB must be deleted via STEP7. Possibly max. program size of the user program exceeded. Internal

## **400141 Delete DB 41 in the PLC and restart**

**Definitions:** The DB created by the basic program and the existing DB differ in size. **Reaction:** Alarm display. **Remedy:** Displayed DB must be deleted via STEP7. Possibly max. program size of the user program exceeded. Internal

### **400142 Delete DB 42 in the PLC and restart**

**Definitions:** The DB created by the basic program and the existing DB differ in size. **Reaction:** Alarm display. **Remedy:** Displayed DB must be deleted via STEP7. Possibly max. program size of the user program exceeded. Internal

### **400143 Delete DB 43 in the PLC and restart**

**Definitions:** The DB created by the basic program and the existing DB differ in size. **Reaction:** Alarm display. **Remedy:** Displayed DB must be deleted via STEP7. Possibly max. program size of the user program exceeded. Internal

## **400144 Delete DB 44 in the PLC and restart**

**Definitions:** The DB created by the basic program and the existing DB differ in size. **Reaction:** Alarm display. **Remedy:** Displayed DB must be deleted via STEP7. Possibly max. program size of the user program exceeded. Internal

### **400145 Delete DB 45 in the PLC and restart**

**Definitions:** The DB created by the basic program and the existing DB differ in size. **Reaction:** Alarm display. **Remedy:** Displayed DB must be deleted via STEP7. Possibly max. program size of the user program exceeded. Internal

### **400146 Delete DB 46 in the PLC and restart**

**Definitions:** The DB created by the basic program and the existing DB differ in size. **Reaction:** Alarm display. **Remedy:** Displayed DB must be deleted via STEP7. Possibly max. program size of the user program exceeded. **Program Continuation:** Internal

**Program Continuation:**

**Program Continuation:**

**Program Continuation:**

**Program Continuation:**

**Program Continuation:**

**Program Continuation:**

**Program Continuation:**

**Program Continuation:**

**Program Continuation:**

**Program Continuation:**

# **400147 Delete DB 47 in the PLC and restart**

**Definitions:** The DB created by the basic program and the existing DB differ in size. **Reaction:** Alarm display. **Remedy:** Displayed DB must be deleted via STEP7. Possibly max. program size of the user program exceeded. **Program Continuation:** Internal

# **400148 Delete DB 48 in the PLC and restart**

**Definitions:** The DB created by the basic program and the existing DB differ in size. **Reaction:** Alarm display. **Remedy:** Displayed DB must be deleted via STEP7. Possibly max. program size of the user program exceeded. Internal

## **400149 Delete DB 49 in the PLC and restart**

**Definitions:** The DB created by the basic program and the existing DB differ in size. **Reaction:** Alarm display. **Remedy:** Displayed DB must be deleted via STEP7. Possibly max. program size of the user program exceeded. Internal

## **400150 Delete DB 50 in the PLC and restart**

**Definitions:** The DB created by the basic program and the existing DB differ in size. **Reaction:** Alarm display. **Remedy:** Displayed DB must be deleted via STEP7. Possibly max. program size of the user program exceeded. Internal

## **400151 Delete DB 51 in the PLC and restart**

**Definitions:** The DB created by the basic program and the existing DB differ in size. **Reaction:** Alarm display. **Remedy:** Displayed DB must be deleted via STEP7. Possibly max. program size of the user program exceeded. Internal

## **400152 Delete DB 52 in the PLC and restart**

**Definitions:** The DB created by the basic program and the existing DB differ in size. **Reaction:** Alarm display. **Remedy:** Displayed DB must be deleted via STEP7. Possibly max. program size of the user program exceeded. Internal

### **400153 Delete DB 53 in the PLC and restart**

**Definitions:** The DB created by the basic program and the existing DB differ in size. **Reaction:** Alarm display. **Remedy:** Displayed DB must be deleted via STEP7. Possibly max. program size of the user program exceeded. Internal

### **400154 Delete DB 54 in the PLC and restart**

**Definitions:** The DB created by the basic program and the existing DB differ in size. **Reaction:** Alarm display. **Remedy:** Displayed DB must be deleted via STEP7. Possibly max. program size of the user program exceeded. **Program Continuation:** Internal

**Program** 

**Program Continuation:**

# *PLC alarms*

# **400155 Delete DB 55 in the PLC and restart**

**Definitions:** The DB created by the basic program and the existing DB differ in size. **Reaction:** Alarm display. **Remedy:** Displayed DB must be deleted via STEP7. Possibly max. program size of the user program exceeded. **Continuation:** Internal

# **400156 Delete DB 56 in the PLC and restart**

**Definitions:** The DB created by the basic program and the existing DB differ in size. **Reaction:** Alarm display. **Remedy:** Displayed DB must be deleted via STEP7. Possibly max. program size of the user program exceeded. Internal

## **400157 Delete DB 57 in the PLC and restart**

**Definitions:** The DB created by the basic program and the existing DB differ in size. **Reaction:** Alarm display. **Remedy:** Displayed DB must be deleted via STEP7. Possibly max. program size of the user program exceeded. Internal

### **400158 Delete DB 58 in the PLC and restart**

**Definitions:** The DB created by the basic program and the existing DB differ in size. **Reaction:** Alarm display. **Remedy:** Displayed DB must be deleted via STEP7. Possibly max. program size of the user program exceeded. Internal

## **400159 Delete DB 59 in the PLC and restart**

**Definitions:** The DB created by the basic program and the existing DB differ in size. **Reaction:** Alarm display. **Remedy:** Displayed DB must be deleted via STEP7. Possibly max. program size of the user program exceeded. Internal

## **400160 Delete DB 60 in the PLC and restart**

**Definitions:** The DB created by the basic program and the existing DB differ in size. **Reaction:** Alarm display. **Remedy:** Displayed DB must be deleted via STEP7. Possibly max. program size of the user program exceeded. Internal

### **400161 Delete DB 61 in the PLC and restart**

**Definitions:** The DB created by the basic program and the existing DB differ in size. **Reaction:** Alarm display. **Remedy:** Displayed DB must be deleted via STEP7. Possibly max. program size of the user program exceeded. Internal

### **400171 Delete DB 71 in the PLC and restart**

**Definitions:** The DB created by the basic program and the existing DB differ in size. **Reaction:** Alarm display. **Remedy:** Displayed DB must be deleted via STEP7. Possibly max. program size of the user program exceeded. **Program Continuation:** Internal

**Program** 

**Continuation:**

**Program Continuation:**

**Program Continuation:**

**Program Continuation:**

# **400172 Delete DB 72 in the PLC and restart**

Internal

Internal

Definitions: **Reaction:** Alarm display. **Remedy:** See the machine manufacturer's information. **Program Continuation:**

## **400173 Delete DB 73 in the PLC and restart**

**Definitions:** The DB created by the basic program and the existing DB differ in size. **Reaction:** Alarm display. **Remedy:** Displayed DB must be deleted via STEP7. Possibly max. program size of the user program exceeded. **Program Continuation:**

### **400174 Delete DB 74 in the PLC and restart**

**Definitions:** The DB created by the basic program and the existing DB differ in size. **Reaction:** Alarm display. **Remedy:** Displayed DB must be deleted via STEP7. Possibly max. program size of the user program exceeded. Internal

## **400176 Delete DB 76 in the PLC and restart**

**Definitions:** The DB created by the basic program and the existing DB differ in size. **Reaction:** Alarm display. **Remedy:** Displayed DB must be deleted via STEP7. Possibly max. program size of the user program exceeded. Internal

## **400177 Delete DB 77 in the PLC and restart**

**Definitions:** The DB created by the basic program and the existing DB differ in size. **Reaction:** Alarm display. **Remedy:** Displayed DB must be deleted via STEP7. Possibly max. program size of the user program exceeded. Internal

## **400201 PLC STOP due to DB loading in the RUN state: DB%Z**

**Parameters:** %Z = Data block **Definitions:** An existing DB was reloaded in the RUN state. **Reaction:** Alarm display. **Remedy:** Restart required. **Program Continuation:**

### **400202 Access error**

**Reaction:** Alarm display. **Remedy:** System error **Program Continuation:**

**Definitions:** The data could not be accessed Switch control OFF - ON.

Switch control OFF - ON.

### **400250 NCK sign-of-life monitoring**

**Reaction:** Alarm display. **Remedy:** NCK restart **Program Continuation:**

**Definitions:** NCK has not contacted the PLC during cyclic operation. Timer of FB1 parameter NCCyclTimeout was executed without retrigger. Internal

**Program Continuation:**

**Program Continuation:**

![](_page_896_Picture_243.jpeg)

![](_page_897_Picture_226.jpeg)

**Continuation:**

![](_page_898_Picture_243.jpeg)

## **400551 Fault on MPI/DP bus**

**Reaction:** Alarm display. **Program Continuation:**

## **400552 Fault on DP bus**

**Reaction:** Alarm display. **Program Continuation:**

**Program Continuation:**

**Reaction:** Alarm display. **Program Continuation:**

**Program Continuation:**

**Program Continuation:**

**Program Continuation:**

![](_page_899_Picture_275.jpeg)

**Definitions:** Error detected on I/O bus **Remedy:** Check I/Os, rectify I/O fault Internal

**Definitions:** Error detected on I/O bus **Remedy:** Check I/Os, rectify I/O fault Internal

# **400553 Fault on PROFINET bus**

**Definitions:** Error detected on I/O bus **Reaction:** Alarm display. **Remedy:** Check I/Os, rectify I/O fault Internal

# **400601 Configuration loading points incorrect**

**Definitions:** The PLC configuration in the DB4 does not match the NC configuration **Remedy:** Correct tool management start-up Switch control OFF - ON.

## **400602 Spindle configuration incorrect**

**Definitions:** The PLC configuration in the DB4 does not match the NC configuration **Reaction:** Alarm display. **Remedy:** Correct tool management start-up Switch control OFF - ON.

## **400603 Revolver configuration incorrect**

**Definitions:** The PLC configuration in the DB4 does not match the NC configuration **Reaction:** Alarm display. **Remedy:** Correct tool management start-up Switch control OFF - ON.

# **400604 Set change with M06 in the machine data**

**Definitions:** With the magazine type used (box magazine, chain), changing is possible only with M06. If necessary, also check for impermissible settings at revolver magazines. **Reaction:** Alarm display. **Remedy:** Set the value in the channel-specific machine data TOOL\_CHANGE\_MODE (MD 22550) to 1. Internal

# **400902 Parameter ChanNo impermissible in FC 9**

The parameterized channel does not exist. **Reaction:** Alarm display. **Correct the parameter.** Switch control OFF - ON.
#### **400903 Parameter IntNo impermissible in FC 9**

**Definitions:** The parameterized interrupt does not exist. **Reaction:** Alarm display. **Remedy:** Correct the parameter. **Program Continuation:**

#### **401003 FC 10 system error 0x8083**

Switch control OFF - ON.

Switch control OFF - ON.

Switch control OFF - ON.

Switch control OFF - ON.

Switch control OFF - ON.

Switch control OFF - ON.

Switch control OFF - ON.

**Definitions:** System error SFC52 has occurred. **Reaction:** Alarm display. **Remedy:** Restart, contact the Siemens AG A&D MC Hotline with the error text. **Program Continuation:**

#### **401004 FC 10 system error 0x8084**

**Definitions:** System error SFC52 has occurred. **Reaction:** Alarm display. **Remedy:** Restart, contact the Siemens AG A&D MC Hotline with the error text. **Program Continuation:**

#### **401005 FC 10 system error 0x8085**

**Definitions:** System error SFC52 has occurred. **Reaction:** Alarm display. **Remedy:** Restart, contact the Siemens AG A&D MC Hotline with the error text. **Program Continuation:**

#### **401006 FC 10 system error 0x8086**

**Definitions:** System error SFC52 has occurred. **Reaction:** Alarm display. **Remedy:** Restart, contact the Siemens AG A&D MC Hotline with the error text. **Program Continuation:**

#### **401007 FC 10 system error 0x8087**

**Definitions:** System error SFC52 has occurred. **Reaction:** Alarm display. **Remedy:** Restart, contact the Siemens AG A&D MC Hotline with the error text. **Program Continuation:**

#### **401502 Impermissible axis no. parameter in FC 15**

**Definitions:** The parameterized axis does not exist. **Reaction:** Alarm display. **Remedy:** Correct the parameter. **Program Continuation:**

#### **401602 Impermissible axis no. parameter in FC 16**

**Program Continuation:**

**Definitions:** The parameterized axis does not exist. **Reaction:** Alarm display. **Remedy:** Correct the parameter. Switch control OFF - ON.

*PLC alarms*

#### **401702 Impermissible spindle IF no. parameter in FC 17**

**Definitions:** The parameterized spindle does not exist. **Reaction:** Alarm display. **Program Continuation:**

**Remedy:** Correct the parameter. Switch control OFF - ON.

#### **401805 Impermissible axis no. parameter in FC 18**

**Reaction:** Alarm display. **Program Continuation:**

### **Definitions:** The parameterized axis / spindle does not exist. **Remedy:** Correct the parameter.

Switch control OFF - ON.

#### **401901 Parameter BAGNo impermissible in FC19**

**Reaction:** Alarm display. **Program Continuation:**

**Definitions:** The parameterized mode group, channel does not exist. **Remedy:** Correct the parameter. Switch control OFF - ON.

**Definitions:** The parameterized channel does not exist. **Program Continuation:**

**Program Continuation:**

**Reaction:** Alarm display. **Program Continuation:**

#### **402501 Parameter BAGNo impermissible in FC25**

Switch control OFF - ON.

**Definitions:** The parameterized mode group, channel does not exist. **Reaction:** Alarm display. **Remedy:** Correct the parameter. **Program Continuation:**

#### **402502 Parameter ChanNo impermissible in FC25.**

**Reaction:** Alarm display. **Program Continuation:**

**Definitions:** The parameterized mode group, channel does not exist. **Remedy:** Correct the parameter. Switch control OFF - ON.

**401902 Parameter ChanNo impermissible in FC19.**

**Reaction:** Alarm display. **Remedy:** Correct the parameter. Switch control OFF - ON.

#### **402401 Parameter BAGNo impermissible in FC24**

**Definitions:** The parameterized mode group, channel does not exist. **Reaction:** Alarm display. **Remedy:** Correct the parameter. Switch control OFF - ON.

#### **402402 Parameter ChanNo impermissible in FC24.**

**Definitions:** The parameterized mode group, channel does not exist. **Remedy:** Correct the parameter. Switch control OFF - ON.

#### **402601 Parameter BAGNo impermissible in FC26**

**Definitions:** The parameterized mode group, channel does not exist. **Reaction:** Alarm display. **Remedy:** Correct the parameter. Switch control OFF - ON.

**Program Continuation:**

**402602 Parameter ChanNo impermissible in FC26 Definitions:** The parameterized mode group, channel does not exist. **Reaction:** Alarm display. **Remedy:** Correct the parameter.

Switch control OFF - ON.

Switch control OFF - ON.

Switch control OFF - ON.

Switch control OFF - ON.

Internal

#### **410141 TM: Too many loading points**

**Program Continuation:**

**Definitions:** The PLC configuration in the DB4 has more than 32 loading points **Reaction:** Alarm display. **Remedy:** Correct tool management start-up **Program Continuation:**

#### **410142 TM: Too many toolholders**

**Definitions:** The PLC configuration in the DB4 has more than 32 toolholders **Reaction:** Alarm display. **Remedy:** Correct tool management start-up **Program Continuation:**

#### **410143 TM: Too many revolvers**

**Definitions:** The PLC configuration in the DB4 has more than 32 revolvers **Reaction:** Alarm display. **Remedy:** Correct tool management start-up **Program Continuation:**

#### **410150 Area in M group decoder list is too large**

**Definitions:** Number of M groups in PLC too large. **Reaction:** Alarm display. **Remedy:** Reduce the number of groups **Program Continuation:**

**Program** 

**410151 Magazine data for tool management missing in the PLC**

**Definitions:** Magazine data are not available in the PLC. The start-up has not been completed, although the option TOOLMAN has been activated. **Reaction:** Alarm display. **Remedy:** Softkey Create PLC Data must be pressed during TOOLMAN start-up via MMC 103. Data in data block DB4 must be set from DBB64 in MMC 100. **Continuation:** Internal

#### **410160 PROFIBUS configuration is too large for DP1 Definitions:** Internal data area is too large for PROFIBUS configuration.

**Reaction:** Alarm display. **Remedy:** Define and load a smaller PROFIBUS configuration **Program Continuation:** Internal

*PLC alarms*

#### **410900 M:N: call waiting was not continued**

**Definitions:** The switchover sequence started was not completed **Reaction:** Alarm display. **Program Continuation:** Internal

**Program Continuation:**

**Program Continuation:**

**Program Continuation:**

**Program Continuation:**

**Reaction:** Alarm display. **Program Continuation:**

**Program Continuation:**

#### **411101 Impermissible Parameter Axis in FB11**

**Program Continuation:**

**Definitions:** Axis parameter not within the permissible range. **Reaction:** Alarm display. **Remedy:** Use permissible axis number. Internal

**Remedy:** Reactuate channel menu on HMI

#### **410901 M:N: HMI 1 does not respond to displacement**

**Definitions:** The HMI that is to be switched over does not respond **Reaction:** Alarm display. **Remedy:** Reactuate channel menu on HMI Internal

#### **410902 M:N: HMI 1 does not go offline**

**Definitions:** The HMI that is to be switched over does not respond **Reaction:** Alarm display. **Remedy:** Reactuate channel menu on HMI Internal

#### **410903 M:N: HMI 2 does not respond to displacement**

**Definitions:** The HMI that is to be switched over does not respond **Reaction:** Alarm display. **Remedy:** Reactuate channel menu on HMI Internal

#### **410904 M:N: HMI 2 does not go offlin**

**Definitions:** The HMI that is to be switched over does not respond **Reaction:** Alarm display. **Remedy:** Reactuate channel menu on HMI Internal

#### **410905 M:N: No HMI link to assigned interface**

**Definitions:** The HMI to be switched over is not connecting to the NC **Remedy:** Reactuate channel menu on HMI Internal

#### **410906 M:N: No sign of life of an HMI**

**Definitions:** Link to NC disconnected **Reaction:** Alarm display. **Remedy:** Check connection to HMI Internal

#### **411501 Incorrect version of FB 15, > general reset, do not transmit FB 15 from project Definitions:** FB 15 does not match the basic program used.

**Reaction:** Alarm display. **Remedy:** General PLC reset. Use correct version of the basic program. **Program Continuation:**

Internal

#### **411502 Incorrect basic PLC program version**

**Reaction:** Alarm display. **Program Continuation:**

### **Definitions:** FB 15 does not match the basic program used. **Remedy:** Load the basic program that matches the NCK version. Internal

#### **428201 Diagnostic alarm**

**Definitions:** OB82 or OB86 has been triggered. **Reaction:** Alarm display. **Program Continuation:**

### **Remedy:** Rectify the cause of the error displayed Switch control OFF - ON.

**Reaction:** Alarm display. **Program Continuation:**

### **Definitions:** OB82 or OB86 has been triggered. **Reaction:** Alarm display. **Remedy:** Rectify the cause of the error displayed

**Program Continuation:**

**Program Continuation:**

## **Program Continuation:**

#### **428604 Failure of a DP slave**

**Program Continuation:**

**Definitions:** OB82 or OB86 has been triggered. **Reaction:** Alarm display. **Remedy:** Rectify the cause of the error displayed Switch control OFF - ON.

### **428221 Diagnostic alarm from diagnostics address %Z Definitions:** OB82 or OB86 has been triggered.

**Remedy:** Rectify the cause of the error displayed Switch control OFF - ON.

#### **428601 Module failure of the expansion unit**

Switch control OFF - ON.

#### **428602 Recurrence of module failure of the expansion unit**

**Definitions:** OB82 or OB86 has been triggered. **Reaction:** Alarm display. **Remedy:** Rectify the cause of the error displayed Switch control OFF - ON.

#### **428603 Module failure of the DP master**

**Definitions:** OB82 or OB86 has been triggered. **Reaction:** Alarm display. **Remedy:** Rectify the cause of the error displayed Switch control OFF - ON.

*PLC alarms*

#### **428605 Fault in a DP slave**

**Definitions:** OB82 or OB86 has been triggered. **Reaction:** Alarm display. **Remedy:** Rectify the cause of the error displayed **Program Continuation:**

#### **428606 Expansion unit recurrence, parameterization error**

**Definitions:** OB82 or OB86 has been triggered. **Program Continuation:**

**Reaction:** Alarm display. **Remedy:** Rectify the cause of the error displayed Switch control OFF - ON.

Switch control OFF - ON.

#### **428607 DP slave recurrence, parameterization error**

**Definitions:** OB82 or OB86 has been triggered. **Reaction:** Alarm display. **Remedy:** Rectify the cause of the error displayed Switch control OFF - ON.

**Program Continuation:**

## **Program Continuation:**

**Definitions:** OB82 or OB86 has been triggered. **Reaction:** Alarm display. **Remedy:** Rectify the cause of the error displayed

**Program Continuation:**

**Program Continuation:**

**Program Continuation:**

**Program Continuation:**

**Definitions:** OB82 or OB86 has been triggered. **Reaction:** Alarm display. **Remedy:** Rectify the cause of the error displayed Switch control OFF - ON.

#### **428624 Failure of a DP slave number %Z**

**Definitions:** OB82 or OB86 has been triggered. **Reaction:** Alarm display. **Remedy:** Rectify the cause of the error displayed Switch control OFF - ON.

### **428608 DP slave recurrence, discrepancy between preset and actual configurations**

**Definitions:** OB82 or OB86 has been triggered. **Reaction:** Alarm display. **Remedy:** Rectify the cause of the error displayed Switch control OFF - ON.

#### **428621 Module failure, expansion unit slave number %Z**

Switch control OFF - ON.

#### **428622 Module failure, expansion unit restoration slave number %Z**

**Definitions:** OB82 or OB86 has been triggered. **Reaction:** Alarm display. **Remedy:** Rectify the cause of the error displayed Switch control OFF - ON.

#### **428623 Module failure of the DP master**

#### **428625 Fault in a DP slave number %Z**

Switch control OFF - ON.

**Definitions:** OB82 or OB86 has been triggered. **Reaction:** Alarm display. **Remedy:** Rectify the cause of the error displayed **Program Continuation:**

#### **428626 Expansion unit restoration, parameterization error, slave number %Z**

**Definitions:** OB82 or OB86 has been triggered. **Reaction:** Alarm display. **Remedy:** Rectify the cause of the error displayed **Continuation:** Switch control OFF - ON.

**Program** 

**428627 DP slave restoration, parameterization error, slave number %Z Definitions:** OB82 or OB86 has been triggered.

**Program Continuation:**

**Reaction:** Alarm display. **Remedy:** Rectify the cause of the error displayed Switch control OFF - ON.

Switch control OFF - ON.

Internal

Internal

#### **428628 DP slave restoration, discrepancy between preset and actual configurations, slave number %Z**

**Definitions:** OB82 or OB86 has been triggered. **Reaction:** Alarm display. **Remedy:** Rectify the cause of the error displayed **Program Continuation:**

#### **800000 Error: HiGraph group no. %A graph no. %N status %Z**

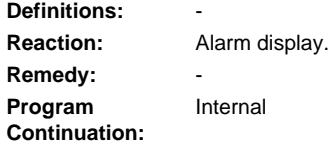

#### **810001 Error OB event, error analysis via STEP7 required**

**Reaction:** Alarm display. **Program Continuation:**

**Definitions:** Reduced PLC error message. STEP7 is required for exact analysis. **Remedy:** Diagnose with STEP7. Internal

#### **810002 Synchronous error, error analysis via STEP7 required**

**Definitions:** Reduced PLC error message. STEP7 is required for exact analysis. **Reaction:** Alarm display. **Remedy:** Diagnose with STEP7. **Program Continuation:**

#### **810003 Asynchronous error, error analysis via STEP7 required**

**Definitions:** Reduced PLC error message. STEP7 is required for exact analysis. **Program Continuation:**

**Reaction:** Alarm display. **Remedy:** Diagnose with STEP7. Internal

*PLC alarms*

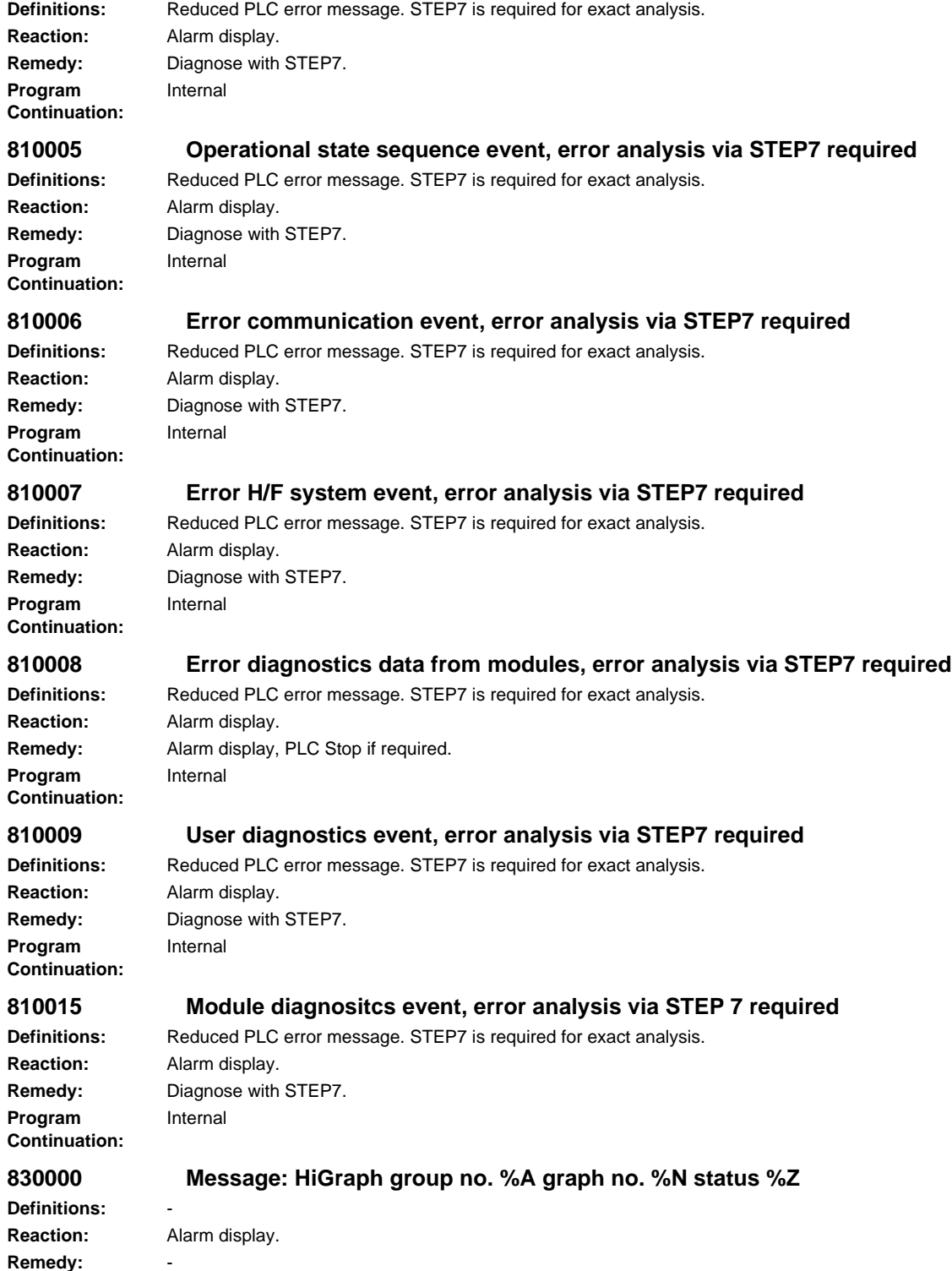

**810004 Stop/abort event, error analysis via STEP7 required**

**Program Continuation:** Internal

## **List of Action Numbers 3**

The following list describes the actions stated in the alarm texts under "Action %.." according to their numbers.

### **No. 1**

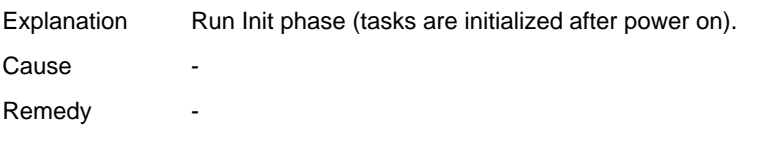

### **No. 2**

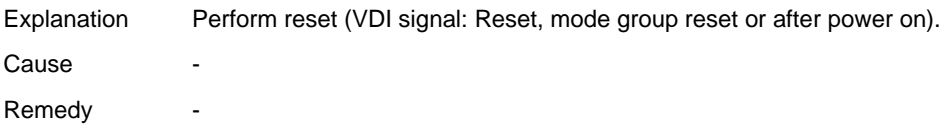

#### **No. 3**

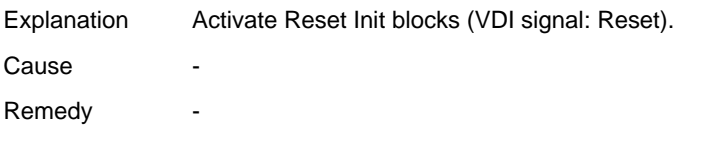

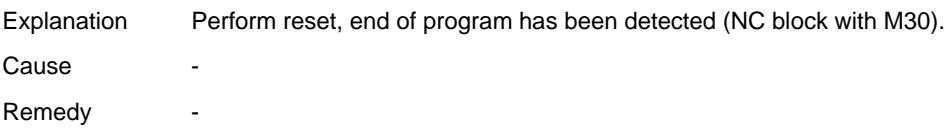

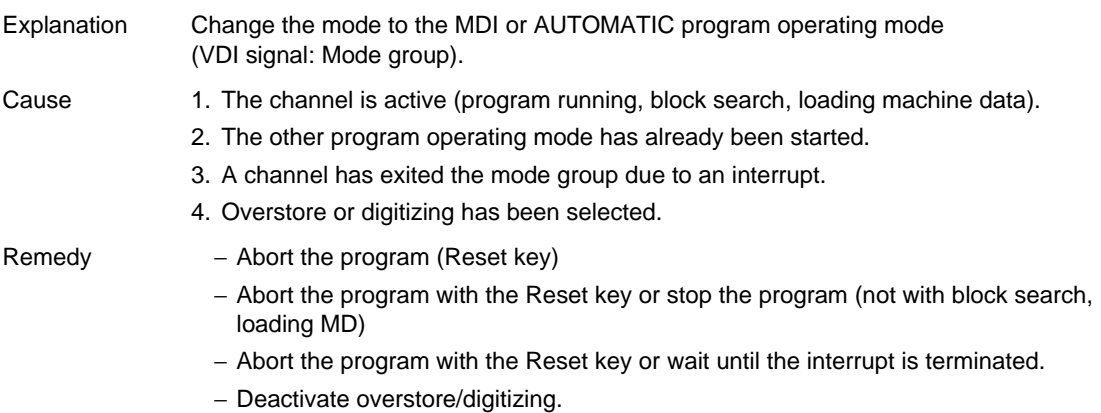

#### **No. 6**

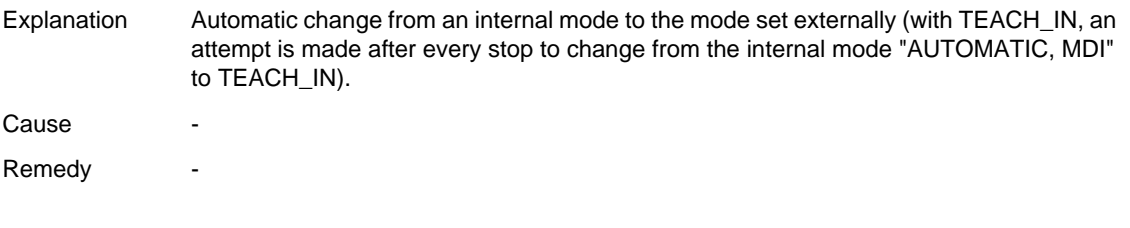

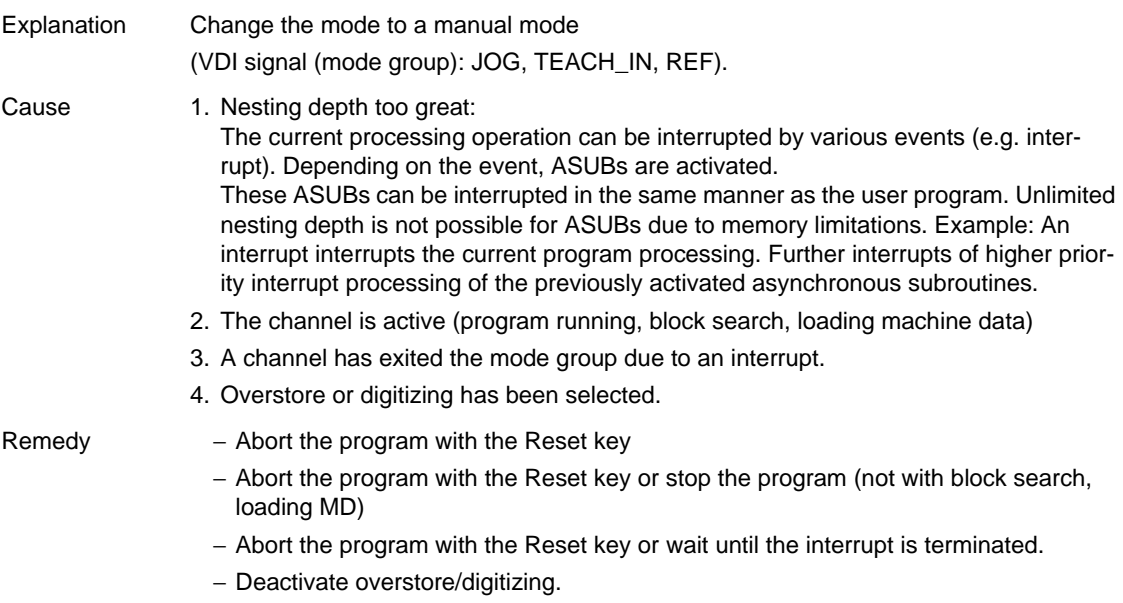

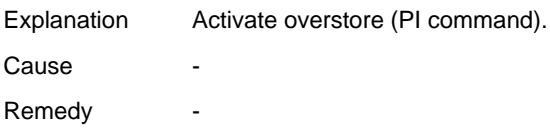

#### **No. 9**

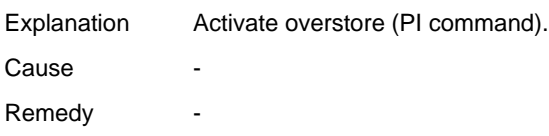

#### **No. 10**

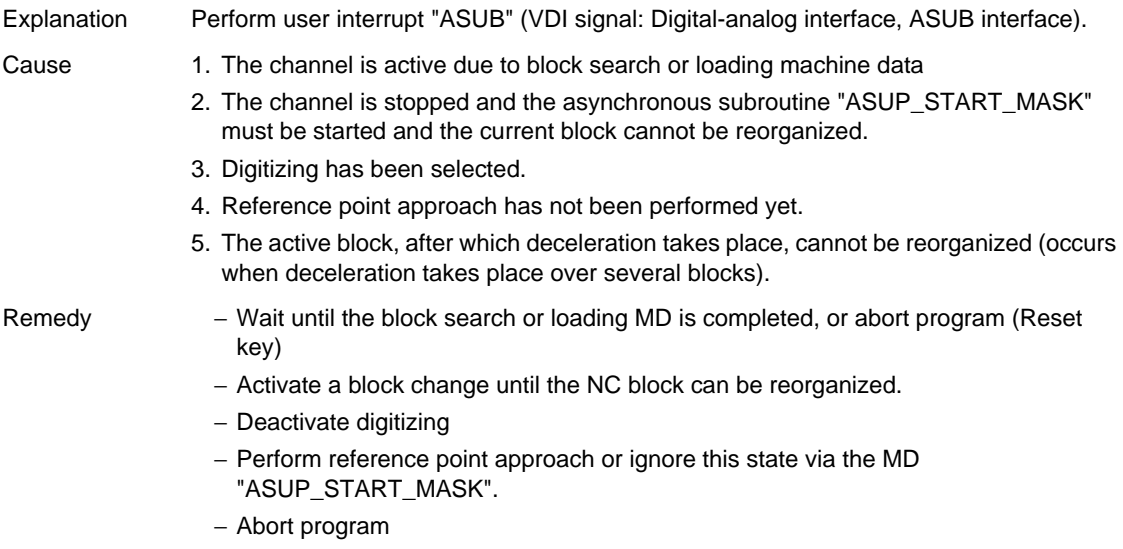

### **No. 11**

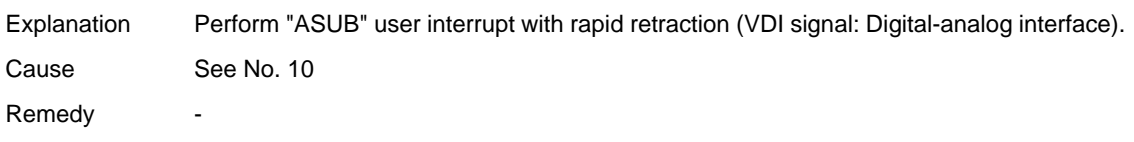

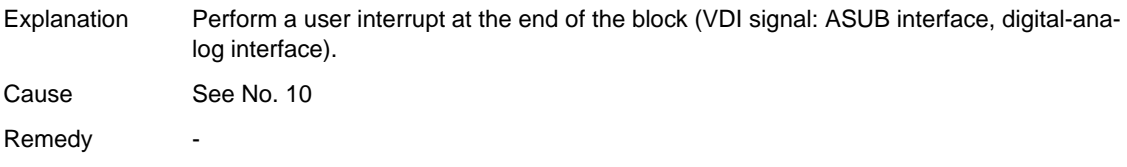

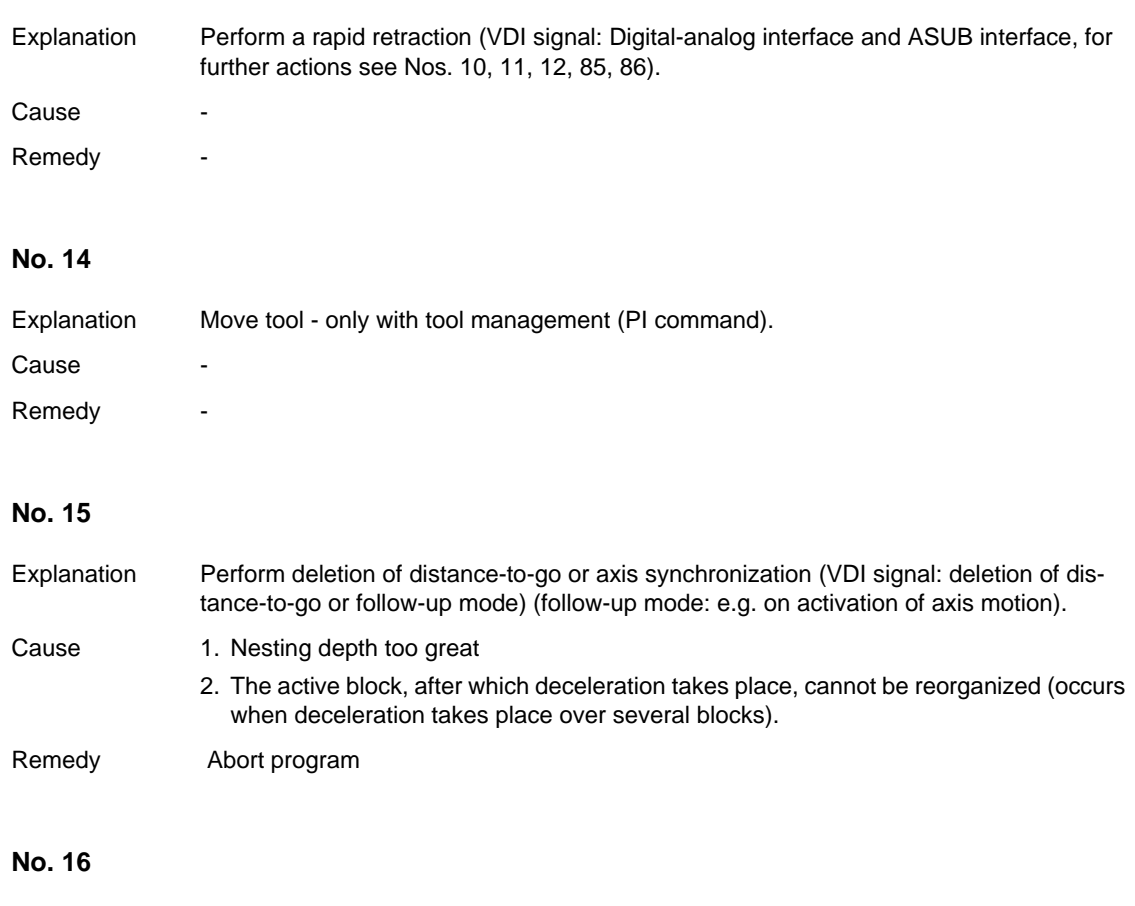

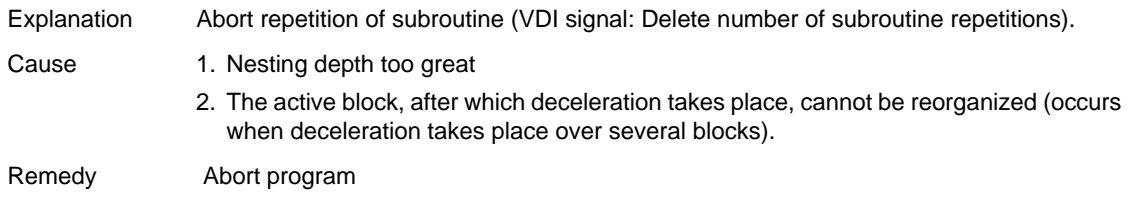

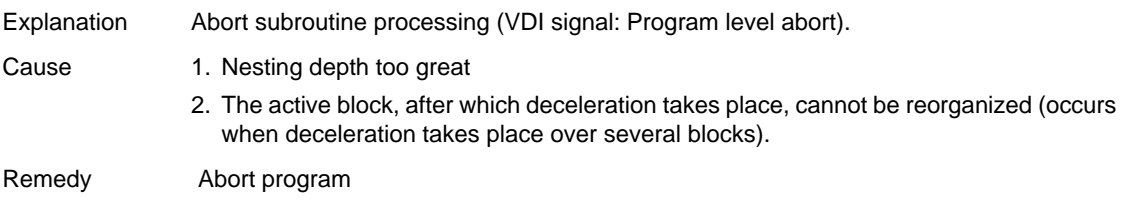

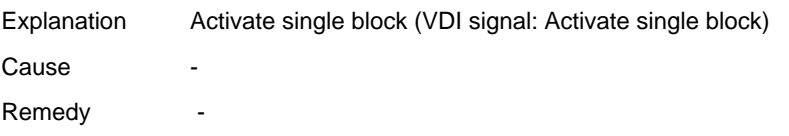

#### **No. 19**

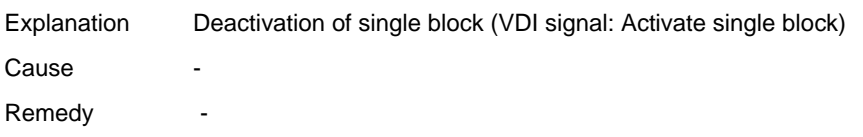

#### **No. 20**

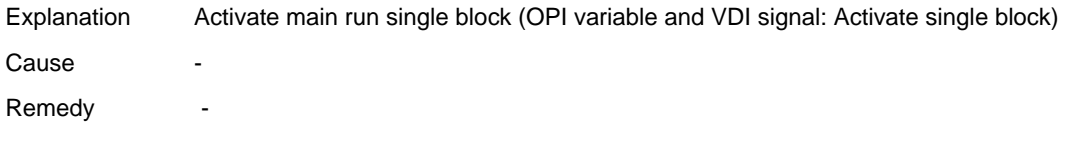

### **No. 21**

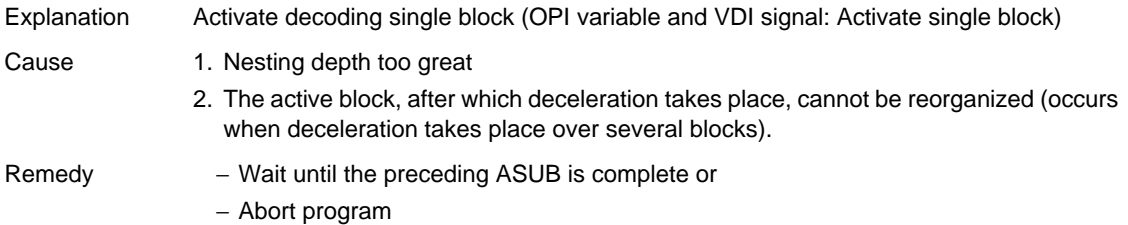

#### **No. 22**

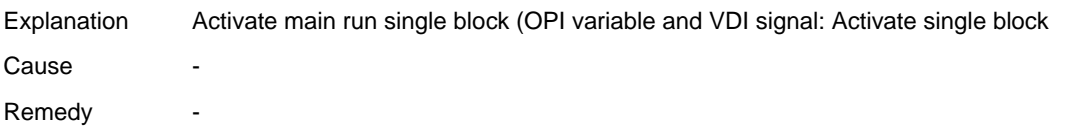

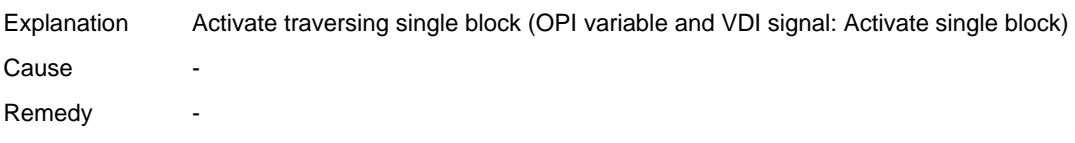

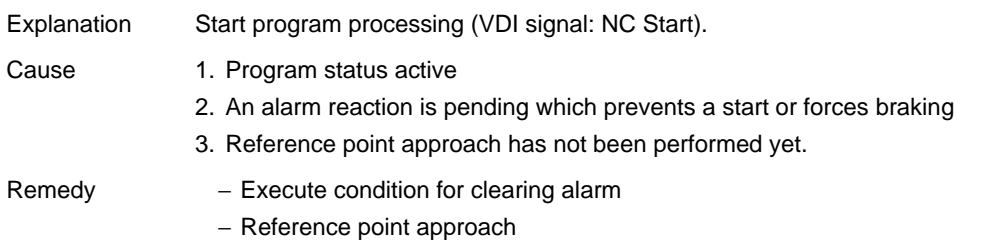

#### **No. 25**

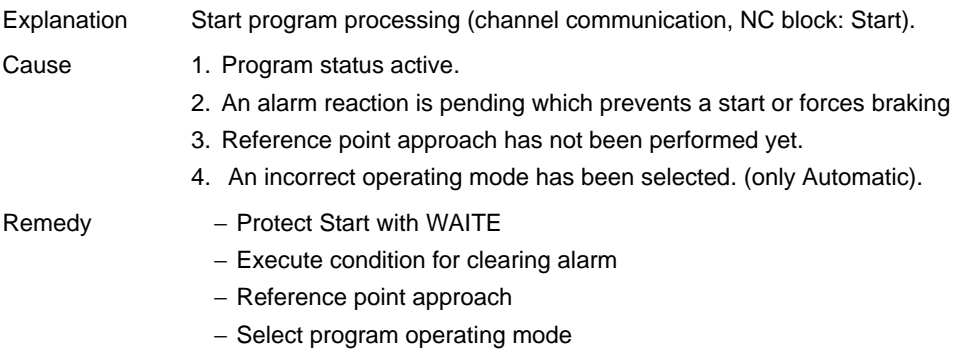

#### **No. 26**

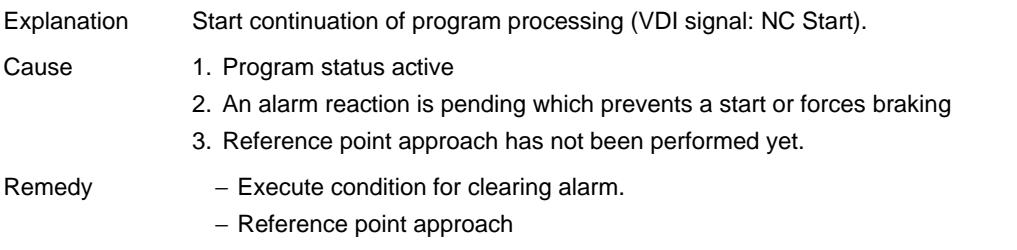

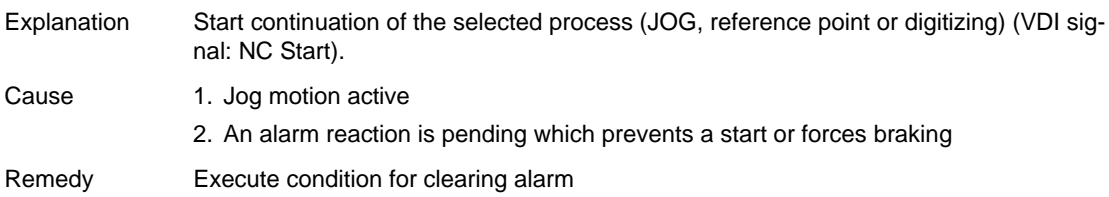

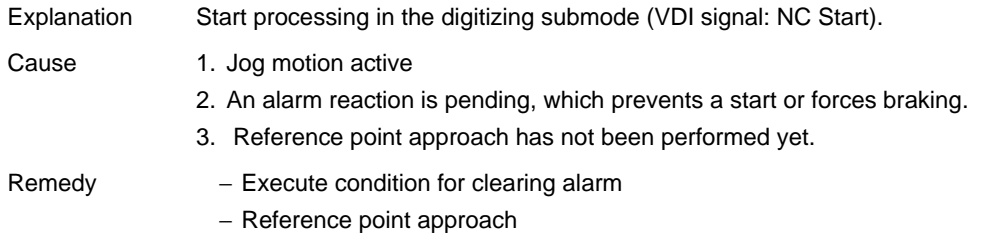

#### **No. 29**

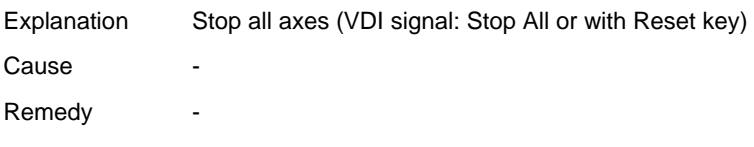

### **No. 30**

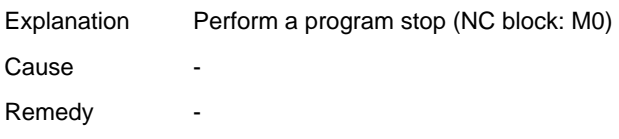

#### **No. 31**

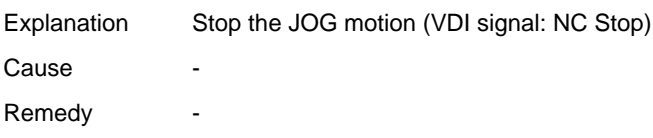

### **No. 32**

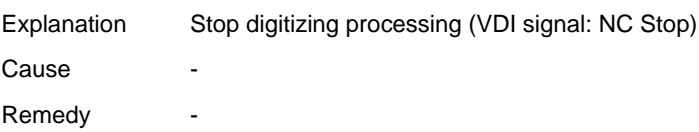

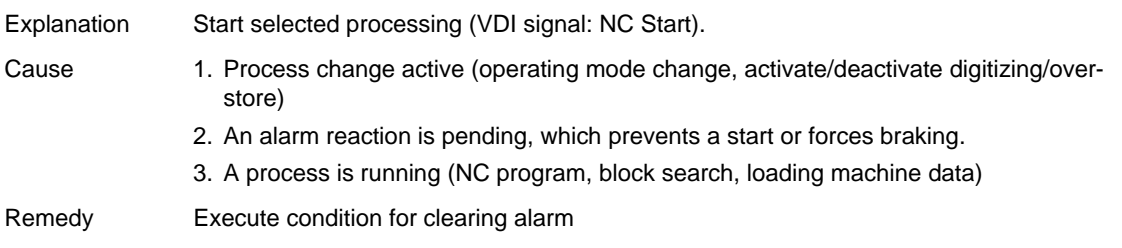

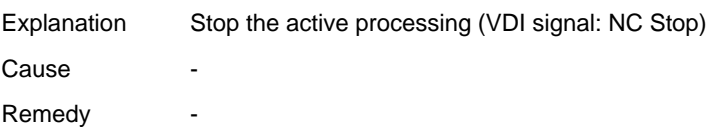

#### **No. 35**

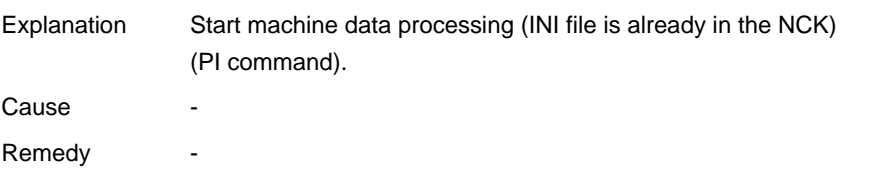

#### **No. 36**

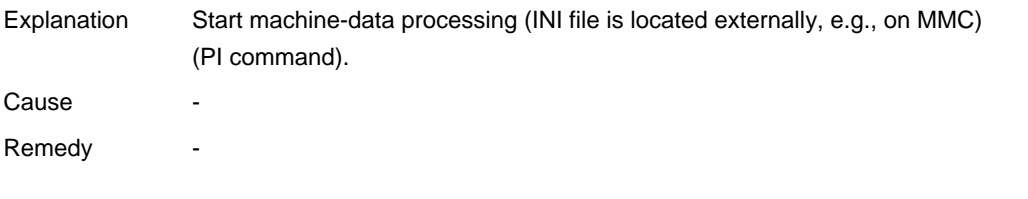

### **No. 37**

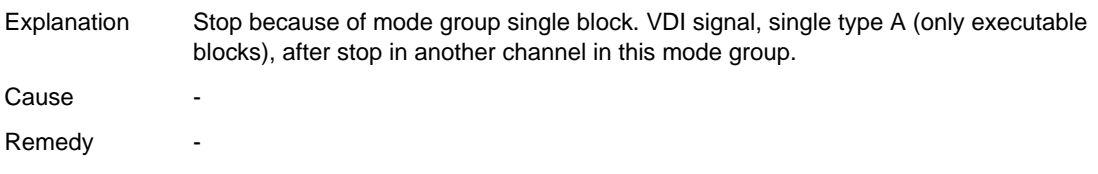

#### **No. 38**

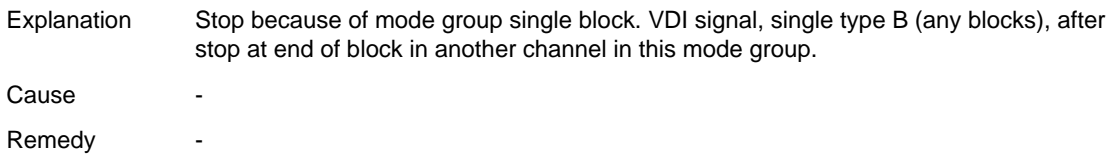

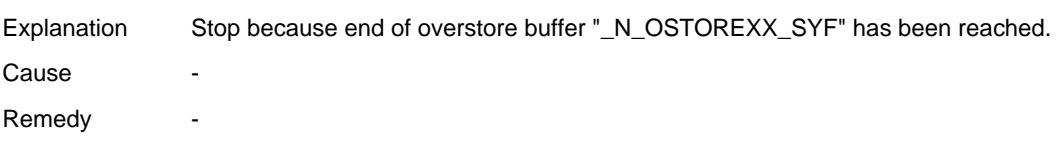

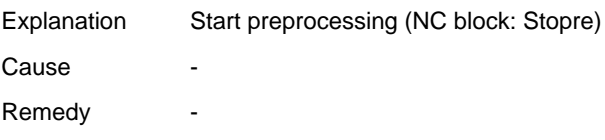

#### **No. 40**

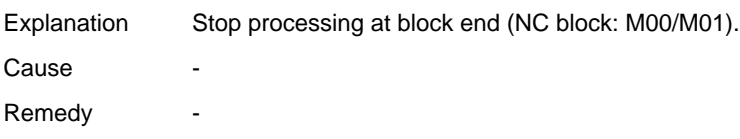

#### **No. 41**

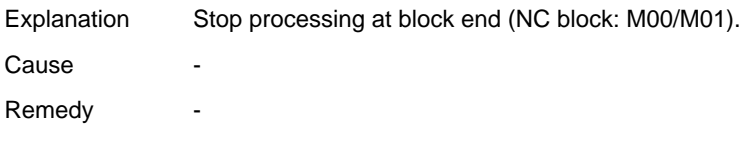

### **No. 42**

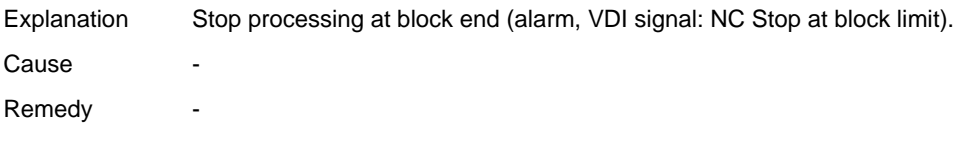

#### **No. 43**

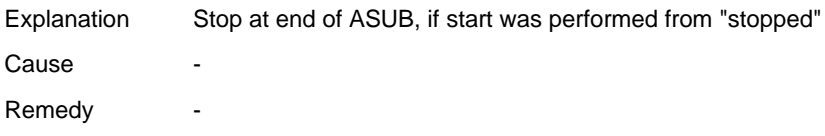

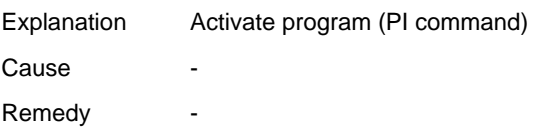

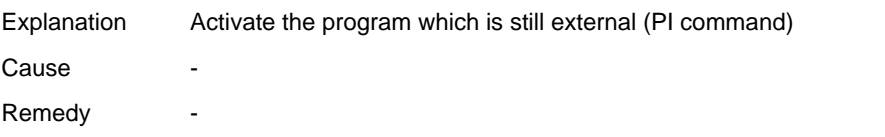

#### **No. 46**

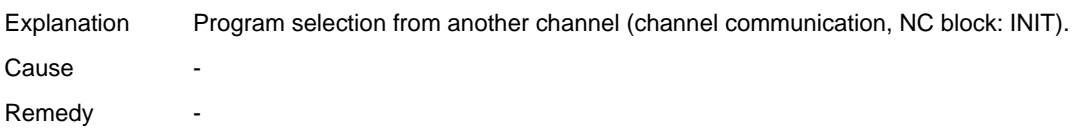

#### **No. 47**

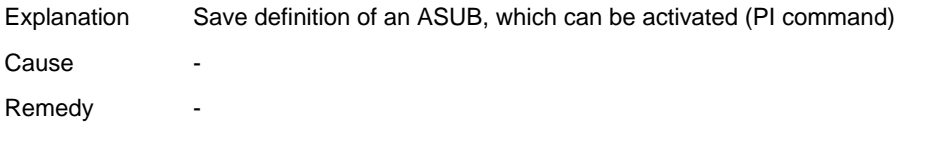

### **No. 48**

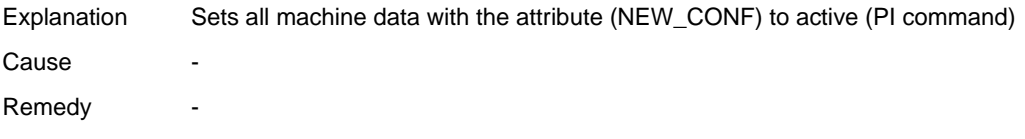

#### **No. 49**

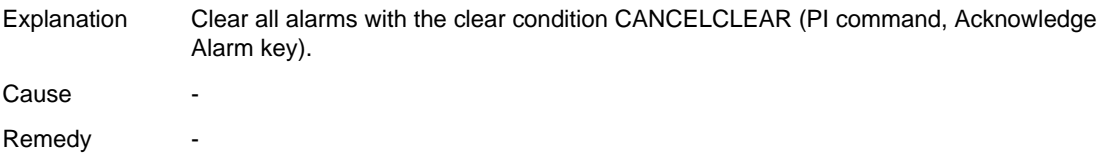

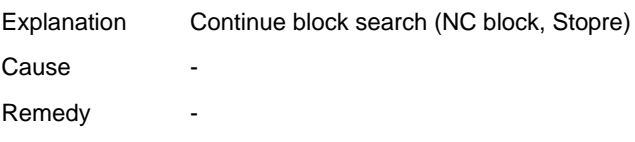

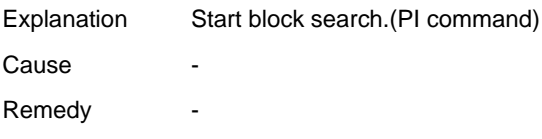

#### **No. 52**

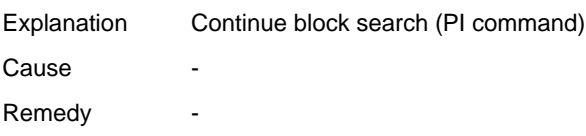

#### **No. 53**

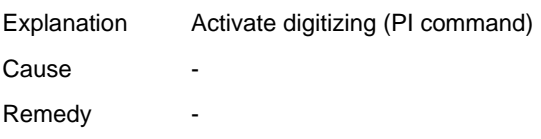

### **No. 54**

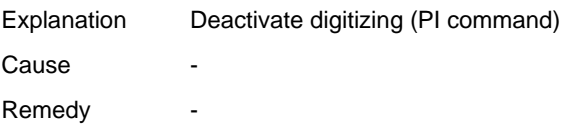

#### **No. 55**

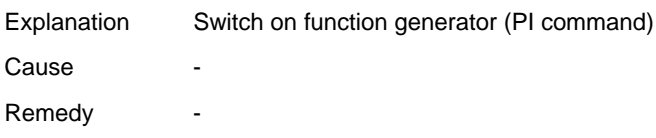

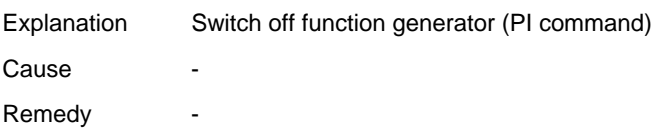

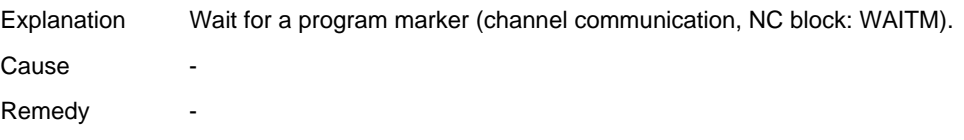

### **No. 58**

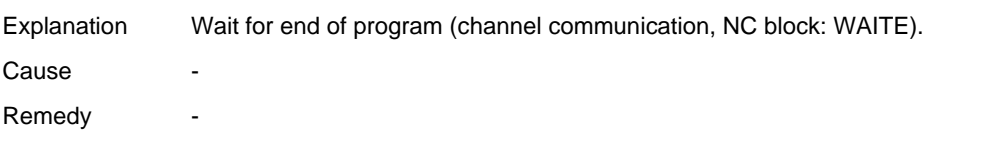

#### **No. 59**

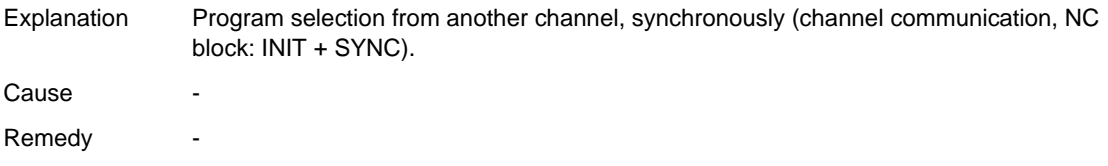

#### **No. 60**

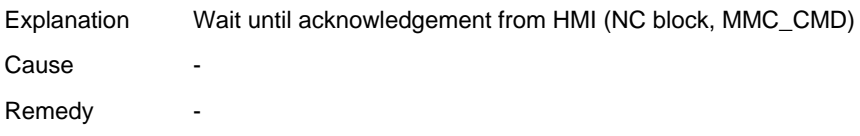

#### **No. 61**

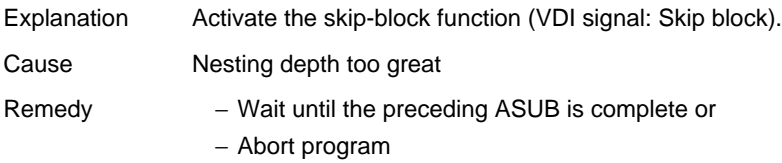

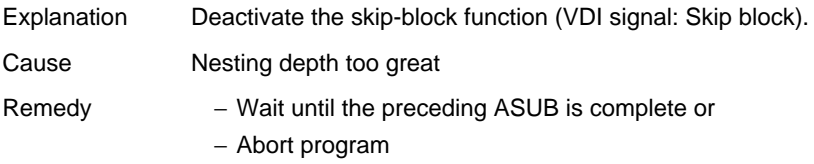

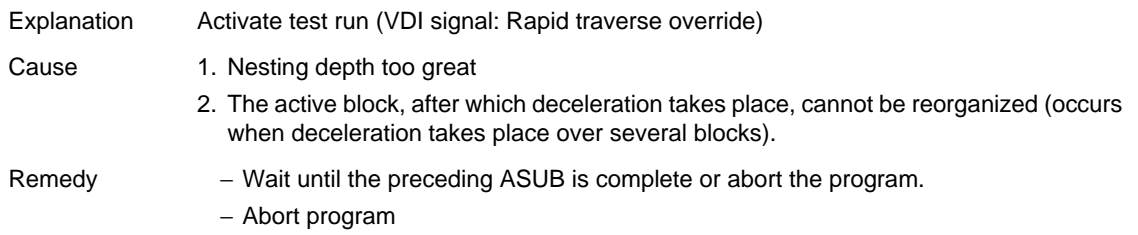

#### **No. 64**

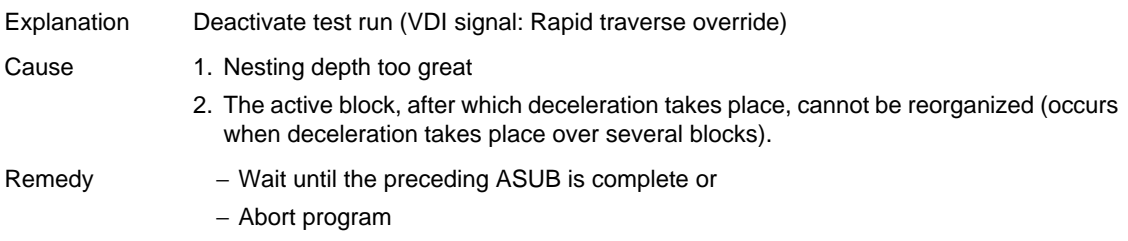

#### **No. 65**

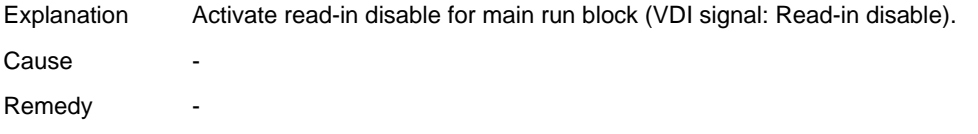

#### **No. 66**

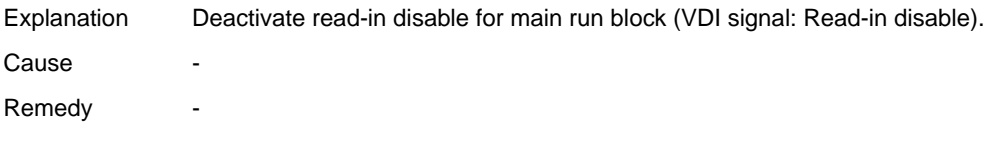

#### **No. 67**

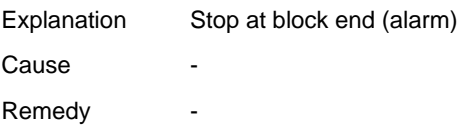

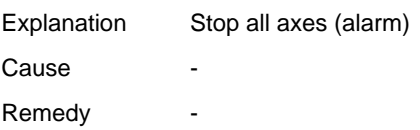

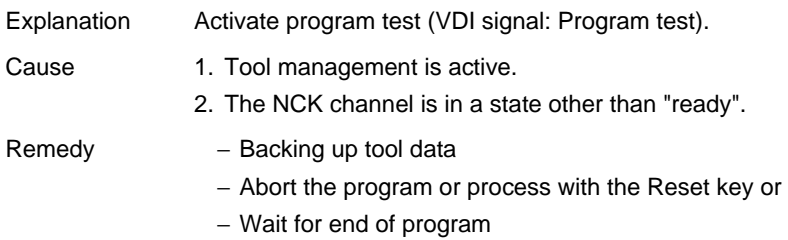

#### **No. 70**

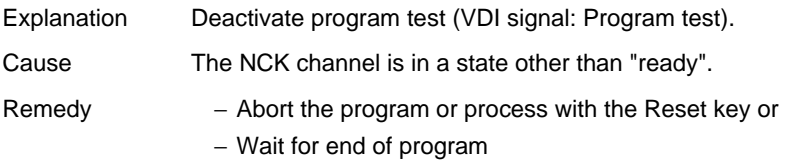

#### **No. 71**

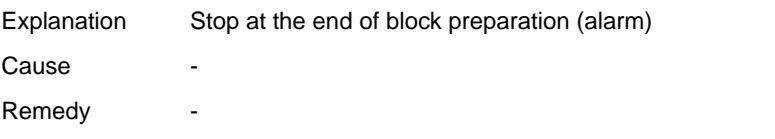

### **No. 72**

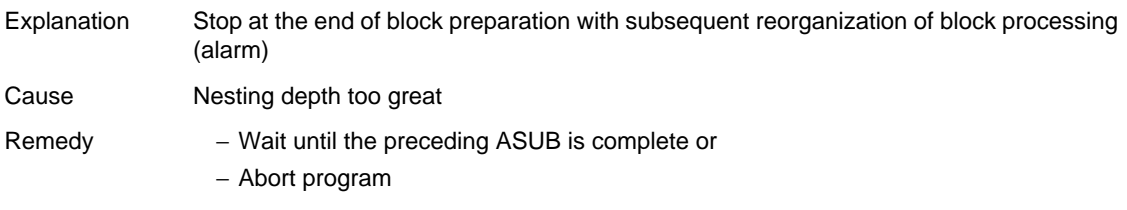

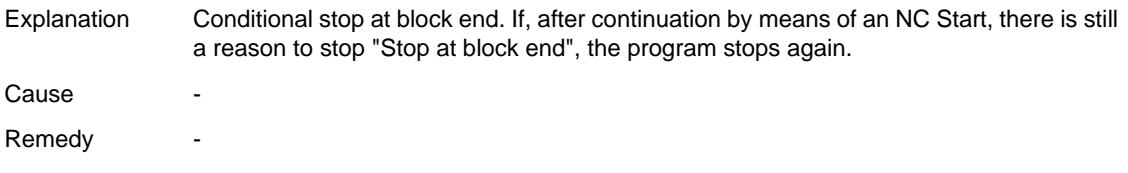

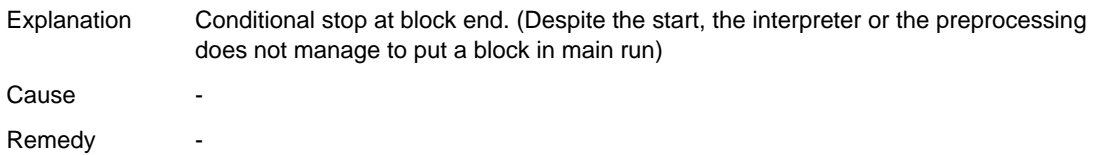

### **No. 75**

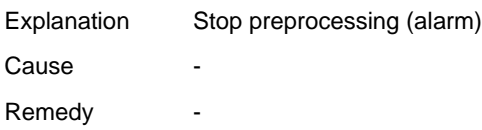

#### **No. 76**

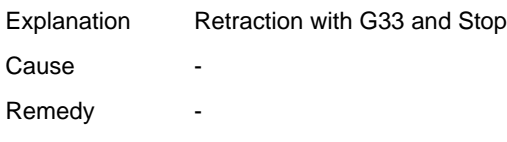

### **No. 77**

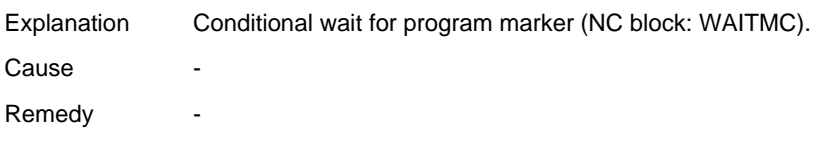

#### **No. 78**

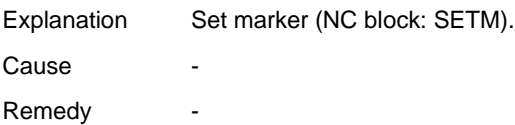

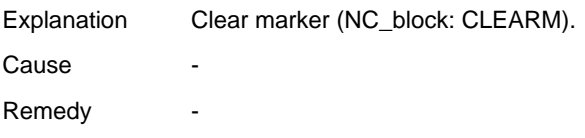

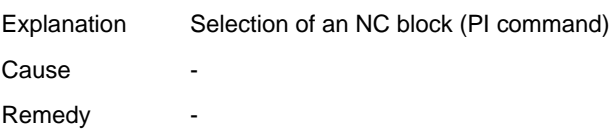

#### **No. 81**

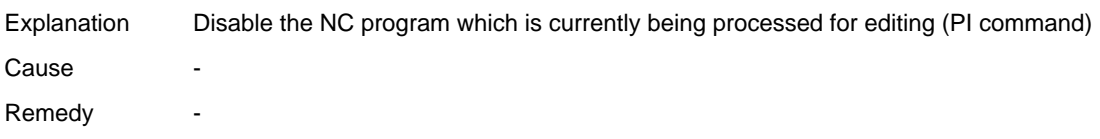

#### **No. 82**

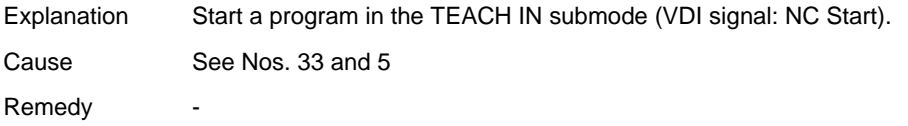

### **No. 83**

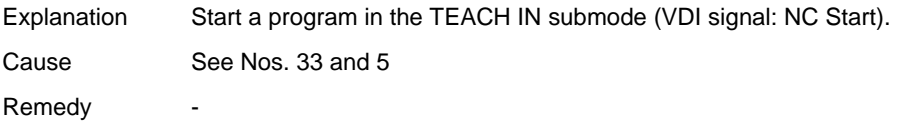

#### **No. 84**

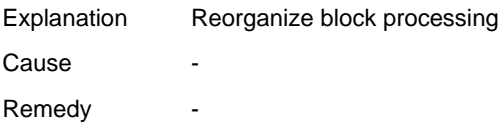

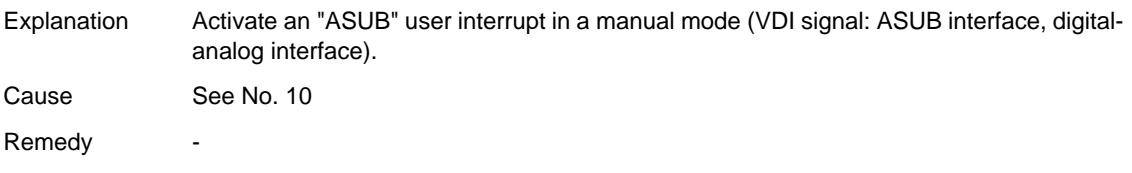

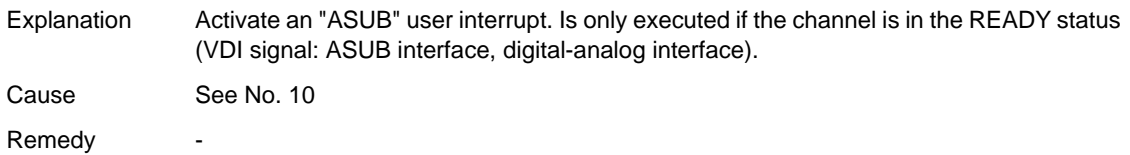

#### **No. 87**

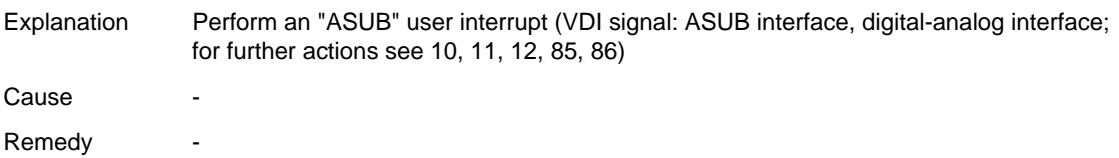

#### **No. 88**

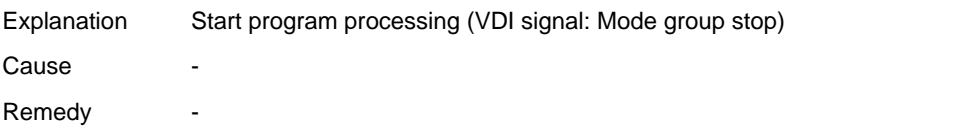

#### **No. 89**

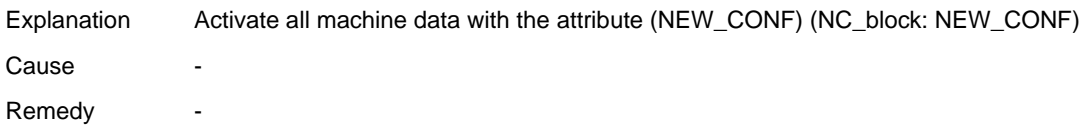

#### **No. 90**

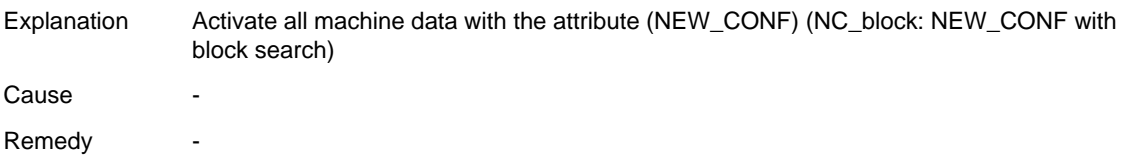

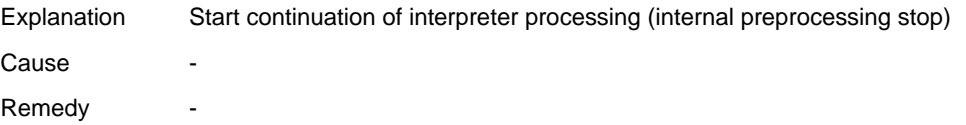

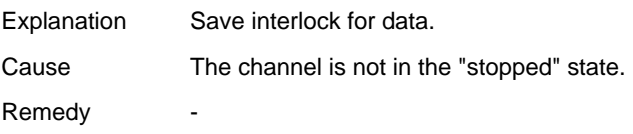

#### **No. 93**

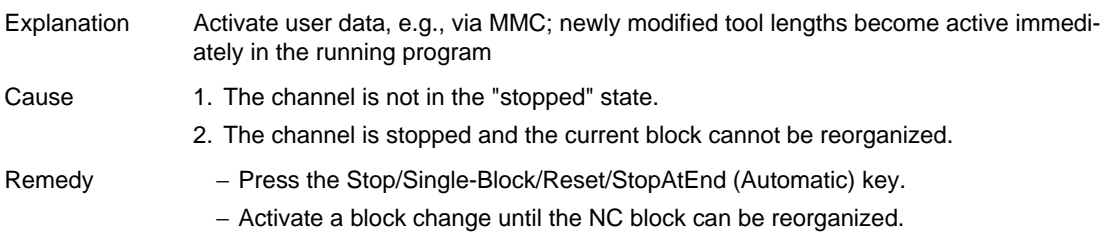

#### **No. 94**

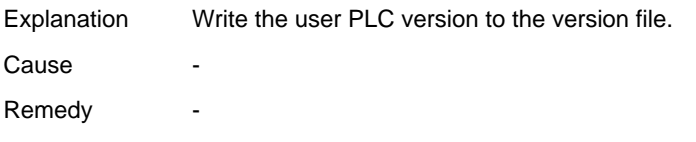

#### **No. 95**

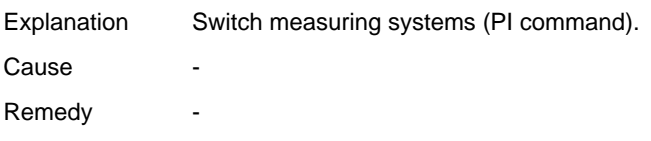

### **No. 96**

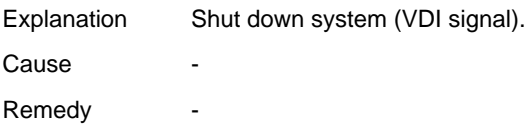

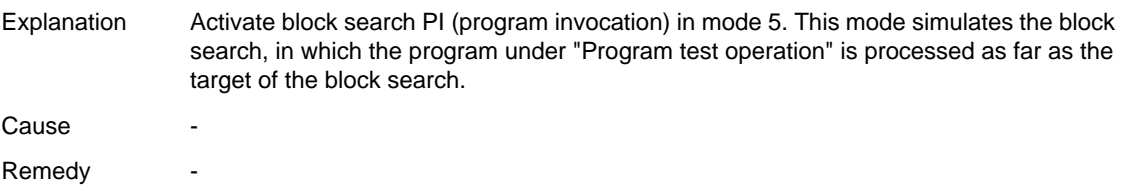

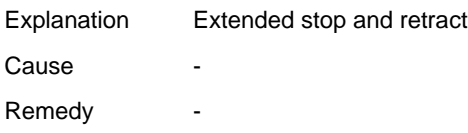

#### **No. 99**

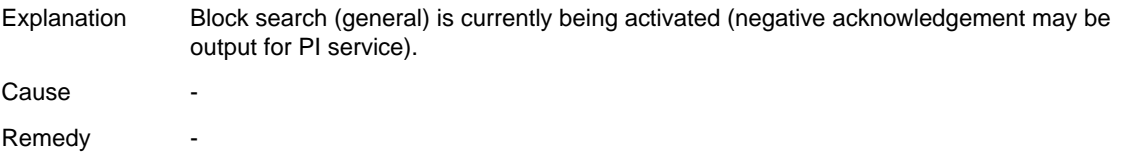

#### **No. 100**

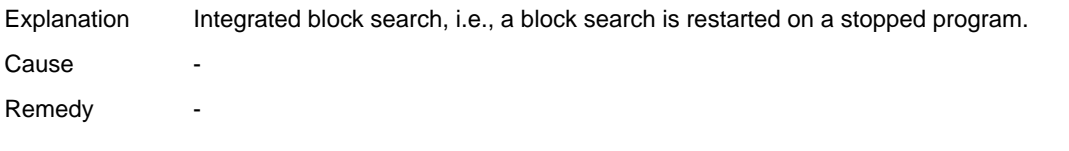

### **No. 101**

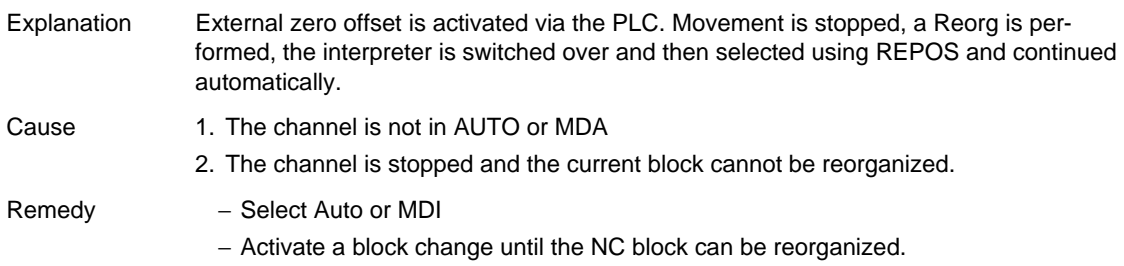

#### **No. 102**

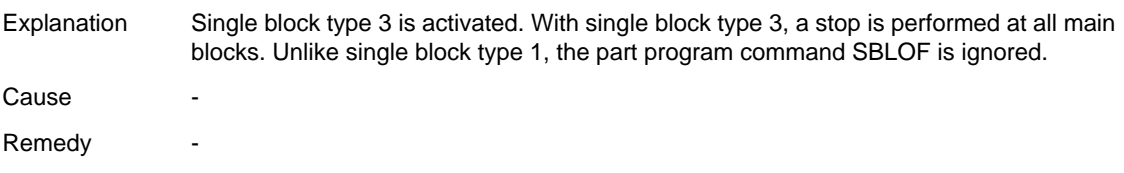

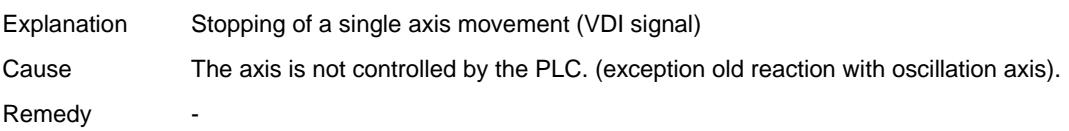

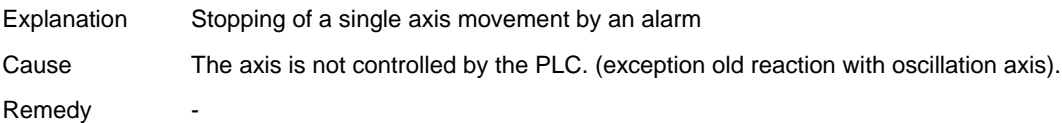

#### **No. 105**

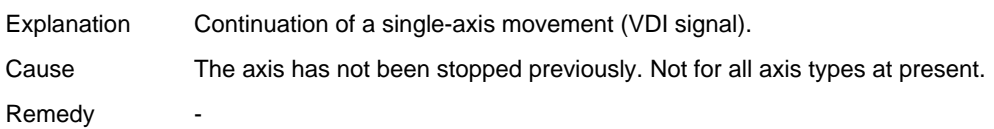

#### **No. 106**

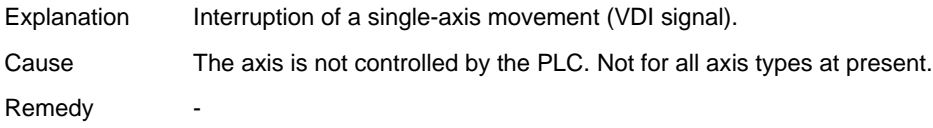

### **No. 107**

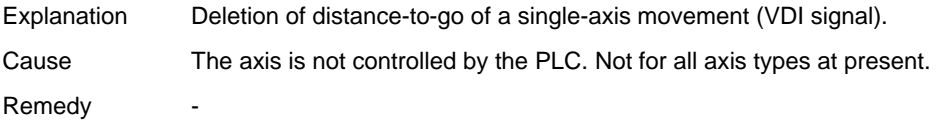

#### **No. 108**

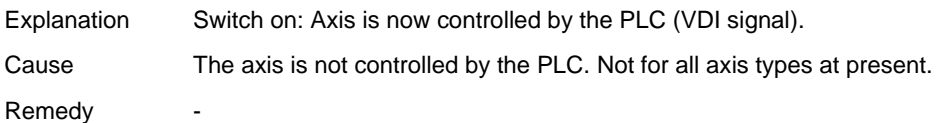

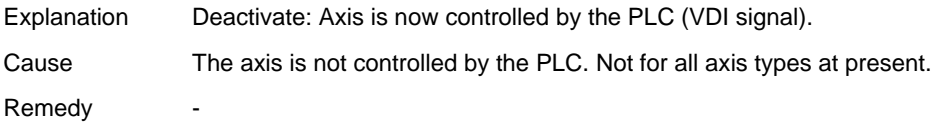

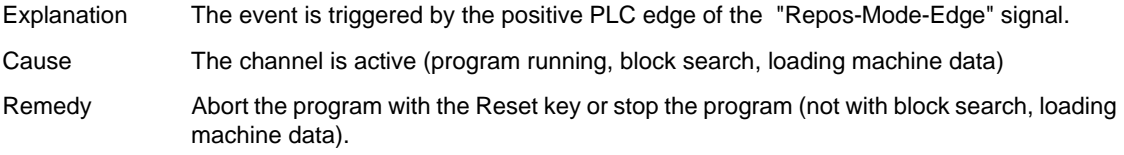

#### **No. 116**

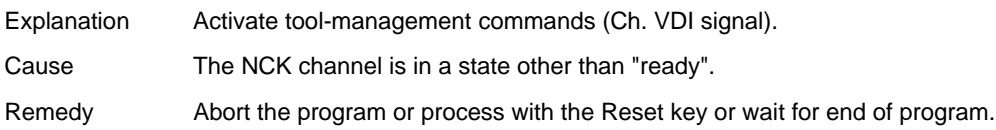

#### **No. 117**

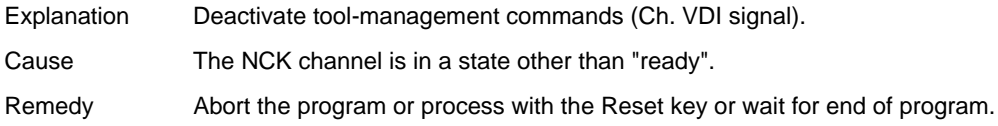

### **No. 118**

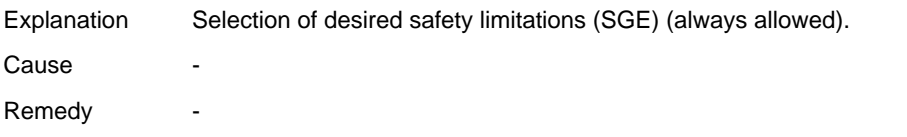

#### **No. 119**

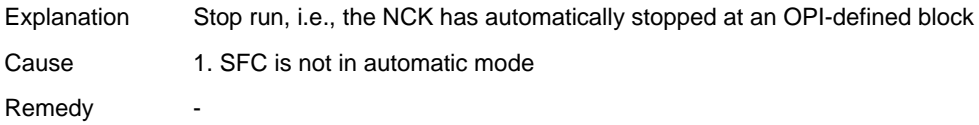

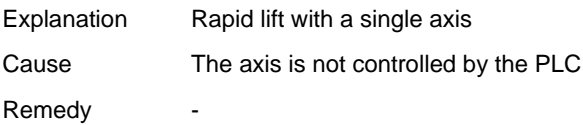

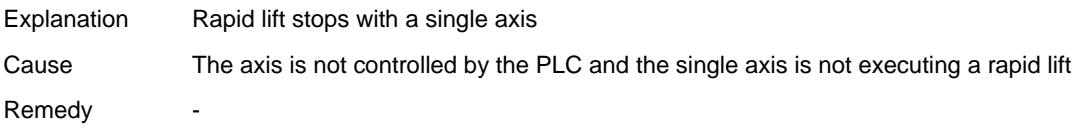

#### **No. 122**

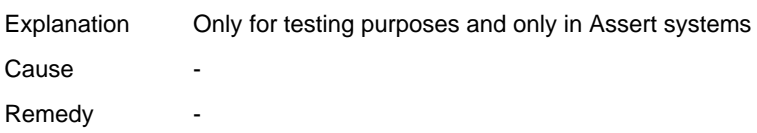

#### **No. 123**

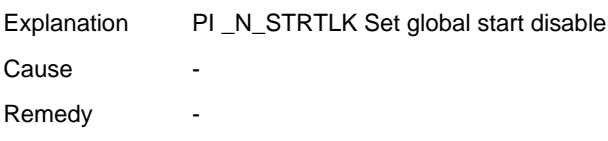

### **No. 124**

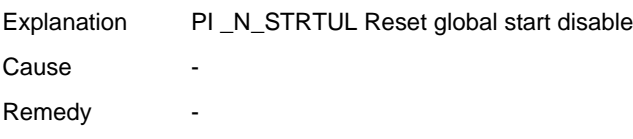

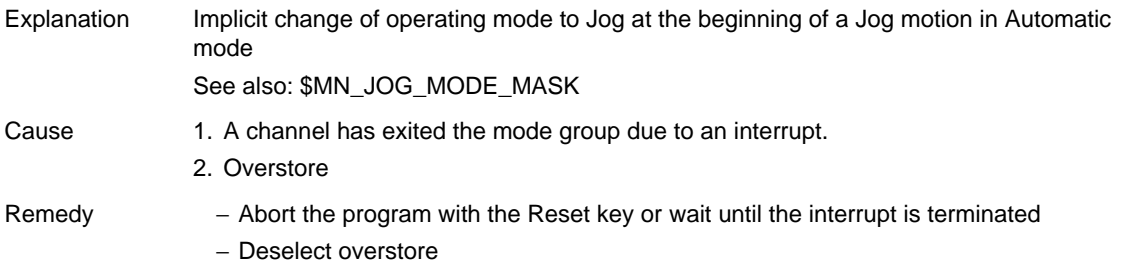

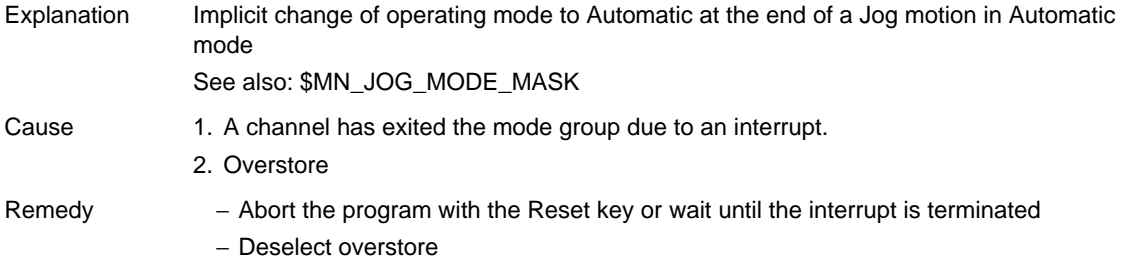

### **No. 127**

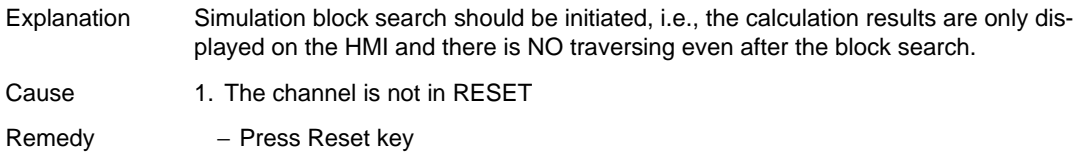

### **No. 128**

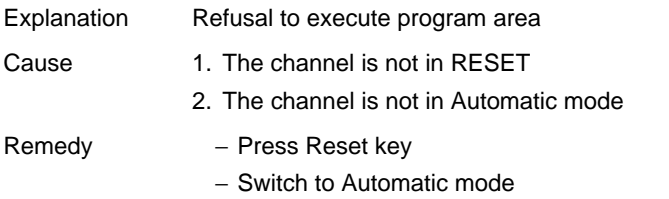

#### **No. 129**

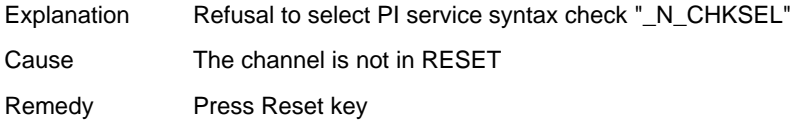

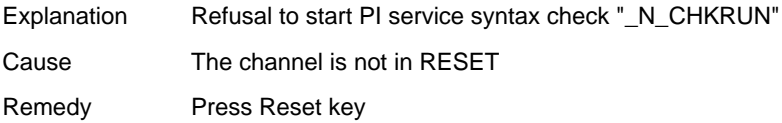

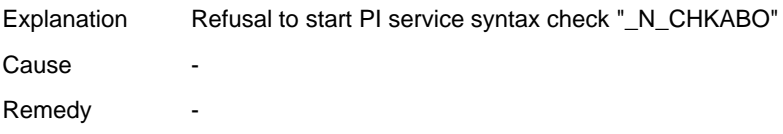

#### **No. 132**

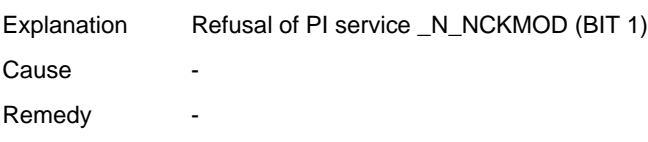

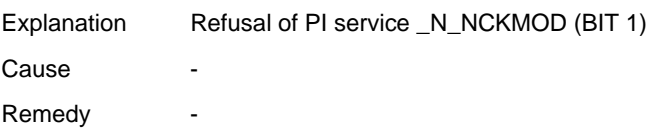

# **Appendix A**

### **A.1 Abbreviations**

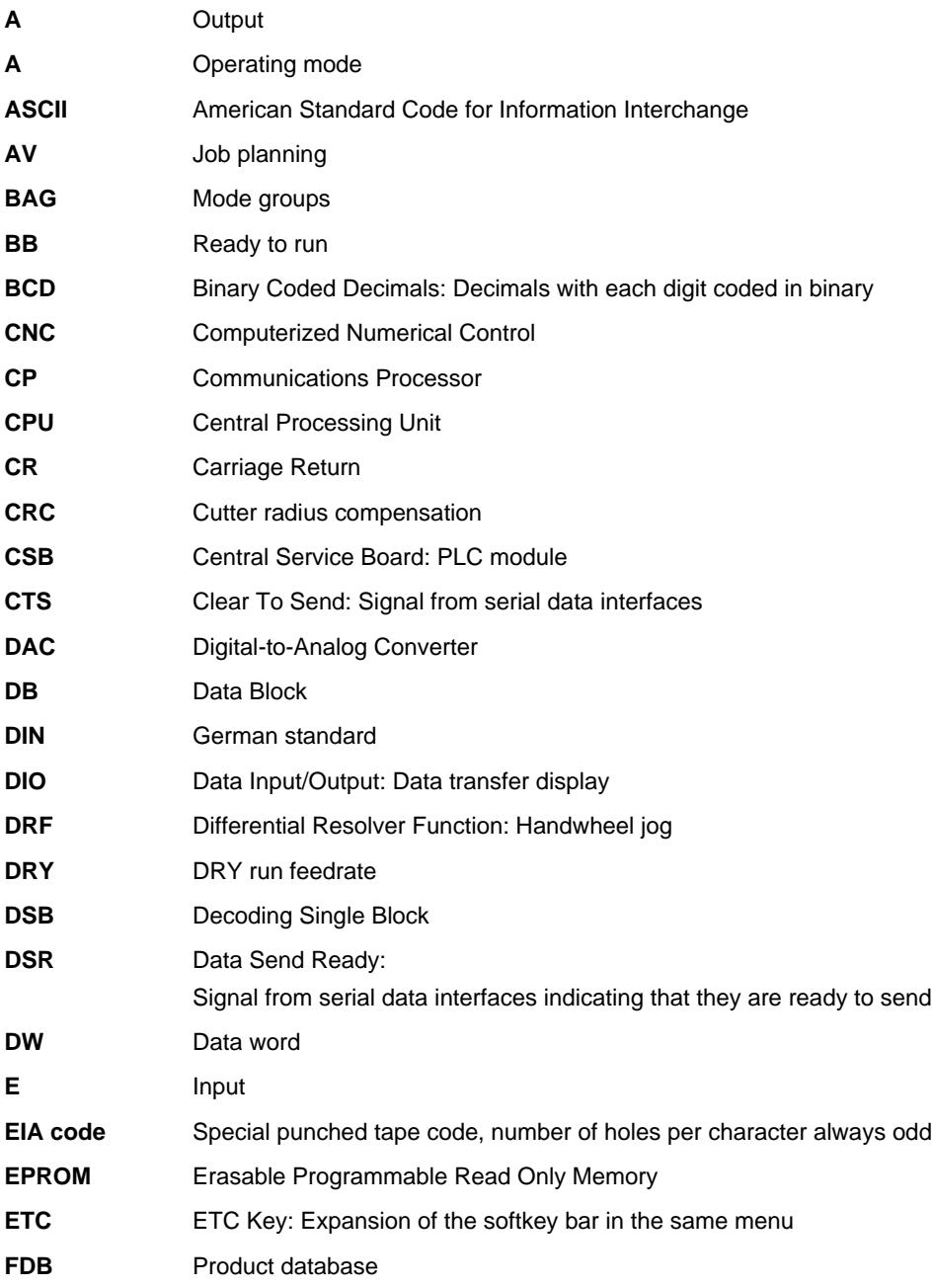

*Abbreviations*

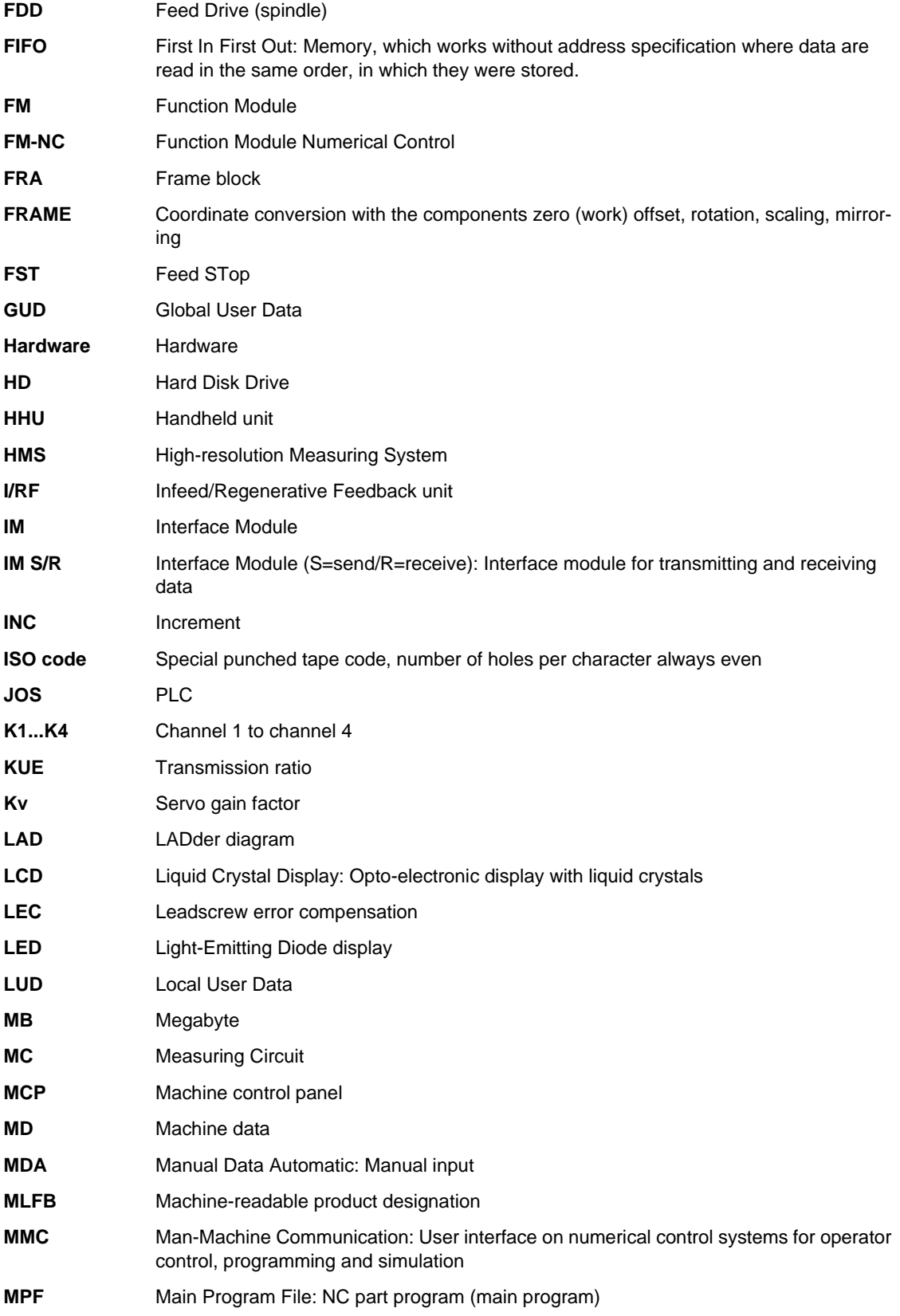

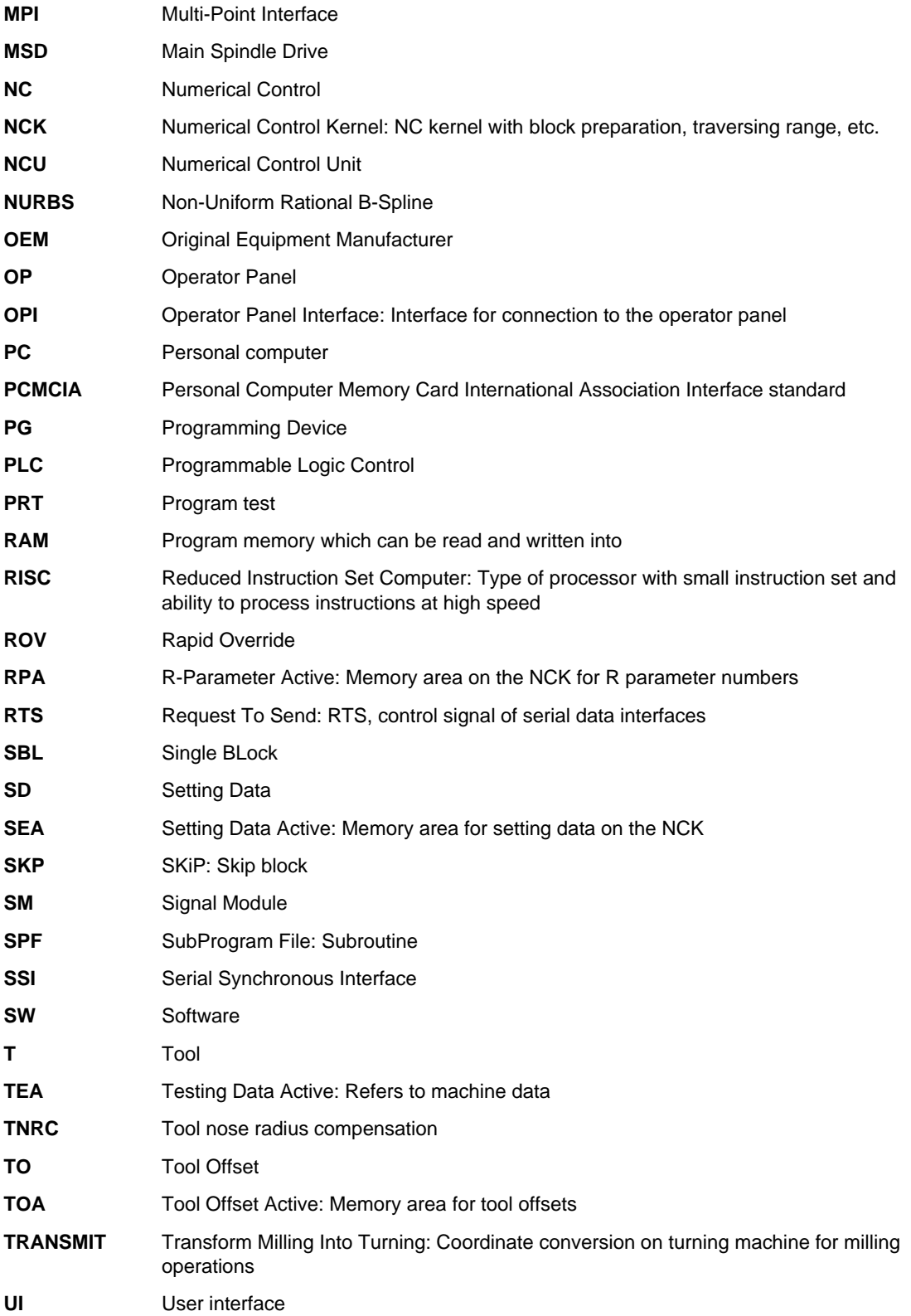

*Abbreviations*

**WZ** Tool **ZO** Zero Offset **ZOA** Zero Offset Active: Memory area
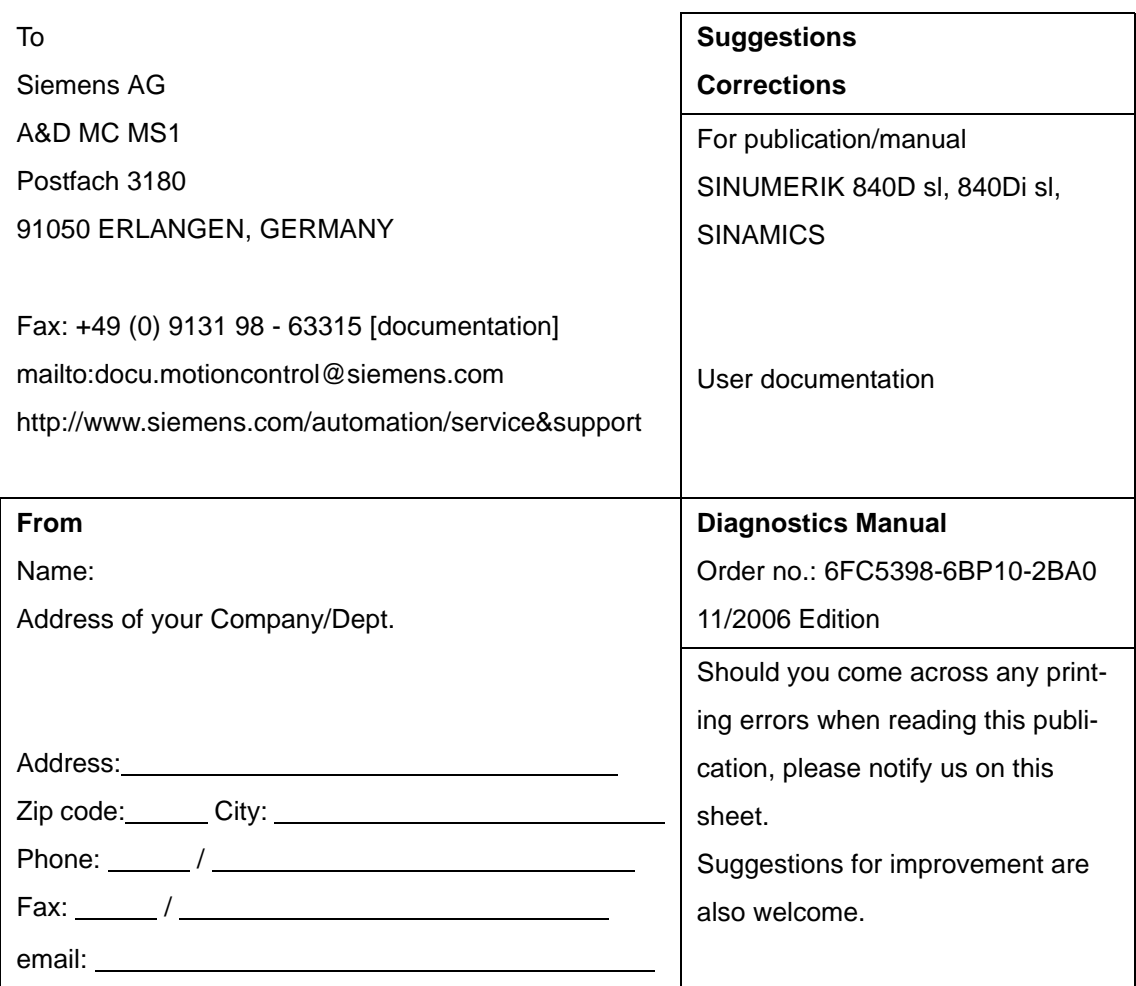

**Suggestions and/or corrections**

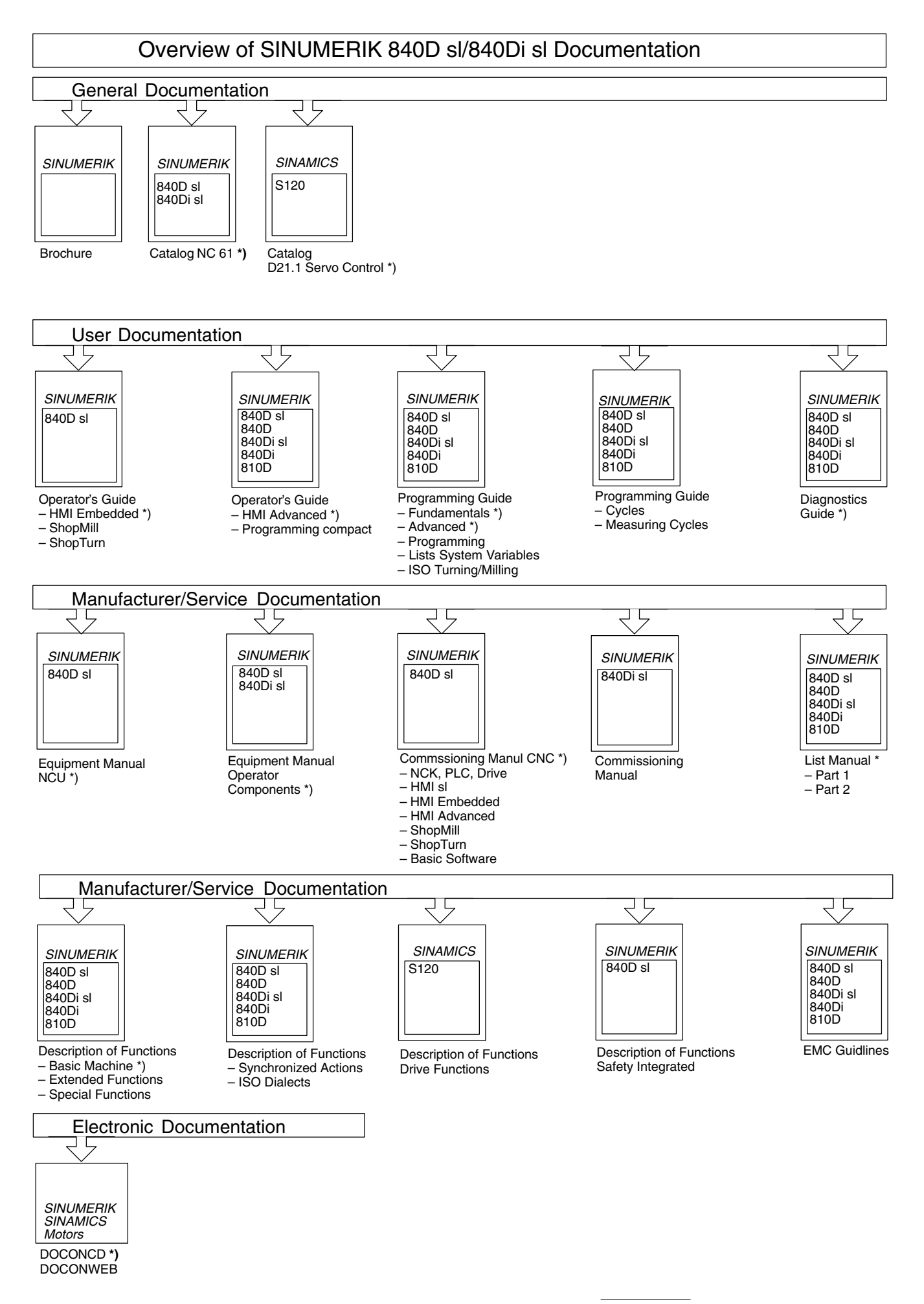

**<sup>\*)</sup>** These documents are a minimum requirement